**MAX6pci, MAX3pc104, X-KiT-3, MAX5dip, MAX8dip und MAX-Module incl. MAX-PC's**

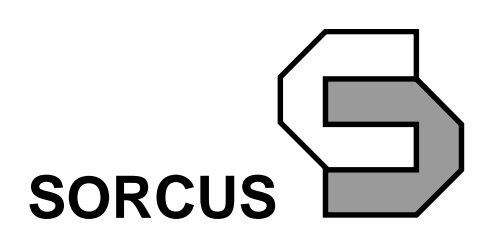

Alle Angaben in diesem Handbuch sind ohne Gewähr und können ohne weitere Benachrichtigung geändert werden. Da sich trotz aller Bemühungen Fehler nie vollständig ausschließen lassen, sind wir für Hinweise dankbar. Eventuelle Erweiterungen und Korrekturen finden Sie auf der mitgelieferten CD.

Dieses Handbuch darf ohne schriftliche Genehmigung der SORCUS Computer GmbH weder ganz noch in Teilen mechanisch oder elektronisch vervielfältigt werden.

Copyright 2004 SORCUS Computer GmbH. Alle Rechte vorbehalten.

MAX3®, MAX6®, MODULAR-4®, Multi-LAB®, PC-LAB®, X-Bus® und aCAN®box sind eingetragene Warenzeichen von SORCUS Computer GmbH.

Turbo-Pascal, Borland Pascal, Borland C, Delphi und Turbo-Debugger sind eingetragene Warenzeichen von Borland International, INC.

MS-DOS, Windows 3.11, Windows 98, Windows ME, Windows XP, Windows 2000, Windows NT, Visual Basic und Visual C sind eingetragene Warenzeichen der Microsoft Corporation.

Pentium, Pentium II und Pentium Pro sind eingetragene Warenzeichen der Intel Corporation.

3. Auflage 31.03.2004 SORCUS Computer GmbH Im Breitspiel 11 69126 Heidelberg

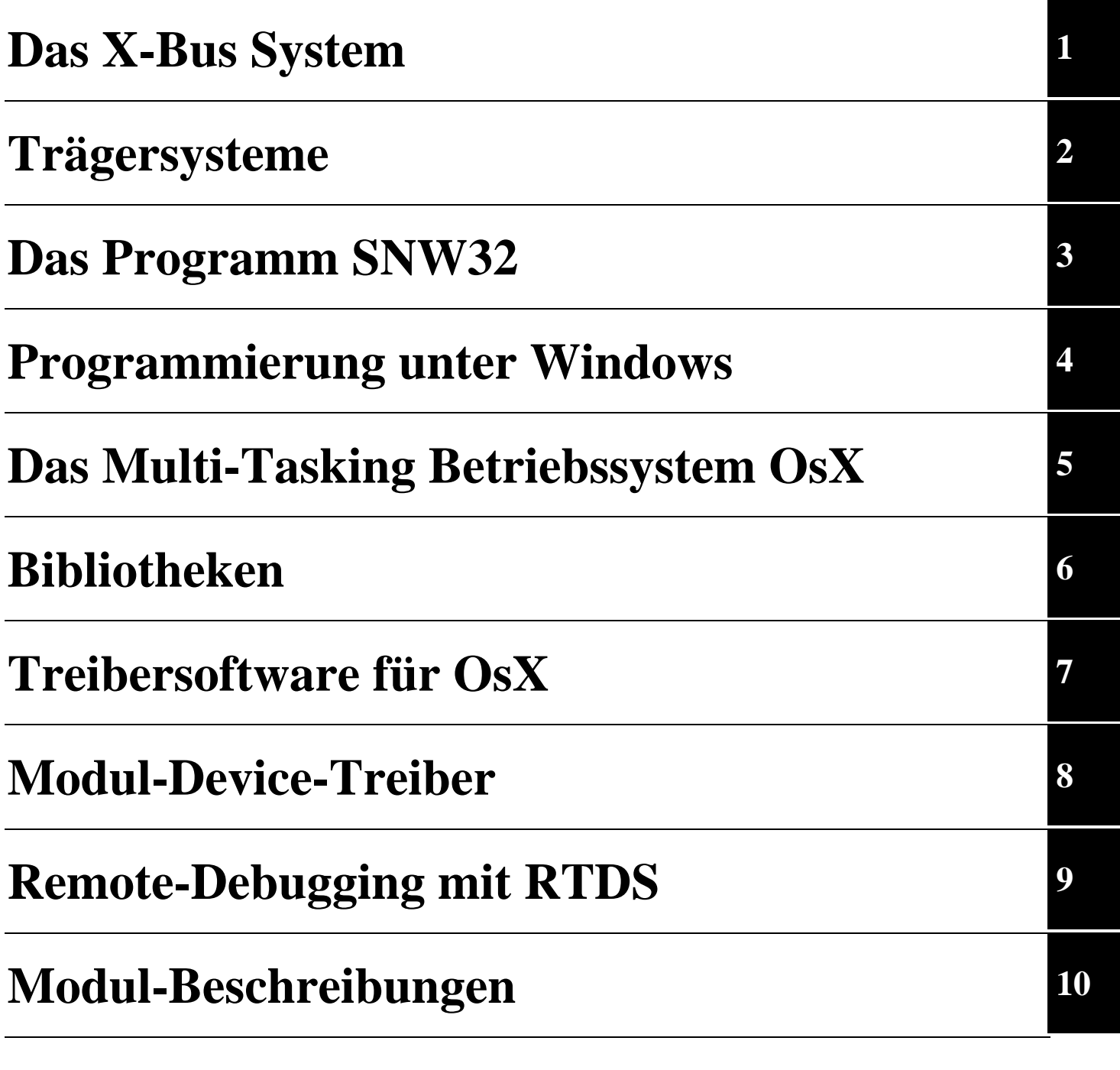

**Anhang A bis I**

# **Inhaltsverzeichnis**

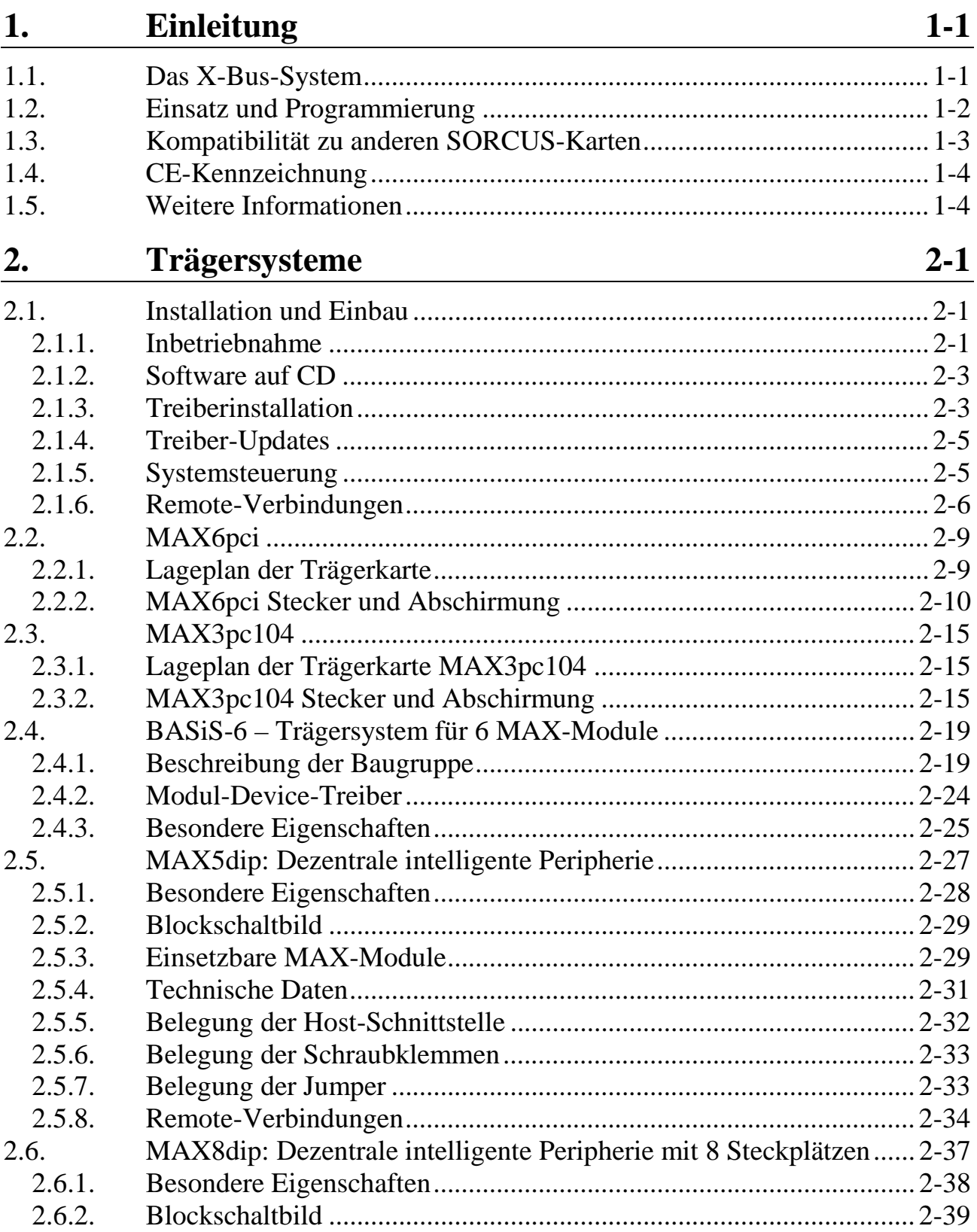

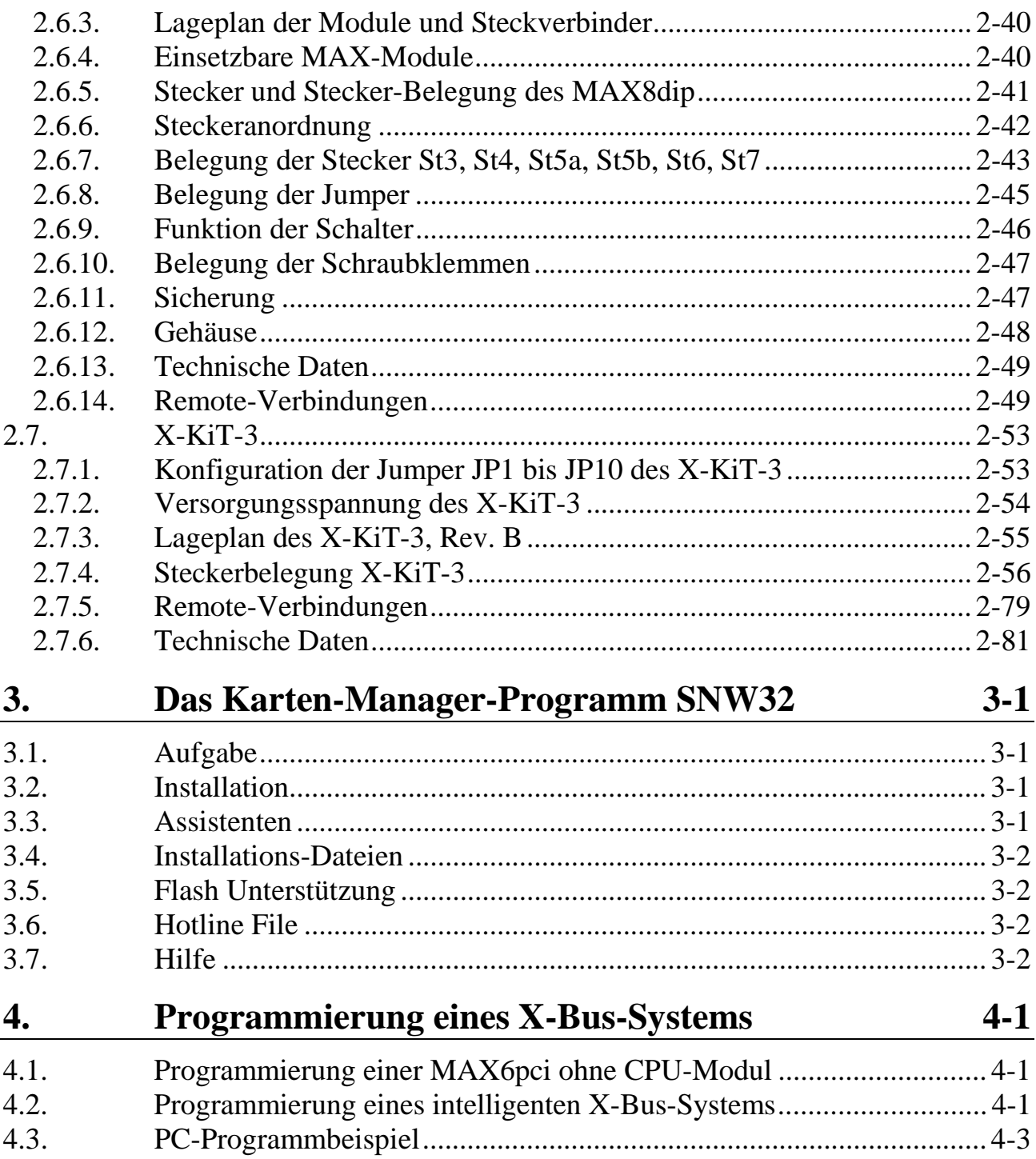

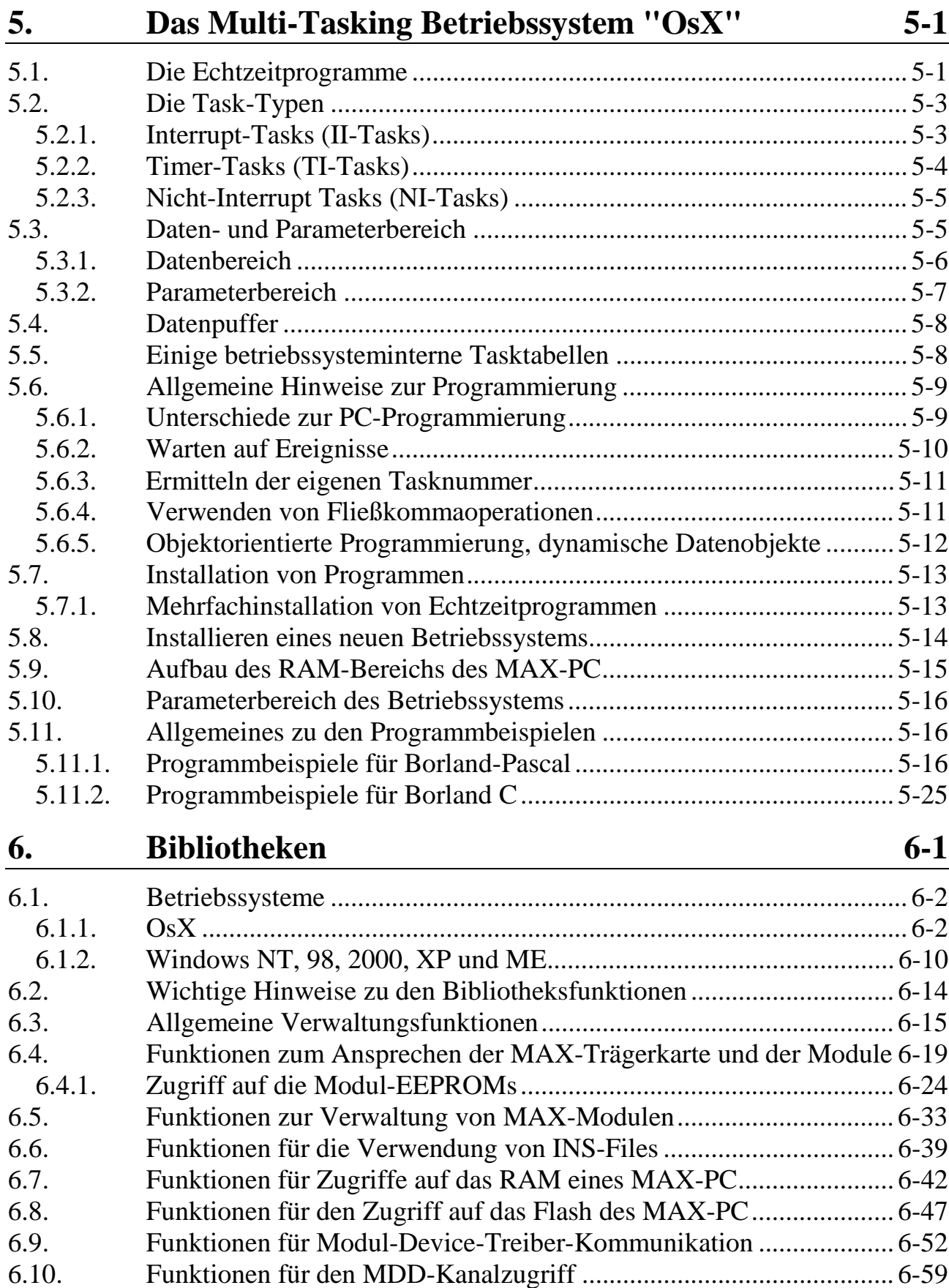

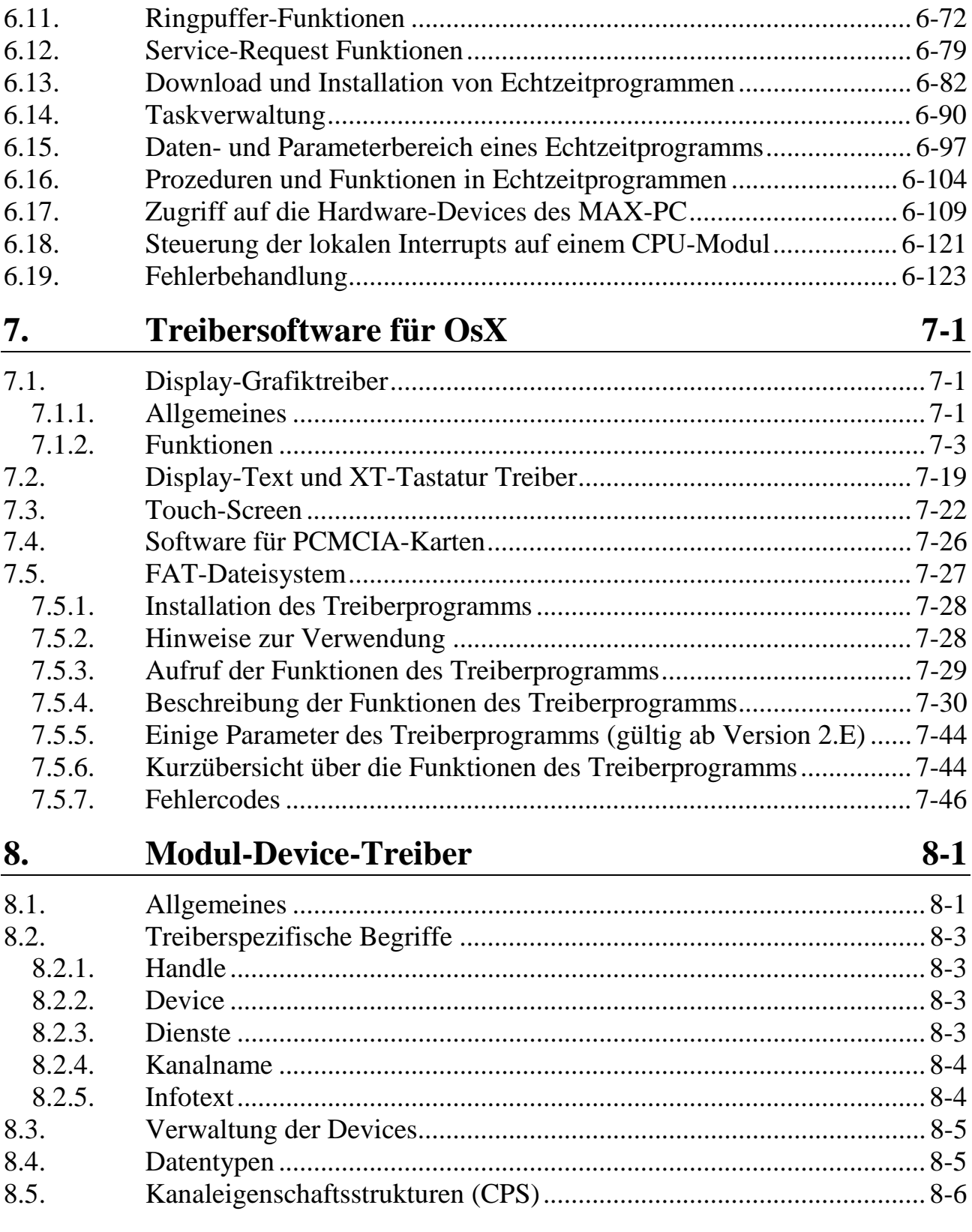

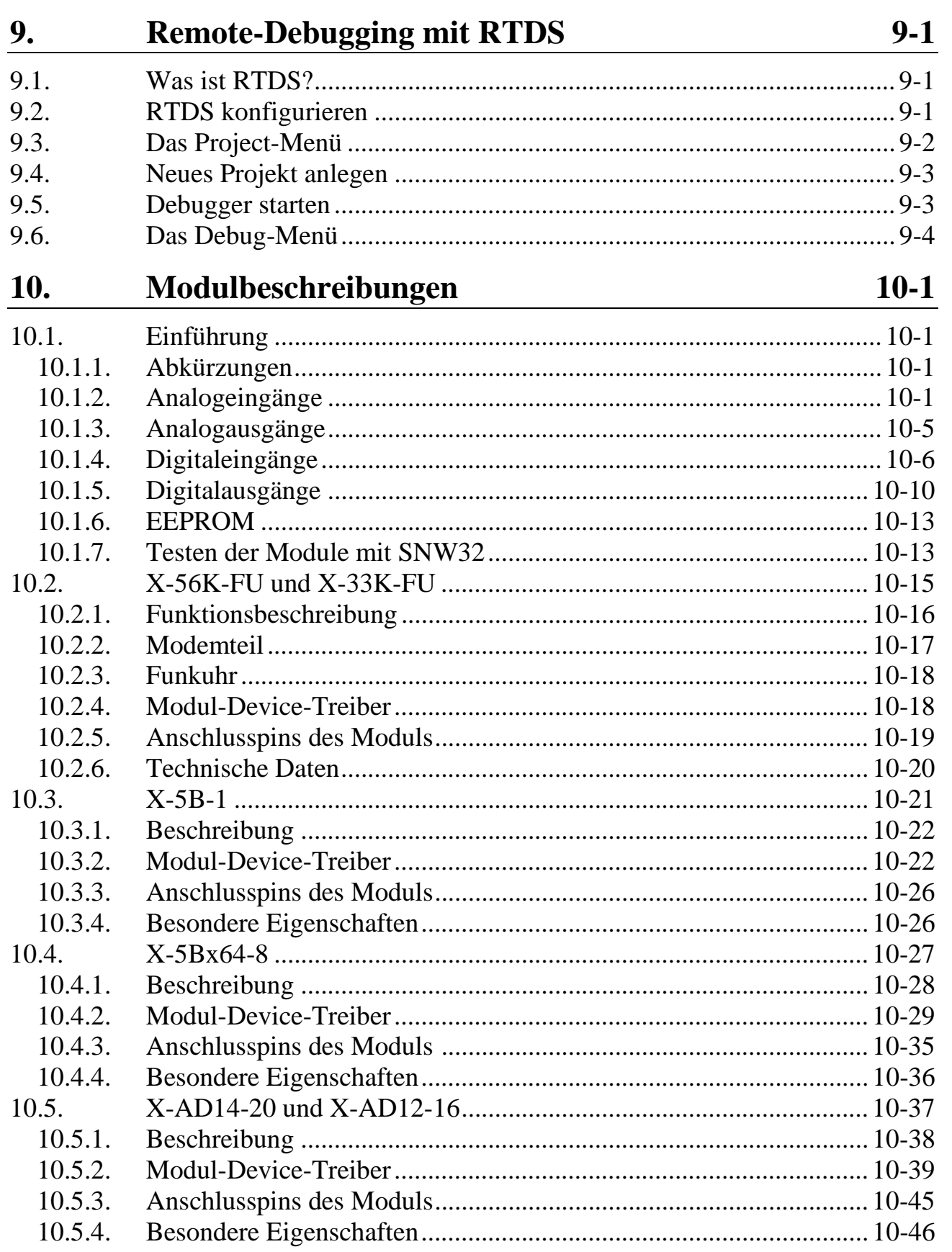

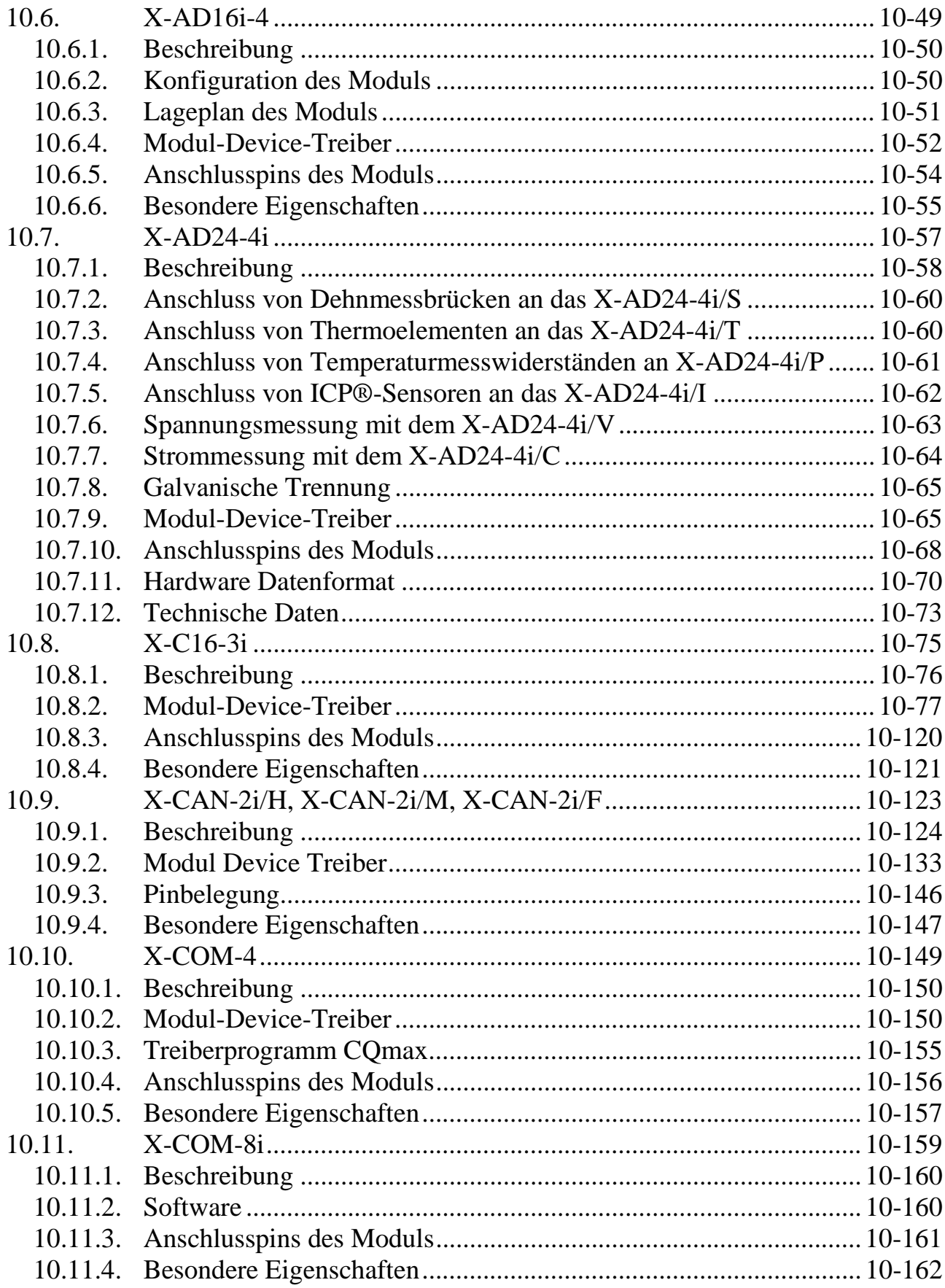

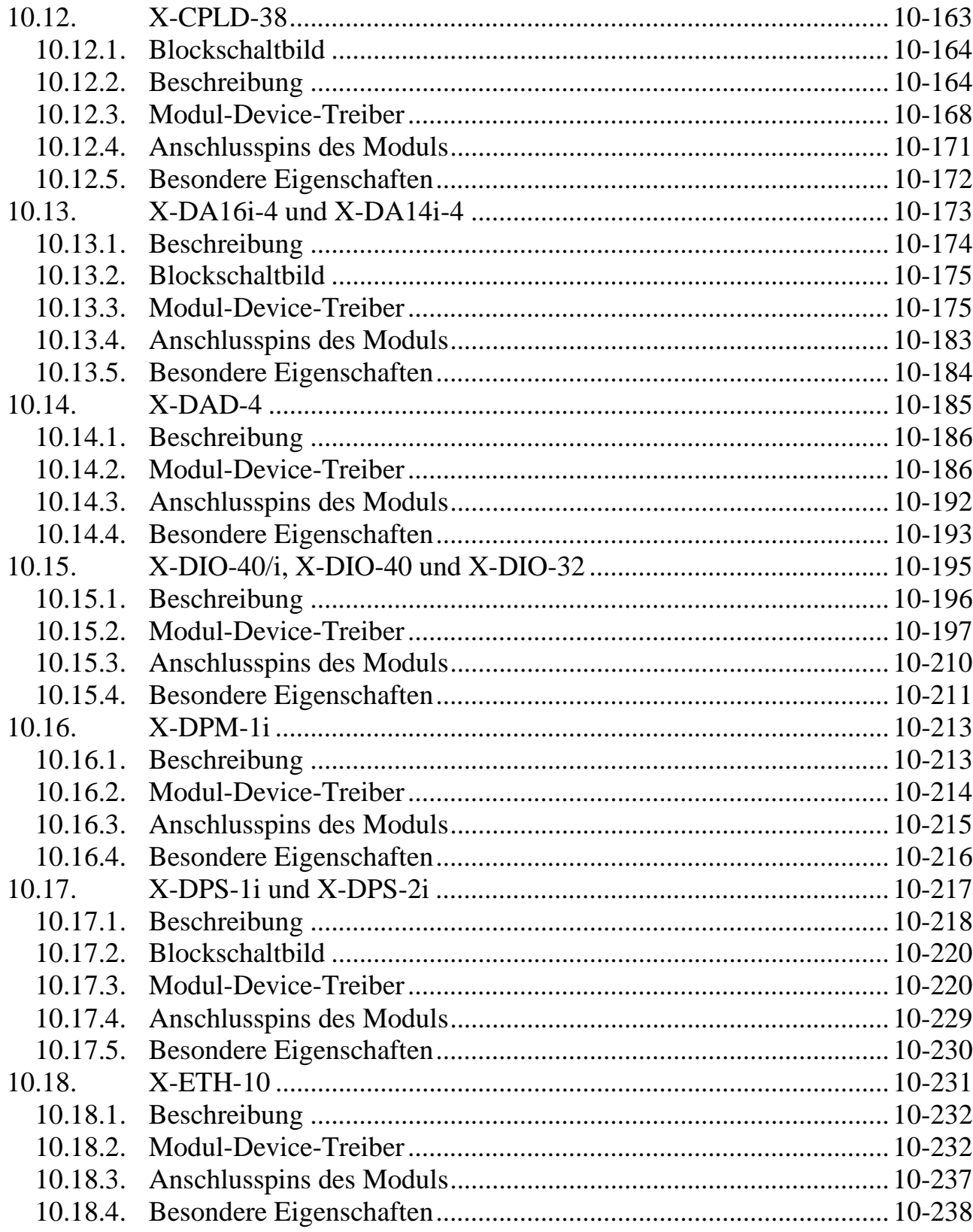

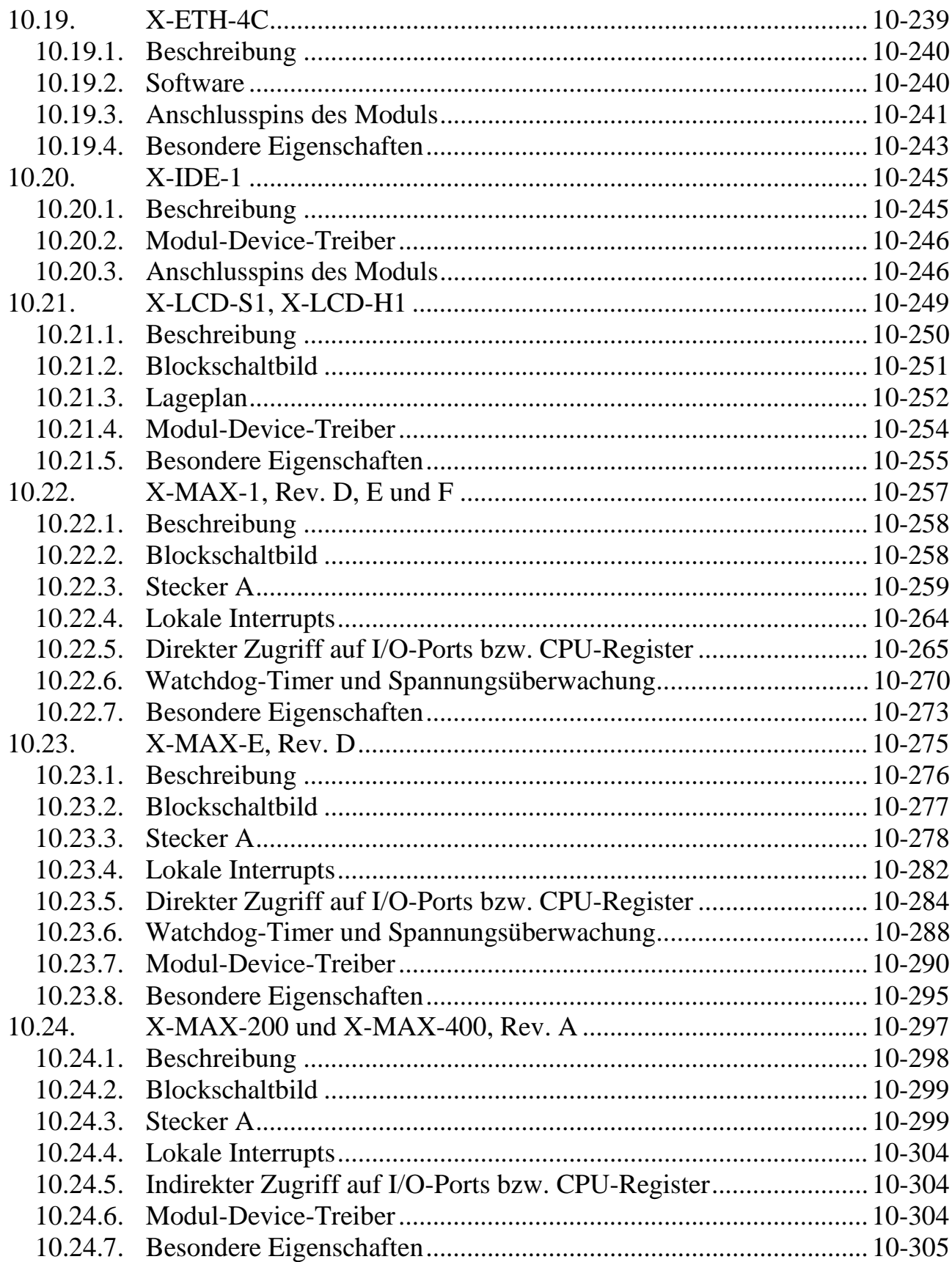

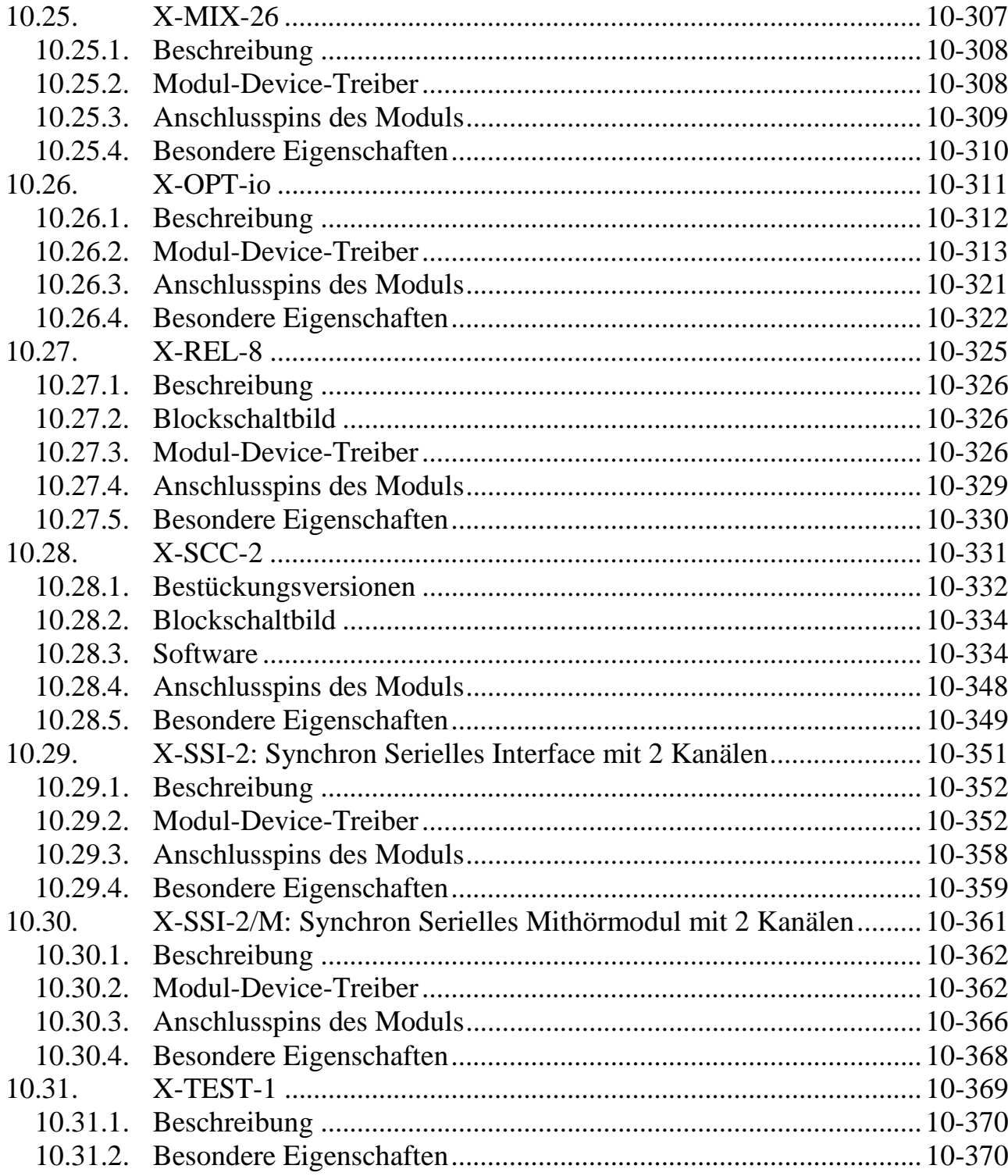

## **Anhang**

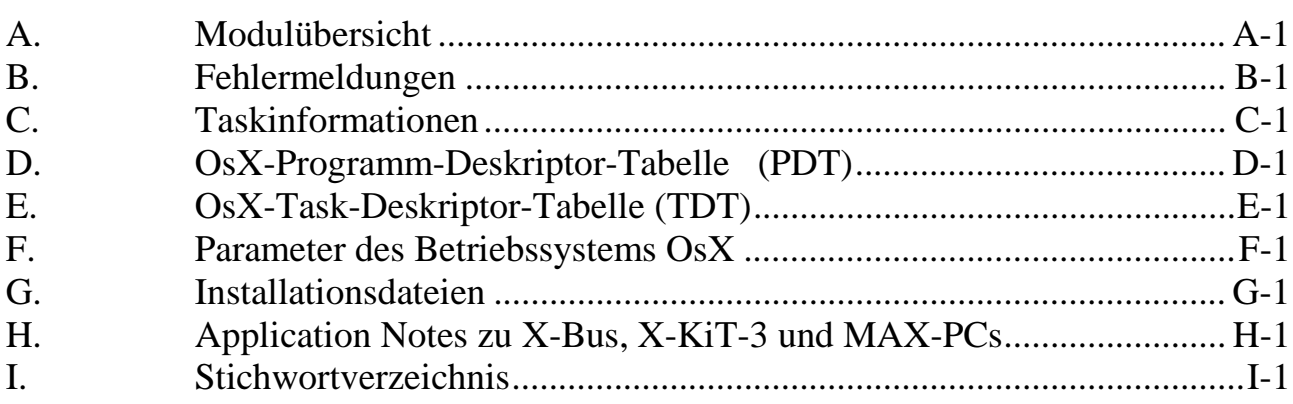

<u> 1980 - Johann Barbara, martxa amerikan personal (</u>

# **1. Einleitung**

### **1.1. Das X-Bus-System**

Das X-Bus-System ist ein modulares Messdatenerfassungs-, Steuerungs- und Kommunikationssystem. Es zeichnet sich insbesondere durch seine hohe Flexibilität in der Anpassung an neue Aufgaben aus. Das X-Bus-System besteht aus den sogenannten MAX-Modulen sowie dazugehörigen Trägerkarten. Als X-Bus wird der Bus bezeichnet, der die MAX-Module auf der Trägerkarte verbindet. Alle MAX-Module haben dafür eine X-Bus-Schnittstelle.

Die Trägerkarten unterscheiden sich durch die Bauform, die Anzahl der Modul-Steckplätze, und ihre Schnittstelle nach außen. Bislang sind folgende Trägerkarten für unterschiedliche Anwendungsfälle verfügbar:

- MAX6pci: PCI-Einsteckkarte für 6 MAX-Module
- MAX3pc104: PC104-Karte für 3 MAX-Module
- MAX5dip: Stand-Alone-System inkl. Stromversorgung für 5 MAX-Module
- MAX8dip: Stand-Alone-System inkl. Stromversorgung für 8 MAX-Module
- X-KiT-3: Evaluation-Board für 3 MAX-Module mit Display

Darüber hinaus können eigene Trägerkarten oder MAX-Module entwickelt, bzw. MAX-Module in begleitende Hardware eindesigned werden. Dazu stehen Application Notes auf der mitgelieferten CD und der SORCUS-Homepage zur Verfügung.

Aus Software-Sicht spielt die verwendete Trägerkarte keine Rolle – alle Karten verhalten sich bezüglich der aufsteckenden MAX-Module identisch. Unterschiede bestehen lediglich in direkt auf der Trägerkarte untergebrachten Funktionseinheiten wie z.B. LEDs.

Alle Trägerkarten können mit allen MAX-Modulen in beliebiger Kombination und Anordnung bestückt werden.

Die Stand-Alone-Systeme MAX5dip, MAX8dip, X-KIT-3 und BASiS-6 erfordern in jedem Fall das Aufstecken eines CPU-Moduls als lokale Intelligenz. Dafür stehen derzeit das X-MAX-1 und das X-MAX-E zur Verfügung. Beide sind jeweils komplette 486-PCs mit allen Standard-Schnittstellen und Speicher, wobei das X-MAX-E zusätzlich eine Ethernet-Schnittstelle enthält. In Vorbereitung ist derzeit das X-MAX-400, das einen 400MHz ARM-Prozessor verwendet und damit eine deutlich schnellere Verarbeitung bieten wird.

Die CPU-Module werden mit dem Echtzeit-Multi-Tasking-Betriebssystem OsX ausgeliefert, das schnelle Reaktion auf Interrupts ermöglicht. Die Ankopplung der Stand-Alone-Systeme an einen Host-PC kann derzeit über Ethernet oder eine serielle Schnittstelle erfolgen.

Auf der MAX6pci-Karte ist ein CPU-Modul nicht unbedingt erforderlich. Diese Trägerkarte kann mit 6 I/O-Modulen (nicht intelligente Module werden als allgemein als I/O-Module bezeichnet) bestückt werden. In diesem Fall werden die Module komplett vom PC, in dem die MAX6pci eingesteckt ist, gesteuert. Die Echtzeitfähigkeit und Interrupt-Reaktionszeit ist in diesem Fall stark vom PC-Betriebssystem und dessen Auslastung durch andere laufende Programme abhängig. Um davon unabhängig zu werden, besteht auf der MAX6pci die Möglichkeit, durch Aufstecken eines CPU-Moduls ein intelligentes Sub-System zu schaffen, das dann parallel zum PC arbeitet. Jederzeit können beide miteinander kommunizieren.

Mit einer MAX6pci, einem CPU-Modul sowie bis zu 5 weiteren I/O-Modulen (durch die Stapelbarkeit einiger Module u.U. sogar noch mehr) kann ein System aufgebaut werden, das echte **Parallelverarbeitung** bietet. Eine typische Aufteilung der Aufgaben ist z.B. die Messdatenerfassung sowie ggf. eine Vorverarbeitung der Messdaten auf dem CPU-Modul und die Weiterverarbeitung (d.h. Darstellung, Analyse, Speicherung usw.) der erfassten Daten auf dem PC.

Als Besonderheit unterstützt der X-Bus den **Multi-Prozessor**-Betrieb, d.h. für Anlagen mit hohen Leistungsanforderungen besteht die Möglichkeit, mehrere CPU-Module auf eine Trägerkarte zu stecken. Die Aufgaben können dann auf die einzelnen CPUs aufgeteilt werden, z.B. erfasst eine CPU-Modul mit maximaler Geschwindigkeit Messwerte von einem Analog-Eingangs-Modul, ein anderes bedient ein Kommunikationsmodul mit hoher Übertragungsgeschwindigkeit und ein drittes kümmert sich im wesentlichen um Berechnungen und die Kommunikation mit einem Host-PC.

### **1.2. Einsatz und Programmierung**

Es stehen prinzipiell zwei Möglichkeiten zum Einsatz des Systems zur Auswahl:

1. **Einsatz des Systems ohne eigene Programmierung.** In diesem Fall empfiehlt sich der Einsatz der Komplett-Software ARGUS. Neben einer Beschreibung finden Sie auf der mitgelieferten CD auch eine Testversion von ARGUS. Es bietet vielfältige Möglichkeiten in den Einsatzfeldern Messen, Analysieren und Dokumentieren, Anlagenüberwachung, Prüfstandsautomatisierung,

Qualitätskontrolle und Ferndiagnose. Für ARGUS gibt es ein eigenes Handbuch, **1** so dass hier darauf nicht näher eingegangen wird.

2. **Erstellen eigener Programme für das X-Bus-System.** SORCUS liefert dafür mit jeder Karte ein umfangreiches Software-Packet mit. Es besteht aus Treibern, Bibliotheken, Beispielprogrammen und Hilfsprogrammen für die Diagnose und Entwicklung eigener Programme.

Dieses Buch dient als Referenz- und Programmierhandbuch bei der Erstellung eigener Programme für das X-Bus-System.

Es können Programme für den Host-PC geschrieben werden, die das System aus Windows (zukünftig auch LINUX) heraus ansprechen. Dazu werden Bibliotheken (s. Kapitel 6) mitgeliefert, die die Programmierung in den Programmiersprachen C, Delphi, Visual Basic sowie auch LabView erlauben.

Außerdem werden Bibliotheken mitgeliefert, mit deren Hilfe Programme für das Echtzeitbetriebssystem OsX auf den CPU-Modulen (im folgenden werden diese Programme auch als Echtzeitprogramme bezeichnet) geschrieben werden können. Dies kann in C oder Pascal geschehen. Die Besonderheiten des Betriebssystems OsX sind in Kapitel 5 beschrieben. Für die Entwicklung dieser Echtzeitprogramme findet sich auf der CD das Entwicklungs- und Debug-Programm RTDS (s. Kapitel 8).

Das Ansprechen der I/O-Module erfolgt über die sogenannten Modul-Device-Treiber (MDD). Deren grundsätzliche Eigenschaften und Verwendung ist in Kapitel 7 erläutert. Die speziellen Eigenschaften der jeweiligen MAX-Module und deren MDD sind in Kapitel 9 aufgeführt.

Das ebenfalls mitgelieferte Programm SNW32 ist ein hilfreicher Assistent bei der Inbetriebnahme und Diagnose (s. Kap. 3).

#### **1.3. Kompatibilität zu anderen SORCUS-Karten**

Die SORCUS-Karten MODULAR-4, Multi-LAB/2 und Multi-COM sind ISA-Bus Karten mit eigener CPU. Sie entsprechen vom Prinzip der MAX6pci-Karte mit einem CPU-Modul. Bei der MODULAR-4 ist die Funktionalität auch über Aufsteckmodule konfigurierbar.

Praktisch alle Funktionen, die mit den ISA-Karten ausgeführt werden können, lassen sich auch mit einer MAX6pci mit den entsprechenden MAX-Modulen erreichen. Die Programmierung der Systeme ist weitgehend identisch, da das auf den CPU-Modulen verwendete Betriebssystem OsX auch dort zum Einsatz kommt. Im Detail bestehen natürlich Unterschiede bei allen Bibliotheksfunktionen. Strukturelle Änderungen sind bei Portierung z.B. eines MODULAR-4 Programms auf eine MAX6pci nicht erforderlich. Auf der MAX6pci müssen alle I/O-Module grundsätzlich über die Modul-Device-Treiber angesprochen werden.

#### **1.4. CE-Kennzeichnung**

Das X-Bus-System ist ein OEM-Produkt und als Zulieferteil für die Weiterverarbeitung durch Industrie, Handwerk oder sonstige auf dem Gebiet der elektromagnetischen Verträglichkeit fachkundigen Betriebe oder Personen bestimmt. Im Sinne des EMVG vom 18. September 1998 §6 Abs. 9 besteht daher für das X-Bus-System keine CE-Kennzeichnunspflicht.

Verkabelung, verwendeter PC und die Einsatzumgebung sind Faktoren, die sich auf die EMV eines Gerätes auswirken können. Ein Gerät, in das eine oder mehrere Trägerkarten (z.B. MAX6pci) bestückt mit einem MAX-PC und/oder MAX-Modulen eingesetzt wurden, muss in seiner Gesamtheit entsprechend den dafür gültigen Richtlinien bewertet werden, wenn mit dem CE-Kennzeichen Konformität dokumentiert werden soll oder muss.

Selbstverständlich wurden bei der Entwicklung des X-Bus-Systems alle möglichen Maßnahmen für einen EMV-gerechten Aufbau ergriffen.

#### **1.5. Weitere Informationen**

Dieses Handbuch bietet eine Installationsanleitung, beschreibt alle Komponenten des Systems und dient als Nachschlagewerk für die Programmierung des X-Bus-Systems.

Korrekturen und Erweiterungen dieses Buchs, die zum Zeitpunkt des Drucks noch nicht vorlagen, finden Sie ggf. auf der mitgelieferten CD. Aktuelle Versionen aller Software-Produkte und Beschreibungen stehen Ihnen darüber hinaus jederzeit auf der SORCUS-Homepage (www.sorcus.com) zum Download zur Verfügung.

Als weitere Unterstützung beim Einstieg in das X-Bus-System bietet SORCUS auch ein- bis zweitägige **Intensivseminare** an. Näheres dazu finden Sie ebenfalls auf der SORCUS-Homepage. Zwei Kapitel aus diesen Seminaren stehen dort auch als PDF-Dokumente bereit.

# **2. Trägersysteme**

#### **2.1. Installation und Einbau**

#### **2.1.1. Inbetriebnahme**

Die MAX-Module bzw. die Trägerkarten sind elektrostatisch geschützt verpackt. Beim Auspacken sollte unbedingt darauf geachtet werden, dass die MAX-Module resp. die Trägerkarten nicht elektrostatischen Entladungen ausgesetzt werden.

Bei Beschädigungen oder sonstigen Fehlern setzen Sie sich bitte umgehend mit Ihrem Lieferanten oder mit SORCUS Computer GmbH in Verbindung.

Es empfiehlt sich folgender Arbeitsablauf:

- 1. Überprüfen auf Vollständigkeit und Unversehrtheit der Lieferung, sowohl der Trägerkarte als auch der einzelnen MAX-Module.
- 2. Auspacken der Trägerkarte bzw. der MAX-Module (Vorsicht vor elektrostatischen Aufladungen!).
- 3. Überprüfen (!) und Einstellen der gewünschten Konfiguration der Trägerkarte (z.B. bei MAX6isa, MAX3pc104 und X-KiT-3) und auf den Modulen (siehe Modulbeschreibungen). Hinweis: Beim X-KiT-3 muss der MAX-PC auf Steckplatz 1 gesteckt werden.
- 4. Wenn Sie die Uhr oder das statische RAM auf der Karte puffern wollen, ist hierfür eine externe Batterie oder die Batterie des PC bzw. des X-KiT-3 oder des MAX5dip oder MAX8dip zu verwenden.
- 5. a) X-KiT-3, MAX5dip, MAX8dip: Anschließen des mitgelieferten (nur bei X-KiT-3) Netzteils. Anschließen des mitgelieferten seriellen Verbindungskabels (Null-Modem) an den PC (z.B. COM1) und an das X-KiT-3 (St6 für X-MAX-1 bzw. St10 für X-MAX-E), dann Einschalten des PC.

b) MAX6pci: Ausschalten des PC, PC öffnen. Wie das gemacht wird, steht in den Handbüchern zu Ihrem PC (vorher unbedingt Netzstecker herausziehen!) Einstecken der Trägerkarte in den PC (ohne Module und ohne dass irgendwelche Kabel an die Karte angeschlossen sind). Die MAX6pci-Karte wird, wie andere PC-Karten auch, in den PC eingesteckt und mit einer Schraube am Bügel gesichert. Der PCI-Steckplatz, in den die Karte eingesteckt wird, ist im Prinzip

gleichgültig. Aus Gründen der Störsicherheit wird aber empfohlen, die Karte möglichst direkt neben einer Seitenwand und mit Abstand zu den Floppy-Disk- und Hard-Disk-Laufwerken und Kabeln zu platzieren. Wenn noch weitere Steckplätze frei sind, sollte zwischen der Trägerkarte und der nächsten Karte ein Steckplatz frei bleiben. Einschalten des PC.

*Es ist besonders darauf zu achten, dass die Trägerkarte MAX6pci weder mechanisch noch elektrisch Kontakt zu einer benachbarten Karte hat, ebenso, dass die Trägerkarte und die Module an der unteren Kante keinen Kontakt mit Bauteilen auf dem Motherboard des PC haben.*

- 6. Treiberinstallation siehe Kapitel 2.1.3.
- 7. Starten des Programms "SNW32" zur Prüfung der Funktionsfähigkeit der Karte.
- 8. Ausschalten des PC bzw. des X-KiT-3 oder MAX5dip oder MAX8dip, Aufstecken der Anschlusskabel (das andere Ende der Kabel darf nirgendwo angeschlossen sein!), Aufstecken der Module auf die Trägerkarte, Karte (MAX6pci) wieder in den PC einbauen und den PC bzw. X-KiT-3 oder MAX5dip oder MAX8dip einschalten.
- 9. Starten des Programms "SNW32" und Überprüfen aller Schnittstellen.

Falls beim Einsatz mit einer Karte einmal Probleme auftauchen sollten, ist das Programm SNW32 auch geeignet, um einen möglichen Fehler auf der Karte oder auf den Modulen zu lokalisieren. Dazu empfiehlt es sich, zunächst alle Kabelverbindungen zur Karte zu unterbrechen und z.B. mit Hilfe eines Funktionsgenerators, eines Oszillographen oder eines Voltmeters die Ein- und Ausgangssignale und einzelne Funktionsgruppen auf der Karte zu testen. Eine weitere Möglichkeit zum Testen eines Moduls ist das Test-Modul X-TEST-1. Es wird unter ein zu testendes Modul gesteckt und ermöglicht das Überprüfen aller I/O-Pins des zu testenden Moduls.

Sind die einzelnen Tests erfolgreich verlaufen, können die gewünschten externen Anschlüsse aufgesteckt werden.

#### **2.1.2. Software auf CD**

Die beiliegende SORCUS-CD ist nicht kopiergeschützt. Die Programme dürfen für Zwecke des Anwenders in Zusammenarbeit mit SORCUS-Produkten beliebig oft kopiert werden. Wiederverkäufer können die Programme auch verändern und weiter verkaufen. Eine besondere Genehmigung der SORCUS Computer GmbH ist dazu nicht erforderlich.

Alle Programme auf der CD sind als Hilfsmittel gedacht, um Ihnen den Einsatz des MAX-PC bzw. der Trägerkarten bzw. –systeme zu erleichtern und zu verdeutlichen. Eine Garantie für ein fehlerfreies Funktionieren dieser Programme wird von SORCUS Computer GmbH aber nicht übernommen. Insbesondere werden jede Haftung, Gewährleistung und eventuelle Schadenersatzansprüche, die sich aus dem Einsatz des MAX-PC bzw. der Trägerkarten bzw. –systeme sowie der mitgelieferten Software ergeben könnten, ausgeschlossen.

Aktuelle Software-Versionen können Sie vom Internet (www.sorcus.com) herunterladen! Die Struktur auf der Internet-Seite ist identisch mit der auf der CD.

#### **2.1.3. Treiberinstallation**

Bevor Sie MAX-Module unter Windows oder Linux nutzen können, müssen Sie einen Treiber installieren. Der Treiber befindet sich in der Datei *maxsetup.zip* (diese kann von der SORCUS Homepage *www.sorcus.com* unter *Software\X-Bus* heruntergeladen werden) bzw. auf der SORCUS-CD im Verzeichnis *files\instwin*. Momentan werden die Windows Betriebssysteme 98, ME, NT 4.0, 2000 und XP unterstützt. Der Installationsvorgang unterscheidet sich dabei zwischen NT 4.0 und den anderen Betriebssystemen. Die ZIP-Datei muss zunächst in ein beliebiges Verzeichnis entpackt werden.

#### **2.1.3.1. Treiberinstallation Windows NT 4.0**

Um den Treiber unter Windows NT 4.0 zu installieren, führen Sie die folgenden Schritte aus:

- Starten Sie das Programm *setup.exe*.
- Drücken Sie nun die Schaltfläche *Install driver files*, um die Treiberdateien auf Ihren Rechner zu kopieren.
- Drücken Sie nun die Schaltfläche *Install device* um eine Karte zu installieren. Dabei wird der Karte eine Nummer zugewiesen, die bei der Programmierung zur Identifizierung der Karte verwendet wird.
- Wenn Sie PC-basierte Modul-Device-Treiber (siehe Kapitel 8) verwenden möchten, dann drücken Sie die Schaltfläche *Install PC Platform Module Device Drivers*.

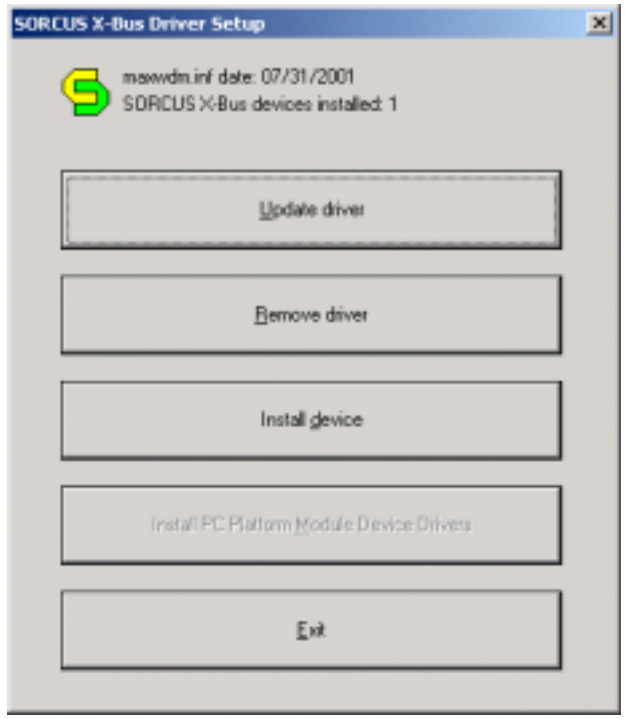

### **2.1.3.2. Treiberinstallation Windows 98, ME, 2000, XP**

#### **MAX6pci**

Beim Starten des Rechners erkennt Windows die eingesteckte SORCUS Karte selbstständig und fordert Sie auf, einen Datenträger mit dem Treiber anzugeben. Wählen Sie dazu das Verzeichnis *files\instwin* von der SORCUS-CD aus oder entpacken Sie die Datei *maxsetup.zip* in ein beliebiges Verzeichnis und wählen Sie dieses Verzeichnis aus. Nun wird der Treiber samt aller PC-basierten Modul-Device-Treiber (siehe Kapitel 7) installiert.

#### **X-KiT-3, MAX5dip, MAX8dip, BASiS-6**

Wählen Sie das Verzeichnis *files/instwin* von der SORCUS-CD aus oder entpacken Sie die Datei *maxsetup.zip*. Starten Sie nun das Programm setup.exe. Nun wird der Treiber installiert.

#### **2.1.4. Treiber-Updates**

Wenn Sie den SORCUS Treiber updaten möchten, dann starten Sie das Programm *setup.exe* und drücken die Schaltfläche *Update drivers*. Es werden nun alle installierten SORCUS Treiber (inklusive eventuell installierter PC basierter Modul-Device-Treiber) aktualisiert.

#### **2.1.5. Systemsteuerung**

Nach der Treiberinstallation befindet sich in der Windows-Systemsteuerung ein Symbol *SORCUS boards*. Wenn Sie das Programm starten, wird Ihnen eine Übersicht aller installierten SORCUS-Karten angezeigt. Das Programm dient auch zur Einrichtung von Remote-Verbindungen zu Karten (seriell, Netzwerk).

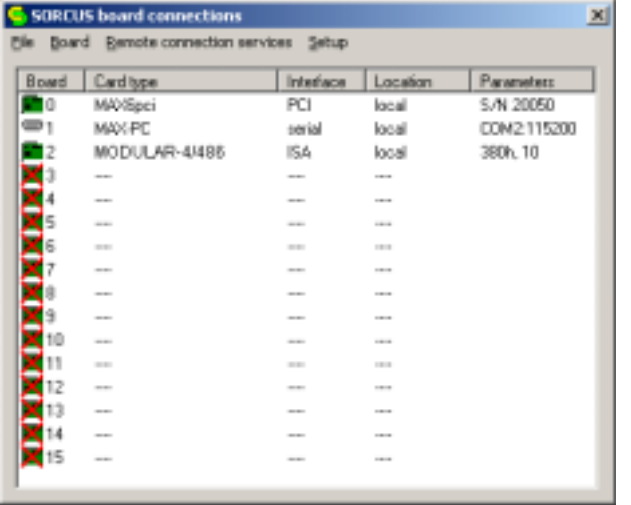

### **2.1.6. Remote-Verbindungen**

Als Remote-Verbindung wird eine Verbindung von einem Rechner, z.B. einem PC, zu einem externen X-Bus-System (z.B. X-KiT-3) bezeichnet. X-Bus-Systeme, die über eine Remote-Verbindung angesprochen werden, werden im folgenden als "Remote-Systeme" bezeichnet. Karten, die über den internen Bus des Rechners (z.B. ISA oder PCI) angesprochen werden, werden im folgenden als "Lokale-Karten" bezeichnet.

SORCUS erlaubt z.Zt. Remote-Verbindungen über eine serielle-Schnittstelle oder eine Ethernet-Schnittstelle. Zusätzlich kann auch eine Remote-Verbindung zu einer Karte aufgebaut werden, die mit einem anderen Rechner innerhalb eines Ethernet-Netzwerkes (als "Lokale-Karte" oder als "Remote-System") verbunden ist.

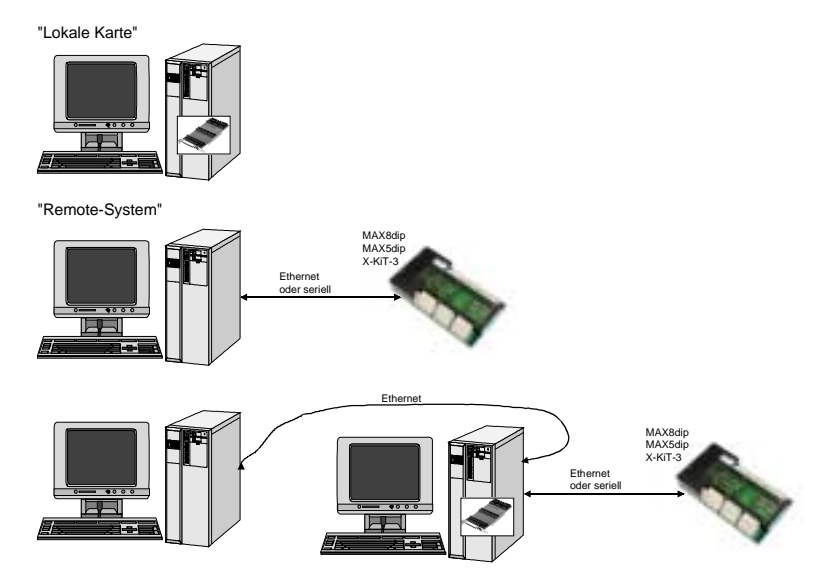

Ist die Remote-Verbindung eingerichtet, gibt es aus Programmierer- bzw. Anwendersicht keinen Unterschied zwischen einem "Remote-System" und einer .J.okalen-Karte".

Die CPU-Module X-MAX-1 und X-MAX-E werden im folgenden auch als "CPU-Modul" bezeichnet. Das Modul, das die Ethernet-Schnittstelle für die Remote-Verbindung zur Verfügung stellt (z.B. X-ETH-10 oder X-MAX-E), wird im folgenden auch als "Ethernet-Modul" bezeichnet. Ein X-MAX-E Modul kann daher sowohl "CPU-Modul" als auch "Ethernet-Modul"sein.

Die im folgenden erwähnten Treiber bzw. das Programm SNW32 sind auf der SORCUS-CD enthalten oder können von unserer Internetseite (www.sorcus.com) heruntergeladen werden. SNW32 muss mindestens die Version 3.H.009 aufweisen.

### **2.1.6.1. Remote-Verbindung zu einem anderen Rechner**

Führen Sie die nachfolgenden Schritte aus, um eine Remote-Verbindung zu einem X-Bus System aufzubauen, das mit einem anderen Rechner verbunden ist:

- Bitte beachten Sie, dass auf dem Remote-Rechner, mit dem Sie sich verbinden wollen, der "Remote connection service" installiert werden muss. Starten Sie hierzu auf dem Remote-PC das Symbol *SORCUS boards* in der Windows-Systemsteuerung und wählen Sie im Menü *Remote connection services* den Punkt *Install mlxserv.exe*.
- Installieren Sie auf dem PC zunächst den Windows-Treiber und das Programm SNW32.
- Starten Sie auf dem PC in der Windows-Systemsteuerung das Symbol *SORCUS boards*.
- Jetzt können Sie in der Kartenliste mit der rechten Maustaste auf eine freie Karte klicken und aus dem Kontextmenü *New remote connection* auswählen. Als *Type* wählen Sie *Connection to remote PC*.
- Im nachfolgenden Dialog müssen Sie einen Remote-PC sowie ein dort installiertes X-Bus-System auswählen.
- Nach diesem Vorgang erscheint in der Liste ein neuer Eintrag.
- Starten Sie nun SNW32 und wählen Sie das X-Bus-System aus. Die X-Bus Module auf dem System erscheinen in einer Baumstruktur.

#### **2.1.6.2. Entfernen von Remote Verbindungen**

Zum Entfernen einer Remote-Verbindung klicken Sie mit der rechten Maustaste auf die zu löschende Verbindung und wählen aus dem Kontextmenü *Delete*. Die Verbindung wird nun aus der Kartenliste gelöscht. Falls keine Remote-Verbindungen mehr existieren, können Sie auch den DCOM-Server aus ihrem System entfernen. Wählen Sie dazu aus dem Menü *Remote connection services* den Menüpunkt *Remove mlxserv.exe* aus.

*Notizen*

# **2.2. MAX6pci**

# **2.2.1. Lageplan der Trägerkarte**

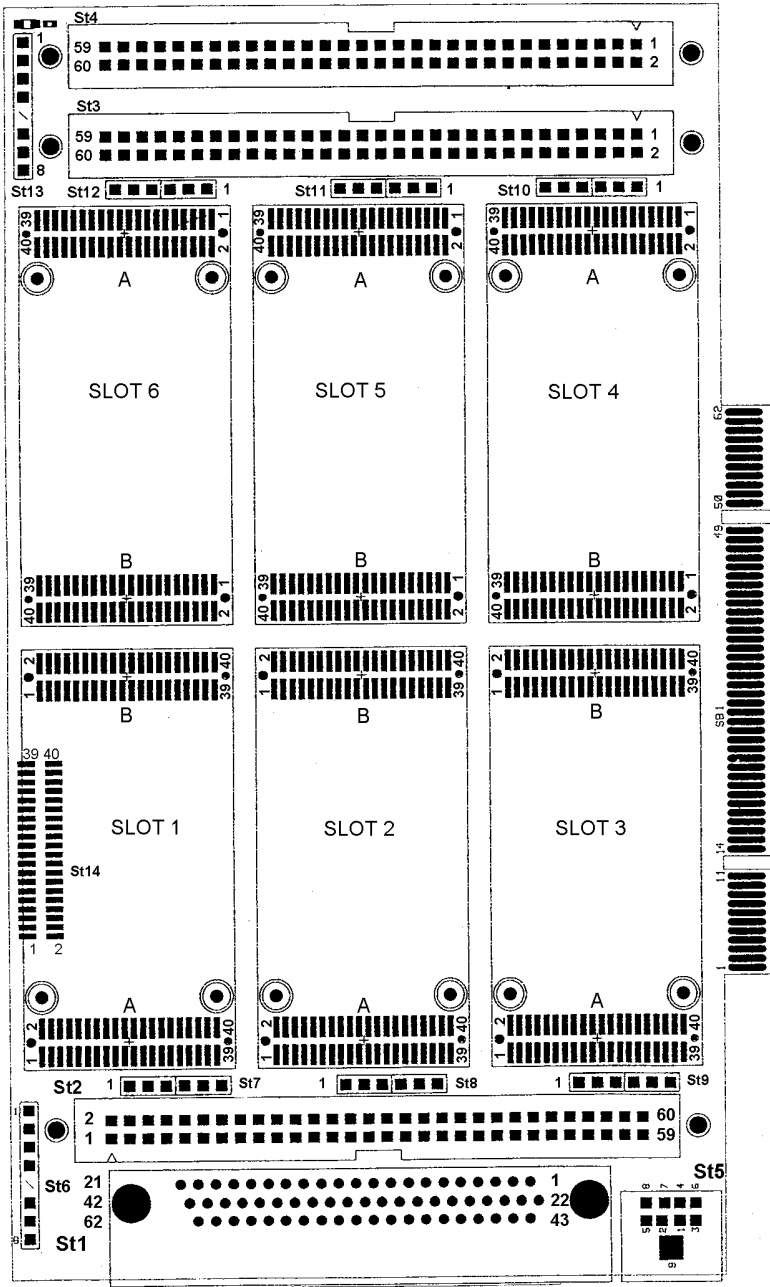

## **2.2.2. MAX6pci Stecker und Abschirmung**

#### **2.2.2.1. Steckerzuordnung MAX6pci**

Pinbelegung der 62-poligen Buchse (St1) , Ansicht auf Buchse MAX6pci von außen.

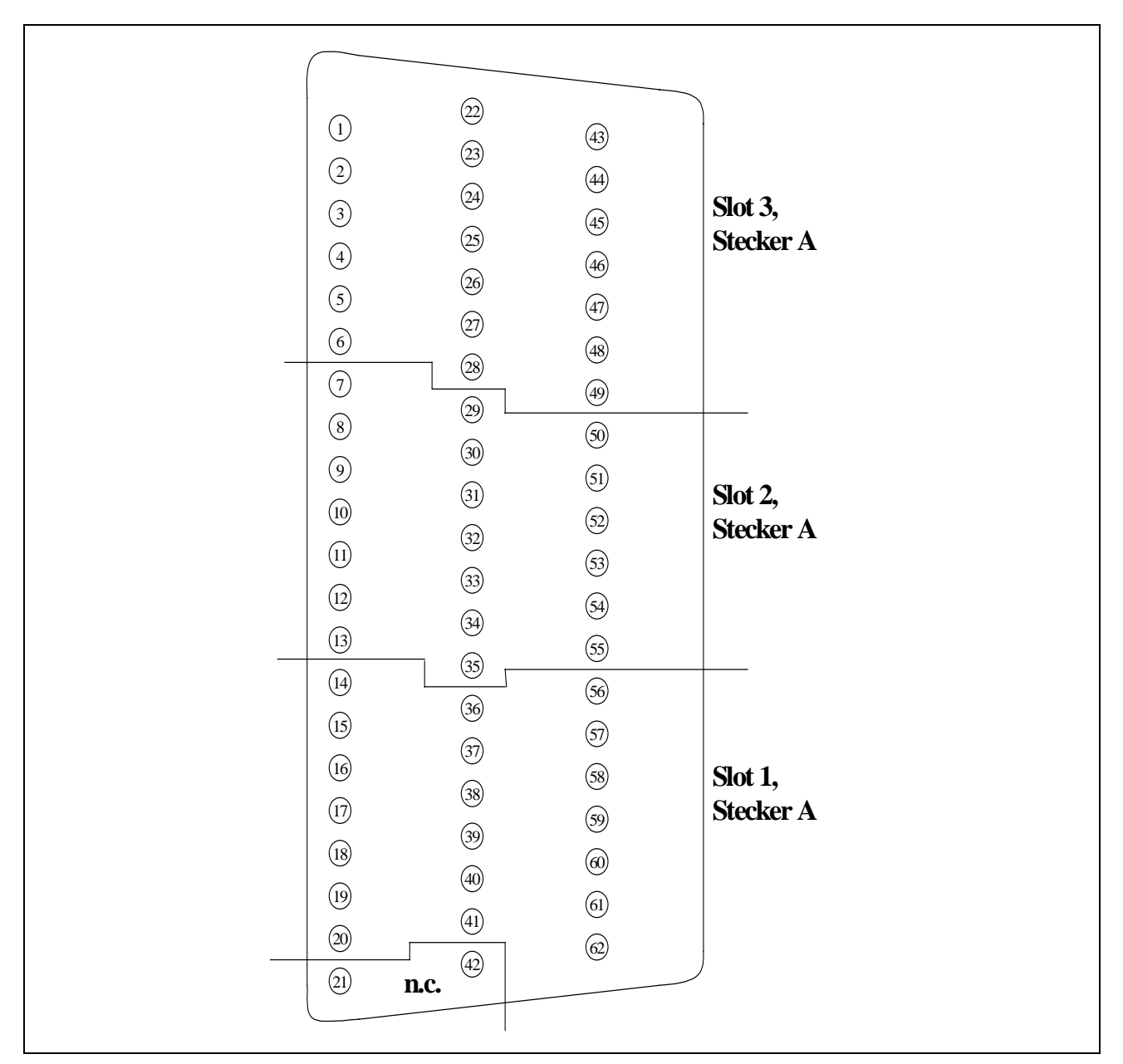

Die nachfolgende Tabelle enthält die Zuordnung der Pins des Steckers A der MAX-Module des entsprechenden Slots (1 bis 6) zu den Steckern St1 bis St4 auf der Trägerkarte MAX6pci (siehe auch Lageplan).

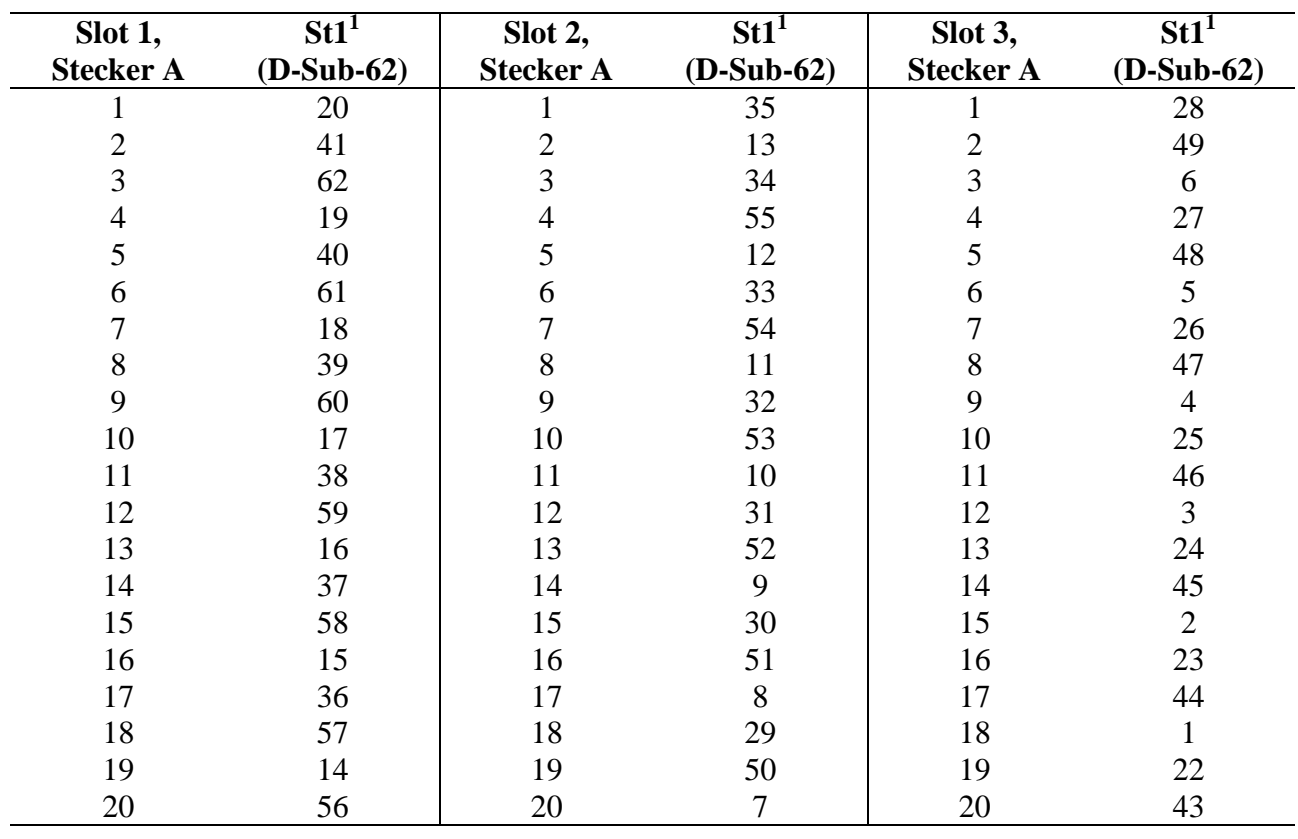

| Slot 1,          | St2            | Slot 2,          | St <sub>2</sub> | Slot 3,          | St2 |
|------------------|----------------|------------------|-----------------|------------------|-----|
| <b>Stecker A</b> |                | <b>Stecker A</b> |                 | <b>Stecker A</b> |     |
| 21               |                | 21               | 21              | 21               | 41  |
| 22               | $\mathbf{2}$   | 22               | 22              | 22               | 42  |
| 23               | 3              | 23               | 23              | 23               | 43  |
| 24               | $\overline{4}$ | 24               | 24              | 24               | 44  |
| 25               | 5              | 25               | 25              | 25               | 45  |
| 26               | 6              | 26               | 26              | 26               | 46  |
| 27               | $\tau$         | 27               | 27              | 27               | 47  |
| 28               | 8              | 28               | 28              | 28               | 48  |
| 29               | 9              | 29               | 29              | 29               | 49  |
| 30               | 10             | 30               | 30              | 30               | 50  |
| 31               | 11             | 31               | 31              | 31               | 51  |
| 32               | 12             | 32               | 32              | 32               | 52  |
| 33               | 13             | 33               | 33              | 33               | 53  |
| 34               | 14             | 34               | 34              | 34               | 54  |
| 35               | 15             | 35               | 35              | 35               | 55  |
| 36               | 16             | 36               | 36              | 36               | 56  |
| 37               | 17             | 37               | 37              | 37               | 57  |
| 38               | 18             | 38               | 38              | 38               | 58  |
| 39               | 19             | 39               | 39              | 39               | 59  |
| 40               | 20             | 40               | 40              | 40               | 60  |

 $\overline{a}$  $<sup>1</sup>$  Bei St1 sind Pin 21 und 42 nicht angeschlossen</sup>

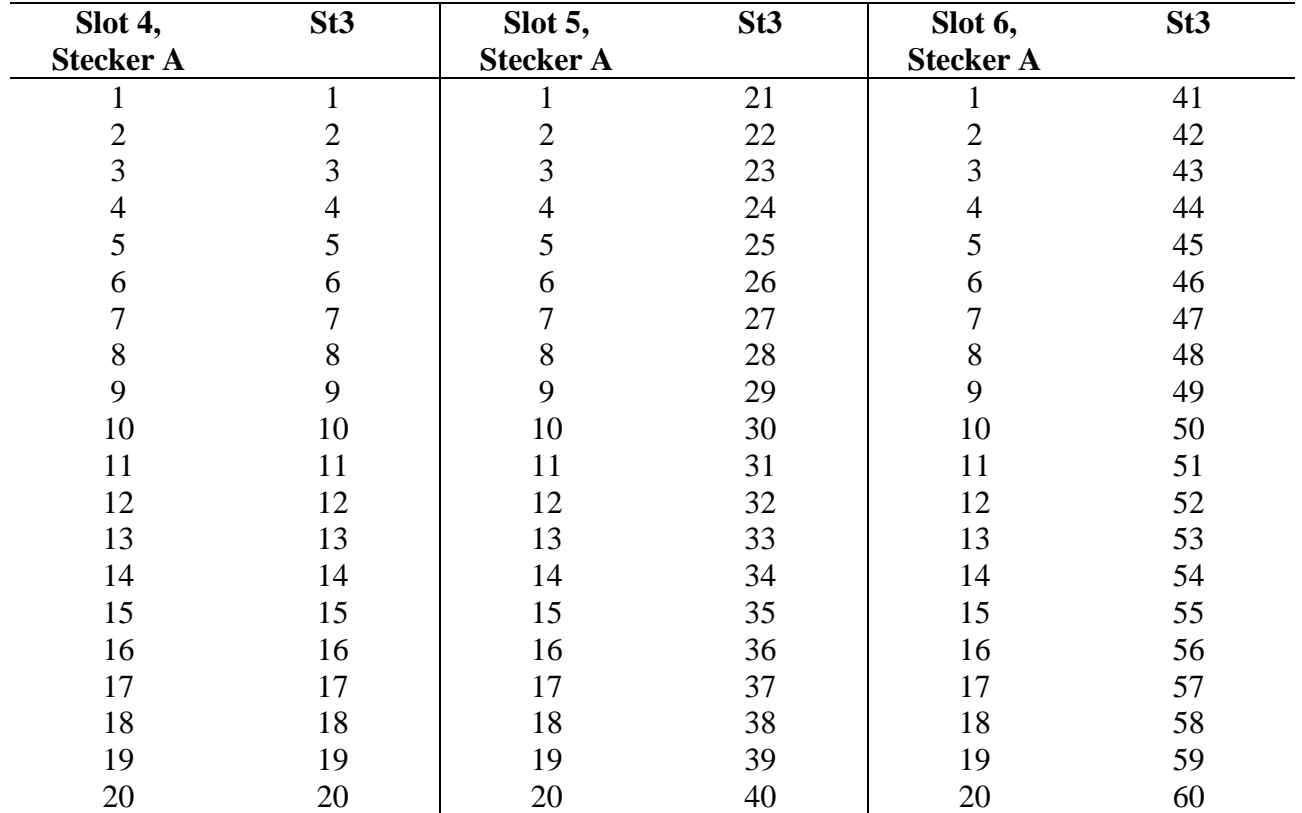

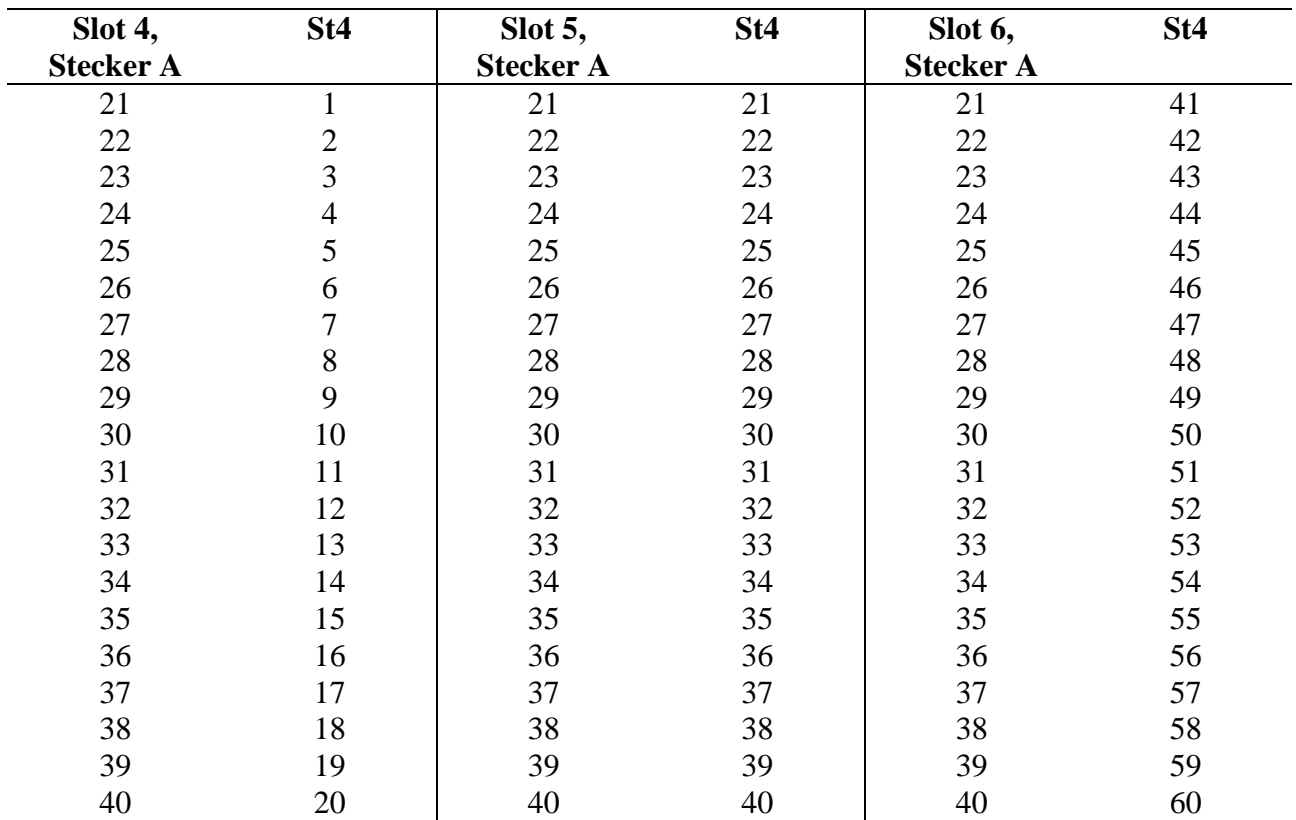

l

### **2.2.2.2. Abschirmung**

Die Brücken St7 .. St12 können dafür verwendet werden, um Pin 10, 20, 30 oder 40 des Steckers A eines Moduls mit der Abschirmung der Trägerkarte zu verbinden. Die Abschirmung besteht aus einer Kupferfläche auf den äußeren Leiterplatten-Lagen der Trägerkarte, die die Leitungen von Stecker A umschließt. Die Abschirmungen aller Module sind galvanisch von einander getrennt und auch getrennt von der Trägerkarte.

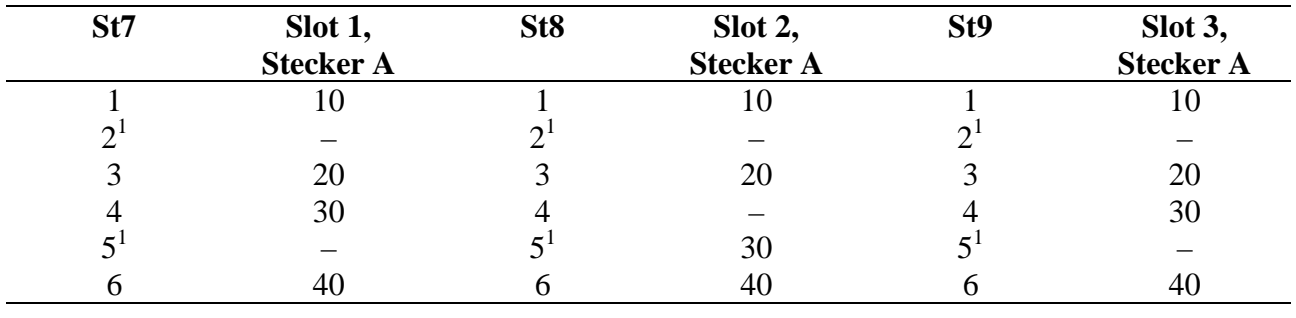

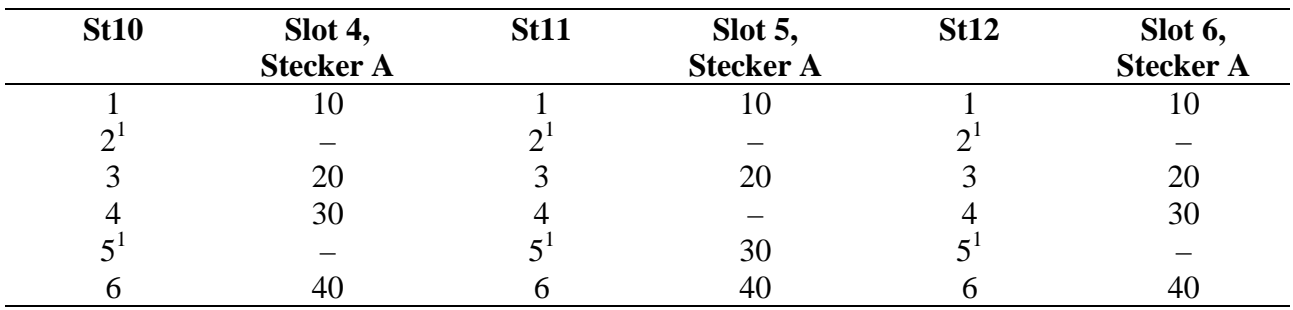

 Pin 2 und 5 von St7 bis St12 gehen an die Abschirmung des Moduls auf Slot 1 bis Slot 6 auf der Trägerkarte, sofern das Modul über eine Abschirmung verfügt.

#### **2.3. MAX3pc104**

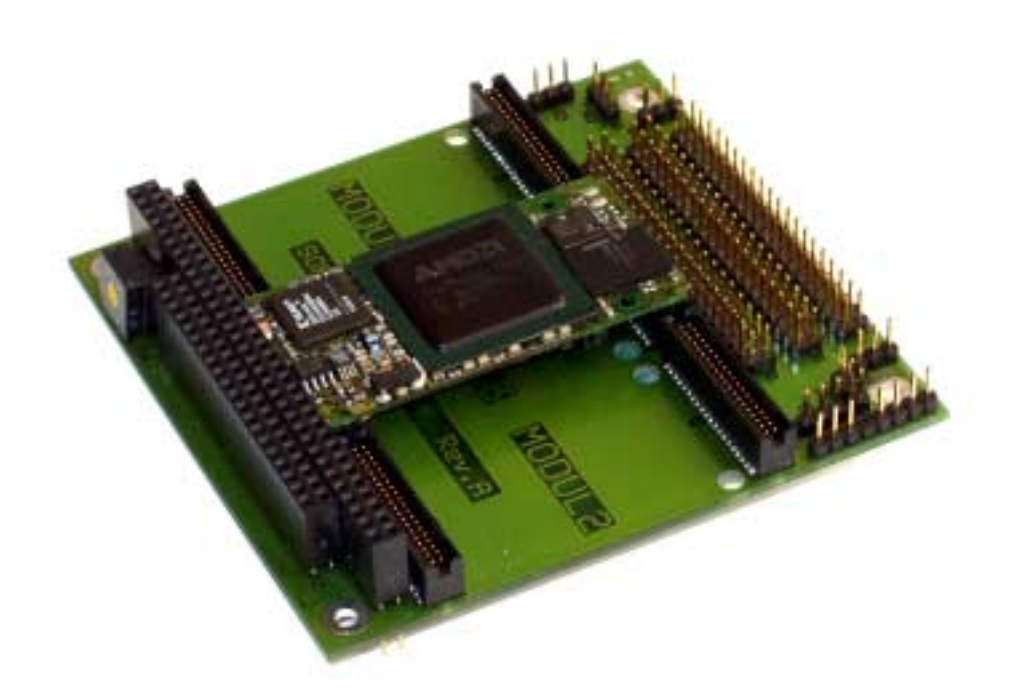

#### **2.3.1. Lageplan der Trägerkarte MAX3pc104**

Der endgültige Lageplan lag bei Drucklegung dieses Handbuchs noch nicht vor.

### **2.3.2. MAX3pc104 Stecker und Abschirmung**

#### **2.3.2.1. Steckerzuordnung MAX3pc104**

Die nachfolgende Tabelle enthält die Zuordnung der Pins des Steckers A der MAX-Module des entsprechenden Slots (1 bis 3) zu den Steckern St1 bis St3 auf der Trägerkarte MAX3pc104 (siehe auch Lageplan).

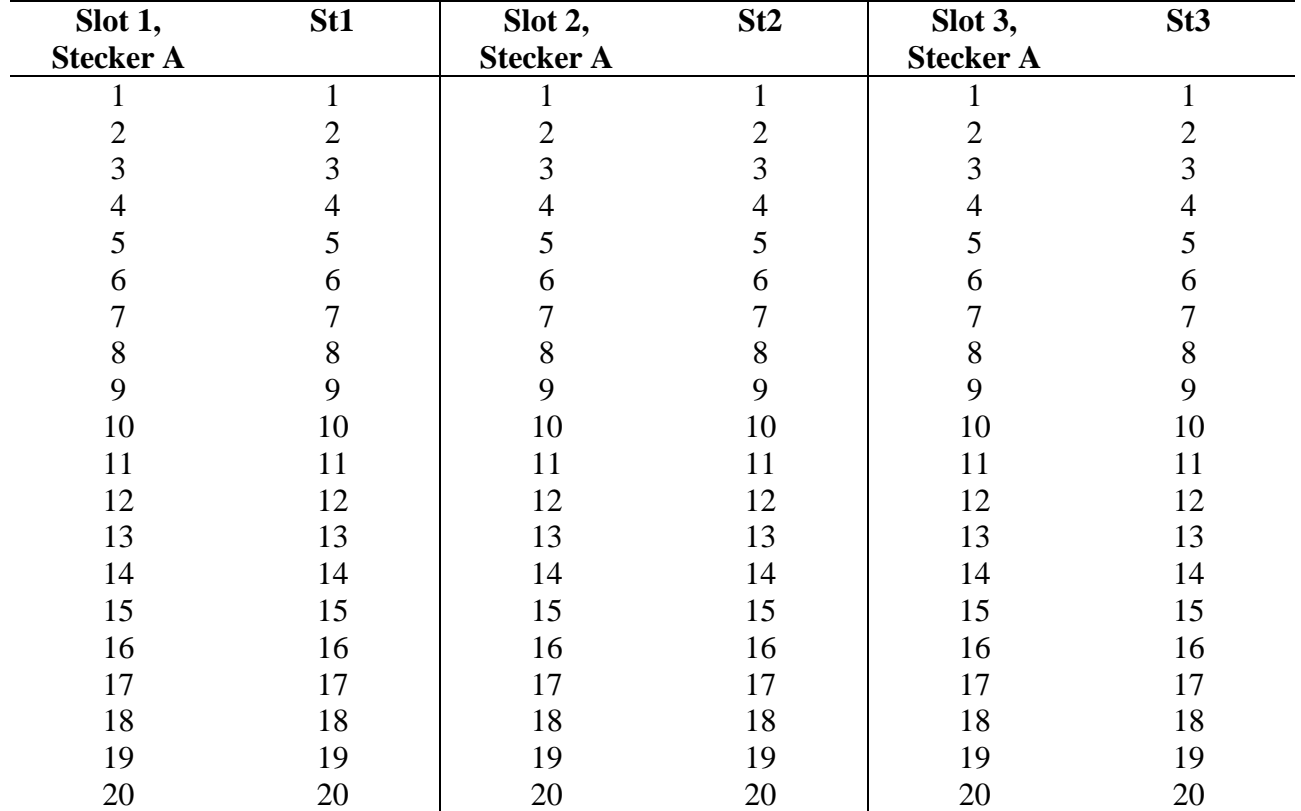

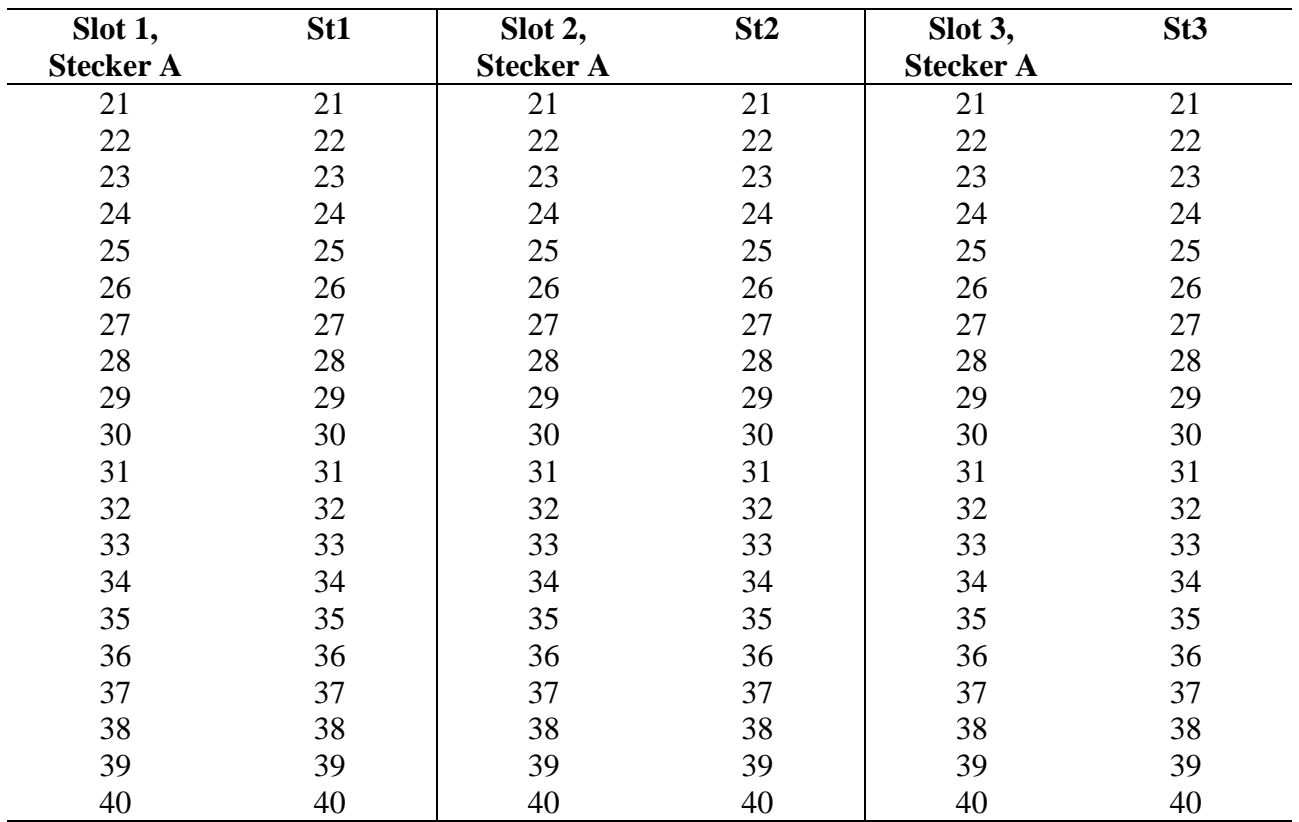

l

#### **2.3.2.2. Abschirmung**

Die Brücken St4 .. St6 können dafür verwendet werden, um Pin 10, 20, 30 oder 40 des Steckers A eines Moduls mit der Abschirmung der Trägerkarte zu verbinden. Die Abschirmung besteht aus einer Kupferfläche auf den äußeren Leiterplatten-Lagen der Trägerkarte, die die Leitungen von Stecker A umschließt. Die Abschirmungen aller Module sind galvanisch von einander getrennt und auch getrennt von der Trägerkarte.

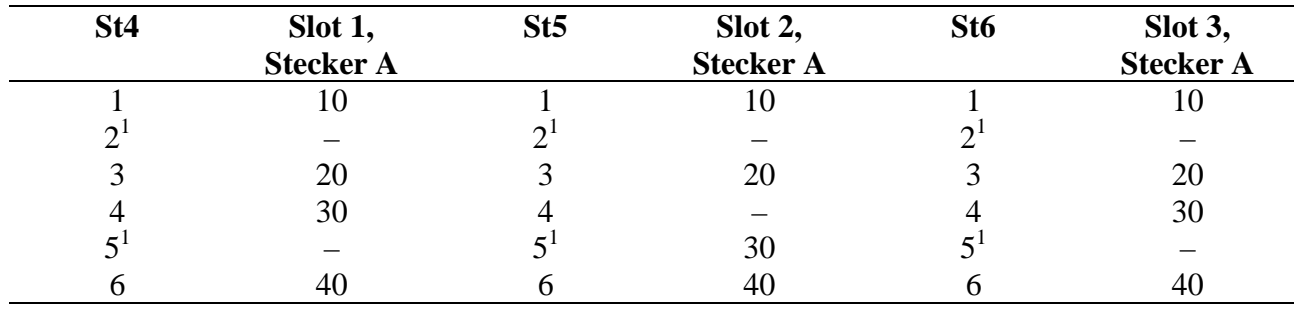

<sup>&</sup>lt;sup>1</sup> Pin 2 und 5 von St4 bis St6 gehen an die Abschirmung des Moduls auf Slot 1 bis Slot 6 auf der Trägerkarte, sofern das Modul über eine Abschirmung verfügt.
#### **2.4. BASiS-6 – Trägersystem für 6 MAX-Module**

#### **2.4.1. Beschreibung der Baugruppe**

BASiS-6 ist ein Trägersystem für 6 MAX-Module zur Integration in die Hardware des Anwenders. Alle I/O-Signale der aufgesteckten MAX-Module sind auf der Unterseite der Baugruppe auf Steckverbinder (Typ = SUYIN 127150FA040) geführt. Die Spannungsversorgung erfolgt extern mit 5V, alle intern benötigten Spannungen werden daraus abgeleitet. Ein zentraler Chip (FPGA) erzeugt den X-Bus Takt für die Module und verwaltet die Module. Über den zentralen Chip kann auch bei dafür geeigneten X-Bus Modulen ein Update des Moduldesigns vorgenommen werden.

Vom FPGA sind 11 Pins auf den Stecker 8 geführt, sog. User-Signale. Diese Signale (*FPGA01..FPGA11*) können vom Anwender gesetzt und gelesen werden, wobei *FPGA01* nur als Eingang verwendbar ist. Der Zustand der Eingänge wird im Register *User-Signal* gelesen und gesetzt. Im Register *User-Output-Enable* kann festgelegt werden, welche der Signale als Ausgang arbeiten sollen. Für den einfachen Zugriff auf diese Pins steht ein Modul-Device-Treiber zur Verfügung. Diese Ein- und Ausgänge sind 5V-tolerant, trotzdem muss bei Verwendung der Pins durch Schutzwiderstände und Dioden gegen die 3,3V Versorgung sichergestellt werden, dass die Spannung an den Pins zu keinem Zeitpunkt über der Versorgungsspannung der Baugruppe liegt.

#### **2.4.1.1. Steckerposition und -belegung**

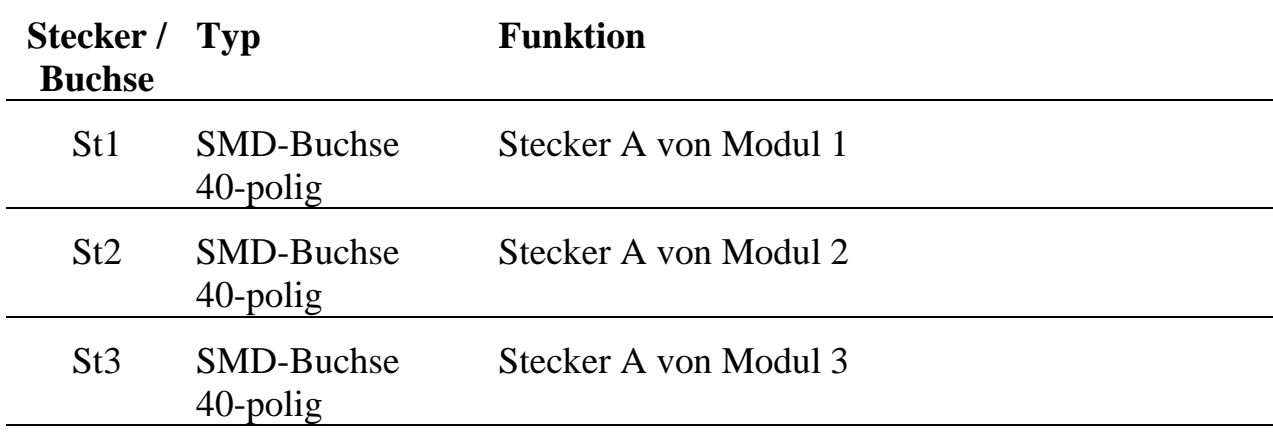

Folgende Steckverbinder sind auf BASiS-6 vorhanden:

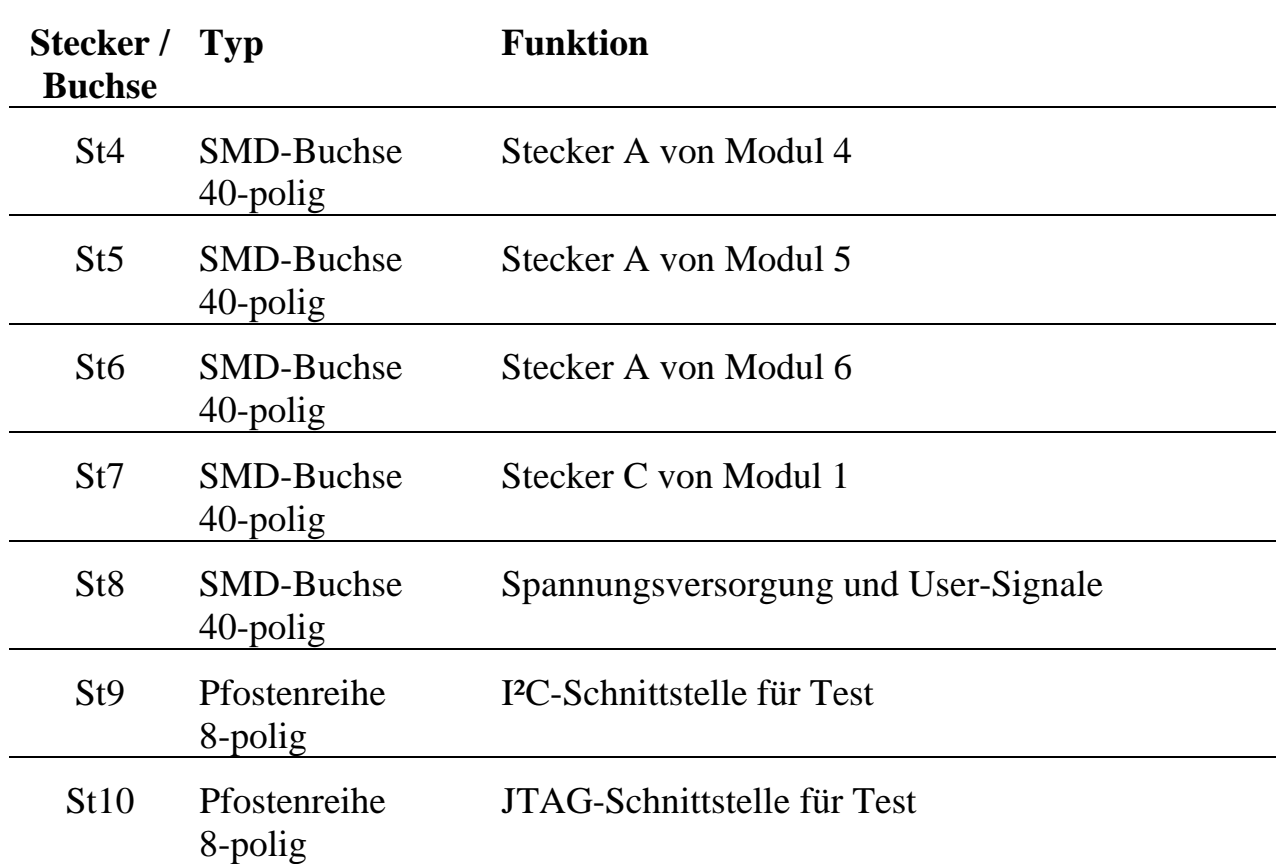

Die Stecker St1 bis St6 sind 1:1 mit den Signalen der Modulstecker A der Module 1 bis 6 verbunden. D.h. Stecker 1 Pin 1 ist mit Stecker A Modul 1 Pin 1 verbunden. Stecker 7 ist 1:1 mit dem Modulstecker C des Modul 1 verbunden.

Blick auf die Modulseite von BASiS-6:

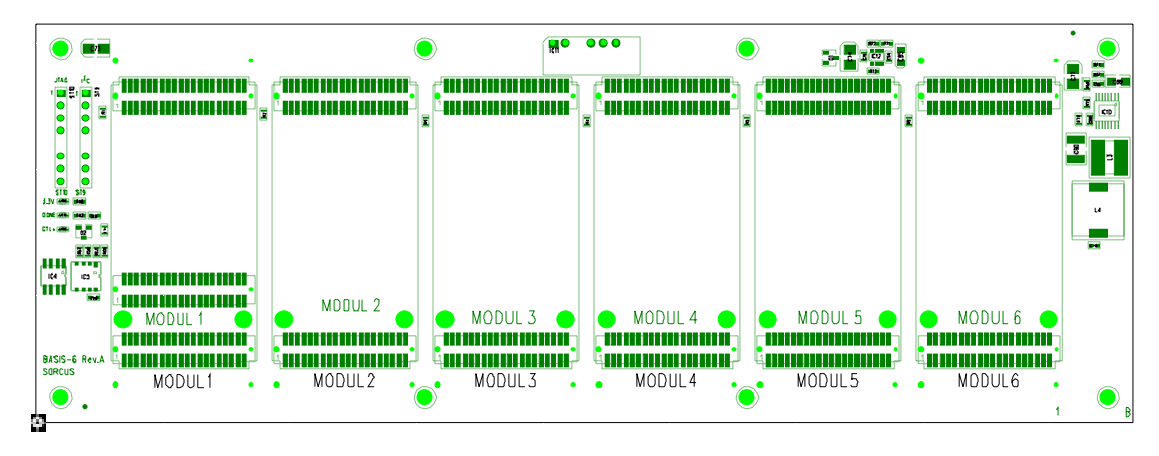

 **2**

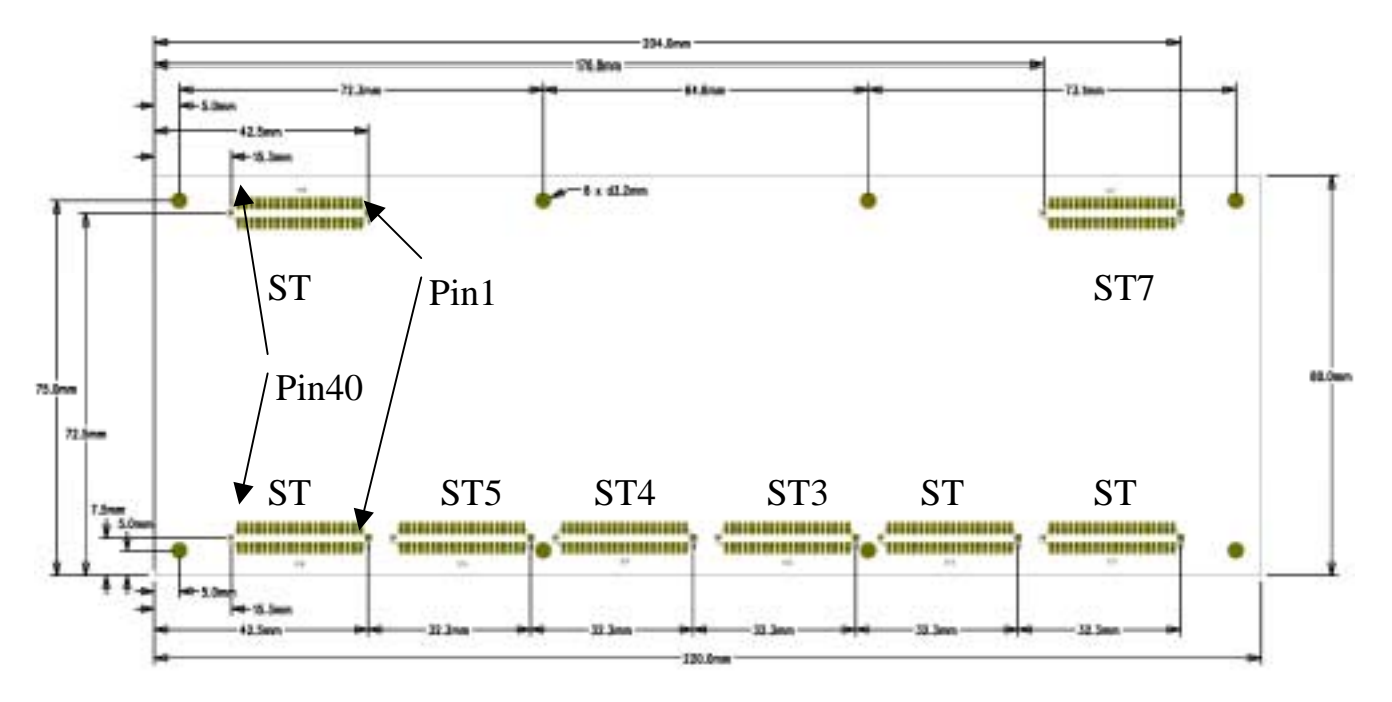

Blick auf die Steckerseite von BASiS-6:

### **2.4.1.2. Stecker St8: Spannungsversorgung und User-Signale**

Der Stecker St8 ist für die Spannungsversorgung des Modulträgers und für die User-Signale verwendet. Die Steckerbelegung ist in folgender Tabelle aufgeführt:

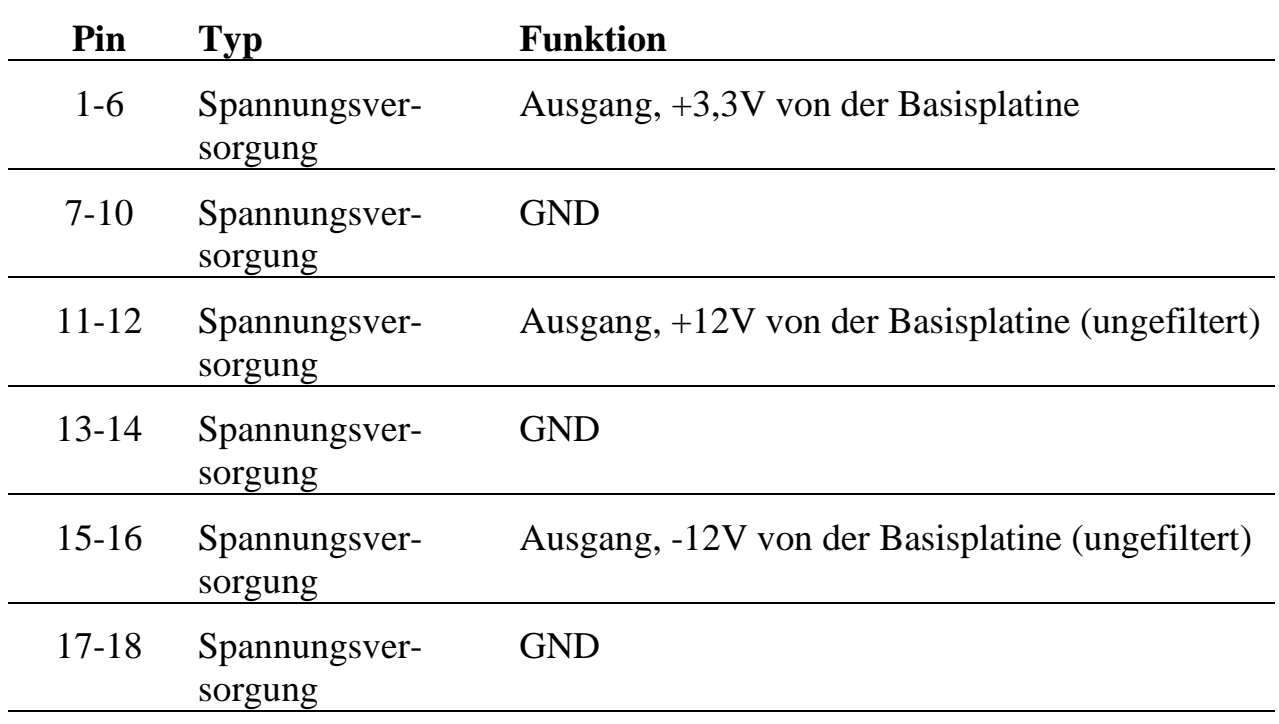

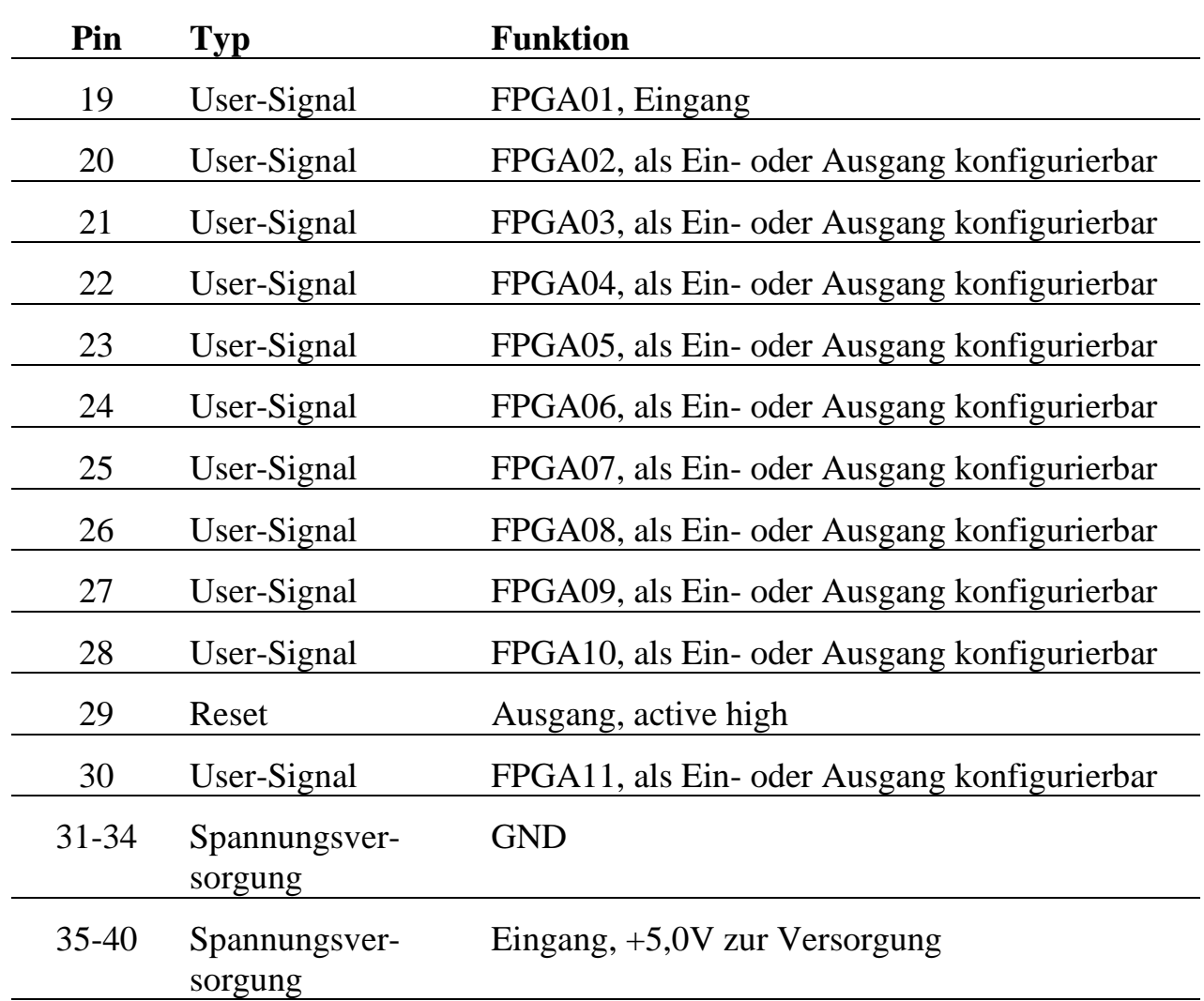

Für die Spannungsversorgung müssen +5,0V an den Pins 35-40 gegen GND angelegt werden. Die +3,3V, +12V und –12V Ausgangsspannungen können zur Versorgung externer Baugruppen verwendet werden. Die gesamte Stromaufnahme aller Module und der externen Baugruppen darf bei 3,3V einen Strom von 3,0A nicht überschreiten. Bei +12V und –12V beträgt der maximale Gesamtstrom jeweils 85mA.

## **2.4.1.3. Stecker St9 und St10: I²C und JTAG für den zentralen Chip**

St9 und St10 sind 8-pol. einreihige Pfostenstecker mit Rastermaß 2,54 mm. Pin 5 fehlt und dient der Codierung.

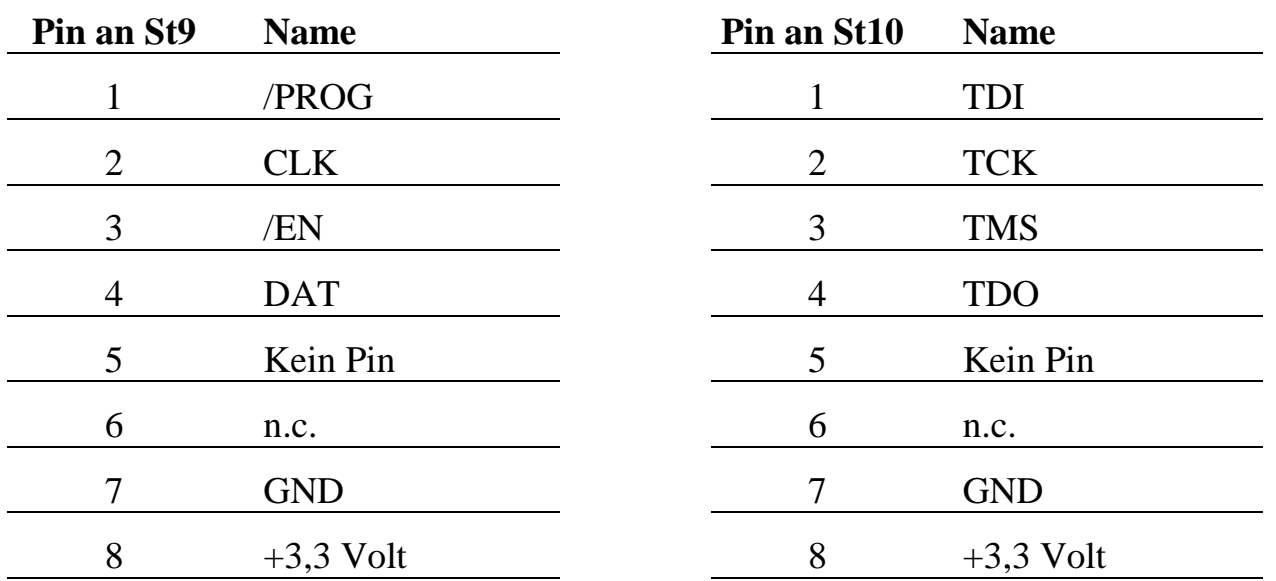

### **2.4.1.4. Leuchtdioden**

Auf BASiS-6 sind 3 Leuchtdioden vorhanden. Die rote LED, die mit 3.3V beschriftet ist, ist vom Benutzer ansteuerbar und intern mit dem Reset-Signal des X-Bus verknüpft. Während Reset ist die LED ausgeschaltet. Nach Reset leuchtet die LED und kann dann vom Benutzer aus- und eingeschaltet werden.

Die grüne LED ist mit DONE beschriftet und zeigt die erfolgreiche Konfigurierung des FPGA an. Diese LED leuchtet nach der Konfiguration dauerhaft.

Die blaue LED ist mit GTL+ beschriftet. Wenn diese LED nicht angesteuert wird, leuchtet sie schwach blau. Bei Ansteuerung leuchtet sie sehr hell blau. Diese LED zeigt bei zukünftigen Systemen die Fähigkeit der schnellen X-Bus Datenübertragung mit GTL+ Logikpegeln an.

## **2.4.2. Modul-Device-Treiber**

Der Treiber ermöglicht den Zugriff auf den zentralen Chip des BASiS-6 Trägersystems. Der zentrale Chip hat die Slotummer 9 und die Layernummer 0.

### **2.4.2.1. Installation**

Der Modul-Device-Treiber für OsX hat die Programmnummer 80F0h und den Dateinamen mbasis6.exe. Der Modul-Device-Treiber für Windows hat den Namen mbasis6.sys.

Die Installation aus einem PC-Programm:

**Error = max\_load\_mdd (hModul, 9, 0, 0, 0x80F0, NULL, &hMDD);**

Befehl in einer INS-Datei:

**MAXLOADMDD slot=9 layer=0 progno=80F0**

### **2.4.2.2. Kanaleigenschaftsstruktur CPS\_BASIS6**

Die CPS für das Modul hat den Namen CPS\_BASIS6.

### **2.4.2.3. Register-Zugriffe**

Um auf die Register uzugreifen zu können, muss folgende CPS verwendet werden:

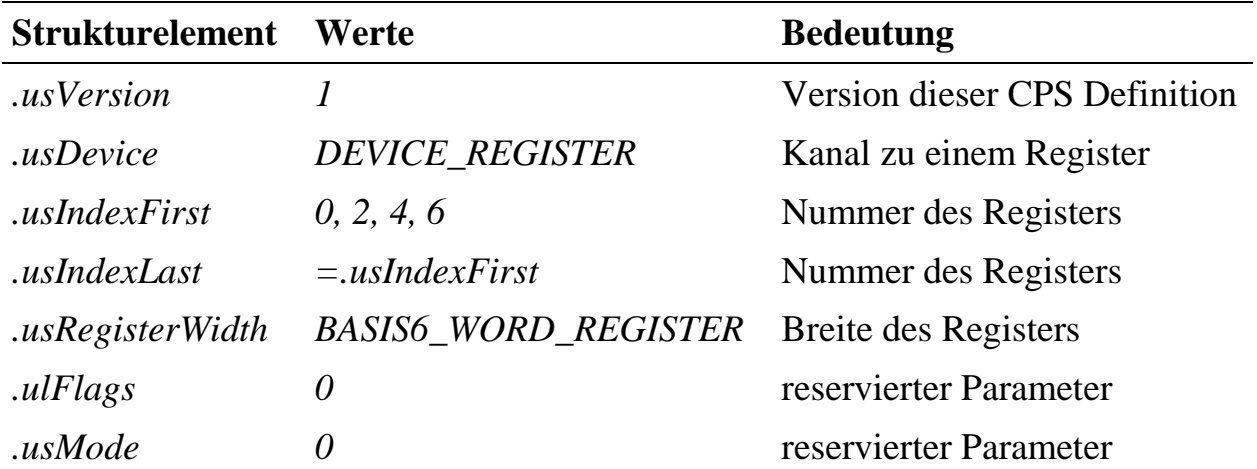

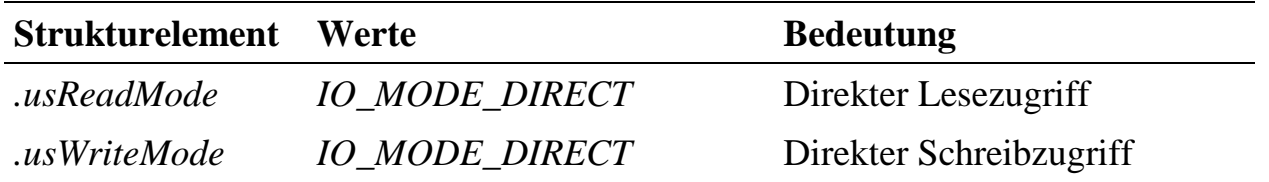

#### **Eingabe- und Ausgabedienst**

Mit dem Ausgabedienst wird ein Register gesetzt, mit dem Eingabedienst wird ein Register ausgelesen.

Der Datentyp ist DATA\_USHORT.

- **max\_write\_channel\_ushort**
- **max\_read\_channel\_ushort**

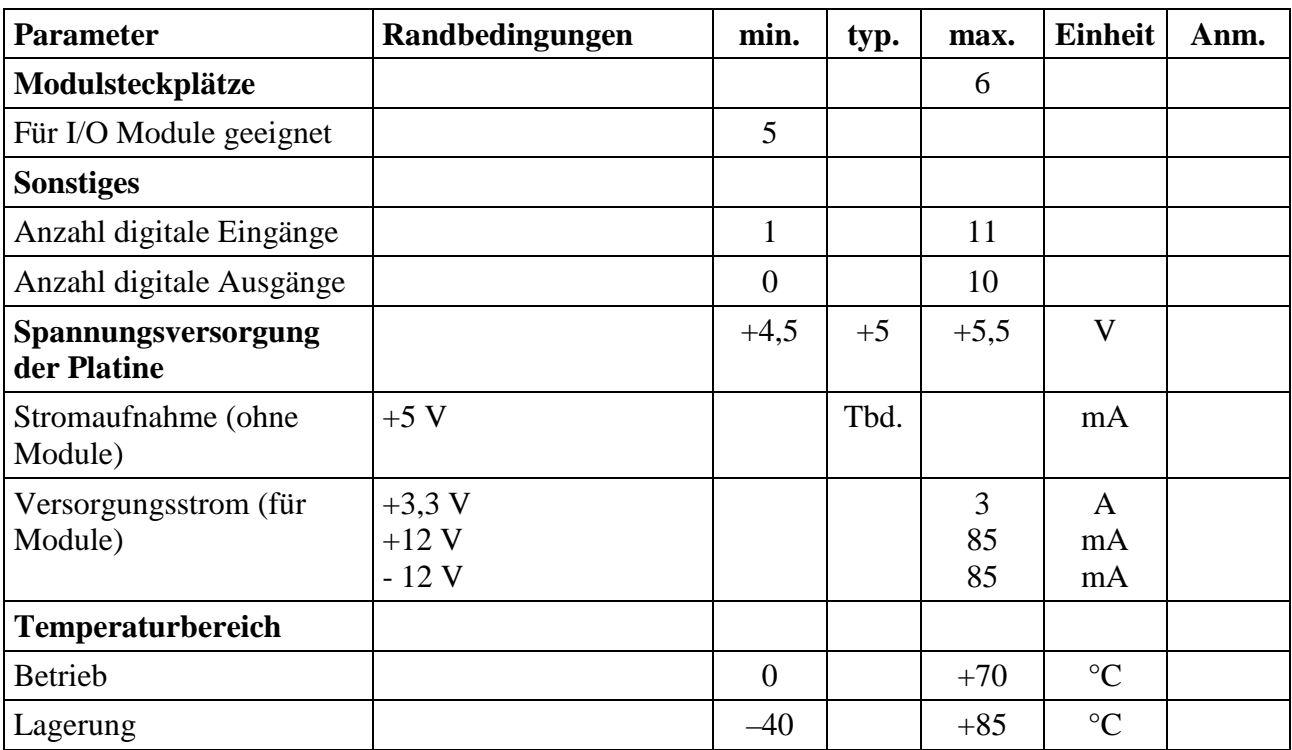

## **2.4.3. Besondere Eigenschaften**

*Notizen*

## **2.5. MAX5dip: Dezentrale intelligente Peripherie**

Das MAX5dip ist ein intelligentes, selbstständig arbeitendes, dezentrales Peripheriegerät. Es kann unabhängig von einem Host-Rechner zum Messen, Steuern und Regeln eingesetzt werden. Das kleine, kompakte Gehäuse ist für Hutschienenmontage vorgesehen.

Zur Anpassung an die Anwendung ist es mit 5 MAX-Modulen bestückbar, wovon 3 die eigentlichen Peripheriefunktionen des MAX5dip festlegen. Die Verbindung mit der Außenwelt geschieht über insgesamt 128 Schraubklemmen.

Eine ebenfalls über ein MAX-Modul konfigurierbare Kommunikationsschnittstelle zur Host-Anbindung erlaubt den Datenaustausch mit dem Host-System und z.B. den Download anwendungsbezogener Software ins lokale RAM oder ins Flash. Als Host-Schnittstelle möglich sind z.B. PROFIBUS-DP, CAN, Ethernet, USB, RS-232, RS-422, RS-485, etc.

Der fünfte Modul-Steckplatz ist für ein CPU-Modul vorgesehen. Hier kann z.B. der MAX-PC, ein MAX-Modul mit 100 MHz 486 CPU, 16 MByte RAM und 16 MByte Flash aufgesteckt werden.

Das Gerät ist in eine Terminalplatine mit den Schraubklemmen und eine Elektronikplatine aufgeteilt. Die Terminalplatine trägt die stehende Verdrahtung. Sie beinhaltet kein

funktionsbestimmendes, elektrisches Bauteil, so daß seine Ausfallwahrscheinlichkeit gering ist. Das Gehäuse kann auf einer Hutschiene oder auch auf einer ebenen Fläche montiert werden. Die Elektronikplatine enthält die komplette Elektronik des Systems. Bei einem Austausch sind keine Leitungen zu lösen. Sie ist auf den Terminalblock aufgesteckt.

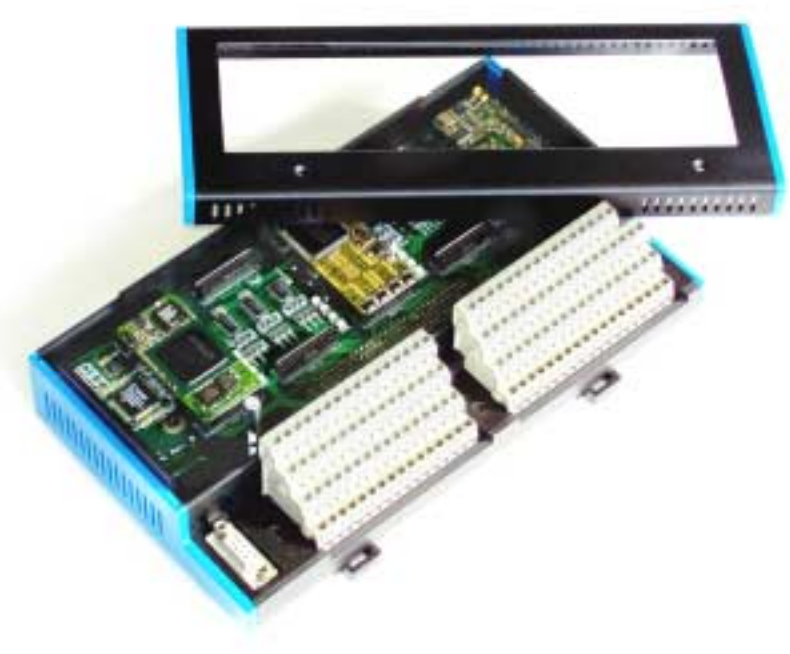

Mit Leuchtdioden können bis zu 16 Zustände von Ein- und Ausgangsleitungen angezeigt werden.

Das MAX5dip wird mit einer Gleichspannung von 24V (18,6V bis 36V) versorgt. Alle intern benötigten Betriebsspannungen werden daraus galvanisch getrennt erzeugt. Mit einem Schalter kann das Gerät ein- bzw. ausgeschaltet werden.

### **2.5.1. Besondere Eigenschaften**

- 5 Steckplätze für MAX-Module, z.B. 3 I/O- Module, 1 CPU-Modul und eins für die Host-Schnittstelle (CAN, PROFIBUS, Ethernet, etc.)
- Pro Steckplatz können zusätzlich 2 Module übereinander gestapelt werden, z.B. CPU-Module
- 128 (3 x 40 + 8 Hilfsklemmen) Schraubklemmen für den Anschluß von I/O-Signalen
- 16 Leuchtdioden zur Anzeige von Signalzuständen
- Echtzeit-Multi-Tasking Betriebssystem auf CPU-Modul
- Anwendungsbezogene Echtzeit-Programme zum Messen, Steuern und Regeln können mit Standard-Tools auf dem PC entwickelt werden (in C oder Pascal)
- Remote-Debugging über Host-Schnittstelle
- Versorgungsspannung: 24V (18,6V....36V)
- Montierbar auf DIN-Schiene oder ebener Fläche

# **2.5.2. Blockschaltbild**

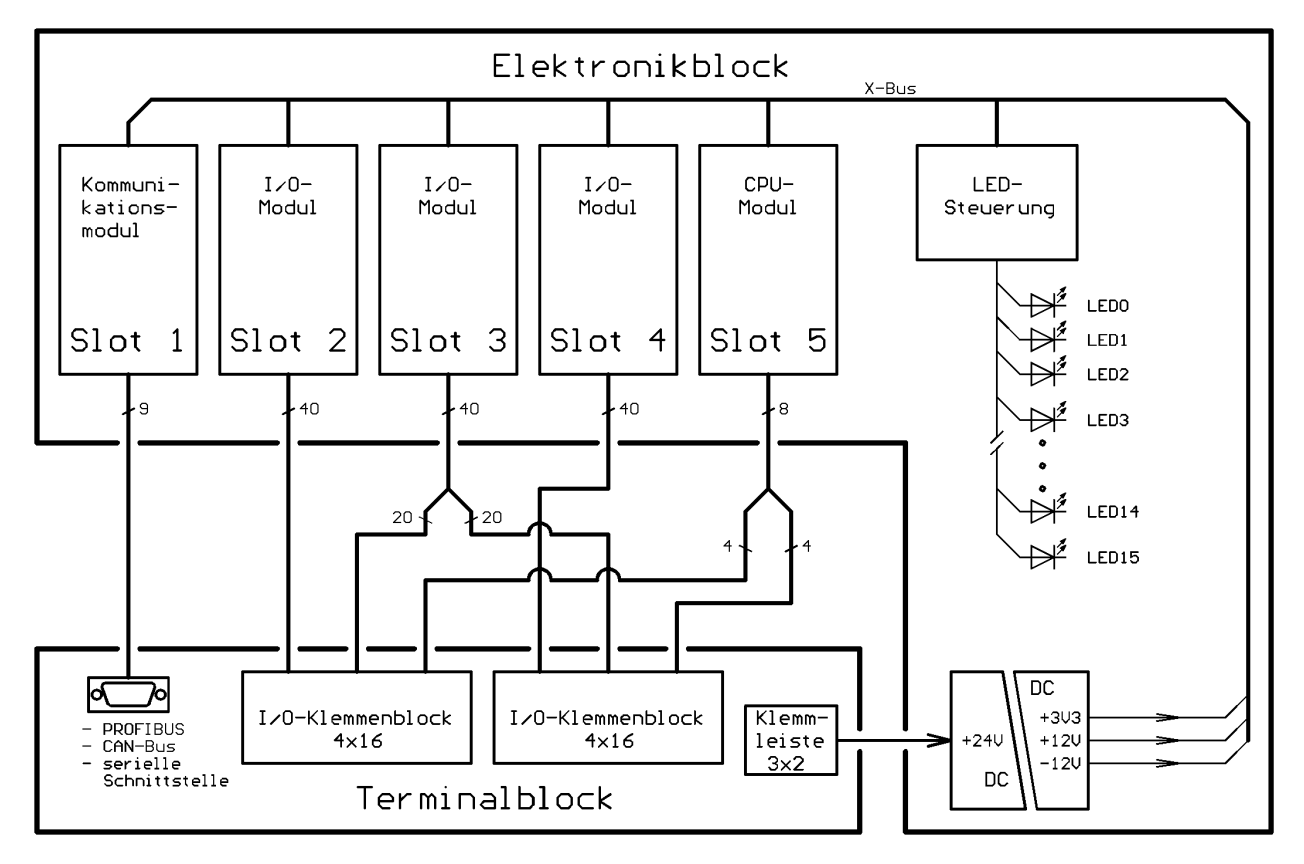

# **2.5.3. Einsetzbare MAX-Module**

Das Gerät weist insgesamt 5 Modul-Steckplätze Slot 1...5 auf. Sie können z.B. wie in folgender Tabelle beschrieben bestückt werden.

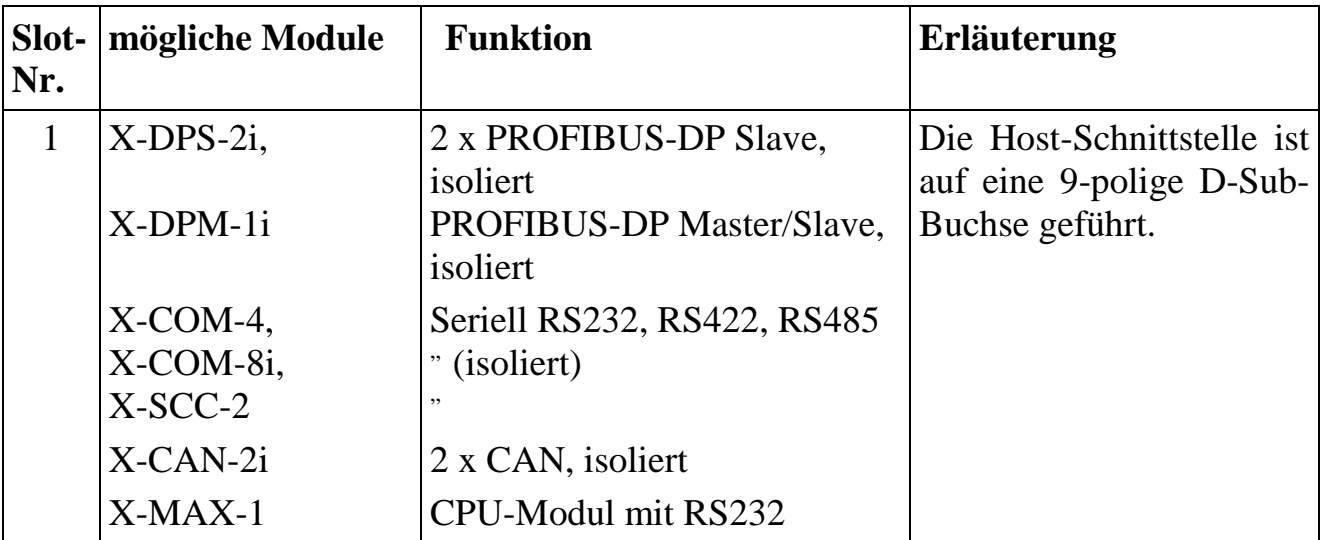

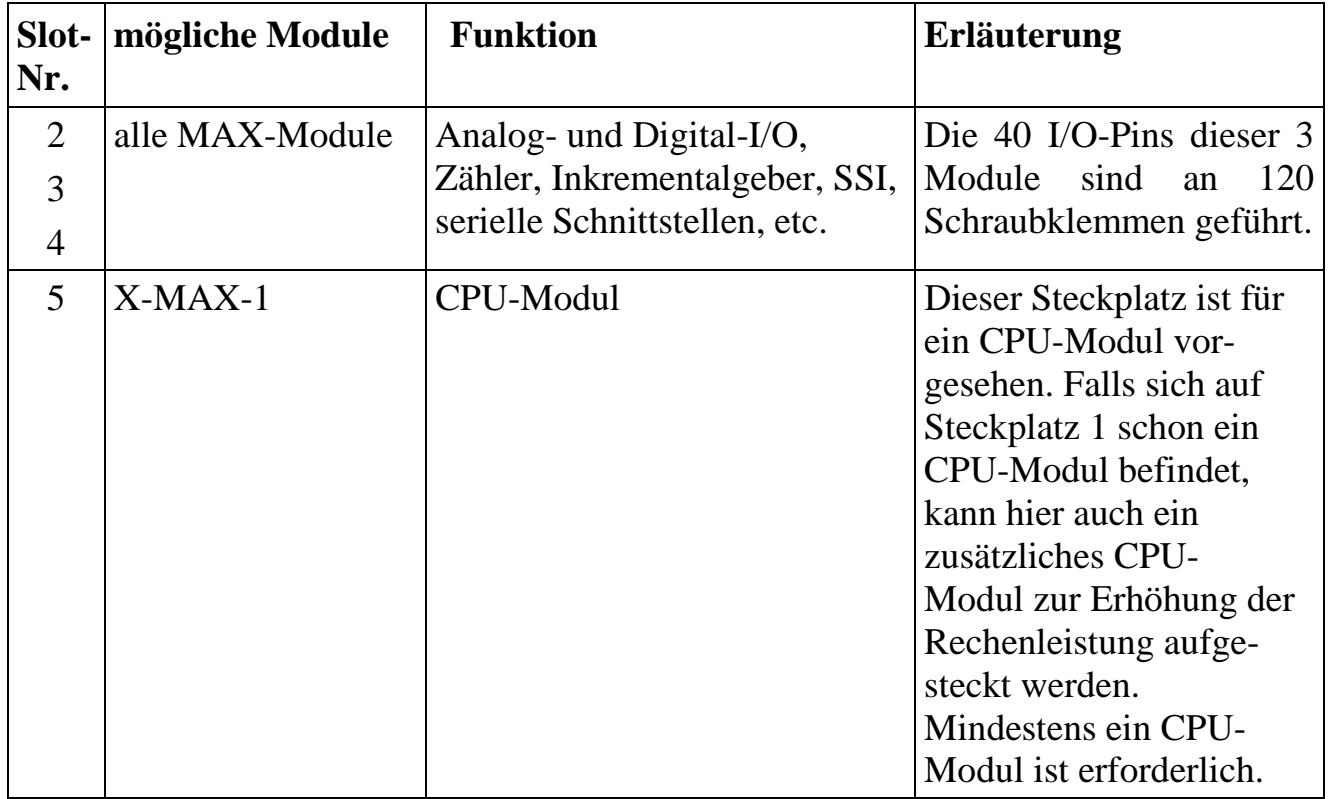

## **2.5.4. Technische Daten**

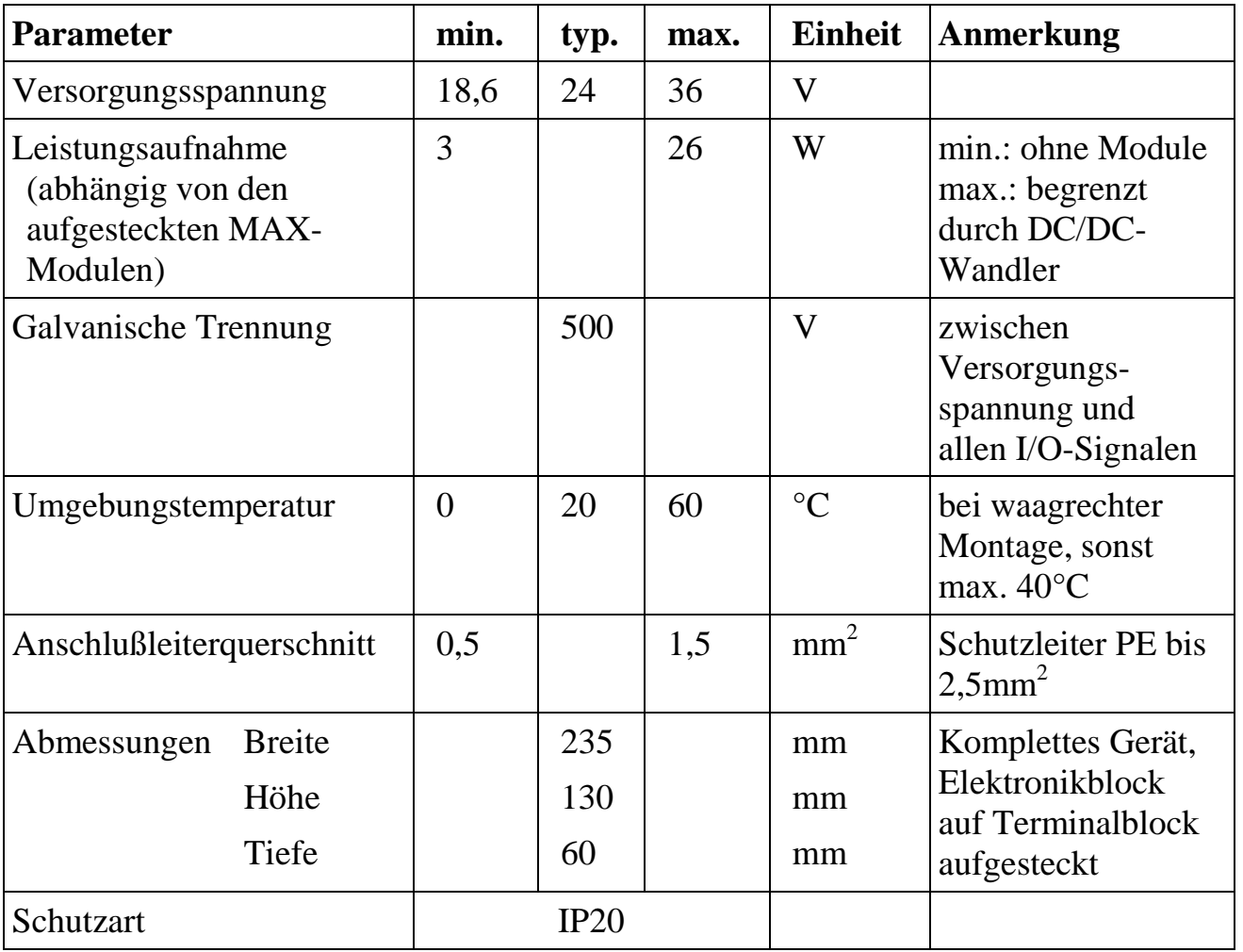

## **2.5.5. Belegung der Host-Schnittstelle**

Für die Host-Schnittstelle hat das Gerät eine 9-polige D-Sub-Buchse. Sie kann für PROFIBUS-DP direkt verwendet werden. Für CAN-Bus muß ein Adapter, für serielle Schnittstelle RS232 ein beidseitig männlicher Gender Changer aufgesteckt werden.

Je nach verwendetem Kommunikationsmodul ist diese Steckverbindung wie in der folgenden Tabelle beschrieben belegt. Hierbei ist zu beachten, daß bei den seriellen Schnittstellen auch unterschiedliche Betriebsarten möglich sind und einige Signale unterschiedliche Funktion haben können (siehe auch Datenblatt des verwendeten Kommunikationsmoduls).

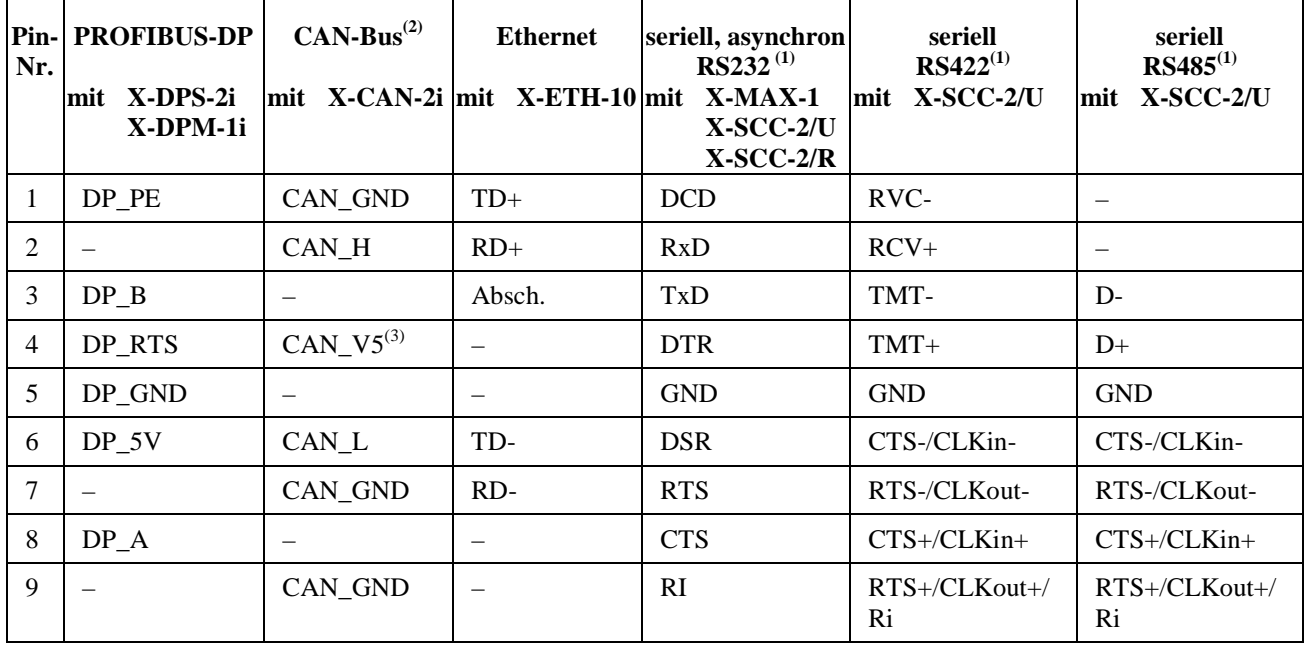

(1) mit aufgestecktem Gender Changer

(2) mit aufgestecktem Adapter

(3) optional

## **2.5.6. Belegung der Schraubklemmen**

Der nebenstehenden Darstellung kann man entnehmen, wie die I/O-Leitungen der Modulsteckplätze 2, 3 und 4 mit den Schraubklemmen verbunden sind.

#### Die Anschlußbezeichnungen haben z.B. folgende Bedeutung:

2A23 = Modul-Steckplatz 2, Pin A23 Die tatsächliche Funktion des jeweiligen Anschlusses hängt von dem aufgesteckten MAX-Modul ab und kann dem jeweiligen Datenblatt entnommen werden.

L+ = Versorgungsspannung

0V = Bezugspotential der Versorgungsspannung

PE = Anschluß für Schutzleiter

## **2.5.7. Belegung der Jumper**

Auf dem MXA5dip sind 3 Jumper vorhanden.

JP1 dient zur Verbindung des X-Bus Ground mit dem PE-Leiter. JP2 und JP3 aktivieren die Batteriepufferung für den Modul-Steckplatz 1 bzw. 5.

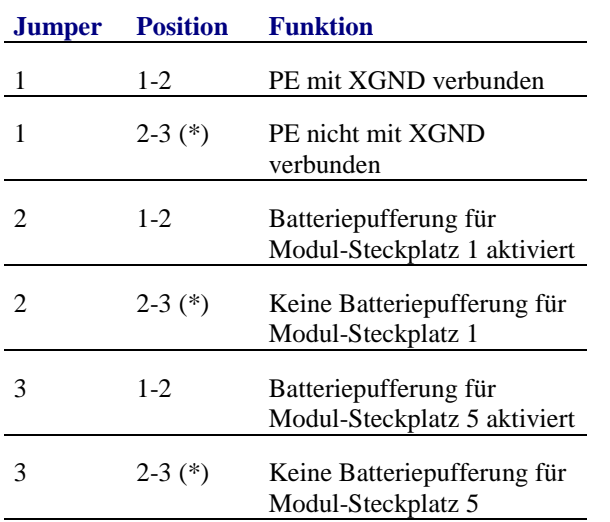

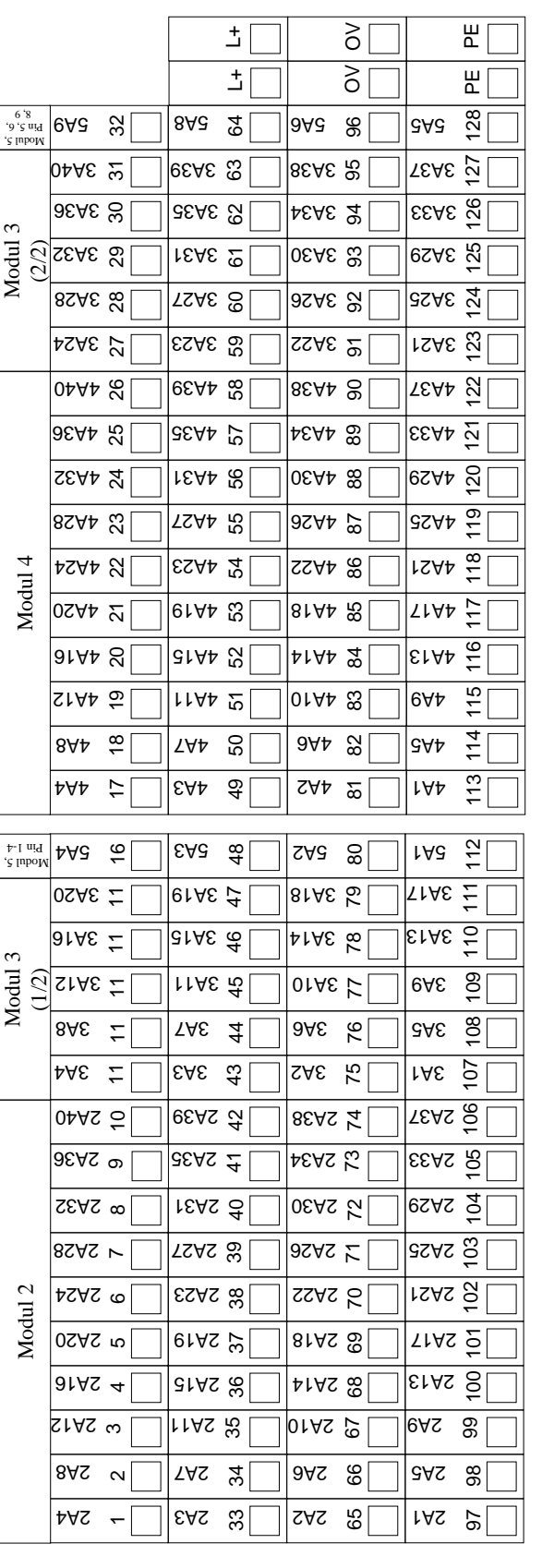

rechter Klemmenblock

echter Klemmenblock

linker Klemmenblock

inker Klemmenblock

 **2**

#### **2.5.8. Remote-Verbindungen**

#### **2.5.8.1. Serielle Remote-Verbindung**

Führen Sie die nachfolgenden Schritte aus, um eine serielle Remote-Verbindung aufzubauen:

- Installieren Sie auf dem PC zunächst den Windows-Treiber und das Programm SNW32.
- Starten Sie auf dem PC das Symbol *SORCUS boards* in der Windows-Systemsteuerung.
- Jetzt können Sie in der Kartenliste mit der rechten Maustaste auf eine freie Karte klicken und aus dem Kontextmenü *New remote connection* auswählen. Als *Type* wählen Sie *Serial connection* und als *Board* wählen Sie *MAX-PC*.
- Die nachfolgenden Dialoge ermöglichen Ihnen dann, eine Verbindung einzurichten. Wählen Sie hier die entsprechende serielle Schnittelle des PC. Die Schnittstelle muss folgendermaßen konfiguriert werden: Speed=38400; Parity=none; Stop bits=1.
- Nach diesem Vorgang erscheint in der Liste der Eintrag *MAX-PC*.
- Verbinden Sie die serielle Schnittstelle des X-MAX-1 bzw. X-MAX-E über eine Nullmodem-Verbindung (RCV und TMT Leitungen kreuzen, GND Leitungen verbinden) mit der seriellen Schnittstelle des PCs: Wenn Sie das X-MAX-1 auf Steckplatz 1 aufstecken, können Sie ein Standard-Nullmodemkabel (unter Zuhilfenahme eines Gender-Changers) verwenden. Wenn Sie das X-MAX-E auf Steckplatz 1 aufstecken, verwenden Sie bitte das Kabel KX-3943. Auf den anderen Steckplätzen müssen Sie die entsprechenden Schraubklemmen

verwenden.

- Schalten Sie nun das MAX5dip ein. Das MAX5dip ist nun betriebsbereit.
- Starten Sie nun SNW32 und wählen Sie das MAX5dip aus. Die X-Bus Module auf dem MAX5dip erscheinen in einer Baumstruktur.

### **2.5.8.2. Ethernet Remote-Verbindung**

Führen Sie die nachfolgenden Schritte aus, um eine Ethernet Remote-Verbindung aufzubauen:

- Installieren Sie auf dem PC zunächst den Windows-Treiber und das Programm SNW32.
- Starten Sie auf dem PC das Symbol *SORCUS boards* in der Windows-Systemsteuerung.
- Jetzt können Sie in der Kartenliste mit der rechten Maustaste auf eine freie Karte klicken und aus dem Kontextmenü *New remote connection* auswählen. Als *Type* wählen Sie *TCP/IP connection to MAX-PC*.
- Im nachfoldenden Dialog müssen Sie die IP-Adresse für die Verbindung eintragen. Wenn Sie das MAX5dip innhalb eines Netzwerkes einsetzen, erfragen Sie bitte eine freie IP-Adresse bei Ihrem Netzwerkadministrator.
- Nach diesem Vorgang erscheint in der Liste der Eintrag *MAX-PC*.
- Um eine Remote-Verbindung des MAX5dip per Ethernet aufzubauen, müssen auf dem "CPU-Modul" (X-MAX-1 bzw. X-MAX-E) zunächst entsprechende Treiber installiert werden und auf dem "Ethernet-Modul" (X-ETH-10 bzw. X-MAX-E) muss die IP-Adresse eingestellt werden. Für diesen Konfigurationsvorgang muss einmalig eine serielle Remote-Verbindung aufgebaut werden oder das "CPU-Modul" und das "Ethernet-Modul" müssen dafür auf eine MAX6pci Karte aufgesteckt werden:
- Serielle Remote-Verbindung: Wenn Sie das X-ETH-10 Modul als "Ethernet-Modul" verwenden, dann stecken Sie das X-ETH-10 Modul auf Steckplatz 2 auf (zusätzlich zum "CPU-Modul" auf Steckplatz 1).
- MAX6pci: Stecken Sie das "CPU-Modul" und das "Ethernet-Modul" auf beliebige freie Steckplätze.
- Starten Sie SNW32 und wählen Sie dort das seriell angekoppelte MAX5dip bzw. die MAX6pci-Karte aus.
- Starten Sie den SNW32-Assistenten für das "Ethernet-Modul" (X-ETH-10 bzw. X-MAX-E) (durch einen Doppelklick auf das Modul) und wählen Sie die Seite *TCP/IP Configuration* aus. Tragen Sie hier die IP-Adresse ein, die Sie zuvor in *SORCUS boards* in der Systemsteuerung eingetragen haben.
- Starten Sie nun den SNW32-Assistenten für das "CPU-Modul" (X-MAX-1 bzw. X-MAX-E) und wählen Sie die Seite *System driver* aus. Auf dieser Seite werden

alle installierten System-Treiber angezeigt. Fügen Sie den Treiber *Ethernet Host Connection Driver* für die Ethernet Remote-Verbindung hinzu. Sie können bei der Konfiguration des Treibers das "Ethernet-Modul" auswählen, über das die Ankopplung erfolgen soll, sowie dessen spätere (d.h., wenn es in der Ethernet Remote-Verbindung im Einsatz ist) Slot- und Layer-Nummer festlegen: hier sollte Slot=1 und Layer=0 eingetragen werden.

- Über den Punkt *Install into Flash* müssen Sie jetzt den Treiber in das Flash des "CPU-Moduls" laden. Damit steht er nach jedem Reset automatisch zur Verfügung. Beenden Sie anschließend SNW32.
- Stecken Sie die Module auf das MAX5dip und stellen Sie eine Ethernet-Verbindung mit dem Rechner her: Verwenden Sie das X-ETH-10 Modul als "Ethernet-Modul", dann stecken Sie dieses auf Steckplatz 1 und das "CPU-Modul" auf einen beliebigen Steckplatz (vorzugsweise auf Steckplatz 5). Verwenden Sie das X-MAX-E als "Ethernet-Modul" und "CPU-Modul", dann stecken Sie dieses auf Steckplatz 1. Verbinden Sie die 9-polige D-Sub-Buchse des MAX5dip mit dem Kabel KX-3943

direkt mit dem PC bzw. mit einem Crossover-Kabel mit dem Netzwerk. Möchten Sie einen anderen Steckplatz verwenden, so müssen Sie das Kabel direkt an die Schraubklemmen anschließen.

- Schalten Sie nun das MAX5dip ein. Das MAX5dip ist nun betriebsbereit.
- Starten Sie nun SNW32 und wählen Sie das MAX5dip aus. Die X-Bus Module auf dem MAX5dip erscheinen in einer Baumstruktur.

## **2.6. MAX8dip: Dezentrale intelligente Peripherie mit 8 Steckplätzen**

Das MAX8dip ist ein intelligentes, selbstständig arbeitendes, dezentrales Peripheriegerät. Es kann unabhängig von einem Host-Rechner zum Messen, Steuern und Regeln eingesetzt werden. Das kleine, kompakte Gehäuse ist für Hutschienenmontage vorgesehen, kann aber auch mit abmontierter Hutschienenhalterung als Tischgehäuse verwendet werden.

Zur Anpassung an die Anwendung ist es mit 8 MAX-Modulen bestückbar, von denen 6 die eigentlichen Peripheriefunktionen des MAX8dip festlegen. Die Verbindung mit der Außenwelt geschieht über insgesamt 240 Schraubklemmen.

Eine ebenfalls über ein aufsteckbares MAX-Modul konfigurierbare Kommunikationsschnittstelle zur Host-Anbindung erlaubt den Datenaustausch mit dem Host-System und z.B. den Download anwendungsbezogener Software ins lokale RAM oder ins Flash. Als Host-Schnittstelle möglich sind z.B. PROFIBUS-DP, CAN, Ethernet, USB, RS-232, RS-422, RS-485, etc.

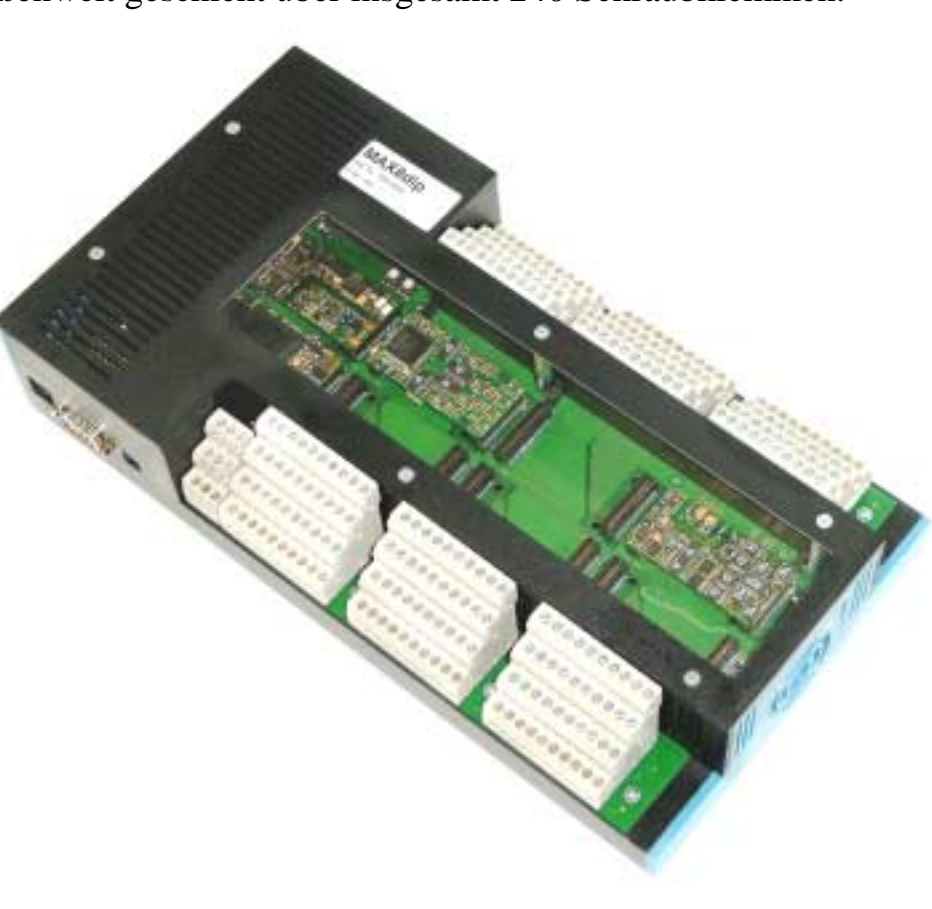

Ein Modul-Steckplatz ist für ein CPU-Modul vorgesehen. Hier kann z.B. der MAX-PC, ein MAX-Modul mit 100 MHz 486 CPU, 16 MByte RAM und 16 MByte Flash aufgesteckt werden. Ein weiterer Steckplatz ist speziell für Kommunikationsmodule

vorgesehen. Hier stehen dem Anwender alle 40 Aussenwelt-Signale dieses Modul-Steckplatzes auf 3 D-SUB Steckverbindern zur Verfügung.

Auf den übrigen 6 Modulsteckplätzen können alle MAX-Module aufgesteckt werden.

Das MAX8dip wird mit einer Gleichspannung von 24V (18,6V bis 36V) versorgt. Alle intern benötigten Betriebsspannungen werden daraus galvanisch getrennt erzeugt. Mit einem Schalter kann das Gerät ein- bzw. ausgeschaltet werden.

### **2.6.1. Besondere Eigenschaften**

- 8 Steckplätze für MAX-Module, z.B. 6 I/O- Module, ein CPU-Modul und eines für die Host-Schnittstelle (CAN, PROFIBUS, Ethernet, etc.)
- Pro Steckplatz können zusätzlich 2 Module übereinander gestapelt werden, z.B. CPU-Modul und Display-Modul
- 240 (6 x 40) Schraubklemmen für den Anschluß von I/O-Signalen
- Erweiterbarkeit mit Compact-Flash Modul
- Echtzeit-Multi-Tasking Betriebssystem auf CPU-Modul
- Anwendungsbezogene Echtzeit-Programme zum Messen, Steuern und Regeln können mit Standard-Tools auf dem PC entwickelt werden (in C oder Pascal)
- Remote-Debugging über Host-Schnittstelle
- Versorgungsspannung: 24V (18,6V....36V)
- Montierbar auf DIN-Schiene oder ebener Fläche

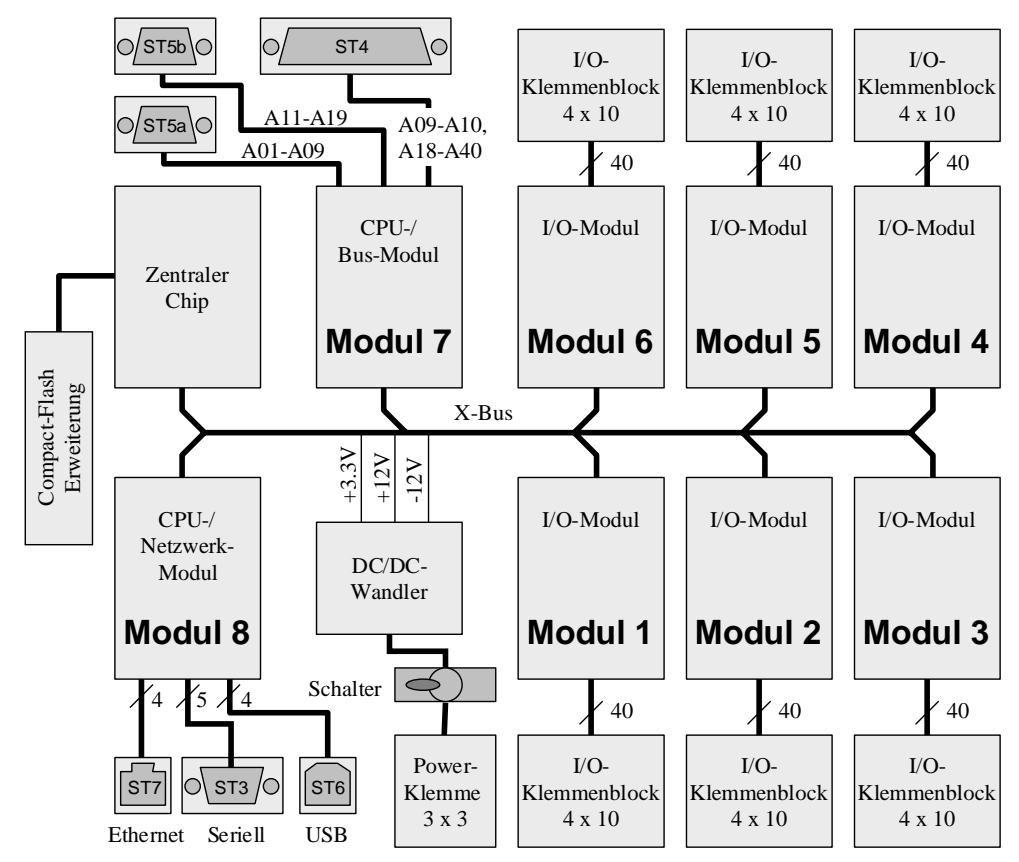

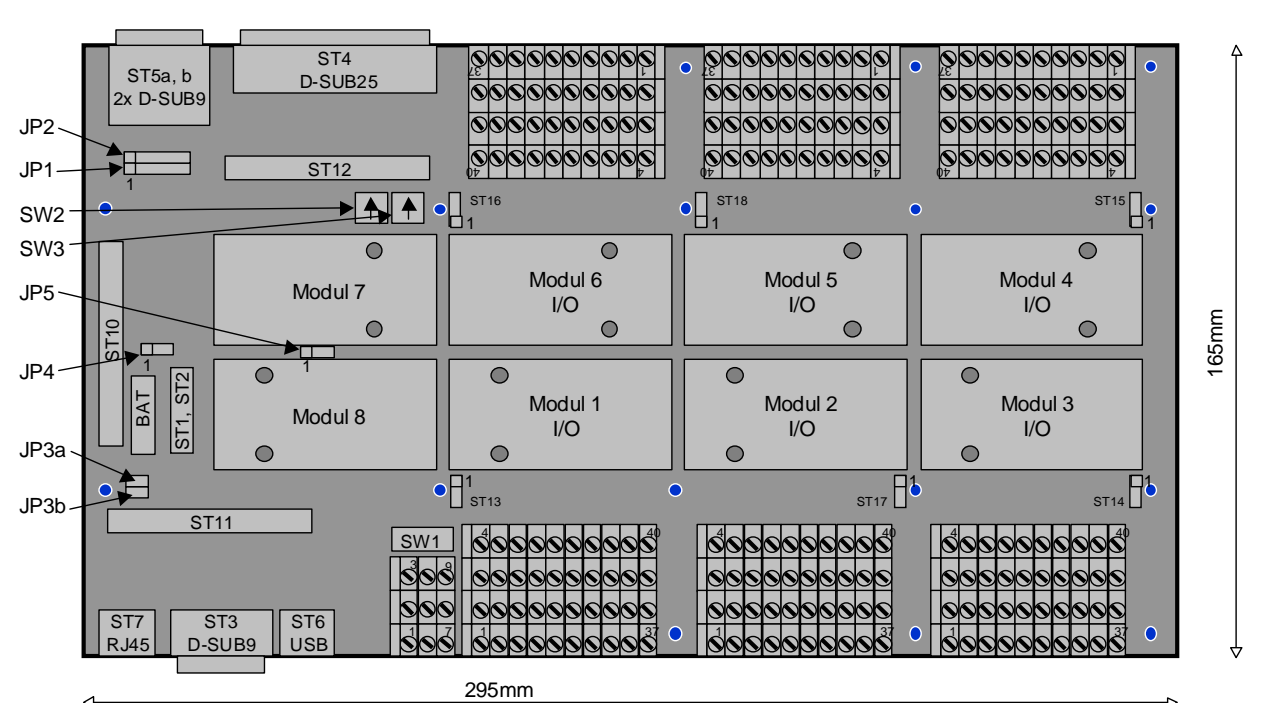

# **2.6.3. Lageplan der Module und Steckverbinder**

## **2.6.4. Einsetzbare MAX-Module**

Das Gerät weist insgesamt 8 Modul-Steckplätze auf. Sie können z.B. wie in folgender Tabelle beschrieben bestückt werden.

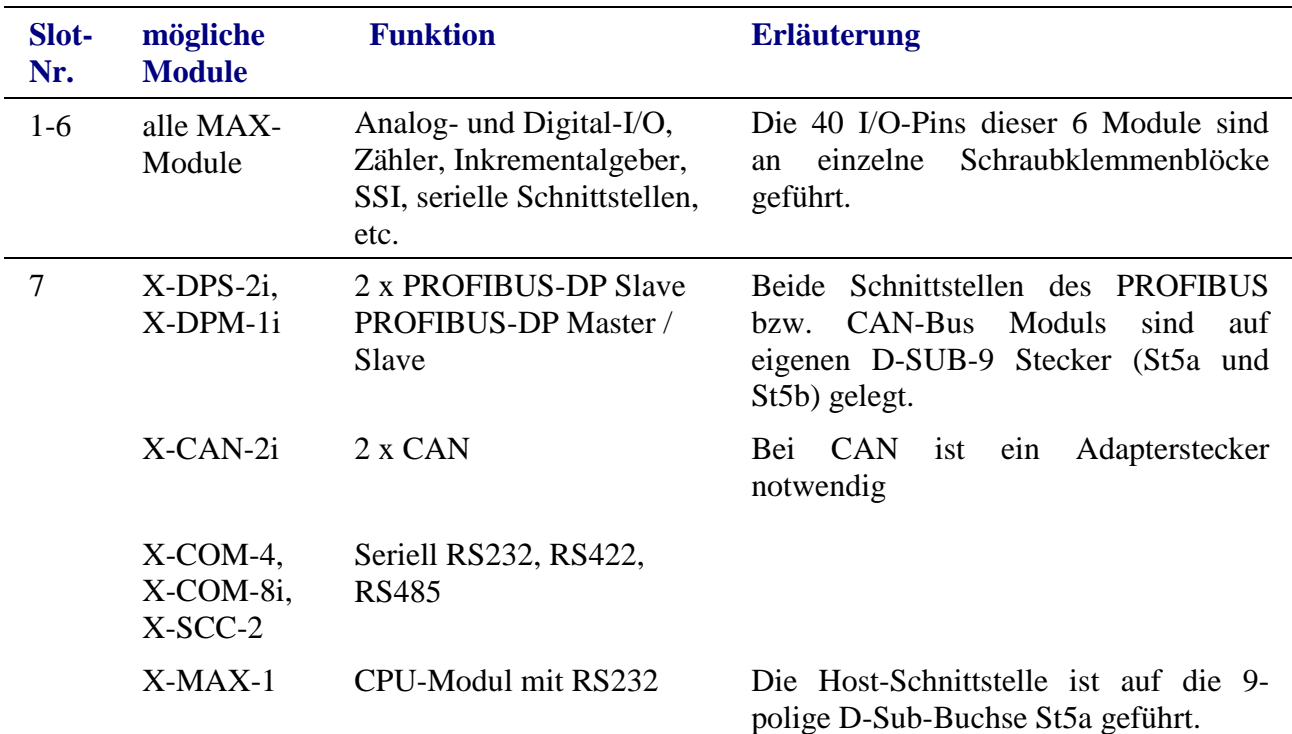

 $\overline{C}$ 

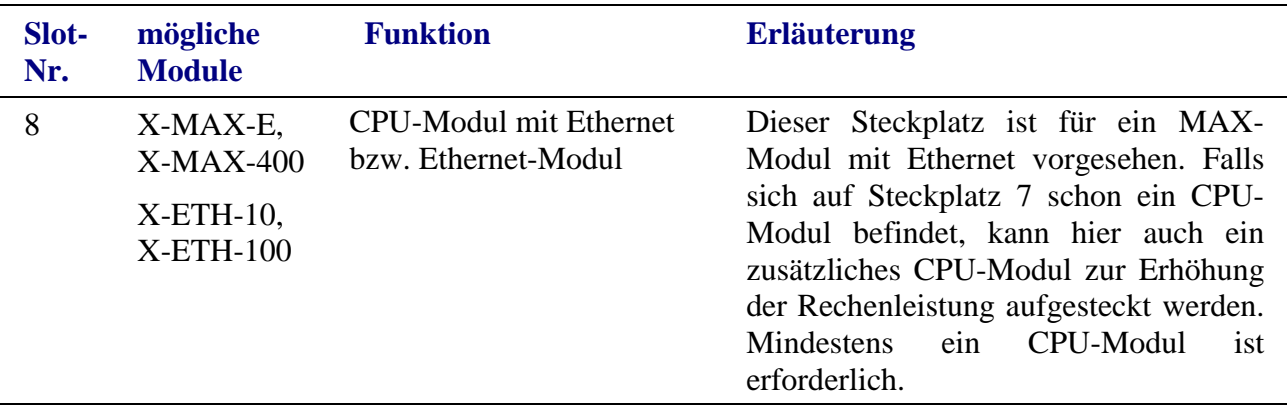

## **2.6.5. Stecker und Stecker-Belegung des MAX8dip**

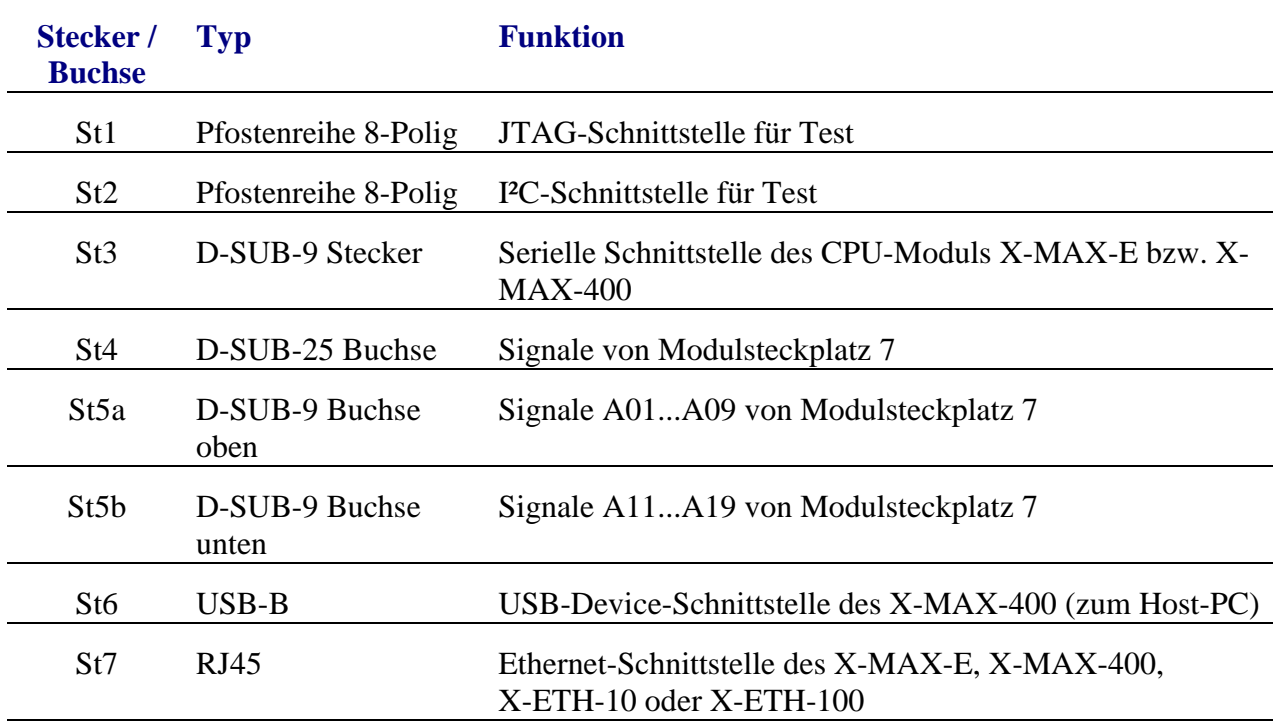

Folgende Steckverbinder sind vorhanden:

# **2.6.6. Steckeranordnung**

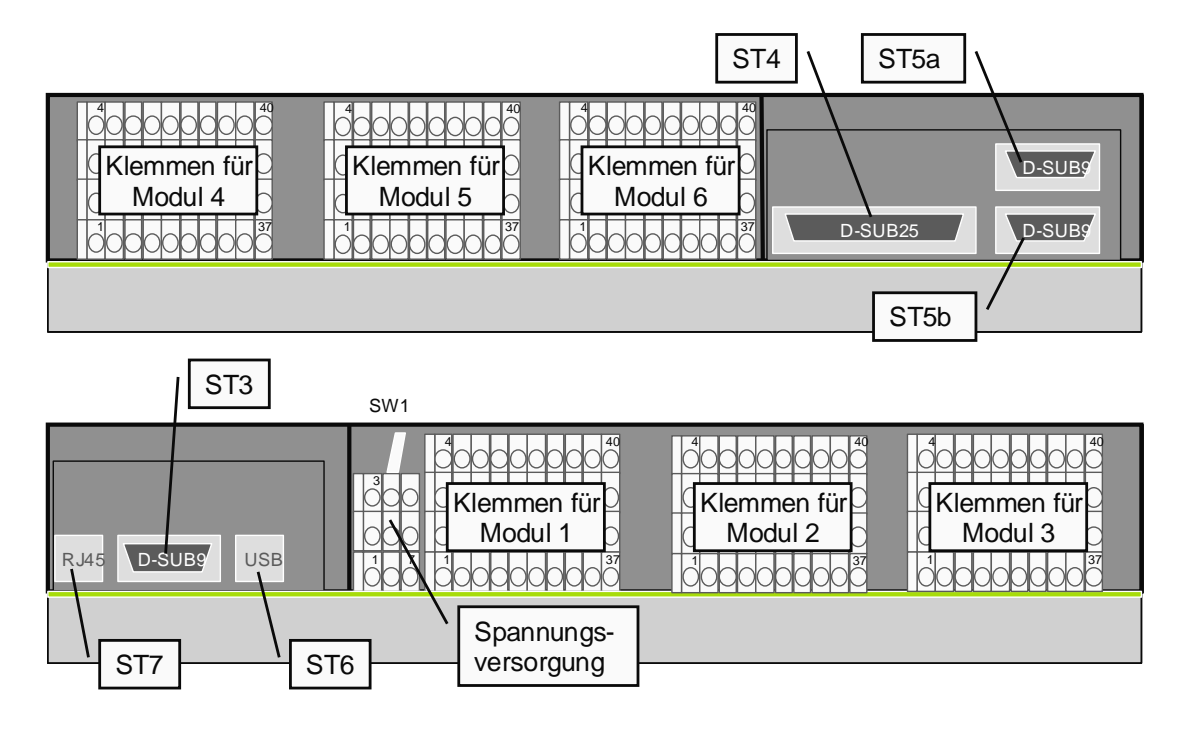

#### **2.6.7. Belegung der Stecker St3, St4, St5a, St5b, St6, St7**

Die folgenden Tabellen geben die Zuordnung der Stecker zu den Modulen an. M7.A01 bezeichnet z.B. den Pin 1 am Stecker A des Moduls auf dem Steckplatz 7. In Klammern sind die Funktionen der Stecker-Pins angegeben, wenn ein CPU-Modul auf Steckplatz 8 aufgesteckt ist.

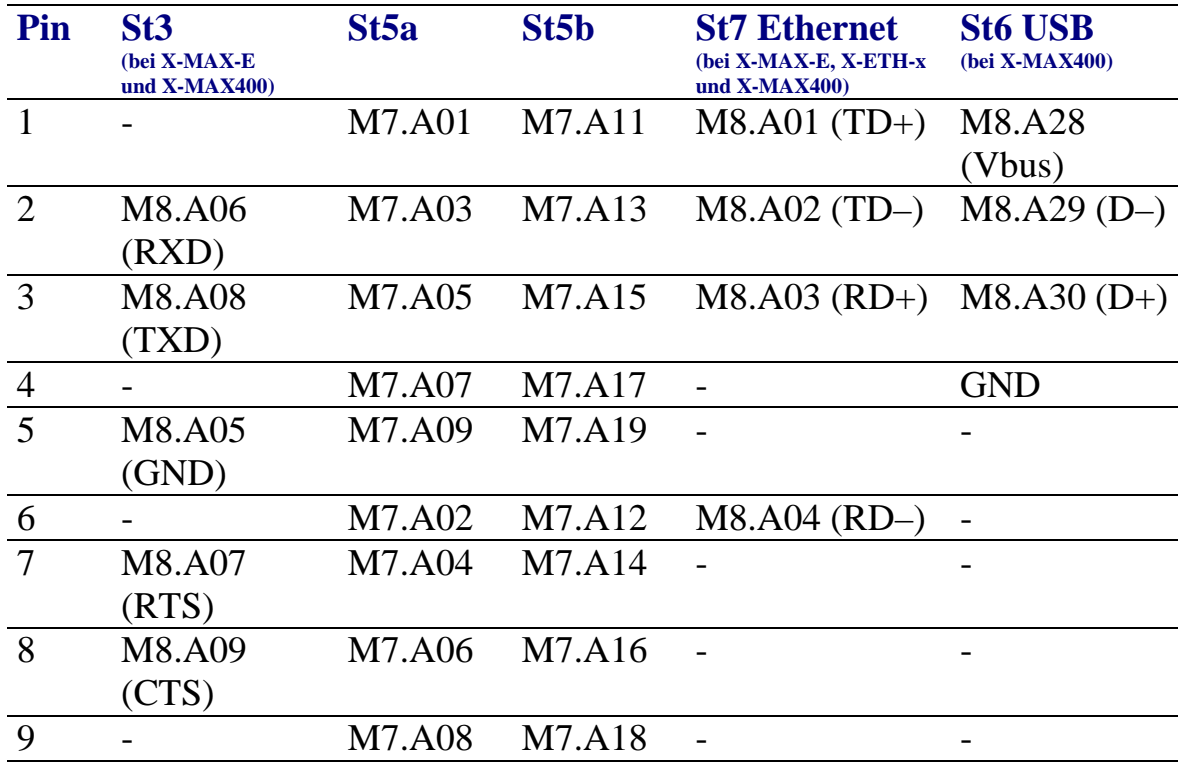

#### **2.6.7.1. Stecker St3**

Am Stecker St3 liegt die serielle Host-Schnittstelle des CPU-Moduls (X-MAX-E oder X-MAX-400) von Steckplatz 8. Diese kann direkt mit einem Null-Modem Kabel verwendet werden.

### **2.6.7.2. Stecker St4**

Der Stecker St4 ist mit den übrigen Signalen von Modulsteckplatz 7 belegt, die nicht an den Steckern St5a und St5b vorhanden sind. Die Modulanschlüsse A09, A18 und A19 sind sowohl auf dem Stecker ST4, als auch auf dem Stecker St5a bzw. St5b vorhanden.

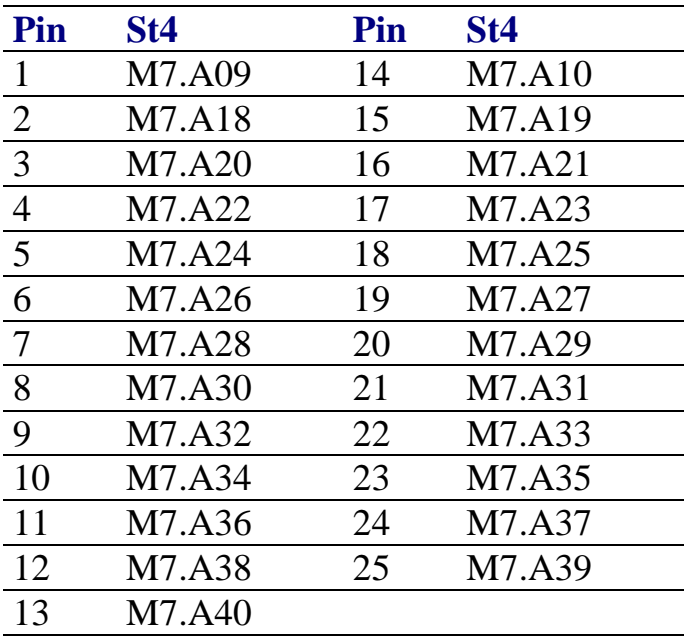

## **2.6.7.3. Stecker St5a und St5b**

Die Stecker St5a und St5b können für PROFIBUS-DP direkt verwendet werden. Für eine serielle Schnittstelle RS232 muß ein beidseitig männlicher Gender Changer aufgesteckt werden. Für CAN-Bus ist ein Adapterstecker notwendig. Je nach verwendetem Kommunikationsmodul ist dieser Stecker wie in der folgenden Tabelle beschrieben belegt. Hierbei ist zu beachten, daß bei den seriellen Schnittstellen auch unterschiedliche Betriebsarten möglich sind und einige Signale unterschiedliche Funktion haben können (siehe auch Datenblatt des verwendeten Kommunikationsmoduls). Wenn auf Steckplatz 7 ein X-MAX-1 steckt, kann mit St5a die Hostverbindung hergestellt werden.

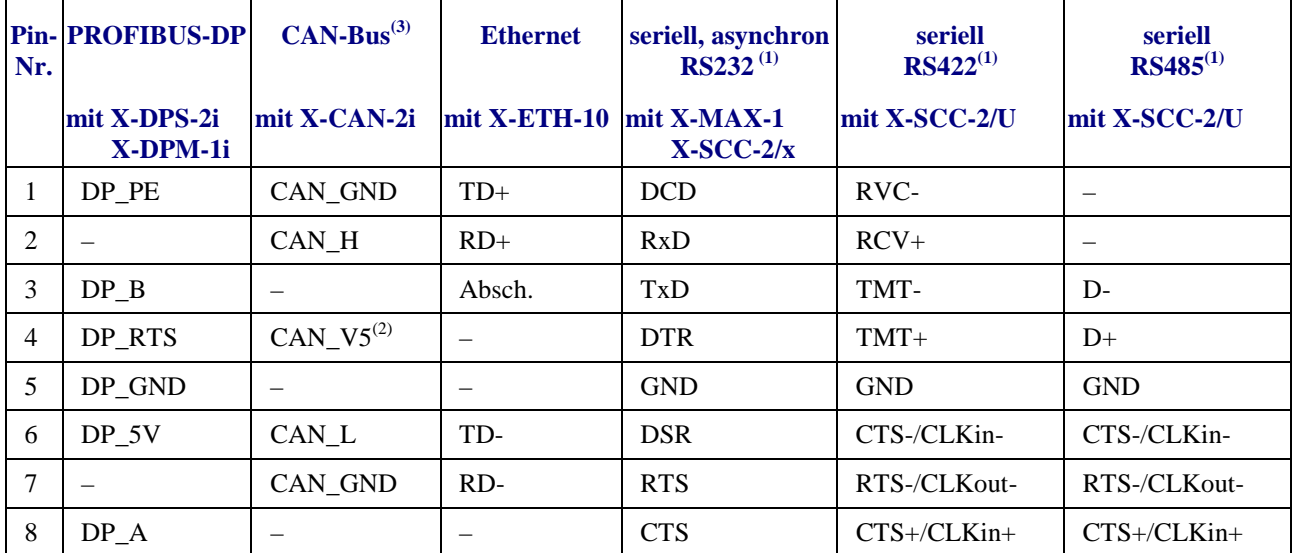

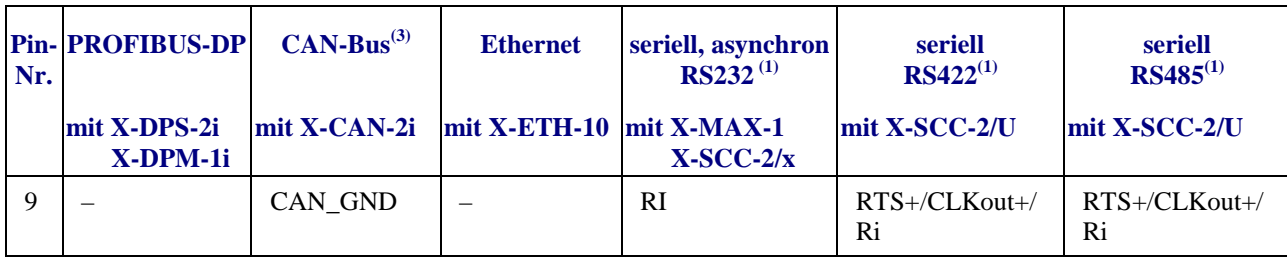

(1) mit aufgestecktem Gender Changer

(2) optional

(3) mit aufgestecktem Adapter

## **2.6.8. Belegung der Jumper**

### **2.6.8.1. Jumper JP1, JP2 und JP4: Wake-Up Funktionalität (bei MAX8dip/SD)**

Hiermit kann beim MAX8dip/SD die Standbyfunktion aktiviert werden. Mit Jumper JP1 kann das Wake-Up Signal und die Standby-Spannungsversorgung für den Modulsteckplatz 7 eingestellt werden. Jumper JP2 stellt die selben Funktionen für Steckplatz 8 ein. Ob das aufgesteckte MAX-Modul eine Wake-Up Funktion unterstützt und eine Stand-By Versorgung nutzen kann, muss dem jeweiligen Datenblatt entnommen werden. Wenn das aufgesteckte Modul keine Standby-Versorgung unterstützt, darf der Jumper JP1 bzw. JP2 **nicht** in Position 5-6 aufgesteckt werden, da sonst das MAX8dip beschädigt werden kann!

Mit Jumper JP4 kann die Standby- und Wake-Up Funktion konfiguriert werden.

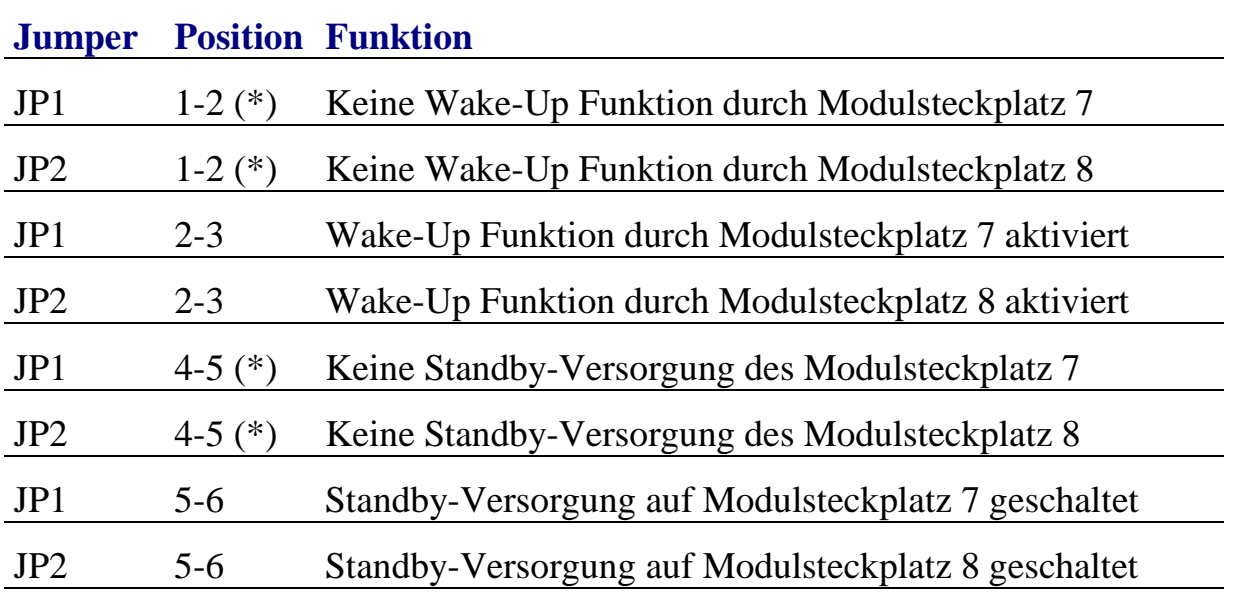

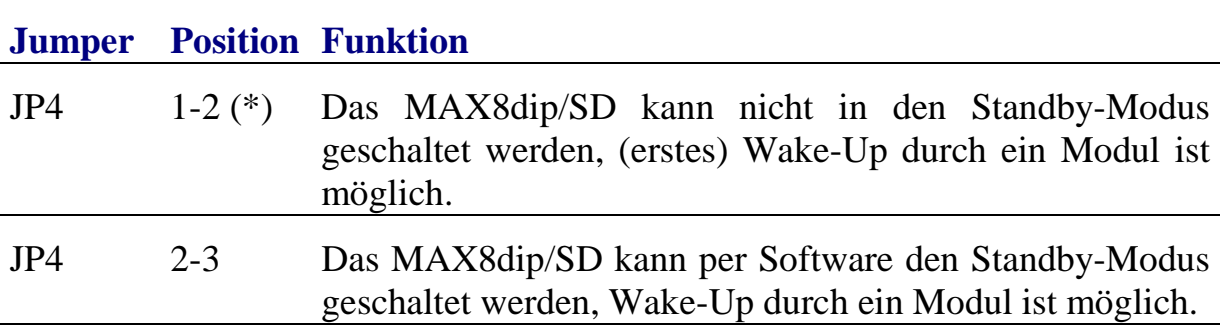

(\*) Defaulteinstellung

### **2.6.8.2. Jumper JP3a und JP3b: Batteriepufferung**

Hiermit kann beim MAX8dip (ab Rev. B) eine Batteriepufferung für Module, die auf Steckplatz 7 oder 8 aufgesteckt sind, aktiviert werden. Ob das aufgesteckte MAX-Modul eine Batteriepufferung unterstützt, kann dem jeweiligen Datenblatt entnommen werden.

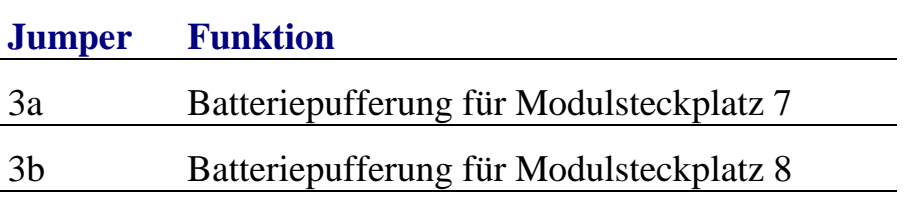

### **2.6.8.3. Jumper JP5: Erhöhung der Versorgungsspannung**

Dieser Jumper ist nicht bestückt.

## **2.6.9. Funktion der Schalter**

## **2.6.9.1. Schalter S1: Hauptschalter**

Hiermit wird das MAX8dip eingeschaltet. Ein MAX8dip/SD kann anschliessend per Software in den Standby-Modus geschaltet werden.

## **2.6.9.2. Schalter S2 und S3: Drehcodierschalter für Adresseinstellung**

Diese Schalter sind nicht bestückt.

# **2**

# **2.6.10. Belegung der Schraubklemmen**

## **2.6.10.1. Spannungsversorgung (Klemme 7)**

Die Spannungsversorgung erfolgt galvanisch getrennt über einen eingebauten DC/DC-Wandler. Der Eingangsspannungsbereich beträgt 18-36V Gleichspannung. An den L+ Schraubklemmen (3, 6 oder 9) wird die Versorgungsspannung angeschlossen. An den 0V Schraubklemmen (2, 5 oder 8) wird das Bezugspotential der Versorgungsspannung angeschlossen. An den PE Schraubklemmen (1, 4 oder 7) kann ein Schutzleiter angeschlossen werden, der mit den Abschirmungen der diversen Stecker verbunden ist.

## **2.6.10.2. Modul I/O (Klemmen 1-6)**

Der jeweils neben deb Modulsteckplätzen 1 bis 6 plazierte Schraubklemmenblock ist mit dem Stecker A des zugehörigen Moduls 1:1 verbunden, d.h. die Schraubklemme 1 neben Modulsteckplatz 1 ist mit dem Anschlußpin A1 des Moduls auf Steckplatz 1 verbunden. Die tatsächliche Funktion des jeweiligen Anschlusses hängt von dem aufgesteckten MAX-Modul ab und kann dem jeweiligen Datenblatt entnommen werden.

## **2.6.11. Sicherung**

Zum Schutz des Gerätes vor Kurzschluss oder Überlastung ist eine Stecksicherung (4A träge) eingesetzt. Falls die Sicherung zerstört wird, ist zuerst der Schalter 1 auszuschalten und das MAX8dip auf Kurzschlüsse oder defekte Max-Module zu überprüfen. Ersetzen Sie die Sicherung nur durch eine gleiche Ausführung.

# **2.6.12. Gehäuse**

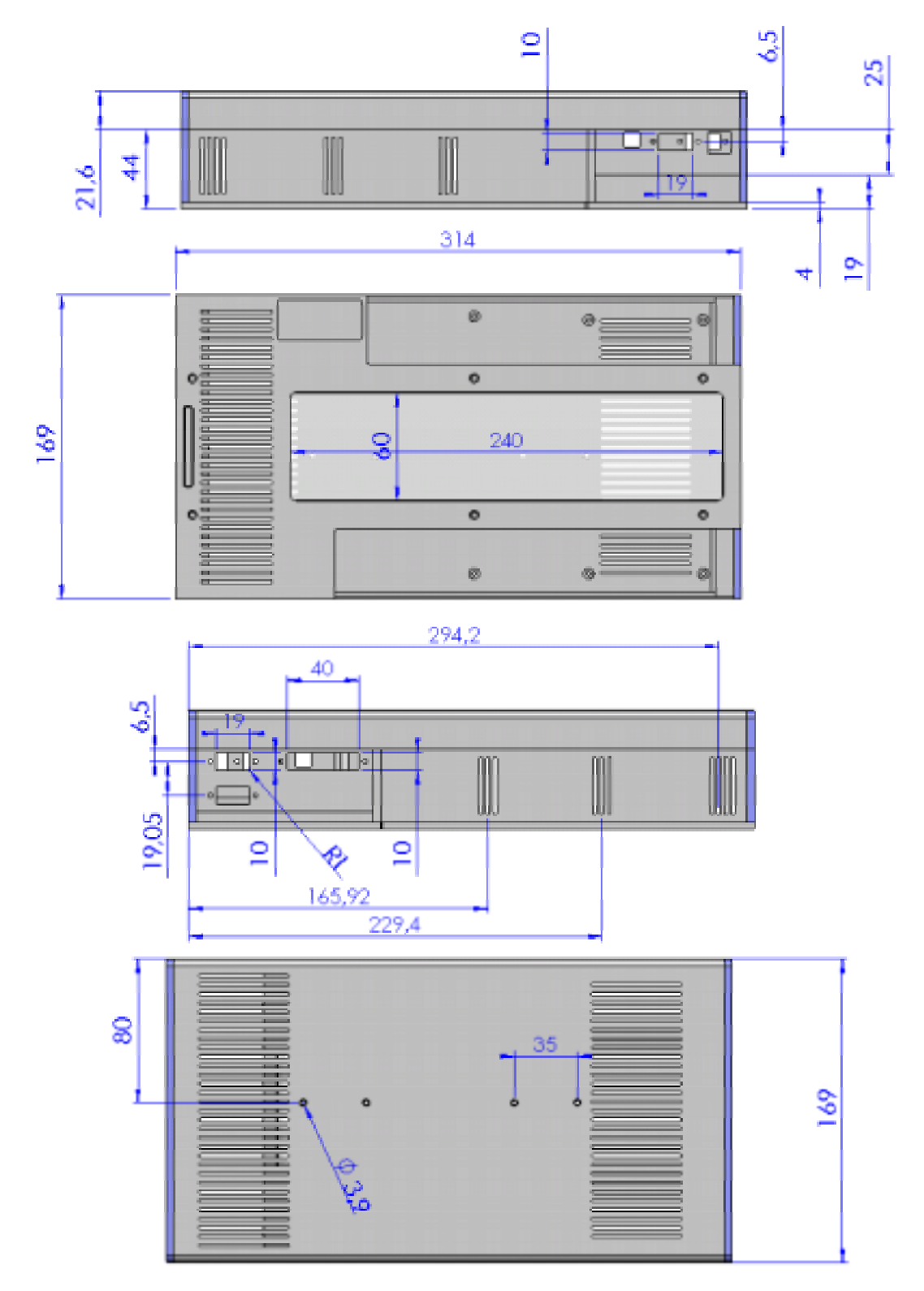

## **2.6.13. Technische Daten**

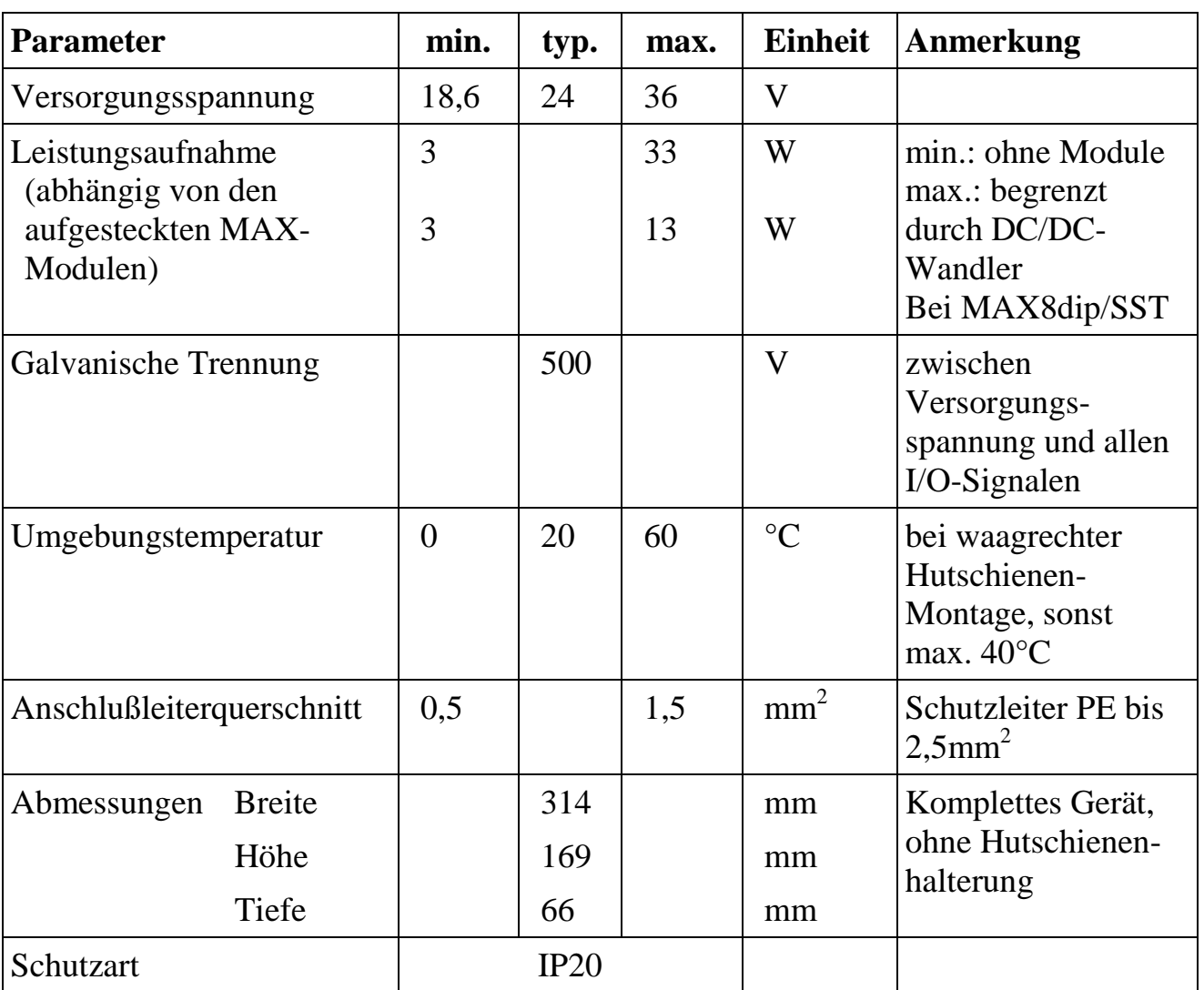

## **2.6.14. Remote-Verbindungen**

## **2.6.14.1. Serielle Remote-Verbindung**

Führen Sie die nachfolgenden Schritte aus, um eine serielle Remote-Verbindung aufzubauen:

• Installieren Sie auf dem PC zunächst den Windows-Treiber und das Programm SNW32.

- Starten Sie auf dem PC das Symbol *SORCUS boards* in der Windows-Systemsteuerung.
- Jetzt können Sie in der Kartenliste mit der rechten Maustaste auf eine freie Karte klicken und aus dem Kontextmenü *New remote connection* auswählen. Als *Type* wählen Sie *Serial connection* und als *Board* wählen Sie *MAX-PC*.
- Die nachfolgenden Dialoge ermöglichen Ihnen dann, eine Verbindung einzurichten. Wählen Sie hier die entsprechende serielle Schnittelle des PC. Die Schnittstelle muss folgendermaßen konfiguriert werden: Speed=38400; Parity=none; Stop bits=1.
- Nach diesem Vorgang erscheint in der Liste der Eintrag *MAX-PC*.
- Stecken Sie nun das "CPU-Modul" auf das MAX8dip auf und stellen Sie eine Nullmodem-Verbindung (RCV und TMT Leitungen kreuzen, GND Leitungen verbinden) mit der seriellen Schnittstelle des PCs her:

X-MAX-1:

Stecken Sie das X-MAX-1 auf Steckplatz 7 und verbinden Sie die 9-polige D-Sub-Buchse ST5A des MAX8dip (unter Zuhilfenahme eines Gender-Changers) mit einem Nullmodemkabel mit der seriellen PC-Schnittstelle.

X-MAX-E:

Möglichkeit A: Stecken Sie das X-MAX-E auf Steckplatz 8 und verbinden Sie den 9-poligen D-Sub-Stecker ST3 des MAX8dip mit einem Nullmodem-Kabel mit der seriellen PC-Schnittstelle.

Möglichkeit B: Stecken Sie das X-MAX-E auf Steckplatz 7 und verbinden Sie die 9-polige D-Sub-Buchse ST5A des MAX8dip mit dem Kabel KX-3943 mit der seriellen PC-Schnittstelle.

Auf den anderen Steckplätzen müssen Sie die entsprechenden Schraubklemmen verwenden.

- Schalten Sie nun das MAX8dip ein. Das MAX8dip ist nun betriebsbereit.
- Starten Sie nun auf dem PC SNW32 und wählen Sie das MAX8dip aus. Die X-Bus Module auf dem MAX8dip erscheinen in einer Baumstruktur.

## **2.6.14.2. Ethernet Remote-Verbindung**

Führen Sie die nachfolgenden Schritte aus, um eine Ethernet Remote-Verbindung aufzubauen:

• Installieren Sie auf dem PC zunächst den Windows-Treiber und das Programm SNW32.

- Starten Sie auf dem PC das Symbol *SORCUS boards* in der Windows-Systemsteuerung.
- Jetzt können Sie in der Kartenliste mit der rechten Maustaste auf eine freie Karte klicken und aus dem Kontextmenü *New remote connection* auswählen. Als *Type* wählen Sie *TCP/IP connection to MAX-PC*.
- Im nachfolgenden Dialog müssen Sie die IP-Adresse für die Verbindung eintragen. Wenn Sie das MAX8dip innerhalb eines Netzwerkes einsetzen, erfragen Sie bitte eine freie IP-Adresse bei Ihrem Netzwerkadministrator.
- Nach diesem Vorgang erscheint in der Liste der Eintrag *MAX-PC*.
- Um eine Remote-Verbindung des MAX8dip per Ethernet aufzubauen, müssen auf dem "CPU-Modul" (X-MAX-1 bzw. X-MAX-E) zunächst entsprechende Treiber installiert werden und auf dem "Ethernet-Modul" (X-ETH-10 bzw. X-MAX-E) muss die IP-Adresse eingestellt werden. Für diesen Konfigurationsvorgang muss einmalig eine serielle Remote-Verbindung aufgebaut werden, oder das "CPU-Modul" und das "Ethernet-Modul" müssen dafür auf eine MAX6pci Karte aufgesteckt werden:
- Serielle Remote-Verbindung: Wenn Sie das X-ETH-10 Modul als "Ethernet-Modul" verwenden, dann stecken Sie das X-ETH-10 Modul auf Steckplatz 8 auf (zusätzlich zum "CPU-Modul" auf Steckplatz 7).
- MAX6pci: Stecken Sie das "CPU-Modul" und das "Ethernet-Modul" auf beliebige freie Steckplätze.
- Starten Sie SNW32 und wählen Sie dort das seriell angekoppelte MAX8dip bzw. die MAX6pci-Karte aus.
- Starten Sie den SNW32-Assistenten für das "Ethernet-Modul" (X-ETH-10 bzw. X-MAX-E) (durch einen Doppelklick auf das Modul) und wählen Sie die Seite *TCP/IP Configuration* aus. Tragen Sie hier die IP-Adresse ein, die Sie zuvor in *SORCUS boards* in der Systemsteuerung eingetragen haben.
- Starten Sie nun den SNW32-Assistenten für das "CPU-Modul" (X-MAX-1 bzw. X-MAX-E) und wählen Sie die Seite *System driver* aus. Auf dieser Seite werden alle installierten System-Treiber angezeigt. Fügen Sie den Treiber *Ethernet Host Connection Driver* für die Ethernet Remote-Verbindung hinzu. Sie können bei der Konfiguration des Treibers das "Ethernet-Modul" auswählen, über das die Ankopplung erfolgen soll, sowie dessen spätere (d.h., wenn es in der Ethernet Remote-Verbindung im Einsatz ist) Slot- und Layer-Nummer festlegen: hier sollte Slot=8 und Layer=0 eingetragen werden.
- Über den Punkt *Install into Flash* müssen Sie jetzt den Treiber in das Flash des "CPU-Moduls" laden. Damit steht er nach jedem Reset automatisch zur Verfügung. Beenden Sie anschließend SNW32.
- Stecken Sie die Module auf das MAX8dip und stellen Sie eine Verbindung mit dem Rechner her:

Verwenden Sie das X-ETH-10 Modul als "Ethernet-Modul", dann stecken Sie dieses auf Steckplatz 8 und dsas "CPU-Modul" auf Steckplatz 7. Verbinden Sie die RJ45 Buchse des MAX8dip mit einem Crossover-Kabel mit dem PC bzw. mit einem Patch-Kabel mit dem Netzwerk.

Verwenden Sie das X-MAX-E als "Ethernet-Modul" und "CPU-Modul", dann stecken Sie dieses auf Steckplatz 8. Verbinden Sie die RJ45 Buchse des MAX8dip mit einem Crossover-Kabel mit dem PC bzw. mit einem Patch-Kabel mit dem Netzwerk.

Auf den anderen Steckplätzen müssen Sie die entsprechenden Schraubklemmen verwenden.

- Schalten Sie nun das MAX8dip ein. Das MAX8dip ist nun betriebsbereit.
- Starten Sie nun SNW32 und wählen Sie das MAX8dip aus. Die X-Bus Module auf dem MAX8dip erscheinen in einer Baumstruktur.

### **2.7. X-KiT-3**

## **2.7.1. Konfiguration der Jumper JP1 bis JP10 des X-KiT-3**

Die 10 Jumper sind mit BAT, JTAG, BOOT, IRDA, HOST, DISPLAY, DESIGN, EXT.JTAG, IRQ0EN und RESERV. bezeichnet.

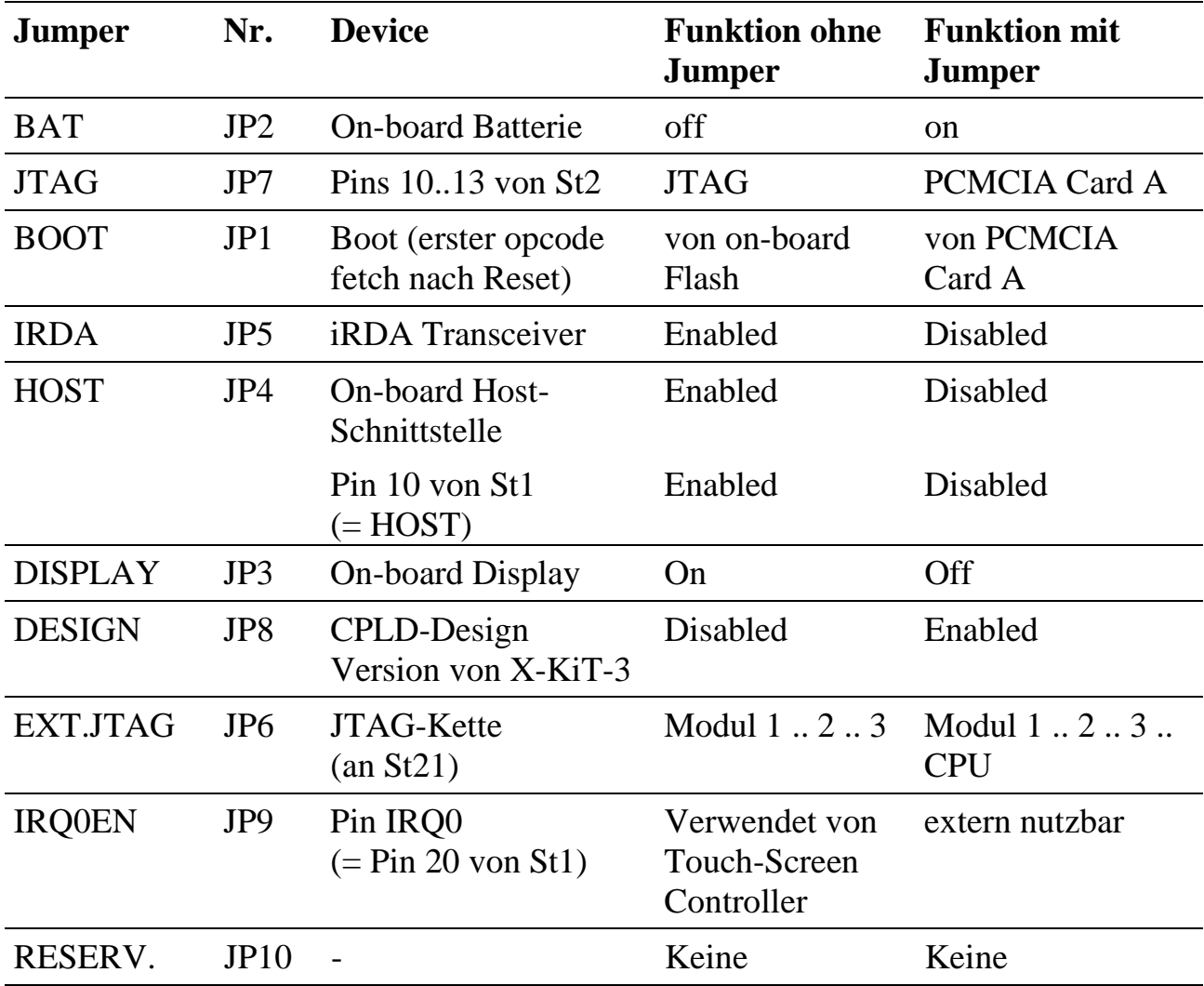

## **2.7.2. Versorgungsspannung des X-KiT-3**

Die Versorgungsspannung für das X-KiT-3 wird über Stecker St23 oder St14 zugeführt. An Stecker St23 (Klinkenstecker) wird das mitgelieferte Netzteil (5 Volt) angeschlossen. Alternativ kann an Stecker St14 ein 4-pol. Anschlusskabel angeschlossen werden, so wie es für den Anschluss von CD-ROM- oder Floppy-Disk-Laufwerken verwendet wird.

**Nur eine der beiden Spannungsquellen darf angeschlossen sein !**
# **2.7.3. Lageplan des X-KiT-3, Rev. B**

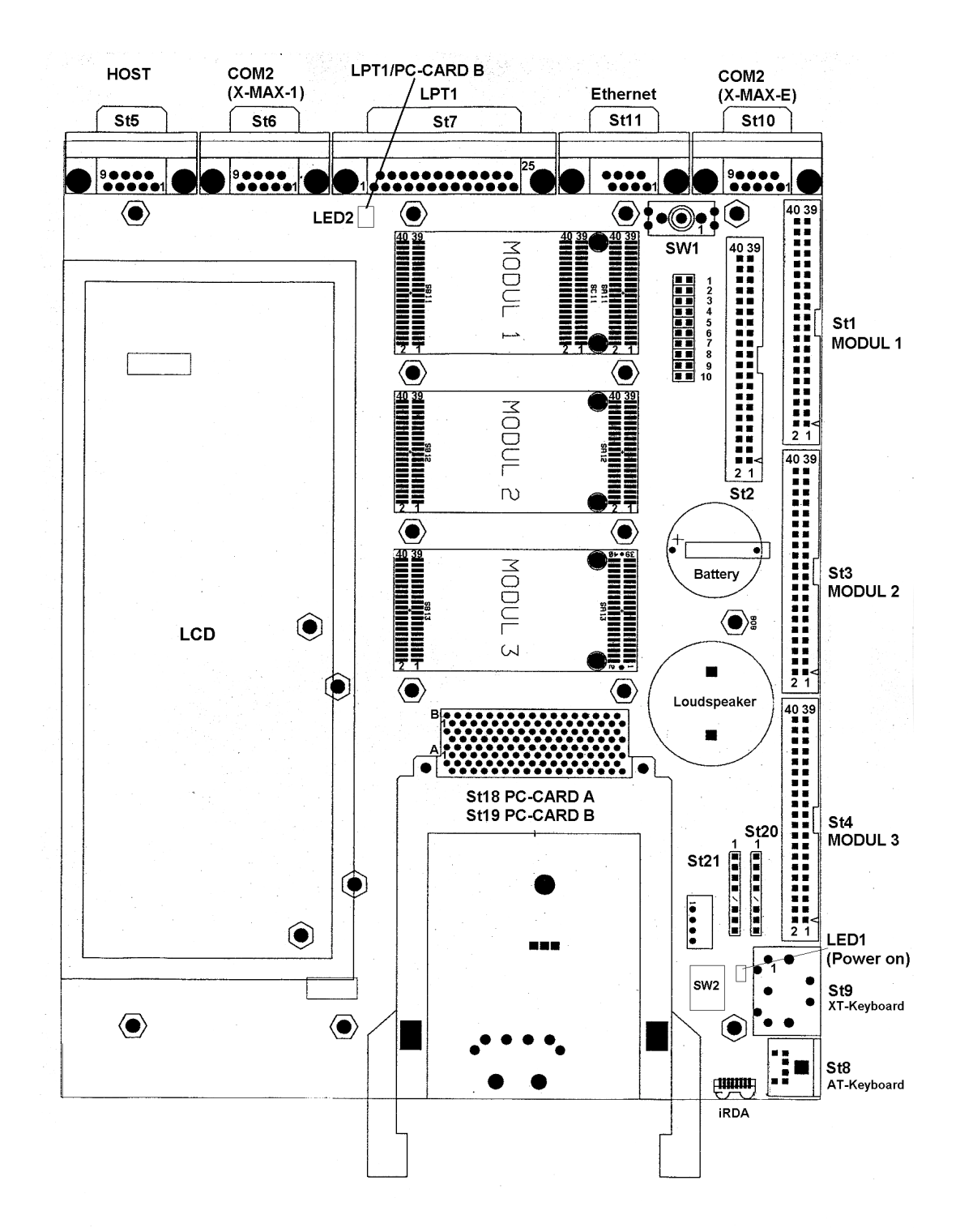

# **2.7.4. Steckerbelegung X-KiT-3**

Folgende Stecker sind auf dem Evaluation-Board verfügbar:

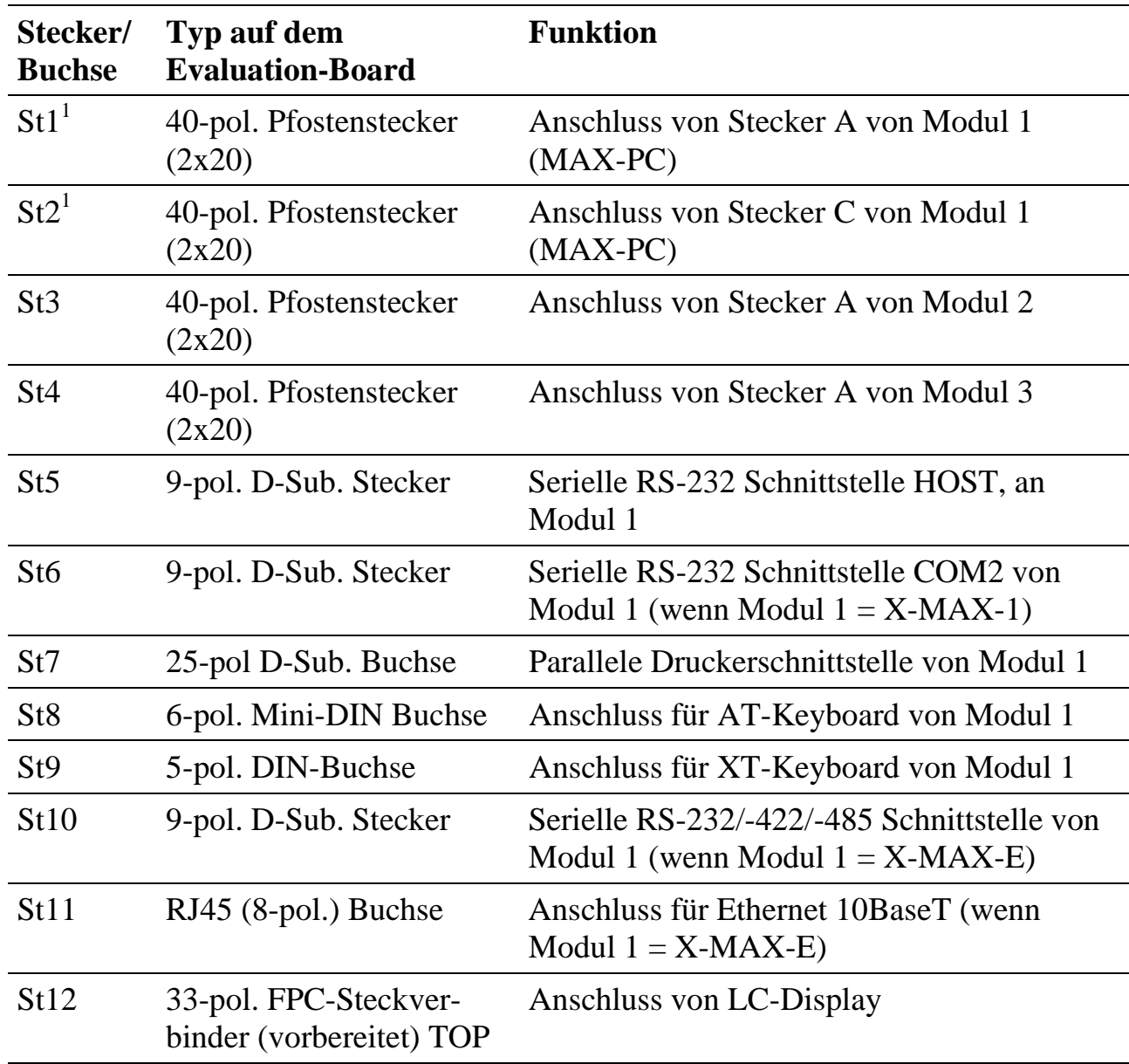

 1 Die Pinbelegung entspricht nicht exakt der Pinbelegung des jeweiligen Moduls-Steckers, siehe 2.7.4.1.

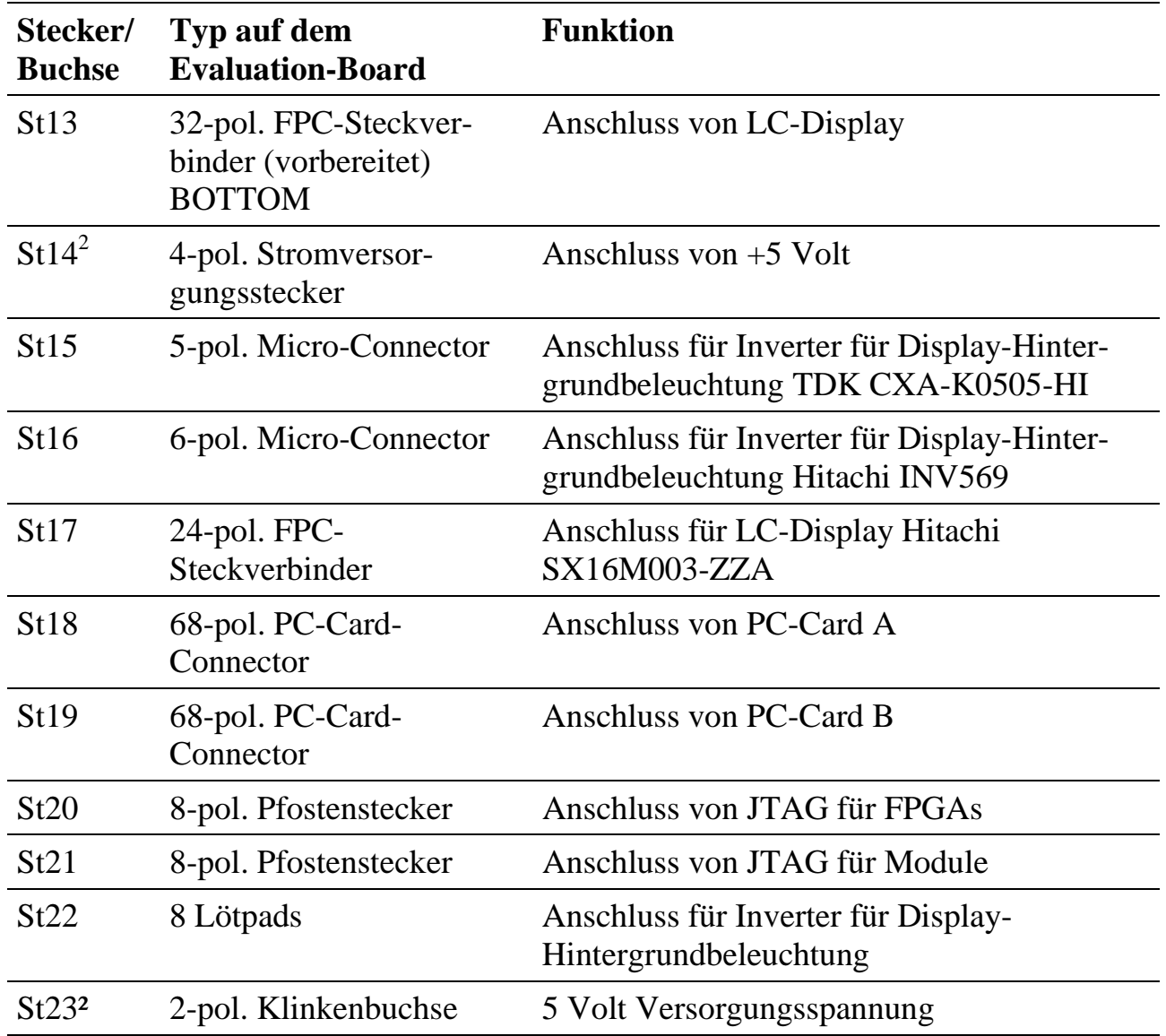

Die hier angegebene Beschreibung der Pin-Funktionen bezieht sich auf das Evaluation-Board X-KiT-3, bestückt mit einem MAX-PC (X-MAX-1 bzw. X-MAX-E) auf Steckplatz 1. Die angegebenen Namen beziehen sich auf die Pinbelegung und Pinfunktionen nach Power-On bzw. nach Reset. Für viele Pins sind per Software anschließend andere Funktionen einstellbar.

Wenn ein Pin mehrere Funktionen unterstützt, z.B. digitaler Eingang, digitaler Ausgang, Interrupt-Eingang, etc., dann werden diese Funktionen per Software aktiviert durch Setzen von einem oder mehreren internen Registern des X-MAX-1 bzw. X-MAX-E.

Wenn ein Pin als digitaler Eingang verwendet werden kann, kann sein logischer Zustand jederzeit gelesen werden.

 $\overline{a}$ 

 $2$  Nur einer der beiden Stecker bzw. Buchsen darf im Betrieb gesteckt sein

Wenn ein Pin als digitaler Ausgang verwendet werden kann, kann er per Software gesetzt werden und der gesetzte Wert zurückgelesen werden.

Wenn ein Pin als Interrupt-Eingang (IRQx, NMI oder SMI) verwendet werden kann, muss er als digitaler Eingang konfiguriert werden (falls er auch eine andere Funktion haben kann). Zusätzlich kann ein IRQ Interrupt-Eingang intern mit einer der 15 Interrupt-Leitungen des MAX-PC verbunden werden.

Die Registerbeschreibung kann von SORCUS angefordert werden.

#### **2.7.4.1. Stecker St1**

Die meisten Pins entsprechen in ihrer Funktion denen von Stecker A von Modul X-MAX-1 bzw. X-MAX-E, bis auf die mit (\*) gekennzeichneten Pins 14 und 22. Pin 14 von St1 ist auf dem X-KiT-3 nicht angeschlossen (wird für BOOT auf den MAX-PCs verwendet). Die mit (+) gekennzeichneten Pins sind 5-Volt-kompatibel (Pin 16), anders als bei X-MAX-1 oder X-MAX-E, wo die maximale Eingangs-Spannung bei vielen Pins 3,6 Volt beträgt.

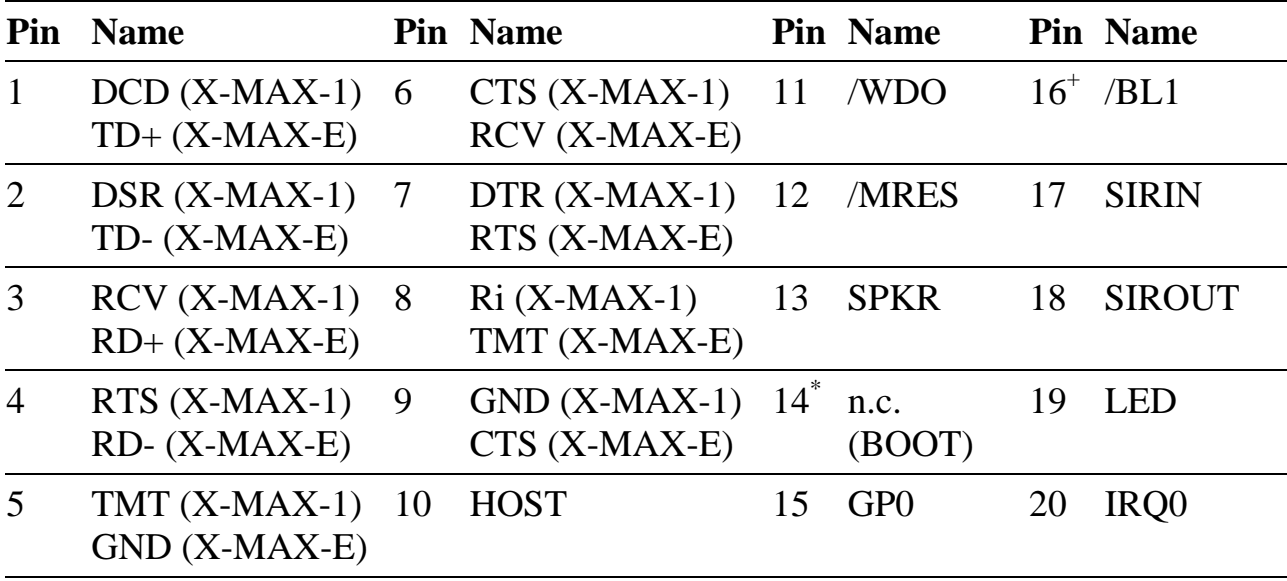

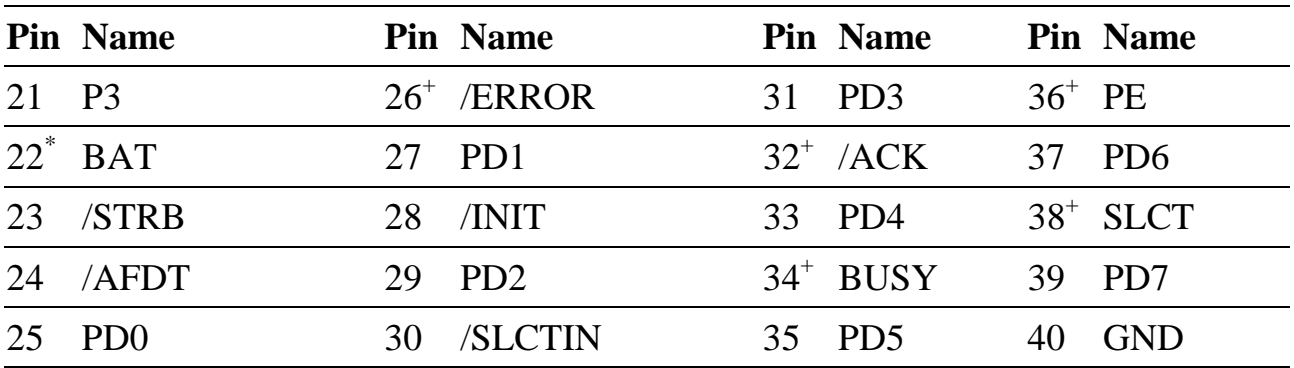

 $n.c.$  = not connected

# **RS-232 (Pins 1..9) bei X-MAX-1 bzw. 10BaseT und COM2 (Pins 1..4 und 5..9) bei X-MAX-E**

**Standard-Funktion (X-MAX-1):** RS-232 Schnittstelle

**Standard-Funktion (X-MAX-E):** Pin A1..A4 stellen einen 10BaseT Ethernet Anschluss und die Pins A5..A9 das serielle Interface zur Verfügung. Die physikalische Schnittstelle kann softwaremäßig für RS-232/-422/-485 konfiguriert werden.

Von OsX wird die serielle Schnittstelle als Host-Schnittstelle Nr. 2 (COM2 mit IRQ-3) mit 38,4 kBaud initialisiert (8 Datenbit, 1 Stopbit, keine Parität).

# **2.7.4.2. HOST (Pin 10): Debug-Schnittstelle bzw. IO-Pin mit Interrupt**

Der Pin ist direkt mit Pin A10 von Stecker A des X-MAX-1 bzw. X-MAX-E verbunden, seine Funktion ist abhängig von Jumper JP4 = "HOST".

**Standard-Funktion**: Ein Jumper muss auf JP4 aufgesteckt werden (= HOST enabled). Dann wird der Pin intern für die Debug-Schnittstelle (siehe Stecker St5) verwendet. Er darf dann nicht mehr extern angeschlossen sein.

#### **Alternative Funktionen:**

Wenn kein Jumper auf JP4 aufgesteckt ist (= HOST disabled), entspricht der Pin dem Pin A10 von Stecker A des X-MAX-1 bzw. X-MAX-E und kann für die nachfolgenden Funktionen verwendet werden.

**Alternativ-Funktion 1:** Digitaler Ein-/Ausgang GP7

**Alternativ-Funktion 2:** Activity-/Wakeup-Eingang GP7

**Alternativ-Funktion 3:** SMI/NMI-Eingang GP7

#### **Alternativ-Funktion 4:** Interrupt-Eingang PIRQ1

Der Pin liegt zusätzlich am Interrupt Eingang PIRQ1, der per Software auf alle 15 Interrupt-Eingänge des Interrupt-Controllers gelegt werden kann.

## **/WDO (Pin 11): Watch-Dog Ausgang**

Dieser Pin ist der Ausgang des Watch-Dogs des MAX-PC. Er ist active Low. Wenn der Watch-Dog nicht rechtzeitig per Software nachgetriggert wird, geht der Ausgang /WDO auf log. 0. Zum Nachtriggern gibt es in OsX eine System-Routine bzw. einen entsprechenden Makro-Befehl.

#### **/MRES (Pin 12): Manual Reset**

Hier kann ein Reset Taster gegen GND angeschlossen werden. Wenn der Eingang log. 0 ist, wird ein Reset des MAX-PC's ausgelöst. Der Eingang hat Schmitt-Trigger Charakteristik.

#### **SPKR (Pin 13): Lautsprecher-Ausgang**

Hier kann man, so wie als Beispiel im Schaltplan vom Evaluation-Board X-KiT-3 angegeben, einen Lautsprecher anschließen.

#### **n.c. (Pin 14)**

Dieser Pin ist nicht angeschlossen. Auf X-MAX-1 bzw. X-MAX-E wird er als BOOT-Pin verwendet, der bei X-KiT-3 an Jumper JP1 = "BOOT" liegt. Wenn kein Jumper aufgesteckt ist, dann wird vom on-board Flash von X-MAX-1 bzw. X-MAX-E gebootet. Wenn er aufgesteckt ist, wird von PCMCIA Card A gebootet.

#### **GP0 (Pin 15): allg. I/O-Pin**

#### **Standard-Funktion:** digitaler Ein-/Ausgang GP0

Dieser Pin kann als universeller I/O-Pin eingesetzt werden. Nach Reset ist der interne Pull-Up Widerstand aktiv.

**Alternativ-Funktion 1:** Activity-/Wakeup-Eingang GP0

**Alternativ-Funktion 2:** SMI/NMI-Eingang GP0

## **/BL1 (Pin 16): Battery Low 1**

Dieser Eingangs-Pin hat Schmitt-Trigger-Charakteristik. Er verfügt über einen Pull-Up Widerstand von 4,7 kOhm. Er kann so programmiert werden, dass eine positive oder negative Flanke die CPU in einen Stromspar-Modus schaltet. Der Status des Pins ist lesbar.

# **2.7.4.3. SIRIN und SIROUT (Pin 17 und 18): iRDA**

Diese beiden Pins sind auch bei X-KiT-3 **nicht** 5-Volt-kompatibel, die maximale Eingangsspannung ist beschränkt auf 3,6 Volt. Ihre Funktion ist abhängig von Jumper  $M$ IRDA" (= JP5). Wenn ein Jumper aufgesteckt ist (= iRDA enable), ist der on-board iRDA-Transceiver aktiv und die beiden Pins müssen **unbeschaltet** bleiben. Wenn kein Jumper aufgesteckt ist (iRDA disable), kann ein externer iRDA-Transceiver angeschlossen werden.

SIRIN ist der iRDA-Eingang, SIROUT der iRDA-Ausgang.

SIRIN verfügt über einen abschaltbaren Pull-Down Widerstand.

SIROUT ist im Tri-State Modus, wenn die iRDA-Schnittstelle per Register abgeschaltet ist. Er verfügt über einen Pull-Down Widerstand.

Ein Beispiel für den Anschluss eines iRDA-Transceivers finden Sie im Schaltplan des Evaluation-Board X-KiT-3 (Application Note AN087).

### **LEDint (Pin 19): LED Ausgang**

Dieser Logik-Ausgang liefert den Zustand der on-board LED des MAX-PC.

## **IRQ-0 (Pin 20): Interrupt-Eingang PIRQ-0 bzw. Ein-/Ausgang GP8**

**Standard-Funktion:** Universeller Ein-/Ausgang GP8

Nach Reset ist er als Eingang konfiguriert. Als Eingang kann er per Software mit einem Pull-Up Widerstand versehen werden.

#### **Alternativ-Funktion 1:** Wakeup/Activity-Eingang GP8

Als Eingang kann der Pin zusätzlich so konfiguriert werden, dass bei einer negativen Flanke das System aktiviert wird.

**Alternativ-Funktion 2:** SMI/NMI-Eingang GP8

**Alternativ-Funktion 3:** Interrupt-Eingang PIRQ0

## **P3 (Pin 21): 3,3 Volt Versorgung**

Hier steht die 3,3 Volt Versorgungsspannung des Moduls X-MAX-1 bzw. X-MAX-E zur Verfügung.

# **2.7.4.4. BAT (Pin 22): Batterie-Eingang**

Dieser Pin muss unbeschaltet bleiben, wenn der Jumper JP2 = "BAT" aufgesteckt ist, auch wenn keine Batterie auf dem X-KiT-3 eingesetzt ist, weil der +Pol der Batteriefassung dann an GND liegt.

Wenn extern eine Batterie angeschlossen werden soll, darf der Jumper "BAT" nicht bestückt sein.

# **Drucker-Port (Pin 23..39)**

#### /STRB, /AFDT, /ERROR, /INIT, /SLCTIN, /ACK, BUSY, PE, SLCT, PD0..PD7

Diese Pins sind verfügbar auf den Steckern St7 (D-SUB) und St1. Zusätzlich werden sie verwendet für PCMCIA Slot B. Wenn eine PCMCIA-Karte in Slot B steckt, leuchtet eine rote LED (=LED2) neben dem Stecker St7 und die Pins dürfen nicht beschaltet werden. Nur wenn LED2 nicht leuchtet, können die Pins als Druckerport oder für die unten angegebenen Funktionen verwendet werden.

#### **Standard-Funktion:** Druckerport

Diese Pins zusammen können als unidirektionaler oder bidirektionaler Druckerport oder als Enhanced Parallel Port (EPP) konfiguriert werden.

#### **Alternativ-Funktion 1:** PCMCIA-Slot B

Wenn ein PCMCIA-Slot B im System vorhanden und aktiv ist, darf der Druckerport nicht benutzt werden.

#### **Alternativ-Funktion 2:** Digitale Ein-/Ausgänge PD0..PD7

Hierzu muss der Druckerport als bidirektionaler Port konfiguriert werden. Die Ein- /Ausgänge PD0..PD7 können nur alle 8 gemeinsam als Eingänge oder Ausgänge konfiguriert werden.

#### **Alternativ-Funktion 3:** Digitale Eingänge BUSY, /ACK, PE, SLCT, /ERROR

Der Status dieser Eingänge kann per Software über Register abgefragt werden: Bit 7  $=$  BUSY invertiert, Bit 6 = /ACK, Bit 5 = PE, Bit 4 = SLCT, Bit 3 = /ERROR.

**Alternativ-Funktion 4:** Digitale Ausgänge /STRB, /AFDT, /INIT, /SLCTIN

Diese Ausgänge können einzeln über Register gesetzt werden: Bit 3 = /SLCTIN invertiert, Bit  $2 = /INT$ , Bit  $1 = /AFDT$  invertiert, Bit  $0 = /STRB$  invertiert.

#### **Alternativ-Funktion 5:** Interrupt-Eingang

Der Druckerport kann einen Interrupt auslösen, der auf IRQ7 gelegt ist.

#### **Alternativ-Funktion 6:** Spezialfunktionen

Durch werksseitige Umprogrammierung können die Pins PD0..PD7 auch andere Funktionen übernehmen, bitte anfragen.

#### **GND (Pin 40)**

Bezugspotential für das System bzw. den Druckerport.

#### **2.7.4.5. Stecker St2**

Viele Pins entsprechen in ihrer Funktion denen von Stecker C von X-MAX-1 bzw. X-MAX-E, bis auf die mit (\*) gekennzeichneten Ausnahmen. Die mit (+) gekennzeichneten Pins sind 5-Volt-kompatibel, anders als bei X-MAX-1 oder X-MAX-E, wo die maximale Eingangs-Spannung bei manchen Pins auf 3,6 Volt begrenzt ist.

Die Pins 27 bis 40 stellen alle Signale für einen direkten Anschluss eines LC-Displays zur Verfügung.

Einige Signale für die PCMCIA-Slots können auch für andere Zwecke verwendet werden, wenn sie nicht als PCMCIA Schnittstellen-Signale verwendet werden. Wenn nur ein PCMCIA-Slot vorgesehen werden soll, muss das Slot A sein. Die Pins für Slot B sind trotzdem auch anders nutzbar.

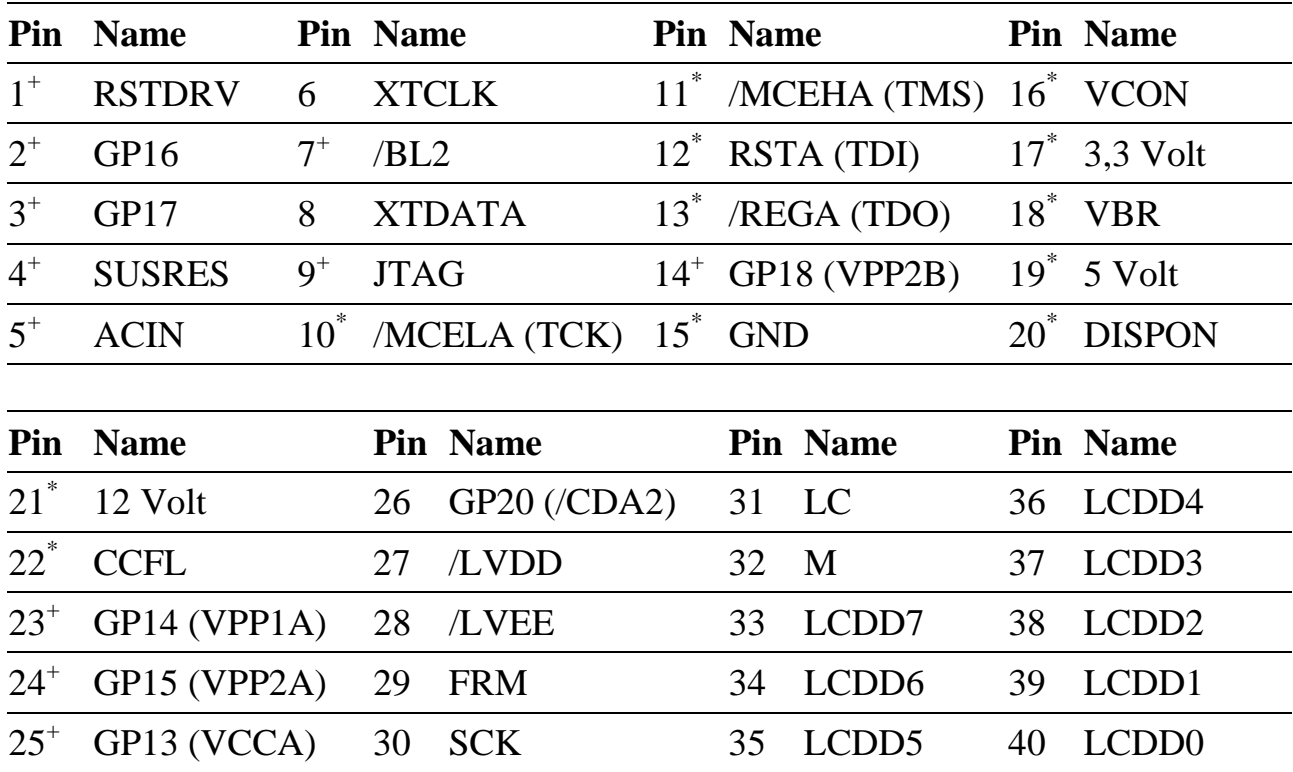

## **RSTDRV (Pin 1): Reset Ausgang**

Dieser Pin liefert ein Reset Signal (active High), wenn das Modul X-MAX-1 bzw. X-MAX-E einen Reset durchführt.

# **GP16 (Pin 2): Digitaler Ein-/Ausgang**

**Standard-Funktion:** Digitaler Eingang

**Alternativ-Funktion:** Digitaler Ausgang

## **GP17 (Pin 3): Digitaler Ein-/Ausgang**

**Standard-Funktion:** Digitaler Eingang

**Alternativ-Funktion 1:** Digitaler Ausgang

**Alternativ-Funktion 2:** Wenn PCMCIA-Slot B vorgesehen ist (wie bei X-KiT-3), dient dieser Pin als Ausgang VPP1B.

## **SUSRES (Pin 4): Suspend Reset**

Dieser Schmitt-Trigger-Eingang verfügt über einen Pull-Up Widerstand von 100 kOhm. Bei einer Flanke an diesem Eingang kann das System in den Power-Down Modus gesetzt werden.

## **ACIN (Pin 5): Ext. Versorgung vorhanden**

#### **Standard-Funktion:** Digitaler Eingang

**Alternativ-Funktion:** Dieser Pin dient dazu, dem System die Verfügbarkeit einer externen Spannungsversorgung anzuzeigen. Der Schmitt-Trigger-Eingang verfügt über einen Pull-Down Widerstand. Bei einer Flanke an diesem Eingang kann das System in den Power-Down Modus gesetzt werden.

# **2.7.4.6. XTCLK und XTDATA (Pin 6 und 8): XT-Keyboard**

Diese beiden Pins liegen direkt an den gleichen Pins von Stecker C von X-MAX-1 bzw. X-MAX-E. Wenn eine XT-kompatible Tastatur an Stecker St9 angeschlossen ist, dann müssen diese beiden Pins an St2 unbeschaltet bleiben.

# **/BL2 (Pin 7): Battery Low 2**

#### **Standard-Funktion:** Digitaler Eingang

**Alternativ-Funktion** Dieser Eingangs-Pin hat Schmitt-Trigger-Charakteristik. Er verfügt über einen Pull-Up Widerstand von 100 kOhm. Er kann so programmiert werden, dass eine positive oder negative Flanke die CPU in einen Stromspar-Modus schaltet.

# **2.7.4.7. JTAG, TCK, TMS, TDI, TDO (Pin 9..13)**

Der Pin JTAG dient Testzwecken und muss unbeschaltet bleiben. Er liegt parallel an Pin 9 von Stecker C von X-MAX-1 bzw. X-MAX-E und am Jumper "JTAG" (=JP7). Wenn hier ein Jumper aufgesteckt ist, werden die Pins /MCELA (Pin 10), MCEHA (Pin 11), RSTA (Pin 12) und /REGA (Pin 13) für PCMCIA-Slot A verwendet. Wenn kein Jumper aufgesteckt ist, dienen die 4 Pins als JTAG-Schnittstelle mit Pin 10 = TCK, Pin  $11 = TMS$ , Pin  $12 = TDI$  und Pin  $13 = TDO$  für die CPU auf dem X-MAX-1 bzw. X-MAX-E.

#### **GP18 (Pin 14): Digitaler Ein-/Ausgang**

**Standard-Funktion:** Digitaler Eingang

**Alternativ-Funktion 1:** Digitaler Ausgang

**Alternativ-Funktion 2:** VPP2B für PCMCIA-Slot B

Wenn PCMCIA-Slot B vorgesehen ist (wie bei X-KiT-3), dient dieser Pin als Ausgang VPP2B.

#### **GND (Pin 15)**

Bezugspotential für das X-KiT-3.

#### **VCON (Pin16)**

Ausgangsspannung des 12-Bit D/A-Wandlers zur Steuerung des Kontrasts des onboard LC-Displays.

## **3,3 Volt (Pin 17), 5 Volt (Pin 19) und 12 Volt (Pin 21)**

Versorgungsspannungen des X-KiT-3.

#### **VBR (Pin 18)**

Ausgangsspannung des 12-Bit D/A-Wandlers zur Steuerung der Helligkeit (Hintergrundbeleuchtung) des on-board LC-Displays.

#### **DISPON (Pin 20)**

Digitaler Ausgang zur Steuerung der on/off-Funktion des on-board Displays.

# **CCFL (Pin 22)**

Digitaler Ausgang zur Steuerung der on/off-Funktion der on-board Hintergrundbeleuchtung.

# **GP14 bzw. VPP1A (Pin 23)**

**Standard-Funktion:** Digitaler Eingang

**Alternativ-Funktion 1:** Digitaler Ausgang

**Alternativ-Funktion 2:** Digitaler Activity-/Wakeup-Eingang

Hierzu muss der Pin als Eingang konfiguriert werden

**Alternativ-Funktion 3:** SMI/NMI-Eingang

Hierzu muss der Pin als Eingang konfiguriert werden

**Alternativ-Funktion 4:** VPP1A für PCMCIA-Slot

Wenn PCMCIA-Slot A vorgesehen ist (wie bei X-KiT-3), dient dieser Pin als Ausgang VPP1A für PCMCIA-Slot A.

# **GP15 bzw. VPP2A (Pin 24)**

**Standard-Funktion:** Digitaler Eingang

**Alternativ-Funktion 1:** Digitaler Ausgang

**Alternativ-Funktion 2:** VPP2A für PCMCIA-Slot A

Wenn PCMCIA-Slot A genutzt wird, (wie bei X-KiT-3) dient dieser Pin als Ausgang VPP2A für PCMCIA-Slot A.

# **GP13 bzw. VCCA (Pin 25)**

**Standard-Funktion:** Digitaler Eingang

**Alternativ-Funktion 1:** Digitaler Ausgang

**Alternativ-Funktion 2:** Digitaler Activity-/Wakeup-Eingang

Hierzu muß der Pin als Eingang konfiguriert werden.

**Alternativ-Funktion 3:** VCCA für PCMCIA-Slot A

Wenn PCMCIA-Slot A vorgesehen ist (wie bei X-KiT-3), dient dieser Pin als Ausgang VCCA für PCMCIA-Slot A.

# **GP20 bzw. /CDA2 (Pin 26)**

**Standard-Funktion:** Digitaler Eingang

#### **Alternativ-Funktion 1:** Digitaler Ausgang

#### **Alternativ-Funktion 2:** /CDA2 für PCMCIA-Slot A

Wenn PCMCIA-Slot A vorgesehen ist (wie bei X-KiT-3), kann dieser Pin als zweiter Card-Detect-Eingang /CDA2 für PCMCIA-Slot A dienen.

# **/LVDD, /LVEE, FRM, SCK, LC, M, LCDD0..LCDD7 (Pin 27..40)**

Diese Pins (alles Ausgänge) dienen ausschließlich für den Anschluss eines LC-Displays.

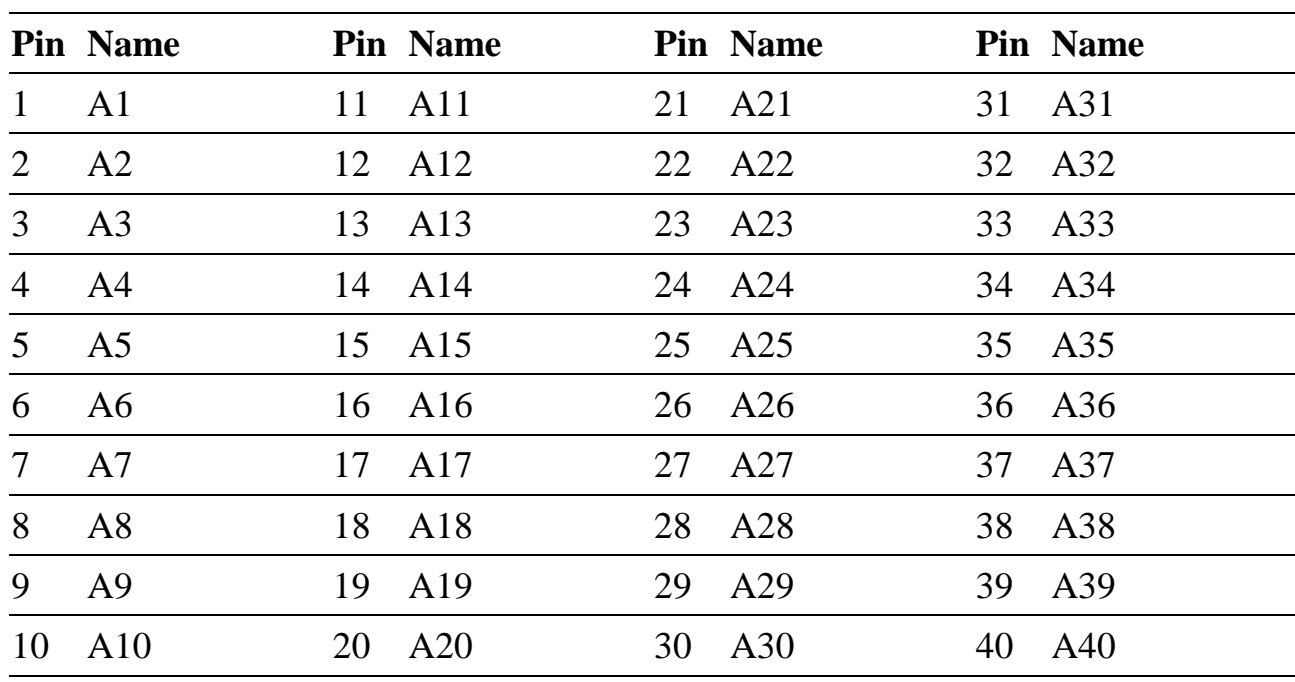

### **2.7.4.8. Stecker St3: an Stecker A von Modul 2**

**2.7.4.9. Stecker St4: an Stecker A von Modul 3**

|                | <b>Pin Name</b> |    | Pin Name |    | Pin Name |    | Pin Name |  |
|----------------|-----------------|----|----------|----|----------|----|----------|--|
|                | A <sub>1</sub>  | 11 | A11      |    | 21 A21   |    | 31 A31   |  |
| 2              | A <sub>2</sub>  |    | 12 A12   |    | 22 A22   |    | 32 A32   |  |
| 3              | A <sub>3</sub>  | 13 | A13      |    | 23 A23   | 33 | A33      |  |
| $\overline{4}$ | A4              |    | 14 A14   |    | 24 A24   |    | 34 A34   |  |
| 5              | A <sub>5</sub>  |    | 15 A15   |    | 25 A25   |    | 35 A35   |  |
| 6              | A6              | 16 | A16      | 26 | A26      |    | A36      |  |

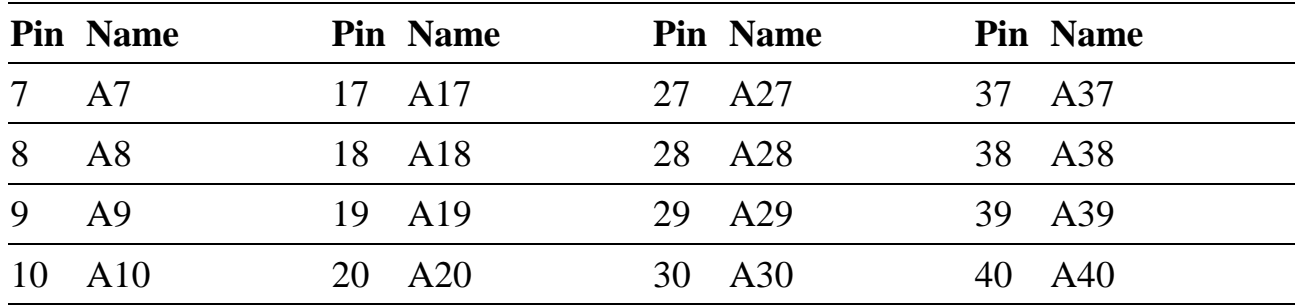

# **2.7.4.10. Stecker St5: Serielle HOST-Schnittstelle (RS-232)**

Diese Schnittstelle ist nur aktiv, wenn ein Jumper auf dem Jumperfeld "HOST" aufgesteckt ist. Die Pinbelegung dieses 9-pol. D-Sub. Steckers entspricht denen einer seriellen PC-Schnittstelle.

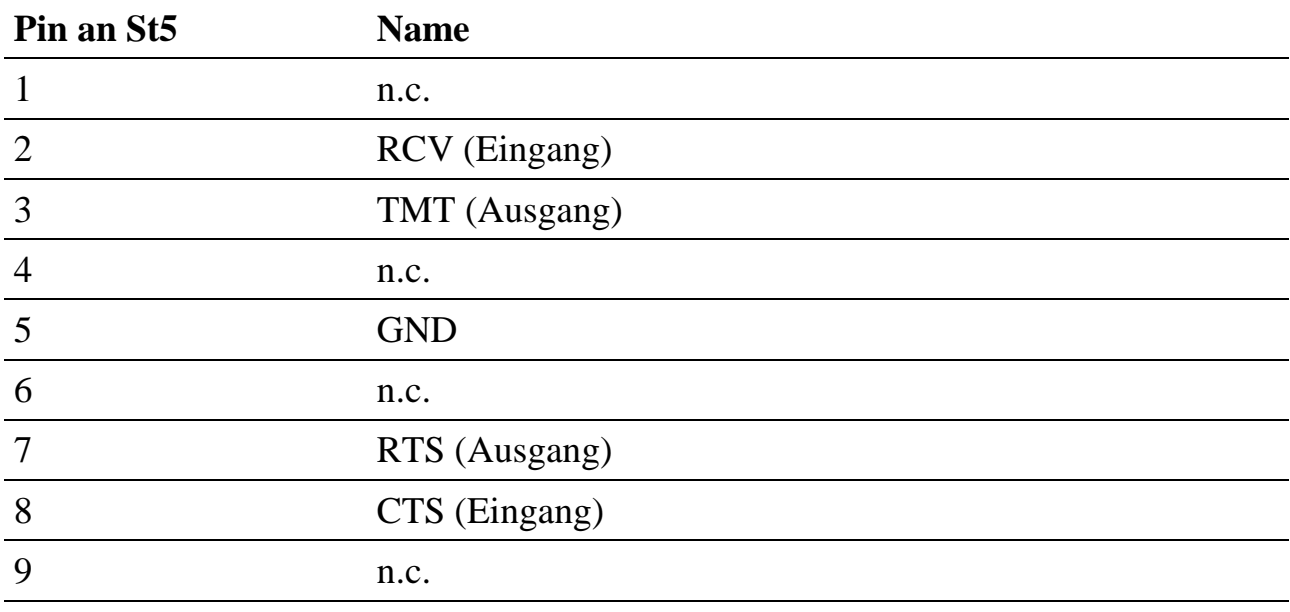

 $n.c.$  = not connected

# **2.7.4.11. Stecker St6: Serielle Schnittstelle COM2 für X-MAX-1**

Dieser Stecker darf nicht angeschlossen werden, wenn das X-KiT-3 mit einem X-MAX-E bestückt ist. Die Pins dieses 9-pol. D-Sub. Steckers sind direkt mit den Pins von Stecker A von Modul 1 (bestückt mit X-MAX-1) verbunden.

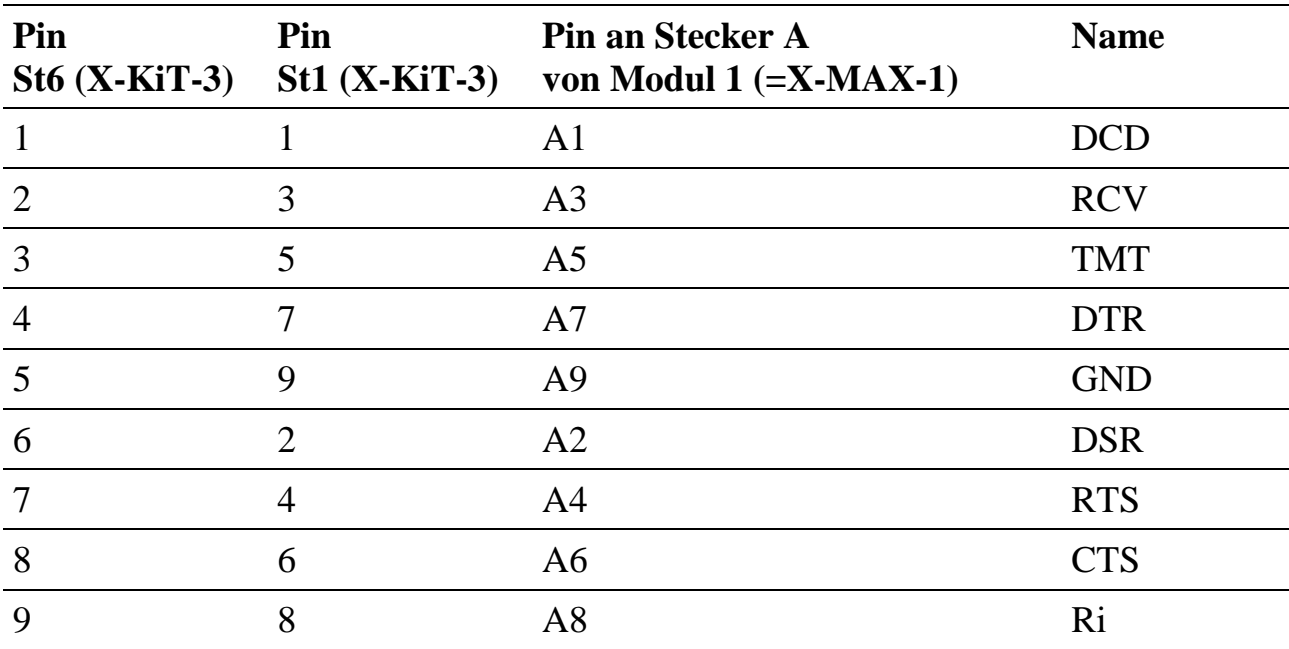

# **2.7.4.12. Stecker St7: Druckerport LPT1 bzw. LPT2**

Der Druckerport ist verfügbar an Stecker St7. Die Pinbelegung entspricht der üblichen 25-pol. D-Sub Buchse in PCs. Die gleichen Signale stehen an St1 zur Verfügung. Wie sie verwendet werden können, steht in der Beschreibung zum Stecker St1 in diesem Handbuch.

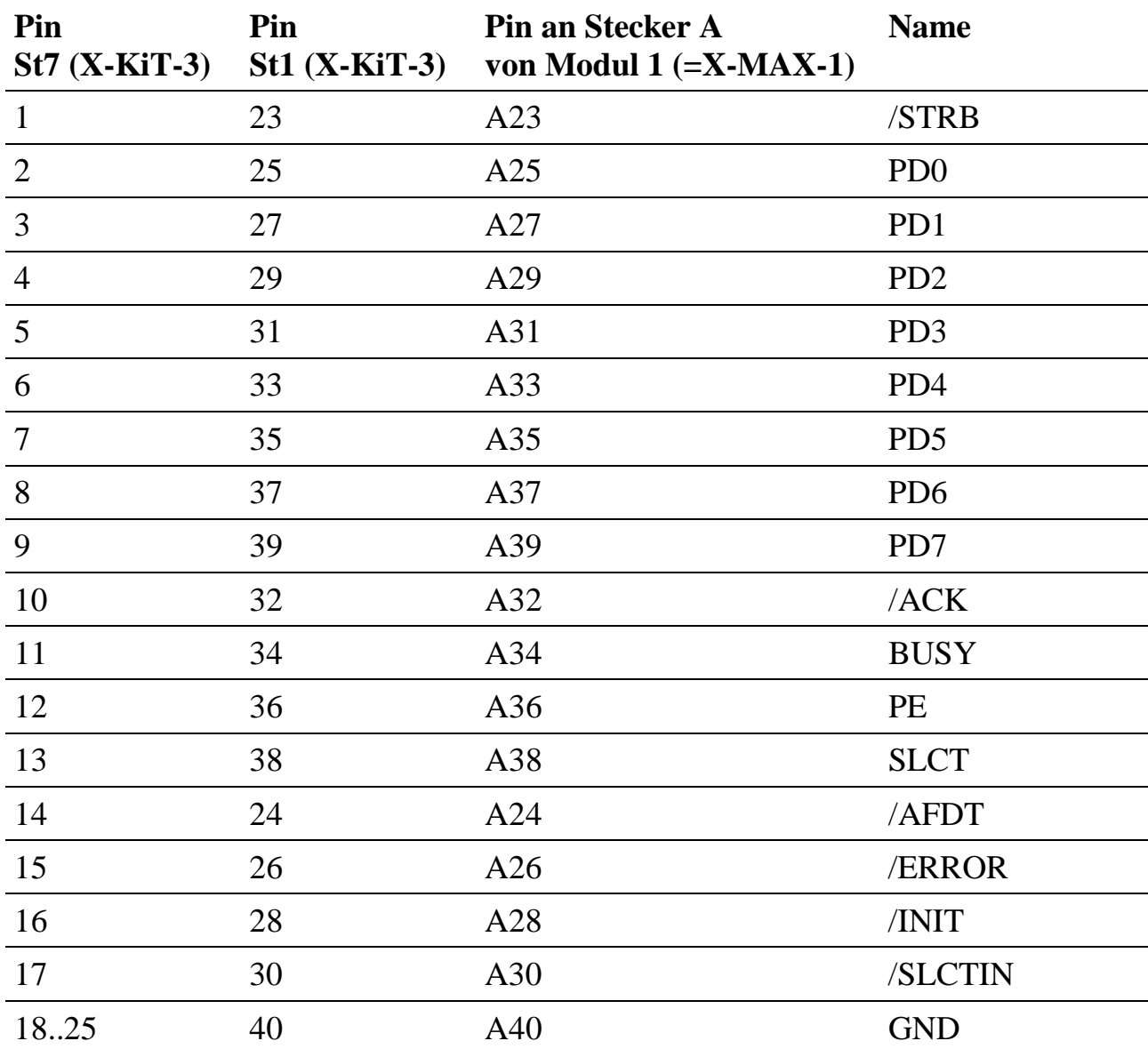

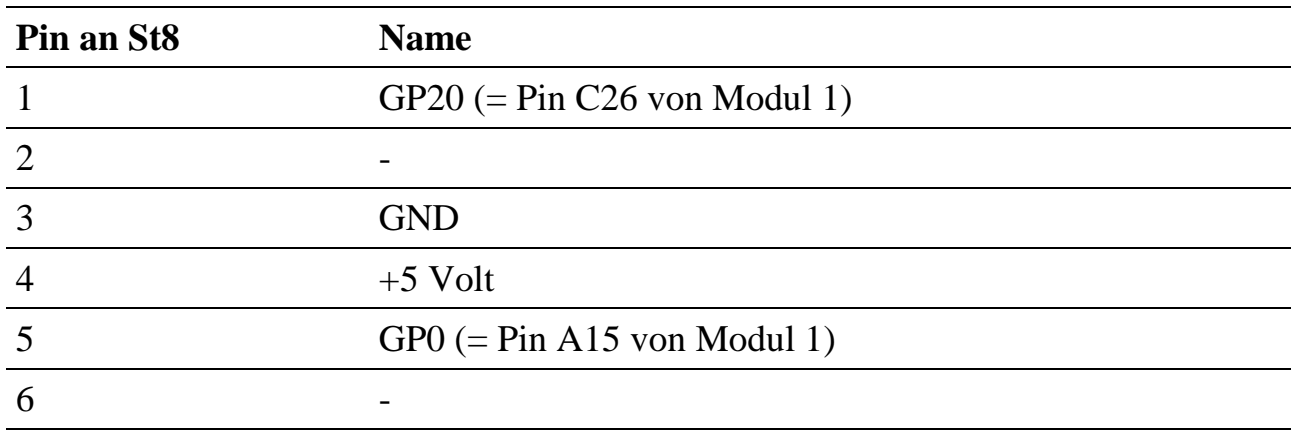

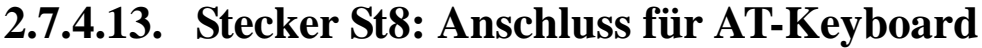

**2.7.4.14. Stecker St9: Anschluss für XT-Keyboard**

| Pin an St <sub>9</sub> | <b>Name</b>                     |
|------------------------|---------------------------------|
|                        | $XTCLK$ (= Pin C6 von Modul 1)  |
|                        | $XTDATA (= Pin C8 von Modul 1)$ |
| $\mathbf 3$            | <b>XTRES</b>                    |
|                        | <b>GND</b>                      |
|                        | $+5$ Volt                       |

# **2.7.4.15. Stecker St10: 9-pol. D-Sub. für serielle Schnittstelle für X-MAX-E**

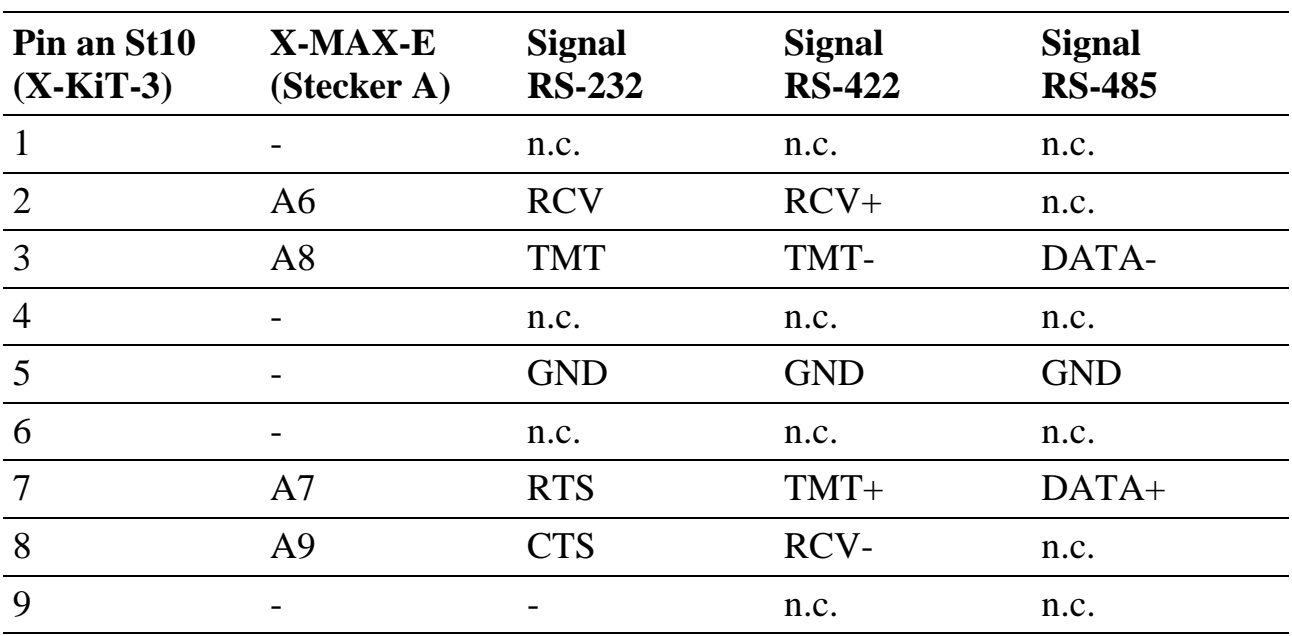

Dieser Stecker darf nicht angeschlossen werden, wenn Modul 1 = X-MAX-1.

n.c. = not connected

Die Umschaltung von RS-232, RS-422 und RS-485 erfolgt per Software über die Leitungen PDRQ0 und DTR des X-MAX-E gemäß nachfolgender Tabelle. Wenn RS-232 konfiguriert wird, kann RTS wie RTS verwendet werden. Wenn RS-422 oder RS-485 konfiguriert wird, enabled RTS den RS-422/RS-485 Treiber.

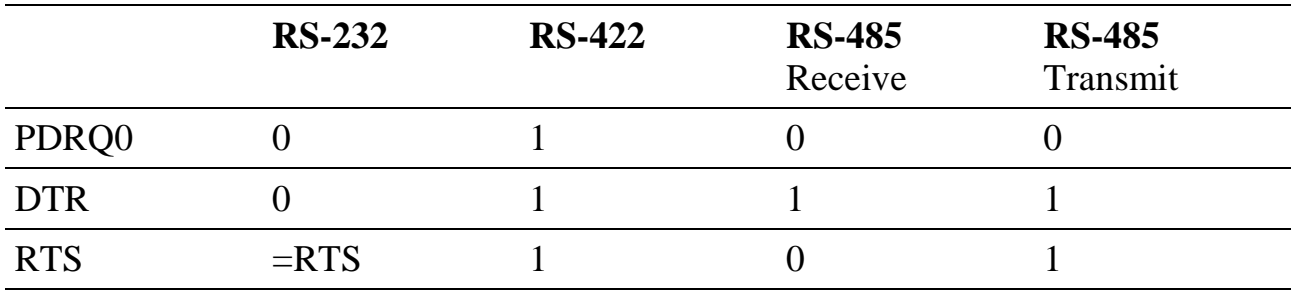

# **2.7.4.16. Stecker St11: RJ45 für Ethernet 10BaseT für X-MAX-E**

Dieser Stecker darf nicht angeschlossen werden, wenn Modul 1 = X-MAX-1.

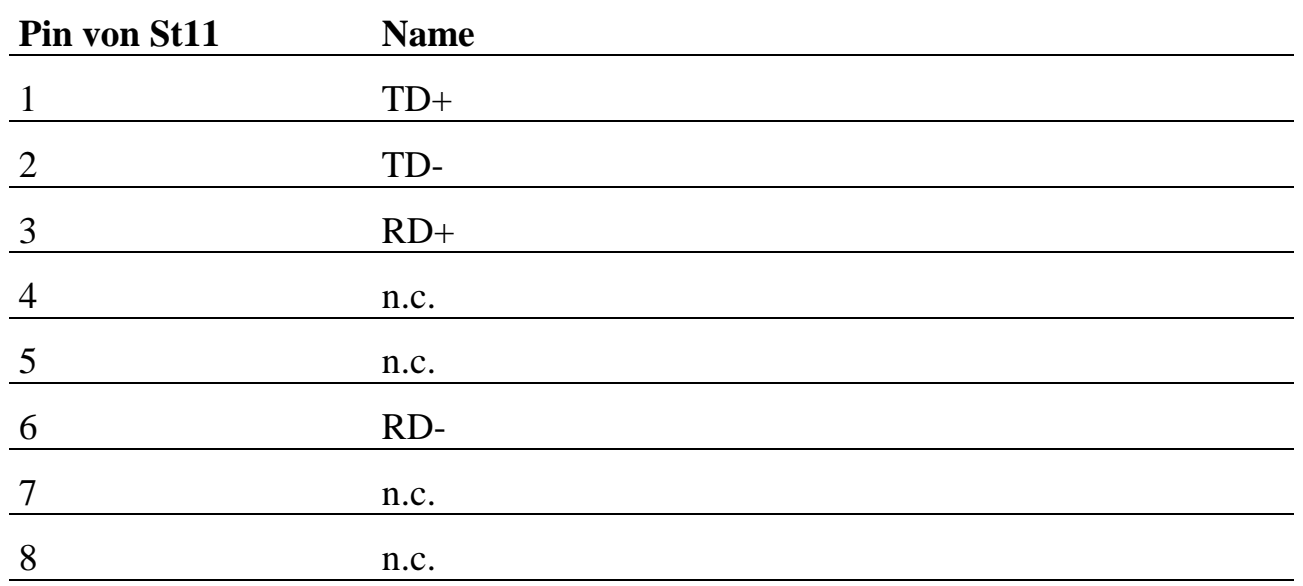

n.c. = not connected

# **2.7.4.17. Buchse St23 und Stecker St14: 5 Volt Versorgungsspannung**

An Klinkenbuchse St23 wird das dem X-KiT-3 beiliegende 5-Volt-Netzteil angeschlossen. Alternativ kann an St14 der für Disketten- und Festplattenlaufwerke in PCs übliche Stecker zur Stromversorgung angeschlossen werden. Es kann direkt die Versorgung aus einem PC verwendet werden, die +5 Volt liefert. **Nur eine der beiden Möglichkeiten darf benutzt werden!**

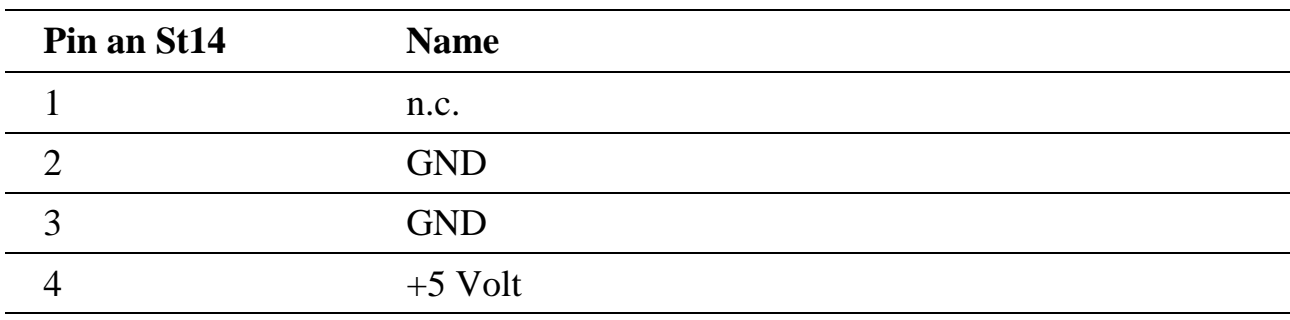

 $n.c.$  = not connected

# **2.7.4.18. Stecker St15: TDK CXA-K0505-HI (Hintergrundbeleuchtung)**

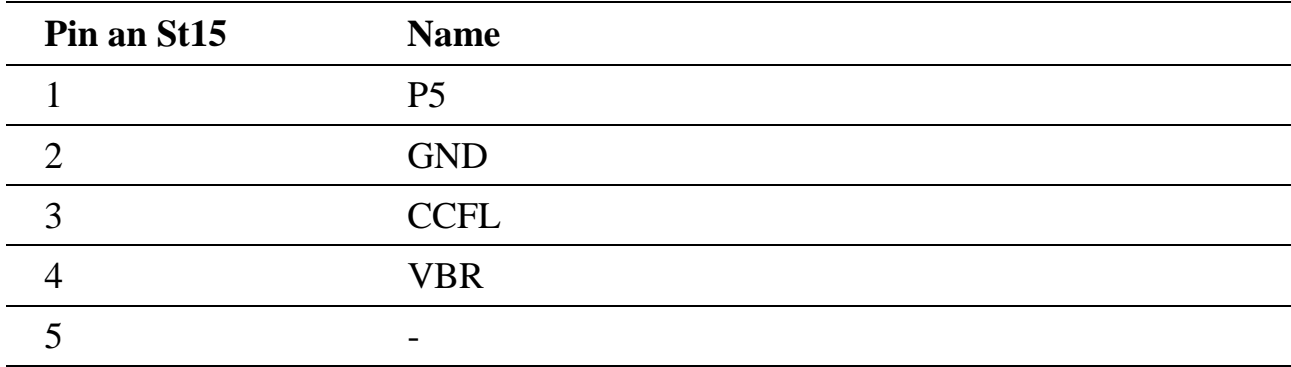

# **2.7.4.19. Stecker St16: Hitachi INV569 (Hintergrundbeleuchtung)**

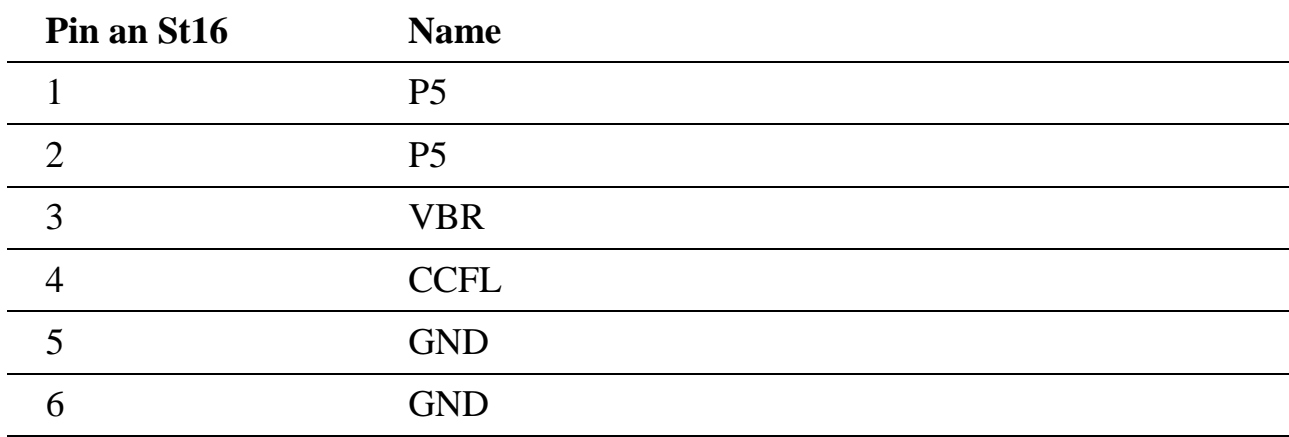

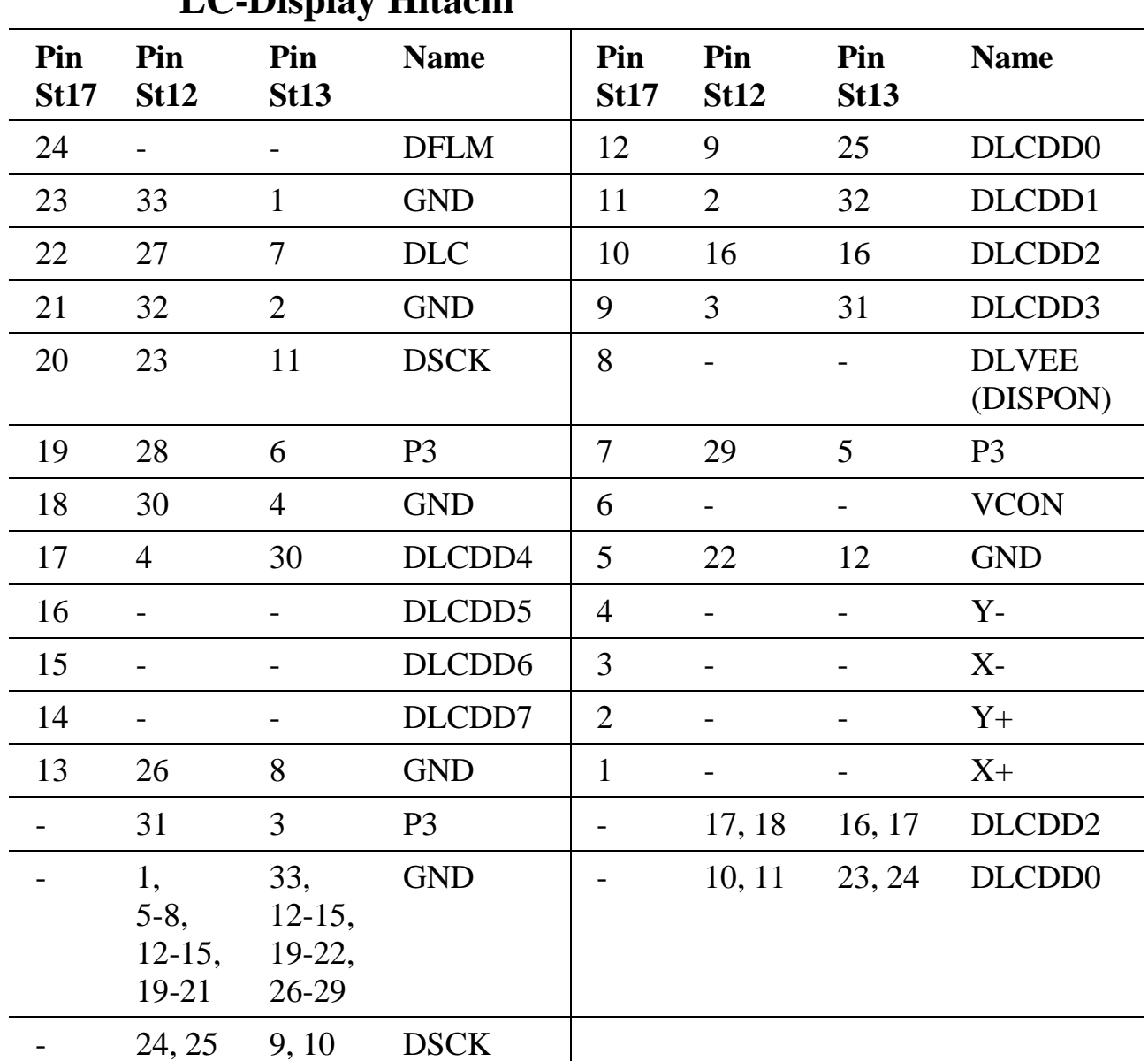

### **2.7.4.20. Stecker St17 (24-pol.), St12 und St13: LC-Display Hitachi**

# **2.7.4.21. Stecker St18 und St19: Anschluss für PC-CARD A und B**

Siehe Lageplan von X-KiT-3.

# **2.7.4.22. Stecker St20: JTAG für CPLDs IC1 und IC2 des X-KiT-3**

St20 ist ein 8-pol. einreihiger Pfostenstecker mit Rastermaß 2,54 mm. Pin 5 fehlt und dient der Codierung.

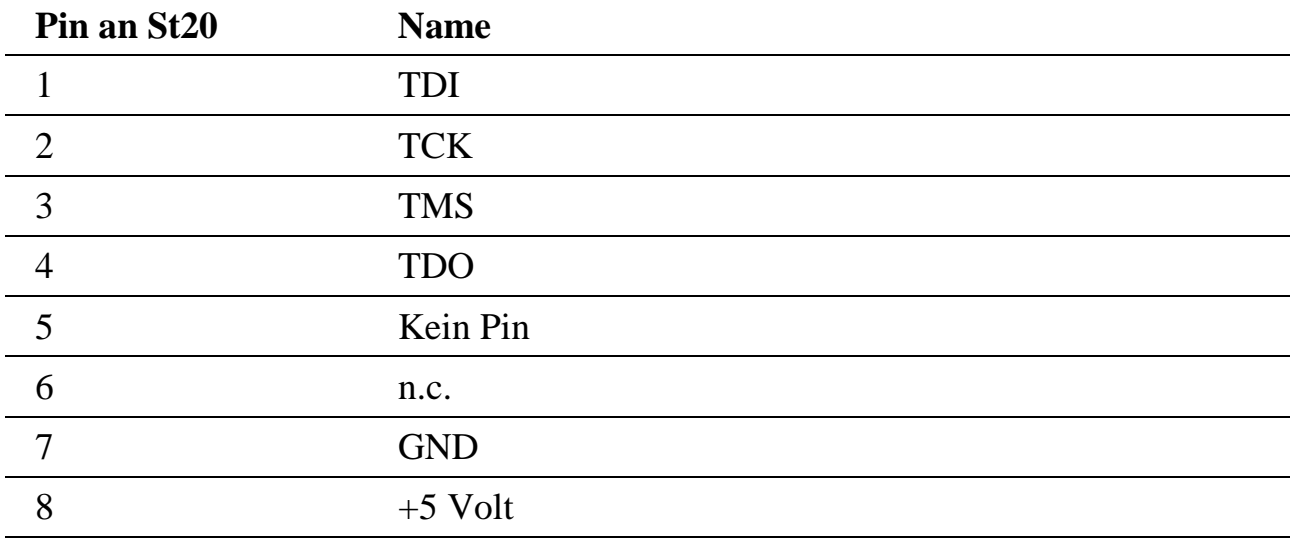

 $n.c.$  = not connected

# **2.7.4.23. Stecker St21: JTAG für Modul 1..3 und ggfls. CPU von X-MAX-1 bzw. X-MAX-E**

St21 ist ein 8-pol. einreihiger Pfostenstecker mit Rastermaß 2,54 mm. Pin 5 fehlt und dient der Codierung. Wenn Jumper "EXT.JTAG" aufgesteckt ist, wird auch die CPU in die Kette einbezogen, andernfalls nur die Module 1, 2 und 3.

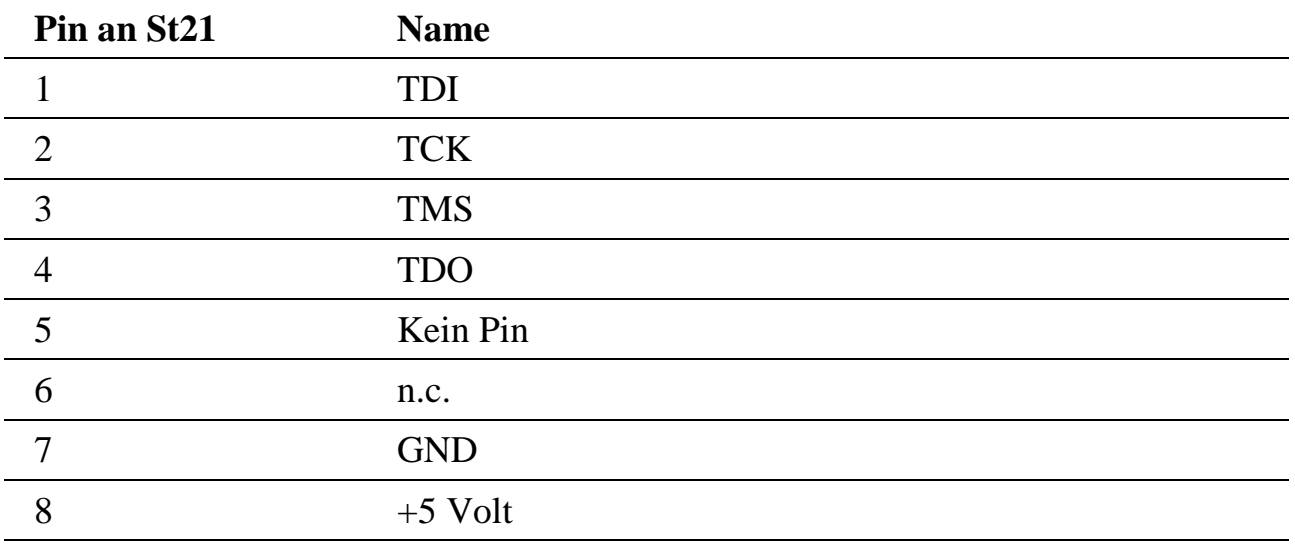

n.c. = not connected

# **2.7.4.24. Stecker St22: Lötpads für Anschluss eines Inverters für Hintergrundbeleuchtung**

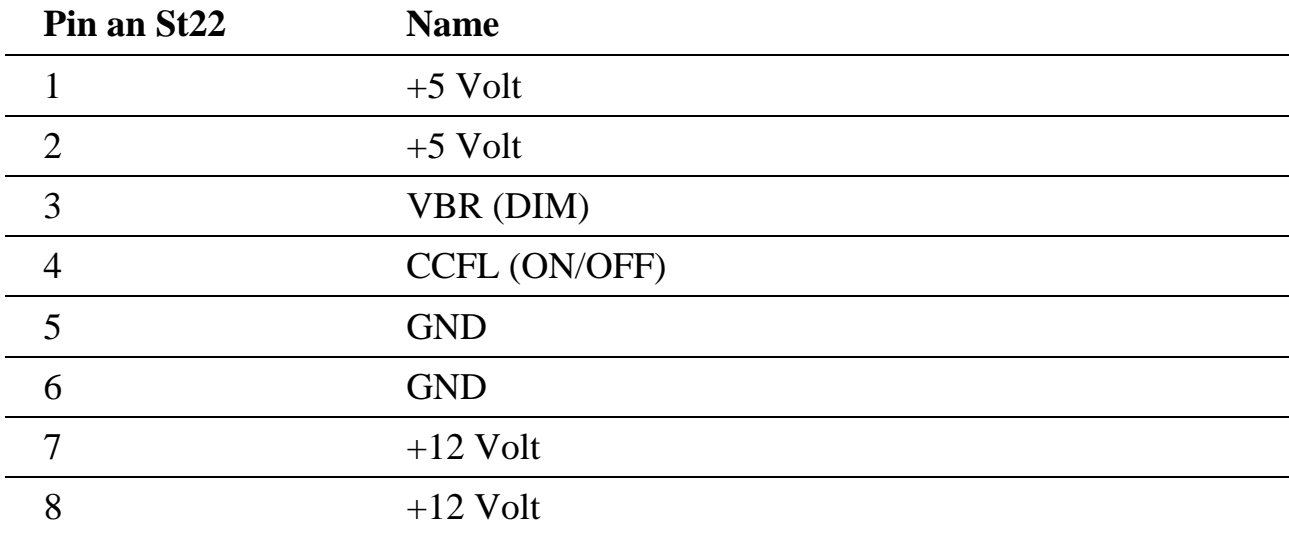

# **2.7.4.25. Beschreibung der Pins von Stecker B (X-Bus Anschluss)**

Diese Pins liefern alle Signale für den X-Bus und die Versorgungsspannungen der Module. Die Application Note AN084 kann als Beispiel für den Anschluss der Module untereinander dienen. Folgende Pins erfordern besondere Beachtung:

# **GND (Pins B1, B17, B39)**

Diese Pins dienen als Bezugspotential für die Versorgungsspannungen von 3,3 Volt und die optionalen +/- 12 Volt.

# **P3 (Pins B5, B9, B25)**

Hier wird die Versorgungsspannung von +3,3 Volt angeschlossen.

# **M12 (Pin 31)**

Hier wird die Versorgungsspannung von -12 Volt angeschlossen. Auf dem Modul X-MAX-1 ist dieser Pin nicht angeschlossen.

# **P12 (Pin 35)**

Hier wird die Versorgungsspannung von +12 Volt angeschlossen. Auf dem Modul X-MAX-1 ist dieser Pin nicht angeschlossen.

## **/XREQ, XCLK, /XAS, /XRDY, /XRES (Pins B2..B4, B6, B40)**

Dies sind die X-Bus Steuersignale.

## **XC0..XC15 (Pins B8, B7, B10..B15, B18..B20, B23, B22, B27, B24, B28)**

Dies sind die X-Bus Command/Address/Datenleitungen.

## **XLN0..XLN3 (Pins B16, B21, B26, B32)**

Über diese Pins wird die 4-Bit Slot-Nummer eingeprägt.

## **XDL0..XDL2 (Pins B34, B36, B38)**

Diese Pins verbinden die Module untereinander. Ihre Funktion wird durch die Module bestimmt.

## **TCK, TMS, TDI, TDO (Pins B29, B30, B37, B33)**

Diese Pins bilden die JTAG-Schnittstelle des Funktionsteils des Moduls, Beschaltung siehe Kapitel 2.7.4.5. Wenn die JTAG-Schnittstelle nicht benutzt wird, können die Pins unbeschaltet bleiben.

## **2.7.5. Remote-Verbindungen**

## **2.7.5.1. Serielle Remote-Verbindung**

Führen Sie die nachfolgenden Schritte aus, um eine serielle Remote-Verbindung aufzubauen:

- Installieren Sie auf dem PC zunächst den Windows-Treiber und das Programm SNW32.
- Starten Sie auf dem PC das Symbol *SORCUS boards* in der Windows-Systemsteuerung.
- Jetzt können Sie in der Kartenliste mit der rechten Maustaste auf eine freie Karte klicken und aus dem Kontextmenü *New remote connection* auswählen. Als *Type* wählen Sie *Serial connection* und als *Board* wählen Sie *MAX-PC*.
- Die nachfolgenden Dialoge ermöglichen Ihnen dann, eine Verbindung einzurichten. Wählen Sie hier die entsprechende serielle Schnittelle des PC. Die Schnittstelle muss folgendermaßen konfiguriert werden: Speed=38400; Parity=none; Stop bits=1.
- Nach diesem Vorgang erscheint in der Liste der Eintrag *MAX-PC*.
- Verbinden Sie die serielle Schnittstelle des X-MAX-1 bzw. X-MAX-E über eine Nullmodem-Verbindung (RCV und TMT Leitungen kreuzen, GND Leitungen verbinden), mit der seriellen Schnittstelle des PCs: Stecken Sie das X-MAX-1 Modul auf Steckplatz 1 und verbinden Sie den 9 poligen D-Sub-Stecker ST6 des X-KiT-3 mit einem Nullmodem-Kabel mit der seriellen PC-Schnittstelle. Verwenden Sie ein X-MAX-E Modul, dann nehmen Sie bitte das Kabel KX-3795.
- Schalten Sie nun das X-KiT-3 ein. Das X-KiT-3 ist nun betriebsbereit.
- Starten Sie nun SNW32 und wählen Sie das X-KiT-3 aus. Die X-Bus Module auf dem X-KiT-3 erscheinen in einer Baumstruktur.

## **2.7.5.2. Ethernet Remote-Verbindung**

Führen Sie die nachfolgenden Schritte aus, um eine Ethernet Remote-Verbindung aufzubauen:

- Installieren Sie auf dem PC zunächst den Windows-Treiber und das Programm SNW32.
- Starten Sie auf dem PC das Symbol *SORCUS boards* in der Windows-Systemsteuerung.
- Jetzt können Sie in der Kartenliste mit der rechten Maustaste auf eine freie Karte klicken und aus dem Kontextmenü *New remote connection* auswählen. Als *Type* wählen Sie *TCP/IP connection to MAX-PC*.
- Im nachfoldenden Dialog müssen Sie die IP-Adresse für die Verbindung eintragen. Wenn Sie das X-KiT-3 innhalb eines Netzwerkes einsetzen, erfragen Sie bitte eine freie IP-Adresse bei Ihrem Netzwerkadministrator.
- Nach diesem Vorgang erscheint in der Liste der Eintrag *MAX-PC*.
- Um eine Remote-Verbindung des X-KiT-3 per Ethernet aufzubauen, müssen auf dem "CPU-Modul" (X-MAX-1 bzw. X-MAX-E) zunächst entsprechende Treiber installiert werden und auf dem "Ethernet-Modul" (X-ETH-10 bzw. X-MAX-E) muss die IP-Adresse eingestellt werden. Für diesen Konfigurationsvorgang muss einmalig eine serielle Remote-Verbindung aufgebaut werden oder das "CPU-Modul" und das "Ethernet-Modul" müssen dafür auf eine MAX6pci Karte aufgesteckt werden:
- Serielle Remote-Verbindung: Wenn Sie das X-ETH-10 Modul als "Ethernet-Modul" verwenden, dann stecken Sie das X-ETH-10 Modul auf Steckplatz 2 auf (zusätzlich zum "CPU-Modul" auf Steckplatz 1).
- MAX6pci: Stecken Sie das "CPU-Modul" und das "Ethernet-Modul" auf beliebige freie Steckplätze.
- Starten Sie SNW32 und wählen Sie dort das seriell angekoppelte X-KiT-3 bzw. die MAX6pci-Karte aus.
- Starten Sie den SNW32-Assistenten für das "Ethernet-Modul" (X-ETH-10 bzw. X-MAX-E) (durch einen Doppelklick auf das Modul) und wählen Sie die Seite *TCP/IP Configuration* aus. Tragen Sie hier die IP-Adresse ein, die Sie zuvor in *SORCUS boards* in der Systemsteuerung eingetragen haben.
- Starten Sie nun den SNW32-Assistenten für das "CPU-Modul" (X-MAX-1 bzw. X-MAX-E) und wählen Sie die Seite *System driver* aus. Auf dieser Seite werden alle installierten System-Treiber angezeigt. Fügen Sie den Treiber *Ethernet Host Connection Driver* für die Ethernet Remote-Verbindung hinzu. Sie können bei der Konfiguration des Treibers das "Ethernet-Modul" auswählen, über das die Ankopplung erfolgen soll, sowie dessen spätere (d.h., wenn es in der Ethernet Remote-Verbindung im Einsatz ist) Slot- und Layer-Nummer festlegen:
- Verwenden Sie das X-ETH-10 als "Ethernet-Modul", dann sollte hier Slot=2 und Layer=0 eingetragen werden.
- Verwenden Sie das X-MAX-E als "Ethernet-Modul" und "CPU-Modul", dann sollte hier Slot=1 und Layer=0 eingetragen werden.
- Über den Punkt *Install into Flash* müssen Sie jetzt den Treiber in das Flash des "CPU-Moduls" laden. Damit steht er nach jedem Reset automatisch zur Verfügung. Beenden Sie anschließend SNW32.
- Stecken Sie die Module auf das X-KiT-3 und stellen Sie eine Verbindung mit dem Rechner her:

Verwenden Sie das X-MAX-E als "Ethernet-Modul" und "CPU-Modul", dann stecken Sie dieses auf Steckplatz 1. Verbinden Sie den 9-poligen D-Sub-Stecker ST6 des X-KiT-3 mit dem Kabel KX-3795 direkt mit dem PC bzw. mit einem Crossover-Kabel mit dem Netzwerk.

Verwenden Sie das X-ETH-10 Modul als "Ethernet-Modul", dann stecken Sie dieses auf Steckplatz 2 und das "CPU-Modul" auf Steckplatz 1. Verbinden Sie die entsprechenden PINs des Pfosten-Steckers ST3 mit dem PC bzw. mit dem Netzwerk.

- Schalten Sie nun das X-KiT-3 ein. Das X-KiT-3 ist nun betriebsbereit.
- Starten Sie nun SNW32 und wählen Sie das X-KiT-3 aus. Die X-Bus Module auf dem X-KiT-3 erscheinen in einer Baumstruktur.

#### **2.7.6. Technische Daten**

Maße: 230 x 182 mm

Betriebsspannung: 5V (4,75V...5,5V)

*Notizen*

# **3. Das Karten-Manager-Programm SNW32**

## **3.1. Aufgabe**

Das Programm "Schöne Neue Welt 32" (SNW32) dient zum Steuern, Konfigurieren und Testen von SORCUS Karten und Modulen vom Host-PC aus. Es unterstützt alle MAX-Trägerkarten und MAX-Module. Das Programm arbeitet unter allen WIN32 und Linux Betriebssystemen.

SNW32 zeigt die einzelnen Komponenten des SORCUS Systems in einer übersichtlichen Baumstruktur an. Über diese erhält der Anwender Zugriff auf sämtliche zur Verfügung stehenden Funktionseinheiten der jeweils installierten Karte(n). Neben dem Zugriff auf die Hardwarekomponenten bietet das Programm auch die Möglichkeit zur Installation und Verwaltung von Softwarekomponenten auf der Karte. Ein Taskmanager kann beispielsweise alle auf der Karte installierten Echtzeitprogramme sowie deren Parameter anzeigen. Es ist auch möglich, ohne SNW32 starten zu müssen, über Kommandozeilenparameter mit Hilfe von Installationsdateien Echtzeitprogramme zu installieren.

#### **3.2. Installation**

Das Programm wird über ein Installationsprogramm auf Ihrem Rechner installiert. Beachten Sie, dass Sie auch einen entsprechenden Treiber für Ihre SORCUS Karte installiert haben (siehe Kapitel Treiberinstallation 2.1.3.)!

Das Installationsprogramm von SNW32 befindet sich im Download-Bereich unserer SORCUS-CD bzw. Homepage. Dort befindet sich auch eine Text-Datei mit weiteren Installationshinweisen.

#### **3.3. Assistenten**

Je Funktionseinheit steht dem Benutzer ein Assistent zur Verfügung, der einen komfortablen Zugriff auf das angewählte Device ermöglicht, und zwar sowohl für die Komponenten der MAX-Trägerkarte wie auch für die aufgesteckten MAX-Module. Damit ist es z.B. möglich, Ein- oder Ausgaben durchzuführen. Die Assistenten liegen in Form von 32-Bit DLLs vor und können auch problemlos in andere Windows-Applikationen eingebunden werden.

## **3.4. Installations-Dateien**

Die SORCUS Karten bzw. der MAX-PC verfügen über ein eigenes Echtzeit Multi-Tasking-Betriebssystem OsX. Eine zentrale Aufgabe im Umgang mit den Karten ist es, Echtzeit-Programme als Tasks zu installieren. Die einfachste Methode, Programme zu installieren, Parameter zu setzen und Prozeduren zu starten, ist die Verwendung von Installationsdateien. Installationsdateien sind Textdateien und bestehen aus einer Folge von Anweisungen, die die oben genannten Aktionen ausführen. Dafür sind einige Schlüsselwörter definiert, die in den Hilfetexten und im Anhang G ausführlich erklärt sind. Installationsdateien erhalten standardmäßig die Extension '.INS'. Das Programm enthält einen komfortablen Editor, mit dem solche INS-Dateien erstellt und getestet werden können. Um INS-Dateien auszuführen, kann SNW32 auch mit Komandozeilenparametern aufgerufen werden.

Die .INS-Dateien können auch im on-board Flash eines MAX-Moduls gespeichert werden. Nach einem Reset des Systems werden dieses dann automatisch ausgeführt.

# **3.5. Flash Unterstützung**

Das auf den SORCUS Karten bzw. MAX-PCs vorhandene Flash-ROM kann neben dem Betriebssystem OsX auch Anwenderprogramme enthalten. Diese können nach einem Power-On oder nach einem Reset der Karte automatisch installiert werden. Der Flash-Assistent von SNW32 übernimmt dabei die gesamte Programmierung des Flash, so dass der Anwender keinen eigenen Programmieraufwand mehr hat.

## **3.6. Hotline File**

Um der SORCUS-Hotline die Suche nach möglichen Fehlern in Ihrem System zu erleichtern, stellt das Programm SNW32 die Möglichkeit zur Verfügung, eine sog. Hotline-Datei zu erstellen. Diese Text-Datei enthält verschiedene Informationen, die die SORCUS Karten betreffen.

## **3.7. Hilfe**

Das Programm bietet eine Online-Hilfe, die die Bedienung der einzelnen Komponenten näher erläutert.

# **4. Programmierung eines X-Bus-Systems vom Host-PC unter Windows**

Die Einbeziehung von X-Bus-Karten in Windows-Programme geschieht über mitgelieferte Bibliotheken. Hinweise zur Einbindung der Bibliotheken in Programme unter den verschiedenen Compilern sind in Kap. 6.1 aufgeführt.

Grundsätzlich muss zwischen folgenden X-Bus-Systemen unterschieden werden:

- MAX6pci ohne aufgestecktes CPU-Modul
- System mit aufgestecktem CPU-Modul mit OsX-Betriebssystem.

# **4.1. Programmierung einer MAX6pci ohne CPU-Modul**

Wenn Zugriffe auf I/O-Module (z.B. das Auslesen von Messwerten) nicht unbedingt periodisch erfolgen müssen und keine kurzen Reaktionszeiten erforderlich sind, kann eine MAX6pci Karte ohne CPU-Module betrieben werden. Die gesamte Funktionalität kann dann von einem Windows-Programm erledigt werden. Dabei ist zu beachten, dass der Windows Scheduler (je nach Systemauslastung) den einzelnen Prozessen mehr oder weniger Rechenleistung zukommen lässt.

I/O-Module werden über sog. Modul-Device-Treiber angesprochen (s. Kap. 8). Für jedes Modul steht ein solcher Windows-Kernel-Mode-Treiber zur Verfügung. Bei den Plug and Play Betriebssystemen werden die aufgesteckten Module automatisch erkannt und der zugehörige Treiber installiert. Unter Windows NT muss die Installierung mit dem Setup-Programm (Kap. 2) erfolgen.

Ist kein CPU-Modul aufgesteckt, stehen nur die Bibliotheksfunktionen (s. Kap. 6) für die Initialisierung sowie die Modul-Device-Treiber- und EEPROM-Zugriffe zur Verfügung.

#### **4.2. Programmierung eines intelligenten X-Bus-Systems**

Für Anwendungsaufgaben, bei denen ein konstantes Zeitraster zwischen den Zugriffen auf die I/O-Module unerlässlich ist (z.B. äquidistante Erfassung von Messwerten) oder bei denen sehr schnell auf Ereignisse wie z.B. das Setzen eines digitalen Eingangs reagiert werden muss, bietet Windows nur ungenügende Echtzeitfähigkeiten.

In diesem Fall bietet das Aufstecken eines CPU-Moduls auf eine MAX6pci eine einfache Lösung. Die Programmieraufgabe wird dann auf die verschiedenen CPUs aufgeteilt. Schnelle Echtzeit-Aufgaben wie z.B. Messdatenerfassung oder Regelungen sollten auf das CPU-Modul mit OsX (Kap. 5) ausgelagert werden. Der Windows-PC erledigt die weniger zeitkritischen Aufgaben wie z.B. Visualisierung oder Archivierung der Messdaten, Parametrierung der Regler usw. Das Windows-Programm kann dabei auf alle unter OsX auf dem CPU-Modul laufenden Echtzeitprogramme und Parameter zugreifen.

Bei der seriellen oder Ethernet-Ankopplung eines X-Bus-Systems wie z.B. dem MAX5dip und dem MAX8dip befindet sich auf dem Ziel-System immer ein CPU-Modul, das die Kommunikation mit dem Host steuert. Auf diesem CPU-Modul wird normalerweise auch der eigentliche Programm-Algorithmus ablaufen. Für Anwendungen, bei denen sehr viel mit dem Host-PC kommuniziert wird, kann auch ein zweites CPU-Modul auf das MAX5dip und MAX8dip gesteckt werden, das die Messaufgabe bearbeitet, während das andere CPU-Modul ausschließlich mit der Kommunikation zum Host beschäftigt ist.

Damit der PC mit dem CPU-Modul optimal zusammen arbeitet, sollten im Windows-Programm folgende Punkte beachtet werden:

- Datenblöcke sollten in möglichst großen Einheiten übertragen werden, da für jede einzelne Bibliotheksfunktion auf der Windows-Seite ein recht aufwändiger Treiber-Aufruf nötig ist. Alle vom Host zum CPU-Modul verschickten Befehle enthalten Overhead, so dass große Blöcke auch auf der CPU-Seite eine bessere Performance bewirken. Auf der Karte gesammelte Daten sollten also im CPU-Modul gepuffert werden, um sie in großen Blöcken zum Host zu übertragen. Blockgrößen von einigen Kilobyte sind sinnvoll.
- Alle zeitkritischen Vorgänge sollten in Echtzeitprogrammen auf der Karte behandelt werden. Periodische Abtastungen von Signalen sollten nur in Ausnahmefällen vom PC aus gesteuert werden. Ist dies trotzdem erforderlich, sollte der Zugriff über den auf dem PC installierten Modul-Device-Treiber für das jeweilige I/O-Modul erfolgen und nicht über den Modul-Device-Treiber auf dem CPU-Modul, weil dann zusätzlich das CPU-Modul belastet wird.
- Man sollte sich nie auf Reaktionszeiten des PCs auf irgendwelche Ereignisse (z.B. Service Requests der Karte) verlassen, da diese sehr stark von der Gesamtauslastung des PC-Systems abhängen.
- Um die Bedienbarkeit des PC-Gesamtsystems zu gewährleisten, sollte immer ereignisorientiert programmiert werden. In DOS-Zeiten übliche Endlosschleifen zur Abfrage des Zustands eines Echtzeitprogramms sollten vermieden werden.

# **4.3. PC-Programmbeispiel**

Der folgende Auszug aus einem C-Programm zeigt, wie eine X-Bus-Karte initialisiert wird.

Die Funktion *InitXBusBoard* ruft alle Bibliotheksfunktionen auf, um die Bibliothek und die ausgewählte X-Bus-Karte zu initialisieren. Der Parameter *usBoardNr* muss den Wert einer installierten Karte enthalten. Eine Übersicht über die auf dem Host-PC konfigurierten X-Bus-Karten ist nach dem Ausführen des Setup-Programms in der Systemsteuerung unter SORCUS Boards (2.1.5.) zu finden.

Der Aufruf von *max\_init\_lib* dient zunächst der Bibliotheksinitialisierung. Durch *max\_reset\_board* wird anschließend ein Reset der Karte ausgeführt.

Fast alle Bibliotheksfunktionen erfordern die Übergabe eines Handles, das spezifiziert, an welche CPU der Bibliotheksbefehl gerichtet ist. Ein solches Handle erhält man durch den Aufruf von *max\_connect\_cpu*. Beim Aufruf wird durch die Parameter *usBoardNr, usCPUSlot* und *usCPULayer* angegeben, für welche CPU ein Handle angefordert wird.

Die Funktion *ErrorHandler* demonstriert die Verwendung der Bibliotheksfunktionen für die Fehlerbehandlung.

Wenn ein Programm keine Zugriffe auf die Bibliothek mehr macht, muss es *max\_exit\_lib* aufrufen.

```
#include "max_lib.h"
/****************************************************************************
/
// Initialisierung des durch usBoardNr (s. Systemsteuerung "SORCUS Boards")
// gegebenen X-Bus-Systems
int InitXBusBoard (USHORT usBoardNr)
{
  USHORT usCPUSlot, usCPULayer;
  MAX ERROR Error;
  MAXMODHND hModul;
  MAX_OS_INFO rcOsInfo;
  // Start des Bibliothekszugriffs
  Error = max init lib (0);
  // Konnte die Bibliothek initialisiert werden ?
  if (Error != ERR_OK)
   {
     ErrorHandler(Error, "max_init_lib");
     return 1;
   }
  // X-Bus-Karte zuruecksetzen
  Error = max\_reset\_board (usBoardNr, 20);
  if (Error)
   {
     ErrorHandler(Error, "max_reset_board");
     return 1;
   }
  // CPU-Handle holen
  Error = max_connect_cpu (usBoardNr, usCPUSlot, usCPULayer,
                           &rcOsInfo, &hModul);
  if (Error)
   {
     ErrorHandler(Error, "max_connect_cpu");
     return 1;
   }
  return 0;
}
    /****************************************************************************
/
// Fehler-Anzeige Subroutine
void ErrorHandler (MAX_ERROR Error, char *sText)
{
  USHORT usMsgSize = 100;
  char sErrMsg[200];
  max_get_error_message(Error, &usMsgSize, sErrMsg);
  printf ("\n\rError %X in %s (%s)", Error, sText, sErrMsg);
  max clear error();
}
```
# **5. Das Multi-Tasking Betriebssystem "OsX"**

Das Echtzeit-Multi-Tasking Betriebssystem OsX des MAX-PC wurde bereits 1986 von SORCUS Computer für Z80 Systeme und 1990 für Intel i486 Prozessoren entwickelt und hat bis heute in Tausenden von Anwendungen seine hohe Effizienz und Benutzerfreundlichkeit unter Beweis gestellt.

Jeder MAX-PC enthält ein eigenes Betriebssystem im Flash-ROM, das alle Schnittstellen und Funktionseinheiten des MAX-PC unterstützt. Es wird vom Host-PC aus über Makrobefehle und von Tasks auf dem MAX-PC über System-Subroutinen angesprochen. Die Makrobefehle bzw. System-Subroutinen liegen den Bibliotheken zugrunde, mit denen Sie das Betriebssystem direkt in einer Hochsprache benutzen können. Als Sprachen für die Echtzeitprogrammierung stehen Borland-Pascal, Borland C++ und Assembler zur Verfügung. Als Entwicklungsumgebung befindet sich die SORCUS-Entwicklungsumgebung RTDS auf der CD, mit der Echtzeitprogramme erstellt, kompiliert, auf dem MAX-PC geladen und debuggt werden können (s. Kap. 9). Alternativ können Programme auch mit Borland Pascal oder C++ Entwicklungsumgebungen erstellt werden. Von dort können sie jedoch nicht debuggt werden.

#### **5.1. Die Echtzeitprogramme**

Echtzeitprogramme sind Programme, die auf einem MAX-PC unter dem Echtzeitbetriebssystem OsX laufen. Dieses ist ein reaktionsschnelles Multi-Tasking Betriebssystem, auf dessen Eigenschaften im folgenden kurz eingegangen wird.

Das Betriebssystem OsX erlaubt dem Anwender, bis zu 1024 unabhängige Programme gleichzeitig auf einem MAX-PC laufen zu lassen. Die Programme können Interrupt-gesteuert (II-Tasks), Timer-gesteuert (TI-Tasks) oder Nicht-Interrupt-gesteuert (NI-Tasks) sein.

Damit ein Programm auf einem MAX-PC laufen kann, muss es zunächst in das RAM des MAX-PC geladen werden. Dieses kann auf drei Arten geschehen:

- Vom PC aus über eine entsprechende Funktion der Bibliothek (s. Kapitel 6.13)
- Vom PC aus über eine Installationsdatei (INS-FILE), die mit Hilfe des Karten-Manager-Programm SNW32 ausgeführt wird (s. Kapitel 3 sowie Anhang G)
- Das Programm kann im Flash-ROM des MAX-PC stehen. Nach einem Reset oder Power-On kann es dann automatisch aktiviert werden. Während der Installation werden die Programme ins RAM kopiert. Das Laden eines Programms in das Flash-ROM eines MAX-PC wird ebenfalls von einem Assistenten in SNW32 unterstützt.

Sobald das Programm im RAM des Moduls vorhanden ist, kann es als Task installiert werden. In der Regel geschieht dies im selben Schritt wie das Laden des Programms (Ausnahme: Mehrfachinstallation eines Programms, s. Seite 5-13). Unter dem **Installieren** wird die Bekanntgabe der erforderlichen Programm-Informationen an das Betriebssystem OsX verstanden. Das OsX legt daraufhin intern die erforderlichen Datenstrukturen für die Verwaltung des Programms als Task an.

Ein Echtzeitprogramm besteht aus folgenden Elementen:

- **Globale Prozeduren und Funktionen**, die vom Betriebssystem, von anderen Tasks, von anderen CPU-Modulen oder vom Host-PC aus aufgerufen werden können. Sie gehören zu einem Programm und stellen anderen Programmen bzw. Tasks bestimmte Funktionen zur Verfügung. Neben beliebigen Anwender-Prozeduren/Funktionen müssen zwei Prozeduren in jedem Echtzeitprogramm vorhanden sein: Hauptprozedur und Auto-Init-Prozedur.
	- **Hauptprozedur:** Sie wird nach dem Aktivieren einer Task vom Betriebssystem OsX aufgerufen, je nach Task-Typ Interrupt-, Timer- oder Nicht-Interrupt-gesteuert.
	- **Auto-Init-Prozedur:** Sie kann beim Installieren der Task einmal automatisch ausgeführt werden, um z.B. globale Variablen oder Parameter zu initialisieren. (gesteuert vom Flag MAX\_CALL\_AUTO\_INIT beim Befehl **max\_transfer\_and\_install**). Die Prozedur kann jederzeit auch manuell über den Befehl **max\_call\_proc** aufgerufen werden.
	- **beliebig viele anwenderdefinierte Prozeduren und Funktionen** (zu deren Besonderheiten s. Kapitel 6.16).
- **Parameterbereich**: Ein durchgängiger Speicherbereich, der bei der Installation einer Task angelegt und der Task zugeordnet wird. Seine Größe wird durch das
Echtzeitprogramm selbst festgelegt (max. 64 kB – 256). Er dient üblicherweise zur Aufnahme von Konfigurationsdaten (s. Kapitel 6.15).

- **Datenbereich**: Ein durchgängiger Speicherbereich, dessen Größe beim Installieren der Task angegeben werden kann. Er kann maximal den gesamten freien Speicher belegen. Üblicherweise werden darin z.B. Messwerte zwischengespeichert (s. Kapitel 6.15).
- Neben diesen drei Elementen sind, wie in Programmen für andere Betriebssysteme, die üblichen Programmelemente wie globale Variable, Prozeduren und Funktionen, die nur innerhalb des Programms benutzt werden, ohne Einschränkungen erlaubt. Auch objektorientierte Programmierung ist möglich.

Die Bibliotheken stellen Funktionen bereit, um globale Task-Prozeduren und Funktionen aufzurufen. Sie erlauben auch einen Zugriff auf den Parameter- und Datenbereich der einzelnen Tasks.

## **5.2. Die Task-Typen**

Wann eine Task an der Reihe ist, also deren Haupt-Prozedur aufgerufen wird, hängt u.a. vom Task-Typ ab. Dieser wird durch das Programm selbst vorgegeben oder bei der Installation der Task festgelegt. Es gibt drei Task-Typen:

- Interrupt-Tasks (II-Tasks)
- Timer-Tasks (TI-Tasks)
- Nicht-Interrupt-Tasks (NI-Tasks)

# **5.2.1. Interrupt-Tasks (II-Tasks)**

Sie haben die höchste Priorität. Wenn das entsprechende Interrupt-Ereignis auftritt, wird die Haupt-Prozedur des unter der Interrupt-Task installierten Programms einmal aufgerufen. Das Programm, also die Haupt-Prozedur, bestimmt selbst, wann es die Kontrolle an das Betriebssystem zurückgibt.

Die Priorität der II-Tasks untereinander wird durch die Hardware des MAX-PC weitgehend festgelegt.

Bei der Installation einer Interrupt-Task kann die Interrupt-Nummer mit angegeben werden, wenn sie nicht durch das Programm fest vorgegeben ist. Sie entspricht nicht der Interrupt-Vektor-Nummer. Im folgenden wird einfach von Interrupt xxx

gesprochen, wenn die Interrupt-Nummer gemeint ist. In Kapitel 10.24.4. finden Sie eine Zusammenstellung aller lokalen Interrupts auf dem MAX-PC.

## **5.2.2. Timer-Tasks (TI-Tasks)**

Die Hauptprozedur einer TI-Task wird vom Betriebssystem in festen einstellbaren Zeitintervallen aufgerufen. Nach einer vom Benutzer angegebenen Anzahl von Aufrufen wird die Task automatisch deaktiviert, sofern die Anzahl der Aufrufe nicht auf "unendlich" gestellt wurde. Der erste Aufruf einer TI-Task kann sofort nach ihrer Aktivierung erfolgen oder erst nach einer einstellbaren Verzögerungszeit. Alle Zeitangaben, die zur Steuerung einer TI-Task benötigt werden, werden dem Betriebssystem beim Aktivieren als "Zeitplan" übergeben. Falls mehrere Aktivierungs-Befehle gegeben werden, während die zu aktivierende Task noch nicht aktiv ist, wird nur die letzte Aktivierung ausgeführt. Falls eine Task bereits aktiv ist und weitere Aktivierungs-Befehle gesendet werden, dann wird der letzte Aktivierungs-Befehl zwischengespeichert und nach Beendigung der Task ausgeführt.

Alle TI-Tasks werden von dem sogenannten TI-Task-Scheduler aufgerufen, der mit TIMER-C arbeitet und in festen Zeitintervallen (standardmäßig 1 ms) angesprochen wird. Dieses Zeitintervall wird als "Timer-Tic" bezeichnet, auf den sich alle TI-Tasks beziehen. Der Zeitplan der TI-Tasks, der beim Aktivieren übergeben wird, wird in Vielfachen des Timer-Tics angegeben. Um den Task-Scheduler müssen Sie sich im übrigen nicht weiter kümmern. Er wird automatisch eingerichtet, sobald die erste TI-Task installiert wird. Wenn Sie den Standard Timer-Tic von 1 ms verändern wollen, müssen Sie das vor Installation der ersten TI-Task tun (durch Änderung von Betriebssystemparameter 316).

Die TI-Tasks haben untereinander eine einstellbare Priorität, die bestimmt, welche Task gestartet wird, falls der Aufruf zweier TI-Tasks zeitlich zusammenfällt. Es ist auch möglich, einer TI-Task einmalig die höchste Priorität zuzuordnen, so dass sie auf jeden Fall als nächste TI-Task an die Reihe kommt, danach aber regulär weiterbearbeitet wird. Wenn eine TI-Task nicht zum vorgesehenen Zeitpunkt aufgerufen werden konnte, weil noch eine andere TI-Task lief oder eine TI-Task mit höherer Priorität zum selben Zeitpunkt gestartet werden sollte, wird der Aufruf später nachgeholt. Auch wenn mehrere Aufrufe hintereinander nicht bearbeitet werden konnten, geht keiner davon verloren. Sie werden alle nachgeholt, sobald die Tasks mit höherer Priorität ihre Aufrufe beendet haben. Wenn der Aufruf einer TI-Task aber über einen einstellbaren Zeitraum (Betriebssystemparameter 324) hinaus verzögert wird, löst das Betriebssystem einen Error-Request (Interrupt mit Übergabe eines Fehlercodes) zum Host-PC aus.

*Bitte beachten Sie, dass sich TI-Tasks gegenseitig nicht unterbrechen. Eine laufende TI-Task wird immer erst beendet, bevor eine andere an die Reihe kommt, unabhängig von der Priorität.*

TI-Tasks bestimmen ebenso wie II-Tasks selbst, wann sie die Kontrolle an das Betriebssystem zurückgeben. TI-Tasks haben eine niedrigere Priorität als II-Tasks und können von diesen unterbrochen werden.

# **5.2.3. Nicht-Interrupt Tasks (NI-Tasks)**

Sie haben die niedrigste Priorität. Sie können von II- und TI-Tasks unterbrochen werden. NI-Tasks werden in einer vom Anwender festgelegten Reihenfolge aufgerufen. Die Häufigkeit, mit der eine NI-Task aufgerufen wird, kann dadurch erhöht werden, dass sie mehrfach aktiviert wird. Dadurch ändert sich aber nur ihre Aufruffrequenz relativ zu anderen NI-Tasks. Auch NI-Tasks bestimmen selbst, wann sie die Kontrolle an das Betriebssystem zurückgeben.

Eine Priorität im herkömmlichen Sinne von NI-Tasks untereinander existiert nicht, weil NI-Tasks vom Betriebssystem einfach in einer bestimmten Reihenfolge aufgerufen werden, die durch die Reihenfolge ihrer Aktivierung gegeben ist. Da aber NI-Tasks auch mehrfach aktiviert werden können, kann man sagen, dass eine häufig aktivierte NI-Task statistisch auch häufiger aufgerufen wird und damit eine höhere Bedeutung hat.

Auch bei NI-Tasks besteht die Möglichkeit, eine bestimmte Task vorübergehend als die nächste Aufzurufende in der Reihenfolge ganz nach vorne zu schieben, so dass sie in jedem Fall als nächste NI-Task an der Reihe ist. Falls gerade eine NI-Task läuft, so wird damit gewartet, bis diese die Kontrolle an das Betriebssystem zurückgegeben hat.

## **5.3. Daten- und Parameterbereich**

Bei der Installation eines Programms unter einer Task bekommt diese Task einen Datenbereich und einen Parameterbereich zugewiesen. Die Größe dieser beiden Bereiche wird vom Programm selbst, die des Datenbereichs kann auch beim Installieren festgelegt werden. Beide Bereiche sind später nicht mehr änderbar. Sie können auch die Länge 0 haben. Sie sind voneinander unabhängige, lineare, durchgängige Bereiche. Sie unterscheiden sich durch ihre maximal erlaubte Größe und durch die Art, wie auf ihre Inhalte zugegriffen wird.

# **5.3.1. Datenbereich**

Der Zugriff auf den **Datenbereich** geschieht über Bibliotheksfunktionen unter Angabe der Tasknummer und des Offsets (in Bytes) bezogen auf den Anfang des Datenbereichs.

Der Datenbereich ist nicht segmentiert, so dass auch Speicherbereiche oberhalb 1 MB vom Betriebssystem genutzt werden können, seine Größe ist nicht beschränkt. Er eignet sich also besonders für fortlaufende Daten, wie sie zum Beispiel bei einem Messdatenerfassungsprogramm anfallen.

Der Datenbereich kann entweder im Programm selbst oder bei der Installation vom Betriebssystem reserviert werden.

Ist der Datenbereich im Programm enthalten, so ist seine Größe fest und kann nicht geändert werden (Bit-8 und Bit-9 in den PDT-Flags = 1, MAXPDT\_DATA\_IN- \_PROG, MAXPDT\_FIXED\_DATASIZE). Üblicherweise ist der Datenbereich in diesem Fall als Array oder Struktur Teil der globalen Variablen des Programms und kann innerhalb des Programms mit normalen Variablenzugriffen benutzt werden. Seine Anfangsadresse und Größe müssen in die PDT eingetragen werden (ulDataAdr und ulDataSize).

Wird der Datenbereich vom Betriebssystem reserviert, gibt es mehrere Möglichkeiten, seine Größe festzulegen:

- Das Programm legt die Größe des Datenbereichs auf den in der PDT als Größe eingetragenen Wert fest (Bit-9 in den PDT-Flags = 1, MAXPDT\_FIXED\_DATA-SIZE)
- Die Größe wird erst beim Installieren angegeben (Bit-9 in den PDT-Flags=0). In diesem Fall wird im Installationsbefehl (genauer gesagt im Installationsflag, das von SNW32 bei MAXINST oder von der Host-PC-Bibliothek bei **max\_transfer\_and\_install** übergeben wird) angegeben, ob der Eintrag in der PDT die Größe des Datenbereich bestimmt, oder ob die Datenbereichsgröße im Installationsbefehl übergeben wird. Dieses Verfahren wird zum Beispiel benutzt, um die Datenbereichsgröße dem aktuellen Messproblem anzupassen.

Um auf den Datenbereich zuzugreifen, der vom Betriebssystem reserviert wurde, müssen die Bibliotheksfunktionen verwendet werden (**max\_get\_data\_sema, max\_release\_data\_sema, max\_get\_data** und **max\_set\_data**).

# **5.3.2. Parameterbereich**

Auf den **Parameterbereich** wird entweder direkt oder durch Bibliotheksfunktionen unter Angabe der Tasknummer und des Offsets (in Bytes) zugegriffen. Die Größe ist auf 64 kB – 256 beschränkt.

Der Parameterbereich ist ein Variablenbereich, der einer Task zugeordnet, aber über verschiedene Betriebssystemfunktionen auch für andere Tasks zugänglich ist. Jede Task kann also auf die Parameter einer anderen Task zugreifen. Über entsprechende PC-Bibliotheksroutinen können auch vom PC aus Parameter gelesen oder verändert werden.

Die Parameter einer Task sind von Null beginnend byteweise durchnummeriert (relative Adresse). Der Zugriff auf die Parameter von einer anderen Task oder vom PC aus erfolgt immer über die Angabe dieser Nummer. Variablen des Parameterbereiches, die aus mehreren Bytes bestehen (z.B. Integer-Werte), belegen mehrere Nummern. Um auf solch einen Parameter zuzugreifen, wird immer die erste Nummer angegeben.

Der Parameterbereich kann entweder Teil des Programms sein oder vom Betriebssystem bei der Installierung des Programms reserviert werden. Wenn das Programm den Parameterbereich selbst anlegt (Bit-10 in den PDT-Flags = 1, MAXPDT\_PARAMETER\_IN\_PROG), dann geschieht das in der Regel mit einer Datenstruktur (**STRUCT** oder **RECORD**) im Variablenbereich. Die Adresse und die Größe dieser Struktur müssen in die PDT eingetragen werden (ulParAdr und ulParSize). Innerhalb des Programms ist der Zugriff auf den Parameterbereich dann einfach ein Zugriff auf die deklarierte Datenstruktur.

Wenn der Parameterbereich beim Installieren des Programms vom Betriebssystem angelegt wird (MAXPDT\_PARAMETER\_IN\_PROG nicht gesetzt), muss nur die Größe des zu reservierenden Parameterbereichs in der PDT eingetragen sein. Der Eintrag ulParAdr in der PDT muss auf Null gesetzt werden. Um auf den Parameterbereich zugreifen zu können, muss das Programm mit Hilfe der Bibliotheksfunktionen Parameter lesen (max\_read\_par\_xxxx) und schreiben (max\_write\_par\_xxxx).

Üblicherweise werden im Parameterbereich Daten zur Konfiguration des Programms abgelegt, z.B. Abtastrate, Anzahl der zu messenden Kanäle, usw.

## **5.4. Datenpuffer**

Das Betriebssystem stellt ringförmig organisierte Datenpuffer zur Verfügung. Es legt auf Anforderung einen Ringpuffer im Speicher des MAX-PC an und liefert ein Handle zurück, das für alle weiteren Zugriffe auf den Puffer benutzt wird. Zur Zeit können bis zu 256 voneinander unabhängige Puffer angelegt werden.

Ein Puffer arbeitet byteorientiert nach dem FIFO-Prinzip, d.h. die zuerst in den Puffer geschriebenen Byte werden auch als erste wieder ausgelesen.

# **5.5. Einige betriebssysteminterne Tasktabellen**

Bei der Installation eines Programms unter einer Task werden außer Daten- und Parameterbereich auch einige Tabellen angelegt, die für die Verwaltung notwendig sind. Die beiden wichtigsten sind:

Programm-Deskriptor-Tabelle (PDT)

Task-Deskriptor-Tabelle (TDT)

Die Programm-Deskriptor-Tabelle (PDT) ist Teil des Programms, das auf dem MAX-PC geladen und unter einer Task installiert wird. Sie wird durch die Installation nicht verändert, auch das Programm selbst darf sie zur Laufzeit nicht mehr verändern. Es könnte ja z.B. sein, dass dasselbe Programm nochmals unter einer anderen Task installiert wird, dann werden die Informationen auch nochmals benötigt. Außerdem greift das Betriebssystem auch zur Laufzeit auf die Tabelle zu, allerdings nur lesend. Der Aufbau und eine genaue Erklärung der PDT finden Sie in Anhang D. Für den standardisierten Kopf der PDT ist in den Bibliotheken die Struktur MAX\_PDT\_HEAD definiert.

Die Task-Deskriptor-Tabelle (TDT) ist der jeweiligen Task zugeordnet. Sie enthält praktisch alle Informationen über die Task, über das unter der Task installierte Programm, z.B. auch die Adresse der PDT, und weitere Parameter, die vorwiegend zur Laufzeit benutzt werden. Die TDT steht direkt vor dem Parameterbereich der Task. Wenn der Parameterbereich im Programm enthalten ist, muss auch der Platz für die TDT im Programm reserviert werden. Dazu steht in den Echtzeitbibliotheken die Struktur **MAX\_TDT\_TYPE** zur Verfügung, mit deren Hilfe auch einfach auf die verschiedenen TDT-Einträge zugegriffen werden kann. Es werden außerdem weitere Informationen wie Interruptnummer und Tasknummer in dieser Tabelle gehalten. Eine ausführliche Beschreibung der TDT finden Sie in Anhang E.

# **5.6. Allgemeine Hinweise zur Programmierung**

# **5.6.1. Unterschiede zur PC-Programmierung**

Die wesentlichen Unterschiede zur PC-Programmierung ergeben sich aus der Struktur des Betriebssystems.

OsX ist ein sogenanntes Multi-Tasking Betriebssystem, das es erlaubt, mehrere Tasks "gleichzeitig" auszuführen. Ein Scheduler des Betriebssystems teilt dazu den einzelnen Tasks Rechenzeit zu. Wird eine Task vom Scheduler aktiviert, ruft es dessen Hauptprozedur auf.

 Ist die Hauptprozedur abgearbeitet, gibt das Programm die Kontrolle an den Scheduler zurück, d.h. an das Betriebssystem. Je nach Task-Typ kann eine Task auch während der Ausführung von einer höher priorisierten Task unterbrochen werden (siehe Kap. 5.3.). Abhängig vom Task-Typ wird das Programm automatisch später nochmals oder mehrmals wieder aufgerufen. Welcher Scheduler verwendet wird, wird festgelegt durch den Typ der Task, unter dem das Programm installiert wird.

Im Gegensatz zur Hauptprozedur wird die sogenannte Auto-Init-Prozedur nur einmal nach der Installation aufgerufen.

Die Prozedur, die bei einem DOS-Programm die Hauptprozedur ist (main) wird vom Betriebssystem des MAX-PC nur zum Zeitpunkt der Installation einmal aufgerufen. Sie hat die Aufgabe, die PDT zu initialisieren und dem Betriebssystem bekannt zu machen (**max\_init\_program**). Dieser Teil wird als PREPARE bezeichnet.

Im Unterschied zur DOS Programmierung müssen Sie sich beim Erstellen von Echtzeitprogrammen selbst um die "Anmeldung" des Programms kümmern, da die Compiler keine Informationen über das Betriebssystem des MAX-PC haben, um die notwendigen Tabellen selbst anzulegen. Das erledigen Sie, wie schon erwähnt, im PREPARE-Teil des Programms. Achten Sie unbedingt darauf, dass alle Einträge in der PDT zu Ihrem Programm passen.

# **5.6.2. Warten auf Ereignisse**

Viele DOS-Programme verbringen den größten Teil der Zeit damit, auf Eingaben vom Benutzer zu warten. Unter DOS ist das kein Problem. Da die gesamte Rechenleistung ohnehin nur einem Programm zur Verfügung steht, kann dieses Programm die Tastatur einfach in einer Schleife abfragen und erst dann etwas tun, wenn eine Taste gedrückt ist.

Ganz anders sieht das im Multi-Tasking Betrieb des MAX-PC aus. Wenn eine Task auf das Schließen eines Schalters oder auf das Eintreffen eines Zeichens an einer Schnittstelle warten muss, bevor sie fortfahren kann, dann darf das nicht in einer Schleife wie bei DOS geschehen. In diesem Fall würde nicht nur die eine Task, sondern alle anderen Tasks (zumindest alle NI-Tasks) blockiert und kämen nicht an die Reihe. Statt einer direkten Schleife sollten Sie für die Abfrage eine NI-Task verwenden. Prüfen sie, ob das erwartete Ereignis eingetreten ist. Wenn ja, können Sie entsprechend der Aufgabenstellung fortfahren. Wenn das Ereignis noch nicht eingetreten ist, sollten Sie die NI-Task beenden und beim nächsten Durchlauf erneut prüfen, ob das Ereignis, eingetreten ist.

#### **Beispiel:**

Eine Task soll Programmteil I abarbeiten und anschließend warten, bis ein Schalter geschlossen ist. Dann soll Programmteil II abgearbeitet werden und wieder von vorne begonnen werden. In einem klassischen **DOS Programm** sähe das dann so aus:

- 1. Programmteil I ausführen
- 2. Schleife bis Schalter geschlossen
- 3. Programmteil II ausführen
- 4. Springe zu 1.

Als **NI-Task** könnte das Programm wie folgt aussehen:

#### **Start-Prozedur oder Auto-Init Prozedur**:

Statusvariable  $= 1$  setzen

#### **Haupt-Prozedur:**

- 1. Statusvariable prüfen
	- a) Status = 1: Weiter bei 2.1
	- b) Status = 2: Weiter bei 3.1
- 2.1. Programmteil I ausführen
- 2.2. Statusvariable  $= 2$  setzen
- 2.3. Hauptprozedur verlassen (oder bei 3.1 weiter)
- 3.1. Schalter prüfen
	- a) Schalter offen: Hauptprozedur beenden
	- b) Schalter geschlossen: Weiter bei 3.2.
- 3.2. Programmteil II ausführen
- 3.3. Statusvariable  $= 1$  setzen
- 3.4. Hauptprozedur verlassen

Die Reaktionszeit auf das Schließen des Schalters ist in diesem Beispiel abhängig davon, wie stark der MAX-PC mit anderen Tasks ausgelastet ist, also letztlich davon, wie oft die NI-Task aufgerufen wird. Wenn Sie sehr schnell (im Mikrosekundenbereich) auf das Schließen des Schalters reagieren müssen, sollten Sie dafür sorgen, dass der Schalter einen Interrupt auslöst und den Programmteil II in einer Interrupt-Task erledigen.

# **5.6.3. Ermitteln der eigenen Tasknummer**

Es gibt Fälle, in denen eine Task bestimmen muss, unter welcher Tasknummer sie selbst installiert ist, zum Beispiel dann, wenn mit einem Systemaufruf Daten in den Datenbereich geschrieben werden sollen (**max\_set\_data**). Je nach Installation der Task gibt es eine oder zwei Möglichkeiten, die Tasknummer zu bestimmen.

Wenn der Parameterbereich Teil des Programms ist, dann ist zwingend auch die Task-Deskriptor-Tabelle (TDT) im Programm enthalten. Die Tasknummer steht als Eintrag in der TDT. Sie können die Tasknummer direkt aus dem Eintrag usTaskNo der Struktur MAX\_TDT\_TYPE lesen.

In Fällen, in denen der Parameterbereich nicht vom Programm selbst, sondern vom Betriebssystem vergeben wird, kann die Tasknummer nicht aus der TDT ermittelt werden, da die TDT in diesem Fall nur unter Angabe der Tasknummer zugreifbar ist. Für diesen Fall liefern die Funktionen **max\_entry\_proc** und **max\_entry\_func** die Tasknummer zurück.

# **5.6.4. Verwenden von Fließkommaoperationen**

Die Verwendung von Fließkommaoperationen unterliegt bei der Erstellung von Echtzeitprogrammen zwei Einschränkungen.

Die Emulation des Coprozessors ist nicht reentrant. Das heißt, dass eine laufende Berechnung nicht von einer Funktion unterbrochen werden darf, die ebenfalls Fließkommaoperationen enthält. Sicherheitshalber sollten deshalb bei MAX-PCs ohne Coprozessor keine Fließkommaberechnungen in Interrupt-Prozeduren bzw. in Prozeduren, die vom PC aus aufgerufen werden, enthalten sein. In der

Programmiersprache C gilt zusätzlich die Einschränkung, dass innerhalb von Prozeduren, die mit **max\_entry\_proc** oder **max\_entry\_func** beginnen, keine Fließkommaoperationen erlaubt sind. Statt dessen müssen die Berechnungen in einer eigenen (lokalen) Prozedur durchgeführt werden, die nicht mit **max\_entry\_proc** oder **max\_entry\_func** beginnt (und auch nicht in die PDT eingetragen wird). Diese Prozedur kann dann beliebig aufgerufen werden.

Beispiel:

```
void fp_calculations (void)
{
  ... /* beliebige Berechnungen */
}
void xyz (void)
{
 max_entry_proc();
  ...
 fp_calculations();
  ...
 max_exit_proc();
}
```
*Beachten Sie, dass bereits die Zuweisung einer Fließkommazahl eine Fließkommaoperation ist, für die alle oben beschriebenen Einschränkungen gelten.*

# **5.6.5. Objektorientierte Programmierung, dynamische Datenobjekte**

Die Erstellung von objektorientierten Programmen mit C++ oder Pascal ist grundsätzlich möglich. Da aber die dynamische Speicherverwaltung (New, Dispose,...) von C++ bzw. Pascal auf dem MAX-PC nicht unterstützt wird, müssen alle Objekte statisch deklariert werden, dürfen also nicht auf dem Heap liegen. Achten Sie unbedingt darauf, dass auch die 'Vorfahren' eines Objektes keine dynamischen Speicherzugriffe (New, Dispose, ...) enthalten dürfen.

## **5.7. Installation von Programmen**

Ein Anwendungsprogramm, das von OsX ausgeführt werden soll, muss zunächst in das RAM des MAX-PC geladen und anschließend installiert werden.

Zur komfortablen Installation der Programme können Sie das Hilfsprogramm

#### **"SNW32"**

nutzen.

Wenn Sie die Programme aus Ihrem eigenen PC-Programm heraus installieren wollen, stehen dafür Funktionen in der PC-Bibliothek zur Verfügung. Mehr darüber erfahren Sie in Kapitel 6.

*On-board-Echtzeitprogrammdateien für OsX mit der Erweiterung ".EXE" dürfen nicht auf dem PC gestartet werden und umgekehrt für den PC geschriebene Programme nicht auf den MAX-PC geladen werden.*

Außerdem kann eine Liste zu installierender ROM-Programme im Flash-ROM abgelegt werden, die nach dem Einschalten des MAX-PC automatisch abgearbeitet wird.

## **5.7.1. Mehrfachinstallation von Echtzeitprogrammen**

Die mehrfache Installation eines Programms bedeutet, dass der Programmcode nur einmal im RAM des MAX-PC vorhanden ist. Jede Instanz eines mehrfach installierten Programms hat jedoch ihre eigene Tasknummer, sowie ihren eigenen Parameter- und Datenbereich. Dies hat den Vorteil, dass weniger RAM-Speicher benötigt wird. Bei der Programmierung müssen jedoch einige Punkte beachtet werden.

In den Flags der Programm-Deskriptor-Tabelle (PDT) des Echtzeitprogramms dürfen die Flags MAXPDT\_DATA\_IN\_PROG und MAXPDT\_PARAMETER\_IN\_PROG nicht gesetzt sein (s. Anhang D). Dies bewirkt, dass der Parameter- und Datenbereich nicht vom Programm selbst, sondern vom Betriebssystem reserviert wird. Da dann Parameter- bzw. Datenbereich vom Programmcode getrennt sind, kann im Programm nicht direkt auf den eigenen Parameter- bzw. Datenbereich zugegriffen werden. Statt dessen müssen die Bibliotheksfunktionen dazu verwendet werden (z.B. **max\_read\_par\_uchar** oder **max\_set\_data**).

Die PDT-Angabe 'Anfangsadresse Parameterbereich' wird in diesem Fall nicht ausgewertet. Dadurch ist eine Vereinbarung einer Variablen, die den Parameterbereich bildet, überflüssig.

Wenn in den globalen Prozeduren des Programms Funktionsaufrufe erfolgen, bei denen die Angabe der Tasknummer erforderlich ist, kann die Tasknummer durch den Rückgabewert von **max\_entry\_proc** bzw. **max\_entry\_func** ermittelt werden.

Die Mehrfachinstallation eines Programms kann nicht mit max\_transfer\_and\_install geschehen, sondern erfordert zwei Schritte:

- 1. Laden des Programmcodes in das RAM des MAX-PC mit der Funktion max transfer program. Die Funktion liefert die Start-Adresse zurück.
- 2. Anschließend können mit der Funktion **max\_install\_task** unter Angabe der Tasknummer mehrere Instanzen des Programms erzeugt werden. Dazu übergeben Sie die von max\_transfer\_program gelieferte Start-Adresse an **max\_install\_task.**

#### **5.8. Installieren eines neuen Betriebssystems**

Nach einem Reset der Trägerkarte bzw. des MAX-PC ist zunächst immer das sogenannte 'Mini-Betriebssystem' im ROM des MAX-PC aktiv. Es dient im wesentlichen zum Laden und Aktivieren eines vollständigen Betriebssystems und zu Debugging-Zwecken (z.B. Post-mortem-Analyse nach Programmabsturz). Das Mini-Betriebssystem arbeitet ohne Verwendung von RAM und Interrupts und beherrscht nur einige Makrobefehle.

Neben dem Mini-Betriebssystem enthält das ROM des MAX-PC ein vollständiges Betriebssystem (im folgenden 'ROM-Betriebssystem' genannt), das nach einem Reset erst aktiviert werden muss (Ausnahme: Ist der MAX-PC per serieller Ankopplung mit einem Host-PC verbunden bzw. sind RxD und TxD der seriellen Schnittstelle kurzgeschlossen, wird das ROM-Betriebssystem automatisch aktiviert). Aus Geschwindigkeitsgründen wird dieses Betriebssystem vom ROM ins RAM kopiert und dann gestartet. Das Aktivieren geschieht durch die Funktion **max\_load\_osx** oder aus SNW32 im Assistenten zum jeweiligen MAX-PC. Ein Update des Betriebssystems im ROM kann mit SNW32 vorgenommen werden.

Das Betriebssystem des MAX-PC kann statt aus dem ROM auch vom Host-PC aus ins RAM des MAX-PC geladen werden. Auch dieser Vorgang kann sehr einfach und schnell mit der Bibliotheksfunktion **max\_load\_osx** und von SNW32 (unter Angabe des Namens einer Datei, die ein Betriebssystem enthält) erledigt werden. Wenn das Betriebssystem läuft, besteht kein Unterschied, ob es aus dem ROM oder vom Host-PC geladen wurde. Die Bibliotheken enthalten Funktionen, mit denen ermittelt werden kann, welcher Typ und welche Version des Betriebssystems aktuell auf dem MAX-PC läuft.

Der Name der Betriebssystemdatei enthält Versionsinformationen und ist wie folgt aufgebaut:

Xx-za.nnR Neues Betriebssystem

 $x = 1$ : MAX-PC X-MAX-1,  $x=E$ : MAX-PC X-MAX-E  $z = Zahl$  0 bis 9 (Version),  $a = Buchstabe A bis Z$  (Revision), nn = lfd. Nr. des Betriebssystems)

Das Programm SNW32 sowie die Bibliotheksfunktion **max\_load\_osx** bieten die Möglichkeit, das jeweils aktuellste Betriebssystem zu laden. Dazu muss bei **max\_load\_osx** als Name MAX1\_NEWEST\_OSX angegeben werden. Aus mehreren im Verzeichnis 'OSX' stehenden Betriebssystem-Dateien wird dann automatisch die neueste Version geladen.

# **5.9. Aufbau des RAM-Bereichs des MAX-PC**

Das Betriebssystem residiert in den unteren 64 kByte. Die Interrupt-Vektor-Tabelle beginnt ab Adresse 0 und belegt 1 kByte. Nach einem Hardware-Reset und der Aktivierung des Betriebssystems können Sie die Grenzen des noch freien RAM vom MAX-PC lesen (**max\_get\_ram\_info**). Die Grenzen stehen im Parameterbereich des Betriebssystems, also der Task 0 (siehe Anhang F). Es werden immer physikalische 32-Bit-Adressen geliefert. Wenn ein Programm auf den MAX-PC geladen und installiert wird, wird die untere bzw. obere Grenze des freien RAM entsprechend der Größe des Programms und gegebenenfalls der Größe des Parameter- und Datenbereichs der gerade installierten Task verändert, also nach oben verschoben. Auch bestimmte Aktionen des Betriebssystems belegen zusätzlich etwas Speicherplatz.

Bei der aktuellen Version des Betriebssystems, das im Real Mode arbeitet, wird von den Anwendungsprogrammen erwartet, dass sie ebenfalls im Real Mode arbeiten. Nur die unteren 1 MByte des Speichers können also für Programme genutzt werden. Parameter- und Datenbereiche können auch im darüber hinausgehenden Bereich liegen (je nach Speicherausbau z.B. bis 32 MByte).

## **5.10.Parameterbereich des Betriebssystems**

Das Betriebssystem selbst ist ebenfalls eine Task auf dem MAX-PC: Task 0. Damit stehen alle Taskbefehle auch für den Zugriff auf die Strukturen des Betriebssystems zur Verfügung. Das Betriebssystem hat dementsprechend auch einen eigenen Parameterbereich, der teilweise auch für den Anwender von Interesse sein kann. Hier nicht erklärte bzw. reservierte Parameter dürfen auf keinen Fall verändert werden.

Details zu den Parametern finden Sie im Anhang F.

# **5.11.Allgemeines zu den Programmbeispielen**

Im folgenden soll an einfachen Programmbeispielen in Borland-Pascal und C++ gezeigt werden, wie Programme in Hochsprachen erstellt werden. Alle Programme finden Sie auch auf der mitgelieferten SORCUS-CD (oder auf unserer Homepage www.sorcus.com). Um erste Eindrücke zu sammeln, ist es hilfreich, wenn Sie zuerst ein wenig mit diesen Programmen experimentieren.

Die hier beschriebenen Programme lassen lediglich die Leuchtdiode auf dem MAX-PC blinken, einmal als NI-Task und einmal als II-Task. Es wird kein Datenbereich benutzt.

Als Entwicklungsumgebung können Sie Borland-Pascal für DOS oder Borland C++ oder RTDS (Kapitel 9) verwenden.

# **5.11.1. Programmbeispiele für Borland-Pascal**

#### **5.11.1.1. NI-Task in Borland-Pascal**

Das folgende Programmbeispiel zeigt das Blink-LED Programm als NI-Task. Sie finden das komplette Programm im Sourcecode unter den Namen "LED\_NI.PAS" auf der mitgelieferten SORCUS-CD.

```
\{SF+\} \{FAR\text{ calls } !\}\{SN-\} \{No\ Coprocessor\}{$E-} { No Emulation (application specific) }
\{SR-\} \{No Range-Check\}\{SS-\} { No Stack-Checking }
\{SI-\} \{NoIO-Checking\}{$V-} { No strict var string check}
{$M 1024, 0, 0} { Stack und Heap auf Minimum }
uses
 Maxlib, X_error, maxtype, maxdefs, maxmdd;
```
{ the program uses the following SORCUS units

```
Maxlib - all functions and procedure declarations
  X_error - defined error message constants
  maxtype - all type definitions used in the library
  maxdefs - various constant definitions
 maxmdd - needed for MDDs: It defines CPS-types and constants
}
{ constant definitions }
const
  PROGRAMM_NUMBER : WORD = $9000;<br>VERSION : char = '1';<br>REVISION : char = 'C';
   VERSION : char = '1';REVISION : char = 'C';SRO ERROR : WORD = $8182;type
   { program descriptor table }
  pdt_type = RECORD
     rcHead : MAX_PDT_HEAD; { standard PDT header }
     main_proc : POINTER; \{ pointer to proc. 0
     auto_init : POINTER;<br>
start : POINTER;<br>
stop : POINTER;<br>
{ pointer to proc. 3
                                       \{ pointer to proc. 2 (optional) \}\{ pointer to proc. 3 (optional) \}end;
   { parameter area (is part of the program
     because PDT-flag MAXPDT_PARAMETER_IN_PROG is set) }
  parameter_type = RECORD
     rcTDT : MAX TDT TYPE ; { must be before the parameter area }
{ Offset 0: }
     Error : MAX ERROR; { error code if error occurs }
      usLedState : WORD; \{ status of LED: 0 = off, 1 = on \}usBlinkrate : WORD; { Number of task calls after that the LED shall be
                                       switched over }
      usSendSRQs : WORD; { set to 1, if a SRQ has to be sent to the Host-PC,
                                       if LED is switched over }
      usCounter : WORD; \{ counter variable }
{ Offset 10: }
     usSRQMsg : WORD;<br>usSRQMsg : WORD; { SRQ-word to be sent, if usSendSRQs = 1}<br>usHostNo : WORD; { number of Host-PC, to that the SRQ has
      usHostNo : WORD;<br>
hMyself : MAXMODHND;<br>
handle of own CPU }<br>
hHost : MAXMODHND;<br>
{ handle of own Host }
     hMyself : MAXMODHND; \{ handle of own CPU \}hHost : MAXMODHND; { handle of own Host }
{ Offset 20: }
     rcOsX : MAX_OS_INFO; { version of OsX }
  end;
{ global variables }
var
                      : pdt_type;
  parameter : parameter_type;
{****************************************************************************}
 in case of error send srq to PC
PROCEDURE ErrorHandler;
begin
  parameter.Error := max_send_srq (parameter.hHost, 0, SRQ_ERROR);
end;
{****************************************************************************}
{ Init task parameter }
PROCEDURE AutoInit; far;
begin
  max_entry_proc;
  parameter.usBlinkrate := 8000;
  parameter.usCounter := 0;
  parameter.usSendSRQs := 0;
  parameter.usSRQMsg := $9190;
   parameter.usHostNo := 1; {C connected via PCI}parameter.Error := max_init_lib(0);
  if (parameter.Error = ERR_OK) then begin
```

```
{ get a handle for the X-MAX-1 }
     parameter.Error := max_connect_cpu (0, MAX_MYSELF, 0,
                                   parameter.rcOsX, parameter.hMyself);
     if (parameter.Error = ERR_OK) then
       parameter.Error := max_led_off (parameter.hMyself);
     parameter.usLedState := 0; {Led is switched off }
  end;max_exit_proc;
end:{ main procedure of the task (called automatically by OsX after activating the task) }
PROCEDURE MainProc; far;
heain
  max_entry_proc;
  Inc(parameter.usCounter);
  if (parameter.usCounter > parameter.usBlinkrate) then begin
     if (parameter.usLedState = 0) then begin
       max_led_on(parameter.hMyself);
       parameter.usLedState := 1;andelse begin
       max_led_off(parameter.hMyself);
       parameter.usLedState := 0;
     end;
     parameter.usCounter := 0;
     { transmit srq to the host pc if parameter usSendSRQs is set }
     if (parameter.usSendSRQs <> 0) then
       max_send_srq (parameter.hHost, 0, parameter.usSRQMsg);
  end:max exit proc;
end;{ Start the task
PROCEDURE Start; far;
yar
  usTask : WORKDummy : MAX_OS_INFO;
begin
  usTask := max_entropy\_proc;{ get a handle for the host PC (to send SRQs) }
  parameter.Error := max_connect_cpu (parameter.usHostNo, 0, 0, Dummy, parameter.hHost);
  parameter.Error := max_wakeup_ni_task (parameter.hMyself, usTask, 1);
  max_exit_proc;
end:{ Stop the task
PROCEDURE Stop; far;
var
 usTask: WORD;
begin
  usTask := max_entropy\_proc;parameter.Error := max_sleep_task (parameter.hMyself, usTask);
  max_exit_proc;
end;
begin
  { the PDT-flags determine the task-type and
   information how the data and parameter area are allocated }
  rcPDT.rcHead.usFlags := MAX_NI_TASK +
                             MAXPDT_PARAMETER_IN_PROG; { parameter are part of the
                                                     program }
  { interrupt source (0 for NI-tasks) }
                         \cdot = 0 :
  rcPDT.rcHead.usInterrupt
```

```
{ the program number identifies the program uniquely }
  rcPDT.rcHead.usProgNo := PROGRAMM_NUMBER;
   { number of global task procedures in the PDT }
   rcPDT.rcHead.usProcedures := (sizeof(rcPDT) - sizeof (MAX PDT HEAD)) div 4;
   { the following lines are just for documentation and information purpose }
   rcPDT.rcHead.ucType \qquad \qquad \qquad \vdots = 1; \quad \{ \text{ always } ! \}rcPDT.rcHead.ucSize := sizeof(MAX_PDT_HEAD);
   rcPDT.rcHead.cVersion := VERSION;
   rcPDT.rcHead.cRevision := REVISION;
   rcPDT.rcHead.ucCPU := MAX_CPU486;
   rcPDT.rcHead.ucCoProc := _NOCOPROC;
   rcPDT.rcHead.ucLanguage := MAXRT_LANGUAGE_PAS;
   rcPDT.rcHead.ucProgType := 0; { not used }
   rcPDT.rcHead.ulRes1 := 0;
   rcPDT.rcHead.ulRes2 := 0;
   rcPDT.rcHead.ulHyperAdr := 0; { feature not available yet }
   { address and size of the tasks data area
     only when MAXPDT_DATA_IN_PROG is set in PDT-flags }<br>
\text{CPDT.rcHead.uDataAdr} := 0;<br>
\text{CPDT.rcHead.uDataSize} := 0;
   rcPDT.rcHead.ulDataAdr := 0;
  rcPDT.rcHead.ulDataSize := 0;
   { address and size of the tasks parameter area
     only when MAXPDT_PARAMETER_IN_PROG is set in PDT-flags }
  rcPDT.rcHead.ulParAdr := max_get_physical_addr(@parameter) + sizeof(MAX_TDT_TYPE);
  rcPDT.rcHead.usParSize := sizeof(parameter) - sizeof(MAX_TDT_TYPE);
   { initialize global procedure addresses in PDT }
  rcPDT.main_proc := @MainProc;<br>rcPDT.auto_init := @AutoInit;<br>rcPDT.start := @Start;<br>rcPDT.stop := @Stop;
  rcPDT.auto_init
   rcPDT.start := @Start;
   rcPDT.stop := @Stop;
   { transfer PDT information to the OsX }
  max_init_program (@rcPDT);
end.
```
Da das Programm insgesamt umfangreich kommentiert ist, soll jetzt nur noch auf Besonderheiten eingegangen werden.

Als erstes werden die SORCUS-Units eingebunden. Diese Units enthalten die in Kapitel 6 beschriebenen Funktionen und Definitionen Anschließend wird die PDT deklariert. Sie sehen am Ende der PDT, dass das Programm vier globale Prozeduren enthält.

Außerdem wird noch ein Record vereinbart, der die Parameter enthält. Die Parameter werden also lokal im Programm gehalten, der Parameterbereich wird nicht vom Betriebssystem reserviert. Beachten Sie bitte, dass vor den eigentlichen Parametern Platz für die TDT reserviert wird.

Alle globalen (also in der PDT aufgeführten Prozeduren) beginnen mit **max\_entry\_proc** und enden mit **max\_exit\_proc**. Dadurch ist sichergestellt, dass alle Prozessor-Register gesichert und für die Prozedur richtig eingestellt werden.

In der "Auto-Init-Prozedur" werden die Parameter initialisiert, Handle geholt und die LED ausgeschaltet. Der Teil, der zwischen "**begin**" und "**end.**" steht, enthält in einem "normalen" Pascal Programm das eigentliche Hauptprogramm. Dieser Teil wird während der Installierung abgearbeitet. Er sorgt dafür, dass die PDT initialisiert wird und dem MAX-PC Betriebssystem die Adresse der PDT mitgeteilt wird (**max\_init\_program**), beachten Sie bitte die Einstellung der PDT-Flags.

### **5.11.1.2. Installation der NI-Task**

Nachdem das Programm "LED\_NI.PAS" einwandfrei übersetzt und die Datei "LED\_NI.EXE" erzeugt wurde, kann das Programm auf den MAX-PC geladen und gestartet werden. Geben Sie dazu bitte folgende Installationsdatei mit Hilfe von SNW32 ein, und laden Sie diese Datei. Sie können auch die Beispielinstallationsdatei "LED\_NI.INS" benutzen.

```
; Beispielinstallation: LED-Blinken als NI-Task (ohne Interrupt)
;
; Reset einer MAX-Trägerkarte
MAXRESET board=0
;
; MAX-PC anwählen und Slot-Layer-Nummer einstellen
MAXCONNECTCPU board=0 slot=1 layer=0
;
; Osx auf MAX-PC laden
MAXLOADOSX osx="ROM"
;
; Programmnummer 9000h unter Tasknummer 21h installieren
MAXINST file="LED_NI.EXE" no=9000 task=21 tasktype=MAX_NI_TASK irq=0 level=0
       datasize=0 autoinit
;
; Parameter der Task 21h setzen
; PAR-4,5 : Blinkrate der LED => 1000h
;
MAXPAR task=21 start=4 para=00 10
;
; Durch Aufruf der Start-Prozedur Programm starten (Proz. 2)
MAXPROC task=21 proc=2
```
Diese Installationsdatei installiert die NI-Task, stellt die Blinkrate ein und startet das Programm durch Aufruf der Prozedur 2.

#### **5.11.1.3. II-Task in Borland-Pascal**

Das folgende Listing zeigt das Blink-LED Programm als II-Task für den MAX-PC. Dieses Programm finden Sie auch unter dem Namen "LED\_II.PAS" auf der mitgelieferten CD. Das Programm wird unter dem Interrupt des TIMER-A installiert. Die Blinkrate kann in Hertz angegeben werden.

```
\{S_{F+}} \{FAR \text{Calls } !\}\{SN-\} \{SE-\} \{SE-\}No Emulation (application specific) }
{$E-}<br>{$R-} { Mo Range-Check }<br>{$S-} { Mo Stack-Checkir
                                              {No Stack-Checking }\{ $I-\} { No IO-Checking }
{$V-} { No strict var string check}
{$M 1024, 0, 0} { Stack und Heap auf Minimum }
uses
  Maxlib, X_error, maxtype, maxdefs, maxmdd;
{ the program uses the following SORCUS units
 Maxlib - all functions and procedure declarations
 X_error - defined error message constants
 maxtype - all type definitions used in the library
  maxdefs - various constant definitions
  maxmdd - needed for MDDs: It defines CPS-types and constants
}
{ constant definitions }
const
  PROGRAMM_NUMBER : WORD = $9001;
   VERSION : char = '1';REVISION : char = 'C';SRO ERROR : WORD = $8182;type
   { program descriptor table }
  pdt_type = RECORD<br>rcHead : MAX PDT HEAD;
                                          \{ standard PDT header
      main_proc : POINTER; { pointer to proc. 0
      auto_init : POINTER; \{ pointer to proc. 1 \}start : POINTER; \begin{array}{c} {\begin{array}{c} \text{start} \\ \text{stop} \end{array}} & {\begin{array}{c} \text{spliter to proc. 2 (optional)} \end{array}} \\ \begin{array}{c} {\begin{array}{c} \text{stotient} \\ \text{stop} \end{array}} & {\begin{array}{c} \text{spliter to proc. 3 (optional)} \end{array}} \end{array}} \end{array}}: POINTER; \{ pointer to proc. 3 (optional) }
   end;
   { parameter area (is part of the program
     because PDT-flag MAXPDT_PARAMETER_IN_PROG is set) }
  parameter_type = RECORD<br>rcTDT : MAX_TD
                  : MAX_TDT_TYPE ; { must be before the parameter area }
{ Offset 0: }
      Error : MAX_ERROR; { error code if error occurs }<br>usLedState : WORD; { status of LED: 0 = off, 1 =
      usLedState : WORD;<br>usBlinkrate : WORD;<br>\{\text{Number of task calls after that}\}\overline{\mathfrak{l}} Number of task calls after that the LED shall be
                                          switched over }
      usSendSRQs : WORD; { set to 1, if a SRQ has to be sent to the Host-PC, if
                                          LED is switched over }
      usTimerFrequency : WORD; { timer vaule in multiples of 0.84 µs }
\{ Offset 10: }<br>usSRQMsg
                 WORD; { SRQ-word to be sent, if usSendSRQs = 1}<br>: WORD; { number of Host-PC, to that the SRQ has
      usHostNo : WORD; \{ number of Host-PC, to that the SRQ has to be sent \}hMyself : MAXMODHND; { handle of own CPU }
      hMyself : MAXMODHND;<br>hHost : MAXMODHND; { handle of own Host }
{ Offset 20: }
      rcOsX : MAX_OS_INFO; { version of OsX }
end;
```

```
{ global variables }
\overline{v}rcPDT
                   : pdt_type;
  parameter
                 usTimerCounter
in case of error send srq to PC
PROCEDURE ErrorHandler;
begin
  parameter.Error := max_send_srq (parameter.hHost, 0, SRQ_ERROR);
end;
{ Init task parameter
PROCEDURE AutoInit; far;
begin
  max_entry_proc;
  parameter.usBlinkrate := 8000;
  parameter.usTimerFrequency := 11892; { = 100Hz (1 unit = 0,84us)
          LED blink frequency = usTimerFrequency div usBlinkrate }
  parameter.usSendSRQs := 0;<br>parameter.usSRQMsg := $9190;<br>parameter.usHostNo := 1;
                                 { PC connected via PCI }
                 := 0;<br>:= max_init_lib(0);
  usTimerCounter
  parameter.Error
  if (parameter.Error = ERR OK) then begin
     { get a handle for the X-MAX-1 }
     parameter.Error := max_connect_cpu (0, MAX_MYSELF, 0,
                                    parameter.rcOsX, parameter.hMyself);
     if (parameter.Error = ERR OK) then
       parameter.Error := max_led_off (parameter.hMyself);
     parameter.usLedState := 0; {Led is switched off }
  end:max_exit_proc;
end;
main procedure of the task (called automatically by OsX after activating the task) }
PROCEDURE MainProc; far;
begin
  max_entry_proc;
  Inc(usTimerCounter);
  { LED blinking can be extended with a software counter }
  if (usTimerCounter = parameter.usBlinkrate) then begin
     if (parameter.usLedState = 0) then begin
       max_led_on(parameter.hMyself);
       parameter.usLedState := 1;
     end
     else begin
       max_led_off(parameter.hMyself);
       parameter.usLedState := 0;and:usTimerCounter := 0;{ transmit srq to the host pc if parameter usSendSRQs is set }
     if (parameter.usSendSRQs <> 0) then
       max_send_srq (parameter.hHost, 0, parameter.usSRQMsg);
  end;max_exit_proc;
end:{ Start the task
PROCEDURE Start; far;
var
  usTask : WORKDummy : MAX_OS_INFO;
begin
  {\tt usTask} \; \texttt{:=}\; \texttt{max\_entry\_proc:}{ get a handle for the host PC (to send SRQs) }
```

```
parameter.Error := max_set_timer (parameter.hMyself, MAX1_TIMER_C,
                                  MAX1_TIMER_MODE_INT, parameter.usTimerFrequency);
  parameter.Error := max_clear_int (parameter.hMyself, parameter.rcTDT.ucInterrupt);
  parameter.Error := max_unmask_int (parameter.hMyself, parameter.rcTDT.ucInterrupt);
  parameter.Error := max_wakeup_ii_task (parameter.hMyself, usTask);
  max_exit_proc;
end;Stop the task
PROCEDURE Stop; far;
var
 usTask : WORD:begin
  usTask := max_entropy\_proc;parameter.Error := max_sleep_task (parameter.hMyself, usTask);
  max_exit_proc;
end;begin
   { the PDT-flags determine the task-type and
   information how the data and parameter area are allocated }
  rcPDT.rcHead.usFlags := MAX_II_TASK + { parameter are part of the program }
                                MAXPDT_PARAMETER_IN_PROG;
   { interrupt source (0 for NI-tasks) }
  rcPDT.rcHead.usInterrupt := MAX1_IRQ_TIMERC;
   { the program number identifies the program uniquely }
  rcPDT.rcHead.usProqNo := PROGRAMM NUMBER;
   { number of global task procedures in the PDT }
   rcPDT.rcHead.usProcedures := (sizeof(rcPDT) - sizeof (MAX_PDT_HEAD)) div 4;
   { the following lines are just for documentation and information purpose }
  rcPDT.rcHead.ucType := 1; { always ! }<br>rcPDT.rcHead.ucSize := sizeof(MAX_PDT_HEAD);<br>rcPDT.rcHead.cVersion := VERSION;
  rcPDT.rcHead.cVersion
  := MAX_CPU486;<br>:= _NOCOPROC;
  rcPDT.rcHead.ucCPU
  repplichedd.uccpu<br>
repplichedd.uccoProc := _NOCOPROC;<br>
reppliched.uclanguage := MAXRT_LANGUAGE_PAS;<br>
reppliched.ucProgType := 0; { not used }
  rcPDT.rcHead.ulRes1
                               \mathbf{r} = 0;
  rcPDT.rcHead.ulRes2
                               \mathbf{r} = 0\mathbf{r} = 0;
  rcPDT.rcHead.ulHyperAdr
                                      { feature not available yet }
   { address and size of the tasks data area
    only when MAXPDT_DATA_IN_PROG is set in PDT-flags }
                            \mathbf{r} = 0;
   rcPDT.rcHead.ulDataAdr
  rcPDT.rcHead.ulDataSize
                               \mathbf{r} = 0{ address and size of the tasks parameter area
    only when MAXPDT_PARAMETER_IN_PROG is set in PDT-flags }
   rcPDT.rcHead.ulParAdr := max_qet_physical_addr(@parameter) + sizeof(MAX_TDT_TYPE);
  rcPDT.rcHead.usParSize := sizeof(parameter) - sizeof(MAX_TDT_TYPE);
   { initialize global procedure addresses in PDT }
                   := \t{QMainProc}rcPDT.main_proc
  rcPDT.auto_init
                         := @AutoInit;
                        := @Start;
  rcPDT.start
  rcPDT.stop
                         := @Stop;
   { transfer PDT information to the OsX }
  max_init_program (@rcPDT);
end.
```
parameter.Error := max\_connect\_cpu (parameter.usHostNo, 0, 0, Dummy, parameter.hHost);

Da auch hier das Listing ausführlich kommentiert ist, soll nur auf Besonderheiten eingegangen werden.

Die Start-Prozedur berechnet zuerst aus der angegebenen Frequenz die Timer-Werte. Beachten Sie bitte dabei, dass die Timer in der Regel mit einer Eingangsfrequenz von 1,1892 MHz getaktet werden, und dass jeder Timer 16 Bit breit ist. Da mit diesen Werten "nur" Blinkfrequenzen zwischen 1,1892 MHz und 17 Hz möglich sind, wurde der Hardware-Timer durch einen Softwarezähler erweitert. Erst wenn dieser Softwarezähler den Wert des Parameters *usBlinkrate* erreicht hat, wird die LED umgeschaltet. Bei der Programmierung wurde darauf geachtet, dass der Timer-Wert möglichst groß ist, damit die Anzahl der Interrupts vom Timer pro Zeiteinheit möglichst klein ist.

Die Hauptprozedur unterscheidet sich nicht von der Hauptprozedur der NI-Task.

*Die Hauptroutine darf nicht als 'interrupt'-Prozedur deklariert werden. Das durch die interrupt-Anweisung bewirkte Retten der Register wird mit max\_entry\_proc erledigt, das Beenden der Prozedur mit IRET mit max\_exit\_proc und durch OsX.*

#### **5.11.1.4. Installation der II-Task**

Nachdem das Programm "LED\_II.PAS" einwandfrei übersetzt und die Datei "LED\_II.EXE" erzeugt wurde, kann das Programm auf den MAX-PC geladen und gestartet werden. Geben Sie dazu bitte folgende Installationsdatei mit Hilfe von SNW32 ein und laden Sie diese Datei. Sie können auch die Beispielinstallationsdatei "LED\_II.INS" benutzen.

```
; Beispielinstallation: LED-Blinken mit Timer-Interrupt (Timer-A)
;
; Reset einer MAX-Trägerkarte
MAXRESET board=0
;
; MAX-PC anwählen und Slot-Layer-Nummer einstellen
MAXCONNECTCPU board=0 slot=1 layer=0
;
; Osx auf MAX-PC laden
MAXLOADOSX osx="ROM"
;
; Programmnummer 9001h unter Tasknummer 22h installieren
MAXINST file="LED_II.EXE" no=9001 task=22 tasktype=MAX_II_TASK irq=78 level=0
       datasize=0 autoinit
;
; Parameter der Task 22h setzen
; PAR-4,5 : Blinkrate der LED => 1000h
;
MAXPAR task=22 start=4 para=05 00 00 01
;
; Durch Aufruf der Start-Prozedur Programm starten (Proz. 2)
MAXPROC task=22 proc=2
```
Die Installationsdatei installiert die II-Task und aktiviert sie anschließend.

Beachten Sie bitte, dass dieses Programm im Gegensatz zur NI-Task nur einmal (!) installiert werden kann, da es auch nur einen TIMER-A auf dem MAX-PC gibt. Sie könnten als Übung versuchen, das vorhandene Programm unter einen anderen Namen zu kopieren und es so zu modifizieren, dass das neue Programm z.B. den TIMER-C benutzt.

#### **5.11.2. Programmbeispiele für Borland C**

#### **5.11.2.1. NI-Task in Borland C**

Das folgende Programmbeispiel für den MAX-PC zeigt das Blink-LED Programm als NI-Task. Sie finden dieses Programm auch unter dem Namen "LED\_NI.C" auf der mitgelieferten CD. Zum Kompilieren benutzen Sie bitte die ebenfalls auf der CD vorhandene Projektdatei "LED\_NI.PRJ" (bzw. LED\_NI.IDE). Bitte überprüfen Sie vor dem Kompilieren die eingestellten Pfade ("Options/Directories").

```
#pragma option -r-
#define _RTLIB_ // must be defined in every real time
                                      // program before including max_lib.h
#include "max_lib.h"
#include "x_error.h"
#include "dos.h"
#include "stdlib.h"
#define PROGRAMM_NUMBER 0x9000
#define VERSION '1'
#define REVISION 'C'
#define SRQ_ERROR 0x8182
// PDT structure
struct pdt_type
{
  MAX_PDT_HEAD rcHead;
  void* MAXEXPORT main_proc;
  void* MAXEXPORT auto_init;
  // any number of user defined procedures may follow (optionally)
  void* MAXEXPORT start;
  void* MAXEXPORT stop;
} rcPDT;
// parameter area structure
struct parameter_type
{
  MAX_TDT_TYPE rcTDT; \frac{1}{2} // always before the first parameter !
// offset 0
   MAX_ERROR Error; // Errorcode
   USHORT usLedState; // Actual state of the LED
  USHORT usBlinkrate; \frac{1}{2} // Controls of the blinking frequency<br>USHORT usSendSRQs; \frac{1}{2} // Control if SRQ should be sent with
              usSendSRQs; \sqrt{} // Control if SRQ should be sent with every
                                     // change of the LED state
  USHORT usCounter; // Actual Frequency counter
// offset 10
```

```
// SRQ message to be used if usSendSRQs=1
  TISHORT
             usSRQMsg;
                                  // number of the target (PC) for srqs
  TICHORT
             usHostNo;
  MAXMODHND hMyself;
                                  // Handle for the CPU module
            hHost;
  MAXMODHND
                                  // Handle for the PC (to send SRQs)
// offset 20
  MAX_OS_INFO rcOsX;
                                  // Version info about OsX
} parameter;
// in case of error send srq to PC
// this is a local procedure - no max_entry / max_exit must be called
void ErrorHandler(void)
\{parameter. Error = max_send_srq (parameter. hHost, 0, SRQ ERROR);
\left\{ \right.// main procedure of the task (called automatically by OsX after activating the task)
void MAXEXPORT MainProc(void)
\{max_entry_proc();
  if (++parameter.usCounter >= parameter.usBlinkrate) {
     if (parameter.usLedState == 0) {
       max_led_on(parameter.hMyself);
       parameter. usledState = 17else {
       max_led_off(parameter.hMyself);
       parameter.usLedState = 0;\mathfrak{z}parameter.usCounter = 0;// transmit srq to the host pc if parameter usSendSRQs is set
     if (parameter.usSendSRQs)
       max_send_srq (parameter.hHost, 0, parameter.usSRQMsq);
  \}max_exit_proc();
\}// Init task parameter
void MAXEXPORT AutoInit(void)
\{max_entry_proc();
  parameter.usBlinkrate = 8000;
  parameter.usCounter = 0;parameter.usSendSRQs = 0;
  \frac{1}{2} parameter.usSRQMsg = 0x9190;<br>parameter.usHostNo = 1;
                                  // number of target for SROs
  parameter.Frror = max\_init\_lib(0);if (parameter. Error == ERR_OK) {
     // get a handle for the X-MAX-1
     &parameter.rcOsX, &parameter.hMyself);
     if (parameter. Error == ERR_OK) {
       max_led_off(parameter.hMyself);
       parameter. usLedState = 0;
                                     // Led is switched off
     \}\overline{\mathfrak{z}}max exit proc();
\};
```

```
// start the task
void MAXEXPORT Start(void)
\mathcal{A}USHORT
               usTask;
  usTask = max_entropy\_proc()// get a handle for the host PC (to send SRQs via PCI-bus)
  parameter.Error = max_connect_cpu (parameter.usHostNo, 0, 0, NULL, &parameter.hHost);
  if (parameter. Error == ERR OK)
     parameter.Error = max_wakeup_ni_task (parameter.hMyself, usTask, 1);
  max_exit_proc();
\}// stop the task
void MAXEXPORT Stop(void)
\mathcal{A}USHORT usTask;
  usTask = max_entropy\_proc()parameter.Error = max_sleep_task (parameter.hMyself, usTask);
  max_exit_proc();
\rightarrow// initialize the Program Descriptor Table (PDT)
void main ()
\{// the PDT-flags determine the task-type and
   // information how the data and parameter area are allocated
                            = MAX_NI_TASK + // parameter are part of the program
  rcPDT.rcHead.usFlags
                                   MAXPDT PARAMETER IN PROG;
   // interrupt source (0 for NI-tasks)
   rcPDT.rcHead.usInterrupt
                                = 0;// the program number identifies the program uniquely
  rcPDT.rcHead.usProqNo = PROGRAMM NUMBER;
   // number of global task procedures in the PDT
  rcPDT.rcHead.usProcedures = (sizeof(rcPDT) - sizeof (MAX_PDT_HEAD)) / 4i// the following lines are just for documentation and information purpose
                               = 1; // always !
  rcPDT.rcHead.ucType
                                 = sizeof(MAX_PDT_HEAD);
  rcPDT.rcHead.ucSize
                                 = VERSION;
   rcPDT.rcHead.cVersion
                                = REVISION;
  rcPDT.rcHead.cRevision
  rcPDT.rcHead.ucCPU
                                = MAX_CPU486;
   rcPDT.rcHead.ucCoProc
                                 = NOCOPROC;
  rcPDT.rcHead.uccorrect<br>rcPDT.rcHead.ucLanguage<br>rcPDT.rcHead.ucProgType
                                = \frac{1}{2} \frac{1}{2} \frac= 0; // not used
  rcPDT.rcHead.ulRes1
                                 = 0= 0;rcPDT.rcHead.ulRes2
                                 = 0;rcPDT.rcHead.ulHyperAdr
                                        // feature not available yet
   // address and size of the tasks data area
   // only when MAXPDT_DATA_IN_PROG is set in PDT-flags
  rcPDT.rcHead.ulDataAdr
                             = 0;rcPDT.rcHead.ulDataSize
                                = 0;// address and size of the tasks parameter area
   // only when MAXPDT_PARAMETER_IN_PROG is set in PDT-flags
  rcPDT.rcHead.ulParAdr = max_qet_physical_addr(&parameter) + sizeof(MAX_TDT_TYPE);
  rcPDT.rcHead.usParSize = sizeof(parameter) - sizeof(MAX_TDT_TYPE);
   // initialize global procedure addresses in PDT
                        = MainProc;
  rcPDT.main_proc
  rcPDT.auto_init
                          = AutoInit;
  rcPDT.start
                          = Start;
  rcPDT.stop
                           = Stop;
   // transfer PDT information to the OsX
  max_init_program ((MAX_PDT_HEAD*)&rcPDT);
\}
```
Da das Programm insgesamt ausführlich kommentiert ist, soll nur auf Besonderheiten eingegangen werden.

Um dieses Programm zu kompilieren, öffnen Sie bitte die Projektdatei "LED\_NI.PRJ" (bzw. LED\_NI.IDE). Beachten Sie bitte, dass die Datei "MAXRT.LIB" in Ihre Projektdatei eingebunden werden muss. Nähere Informationen zu dieser Bibliothek finden Sie im Kapitel 6 dieses Handbuchs, wo alle Routinen der Bibliothek "MAXRT" ausführlich erläutert sind.

Zuerst wird der Aufbau der PDT als Struktur deklariert. Das Programm enthält vier Prozeduren (Main-Proc, Auto-Init, Start und Stop).

Dann wird eine Struktur für Parameter vereinbart. Der Speicher für den Parameterbereich wird vom Programm bereitgestellt. Bei der Deklaration ist es wichtig, dass vor den eigentlichen Parametern Platz für die TDT reserviert wird.

Alle globalen (also in der PDT aufgeführten Prozeduren) beginnen mit **max\_entry\_proc** und enden mit **max\_exit\_proc**. Dadurch ist sichergestellt, dass alle Prozessor-Register gesichert und für die Prozedur richtig eingestellt werden.

In der Auto-Init-Prozedur werden die Parameter initialisiert, das Handle für die folgenden Funktionen geholt und die LED ausgeschaltet.

Die Prozedur **main** enthält in einem "normalen" C-Programm das eigentliche Hauptprogramm. Dieser Teil, der hier als "PREPARE" bezeichnet wird, wird während der Installierung abgearbeitet. Er sorgt dafür, dass die PDT initialisiert wird und dem MAX-PC Betriebssystem die Adresse der PDT mitgeteilt wird (**max\_init\_program**). Beachten Sie bitte die Einstellung der PDT-Flags.

Die Datei "DOS.H" sollte in alle Programme eingebunden werden. Dadurch werden einige Prozeduren wesentlich schneller ausgeführt.

## **5.11.2.2. Installation der NI-Task**

Nachdem das Projekt "LED\_NI.PRJ" einwandfrei übersetzt und die Datei "LED\_NI.EXE" erzeugt wurde, kann das Programm auf den MAX-PC geladen und gestartet werden. Geben Sie dazu bitte folgende Installationsdatei mit Hilfe von SNW32 ein, und laden Sie diese Datei. Sie können auch die Beispielinstallationsdatei "LED\_NI.INS" benutzen.

```
; Beispielinstallation: LED-Blinken als NI-Task (ohne Interrupt)
;
; Reset einer MAX-Trägerkarte
MAXRESET board=0
;
; MAX-PC anwählen und Slot-Layer-Nummer einstellen
MAXCONNECTCPU board=0 slot=1 layer=0
;
; Osx auf MAX-PC laden
MAXLOADOSX osx="ROM"
;
; Programmnummer 9000h unter Tasknummer 21h installieren
MAXINST file="LED_NI.EXE" no=9000 task=21 tasktype=MAX_NI_TASK irq=0 level=0
       datasize=0 autoinit
;
; Parameter der Task 21h setzen
; PAR-4,5 : Blinkrate der LED => 1000h
;
MAXPAR task=21 start=4 para=00 10
;
; Durch Aufruf der Start-Prozedur Programm starten (Proz. 2)
MAXPROC task=21 proc=2
```
Diese Installationsdatei installiert die NI-Task, stellt die Blinkrate ein und aktiviert die Task durch Aufruf der Prozedur 2.

#### **5.11.2.3. II-Task in Borland C**

Das folgende Listing zeigt das Blink-LED Programm für den MAX-PC als II-Task. Sie finden das Programm auch unter dem Namen "LED\_II.C" auf der mitgelieferten CD. Zum Kompilieren benutzen Sie bitte die Projektdatei "LED\_II.PRJ" (bzw. LED\_II.IDE), die sich ebenfalls auf der CD befindet. Das Programm soll unter dem Interrupt von TIMER-A installiert werden. Die Blinkrate soll in Hertz angegeben werden.

```
#pragma option -r-
#define _RTLIB_ // must be defined in every real time
                                  // program before including max_lib.h
#include "max_lib.h"
#include "x_error.h"
#include "dos.h"
#include "stdlib.h"
#define PROGRAMM_NUMBER 0x9001
#define VERSION '1'
#define REVISION 'C'
#define SRQ_ERROR 0x8182
```

```
// PDT structure
struct pdt_type
\left\{ \right.rcHead;
  MAX_PDT_HEAD
  void* MAXEXPORT main_proc;
  void* MAXEXPORT auto_init;
  // any number of user defined procedure can follow (optionally)
  void* MAXEXPORT start;
  void* MAXEXPORT stop;
\} rcPDT;
// parameter area structure
struct parameter_type
  MAX_TDT_TYPE rcTDT;
                                   // always before the first parameter !
// offset 0MAX_ERROR
              Error;
                                   // Errorcode
          usLedState;
  IISHORT
                                   // Actual state of the LED
                                    // Controls of the blinking frequency
  USHORT
              usBlinkrate;
             usSendSRQs;
                                    // Control if SRQ should be sent with every
  IISHORT
                                   // change of the LED state
  USHORT
             usTimerFrequency;
                                    // Timer value
// offset 10
            usSRQMsg;
  USHORT
                                    // SRQ message to be used if usSendSRQs=1
             usHostNo;
  USHORT
                                   // number of the target for srqs
  MAXMODHND
              hMyself;
                                    // Handle for the CPU module
             hHost;
                                    // Handle for the PC (to send SRQs)
  MAXMODHND
// offset 20MAX OS INFO rcOsX;
                                    // Version info about OsX
} parameter;
USHORT usTimerCounter;
                                    // global counter variable
// in case of error send srq to PC
// this is a local procedure - no max_entry / max_exit must be called
void ErrorHandler(void)
\mathcal{A}parameter. Error = max_send_srq (parameter.hHost, 0, SRQ_ERROR);
- }
// main procedure of the task (called automatically by OsX after activating the task)
// the procedure is called with the frequency in 'parameter.usTimerFrequency'
void MAXEXPORT MainProc(void)
\{max entry proc();
  // LED blinking can be extended with a software counter
  if (++usTimerCounter == parameter.usBlinkrate) {
     if (parameter.usLedState == 0)max_led_on(parameter.hMyself);
        parameter.usLedState = 1;
     ļ
     else {
        max_led_off(parameter.hMyself);
        parameter.usLedState = 0;
     usTimerCounter = 0;
     // transmit srq to the host pc if parameter usSendSRQs is set
     if (parameter.usSendSRQs)
        max_send_srq (parameter.hHost, 0, parameter.usSRQMsg);
  max_exit_proc();
\mathcal{E}
```

```
// Init task parameter
void MAXEXPORT AutoInit(void)
\{max_entry_proc();
  parameter.usTimerFrequency = 11892; // = 100Hz (1 unit = 0,84us)
  // LED blink frequency = usTimerFrequency / usBlinkrate
  parameter.usBlinkrate = 100; // 1 Hz// default connection to PC via PCI bus
  parameter. us HostNo = 1;= 0;usTimerCounter
  parameter.usSendSRQs = 0;
  parameter.\text{usSRQMsg} = 0x9190;parameter.Frror = max\_init\_lib(0);if (parameter. Error == ERR_OK) {
     // get a handle for the X-MAX-1
     parameter. Error = max_connect_cpu (0, MAX_MYSELF, 0,
                                   &parameter.rcOsX, &parameter.hMyself);
     if (parameter.Error == ERR_OK) {
       max_led_off(parameter.hMyself);
       parameter. usled State = 0;// Led is switched off
     \}\mathbf{I}max_exit_proc();
\};
// start the task
void MAXEXPORT Start(void)
\{TISHORT
            usTask;
  usTask = max_entropy\_proc();
  // get a handle for the host PC (to send SRQs)
  parameter.Error = max_connect_cpu (parameter.usHostNo, 0, 0, NULL, &parameter.hHost);
  if (parameter. Error == ERR_0K) {
    parameter.Error = max_set_timer (parameter.hMyself, MAX1_TIMER_C,
                                 MAX1_TIMER_MODE_INT, parameter.usTimerFrequency);
     parameter.Error = max_clear_int (parameter.hMyself, parameter.rcTDT.ucInterrupt);
     parameter.Error = max_unmask_int (parameter.hMyself, parameter.rcTDT.ucInterrupt);
     parameter.Error = max_wakeup_ii_task (parameter.hMyself, usTask);
  - 1
  max_exit_proc();
\}// stop the task
void MAXEXPORT Stop(void)
\{USHORT usTask;
  usTask = max\_entry\_proc();
  parameter.Error = max_sleep_task (parameter.hMyself, usTask);
  max\_exit\_proc()- 1
// initialize the Program Descriptor Table (PDT)
void main ()
\{// the PDT-flags determine the task-type and
  // information how the data and parameter area are allocated
                           = MAX_II_TASK +
  rcPDT.rcHead.usFlags
                             MAXPDT_PARAMETER_IN_PROG; // parameter are part of the
                                                      program
  // interrupt source (0 for NI-tasks)
  rcPDT.rcHead.usInterrupt
                          = MAX1_IRQ_TIMERC;
  // the program number identifies the program uniquely
  rcPDT.rcHead.usProgNo
                          = PROGRAMM_NUMBER;
```
}

```
// number of global task procedures in the PDT
rcPDT.rcHead.usProcedures = (sizeof(rcPDT) - sizeof (MAX PDT HERD)) / 4;// the following lines are just for documentation and information purpose
rcPDT.rcHead.ucType = 1; // always !rcPDT.rcHead.ucSize = sizeof(MAX_PDT_HEAD);
rcPDT.rcHead.cVersion = VERSION;
rcPDT.rcHead.cRevision = REVISION;
rcPDT.rcHead.ucCPU = MAX_CPU486;
rcPDT.rcHead.ucCoProc = _NOCOPROC;
rcPDT.rcHead.ucLanguage = MAXRT_LANGUAGE_C;
rcPDT.rcHead.ucProgType = 0; // not used
rcPDT.rcHead.ulRes1 = 0;rcPDT.rcHead.ulRes2 = 0;rcPDT.rcHead.ulHyperAdr = 0; // feature not available yet
// address and size of the tasks data area
// only when MAXPDT_DATA_IN_PROG is set in PDT-flags
rcPPT.rcHead.uDataAdr = 0;<br>r=0. r=0.rcPDT.rcHead.uDataSize = 0;// address and size of the tasks parameter area
// only when MAXPDT_PARAMETER_IN_PROG is set in PDT-flags
rcPDT.rcHead.ulParAdr = max_get_physical_addr(&parameter) + sizeof(MAX_TDT_TYPE);
rcPDT.rcHead.usParSize = sizeof(parameter) - sizeof(MAX_TDT_TYPE);
// initialize global procedure addresses in PDT
rcPDT.main_proc = MainProc;
rcPDT.auto_init = AutoInit;
rcPDT.auto_init = Autoin<br>rcPDT.start = Start;<br>rePPT.star
rcPDT.stop = Stop;
// transfer PDT information to the OsX
max_init_program ((MAX_PDT_HEAD*)&rcPDT);
```
Da das Listing ausführlich dokumentiert ist, soll nur auf die Besonderheiten eingegangen werden. Zum Kompilieren benutzen Sie bitte die Projektdatei "LED\_II.PRJ" (bzw. LED\_II.IDE).

In der PDT werden Sie erkennen, dass das Programm vier Prozeduren enthält (Main-, Auto-Init-, Start- und die Stop-Prozedur).

Die Start-Prozedur berechnet zuerst aus der angegebenen Frequenz die Timer-Werte. Beachten Sie bitte dabei, dass die Timer mit einer Eingangsfrequenz von 1,1892 MHz getaktet werden, und dass jeder Timer 16 Bit breit ist. Da mit diesen Werten "nur" Blinkfrequenzen zwischen 1,1892 MHz und 17 Hz möglich sind, wurde der Hardware-Timer durch einen Softwarezähler erweitert. Erst wenn dieser Softwarezähler den Wert des Parameter *usBlinkrate* erreicht hat, wird die LED umgeschaltet. Bei der Programmierung wurde darauf geachtet, dass der Timer-Wert möglichst groß ist, damit die Anzahl der Interrupts vom Timer pro Zeiteinheit möglichst klein ist.

Die Hauptprozedur unterscheidet sich nicht von der Hauptprozedur der NI-Task.

#### **5.11.2.4. Installation der II-Task**

Nachdem das Projekt "LED\_II.PRJ" einwandfrei übersetzt und die Datei "LED\_II.EXE" erzeugt wurde, kann das Programm auf den MAX-PC geladen und gestartet werden. Geben Sie dazu bitte folgende Installationsdatei mit Hilfe von SNW32 ein, und laden Sie diese \*.INS Datei. Sie können auch die Beispielinstallationsdatei "LED\_II.INS" benutzen.

```
; Beispielinstallation: LED-Blinken mit Timer-Interrupt (Timer-A)
;
; Reset einer MAX-Trägerkarte
MAXRESET board=0
;
; MAX-PC anwählen und Slot-Layer-Nummer einstellen
MAXCONNECTCPU board=0 slot=1 layer=0
;
; Osx auf MAX-PC laden
MAXLOADOSX osx="ROM"
;
; Programmnummer 9001h unter Tasknummer 22h installieren
MAXINST file="LED_II.EXE" no=9001 task=22 tasktype=MAX_II_TASK irq=78 level=0
       datasize=0 autoinit
;
; Parameter der Task 22h setzen
; PAR-4,5 : Blinkrate der LED => 1000h
;
MAXPAR task=22 start=4 para= 00 10
;
; Durch Aufruf der Start-Prozedur Programm starten (Proz. 2)
MAXPROC task=22 proc=2
```
Diese Installationsdatei installiert die II-Task und aktiviert sie anschließend.

Sie könnten als Übung versuchen, das vorhandene Programm unter einen anderen Namen zu kopieren und es so zu modifizieren, dass dieses neue Programm z.B. den TIMER-C benutzt.

*Notizen*

# **6. Bibliotheken**

Die Bibliotheken stellen die Programmierschnittstelle zu den MAX-Modulen und den MAX-Trägerkarten dar.

Bibliotheken werden für die Betriebssysteme OsX (für C und Pascal), Windows (98, CE<sup>1</sup>, NT, ME, 2000 und XP) (für C, Pascal und Basic) mitgeliefert. Welche Compiler im einzelnen unterstützt werden, kann der mitgelieferten CD entnommen werden.

Die Bibliotheken können zum einen auf einem Host-PC eingesetzt werden, um lokale MAX-Trägerkarten und MAX-Module anzusprechen. Zum anderen kann auch auf Karten, wie z.B. dem "X-KiT-3" oder dem "MAX5dip" und "MAX8dip", die über eine Remote-Verbindung angekoppelt sind, zugegriffen werden. Eine Remote-Verbindung kann z.B. über eine serielle Schnittstelle oder über ein Netzwerk hergestellt werden. Die Remote-Ankopplung verwendet die DCOM-Schnittstelle von Microsoft und wird daher z.Zt. nur unter Windows unterstützt. Die Bibliotheken erlauben das Ansprechen beliebig vieler MAX-Trägerkarten, bzw. beliebig vieler CPU-Module.

Außerdem können die Bibliotheken zur Erstellung sogenannter Echtzeitprogramme verwendet werden. Das sind Programme, die auf einem MAX-PC Modul unter dem Echtzeit-Multi-Tasking-Betriebssystem OsX laufen. Näheres zum Aufbau und Download solcher Echtzeitprogramme ist in den Kapiteln 6.13 bis 6.16 zu finden. Ein Zugriff aus einem Echtzeitprogramm auf einen angeschlossenen Host-PC ist **zur Zeit** nur über sogenannte Service-Requests möglich. Dabei kann der MAX-PC ein Wort an den PC senden, welches dort empfangen wird (s. Kapitel 6.12). Für die Steuerung eines weiteren Datenaustausches ist in diesem Fall der PC zuständig.

Auf der Host-PC-Seite ist vor Verwendung der Bibliothek eine Konfiguration bzw. Treiberinstallation der verwendeten MAX-Trägerkarten vorzunehmen (s. Kap. 2.5). Dies geschieht unter Verwendung der "Plug and Play"-Eigenschaften der MAX-Trägerkarte mit den mitgelieferten Konfigurations- bzw. Installationsprogrammen für die jeweiligen Betriebssysteme. Jeder im PC steckenden MAX-Trägerkarte sowie jedem per Remote-Verbindung angeschlossenen MAX-PC wird bei der Installation eine eindeutige Kartennummer zugeordnet. Diese Nummer wird bei einigen Bibliotheksfunktionen als Parameter zur Adressierung der Trägerkarte verlangt.

 $\overline{a}$ 

<sup>1</sup> Zukünftiges Produkt

Zu Beginn eines Programms ist in jedem Fall die Funktion **max\_init\_lib** aufzurufen. Bei der Beendigung der Bibliotheksbenutzung ist entsprechend **max\_exit\_lib** aufzurufen. Zu besonderen Konventionen in Echtzeitprogrammen s. auch Kapitel 6.13.

Die Programmierung mit den Bibliotheken verfolgt einen verbindungsorientierten Ansatz: Bevor mit einem MAX-PC kommuniziert werden kann, muss zunächst eine Verbindung zu dem Modul aufgebaut werden. Das geschieht unter Angabe der Nummer der MAX-Trägerkarte und des Steckplatzes des darauf befindlichen MAX-PC durch die Funktion **max\_connect\_cpu**. Diese liefert ein Handle zurück. Es muss im folgenden nahezu allen Bibliotheksfunktionen übergeben werden, um festzulegen welcher MAX-PC jeweils angesprochen werden soll. Solange bis mit der Funktion **max\_exit\_cpu** die Verbindung getrennt wird, kann mit dem MAX-PC kommuniziert werden.

Weitere Hinweise, die nicht mehr ins Handbuch aufgenommen werden konnten, finden sich auf der CD in der Datei "**libusage.pdf**".

# **6.1. Betriebssysteme**

In den folgenden Abschnitten wird auf einige zu beachtende Besonderheiten bei der Benutzung der Bibliothek unter verschiedenen Betriebssystemen hingewiesen.

# **6.1.1. OsX**

Die für das Erstellen eigener Programme benötigten Dateien stehen in der Datei maxlib.zip. In den darunter liegenden Unterverzeichnissen RT und COMMON sind alle Dateien für die Programmierung eigener Anwendungen in den Programmiersprachen C und Pascal enthalten.

Im Anwenderprogramm bzw. in den Projekteinstellungen ist die Konstante \_*RTLIB*\_ zu definieren.

Als Code-Modell muss **large** eingestellt sein. Alle Funktionen, die dem Betriebssystem über die PDT bekannt gemacht werden, sind als '**far pascal**' zu deklarieren. Zu Besonderheiten bei der Verwendung von Floating-Point Arithmetik s.u.

Die Bibliothek wurde mit den C- und Pascal Compilern von Borland getestet.

# **6.1.1.1. Programmiersprache C/C++**

Für die Programmierung in C/C++ werden die Borland C++ Compiler (Version 3.1, 4.5 und 5.0) unterstützt.

Die Bibliotheks-Datei *MAXRT.LIB* aus dem entsprechenden Verzeichnis *RT\BC31* (für Borland C 3.1 ohne Gleitkomma-Unterstützung), *RT\BC31\_EMU* (für Borland C 3.1 mit Gleitkomma-Emulation) bzw. *RT\BC45* (für Borland C 4.5 und 5.0) ist zum Projekt hinzuzulinken.

Zusätzlich stehen in den *RT\BCxx*-Verzeichnissen die für das OsX-Betriebssystem angepassten Startup-Code-Objektdateien. Damit tatsächlich diese Startup-Codes anstelle der im Borland C enthaltenen in das Projekt eingebunden werden, muss unter *Option/Directories/Library-Directories* die Pfadangabe *RT\BCxx* vor derjenigen zu den Original Borland Bibliotheken stehen.

**Beispiel:** Sie arbeiten in der folgenden Arbeitsumgebung:

Pfad zu den Bibliotheksroutinen von C++: **C:\BORLANDC\LIB**

Pfad zu Ihren MAX-PC Start-Up-Codes: **C:\SORCUS\MAX\MAXLIB\RT\BC45**

#### Der Eintrag in "Library Directories" müsste dann wie folgt aussehen: **C:\SORCUS\MAX\MAXLIB\RT\BC45;C:\BORLANDC\LIB;**

C sucht jetzt bei dem Linkvorgang zuerst in Ihrem Entwicklungsverzeichnis nach den Start-Up-Codes und dann erst in dem Bibliotheksverzeichnis von C.

Falls beim Linken eines Echtzeitprogramms die falschen Start-Up-Codes eingebunden werden, meldet der Linker 'undefined symbol **\_wrong\_startups\_linked**'.

Die Header-Datei *MAX\_LIB.H* mit den Prototypen der Funktionen aus dem Verzeichnis *COMMON\C* ist in jedem Fall per #include einzubinden. Sie bindet automatisch die Header-Files *X\_DEFS.H* und *X\_TYPES.H* ein. Diese enthalten Konstantendefinitionen bzw. Definitionen von in den Bibliotheksfunktionen verwendeten Datentypen.

Bei Verwendung der Modul-Device-Treiber ist zusätzlich die Datei *X\_MDD.H* per #include einzubinden.

Möchten Sie in Ihrem Programm die für Fehlermeldungen definierten Konstanten verwenden, ist außerdem die Datei *X\_ERROR.H* per #include einzubinden.

Nach der Einbindung der neuen Start-Up-Codes können Sie Programme mit C für den MAX-PC erstellen. Beachten Sie bei der Programmierung die folgenden Hinweise:

- *Bildschirm- (Grafik oder Text) oder Tastaturfunktionen sind nur bei Verwendung eines speziellen Treiberprogramms erlaubt (siehe Anhang H).*
- *Es darf keine Overlay-Technik verwendet werden.*
- *Es können keine Datei-Operationen durchgeführt werden.*
- *Es kann kein Speicher dynamisch über die Standardfunktionen von C reserviert oder freigegeben werden. Hierfür werden entsprechende Routinen von den Bibliotheken bereitgestellt. Pointer-Operationen können jedoch ganz normal durchgeführt werden.*
- *Es dürfen keine DOS-spezifischen Funktionen bzw. Funktionen, die DOS-Interrupts verwenden, benutzt werden (siehe folgende Tabelle).*
- *Das Einfügen von Debug-Informationen hat keinen Einfluss auf die Ausführung des Programms.*
- *Benutzen Sie das Speichermodell "LARGE".*
- *Bei Floating-Point-Operationen darf der Stack innerhalb der Prozedur nicht verändert worden sein. Durch max\_entry\_proc wird der Stack verändert! Falls Sie also Fließkommaoperationen z.B. in der Hauptprozedur vornehmen möchten, so schreiben Sie bitte eine separate Prozedur, die dann innerhalb der Hauptprozedur aufgerufen wird.*
- *Verwenden Sie keine Registervariablen in Taskfunktionen.*
- *Keine Floating-Point-Operationen in II-Tasks oder Prozeduren bzw. Funktionen, die vom PC aus aufgerufen werden.*
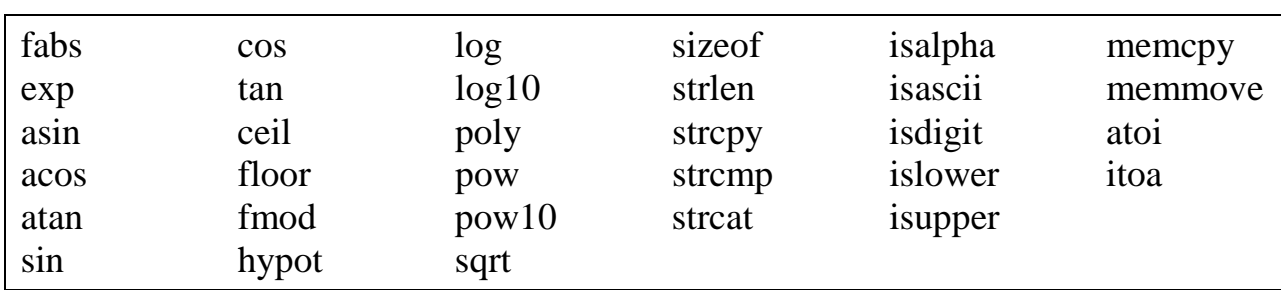

Folgende Standardfunktionen von Borland C können ohne Einschränkungen verwendet werden:

Dies ist nur ein Auszug der verwendbaren Routinen. Im Prinzip können alle Routinen zur Speichermanipulation und auch Stringfunktionen uneingeschränkt verwendet werden.

*Alle Routinen, die unter die nachfolgenden Rubriken fallen, können bei der Echtzeitprogrammierung nicht verwendet werden:*

- *Verzeichnisroutinen*
- *I/O-Routinen\**
- *Grafikroutinen\**
- *Bildschirmroutinen\**
- *Datum und Uhrzeit*
- *Dynamische Speicherverwaltung (z.B. Allokierung und Freigabe)*
- *Funktionen wie 'delay' und 'sound'*

\* nur bei Verwendung separater Treiber werden diese Routinen unterstützt. Die Treiber sind im Anhang H beschrieben.

Sie sollten die Compiler- und Linker-Optionen wie folgt einstellen:

#### **Borland C 3.1:**

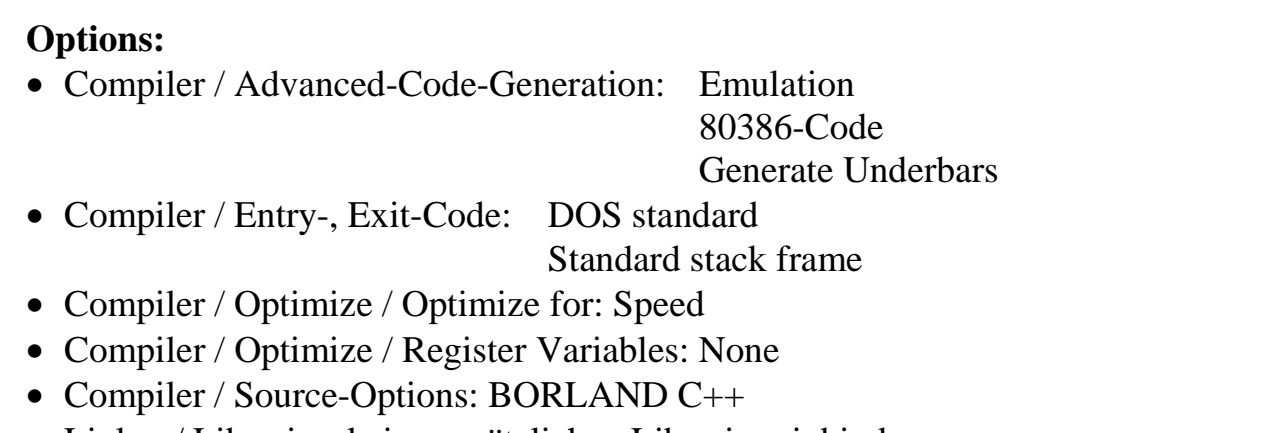

• Linker / Libraries: keine zusätzlichen Libraries einbinden

#### **Borland C 4.5 und 5.0:**

#### **TargetExpert:**

- Zieltyp: Anwendung (.exe)
- Umgebung: DOS (Standard)
- Zielmodell: Large
- Standardbibliotheken: Laufzeit

'Emulation' oder 'keine Mathe-Unterstützung'

#### **Projektoptionen:**

- Compiler / Compiler-Ausgabe: Unterstriche erzeugen
- Compiler / Code-Generierung / Registervariablen: nicht verwenden
- 16-Bit Compiler / Prozessor: i486
- Optimierungen / Spezielle Optimierungen: hinsichtlich Geschwindigkeit (**nur bei Borland 4.5**)

# **6.1.1.2. Programmiersprache Pascal**

Für die Programmierung in Pascal wird der Borland-Pascal 7.0 Compiler unterstützt.

Im Verzeichnis *RT\BP7* befinden sich alle benötigten Unit-Dateien (TPUs). Diese wurden aus den Quellcode-Dateien im Verzeichnis *COMMON\PAS* erzeugt. Sie müssen per uses-Anweisung in das Projekt eingebunden werden. Die Datei *MAXMDD.TPU* braucht nur bei Verwendung der Modul-Device-Treiber-Funktionen und die Datei *X\_ERROR.TPU* nur bei Verwendung der für Fehlermeldungen definierten Konstanten eingebunden werden.

Bevor Sie mit der eigentlichen Programmierung beginnen können, sind einige Vorbereitungen notwendig. Zuerst sollten Sie sich ein Entwicklungsverzeichnis anlegen, in dem Sie Ihre Programme für den MAX-PC ablegen können. Danach muss die System-Unit von Borland-Pascal durch eine neue ersetzt werden, die Sie in der Datei maxlib.zip auf der SORCUS-CD im Verzeichnis *\RT\BP7* finden können.

Die System-Unit enthält neben den Laufzeitbibliotheken auch den Initialisierungsteil von Borland-Pascal. Darin sind viele DOS-Aufrufe enthalten, die in einer speziellen System-Unit durch Aufrufe des MAX-PC Betriebssystems (OsX) ersetzt sind.

Die System-Unit wird automatisch in alle Programme eingebunden, ohne dass sie mit USES angegeben werden muss. Normalerweise liegt sie auch nicht explizit als SYSTEM.TPU vor, sondern ist mit den anderen Standard-Units von Borland-Pascal (z.B. PRINTER) in der Datei TURBO.TPL (TPL = Turbo-Pascal-Library) zusammengefasst, wodurch sich die Ladezeiten bei der Kompilierung deutlich verkürzen.

Die Original-SYSTEM.TPU muss zuerst aus TURBO.TPL entfernt werden. Der Inhalt von TURBO.TPL wird mit dem Programm TPUMOVER verändert. Die genaue Beschreibung dieses Programms finden Sie im Borland-Pascal Benutzerhandbuch im Kapitel "Die Zusatzprogramme".

Wechseln Sie bitte in Ihr Borland-Pascal Verzeichnis und geben folgende Zeilen ein:

tpumover turbo \*system tpumover turbo -system

Mit der Ausführung der ersten Zeile wird die Datei Original-SYSTEM.TPU extrahiert. Die zweite Zeile entfernt die System-Unit aus TURBO.TPL.

Nach wie vor müssen Sie die System-Unit nicht in der USES-Anweisung angeben, allerdings müssen Sie dem Compiler nun mitteilen, wo er die Datei SYSTEM.TPU findet. Das geschieht, wie für andere Units auch, unter *'Option/Verzeichnisse/Unit-Verzeichnisse*'. Um Verwechslungen auszuschließen, geben Sie den Pfad, unter dem die SYSTEM.TPU zu finden ist, als ersten an. Für Echtzeitprogramme ist das normalerweise *C:\SORCUS\MAX\MAXLIB\RT\BP7*.

Der Eintrag in die Verzeichnisliste unter 'Option' kann entfallen, wenn die SYSTEM.TPU in das Verzeichnis kopiert wird, in dem Sie Ihre Echtzeitprogramme entwickeln. Das aktuelle Verzeichnis wird immer vor den in der Liste angegebenen Verzeichnissen nach Units durchsucht.

Falls Sie nicht die mitgelieferte SYSTEM.TPU verwenden, erhalten Sie beim Versuch, ein Echtzeitprogramm zu erstellen, die Meldung 'External Bezeichner **\_wrong\_startups\_linked** nicht gefunden'. Im umgekehrten Fall, also beim Compilieren eines PC-Programms mit der SORCUS-System-Unit, ist die Fehlermeldung leider nicht so festgelegt. In der Regel wird die Meldung 'UNIT-Versionen stimmen nicht überein (*Name*)' lauten, wobei *Name* für eine beliebige, von Ihnen verwendete Unit stehen kann.

*Nach der Einbindung der neuen SYSTEM.TPU können Sie Echtzeitprogramme mit Borland-Pascal für den MAX-PC erstellen. Beachten Sie dabei die folgenden Einschränkungen und Hinweise:*

- *Es sind z.Zt. keine Bildschirm- (Grafik und Text) oder Tastaturfunktionen möglich.*
- *Es darf keine Overlay-Technik verwendet werden.*
- *Es können keine Datei-Operationen durchgeführt werden.*
- *Es kann kein Speicher dynamisch reserviert bzw. freigegeben werden ("GETMEM", "NEW", "DISPOSE" etc.). Dafür stehen spezielle Bibliotheksroutinen zur Verfügung. Pointer-Operationen können normal verwendet werden.*
- *Es darf kein Range-Check aktiviert sein. Eine Zusammenstellung der Compilerschalter folgt auf der nächsten Seite.*
- *Es dürfen keine DOS-spezifischen Funktionen benutzt werden (DOS-Interrupts)*
- *Das Einfügen von Debug-Informationen hat keinen Einfluss auf die Ausführung des Programms.*
- *Es dürfen keine Floating-Point-Operationen in II-Tasks, oder in Prozeduren bzw. Funktionen, die vom PC aus aufgerufen werden, vorgenommen werden.*

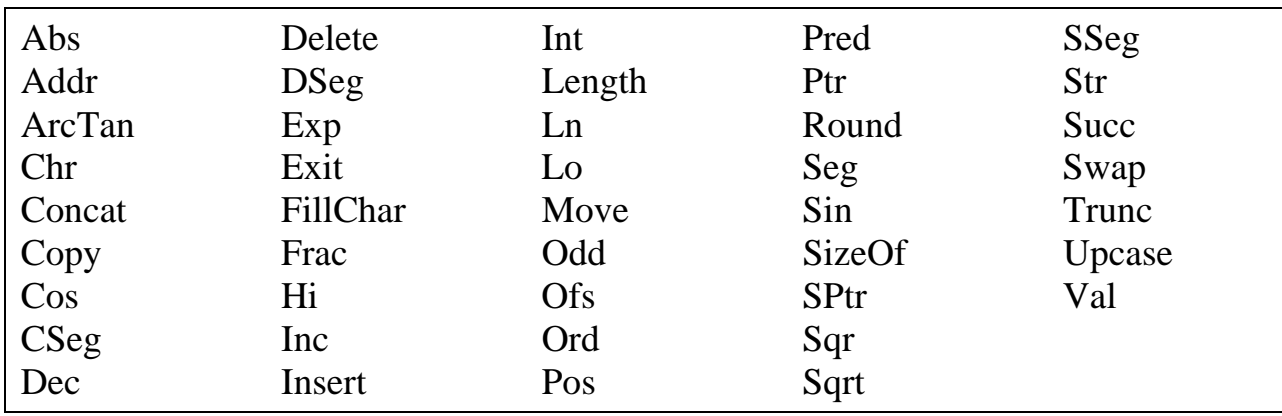

Folgende Standardfunktionen von Borland-Pascal können ohne Einschränkungen verwendet werden:

Weiterhin kann selbstverständlich wie bisher das Unit-Konzept benutzt werden, um beispielsweise eigene Bibliotheken zu generieren.

Sie sollten die Compiler-Optionen für Pascal wie folgt einstellen:

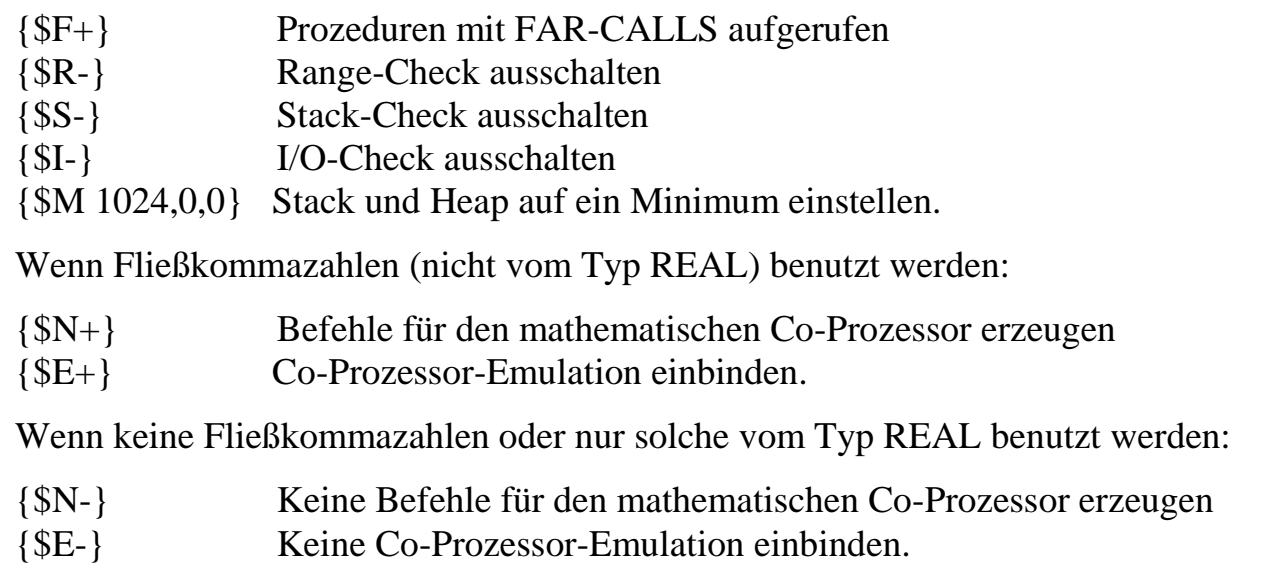

Das Einstellen der Compilerschalter können Sie entweder in der Entwicklungsumgebung unter 'Options' oder direkt im Quelltext mit Hilfe von Compiler-Switches vornehmen. Empfohlen wird die Einstellung im Quelltext.

## **6.1.2. Windows NT, 98, 2000, XP und ME**

Die für das Erstellen eigener Programme benötigten Dateien stehen in der Datei maxlib.zip. In den darunter liegenden Unterverzeichnissen PC und COMMON sind alle Dateien für die Programmierung eigener Anwendungen in den Programmiersprachen C, Delphi und Visual Basic enthalten.

Für Windows steht die DLL **MAXW32.DLL** zur Verfügung. Sie setzt auf dem Gerätetreiber **MAXDRV.SYS** (unter NT) bzw. **MAXWDM.SYS** auf. Zur Laufzeit eines Programms muss der Gerätetreiber installiert sein und auf die DLL muss zugegriffen werden können (s. Kapitel 2.).

Die Aufrufkonvention der DLL-Funktionen ist 'stdcall'.

Die Bibliothek wurde mit den C-Compilern von Microsoft und Borland, mit Borland Delphi und Microsoft Visual Basic getestet.

# **6.1.2.1. Programmiersprache C/C++**

Für die Programmierung in C/C++ werden die Compiler Microsoft Visual C (ab Version 4.0) und Borland C++ (ab Version 5.0) unterstützt.

Für diese Compiler werden Importbibliotheken und Header-Dateien als Schnittstelle zur Bibliothek *MAXW32.DLL* (wird bei der Treiberinstallation automatisch in das Windows/System32 Verzeichnis kopiert) mitgeliefert.

Die Importbibliothek-Datei *MAXW32.LIB* aus dem Verzeichnis *PC\Win32\BC5* (für den Borland C++ Compiler), *PC\WIN32\BCB* (für Borland C++ Builder) bzw. *PC\Win32\MSVC* (für den Microsoft Compiler) ist zum Projekt hinzuzulinken.

Die Header-Datei *MAX\_LIB.H* mit den Prototypen der Bibliotheksfunktionen aus dem Verzeichnis *COMMON\C* ist in jedem Fall per #include einzubinden. Diese bindet automatisch die Header-Dateien *X\_DEFS.H* und *X\_TYPES.H* ein. Diese enthalten Konstantendefinitionen bzw. Definitionen von in den Bibliotheksfunktionen verwendeten Datentypen.

Bei Verwendung der Modul-Device-Treiber ist zusätzlich die Datei *X\_MDD.H* per #include einzubinden.

Möchten Sie in Ihrem Programm die für Fehlermeldungen definierten Konstanten verwenden, ist zusätzlich die Datei *X\_ERROR.H* einzubinden.

Stellt das Programm Callback-Funktionen für Service-Request (max\_set\_service) oder Module-Device-Treiber Kanäle (max\_open\_channel) bereit, so muss die Multi-Thread Version der Laufzeitbibliothek verwendet werden.

# **6.1.2.2. Programmiersprache Delphi**

Für die Programmierung in Borland-Delphi werden die Compiler ab Version 2.0 unterstützt.

Es werden keine compilierten DCU-Dateien mitgeliefert. Statt dessen müssen die .PAS-Sourcefiles aus dem Verzeichnis *COMMON\PAS* per uses-Anweisung in das Projekt eingebunden werden.

Die Dateien *MAXLIB.PAS*, *MAXDEFS.PAS* und *MAXTYPE.PAS* müssen in jedem Fall eingebunden werden, die Datei *MAXMDD.PAS* nur bei Verwendung der Modul-Device-Treiber-Funktionen und die Datei *X\_ERROR.PAS* nur bei Verwendung der für Fehlermeldungen definierten Konstanten.

# **6.1.2.3. Programmiersprache Visual Basic**

Für das Ansprechen der X-Bus-Bibliothek *MAXW32.DLL* aus Visual Basic Programmen stehen folgende Importbibliotheken zur Verfügung:

- *max\_lib.bas* enthält die Deklaration von Funktionen und Typen,
- *max\_defs.bas* enthält die verwendeten Konstanten
- *max\_mdd.bas* enthält die Konstanten und CPS-Typ-Deklarationen für die Verwendung der Modul-Device-Treiber
- *max\_err.bas* enthält die definierten Fehler-Konstanten

Diese Dateien müssen als *Module* einem Visual Basic Projekt hinzugefügt werden. Einige Datentypen wie z.B. *MAX\_ERROR*, *MAX\_VERSION* sowie alle MAX-Handle-Typen wurden in Visual Basic nicht eigens definiert. Dafür werden die Standard Typen *INTEGER* bzw. *LONG* verwendet. Im einzelnen geht das aus den mitgelieferten Basic-Bibliotheken hervor.

Bei Konstanten, die in den anderen Sprachen und im Handbuch mit einem Unterstrich beginnen, entfällt der Unterstrich in der Visual Basic Definition, da dieser nicht zulässig ist.

Einige in der DLL verwendete Datentypen sind auf Word-Alignment angewiesen. Wenn eine Variable eines solchen Typs an eine DLL-Funktion übergeben wird, erwartet die DLL alle Elemente der Struktur im Speicher direkt hintereinander stehend. Visual Basic richtet dagegen die Struktur-Elemente an 4-Byte-Adressen aus. Wenn z.B. ein Integer und ein Long Element hintereinander in einer Datenstruktur stehen, fügt Visual Basic zwischen beiden Elementen einen Integer Dummy-Wert ein.

Aus diesem Grund sind die Datenstrukturen *MAX\_OS\_INFO*, *MAX\_TI\_TYPE*, *MAX\_BOARD\_TYPE*, *MAX\_CHANNEL\_TRANSFER\_TYPE* und *MAX\_FLASH\_- TYPE* sowie einige CPS-Strukturen in Basic anders definiert als im Handbuch. Der Typ Long wurde in diesen Strukturen durch MAX\_LONG ersetzt. Dieser Typ ist nur in Visual Basic definiert. Zur Umwandlung von MAX\_LONG in Long ist im Modul Max\_lib.bas folgende Funktion enthalten:

Public Function ConvertMaxLongToLong (ByRef prcMaxLong As MAX\_LONG) As Long

Zur Umwandlung von Long nach MAX\_LONG steht die folgende Subroutine zur Verfügung:

Public Sub ConvertLongToMaxLong (ByVal ulLongValue As Long, ByRef prcMaxLong As MAX\_LONG)

Die Funktion *max\_set\_service* ist unter Visual Basic nicht implementiert, da der Aufruf von Callback-Funktionen unter den derzeitigen Visual Basic Versionen (inkl. 6.0) nicht funktioniert, sofern der Aufruf aus einem anderen Thread heraus erfolgt. Dieses ist im Fall der Callback-Funktion für Service-Requests der Fall. Aus dem selben Grund muss der Parameter *pCbFunc* beim Aufruf der Funktion *max\_open\_channel* in Visual Basic-Programmen =NULL gesetzt werden.

Die Visual Basic Versionen 4 bis 6 werden unterstützt.

# **6.1.2.4. Verwendung einer MAX6pci ohne aufgestecktes CPU-Modul**

Die Programmierung einer Karte ohne aufgestecktes X-MAX-1 Modul ist prinzipiell identisch zum vorherigen. Dadurch, dass viele der im Handbuch beschriebenen Funktionen sich direkt auf ein X-MAX-1 bzw. das darauf laufende OsX-Betriebssystem beziehen, steht aber natürlich nur ein eingeschränkter Funktionsumfang zur Verfügung. Er umfasst im wesentlichen die Modul-Device-Treiber-Zugriffsfunktionen für das Ansprechen der aufsteckenden I/O-Module.

Folgende Bibliotheksfunktionen stehen zur Verfügung:

#### **Initialisierung:**

- max init lib und max exit lib
- max\_reset\_board
- max board reacting
- max\_set\_timeout
- max\_set\_board\_led
- max\_connect\_cpu (dabei ist slot=layer=0 zu setzen)
- max exit cpu

### **Version und andere Informationen abfragen**

- max\_get\_drv\_version, max\_get\_lib\_version, max\_get\_version\_string
- max\_get\_board\_info, max\_get\_module\_info und max\_scan\_boards

### **Zugriff auf Modul-EEPROMs**

• alle Funktionen aus Kapitel 6.4.1

### **Modul-Device-Treiber-Zugriffe**

• alle Funktionen aus Kapitel 6.9

### **Fehlerbehandlung**

• alle Funktionen aus Kapitel 6.19

# **6.2. Wichtige Hinweise zu den Bibliotheksfunktionen**

Alle Funktionen der Bibliothek liefern als Rückgabewert einen Fehlerstatus vom Typ MAX\_ERROR. Wichtige Informationen zur Fehlerbehandlung finden sich in Kapitel 6.19. Die Bedeutung der Fehlerrückgabewerte ist im Anhang B aufgeführt.

Hinweise:

- 1. Alle Strings werden von den Bibliotheken nullterminiert erwartet bzw. zurückgeliefert.
- 2. Die Länge der Daten, die an Bibliotheksfunktionen übergeben bzw. von Bibliotheksfunktionen zurückgeliefert werden, ist bei einigen Funktionen begrenzt (z.B. **max\_call\_func**, **max\_read\_channel\_block** usw.). Die maximale Länge kann mit der Funktion **max\_get\_max\_blocksize** abgefragt werden.
- 3. In den Bibliotheken verwendete Datenstrukturen verwenden zum Teil 8-Bit und 16-Bit Werte, daher dürfen struct bzw. record Felder nicht ausgerichtet sein.

Der Punkt "Verwendung" in den Beschreibungen der Bibliotheksfunktionen listet die Einsatzmöglichkeiten der jeweiligen Funktion auf. Kann eine Funktion z.B. auf einem MAX-PC in einem Echtzeitprogramm und auf dem Windows Host-PC ausgeführt werden, steht unter "Verwendung": "Host-PC, MAX-PC OsX".

Manche Funktionen greifen auch auf ein anderes Zielsystem zu, indem sie ein Handle auf das CPU-Modul erwarten. Bei diesen Funktionen wird sowohl das System angegeben, auf dem die Funktion ausgeführt wird, als auch das System, auf das zugegriffen werden soll. Kann z.B. vom Windows Host-PC auf ein OsX MAX-PC und von einem OsX MAX-PC auf einen anderen OsX MAX-PC zugegriffen werden, steht unter "Verwendung": "Host-PC  $\rightarrow$  MAX-PC OsX, MAX-PC OsX  $\rightarrow$  MAX-PC OsX".

# **6.3. Allgemeine Verwaltungsfunktionen**

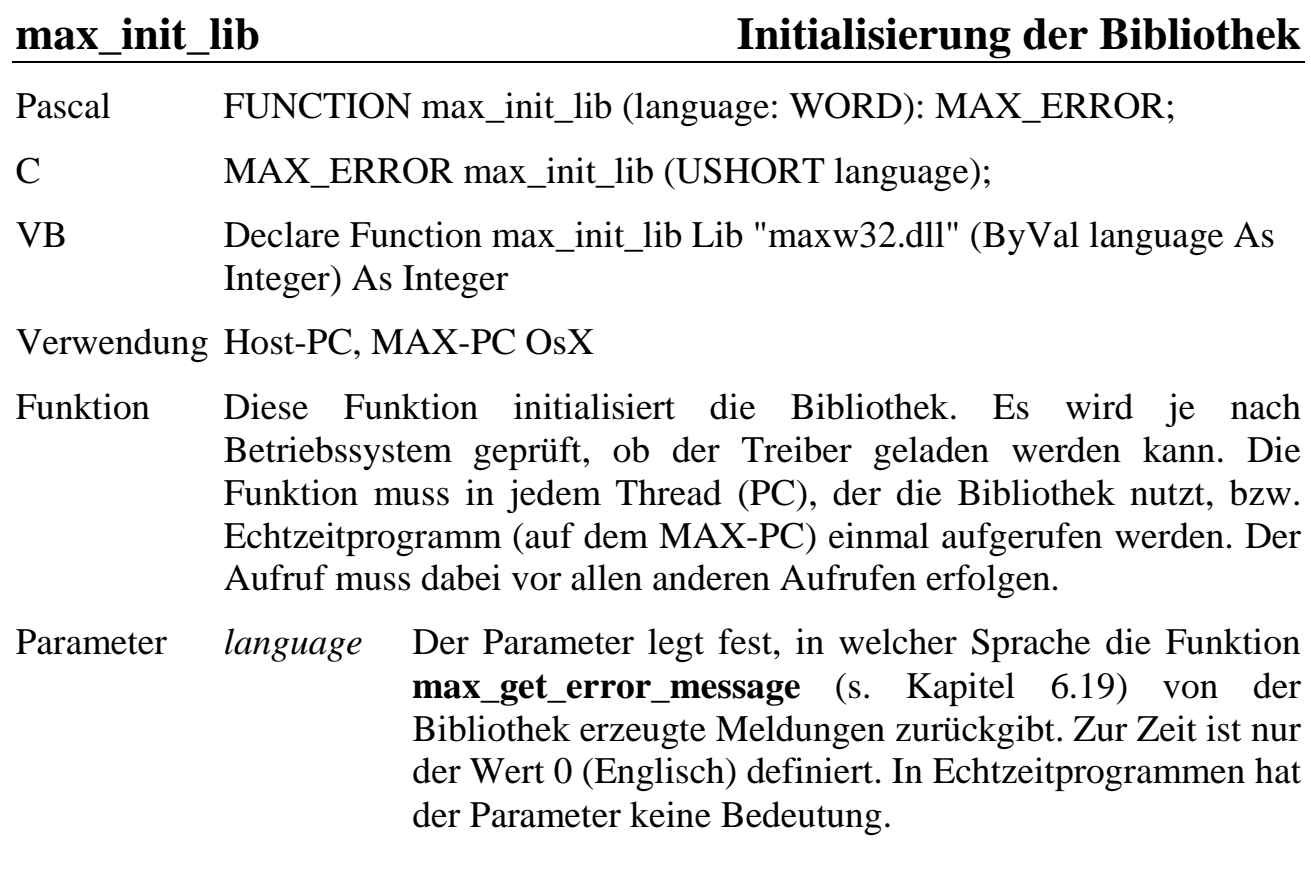

# **max\_exit\_lib Beenden der Bibliotheks-Benutzung**

Pascal FUNCTION max\_exit\_lib: MAX\_ERROR;

C MAX\_ERROR max\_exit\_lib (void);

VB Declare Function max\_exit\_lib Lib "maxw32.dll" () As Integer

Verwendung Host-PC, MAX-PC OsX

Funktion Diese Funktion muss aufgerufen werden, wenn keine weiteren Bibliotheksfunktionen mehr benötigt werden. Sie gibt von der Bibliothek verwendete Ressourcen wieder frei. Alle zuvor geöffneten Handles werden ungültig.

Parameter keine

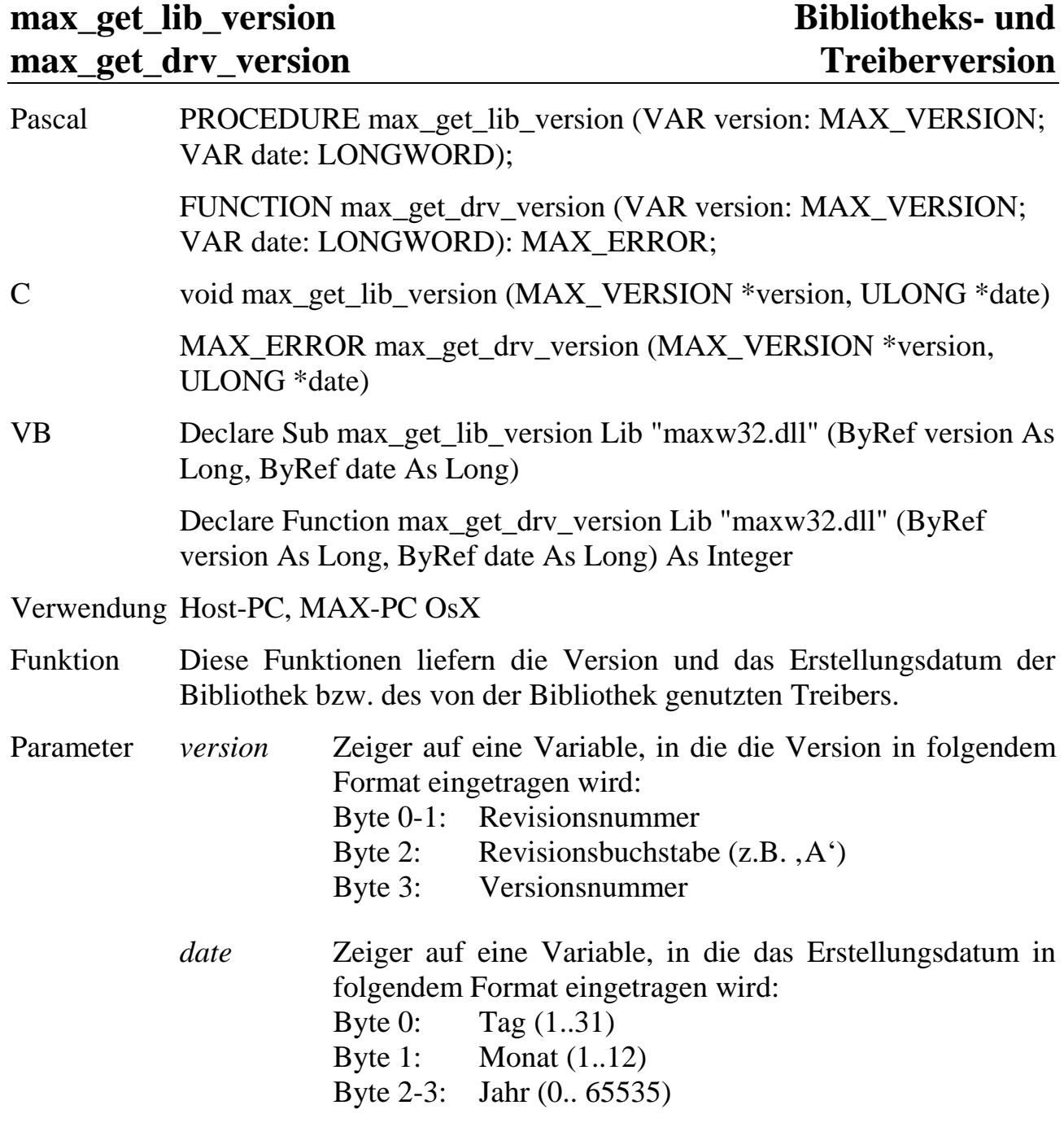

### **max\_get\_version\_string Version in String konvertieren**

- Pascal PROCEDURE max\_get\_version\_string (versioncode: MAX\_VERSION; datecode: LONGWORD; VAR version, date: PChar);
- C void max\_get\_version\_string (MAX\_VERSION versioncode, ULONG datecode, char \*version, char \*date)
- VB Declare Sub max\_get\_version\_string Lib "maxw32.dll" (ByVal versioncode As Long, ByVal datecode As Long, ByVal version As String, ByVal date As String)

Verwendung Host-PC, MAX-PC OsX

- Funktion Diese Funktion konvertiert die von **max\_get\_lib\_version,** max get drv version, max get prog version, **\_version** und **max\_get\_os\_version,** gelieferten Versionsangaben (Version und Erstellungsdatum) in nullterminierte ASCII-Strings.
- Parameter *versioncode* Von einer der oben genannten Versions-Funktionen zurückgelieferter Versionscode
	- *datecode* Von einer der oben genannten Versions-Funktionen zurückgelieferter Datumscode
	- *version* Zeiger auf eine Variable, in die die Versionsangabe als nullterminierter String eingetragen wird. Es ist Platz für 9 Bytes zur Verfügung zu stellen. Format: "01.A.006" (Version 1, Revision A, Revisionszähler 006)
	- *date* Zeiger auf eine Variable, in die das Erstellungsdatum als nullterminierter String eingetragen wird. Es ist Platz für 11 Bytes zur Verfügung zu stellen. Format: "tt.mm.yyyy" (Tag, Monat, Jahr)

### **max\_scan\_boards Abfrage der installierten X-Bus-Boards**

Pascal FUNCTION max\_scan\_boards (VAR totalnumber: WORD; boardlist: POINTER): MAX\_ERROR;

C MAX\_ERROR max\_scan\_boards (USHORT \*totalnumber, MAX\_CONNECTION\_TYPE \*boardlist);

VB Declare Function max\_scan\_boards Lib "maxw32.dll" (ByRef totalnumber As Integer, ByRef boardlist As MAX\_CONNECTION\_TYPE) As Integer

Verwendung Host-PC

- Funktion Mit dieser Funktion können alle mit dem Setup-Programm konfigurierten X-Bus-Karten abgefragt werden. Sie liefert neben den jeweiligen Board-Nummern auch Information über die Art der Verbindung zu den Boards.
- Parameter *totalnumber*: Zeiger auf eine Variable, die beim Aufruf der Funktion die Größe des Arrays *boardlist* enthalten muss, in das die Funktion die Daten eintragen soll. Die Funktion trägt in *totalnumber* anschließend ein, wie viele Einträge in das Array tatsächlich vorgenommen wurden. Zur Zeit können max. 100 Karten verwaltet werden.
	- *boardlist*: Zeiger auf ein Array, in das die Funktion die installierten Boards einträgt. Es werden maximal *totalnumber* Einträge vorgenommen (auch wenn mehr Boards installiert sind!). Der Datentyp MAX\_CONNECTION\_TYPE ist wie folgt aufgebaut:

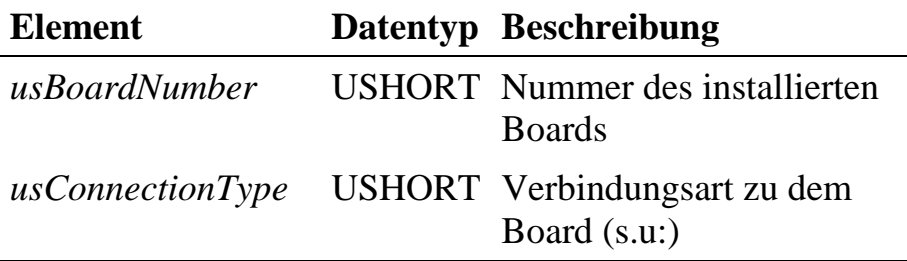

Zur Zeit sind folgende Verbindungstypen definiert:

MAX\_LOCAL\_CONNECTION (=PCI- oder ISA-Board)

MAX\_SERIAL\_CONNECTION (= Ankopplung eines X-MAX-1 über dessen serielle Schnittstelle)

MAX\_SERVER\_CONNECTION (=Ankopplung eines Boards über einen Netzwerk-Server)

MAX\_TCPIP\_CONNECTION (=Ankopplung über eine Ethernet-Schnittstelle)

MAX\_UNKNOWN\_CONNECTION (unbekannte Verbindung).

## **6.4. Funktionen zum Ansprechen der MAX-Trägerkarte und der Module**

Die Funktionen in diesem Abschnitt beziehen sich auf die Devices der MAX-Trägerkarte, z.B. um Informationen über die Trägerkarte oder einzelne darauf steckende Module abzufragen.

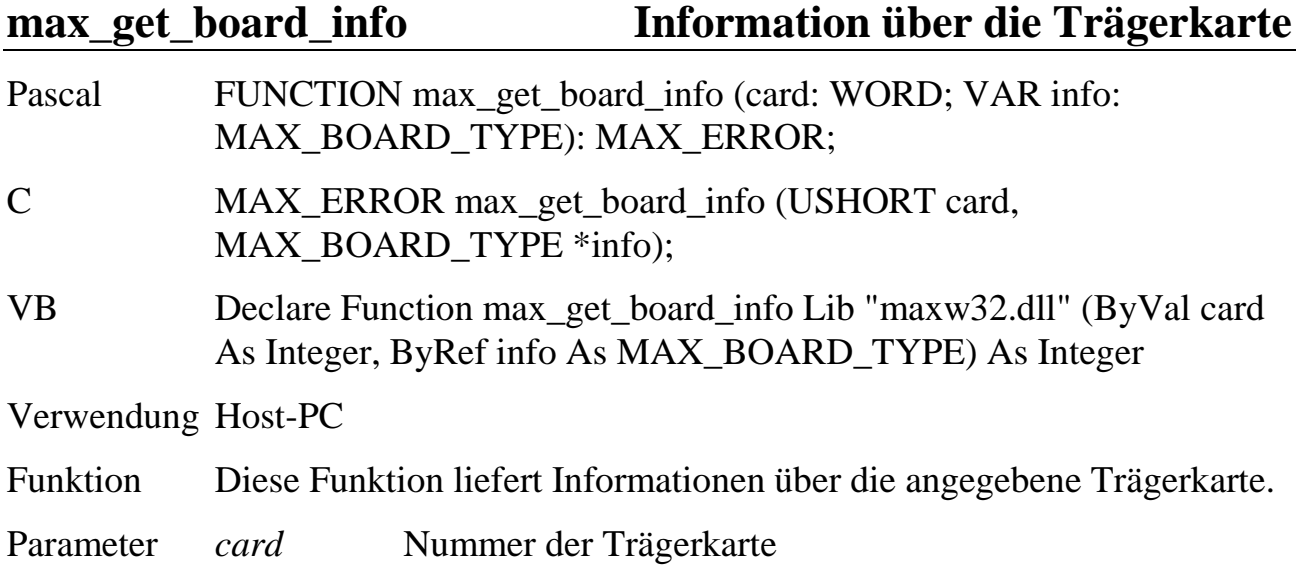

*info* Zeiger auf eine Struktur vom Typ MAX\_BOARD\_TYPE, in die Informationen über die Trägerkarte eingetragen werden. Die Struktur MAX\_BOARD\_TYPE ist wie folgt aufgebaut.

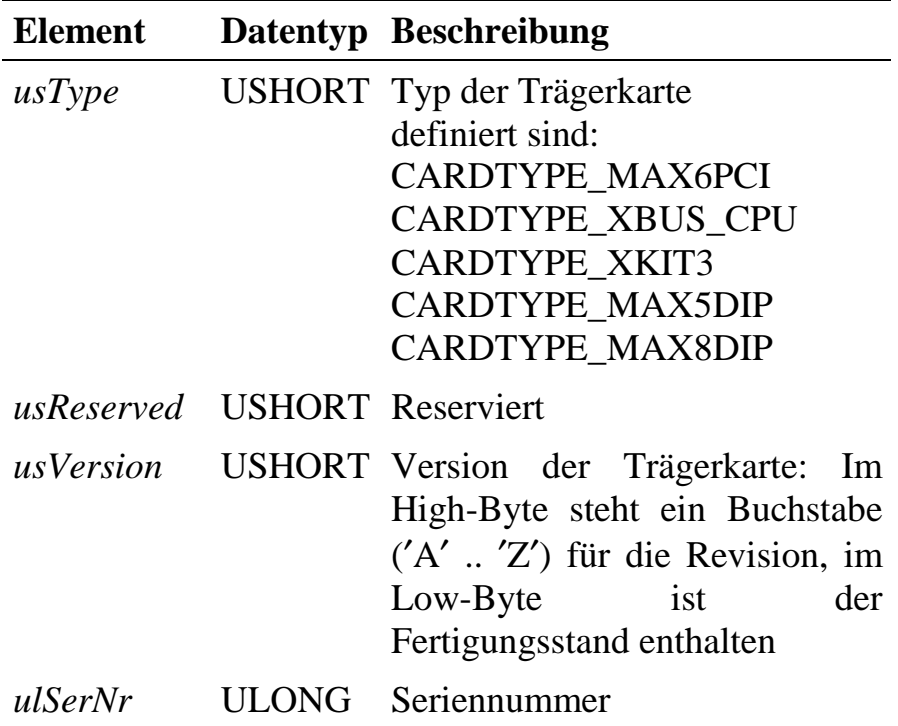

# **max\_board\_reacting Test der Trägerkarte**

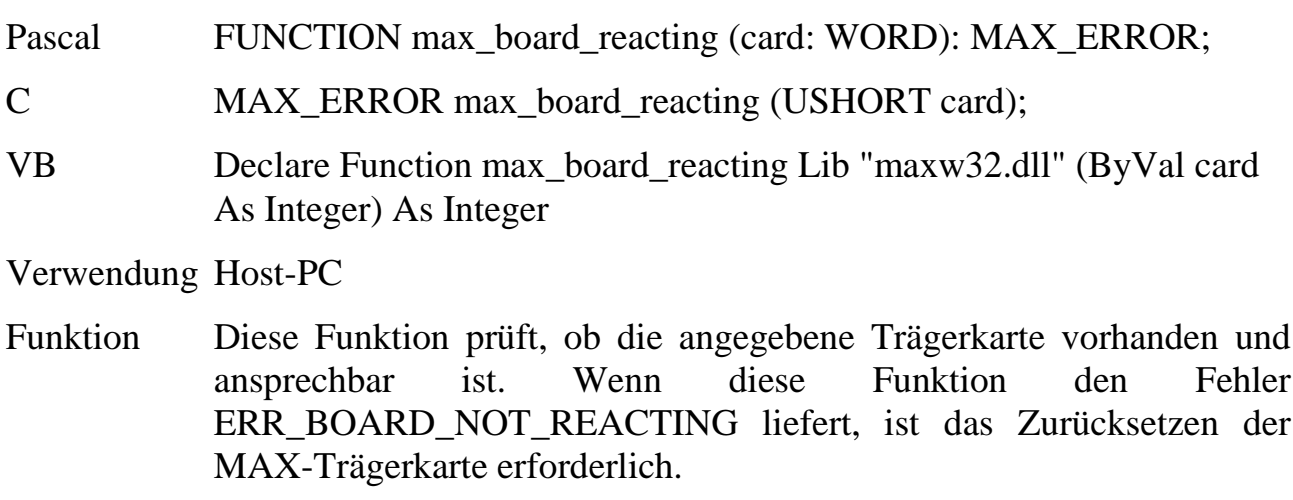

Parameter *card* Nummer der Trägerkarte.

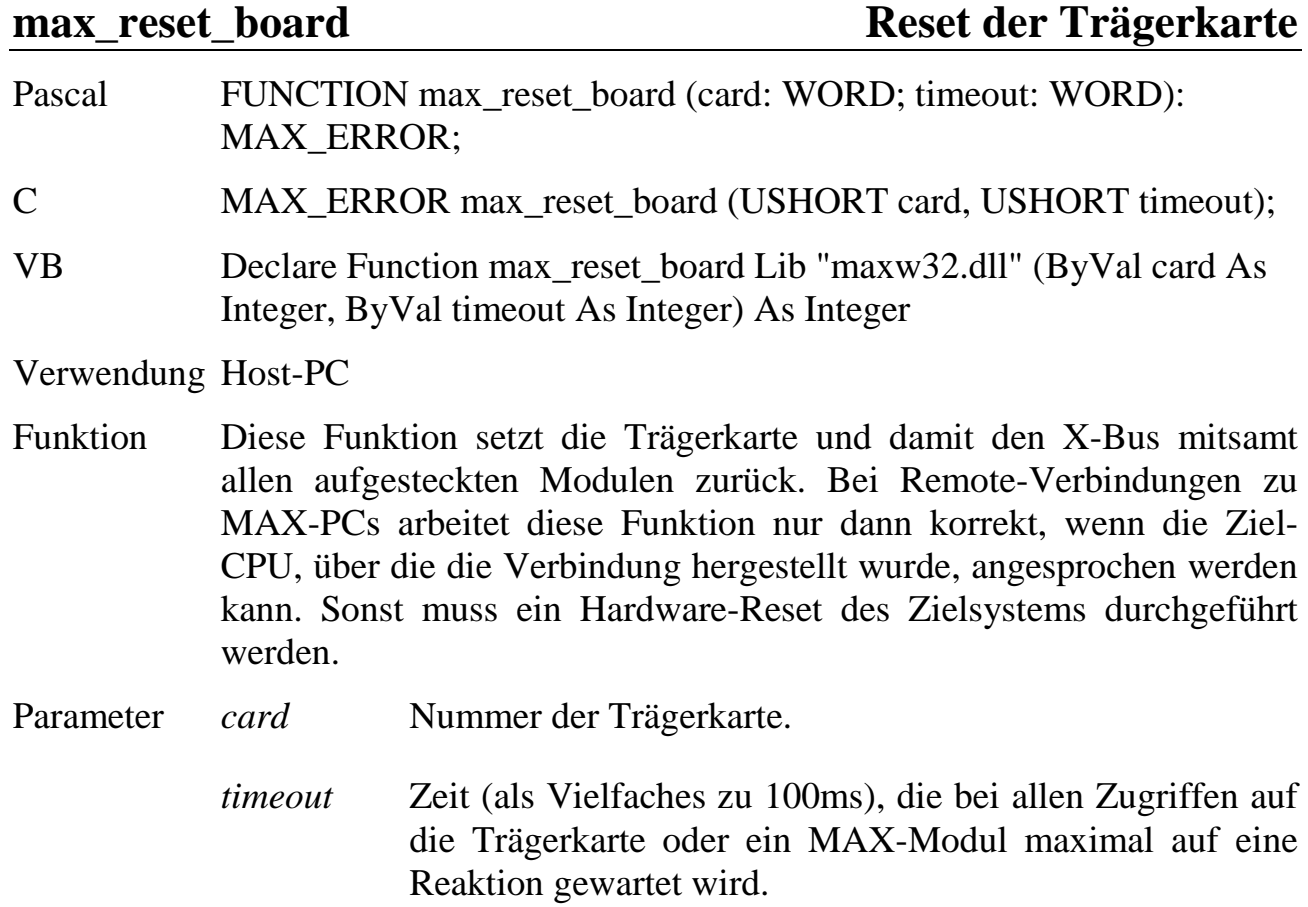

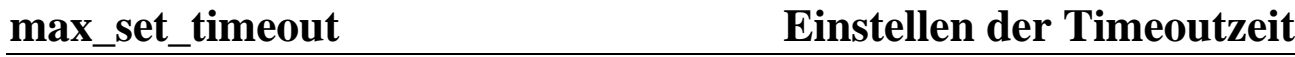

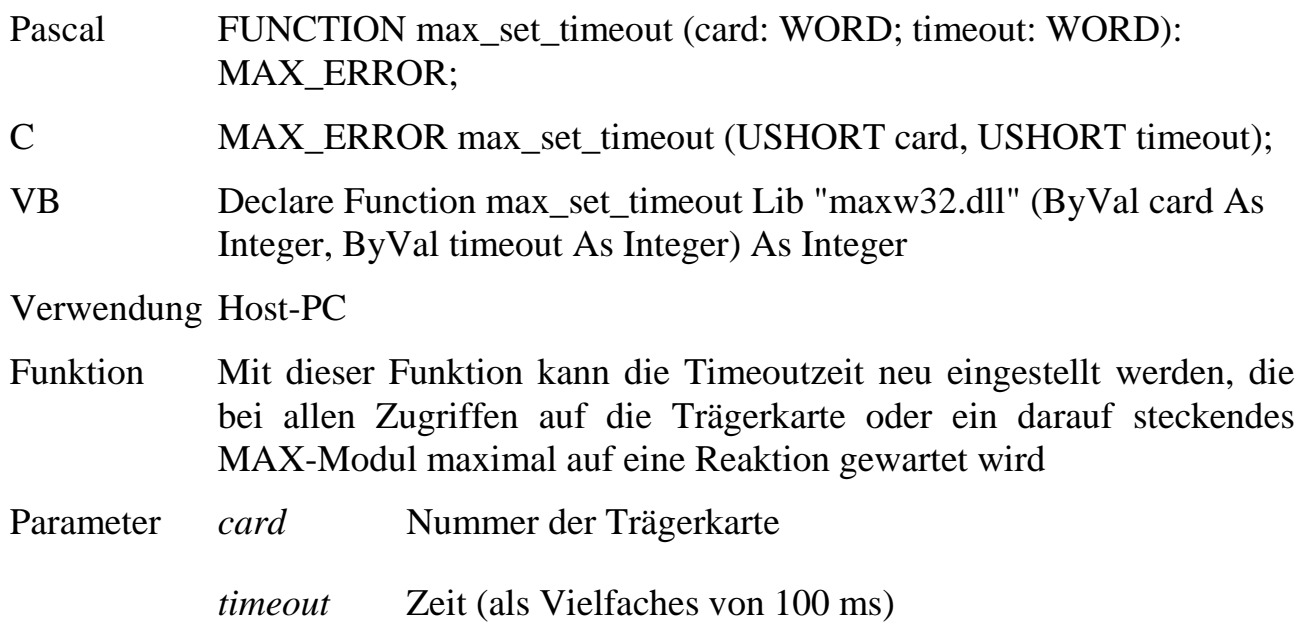

#### **max\_get\_module\_info Information über ein MAX-Modul**

- Pascal FUNCTION max\_get\_module\_info (card: WORD; slot: WORD; layer: WORD; VAR modulinfo: MAX\_MODULINFO\_TYPE): MAX\_ERROR;
- C MAX\_ERROR max\_get\_module\_info (USHORT card, USHORT slot, USHORT layer, MAX\_MODULINFO\_TYPE \*modulinfo);
- VB Declare Function max\_get\_module\_info Lib "maxw32.dll" (ByVal card As Integer, ByVal slot As Integer, ByVal layer As Integer, ByRef modulInfo As MAX\_MODULINFO\_TYPE) As Integer

Verwendung Host-PC, MAX-PC OsX

Funktion Diese Funktion liefert Informationen über ein auf der Trägerkarte aufgestecktes MAX-Modul. Befindet sich auf dem angegebenen Steckplatz kein Modul, liefert die Funktion den Fehler ERR\_MODULE\_NOT\_AVAILABLE zurück.

#### Parameter *card* Nummer der Trägerkarte, in Echtzeitprogrammen ohne Bedeutung  $(=0 \text{ setzen}).$

- *slot* Steckplatz des Moduls (s. Aufdruck auf der Trägerkarte)
- *layer* Etagennummer des Moduls. Die unterste Etage direkt auf der Trägerkarte erhält die Nummer 0, die Etage darüber die Nummer 1 usw.
- *modulinfo* Zeiger auf eine Datenstruktur vom Typ MAX\_MODULINFO\_TYPE, in die Informationen über ein auf dem Steckplatz befindliches Modul eingetragen werden. Die Struktur MAX\_MODULINFO\_TYPE ist wie folgt aufgebaut:

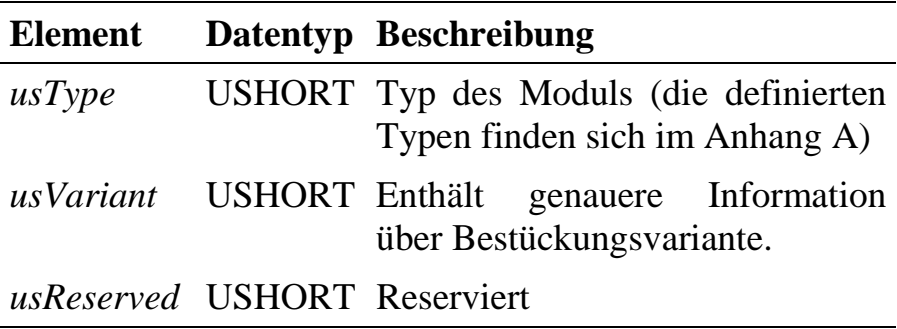

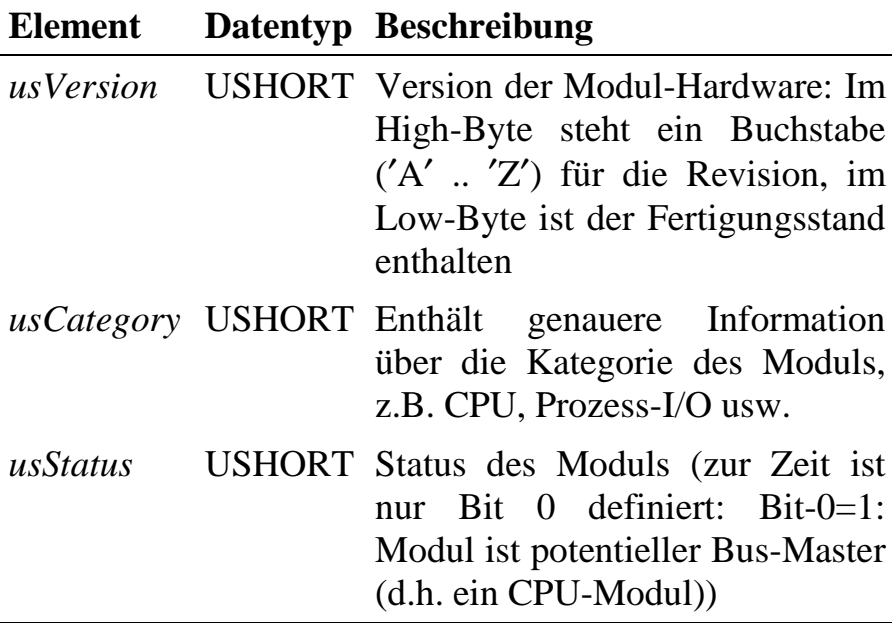

# **max\_set\_board\_led Schalte LED auf Trägerkarte**

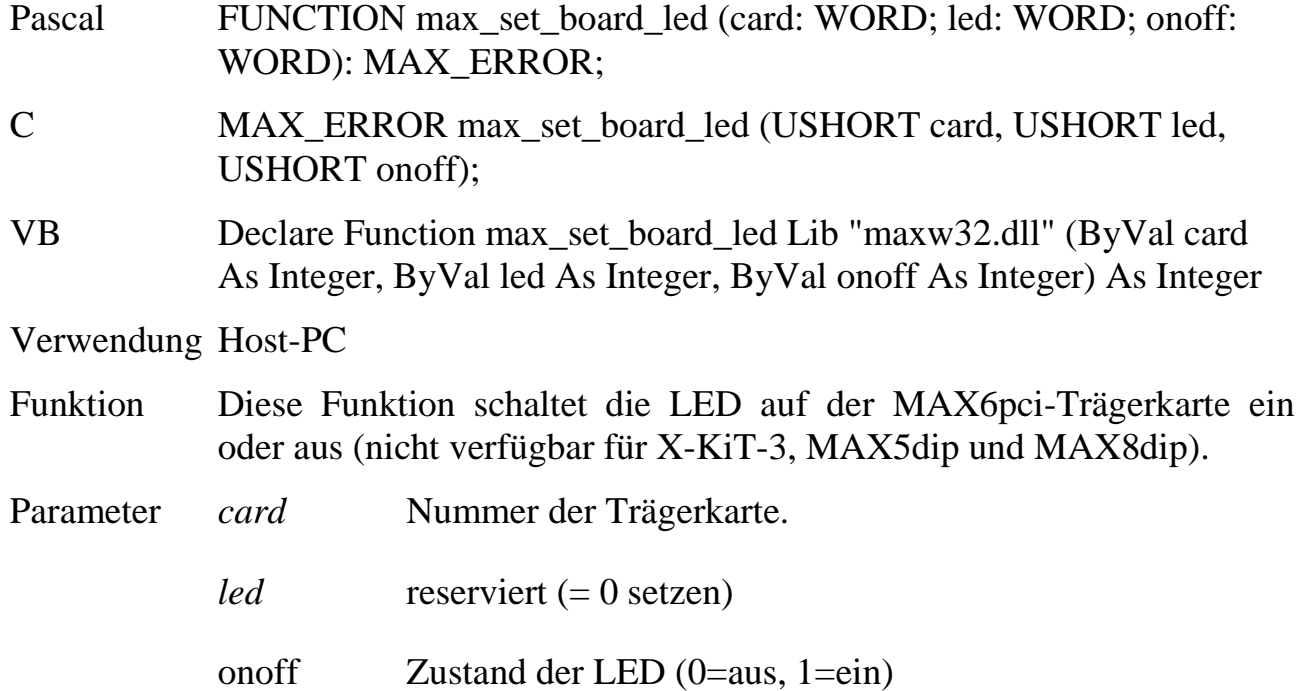

# **6.4.1. Zugriff auf die Modul-EEPROMs**

Jedes MAX-Modul verfügt über ein EEPROM, in dem modulspezifische Daten gespeichert werden. Neben einigen Bereichen, die vom Betriebssystem oder den Modul-Device-Treibern genutzt werden, steht ein großer Bereich für Anwenderdaten zur Verfügung. Dieser ist jedoch nicht werksseitig angelegt, sondern muss zunächst mit **max\_create\_eeprom\_area** angelegt werden.

Bevor mit den folgenden Funktionen Zugriffe auf ein EEPROM erfolgen, muss zunächst mit **max\_open\_eeprom** der Zugriff initialisiert werden.

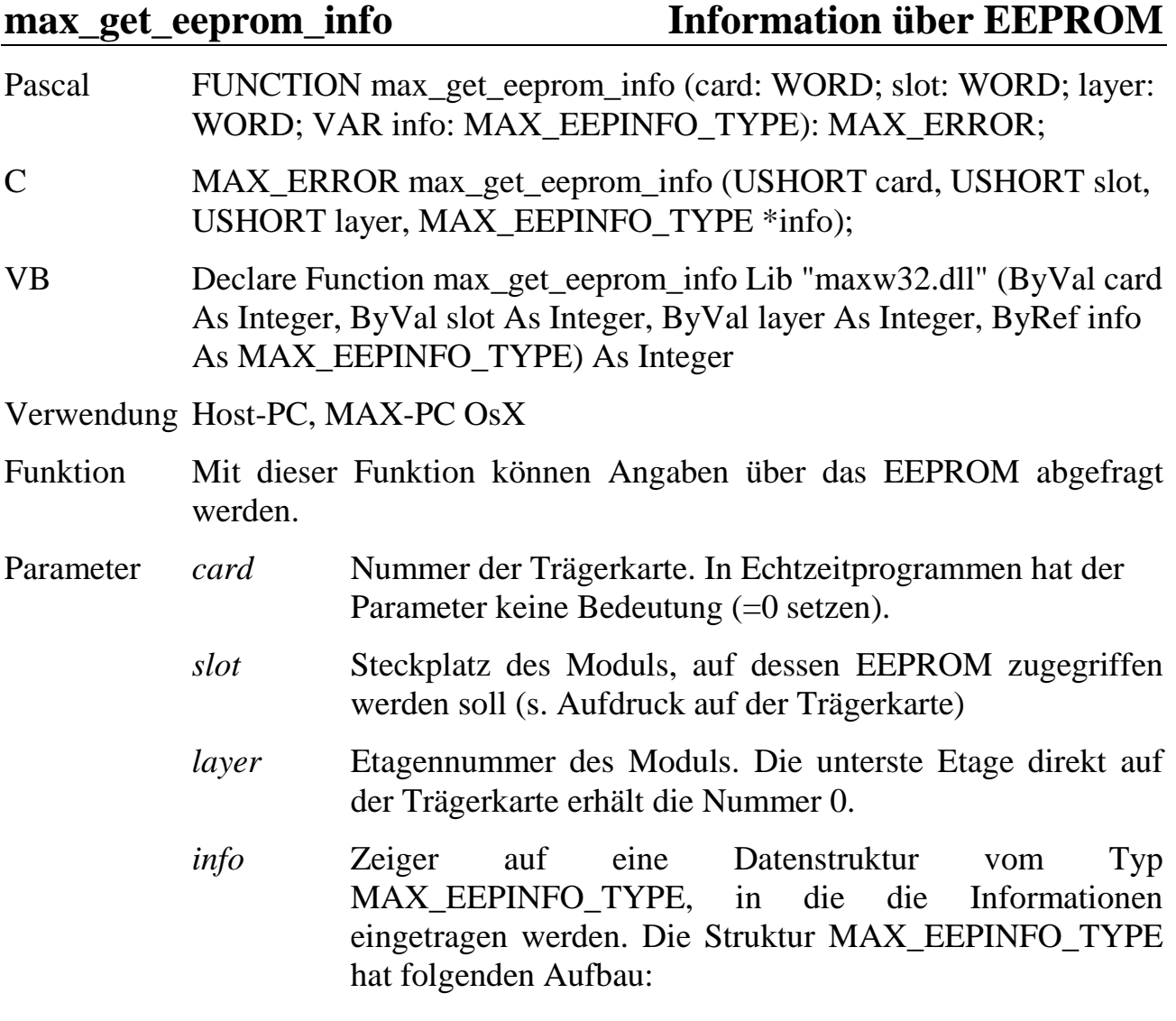

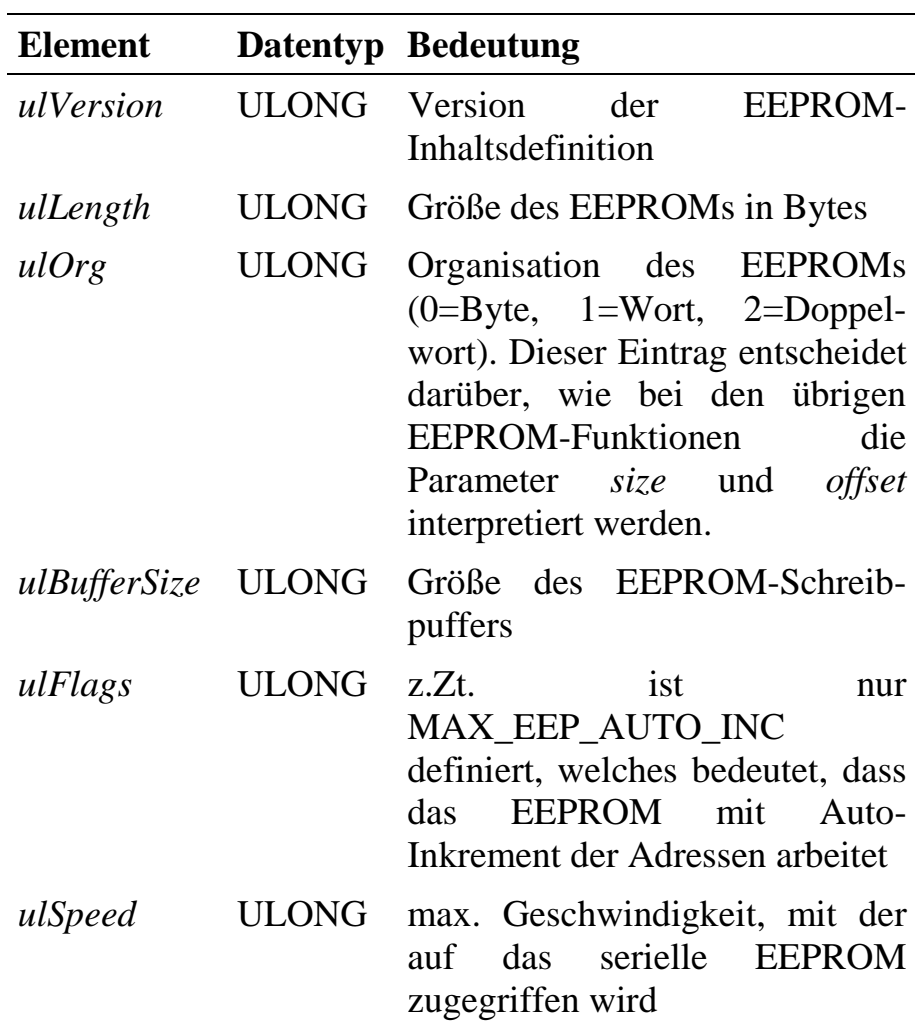

# **max\_open\_eeprom Öffnen des EEPROMs**

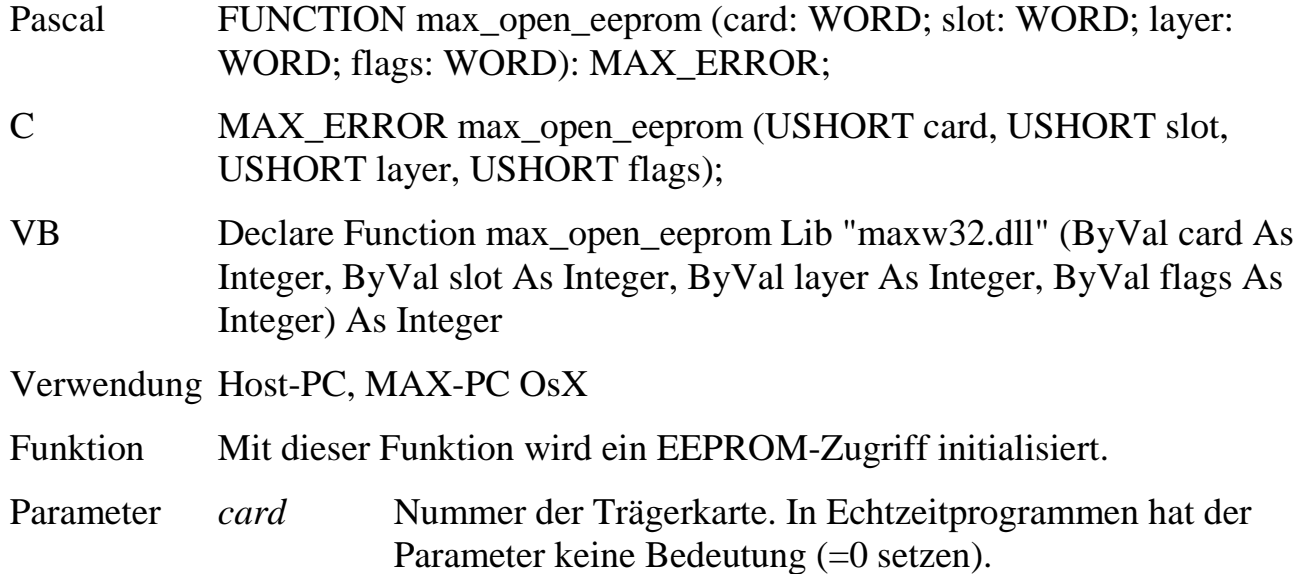

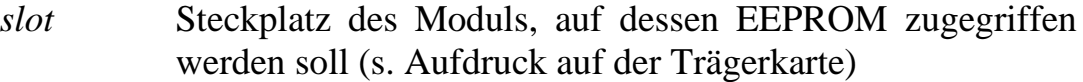

- *layer* Etagennummer des Moduls. Die unterste Etage direkt auf der Trägerkarte erhält die Nummer 0.
- *flags* Eigenschaften für den EEPROM-Zugriff. Zur Zeit ist nur das Flag MAX\_CHECK\_EEP\_CHECKSUM definiert, dass eine Überprüfung des gesamten EEPROMs mit der ebenfalls gespeicherten Checksumme bewirkt. Die Checksumme wird nicht bei jedem Zugriff, sondern nur in den Funktionen **max\_open\_eeprom** und **max\_close\_eeprom** geprüft bzw. berechnet.

**max\_close\_eeprom Schließen des EEPROMs**

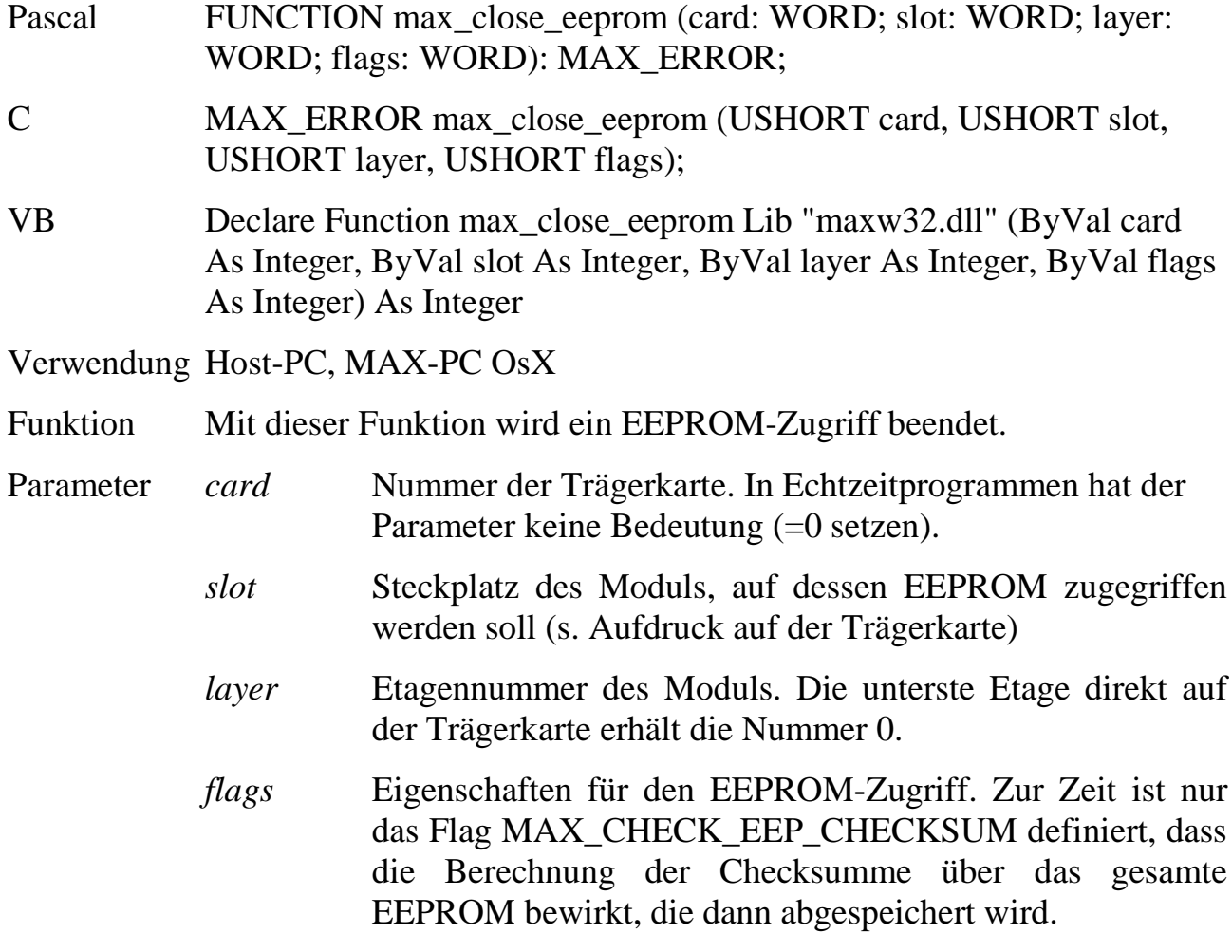

### **max\_get\_free\_eeprom\_block Größter freier Block im EEPROM**

- Pascal FUNCTION max\_get\_free\_eeprom\_block (card: WORD; slot: WORD; layer: WORD; VAR size: LONGWORD): MAX\_ERROR;
- C MAX\_ERROR max\_get\_free\_eeprom\_block (USHORT card, USHORT slot, USHORT layer, ULONG \*size);
- VB Declare Function max\_get\_free\_eeprom\_block Lib "maxw32.dll" (ByVal card As Integer, ByVal slot As Integer, ByVal layer As Integer, ByRef size As Long) As Integer

Verwendung Host-PC, MAX-PC OsX

- Funktion Mit dieser Funktion kann die Größe des größten zusammenhängenden unbenutzten EEPROM-Bereichs ermittelt werden.
- Parameter *card* Nummer der Trägerkarte. In Echtzeitprogrammen hat der Parameter keine Bedeutung (=0 setzen).
	- *slot* Steckplatz des Moduls, auf dessen EEPROM zugegriffen werden soll (s. Aufdruck auf der Trägerkarte)
	- *layer* Etagennummer des Moduls. Die unterste Etage direkt auf der Trägerkarte erhält die Nummer 0.
	- *size* Zeiger auf eine Variable, in die die Größe (in Bytes) des größten freien Blocks eingetragen wird.

#### **max\_create\_eeprom\_area Anlegen eines EEPROM-Bereichs**

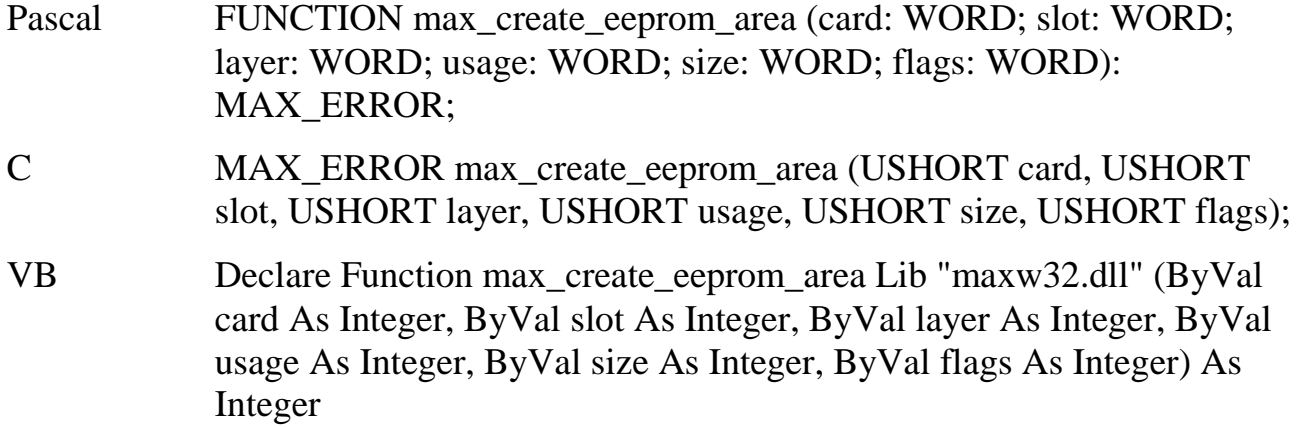

Verwendung Host-PC, MAX-PC OsX

- Funktion Mit dieser Funktion wird ein Speicherbereich im EEPROM eines Moduls angelegt. Wenn der gewünschte Bereich bereits angelegt worden ist, liefert die Funktion ERR\_EEPROM\_REGION\_EXISTS zurück. Der Bereich kann vor Schreib- und Lesezugriffen per Passwort gesichert werden. Nach dem Anlegen ist das Passwort standardmäßig ein leerer String. Mit Hilfe der Funktion **max\_change\_eeprom\_password** kann das Passwort geändert werden.
- Parameter *card* Nummer der Trägerkarte. In Echtzeitprogrammen hat der Parameter keine Bedeutung (=0 setzen).
	- *slot* Steckplatz des Moduls, auf dessen EEPROM zugegriffen werden soll (s. Aufdruck auf der Trägerkarte)
	- *layer* Etagennummer des Moduls. Die unterste Etage direkt auf der Trägerkarte erhält die Nummer 0.
	- *usage* Angabe, welcher EEPROM-Bereich angelegt werden soll. User-Programme dürfen diesen Parameter nur MAX\_EEPAREA\_USER\_DATA setzen. Andere Bereiche werden durch Systemprogramme bzw. beim Hersteller eingerichtet.
	- *size* Gewünschte Größe des Bereichs. Da einige Modul-Device-Treiber ebenfalls EEPROM-Speicher benötigen (z.B. für Initialisierungs- oder Korrekturdaten), sollte nicht der gesamte EEPROM-Speicher für Anwender-Daten reserviert werden bevor der MDD nicht seinen Bereich angelegt hat.

*flags* Flags mit Eigenschaften des Bereichs: MAX\_CHECK\_EEP\_CHECKSUM: in dem neu angelegten Bereich wird eine Checksumme angelegt, die mit jedem Schreibzugriff aktualisiert wird. Die Schreibzugriffe dauern dadurch länger, dafür ist die Datenkonsistenz des Bereichs gewährleistet.

> MAX\_EEP\_PASSREAD: Bei Lesezugriffen muss das Passwort angegeben werden.

> MAX\_EEP\_PASSWRITE: Bei Schreibzugriffen auf den Bereich muss ein Passwort angegeben werden. Auch das Löschen des Bereichs ist geschützt.

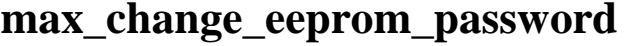

# **max\_change\_eeprom\_password Ändern des Passworts für einen EEPROM-Bereich**

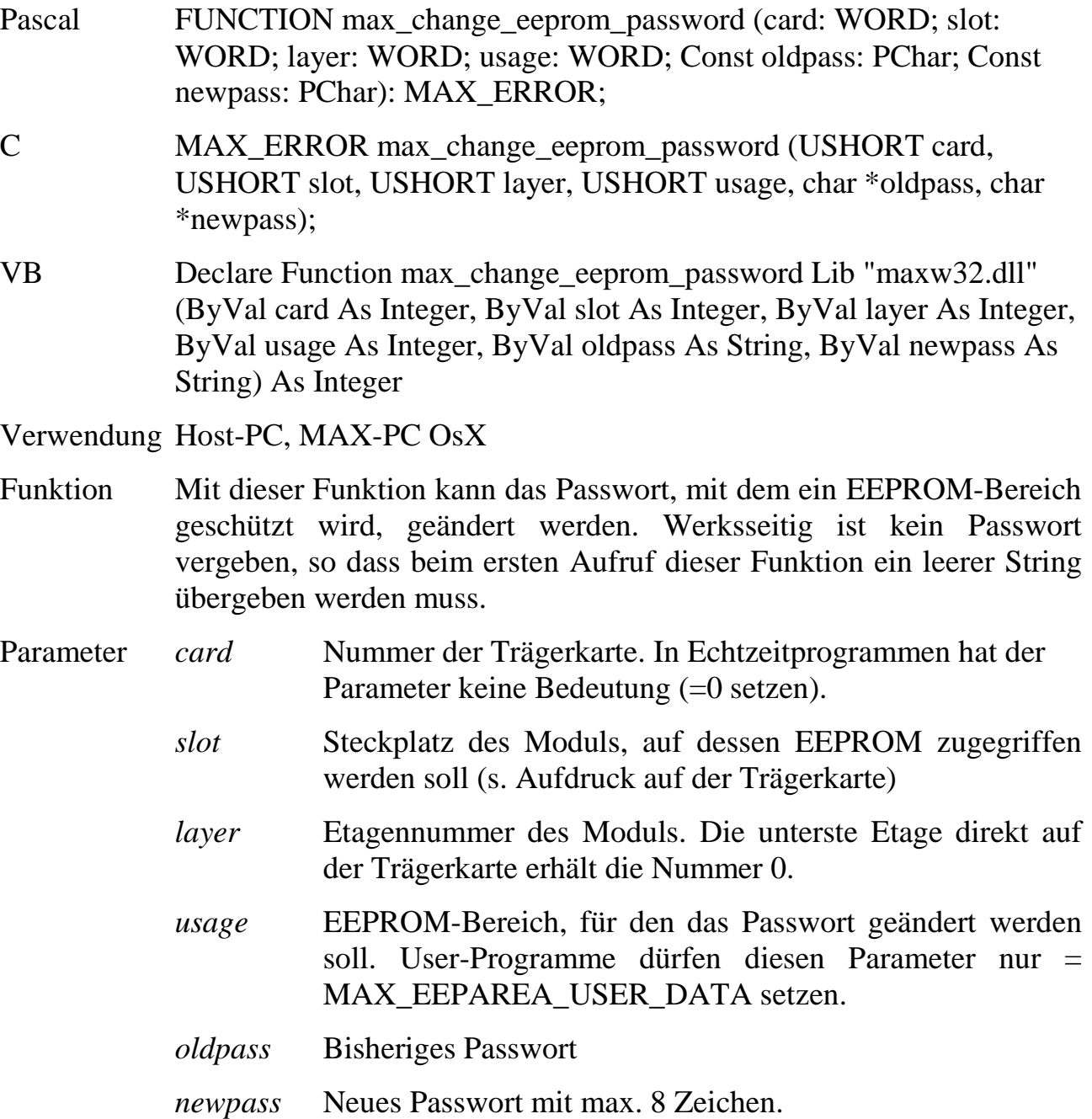

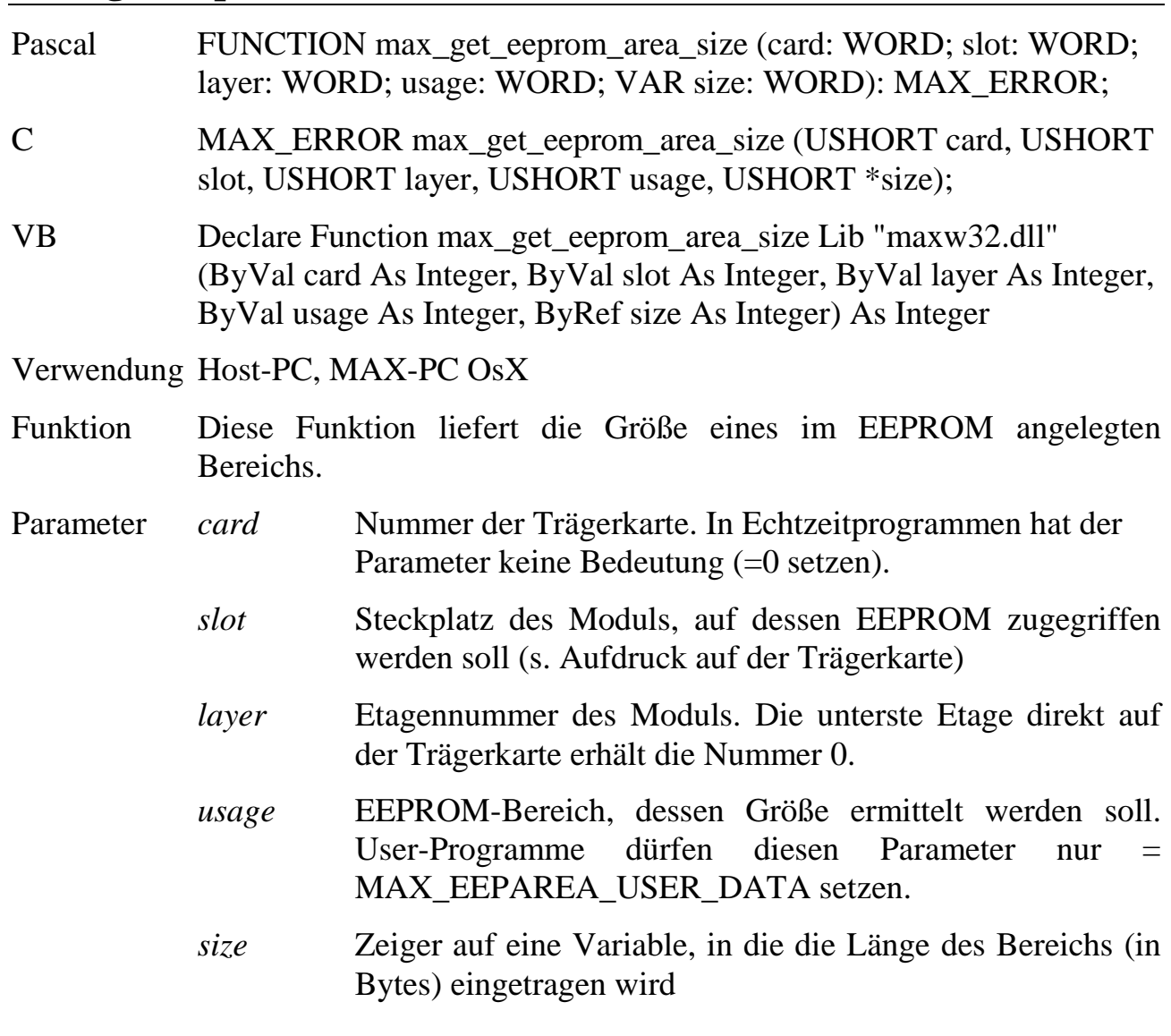

**max\_get\_eeprom\_area\_size Größe eines EEPROM-Bereichs**

#### **max\_delete\_eeprom\_area Löschen eines EEPROM-Bereichs**

Pascal FUNCTION max\_delete\_eeprom\_area (card: WORD; slot: WORD; layer: WORD; usage: WORD; Const sPass: PChar): MAX\_ERROR; C MAX\_ERROR max\_delete\_eeprom\_area (USHORT card, USHORT slot, USHORT layer, USHORT usage, char \*sPass); VB Declare Function max\_delete\_eeprom\_area Lib "maxw32.dll" (ByVal card As Integer, ByVal slot As Integer, ByVal layer As Integer, ByVal usage As Integer, ByVal sPass As String) As Integer

Verwendung Host-PC, MAX-PC OsX

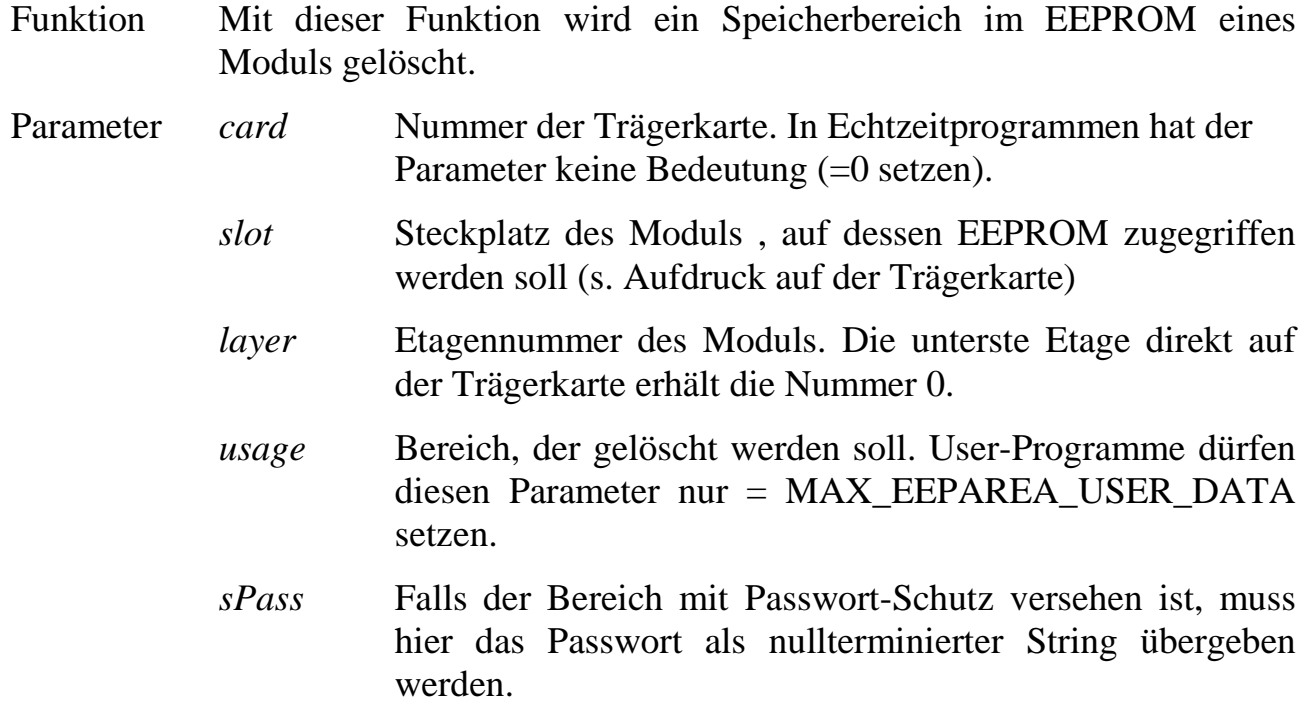

# **max\_read\_eeprom\_area Zugriff auf einen EEPROM-Bereich max\_write\_eeprom\_area**

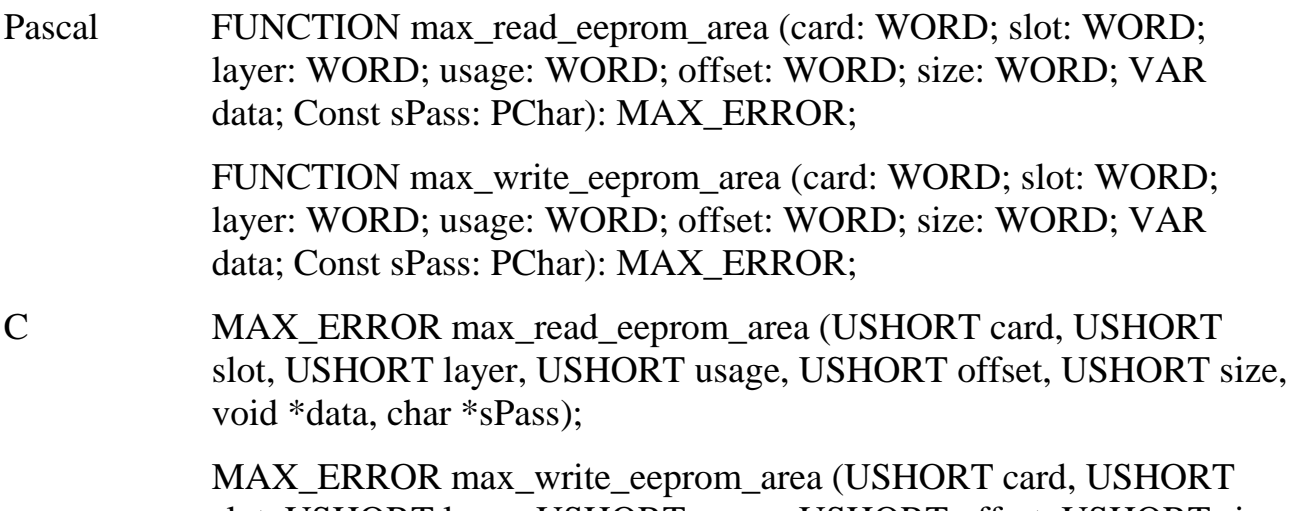

slot, USHORT layer, USHORT usage, USHORT offset, USHORT size, void \*data, char \*sPass);

VB Declare Function max\_read\_eeprom\_area Lib "maxw32.dll" (ByVal card As Integer, ByVal slot As Integer, ByVal layer As Integer, ByVal usage As Integer, ByVal offset As Integer, ByVal size As Integer, ByRef data As Any, ByVal sPass As String) As Integer

> Declare Function max\_write\_eeprom\_area Lib "maxw32.dll" (ByVal card As Integer, ByVal slot As Integer, ByVal layer As Integer, ByVal usage As Integer, ByVal offset As Integer, ByVal size As Integer, ByRef data As Any, ByVal sPass As String) As Integer

- Verwendung Host-PC, MAX-PC OsX
- Funktion Mit diesen Funktionen kann ein Speicherbereich im EEPROM eines Moduls gelesen bzw. beschrieben werden..
- Parameter *card* Nummer der Trägerkarte. In Echtzeitprogrammen hat der Parameter keine Bedeutung (=0 setzen).
	- *slot* Steckplatz des Moduls, auf dessen EEPROM zugegriffen werden soll (s. Aufdruck auf der Trägerkarte)
	- *layer* Etagennummer des Moduls. Die unterste Etage direkt auf der Trägerkarte erhält die Nummer 0.
	- *usage* Bereich, der gelesen bzw. beschrieben werden soll. User-Programme dürfen zum Schreiben nur MAX\_EEPAREA\_ USER\_DATA angeben. Gelesen werden können durch Angabe von MAX\_EEPAREA\_MODULNAME (Text mit der Kurzbezeichnung des Moduls) MAX\_EEPAREA\_ INFOTEXT (kurze Beschreibung des Moduls als Text), MAX\_EEPAREA\_MANUFACTURER (Angaben zum Hersteller) oder MAX\_EEPAREA\_PROD\_DATA (Produktionsdaten) auch weitere Informationen (soweit sie vorhanden sind).
	- *offset* Offset (in Bytes) zum Beginn des Bereichs
	- *size* Größe des zu lesenden oder zu schreibenden Blocks
	- *data* Zeiger auf die Daten
	- *sPass* Falls der Bereich mit Passwort-Schutz versehen ist, muss hier das Passwort als nullterminierter String übergeben werden. Andernfalls NULL setzen.

### **6.5. Funktionen zur Verwaltung von MAX-Modulen**

Die Kommunikation eines Anwenderprogramms auf einem Host-PC oder MAX-PC mit einem Zielsystem erfolgt grundsätzlich über ein Handle. Dieses muss sich das Anwenderprogramm zunächst mit Hilfe der Funktion **max\_connect\_cpu** holen. Für alle weiteren Zugriffe auf das Zielsystem ist das erhaltene Handle den entsprechenden Bibliotheksfunktionen zu übergeben.

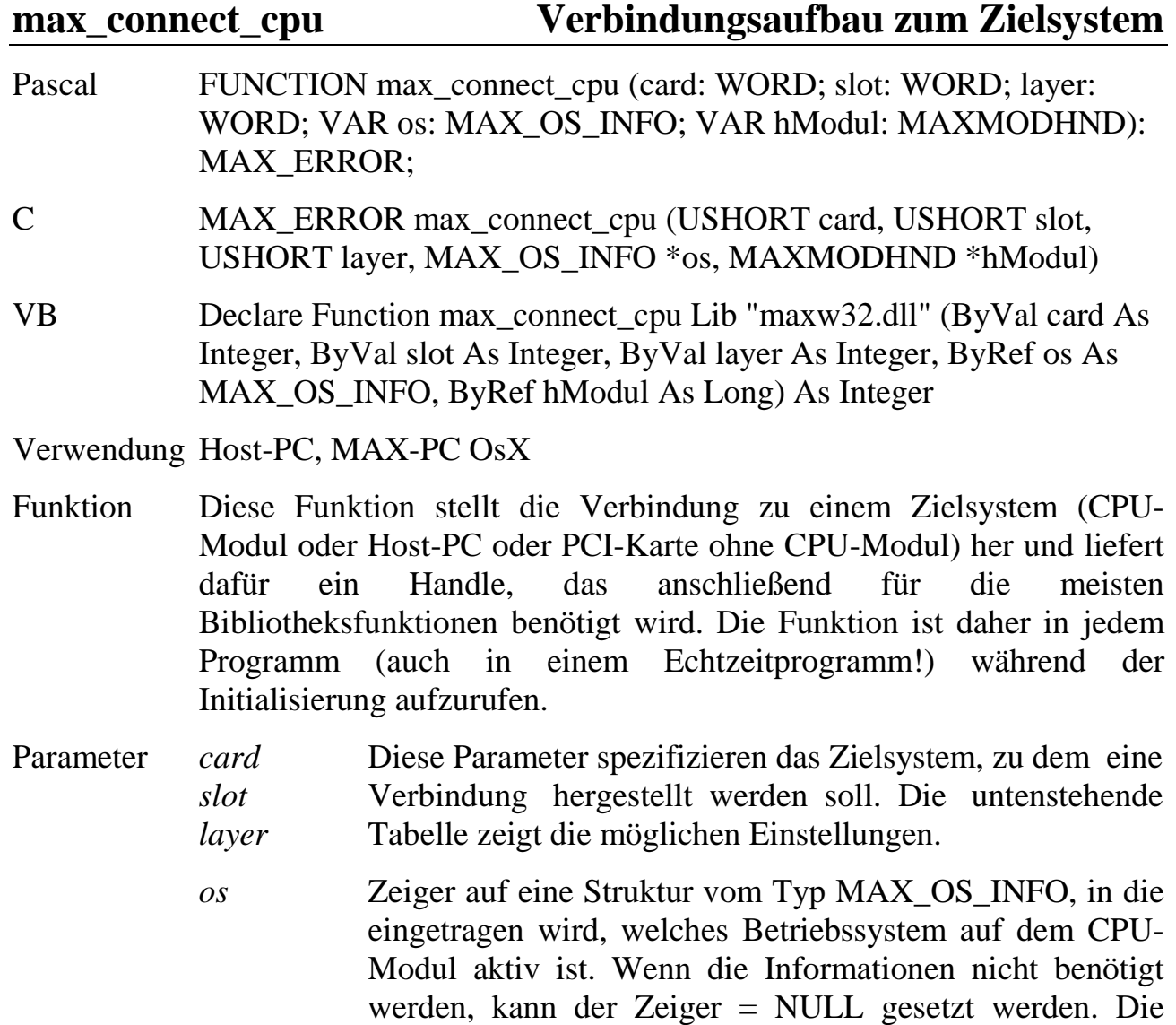

Struktur MAX\_OS\_INFO ist wie folgt aufgebaut:

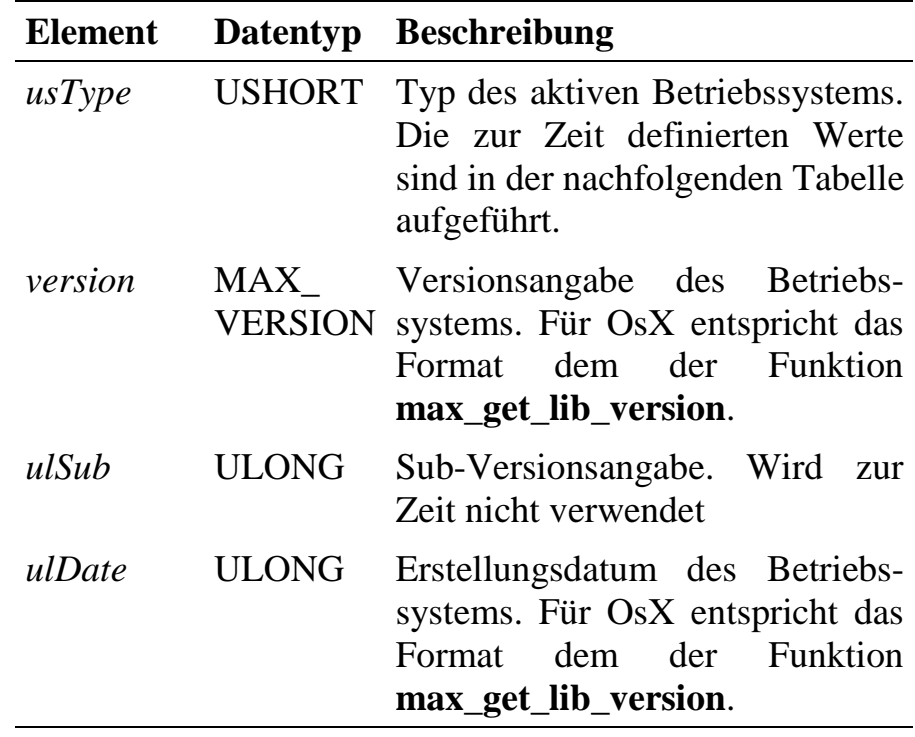

*hModul* Zeiger auf eine Variable, in die das Handle eingetragen wird. Bei fehlerhafter Ausführung dieser Funktion wird 0 zurückgeliefert. Dieses Handle ist allen Bibliotheksfunktionen zu übergeben, die auf das Zielsystem zugreifen.

*Das erhaltene Handle ist Prozess-spezifisch, d.h. es darf nicht an andere Anwendungen weitergereicht werden. Andere Anwendungen müssen sich selbst ein Handle für das Zielsystem holen.*

Im Parameter *os.usType* sind folgende Betriebssysteme definiert:

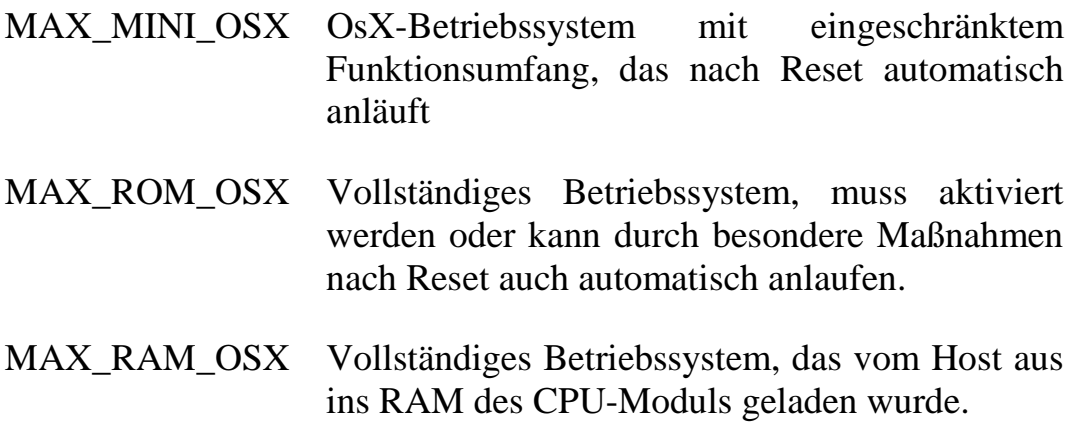

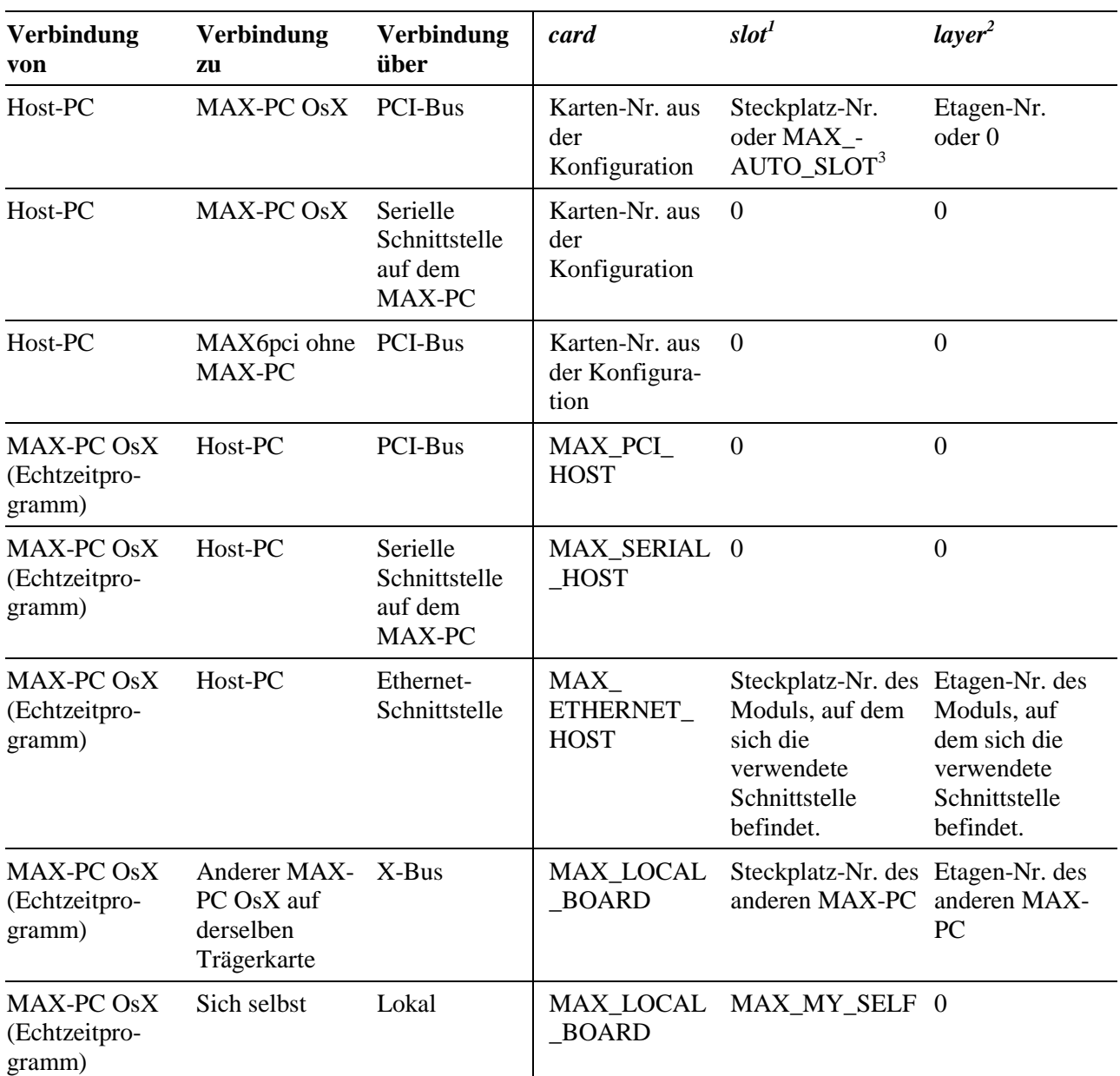

In der folgenden Tabelle sind die Einstellungen für die Parameter *card*, *slot* und *layer* für verschiedene Verbindungsarten zusammengefasst:

 1 Steckplatz: Die Nummerierung der Steckplätze beginnt ab 1 und ist auf der Trägerkarte aufgedruckt 2 Die unterste Etage direkt auf der Trägerkarte erhält die Nummer 0 3 falls genau ein CPU-Modul aufgesteckt

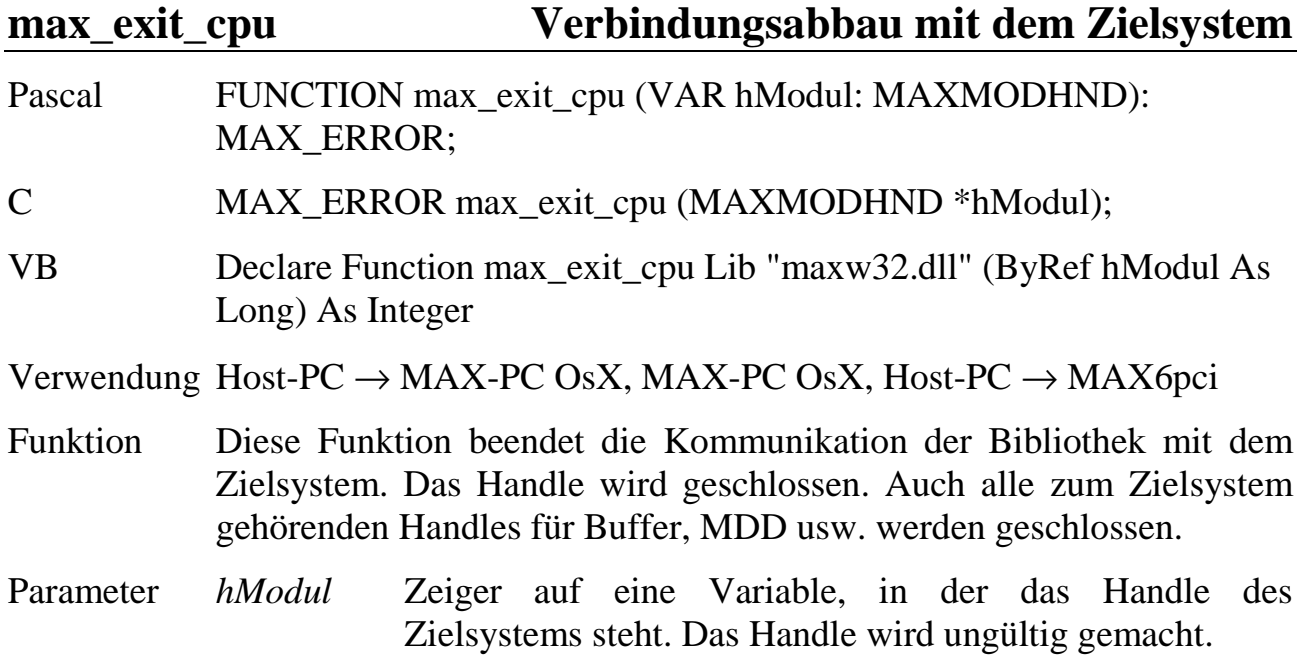

#### **max\_get\_os\_version Betriebssystemversion des MAX-PC**

- Pascal FUNCTION max\_get\_os\_version (hModul: MAXMODHND; VAR os: MAX\_OS\_INFO): MAX\_ERROR;
- C MAX\_ERROR max\_get\_os\_version (MAXMODHND hModul, MAX OS INFO  $*_{OS}$ );
- VB Declare Function max\_get\_os\_version Lib "maxw32.dll" (ByVal hModul As Long, ByRef os As MAX\_OS\_INFO) As Integer

Verwendung Host-PC  $\rightarrow$  MAX-PC OsX, MAX-PC OsX

- Funktion Diese Funktion liefert den Typ und die Version des auf dem MAX-PC aktiven Betriebssystems.
- Parameter *hModul* Handle auf das CPU-Modul
	- *os* Zeiger auf eine Struktur, in die eingetragen wird, welches Betriebssystem auf dem MAX-PC aktiv ist. Die Struktur ist bei **max\_connect\_cpu** erläutert.

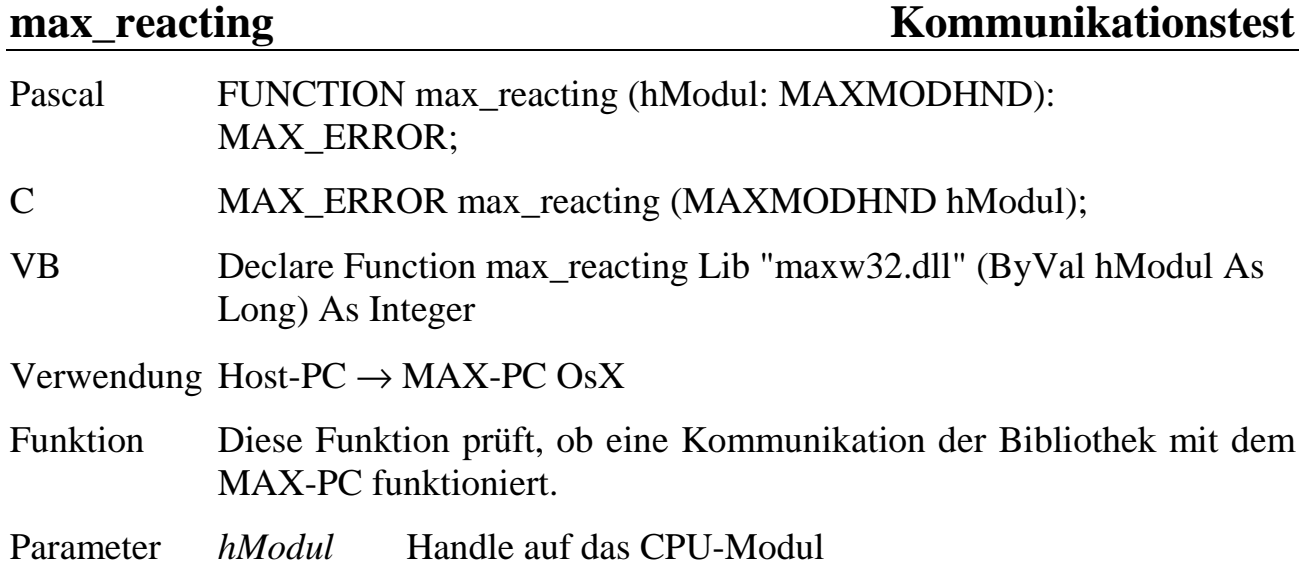

max\_load\_osx Betriebssystem-Download Pascal FUNCTION max\_load\_osx (hModul: MAXMODHND; CONST osx: PChar): MAX\_ERROR;

C MAX ERROR max load osx (MAXMODHND hModul, char \*osx)

VB Declare Function max\_load\_osx Lib "maxw32.dll" (ByVal hModul As Long, ByVal osx As String) As Integer

#### Verwendung Host-PC  $\rightarrow$  MAX-PC OsX

- Funktion Diese Funktion lädt ein Betriebssystem auf das CPU-Modul.
- Parameter *hModul* Handle auf das CPU-Modul

*osx* Zeiger auf einen nullterminierten String, der angibt welches Betriebssystem aktiviert werden soll: **'ROM'** : es wird das im Flash-ROM des MAX-PC befindliche Betriebssystem aktiviert. **'Dateiname'**: Der String wird als Name einer Betriebssystem-Datei interpretiert. Diese wird in das RAM des MAX-PC geladen und aktiviert. Damit lassen sich auf einfache Weise Updates des Betriebssystems vornehmen. Die Joker '\*' und '? ' im String sind erlaubt. Bei Angabe der Konstante MAX1\_NEWEST\_OSX verwendet die Funktion die aktuellste Betriebssystem-Datei aus dem Verzeichnis "SNW32\OSX".

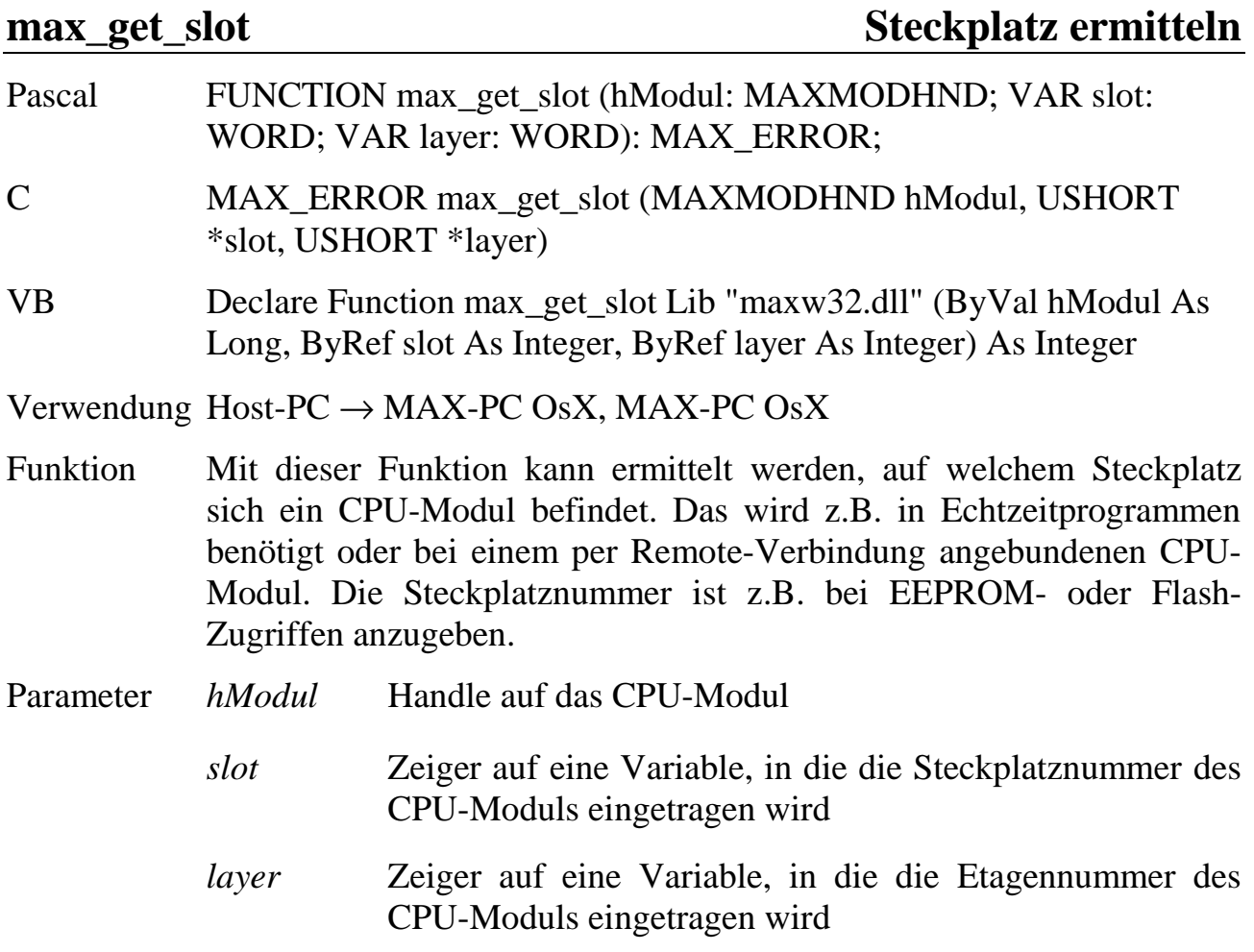

# **max\_get\_max\_blocksize Kommunikationspufferlänge**

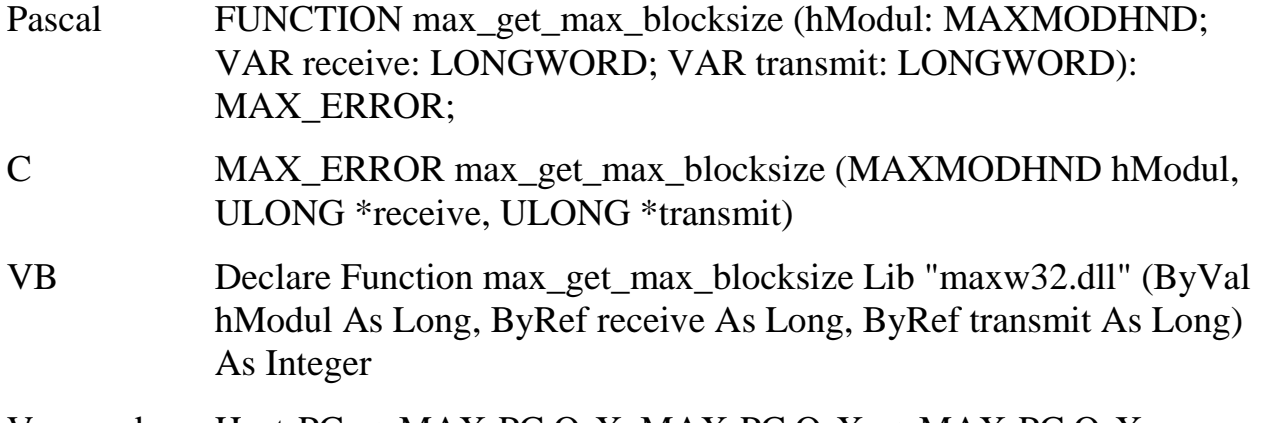

Verwendung Host-PC  $\rightarrow$  MAX-PC OsX, MAX-PC OsX  $\rightarrow$  MAX-PC OsX

- Funktion Diese Funktion liefert Information darüber, wie lang die Datenblöcke bei bestimmten Funktionen maximal sein dürfen. Die Länge ist abhängig vom auf dem CPU-Modul aktiven Betriebssystem und davon, von wo das CPU-Modul angesprochen wird. Sie kann für Datenblöcke, die zum CPU-Modul gesendet werden unter Umständen anders sein als für Datenblöcke, die vom CPU-Modul angefordert werden.
- Parameter *hModul* Handle auf das CPU-Modul
	- *receive* Zeiger auf eine Variable, in die die maximale Länge von Datenblöcken eingetragen wird, die das CPU-Modul empfangen kann (gilt für **max\_write\_channel\_block, max\_channel\_control** und **max\_call\_func)**.
	- *transmit* Zeiger auf eine Variable, in die die maximale Länge von Datenblöcken eingetragen wird, die von einem CPU-Modul angefordert werden kann (gilt für **max\_read\_channel\_block, max\_channel\_info** und **max\_call\_func)**.

### **6.6. Funktionen für die Verwendung von INS-Files**

INS-Files sind Dateien, die verschiedene Befehle zum Ansprechen der X-Bus-Hardware enthalten. Zulässige Anweisungen sind im Anhang G beschrieben. Die Erstellung solcher Dateien und ihr Test erfolgt am besten mit SNW32.

Die Bibliothek stellt für die Verwendung von INS-Files in eigenen Programmen die Funktion **max\_execute\_ins\_file** zum Ausführen der in einer INS-Datei enthaltenen Anweisungen zur Verfügung. Für das Schreiben einer INS-Datei inklusive der darin ggf. zum Download enthaltenen Echtzeitprogramme in das Flash eines CPU-Modules gibt es die Funktion **max\_write\_ins\_file\_to\_flash**.

#### **max\_execute\_ins\_file Befehlsliste in einer INS-Datei abarbeiten**

- Pascal FUNCTION max\_execute\_ins\_file (hModul: MAXMODHND; insfile: PChar; mode: WORD): MAX\_ERROR;
- C MAX\_ERROR max\_execute\_ins\_file (MAXMODHND hModul, char \*insfile, USHORT mode);
- VB Declare Function max\_execute\_ins\_file Lib "maxw32.dll" (ByVal hModul As Long, ByVal insfile As String, ByVal mode As Integer) As Integer
- Verwendung Host-PC  $\rightarrow$  MAX-PC OsX
- Funktion Die in einer INS-Datei stehende Liste von Befehlen wird mit Hilfe dieser Funktion abgearbeitet. Liefert die Funktion den Fehler ERR\_INS\_FILE\_SYNTAX, so wird empfohlen im INS-File-Editor von SNW32 den Syntax-Check auf die INS-Datei anzuwenden, um den Fehler genauer zu lokalisieren. Die Funktion greift auf die im SNW32\BIN-Verzeichnis befindliche A\_MLX.DLL zurück.
- Parameter *hModul* Handle auf das CPU-Modul
	- *insfile* Name der INS-Datei als nullterminierter String. Die Namenserweiterung .INS muss enthalten sein. Wird hier NULL angegeben, öffnet die Funktion die Windows-Dateiauswahl-Dialogbox. Eventuell durch die INS-Datei ins Flash geladene Echtzeitprogramme müssen sich im selben Verzeichnis wie die INS-Datei befinden.

*mode* reserviert = 0 setzen

#### max write ins file to flash Schreiben eines INS-Files ins Flash

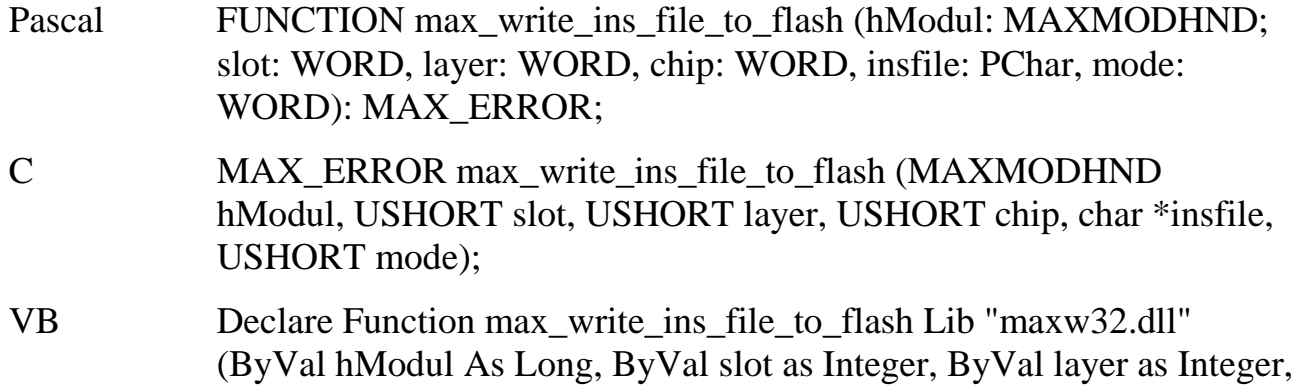
ByVal chip as Integer, ByVal insfile as String, ByVal mode as Integer) As Integer

### Verwendung Host-PC  $\rightarrow$  MAX-PC OsX

Funktion Diese Funktion lädt eine INS-Datei in das Flash-ROM eines CPU-Moduls. Echtzeitprogramme, die in der INS-Datei mittels MAXINST-Befehlen auf das CPU-Modul geladen werden sollen, werden zusammen mit einem Loader-Programm ebenfalls ins Flash geschrieben.

> Zu beachten ist, dass sich nur eine einzige INS-Datei im Flash befinden darf. Eine bereits im Flash stehende INS-Datei wird durch einen Aufruf von **max\_write\_ins\_file\_to\_flash** überschrieben. Die Befehle MAXRESET, MAXLOADOSX und MAXCONNECT\_CPU in der INS-Datei werden ignoriert.

> Die ins Flash geschriebenen Anweisungen werden automatisch abgearbeitet, sobald **max\_reset\_board** ausgeführt wird und das ROM-OsX aktiviert wird.

> Die Funktion greift auf die im SNW32\BIN-Verzeichnis befindliche A\_XMODULE.DLL zurück.

Parameter *hModul* Handle auf das CPU-Modul *slot* Steckplatz des Moduls, in dessen Flash die INS-Datei geschrieben werden soll *layer* Etagennummer des Moduls, in dessen Flash die INS-Datei geschrieben werden soll *chip* IC, in das die INS-Datei geschrieben werden soll. Dieser Parameter muss für das X-MAX-1 oder X-MAX-E  $=3$ gesetzt werden. *insfile* Name der INS-Datei als nullterminierter String (s. a. max\_ execute ins file)  $mode$  reserviert = 0 setzen

 $(0 = B)$ yte,  $1 = W$ ort,  $2 =$ 

Doppelwort, ...)

# **6.7. Funktionen für Zugriffe auf das RAM eines MAX-PC**

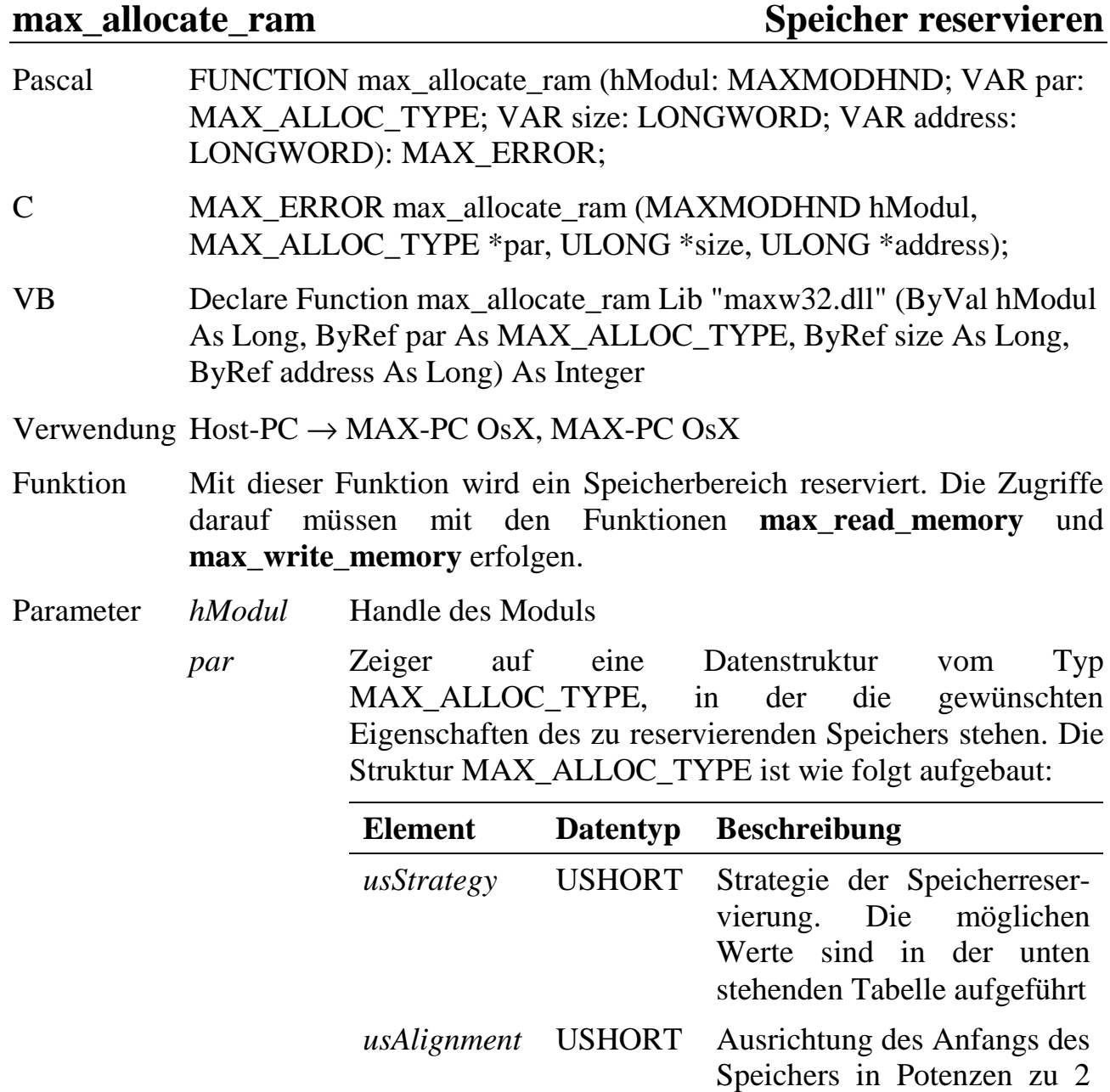

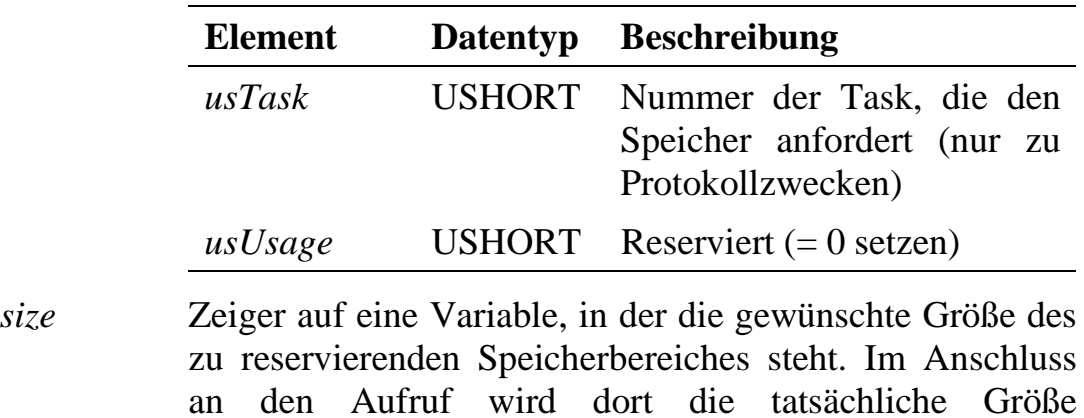

eingetragen. *address* Zeiger auf eine Variable, in die die physikalische Anfangsadresse des reservierten Speicherbereiches eingetragen wird. Wenn für *usStrategy* in einem Echtzeitprogramm der Wert MAX\_ALLOC\_DOS\_- MEMORY verwendet wird, trägt die Funktion in diese Variable die Anfangsadresse des reservierten Speichers

unterhalb 1MB als Segment:Offset Adresse ein (s.u.).

Mögliche Werte für die Strategie der Speicherreservierung:

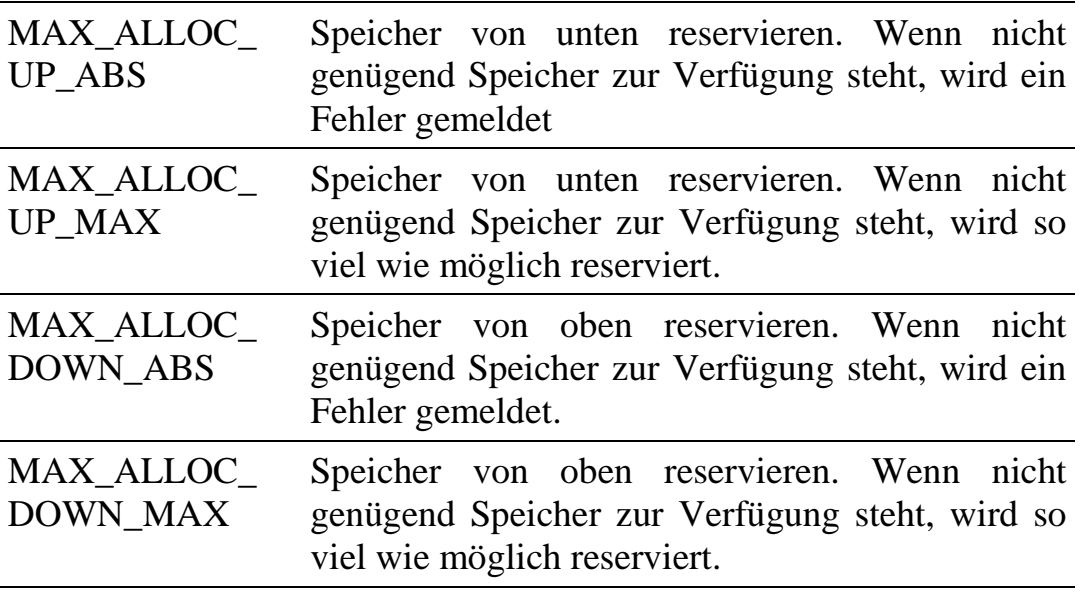

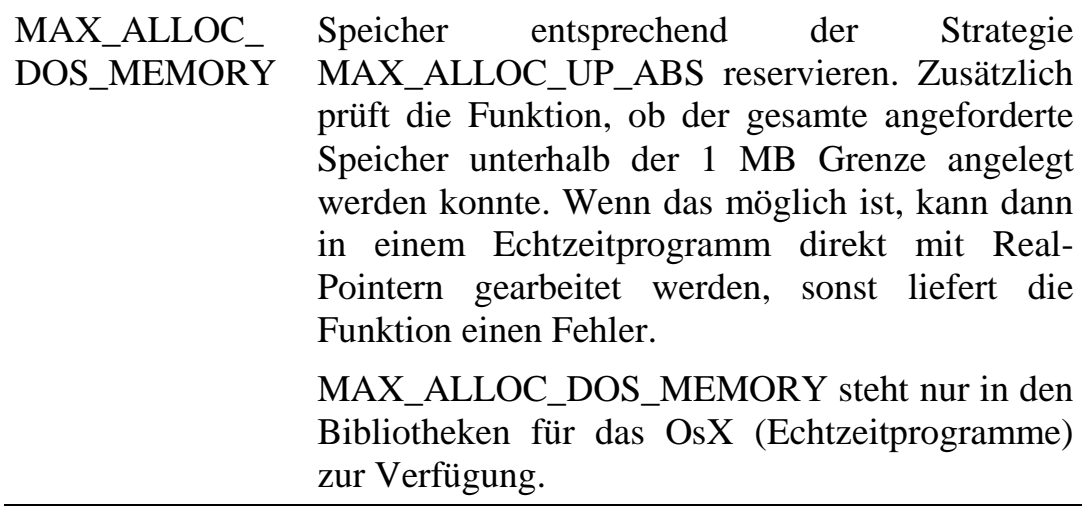

Wird in einem Echtzeitprogramm das Strukturelement *usStrategy* mit dem Wert MAX\_ALLOC\_DOS\_MEMORY ausgefüllt, gibt *address* die Segment:Offset Anfangsadresse des reservierten Speicherbereiches zurück. Für *address* muss also in diesem Fall ein Coder Pascal-Pointer eingesetzt werden, über den anschließend auf den reservierten Speicher direkt zugegriffen werden kann:

UCHAR \*pData; ULONG ulSize  $= 72$ ; // allocate 72 bytes MAX\_ALLOC\_TYPE rcMemory; rcMemory.usStrategy = MAX\_ALLOC\_DOS\_MEMORY; rcMemory.usAlignment = 1; rcMemory.usTask = 100;  $rcMemory.usUsage = 0;$ Error = max\_allocate\_ram (hModul, &rcMemory, &ulSize, (ULONG\*)&pData);

## max get ram info RAM-Informationen

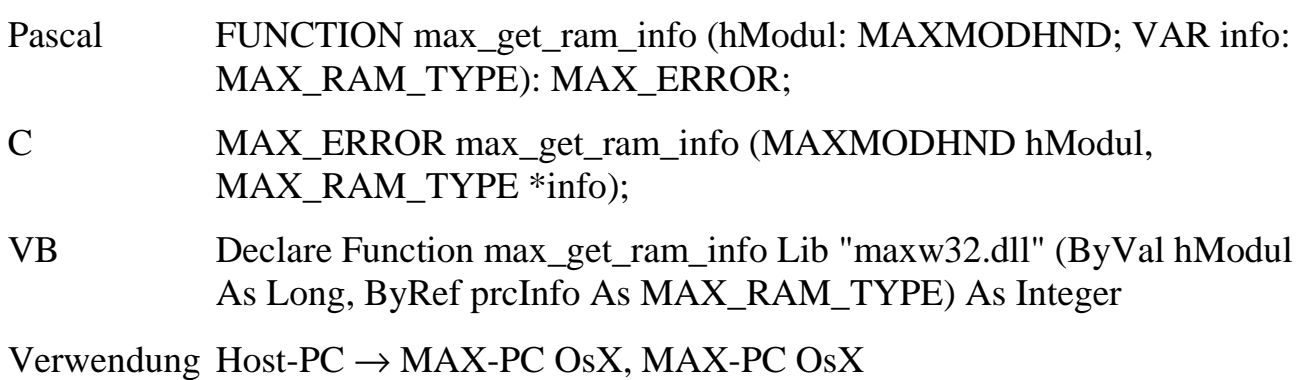

- Funktion Mit dieser Funktion können Informationen über den RAM-Speicher des angegebenen MAX-PC ermittelt werden, u.a. wie viel freier RAM-Speicher zur Verfügung steht.
- Parameter *hModul* Handle des Moduls

*info* Zeiger auf eine Datenstruktur vom Typ MAX\_ RAM\_TYPE, in die die folgenden Informationen eingetragen werden. Die Struktur MAX\_RAM\_TYPE ist wie folgt aufgebaut:

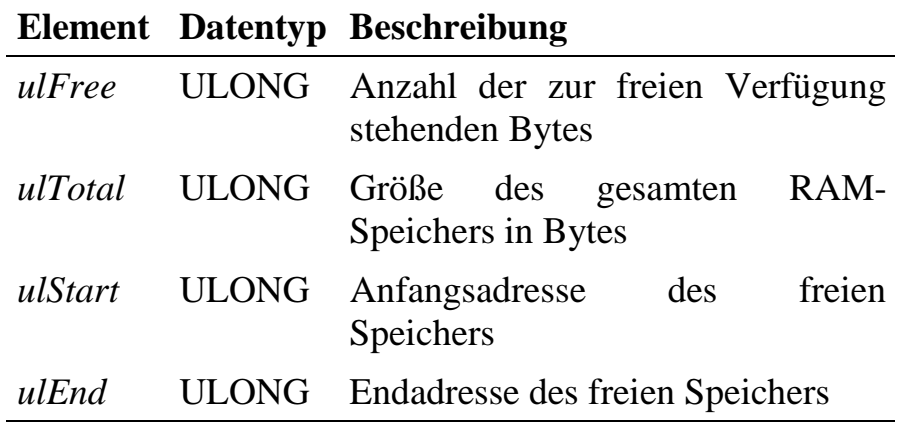

## **max\_write\_memory Speicherzugriffe max\_read\_memory**

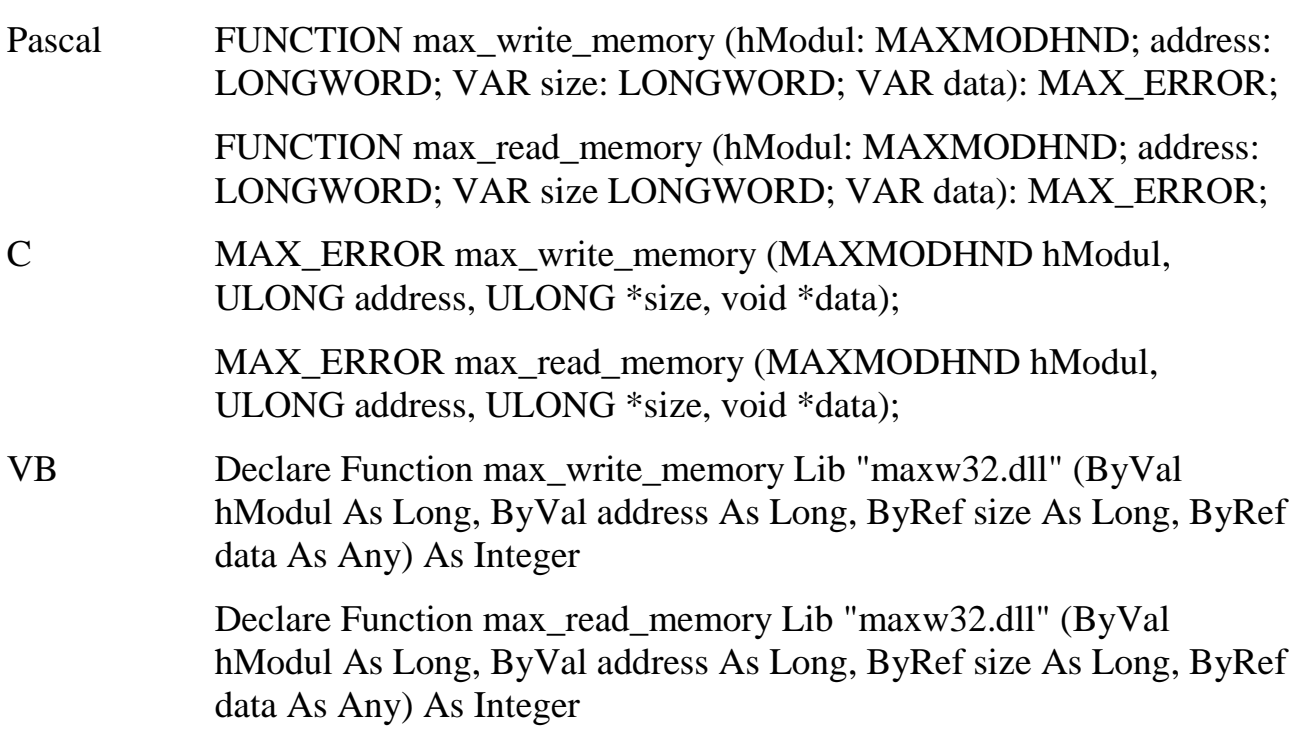

Verwendung Host-PC  $\rightarrow$  MAX-PC OsX, MAX-PC OsX

- Funktion Diese Funktionen dienen zum Schreiben und Lesen des RAM-Speichers des angegebenen MAX-PC. Normalerweise kann ein Programm im Real-Mode nur die unteren 1 MByte des 4 GByte großen Speicherbereichs der CPU zugreifen.
- Parameter *hModul* Handle des Moduls
	- *address* Physikalische Anfangsadresse, ab der geschrieben oder gelesen werden soll.
	- *size* Zeiger auf eine Variable, in der die Anzahl Bytes steht, die gelesen bzw. geschrieben werden sollen. Die Funktion trägt in die Variable ein, wie viele Bytes tatsächlich gelesen bzw. geschrieben worden sind.
	- *data* Zeiger auf eine Variable, in die die gelesenen Daten eingetragen werden, bzw. in der die zu schreibenden Daten stehen.

### **max\_get\_physical\_addr Physikalische Adresse**

Pascal FUNCTION max get physical addr (VAR ptr): LONGWORD;

- C ULONG max get physical addr (void \*ptr);
- VB Declare Function max\_get\_physical\_addr Lib "maxw32.dll" (ByRef ptr As Any) As Long

Verwendung Host-PC, MAX-PC OsX

- Funktion Diese Funktion konvertiert eine Segment:Offset-Adresse in eine physikalische Adresse, wie sie z.B. von Bibliotheksfunktionen für RAModer Flash-Zugriffe gefordert wird. Physikalische Adressen erlauben im Gegensatz zu den normalerweise in 16-Bit-Programmen verwendeten Segment:Offset-Adressen auch die Adressierung von Speicherzellen oberhalb 1 MB.
- Parameter *ptr* Zu konvertierende Segment:Offset-Adresse

Rückgabewert Physikalische Adresse

# **6.8. Funktionen für den Zugriff auf das Flash des MAX-PC**

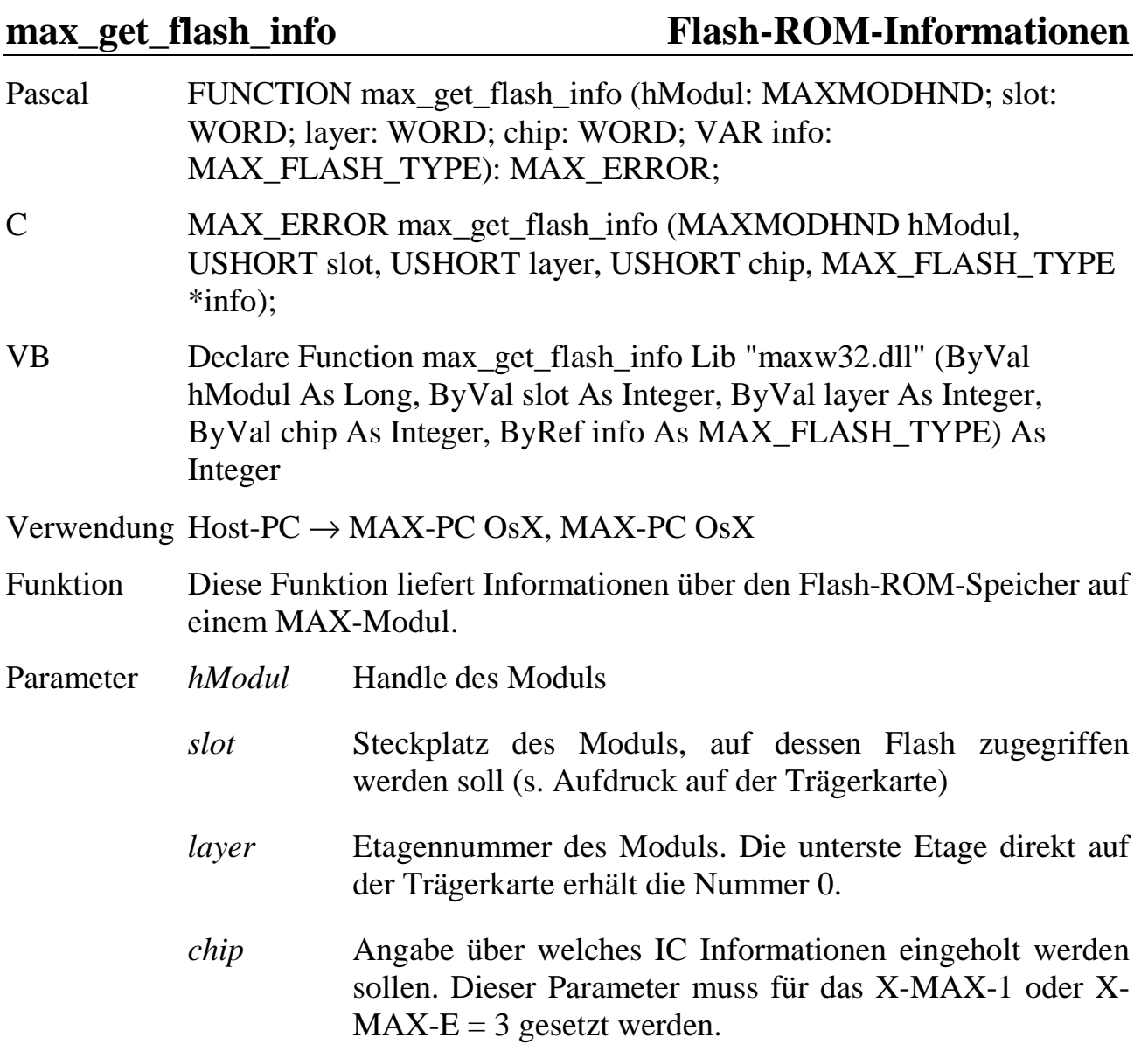

*info* Zeiger auf eine Datenstruktur vom Typ MAX\_FLASH\_TYPE, in die die gelesenen Informationen eingetragen werden. Die Struktur MAX\_FLASH\_TYPE ist wie folgt aufgebaut:

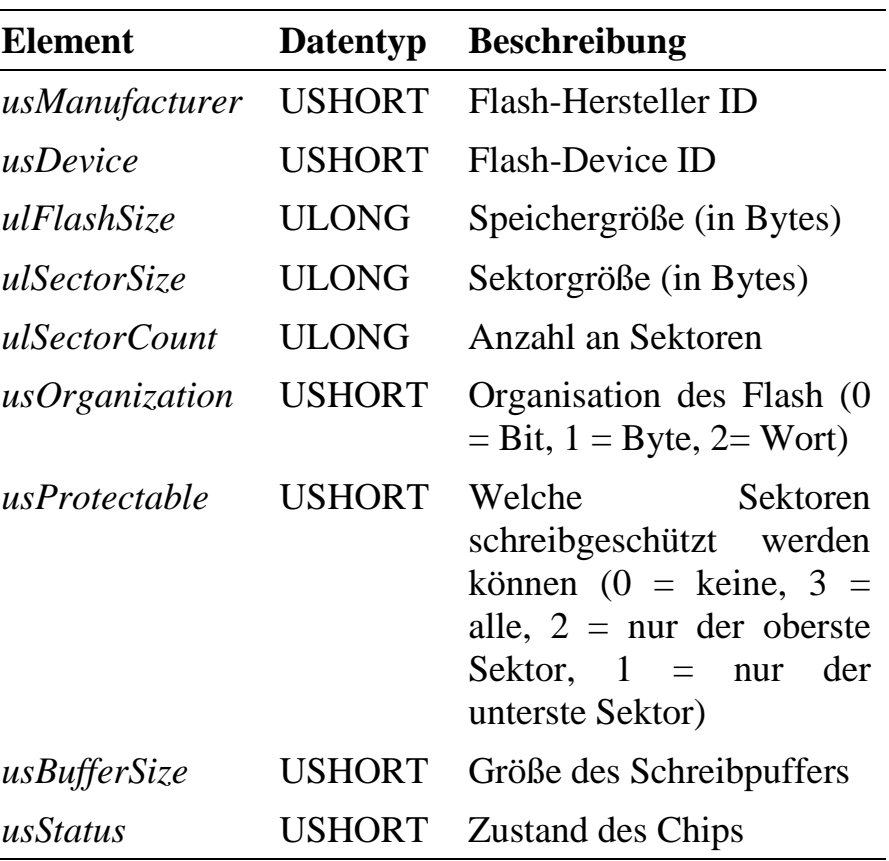

# **max\_flash\_sector\_info Flash-Sektor-Informationen**

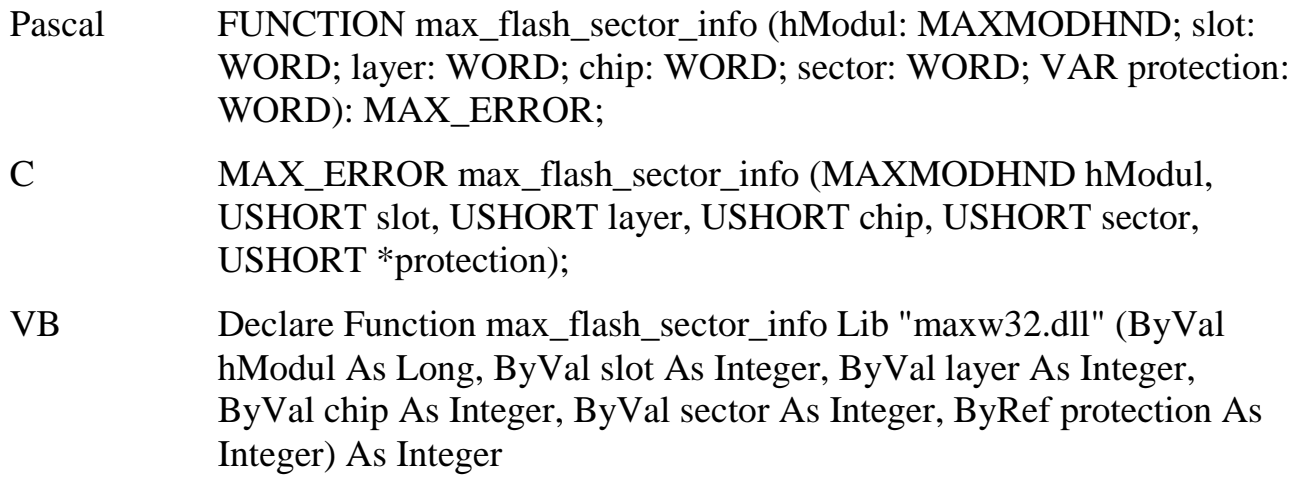

Verwendung Host-PC  $\rightarrow$  MAX-PC OsX, MAX-PC OsX

- Funktion Diese Funktion liefert Informationen über einen Sektor im Flash-ROM-Speicher auf dem CPU-Modul.
- Parameter *hModul* Handle des Moduls
	- *slot* Steckplatz des Moduls, auf dessen Flash zugegriffen werden soll (s. Aufdruck auf der Trägerkarte)
	- *layer* Etagennummer des Moduls. Die unterste Etage direkt auf der Trägerkarte erhält die Nummer 0.
	- *chip* Angabe, über welches IC Informationen eingeholt werden sollen. Dieser Parameter muss für das X-MAX-1 oder X- $MAX-E = 3$  gesetzt werden.
	- *sector* Sektornummer
	- *protection* Zeiger auf eine Variable, in die eingetragen wird, ob der Sektor schreibgeschützt ist  $(=1)$  oder nicht  $(= 0)$

**max** erase flash Flash-Sektoren löschen

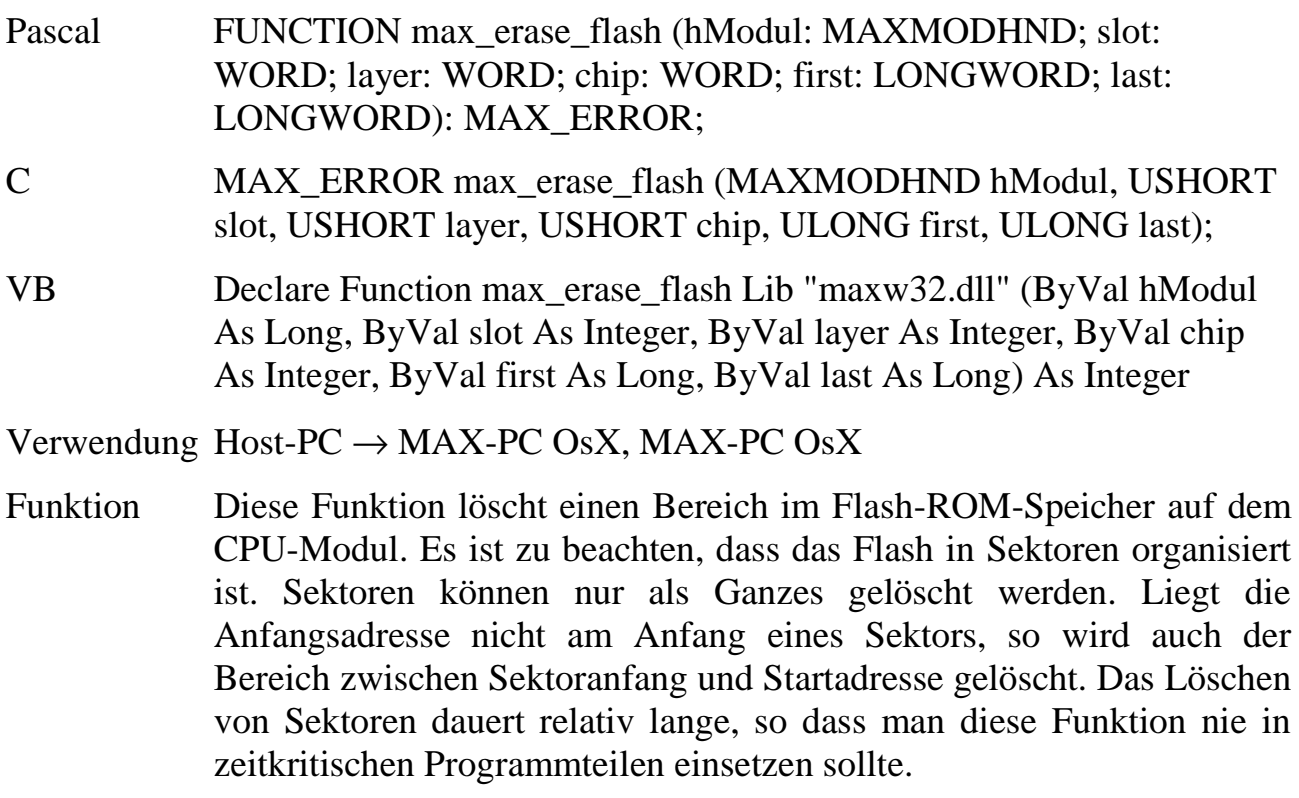

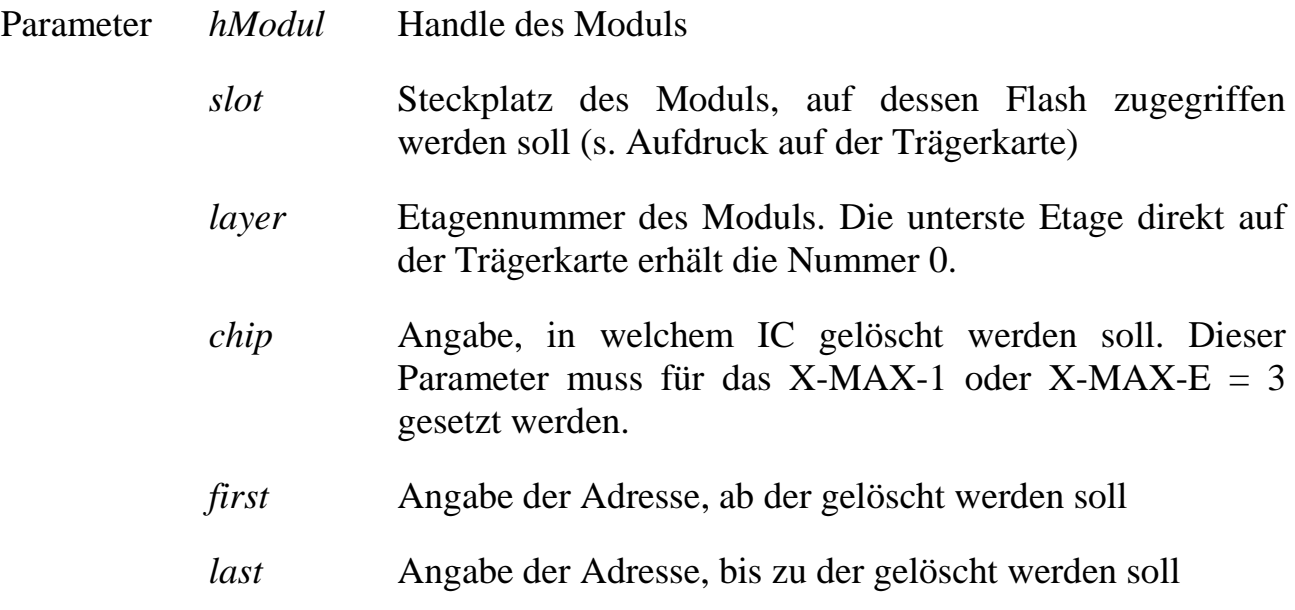

# **max\_write\_flash Flash-Zugriff max\_read\_flash**

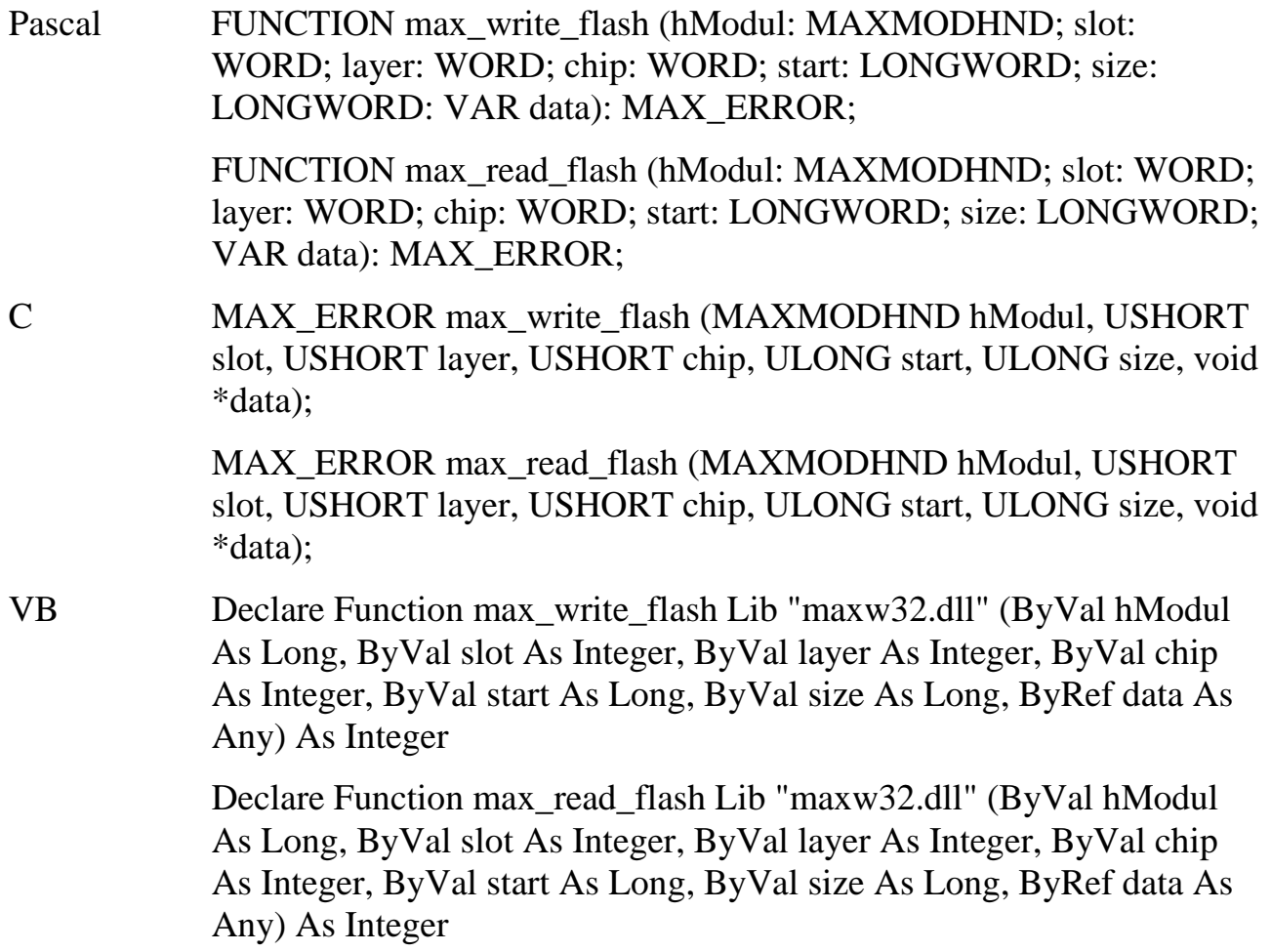

### Verwendung Host-PC  $\rightarrow$  MAX-PC OsX, MAX-PC OsX

- Funktion Mit diesen Funktionen können Daten in das Flash-ROM auf dem MAX-PC geschrieben bzw. ausgelesen werden. Bevor Daten in das Flash geschrieben werden können, müssen die entsprechenden Sektoren mit **max\_erase\_flash** gelöscht werden.
- Parameter *hModul* Handle des Moduls
	- *slot* Steckplatz des Moduls, auf dessen Flash zugegriffen werden soll (s. Aufdruck auf der Trägerkarte)
	- *layer* Etagennummer des Moduls. Die unterste Etage direkt auf der Trägerkarte erhält die Nummer 0.
	- *chip* Angabe, in welchem IC geschrieben/gelesen werden soll. Dieser Parameter muss für das X-MAX-1 oder X-MAX-E  $=$  3 gesetzt werden.
	- *start* Relative Adresse (bezogen auf den Anfang des Flash), ab der Daten zu lesen bzw. zu schreiben sind
	- *size* Anzahl Bytes, die gelesen bzw. geschrieben werden sollen
	- *data* Zeiger auf eine Variable, in die die gelesenen Daten eingetragen werden, bzw. in der die zu schreibenden Daten stehen.

## **6.9. Funktionen für Modul-Device-Treiber-Kommunikation**

Das Ansprechen von MAX-Modulen erfolgt grundsätzlich über die sogenannten Modul-Device-Treiber (MDD, s. auch Kapitel 8). Dies sind Programme mit einer normierten Schnittstelle zur Bibliothek, über die alle Zugriffe auf die Hardware abgewickelt werden. Sie können auf einem MAX-PC oder dem PC laufen. Für jedes Modul steht in der Regel ein MDD zur Verfügung. Für Spezialzwecke kann es auch mehrere MDDs geben.

Damit ein MDD benutzt werden kann, muss er zunächst auf ein CPU-Modul geladen werden. Für Karten ohne CPU-Modul kann er auch auf dem Host-PC installiert werden. Dieser Vorgang ist mit **max\_load\_mdd** zu erledigen. Das von der Funktion gelieferte MDD-Handle ist anschließend beim Öffnen von Kanälen sowie weiteren im folgenden beschriebenen Funktionen zu übergeben.

Die Zugriffe auf die Hardware erfolgen nach einem kanalorientierten Konzept. Bevor man auf ein Device zugreifen kann, muss man zunächst einen Kanal zum MDD öffnen. Der MDD liefert bei Erfolg eine eindeutige Nummer (Handle) zurück. Die beim Öffnen eines Kanals anzugebenden Parameter sind Device-spezifisch und werden in der Beschreibung des jeweiligen Moduls erläutert (Kapitel 10). Die weiteren Zugriffe über die geöffneten Kanäle auf die Hardware des Moduls sind Hardware-unabhängig. Die entsprechenden Bibliotheksfunktionen sind für alle MDD's die gleichen.

Weitere Details zu MDD's finden Sie in Kapitel 8.

Das MDD Konzept hat den Vorteil, dass ein Hardwaretausch ohne irgendwelche Softwareänderungen möglich ist. Das garantiert eine lange Verfügbarkeit von SORCUS-Produkten. Selbst wenn ein Chip-Hersteller die Produktion eines Chips einstellt, z.B. ein A/D-Wandler, der auf einem Modul verwendet wird, hat das keine Bedeutung für einen SORCUS-Kunden (und das Produkt, in dem SORCUS-Produkte eingesetzt sind). Es braucht lediglich ein neuer MDD geladen werden, eventuell müssen zusätzlich einige Parameter beim Öffnen des Kanals verändert werden. Die eigentlichen Hardware-Zugriffe bleiben aber unverändert.

## **max\_load\_mdd** Download eines MDD

Pascal FUNCTION max\_load\_mdd (hModul: MAXMODHND; slot: WORD; layer: WORD; submodul: WORD; prognr: WORD; VAR program: MAX\_PGM\_TYPE; VAR hMdd: MAXMDDHND): MAX\_ERROR;

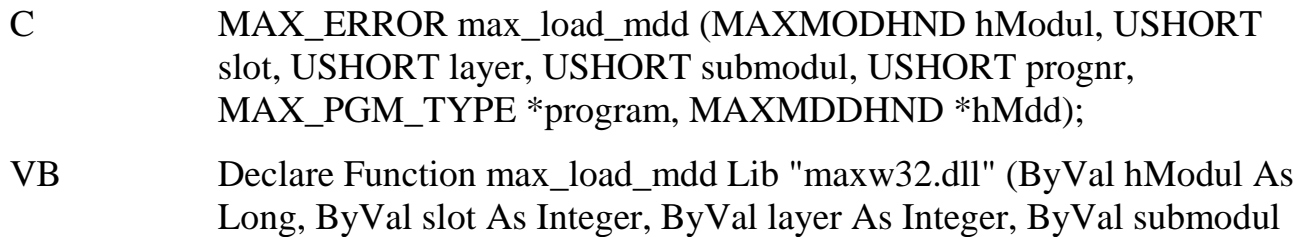

As Integer, ByVal prognr As Integer, ByRef program As MAX\_PGM\_TYPE, ByRef hMdd As Long) As Integer

Verwendung Host-PC, MAX-PC OsX, Host-PC  $\rightarrow$  MAX-PC OsX

installiert worden ist.

- Funktion Diese Funktion prüft, ob für das angegebene Modul bzw. Sub-Modul bereits ein MDD installiert ist. Ist dies noch nicht der Fall, lädt sie den angegebenen MDD, im anderen Fall wird nur die Verbindung zum bereits geladenen MDD hergestellt. Die Funktion liefert ein Handle auf den MDD zurück. Auch Echtzeitprogramme müssen diese Funktion vor der Verwendung eines MDDs einmal aufrufen, um ein MDD-Handle zu bekommen. Dabei wird jedoch vorausgesetzt, dass der MDD vorher bereits
- Parameter *hModul* Handle des Zielsystems (Host-PC oder MAX-PC) , auf das der MDD geladen werden soll.
	- *slot* Steckplatz des Moduls, das der MDD unterstützt (s. Aufdruck auf der Trägerkarte)
	- *layer* Etagennummer des Moduls. Die unterste Etage direkt auf der Trägerkarte erhält die Nummer 0.
	- *submodul* Für Module, die von mehr als einem MDD gleichzeitig unterstützt werden, wird hier angegeben, für welches Sub-Modul der MDD eingesetzt werden soll. Für Module, die von nur einem MDD unterstützt werden, ist submodul =  $0$ zu setzen.
	- *prognr* Programmnummer des zu ladenden MDD. Wird die Nummer hier angegeben, versucht die Bibliothek, den entsprechenden MDD automatisch zu laden (*Auto-Load*). Die Datenstruktur *program* braucht dann nicht ausgefüllt zu werden. Die Funktion sucht die entsprechende Datei zunächst in dem durch **max\_set\_mdd\_path** festgelegten Verzeichnis (sofern max\_set\_mdd\_path ausgeführt worden ist). Ist der MDD dort nicht zu finden, wird er im

SNW32/MDD-Verzeichnis gesucht (sofern vorhanden). Schlägt auch diese Suche fehl, wird als letztes das aktuelle Verzeichnis durchsucht.

Wird prognr = 0 gesetzt, muss die Datenstruktur *program* ausgefüllt werden.

*program* Soll **nicht** der für das Modul standardmäßig vorgesehene MDD geladen werden, ist *prognr* = 0 zu setzen. Nur in diesem Fall muss in *program* ein Zeiger auf eine Datenstruktur mit allen Informationen, die für die Installation des MDD benötigt werden, übergeben werden. Die Struktur ist unter der Funktion **max\_transfer\_and\_ install** erläutert.

> Falls der für das Modul standardmäßig vorgesehene MDD automatisch geladen werden soll, kann *program* =NULL gesetzt werden.

> In Echtzeitprogrammen braucht der Parameter nicht ausgefüllt zu werden, die Kenntnisse über den MDD benötigt ein Echtzeitprogramm nicht.

*hMdd* Zeiger auf eine Variable, in die das Handle des MDD eingetragen wird. Bei fehlerhafter Ausführung der Funktion ist hMdd  $= 0$ . Dieses Handle ist allen Bibliotheksfunktionen zu übergeben, die auf den MDD zugreifen.

*Das erhaltene Handle ist Prozess-spezifisch, d.h. es darf nicht an andere Anwendungen weitergereicht werden. Andere Anwendungen müssen sich selbst ein Handle für den MDD holen.*

## **max\_set\_mdd\_path MDD-Verzeichnis**

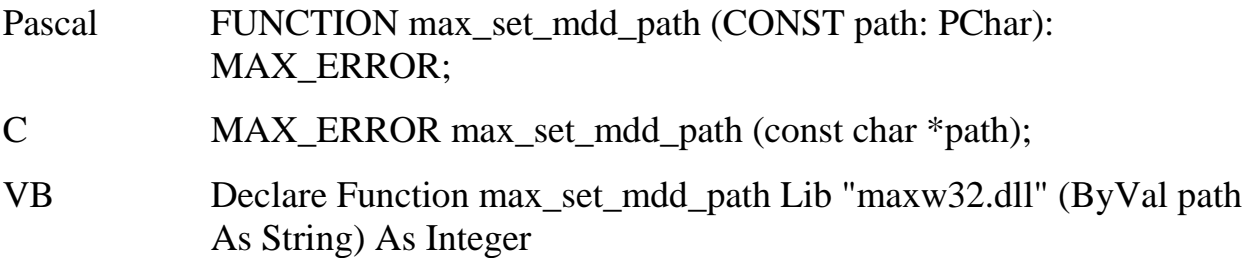

Verwendung Host-PC

- Funktion Mit dieser Funktion kann der Verzeichnispfad zu den MDDs eingestellt werden, aus dem **max\_load\_mdd** bei Verwendung des *Auto-Load-*Mechanismus (Parameter *prognr* ungleich 0) den MDD auf des entsprechende CPU-Modul lädt.
- Parameter *path* Zeiger auf einen nullterminierten String mit dem Pfadnamen

### **max\_get\_mdd\_version MDD-Version**

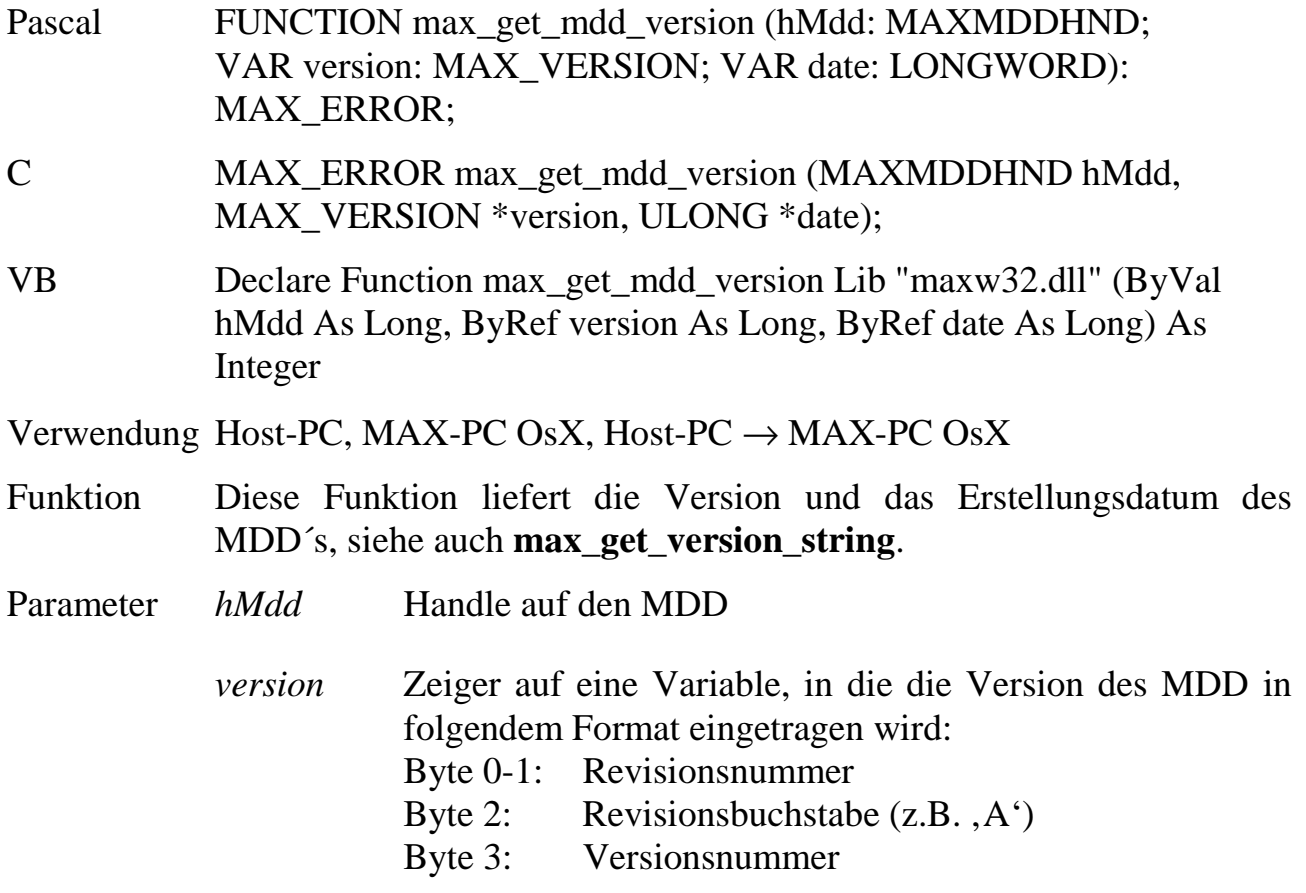

*date* Zeiger auf eine Variable, in die das Erstellungsdatum des MDD in folgendem Format eingetragen wird: Byte 0: Tag (1..31) Byte 1: Monat (1..12) Byte 2-3: Jahr (0.. 65535)

## **max\_reset\_mdd** Reset eines MDD

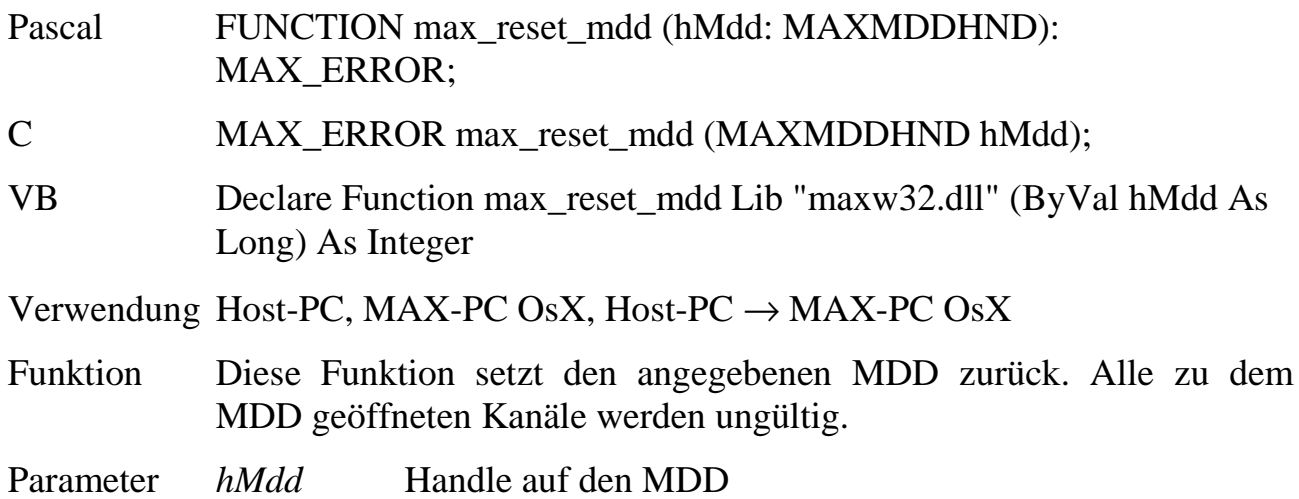

## **max\_read\_infotext MDD-Informationen**

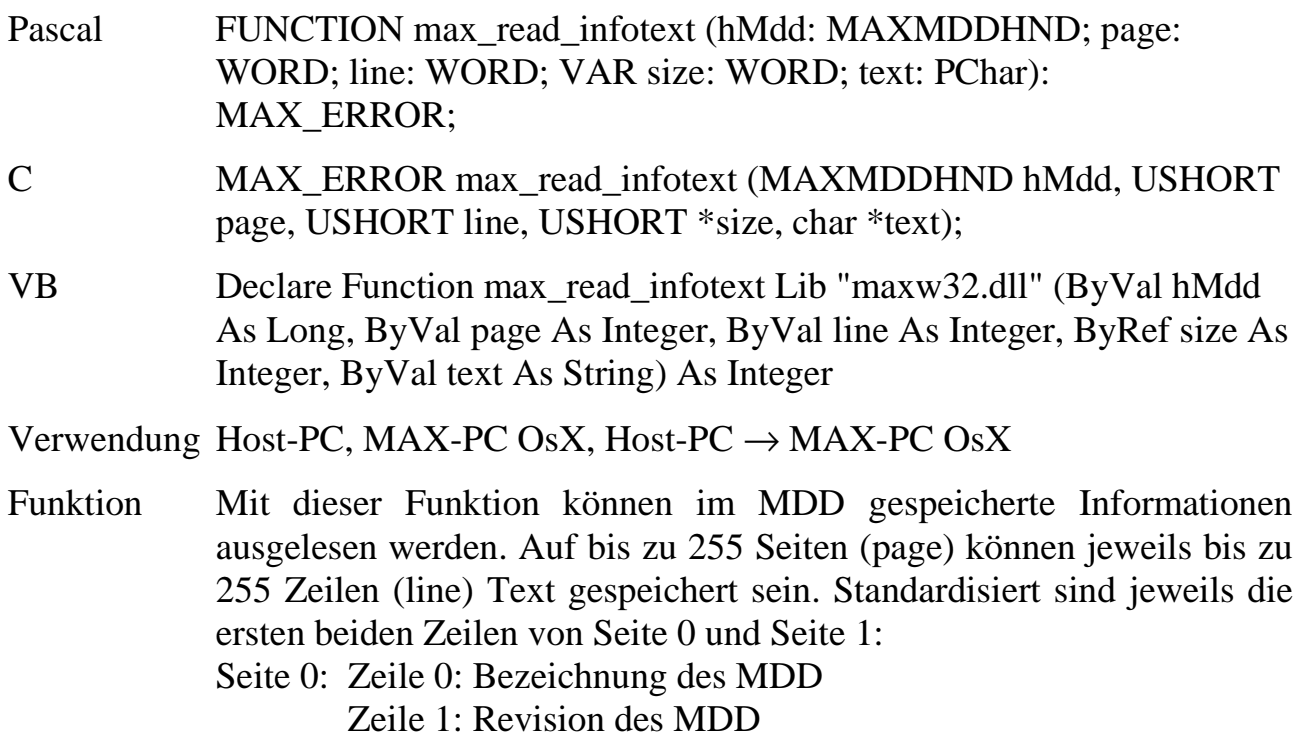

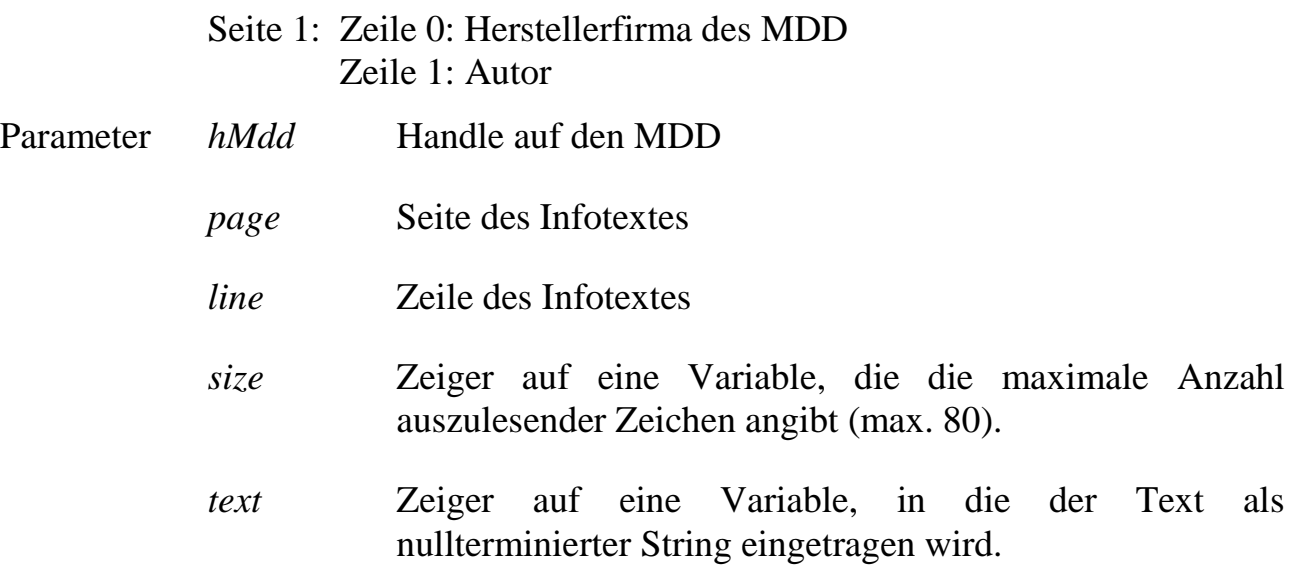

**max\_device\_status Status eines MDD-Device**

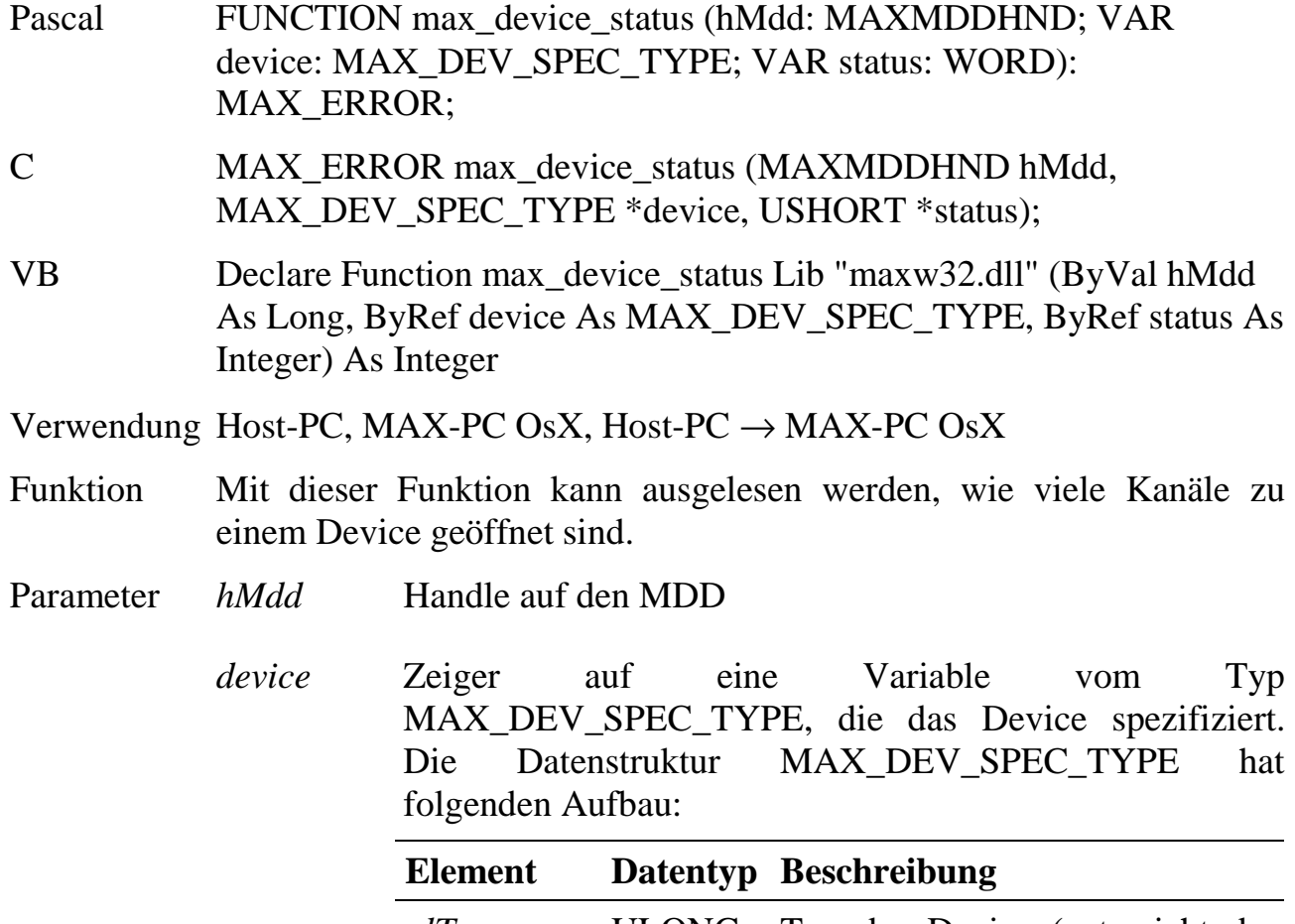

*ulType* ULONG Typ des Device (entspricht der Angabe *usDevice* in der CPS)

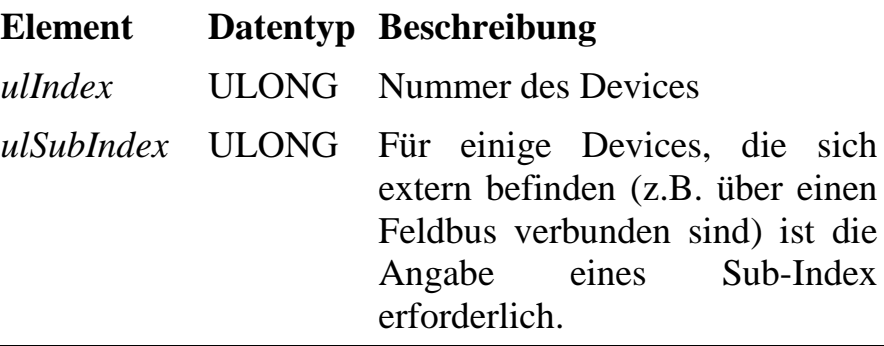

*status* Zeiger auf eine Variable, in die die Anzahl der zu dem Device geöffneten Kanäle eingetragen wird. Foldende Werte sind möglich:

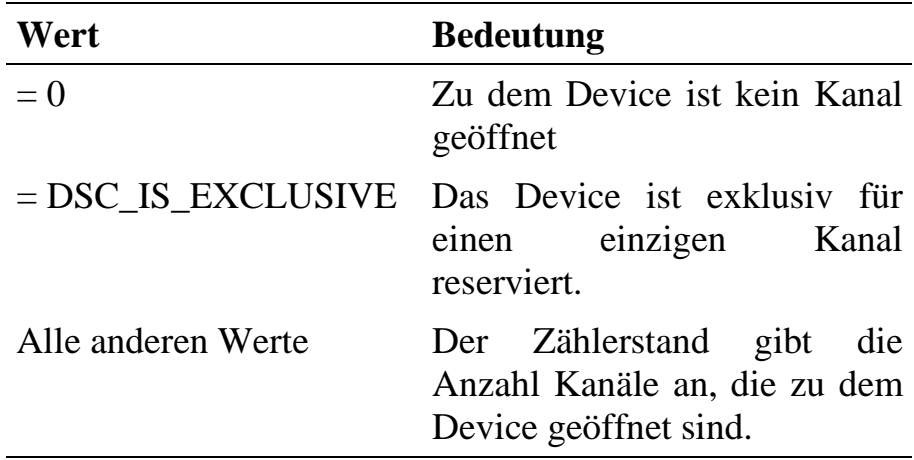

## **6.10.Funktionen für den MDD-Kanalzugriff**

Bevor Kanalzugriffe auf die vom MDD unterstützten Devices gemacht werden können, muss der MDD zunächst mit **max\_load\_mdd** installiert worden sein. Anschließend muss unter Angabe des Devices und der gewünschten Kanaleigenschaften mit **max\_open\_channel** ein Kanal zu dem entsprechenden Device geöffnet werden. Das dabei zurückgelieferte Handle wird für alle Kanalzugriffe benötigt.

**max\_open\_channel Öffnen eines MDD-Kanals**

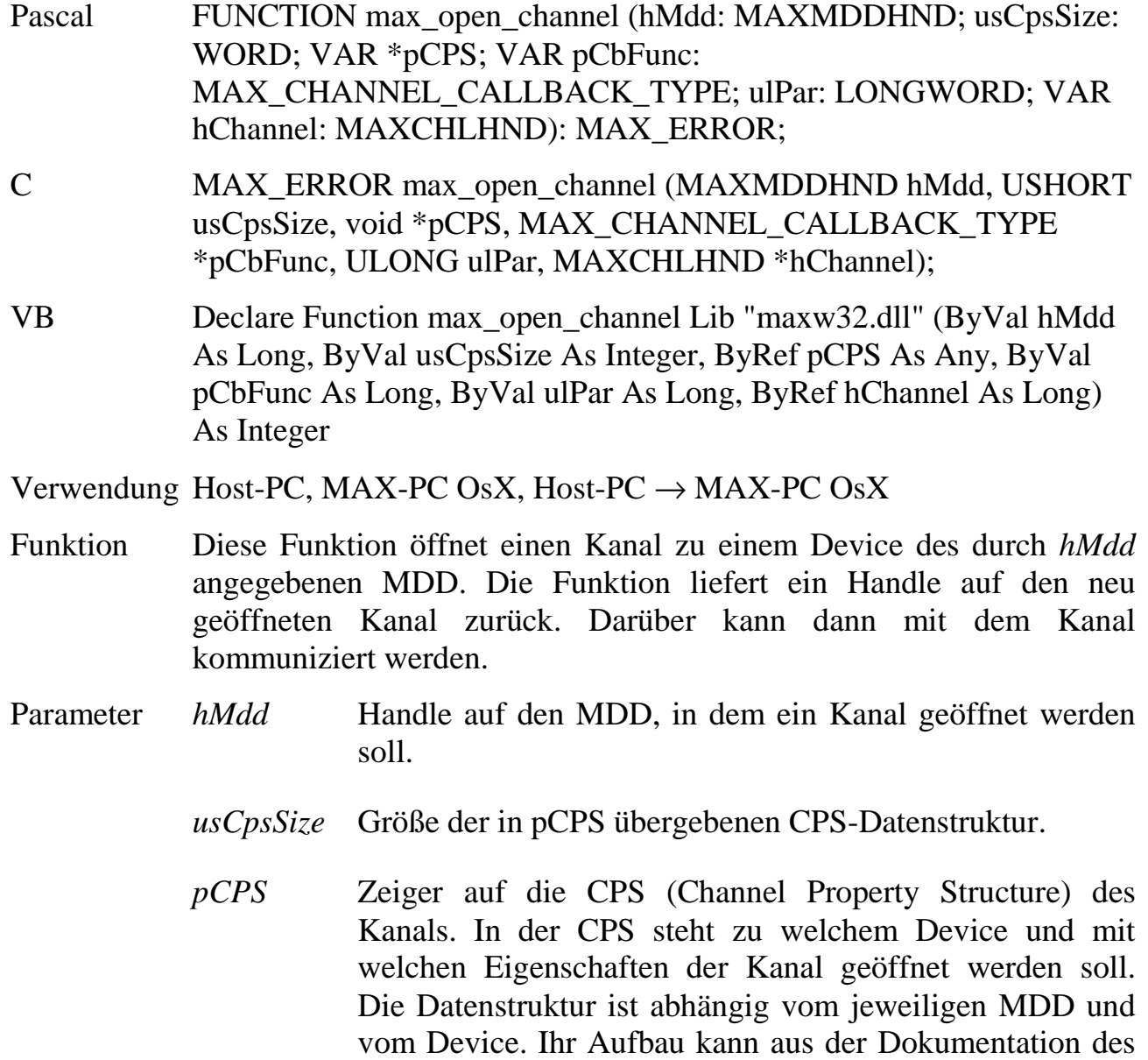

jeweiligen MDD entnommen werden (Kapitel 10).

l

*pCbFunc* Adresse einer Anwender-Callback-Routine. Einige Devices in einigen MDD´s können von sich aus das Anwenderprogramm über aufgetretene Ereignisse informieren (z.B. bei serieller Kommunikation beim Empfang eines Telegramms). Dieses geschieht, indem die hier angegebene Anwender-Funktion aufgerufen wird. Welche MDD-Devices diese Funktionalität unterstützen, kann aus der jeweiligen MDD-Dokumentation entnommen werden. Die Anwenderfunktion muss folgenden Aufbau haben (wird von VB nicht unterstützt):

Pascal MAX CALLBACK MyCallbackFunction (handle: MAXCHLHND; param: LONGWORD; size: LONGWORD; VAR pData);

C MAX\_CALLBACK MyCallbackFunction (MAXCHLHND handle, ULONG param, ULONG size, void \*pData);

Beim Aufruf bekommt die Funktion das Handle des MDD-Kanals übergeben, der das Ereignis mitteilen möchte, den in *ulPar* beim Öffnen des Kanals übergebenen Wert, sowie einen Zeiger auf der Funktion übergebene Nutzdaten (deren Anzahl ebenso).<sup>1</sup> Die Callback-Routine darf keine Klassenfunktion sein.

- *ulPar* Für Kanäle mit Callback-Funktionalität kann hier ein Parameter angegeben werden, der beim Aufruf der Callback-Anwender-Funktion übergeben wird.
- *hChannel* Zeiger auf eine Variable, in die das Handle des Kanals eingetragen wird. Bei fehlerhafter Ausführung der Funktion ist hChannel  $= 0$ . Dieses Handle ist allen

<sup>1</sup> Für das Informieren eines Anwenderprogramms über ein aufgetretenes Ereignis greift der MDD auf den sogenannten Message-Modul-Device-Treiber zurück. Dies ist ein Hilfsprogramm mit dem Namen 'mx\_msg.exe' bzw. 'mx\_msg.sys', das für die Weiterleitung von Nachrichten von einem MDD an ein Anwenderprogramm benutzt wird. Der Message-MDD wird durch max\_open\_channel automatisch installiert, sobald die Funktion zum erstenmal mit pCbFunc != NULL aufgerufen wird. Bei der Verwendung in Echtzeitprogrammen ist zu beachten, dass der Message-MDD als Task auf dem CPU-Modul installiert sein muss. Das kann vom Host-PC aus durch Aufruf von max\_load\_mdd mit der Programmnummer 8FFFh (=MDD\_X\_MSG\_MDD) geschehen oder über die Auto-Installation aus dem Flash: Installation durch max\_load\_mdd (hCPU, 0, 0, 0, 0x8FFF, NULL, &hMsgMdd);

Bibliotheksfunktionen zu übergeben, die auf den Kanal zugreifen.

*Das erhaltene Handle ist Prozess-spezifisch, d.h. es darf nicht an andere Anwendungen weitergereicht werden. Andere Anwendungen müssen sich selbst ein Handle für das Device holen.*

# **Übertragen eines Prozess-spezifischen Kanal-Handles**

Für solche Fälle, in denen die Konfiguration z.B. einer Messaufgabe nicht in einem Echtzeitprogramm sondern in einem PC-Programm vorgenommen werden soll, besteht das Problem, dass die bei max\_open\_channel erhaltenen Kanal-Handle Prozess-spezifisch sind, d.h. sie dürfen nicht einfach vom PC an ein Echtzeitprogramm übertragen werden, dass diese dann zum Lesen oder Beschreiben der Kanäle verwendet.

Zur Lösung dieser Problematik gibt es die beiden Funktionen max\_export\_channel\_ handle und max\_convert\_channel\_handle. Mit **max\_export\_channel\_handle** wird die nicht-prozess-spezifische Kennung eines geöffneten Kanals sowie weitere auf der Empfängerseite zum Erzeugen eines eigenen Handles benötigte Daten an ein Echtzeitprogramm weitergegeben. Das Echtzeitprogramm muss als Task installiert sein und eine Funktion enthalten, die die Daten in Empfang nimmt (Aufbau: s.u.). max\_export\_channel\_handle ruft diese Echtzeitfunktion auf und übergibt ihr die Daten.

Die Funktion im Echtzeitprogramm muss die empfangenen Daten an die Bibliotheksfunktion **max\_convert\_channel\_handle** übergeben und erhält von dieser Funktion ein Handle, mit dem auf den Kanal zugegriffen werden kann.

Dieses Verfahren funktioniert nur dann, wenn das PC-Programm denselben MDD verwendet, auf den auch das Echtzeitprogramm zugreifen kann.

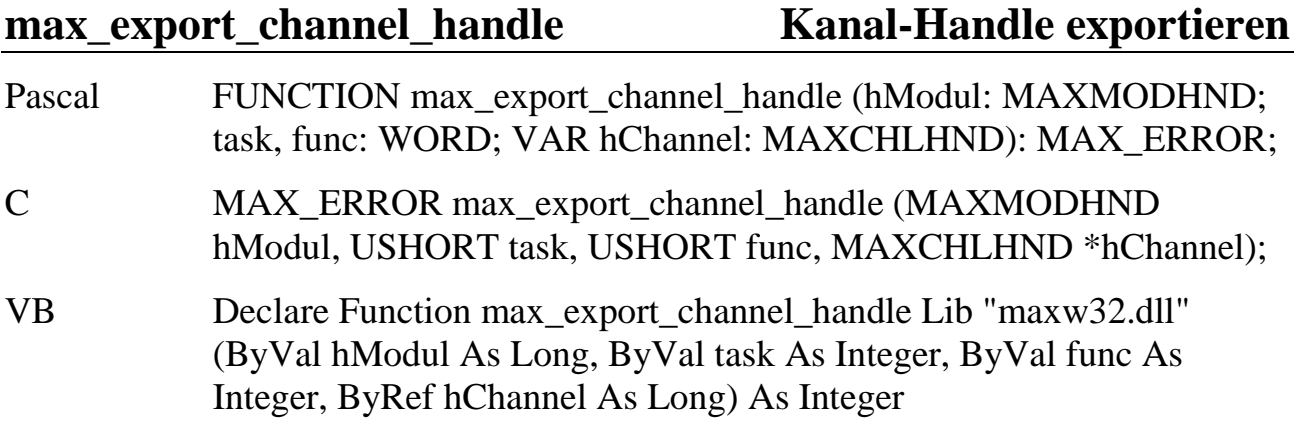

Verwendung Host-PC → MAX-PC OsX

- Funktion Die Funktion exportiert eine nicht Prozess-spezifische Kennung zu dem übergebenen MDD-Kanal-Handle an ein Echtzeitprogramm. Damit es anschließend nicht zu Konflikten kommt, wenn der Kanal geschlossen wird, wird das Handle ungültig gemacht. In der Empfängerfunktion des Echtzeitprogramms liefert **max\_convert\_channel\_handle** ein eigenes Handle für den Kanal.
- Parameter *hModul* Handle des MAX-PCs, auf das das übergebene Kanal-Handle exportiert werden soll.
	- *task* Tasknummer der Task, die die Empfängerfunktion enthält.
	- *func* Nummer der Empfängerfunktion entsprechend der PDT.
	- *hChannel* Zeiger auf eine Variable, die das Handle des MDD-Kanals enthält. Bei erfolgreicher Ausführung der Funktion wird das Handle = NULL gesetzt.

### max convert channel handle **Kanal-Handle holen**

- Pascal FUNCTION max\_convert\_channel\_handle (data: MAX\_CHANNEL\_TRANSFER\_TYPE; VAR hChannel: MAXCHLHND): MAX\_ERROR;
- C MAX\_ERROR max\_convert\_channel\_handle (MAX\_CHANNEL\_TRANSFER\_TYPE data, MAXCHLHND \*hChannel);
- VB Declare Function max\_convert\_channel\_handle Lib "maxw32.dll" (ByRef data As MAX\_CHANNEL\_TRANSFER\_TYPE, ByRef hChannel As Long) As Integer

Verwendung MAX-PC OsX

Funktion Die Funktion wandelt die nicht Prozess-spezifische Kennung eines im MDD geöffneten Kanals in ein Kanal-Handle um. Sie muss innerhalb der Funktion aufgerufen werden, die von max\_export\_channel\_handle aufgerufen wird. Zu beachten ist, dass die Funktion sich immer auf das CPU-Modul bezieht, von dem aus sie aufgerufen wird (also das eigene CPU-Modul, dort muss sich auch der MDD befinden, zu dem der Kanal geöffnet worden ist.). Daher bekommt sie kein Handle für das CPU-Modul übergeben.

- Parameter *data* Zeiger auf die Daten, die der Funktion, die von **max\_export\_channel\_handle** aufgerufen wurde, übergeben worden sind. Die Daten innerhalb der Struktur dürfen nicht verändert werden, sondern müssen so an diese Funktion übergeben werden wie sie beim Aufruf der Echtzeitfunktion waren. Daher ist der Aufbau der Struktur hier nicht offengelegt.
	- *hChannel* Zeiger auf eine Variable, in die das Handle des MDD-Kanals eingetragen wird.

Beispiel einer Echtzeitfunktion, die durch max\_export\_channel\_handle aufgerufen wird. Das erzeugte Handle wird im Parameterbereich der Task gespeichert.

**C:** void MAXEXPORT ReceiveHandle (USHORT \*pusInsize, MAX\_CHANNEL\_TRANSFER\_TYPE \*pData, USHORT \*pusOutsize, void \*pDummy) { MAX ERROR Error; max\_entry\_func(); /\* get handle and store it in parameter range \*/ Error=max\_convert\_channel\_handle(pData, &parameter.hChannel1); max\_exit\_func(Error); }

### **Pascal:**

```
PROCEDURE ReceiveHandle (VAR pusInsize: WORD;
                       VAR pData: MAX_CHANNEL_TRANSFER_TYPE;
                       VAR pusOutsize: WORD; VAR pDummy); far;
VAR
 Error : MAX_ERROR;
BEGIN
 max_entry_func;
 { get a handle and store it in parameter range }
 Error := max_convert_channel_handle(pData,
parameter.hChannel1);
 max exit func(Error);
END;
```
# **max\_close\_channel MDD-Kanal schließen**

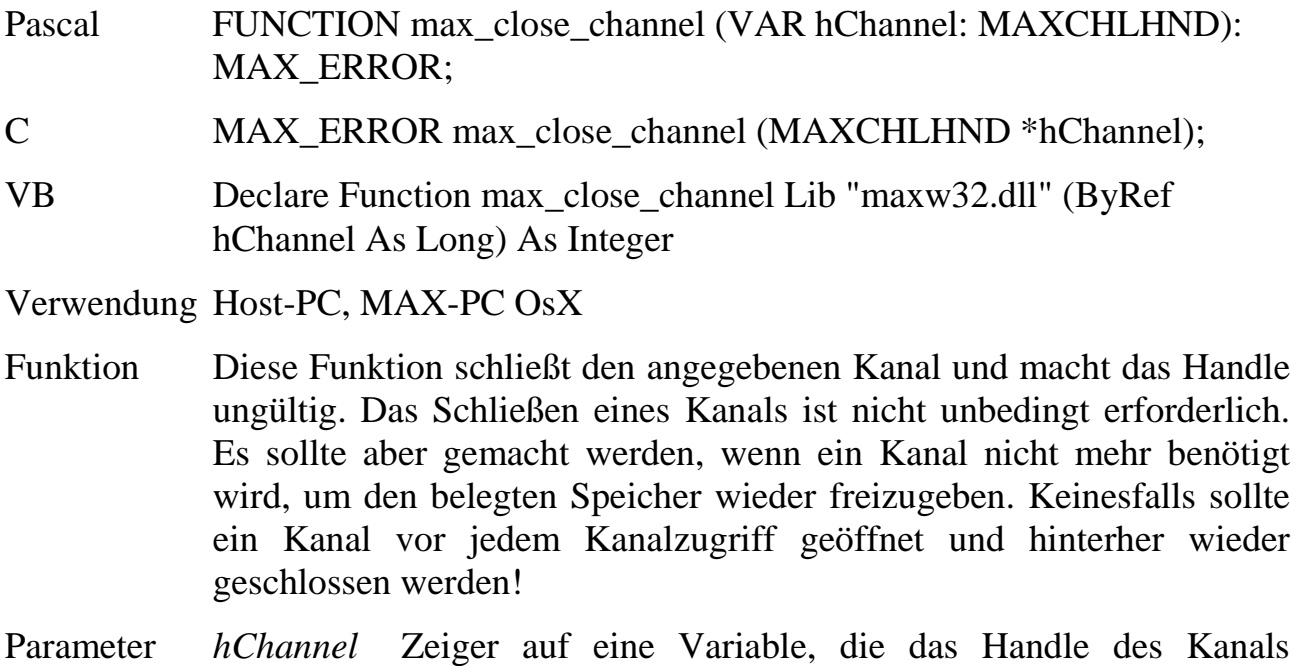

enthält. Die Variable wird anschließend = 0 gesetzt.

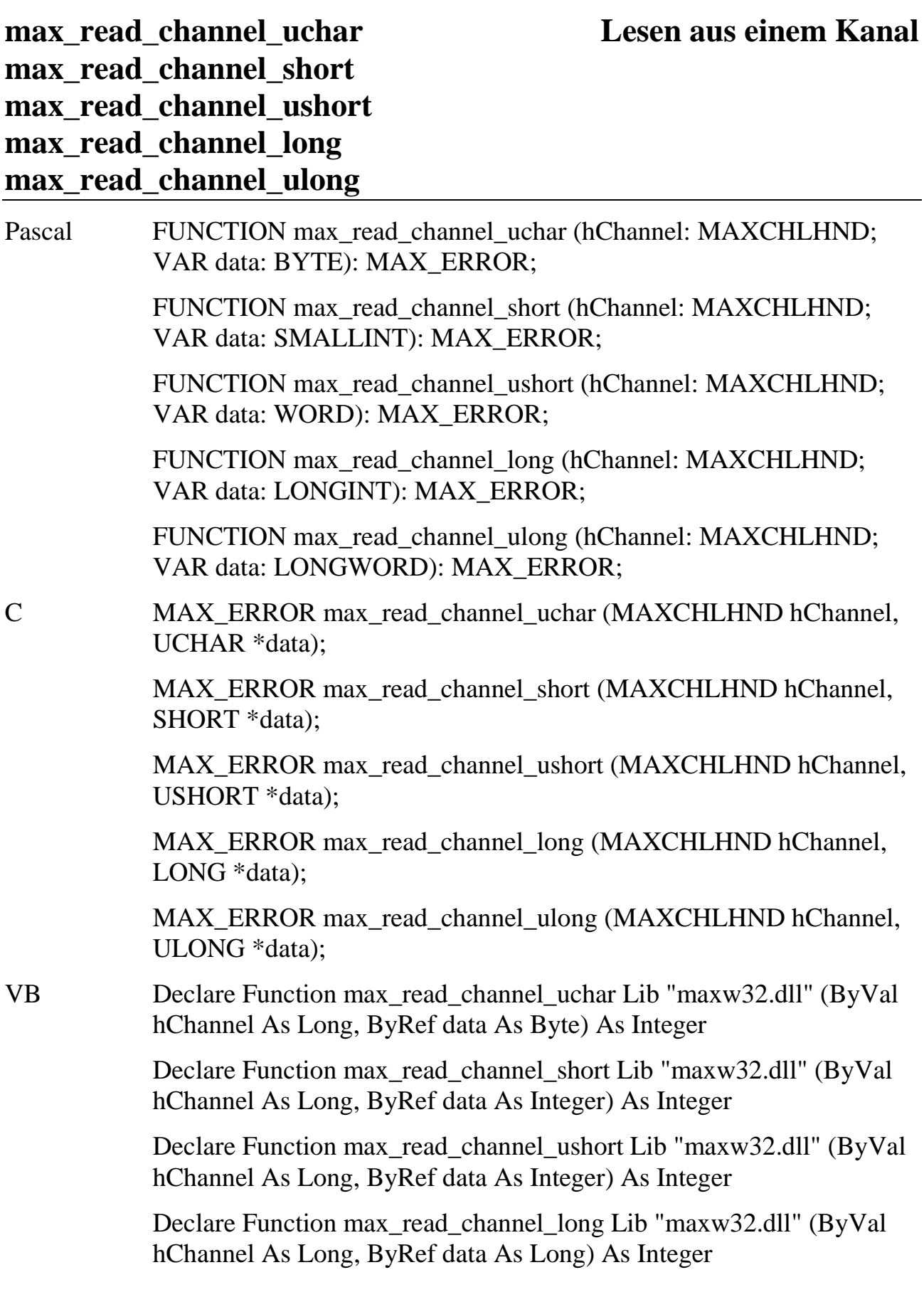

Declare Function max\_read\_channel\_ulong Lib "maxw32.dll" (ByVal hChannel As Long, ByRef data As Long) As Integer

Verwendung Host-PC, MAX-PC OsX, Host-PC  $\rightarrow$  MAX-PC OsX

- Funktion Diese Funktionen lesen Daten von dem angegebenen Kanal. Welche der Funktionen vom angesprochenen MDD-Kanal unterstützt wird, steht in der jeweiligen MDD-Beschreibung oder kann mit **max\_channel\_info** (infotype = INFO\_DATA\_TYPE) abgefragt werden.
- Parameter *hChannel* Handle des Kanals

*data* Zeiger auf eine Variable, in die die gelesenen Daten eingetragen werden

### max read channel block Lesen eines Blocks aus einem Kanal

- Pascal FUNCTION max\_read\_channel\_block (hChannel: MAXCHLHND; VAR size: LONGWORD; VAR data): MAX\_ERROR;
- C MAX\_ERROR max\_read\_channel\_block (MAXCHLHND hChannel, ULONG \*size, void \*data);
- VB Declare Function max\_read\_channel\_block Lib "maxw32.dll" (ByVal hChannel As Long, ByRef size As Long, ByRef data As Any) As Integer

Verwendung Host-PC, MAX-PC OsX, Host-PC  $\rightarrow$  MAX-PC OsX

- Funktion Diese Funktion liest einen Block von Daten aus dem angegebenen Kanal. Die Anzahl wird in der Variablen *size* angegeben. Ob die Funktion vom angesprochenen MDD-Kanal unterstützt wird, steht in der jeweiligen MDD-Beschreibung oder kann mit **max\_channel\_info** (infotype = INFO\_DATA\_TYPE) abgefragt werden.
- Parameter *hChannel* Handle des Kanals
	- *size* Zeiger auf eine Variable, in der die zu lesende Anzahl an Bytes steht. Nach der Rückkehr aus der Funktion enthält die Variable die Anzahl der tatsächlich gelesenen Bytes.
	- *data* Zeiger auf eine Variable, in die die gelesenen Daten eingetragen werden

### **max\_trigger\_channel Trigger Kanal**

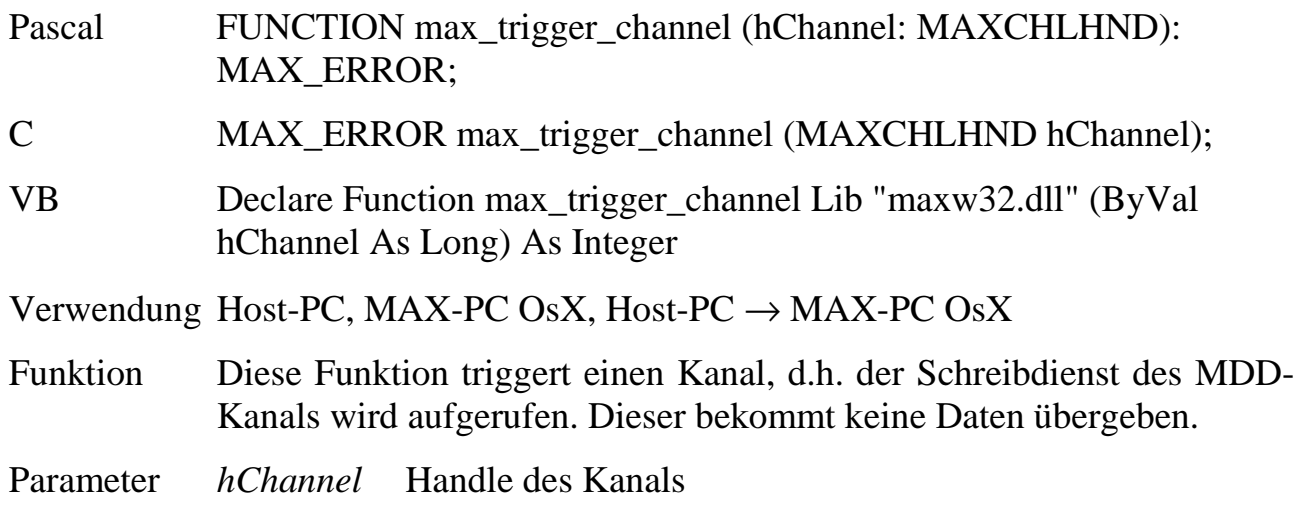

## **max\_write\_channel\_uchar Schreiben in einen Kanal max\_write\_channel\_short max\_write\_channel\_ushort max\_write\_channel\_long max\_write\_channel\_ulong**

Pascal FUNCTION max\_write\_channel\_uchar (hChannel: MAXCHLHND; data: BYTE): MAX\_ERROR; FUNCTION max write channel short (hChannel: MAXCHLHND; data: SMALLINT): MAX\_ERROR; FUNCTION max\_write\_channel\_ushort (hChannel: MAXCHLHND; data: WORD): MAX\_ERROR; FUNCTION max\_write\_channel\_long (hChannel: MAXCHLHND; data: LONGINT): MAX\_ERROR; FUNCTION max\_write\_channel\_ulong (hChannel: MAXCHLHND; data: LONGWORD): MAX\_ERROR; C MAX\_ERROR max\_write\_channel\_uchar (MAXCHLHND hChannel, UCHAR data); MAX\_ERROR max\_write\_channel\_short (MAXCHLHND hChannel, SHORT data); MAX\_ERROR max\_write\_channel\_ushort (MAXCHLHND hChannel, USHORT data);

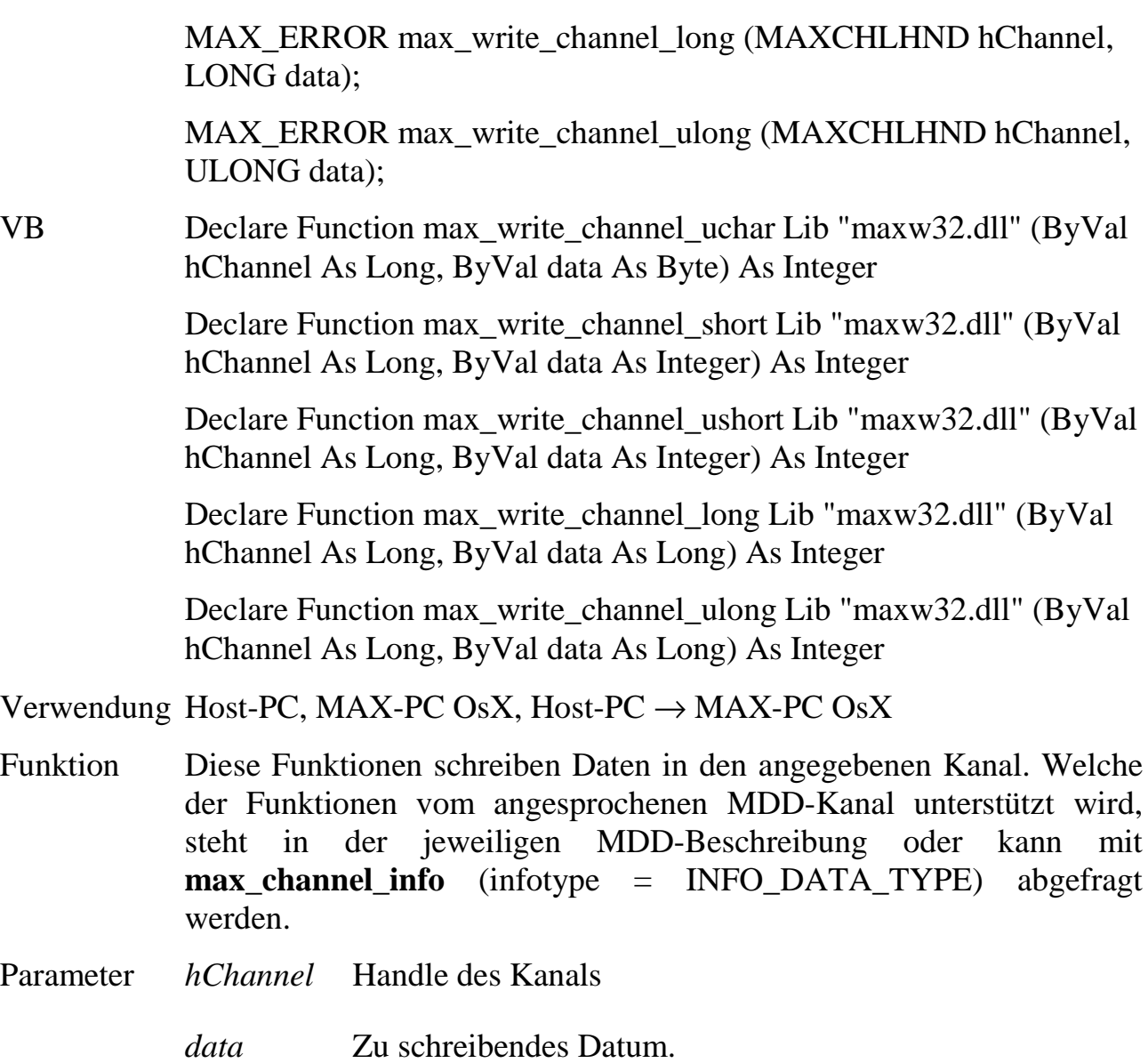

### **max\_write\_channel\_block Schreiben eines Blocks an einen Kanal**

- Pascal FUNCTION max\_write\_channel\_block (hChannel: MAXCHLHND; VAR size: LONGWORD; VAR data): MAX\_ERROR;
- C MAX\_ERROR max\_write\_channel\_block (MAXCHLHND hChannel, ULONG \*size, void \*data);
- VB Declare Function max\_write\_channel\_block Lib "maxw32.dll" (ByVal hChannel As Long, ByRef size As Long, ByRef data As Any) As Integer

Verwendung Host-PC, MAX-PC OsX, Host-PC  $\rightarrow$  MAX-PC OsX

- Funktion Diese Funktion schreibt einen Block von Daten an den angegebenen Kanal. Die Anzahl wird in der Variablen *size* angegeben. Ob die Funktion vom angesprochenen MDD-Kanal unterstützt wird, steht in der jeweiligen MDD-Beschreibung oder kann mit **max\_channel\_info** abgefragt werden.
- Parameter *hChannel* Handle des Kanals
	- *size* Zeiger auf eine Variable, in der die Anzahl an Bytes steht. Nach der Rückkehr aus der Funktion enthält die Variable die Anzahl der tatsächlich geschriebenen Bytes.
	- *data* Zeiger auf eine Variable, in die die zu schreibenden Daten eingetragen werden müssen.

### max channel control **Kanal-Steuerkommando**

Pascal FUNCTION max\_channel\_control (hChannel: MAXCHLHND; cmd: WORD; size: WORD; VAR par): MAX\_ERROR; C MAX\_ERROR max\_channel\_control (MAXCHLHND hChannel, USHORT cmd, USHORT size, void \*par); VB Declare Function max\_channel\_control Lib "maxw32.dll" (ByVal hChannel As Long, ByVal cmd As Integer, ByVal size As Integer, ByRef par As Any) As Integer Verwendung Host-PC, MAX-PC OsX, Host-PC  $\rightarrow$  MAX-PC OsX Funktion Mit dieser Funktion kann ein Steuerbefehl an einen MDD-Kanal gesendet werden.

Parameter *hChannel* Handle des Kanals

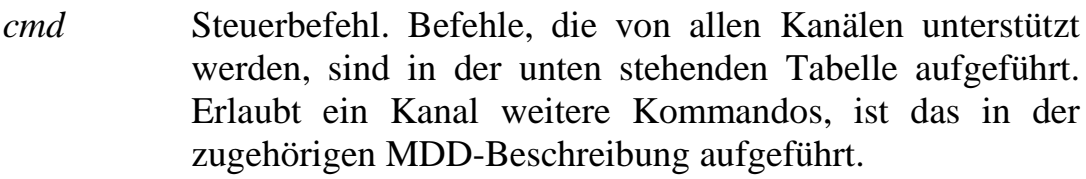

*size* Länge eventuell erforderlicher Parameterdaten. Die maximal mögliche Länge kann mit **max\_get\_max\_blocksize** ermittelt werden.

*par* Für einige Steuerbefehle müssen zusätzlich zum Befehl weitere Parameter angegeben werden. In diesem Fall wird in diesem Parameter ein Zeiger auf die Übergabeparameter übergeben.

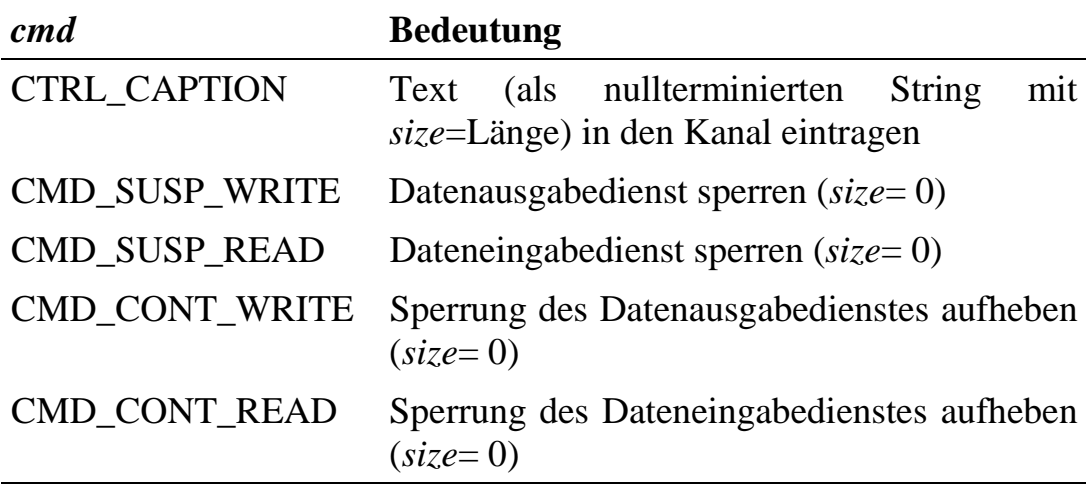

## max\_channel\_info Kanal-Information

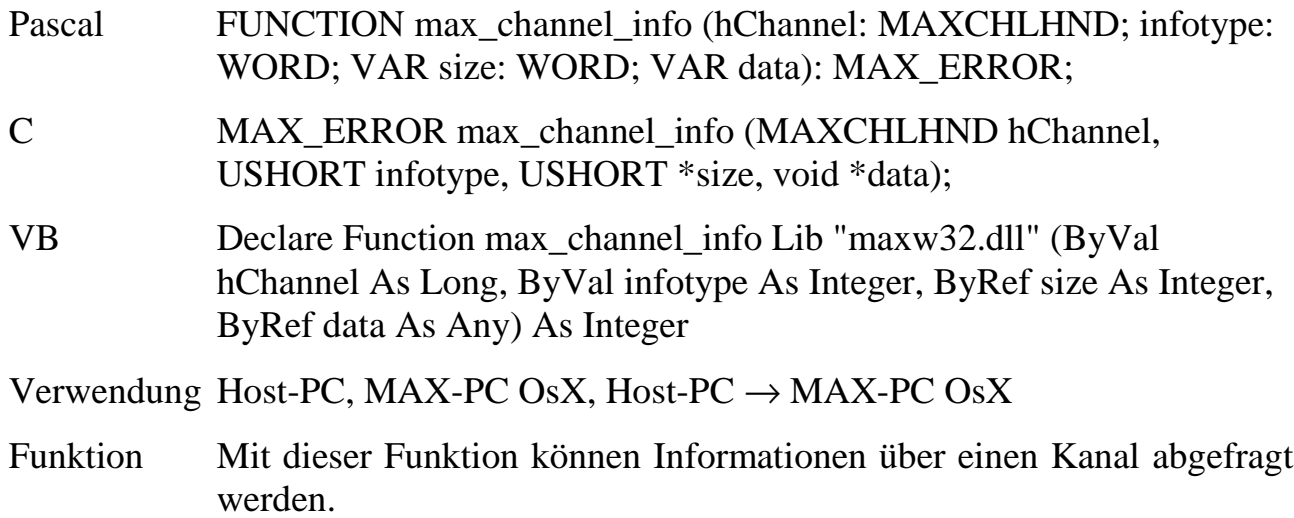

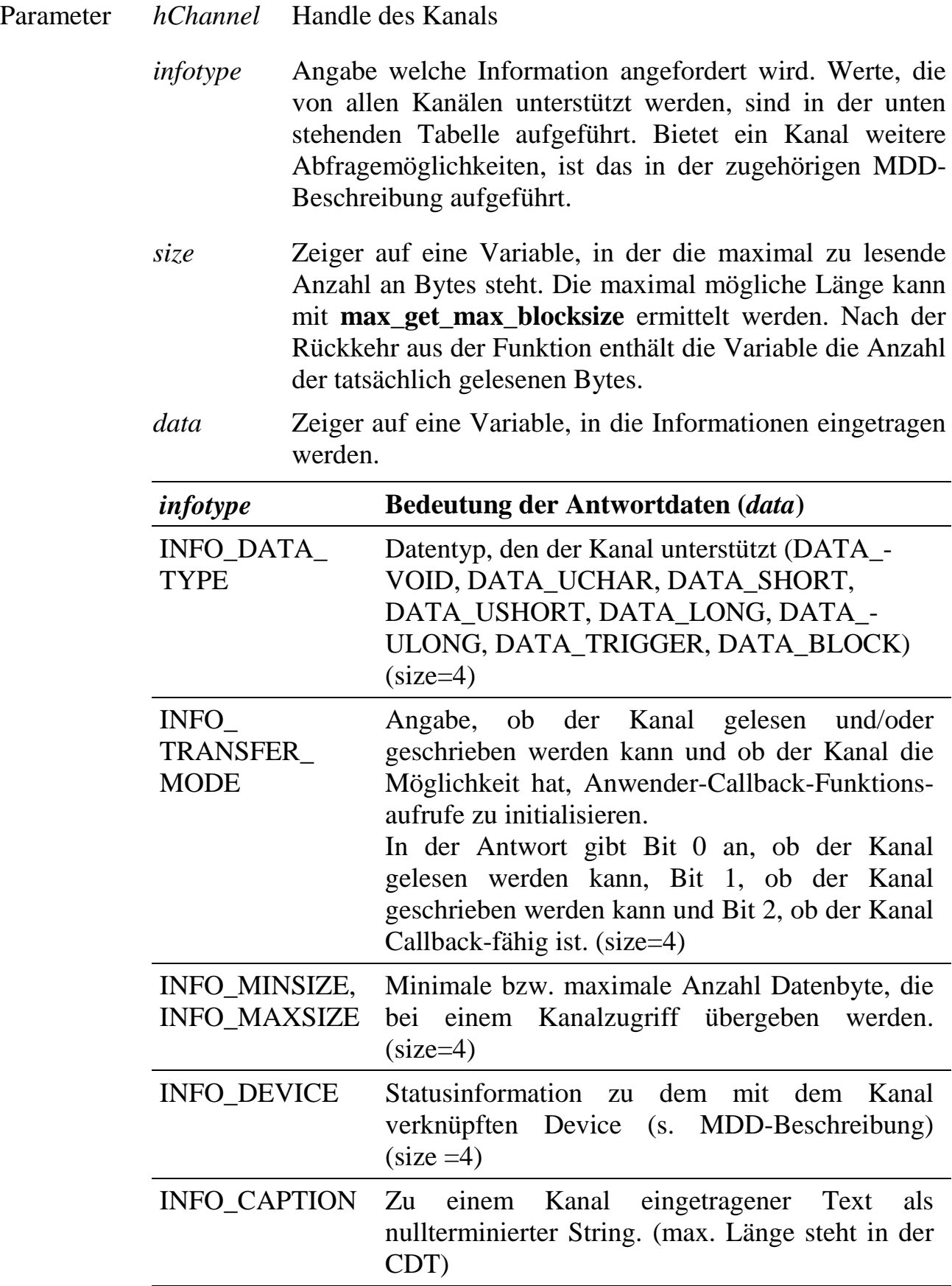

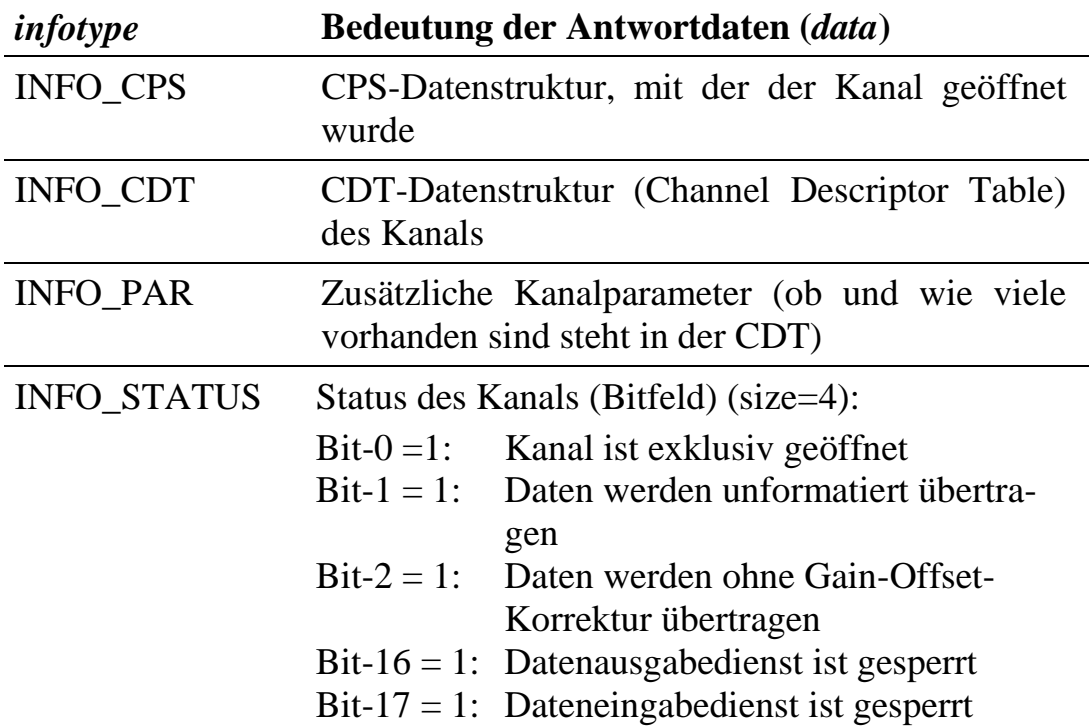

# **6.11.Ringpuffer-Funktionen**

Das Betriebssystem OsX auf einem MAX-PC stellt bis zu 256 ringförmig organisierte Datenpuffer zur Verfügung. Die Puffer arbeiten byteorientiert nach dem FIFO-Prinzip, d.h. die zuerst in den Puffer geschriebenen Bytes werden auch als erste wieder ausgelesen. Ein Puffer kann mit der Funktion **max\_create\_buffer** im RAM des MAX-PC angelegt werden. Das Betriebssystem weist dem Puffer eine eindeutige Kennung zu. Diese kann mit **max\_get\_buffer\_id** ausgelesen werden.

Alle Zugriffe auf die Puffer erfolgen über ein Handle, das entweder beim Anlegen des Puffers von **max\_create\_buffer** oder von der Funktion **max\_get\_buffer\_handle** geliefert wird. Das Handle ist Prozess-spezifisch und darf deshalb nicht an andere Anwendungen (z.B. von einem PC-Programm an ein Echtzeitprogramm) weitergereicht werden. Wenn ein Puffer von zwei Anwendungen benutzt werden soll, muss die Anwendung, die den Puffer erzeugt hat, sich mit **max\_get\_buffer\_id** die Pufferkennung holen. Diese kann dann eine andere Anwendung weitergereicht werden, die sich daraufhin mit **max\_get\_buffer\_handle** ein eigenes Handle für den Puffer holen kann.

Die Puffer sind voll Multi-Tasking-fähig, d.h. sie dürfen gleichzeitig von mehreren Anwendungen angesprochen werden. Während eine Anwendung z.B. Daten in einen Puffer schreibt, kann eine andere Anwendung einen älteren Datenblock aus dem Puffer auslesen. Gleichzeitiges Beschreiben eines Puffers von zwei Anwendungen führt dagegen zu einer Fehlermeldung. In diesem Fall muss die Anwendung, die die Fehlermeldung erhalten hat, den Schreibversuch später wiederholen. Gleiches gilt für gleichzeitiges Lesen von zwei Anwendungen.

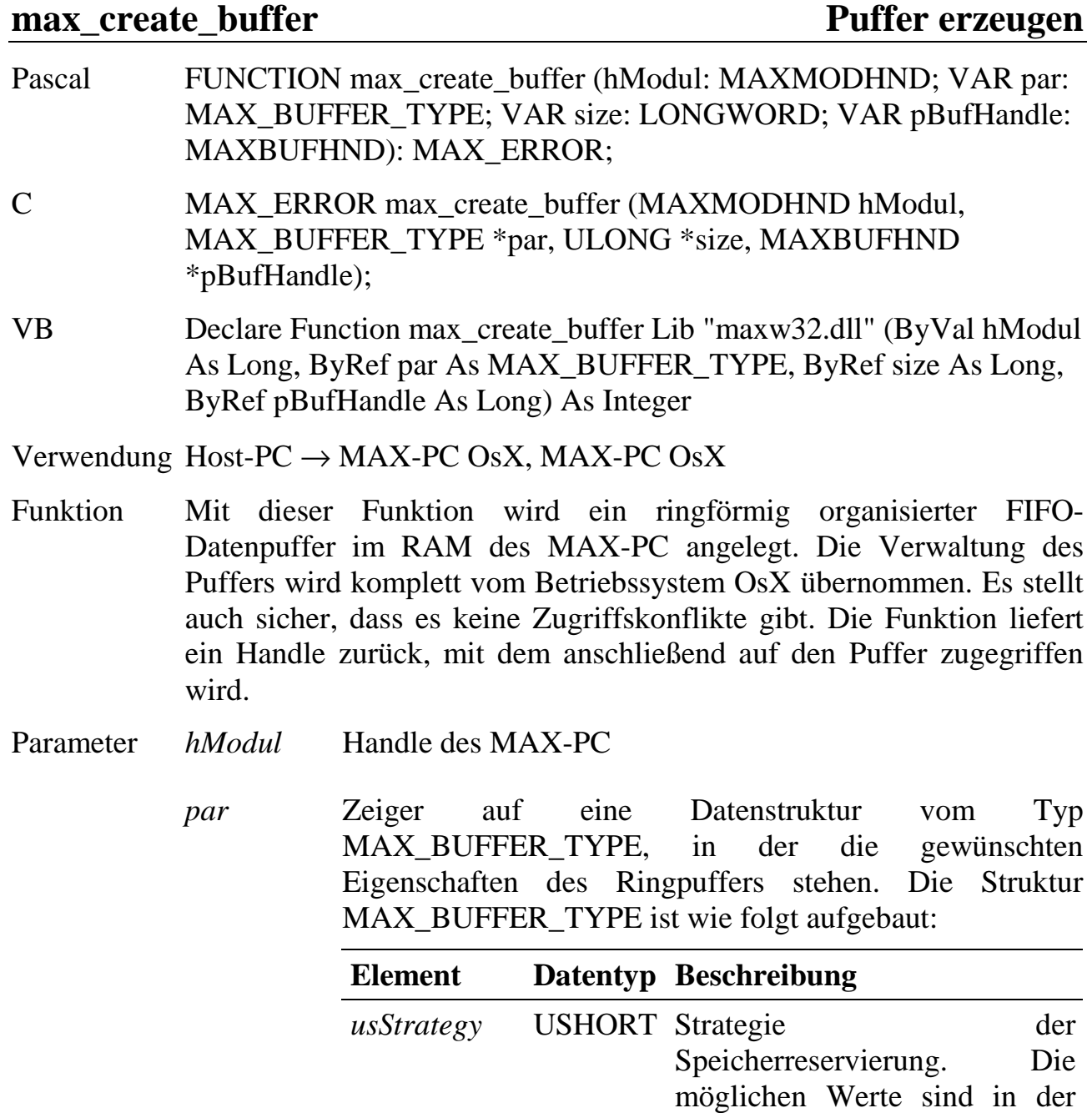

*usAlignment* USHORT Ausrichtung des Anfangs des Puffers in Potenzen zu  $\frac{8}{2}$  (0 =

aufgeführt

unten stehenden Tabelle

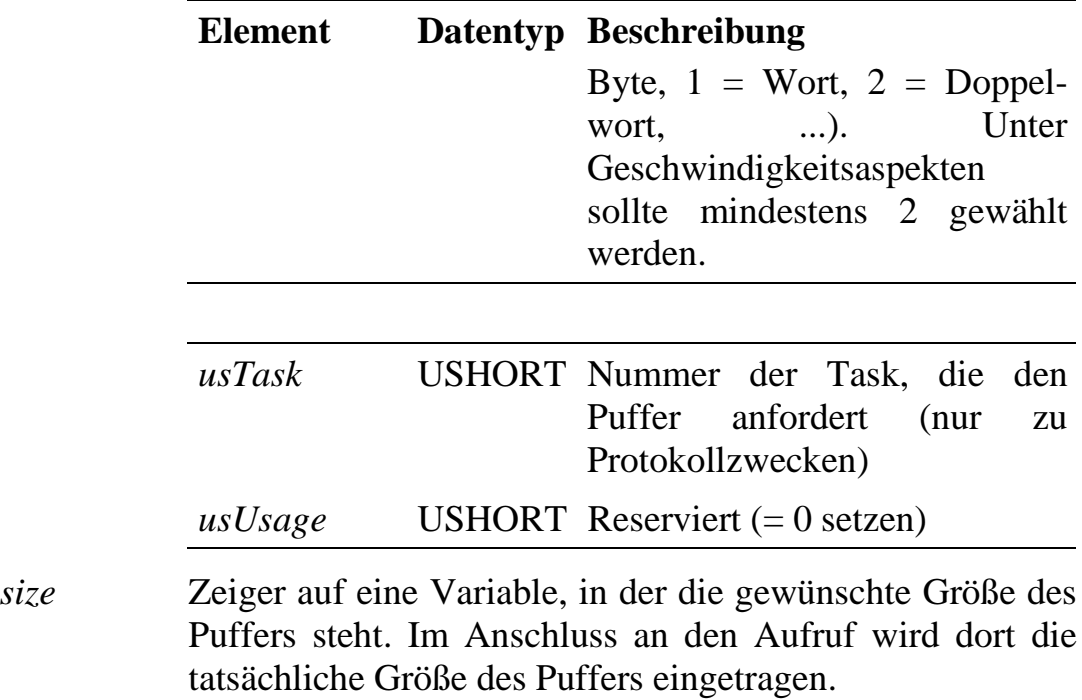

*pBufHandle* Zeiger auf eine Variable, in die ein Handle eingetragen wird, über das auf den Puffer zugegriffen wird.

Mögliche Werte für die Strategie der Puffererzeugung:

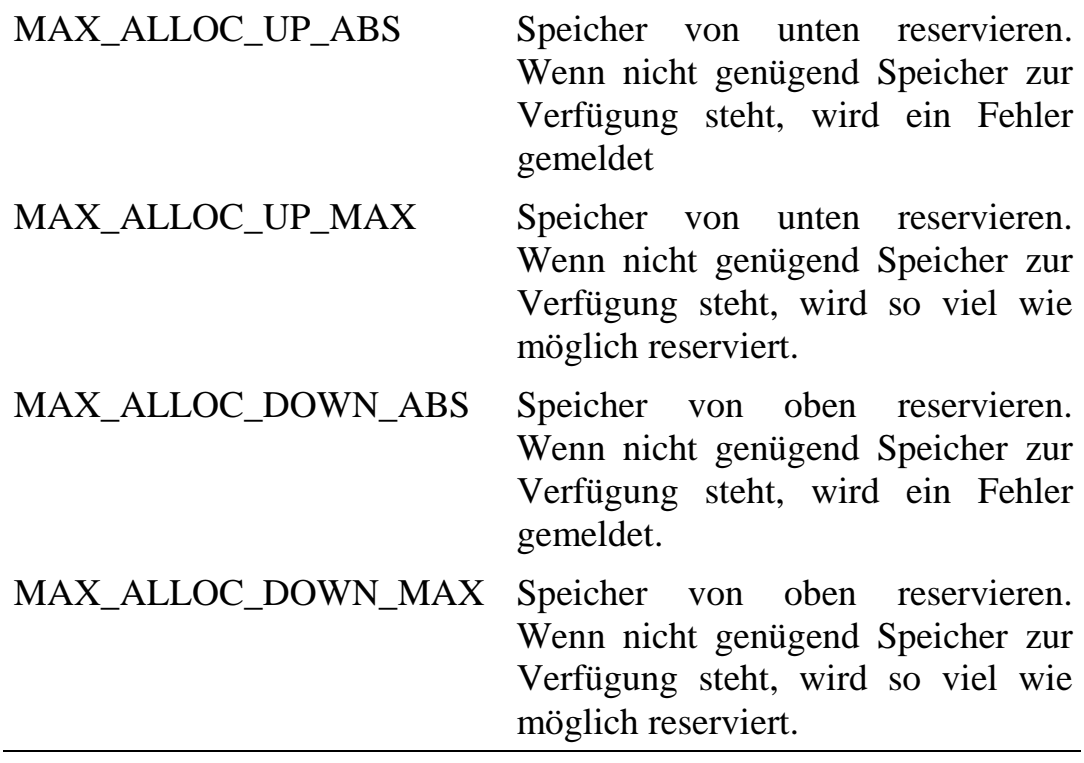

*Das erhaltene Handle ist Prozess-spezifisch, d.h. es darf nicht an andere Anwendungen weitergereicht werden. Andere Anwendungen müssen sich selbst ein Handle für den Puffer holen.*

### max get buffer id **Puffer-Kennung**

- Pascal FUNCTION max\_get\_buffer\_id (hBuffer: MAXBUFHND; VAR id: LONGWORD): MAX\_ERROR;
- C MAX\_ERROR max\_get\_buffer\_id (MAXBUFHND hBuffer, ULONG  $*id$ :
- VB Declare Function max\_get\_buffer\_id Lib "maxw32.dll" (ByVal hBuffer As Long, ByRef id As Long) As Integer

Verwendung Host-PC  $\rightarrow$  MAX-PC OsX, MAX-PC OsX

- Funktion Diese Funktion liefert die Kennung eines Puffers. Diese Kennung kann im Gegensatz zum Pufferhandle an andere Prozesse weitergereicht werden, damit diese sich ebenfalls ein Handle für den Puffer holen können.
- Parameter *hBuffer* Handle des Puffers
	- *id* Zeiger auf eine Variable, in die die auf dem entsprechenden MAX-PC eindeutige Kennung für den Puffer eingetragen wird.

# **max\_get\_buffer\_handle Puffer-Handle**

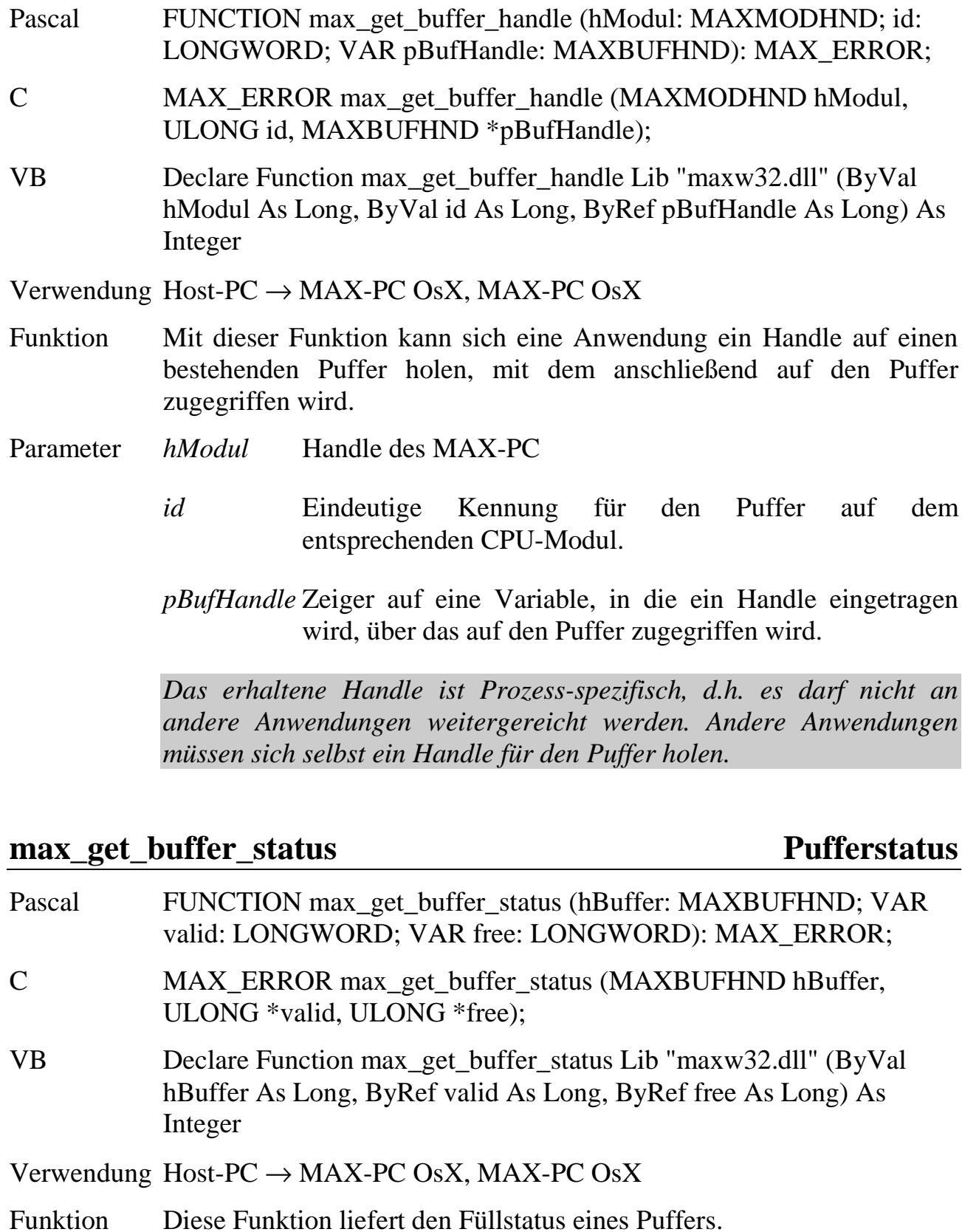
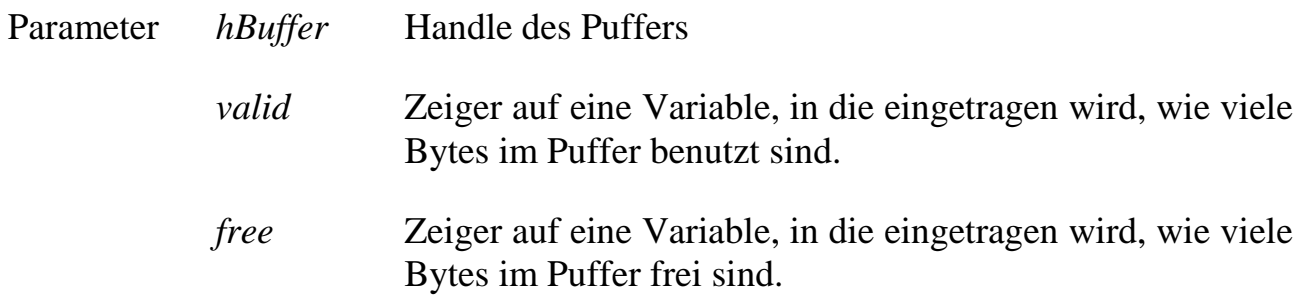

### **max\_clear\_buffer Pufferinhalt löschen**

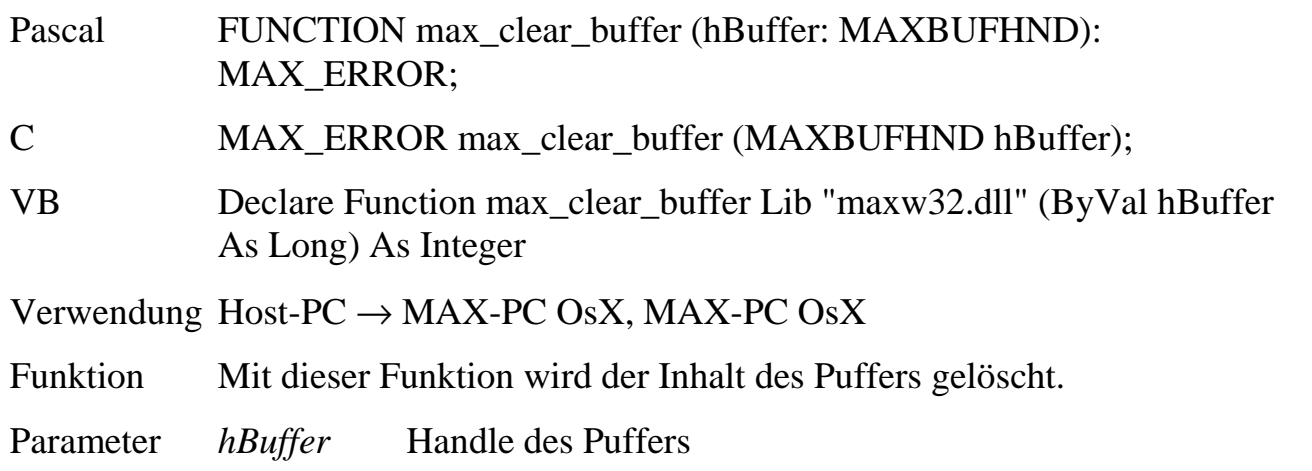

### max\_get\_buffer **pulled pulled Pufferzugriff max\_set\_buffer**

Pascal FUNCTION max\_get\_buffer (hBuffer: MAXBUFHND; strategy: WORD; VAR size: LONGWORD; VAR data: LONGWORD): MAX\_ERROR;

> FUNCTION max\_set\_buffer (hBuffer: MAXBUFHND; strategy: WORD; VAR size: LONGWORD; VAR data: LONGWORD): MAX\_ERROR;

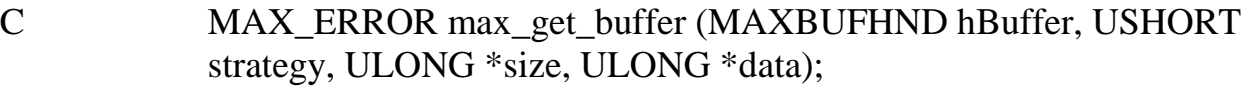

MAX\_ERROR max\_set\_buffer (MAXBUFHND hBuffer, USHORT strategy, ULONG \*size, ULONG \*data);

VB Declare Function max\_get\_buffer Lib "maxw32.dll" (ByVal hBuffer As Long, ByVal strategy As Integer, ByRef size As Long, ByRef data As Any) As Integer

> Declare Function max\_set\_buffer Lib "maxw32.dll" (ByVal hBuffer As Long, ByVal strategy As Integer, ByRef size As Long, ByRef data As Any) As Integer

Verwendung Host-PC  $\rightarrow$  MAX-PC OsX, MAX-PC OsX

- Funktion Mit diesen Funktionen werden Daten aus einem Puffer gelesen bzw. in einen Puffer hinein geschrieben.
- Parameter *hBuffer* Handle des Puffers

*strategy* Strategie des Zugriffs. Folgende Werte sind möglich: MAX BUFFER MOVE ABS: Es wird versucht genau die angegebene Anzahl Bytes zu schreiben bzw. zu lesen. Gelingt das nicht, wird nichts gelesen bzw. geschrieben, sondern mit einer Fehlermeldung reagiert. Beim Lesen werden die gelesenen Daten aus dem Puffer entfernt.

MAX\_BUFFER\_MOVE\_MAX: Wenn nicht so viele Bytes wie gefordert gelesen bzw. geschrieben werden können, wird die maximal mögliche Anzahl Bytes gelesen bzw. geschrieben. Beim Lesen werden die gelesenen Daten aus dem Puffer entfernt.

MAX\_BUFFER\_COPY\_ABS (nur für **max\_get\_buffer**): wie MAX\_BUFFER\_MOVE\_ABS, die Daten werden jedoch aus dem Puffer kopiert, d.h. die Daten bleiben im Puffer.

MAX\_BUFFER\_COPY\_MAX (nur für **max\_get\_buffer**): wie MAX\_BUFFER\_MOVE\_MAX, die Daten werden jedoch aus dem Puffer kopiert, d.h. die Daten bleiben im Puffer.

*size* Zeiger auf eine Variable, in der die Anzahl Bytes steht, die gelesen bzw. geschrieben werden sollen. Die Funktion trägt in die Variable ein, wie viele Bytes tatsächlich gelesen bzw. geschrieben worden sind. Bei

**max\_get\_buffer** mit *strategy* = MAX\_BUFFER\_COPY\_ABS oder MAX\_BUFFER\_COPY\_MAX ist die Länge auf die durch den von **max\_get\_max\_blocksize** im Parameter *transmit* gelieferten Wert beschränkt.

*data* Zeiger auf eine Variable, in die die gelesenen Daten eingetragen werden, bzw. in der die zu schreibenden Daten stehen.

### **6.12.Service-Request Funktionen**

Service-Requests sind ein Mechanismus, mit dem ein MAX-PC einem anderen MAX-PC oder dem Host-PC eine Nachricht schicken kann. Der MAX-PC sendet dazu ein Wort an den Adressaten. Die Bibliothek auf der Seite des Absenders stellt dafür die Funktion **max\_send\_srq** zur Verfügung.

Vor dem Aufruf von **max\_send\_srq** muss sich das Echtzeitprogramm zunächst mit **max\_connect\_cpu** ein Handle auf die Empfänger-CPU holen. Auf dem Ziel-Modul bzw. dem PC wird beim Empfang des SRQ-Wortes ein Interrupt ausgelöst. Auf dieser Seite stellt die Bibliothek die Funktion **max\_set\_service** zur Verfügung. Diese erlaubt die Angabe einer Anwenderprozedur, die dann von der Bibliothek aufgerufen wird, wenn ein SRQ-Wort empfangen wird (Callback-Mechanismus).

Der SRQ-Mechanismus wird auch vom Betriebssystem OsX auf den CPU-Modulen verwendet, um Fehler an andere CPU-Module oder den PC zu melden (sogenannte Error-Requests, ERQs) oder sonstige Ereignisse zu signalisieren. Die Unterscheidung zwischen Error-Requests und Anwender-definierten SRQs geschieht anhand des gesendeten SRQ-Wortes (Anhang B).

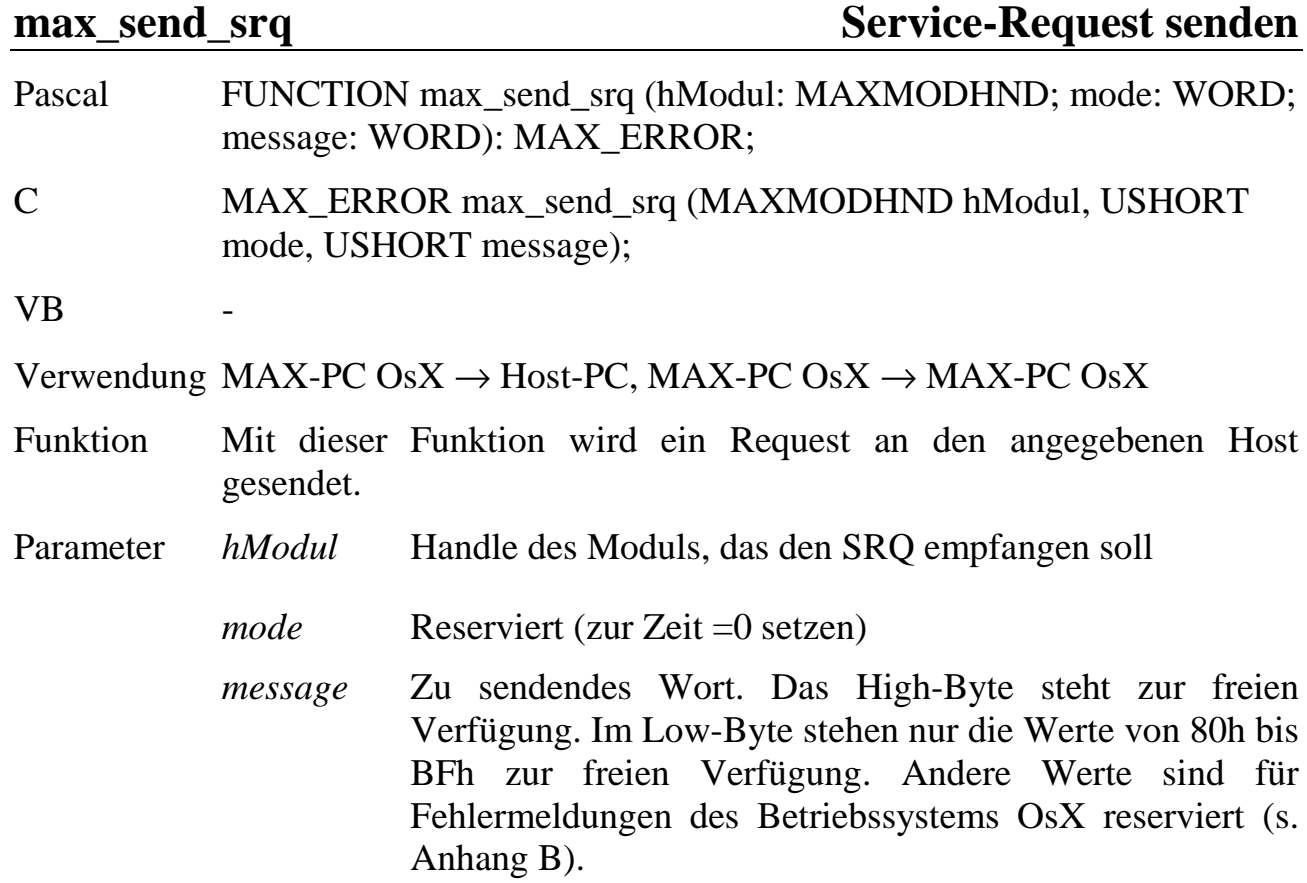

## **max\_set\_service Callback-Routine installieren**

- Pascal FUNCTION max\_set\_service (hModul: MAXMODHND; service: MAX\_CALLBACK\_TYPE): MAX\_ERROR;
- C MAX\_ERROR max\_set\_service (MAXMODHND hModul, MAX\_CALLBACK\_TYPE \*service);
- $VB$

Verwendung Host-PC

Funktion Mit dieser Funktion wird der Bibliothek die Adresse einer Anwender-Callback-Funktion übergeben. Die Bibliothek ruft diese Funktion auf, sobald sie vom angegebenen Modul einen User-Service-Request oder einen Error-Request empfängt.

Die Callback-Funktion darf keine Methode einer Klasse sein!

Unter den derzeitigen Versionen von Visual Basic funktioniert der Callback-Mechanismus nicht! Der Grund ist, dass Basic nicht Multi-Threading-fähig ist. Diese Funktion ist daher nicht für Basic implementiert. Soll unter Windows mit Service-Requests gearbeitet werden, müssen Sie daher zur Zeit die C++ oder Delphi Compiler verwenden.

Die Funktion muss folgende Deklaration besitzen:

- Pascal PROCEDURE MyService (hModul: MAXMODHND; message: LONGWORD);
- C MAX\_CALLBACK MyService (MAXMODHND hModul, ULONG message);

Wenn ein Request vom entsprechenden Modul empfangen wird, wird der Funktion bei ihrem Aufruf im Parameter *hModul* das Handle des Moduls übergeben. Damit ist es möglich, dieselbe Service-Prozedur für mehrere CPU-Module zu verwenden. Im Parameter *message* steht das empfangene SRQ-Wort. Steht im Low-Byte von *message* ein Wert von 80h bis BFh, handelt es sich um einen Service-Request, andere Werte geben Fehler- oder sonstige Meldungen des Betriebssystems OsX an (s. Anhang B).

Parameter *hModul* Handle des Moduls, von dem SRQs empfangen werden sollen.

*service* Zeiger auf die Anwenderfunktion.

Programm-Nummern ab 8000h

# **6.13.Download und Installation von Echtzeitprogrammen**

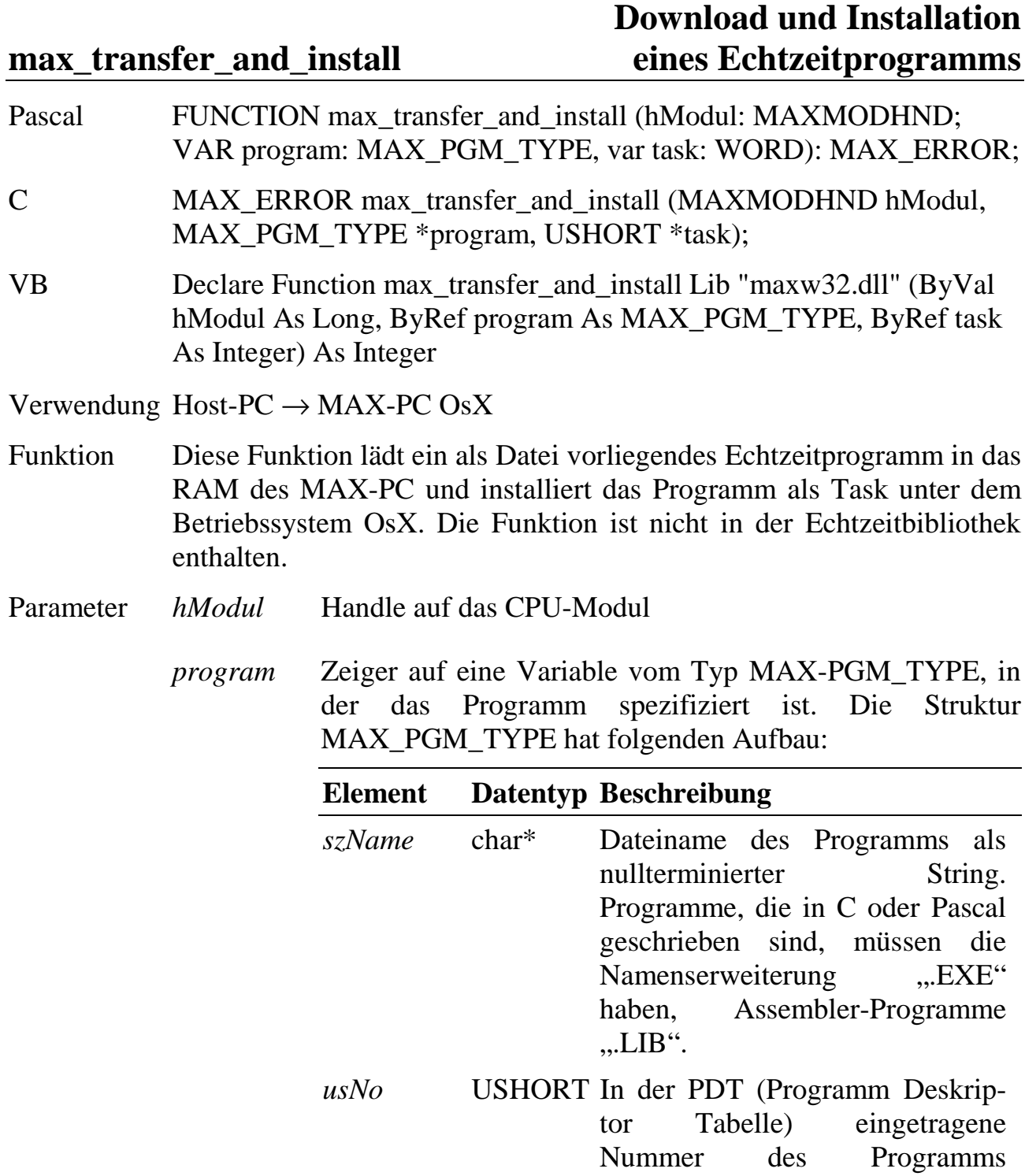

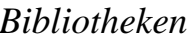

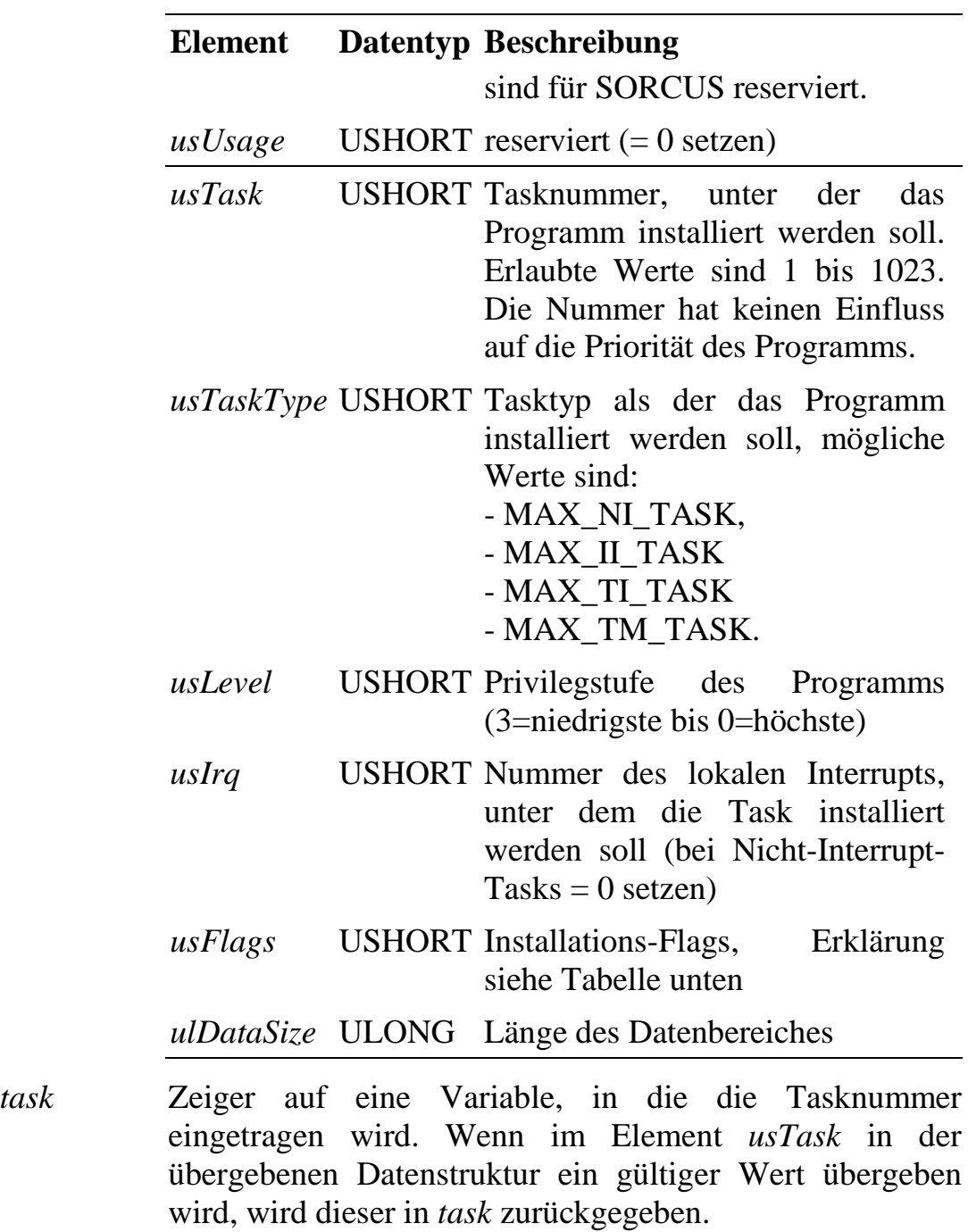

Bedeutung der Bits im Element usFlags:

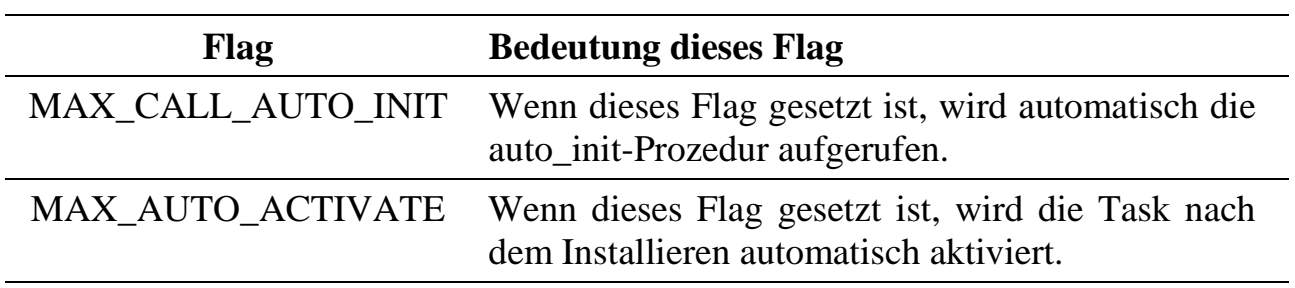

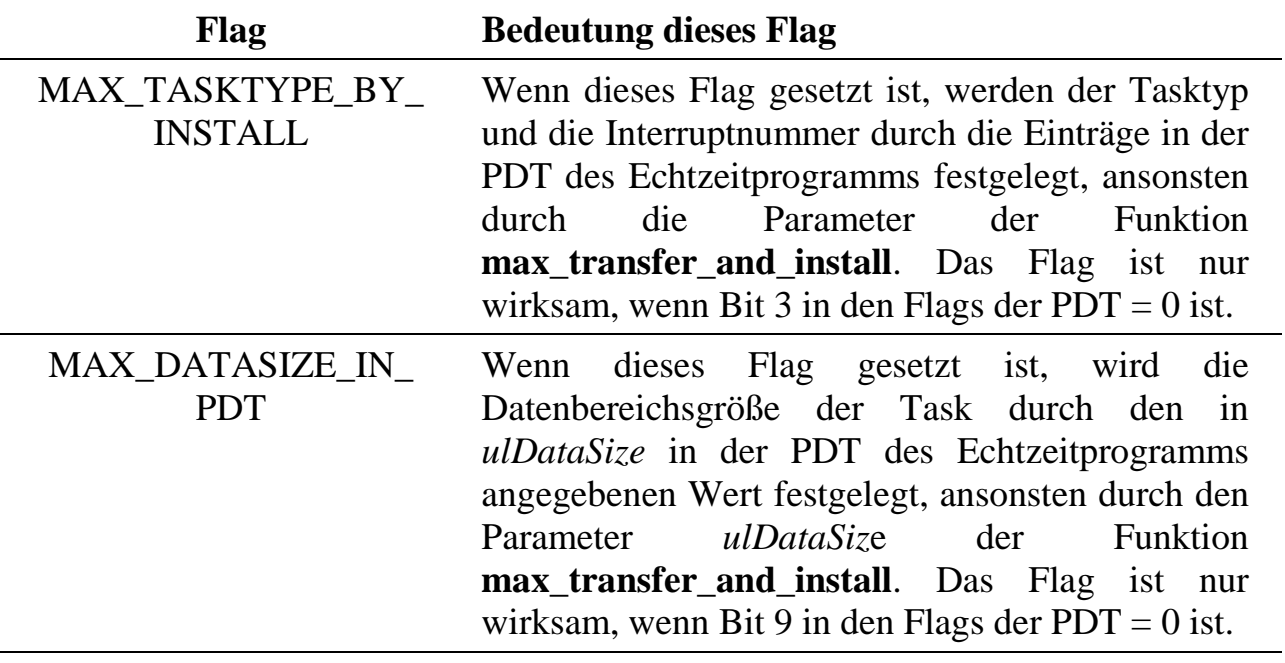

#### **max\_transfer\_program Download eines Echtzeitprogramms**

- Pascal FUNCTION max\_transfer\_program (hModul: MAXMODHND; const filename: PChar; prognr: WORD; VAR address: LONGWORD): MAX\_ERROR;
- C MAX\_ERROR max\_transfer\_program (MAXMODHND hModul, char \*filename, USHORT prognr, ULONG \*address);
- VB Declare Function max\_transfer\_program Lib "maxw32.dll" (ByVal hModul As Long, ByVal filename As String, ByVal prognr As Integer, ByRef address As Long) As Integer

Verwendung Host-PC  $\rightarrow$  MAX-PC OsX

Funktion Diese Funktion lädt ein als Datei vorliegendes Echtzeitprogramm in das RAM des MAX-PC. Um das Programm anschließend als Task unter dem Betriebssystem OsX zu installieren, muss noch die Funktion **max\_install\_task** aufgerufen werden.

> Die Aufteilung der Funktion **max\_transfer\_and\_install** ist nur dann erforderlich, wenn der Programmcode nur einmal in das RAM des MAX-PC geladen werden soll, jedoch mehrere Instanzen davon als OsX-Task installiert werden sollen (**Mehrfachinstallation**). Dabei befindet sich der Programmcode und die PDT nur einmal im Speicher, jede Instanz des Programms hat jedoch ihren eigenen Daten- und

Parameterbereich sowie ihre eigene TDT. Der Sinn der Mehrfachinstallation liegt im geringeren Speicherbedarf.

Damit ein Echtzeitprogramm mehrfach installierbar ist, müssen folgende Punkte beachtet werden:

- In den PDT-Flags (im Element *usFlags* der Struktur MAX\_PDT\_HEAD) dürfen die Flags MAXPDT\_DATA\_IN\_PROG und MAXPDT\_PARAMETER\_IN\_PROG *nicht* angegeben sein. Dadurch reserviert das Betriebssystem den Parameter- und Datenbereich.
- Das Programm darf dann nur mit den Bibliotheksfunktionen auf den eigenen Parameter- und Datenbereich zugreifen.
- Die Tasknummer der entsprechenden Instanz des Programms kann bei Bedarf aus der TDT mit **max\_task\_info** ausgelesen werden.
- Parameter *hModul* Handle auf das CPU-Modul
	- *filename* Zeiger auf einen nullterminierten String, der den zu ladenden Dateinamen angibt
	- *prognr* In der PDT (Programm Deskriptor Tabelle) eingetragene Nummer des Programms
	- *address* Zeiger auf eine Variable, in die die Startadresse des Programms eingetragen wird. Dieser Wert ist anschließend der Funktion **max\_install\_task** zu übergeben.

### **max\_install\_task OsX-Task installieren**

Pascal FUNCTION max\_install\_task (hModul: MAXMODHND; VAR program: MAX\_PGM\_TYPE; address: LONGWORD; VAR task: WORD): MAX\_ERROR; C MAX ERROR max install task (MAXMODHND hModul, MAX\_PGM\_TYPE \*program, ULONG address, USHORT \*task); VB Declare Function max\_install\_task Lib "maxw32.dll" (ByVal hModul As Long, ByRef program As MAX\_PGM\_TYPE, ByVal address As Long, ByRef task As Integer) As Integer

Verwendung Host-PC  $\rightarrow$  MAX-PC OsX, MAX-PC OsX

Funktion Diese Funktion installiert ein im RAM des MAX-PC vorliegendes Echtzeitprogramm als Task unter dem Betriebssystem OsX.

> Die Funktion muss nur dann verwendet werden, wenn das Programm mit **max** transfer program geladen worden ist.

- Parameter *hModul* Handle auf das CPU-Modul
	- *program* Zeiger auf eine Variable vom Typ MAX-PGM\_TYPE, in der das Programm spezifiziert ist. Die Struktur MAX\_PGM\_TYPE ist bei der Funktion **max\_transfer\_and\_install** erläutert.
	- *address* Startadresse des Programms, die von der Funktion **max\_transfer\_program** geliefert worden ist.
	- *task* Zeiger auf eine Variable, in die die Tasknummer eingetragen wird.

# **max\_init\_program Anmelden eines Echtzeitprogramms**

Pascal FUNCTION max\_init\_program (pdt: POINTER): MAX\_ERROR;

C MAX\_ERROR max\_init\_program (MAX\_PDT\_HEAD \*pdt);

 $VB$ 

Verwendung MAX-PC OsX

Funktion Mit dieser Funktion meldet sich ein Programm beim Betriebssystem OsX als Task an. Dazu wird dem Betriebssystem die Adresse der ausgefüllten PDT (Programm Deskriptor Tabelle) des Echtzeitprogramms übergeben. Das Betriebssystem entnimmt daraus die für die Installation des Programms als Task benötigten Informationen.

Die PDT ist Teil des Programms, das unter einer Task installiert wird, und muss von diesem Programm initialisiert werden. Sie enthält Informationen, die das Betriebssystem über das Programm wissen muss, wie z.B. die Anzahl und die Anfangsadressen der Prozeduren und Funktionen, die Größe des Daten- und Parameterbereiches, die Programmnummer (mitsamt Versionsangabe). Die Struktur ist in der Bibliothek unter der Bezeichnung MAX\_PDT\_HEAD definiert. Zusätzlich sind direkt dahinter Zeiger auf die Taskprozeduren und Funktionen zu definieren (s. Beispiel).

Andere für die Installation benötigte Informationen werden dem OsX erst durch den Installationsbefehl mitgeteilt, wie z.B. die Tasknummer. Der Tasktyp, die Größe des Datenbereiches sowie bei II-Tasks die Interruptnummer können entweder bei der Installation einer Task aus der PDT des Programms entnommen werden oder dem OsX durch **max\_transfer\_and\_install** mitgeteilt werden. Welche der beiden Möglichkeiten verwendet wird, kann durch Flags in der PDT und bei **max\_transfer\_and\_install** festgelegt werden.

Die PDT ist im Programm als globale Variable zu deklarieren und auszufüllen (s. Beispiel). Die Angaben in der PDT sind statisch, d.h. sie werden weder vom Betriebssystem verändert noch darf das Echtzeitprogramm sie zur Laufzeit ändern.

Die Funktion muss im Prepare-Teil (main-Routine = Einsprungpunkt des Programms) des Echtzeitprogramms aufgerufen werden, nachdem die PDT ausgefüllt ist.

Parameter *pdt* Zeiger auf den Anfang der PDT des Echtzeitprogramms.

#### Beispiel für die main-Routine eines Echtzeitprogramms:

```
// Deklaration des Parameterbereiches
struct parameter_type {
MAX_TDT_TYPE rcTDT; // Task-Deskriptor-Tabelle (steht immer direkt vor den Parametern)
                            //... (bis zu 64kByte eigene Parameter)
} parameter;
// Deklaration der Program Deskriptor Tabelle (PDT) (im Beispiel mit zwei eigenen Prozeduren)
struct pdt_type {
MAX_PDT_HEAD rcHead; // PDT-Header
 void* MAXEXPORT main_proc; // Adr. d. Main-Prozedur (= Prozedur 0)
 void* MAXEXPORT auto_init; // Adr. d. Init-Prozedur (= Prozedur 1)
 void* MAXEXPORT start; // Adr. d. Start-Prozedur (optional) (= Prozedur 2)
 void* MAXEXPORT stop; // Adr. d. Stop-Prozedur (optional) (= Prozedur 3)
} rcPDT;
void main () // Prepare Teil des Programmes
{
rcPDT.rcHead.ucType = 1;
rcPDT.rcHead.ucSize = sizeof(MAX_PDT_HEAD);
rcPDT.rcHead.usProcedures = (sizeof(rcPDT)-sizeof(MAX_PDT_HEAD))/4;// Anzahl der Prozeduren
 rcPDT.rcHead.usProgNo = 0x300;// Programm-Nummer
 rcPDT.rcHead.cVersion = ´1´; // Programm-Version
                           = ^A^; // Programm-Revision<br>= ^A^; // Programm-Revision<br>= MAX_CPU486;
 rcPDT.rcHead.ucCPU = MAX_CPU486;
 rcPDT.rcHead.ucCoProc = NOCOPROC;
 rcPDT.rcHead.ucLanguage = MAXRT_LANGUAGE_C;
 rcPDT.rcHead.ucProgType = 0;
 rcPDT.rcHead.usFlags = MAX_NI_TASK + MAXPDT_PARAMETER_IN_PROG;
 rcPDT.rcHead.usInt = 0; // Interrupt-Nummer
 rcPDT.rcHead.ulDataAdr = 0; // Adresse des Datenbereichs
                                     (nur, wenn das Programm selbst den Datenbereich festlegt)
 rcPDT.rcHead.ulDataSize = 0; // Größe des Datenbereichs
rcPDT.rcHead.ulRes1 = 0; // zur Zeit nicht verwendet<br>rcPDT.rcHead.ulRes2 = 0; // zur Zeit nicht verwendet<br>rcPDT.rcHead.ulHyperAdr = 0; // zur Zeit nicht verwendet
 rcPDT.rcHead.ulRes2 = 0; // zur Zeit nicht verwendet
 rcPDT.rcHead.ulHyperAdr = 0; // zur Zeit nicht verwendet
// physikalische Anfangsadresse des Parameterbereichs
rcPDT.rched.uParAdr = max.get\_phys\_addr(\&parameter) + sizeof(MAX_TDT_TYPE);// Anzahl der Parameter
                            = sizeof(parameter) - sizeof(MAX_TDT_TYPE);
// Adressen der Taskprozeduren bzw. Funktionen eintragen
rcPDT.main_proc = main_task;<br>rcPDT.auto init = auto init;
rcPDT.auto_init = auto_i<br>rcPDT.start = start;rcPDT.start
rcPDT.stop = stop;
max_init_program ((MAX_PDT_HEAD*)&rcPDT);
}
```
#### **PDT-Flags**

Im Element *usFlags* der Datenstruktur MAX\_PDT\_HEAD werden die folgenden Eigenschaften des Programms festgelegt:

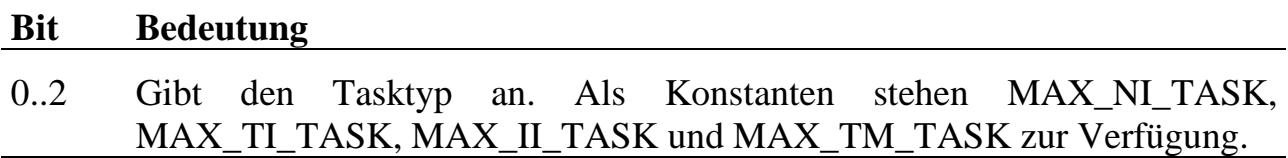

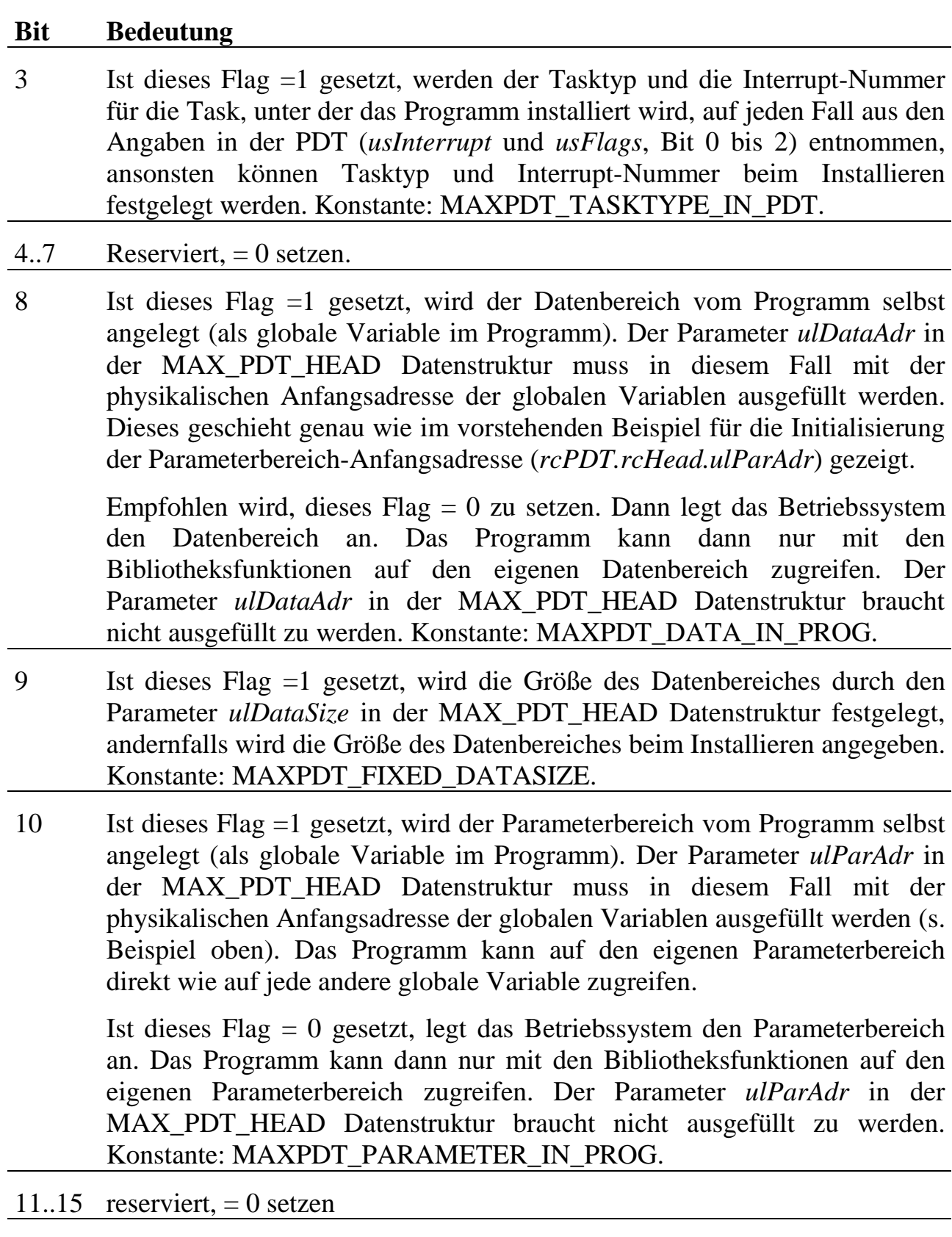

Das Setzen von mehreren Flags kann durch Addieren der angegebenen Konstanten erfolgen.

# **6.14.Taskverwaltung**

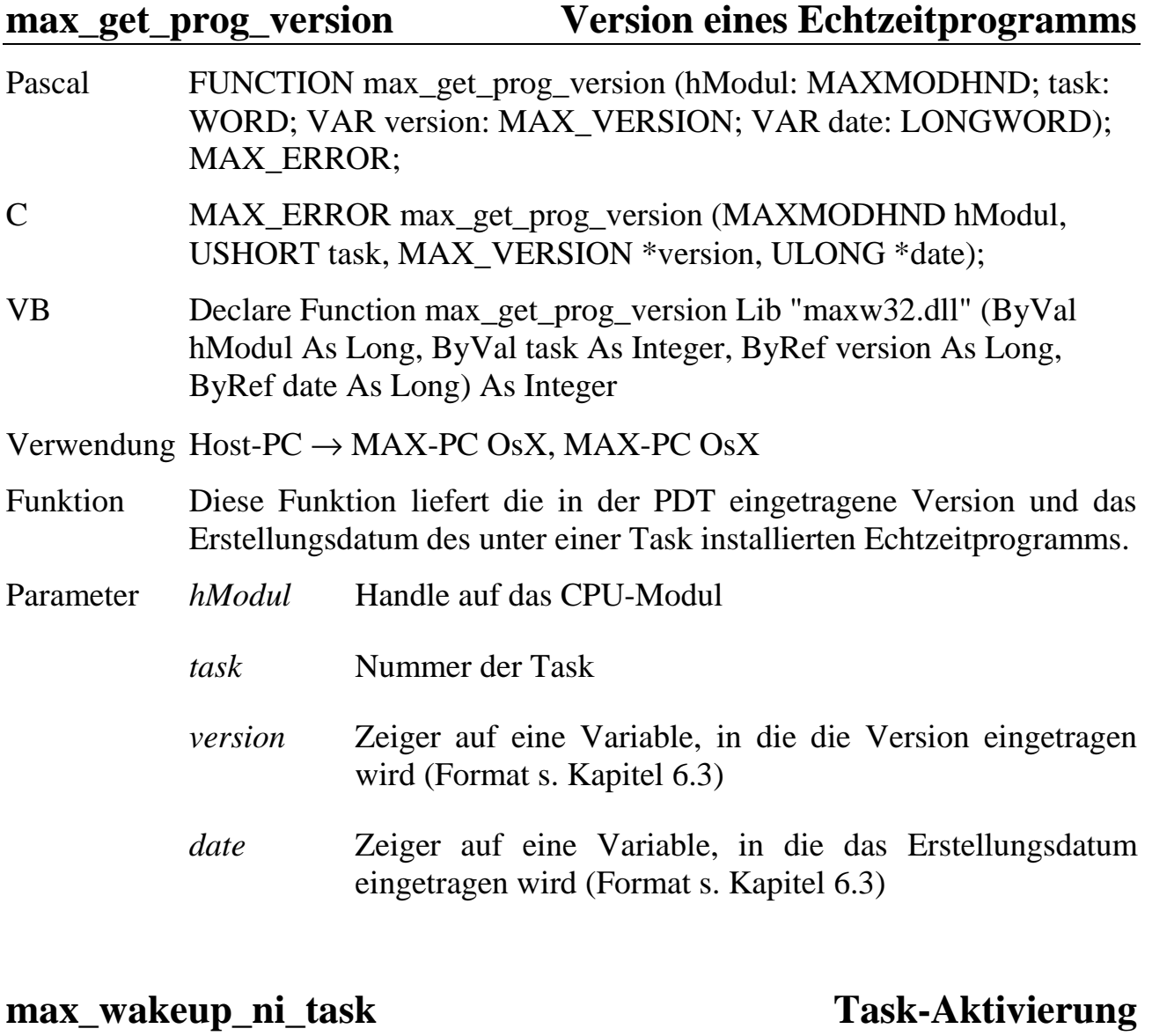

# **max\_wakeup\_ti\_task max\_wakeup\_ii\_task**

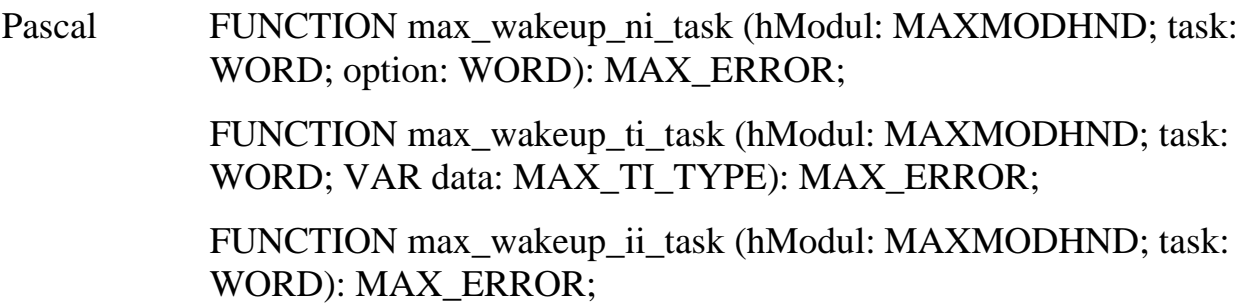

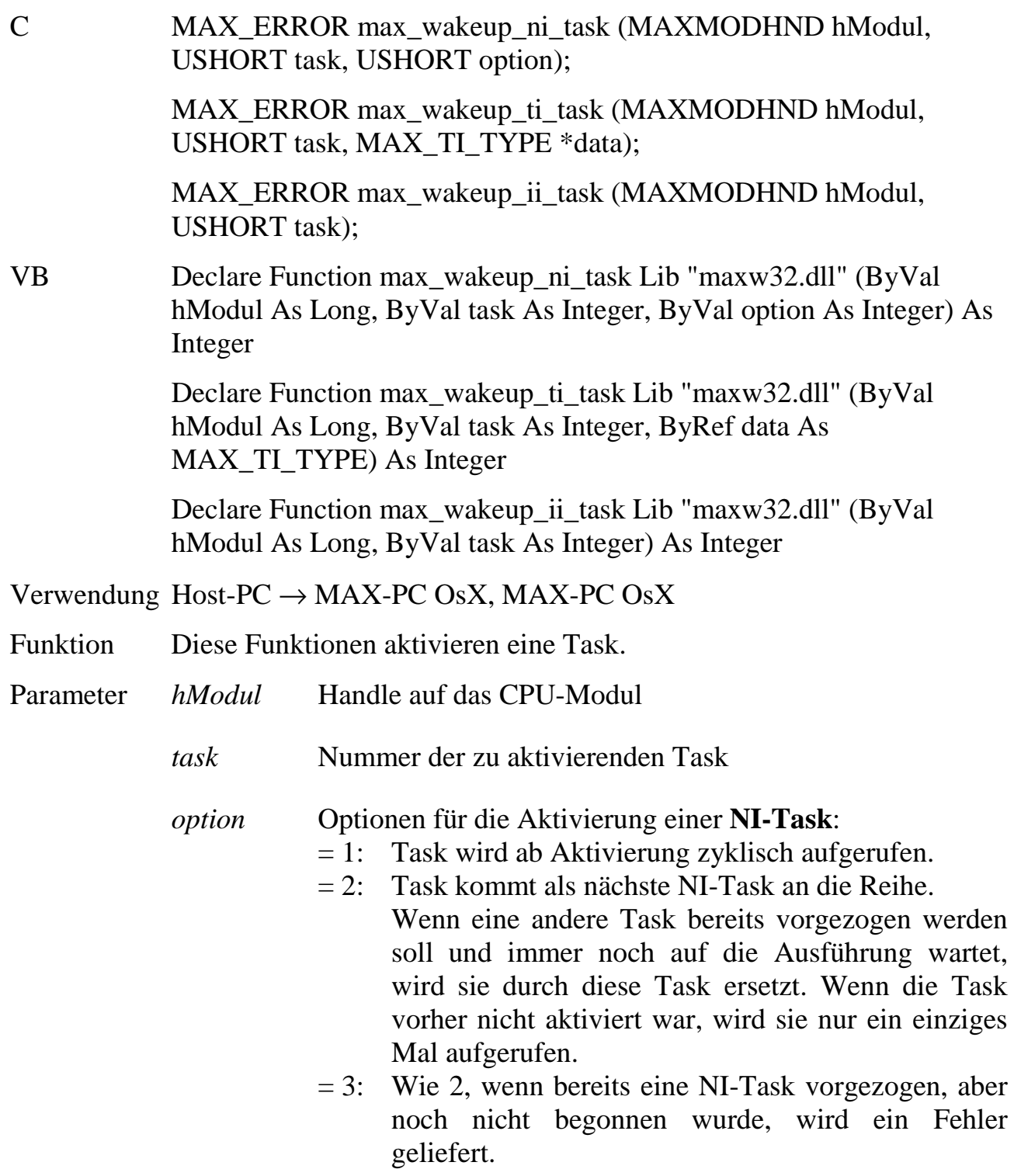

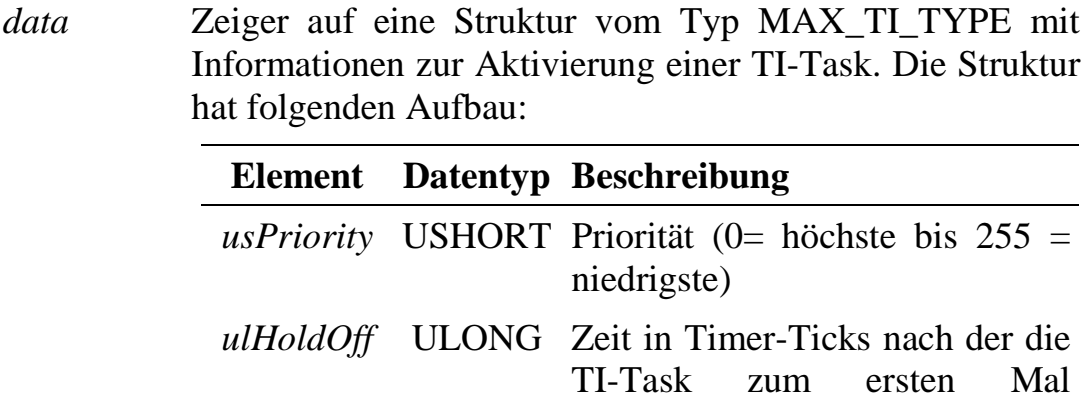

aufgerufen wird

zwei Aufrufen

*ulIntervall* ULONG Zeit in Timer-Ticks zwischen

*ulCalls* ULONG Anzahl der Aufrufe bis die TI-

# **max\_sleep\_task Task-Deaktivierung**

Task automatisch wieder deaktiviert wird (0=TI-Task wird nicht automatisch deaktiviert)

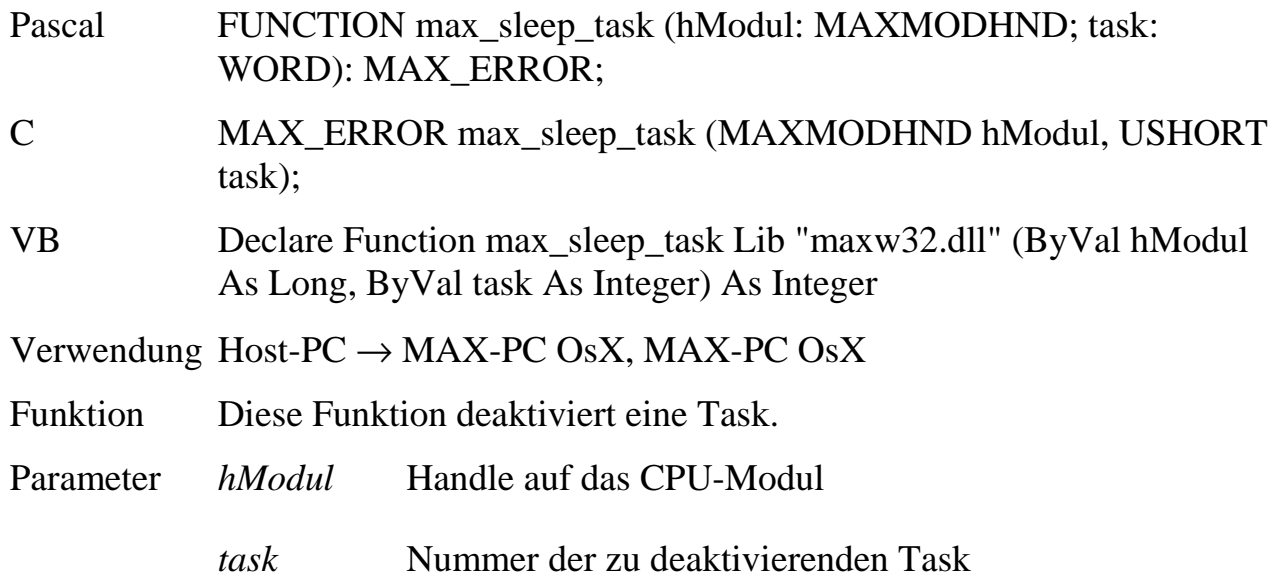

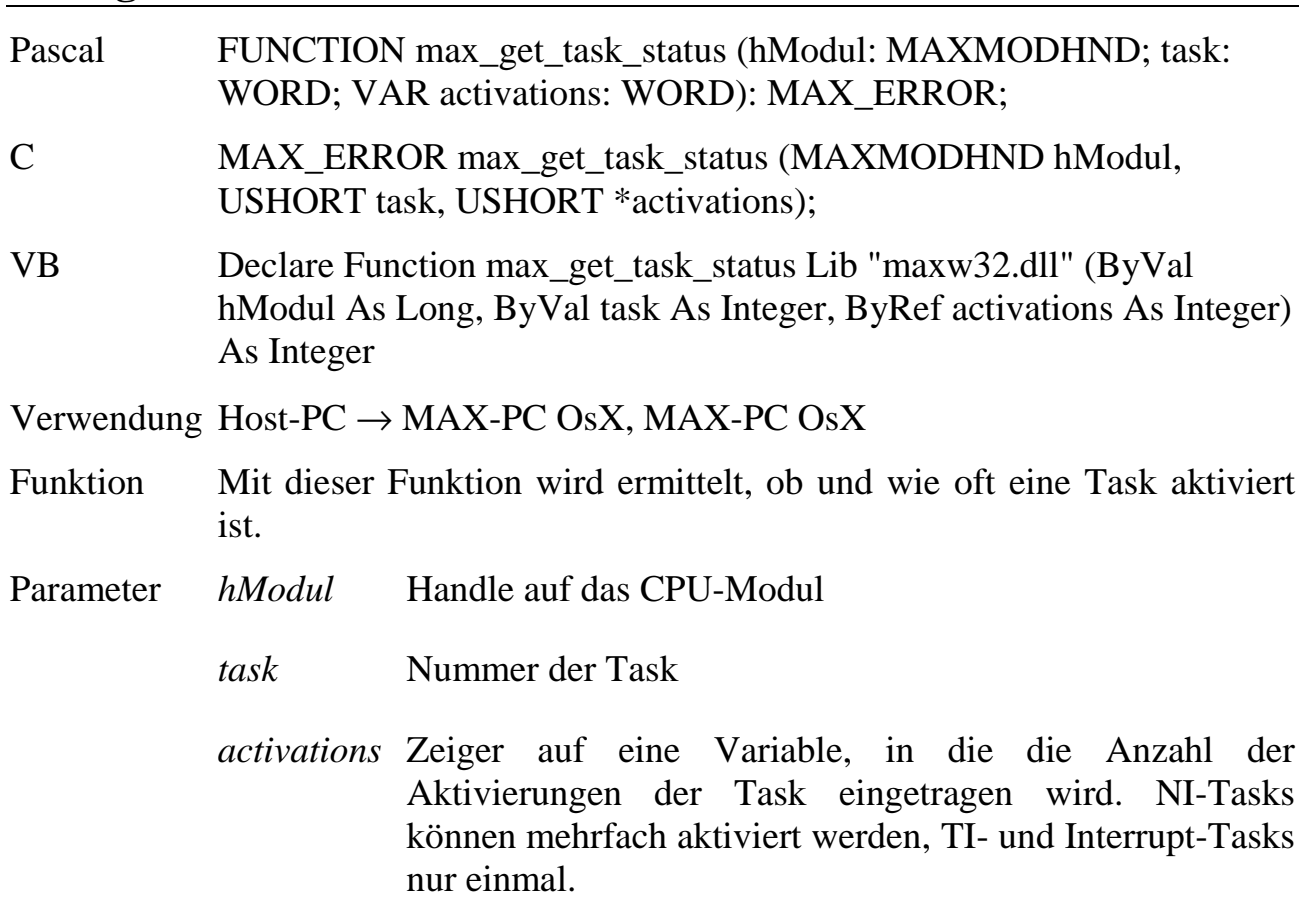

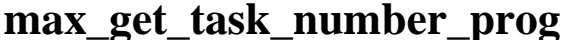

# **max\_get\_task\_number\_prog Task-Nummer eines Programms ermitteln**

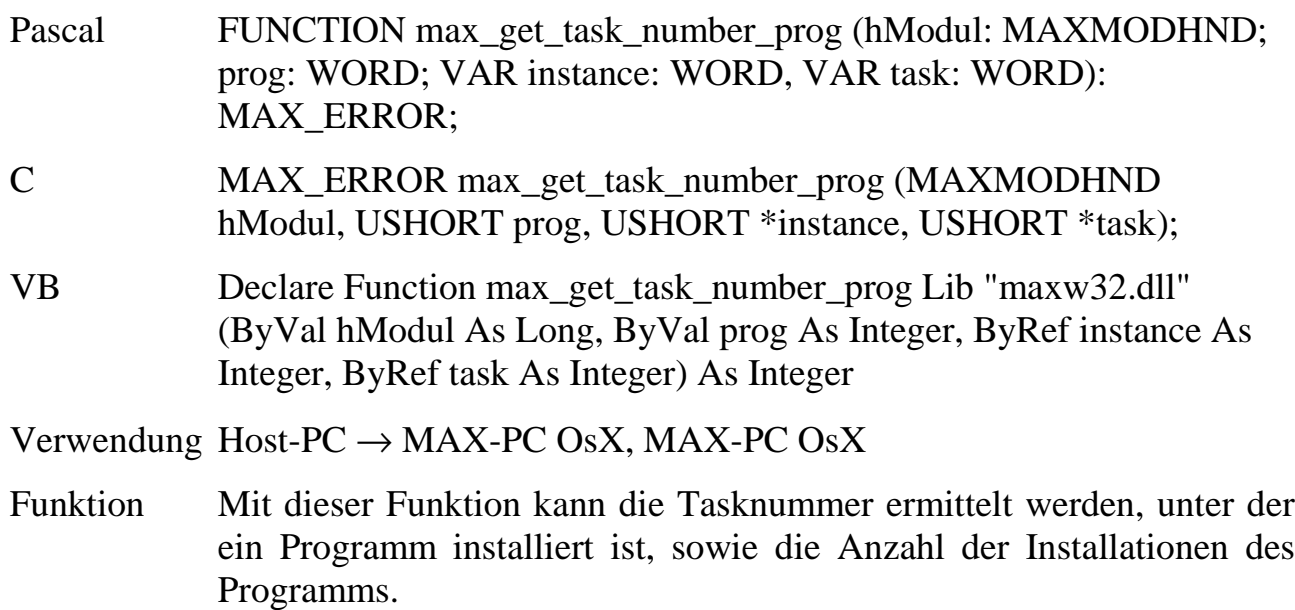

**max\_get\_task\_status Task-Status**

Parameter *hModul* Handle auf das CPU-Modul

- *prog* In der PDT (Programm Deskriptor Tabelle) eingetragene Programmnummer.
- *instance* Zeiger auf eine Variable, die die Instanz des Programms, zu dem die Tasknummer gesucht ist, angibt. Die Funktion liefert dann in *task* die Tasknummer, die sich, wenn man die Tasks ihren Nummern (0 bis Anzahl der Instanzen) nach ordnet, an der Stelle *instance* befindet. Ist ein Programm mehrfach z.B. unter den Tasknummern 7, 8 und 9 installiert, und wird die Funktion mit instance=1 aufgerufen, wird in *task* der Wert 8 eingetragen. Die Funktion trägt in die Variable ein, wie viele Instanzen des Programms als Tasks installiert sind.

*Dieser Wert ist auch dann gültig, wenn die Funktion den Fehler ERR\_TASK\_NOT\_INSTALLED zurückliefert!*

*task* Zeiger auf eine Variable, in die die Tasknummer der Instanz des Programms eingetragen wird.

# max get task number int **Ermitteln**, welche Task **unter einem Interrupt installiert ist**

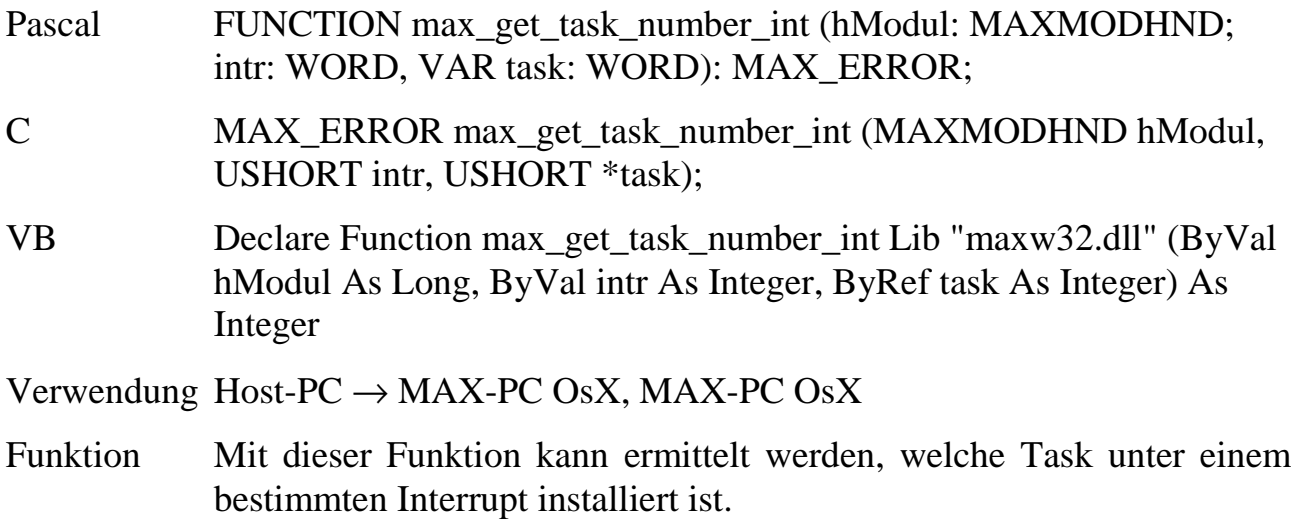

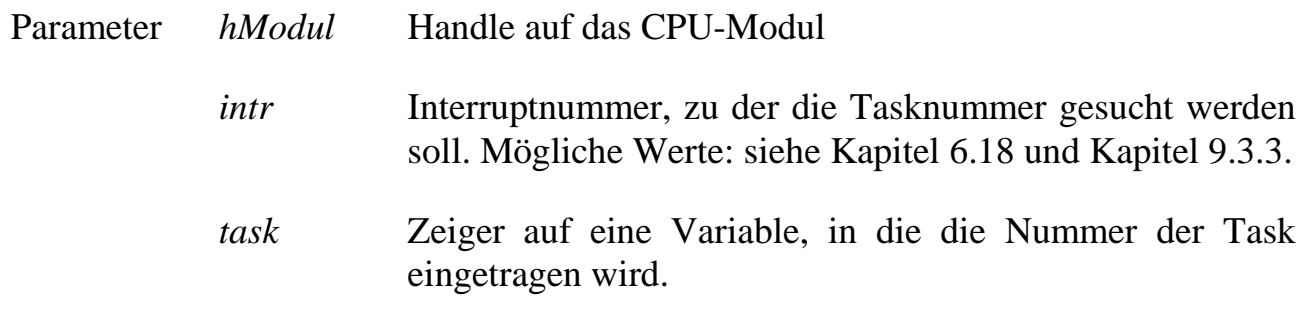

### **max\_task\_info Task-Informationen**

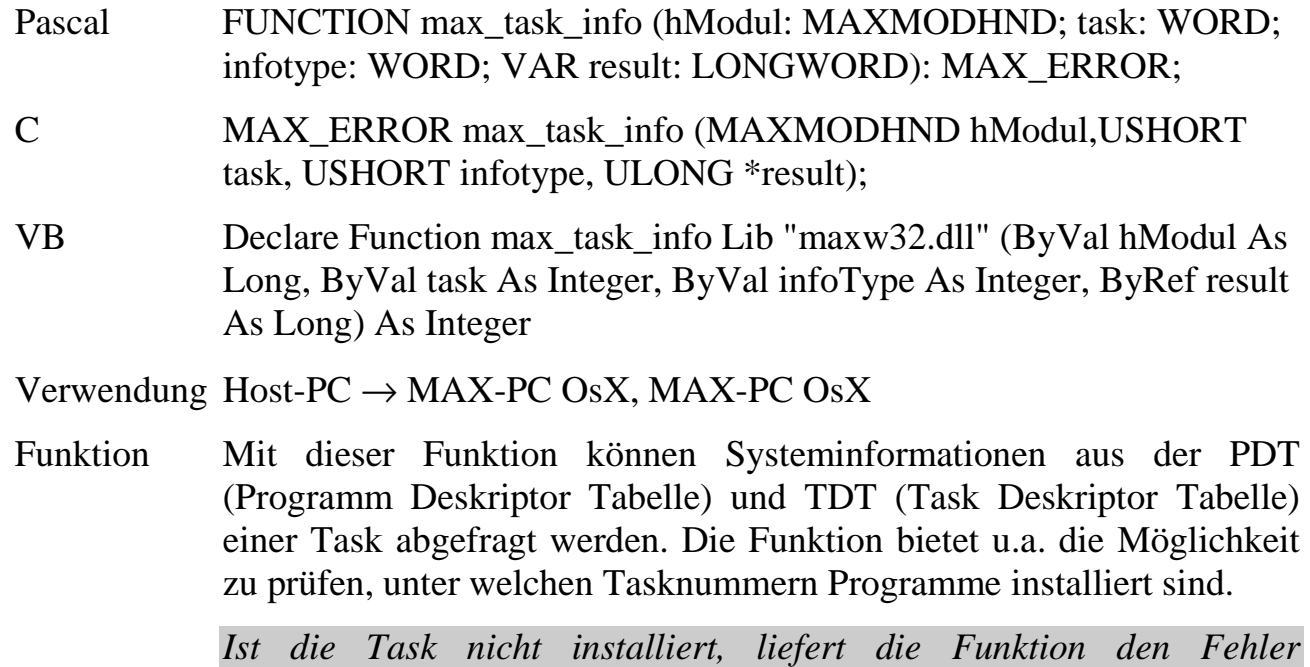

- Parameter *hModul* Handle auf das CPU-Modul
	- *task* Nummer der Task

*ERR\_TASK\_NOT\_INSTALLED.*

- *infotype* Spezifikation der gewünschten Information. Die möglichen Werte sind in der Tabelle unten aufgelistet.
- *result* Zeiger auf eine Variable, in die das Ergebnis eingetragen wird. Für einige Werte von *infotype* liefert die Funktion mehrere Informationen zusammengefasst. In der unten stehenden Tabelle kennzeichnet dann (1) das niederwertigste Byte, (4) ist das höchstwertigste Byte.

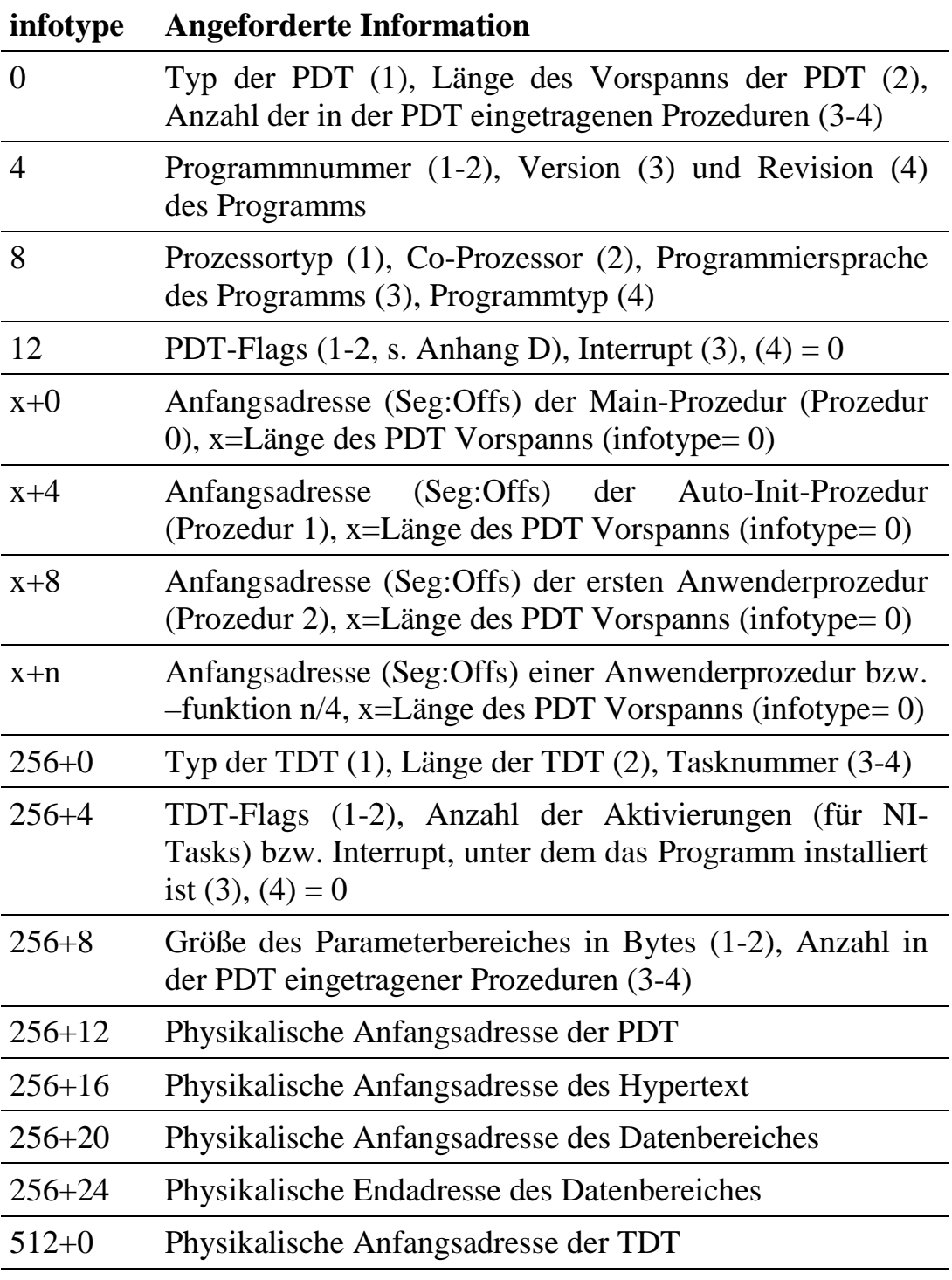

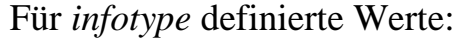

Hinweis: Zur Ermittlung der **Anfangsadresse des Parameterbereiches** einer Task ist die Anfangsadresse der TDT zu ermitteln (infotype =512+0). Der Parameterbereich beginnt immer direkt nach der TDT (Größe der TDT kann mit infotype =256+0 ermittelt werden).

### **6.15.Daten- und Parameterbereich eines Echtzeitprogramms**

Bei der Installation eines Programms unter einer Task bekommt diese Task einen Daten- und einen Parameterbereich zugewiesen. Das sind voneinander unabhängige lineare, durchgängige Bereiche im RAM-Speicher des MAX-PC, die für die Interprozess-Kommunikation genutzt werden können.

Die Größe dieser beiden Bereiche wird vom Programm selbst festgelegt (in der PDT). Die Größe des Datenbereiches kann alternativ auch beim Installieren angegeben werden. Die Bereiche sind nach dem Installieren nicht in ihrer Größe veränderbar. Ihre Größe kann auch  $= 0$  sein.

Der Parameterbereich dient üblicherweise zur Aufnahme von Konfigurationsdaten des Programms, z.B. Grenzwerte, Abtastrate, Baudrate usw. Seine Länge ist auf 65280 Bytes beschränkt. Der Datenbereich ist für die Aufnahme von fortlaufenden Daten (z.B. Messdaten) gedacht.

Andere Tasks, sowie andere CPU-Module oder auch der PC können mittels der nachfolgenden Bibliotheksfunktionen über das OsX auf die beiden Bereiche zugreifen. Die Zugriffe erfolgen unter Angabe der Tasknummer und des Offsets (in Bytes) bezogen auf den Anfang des jeweiligen Bereichs.

Die Task kann auf ihren eigenen Parameter- bzw. Datenbereich auch direkt zugreifen, wenn es ihn selbst anlegt. Dazu müssen in der PDT des Programms die Flags MAXPDT\_PARAMETER\_IN\_PROG bzw. MAXPDT\_DATA\_IN\_PROG gesetzt sein und die Anfangsadressen der Bereiche ebenfalls in der PDT eingetragen werden. In diesem Fall sind der Datenbereich bzw. der Parameterbereich als globale Variable (in der Regel vom Typ struct bzw. Record) innerhalb des Echtzeitprogramms anzulegen, auf die wie auf jede andere globale Variable zugegriffen werden kann. Die direkten Zugriffe sind auf den Speicherbereich unterhalb von 1MB beschränkt. Die Lage der Bereiche kann mit **max\_task\_info** überprüft werden. Für den Datenbereich wird empfohlen, ihn vom Betriebssystem anlegen zu lassen und nur über die Bibliotheksfunktion darauf zuzugreifen.

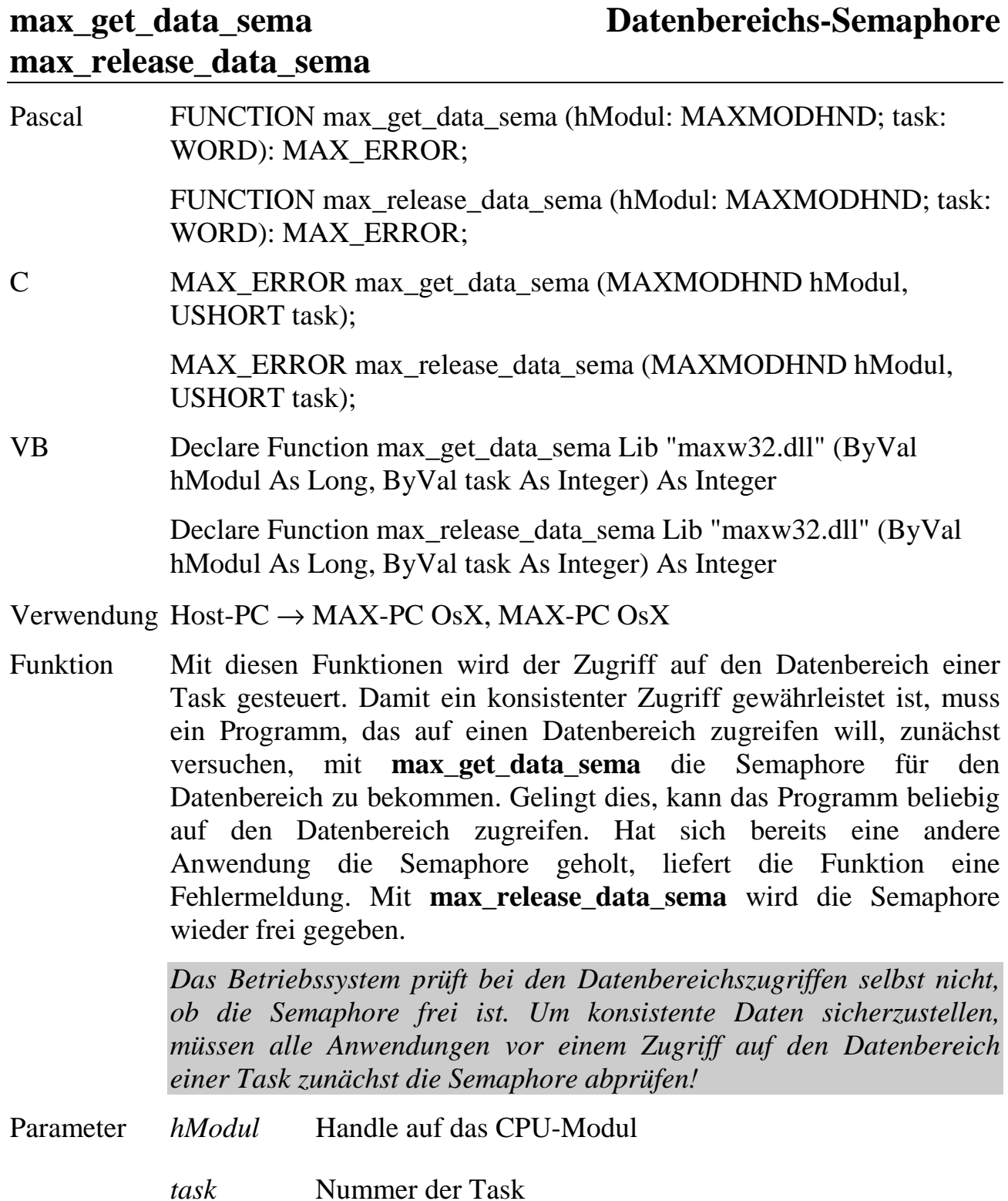

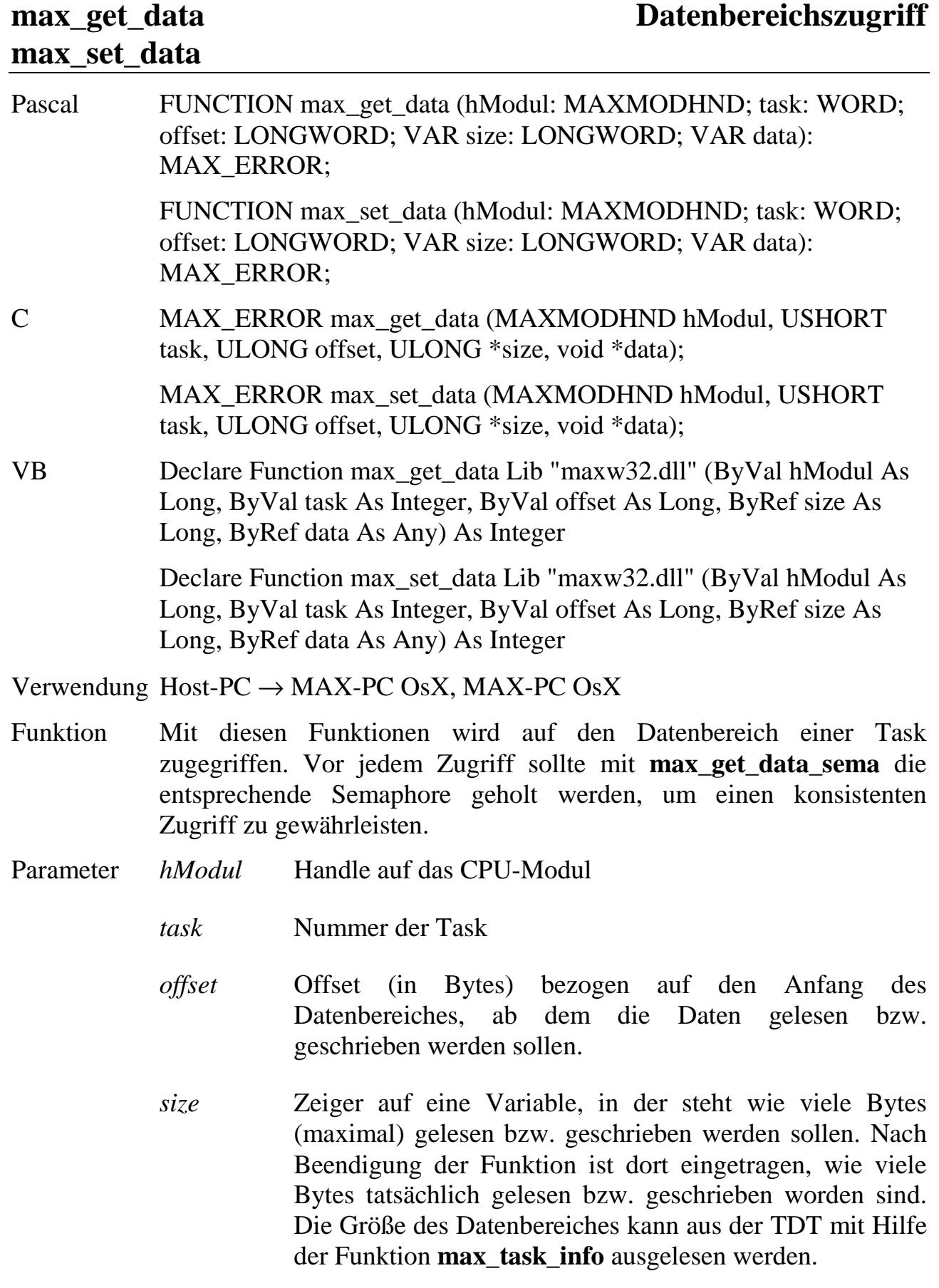

*data* Zeiger auf die Daten

# **max\_get\_par\_sema Parameterbereichs-Semaphore max\_release\_par\_sema**

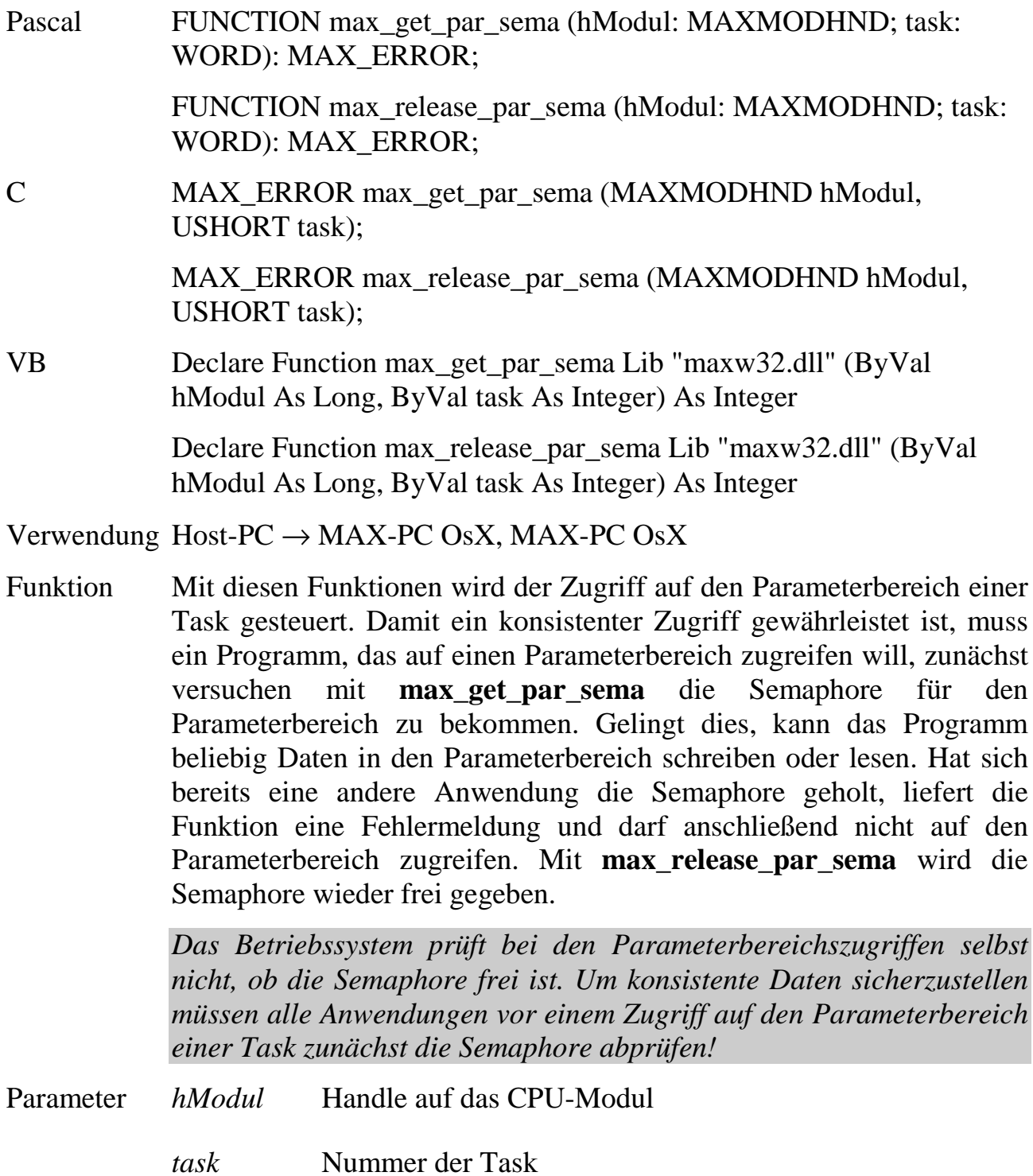

# max\_read\_par\_ushort **max\_read\_par\_ulong**

# **max\_read\_par\_uchar Einzelwerte aus dem**

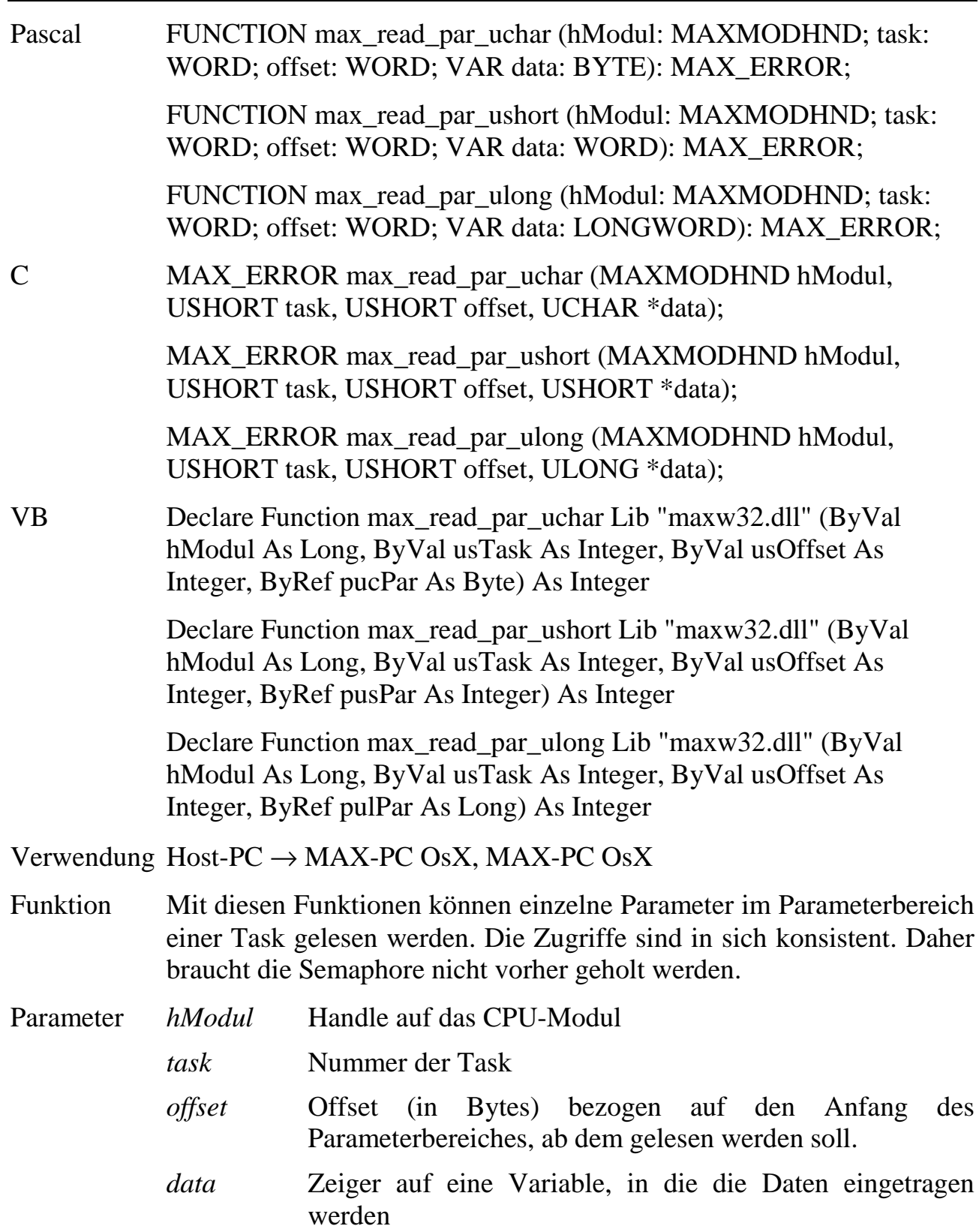

# **max\_write\_par\_uchar Einzelwerte in den max\_write\_par\_ushort Parameterbereich schreiben max\_write\_par\_ulong**

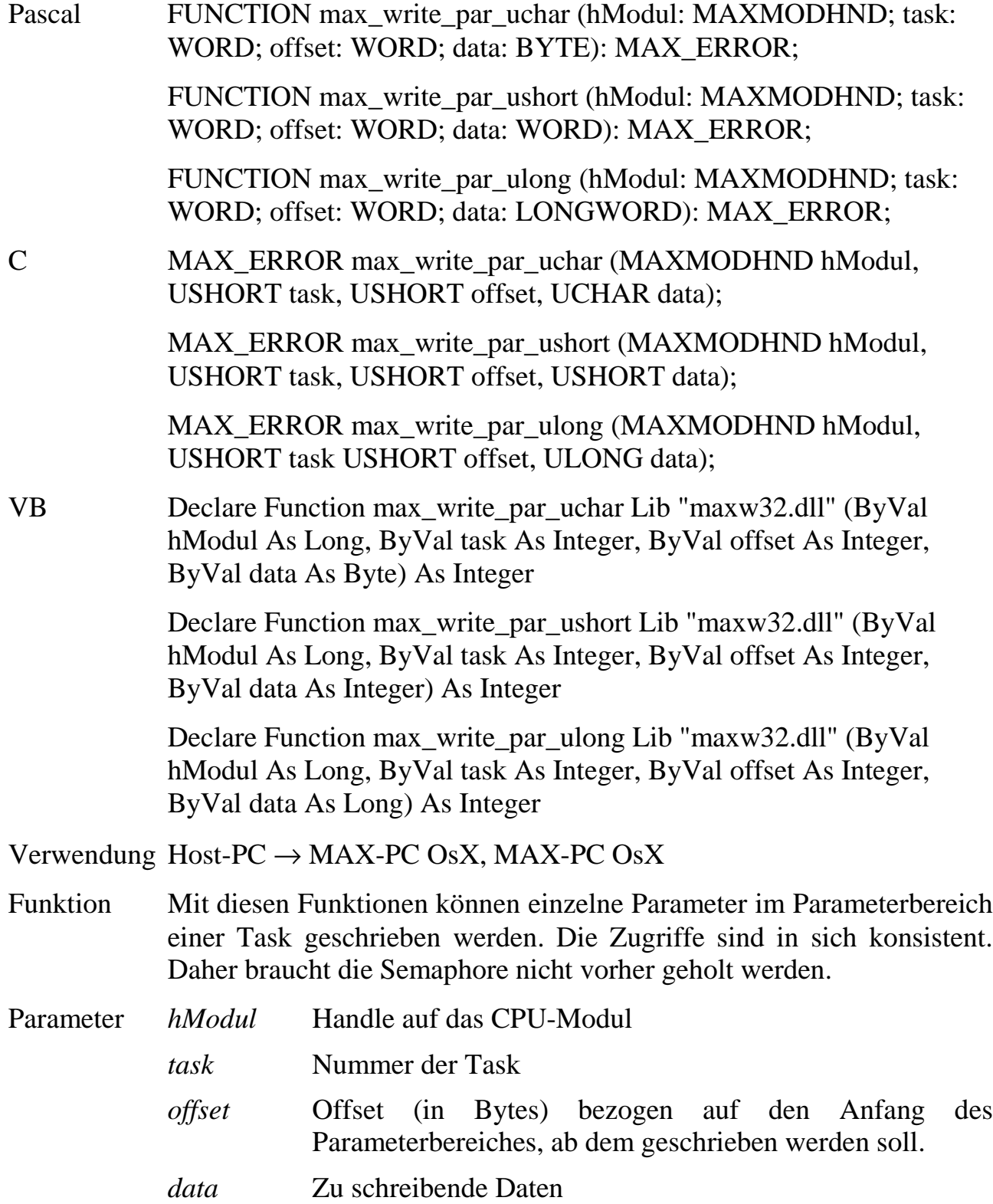

# **max\_read\_par\_block Parameterbereich: Blockzugriffe max\_write\_par\_block**

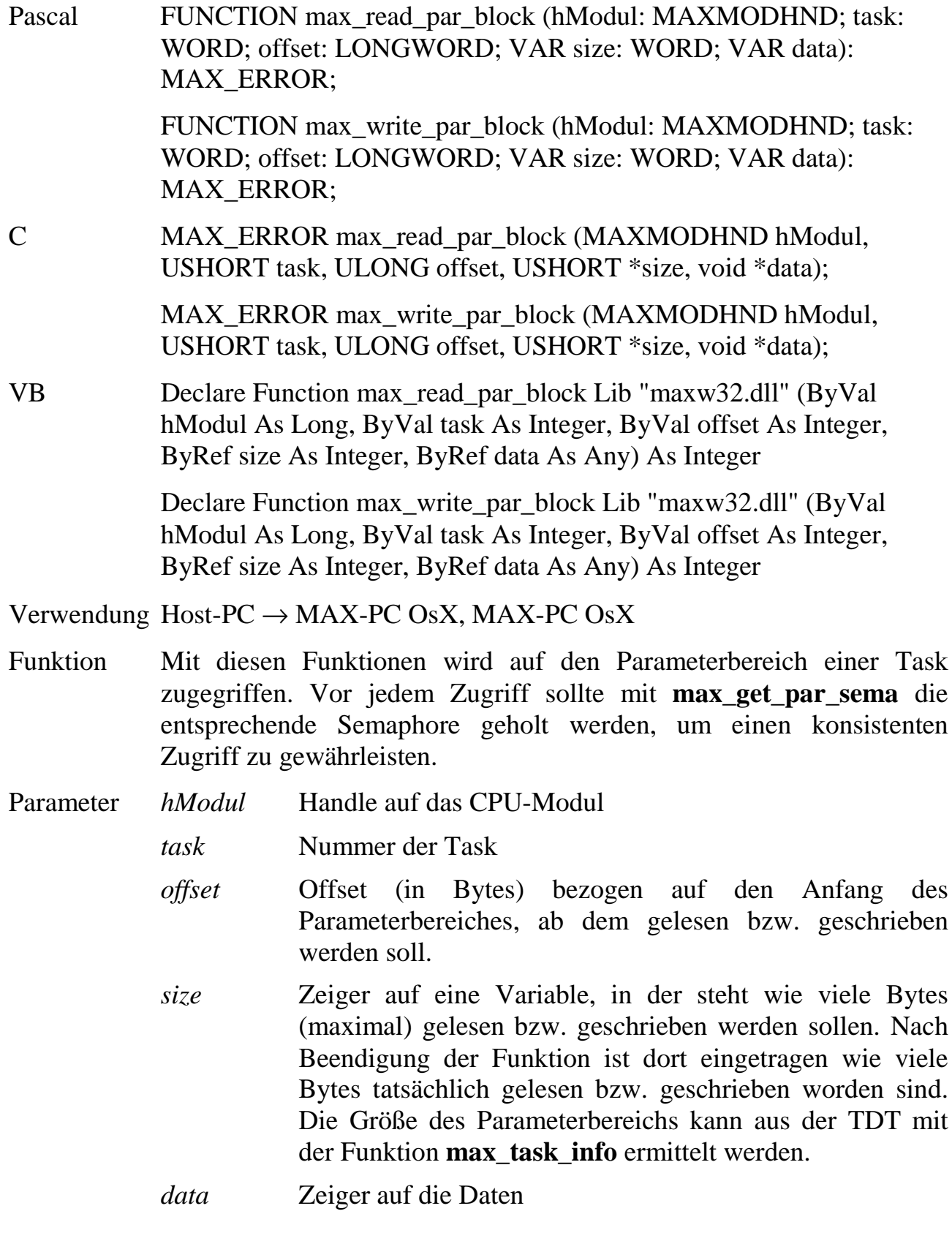

# **6.16.Prozeduren und Funktionen in Echtzeitprogrammen**

Echtzeitprogramme enthalten als ein wesentliches Element Prozeduren bzw. Funktionen, die von anderen Tasks auf dem gleichen CPU-Modul oder vom Host-PC aus aufgerufen werden können. Voraussetzung dafür ist, dass die Prozeduren bzw. Funktionen in der PDT (Programm Deskriptor Tabelle) des Echtzeitprogramms eingetragen sind (s. Kapitel 6.13).

Der Aufruf erfolgt über das Betriebssystem OsX mit Hilfe der Bibliotheksfunktionen **max\_call\_proc** bzw. **max\_call\_func** unter Angabe der Task- und Funktionsnummer der aufzurufenden Prozedur bzw. Funktion.

Einer Funktion können Parameter übergeben werden. Beim Aufruf wird der Funktion die Anzahl der übergebenen und der als Antwort zurück erwarteten Bytes übergeben. Die Funktion liefert die Information, wie viele der übergebenen Bytes verwendet wurden, und wie viele Bytes sie in ihrer Antwort tatsächlich zurückliefert. Die maximal erlaubte Blocklänge wird von der Funktion **max\_get\_max\_blocksize** geliefert.

Prozeduren bekommen keine Parameter übergeben, Prozeduren und Funktionen liefern einen Fehlerstatus zurück.

Da das Echtzeitbetriebssystem OsX eine andere Parameterübergabe-Konvention erfordert, als die mit C oder Pascal Compilern erzeugten Programme, sind am Anfang und Ende einer Prozedur bzw. Funktion jeweils bestimmte Einsprung- und Rücksprung-Routinen einzufügen.

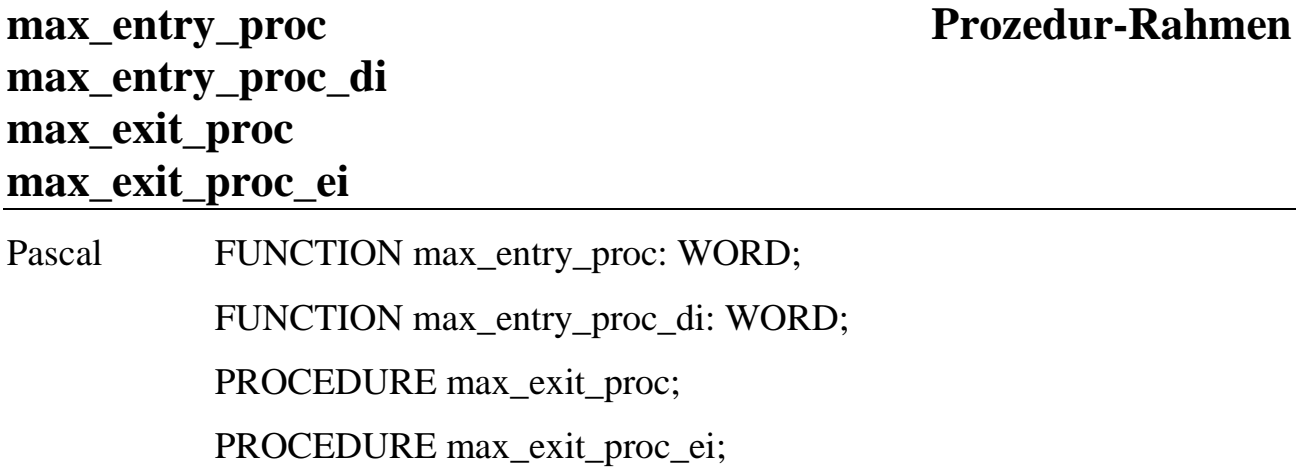

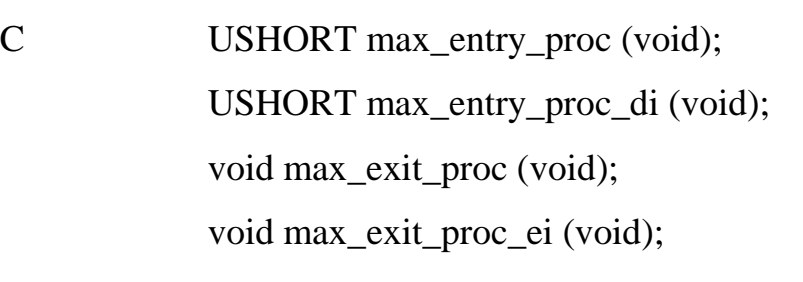

 $VB$ 

Verwendung MAX-PC OsX

Funktion Diese Funktionen bilden zwei unterschiedliche Sätze von Rahmen einer in der PDT eines Echtzeitprogramms eingetragenen Prozedur (also eine Routine, die mit **max\_call\_proc** aufgerufen wird). Der erste Satz (max\_entry\_proc und max\_exit\_proc) hat die Aufgabe, Register zu retten bzw. wiederherzustellen. Der zweite Satz (max\_entry\_proc\_di und max\_exit\_proc\_ei) sperrt zusätzlich die maskierbaren CPU-Interrupts während des Prozeduraufrufs.

Der Aufbau einer Echtzeit-Prozedur muss wie folgt aussehen:

```
void MAXEXPORT MyProc()
{
 USHORT task;
 //Zuweisungen an lokale Variable sind vor max_entry_proc nicht zulässig
 task = max_entry_proc();
  ...
 max_exit_proc();
}
```
Parameter keine

Rückgabewert **max\_entry\_proc** und **max\_entry\_proc\_di** liefern die Nummer der Task zurück.

### **max\_entry\_func Funktions-Rahmen**

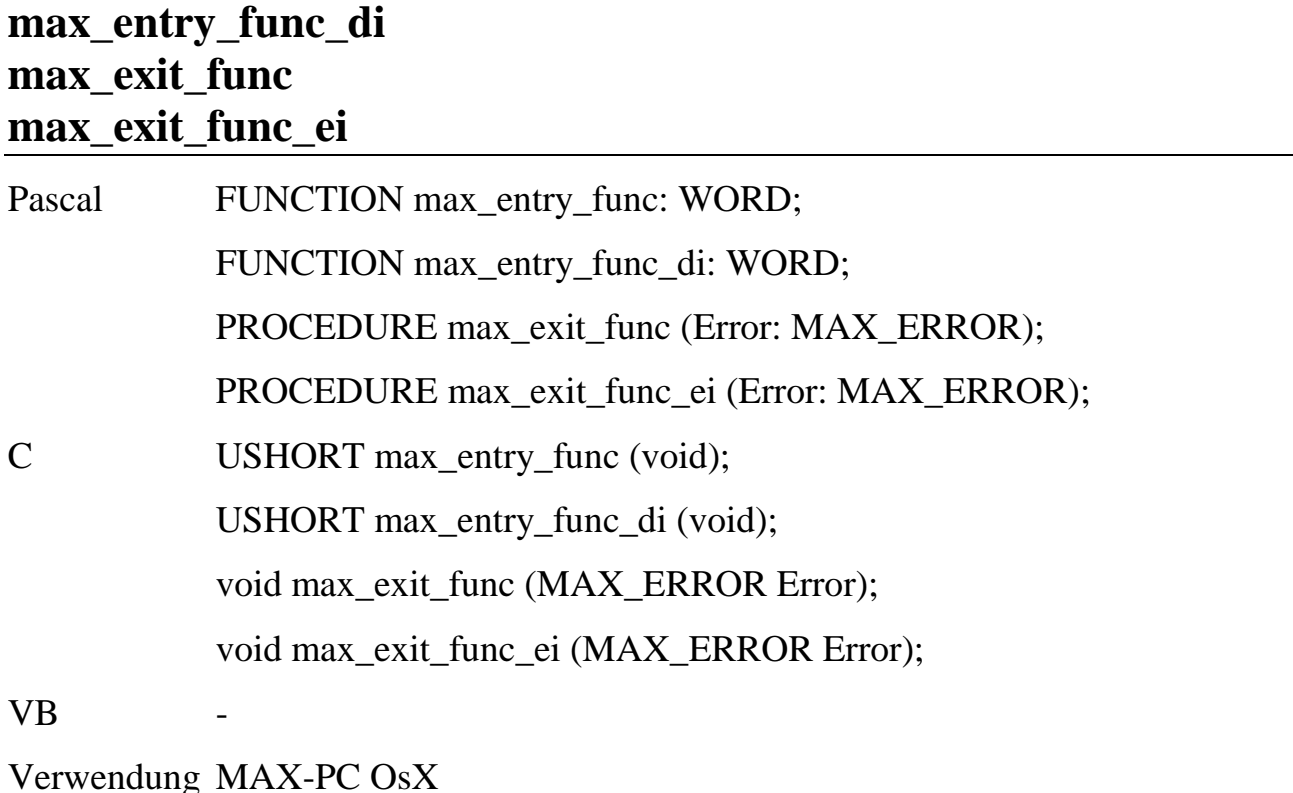

Funktion Diese Funktionen bilden zwei unterschiedliche Sätze für den Rahmen einer in der PDT (Programm Deskriptor Tabelle) eines Echtzeitprogramms eingetragenen Funktion (also eine Routine, die mit **max\_call\_func** aufgerufen wird). Der erste Satz (max\_entry\_func und max\_exit\_func) hat die Aufgabe, die Parameterübergabe-Konvention anzupassen und Register zu retten bzw. wiederherzustellen. Der zweite Satz (max\_entry\_func\_di und max\_exit\_func\_ei) sperrt zusätzlich die maskierbaren CPU-Interrupts während des Funktionsaufrufs.

Der Aufbau einer Echtzeit-Funktion muss wie folgt aussehen:

```
C:
void MAXEXPORT MyFunc (USHORT *pusInsize, void *pIndata,
                      USHORT *pusRetsize, void *pRetData)
{
 MAX_ERROR Error;
 USHORT task;
 //Zuweisungen an lokale Variable sind vor max_entry_func nicht zulässig
 task = max_entry_func();
 Error = ERR_OK;*pusRetsize = ...; // Rückgabe-Parameter-Länge
  *pusInsize = ...; // Anzahl der verwendeten Übergabe-Parameter-Bytes
  ...
 max_exit_func(Error);
}
```

```
Pascal:
PROCEDURE MyFunc (VAR pusInsize: WORD; VAR pData;
                  VAR pusRetsize: WORD; VAR pRetData); far;
VAR
  Error : MAX_ERROR;
  usTask : WORD;
   { Zuweisungen an lokale Variable sind vor max_entry_func nicht zulässig }
BEGIN
  usTask := max_entry_func;
  Error := ERR_OK;
   ...
   { wenn nicht alle erhaltenen Daten verwendet werden, pusInsize setzen: }
   pusInsize := ...; { Anzahl der verwendeten Parameter Bytes }
   { wenn nicht so viele Daten wie angefordert zurückgeliefert werden, pusRetsize
  setzen: }<br>pusRetsize := ...;
                            pusRetsize := ...; { Rückgabe-Parameter Länge }
  max_exit_func(Error);
END;
```
 **6**

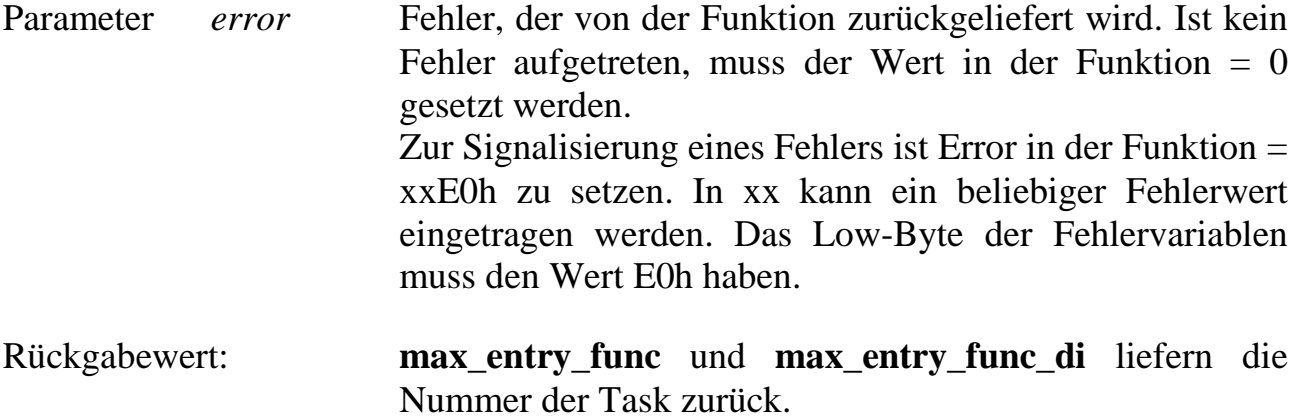

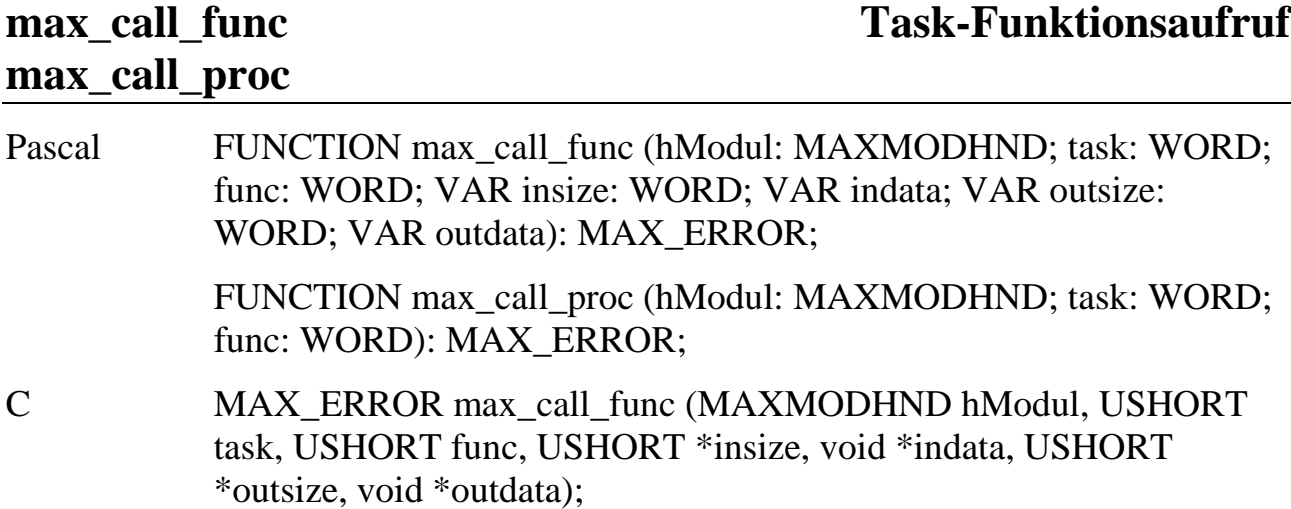

MAX\_ERROR max\_call\_proc (MAXMODHND hModul, USHORT task, USHORT func);

VB Declare Function max\_call\_func Lib "maxw32.dll" (ByVal hModul As Long, ByVal task As Integer, ByVal func As Integer, ByRef insize As Integer, ByRef indata As Any, ByRef outsize As Integer, ByRef outdata As Any) As Integer

> Declare Function max\_call\_proc Lib "maxw32.dll" (ByVal hModul As Long, ByVal task As Integer, ByVal func As Integer) As Integer

Verwendung Host-PC → MAX-PC OsX, MAX-PC OsX

Funktion Mit diesen Funktionen wird eine Funktion bzw. Prozedur aus einer Task auf dem angegebenen MAX-PC aufgerufen. Die Funktion bzw. Prozedur muss in der PDT der Task eingetragen sein.

> Prozeduren bekommen keine Daten übergeben und liefern keine Ergebnisse zurück. Beim Aufruf von **max\_call\_proc** wird lediglich überprüft, ob die angegebene Prozedur vorhanden ist. Ist dies nicht der Fall, liefert die Funktion einen Fehler zurück. Die Deklaration einer Prozedur lautet folglich:

Pascal PROCEDURE MyProc

C void MAXEXPORT MyProc (void);

Funktionen können Daten übergeben bekommen und Daten zurückliefern. Sie müssen wie folgt deklariert werden:

- Pascal PROCEDURE MAXEXPORT MyFunc (VAR pusInsize: WORD; VAR pDataIn; VAR pusOutsize: WORD; VAR pDataOut);
- C void MAXEXPORT MyFunc (USHORT \*pusInsize, void \*pDataIn, USHORT \*pusOutsize, void \*pDataOut);

Durch den Zeiger *pusInsize* erfährt die Funktion, wie viele Daten sie durch den Zeiger *pDataIn* übergeben bekommt. Die Funktion muss in *pusInsize* anschließend die Anzahl der verwendeten Bytes eintragen. Durch den Zeiger *pusOutsize* erfährt die Funktion, wie viele Daten sie maximal zurückliefern darf. Die Funktion muss die Rückgabedaten an die Adresse, auf die *pDataOut* zeigt, schreiben. In *pusOutsize* muss sie anschließend die Anzahl der tatsächlich zurückgelieferten Bytes eintragen.

Parameter *hModul* Handle auf das CPU-Modul

*task* Nummer der Task

- *func* Nummer der Funktion bzw. Prozedur, laut Reihenfolge in der PDT
- *insize* Zeiger auf eine Variable, in der steht, wie viele Bytes an die Funktion übergeben werden sollen. Die maximal erlaubte Datenlänge kann mit der Funktion **max** get max blocksize ermittelt werden. Nach Beendigung der Funktion ist dort eingetragen, wie viele Bytes von der Funktion tatsächlich benutzt worden sind.
- *indata* Zeiger auf die Daten, die der Funktion übergeben werden sollen
- *outsize* Zeiger auf eine Variable, in der steht, wie viele Bytes die Funktion maximal zurückliefern soll. Die maximal erlaubte Datenlänge kann mit der Funktion **max get max blocksize** ermittelt werden. Nach Beendigung der Funktion ist dort eingetragen, wie viele Bytes die Funktion tatsächlich zurückgeliefert hat.
- *outdata* Zeiger auf die Daten, die von der Funktion geliefert werden sollen

### **6.17.Zugriff auf die Hardware-Devices des MAX-PC**

installiert werden.

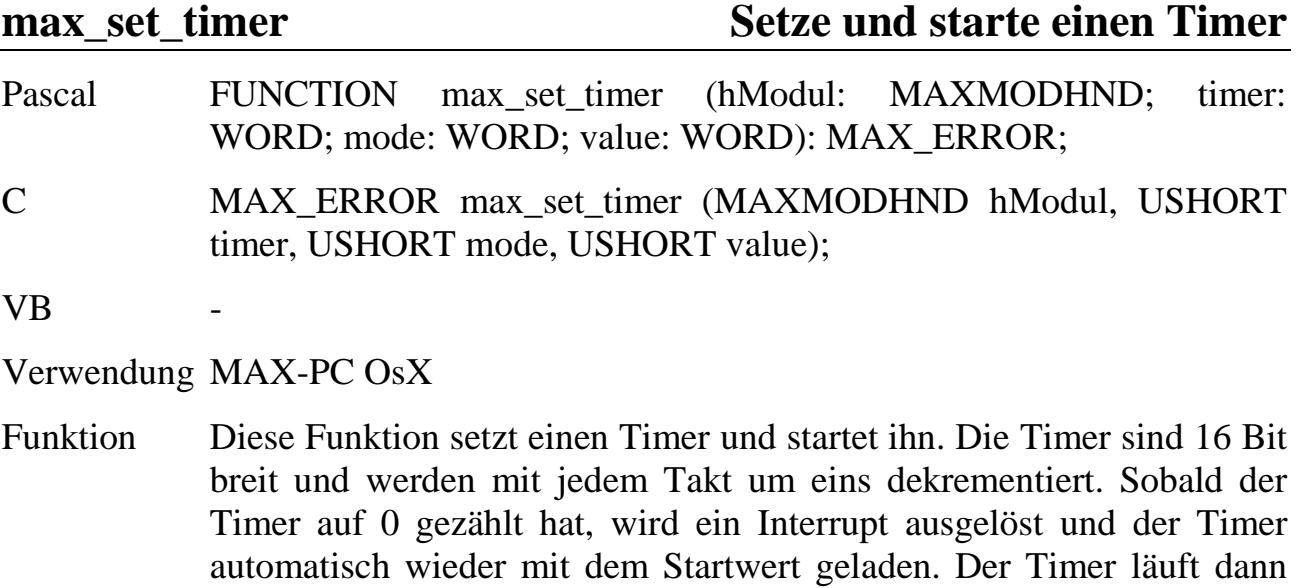

erneut los. Unter dem zugehörigen Interrupt kann z.B. eine II-Task

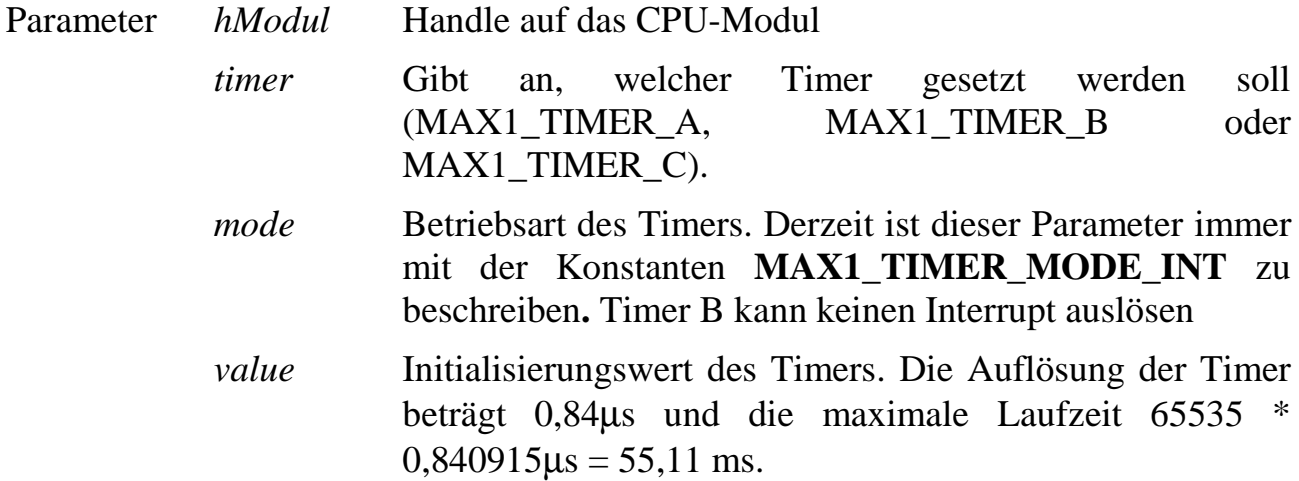

# **max\_get\_timer Lies Zählerstand eines Timers**

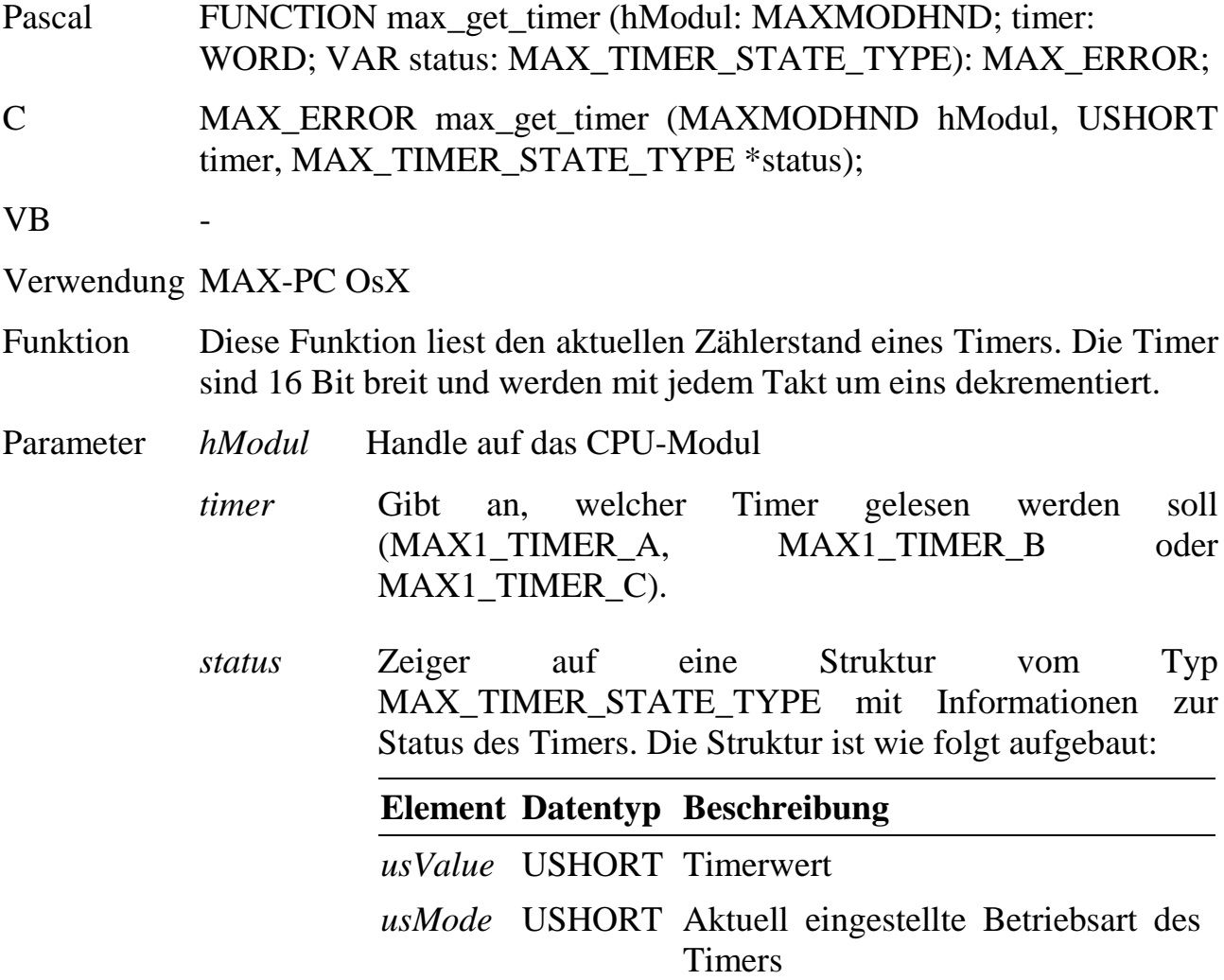

*usFlags* USHORT Flag, das den Zustand des Timer-Ausgangs anzeigt (MAX\_TIMER\_- OUTPUT), ob der Timer dezimal oder binär zählt (MAX\_TIMER\_- MODE) und ob der Timer auf 0 gelaufen ist (MAX\_TIMER\_ZERO)

Einzelheiten finden Sie im Datenblatt des Timer-Bausteins 8254 von Intel bzw. im Handbuch zur CPU (AMD SC400).

# **max\_get\_rtc\_status**

# **max\_set\_rtc\_mode** Betriebsart der Uhr

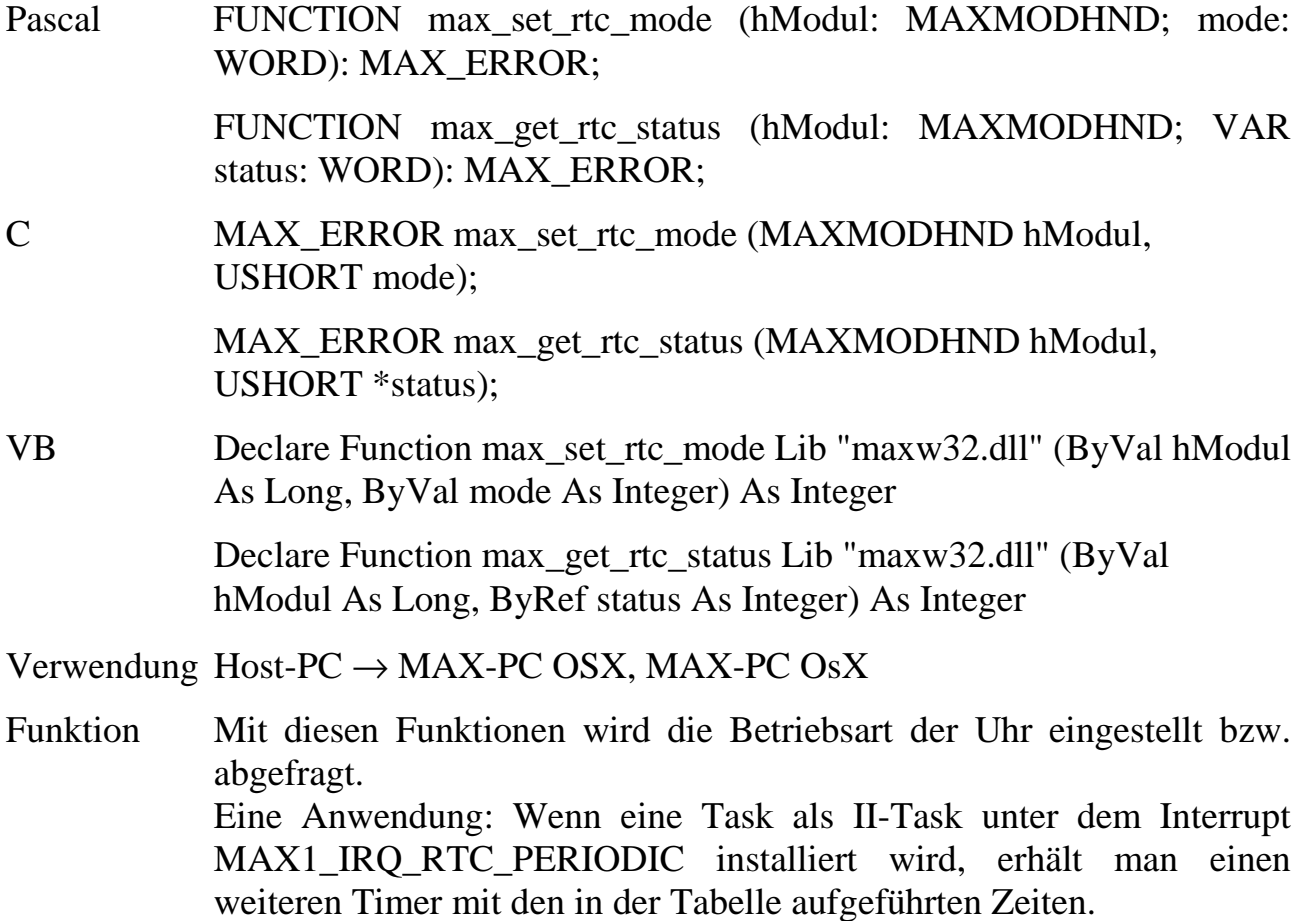

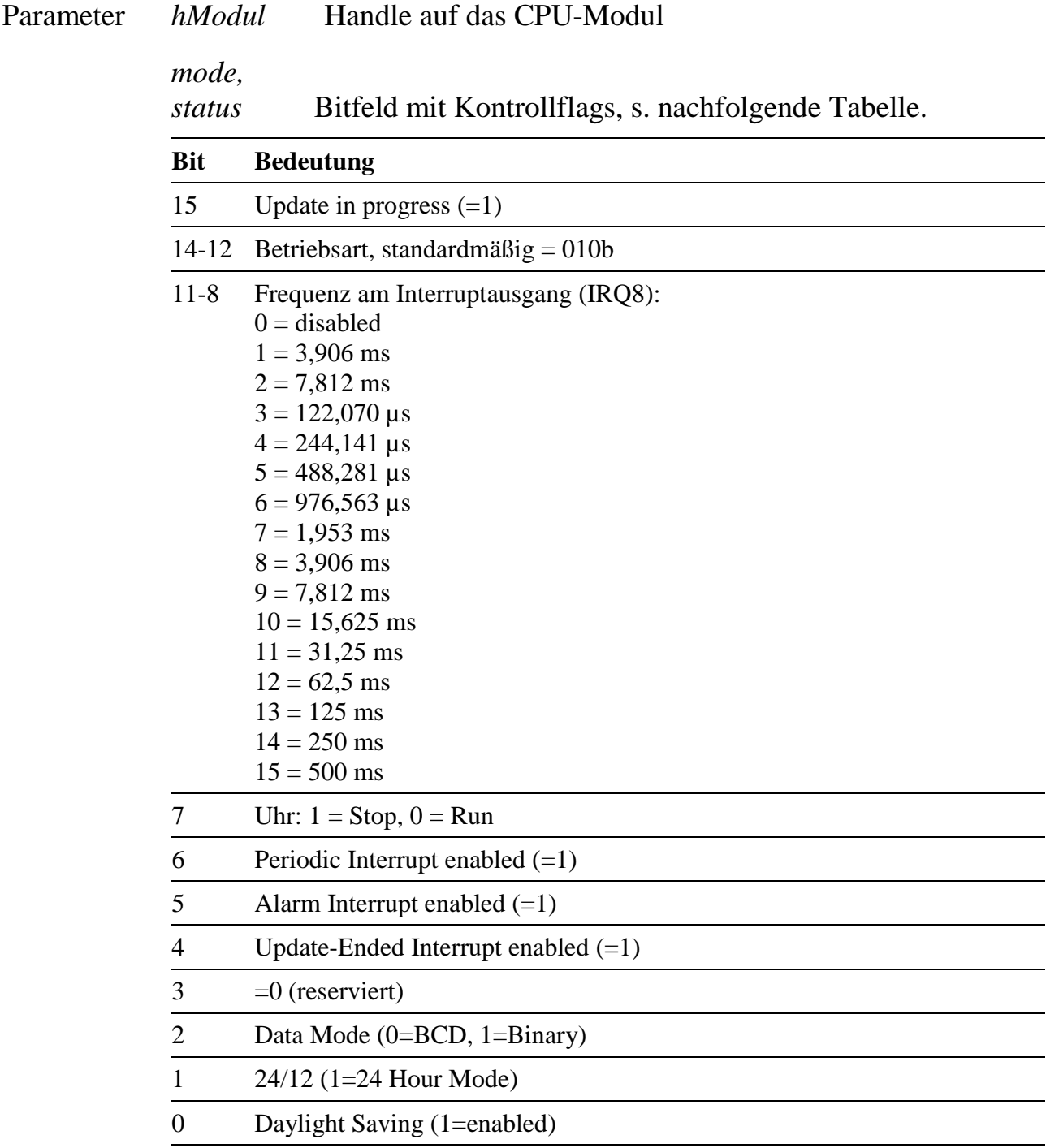
#### **max\_get\_rtc\_interrupt\_status Lies Interruptzustand der Uhr**

- Pascal FUNCTION max\_get\_rtc\_interrupt\_status (hModul: MAXMODHND; VAR status: BYTE): MAX\_ERROR;
- C MAX\_ERROR max\_get\_rtc\_interrupt\_status (MAXMODHND hModul, UCHAR \*status);
- VB Declare Function max\_get\_rtc\_interrupt\_status Lib "maxw32.dll" (ByVal hModul As Long, ByRef status As Byte) As Integer

Verwendung Host-PC  $\rightarrow$  MAX-PC OsX, MAX-PC OsX

Funktion Diese Funktion liest den aktuellen Interrupt-Zustand der Uhr.

- Parameter *hModul* Handle auf das CPU-Modul
	- *status* Interrupt-Zustand der Uhr:

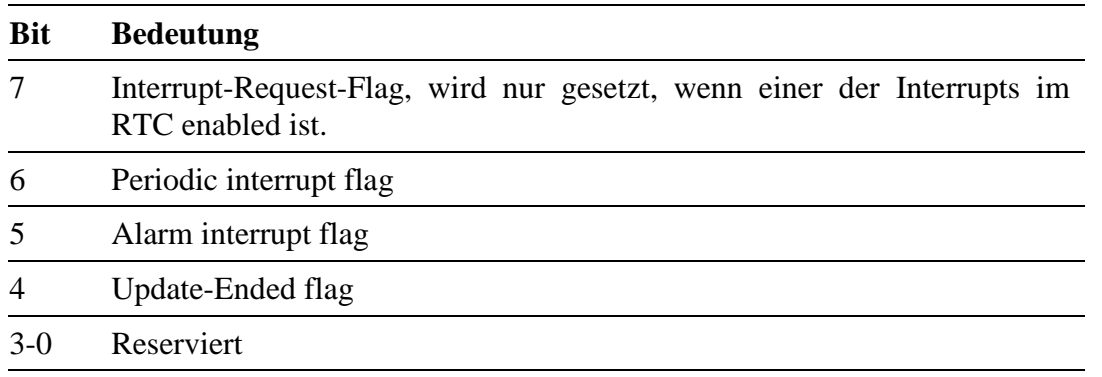

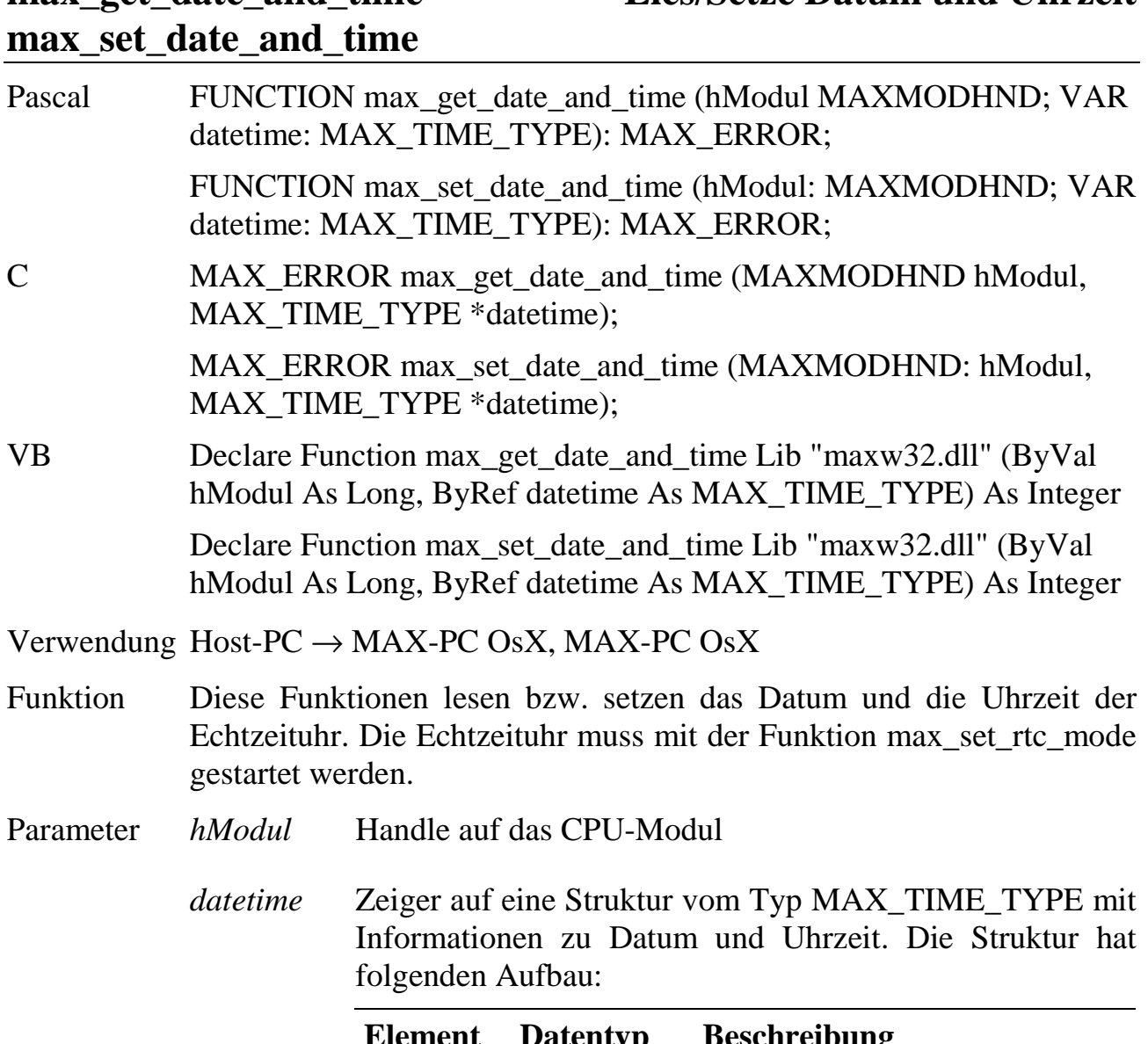

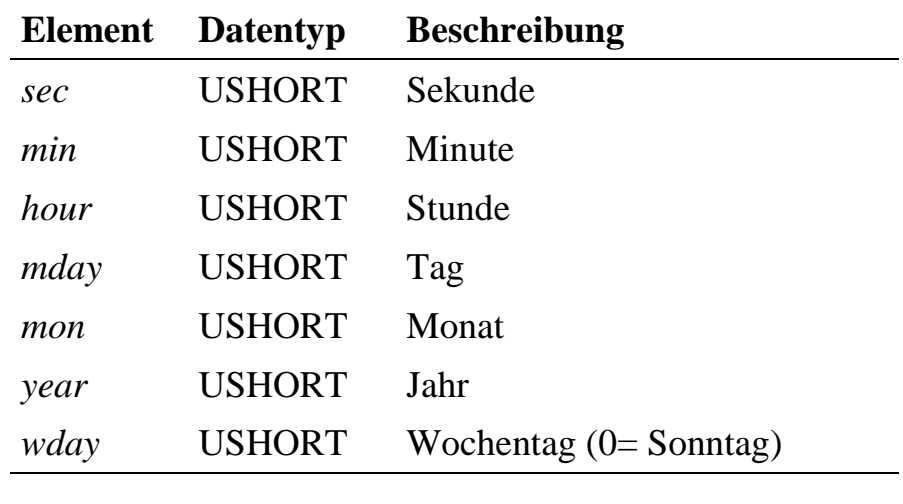

# **max\_get\_date\_and\_time Lies/Setze Datum und Uhrzeit**

# **max\_get\_alarm Lies/Setze Alarmzeit**

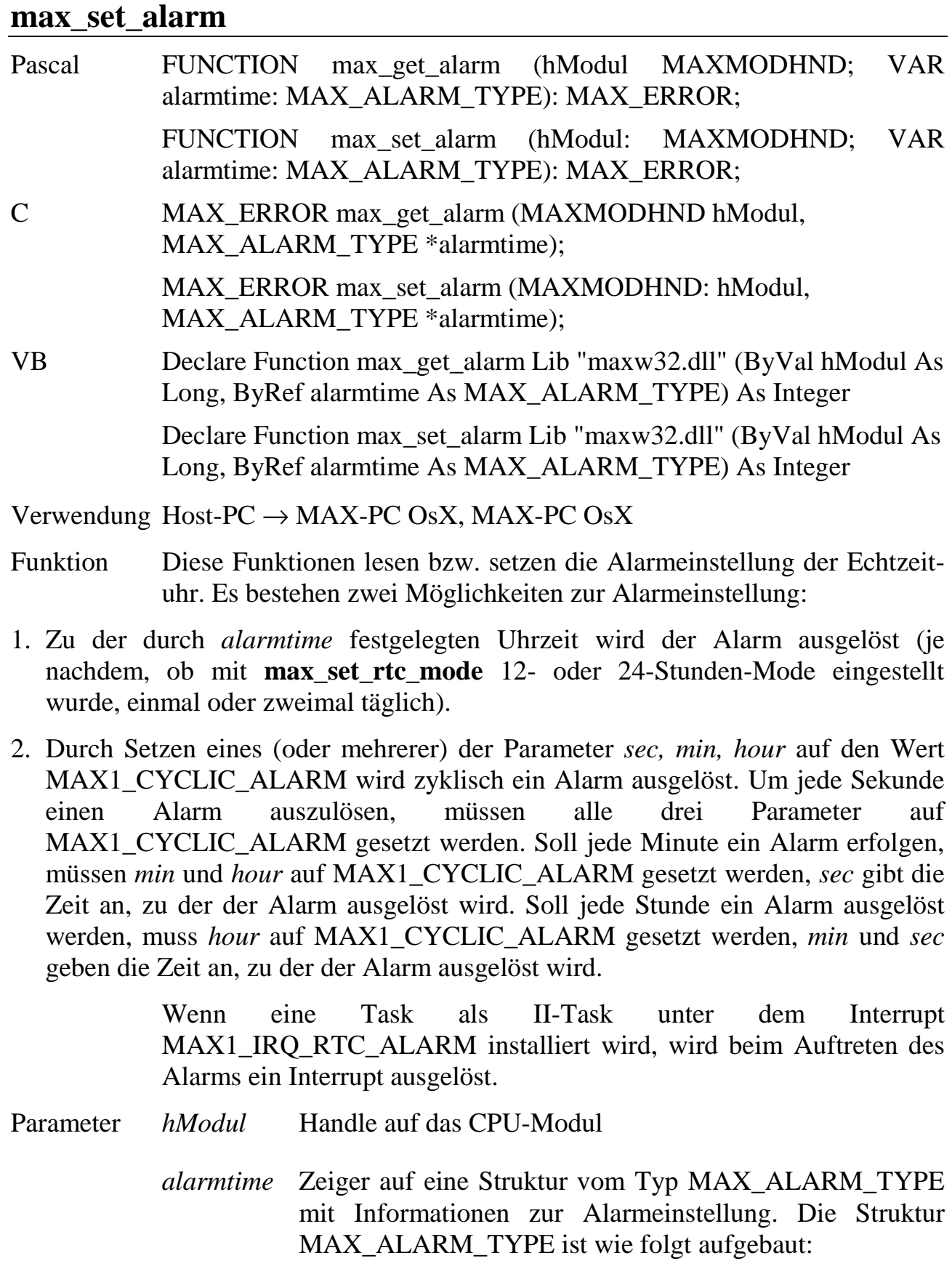

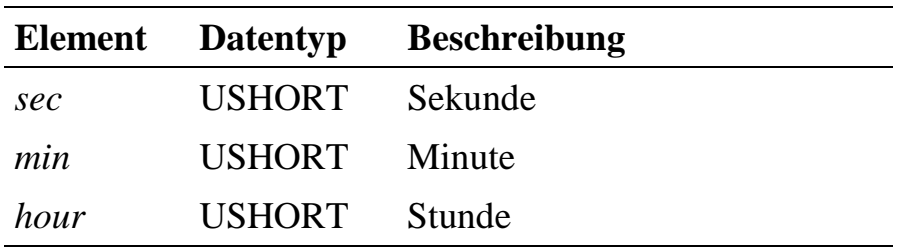

# **max\_led\_off**

# **max\_led\_on Schalte LED ein/aus**

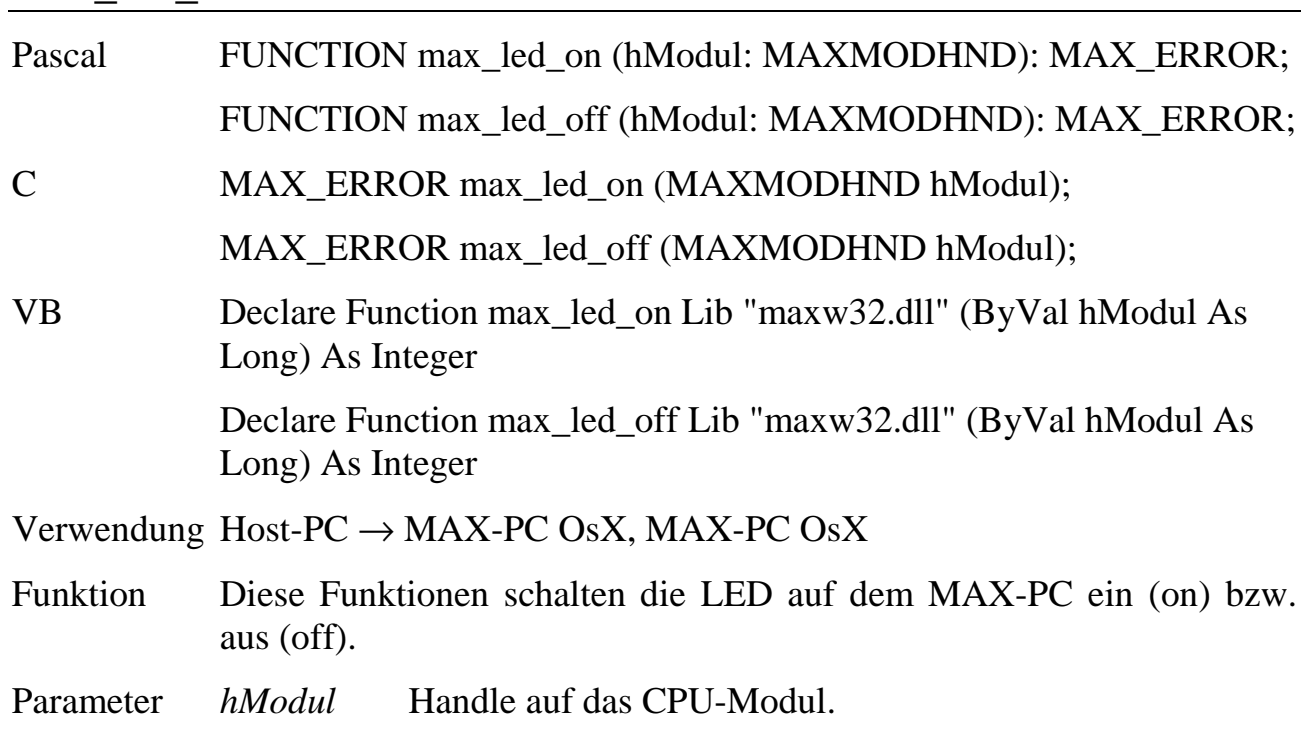

**max\_led\_status Lies den Zustand der LED**

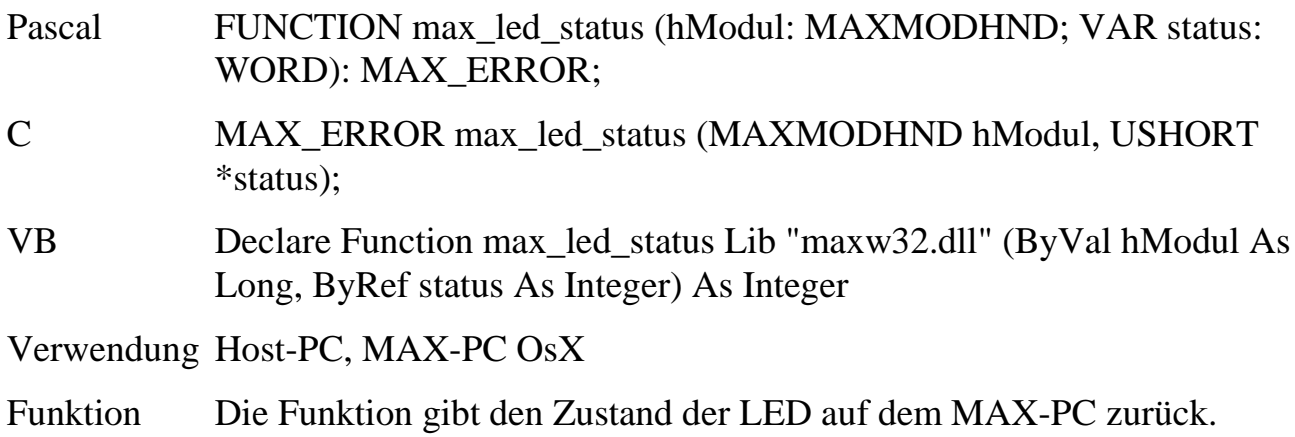

 $\overline{a}$ 

Parameter *hModul* Handle auf das CPU-Modul.

*status* Zustand der LED: Wenn Bit-0 = 0 ist, dann ist die LED ausgeschaltet, wenn Bit- $0 = 1$  ist, dann ist sie eingeschaltet.

#### max macro interruptible unterbrechbar

# **Mache Makrobefehle**

Pascal FUNCTION max\_macro\_interruptible (hModul: MAXMODHND; control: WORD): MAX\_ERROR;

- C MAX\_ERROR max\_macro\_interruptible (MAXMODHND hModul, USHORT control);
- VB Declare Function max\_macro\_interruptible Lib "maxw32.dll" (ByVal hModul As Long, ByVal control As Integer) As Integer
- Verwendung Host-PC  $\rightarrow$  MAX-PC OsX
- Funktion Die Funktion dient dazu, Makrobefehle auf dem MAX-PC unterbrechbar zu machen. Wenn sie unterbrechbar sind, bewirkt ein Bibliotheksaufruf nur eine kurze Interrupt-Sperrung auf dem MAX-PC zu Beginn des Aufrufs. Andernfalls ist der gesamte Bibliotheksaufruf nicht von lokalen Hardware-Interrupts unterbrechbar. In diesem Fall kann - z. B. beim Austausch großer Datenmengen mit dem Host-PC die Reaktionszeit der auf dem MAX-PC laufenden Programme deutlich verlängert werden. Bei schneller Messdatenerfassung können Messwerte verloren gehen (Interrupt-Überlauf). Der Interrupt-Controller des MAX-PC kann keine Interrupt-Überläufe erkennen, aber einige MAX-Module wie das X-C16-3 und  $\widehat{X}$ -DiO-40<sup>1</sup>.
- Parameter *hModul* Handle auf das CPU-Modul.

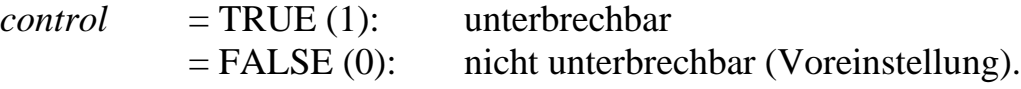

<sup>1</sup> Die Einstellung ist zur Zeit nur für Ankopplung über PCI-Schnittstelle implementiert. Die Makrobefehlsbearbeitung über andere Schnittstellen ist immer unterbrechbar.

### **max\_cache\_control MAX-PC Cache-Kontrolle** Pascal FUNCTION max\_cache\_control (hModul: MAXMODHND; VAR mode: WORD): MAX\_ERROR; C MAX\_ERROR max\_cache\_control (MAXMODHND hModul, USHORT \*mode); VB Declare Function max\_cache\_control Lib "maxw32.dll" (ByVal hModul As Long, ByRef mode As Integer) As Integer Verwendung Host-PC  $\rightarrow$  MAX-PC OsX, MAX-PC OsX Funktion Die Funktion dient zum Ein- und Ausschalten des Prozessor-Caches auf dem MAX-PC. Parameter *hModul* Handle auf das CPU-Modul. *mode* Zeiger auf eine Variable, in der der gewünschte Zustand des Cache steht.  $0 =$  Lies Cache Mode  $1 =$ Cache ungültig machen und ausschalten 2 = Cache einschalten (Write-through)  $3 =$ Cache einschalten. (Write-back)

Nach Verlassen der Funktion steht dort der tatsächliche Zustand.

#### max cpu speed control Setzen des CPU-Taktes

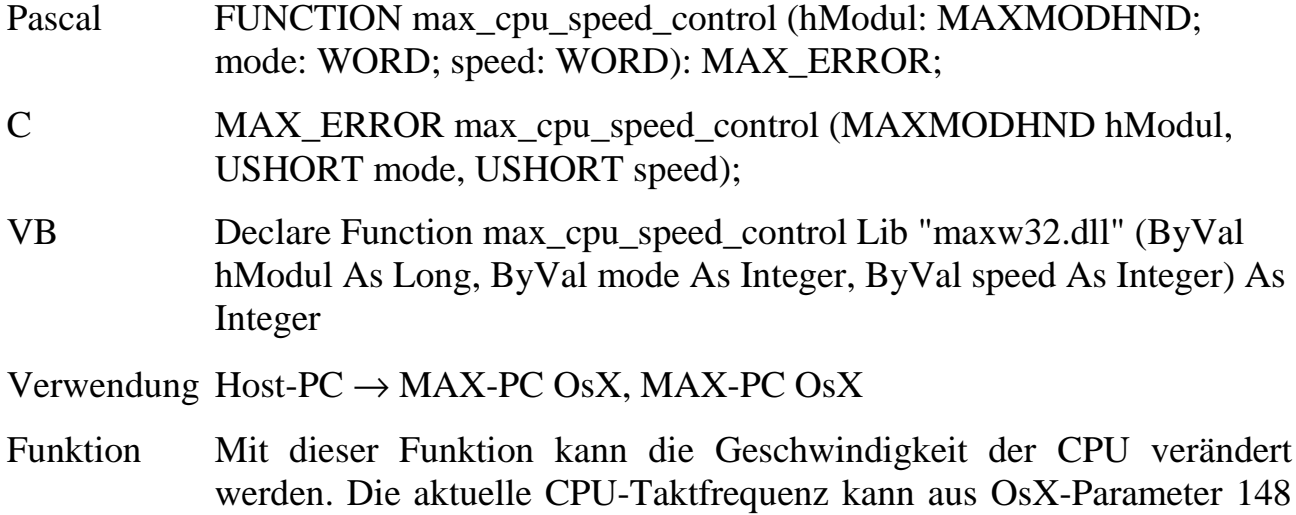

mit max\_read\_par\_ushort ausgelesen werden (Task 0). Der CPU-Takt

beeinflusst neben der Verarbeitungsgeschwindigkeit auch die Stromaufnahme und Wärmeentwicklung des Moduls.

Zukünftige CPU-Module bieten unter Umständen andere Einstellmöglichkeiten.

Parameter *hModul* Handle auf das CPU-Modul *mode* Die auf dem X-MAX-1 verwendete CPU SC400 bietet die 3 Betriebsarten MAX1 CPU LOW SPEED, MAX1\_CPU\_HIGH\_SPEED und MAX1\_CPU\_HYPER\_SPEED.

> *speed* In jeder der 3 durch *mode* eingestellten Betriebsarten lässt sich die CPU mit verschiedenen Taktfrequenzen betreiben:

> > MAX1\_CPU\_LOW\_SPEED 1, 2, 4 oder 8 MHz. MAX1 CPU HIGH SPEED 8, 16 oder 33 MHz. MAX1\_CPU\_HYPER\_SPEED 66 oder 100 MHz.

Dafür stehen Konstanten zur Verfügung, z.B. MAX1\_SPEED\_33MHZ usw.

# **max\_read\_cmos**

### max write cmos **Zugriff auf CMOS-RAM**

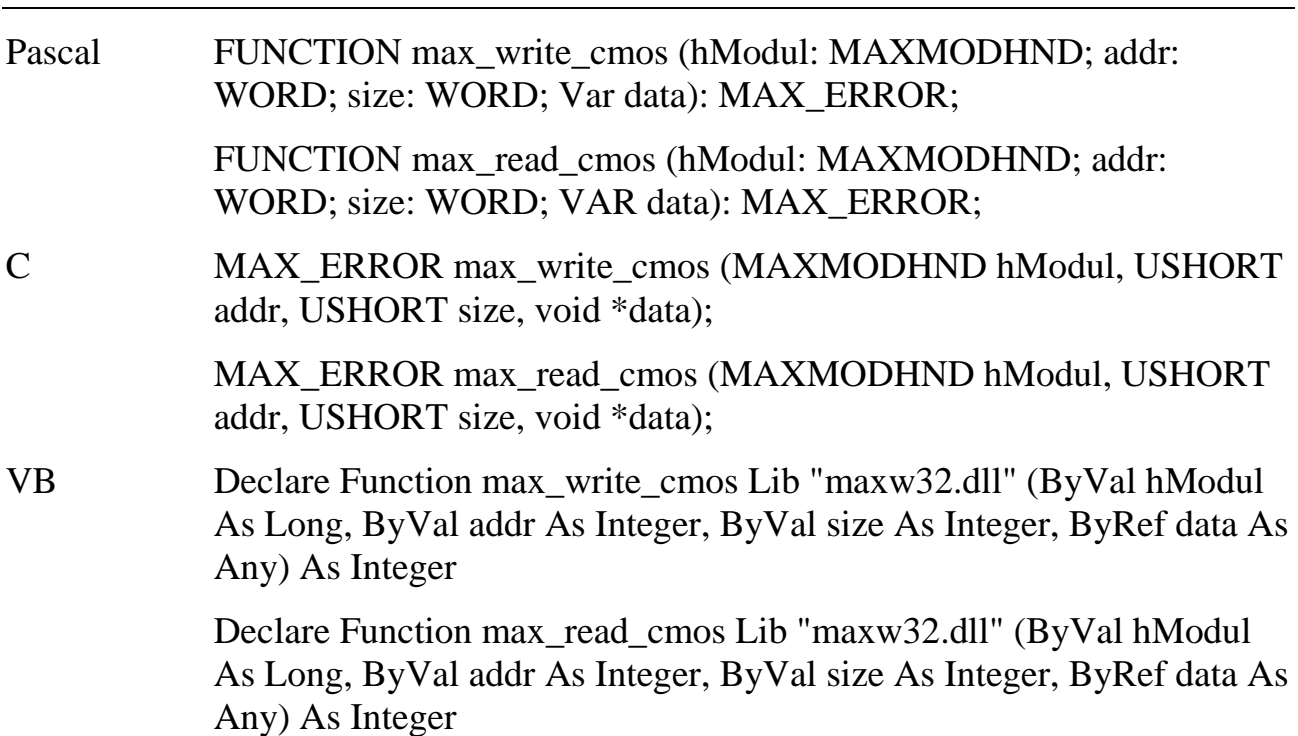

#### Verwendung Host-PC  $\rightarrow$  MAX-PC OsX, MAX-PC OsX

Funktion Die Funktionen schreiben bzw. lesen einen Block in das bzw. aus dem CMOS-RAM des CPU-Moduls. Das X-MAX-1 stellt insgesamt 114 Bytes statisches RAM (in der Echtzeituhr) zur Verfügung. Wird das Modul durch eine externe Batterie gepuffert, bleiben die dort gespeicherten Daten auch beim Abschalten der Versorgungsspannung erhalten.

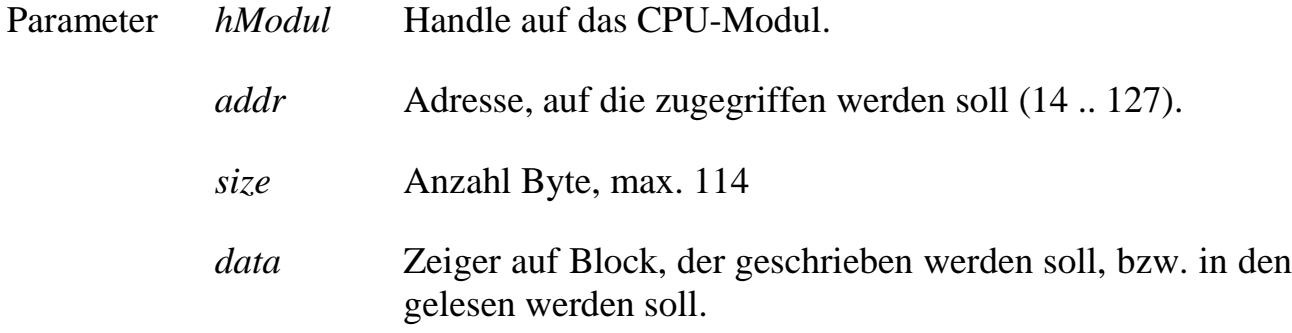

### **max\_trigger\_watchdog Watchdog Triggerung**

Pascal FUNCTION max\_trigger\_watchdog (hModul: MAXMODHND): MAX\_ERROR; C MAX\_ERROR max\_trigger\_watchdog (MAXMODHND hModul); VB -

Verwendung MAX-PC OsX

- Funktion Diese Funktion dient zur Triggerung des Watchdog. Die Funktionsweise des Watchdog auf dem X-MAX-1 ist in Kapitel 9.3.2.3 beschrieben.
- Parameter keine

# **6.18.Steuerung der lokalen Interrupts auf einem CPU-Modul**

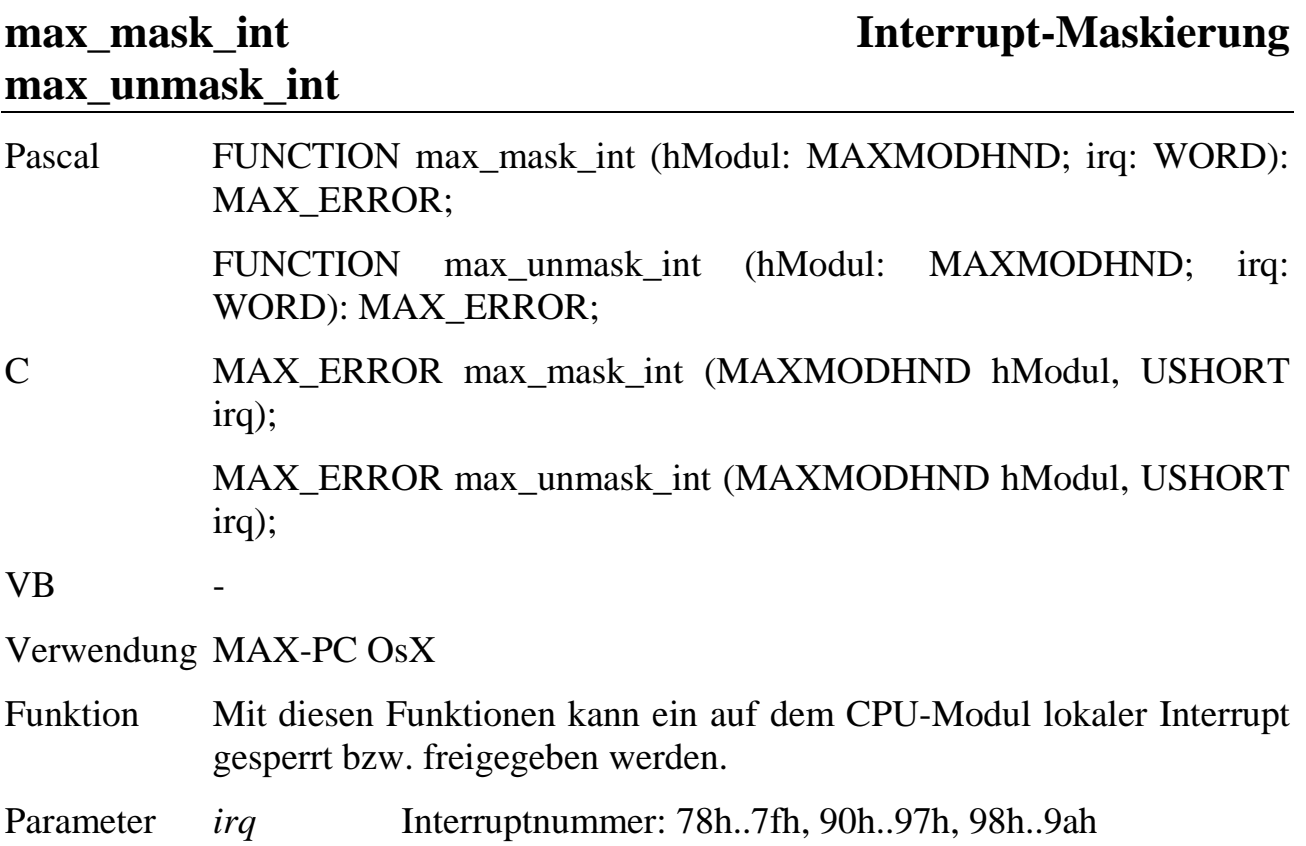

# **max\_clear\_int Pending-Interrupt löschen**

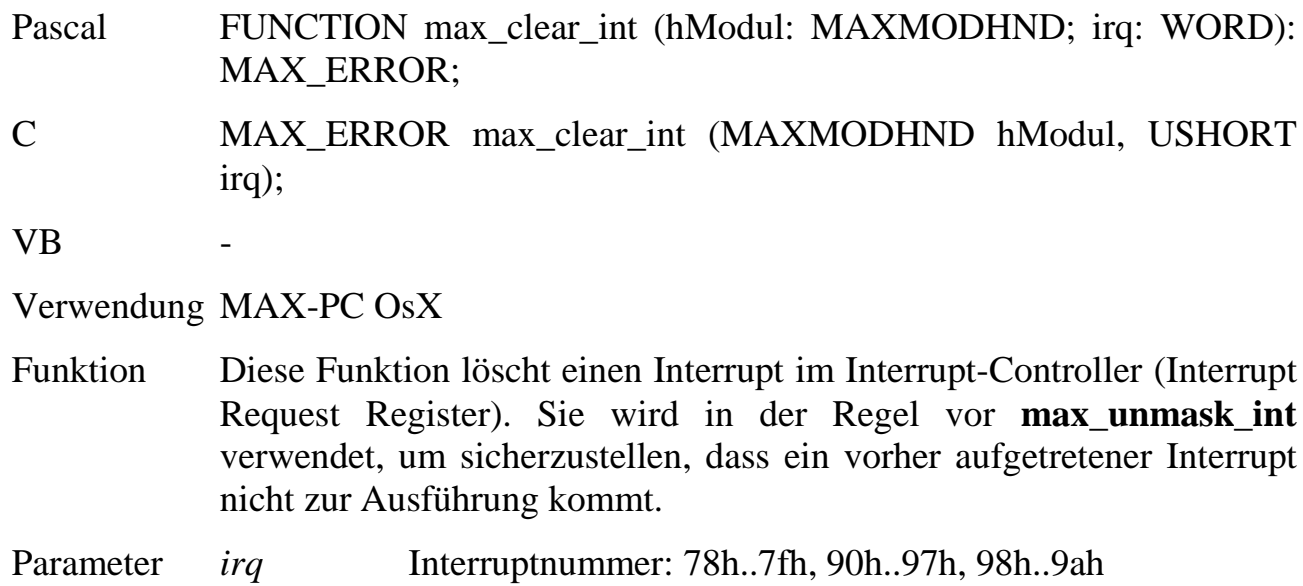

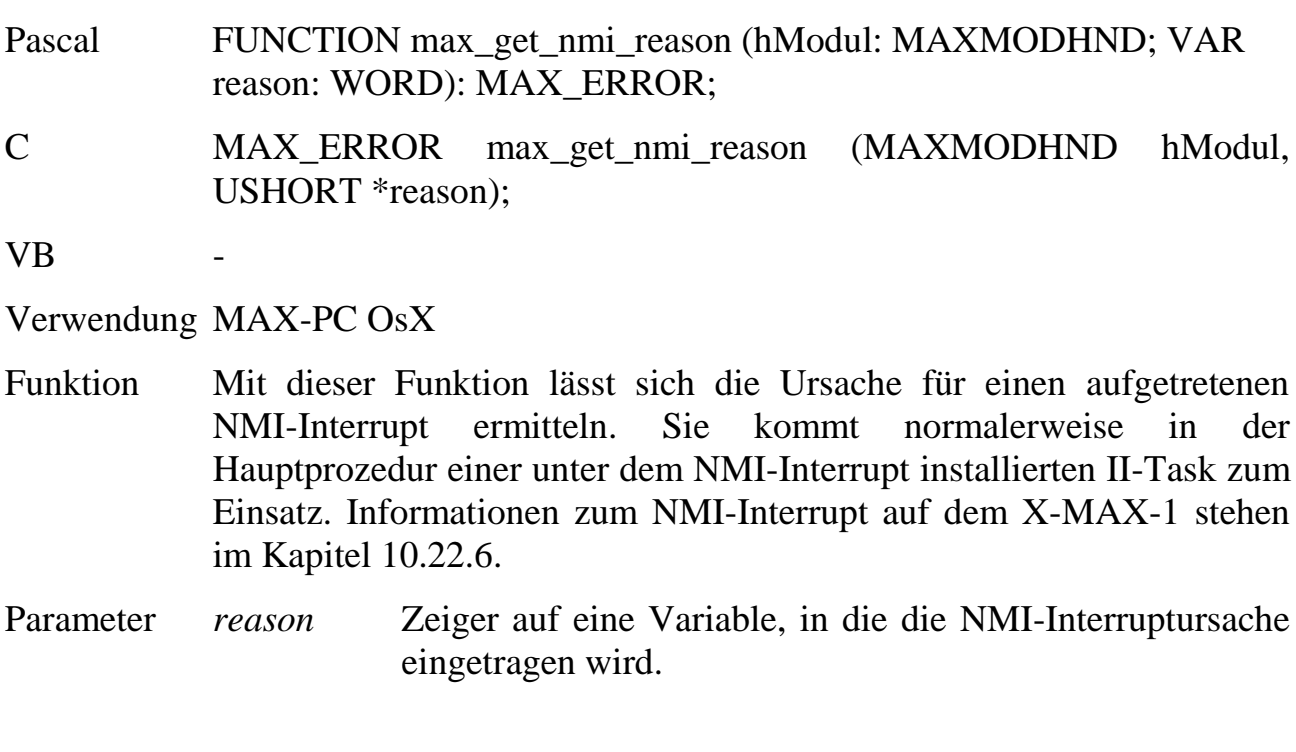

**max\_get\_nmi\_reason NMI-Ursache**

# **max\_disable\_int Interrupt-Sperrung max\_enable\_int**

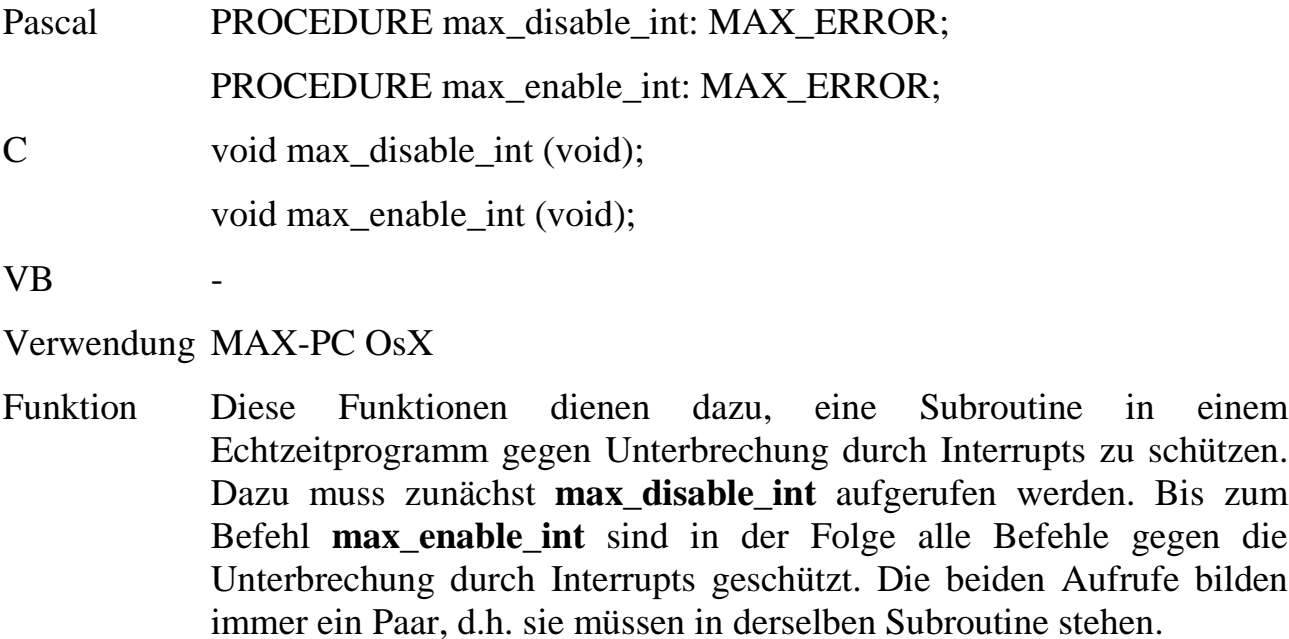

Parameter keine

### **6.19.Fehlerbehandlung**

Alle Funktionen der Bibliothek, in denen Fehler auftreten können, liefern einen Fehlerstatus als Funktionsrückgabewert. Dieser kann z.B. angeben, dass ein übergebener Parameter einen unerlaubten Wert hat oder dass es zu einem Fehler in der Kommunikation mit der Hardware gekommen ist. Wenn kein Fehler aufgetreten ist, liefern die Funktionen ERR OK (= 0) zurück. Beim Auftreten eines Fehlers wird der entsprechende Fehlercode innerhalb der Bibliothek gespeichert. Der Rückgabewert muss im Anschluss an jeden Funktionsaufruf überprüft werden.

Außerdem kann es zu (spontanen) Fehler- oder sonstigen Meldungen von einem MAX-PC kommen. Diese werden durch das Verschicken eines Error-Requests signalisiert. Die Bibliothek nimmt Error-Requests entgegen und reagiert durch den Aufruf der Anwender-Service-Request-Routine, sofern eine solche installiert worden ist (s. Kapitel 6.12). Enthält das Anwenderprogramm keine solche Routine, wird eine interne Behandlungsroutine aufgerufen und die Bibliothek speichert den Fehlercode in der Bibliothek. Unter Windows werden die Fehler Thread-spezifisch gespeichert.

Die Funktionalität der nachfolgenden Funktionsaufrufe wird nicht ausgeführt, wenn für dasselbe Zielsystem ein Fehler in der Bibliothek zwischengespeichert ist. Sie liefern statt dessen den in der Bibliothek gespeicherten Fehlercode zurück! Funktionen, die sich auf ein anderes Zielsystem beziehen, werden normal ausgeführt.

Innerhalb der Bibliothek gespeicherte Fehler müssen mit **max\_clear\_error** wieder zurückgesetzt werden.

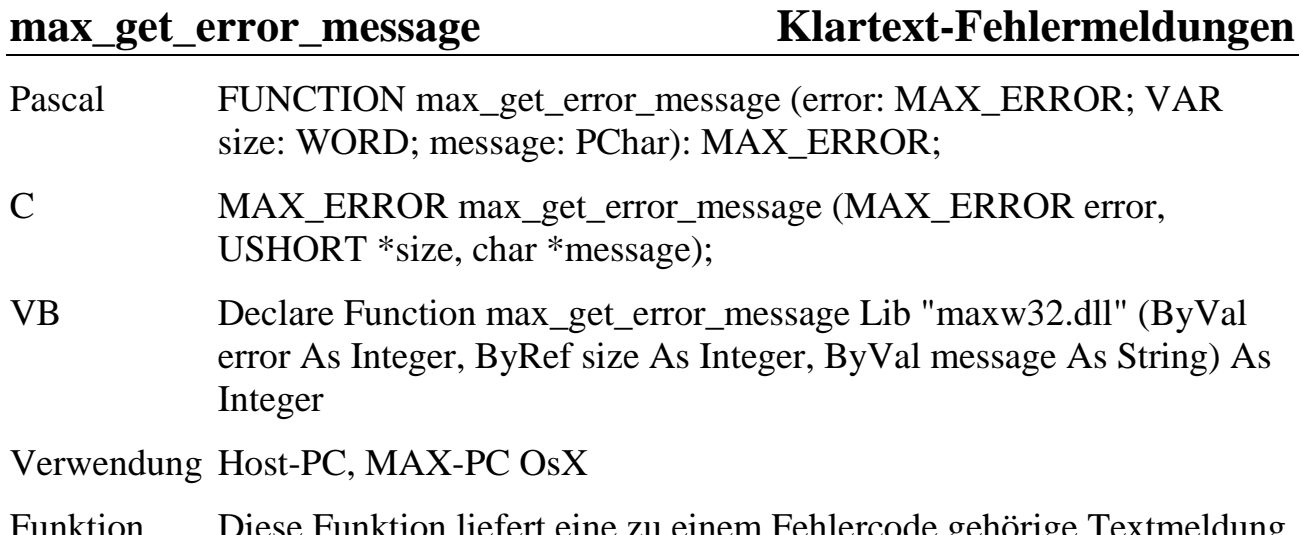

nem Femercode gehörige Textmeldung. Ist der Fehlercode nicht definiert, gibt die Funktion ihrerseits eine

Fehlermeldung zurück. Die Sprache der Fehlermeldung wird durch **max\_init\_lib** festgelegt.

- Parameter *error* Fehlercode
	- *size* Zeiger auf eine Variable, in der die maximal erlaubte Länge des zurückgelieferten Textes angegeben wird. Eine Angabe von 200 ist dafür ausreichend. Die Funktion trägt anschließend die Länge des Strings ein.
	- *message* Zeiger auf eine Variable, in die der zugehörige Text als nullterminierter String eingetragen wird.

#### **max\_clear\_error** Fehler löschen

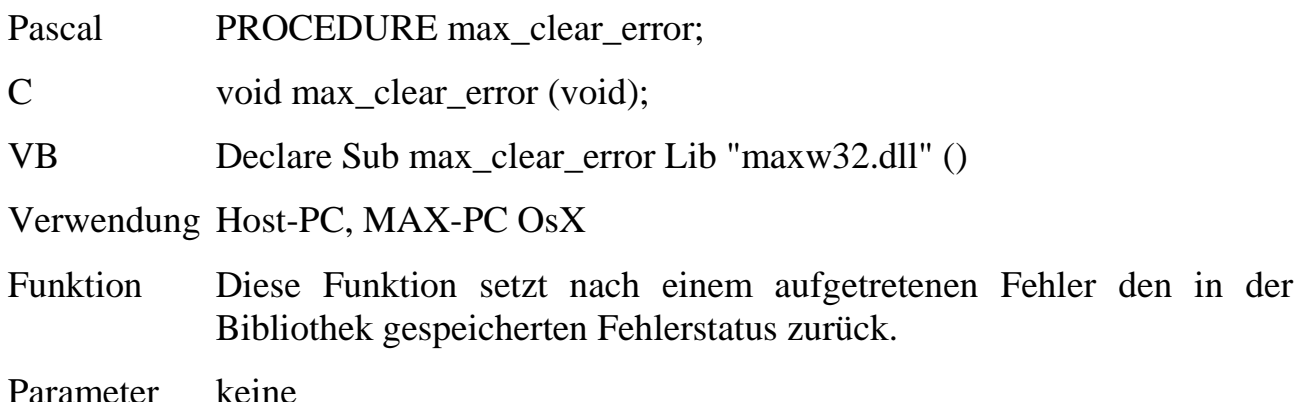

### **max\_set\_error\_check\_level Fehlerüberprüfungs-Mode einstellen**

Pascal PROCEDURE max\_set\_error\_check\_level (level: WORD);

C void max\_set\_error\_check\_level (USHORT level);

 $VB$ 

Verwendung MAX-PC OsX

Funktion Mit dieser Funktion kann die Verarbeitungsgeschwindigkeit der geschwindigkeitskritischen Bibliotheksaufrufe erhöht werden. In den MDD-Schreib- und Lesefunktionen kann damit die Gültigkeitsprüfung der übergebenen Handles sowie die Prüfung, ob die richtige Funktion für den Kanal aufgerufen wurde, abgeschaltet werden. Funktionelle Fehler, die der Modul-Device-Treiber in der Hardware feststellt, werden davon nicht beeinflusst.

Diese Überprüfungen werden standardmäßig von der Bibliothek vorgenommen. Sobald ein Programm fertiggestellt und getestet ist, kann man normalerweise darauf verzichten. Es muss aber dann unbedingt überprüft werden, dass max\_open\_channel ein gültiges Handle zurückliefert und dass das Schließen des Handles nicht zwischenzeitlich erfolgt.

**Achtung**: Bei abgeschalteter Fehler-Überprüfung kann die Übergabe eines ungültigen Handles oder der Aufruf einer nicht vom Kanal unterstützten Datenfunktion (z.B. max\_read\_channel\_uchar für Blockkanal) zum Absturz des CPU-Moduls führen.

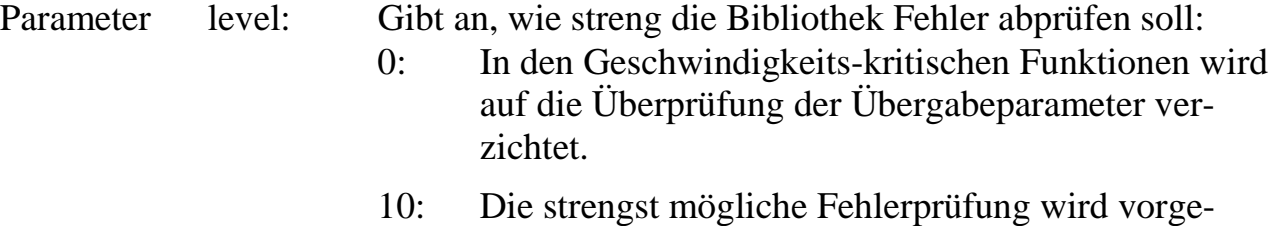

- nommen (default-Einstellung).
- 1..9: zur Zeit reserviert.

*Notizen*

# **7. Treibersoftware für OsX**

### **7.1. Display-Grafiktreiber**

### **7.1.1. Allgemeines**

Das OsX-Programm OSXTXTKB.EXE dient neben der Textausgabe und Ansteuerung der Tastatur zusätzlich zur Grafikansteuerung der Displays Hitachi SX16H003-ZZA und Sharp LQ057Q3DC02.

Zur Nutzung der nachfolgend aufgelisteten Funktionen muss der Treiber OSXTXTKB.EXE installiert sein und die Bibliothek OSXGRAPH.LIB und die Header-Datei OSXGRAPH.H in das OsX-Echtzeitprogramm eingebunden werden.

Die linke obere Ecke des Displays hat die Koordinaten X=0 ,Y=0. Die rechte untere Ecke des Sharp Displays hat die Koordinaten X=319, Y=239. Die rechte untere Ecke des Hitachi Displays hat die Koordinaten X=639, Y=239.

Der Treiber OSXTXTKB.EXE hat die Programmnummer A002h. Die Installation mit einer .INS-Datei:

MAXINST file="osxtxtkb.exe" no=A002 task=3f0 tasktype=MAX\_NI\_TASK autoinit

#### **Übersicht der verfügbaren Funktionen**:

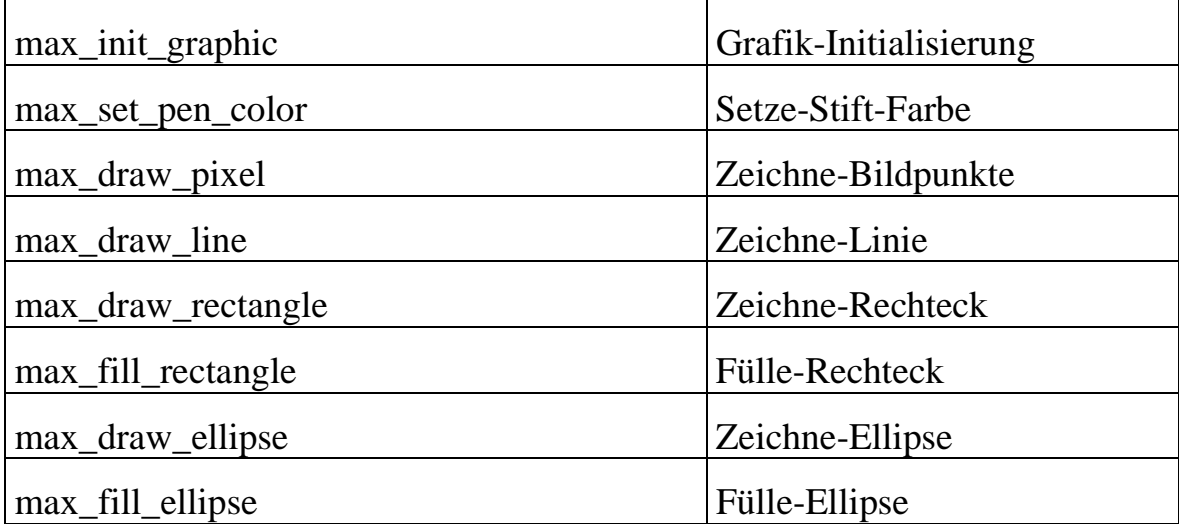

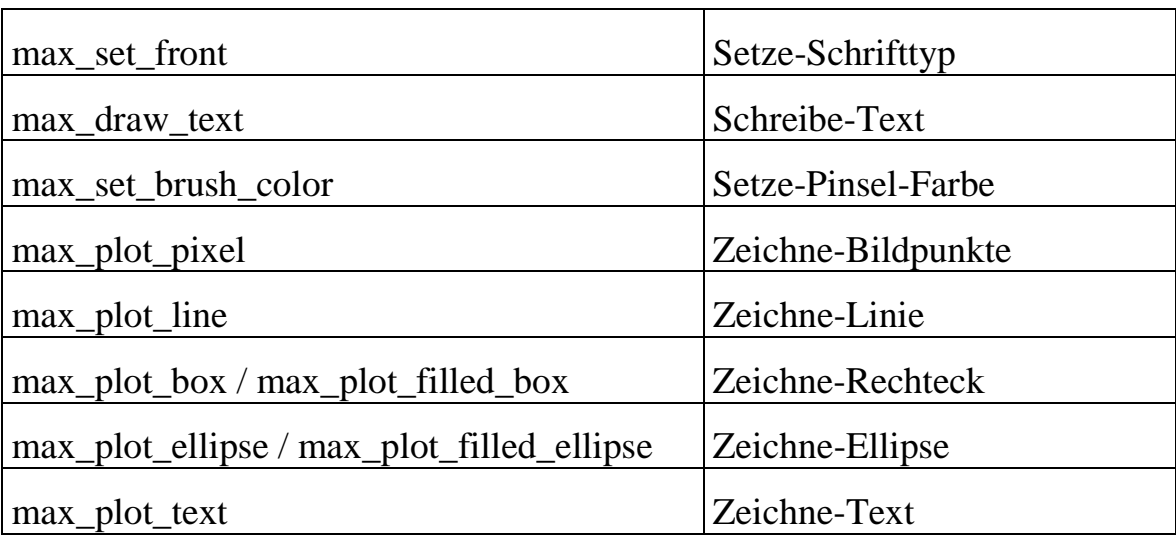

# **Übersicht der verfügbaren Funktionen**:

### **7.1.2. Funktionen**

### **max\_init\_graphic Grafik-Initialisierung**

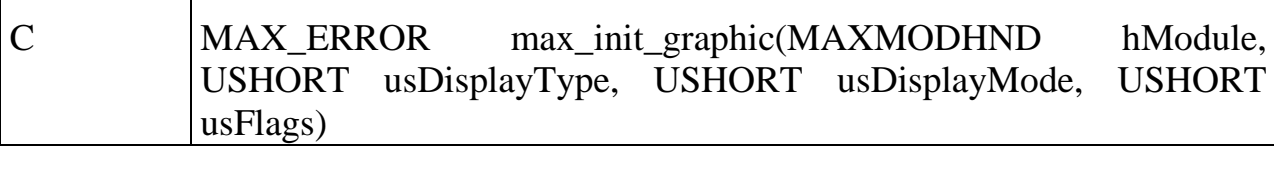

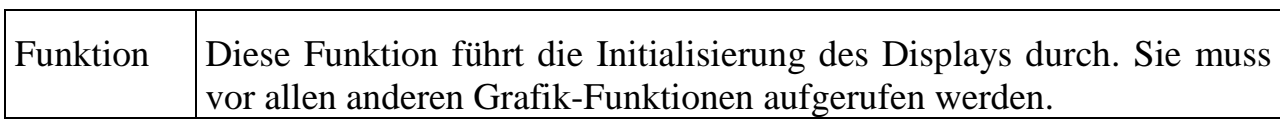

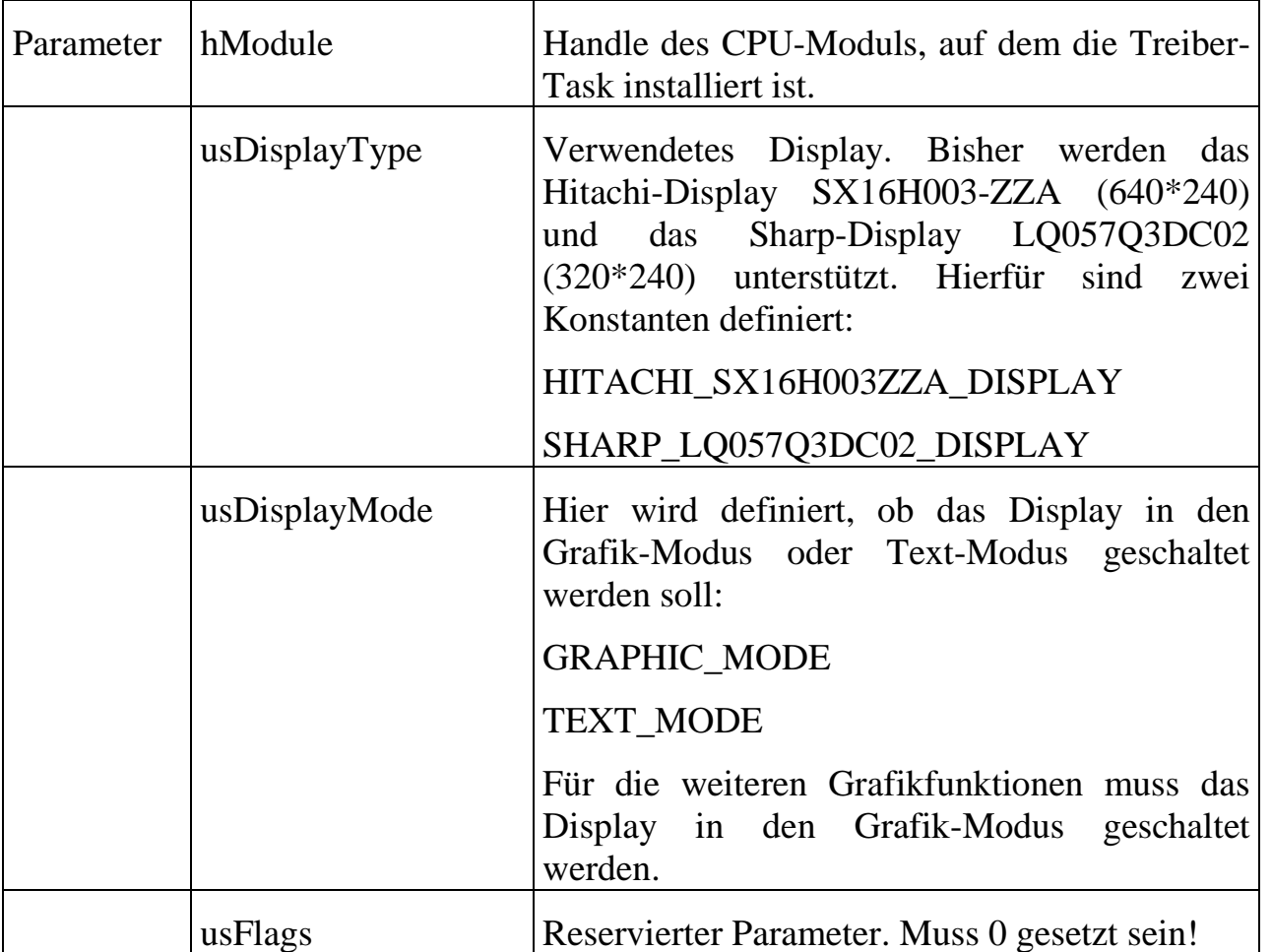

### **max\_set\_pen\_color Setze-Stift-Farbe**

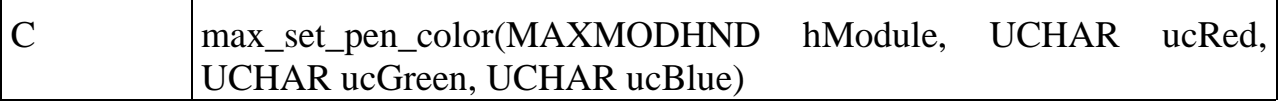

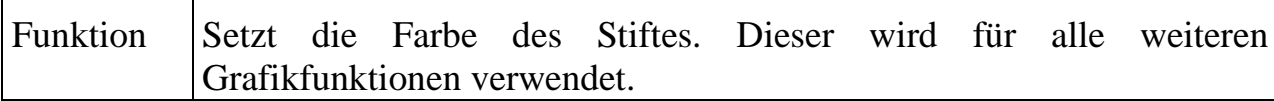

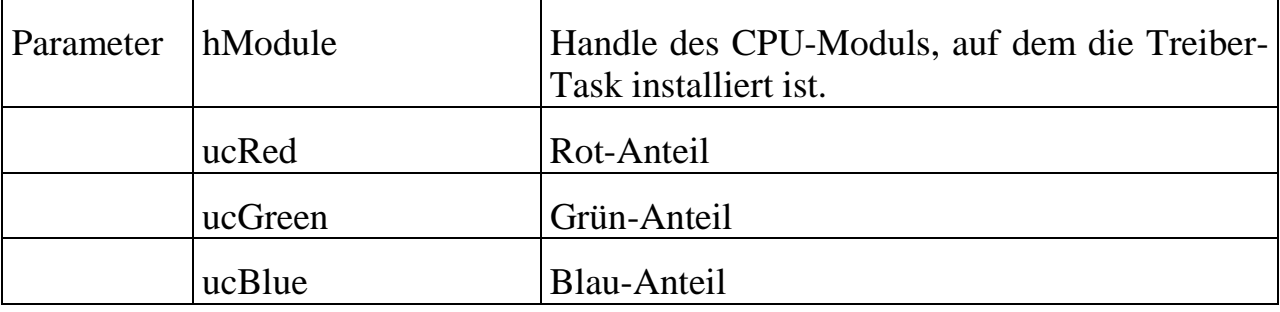

Ť.

 $\mathbf{r}$ 

# **max\_draw\_pixel Zeichne-Bildpunkt**

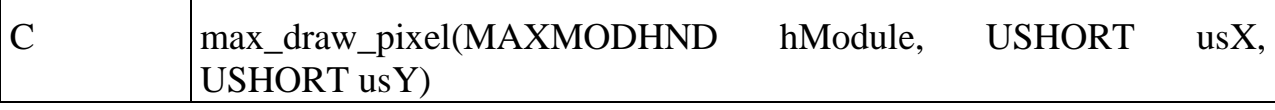

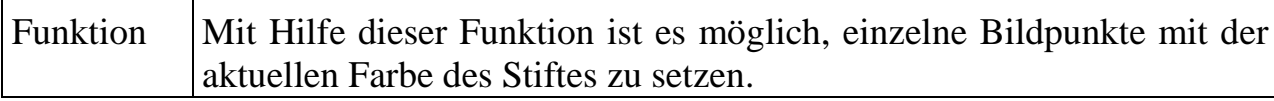

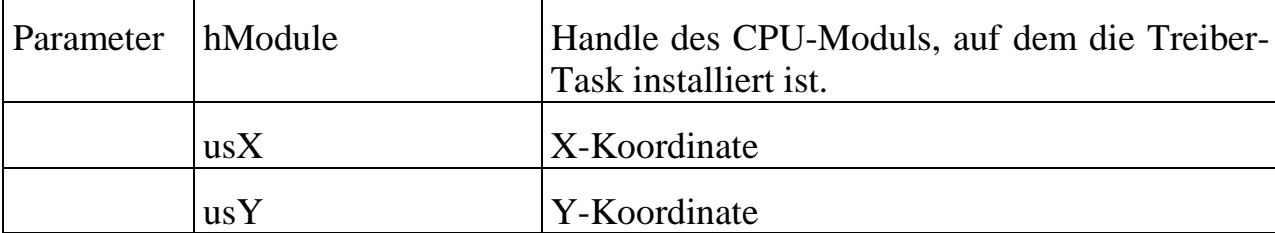

#### **max\_draw\_line Zeichne-Linie**

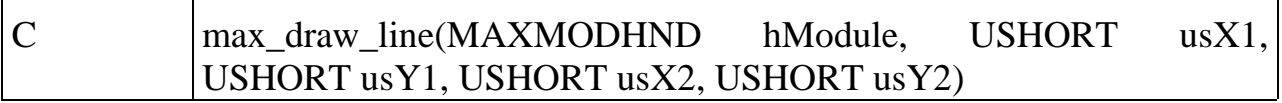

### Funktion Mit Hilfe dieser Funktion ist es möglich, eine Linie zwischen zwei Punkten zu zeichnen. Die Linie hat dabei die Farbe des aktuellen Stiftes.

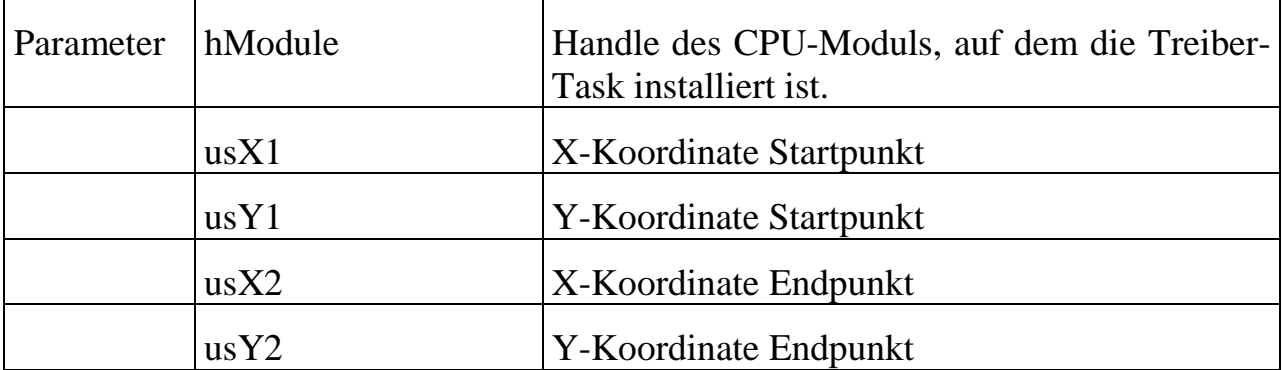

# **max\_draw\_rectangle Zeichne-Rechteck**

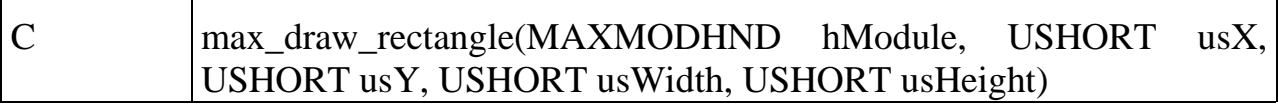

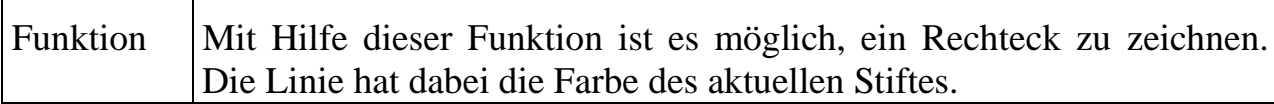

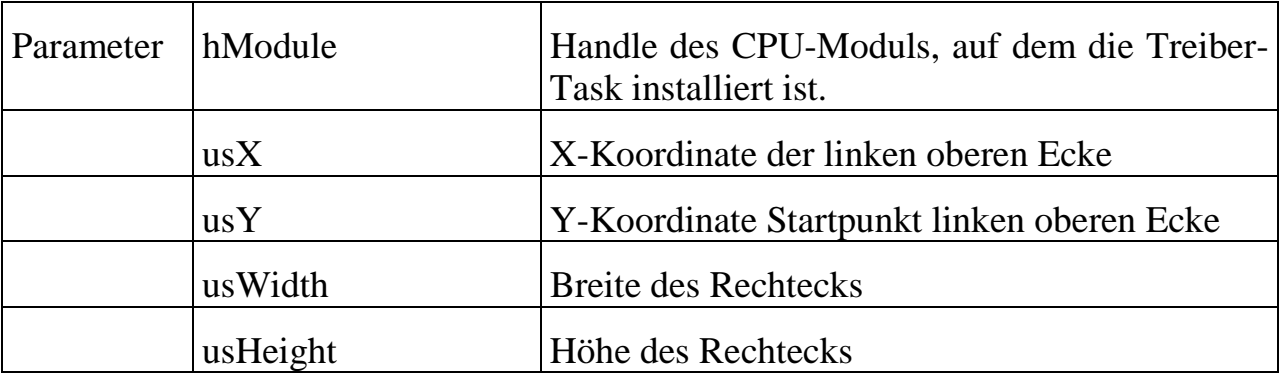

# **max\_fill\_rectangle Fülle-Rechteck**

 $\overline{\phantom{a}}$ 

 $\mathbf{r}$ 

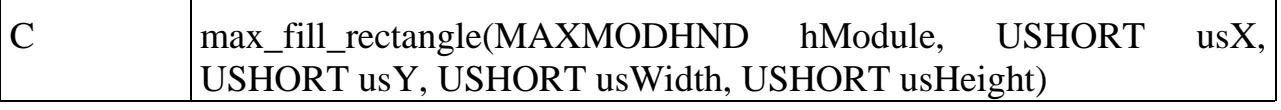

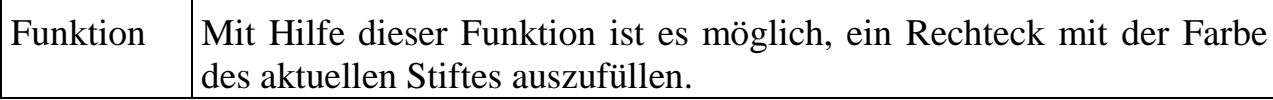

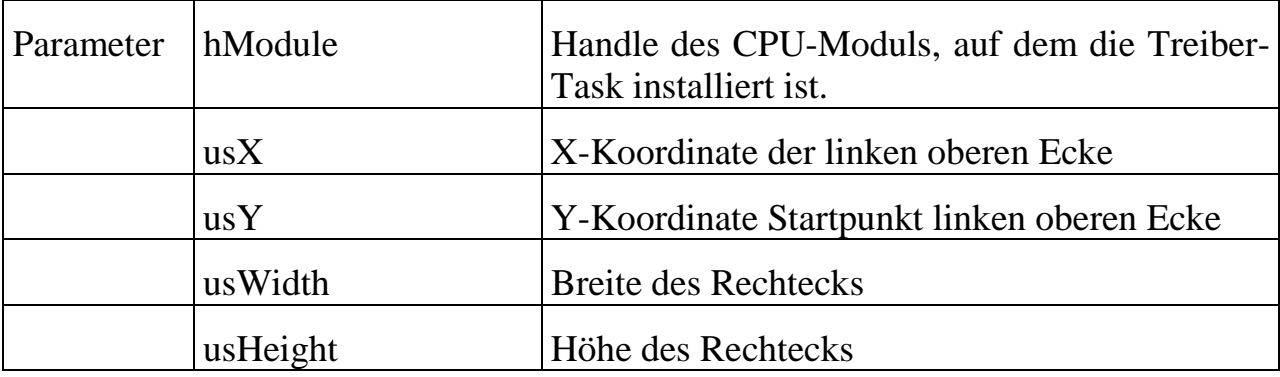

### **max\_draw\_ellipse Zeichne-Ellipse**

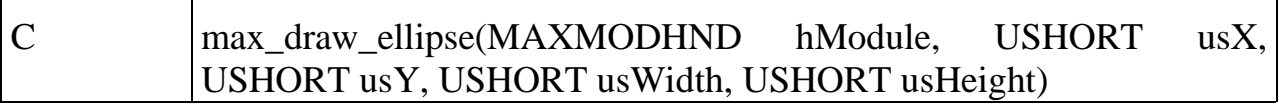

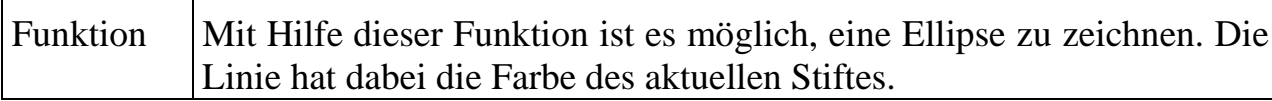

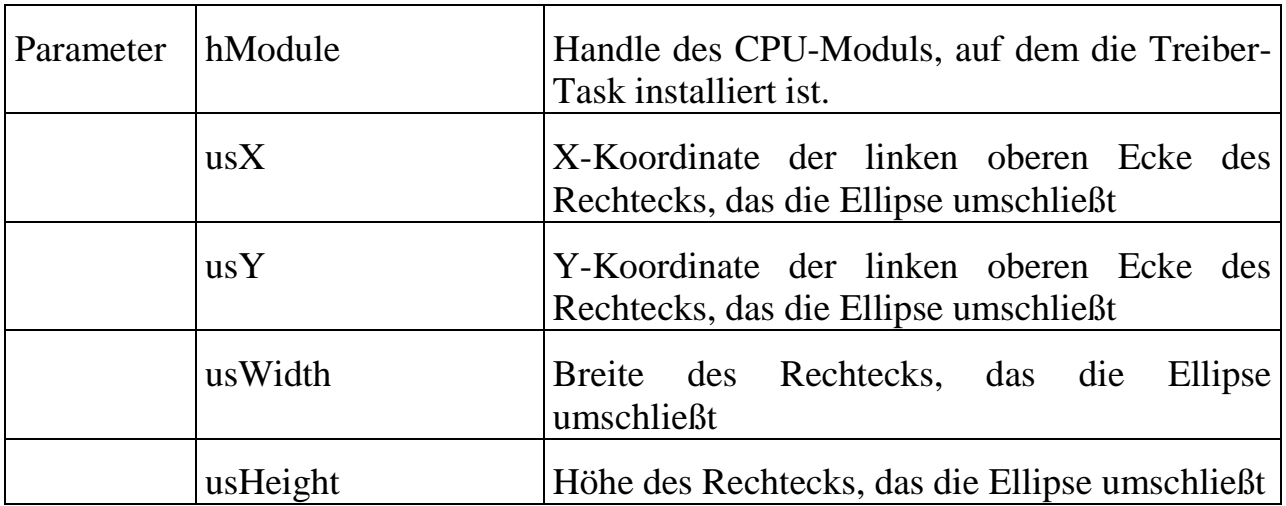

### **max\_fill\_ellipse Fülle-Ellipse**

 $\overline{\phantom{a}}$ 

 $\mathbf{r}$ 

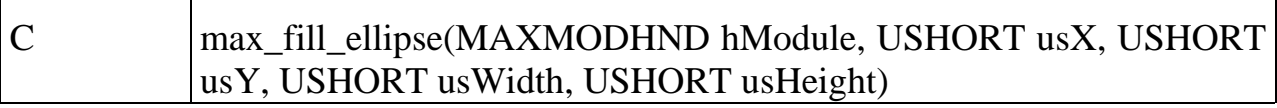

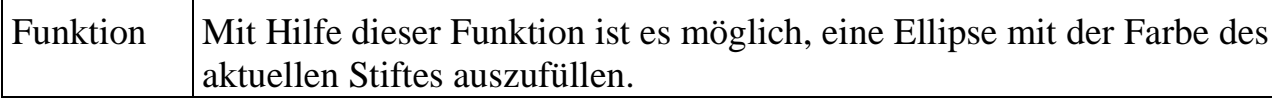

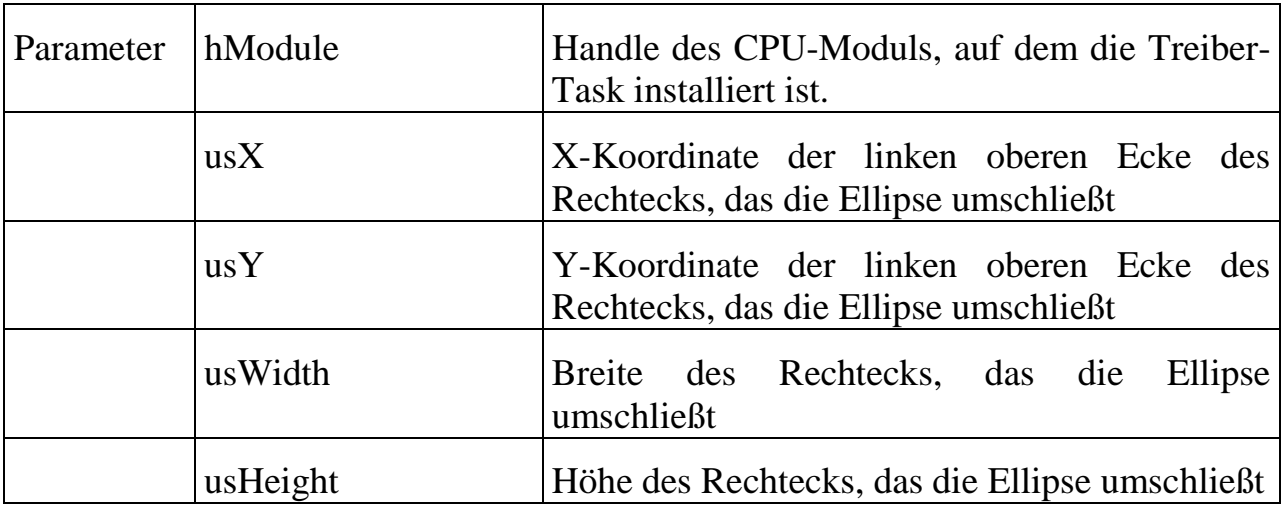

 $\overline{\phantom{a}}$ 

r

# **max\_set\_font Setze-Schrifttyp**

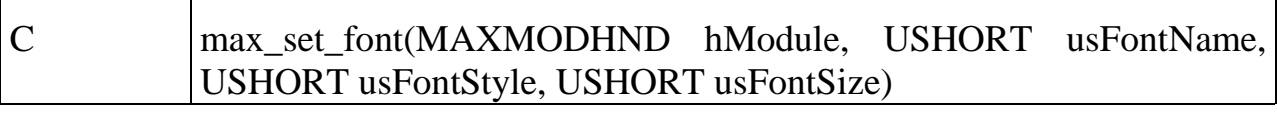

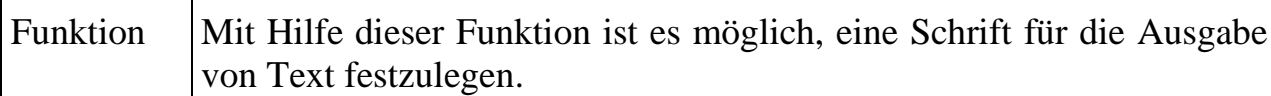

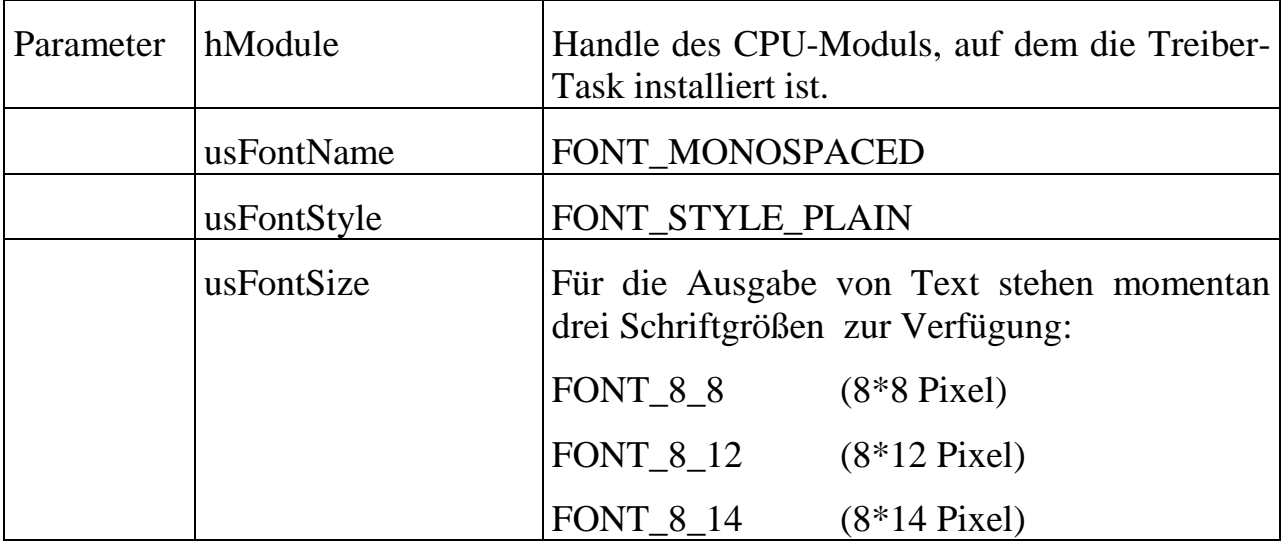

# **max\_draw\_text Schreibe-Text**

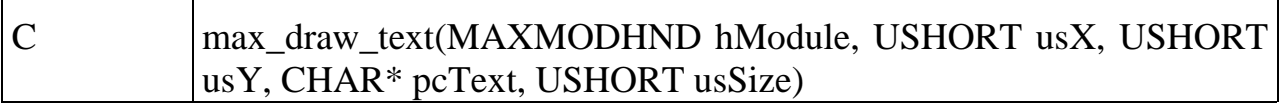

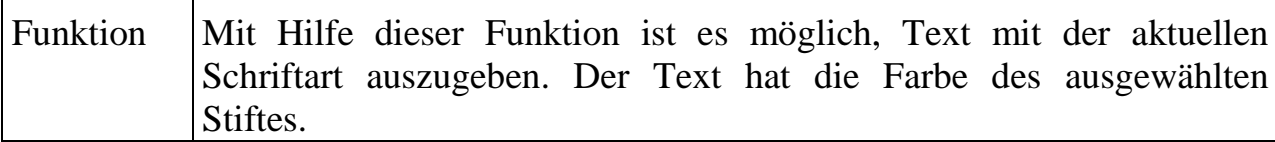

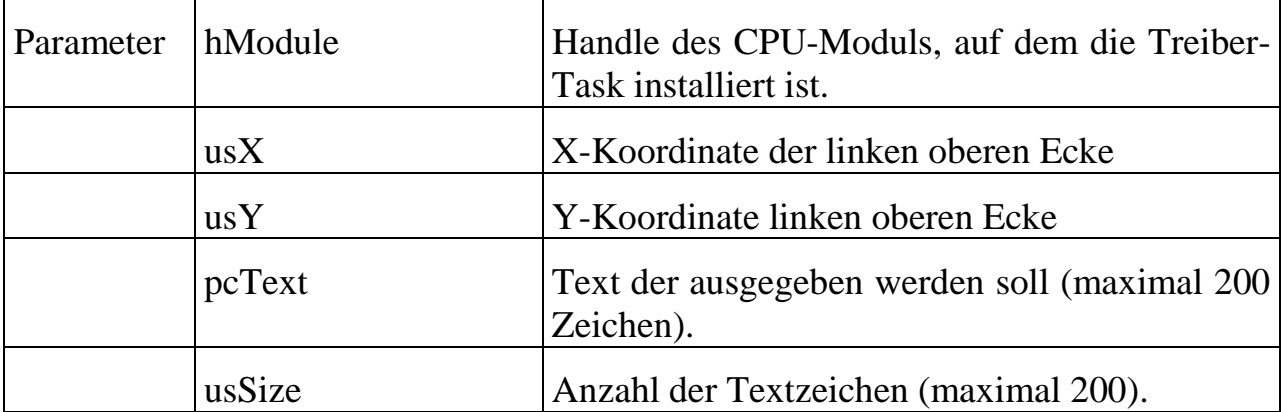

### **max\_set\_brush\_color** Setze-Pinsel-Farbe

 $\overline{\phantom{a}}$ 

 $\mathbf{r}$ 

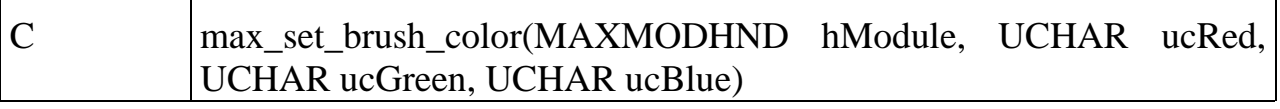

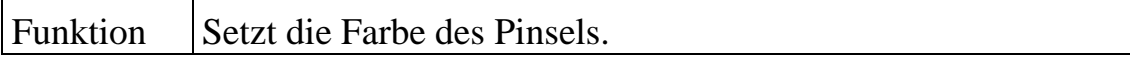

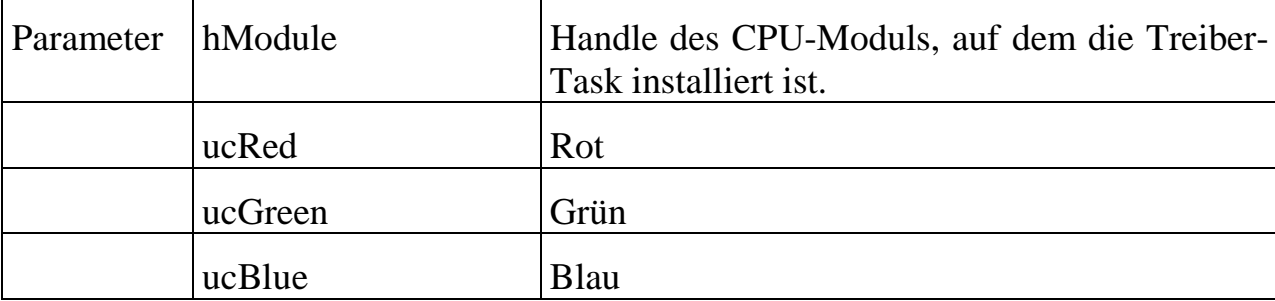

# **max\_plot\_pixel Zeichne-Bildpunkt**

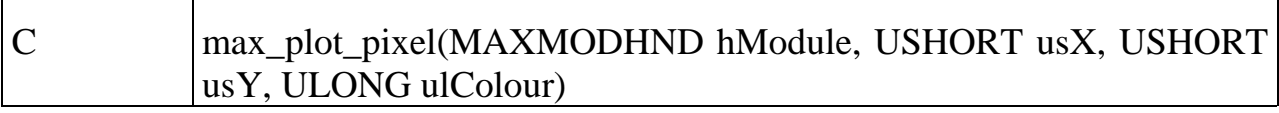

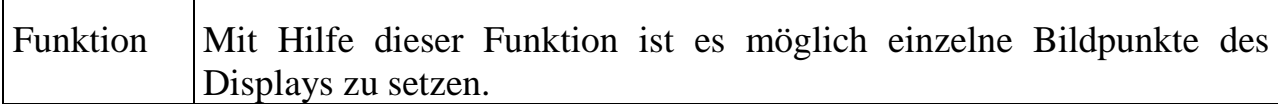

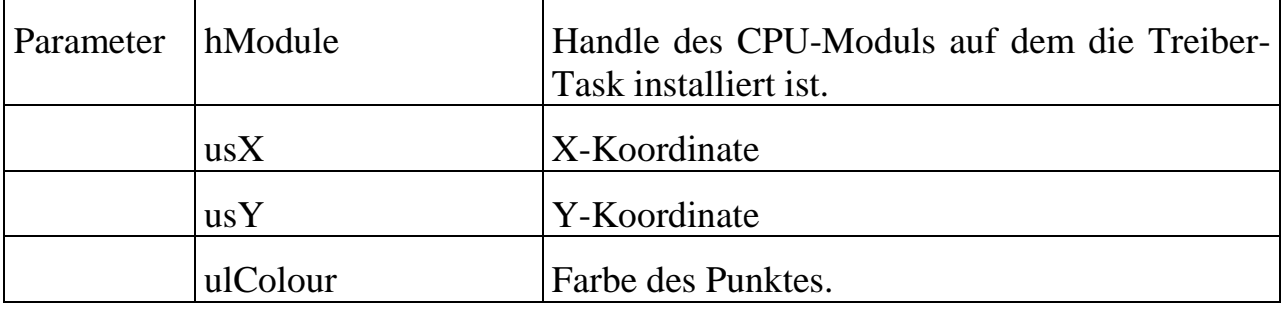

# **max\_plot\_line Zeichne-Linie**

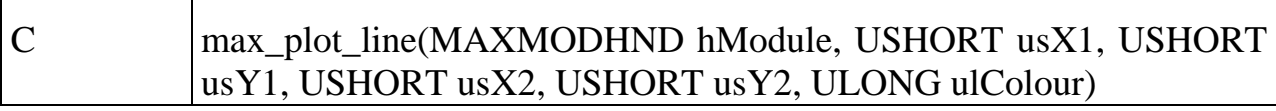

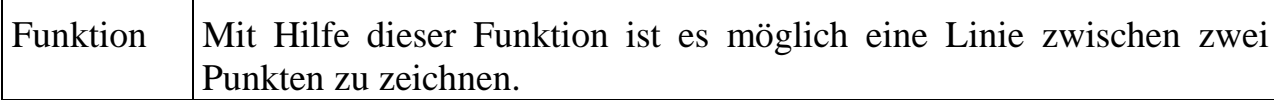

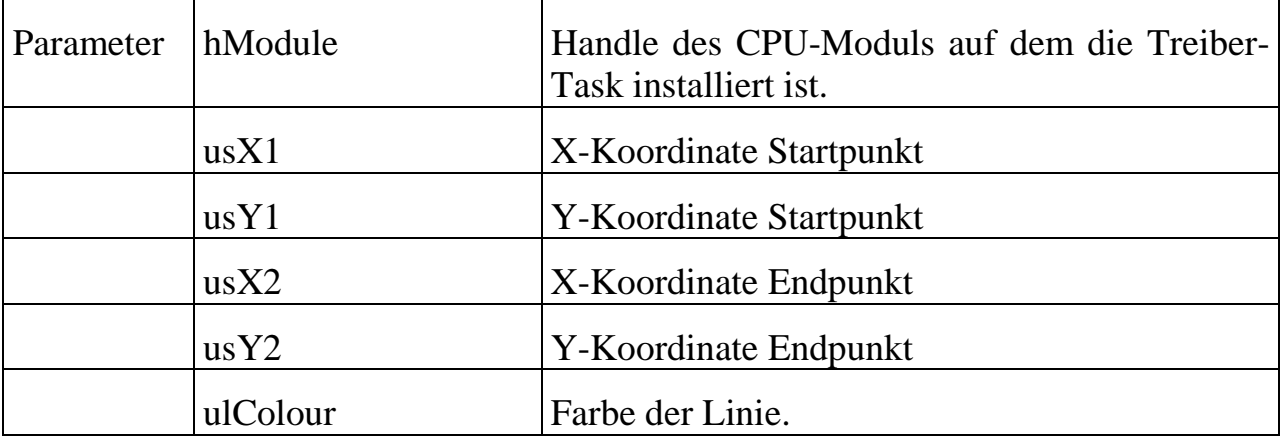

# **max\_plot\_box / max\_plot\_filled\_box Zeichne-Rechteck**

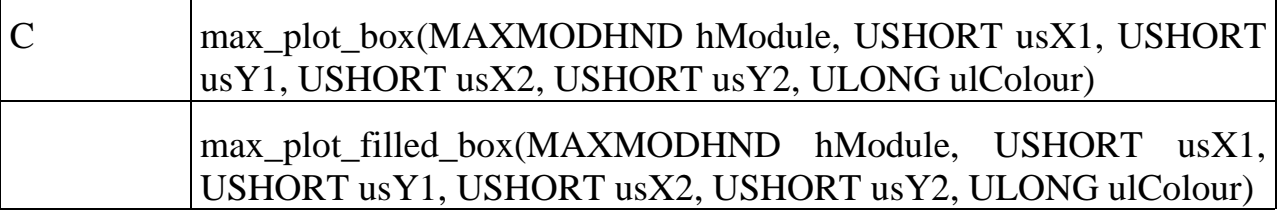

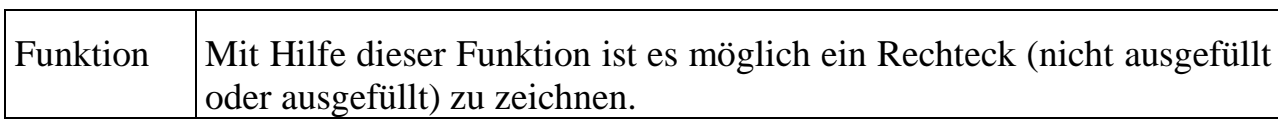

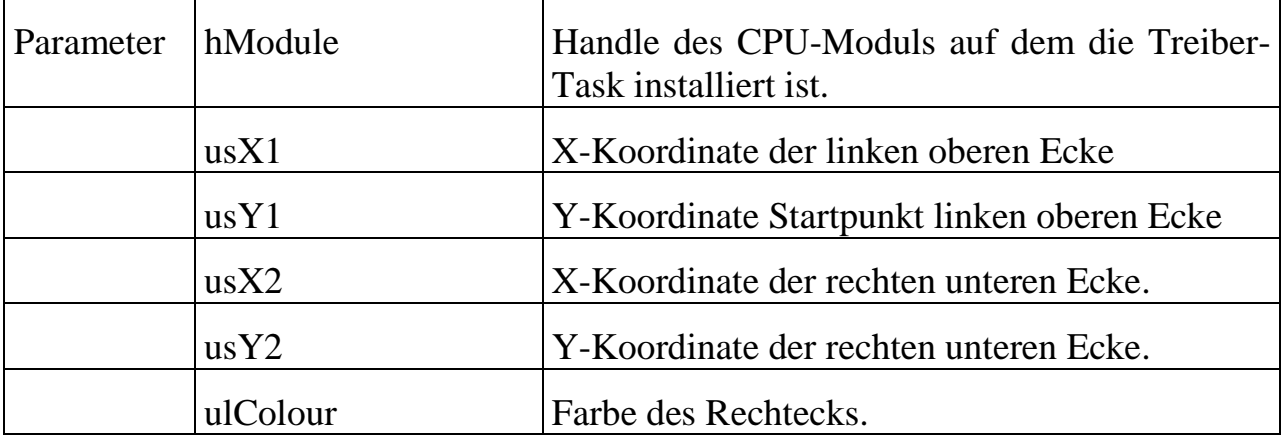

# **max\_plot\_ellipse / max\_plot\_filled\_ellipse Zeichne-Ellipse**

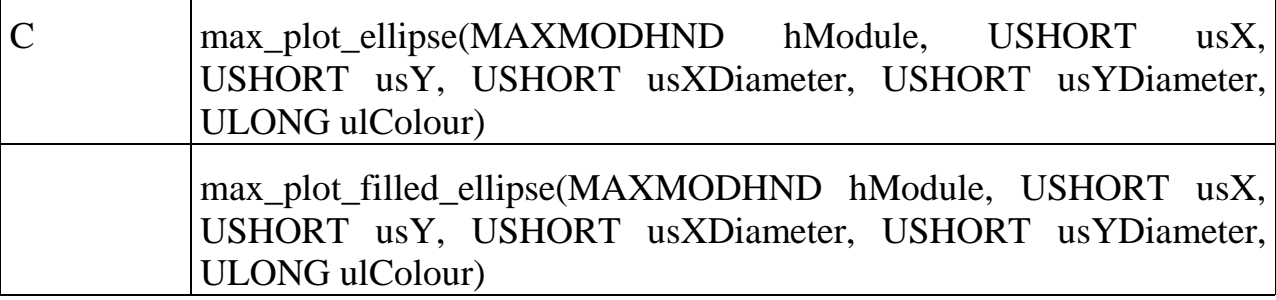

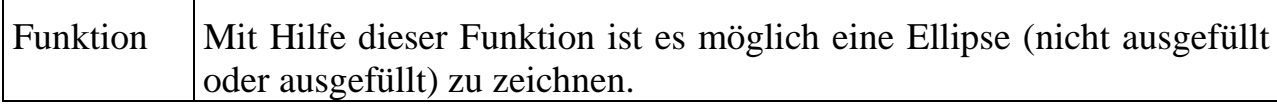

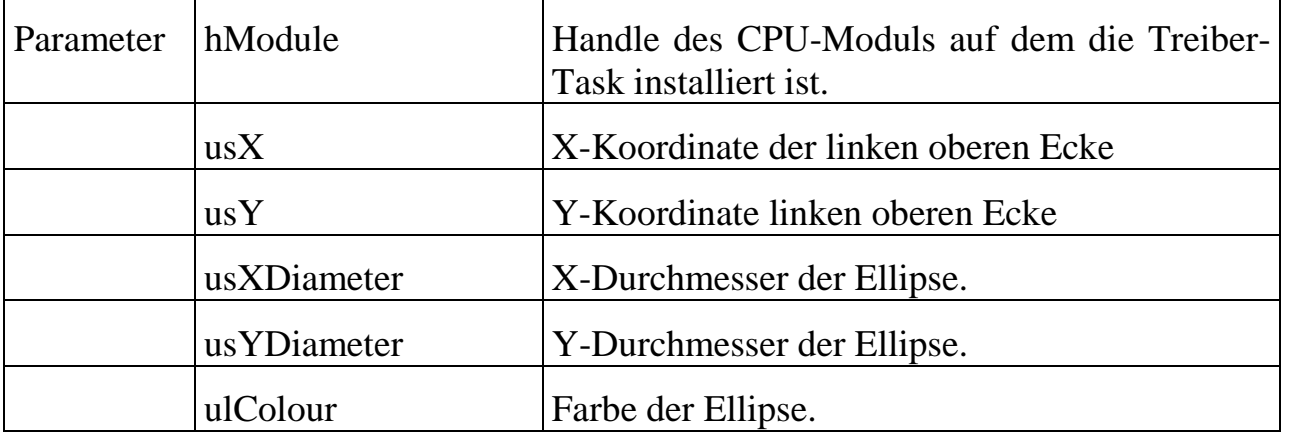

### **max\_plot\_text Zeichne-Text**

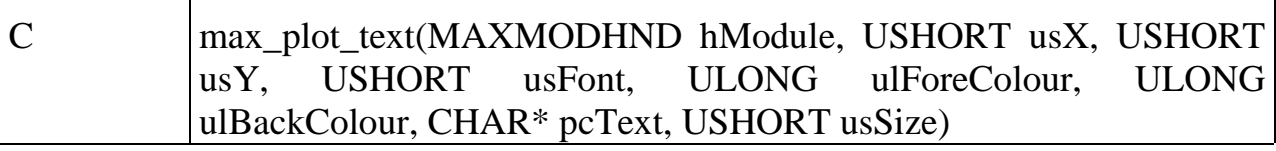

Funktion | Mit Hilfe dieser Funktion ist es möglich Text auszugeben.

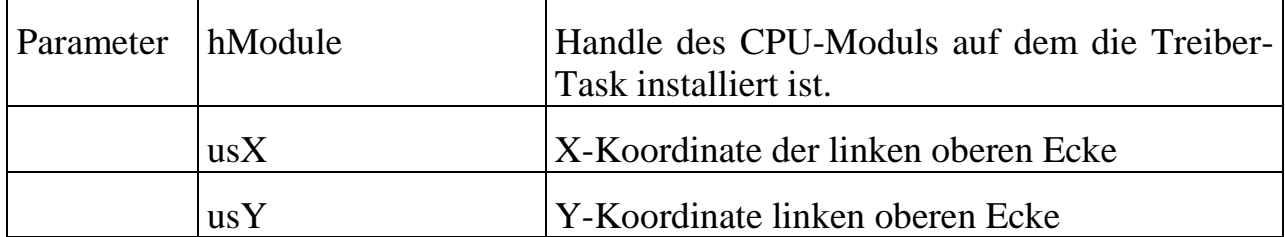

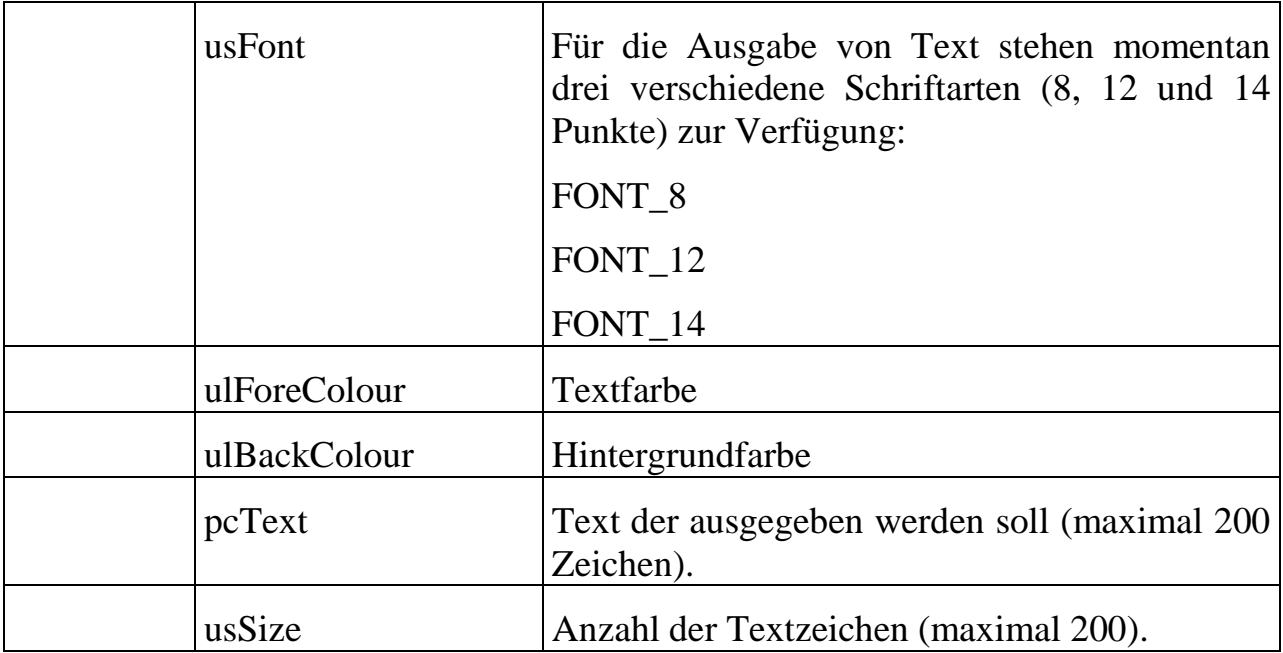

# **7.2. Display-Text und XT-Tastatur Treiber**

Das OsX-Programm OSXTXTKB.EXE dient zur Textausgabe auf dem Display (Typ Hitachi SX16H003-ZZA) und zur Ansteuerung einer XT-Tastatur.

Das Programm ermöglicht die Benutzung folgender Standard-Bibliotheksfunktionen von Borland C++ für die Textausgabe:

*gotoxy, textcolor, textbackground, textattr, highvideo, lowvideo, normvideo, wherex, wherey, clrscr, cprintf.*

Zusätzlich werden 2 Funktionen für die Tastaturabfrage zur Verfügung gestellt:

*kbhit* und *getch.*

Alle aufgezählten Funktionen sind in *conio.h* deklariert. Um diese in OSXTXTKB.EXE realisierten Funktionen zu benutzen, müssen Sie die Importdatei TXTKB.OBJ in Ihr Projekt einfügen.

Bei der Benutzung von *getch()* ist zu beachten, dass die Funktion im Unterschied zur DOS-Funktion nicht auf ein Zeichen von der Tastatur wartet. Dies würde der Philosophie des Betriebssystems OsX widersprechen. Sie sollte also nur aufgerufen werden, wenn *kbhit()* zuvor einen Wert <> 0 zurückgegeben hat. Wird *getch()* aufgerufen, wenn sich kein Zeichen im Tastaturpuffer befindet, wird 0 zurückgegeben.

*Hinweis:* Zur Benutzung der Tastaturfunktionen muss OSXTXTKB.EXE als II-Task unter Interrupt 79h installiert werden!

### **Installation der Task OSXTXTKB.EXE**

Bevor andere OsX-Tasks die Text- und Tastaturfunktionen von OSXTXTKB.EXE nutzen können, muss OSXTXTKB.EXE installiert, parametriert und gestartet werden. Dies kann mit Hilfe einer Installationsdatei oder in einem PC-Programm durchgeführt werden.

Einstellbar sind die Zeichengröße und der Display-Kontrast und die Helligkeit der Hintergrundbeleuchtung.

Die Zeichengröße wird in Parameter 12 (WORD) der Task OSXTXTKB.EXE vor Aufruf der Startprozedur (Prozedur 2) eingestellt. Mögliche Werte sind: 8, 12, 14, 16, 18, 24. Als Default-Wert ist 8 eingestellt.

Die Kontrastspannung für das Display wird in Parameter 8 (WORD) eingestellt. Der Wertebereich ist 0 (niedrigster Kontrast) – fffh (stärkster Kontrast). Default-Wert ist  $c<sub>00h</sub>$ .

Die Helligkeit der Hintergrundbeleuchtung wird in Parameter 10 (WORD) eingestellt. Der Wertebereich ist 0-fffh. Default-Wert ist 0. Höhere Werte bedeuten geringere Helligkeit.

Die Werte aus Parameter 8 und 10 werden zunächst in der Startprozedur eingestellt. Sollen die Werte nachträglich verändert werden, muss nach Einstellen der Parameter die Prozedur 4 der Task aufgerufen werden.

Die Tastaturfunktionen sind nur verfügbar, wenn OSXTXTKB.EXE als II-Task unter Interrupt 79h installiert wird. Andernfalls geben *kbhit()* und *getch()* stets 0 zurück.

Beispiel für die Installation aus einer .INS-Datei:

```
; Task installieren
MAXINST file="osxtxtkb.exe" no=A002 task=03f0 tasktype=MAX_II_TASK irq=79
       autoinit
; Zeichengröße 16 einstellen
MAXPAR task=03f0 start=000c para=10 00
; Startprozedur aufrufen
MAXPROC task=03f0 proc=0002
```
### **Prozeduren und Funktionen der Task OSXTXTKB.EXE**

Prozedur 0:

Hauptprozedur, dient als Interrupt-Handler für die Tastatur, sofern die Task als II-Task installiert wird

Prozedur 1:

AutoInit: Initialisierung der OsX-Bibliothek und der Taskparameter. Muss nach der Installation vor allen anderen Aufrufen ausgeführt werden (kann beim Installieren automatisch ausgeführt werden).

Prozedur 2:

Startprozedur: Initialisiert die Grafik- und Tastaturfunktionen, stellt Kontrast und Helligkeit ein.

Prozedur 3:

Stop-Prozedur: Schaltet Grafik und Tastatur aus

Prozedur 4:

Übernahme der Veränderung von Kontrast und Helligkeit (Parameter 8 und 10)

#### Funktion 5:

Textausgabe auf dem Display an der aktuellen Cursor-Position mit den aktuellen Text-Attributen

Daten HIN: nullterminierter String Länge HIN: String-Länge inkl. Nullterminierung Daten ZURÜCK: keine Länge ZURÜCK: 0

#### Funktion 6:

Einstellen der Textattribute und der Cursorposition für Textausgabe mit Funktion 5. Parameter:

Daten HIN:

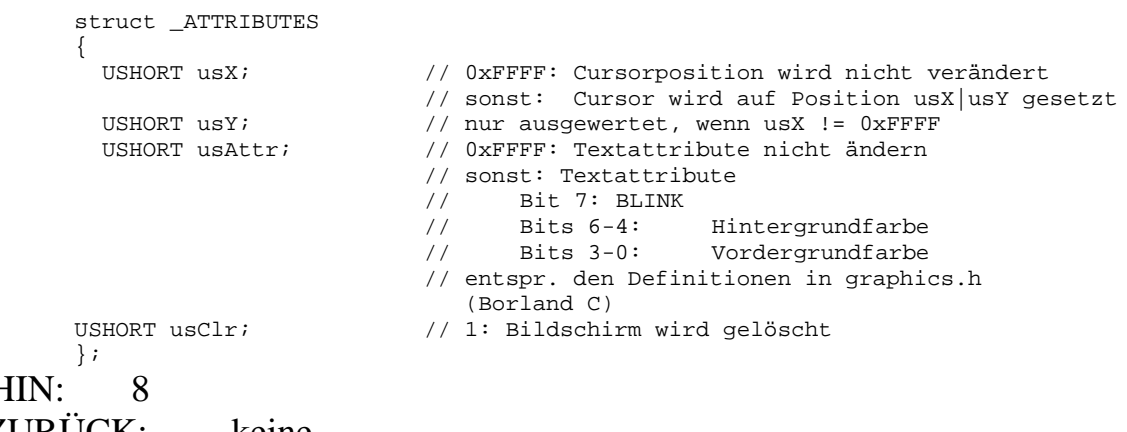

Länge H Daten ZURÜCK: keine Länge ZURÜCK: 0

### **Parameter der Task OSXTXTKB.EXE**

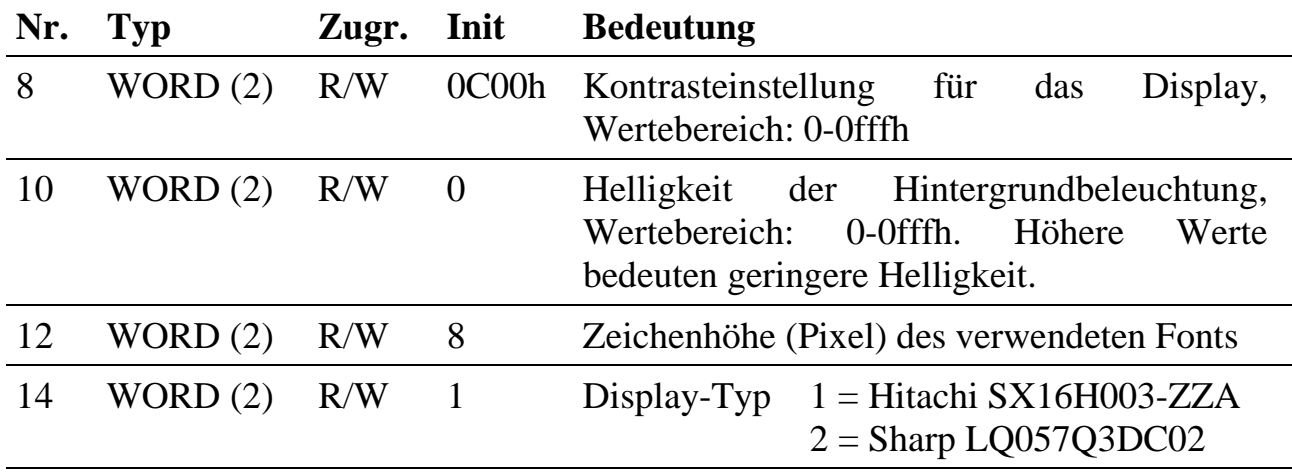

### **7.3. Touch-Screen**

Das OsX-Programm OSXTOUCH.EXE steuert den Touchscreen-Controller für das Hitachi-Display auf dem X-KIT-3.

Das Programm unterstützt 3 Betriebsarten:

- Normalbetrieb: Nutzung der Touchscreen-Funktionalität in OsX-Tasks
- Kalibrierbetrieb: Es wird zunächst oben links auf dem Display ein Kreuz eingeblendet. Der Benutzer muss dieses mit einem Stift berühren. Das Kreuz wird daraufhin unten links eingeblendet. Nach Berühren dieses Kreuzes werden neue Kalibrierdaten errechnet und der Kalibrierbetrieb wird beendet.
- Testbetrieb: Zeichnen mit dem Stift auf dem Display

#### **Installation der Task OSXTOUCH.EXE**

Bevor andere OsX-Tasks die Touchscreen-Funktionen nutzen können, muss OSXTOUCH.EXE installiert, parametriert und gestartet werden. Dies kann mit Hilfe einer Installationsdatei oder in einem PC-Programm durchgeführt werden.

Einstellbar sind die Kalibrierwerte, der Display-Kontrast und die Helligkeit der Hintergrundbeleuchtung.

Bei der Initialisierung des Programms werden zunächst Standard-Kalibrierwerte benutzt. Diese können durch Zugriff auf den Parameterbereich vor dem Start der Task überschrieben werden.

Beispiel für die Installation aus einer .INS-Datei:

```
; Task installieren
MAXINST file="osxtouch.exe" no=30a task=03f1 tasktype=MAX_NI_TASK autoinit
; Kalibrierdaten eintragen
MAXPAR task=03f1 start=000a 99 01 68 0e 47 0c 6b 03
; Task starten
MAXPROC task=03f1 proc=0002
```
# **Prozeduren der Task OSXTOUCH.EXE**

Prozedur 0:

Hauptprozedur, bedient Service-Anforderungen des Touchscreen-Controllers

Prozedur 1:

AutoInit: Initialisierung der OsX-Bibliothek und der Taskparameter. Muss nach der Installation vor allen anderen Aufrufen ausgeführt werden.

Prozedur 2:

Startprozedur: Startet die Touchscreen-Task im Normalbetrieb

Prozedur 3:

Stop-Prozedur: Beendet die Auswertung der Touchscreen-Daten. Falls der Grafikbetrieb aktiviert wurde, wird das Display abgeschaltet.

Prozedur 4:

Startet die Kalibrierprozedur. Nach Abschluss der Kalibrierung können die neuen Kalibrierdaten aus den Parametern 10-17 ausgelesen werden.

Prozedur 5:

Zeichnen auf dem Display

Prozedur 6:

Display im Grafikmodus initialisieren, ohne die Betriebsart der Touchscreen-Task zu ändern. Diese Prozedur kann zur Grafikcontroller-Initialisierung verwendet werden, wenn das Display aus einer anderen OsX-Task im Grafikmodus verwendet werden soll. Die Adresse des Frame-Buffers steht im Parameterbereich der Task.

Prozedur 7:

Grafikmodus abschalten, falls er durch Prozedur 4, 5 oder 6 aktiviert wurde

# **Nutzen der Touchscreen-Funktionalität in anderen OsX-Tasks**

Wenn die Touchscreen-Task im Normalbetrieb läuft, können andere Tasks den aktuellen Zustand des Touch-Pens im Parameterbereich abfragen. Der Zustand des Stifts (gedrückt oder nicht gedrückt) steht in Parameter 0, die Koordinaten (X und Y) stehen in den Parametern 2 und 4. Die Koordinaten sind nur gültig, wenn Parameter 0  $= 1$  ist!

# **Direkter Zugriff auf den Framebuffer im Grafikbetrieb**

Für Anwendungen, die durch direkten Schreibzugriff auf den Framebuffer Grafik darstellen sollen, können die Prozeduren 6 und 7 verwendet werden, um den Grafikcontroller zu bedienen. Aus dem Parameterbereich kann die Startadresse des Framebuffers ausgelesen werden. Das erste Byte im Framebuffer stellt die beiden Pixel links oben auf dem Display dar, wobei das linke Pixel in den 4 höherwertigen Bits gespeichert wird. Es sind 16 Farbwerte pro Pixel möglich. Das Display hat eine Auflösung von 640x240 Punkten. Eine Zeile im Display umfasst 320 Bytes. Der gesamte Framebuffer ist 76800 Bytes lang.

### **Kalibrierdaten**

Gerätespezifische Kalibrierdaten können mit Hilfe der Prozedur 4 ermittelt werden. Nach Abschluss der Kalibrierprozedur werden diese im Parameterbereich der Task abgelegt. Die Kalibrierdaten werden derzeit noch nicht im nichtflüchtigen Speicher abgelegt. Deshalb muss sich eine andere OsX-Task oder der PC um die Verwaltung dieser Daten kümmern. Sinnvollerweise sollten die Daten nach Ausführen der Kalibrierprozedur ausgelesen und zwischengespeichert werden.

Um die zwischengespeicherten Kalibrierdaten später wiederzuverwenden, müssen sie vor Aufruf der Startprozedur in den Parameterbereich eingetragen werden.

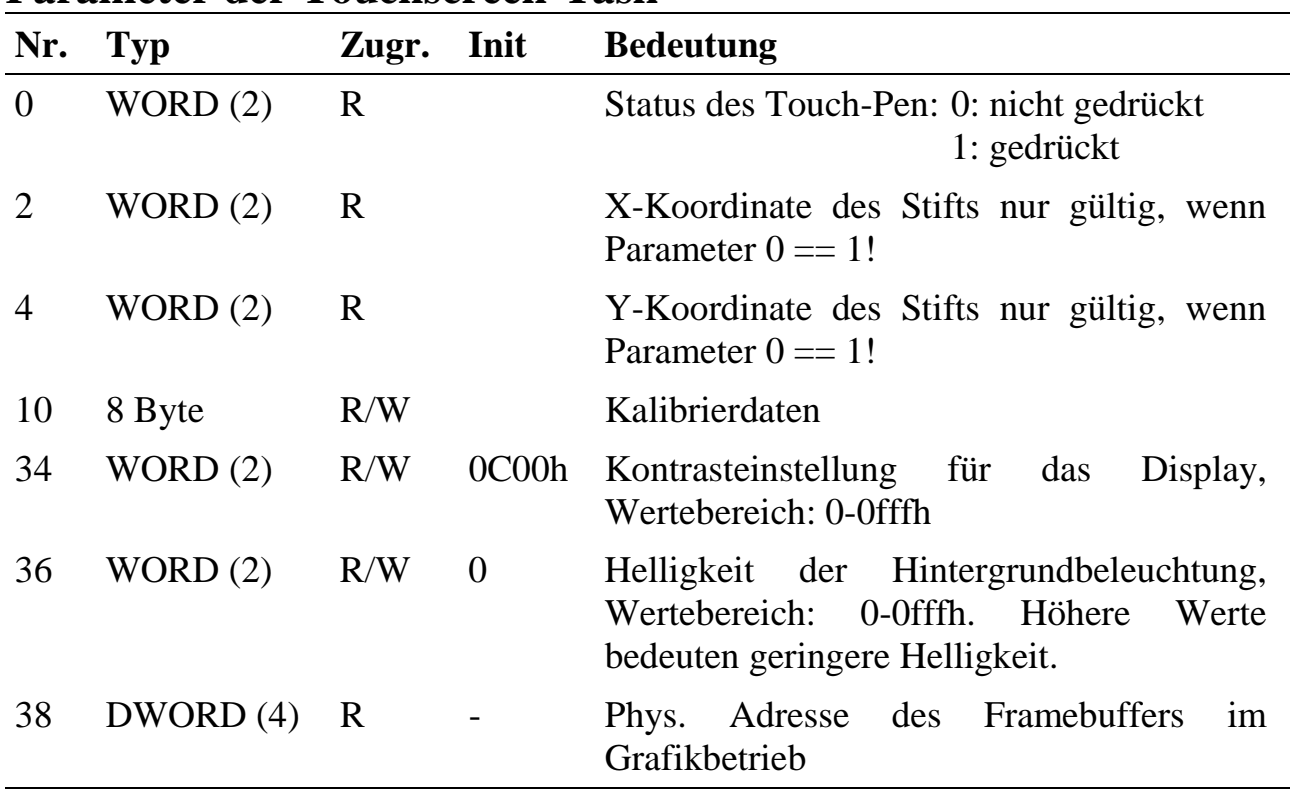

# **Parameter der Touchscreen-Task**

# **7.4. Software für PCMCIA-Karten**

**Diese Software wird in Application Notes beschrieben.**

# **7.5. FAT-Dateisystem für PCMCIA- bzw. Compact-Flash-Karten an einem MAX-PC**

Im folgenden wird die Verwendung des Treiberprogramms OSXFAT16 beschrieben. Damit können Dateien von einem MAX-PC auf eine PCMCIA- bzw. Compact-Flash Speicherkarte geschrieben bzw. davon gelesen werden, die an einer der beiden PCMCIA-Schnittstellen eines MAX-PC angeschlossen ist. Für Evaluierungszwecke kann das Programm z.B. auf dem X-KIT-3 ausprobiert werden.

Verwendet wird das von MS-DOS bekannte FAT16-Dateisystem.

Das Treiber-Programm ermöglicht alle üblichen Datei-Operationen, wie z.B. Anlegen, Lesen, Schreiben, Datei-Informationen ermitteln usw. Dazu dürfen jedoch nicht die Standard-Stream-Funktionen der Compiler-Bibliotheken verwendet werden wie z.B. fopen, fread usw. Die Schnittstelle besteht statt dessen aus einer Reihe von aufrufbaren Funktionen (s.u.).

Karteninformationen können abgefragt und eine Karte mit FAT16 formatiert werden.

Das Einstecken bzw. Entfernen einer Karte wird selbstständig erkannt und behandelt. Zusätzlich kann das Anwenderprogramm mittels einer Callback-Funktion darüber benachrichtigt werden.

Mit dem Treiberprogramm können Unterverzeichnisse in beliebiger Verschachtelungstiefe verwaltet werden. Alle Datei-bezogenen Funktionen können auf Dateien in Unterverzeichnissen genauso wie auf solche im Hauptverzeichnis angewendet werden. Gegenüber anderen FAT16-Implementierungen gibt es folgende **Einschränkung**:

Jedes Unterverzeichnis darf maximal nur die Anzahl der im Hauptverzeichnis erlaubten Dateien enthalten. Diese kann mit Funktion 12 ermittelt werden. Dabei ist zu berücksichtigen, dass jedes Unterverzeichnis immer 2 System-Dateien ("." und "..") enthält. Ein Unterverzeichnis wird in jedem Fall als ein Verzeichniseintrag in seinem Basisverzeichnis gezählt.

Enthält eine Karte in einem Unterverzeichnis mehr Dateien bzw. Unterverzeichnisse als erlaubt, so wird nur die maximal erlaubte Zahl dargestellt bzw. vom Treiberprogramm verwaltet.

Weiterhin erlauben die Funktionen in der derzeitigen Version des Treiberprogramms keine verschachtelten Verzeichnisnamen, wie z.B. subdir1\subdir2\subdir3. Es darf nur jeweils ein Verzeichnisname mit jedem Funktionsaufruf angegeben werden. Damit also in vorgenanntem Beispiel von subdir1 zu subdir3 gewechselt werden

kann, muss Funktion 17 zweimal aufgerufen werden, zunächst mit dem Argument subdir2 und anschließend mit subdir3.

Für die Suche nach einer Datei müssen die Dateien der Reihe nach untersucht werden, da z.Zt. keine Suchfunktionen wie z.B. findfirst und findnext zur Verfügung stehen.

# **7.5.1. Installation des Treiberprogramms**

Das Treiber-Programm hat den Namen OSXFAT16.EXE und die Programm Nummer A00Eh. Die Installation erfolgt z.B. mit folgender INS-Datei:

```
MAXRESET board=0
MAXCONNECTCPU board=0 slot=1 layer=0
MAXINST file="osxfat16.exe" no=a00e task=65 tasktype=MAX_NI_TASK autoinit
```
Das Treiberprogramm darf nur einmal installiert werden. Die AutoInit-Prozedur muss aufgerufen werden. Das Programm kann entweder als NI-oder II-Task (dann unter IRQ 97h) installiert werden. Beide Möglichkeiten unterscheiden sich durch die Art, wie ein Medien-Wechsel erkannt und behandelt wird: Die NI-Task entdeckt den Medienwechsel durch Abfragen (Polling) der Schnittstelle im Hintergrund, die II-Task reagiert sofort auf den ausgelösten Interrupt.

Bei einem Medienwechsel werden im Treiberprogramm umfangreiche Aktionen ausgeführt. Diese nehmen u.U. mehrere Sekunden in Anspruch. Ist das Treiberprogramm als II-Task installiert, kommen während dieser Aktionen keine anderen Tasks an die Reihe. Dies ist nur in Ausnamefällen akzeptabel, so dass empfohlen wird, das Programm als NI-Task zu installieren. In diesem Fall wird das Echtzeitverhalten durch Medienwechsel nur geringfügig beeinflußt.

# **7.5.2. Hinweise zur Verwendung**

Für PCMCIA- bzw. Compact-Flash-Karten in Slot A braucht die Funktion für die Karteninitialisierung (Funktion Nr. 2) nicht aufgerufen zu werden. Das Treiberprogramm erkennt für diese Schnittstelle automatisch das Vorhandensein einer Karte und führt die erforderlichen Aktionen selbsttätig durch.

Slot B kann nicht uneingeschränkt verwendet werden. Auf dem MAX-PC werden CPU-Resourcen von PCMCIA-Slot B, dem Parallelport und einigen Universal- Ein- /Ausgängen (GPIO21 bis GPIO31) gemeinsam genutzt. Nur eine der 3 Funktionen kann verwendet werden. Um Slot B zu nutzen, ist der Aufruf von Funktion 2 bei eingesteckter Karte einmalig erforderlich. Erst dadurch wird Slot B initialisiert und aktiviert. Die parallele Schnittstelle und GPIO21 bis GPIO31 stehen damit nicht mehr zur Verfügung (s. auch Application Note AN081).

Durch eine Semaphore pro PCMCIA-Slot ist das Programm Multi-Tasking fähig. Greift eine Task auf eine Karte zu, während bereits ein Zugriff durch eine andere Task läuft, liefert die aufgerufene Funktion den Fehler ERR\_SEMAPHORE\_BUSY. Der Zugriff muss zu einem späteren Zeitpunkt wiederholt werden.

# **7.5.3. Aufruf der Funktionen des Treiberprogramms**

Die Schnittstelle des Treiber-Programms besteht aus einer Reihe von Funktionen, die aus Anwenderprogrammen heraus aufgerufen werden können. Im folgenden ist diese Schnittstelle detailliert beschrieben. Dabei sind für jede Funktion die folgenden Parameter aufgeführt:

- insize Anzahl der Bytes, die der Funktion (in indata) übergeben werden
- indata Zeiger auf die Übergabeparameter
- outsize Anzahl der Bytes, die die Funktion (in outdata) zurückgeben soll
- outdata Zeiger auf die Rückgabeparameter

Der Funktionsaufruf sieht wie folgt aus:

```
Error = max call func (hCpuModul, usTask, usFunction,
                       &insize, &indata,
                       &outsize, &outdata);
```
Dabei sind indata und outdata jeweils USHORT Variable. In usFunction ist die bei der folgenden Funktionsbeschreibung angegebene Nummer anzugeben. Es wird immer zurückgeliefert, ob die Funktion erfolgreich ausgeführt werden konnte.

MAX-PCs bieten die Möglichkeit, zwei PCMCIA- bzw. Compact-Flash-Karten anzuschließen, so dass es beim Aufruf einiger Funktionen erforderlich ist, zu spezifizieren, welche Schnittstelle angesprochen werden soll. Zulässige Werte sind 0 und 1 für die Schnittstellen A und B.

Ist bei einem Funktionsaufruf keine Karte eingesteckt, wird die Fehlermeldung ERR\_DEVICE\_NOT\_AVAILABLE bzw. bei solchen Funktionen, die ein Datei-Handle übergeben bekommen, ERR\_INVALID\_HANDLE zurück gegeben.

# **7.5.4. Beschreibung der Funktionen des Treiberprogramms**

Diese Prozedur darf nicht durch das Anwenderprogramm aufgerufen werden. Sie überwacht an beiden Schnittstellen des PCMCIA-Controllers, ob ein Kartenwechsel stattgefunden hat. Je nach Installation der Task geschieht das Interrupt-gesteuert oder im Polling-Betrieb.

**Prozedur 1 Programm-Initialisierung**

Diese Prozedur führt die Basis-Initialisierung durch. Sie muss beim Installieren durch das autoinit-Flag einmal automatisch aufgerufen werden. Anschliessend darf sie nicht noch einmal aufgerufen werden. Da die Prozedur keinen Fehler zurückliefern kann, werden eventuell auftretende Fehler im Parameter 0 der Task als USHORT-Wert gespeichert.

Diese Funktion muss für Schnittstelle B einmal im Anschluss an die Installation aufgerufen werden (mit einsteckender Karte). Für Schnittstelle A ist der Aufruf nicht erforderlich.

insize 2

indata Schnittstelle (0 oder 1)

outsize 0

outdata -

# **Funktion 3 Datei öffnen**

Mit dieser Funktion öffnet man eine Datei. Als Ergebnis erhält man ein Handle zurück, das man für den anschließenden Zugriff auf die Datei benötigt.

Nur eine begrenzte Anzahl von Dateien darf gleichzeitig geöffnet sein. Die maximale Zahl kann aus dem Task-Parameter 4 (als UCHAR) ausgelesen werden (z.Zt. 16). Wird diese Zahl erreicht, müssen vor dem erneuten Aufruf dieser Funktion zunächst Dateien geschlossen werden.

insize sizeof (MAX\_FILE\_OPEN\_TYPE)

indata Variable des Typs MAX\_FILE\_OPEN\_TYPE

outsize 4

### **Funktion 2 Karten-Initialisierung**

**Prozedur 0 Status-Routine** 

outdata Handle für die Datei. Dieses wird für alle anschließenden Dateioperationen benötigt.

Der Datentyp MAX\_FILE\_OPEN\_TYPE ist wie folgt aufgebaut:

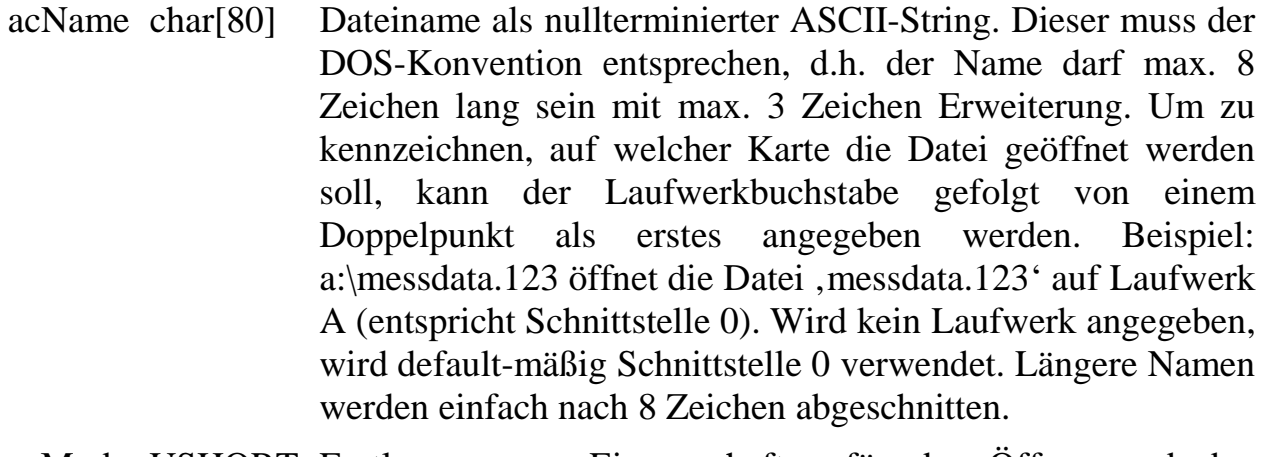

usMode USHORT Festlegung von Eingenschaften für das Öffnen und den späteren Zugriff auf die Datei

> 0: die Datei wird im Hauptverzeichnis angelegt bzw. wenn dort eine Datei mit dem angegebenen Namen bereits existiert, wird diese geöffnet. Der Schreibzeiger wird auf das Ende der Datei gesetzt (d.h. Schreiben bedeutet dann, an das Ende der Datei anhängen).

≠0: Zur Zeit nicht erlaubt.

```
MAX_FILE_OPEN_TYPE rcFile;
Insize = sizeof(MAX_FILE_OPEN_TYPE);
Outsize = sizeof(ULONG);
rcFile.usMode = 0;
strcpy (rcFile.acName, "testfile.bin");
Error = max_call_func (hMyself, FatTaskNr, 3,
                       &Insize, &rcFile,
                       &Outsize, &hFile);
```
**Funktion 4** Datei schreiben

Mit dieser Funktion kann in eine Datei geschrieben werden. Die optimale Schreibgeschwindigkeit erzielt man, wenn die Anzahl der zu schreibenden Daten ein Vielfaches der Clustergröße (s.Funktion 12: usSectorSize \* ucSectorPerCluster) ist. Die Funktion wertet die Dateiattribute aus, d.h. Read-Only-Dateien werden nicht beschrieben.

insize sizeof (MAX\_FILE\_WRITE\_TYPE) (=16)

indata Variable des Typs MAX\_FILE\_WRITE\_TYPE

outsize 0

outdata -

Der Datentyp MAX\_FILE\_WRITE\_TYPE ist wie folgt aufgebaut:

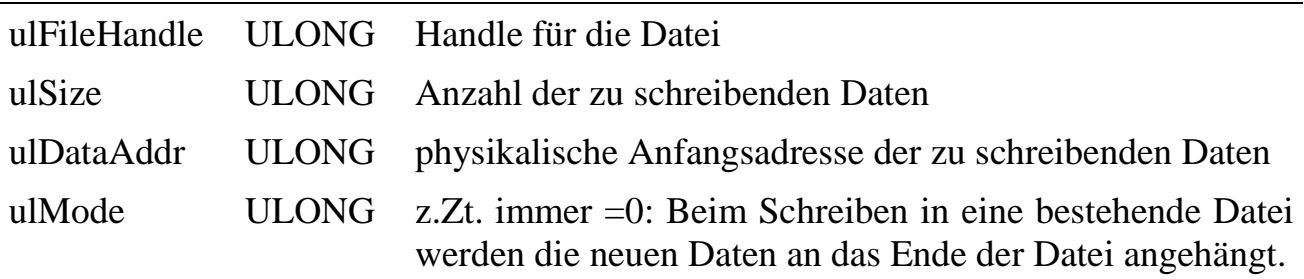

```
Insize = sizeof(MAX_FILE_WRITE_TYPE);
Outsize = 0;FileData.ulFileHandle = Handle;
FileData.ulSize = 12345;
FileData.ulDataAddr = 0x20000;
FileData.ulMode = 0;
// Schreibe 12345 Bytes in die Datei
Error = max_call_func (hMyself, FatTaskNr, 4,
                       &Insize, &FileData, &Outsize, &Dummy);
```
#### **Funktion 5** Datei lesen

Mit dieser Funktion kann eine Datei gelesen werden.

insize sizeof (MAX\_FILE\_READ\_TYPE) (=16)

indata Variable des Typs MAX\_FILE\_READ\_TYPE (der Aufbau entspricht MAX\_FILE\_ WRITE\_TYPE, s.o.). In *ulSize* steht die Anzahl an Bytes, die gelesen werden sollen. In *ulDataAddr* wird die (physikalische) Anfangsadresse eingetragen, wo die gelesenen Daten hingeschrieben werden sollen. In *ulMode* steht der Offset in Bytes bezogen auf den Dateianfang, ab dem gelesen werden soll.

outsize 0

outdata -

```
Insize = sizeof(MAX_FILE_READ_TYPE);
Outsize = 0;FileData.ulFileHandle = Handle;
FileData.ulSize = 1000;
FileData.ulDataAddr = 0x20000;
FileData.ulMode = 0;
// lese 1000 Bytes ab Dateianfang der Datei
Error = max_call_func (hMyself, FatTaskNr, 5,
                       &Insize, &FileData, &Outsize, &Dummy);
```
**Funktion 6** Datei schließen

Mit dieser Funktion wird eine geöffnete Datei geschlossen. Anschließend können keine weiteren Operationen auf die Datei durchgeführt werden. Nur eine begrenzte Anzahl von Dateien darf gleichzeitig geöffnet sein. Die maximale Zahl kann aus dem Task-Parameter 4 (als UCHAR) ausgelesen werden (z.Zt. 16).

insize 4

indata Handle für die Datei.

outsize 0

outdata -

**Funktion 7 Datei löschen**

Mit dieser Funktion wird eine geöffnete Datei gelöscht. Das Handle wird geschlossen.

insize 4

indata Handle für die Datei.

outsize 0

outdata -

**Funktion 8** Medium formatieren

Diese Funktion dient zur (Neu-) Formatierung der Karte. Funktion 12 kann verwendet werden, um festzustellen, ob die Karte mit FAT16 formatiert ist. Die Funktion setzt bei Erfolg Parameter 6 bzw. 7 auf den Wert 1, um zu signalisieren, dass eine gültige Karte einsteckt.

Die Funktion schreibt auch die Partitionstabelle des Datenträgers neu. Dabei wird eine Partition über die gesamte Größe des Datenträgers angelegt und anschließend als FAT16 formatiert. Durch die Beschränkungen von FAT16 können bis maximal 2GB formatiert werden. Die Anzahl der Sektoren pro Cluster ist abhängig von der Speicherkapazität der Karte, für Dateien im Hauptverzeichnis werden fest 512 Einträge reserviert, als OEM wird "\_SORCUS\_" eingetragen und eine FAT-Kopie wird angelegt.

insize 2 indata Schnittstelle (0 oder 1)

outsize 0

outdata -

**Funktion 9** Sektor direkt lesen

Mit dieser Funktion kann ein einzelner Sektor der Karte gelesen werden. Die Funktion dient nur zu Testzwecken.

insize 4

indata ULONG-Variable, in deren High-Word die Schnittstelle angegeben ist (0 oder 1), und deren Low-Word die Nummer des zu lesenden Sektors enthält. Die Anzahl vorhandener Sektoren kann mit Funktion 12 ermittelt werden.

outsize 512

outdata Array, in das alle Datenbytes des Sektors eingetragen werden

#### **Funktion 10 Information eines Verzeichniseintrags lesen**

Mit dieser Funktion können die auf der Karte gespeicherten Dateien abgefragt werden. Es ist der Index des Hauptverzeichnis-Eintrags einer Datei anzugeben, zu der die Funktion dann die verfügbaren Informationen liefert. Mit Hilfe dieser Funktion ist es z.B. möglich, nach einer Datei zu suchen. Dabei müssen u.U. alle Hauptverzeichnis-Einträge durchsucht werden, da es (durch Löschen von Dateien) zu Lücken im Hauptverzeichnis kommen kann. Bei freien Hauptverzeichnis-Einträgen liefert die Funktion den ERR\_DEVICE\_NOT\_AVAILABLE. Bei Auftreten dieses Fehlers muss *max\_clear\_error* aufgerufen werden, bevor die Funktion für den nächsten Eintrag erneut aufgerufen werden darf.

Beim Lesen der einzelnen Einträge des Hauptverzeichnis sind die Attribute der Datei zu beachten. So wird z.B. die Bezeichnung des Datenträgers als ein Verzeichnis-Eintrag (normalerweise Index 0) mit gesetztem Attribut-Bit 3 gespeichert. Unterverzeichnisse sind ebenfalls Einträge im Hauptverzeichnis. Dabei ist Bit 4 gesetzt.

insize 4

indata ULONG-Variable, in deren High-Word die Schnittstelle angegeben ist (0 oder 1), und deren Low-Word den Index des zu lesenden Hauptverzeichnis-Eintrags enthält. Die Anzahl von Hauptverzeichnis-Einträgen kann mit Funktion 12 ermittelt werden.

outsize sizeof(MAX\_FILE16\_INFO\_TYPE)

outdata Variable vom Typ MAX\_FILE16\_INFO\_TYPE, in die die Informationen des Verzeichniseintrags eingetragen werden.

Der Datentyp MAX\_FILE16\_INFO\_TYPE ist wie folgt aufgebaut:

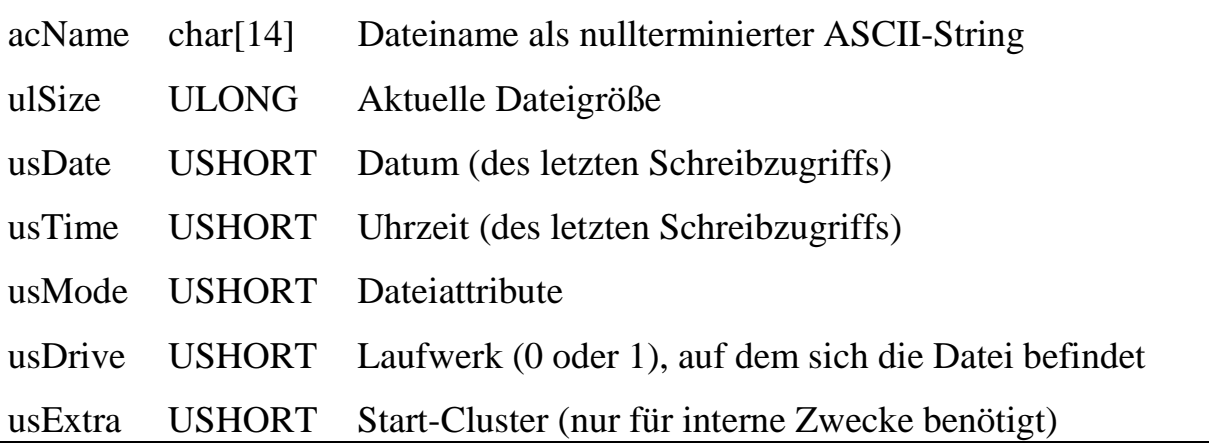

Damit Datum und Uhrzeit gültig sind, ist es erforderlich, im Anschluss an ein Reset die Echtzeituhr auf einem MAX-PC zu stellen (max\_set\_date\_and\_time). Die Werte werden in folgendem Format geliefert:

*Datum* Bit 15 11 7 3 0

Bedeutung yyyy yyym mmmd dddd

*y* enthält die Jahreszahl als Offset zu 1980, *m* den Monat und *d* den Tag.

*Zeit* Bit  $15$  11 7 3 0 Bedeutung hhhh hmmm mmms ssss

*h* enthält die Stunde, *m* die Minute und *s* die Sekunde/2.

usMode enthält die Attribute der Datei. Die Bedeutung der einzelnen Bits entspricht DOS:

#### **Bit Bedeutung**

- 0 1=Read-Only (die Datei kann nicht beschrieben werden)
- 1 1=Versteckte Datei
- 2 1=System-Datei
- 3 1=Volume-Name
- 4 1=Unterverzeichnis
- 5 1=Archivierungs-Bit
- 6, 7 reserviert

```
/************************************************************************/
// Implementation of the DIR command
/************************************************************************/
MAX_FILE16_INFO_TYPE rcFileInfo;
MAX_DRIVE_INFO rcDrvInfo;
// Get number of entries in the root directory
Insize = sizeof(USHORT);
Outsize = sizeof(MAX_DRIVE_INFO);
Error = max_call_func (hMyself, usTask, 12,
                      &Insize, &Drive,
                      &Outsize, &rcDrvInfo);
// scan entries of the root directory
for (entry=0; entry<rcDrvInfo.usRootDirSize; entry++)
\{Insize = sizeof(ULONG);
  Outsize = sizeof(MAX_FILE16_INFO_TYPE);
  Error = max_call_func (hMyself, usTask, 10,
                        &Insize, &entry,
                        &Outsize, &rcFileInfo);
  if (Error)
   {
     if (Error == ERR_DEVICE_NOT_AVAILABLE) // free directory entry
        max_clear_error(); // continue
     else // error has occured
        break; \sqrt{2} // handle it ...
  }
  else
   {
     if (rcFileInfo.usMode & 0x18) // volume name or sub-directory
      {
        ....
     }
     else // this is a file
      {
        // convert date and time and display file information
        day = rcFileInfo.usDate & 0x001F;
        mon = (rcFileInfo.usDate & 0x01E0) >> 5;year = ((rcFileInfo.usDate & 0xFE00) >> 9) + 1980;
        hour = (rcFileInfo.usTime & 0xF800) >> 11;
        min = (refileInfo.usTime & 0x07E0) >> 5;sec = (rcfileInfo.usTime & 0x001F) << 1;printf(″%s, %d Bytes, %02d.%02d.%04d %02d:%02d:%02d
               (Attr.=8X) \ \ln\ r'',rcFileInfo.acName, rcFileInfo.ulSize,
               day, mon, year, hour, min, sec, rcFileInfo.usMode);
     }
  }
}
```
Mit dieser Funktion können die Eigenschaften einer geöffneten Datei ausgelesen werden.

insize 4

indata Handle einer Datei

outsize sizeof(MAX\_FILE16\_INFO\_TYPE)

outdata Variable vom Typ MAX\_FILE16\_INFO\_TYPE, in die die Eigenschaften der Datei eingetragen werden (Aufbau siehe Funktion 10).

### **Funktion 12 Information über die Karte abfragen**

Diese Funktion liefert Informationen über die angeschlossene Flash-Karte. Diese Funktion darf auch aufgerufen werden, wenn die Karte nicht mit FAT16 formatiert ist, dann sind alle Werte in der u.g. Struktur =0 (außer *aucManufacturer*) gesetzt. Über das Element *usFormat* kann am einfachsten überpüft werden, ob die eingesteckte Karte durch das OSXFAT16 Treiberprogramm unterstützt wird.

insize 2

indata Schnittstelle (0 oder 1)

outsize sizeof(MAX\_DRIVE\_INFO)

outdata Variable vom Typ MAX\_DRIVE\_INFO, in die die Informationen eingetragen werden.

Der Datentyp MAX\_DRIVE\_INFO ist wie folgt aufgebaut:

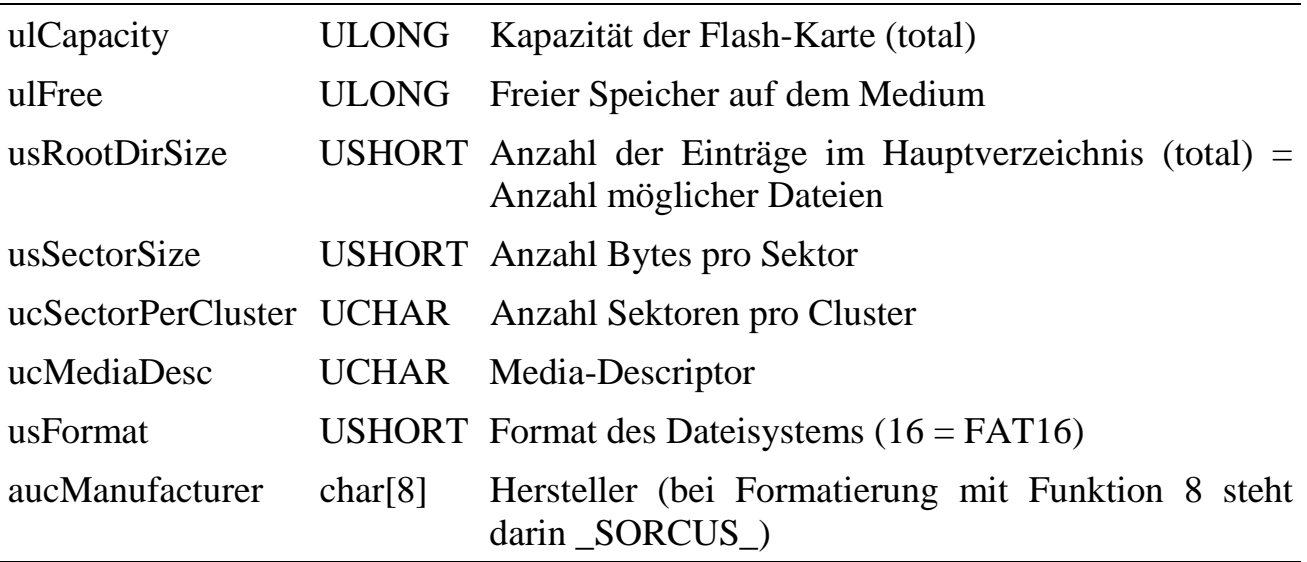

### **Funktion 13 Anmelden für Benachrichtigung über Medienwechsel**

Über diese Funktion meldet sich ein Anwenderprogramm dafür an, dass es bei einem Wechsel der Flash-Karte informiert werden soll. Die Benachrichtigung geschieht durch den Funktionsaufruf einer beim Anmelden anzugebenen Anwenderfunktion durch das Treiberprogramm. Bei einem Medienwechsel ruft das Treiberprogramm vorher selbstständig die Karten-Initialisierung-Funktion (Nr. 2) auf.

Zusätzlich zu der aktiven Benachrichtigung kann ein Medienwechsel auch über die Parameter 6 (für Schnittstelle 0) und 7 (für Schnittstelle 1, jeweils ein Byte) jederzeit abgefragt werden (Polling). Dort trägt das Treiberprogramm eine 1 ein, sobald eine Karte mit gültiger FAT16-Formatierung im laufenden Betrieb eingesteckt worden ist bzw. eine 2, wenn eine Karte entfernt wurde. Das Einstecken einer nicht mit FAT16 formatierten Karte führt zum Wert 3 im entsprechenden Parameter. Das Zurücksetzen (=0) des entsprechenden Parameters ist Aufgabe des Anwenderprogramms.

Bei der Programmierung der Anwenderfunktion sollte bedacht werden, dass der Aufruf der Anwenderfunktion aus der Interrupt-Routine heraus erfolgt – sofern das Programm als II-Task installiert ist. Die Interrupt-Routine des Treiberprogramms wird also um die Dauer der Anwenderfunktion verlängert.

insize 4

indata Aufzurufende Anwenderfunktion, spezifiziert durch Task-Nr. im High-Word und Funktions-Nr. im Low-Word. Die Funktion muss der Konvention von globalen OsX-Funktionen entsprechen (s. Handbuch). Das Treiberprogramm ruft die Funktion mittels *max\_call\_func* auf, sobald es feststellt, dass eine Karte gewechselt wurde.

outsize 0

outdata -

Die Anwenderfunktion erhält bei ihrem Aufruf einen ULONG-Parameter übergeben. In dessen High-Word wird ihr die Schnittstelle (0 oder 1) mitgeteilt, an der der Kartenwechsel stattgefunden hat. Das Low-Word kodiert die Änderung (1=neue mit FAT16-formatierte Karte, 2=Karte entfernt, 3=neue Karte mit nicht unterstütztem Format). Die Funktion darf keine Daten zurückliefern.

### Beispiel für die Callback-Funktion:

```
void MAXEXPORT AlarmDummy (USHORT *pusInsize, ULONG *ulEvent,
                    USHORT *pusOutsize, void *dummy)
{
  USHORT usCard;
  max_entry_func();
  if (*ulEvent & 0x10000)
     usCard = 1;
  else
     usCard = 0;switch (*ulEvent & 0xFFFF)
  {
     case 1: ... // mit FAT16 formatierte Karte eingesteckt
             break;
     case 2: ... // Karte entfernt
             break;
     case 3: ... // falsch bzw. nicht formatierte Karte eingesteckt
             break;
  }
  max_exit_func(ERR_OK);
}
```
Achtung: Die Angabe einer nicht vorhandenen oder falschen Funktion kann u.U. zum Absturz führen, wenn ein Medienwechsel erfolgt!

# **Funktion 14 Default-Callback-Funktion**

Nur für interne Zwecke.

#### **Funktion 15 Information zu einem geöffneten Handle lesen**

Mit dieser Funktion können die zu einer geöffneten Datei gespeicherten Verwaltungs-Informationen ausgelesen werden. Die Struktur der Rückgabedaten ist nicht offengelegt, da die Funktion nur für interne Zwecke enthalten ist.

insize 4

indata Handle einer Datei

outsize sizeof (SftEntry)

outdata Variable vom Typ SftEntry, in die die Informationen über die Datei eingetragen werden.

**Funktion 16 Neues Verzeichnis erzeugen**

Mit dieser Funktion wird ein neues Unterverzeichnis im gerade aktuellen Verzeichnis angelegt.

insize sizeof (MAX\_FILE\_OPEN\_TYPE)

indata Variable des Typs MAX\_FILE\_OPEN\_TYPE

outsize 0

outdata -

Der Datentyp MAX\_FILE\_OPEN\_TYPE ist wie folgt aufgebaut:

acName char[80] Verzeichnisname als nullterminierter ASCII-String. Dieser muss der DOS-Konvention entsprechen, d.h. der Name darf max. 8 Zeichen lang sein mit max. 3 Zeichen Erweiterung. Längere Namen werden einfach nach 8 Zeichen abgeschnitten.

usMode USHORT  $=0$ : reserviert

**Funktion 17 Verzeichnis wechseln**

Mit dieser Funktion wird in ein anderes Verzeichnis gewechselt. Mit jedem Aufruf dieser Funktion kann nur eine Verschachtelungsebene gewechselt werden. Durch Angabe von ".." gelangt man in das übergeordnete Verzeichnis, durch "\" in das Hauptverzeichnis.

- insize Länge des Verzeichnisnamens
- indata Verzeichnisname als nullterminierter ASCII-String (max. 12 Zeichen inkl. Extension)

outsize 0

outdata -

#### **Funktion 18 Verzeichnis löschen**

Mit dieser Funktion kann ein Unterverzeichnis des aktuellen Verzeichnis vom Datenträger entfernt werden. Dies ist nur dann möglich, wenn sich keine Dateien in dem angegebenen Verzeichnis befinden, ansonsten wird die Fehlermeldung ERR\_FUNCTION\_LOCKED zurückgeliefert. Der Aufruf kann nur aus der nächsthöheren Verzeichnisebene erfolgen.

- insize Länge des Verzeichnisnamens
- indata Verzeichnisname als nullterminierter ASCII-String (max. 12 Zeichen inkl. Extension)

outsize 0

outdata -

#### **Funktion 19 Aktuelles Verzeichnis ermitteln**

Diese Funktion liefert den kompletten Pfad des aktuell angewählten Verzeichnis

insize 0

indata -

- outsize Länge des Strings
- outdata Verzeichnisname als nullterminierter ASCII-String z.B. a:\subdir1\subdir2

# **7.5.5. Einige Parameter des Treiberprogramms (gültig ab Version 2.E)**

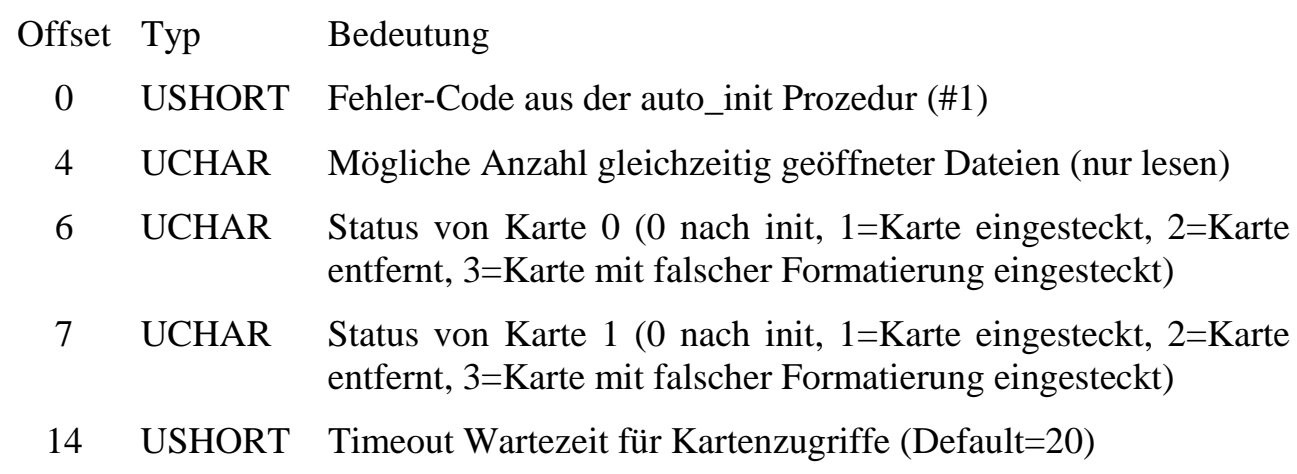

Alle übrigen Parameter dienen nur internen Zwecken.

# **7.5.6. Kurzübersicht über die Funktionen des Treiberprogramms**

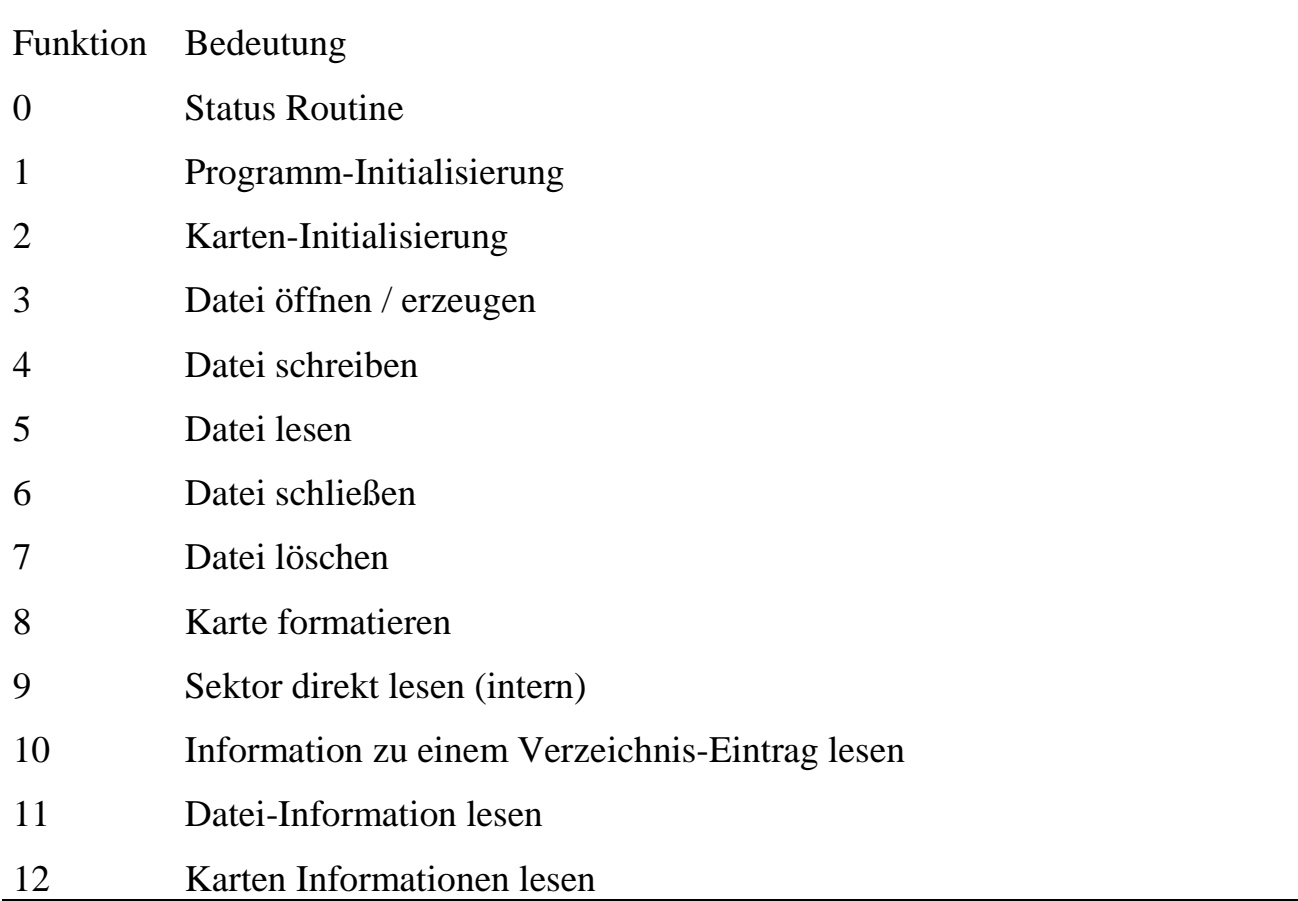

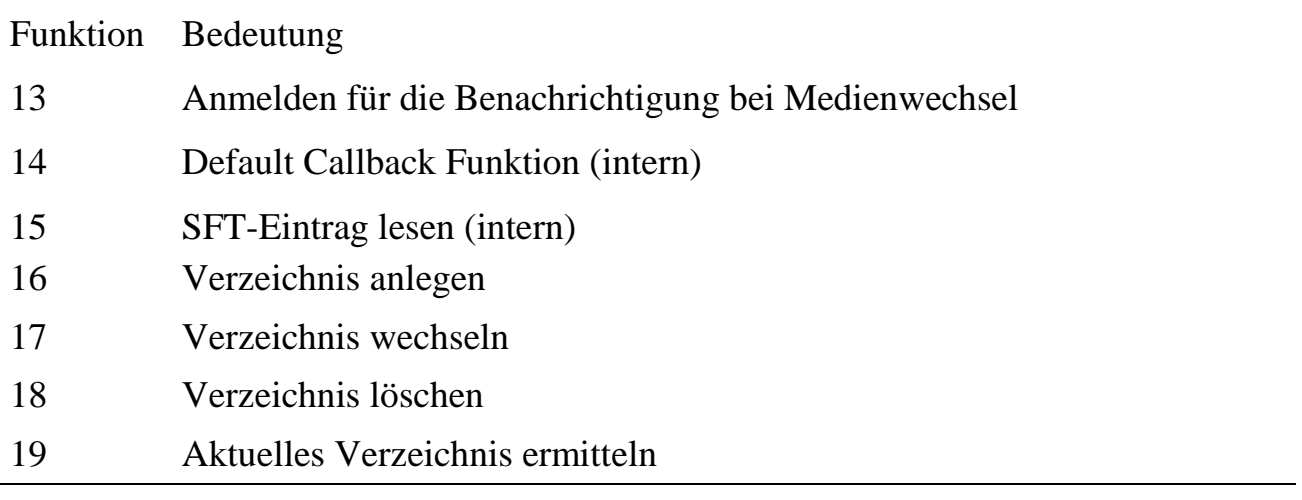

# **7.5.7. Fehlercodes**

Die Funktionen des Treiberprogramms liefern folgende Fehler zurück:

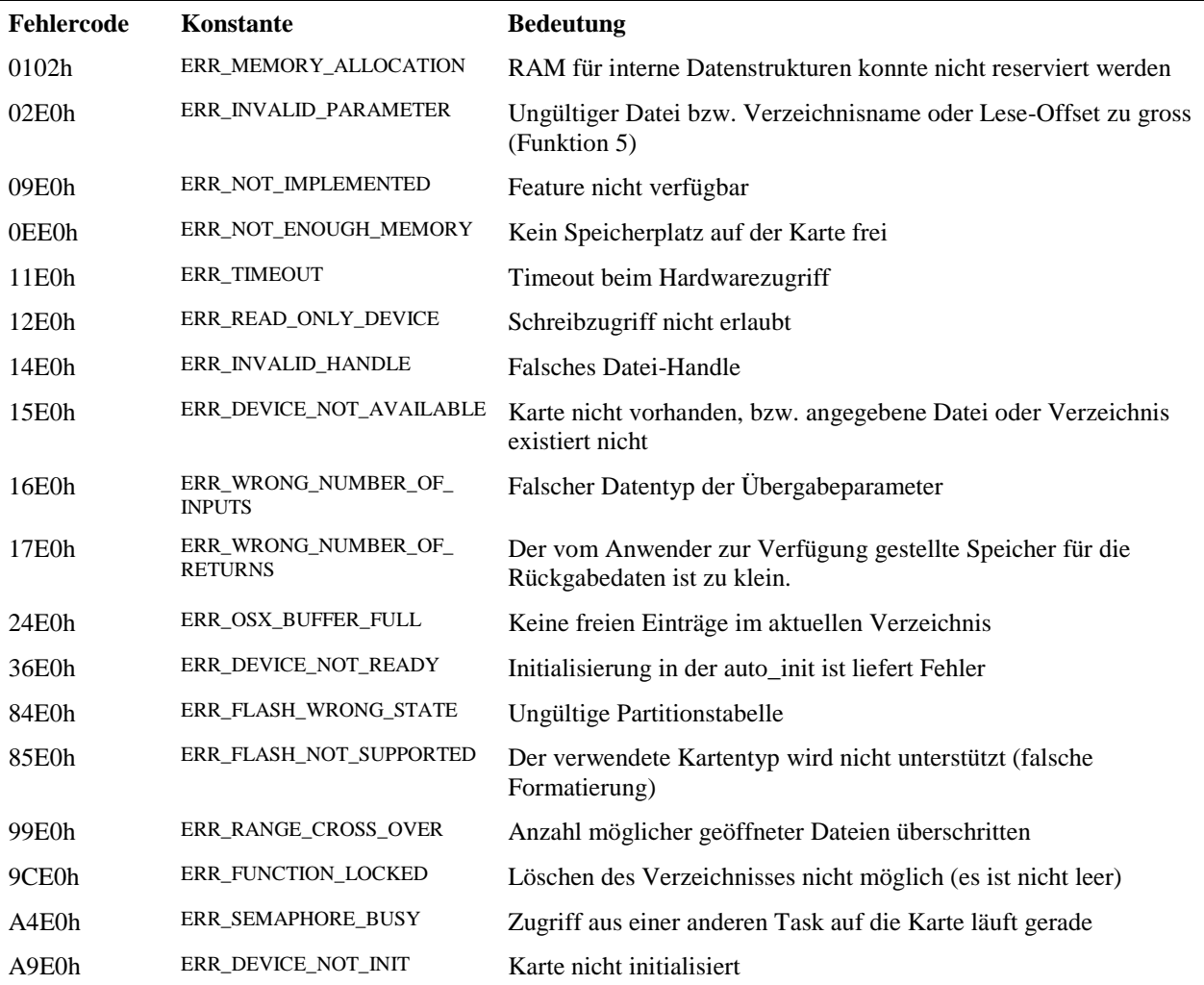

Fehler, die von OsX-Systemfunktions- Aufrufen zurückgegeben werden können, werden in der Regel vom Treiber direkt an den Anwender weitergereicht, so dass auch andere Fehlercodes auftreten können.

# **8. Modul-Device-Treiber**

# **8.1. Allgemeines**

Zur Programmierung der I/O-Devices auf den MAX-Modulen und dem MAX-PC müssen die Modul-Device-Treiber (MDD) verwendet werden. Für jedes Modul gibt es ein solches Treiberprogramm. Dieses kann entweder auf einem CPU-Modul als OsX-Task installiert werden (OsX-MDD) oder als Windows-Kernel-Mode Treiber auf dem Host-PC (PC-MDD).

Die Modul-Device Treiber gehen von einem Kanal-orientierten Ansatz aus. Der Anwender 'öffnet' einen Kanal zu einem oder mehreren Devices, z.B. einem Analog-Eingang. Beim Öffnen werden Kanal-spezifische Parameter wie z.B. der Messbereich übergeben und ein gültiges Handle zurückgeliefert. Mit dem Handle kann nun sehr einfach auf das Device zugegriffen werden (z.B. Lesen eines Analogwertes). Wird ein Kanal nicht mehr benötigt, kann er geschlossen werden. Dabei wird der vorher belegte Speicherplatz wieder freigegeben.

Modul-Device-Treiber sind voll Multi-Tasking-tauglich. Ein MDD verwaltet sämtliche Funktionseinheiten eines Moduls und stellt eine normierte Schnittstelle für den Zugriff auf die Funktionseinheiten zur Verfügung.

Jeder MDD stellt bestimmte Standard-Funktionen zur Verfügung, wie z.B. Versionsabfrage, Statusabfrage zu den unterstützten Devices, Infotext lesen, Reset sowie das Öffnen von Kanälen zu den Devices.

Über die geöffneten Kanäle lassen sich die Devices ansprechen, z.B. einen Wert an einen Ausgang schreiben oder einen Wert von einem Eingang lesen. Jeder Kanal kann einen Ausgabe- und einen Eingabedienst haben, er muss aber nicht beide zur Verfügung stellen. Zusätzlich zu diesen Diensten stellen Kanäle eine Reihe von Sonderdiensten für Steuerung der Kanalfunktion, für Informationsabfragen zum Kanal sowie zum Schließen der Kanals bereit. Die Zugriffe auf alle Devices auf den Modulen erfolgen nur über den MDD mit den standardisierten Bibliotheksfunktionen **max\_read\_channel\_xxx** und **max\_write\_channel\_xxx** (xxx = **uchar**, **ushort**, **short**, **ulong, long** oder **block**), so dass das Ersetzen eines Moduls durch ein anderes keinen Einfluss auf den Zugriff hat, nur die Parameter beim Öffnen des Kanals ändern sich unter Umständen.

Welche Funktion für ein Device jeweils zu verwenden ist, ist der Beschreibung des jeweiligen Moduls zu entnehmen.

Der Zugriff auf ein Modul kann gleichzeitig über mehrere MDDs erfolgen (siehe Abbildung). So kann z.B. ein PC-Anwenderprogramm über einen PC-MDD auf ein Modul zugreifen und gleichzeitig eine OsX-Task das Modul über einen OsX-MDD ansprechen. Ein PC-Programm kann zusätzlich auch über einen OsX-MDD auf ein Modul zugreifen.

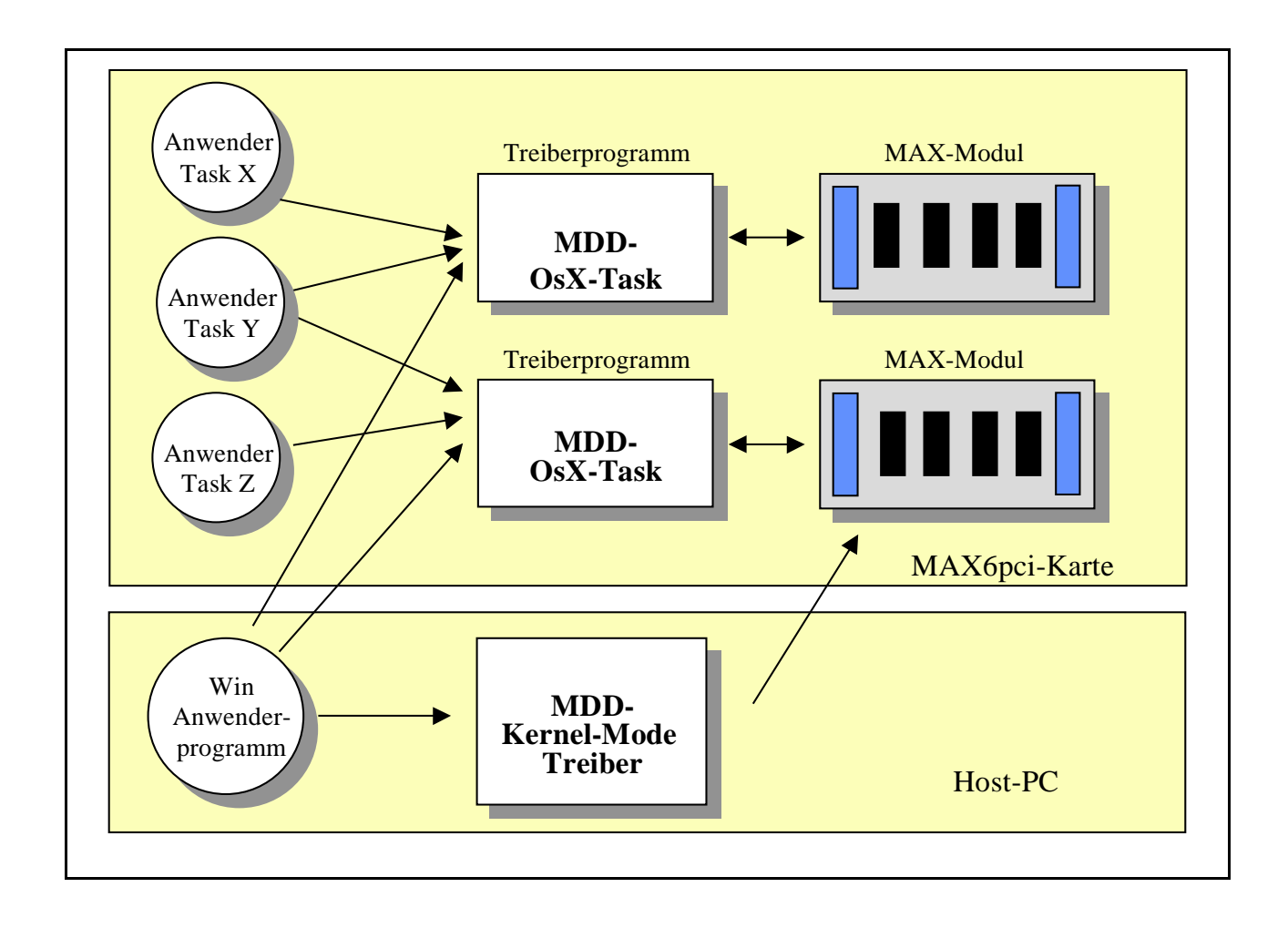

### **Vorteile von MDDs**

- Aufgrund der standardisierten Schnittstelle aller MDDs ist es möglich, alle Devices mit einheitlichen Bibliotheks-Funktionen anzusprechen. Die Funktionen zum Ansprechen der MDDs sind somit für alle Module gleich. Dies erleichtert das Programmieren insbesondere beim Einsatz von unterschiedlichen Modultypen.
- Ein Device kann aus beliebig vielen Anwendungen angesprochen werden.
- Falls bei einem Modul Änderungen vorgenommen werden, die das Ansprechverhalten eines Device verändern, muss nur ein Update des MDD auf dem MAX-PC oder dem Host-PC installiert werden. Bereits bestehende

Anwenderprogramme müssen nicht verändert und somit nicht nochmals übersetzt werden. Gleiches gilt für den kompletten Ersatz eines Moduls durch einen kompatiblen Nachfolgetyp.

• In Echtzeitprogrammen erfolgt der MDD-Zugriff immer direkt, d.h. ohne Zwischenschaltung des Betriebssystems.

# **8.2. Treiberspezifische Begriffe**

### **8.2.1. Handle**

Ein 'Handle' wird vom Treiber beim Öffnen eines Kanals für den Kanal vergeben und ermöglicht den Zugriff auf den geöffneten Kanal. Das Handle eines geöffneten Kanals ist dabei immer eindeutig, d.h. kein anderer Kanal kann ein Handle mit demselben numerischen Wert haben. Das Handle ist ein 32-Bit-Wert. Bei einem geöffneten Kanal ist es immer  $\neq 0$ .

### **8.2.2. Device**

Unter den 'Devices' eines Moduls versteht man die Funktionseinheiten eines MAX-Moduls oder des MAX-PCs. Der Eingang eines Analog-Moduls ist z.B. ein Device.

Damit sich innerhalb einer Gruppe ein bestimmtes Device gezielt ansprechen lässt, muss der sogenannte **Device-Index**, angegeben werden (bestehend aus erstem und letztem Device).

### **8.2.3. Dienste**

Die verfügbaren Funktionen eines Kanals werden als die Dienste bezeichnet.

Wenn z.B. ein Kanal zu einem Eingang geöffnet wird, so verfügt der Kanal über einen **Eingabedienst**, der bei einem entsprechenden Kanalzugriff genau diesen Eingang liest.

Wenn z.B. ein Kanal zu einem Ausgang geöffnet wird, so verfügt der Kanal über einen **Ausgabedienst**, der bei einem entsprechenden Kanalzugriff diesen Ausgang nach Ihren Wünschen setzt. Ist der Ausgang zusätzlich rücklesbar, so verfügt der Kanal auch über einen **Eingabedienst**, der beim Abruf den Ausgang zurückliest.

Unabhängig davon, ob ein Kanal zu einem Ein- oder Ausgang geöffnet wird, verfügt er auch über einige **Sonderdienste**. Mit Hilfe dieser Sonderdienste kann der Kanal gesteuert (z.B. Schließen des Kanals), parametriert oder diagnostiziert werden.

# **8.2.4. Kanalname**

Dieser ist eine frei wählbare Bezeichnung eines Kanals. Der Kanalname hat keinen Einfluss auf die Funktionalität des Kanals und ist lediglich für Diagnosezwecke gedacht. Es besteht z.B. die Möglichkeit, dass der PC die Kanalnamen aller auf der Trägerkarte MAX6pci geöffneten Kanäle liest und auf dem Bildschirm darstellt. Der Kanalname eines Kanals besteht aus maximal 80 Zeichen.

Das Setzen und Lesen des Kanalnamens erfolgt über Sonderdienste des jeweiligen Kanals. Das Setzen erfolgt mit der Funktion **max\_channel\_control**, das Lesen mit **max\_channel\_info**.

# **8.2.5. Infotext**

Unter 'Infotext' versteht man eine Zeichenkette (String), der in Klartext Informationen zu einem MDD liefert. Ein MDD kann über maximal 256 Infotextseiten, die jeweils maximal 256 Infotexte enthalten können, verfügen. Das Lesen eines Infotextes erfolgt mit der Funktion **max\_read\_infotext**, der die Seitennummer und Zeilennummer des gewünschten Infotextes übergeben werden muss.

Zur Zeit sind folgende Seiten definiert:

**Seite 0** enthält Angaben zum eingesetzten Modul:

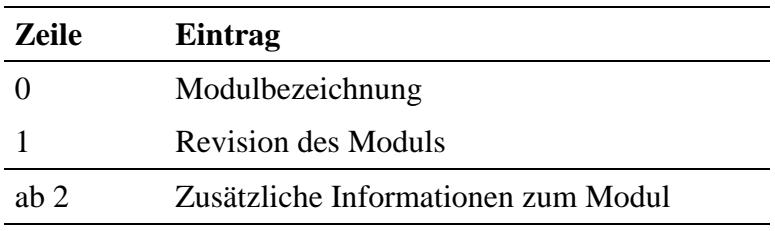

**Seite 1** enthält Angaben zum Hersteller:

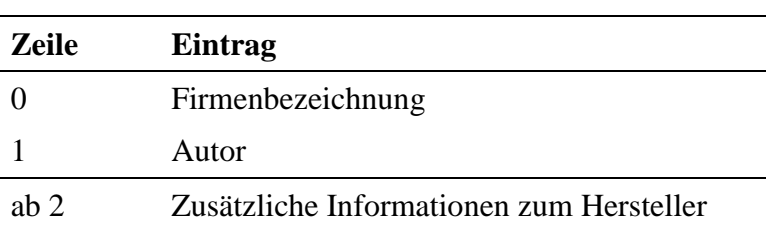

# **8.3. Verwaltung der Devices**

Zur Verwaltung der Devices ist im zugehörigen MDD für jedes verfügbare Device ein **Device-Status-Zähler** reserviert. Dieser Zähler gibt an, wie viel Kanäle zum Device bereits geöffnet sind.

Beim Öffnen eines Kanals kann der MDD durch Setzen des Flags *\_CP\_EXCLUSIVE* dazu angewiesen werden, das Device **exklusiv** für den Kanal zu reservieren. Es können dann keine weiteren Kanäle mehr auf dieses Device geöffnet werden.

Der aktuelle Stand eines Device-Status-Zählers kann mit Hilfe der Funktion **max\_device\_status** ermittelt werden.

# **8.4. Datentypen**

In den Beschreibungen der einzelnen MDDs ist aufgeführt, mit welchen Funktionen auf die einzelnen Kanäle zugegriffen wird und in welchem Datenformat die Daten übergeben werden. Zu jedem Kanal kann das Datenformat mit **max\_channel\_info** ermittelt werden.

Bei digitalen I/O s werden die Daten in der Regel rechtsbündig angegeben, d.h. Bit 0 entspricht dem niedrigsten im Kanal enthaltenen I/O-Bit. Umfasst beispielsweise ein Kanal die digitalen Eingänge 4 bis 7, steht beim Lesen der Wert von Eingang 4 im Bit 0 des beim Lesezugriff erhaltenen Bytes bzw. Wortes.

Analoge I/Os werden standardmäßig von allen MDDs als LONG-Werte (vorzeichenbehafteter 32 Bit-Wert) übergeben. Dabei entspricht der Wert 1 einem Mikrovolt (1 µV) bei Spannungs-Ein- oder Ausgängen. Bei Strom-Ein- oder Ausgängen (z.B. RANGE\_20MA) entspricht der Wert 1 einem Nanoampere (1 nA). Die Verwendung dieses Formats bei allen Zugriffen auf analoge Kanäle garantiert Software-Kompatibilität auch bei einer neuen Hardware-Revision eines Moduls (z.B. der Bestückung mit einem anderen Analog-Digital-Umsetzer). Es wird dann nur eine neue MDD-Version benötigt.

Um Lese- oder Schreibzugriffe auf analoge Kanäle schneller zu machen, haben die meisten MDDs auch die Möglichkeit implementiert, die Werte direkt in dem Format zu übergeben, wie der Analog-Digital-Umsetzer bzw. der Digital-Analog-Umsetzer auf dem Modul sie erwartet. Dazu muss beim Öffnen das Flag *\_CP\_HW\_FORMAT* gesetzt werden. In der MDD-Beschreibung ist dann das erforderliche Format der Daten dokumentiert. Bei Verwendung dieses Formats kann der Austausch eines Moduls durch einen anderen Typ (z.B. ein Analogmodul mit einer höheren Auflösung) die Anpassung des Anwenderprogramms notwendig machen.

Durch die MDD-interne Umrechnung vom Hardware-Format in das normierte Analogformat sind die Zugriffe mit dem normierten Format langsamer.

# **8.5. Kanaleigenschaftsstrukturen (CPS)**

Eine CPS ist eine Datenstruktur, die alle erforderlichen Informationen enthält, die der Modul-Device-Treiber zum Öffnen eines Kanals benötigt. Für jeden MDD ist eine spezielle CPS definiert (siehe Dokumentation zum jeweiligen MDD in Kapitel 9).

Die Strukturelemente **.usDevice, .usIndexFirst und .usIndexLast** spezifizieren das Device (bzw. die Device-Gruppierung) zu dem (bzw. zu der) der Kanal geöffnet werden soll. Ein einzelnes Device wird ausgewählt, indem **.usIndexLast** = **.usIndexFirst** gesetzt wird., wobei **.usIndexFirst** das Device angibt. Durch Setzen von **.usIndexLast** > **.usIndexFirst** können die Daten von einer Gruppe von Devices in einem einzigen Zugriff erfasst werden.

Das Element **.usFlags** bzw. **.ulFlags** gibt sonstige Eigenschaften des Kanals an. Sollen keine sonstigen Eigenschaften angegeben werden, so muss **.usFlags** bzw. **.ulFlags** = 0 gesetzt werden. Die folgenden Flags sind für viele MDDs definiert.

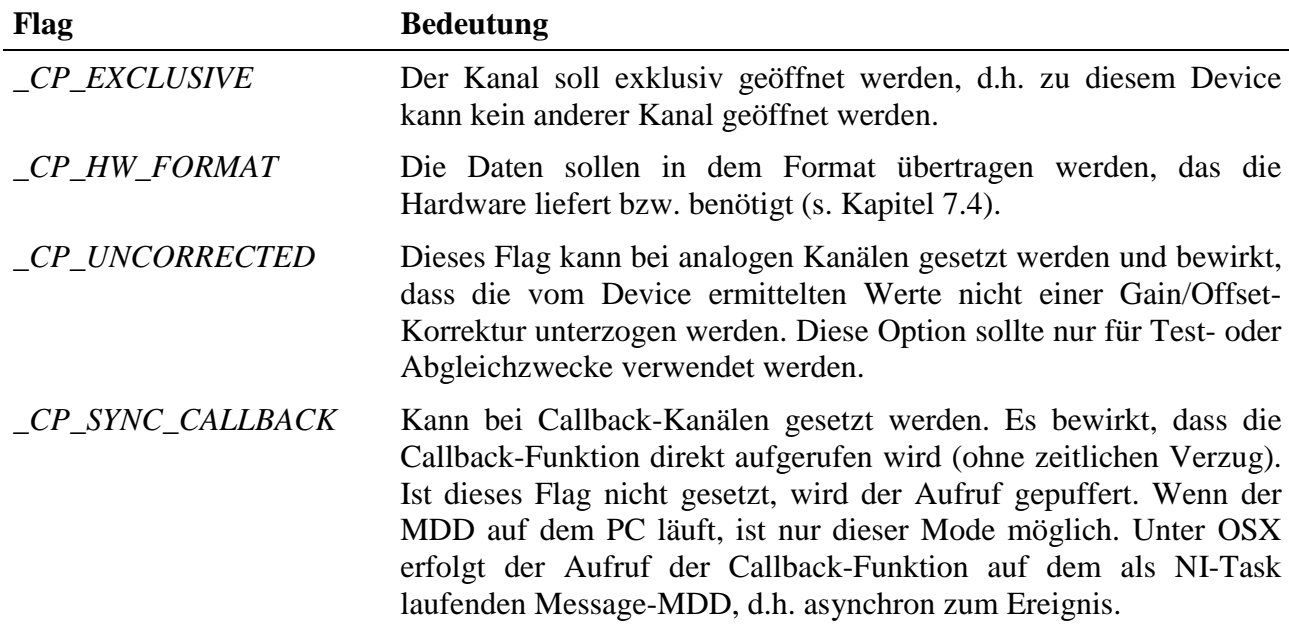

Für die in vielen CPS-Strukturen enthaltenen Elemente **.usReadMode** und **.usWriteMode** kommen die folgenden Werte zur genauen Spezifizierung des Device-Zugriffs zum Einsatz:

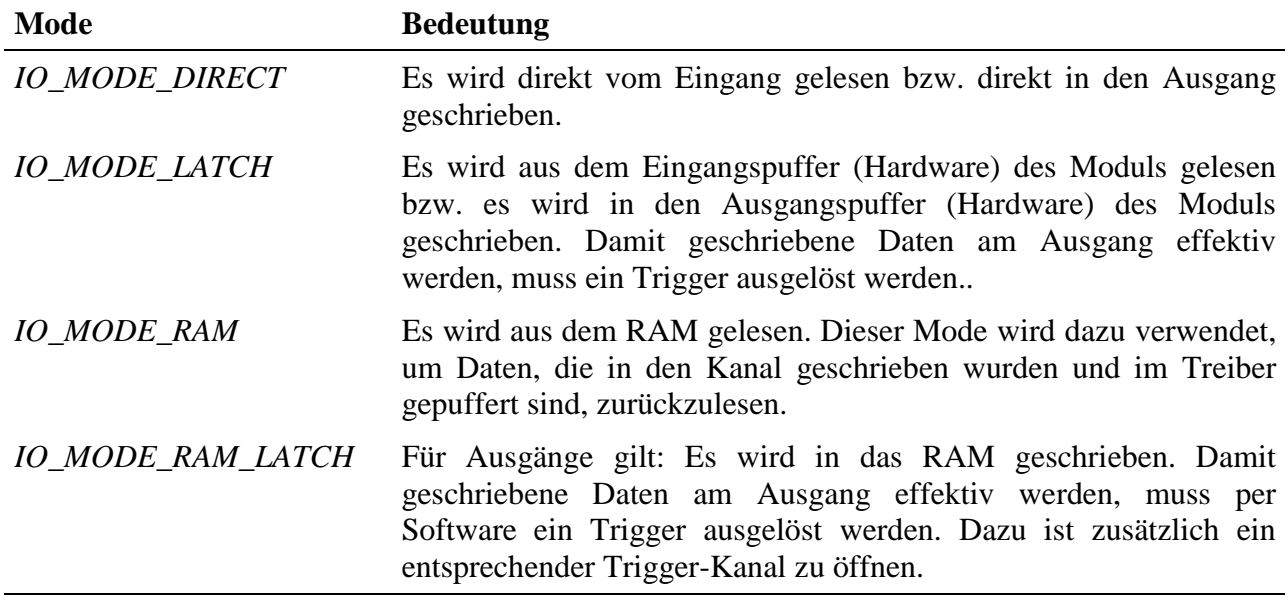

*Notizen*

# **9. Remote-Debugging mit RTDS**

# **9.1. Was ist RTDS?**

SORCUS RTDS ("Real-Time Development Studio") ist eine Windows-Umgebung für die Entwicklung von Echtzeitprogrammen für die SORCUS-Karten Multi-LAB/2, Multi-COM, MODULAR-4/486 und MAX-PC.

Die Entwicklungsumgebung besteht aus einem komfortablen Editor, einem integrierten Debugger und einer Projektverwaltung zur automatischen Erzeugung von Make-Dateien. Im RTDS nicht enthalten sind allerdings Compiler, Linker und das Make-Tool selbst. Zur eigentlichen Programmerzeugung wird daher auf die entsprechenden Tools des Borland-C++-Compilers zurückgegriffen, empfohlen werden die Versionen 4.5, 5.0 oder 5.2, da das Make-Tool der Version 3.1 nicht sauber unter Windows arbeitet. Für Borland Pascal fehlt die Unterstützung zur Zeit noch.

# **9.2. RTDS konfigurieren**

Wenn Sie RTDS zum ersten Mal einsetzen, müssen Sie einige Einstellungen für die Anpassung an Ihr System vornehmen. Wählen Sie dafür aus dem Menü "Project" den Menüpunkt "Settings" (s.u.).

Nehmen Sie folgende Einstellungen vor:

- Unter "General" die Nummer der SORCUS-Karte, mit der Sie arbeiten wollen, entsprechend 'SORCUS-Boards' in der Systemsteuerung.
- Unter "Connection" die Debug-Schnittstelle vom PC zur SORCUS-Karte.
- Unter "Connection" das Verzeichnis, in dem sich die Programmdateien des SORCUS-Remote-Kernels befinden (normalerweise stehen diese im RTDS-Verzeichnis).
- Unter "Tools" beim Punkt "Tools Directory" das "bin"-Verzeichnis Ihres Borland-Compilers. In diesem Verzeichnis müssen sich die Dateien "bcc.exe", "tlink.exe" und "make.exe" befinden. Falls Sie den Turbo-Assembler verwenden wollen, muss sich auch die Datei "tasm.exe" in diesem Verzeichnis befinden.
- Unter "Directories" beim Punkt "Includes" das "Include"-Verzeichnis Ihres Borland-Compilers sowie das Verzeichnis, in dem sich die SORCUS-Header-Dateien befinden.

• Unter "Directories" beim Punkt "Libraries" das "Lib"-Verzeichnis Ihres Borland-Compilers sowie das Verzeichnis, in dem sich die SORCUS-Bibliotheken befinden.

# **9.3. Das Project-Menü**

• **New Project**:

Wählen Sie diesen Eintrag, um ein neues Projekt anzulegen.

# • **Open Project**:

Wählen Sie diesen Eintrag, um ein bestehendes Projekt zu öffnen.

### • **Close Project:**

Wählen Sie diesen Eintrag, um das aktuelle Projekt zu schließen. Falls Sie Änderungen am Projekt durchgeführt haben, werden Sie gefragt, ob Sie diese speichern möchten.

• **Insert File Into Project:**

Wählen Sie diesen Eintrag, um dem aktuellen Projekt bestehende Dateien hinzuzufügen. Diese Möglichkeit ist ab Version 1.C.003 implementiert.

• **Build:**

Wenn Sie diesen Eintrag anwählen, wird automatisch eine Make-Datei (<Name des Projekts>.mak) erzeugt und das Make-Programm mit dieser Datei aufgerufen. Falls Sie seit dem letzten Aufruf dieses Eintrags Änderungen an den Quelldateien Ihres Projekts durchgeführt haben, werden vom Make-Programm automatisch Compiler und Linker aufgerufen, um eine aktuelle Version des zum Projekt gehörenden Echtzeitprogramms zu erzeugen.

• **Install:**

Beim Anwählen dieses Menüpunkts wird die zum Projekt gehörende Installationsdatei ausgeführt. Diese Datei wird nicht automatisch erzeugt, sie muss per Hand angelegt werden!

• **Settings:**

Beim Anwählen dieses Eintrags wird ein Dialog angezeigt, in dem Einstellungen für das aktuelle Projekt durchgeführt werden können. Die Struktur der Projekteinstellungen entspricht der der Borland-C++-IDE. Schlagen Sie zur Information über die Einstellungen bitte in der Borland-Hilfe nach. Beim Anwählen des Buttons "Set Default" werden diese Einstellungen als Default-Einstellungen für alle neuen Projekte dieses Typs (d.h. dieser Art SORCUS-Karte) verwendet.

### **9.4. Neues Projekt anlegen**

Wählen Sie aus dem "Project"-Menü (s.o.) den Eintrag "New Project", eine Dialogbox "New Project" erscheint.

Wählen Sie Im Feld "Type" den Typ des Projekts aus. Da im Moment nur die Entwicklung von Echtzeitprogrammen mit dem Borland C++-Compiler unterstützt wird, beschränkt sich die Auswahl auf den Typ der SORCUS-Karte, auf der Ihr Programm laufen soll.

Geben Sie im Feld "Location" einen Pfad an, in dem Ihr Projekt angelegt werden soll. Wenn Sie hier nichts eintragen, wird Ihr Projekt im Verzeichnis "c:\" angelegt.

Drücken Sie jetzt den Button "Create". Nun wird in dem unter "Location" angegebenen Pfad ein Verzeichnis mit dem Namen Ihres Projekts angelegt. In diesem Verzeichnis wird eine Datei <*Name des Projekts*>.rtp angelegt, in der die Projekteinstellungen gespeichert werden. Sollte bereits ein Verzeichnis mit dem Namen des Projekts vorhanden sein, so wird dieses nicht gelöscht.

Standardmäßig sind bereits die notwendigen SORCUS-Libraries, der Startup-Code sowie eine Installationsdatei namens <*Name des Projekts*>.ins im Projektverzeichnis in dem Projekt enthalten. Die Installationsdatei selbst wird zu dem Zeitpunkt allerdings noch nicht erzeugt. Ist in dem Projektverzeichnis bereits eine Installationsdatei <*Name des Projekts*>.ins vorhanden, so wird diese auch nicht gelöscht oder verändert.

Quellcodedateien werden beim Anlegen eines neuen Projekts nicht erzeugt, Sie müssen diese selber anlegen und dem Projekt hinzufügen.

### **9.5. Debugger starten**

Die Installation des Echtzeitprogramms, das debugged werden soll, kann aus RTDS durch die Anwahl von "Install" im Menü "Projekt" erfolgen. Die dafür benötigte Installationsdatei muss allerdings per Hand erstellt werden (siehe Anhang G).

Um das zum aktuellen Projekt gehörende Echtzeitprogramm zu debuggen, muss aus dem Menü "Debug" (s.u.) der Eintrag "Start Debugging" angewählt werden. Daraufhin wird als erstes überprüft, ob der Debug-Kernel auf der Karte vorhanden ist. Gegebenenfalls wird dieser installiert. Dann wird versucht, über den Debug-Kernel das Echtzeitprogramm auf der Karte zu finden. Wird es gefunden, so wird geprüft, ob die Version des Programms auf der Karte älter ist als die auf der Festplatte. Ist das Programm auf der Karte älter oder gar nicht vorhanden, so wird die zum Projekt gehörige Installationsdatei ausgeführt und noch mal geprüft, ob das Programm auf der Karte vorhanden und aktuell ist.

Ist jetzt das Programm in einer aktuellen Version auf der Karte vorhanden, so wird der Debugger gestartet. Der Instruction Pointer wird (erkennbar am gelben Pfeil am linken Rand) auf den Anfang der main()-Funktion gesetzt.

# **9.6. Das Debug-Menü**

#### • **Start Debugging:**

Beim Anwählen dieses Eintrags wird der Debugger gestartet. Falls sie nicht im View-Menü deaktiviert wurden, erscheinen dann die Variablen- und Registeransicht sowie die Aufrufliste. Außerdem wird der Instruction Pointer auf den Anfang der main()-Funktion positioniert.

### • **End Debugging:**

Beim Anwählen dieses Eintrags wird der Debugger beendet. Waren Variablenund Registeransicht oder Aufrufliste dargestellt, so werden sie geschlossen.

#### • **Break:**

Mit diesem Eintrag wird das Programm auf der Karte unterbrochen (noch nicht unterstützt).

• **Go:**

Nach Anwählen dieses Eintrags läuft das zu debuggende Programm weiter, solange bis es auf einen Breakpoint trifft oder das Programmende (d.h. der Rücksprung aus der main()-Funktion) erreicht ist.

#### • **Trace Into:**

Nach Anwählen dieses Eintrags wird im zu debuggenden Programm eine Quellcodezeile bzw. bei aktivem Disassembly-Fenster ein Maschinenbefehl ausgeführt. Falls hierbei eine Funktion aufgerufen wird, so wird in der ersten Zeile der aufgerufenen Funktion angehalten.

#### • **Step Over:**

Wie beim Trace Into wird bei diesem Eintrag eine Quellcodezeile bzw. ein Maschinenbefehl ausgeführt. Der Unterschied besteht allerdings darin, dass bei Funktionsaufrufen erst dann angehalten wird, wenn zur aufrufenden Funktion zurückgekehrt wurde.

### • **Step Out:**

Wird dieser Eintrag gewählt, so läuft das zu debuggende Programm so lange, bis aus der Funktion, in der sich der Instruction Pointer momentan befindet, zurückgekehrt wurde.

### • **Run To Cursor:**

Nach Anwählen dieses Menüpunkts läuft das Programm so lange, bis die Quellcodezeile bzw. die Adresse, an der momentan der Cursor steht, erreicht wird.

### • **Set IP To Cursor**:

Mit diesem Eintrag wird der Instruction Pointer auf die momentane Cursorposition gesetzt, d.h. beim nächsten Go, Step Over, Trace Into oder Step Out-Befehl wird die Ausführung an der momentanen Cursorposition fortgesetzt.

#### • **Reset:**

Hiermit wird das zu debuggende Programm wieder in den Anfangszustand
versetzt, d.h. die Register werden restauriert und der Instruction Pointer wird auf den Anfang der main-Funktion() gesetzt.

#### • **Toggle Breakpoint:**

Ist an der momentanen Cursorposition im Editor- oder Disassembly-Fenster kein Breakpoint gesetzt, so wird einer gesetzt. Ist ein Breakpoint gesetzt, so wird er entfernt.

#### • **Watch Expression:**

Nach Anwählen dieses Menüpunkts wird ein Dialog dargestellt, in dem ein Ausdruck eingetragen werden kann. Dieser Ausdruck wird dann in die Variablenansicht aufgenommen.

#### • **Watch Selection:**

Ist im aktuellen Editorfenster ein Ausdruck markiert (invertiert dargestellt), so wird er in die Variablenansicht aufgenommen.

*Notizen*

## **10. Modulbeschreibungen**

## **10.1.Einführung**

## **10.1.1. Abkürzungen**

Für die Ein- und Ausgänge der MAX-Module werden in diesem Handbuch die folgenden Abkürzungen verwendet:

- AGND Masse für analogen Ein- oder Ausgang (= Analog Ground)
- AIN Analoger Eingang
- AOUT Analoger Ausgang
- DGND Masse für digitalen Ein- oder Ausgang (= Digital Ground)
- DIN Digitaler Eingang
- DIO Digitaler Ein- und Ausgang
- DOUT Digitaler Ausgang
- $GND$  Masse (= Ground)
- INT Interrupt-Eingang
- TRIG Trigger-Eingang

Eine mittels Bindestrich angehängte Zahl steht für die Nummer des Ein- oder Ausgangs. Die Bezeichnung 'AOUT-3' bedeutet also: Analogausgang Nr. 3.

## **10.1.2. Analogeingänge**

Das MAX-PC System bietet Module mit Masse-bezogenen Eingängen und mit Differenzeingängen. Je nach Modul liegt der Eingangstyp fest oder kann konfiguriert werden.

## **10.1.2.1. Masse-bezogene Eingänge (single-ended)**

Bei einem Masse-bezogenen Eingang wird die Spannung an einem Eingang gegenüber einem Bezugspunkt gemessen. Meist ist dieser Bezugspunkt die Systemmasse. Wenn die Signalquellen nicht von vornherein gemeinsame Massen besitzen, muss darauf geachtet werden, dass beim Zusammenschalten der Quellen keine Kurzschlüsse über die Masseanschlüsse auf dem Modul entstehen. Aus Gründen der Störsicherheit wird empfohlen, die Masseleitungen möglichst nahe am Messpunkt - also am Modul - zusammenzuführen. In diesem Fall werden die Signalund Masseleitungen der einzelnen Quellen getrennt zum Eingang geführt und dort angeschlossen. Alle Analogeingänge haben eigene Masseeingänge, die auf dem Modul miteinander verbunden sind. Bei Modulen ohne galvanische Trennung sind alle Masseeingänge außerdem mit der Masse der Trägerkarte und damit mit der PC-Masse verbunden.

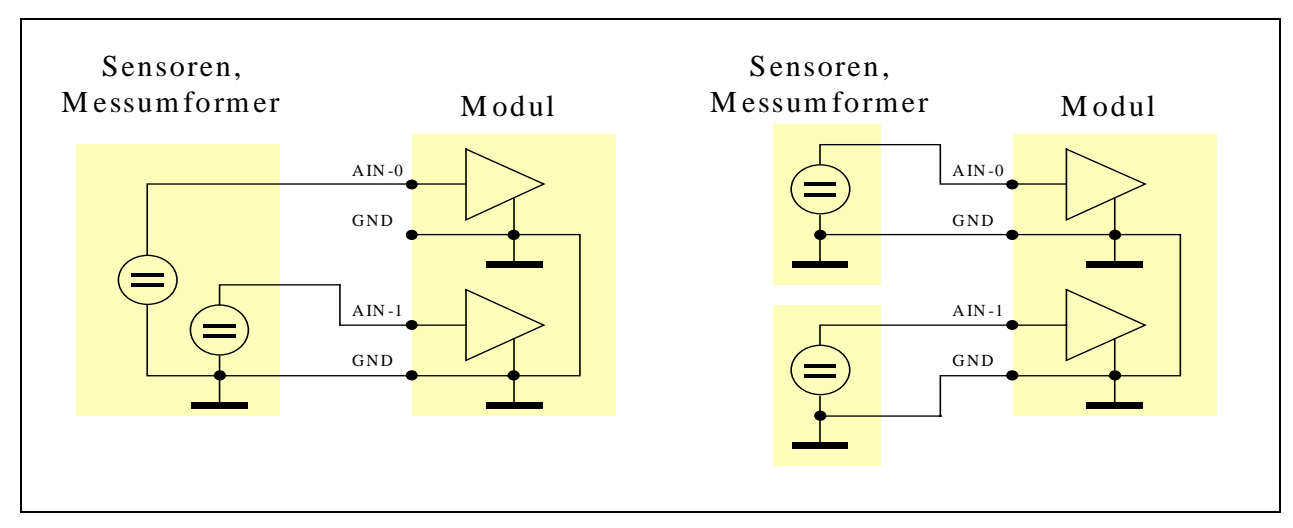

*Abb. 10-1: Anschluss von zwei Signalquellen mit gemeinsamer Masse (links) oder getrennter Masse (rechts) an Masse-bezogene Eingänge.*

## **10.1.2.2. Differenzeingänge**

Bei einem Differenzeingang wird auf dem Modul die Differenz zwischen zwei Signalen gebildet und gemessen (2 Signalpole, 1 Pol für Bezugsmasse). Wichtig ist, dass auf jeden Fall die Bezugsmasse der beiden Signale angeschlossen werden muss.

Zu beachten sind zwei Punkte:

- a) Die erlaubte **Differenzspannung** zwischen den beiden Signaleingängen entspricht meistens dem Eingangsbereich (siehe technische Daten des Moduls).
- b) Der sog. **Common Mode Range** (Gleichtaktbereich) ist die max. Spannung zwischen einem der Signaleingänge und Masse, bei der die Messung über den gesamten Eingangsbereich noch funktioniert. So kann z.B. bei einem 5 Volt Eingangsbereich die Spannung an einem Eingang +10 Volt (gegen Masse) sein, beim anderen +5 Volt (gegen Masse). Dann beträgt die Differenz 5 Volt. Damit diese Spannung richtig gemessen werden kann, muss der Common Mode Range  $\geq \pm 10$  Volt sein. Es gibt auch Module mit einem größeren Common Mode Range. Damit kann in vielen Fällen ein Modul mit galvanischer Trennung überflüssig werden.

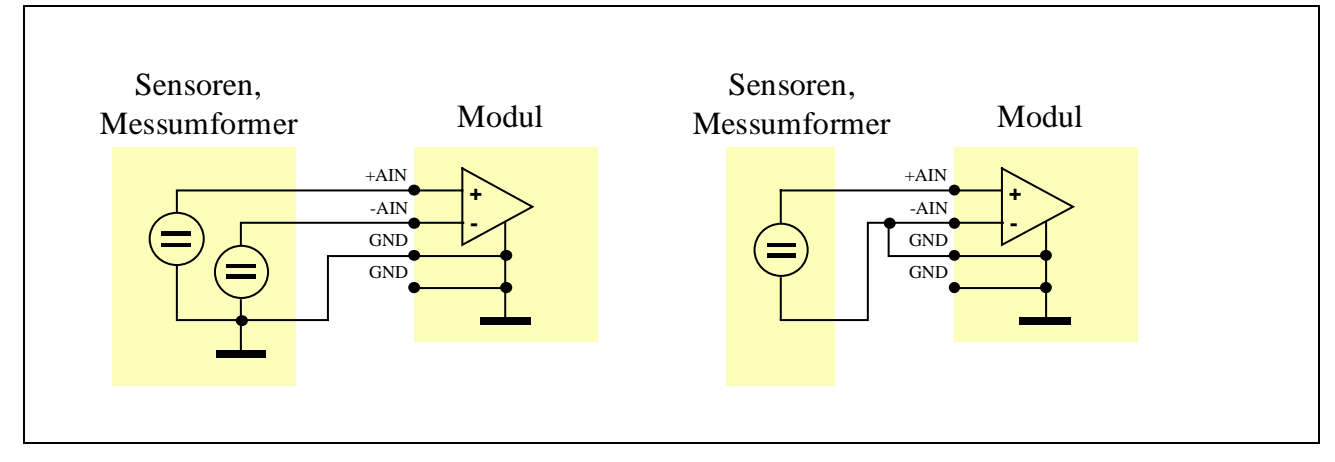

*Abb. 10-2: Anschluss einer 3-poligen Signalquelle an einen Differenzeingang (links) und Anschluss einer 2-poligen Signalquelle an einen Differenzeingang (rechts)*

- *Bei 2-poligen Signalquellen (z.B. bei einem Messverstärker mit galvanischer Trennung oder einer Batterie) ist eine Differenzmessung eigentlich nicht erforderlich. Wenn sie trotzdem verwendet wird, muss einer der beiden Pole zusätzlich mit einem der beiden Masseeingänge verbunden werden (siehe Abbildung 10-2, rechts).*
- *Unabhängig von der Spannungsdifferenz zwischen den beiden Signalen sind korrekte Messungen nur dann möglich, wenn keine der beiden Spannungen den Common Mode Range überschreitet. Details dazu finden Sie in den technischen Daten der einzelnen Module.*

## **10.1.2.3. Einschwingzeit**

Alle Module des MAX-PC Systems mit analogen Eingängen verfügen jeweils über einen Analog/Digital-Wandler (abgekürzt A/D-Wandler). Um mehrere Eingänge zu realisieren, ist dem A/D-Wandler meistens ein Multiplexer vorgeschaltet, mit dem der zu wandelnde Eingang ausgewählt wird. Nach dem Umschalten auf einen Eingang dauert es eine gewisse Zeit, bis der Ausgang des Multiplexers auf die Spannung des Eingangs (= Signal) eingeschwungen ist. Diese Zeit wird als Einschwingzeit oder Settle-Time bezeichnet. Sie ist von Modul zu Modul verschieden und kann einige Mikrosekunden betragen. Bei einigen Modulen ist sie vom Ausgangswiderstand der Signalquelle abhängig, insbesondere bei großen Quellwiderständen.

Um korrekte Messungen zu erhalten, muss sichergestellt werden, dass die A/D-Wandlung erst nach Ablauf der Settle-Time gestartet wird. Einige Module verfügen zu diesem Zweck über einen sogenannten Settle-Timer. Dieser ist ein programmierbares Zeitglied, das verhindert, dass die A/D-Wandlung nach einer Eingangsumschaltung zu früh gestartet wird. Wenn ein solcher Timer nicht auf dem

Modul vorhanden ist, sorgt der Modul-Device-Treiber dafür, dass genügend Zeit zum Einschwingen bleibt.

## **10.1.2.4. Sample & Hold**

Analog/Digital-Wandler benötigen pro Wandlung eine gewisse Zeit. In dieser Zeit darf sich die am A/D-Wandler anliegende Spannung nicht verändern. Dafür sorgt der sogenannte Sample-and-Hold-Baustein (abgekürzt mit S&H-Baustein), der den analogen Spannungswert für die Zeit der Wandlung konstant hält.

Wenn mehrere Eingänge zu einem bestimmten Zeitpunkt abgetastet werden müssen, entsteht - bedingt durch die Wandlungs- und Einschwingzeit - ein geringer zeitlicher Versatz zwischen den einzelnen ermittelten Eingangsspannungen, der nicht bei jeder Anwendung toleriert werden kann. Mit einem S&H-Baustein pro Eingang kann dieses Problem gelöst werden. Alle Eingangsspannungen werden zeitgleich in S&H-Bausteinen gespeichert und dann nacheinander gewandelt.

## **10.1.2.5. Messbereiche und Zahlendarstellung**

Analoge Signale können in verschiedenen Messbereichen erfasst werden. Die Messverstärker dafür befinden sich vor dem A/D-Wandler. Module mit einstellbarem Messbereich erlauben es, jeden Eingang mit unterschiedlichem Messbereich zu erfassen. Beachten Sie, dass auch nach einer Messbereichsumschaltung eine gewisse Zeit vergeht, bis die Verstärker neu eingeschwungen sind.

Die Zuordnung eines von einem A/D-Wandler gelieferten Digitalwertes zu der analogen Eingangsspannung ist vom gewählten Messbereich abhängig. Die Zahlendarstellung wird von den Modul-Device-Treibern vereinheitlicht, so dass sie unabhängig von der Hardware - für alle Module gleich ist.

## **10.1.2.6. Abgleich**

Module mit Analogeingängen können digital abgeglichen werden.

Der Abgleich wird mit zwei **Korrekturfaktoren** durchgeführt, einer für Verstärkungsfehler (*GAIN*) und einer für Offset-Fehler (*OFFSET*). Die Durchführung des Abgleichs ist gegebenenfalls unter dem jeweiligen Modul in den folgenden Abschnitten beschrieben. Die Korrekturfaktoren werden für jedes einzelne Modul im Werk bestimmt und in das EEPROM eingetragen.

## **10.1.3. Analogausgänge**

Analogausgänge gibt es als Strom- und als Spannungsausgänge in verschiedenen Bereichen. In der Regel können die Ausgangsbereiche für alle Ausgänge getrennt per Software eingestellt werden. Die Zahlendarstellung beim Arbeiten mit Modul-Device-Treibern ist die gleiche wie bei analogen Eingängen (siehe Seite 9-4).

Vermeiden Sie eine Fehlbeschaltung eines Ausganges. Für Spannungsausgänge finden Sie in den technischen Daten die maximale Strombelastung. Für Stromausgänge ist die minimale Größe, die ein angeschlossener Lastwiderstand haben darf, angegeben. Die Stromausgänge werden bei zu kleinem Widerstand nicht zerstört, können aber den gewünschten Strom nicht mehr liefern.

## **10.1.3.1. Abgleich**

Ebenso wie analoge Eingänge können auch analoge Ausgänge digital abgeglichen werden. Auch hier werden die Korrekturwerte (*GAIN* und *OFFSET*) im EEPROM auf dem Modul gespeichert.

## **10.1.3.2. Setzen der Ausgänge**

Gleichzeitiges Setzen aller Ausgänge wird dadurch erreicht, dass die digitalen Werte zunächst nacheinander für jeden Ausgang in ein Zwischenregister eingetragen werden und dann gleichzeitig in die Ausgaberegister übernommen werden (siehe Abbildung 10-3).

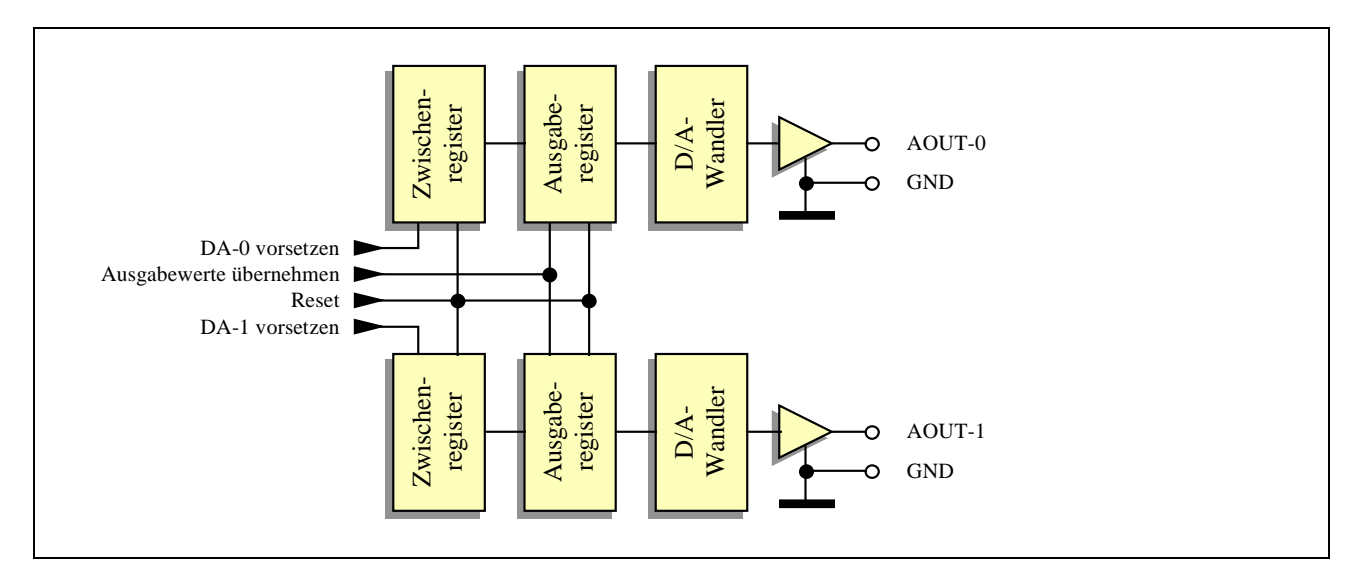

*Abb. 10-3: Blockschaltbild für analoge Ausgänge (Beispiel für zwei Ausgänge)*

## **10.1.4. Digitaleingänge**

Im MAX-PC System stehen verschiedene Eingangstypen zur Verfügung: TTL-Eingänge, Schmitt-Trigger-Eingänge und opto-entkoppelte Eingänge, Zähleingänge, Inkrementalgeberinterface, Interrupt-Eingänge und Trigger-Eingänge.

Wichtige Kenngrößen von Digitaleingängen sind die Eingangspegel. Sie geben an, welche Spannung bzw. welcher Strom für eine logische Eins oder eine logische Null stehen.

## **10.1.4.1. TTL-Eingänge**

Bei TTL-Eingängen werden **Spannungen** für die Unterscheidung der logischen Zustände benutzt. 0 bis 0,8 Volt gelten als logische Null, 2,0 bis 5,0 Volt als logische Eins. Eingangsspannungen zwischen 0,8 und 2,0 Volt erzeugen keinen vorhersehbaren Logikzustand. In den technischen Daten zu den einzelnen Modulen können Sie nachlesen, welche Pegel für das jeweilige Modul gelten. Alle Spannungen beziehen sich auf eine gemeinsame Masse, die mit der Masse der Trägerkarte verbunden ist.

Wenn z.B. ein Schalter an einen TTL-Eingang angeschlossen werden soll, ist zu beachten, dass der Eingang bei offenem Schalter nicht unbeschaltet sein darf. Unbeschaltete Eingänge verhalten sich undefiniert und sind deshalb in den meisten Fällen nicht zulässig.

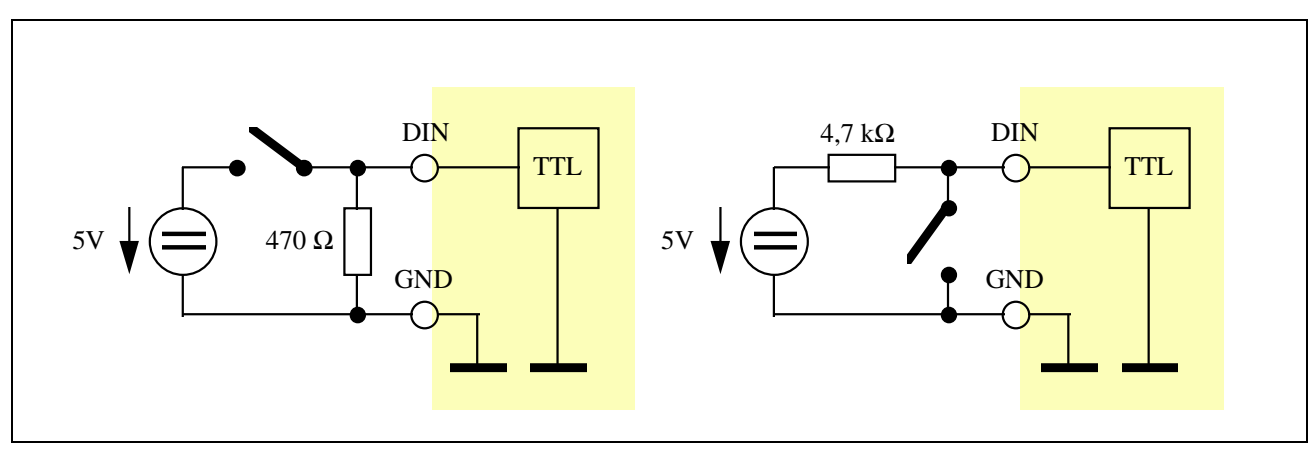

*Abb. 10-4: Anschließen eines Schalters an einen TTL-Eingang*

Abbildung 10-4 zeigt, wie ein Schalter an einen TTL-Eingang angeschlossen wird. In der linken Schaltung gilt ein geschlossener Schalter als logische Eins, in der rechten als logische Null. Die Widerstände sind unbedingt erforderlich, da der Eingang sonst bei offenem Schalter nicht beschaltet ist (links) bzw. die Signalquelle bei geschlossenem Schalter kurzgeschlossen wird (rechts).

## **10.1.4.2. Schmitt-Trigger-Eingänge**

Schmitt-Trigger-Eingänge verhalten sich ähnlich wie TTL-Eingänge. Der Unterschied besteht darin, dass es bei Schmitt-Trigger-Eingängen keinen unzulässigen Eingangsspannungsbereich gibt. Statt dessen werden zwei sogenannte Trigger-Schwellen angegeben, bei deren Über- bzw. Unterschreiten der Eingangspegel von einer logischen Null in eine logische Eins (bzw. umgekehrt) umschaltet. Die Schwellen für Über- und Unterschreiten haben unterschiedliche Werte, die Differenz wird als Hysterese bezeichnet. Andernfalls würden bei einem Eingangssignal nahe der Trigger-Schwelle kleinste Störungen genügen, um zwischen logisch Null und Eins umzuschalten.

## **10.1.4.3. Opto-entkoppelte Eingänge**

Dieser Eingangstyp unterscheidet die logischen Zustände nicht nach Spannungen, sondern danach, ob Strom fließt oder nicht. Je nach Modul werden Ströme innerhalb eines bestimmten Bereichs (z.B. von 5 bis 10 mA) als logische Eins, schwächere Ströme als logische Null gewertet. Die jeweilige Schwelle entnehmen Sie bitte den technischen Daten der einzelnen Module.

Auf den Modulen wird mit Vorwiderständen eingestellt, bei welcher Eingangsspannung der für eine logische Eins notwendige Strom fließt.

Zur Anpassung an andere Spannungen müssen Sie entsprechende Bestückungsvarianten des gewünschten Moduls einsetzen, standardmäßig gibt es Versionen für Logik- und Prozesspegel.

Bei Modulen mit **Logik-Pegeln** wird als log. 0 eine Spannung < 2,2 Volt und als log. 1 eine Spannung > 4 Volt erkannt.

Bei Modulen mit **Prozess-Pegeln** wird als log. 0 eine Spannung < 5 Volt und als log. 1 eine Spannung > 13 Volt erkannt.

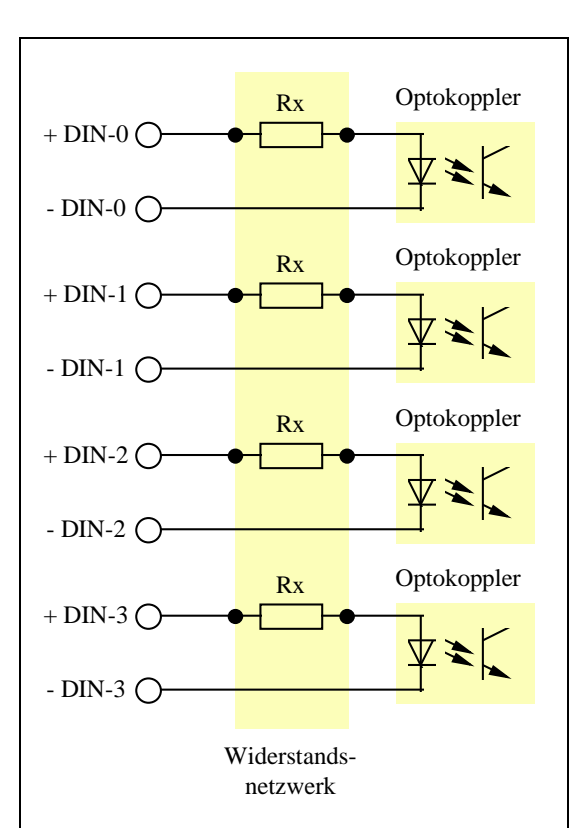

*Abb. 10-5: Eingangsbeschaltung von vier benachbarten Eingängen*

## **10.1.4.4. Lesen von Digitaleingängen**

Digitaleingänge werden einzeln oder in Gruppen gleichzeitig eingelesen. Auf einigen Modulen muss ein Steuerbefehl gegeben werden, damit eine Gruppe von Eingängen zeitgleich erfasst wird. Dadurch werden die Zustände der Eingänge zunächst in einem Zwischenspeicher (Latch) gespeichert. Anschließend werden die Daten aus dem Zwischenspeicher gelesen. Die Übernahme der digitalen Werte in das Latch kann entweder per Software erfolgen (intern) oder von einem digitalen Eingang ausgelöst werden (extern) und wird als internes bzw. externes Triggern des Latches bezeichnet.

## **10.1.4.5. Interrupt-Eingänge**

Diese Eingänge werden für Signale benutzt, auf die sofort reagiert werden muss (zum Beispiel wenn eine Maschine an einen Endschalter stößt oder ein Bimetallschalter anzeigt, dass eine Temperaturgrenze überschritten ist). Signale an Interrupt-Eingängen werden in der Regel direkt als Interrupts zum Prozessor weitergeleitet, der dann entsprechend in einer Interrupt-Behandlungs-Routine darauf reagieren kann.

## **10.1.4.6. Trigger-Eingänge**

Diese Eingänge werden für Signale benutzt, die auf dem Modul eine bestimmte Aktion auslösen sollen (z.B. externes Triggern zum zeitgleichen Abtasten aller Eingänge). Die auslösende Flanke kann meist per Software konfiguriert werden.

## **10.1.4.7. Zähleingänge**

Mit diesen Eingängen werden Impulse gezählt. Zählbeginn und -ende können sowohl per Software als auch von anderen digitalen Eingängen gesteuert werden. Um während des Zählens den Zählerstand auslesen zu können und um mehrere Zählerstände gleichzeitig zu erfassen, verfügen auch die Zähler über Latches, die per Software

oder durch einen digitalen Eingang getriggert werden können.

Neben der Verwendung von Hardwarezählern gibt es auch die Möglichkeit, mit geeigneten Programmen die Impulse an digitalen Eingängen oder an Interrupt-Eingängen zu zählen. Allerdings ist die maximale Zählrate dabei durch die Prozessorgeschwindigkeit begrenzt (mehrere kHz) und die Belastung des Prozessors je nach Frequenz sehr hoch.

## **10.1.4.8. Inkrementalgeberinterface**

Inkrementalgeber sind Sensoren, die bei Positionsänderungen Impulse abgeben. Durch die Auswertung dieser Impulse kann z.B. die Position eines Schrittmotors ermittelt werden. Dabei hängt es vom Typ des Gebers ab, wie viele Impulse er pro Umdrehung bzw. pro Millimeter abgibt. Um die Richtung der Positionsänderung zu bestimmen, werden zwei um 90 Grad phasenverschobene Rechtecksignale (Phase A und Phase B) geliefert, die bei konstanter Bewegung die gleiche Frequenz haben. Je nach Bewegungsrichtung eilt Phase A oder Phase B voraus (siehe Abbildung 10-6). Dadurch kann das Inkrementalgeberinterface erkennen, ob aufwärts oder abwärts gezählt werden muss. Jeder detektierte Impuls auf dem Inkrementalgeber erzeugt eine Rechteckperiode. Die Kombination beider Signale ermöglicht es dem Interface, die Auflösung des Inkrementalgebers über die Impulszahl hinaus zu erhöhen, indem es innerhalb einer Rechteckperiode zwei (Zweifach-Auswertung) oder vier (Vierfach-Auswertung) Zählimpulse erzeugt (siehe Abbildung 10-7).

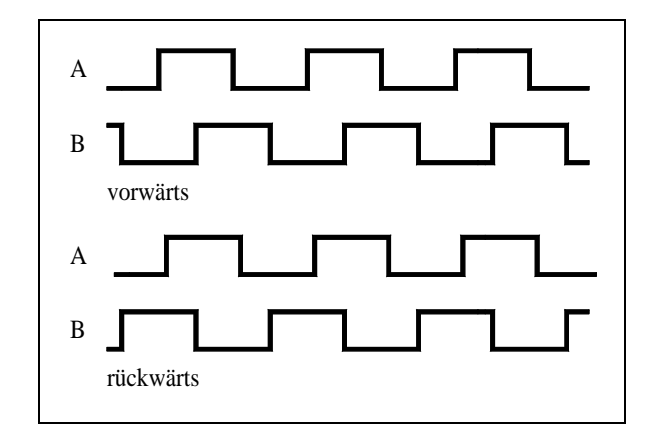

*Abb. 10-6: Inkrementalgebersignale*

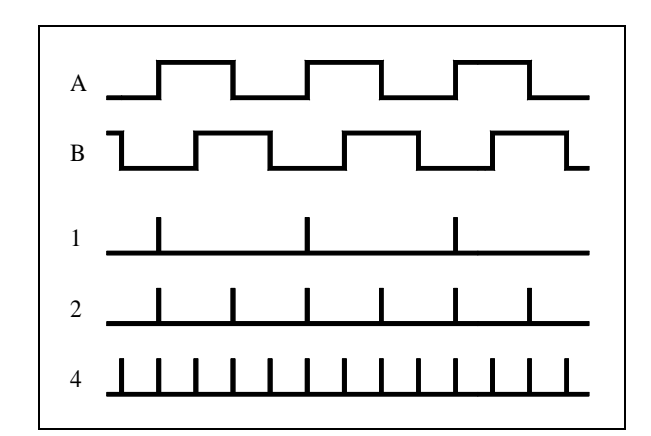

*Abb. 10-7: Auswertung für Vorwärtsrichtung (ein-, zwei- oder vierfach)*

## **10.1.4.9. Pulsbreiten-, Periodendauer- und Frequenzmessung**

Durch die Kombination von Zähleingängen und zeitlich bekannten Referenzsignalen lassen sich Pulsbreiten-, Periodendauer- und Frequenzmessungen durchführen. Bei der Pulsbreitenmessung wird für die Dauer des Pulses ein vom MAX-Modul vorgegebener oder eingespeister Referenztakt gezählt. Die Periodendauermessung arbeitet nach dem gleichen Prinzip, nur dass über eine ganze Periode gezählt wird.

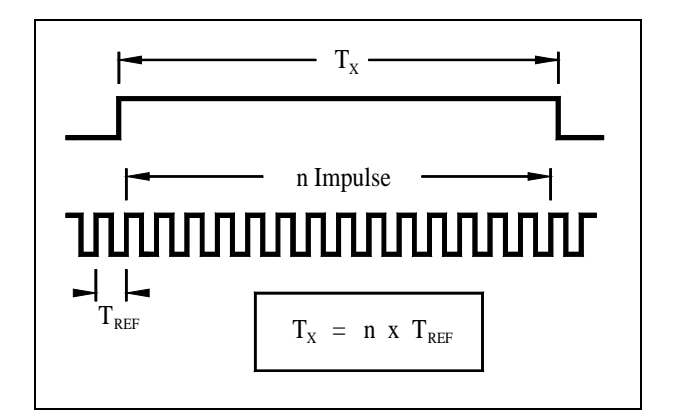

Bei der Frequenzmessung wird vom Modul (z.B. durch einen Timer) oder an einem Eingang des Moduls eine Zeit vorgegeben (Gate-Time), während der die Impulse des Eingangssignals gezählt werden. Je länger die vorgegebene Zeit ist, um so größer ist die Genauigkeit, um so länger dauert jedoch die Messung.

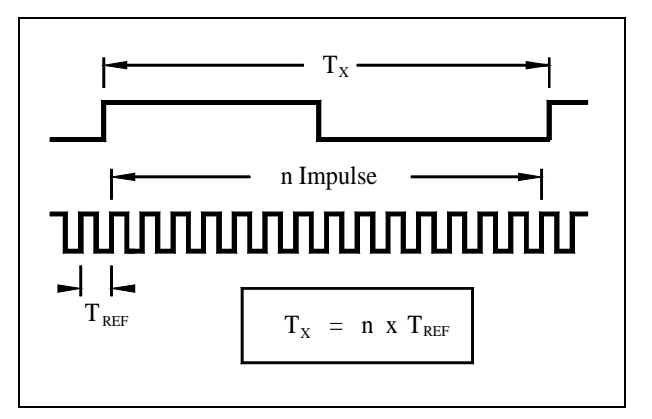

*Abb. 10-8: Pulsbreitenmessung Abb. 10-9: Periodendauermessung*

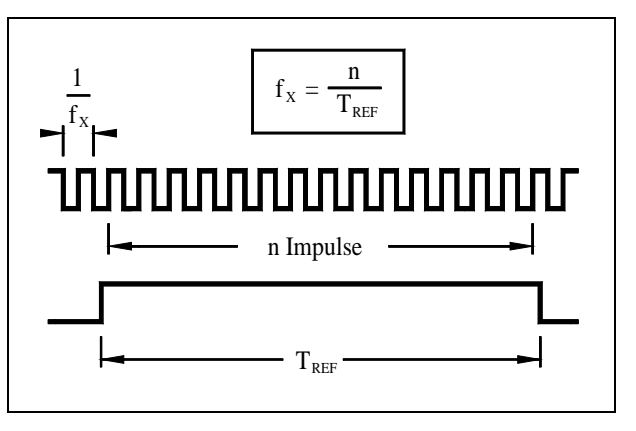

*Abb. 10-10: Frequenzmessung*

## **10.1.5. Digitalausgänge**

Digitalausgänge gibt es im MAX-PC System in verschiedenen Typen: als TTL-Ausgänge, als opto-entkoppelte Open-Collector-Ausgänge und als Relais.

## **10.1.5.1. TTL-Ausgänge**

Der TTL-Standard sieht vor, dass der Ausgangspegel bei einer logischen Null maximal 0,4 Volt und bei einer logischen Eins minimal 2,4 Volt beträgt. Die genauen Werte für die einzelnen Module und ihre Abhängigkeit vom Ausgangsstrom entnehmen Sie den jeweiligen technischen Daten. TTL-Ausgänge sind nicht für hohe Ausgangsströme ausgelegt. In der Regel sind die maximalen Ströme kaum höher als 30 mA. Allerdings können TTL-Ausgänge sowohl Strom liefern (bei logisch Eins) als auch Strom aufnehmen (bei logisch Null). Abbildung 10-11 zeigt, wie TTL-Ausgänge beschaltet werden können. Im linken Bild fließt bei einer logischen Eins ein positiver Strom durch den Lastwiderstand RL, im rechten Bild fließt bei einer logischen Null ein negativer Strom durch R<sub>L</sub>.

Neben den logischen Pegeln Eins und Null können TTL-Ausgänge oft noch in einen dritten Zustand geschaltet werden, der als 'hochohmig' (Tri-State) bezeichnet wird. In diesem Fall verhält sich der Ausgang so, als wäre er modulseitig nicht angeschlossen (offen). Das Schalten in den hochohmigen Zustand wird auch als 'Disable' (Sperren), das Zurückschalten als 'Enable' (Aktivieren) bezeichnet.

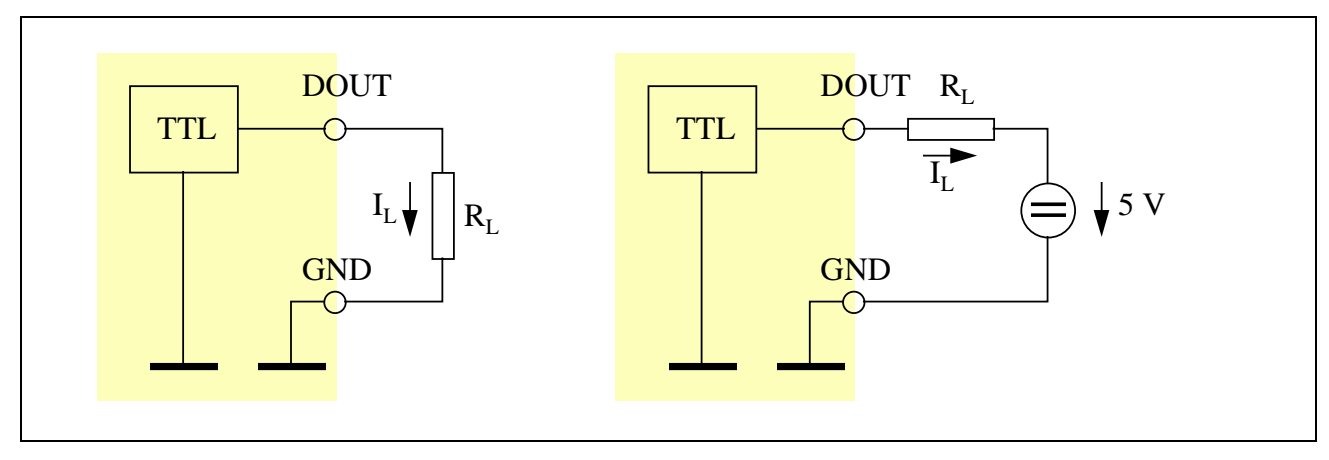

*Abb. 10-11: Anschluss von TTL-Ausgängen*

## **10.1.5.2. Opto-entkoppelte Open-Collector-Ausgänge**

Bei allen opto-entkoppelten digitalen Ausgängen des MAX-PC Systems handelt es sich um Ausgänge, bei denen Kollektor und Emitter der Ausgangstransistoren für jeden Ausgang getrennt herausgeführt werden. Dadurch können alle Ausgänge vollständig unabhängig voneinander beschaltet werden. Der Ausgangstransistor kann idealisiert als Schalter betrachtet werden, wobei zwei Einschränkungen gelten:

- 1. Der Transistor leitet nur in einer Richtung Strom (siehe Pfeil an Emitter).
- 2. Im eingeschalteten (leitenden) Zustand ist die Ausgangsspannung nie exakt 0 Volt, sondern kann je nach Modul und Ausgangsstrom bis zu 1,4 Volt betragen (siehe technische Daten).

In der Regel gilt ein eingeschalteter (leitender) Transistor als logische Null, ein ausgeschalteter (nicht leitender) Transistor als logische Eins.

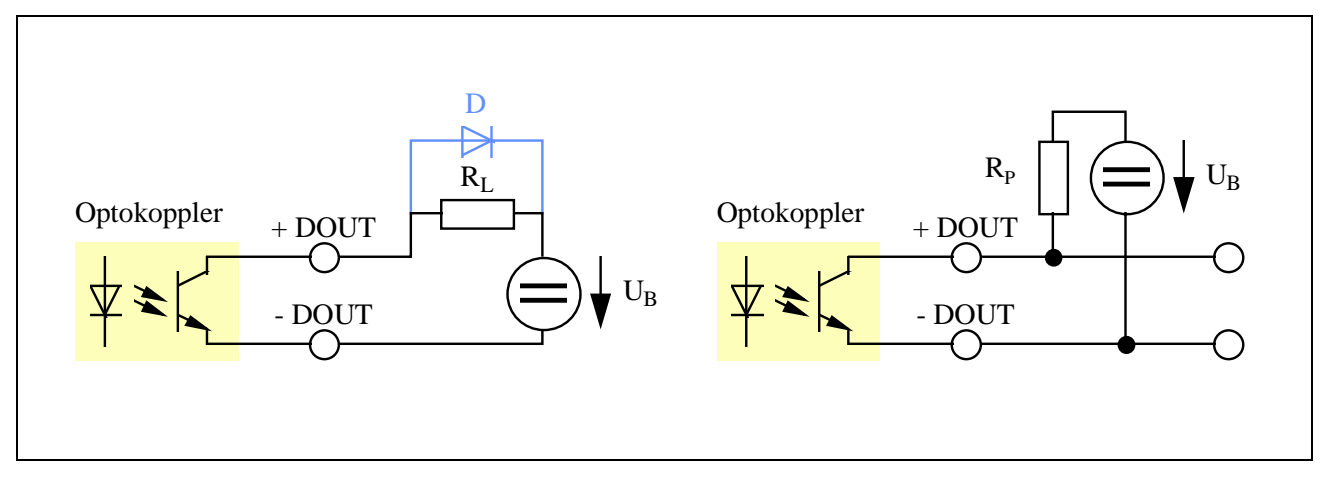

*Abb. 10-12: Anschluss von opto-entkoppelten Open-Collector-Ausgängen*

Abbildung 10-12 zeigt den Anschluss opto-entkoppelter Ausgänge. Das linke Schaltbild verdeutlicht, wie Lasten (z.B. Lampen oder Ventile) üblicherweise angeschlossen werden. Beachten Sie, dass beim Schalten von induktiven Lasten (z.B. Motoren und Relais) zusätzlich die Diode D zum Schutz des Ausganges notwendig ist. Die Last wird mit einer logischen Null eingeschaltet (z.B. Lampe leuchtet) und mit einer logischen Eins ausgeschaltet (z.B. Lampe aus). Beachten Sie stets, dass der maximale Ausgangsstrom und die maximale Spannung  $U_B$  nicht überschritten werden. Besonders beim Anschließen von Motoren ist zu beachten, dass der Einschaltstrom erheblich größer als der Nennstrom sein kann.

Wenn der Ausgang an einen digitalen Steuereingang eines anderen Gerätes (z.B. einer SPS) angeschlossen werden soll, kann die in Abbildung 10-12 rechts angegebene Schaltung verwendet werden. Der Ausgangspegel bei einer logischen Eins ist gleich der angelegten Spannung U<sub>B</sub>. Bei einer logischen Null beträgt er je nach Modul zwischen 0 und 1,4 Volt und ist vom Strom abhängig, der durch  $R<sub>P</sub>$  und U<sub>B</sub> vorgegeben ist. R<sub>P</sub> liegt typischerweise im Bereich von 270 Ω bis 4,7 kΩ. Beachten Sie, dass die Einschaltzeit kürzer und die Flankensteilheit größer ist, je kleiner der Widerstand R<sub>P</sub> gewählt wird.

## **10.1.5.3. Relais-Ausgänge**

Relaisausgänge sind einfache Umschalter mit einem gemeinsamen Umschaltkontakt. Bei logisch Null befindet sich der Schalter auf dem 'Ruhekontakt', bei logisch Eins auf dem 'Arbeitskontakt'.

## **10.1.5.4. Watchdog**

Digitale Ausgänge sind oft Prozesssteuerausgänge, ihre einwandfreie Funktion ist häufig sicherheitsrelevant. Um das

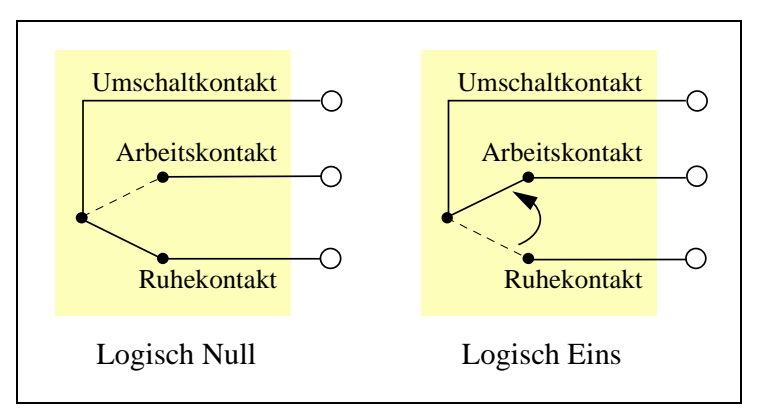

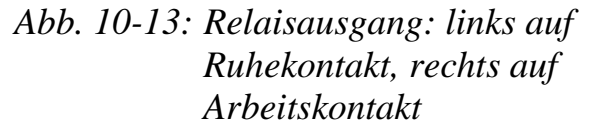

Sicherheitsrisiko bei einem Programmabsturz zu verringern, verfügen einige Module mit digitalen Ausgängen über einen Watchdog. Diese Einrichtung muss von der Software in regelmäßigen Intervallen angesprochen (getriggert) werden, um anzuzeigen, dass das Programm noch einwandfrei läuft. Wenn auf den Watchdog innerhalb einer festgelegten Zeit (Timeout-Zeit) nicht zugegriffen wird, schaltet er alle Ausgänge ab. Das heißt bei opto-entkoppelten Ausgängen, dass alle Ausgangstransistoren stromlos (gesperrt) geschaltet werden, und bei Relais, dass alle Ausgänge auf Ruhekontakt geschaltet werden. Sie müssen eine Anlage also so auslegen, dass sie in diesem Zustand sicher ist.

Wenn Ihre Anwendung nicht sicherheitskritisch ist, können Sie den Watchdog auch abschalten.

## **10.1.6. EEPROM**

Alle Module verfügen über einen nichtflüchtigen Speicher, ein sogenanntes EEPROM, in dem Initialisierungs-, Konfigurations- und Korrekturdaten abgelegt sind.

## **10.1.7. Testen der Module mit SNW32**

Alle Module können mit dem Programm SNW32 getestet werden. Doppelklicken Sie dazu auf das entsprechende Modul im Konfigurationsbaum. Ein Assistent erlaubt Ihnen nun den Zugriff auf die Konfiguration und Test des ausgewählten Moduls.

*Notizen*

# **X-56K-FU X-33K-FU**

Modem V.90, V.34 mit UART, Sprach-CODEC, Funkuhr

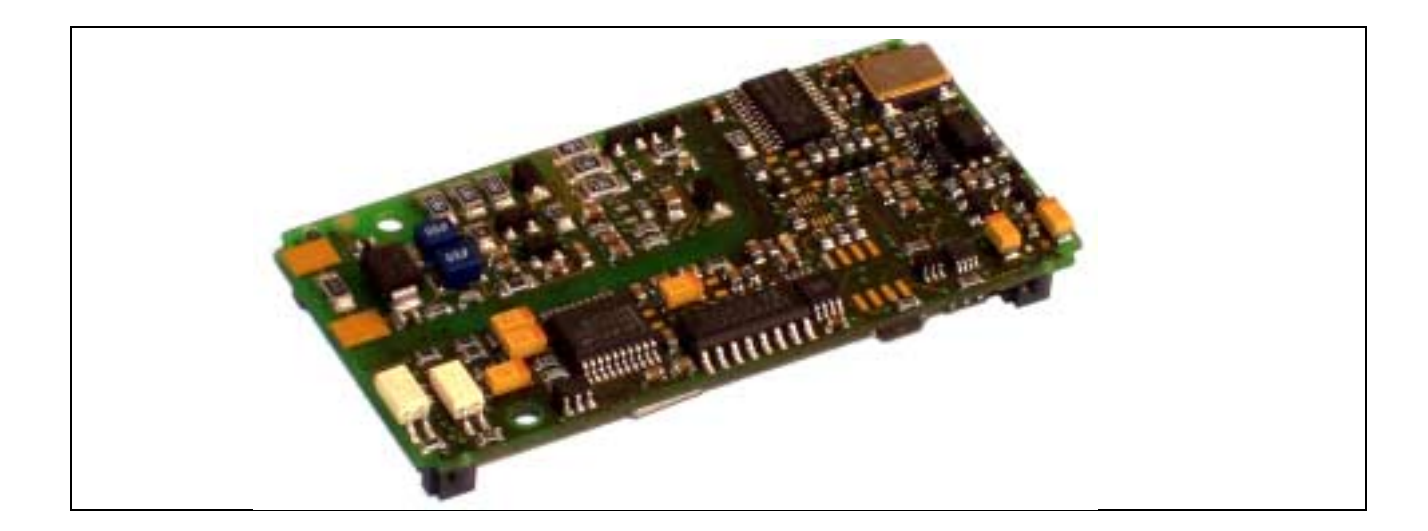

## **10.2.X-56K-FU und X-33K-FU**

#### **Inhaltsverzeichnis**

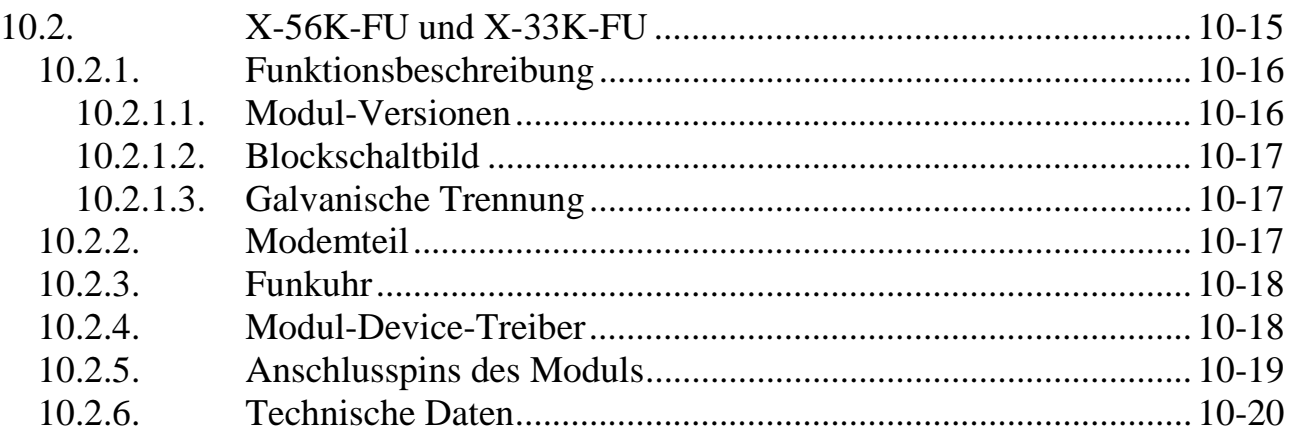

## **10.2.1. Funktionsbeschreibung**

Das Modem enthält einen Modem-Chipsatz für Übertragungsraten bis zu 56kBit/s (X-56k-FU) bzw. 33,6kBit/s (X-33k-FU). Für die Ein- und Ausgabe von Sprache steht bei einigen Modul-Varianten ein Codec zur Verfügung, der Audiosignale mit 8bit Auflösung und 8khz Samplerate verarbeitet. Dabei ist ein Anschluss von einem Lautsprecher (8 Ohm, 500mW, mono), einem Headset (Kondensatormikrophon, mono und Kopfhörer 32 Ohm, stereo) sowie einem Handapparat (analoges Telefon) gleichzeitig möglich.

Zusätzlich steht eine serielle Schnittstelle mit einem 16550-kompatiblen UART (TL16C752) und einem umschaltbaren Treiber (RS232/RS485) mit RTS und CTS zur Verfügung.

Für die Signalisierung des Modem-Status können extern 5 LEDs angeschlossen werden, mit denen dann der Zustand der Modem-Verbindung angezeigt werden kann. Die LEDs sind über Konfigurationsregister abschaltbar, so dass Strom gespart werden kann. Für digitale Signale ist jeweils ein Eingang und ein Ausgang an den Stecker geführt.

Zusätzlich ist auf dem Modul eine DCF-77 Funkuhr untergebracht, für die eine externe Antenne angeschlossen werden muss.

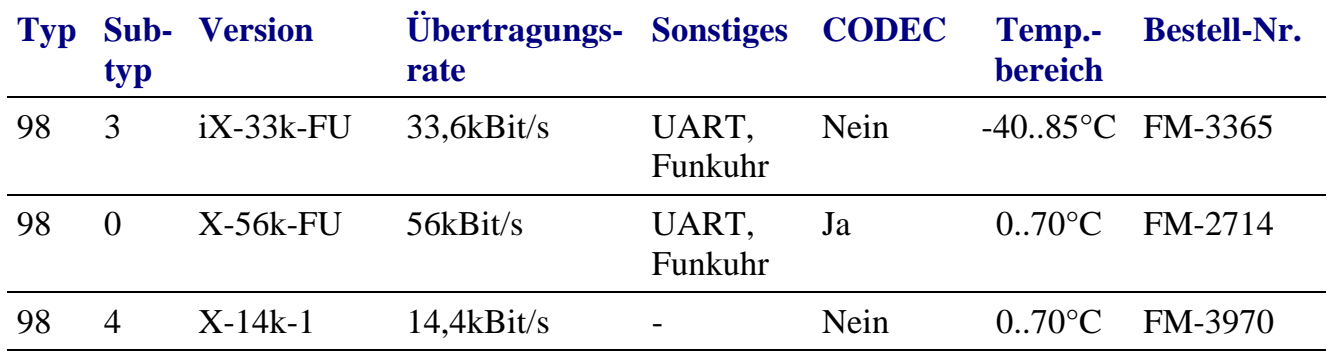

## **10.2.1.1. Modul-Versionen**

## **10.2.1.2. Blockschaltbild**

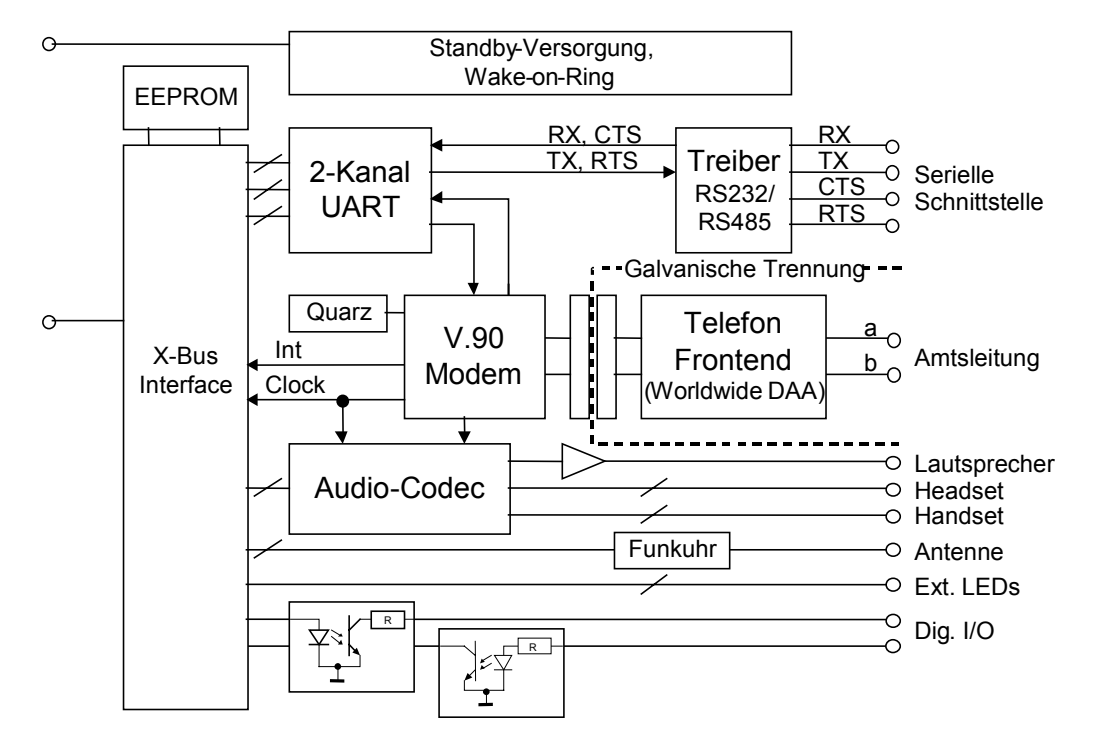

## **10.2.1.3. Galvanische Trennung**

Auf dem Modul ist das Modem-Frontend galvanisch vom X-Bus getrennt. Die Schaltung genügt den Tests nach UL1950.

Die übrigen Anschlüsse, insbesondere auch der Anschluss für den Handapparat, sind nicht galvanisch getrennt. Der digitale Ein- und Ausgang ist zum Schutz des FPGA über Optokoppler geführt.

## **10.2.2. Modemteil**

Das Modem bietet alle mit PC-Modems vergleichbaren Übertragungsstandards und Protokolle. Das Line-Interface ist durch Programmierung an alle weltweit genutzten Telefonstandards anpassbar. Die Steuerung des Wahlvorganges und der weiteren Modemeinstellungen geschieht über AT-Befehle. Für die optimale Anpassung an neue Übertragungsprotokolle ist die Firmware des DSP des Modems per Software updatebar.

Während des Verbindungsaufbaus meldet das Modem den Status mit *BUSY, CONNECT (rate), NO ANSWER, NO CARRIER, NO DIALTONE, OK, RING* und *RINGING* zurück. Zur Überwachung des Modem-Status können extern 5 LEDs angeschlossen werden. Die LEDs zeigen die Zustände *Senden*, *Empfangen*, *Trägersignal erkannt*, *Ankommender Ruf* und *Online* an. Die Ansteuerung der LEDs kann über Konfigurationsregister deaktiviert werden.

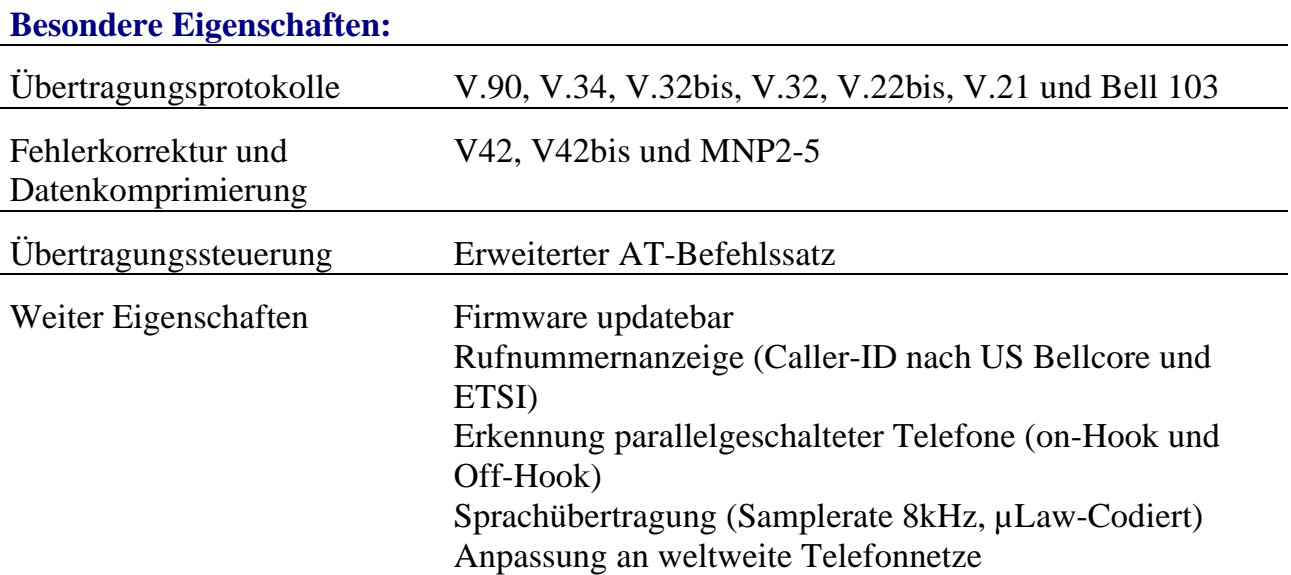

Zusammen mit dem Codec, der auf den Modems im kommerziellen Temperaturbereich (X-56k-FU und X-33k-FU) vorhanden ist, kann das Modem auch als Anrufbeantworter, für Sprachmitteilungen und Sprachsteuerung verwendet werden. Für die Sprachein- und Ausgabe kann entweder ein Headset (Kopfhörer-Mikrophon-Kombination) oder ein Handset (analoges Telefon) verwendet werden. Bei allen Modem-Versionen ist der Anschluss eines externen Lautsprechers möglich, über den der Verbindungsaufbau kontrolliert werden kann.

Ohne den Codec ist nur die Wiedergabe von gespeicherten Sprachdateien möglich, wenn diese mit 8bit Auflösung, 8kHz Samplerate in A-Law Codierung vorliegen. Damit sind z.B. gesprochene Statusmeldungen des X-Bus Systems möglich.

## **10.2.3. Funkuhr**

Auf dem Modem ist ein DCF-77 Empfänger integriert. Extern muss nur noch eine passende Antenne angeschlossen werden. Eine Nutzung der Funkuhr mit anderen Sendern ist nur nach Umrüstung des Empfängers möglich.

## **10.2.4. Modul-Device-Treiber**

Zur Drucklegung dieses Handbuchs war die Beschreibung noch nicht verfügbar. Die aktuelle Version finden Sie unter www.sorcus.com.

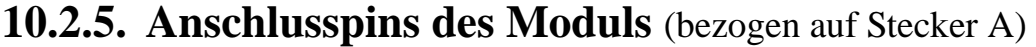

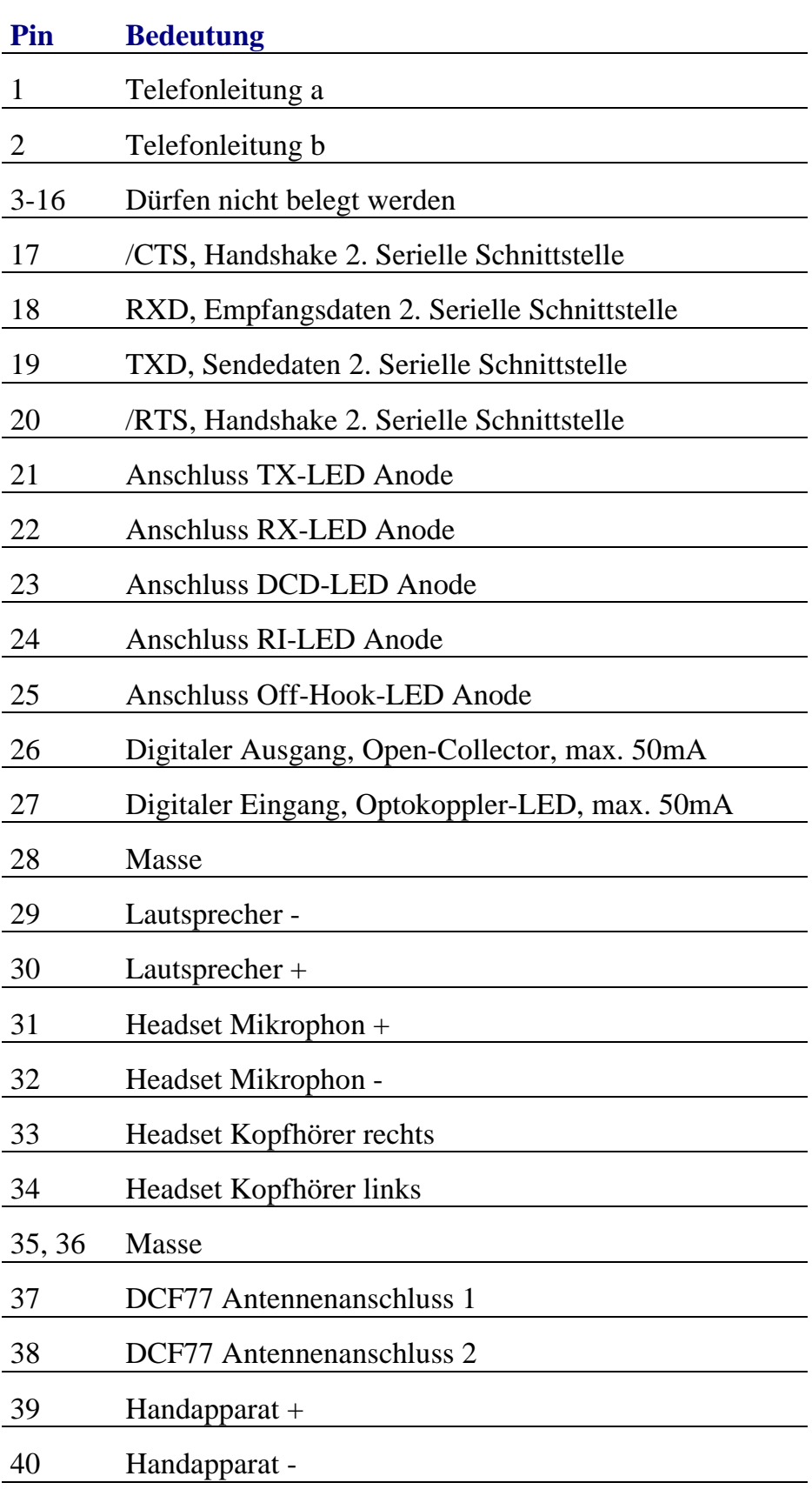

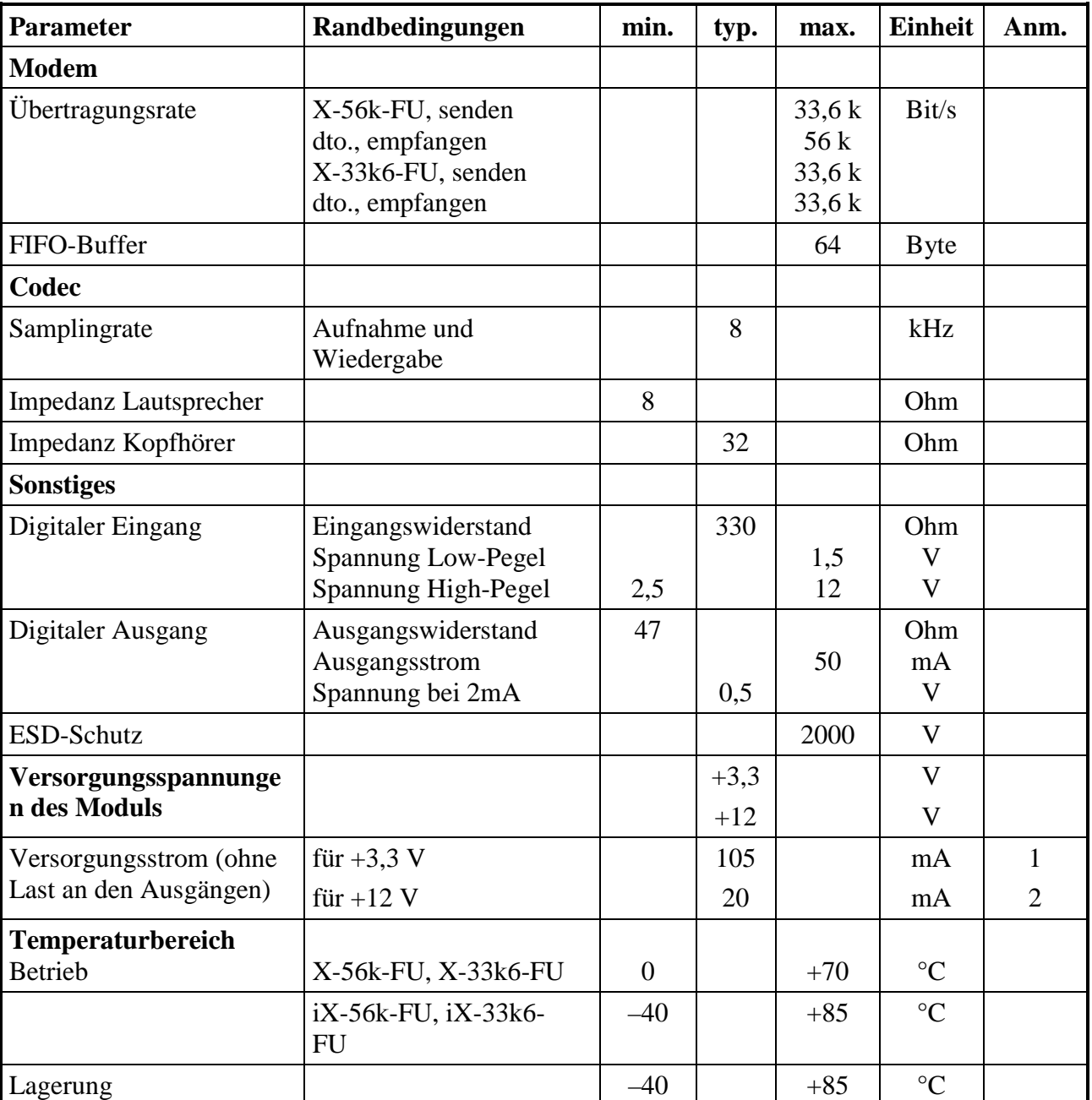

## **10.2.6. Technische Daten**

**Anm. 1:** zuzüglich ca. 20mA, wenn die externen LEDs geschaltet sind, **Anm. 2**: der Strom auf der +12V-Leitung fliesst nur dann, wenn ein angeschlossener Handapparat abgenommen wird (Telefon-Schleifenstrom), was nur bei den Modulen mit Codec möglich ist.

## **X-5B-1**

## **1 Analogeingang, 1 Analogausgang, 14 digitale Ausgänge zur Ankopplung von 5B-Umformern**

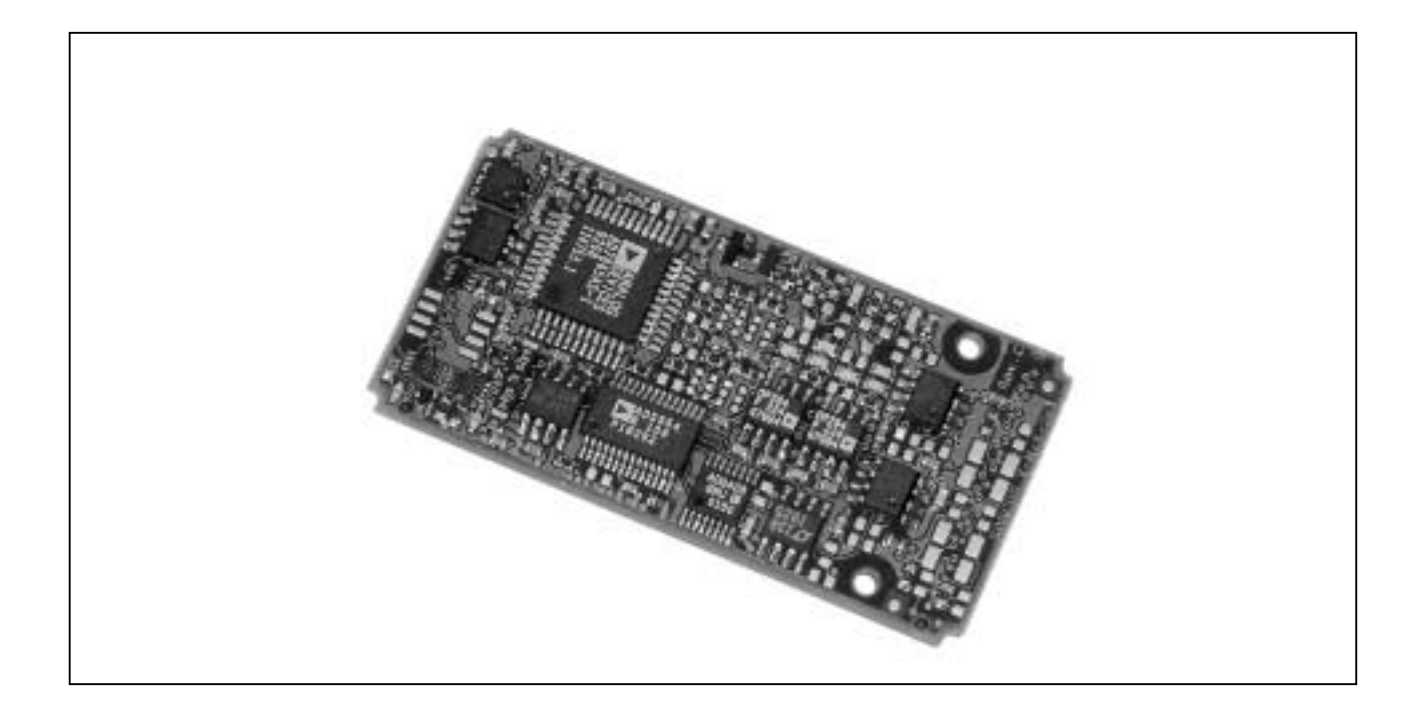

## **10.3.X-5B-1**

#### **Inhaltsverzeichnis**

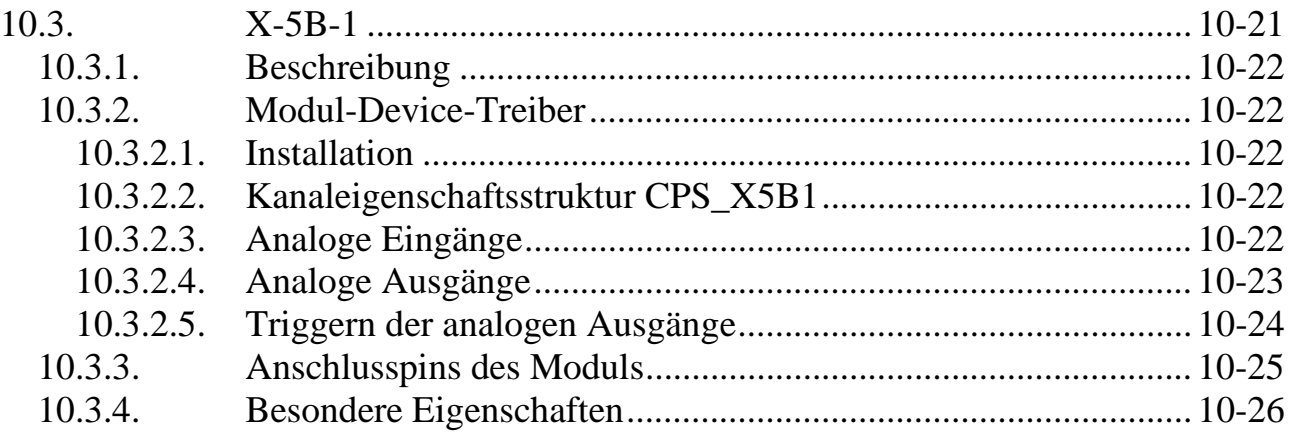

## **10.3.1. Beschreibung**

Das Modul ermöglicht die Erfassung und Ausgabe von analogen Signalen, die über 5B-Umformer aufgenommen werden. Es dient zur Ansteuerung mehrerer analoger 5B-Multiplexer-Panels (19""Trägerkarten 5Bx02 oder 5BA32).

Der analoge Eingang und der analoge Ausgang besitzen jeweils eine Auflösung von 14 Bit bei einem Spannungsbereich von –5V bis +5V. Die Wandlungszeit des analogen Eingangs beträgt 5µs.

Die digitalen Ausgänge sind TTL-kompatibel.

## **10.3.2. Modul-Device-Treiber**

## **10.3.2.1. Installation**

Der Modul-Device-Treiber für OsX hat die Programmnummer 802eh und den Dateinamen mx5b1.exe. Der Modul-Device-Treiber für Windows hat den Namen mx5b1.sys. Die Installation aus einem PC-Programm (z.B. für Steckplatz 1, Layer 0):

#### **Error = max\_load\_mdd (hModul, 1, 0, 0, 0x802e, NULL, &hMDD);**

Befehl in einer INS-Datei (z.B. für Steckplatz 1, Layer 0):

#### **MAXLOADMDD slot=1 layer=0 progno=802e**

## **10.3.2.2. Kanaleigenschaftsstruktur CPS\_X5B1**

Die CPS für das Modul hat den Namen CPS\_X5B1.

## **10.3.2.3. Analoge Eingänge**

Mit dem Modul können 64 analoge Eingänge über folgende CPS angesprochen werden:

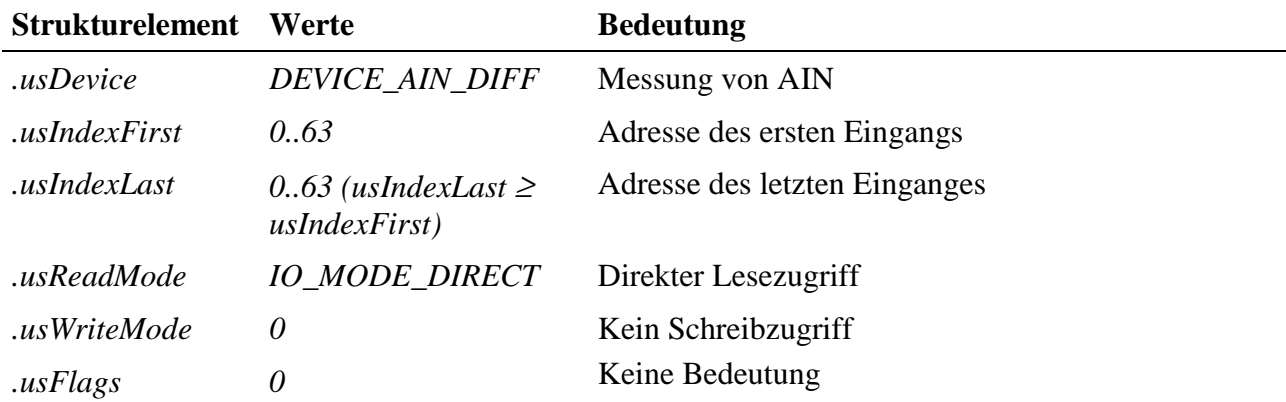

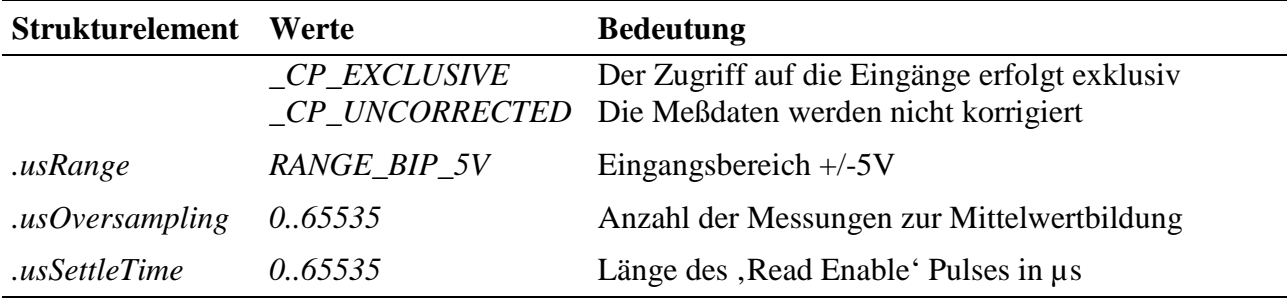

#### **Eingabedienst**

l

Der Zugriff auf einen Einzelkanal erfolgt mit

#### • **max\_read\_channel\_long**

Bei Blockzugriffen muß die Größe des Datenpuffers durch sizeof(LONG) teilbar sein.

Der Rückgabewert enthält jeweils die gemessene Spannung in µV.

Bei Verwendung des Flags \_CP\_HW\_FORMAT<sup>1</sup> erfolgt der Zugriff mit

#### • **max\_read\_channel\_ushort**

Für den entsprechenden Blockzugriff muß die Größe des Datenpuffers durch sizeof(USHORT) teilbar sein.

## **10.3.2.4. Analoge Ausgänge**

Mit dem Modul können 64 analoge Ausgänge über folgende CPS angesprochen werden:

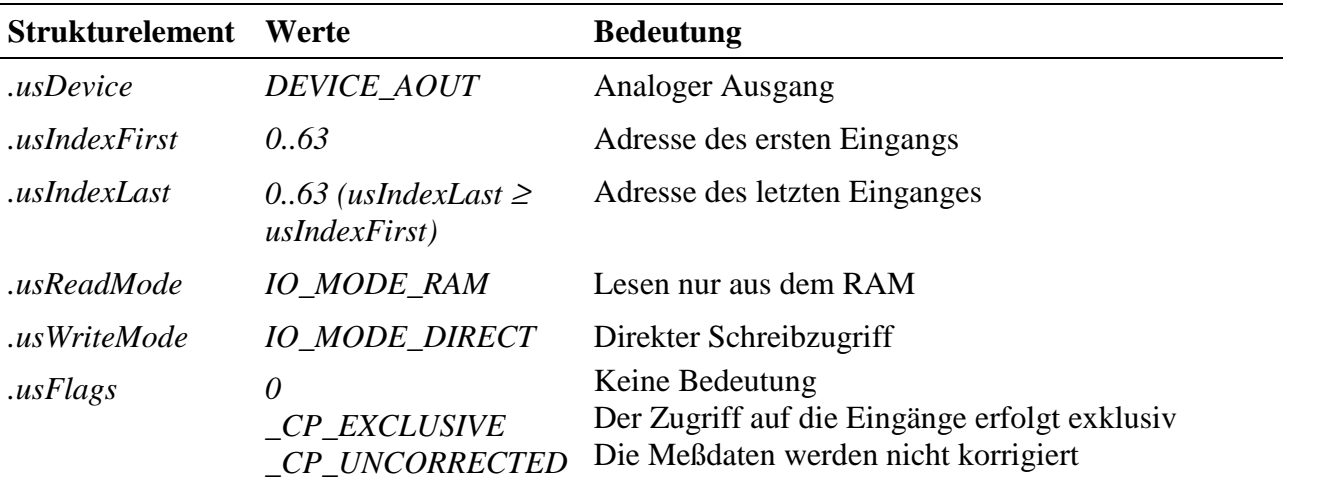

<sup>1</sup> Die Daten werden im Zweierkomplement geliefert: 0h entspricht +0V; ; 1fffh entspricht +5V; 2000h entspricht –5V 3fffh entspricht –0V

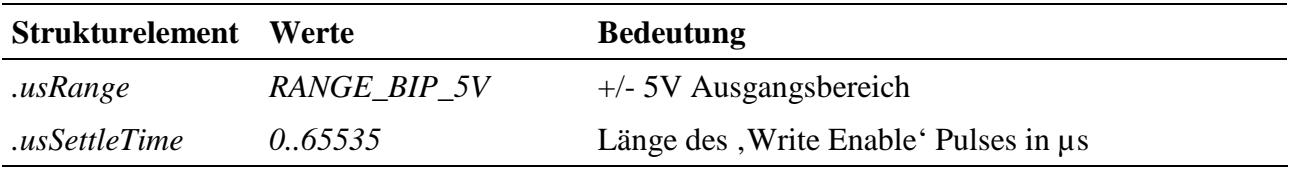

#### **Eingabe- und Ausgabedienst**

Der Zugriff auf einen Einzelkanal erfolgt mit

- **max\_write\_channel\_long** und
- **max\_read\_channel\_long**.

Bei Blockzugriffen muß die Größe des Datenpuffers durch sizeof(LONG) teilbar sein.

Der Übergabewert für **max\_write\_channel** muß die gewünschte Ausgangsspannung in µV enthalten.

**max\_read\_channel** liefert den zuletzt geschriebenen Wert zurück. Falls in das betreffende Device noch kein Wert geschrieben wurde, wird der Fehler ERR\_BUFFER\_EMPTY zurückgegeben.

Bei Verwendung des Flags \_CP\_HW\_FORMAT<sup>2</sup> erfolgt der Zugriff mit

• **max\_write\_channel\_ushort**.

 $\overline{a}$ 

Für den entsprechenden Blockzugriff muß die Größe des Datenpuffers durch sizeof(USHORT) teilbar sein.

## **10.3.2.5. Triggern der analogen Ausgänge**

Da die analogen Ausgänge auf einem 5B-Panel ihren Ausgabewert wieder verlieren, müssen sie regelmäßig neu gesetzt werden. Dies kann über einen separaten Trigger-Kanal geschehen, der wie folgt zu initialisieren ist:

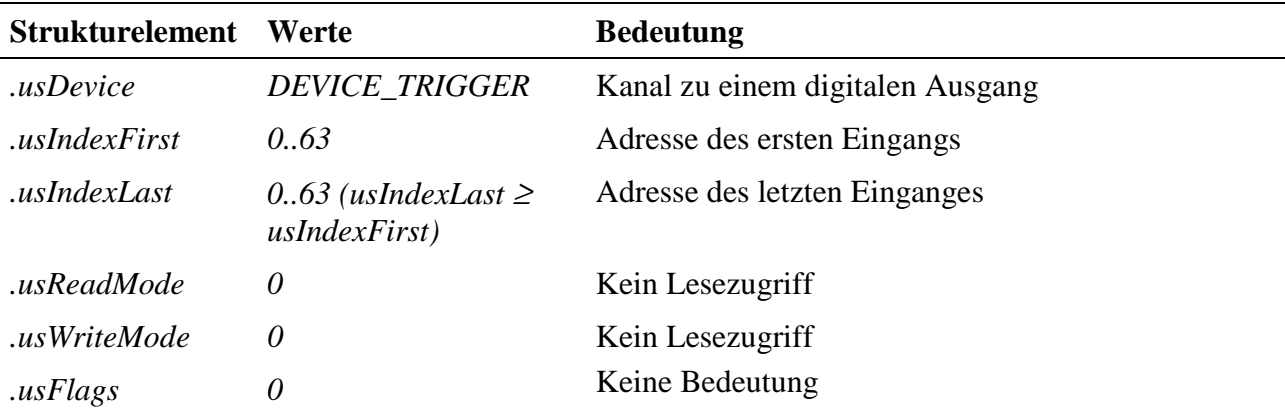

<sup>2</sup> Die Daten werden im folgenden Format erwartet: 3fffh -> -5V, 1fffh -> 0V, 0h -> +5V

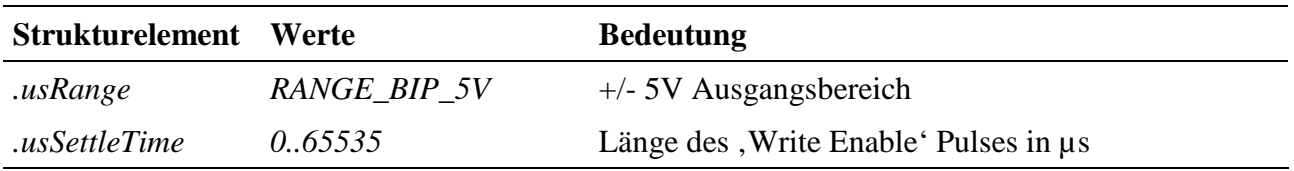

#### **Ausgabedienst**

Das Setzen der gewählten Kanäle erfolgt mit

#### • **max\_trigger\_channel**.

Dabei werden alle in der CPS angegebenen Kanäle nacheinander neu beschrieben. Ein Ausgang wird nur neu gesetzt, wenn bereits ein Wert geschrieben wurde und zur Zeit ein Schreibkanal darauf geöffnet ist.

| Pin            | <b>Funktion</b>  | <b>Bedeutung</b>                  |
|----------------|------------------|-----------------------------------|
| $\mathbf{1}$   | AIN <sub>0</sub> | pos. Analogeingang für Kanal A    |
| $\overline{2}$ | AGND0            | Analog-GND                        |
| $\overline{3}$ | <b>AOUT</b>      | <b>Analoger Ausgang</b>           |
| $\overline{4}$ | AIN1             | neg. Analogeingang für Kanal A    |
| 5              | AGND1            | Analog-GND                        |
| 6              | <b>GND</b>       | Modul-GND                         |
| 7.12           | <b>RA0RA5</b>    | Read-Address                      |
| 13.18          | WA0.WA5          | Write-Address                     |
| 19             | /RE              | Read-Address Enable (active low)  |
| 20             | /WE              | Write-Address Enable (active low) |
| 21.40          |                  | i.c. (nicht anschließen!)         |

**10.3.3. Anschlusspins des Moduls** (bezogen auf den Modul-Stecker A)

## **10.3.4. Besondere Eigenschaften**

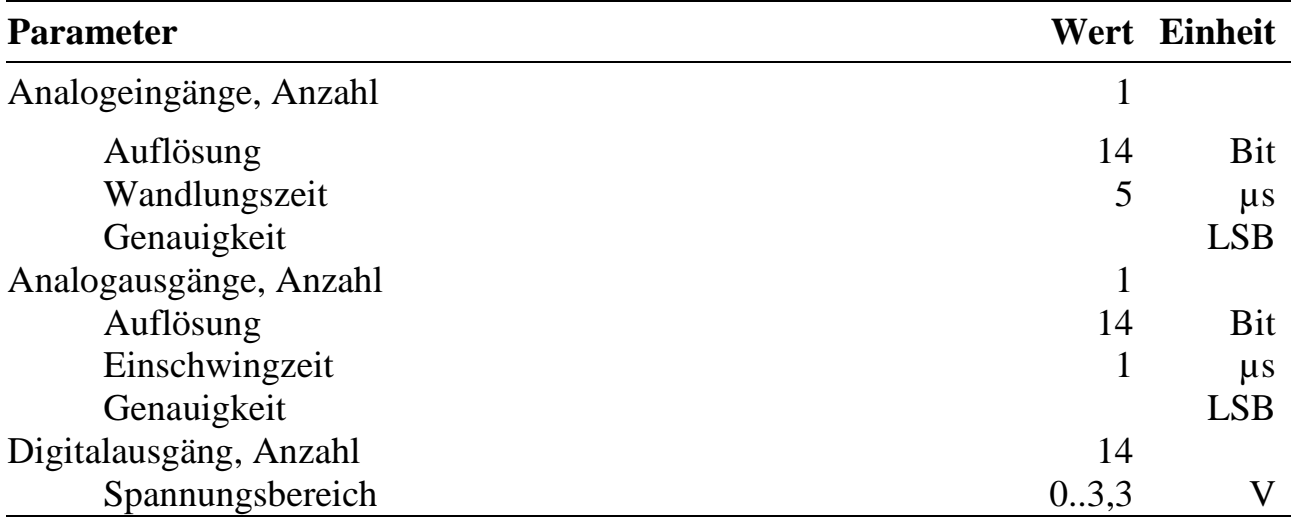

## **X-5Bx64-8**

## Digitales I/O-Modul zum Anschluss von bis zu 8 5Bx64-Panels

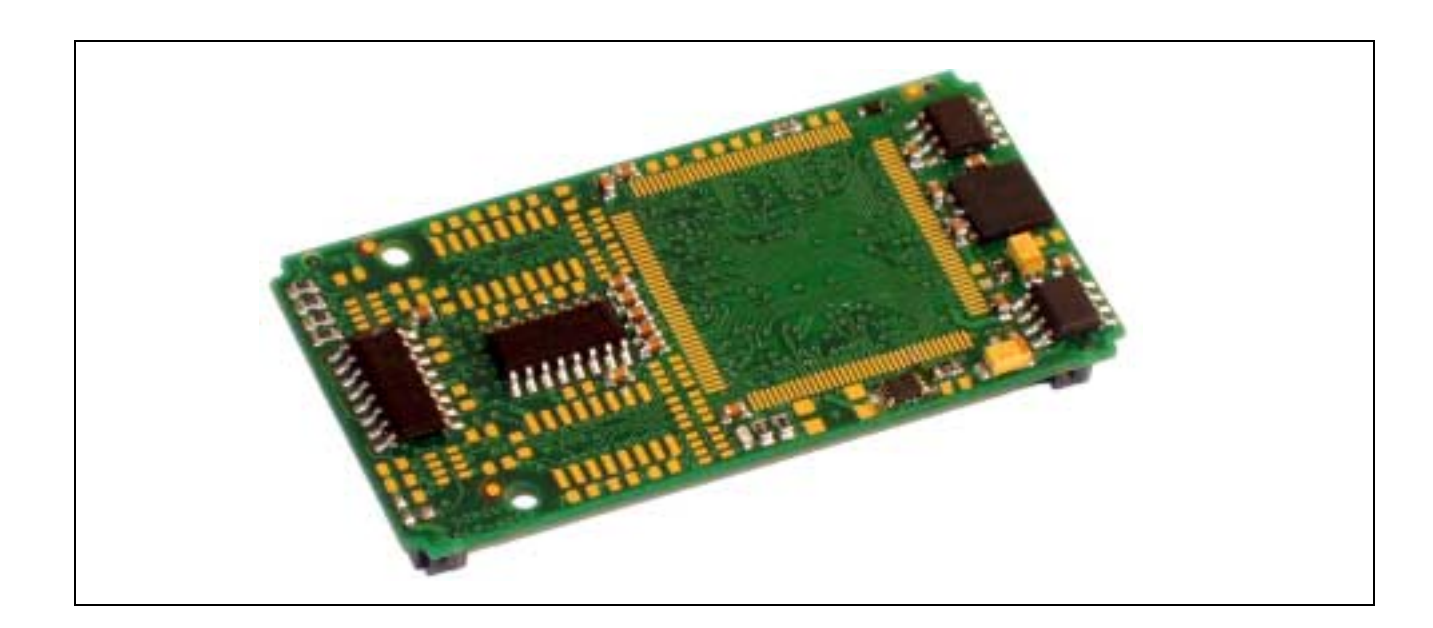

## **10.4.X-5Bx64-8**

#### **Inhaltsverzeichnis**

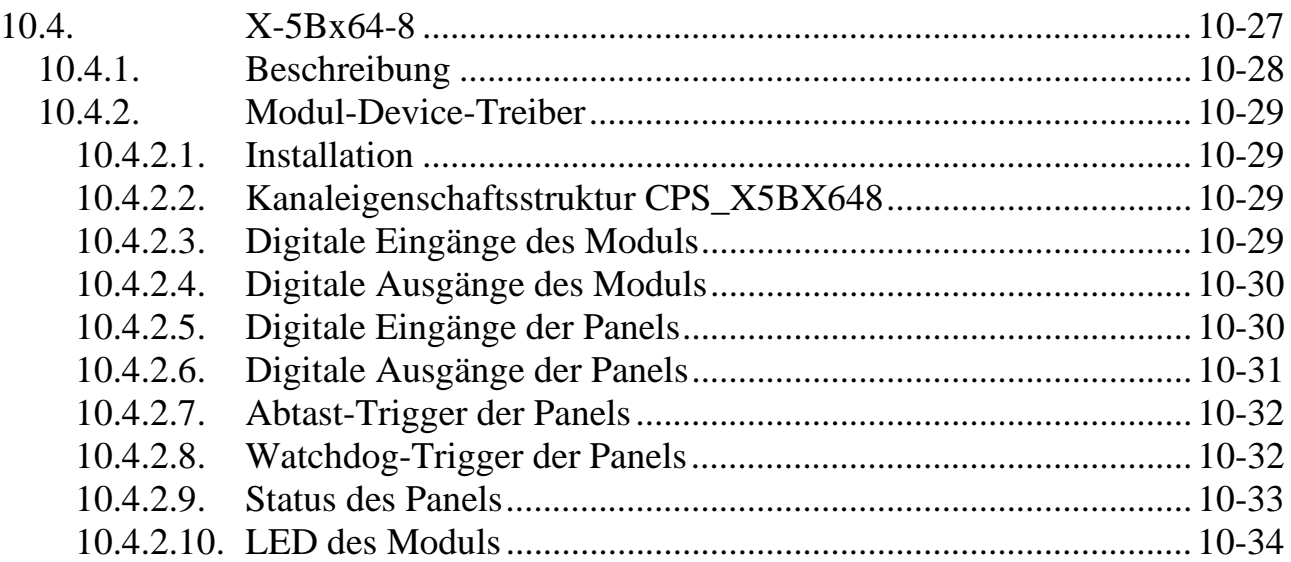

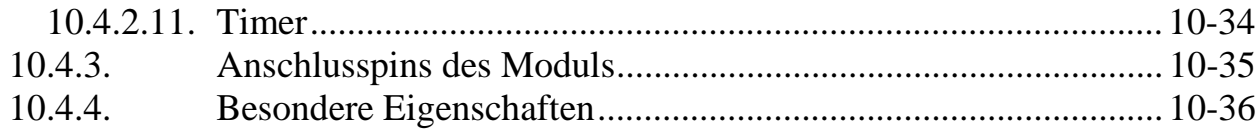

## **10.4.1. Beschreibung**

Das Modul X-5Bx64-8 stellt alle erforderlichen Kontroll- und Datenleitungen zur Ansteuerung von bis zu 8 5Bx64-Panels, 3 Timer und 5 unabhängige digitale TTL-Ein-/Ausgänge zur Verfügung.

Das Digital-I/O-Panel 5Bx64 bzw. 5Bx64i stellt 64 digitale galvanisch getrennte Leitungen zur Verfügung. Die 64 Leitungen des 5Bx64 können hardwaremäßig als Ein- oder als Ausgänge konfiguriert werden. Beim 5Bx64i sind alle 64 Leitungen digitale Eingänge.

Der Anschluss an die Ein- oder Ausgänge des Panels erfolgt über Schraubklemmen. Das 5Bx64 Panel ist für 19" Montage mit den Einbaurahmen AC1363 vorgesehen. Es benötigt eine Versorgungsspannung von 5 Volt.

Vier der Eingangsleitungen können per Jumper auf Interrupt-Leitungen des MAX-PC (X-MAX-1 bzw. X-MAX-E) durchgeschaltet werden.

Die Eingangszustände aller 64 Leitungen können gleichzeitig erfasst werden. Dieses kann per Software getriggert werden oder von einem externen Signal, das auf einen Eingang des 5Bx64 Panel gelegt wird. Dieses Signal kann zugleich einen Interrupt auf dem MAX-PC auslösen.

Das Panel 5Bx64 verfügt außerdem über einen eigenen Watchdog-Timer und über eine Spannungsüberwachung (nicht beim 5Bx64i). Im Falle einer Störung werden die Ausgänge aller Leitungen in den hochohmigen Zustand geschaltet. Eine aufgetretene Störung auf dem Panel, z.B. ein kurzzeitiger Ausfall der Spannungsversorgung, wird gespeichert und kann abgefragt werden.

Die für den Anschluss der 5Bx64-Panels nicht benötigten Pins können einzeln als digitale Ein- oder Ausgänge programmiert werden.

Außerdem verfügt das Modul über eine per Software schaltbare on-board LED.

Insgesamt kann das Modul 7 Interrupts auslösen. Vier davon kommen von bestimmten digitalen Eingängen der 5Bx64-Panels an die Modul-Pins A5..A8 (= INT-1, INT-7, INT-4 und INT-3). Das ist auf den angeschlossenen 5Bx64-Panels per Jumper J2 einstellbar. Drei Interrupts kommen von den 3 Timern auf dem Modul.

Jeder der 7 Eingänge des Interrupt-Controllers kann einen Interrupt bei einer positiven, negativen oder bei beiden Flanken auslösen. Wenn ein Interrupt noch nicht bedient wurde und der nächste Interrupt am selben Eingang auftritt, wird ein Interrupt-Overrun im Modul gespeichert.

## **Einschränkungen mit Modul X-5Bx64-8, Rev. B:**

Mit der Leiterplatte X-DIO-40, Rev. B ist die Adressleitung BA3 fest auf 0 gesetzt. Dadurch können zur Zeit nur vier 5Bx64-Panels je Modul angeschlossen werden. Bei Rev. C der Leiterplatte ist diese Einschränkung beseitigt.

## **10.4.2. Modul-Device-Treiber**

## **10.4.2.1. Installation**

Der Modul-Device-Treiber für das OsX hat die Programmnummer 802ah und den Dateinamen m5bx648.exe. Der Modul-Device-Treiber für Windows hat den Namen mx5bx648.sys. Die Installation aus einem PC-Programm (z.B. für Steckplatz 1, Layer 0):

#### **Error = max\_load\_mdd(hModul, 1, 0, 0, 0x802A, NULL, &hMDD);**

Befehl in einer INS-Datei (z.B. für Steckplatz 1, Layer 0):

#### **MAXLOADMDD slot=1 layer=0 progno=802A**

## **10.4.2.2. Kanaleigenschaftsstruktur CPS\_X5BX648**

Die CPS für das Modul hat den Namen CPS\_X5BX648.

## **10.4.2.3. Digitale Eingänge des Moduls**

Um auf einen der fünf lokal auf dem Modul vorhandenen digitalen Eingänge zugreifen zu können, muss folgende CPS verwendet werden:

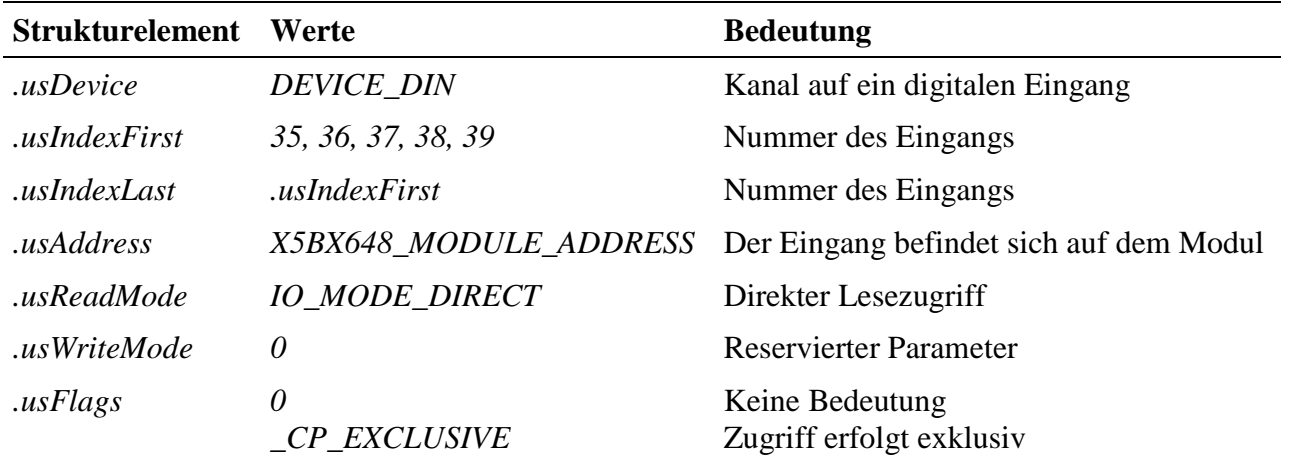

#### **Eingabedienst**

Der Datentyp des Kanals ist DATA\_UCHAR. Der Zugriff auf das Device erfolgt mit:

#### • **max\_read\_channel\_uchar**

## **10.4.2.4. Digitale Ausgänge des Moduls**

Um auf einen der fünf lokal auf dem Modul vorhandenen digitalen Ausgänge zugreifen zu können, muss folgende CPS verwendet werden:

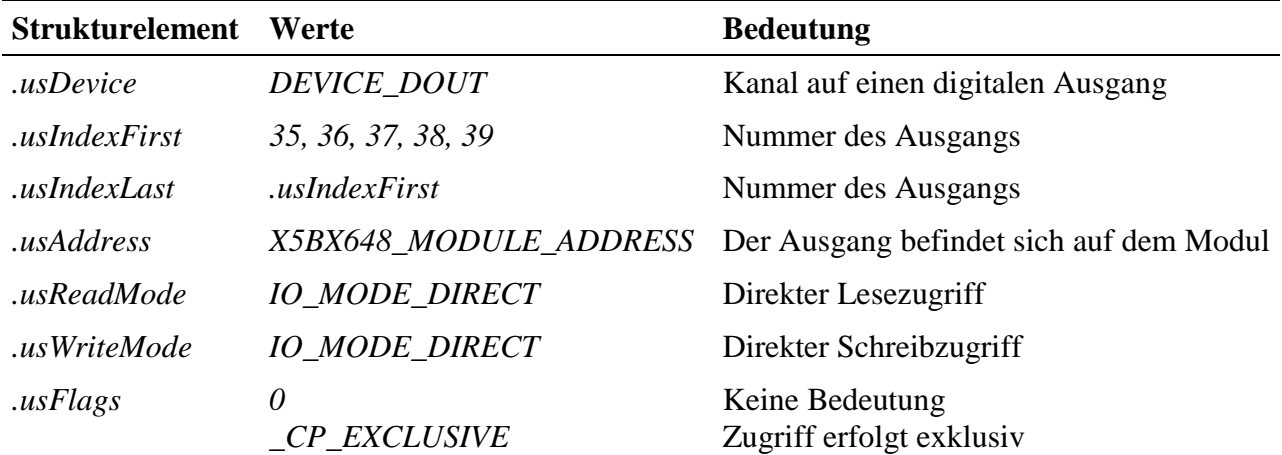

#### **Eingabe- und Ausgabedienst**

Der Datentyp des Kanals ist DATA\_UCHAR. Die Zustände der Ausgänge können mit einem Lesebefehl zurückgelesen werden. Der Zugriff auf das Device erfolgt mit:

- **max\_write\_channel\_uchar**
- **max\_read\_channel\_uchar**

## **10.4.2.5. Digitale Eingänge der Panels**

Um auf jeweils acht digitale Eingänge eines 5Bx64-Panels zugreifen zu können, muss folgende CPS verwendet werden:

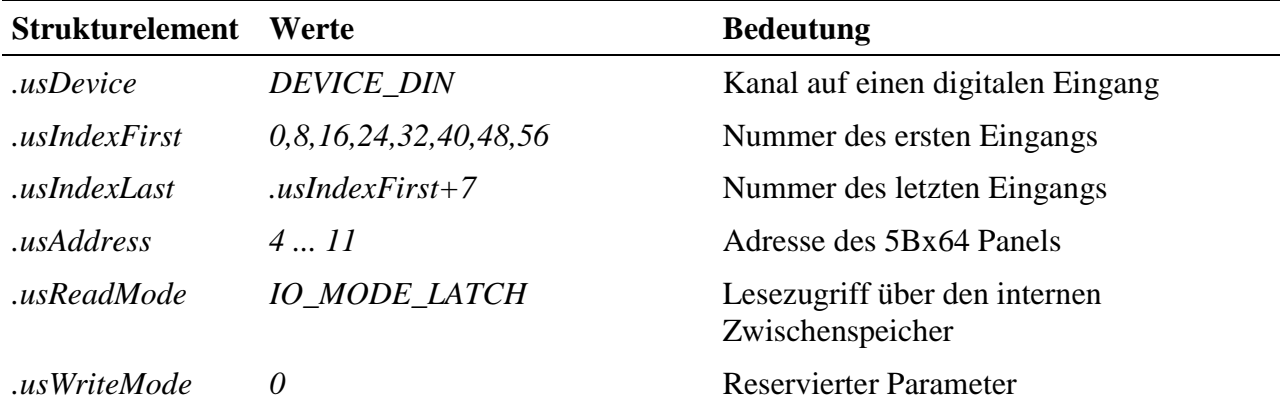

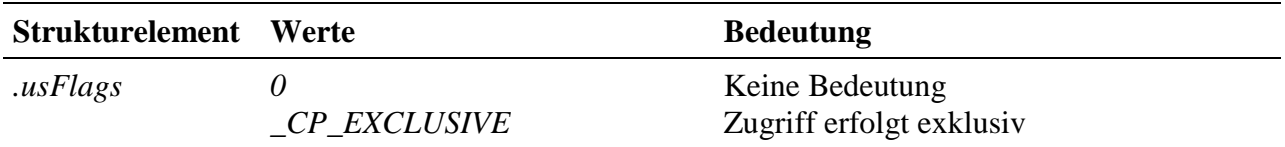

#### **Eingabedienst**

Die Zustände der digitalen Eingänge werden immer aus einem internen Zwischenspeicher (Latch) auf dem Panel entnommen. Um die Eingangszustände per Software-Befehl in diesen Zwischenspeicher zu übertragen, steht der Trigger-Kanal *DEVICE\_TRIGGER* zur Verfügung.

Der Datentyp des Kanals ist DATA\_UCHAR. Der Zugriff auf das Device erfolgt mit:

#### • **max\_read\_channel\_uchar**

#### **10.4.2.6. Digitale Ausgänge der Panels**

Um auf jeweils acht digitale Ausgänge eines 5Bx64-Panels zugreifen zu können, muss folgende CPS verwendet werden:

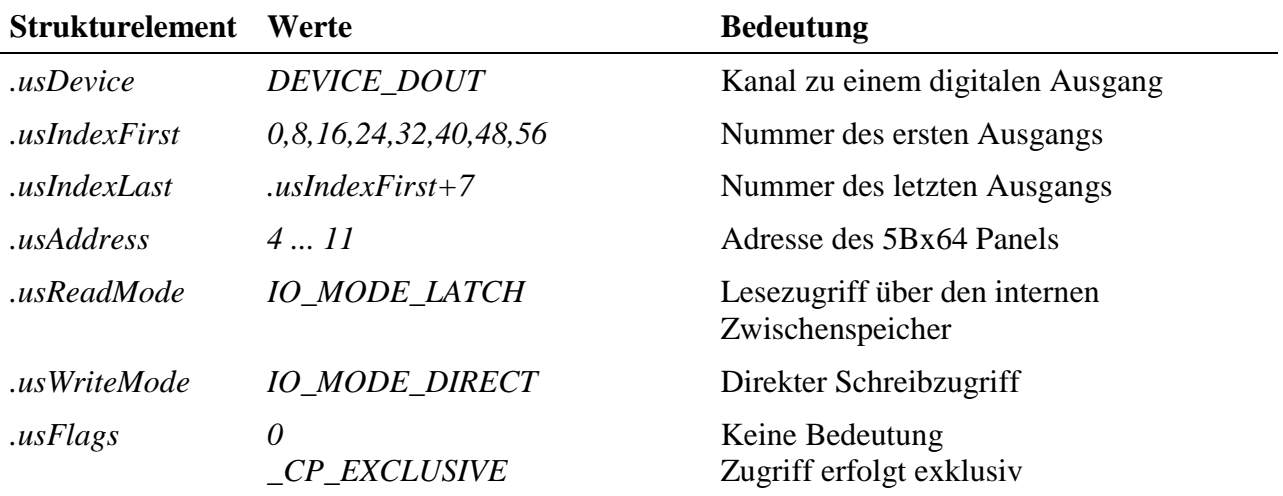

#### **Eingabe- und Ausgabedienste**

Wenn die Ausgangszustände zurückgelesen werden, werden sie aus einem Latch entnommen, daher muss zuvor ein Latchbefehl über den Triggerkanal erfolgen.

Der Datentyp des Kanals ist DATA\_UCHAR. Der Zugriff auf das Device erfolgt mit:

- **max\_write\_channel\_uchar**
- **max\_read\_channel\_uchar**

## **10.4.2.7. Abtast-Trigger der Panels**

Das Einlesen der digitalen Eingänge bzw. das Rücklesen der digitalen Ausgänge der Panels erfolgt immer aus den Zwischenspeichern (Latches). Zur Übernahme der aktuellen Leitungspegel in diese Zwischenspeicher, muss ein Abtast-Trigger ausgelöst werden. Dieser Abtast-Trigger kann durch einen externen Impuls am Panel oder per Software ausgelöst werden.

Das Triggern per Software erfolgt für alle angeschlossenen Panels gleichzeitig. Um auf den Abtast-Trigger zugreifen zu können, muss folgende CPS verwendet werden:

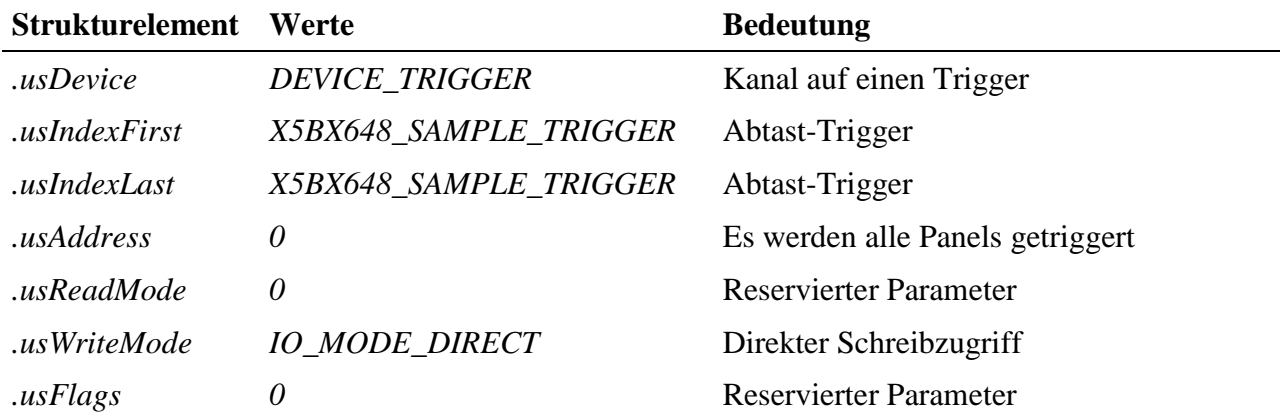

#### **Ausgabedienst**

Der Datentyp des Kanals ist DATA\_VOID. Beim Zugriff auf den Kanal mit

• **max\_trigger\_channel**

werden die aktuellen Zustände der Eingänge in den Zwischenspeicher übertragen.

## **10.4.2.8. Watchdog-Trigger der Panels**

Das Panel 5Bx64 verfügt über einen eigenen Watchdog, der (falls aktiviert) innerhalb einer bestimmten Zeit nachgetriggert werden muss. Die Aktivierung und Nachtriggerzeit wird auf dem Panel per Jumper eingestellt. Das Nachtriggern erfolgt für alle angeschlossenen Panels gleichzeitig. Um auf einen Watchdog-Trigger zugreifen zu können, muss folgende CPS verwendet werden:

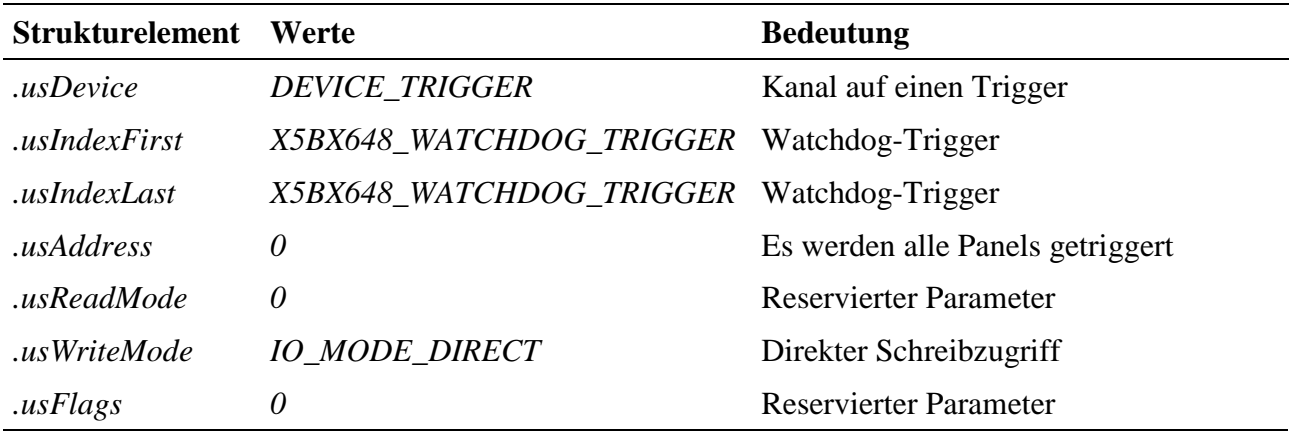

#### **Ausgabedienst**

Der Datentyp des Kanals ist DATA\_VOID. Beim Zugriff auf den Kanal mit

• **max\_trigger\_channel**

werden die Watchdogs aller angeschlossenen Panels nachgetriggert.

#### **10.4.2.9. Status des Panels**

Um auf den Status des 5Bx64-Panels zugreifen zu können, muss folgende CPS verwendet werden:

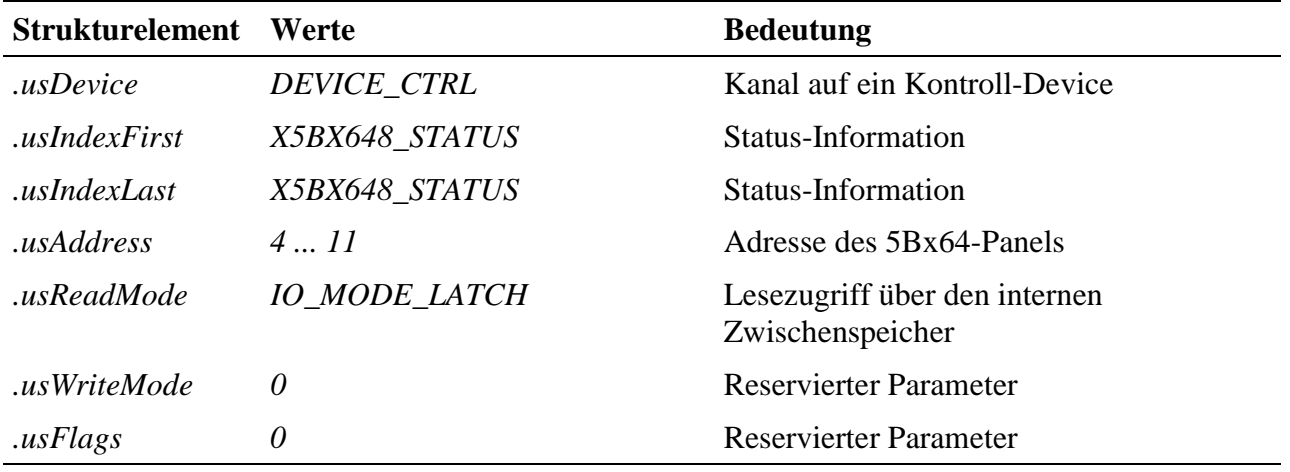

#### **Eingabedienst**

Der Datentyp ist DATA\_USHORT. Der Status eines Panels kann mit einem Lesezugriff mit

#### • **max\_read\_channel\_ushort**

ermittelt werden.

Mögliche Werte beim Lesen sind:

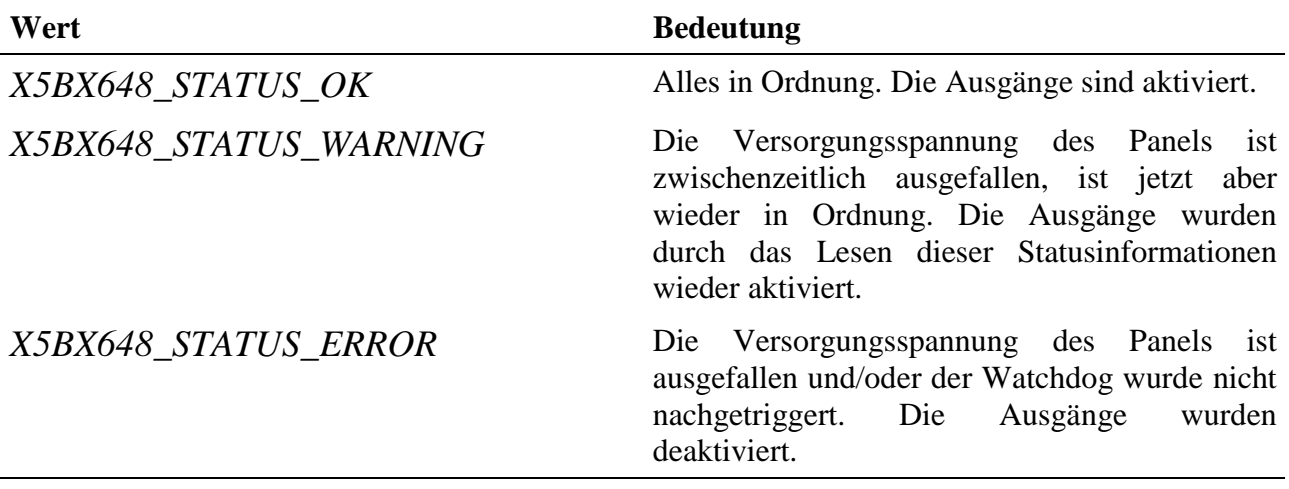

#### **10.4.2.10. LED des Moduls**

Das Modul verfügt über eine lokale LED. Um auf diese zugreifen zu können, muss folgende CPS verwendet werden:

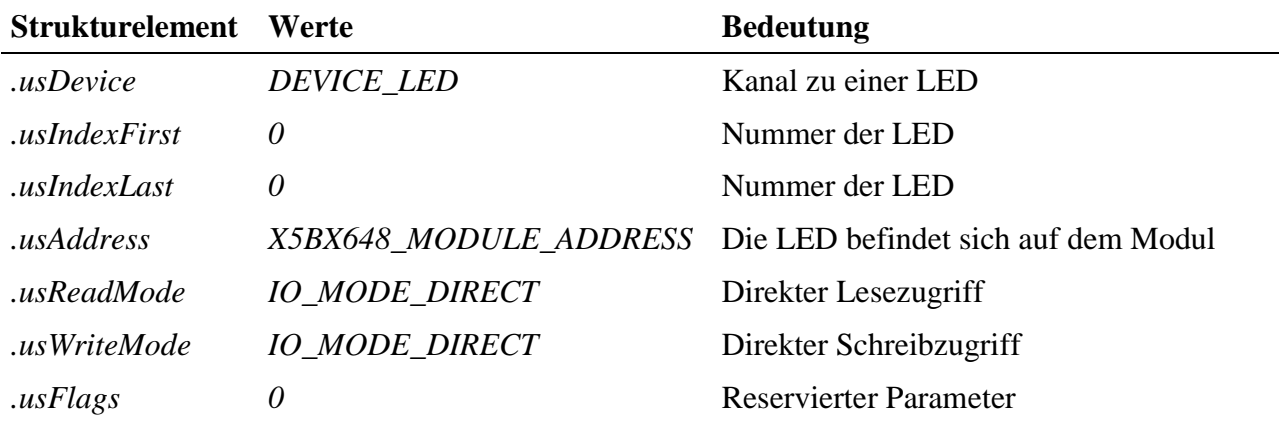

#### **Eingabe- und Ausgabedienst**

Der Datentyp des Kanals ist DATA\_UCHAR. Der Zugriff auf das Device erfolgt mit:

- **max\_read\_channel\_uchar**
- max write channel uchar

#### **10.4.2.11. Timer**

Die drei 16-Bit Timer (0, 1 und 2) sind 8254-kompatibel (= Timer-Chip in PCs). Für jeden kann eine von 5 Betriebsarten gewählt werden. Alle Timer werden mit dem onboard Quarzoszillator von 1 MHz getaktet. Die Pins A1..A34 des Moduls werden mit Pin 1..34 der 5Bx64-Panels verbunden. Timer 0 liefert sein Ausgangssignal an Pin 3 der 5Bx64-Panels (= TA) und kann dazu dienen (wenn Jumper J2: 11-12 aufgesteckt ist), alle 5Bx64-Eingänge gleichzeitig auf allen angeschlossenen 5Bx64-Panels zu latchen. Gleichzeitig kann dabei ein Interrupt ausgelöst werden, der das Auslesen der
Latches übernimmt. Die Timer 1 und 2 können als zusätzliche Timer eingesetzt werden.

| <b>Funktion (5Bx64)</b>     | <b>Pin</b> $(X-5BX64-8)$ | <b>Funktion (5Bx64)</b> | Pin (X-5BX64-8) |
|-----------------------------|--------------------------|-------------------------|-----------------|
| <b>GND</b>                  | $\mathbf{1}$             | BA4                     | 21              |
| <b>GND</b>                  | $\overline{2}$           | BA5                     | 22              |
| <b>TA</b>                   | 3                        | BA6                     | 23              |
| $- (n.c.)$                  | $\overline{4}$           | $- (n.c.)$              | 24              |
| $INT-1$                     | 5                        | <b>DIR</b>              | 25              |
| INT-7                       | 6                        | /WE                     | 26              |
| INT-4                       | $\overline{7}$           | /RE                     | 27              |
| INT-3                       | 8                        | $\overline{L}$          | 28              |
| B <sub>D</sub>              | 9                        | <b>WDI</b>              | 29              |
| B <sub>D</sub> 1            | 10                       | <b>CLK</b>              | 30              |
| B <sub>D</sub> 2            | 11                       | <b>VB</b>               | 31              |
| BD <sub>3</sub>             | 12                       | <b>CHECKOUT</b>         | 32              |
| B <sub>D</sub> <sub>4</sub> | 13                       | <b>WDST</b>             | 33              |
| B <sub>D5</sub>             | 14                       | <b>CHECKIN</b>          | 34              |
| B <sub>D6</sub>             | 15                       | PINA35                  | 35              |
| BD7                         | 16                       | PINA36                  | 36              |
| B <sub>A0</sub>             | 17                       | PINA37                  | 37              |
| BA1                         | 18                       | PINA38                  | 38              |
| BA <sub>2</sub>             | 19                       | PINA39                  | 39              |
| GND (BA3)                   | 20                       | <b>GND</b>              | 40              |

**10.4.3. Anschlusspins des Moduls** (bezogen auf den Modul-Stecker A)

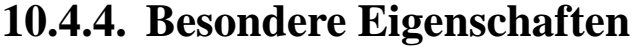

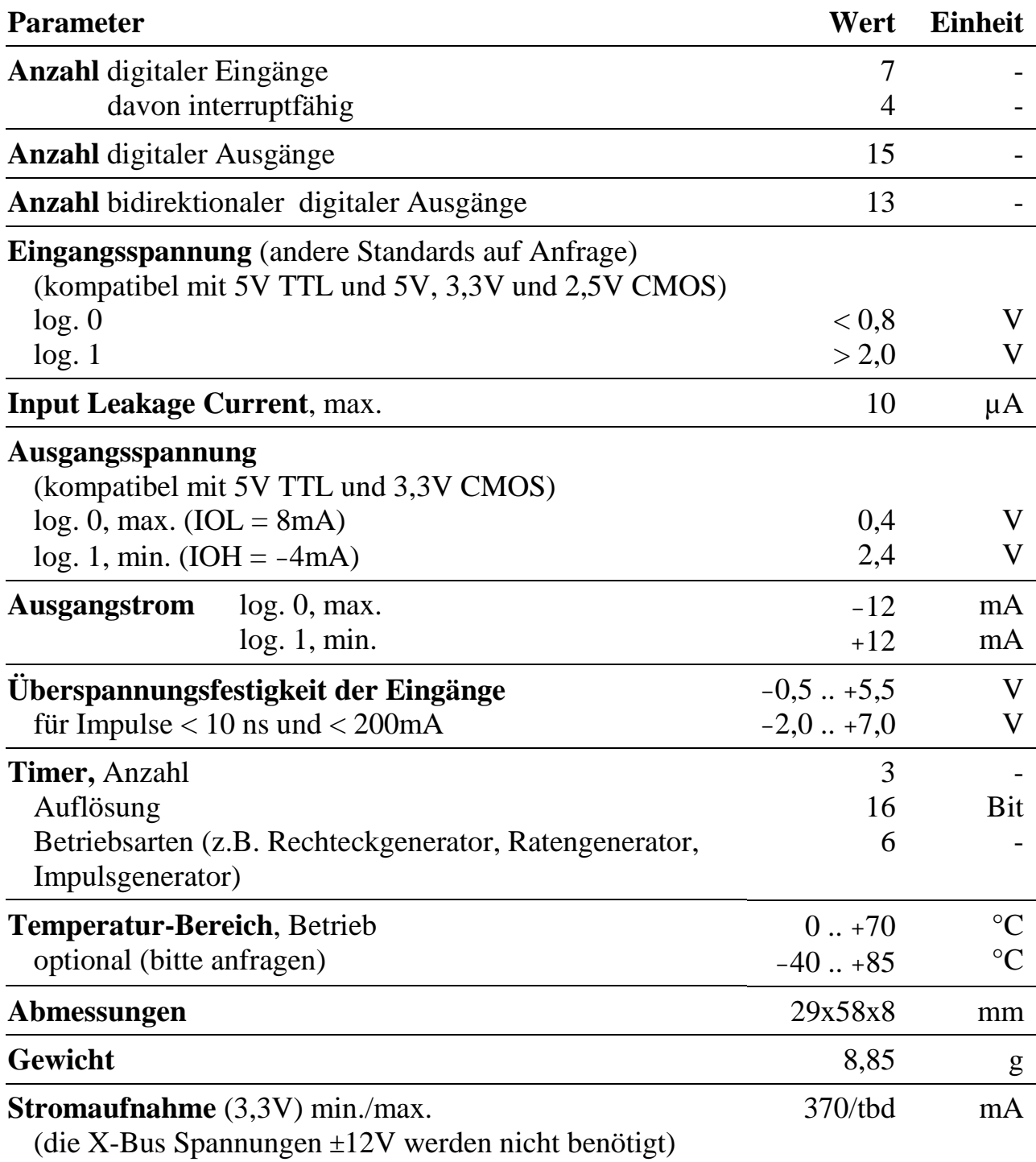

# **X-AD14-20 X-AD12-16**

# 20 analoge Eingänge, bis 14 Bit Auflösung und max. 3 Msps Abtastrate

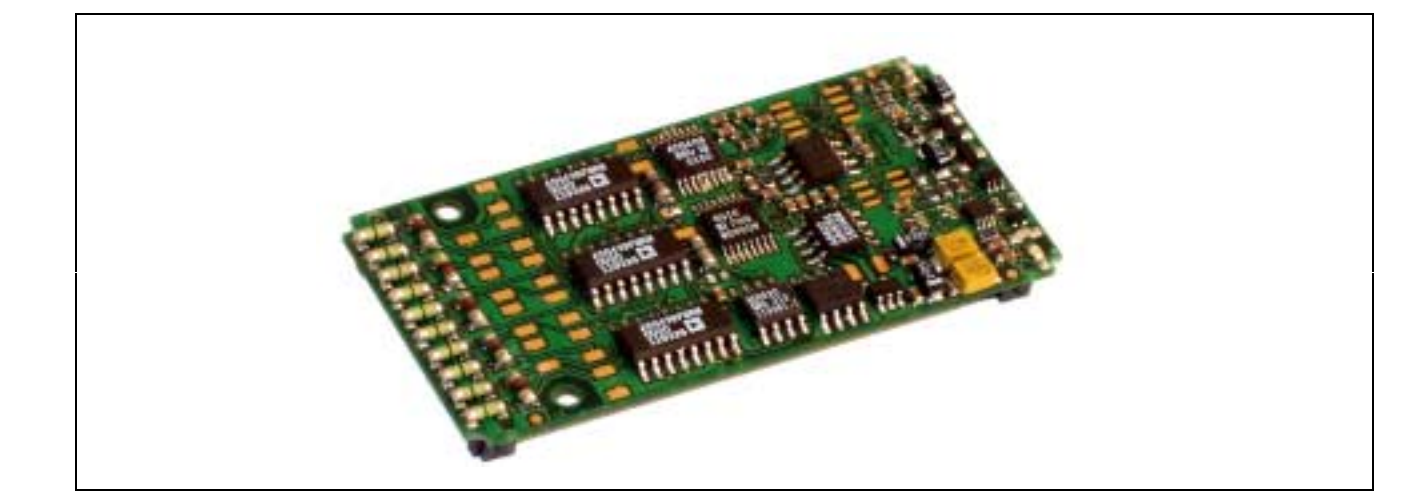

# **10.5.X-AD14-20 und X-AD12-16**

#### **Inhaltsverzeichnis**

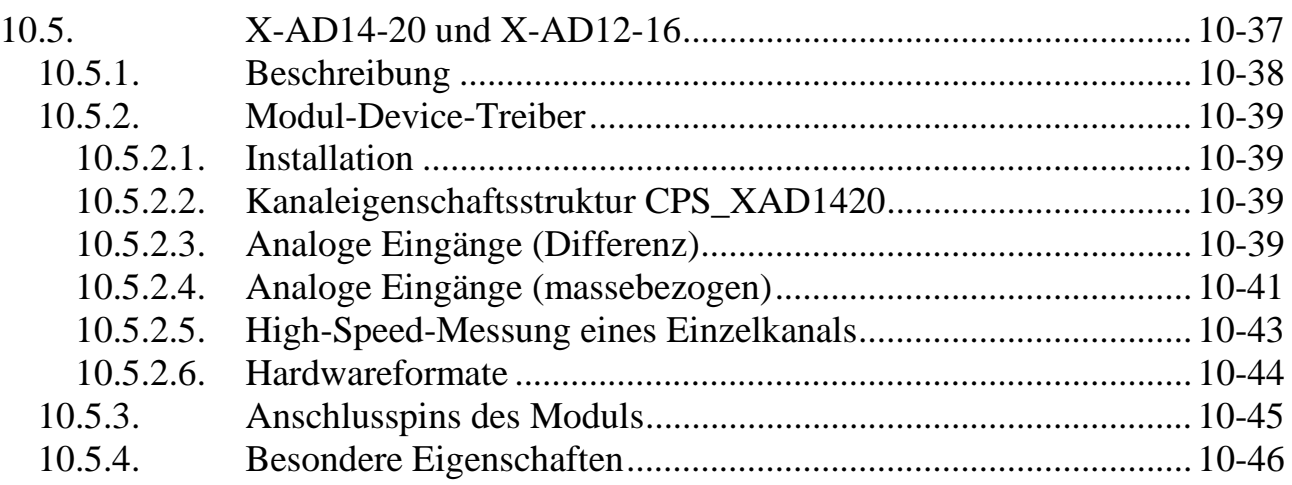

# **10.5.1. Beschreibung**

Diese Module stellen bis zu 20 externe analoge Eingänge zur Verfügung. Jeder der Eingänge kann als Masse-bezogener Kanal oder mit einem anderen Eingang zusammen als Differenzkanal gemessen werden. Die Umschaltung kann je Kanal per Software vorgenommen werden. Maximal sind also 20 Masse-bezogene oder 10 Differenz-Kanäle möglich. Außerdem kann jeder der Kanäle per Software auf 8 Eingangsspannungsbereiche (von ±10 Volt bis ±250 mV) eingestellt werden. Eine Ausnahme hiervon macht das Low-Cost Modul X-AD12-16/L, das nur zwei Eingangsspannungsbereiche zur Verfügung stellt. Die verschiedenen Module unterscheiden sich durch die Auflösung und die max. Wandlungsrate (0,4 Msps bis 3 Msps).

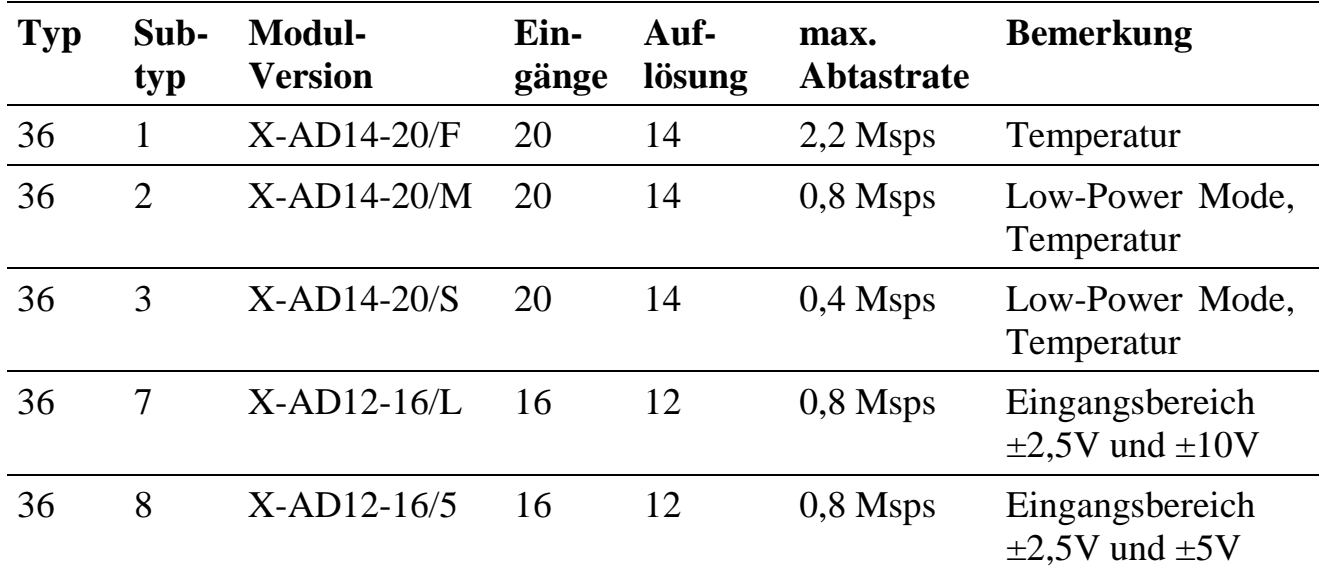

Folgende Bestückungsvarianten sind lieferbar:

Einige dieser Module bieten einige Sonderfunktionen, z.B. kann die on-board Temperatur zwischen –40°C und +125°C gemessen werden. Für Eich- und Abgleichzwecke kann außerdem die Offsetspannung an mehreren Stellen der analogen Verstärkerkette, z.B. des Differenzverstärkers und des A/D-Wandlers gemessen werden. Zur Bestimmung der Settle-Time bei Kanalumschaltung stehen zwei Kanäle mit +10 Volt und –10 Volt zur Verfügung. Der on-board Settle-Timer erspart umständliche Programmierung. Er ist programmierbar von 0 bis 65536ns in Schritten von 1ns. Zu beachten ist, dass bei anderen Bestückungen für die größten Eingangsbereiche die Settle-Time auch vom Quell-Widerstand der zu messenden Spannungsquelle abhängig ist und berücksichtigt werden muss.

#### **Bestückungsvarianten größter Eingangsbereich**

Es gibt das Modul auch als Bestückungsvarianten mit 0..20 mA Eingängen oder mit einem max. Eingangsbereich größer ±10 Volt, z.B. ±50 Volt oder ±100 Volt. Auf Wunsch sind auch andere Bereiche je Kanal möglich.

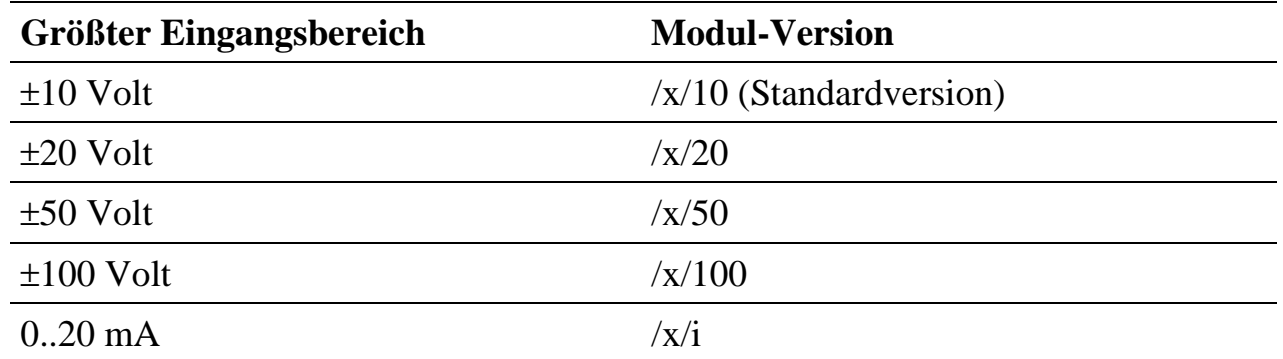

# **10.5.2. Modul-Device-Treiber**

## **10.5.2.1. Installation**

Der Modul-Device-Treiber für das OsX hat die Programmnummer 8024h und den Dateinamen mxad1420.exe. Der Modul-Device-Treiber für Windows hat den Namen mxad1420.sys. Dies gilt für alle Subtypen des Moduls. Diese Beschreibung gilt ab der MDD Version 1.F.001.

Die Installation aus einem PC-Programm (z.B. für Steckplatz 1, Layer 0):

#### **Error = max\_load\_mdd (hModul, 1, 0, 0, 0x8024, NULL, &hMDD);**

Befehl in einer INS-Datei (z.B. für Steckplatz 1, Layer 0):

#### **MAXLOADMDD slot=1 layer=0 progno=8024**

# **10.5.2.2. Kanaleigenschaftsstruktur CPS\_XAD1420**

Die CPS für das Modul hat den Namen CPS\_XAD1420 bzw. CPS\_XAD1420\_A.

CPS\_XAD1420\_A wurde gegenüber CPS\_XAD1420 um die Elemente usHWOversampling und usSWOversampling erweitert.

# **10.5.2.3. Analoge Eingänge (Differenz)**

Das Modul bietet 10 bzw. 8 (X-AD12-16) analoge Differenzeingänge, die über folgende CPS angesprochen werden können:

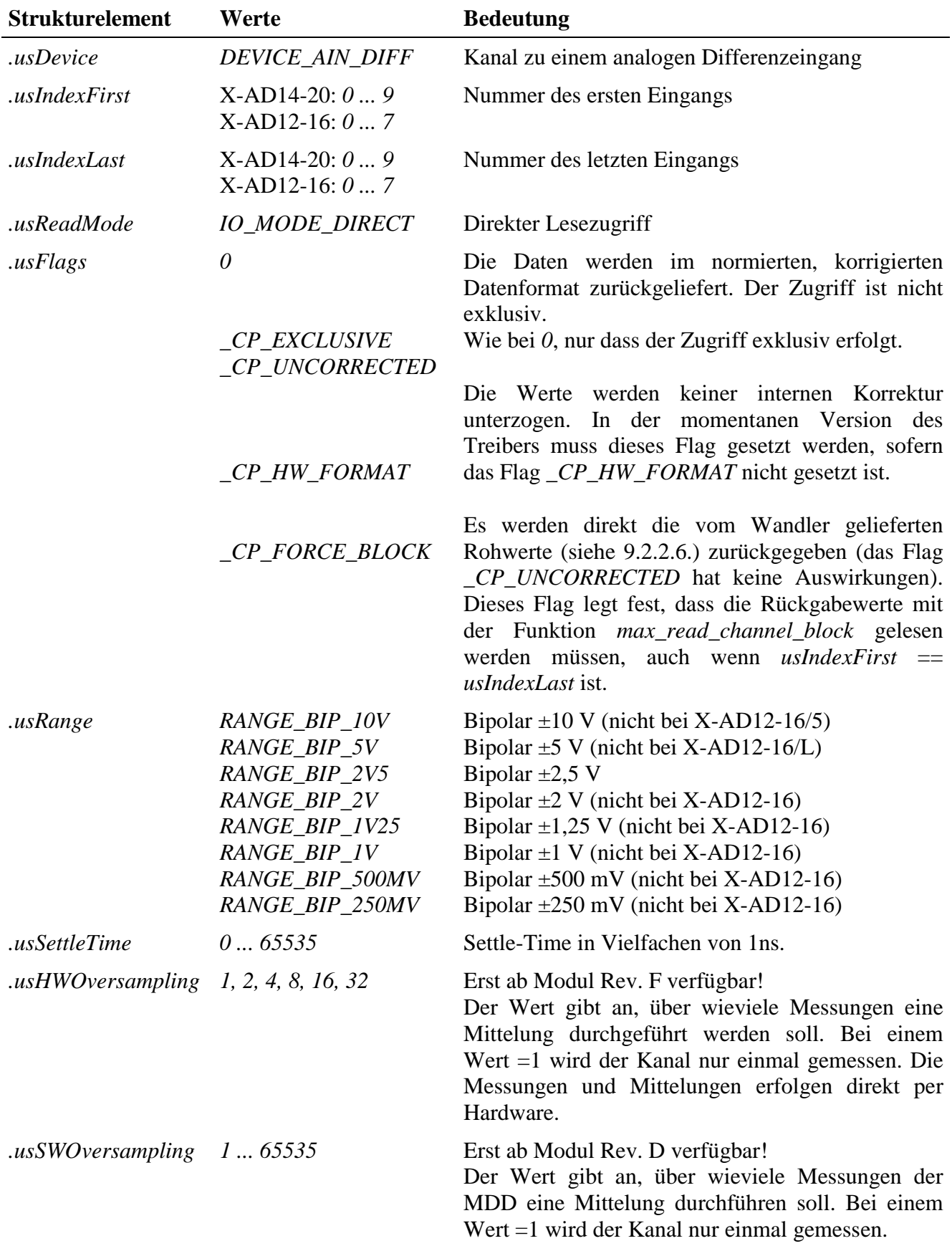

#### **Eingabedienst**

Wenn das Flag *\_CP\_HW\_FORMAT* gesetzt ist, ist der Datentyp des Kanals DATA\_SHORT:

- **max\_read\_channel\_short** (Einzelkanal)
- **max read channel block** (Mehrkanal)

Wenn das Flag *\_CP\_HW\_FORMAT* nicht gesetzt ist, ist der Datentyp des Kanals DATA\_LONG:

- **max\_read\_channel\_long** (Einzelkanal)
- **max read channel block** (Mehrkanal)

Wenn das Flag *\_CP\_FORCE\_BLOCK* und das Flag *\_CP\_HW\_FORMAT* gesetzt sind, erfolgt der Zugriff mit:

• **max read channel block** (Mehrkanal)

Wenn das Flag *\_CP\_FORCE\_BLOCK* gesetzt ist und das Flag *\_CP\_HW\_FORMAT* nicht gesetzt ist, erfolgt der Zugriff mit:

• **max\_read\_channel\_block** (Mehrkanal)

# **10.5.2.4. Analoge Eingänge (massebezogen)**

Das Modul bietet 20 bzw. 16 (X-AD12-16) analoge Eingänge (massebezogen), auf die über folgende CPS zugegriffen werden kann:

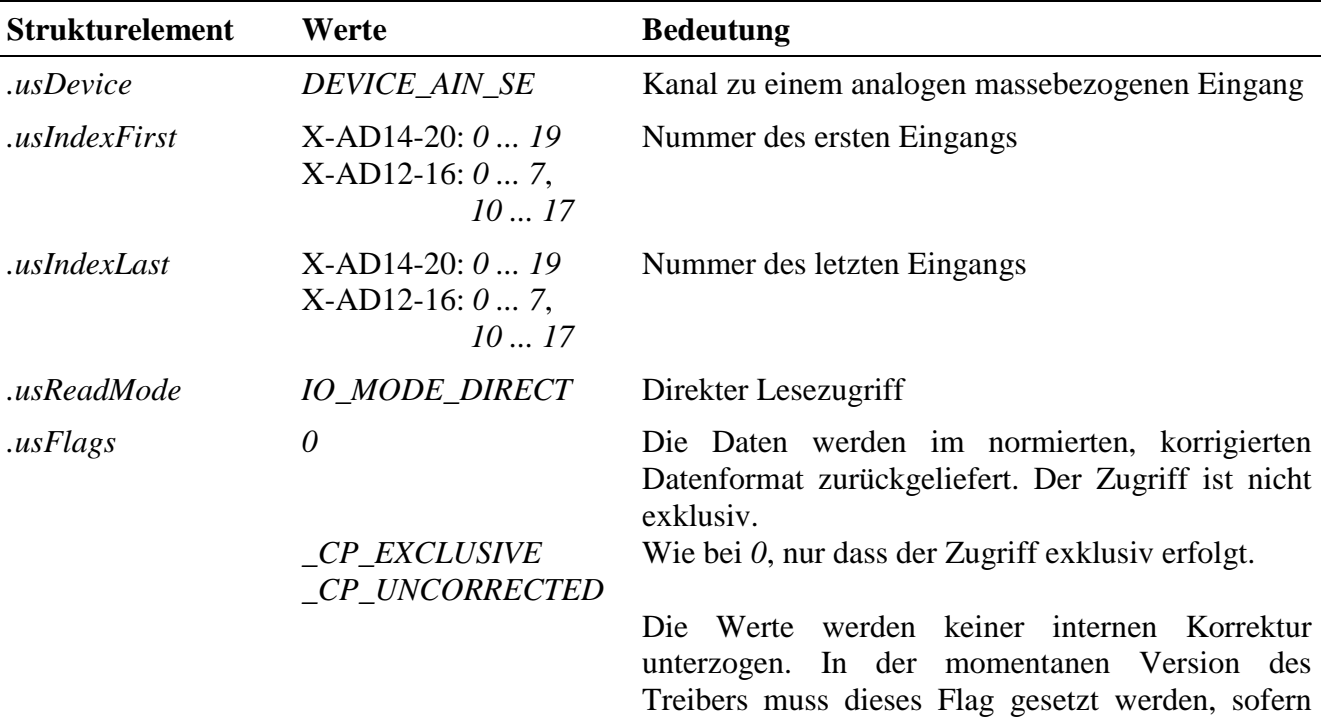

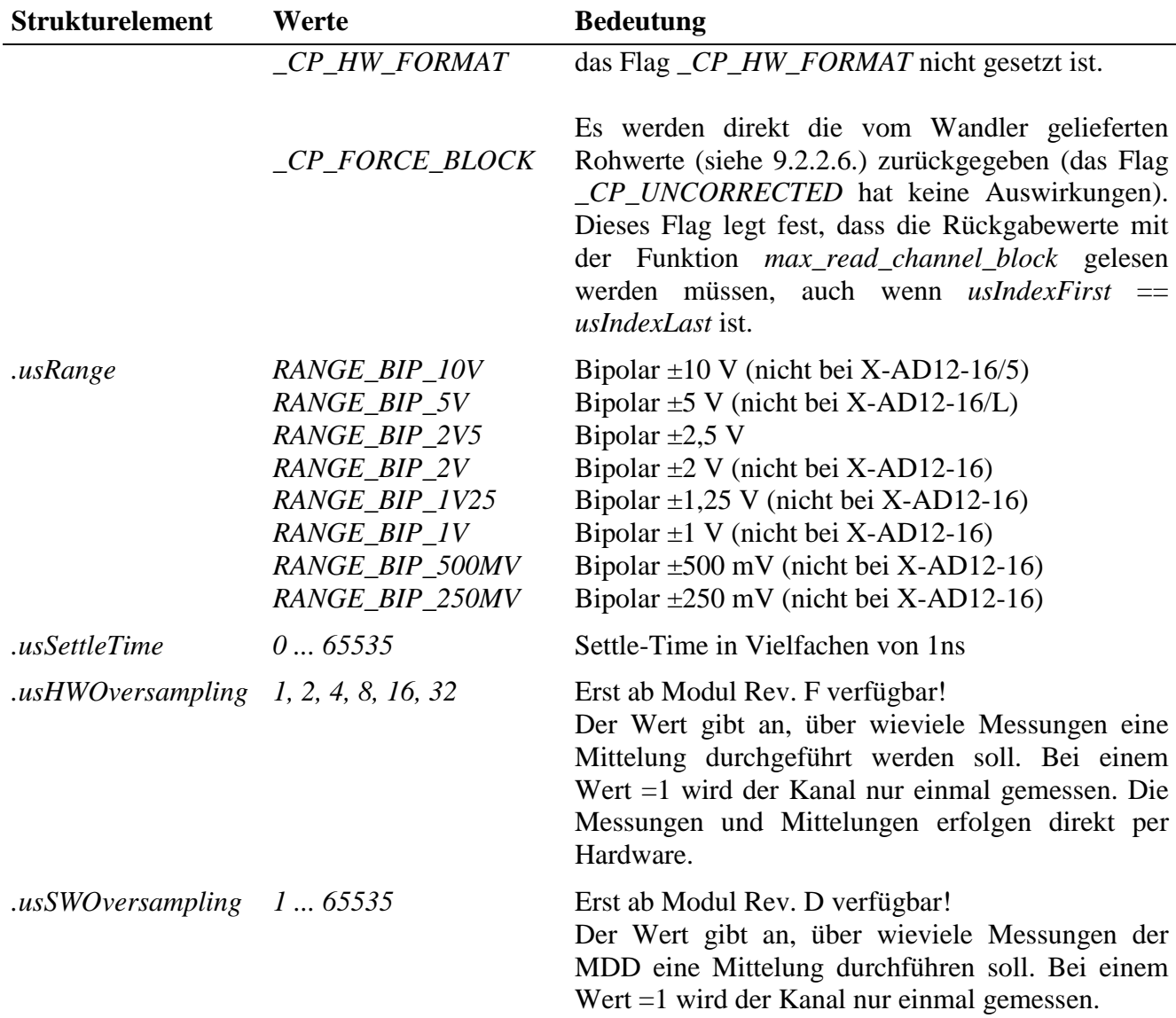

#### **Eingabedienst**

Wenn das Flag *\_CP\_HW\_FORMAT* gesetzt ist, ist der Datentyp des Kanals DATA\_SHORT:

- **max read channel short** (Einzelkanal)
- **max\_read\_channel\_block** (Mehrkanal)

Wenn das Flag *\_CP\_HW\_FORMAT* nicht gesetzt ist, ist der Datentyp des Kanals DATA\_LONG:

- **max\_read\_channel\_long** (Einzelkanal)
- **max\_read\_channel\_block** (Mehrkanal)

Wenn das Flag *\_CP\_FORCE\_BLOCK* und das Flag *\_CP\_HW\_FORMAT* gesetzt sind, erfolgt der Zugriff mit:

#### • **max\_read\_channel\_block** (Mehrkanal)

Wenn das Flag *\_CP\_FORCE\_BLOCK* gesetzt ist und das Flag *\_CP\_HW\_FORMAT* nicht gesetzt ist, erfolgt der Zugriff mit:

• **max\_read\_channel\_block** (Mehrkanal)

# **10.5.2.5. High-Speed-Messung eines Einzelkanals (massebezogen/Differenz)**

Unter Verwendung der folgenden CPS kann eine High-Speed-Messung eines Einzelkanals durchgeführt werden:

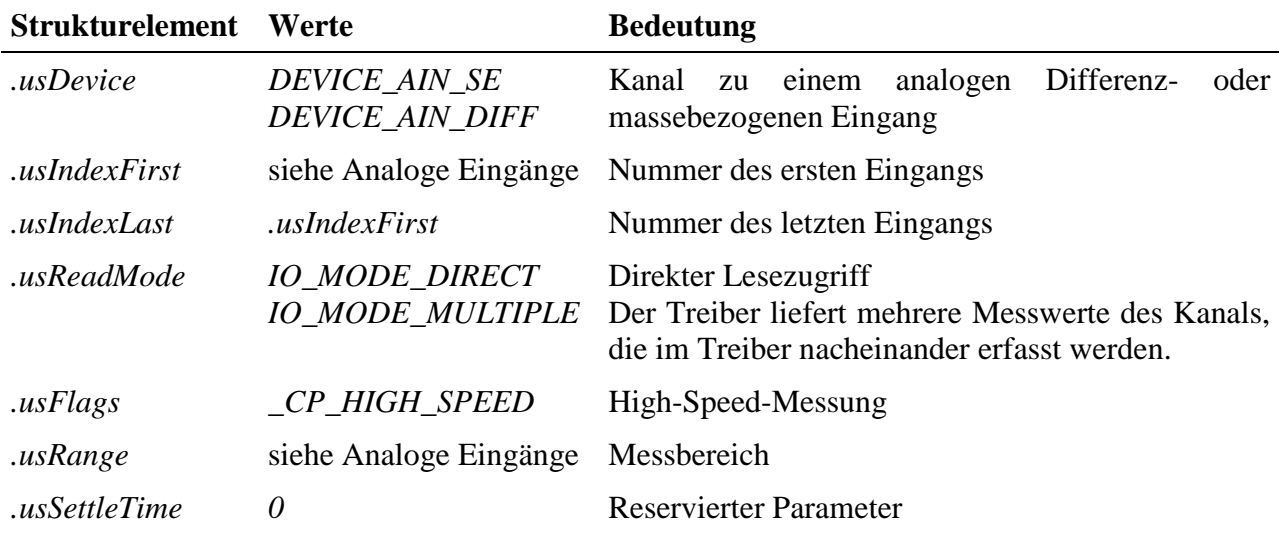

#### **Anmerkungen**

Mit diesem Mode ist die schnellstmögliche Abtastrate des Moduls erreichbar. In diesem Mode liefert der Kanal ohne Umrechnung die vom Wandler gelesenen Rohwerte (siehe 9.2.2.6.) zurück. Vor Beginn und nach dem Ende von Messungen muss mit Hilfe von Sonderdiensten die Messung "verriegelt" werden.

#### **Eingabedienst**

Der Datentyp des Kanals ist DATA\_SHORT. Ist *.usReadMode* = *IO\_MODE\_DIRECT*, erfolgt der Zugriff mit:

#### • **max\_read\_channel\_short**

Ist *.usReadMode* = *IO\_MODE\_MULTIPLE* erfolgt der Zugriff mit:

• **max\_read\_channel\_block**

#### **Sonderdienst**

• **max\_channel\_control,** Steuerbefehle CMD\_HIGH\_SPEED\_START,

CMD\_HIGH\_SPEED\_STOP: Zu Beginn einer Messung muss der Steuerbefehl *CMD\_HIGH\_SPEED\_START* gesendet werden. Danach können die Messwerte gelesen werden. Am Ende der Messung muss der Steuerbefehl *CMD\_HIGH\_SPEED\_STOP* gesendet werden. Zwischen dem Aufruf *CMD\_HIGH\_SPEED\_START* und *CMD\_HIGH\_SPEED\_STOP* kann nicht mit einem anderen MDD-Kanal auf dieses Modul zugegriffen werden! Dem Dienst werden keine Daten übergeben.

#### **Beispiel:**

```
// Kanal öffnen
Error = max_open_channel(hMdd, sizeof (rcAin), &rcAin, NULL, NULL, &hAin);
// Am Anfang der Messung das Steuerkommando CMD_HIGH_SPEED_START senden
// Das Modul ist jetzt für andere MDD-Kanäle gesperrt
max_channel_control(hAin, CMD_HIGH_SPEED_START, 0, NULL);
// Jetzt können High-Speed Messungen des Kanal durchgeführt werden
// Wenn IO_MODE_MULTIPLE nicht gesetzt ist
max_read_channel_short(hAin, &sData);
...
// Wenn IO_MODE_MULTIPLE gesetzt ist
// der Treiber soll 100 Messwerte a 2 Byte (short) liefern
ulSize = 100 * 2imax_read_channel_block(hAin, &ulSize, (void*)asData);
...
// Am Ende der Messung das Steuerkommando CMD_HIGH_SPEED_STOP senden
// Das Modul ist jetzt für andere MDD-Kanäle wieder freigegeben
max_channel_control(hAin, CMD_HIGH_SPEED_STOP, 0, NULL);
```
# **10.5.2.6. Hardwareformate**

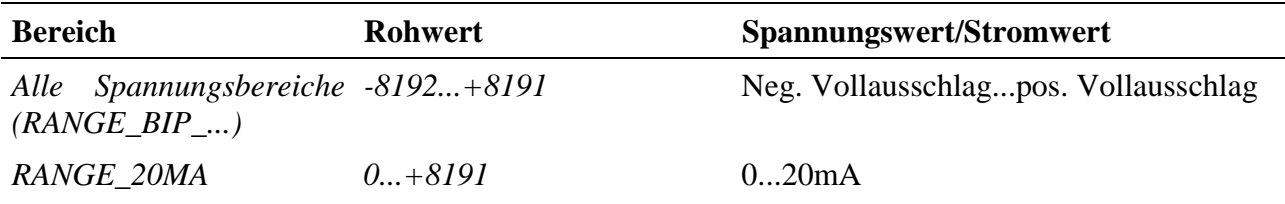

Die 12-Bit-Varianten liefern ebenfalls 14 Bit, wobei die Genauigkeit auf 12 Bit beschränkt ist.

| Kanal    | <b>SE-Kanal</b><br>Eingangs-<br>Pin | <b>GND-Pin</b> | <b>SE-Kanal Differenz-</b><br><b>Kanal: Pin für</b><br>+Eingang | Differenz-<br>Kanal: Pin für<br>-Eingang | Differenz-<br><b>Kanal: Pins für</b><br><b>GND</b> |
|----------|-------------------------------------|----------------|-----------------------------------------------------------------|------------------------------------------|----------------------------------------------------|
| $AIN-0$  | $\mathbf{1}$                        | $\overline{2}$ | $\mathbf{1}$                                                    | 3                                        | 2, 4                                               |
| $AIN-10$ | 3                                   | $\overline{4}$ | $\blacksquare$                                                  |                                          |                                                    |
| $AIN-1$  | 5                                   | 6              | 5                                                               | $\tau$                                   | 6, 8                                               |
| $AIN-11$ | $\overline{7}$                      | 8              | $\overline{\phantom{0}}$                                        |                                          |                                                    |
| $AIN-2$  | 9                                   | 10             | 9                                                               | 11                                       | 10, 12                                             |
| $AIN-12$ | 11                                  | 12             | $\qquad \qquad -$                                               | $\overline{a}$                           |                                                    |
| $AIN-3$  | 13                                  | 14             | 13                                                              | 15                                       | 14, 16                                             |
| $AIN-13$ | 15                                  | 16             | $\frac{1}{2}$                                                   |                                          |                                                    |
| $AIN-4$  | 17                                  | 18             | 17                                                              | 19                                       | 18, 20                                             |
| $AIN-14$ | 19                                  | 20             | $\overline{a}$                                                  |                                          |                                                    |
| $AIN-5$  | 21                                  | 22             | 21                                                              | 23                                       | 22, 24                                             |
| $AIN-15$ | 23                                  | 24             |                                                                 |                                          |                                                    |
| $AlN-6$  | 25                                  | 26             | 25                                                              | 27                                       | 26, 28                                             |
| $AlN-16$ | 27                                  | 28             | $\overline{\phantom{0}}$                                        | $\frac{1}{2}$                            | $\bar{\phantom{a}}$                                |
| $AIN-7$  | 29                                  | 30             | 29                                                              | 31                                       | 30, 32                                             |
| $AIN-17$ | 31                                  | 32             | $\overline{a}$                                                  | $\blacksquare$                           | $\overline{\phantom{a}}$                           |
| $AIN-8$  | $33^{1}$                            | 34             | $33^{1}$                                                        | $35^1$                                   | 34, 36                                             |
| $AIN-18$ | $35^{1}$                            | 36             |                                                                 |                                          |                                                    |
| $AIN-9$  | $37^{1}$                            | 38             | 37 <sup>1</sup>                                                 | 39 <sup>1</sup>                          | 38, 40                                             |
| $AIN-19$ | 39 <sup>1</sup>                     | 40             |                                                                 |                                          | $\overline{\phantom{a}}$                           |

**10.5.3. Anschlusspins des Moduls** (bezogen auf den Modul-Stecker A)

 $\overline{a}$ 

<sup>&</sup>lt;sup>1</sup> bei X-AD12-16 sind diese Pins not connected

l

# **10.5.4. Besondere Eigenschaften**

(Angaben gelten für Standardversion Version X-AD14-20/F)

| <b>Parameter</b>                                               |               | Wert Einheit                 |
|----------------------------------------------------------------|---------------|------------------------------|
| <b>Anzahl</b> externe Analogeingänge                           | 20            |                              |
| je Kanal wählbar per Software als Masse-bezogener              |               |                              |
| Eingang (SE) oder je 2 Eingänge als Differenzeingang,          |               |                              |
| auch gemischter Betrieb möglich                                |               |                              |
| Auflösung, max.                                                | 14            | <b>Bit</b>                   |
| <b>Eingangsbereiche</b> $^1$ (Standardbestückung)              | 6             |                              |
| $\pm 10V, \pm 5V, \pm 2.5V, (\pm 2.0V),$                       |               |                              |
| $\pm 1,25V$ , $(\pm 1V)$ , $\pm 500$ mV, $\pm 250$ mV          |               |                              |
| Mögliche max. Eingangsbereiche (Bestückungsvarianten)          | a.A.          |                              |
| z.B.: 0  20 mA, 4  20 mA, $\pm 250$ V, $\pm 100$ V, $\pm 50$ V |               |                              |
| Wandlungszeit                                                  | 450           | ns.                          |
| Überspannungsfestigkeit der Eingänge (Power on oder off)       | $-37. +52$    | V                            |
| <b>Settle-Timer</b> , einstellbar von 30 ns bis 60 $\mu$ s     | on-board      |                              |
| <b>Sonderkanäle</b> (on-board Temperatur, Offset, ±10V)        | 8             |                              |
| Temperaturmessung für automatischen Abgleich, Bereich          | $-40$ +125    | $\rm ^{\circ}C$              |
| Genauigkeit bei 25°C /-40°C bis +125°C                         | $\pm 3/\pm 4$ | $\rm ^{\circ}C$              |
| Nichtlinearität                                                | $\pm 0.8$     | $\rm ^{\circ}C$              |
| Ausgangsspannung bei $0^{\circ}C$ (typ.)                       | $+424$        | mV                           |
| Kennliniensteilheit (typ.)                                     | $+6,25$       | $\text{mV}/^{\circ}\text{C}$ |
| Langzeitstabilität, bei 125°C für 1000 Stunden (typ.)          | $\pm 0.2$     | $\rm ^{\circ}C$              |
| <b>Temperatur-Bereich (Betrieb)</b>                            | $-40$ +85     | $\rm ^{\circ}C$              |
| Abmessungen                                                    | 29x58x8       | mm                           |
| Gewicht                                                        | 9,75          | g                            |

<sup>1</sup> Anmerkung: Die in (Klammern) angegebenen Bereiche stehen ebenfalls zur Verfügung, die anderen Bereiche bieten aber eine höhere Genauigkeit.

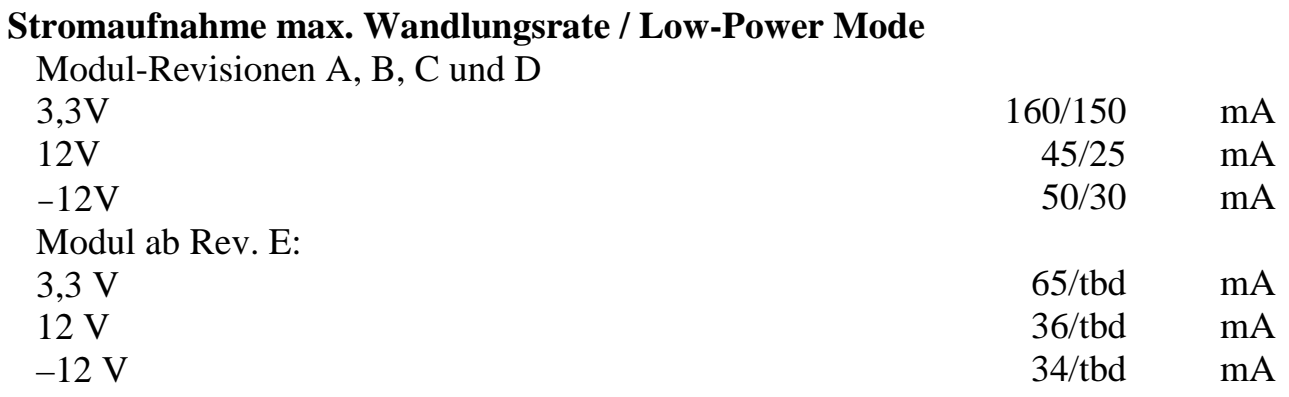

*Notizen*

# **X-AD16i-4** 4 analoge Spannungseingänge mit 16 Bit Auflösung, galvanisch getrennt

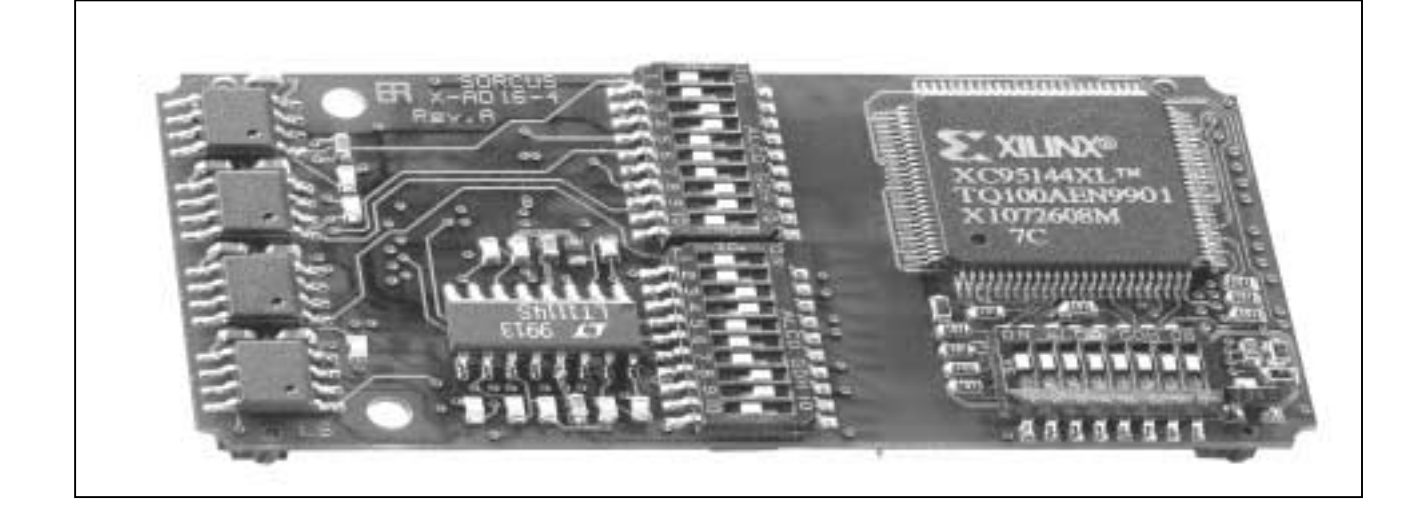

# **10.6.X-AD16i-4**

#### **Inhaltsverzeichnis**

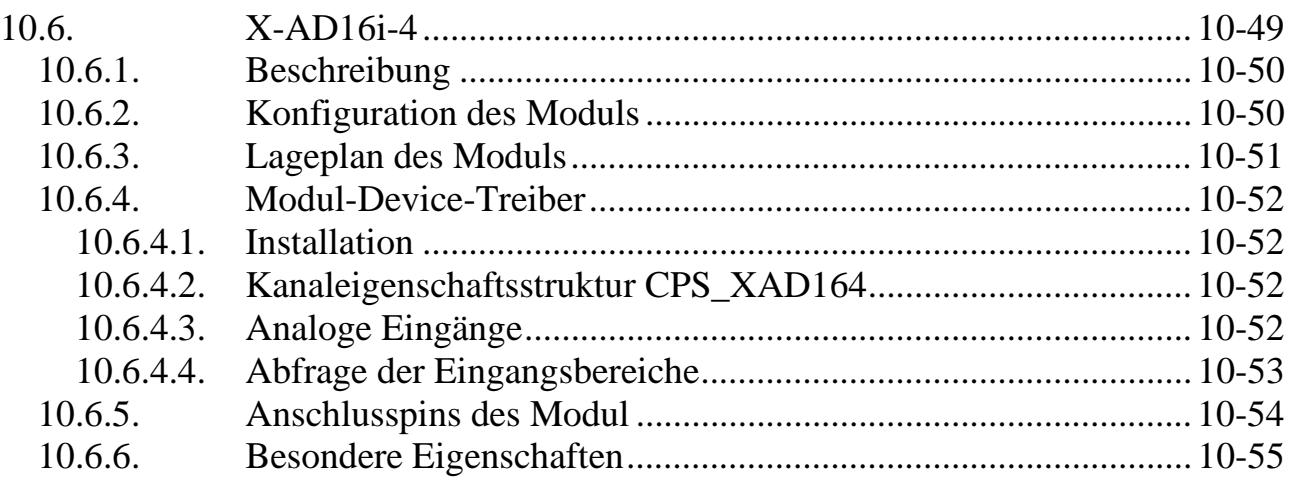

# **10.6.1. Beschreibung**

**Kanal AIN-0:**

Das Modul bietet 4 voneinander unabhängige Spannungseingänge, die von der Trägerkarte, aber nicht untereinander galvanisch getrennt sind. Der Messbereich jedes Kanals wird über DIL-Schalter auf dem Modul eingestellt. Die Kanäle sind voneinander unabhängig konfigurierbar. Folgende Bereiche sind möglich: 2,5V; 5V; ±5V; 10V; ±10V.

# **10.6.2. Konfiguration des Moduls**

Die Eingangsbereiche werden mit den DIL-Schaltern SW1 und SW2 konfiguriert. Die Schalter dürfen nur bei ausgebautem Modul eingestellt werden.

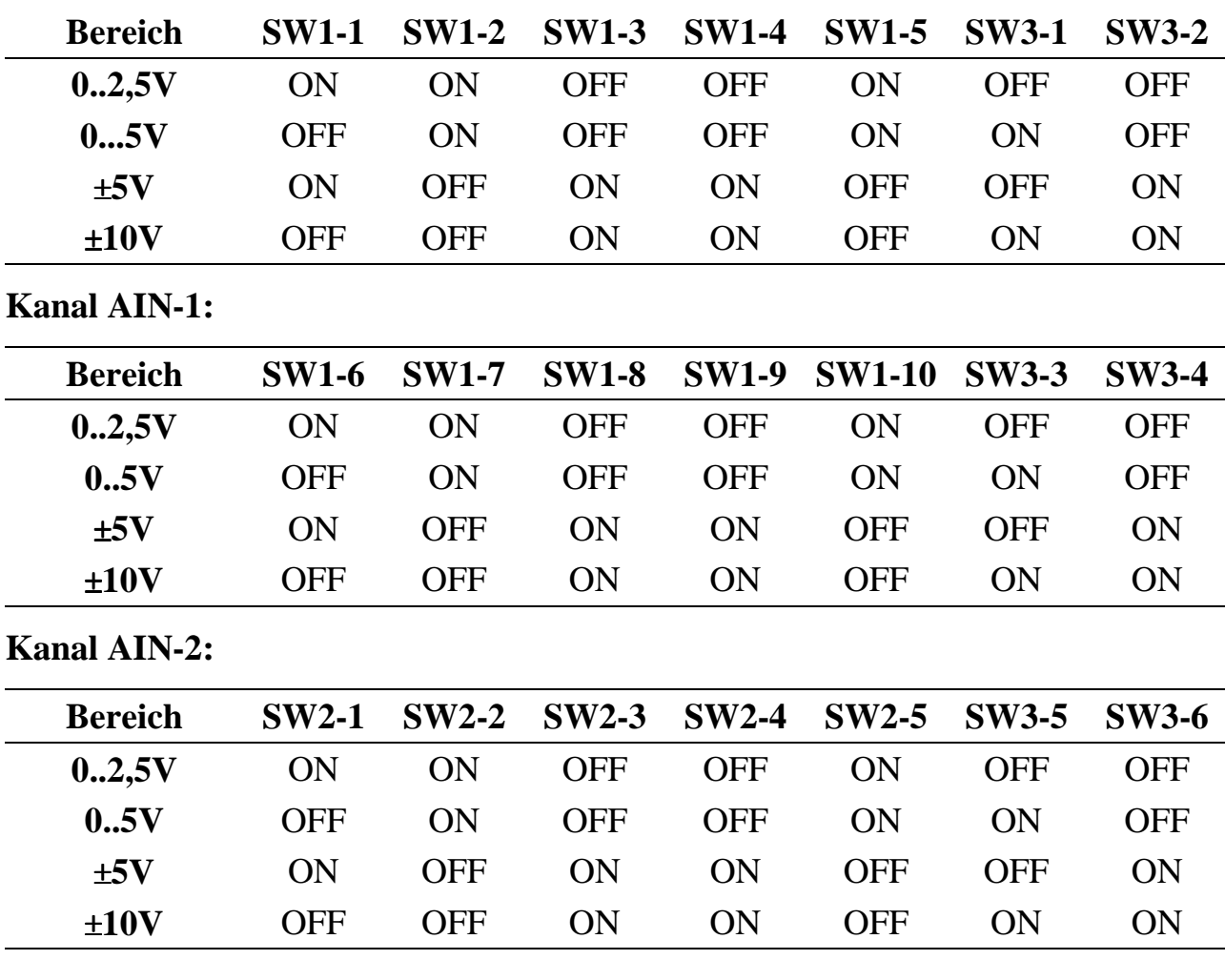

**Kanal AIN-3:**

| <b>Bereich</b> | $SW2-6$    |     |            |            | SW2-7 SW2-8 SW2-9 SW2-10 SW3-7 SW3-8 |            |     |
|----------------|------------|-----|------------|------------|--------------------------------------|------------|-----|
| 0.2,5V         | ON         | ON  | <b>OFF</b> | <b>OFF</b> | ON                                   | OFF        | OFF |
| 0.5V           | <b>OFF</b> | ON  | <b>OFF</b> | <b>OFF</b> | ON                                   | ON         | OFF |
| ±5V            | ON         | OFF | ON         | ON         | <b>OFF</b>                           | <b>OFF</b> | ON  |
| $+10V$         | OFF        | OFF | OΝ         | ON         | OFF                                  | ON         | OΝ  |

**10.6.3. Lageplan des Moduls**

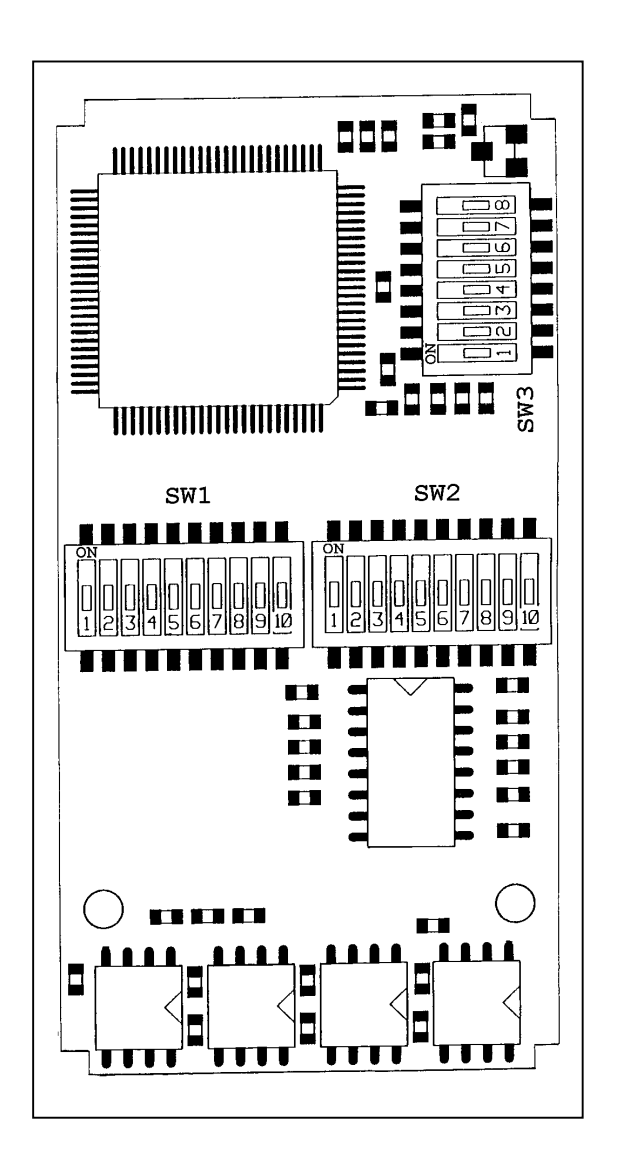

 **10**

# **10.6.4. Modul-Device-Treiber**

# **10.6.4.1. Installation**

Der Modul-Device-Treiber für das OsX hat die Programmnummer 8020h und den Dateinamen mxad164.exe. Der Modul-Device-Treiber für Windows hat den Namen mxad1648.sys. Die Installation aus einem PC-Programm (z.B. für Steckplatz 1, Layer 0):

#### **Error = max\_load\_mdd (hModul, 1, 0, 0, 0x8020, NULL, &hMDD);**

Befehl in einer INS-Datei (z.B. für Steckplatz 1, Layer 0):

#### **MAXLOADMDD slot=1 layer=0 progno=8020**

# **10.6.4.2. Kanaleigenschaftsstruktur CPS\_XAD164**

Die CPS für das Modul hat den Namen CPS\_XAD164.

# **10.6.4.3. Analoge Eingänge**

Ein Kanal zu einem der 4 analogen Differenz-Spannungseingänge wird mit folgender CPS geöffnet:

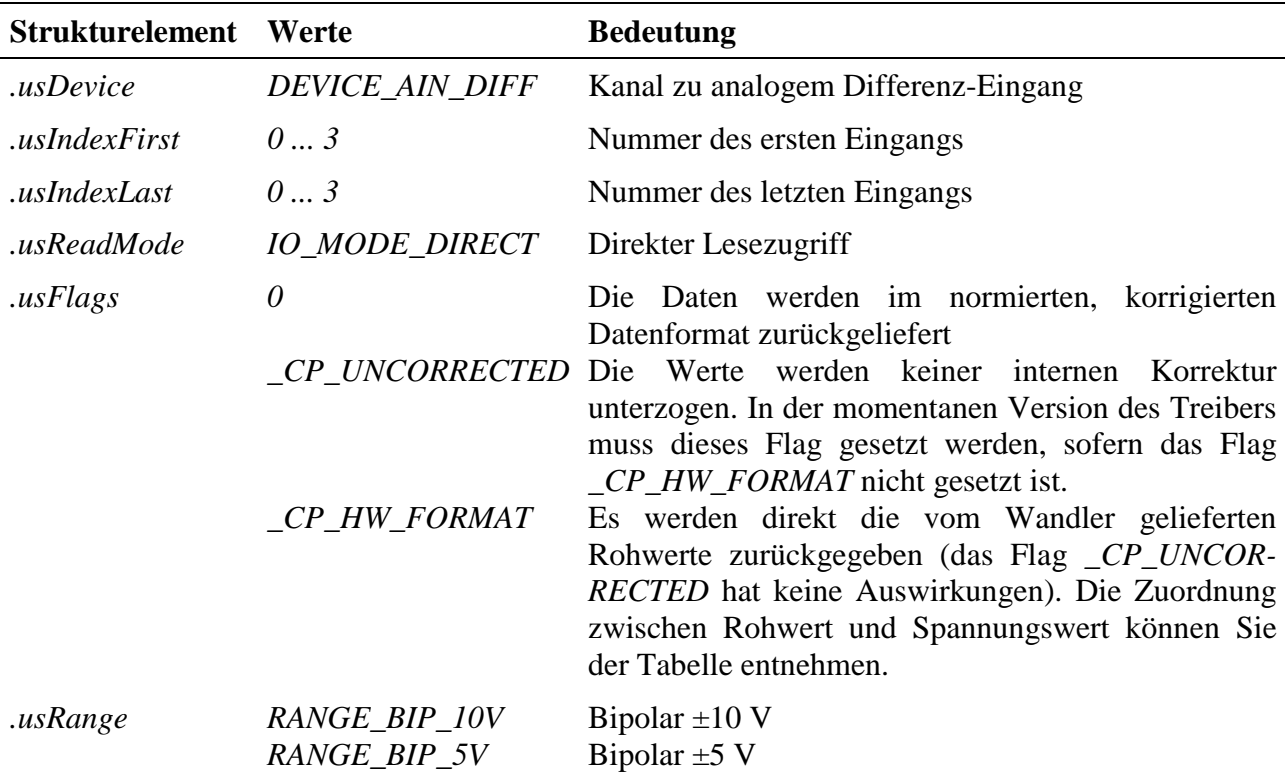

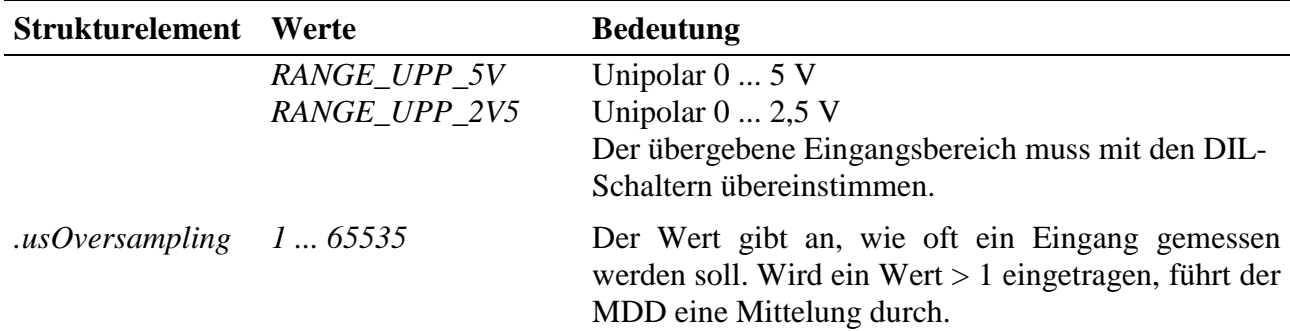

Rohwerte des Wandlers:

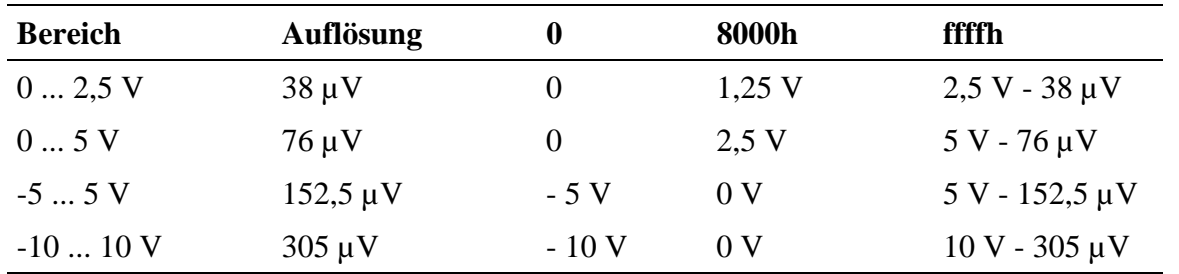

#### **Eingabedienst**

Wenn das Flag *\_CP\_HW\_FORMAT* gesetzt ist, ist der Datentyp des Kanals DATA\_USHORT:

- **max\_read\_channel\_ushort** (Einzelkanal)
- **max read channel block** (Mehrkanal)

Wenn das Flag *\_CP\_HW\_FORMAT* nicht gesetzt ist, ist der Datentyp des Kanals DATA\_LONG:

- **max\_read\_channel\_long** (Einzelkanal)
- **max\_read\_channel\_block** (Mehrkanal)

#### **10.6.4.4. Abfrage der Eingangsbereiche**

Dieses Device bietet die Möglichkeit, die auf dem Modul (per DIL-Schalter) eingestellten Eingangsbereiche auszulesen. Dazu wird ein Kanal mit folgender CPS geöffnet:

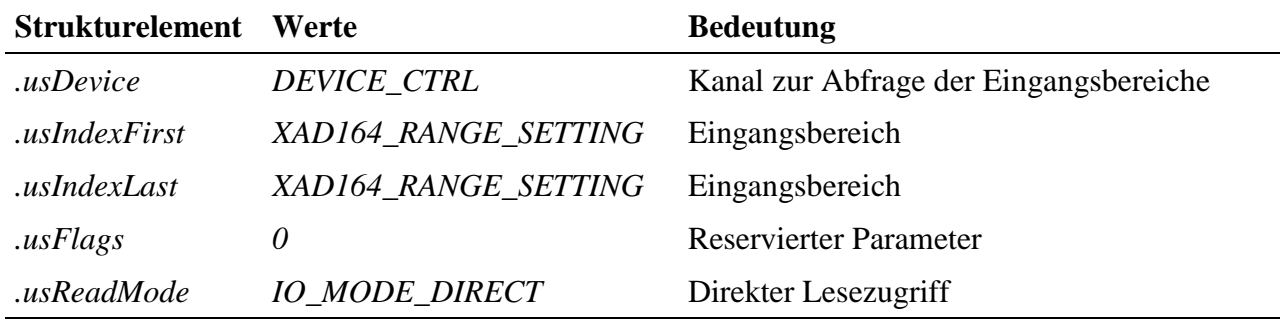

#### **Anmerkungen**

Mit einem Blocklesezugriff auf diesen Kanal werden die Eingangsbereiche aller 4 Kanäle ermittelt. Für jeden Kanal wird der Eingangsbereich in einem USHORT Wert (2 Byte) abgelegt. Insgesamt müssen bei einem Lesezugriff also 8 Byte an Daten gelesen werden. Die Werte entsprechen den Konstanten *RANGE\_BIP\_10V*, *RANGE\_BIP\_5V, RANGE\_UPP\_5V* und *RANGE\_UPP\_2V5,* die auch beim Öffnen eines Eingangskanals angegeben werden müssen.

#### **Eingabedienst**

Der Datentyp ist DATA\_USHORT. Der Kanalzugriff erfolgt mit:

• **max\_read\_channel\_block**

#### **Beispiel**

Das folgende Beispiel liest die Eingangsbereiche der 4 Eingänge:

```
USHORT ausRange[4]; // Bereiche für Kanal-0 ... 3
ULONG ulSize;
ulSize = 8; \frac{1}{2} Byte pro Kanal * 4 Kanäle
max_read_channel_block(hChan, &ulSize, (void*) ausRange);
```

| Kanal   | <b>Pin-Bezeichnung</b> | Pin-Nr.                    |
|---------|------------------------|----------------------------|
| $AIN-0$ | $+AIN-0$               | 4                          |
|         | $-AIN-0$               | 6                          |
|         | $GND-0$                | 1; 2; 3; 5; 7; 9; 10       |
| $AlN-1$ | $+AIN-1$               | 14                         |
|         | $-AIN-1$               | 16                         |
|         | $GND-1$                | 11; 12; 13; 15; 17; 19; 20 |
| $AIN-2$ | $+AIN-2$               | 24                         |
|         | $-AIN-2$               | 26                         |
|         | $GND-2$                | 21; 22; 23; 25; 27; 29; 30 |
| $AIN-3$ | $+AIN-3$               | 34                         |
|         | $-AIN-3$               | 36                         |
|         | $GND-3$                | 31; 32; 33; 35; 37; 39; 40 |

**10.6.5. Anschlusspins des Moduls** (bezogen auf den Modul-Stecker A)

# **10.6.6. Besondere Eigenschaften**

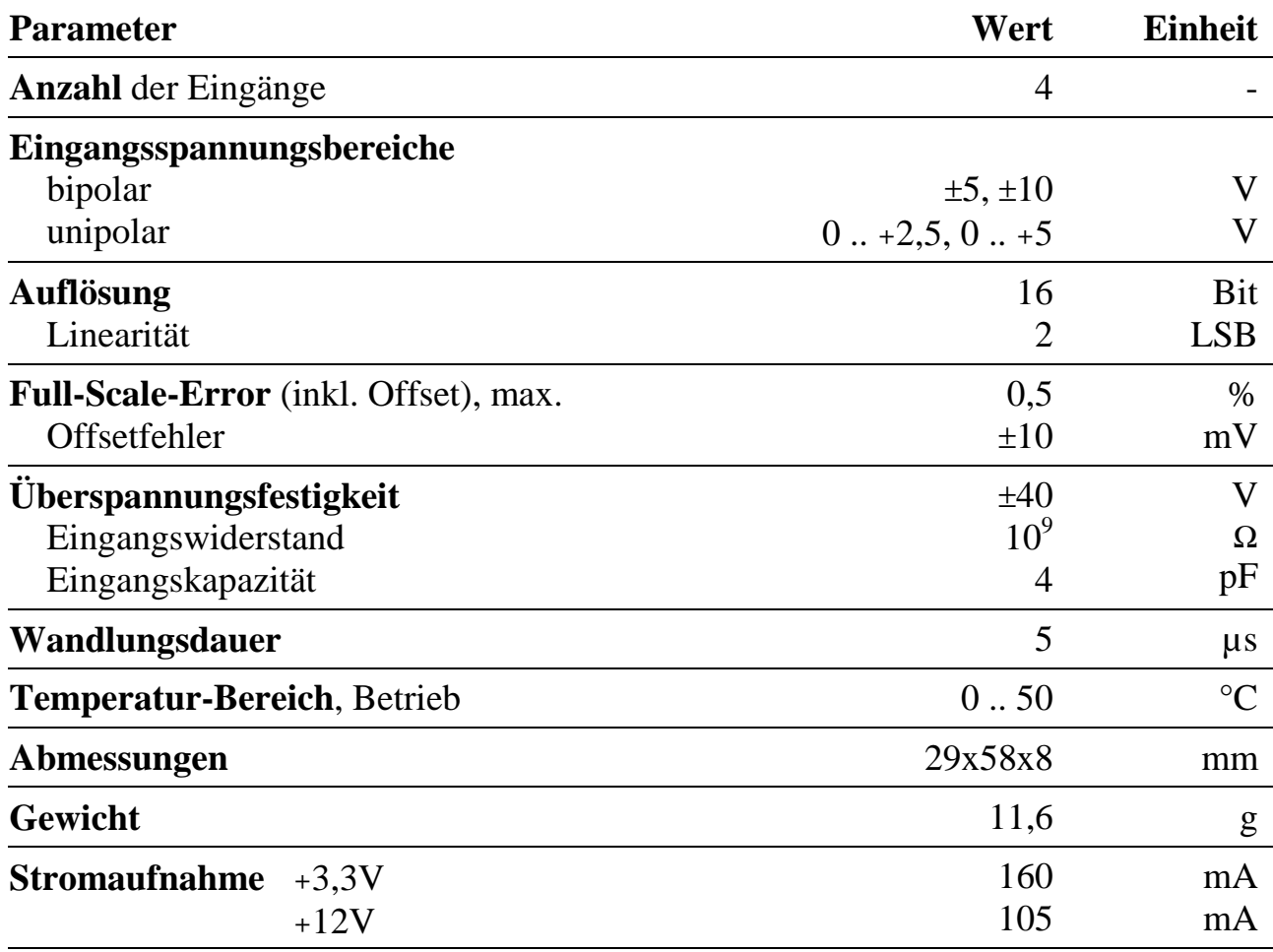

*Notizen*

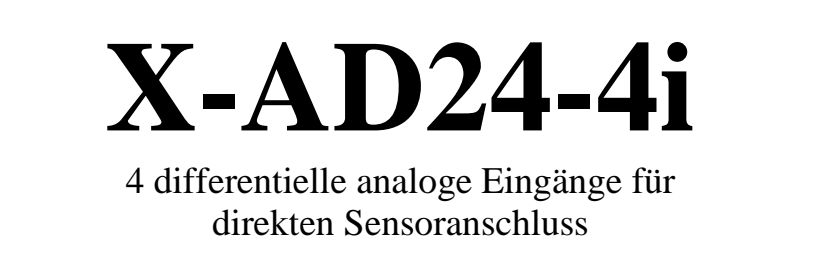

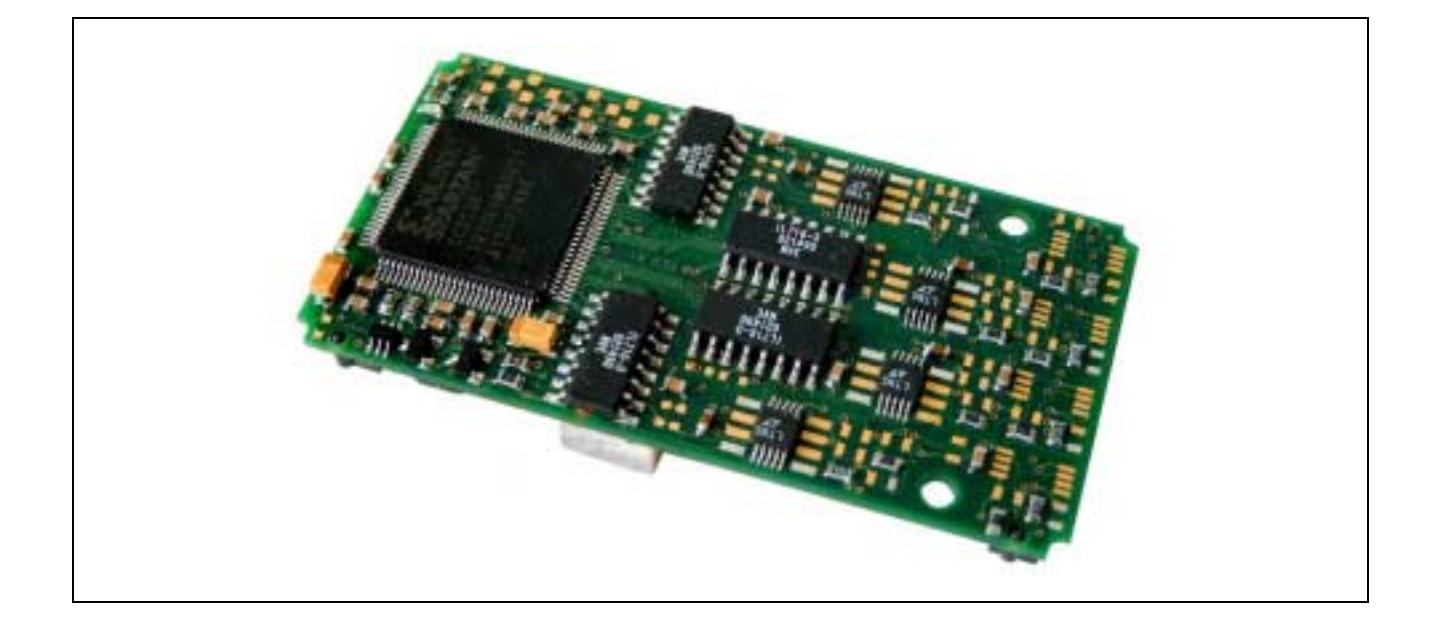

# **10.7.X-AD24-4i**

#### **Inhaltsverzeichnis**

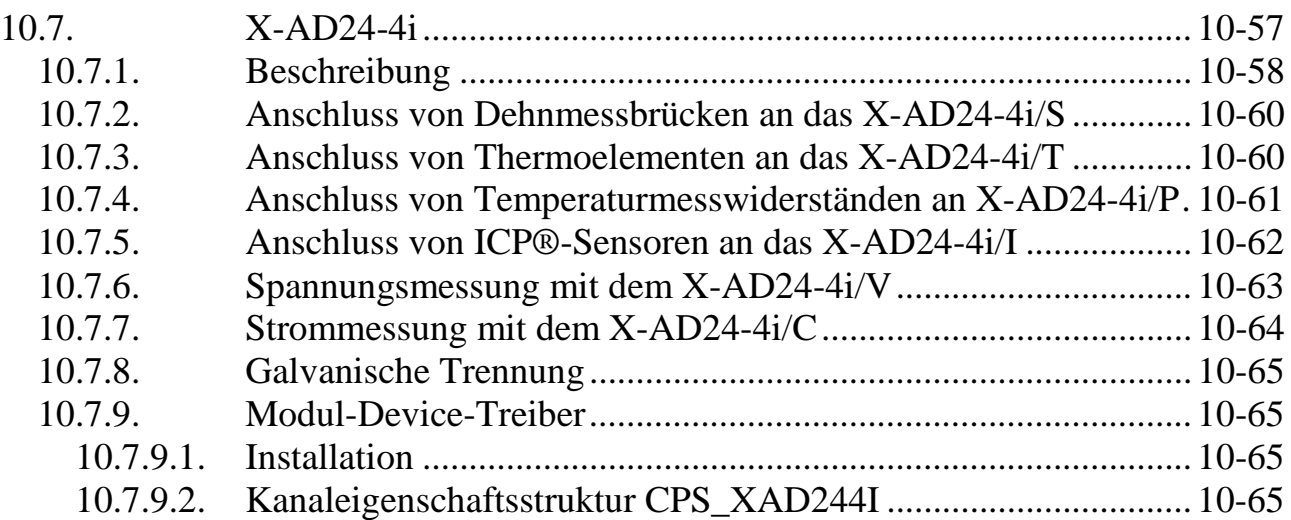

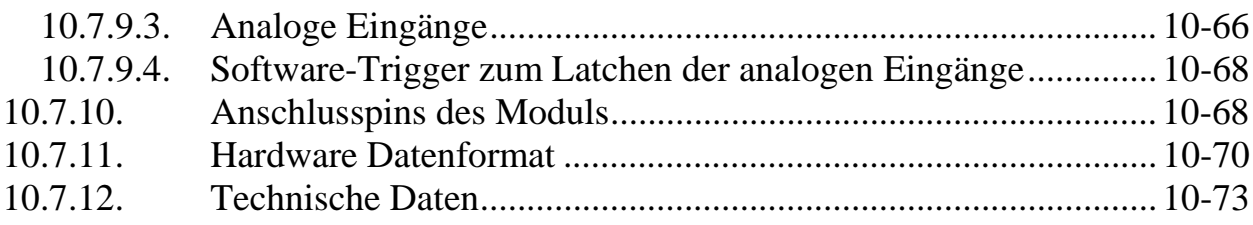

# **10.7.1. Beschreibung**

Zur Messung von Temperatur, Schwingung, Druck oder elektrischem Widerstand können an das MAX-Modul X-AD24-4i vier Sensorelemente wie Dehnmessbrücken (4- und 6-Leiter), Temperaturmesswiderstände (z.B. Pt100) oder Thermoelemente (alle Typen) direkt angeschlossen werden. Jeder Sensorkanal liefert 24 Bit Auflösung und ist galvanisch vom Rest des Moduls getrennt. Die Wandlung erfolgt mit einer integrierten Störunterdrückung der 50Hz bzw. 60Hz Netzfrequenz. Bei den Versionen /S, /P und /T entspricht dies Ergebnisraten von 6,25SPS bzw. 7,5SPS. Alternativ kann die Wandlung auch mit 97,5SPS (Version /S, /P, /T) bzw. 42kSPS (Version /V, /C, /F, /I) erfolgen.

Die für Dehnmessbrücken benötigte Versorgungsspannung wird für jeden Sensor direkt von dem Modul geliefert und ist galvanisch getrennt. Für die Messung von sehr hohen oder sehr niedrigen Temperaturen werden verschiedenen Typen von Thermoelementen eingesetzt. Diese können unabhängig vom Typ direkt an das Modul angeschlossen werden. Die Linearisierung und die Kaltstellenkompensation wird von der Treibersoftware vorgenommen. Für die präzise Temperaturmessung mit Hilfe von Pt100 bzw. Pt1000 Temperaturmesswiderständen wird eine 4-Leiter Verkabelung genutzt, um die parasitären Widerstände in den Zuleitungen zu kompensieren.

# **Eingangsbereiche**

Die Module bieten 4 AD-Wandler mit je einem differentiellen Messeingang und einem differentiellen Referenzeingang**.** Jeder AD-Wandler ist gegen die übrigen Wandler und gegen den X-Bus galvanisch getrennt. Die Eingangsbereiche werden durch die Versorgungsspannung der Wandler auf 0-5V begrenzt, jedoch wird durch einen Operationsverstärker auch ein Eingangsbereich von –10V bis +10V ermöglicht (Version /V). Die Module eignen sich zum Anschluss von Sensorelementen wie Dehnmessbrücken (4- und 6-Leiter), Temperaturmesswiderständen (z.B. Pt100) oder Thermoelementen (alle Typen) und bieten eine galvanisch getrennte 5V-Versorgung für die Sensoren. Für ICP Sensoren beträgt die externe Spannungsversorgung 24V@4mA. Für Sensoren mit Stromschnittstelle steht eine Modulversion mit 0..20mA Eingangsstrombereich zur Verfügung.

Andere Bereiche sind geänderter Eingangsbeschaltung des Operationsverstärkers je Kanal möglich.

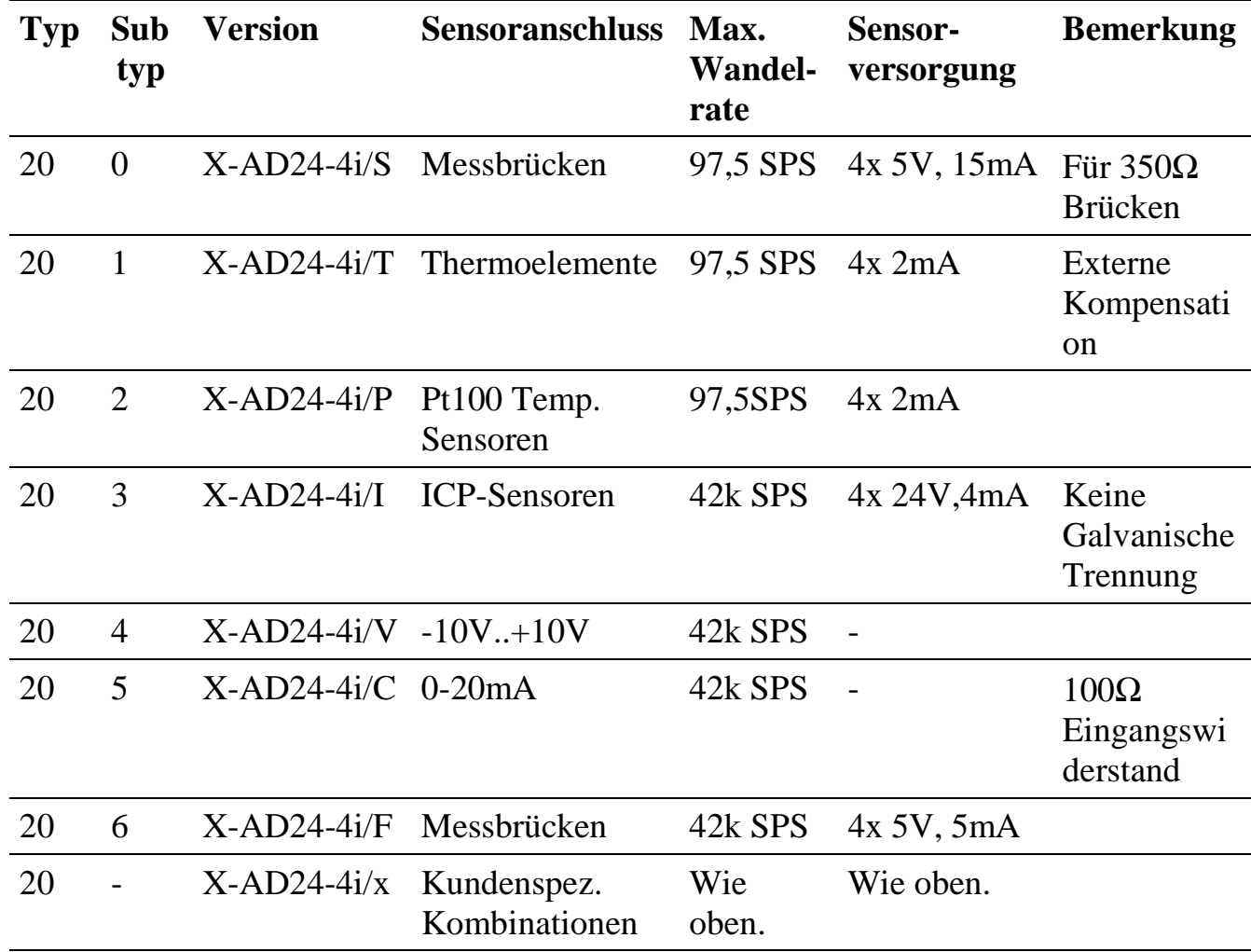

Folgende Bestückungsversionen sind standard-mässig lieferbar:

# **Verwendete Wandler, Anti-Aliasing und Oversampling**

Auf den Modulen werden AD-Wandler eingesetzt, die nach dem Sigma-Delta Verfahren arbeiten. Diese Wandler tasten das Analogsignal mit einer hohen internen Frequenz ab und führen das Wandelergebnis durch ein digitales SINC-Filter. Die Analogbandbreite des Einganges ist wesentlich niedriger als die Ergebnisrate, so dass in den meisten Fällen Anti-Aliasing Filter überflüssig sind. In Anwendungen, in denen die Bandbreite des Eingangssignals grösser als die 256-fache Ergebnisrate sein kann, sind zusätzliche Tiefpassfilter notwendig. Diese können aber aufgrund des hohen Abstandes zum Nutzsignal mit einfachen RC-Filtern ausgeführt werden.

# **10.7.2. Anschluss von Dehnmessbrücken an das X-AD24-4i/S**

Für Dehnmessbrücken liefert das Modul je Kanal eine galvanisch getrennte Sensorversorgung von 5V, die mit 15mA belastbar ist. Die Dehnmessbrücken sollten immer in 6-Leiter-Anschlusstechnik verdrahtet werden, um Messfehler zu minimieren. Wenn Sie einen 4-Leiter DMS an das Modul anschliessen, sollte der Anschluss der Sensorversorgung mit getrennten Kabeln ausgeführt werden und so dicht am DMS wie möglich mit den Referenzanschlüssen verbunden werden.

Beim Anschluss von Halbbrücken muss eine Ergänzung zur Vollbrücke mit zwei Widerständen erfolgen. Der Wert dieser Widerstände muss mit dem Widerstandswert der verwendtetn Halbbrücke übereinstimmen, um Offsetfehler zu minimieren.

Der Wandler bildet ein ratiometrisches Messergebnis mit einem Wertebereich von –1 bis +1, das nur noch durch die Empfindlichkeit der Messbrücke dividiert werden muss. Die Belastung der Messbrücke kann wie folgt umgerechnet werden:

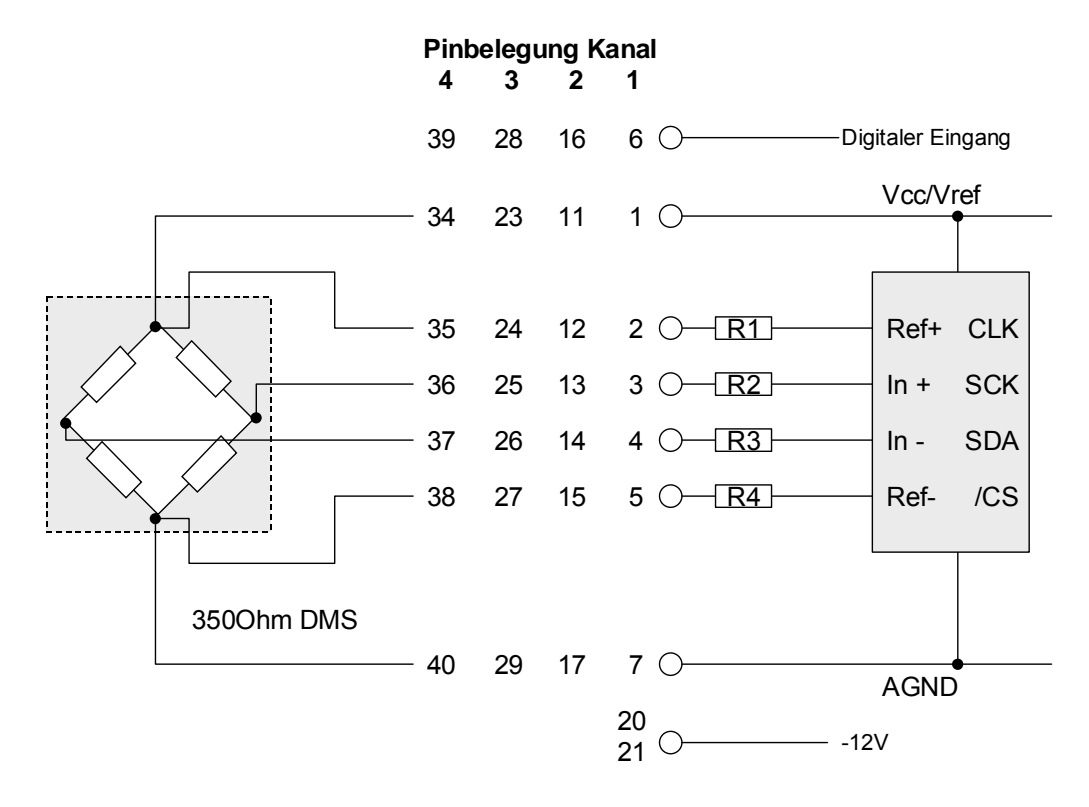

*Messgrösse = Wandelergebnis/(Vollaussteuerung/Einheit)*

# **10.7.3. Anschluss von Thermoelementen an das X-AD24-4i/T**

Thermoelemente können unabhängig vom Typ direkt an das Modul angeschlossen werden. Die Linearisierung und die Kaltstellenkompensation wird von der Treibersoftware vorgenommen.

Für die Temperaturmessung mit Thermoelementen ist die Messung einer Vergleichstemperatur notwendig. Die Platzierung dieses Temperatursensors ist in einer gesonderten Application-Note beschrieben. Über den mitgelieferten Modul-Device-Treiber (MDD) wird eine Korrektur mit der Kaltstellentemperatur sowie eine Linearisierung je nach Thermoelementtyp vorgenommen.

Für jeden Kanal ist eine gesonderte Messung der Kaltstellenkompensation vorgesehen. Eine Kaltstellenkompensation mit nur einem Pt100 für alle Kanäle führt zu vergrösseren Messungenauigkeiten. Der Messfühler für die Kaltstellentemperatur ist intern mit einem 2,5kΩ Vorwiderstand gegen die 5V Referenzspannung an das Modul angeschlossen. Für die Kaltstellenkompensation eigenen sich Pt100 Temperatursensoren.

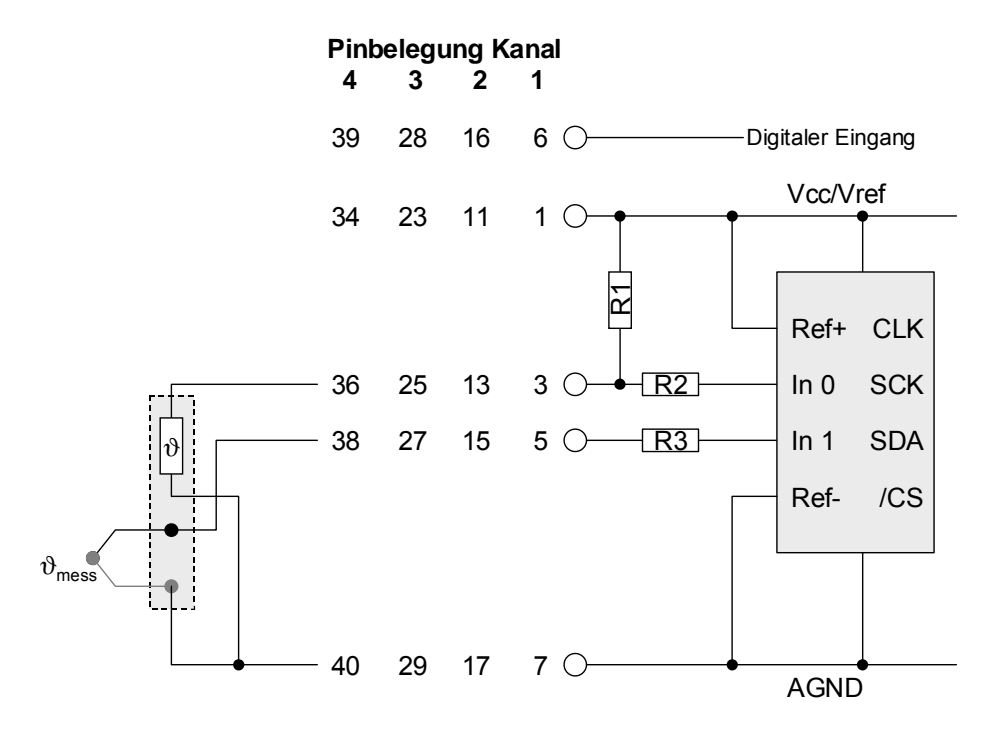

Die Messwerte des Wandlers geben hier für den Kanal 0 das ratiometrische Verhältnis des 2,5kΩ Widerstandes zur Kaltstellenkompensation an (siehe Beschreibung des X-AD24-4i/P). Für Kanal 1 wird die Spannung des Thermoelementes ausgegeben. 1LSB entspricht dann  $5V/2^{24}$ , also 0,29802 $\mu$ V. Die Umrechnung (Linearisierung und Kaltstellenkompensation) in die Temperatur der Messstelle wird vom MDD vorgenommen.

# **10.7.4. Anschluss von Temperaturmesswiderständen an das X-AD24-4i/P**

Wenn präzise Temperaturen mit Hilfe von Pt100 bzw. Pt1000 Temperaturmesswiderständen gemessen werden sollen, wird der differentielle

l

Referenzeingang dazu benutzt, die parasitären Widerstände in den Zuleitungen zu kompensieren. Dazu ist eine 4-Leiter Verkabelung notwendig.

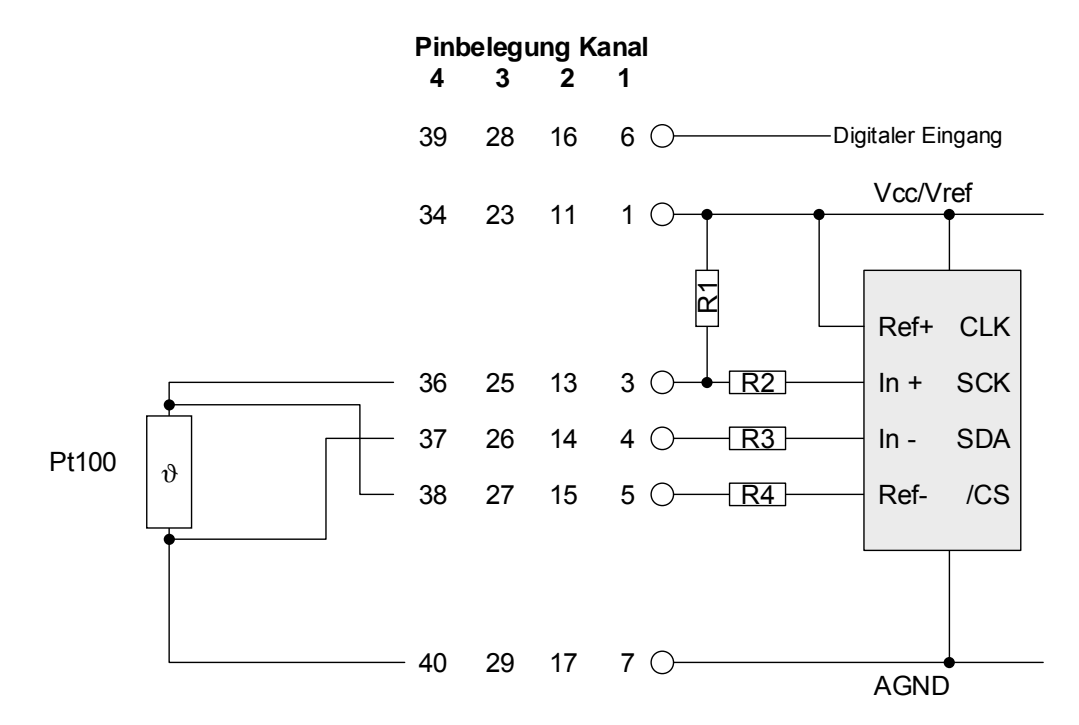

Auf dem Modul wird eine Schaltung mit einem Pt100 und einem Vorwidertand<sup>3</sup> R1 von 2,5kΩ/0,1% verwendet. Ein Pt100 hat im Bereich von –200°C bis +850°C die in der Tabelle gegebenen Widerstandswerte (nach DIN43760).

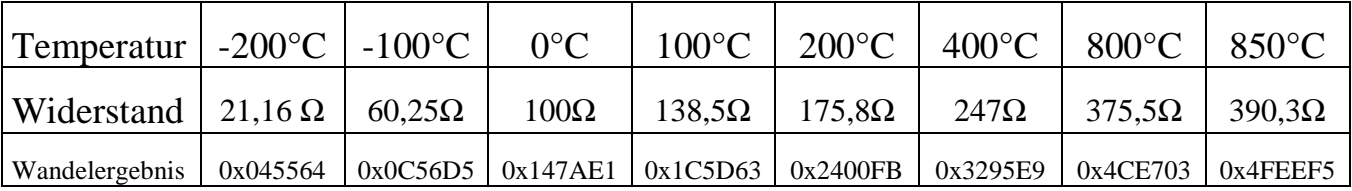

Der Wandler bildet ein ratiometrisches Messergebnis als den Quotienten aus dem halben Vorwiderstand zum Widerstandswert des Pt100. Dieser Quotient wird direkt als Wandelergebnis ausgegeben.

# **10.7.5. Anschluss von ICP®-Sensoren an das X-AD24-4i/I**

Das Modul liefert eine Sensorstromversorgung von 4mA bei 24V. Diese Sensorstromversorgung ist jedoch nicht galvanisch vom X-Bus getrennt, so dass hier der Verkabelung besondere Beachtung zukommen muss. Die galvanisch getrennten

<sup>3</sup> Der Strom beträgt dann max. 2mA was bei maximalem Widerstand zu einer zusätzlichen Verlustleistung im Messwiderstand von 1,2mW führt.

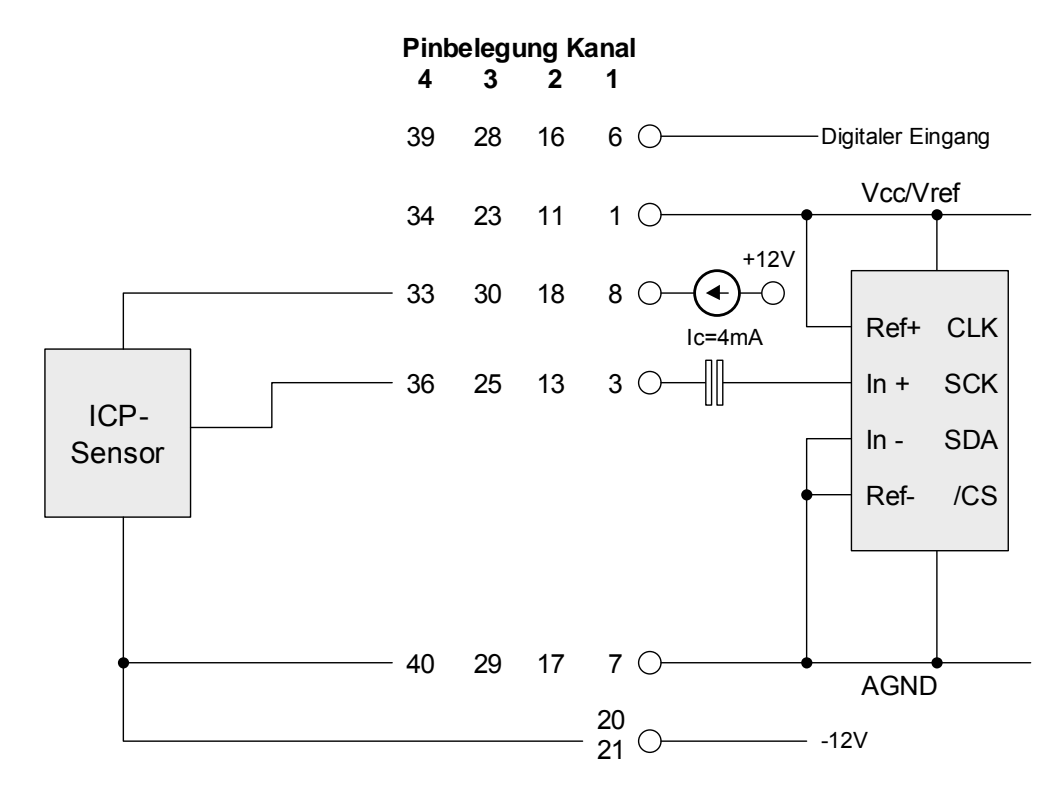

Masseanschlüsse der einzelnen Kanäle müssen hierbei mit der –12V Leitung verbunden werden.

# **10.7.6. Spannungsmessung mit dem X-AD24-4i/V**

Zur Messung von Spannungen mit dem X-AD24-4i/V werden die Spannungsquellen differentiell an das Modul angeschlossen. Dabei darf keiner der Eingänge mit der galvanisch getrennten Masse des Moduls verbunden werden, da die Eingänge intern auf einem Referenzpotential liegen. An die galvanisch getrennte Masse sollte die Abschirmung des Anschlusskabels angeschlossen werden. Der maximale Eingangsspannungsbereich beträgt –12,5 V ... +12,5 V.

 **10**

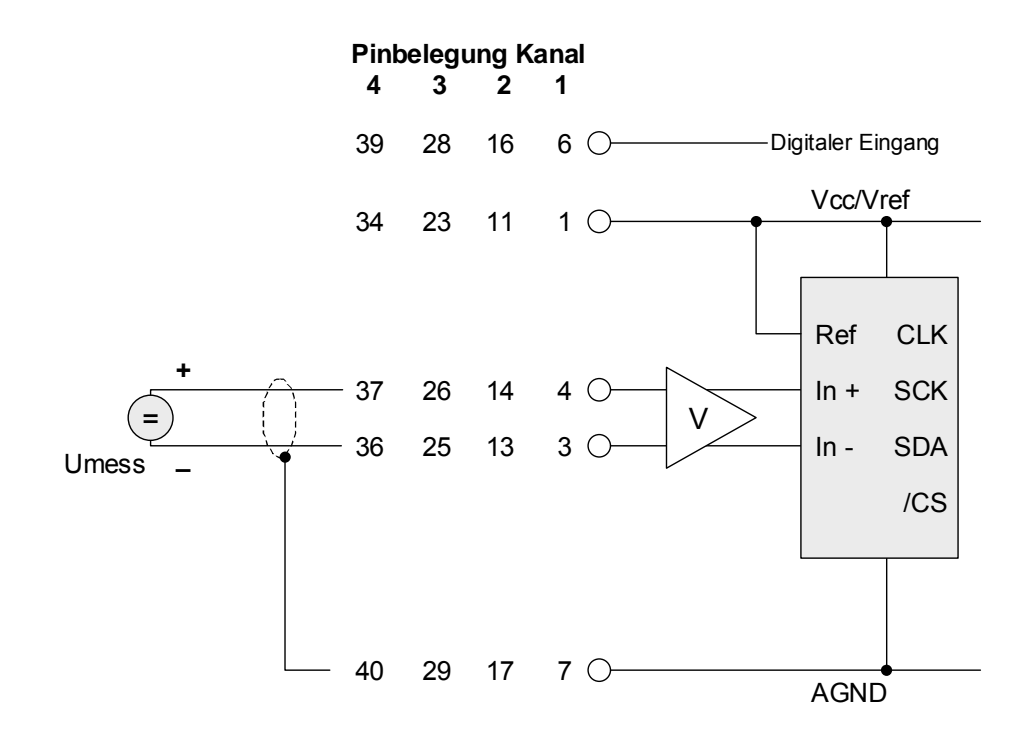

# **10.7.7. Strommessung mit dem X-AD24-4i/C**

Auf dem X-AD24-4i/C sind zur Strommessung zwei getrennte Shunt-Widerstände mit je 200Ω 0,1% bestückt, die jeweils mit 12mA belastet werden dürfen. Daher müssen für einen Messbereich von 0..20mA jeweils zwei Anschlüsse gemeinsam angeschlossen werden.

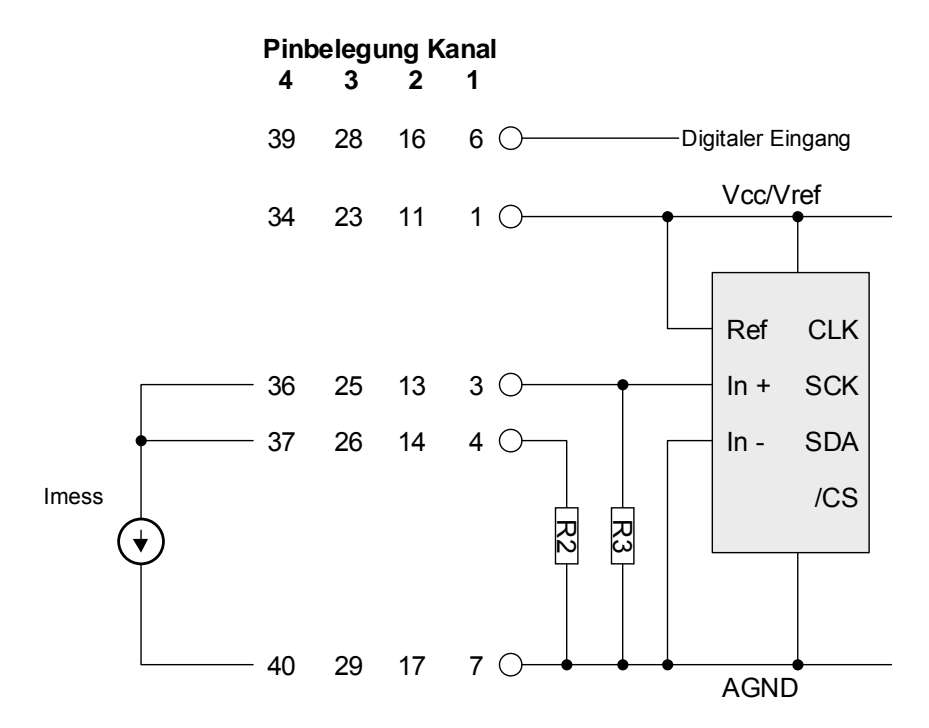

# **10.7.8. Galvanische Trennung**

Das Modul hat vier galvanisch getrennte Kanäle, die sowohl vom X-Bus als auch untereinander getrennt sind. Die galvanische Trennung zum X-Bus hat eine Isolationsspannung von 500V, zwischen den Kanälen beträgt die Isolationsspannung jeweils 100V zwischen benachbarten Gruppen. Wenn höhere Isolationsspannungen benötigt werden, müssen die Signale auf verschiedene X-AD24-4i Module gelegt werden.

# **10.7.9. Modul-Device-Treiber**

## **10.7.9.1. Installation**

Der Modul-Device-Treiber für das OsX hat den Dateinamen mxad244i.exe. Der Modul-Device-Treiber für Windows hat den Namen mxad244i.sys.

Die Installation aus einem PC-Programm (z.B. für Steckplatz 1, Layer 0), die Programm-Nr. ist abhängig vom Modul-Typ:

#### **Error = max\_load\_mdd (hModul, 1, 0, 0, 0x8014, NULL, &hMDD);**

Befehl in einer INS-Datei (z.B. für Steckplatz 1, Layer 0) , die Programm-Nr. ist abhängig vom Modul-Typ:

#### **MAXLOADMDD slot=1 layer=0 progno=8014**

# **10.7.9.2. Kanaleigenschaftsstruktur CPS\_XAD244I**

Die CPS für das Modul hat den Namen CPS\_XAD244I.

# **10.7.9.3. Analoge Eingänge**

Das Modul stellt 4 differenzielle oder single ended analoge Eingänge zur Verfügung. Um auf diese zugreifen zu können, muss folgende CPS verwendet werden:

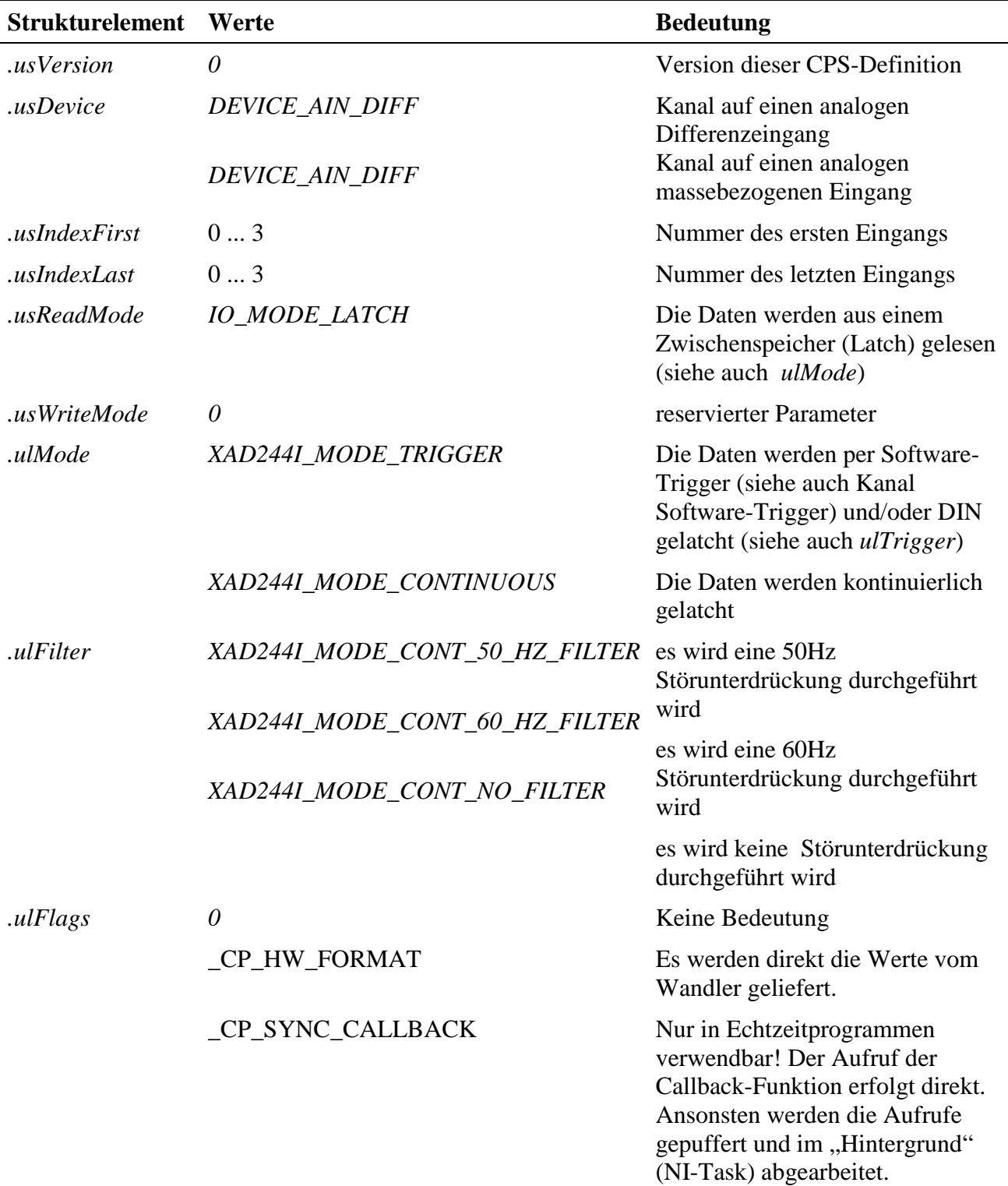

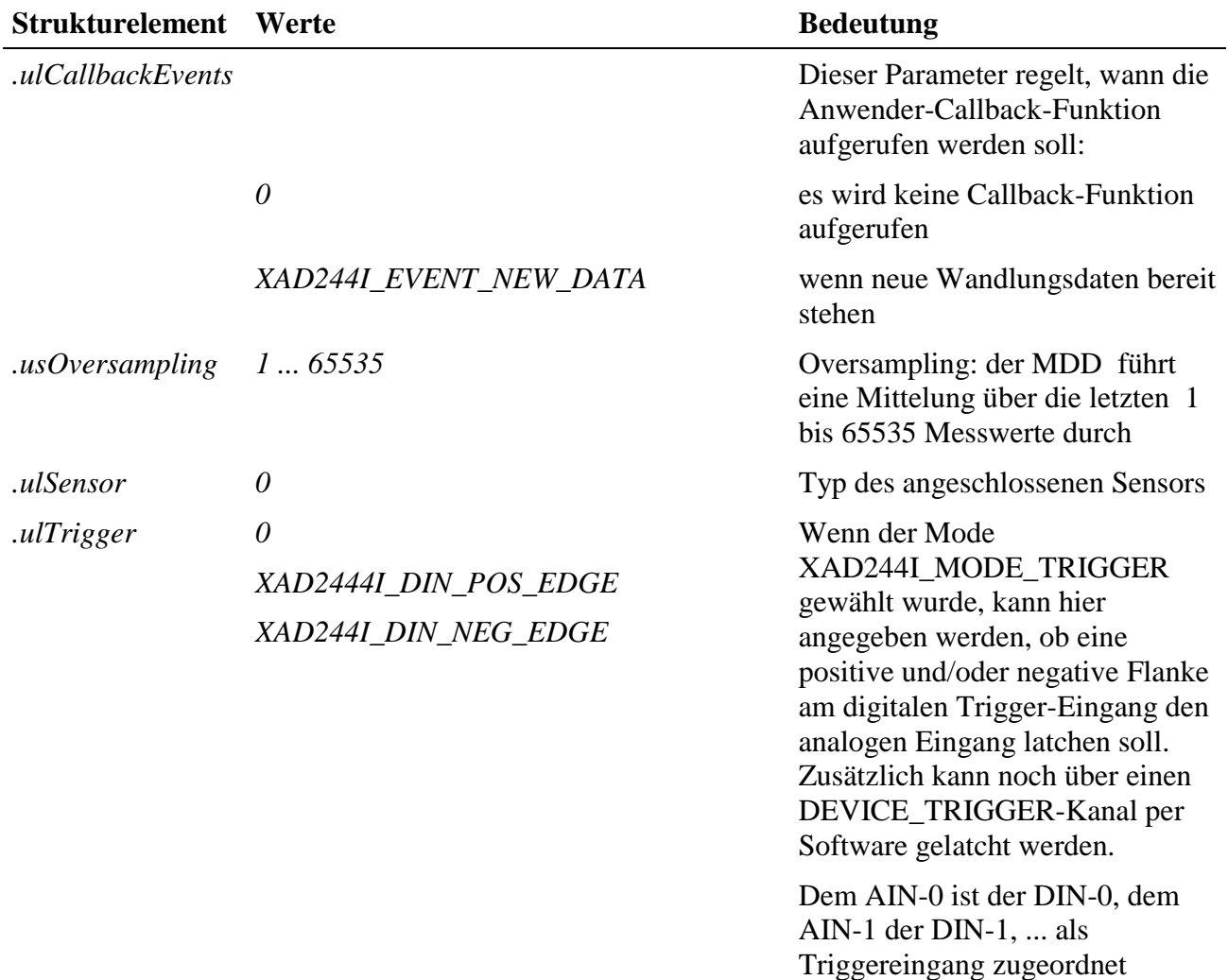

#### **Eingabedienste DEVICE\_AIN\_DIFF**

Der Datentyp des Kanals ist ULONG:

• **max\_read\_channel\_block**

#### **Eingabedienste DEVICE\_AIN\_SE**

Der Datentyp des Kanals ist ULONG:

• **max\_read\_channel\_block**

#### **Callback-Funktion**

Wenn beim Öffnen des Kanals eine Callback-Funktion angegeben wird, wird diese aufgerufen wenn das in *ulCallbackEvents* angegebenen Ereigniss aufgetreten ist. Die Callback-Funktion bekommt einen ULONG-Wert übergeben, der die angegebene Konstante enthält.

# **10.7.9.4. Software-Trigger zum Latchen der analogen Eingänge**

Um einen Software-Trigger zum latchen der analogen Eingänge zu nutzen, muss folgende CPS verwendet werden:

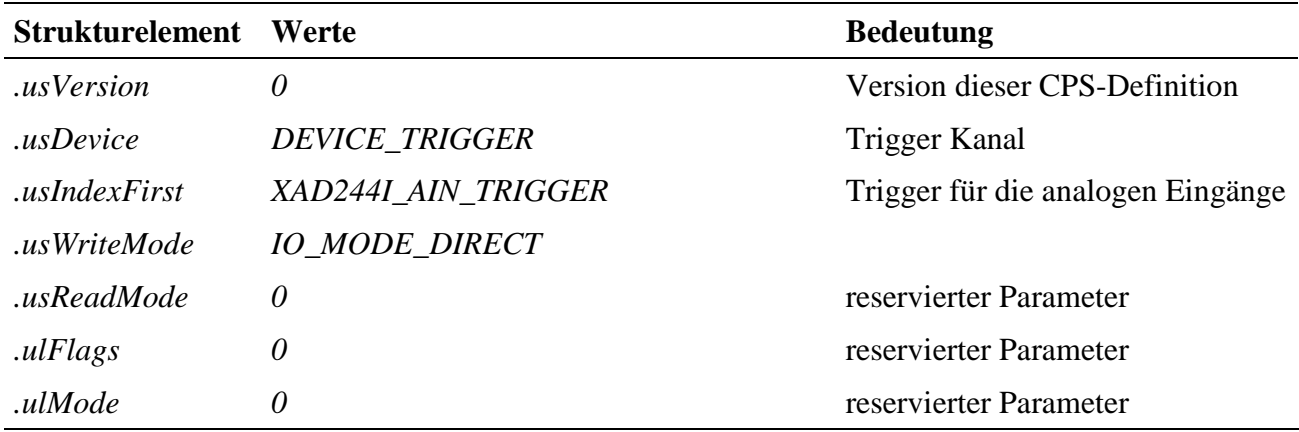

#### **Ausgabedienste**

Der Datentyp des Kanals ist ULONG:

• **max\_write\_channel\_ulong**

Als Wert für den Schreibdienst ist momentan der Wert *XAD244I\_LATCH\_ALL\_AIN* möglich. Mit einem Schreibbefehl werden alle analogen Eingänge gelatcht.

#### **10.7.10. Anschlusspins des Moduls** (bezogen auf den Modul-Stecker A)

Für die Modulversionen /S, /P, /I und /F gilt folgende Anschlussbelegung. Einige der Pins sind je nach Modulversion unbeschaltet. Für den korrekten Anschluss der Sensoren siehe vorige Kapitel.

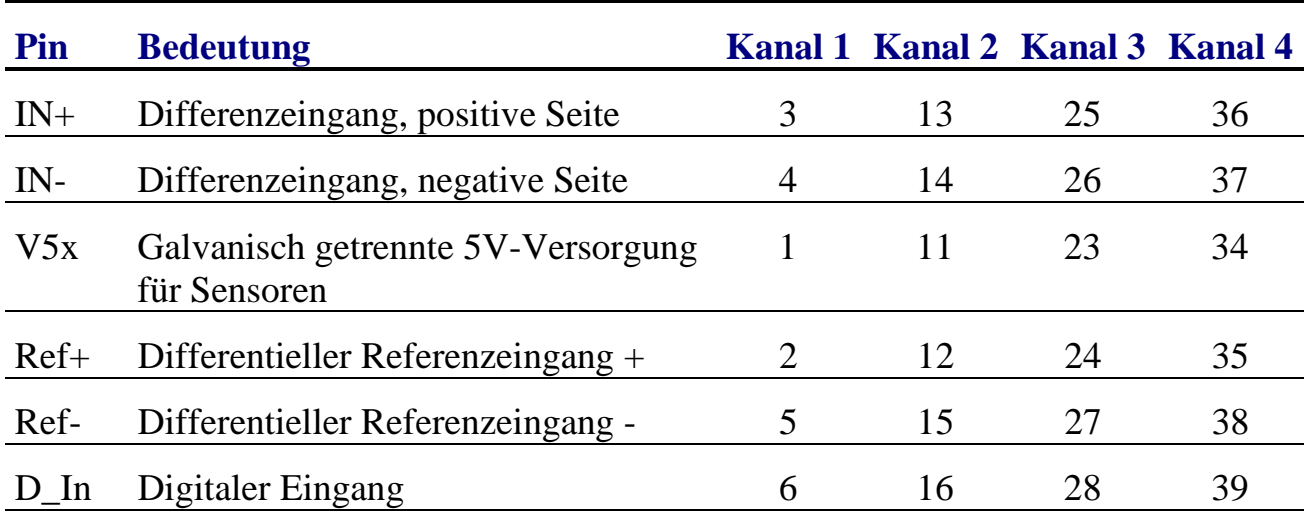

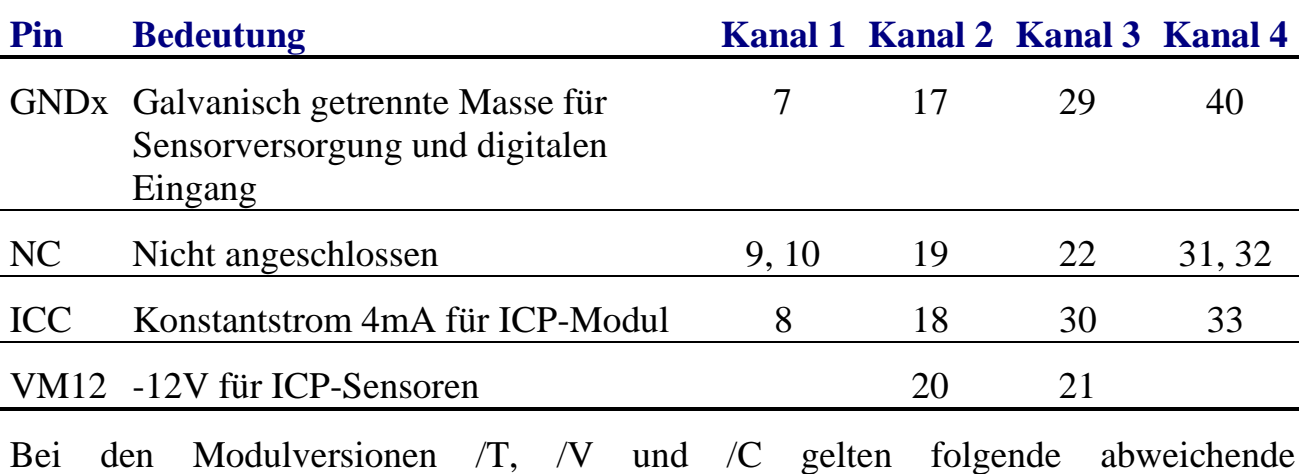

Steckerbelegungen

#### **Modul X-AD24-4i/T**

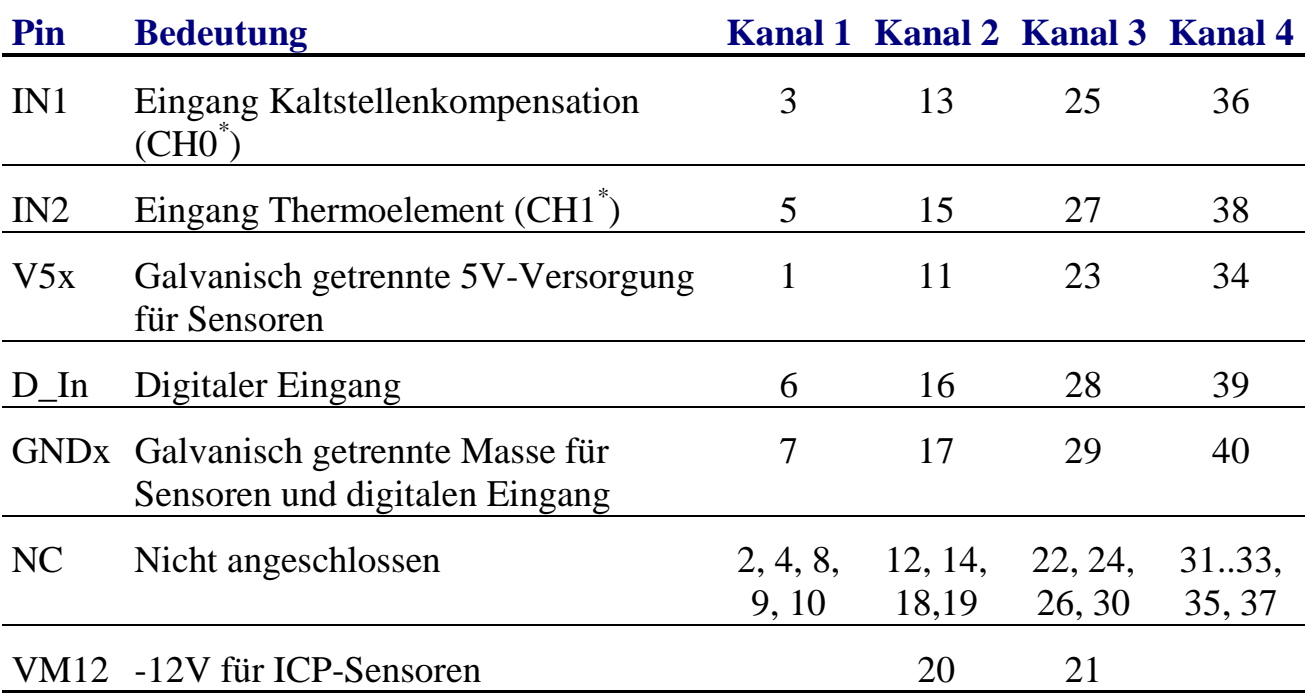

\* Siehe Beschreibung des Hardware-Formats

#### **Modul X-AD24-4i/V**

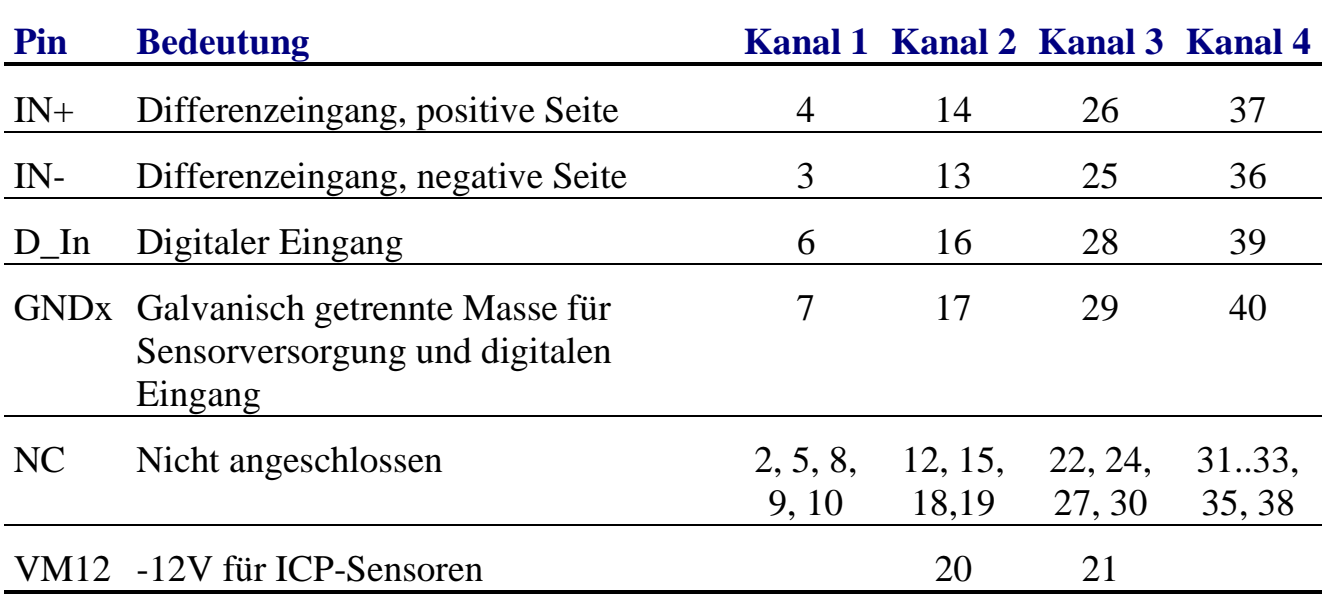

#### **Modul X-AD24-4i/C**

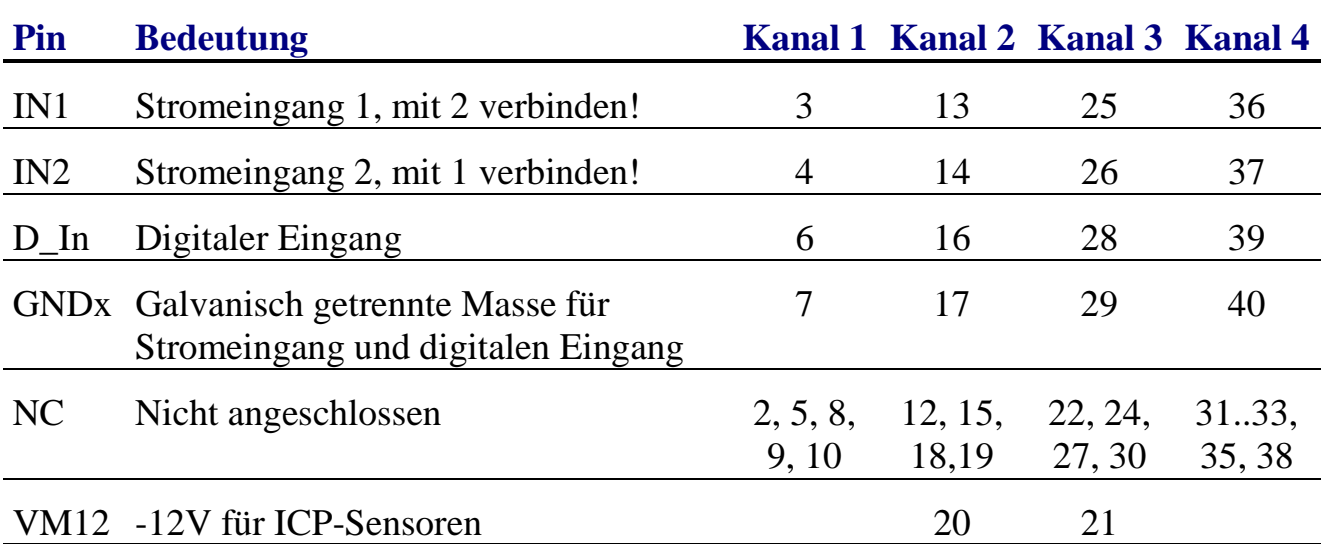

# **10.7.11. Hardware Datenformat**

Je nach Modultyp gibt es zwei unterschiedliche Hardwareformate.

#### **Hardwareformat 1: Modulversion /S, /T, /P, /I**

Die Module /S und /P setzen den AD-Wandler LTC2411 ein. Der Modultyp /T verwendet den Zweikanal-Wandler LTC2402.
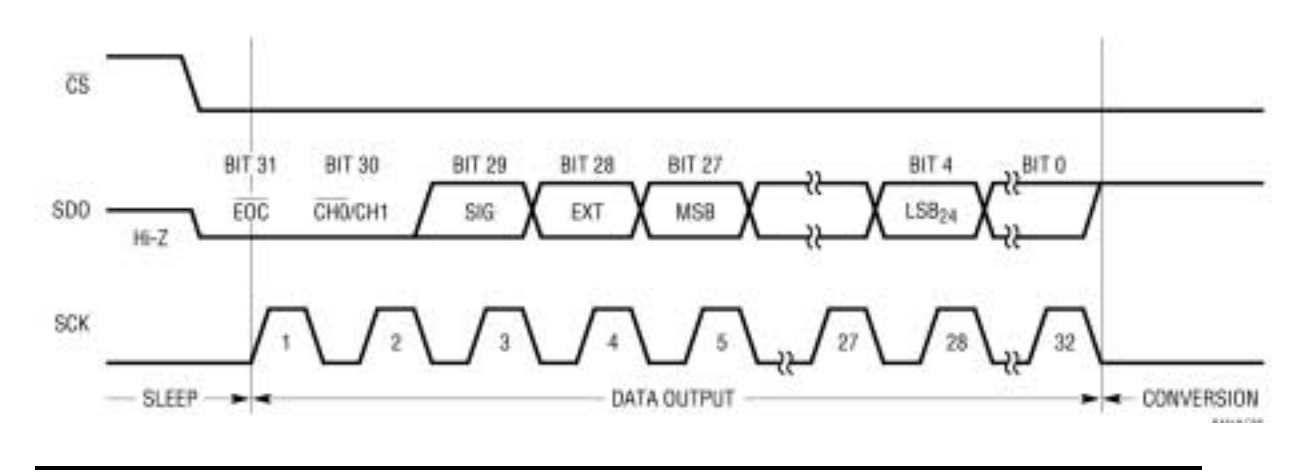

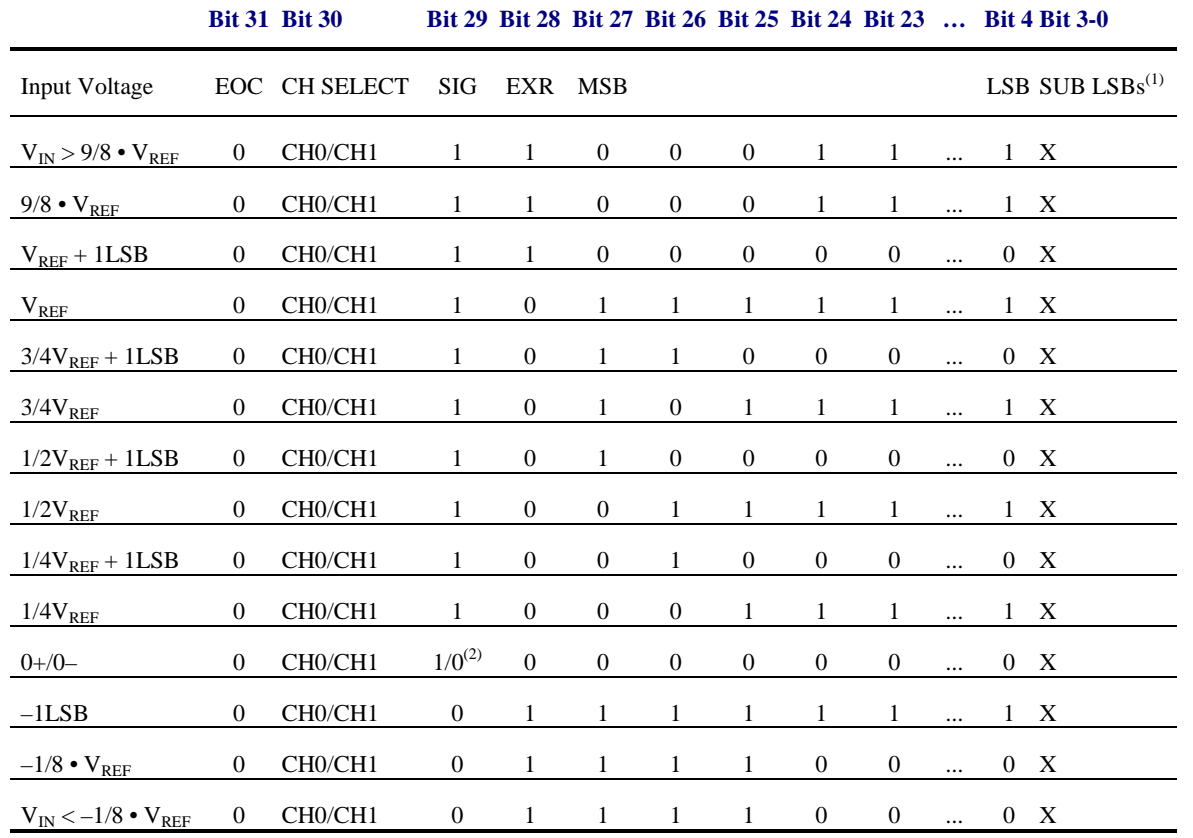

(1): Die SUB-LSB-Werte sind gültig und können bei Mittelwertbildung berücksichtigt werden.

(2): Im 0-Durchgang ändert sich das Vorzeichenbit

Das Bit 31 zeigt das Ende der Wandlung an und muss immer 0 sein.

Das Bit 30 zeigt den gewandelten Kanal an. Bei den Modulen mit einem Differenzkanal (/S und /P) ist das Bit 30 immer 0, bei dem Modul /T ist beim Kanal der Kaltstellenkompensation das Bit 30 auf 0 und beim Thermoelement ist das Bit 30 auf 1.

Das Bit 28 zeigt eine (zulässige) Überschreitung des Eingangsbereiches an. Wenn die Eingangsspannung über 9/8  $V_{REF}$  oder unter  $-1/8$   $V_{REF}$  liegt, bleibt das Wandelergebnis auf einem Maximalwert stehen.

#### **Hardwareformat 2: Modulversion /V, /C, /I, /F**

Die Module /V, /C, /I und /F setzen den AD-Wandler ADS1252 ein. Dieser Wandler liefert ein 24Bit Ergebnis im 2er Komplement. Die unteren 8 Bits werden mit 0 aufgefüllt.

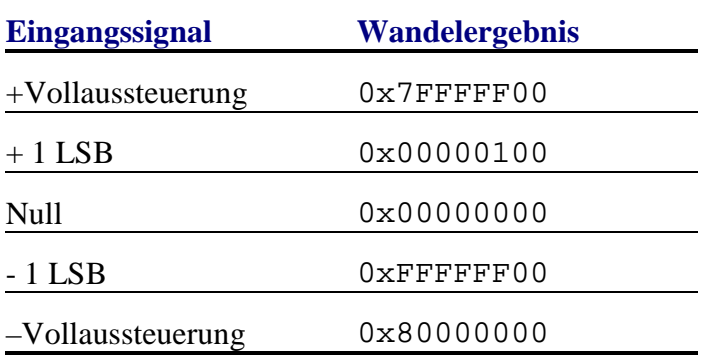

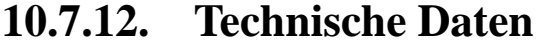

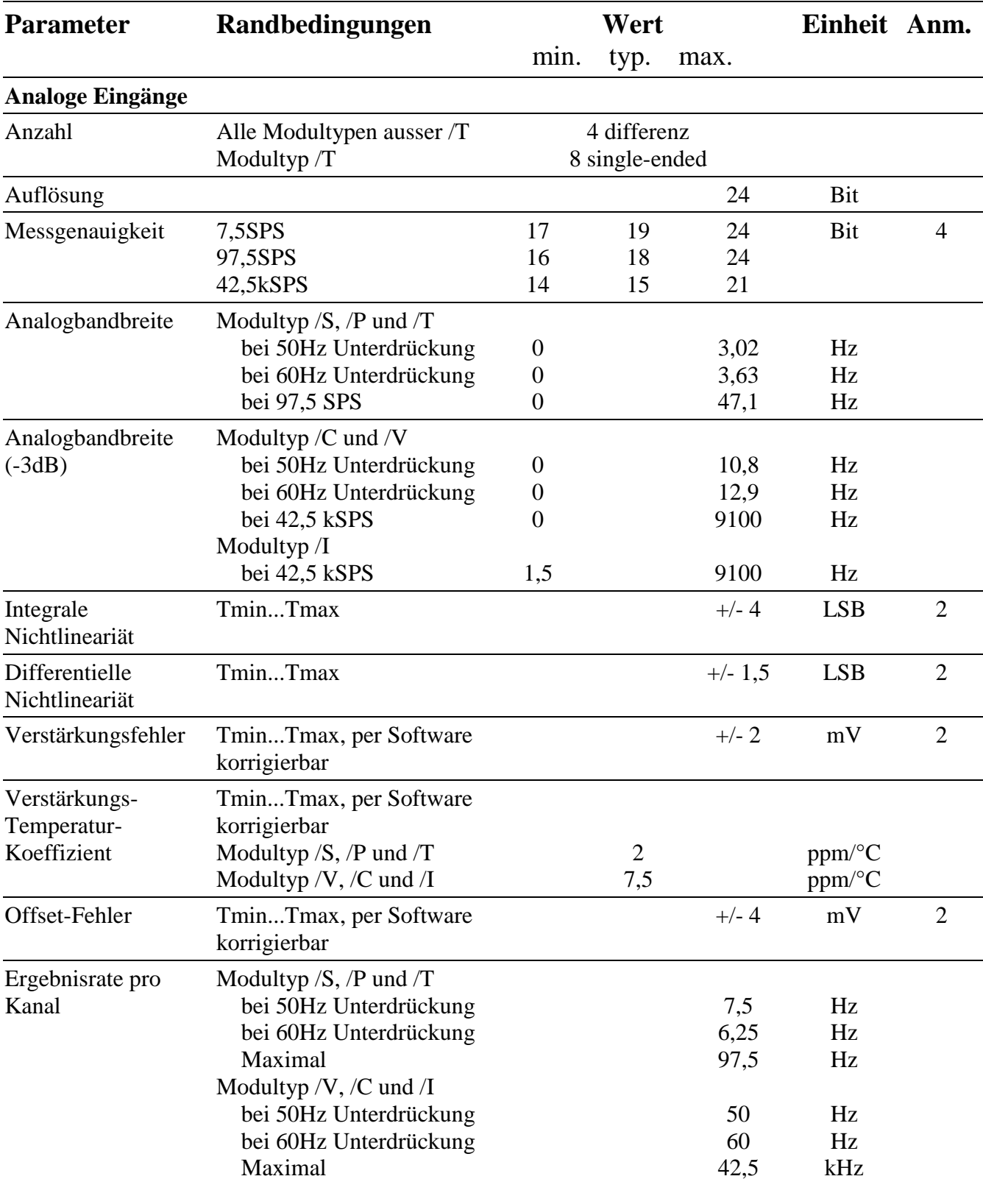

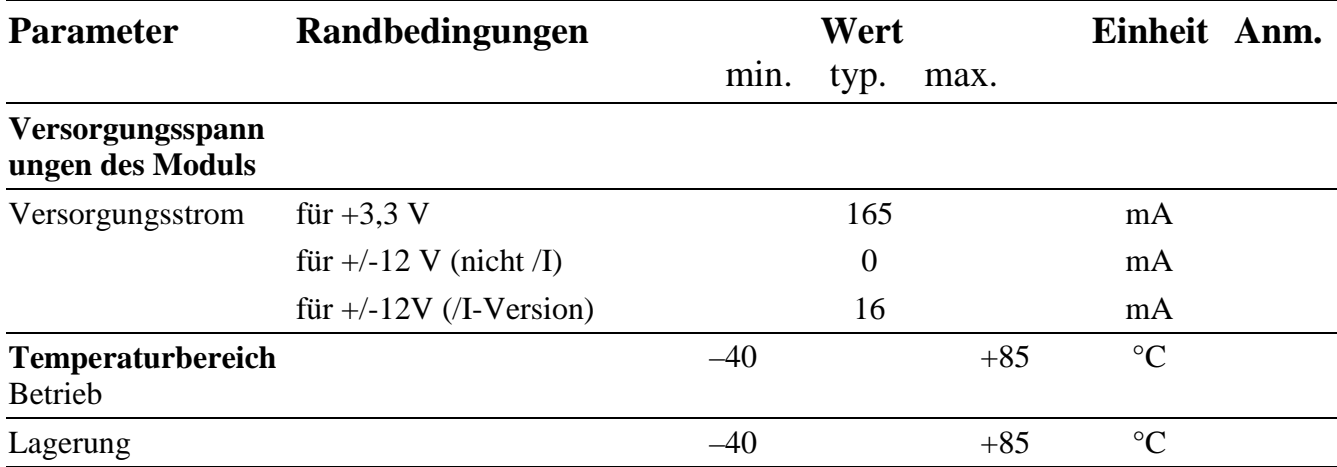

**Anm. 1:** steht für einen der Kanäle A, B, C oder D, **Anm. 2:** Tmin = 0 °C, Tmax. = 70 °C, **Anm. 3:** ohne Software-Korrektur, **Anm. 4:** Maximalwert mit Oversampling

# **X-C16-3i** Zähler-Modul mit 3 universellen Zählerkanälen, 12 Opto-entkoppelten Ein- und 8 Ausgängen

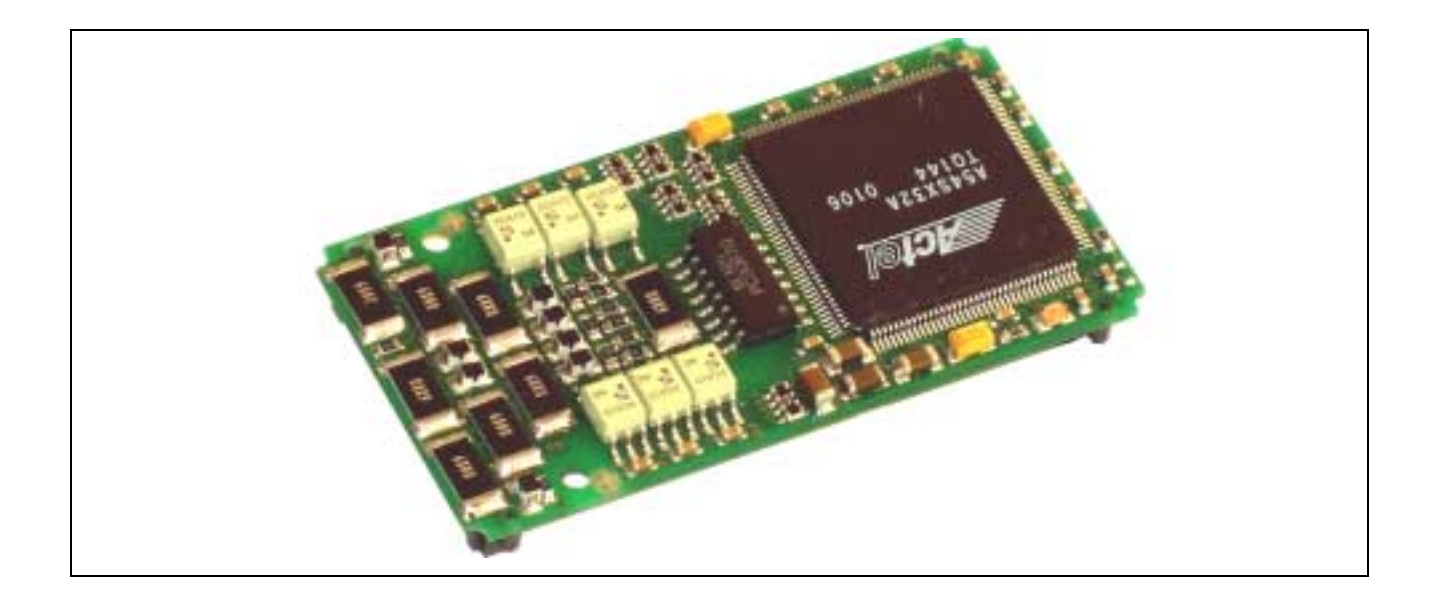

# **10.8.X-C16-3i**

### **Inhaltsverzeichnis**

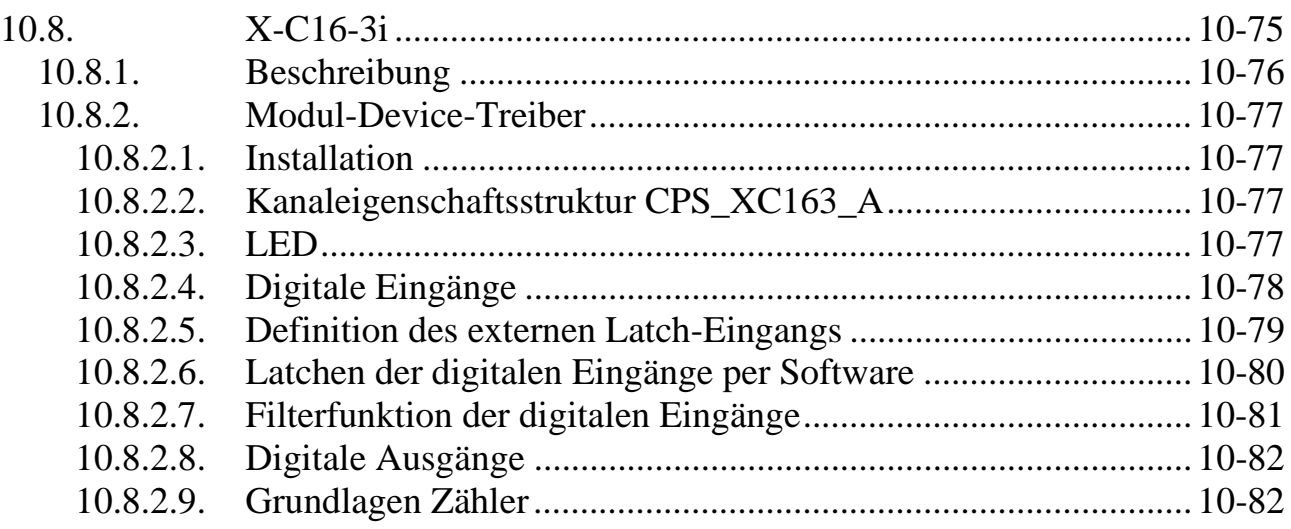

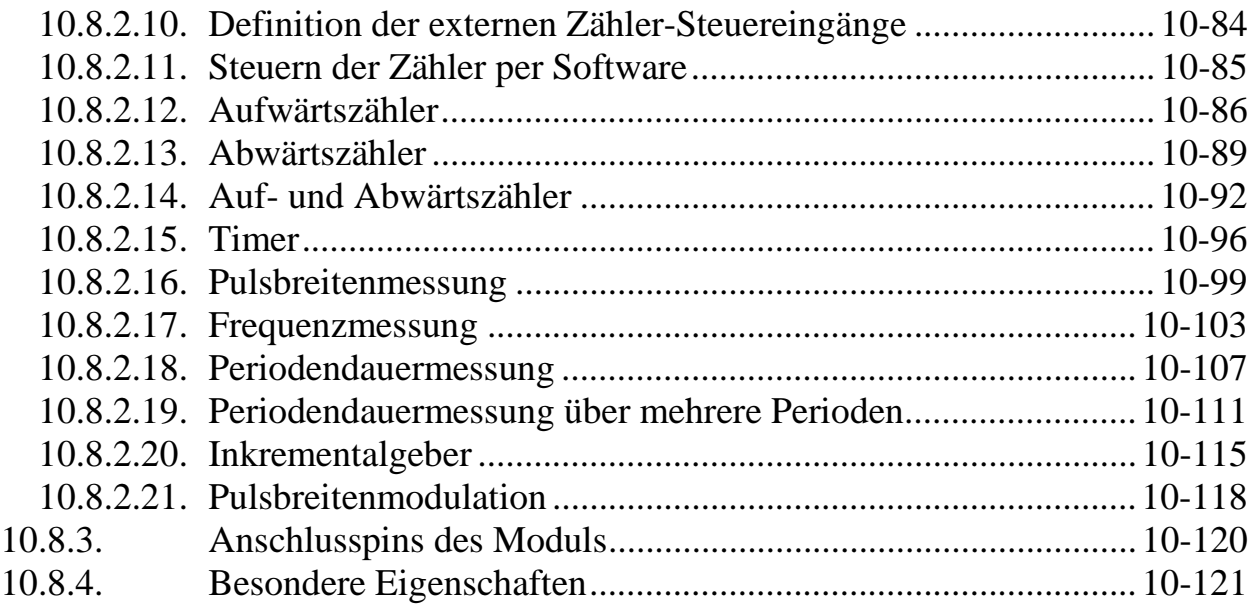

# **10.8.1. Beschreibung**

Das Modul stellt 3 16-Bit-Zähler zur Verfügung. Diese sind kaskadierbar. Weiterhin hat das Modul 12 externe, einzeln opto-entkoppelte High-Speed Eingänge. Die Eingänge können per Software für unterschiedliche Funktionen konfiguriert werden. Alle 12 Eingänge sind Interrupt-fähig und können als allgemeine Eingänge per Software abgefragt werden. Weiterhin können sie auf verschiedene Art und Weise als Zähler- und Steuereingänge für die 3 Zählerkanäle konfiguriert werden.

Das Modul ist in 3 Bestückungsvarianten lieferbar, die sich durch die Eingangspegel unterscheiden:

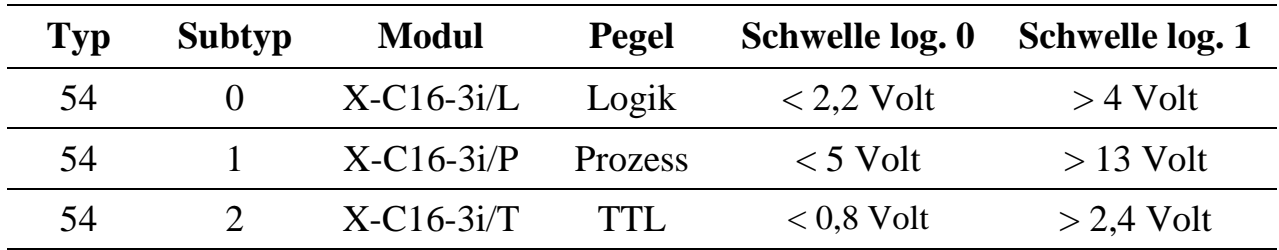

Auf Wunsch können auch gemischte Bestückungen und andere Schwellen eingestellt werden.

Zusätzlich bietet das Modul 8 einzeln opto-entkoppelte Ausgänge. Sie können per Software gesetzt werden und haben keine feste Zuordnung zu den Zählerkanälen oder zu den Eingängen.

# **10.8.2. Modul-Device-Treiber**

# **10.8.2.1. Installation**

Der Modul-Device-Treiber für das OsX hat die Programmnummer 8036h und den Dateinamen mxc163.exe. Der Modul-Device-Treiber für Windows hat den Namen mxc163.sys. Die Installation aus einem PC-Programm (z.B. für Steckplatz 1, Layer 0):

**Error = max\_load\_mdd (hModul, 1, 0, 0, 0x8036, NULL, &hMDD);**

Befehl in einer INS-Datei (z.B. für Steckplatz 1, Layer 0):

#### **MAXLOADMDD slot=1 layer=0 progno=8036**

# **10.8.2.2. Kanaleigenschaftsstruktur CPS\_XC163\_A**

Die CPS für das Modul hat den Namen CPS\_XC163\_A. CPS\_XC163\_A wurde gegenüber CPS\_XC163 um den Parameter *ulCallbackEvent* erweitert.

# **10.8.2.3. LED**

Um auf die LED des Moduls zugreifen zu können, muss folgende CPS verwendet werden:

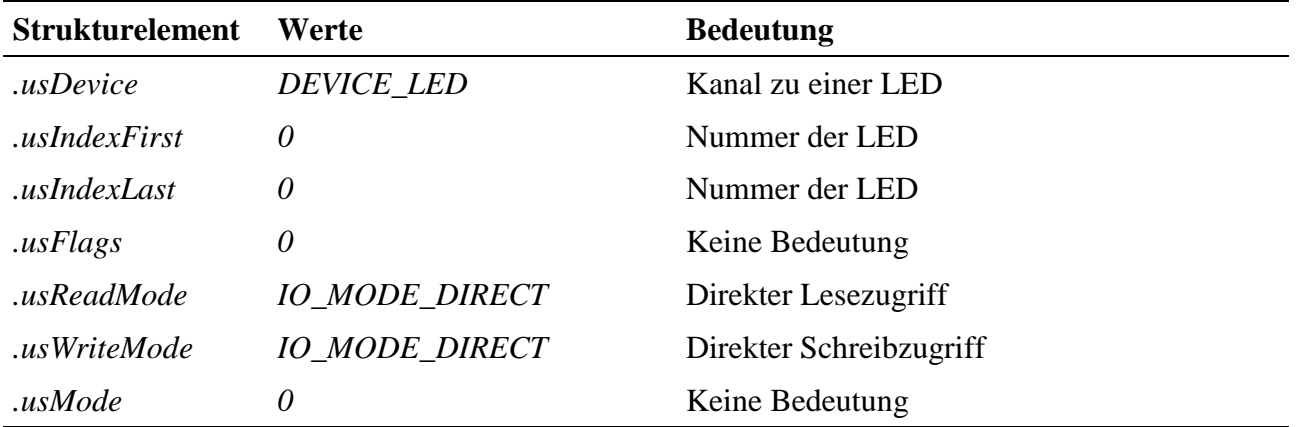

#### **Eingabe- und Ausgabedienst**

Um die LED ein- bzw. auszuschalten muss eine 1 bzw. 0 in den Kanal geschrieben werden. Der Datentyp des Kanals ist DATA\_UCHAR.

- **max\_write\_channel\_uchar**
- **max\_read\_channel\_uchar**

# **10.8.2.4. Digitale Eingänge**

Das Modul hat 12 digitale Eingänge (DIN-0...DIN-11). Die Eingänge können entweder direkt oder aus einem internen Zwischenspeicher (Latch) gelesen werden.

Das Übertragen der aktuellen Eingangszustände in den Zwischenspeicher (Latchen) kann über einen externen Eingang und/oder per Software erfolgen. Das softwaremäßige Latchen erfolgt über einen DEVICE\_TRIGGER-Kanal (siehe "Latchen der digitalen Eingänge per Software") und ist auch dann möglich, wenn bereits ein externer Latcheingang verwendet wird. Die Quelle für das externe Latchen wird mit einem Steuer-Kanal (siehe "Definition des externen Latch-Eingangs für die digitalen Eingänge") festgelegt. Um auf die digitalen Eingänge zugreifen zu können, muss folgende CPS verwendet werden:

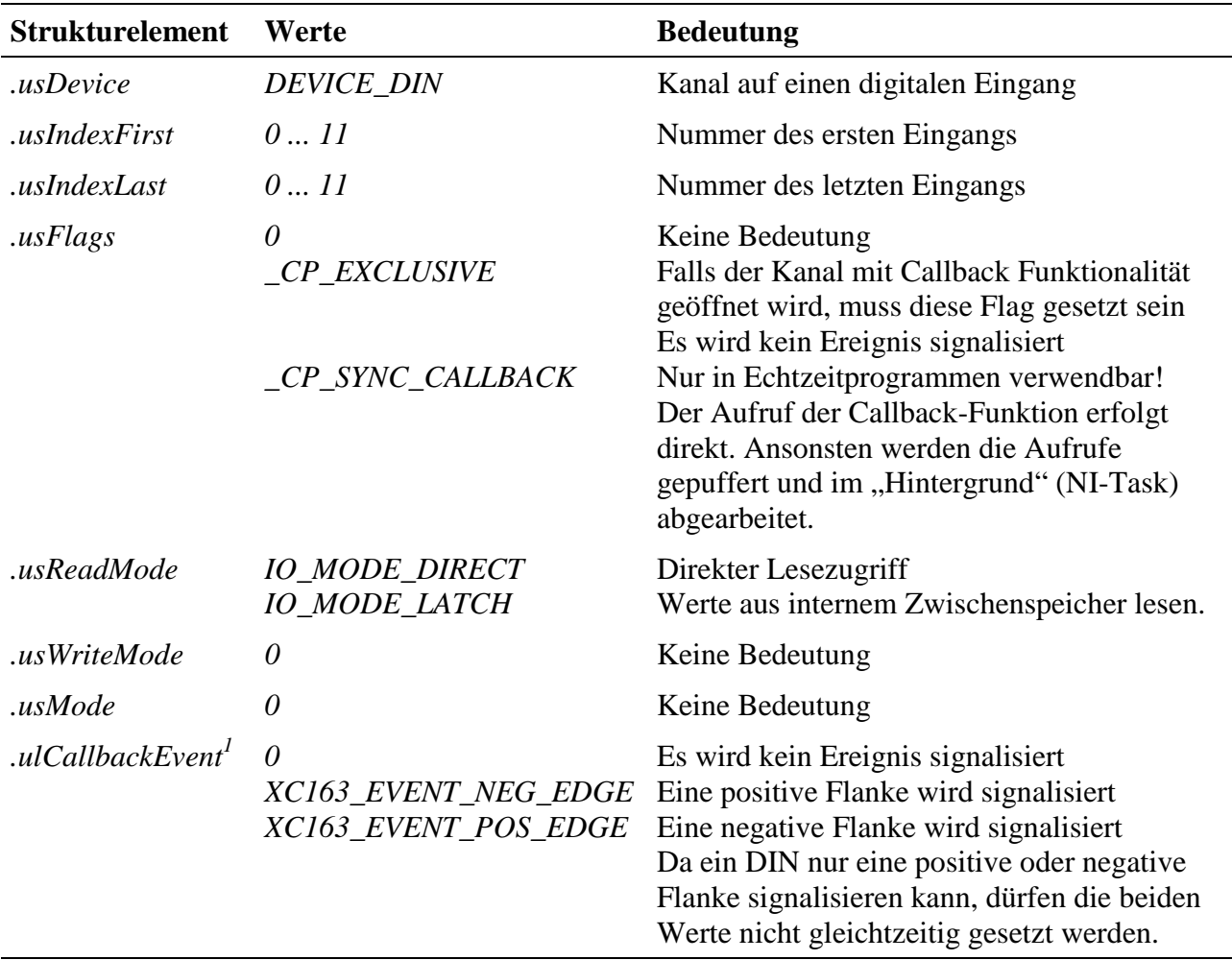

 $\overline{a}$ <sup>1</sup> bei Benutzung von CPS-Typ CPS\_XC163\_A

#### **Eingabedienst**

Der Datentyp des Kanals ist DATA\_USHORT, der Zugriff erfolgt mit:

#### • **max\_read\_channel\_ushort**

#### **Callback-Funktion**

Über das Strukturelement ulCallbackEvent kann festgelegt werden, über welches Ereignis man informiert werden möchte. Die Anwenderfunktion bekommt 2 ULONG-Werte übergeben. Im ersten ULONG-Wert wird die entsprechende Konstante die in *ulCallbackEvent* angegeben wurde zurückgegeben. Der zweite ULONG-Wert zeigt an, bei welchen DINs eine Flanke aufgetreten ist. Die unteren 2 Byte signalisieren dabei, dass eine positive Flanke eines DINs aufgetreten ist. Die oberen 2 Byte signalisieren dabei, dass eine negative Flanke eines DINs aufgetreten ist. Jedes Bit repräsentiert einen DIN. Die Daten sind rechtsbündig angeordnet. Bei einem Kanal zu einem DIN-5...11 würde also Bit-0...6 eine pos. Flanke und Bit-16...22 eine neg. Flanke an DIN-5...11 anzeigen.

# **10.8.2.5. Definition des externen Latch-Eingangs für die digitalen Eingänge**

Mit diesem Device wird festgelegt, welcher digitale Eingang die digitalen Eingänge in den internen Zwischenspeicher (Latch) des Moduls übertragen soll. Um darauf zugreifen zu können, muss folgende CPS verwendet werden:

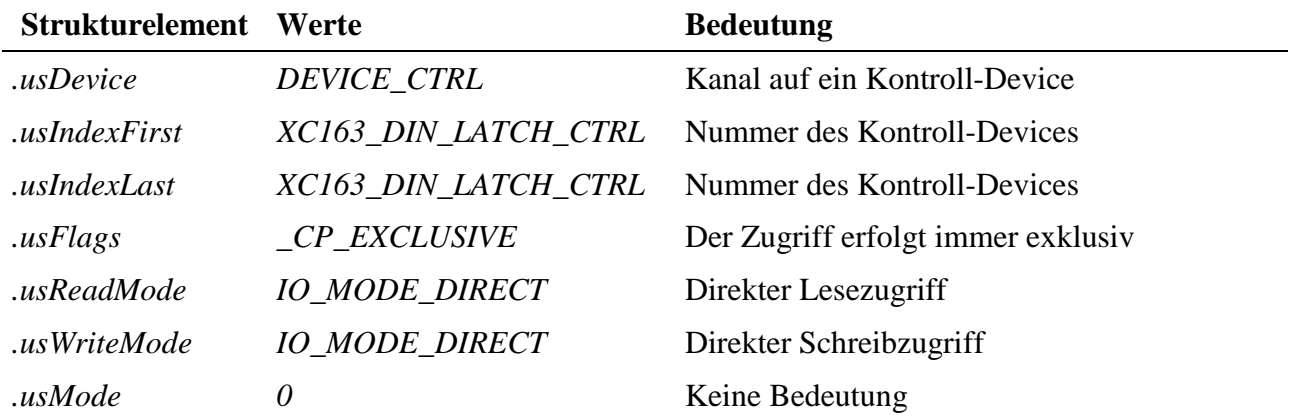

#### **Eingabedienst**

Der Datentyp des Kanals ist DATA\_USHORT, der Zugriff erfolgt mit:

- **max\_write\_channel\_ushort**
- **max\_read\_channel\_ushort**

Der zu schreibende bzw. gelesene Wert resultiert aus einer Oder-Verknüpfung der folgenden Flags:

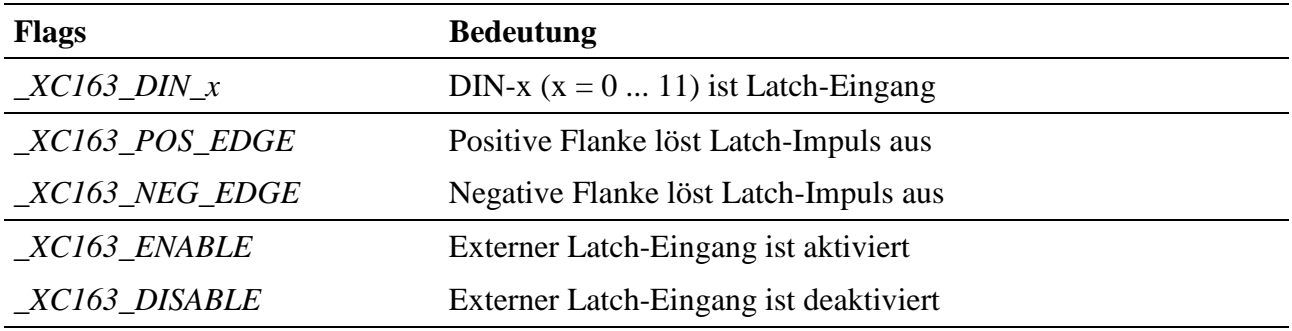

#### **Beispiel:**

Der folgende Befehl definiert, dass eine positive Flanke an DIN-7 alle DINs latcht:

max\_write\_channel\_ushort (hChan, \_XC163\_DIN\_7 | \_XC163\_POS\_EDGE | \_XC163\_ENABLE)

# **10.8.2.6. Latchen der digitalen Eingänge per Software**

Mit diesem Device können die digitalen Eingänge softwaremäßig in den Zwischenspeicher übertragen (gelatcht) werden. Das softwaremäßige Zwischenspeichern kann auch dann erfolgen, wenn bereits ein externer Latch-Eingang aktiviert ist. Um darauf zugreifen zu können, muss folgende CPS verwendet werden:

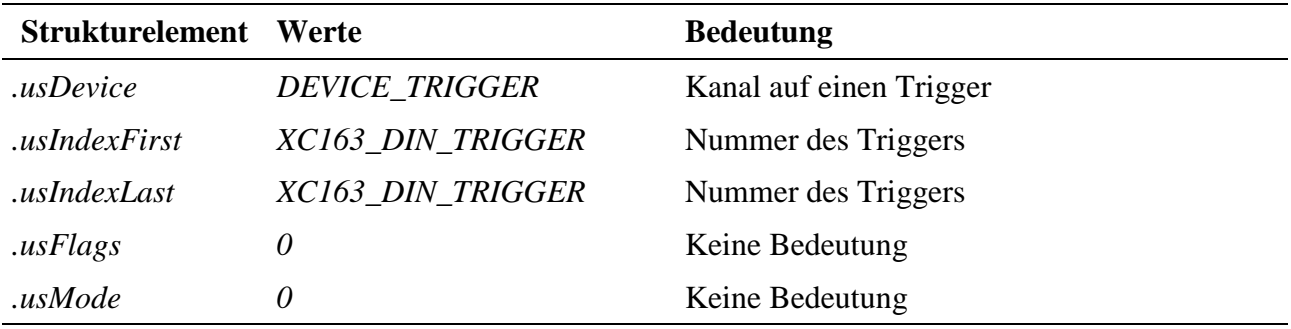

#### **Ausgabedienst**

Der Datentyp des Kanals ist DATA\_VOID, der Zugriff erfolgt mit:

• **max\_trigger\_channel**

# **10.8.2.7. Filterfunktion der digitalen Eingänge**

Mit Hilfe dieses Kanals kann die Abtastfrequenz, mit der die digitalen Eingänge abgetastet wrden, eingestellt werden. Störungen, die während des Flankeneinstiegs bzw. Flankenabfalls auftreten, können damit herausgefiltert werden, wenn innerhalb dieser Zeitspanne nur ein Abtastzeitpunkt liegt. Die Einstellungen gelten für alle digitalen Eingänge.

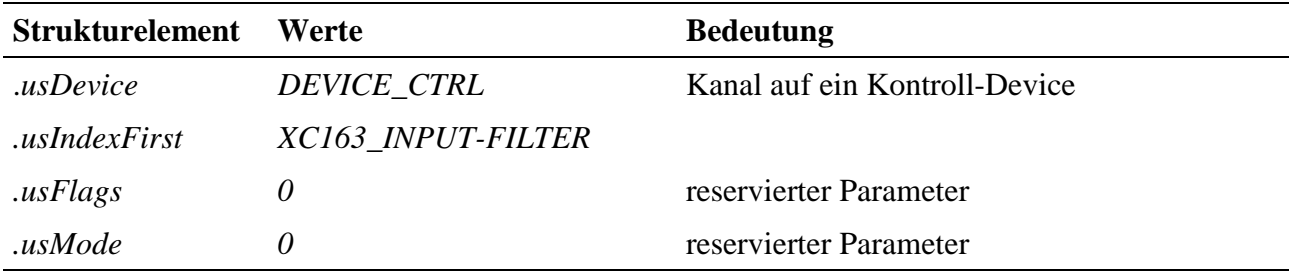

#### **Eingabe- und Ausgabedienst**

Der Datentyp des Kanals ist DATA\_ULONG. Um die Abtastfrequenz zu setzten bzw. zurückzulesen, können folgende Funktionen verwendet werden:

- **max\_write\_channel\_ulong**
- **max\_read\_channel\_ulong**

Mögliche Werte für das Schreiben bzw. Lesen sind:

XC163\_20MHZ XC163\_10MHZ XC163\_5MHZ XC163\_2MHZ XC163\_1MHZ XC163\_500KHZ XC163\_200KHZ XC163\_100KHZ XC163\_50KHZ XC163\_20KHZ XC163\_10KHZ XC163\_5KHZ XC163\_2KHZ XC163\_1KHZ

# **10.8.2.8. Digitale Ausgänge**

Um auf die digitalen Ausgänge des Moduls zugreifen zu können, muss folgende CPS verwendet werden:

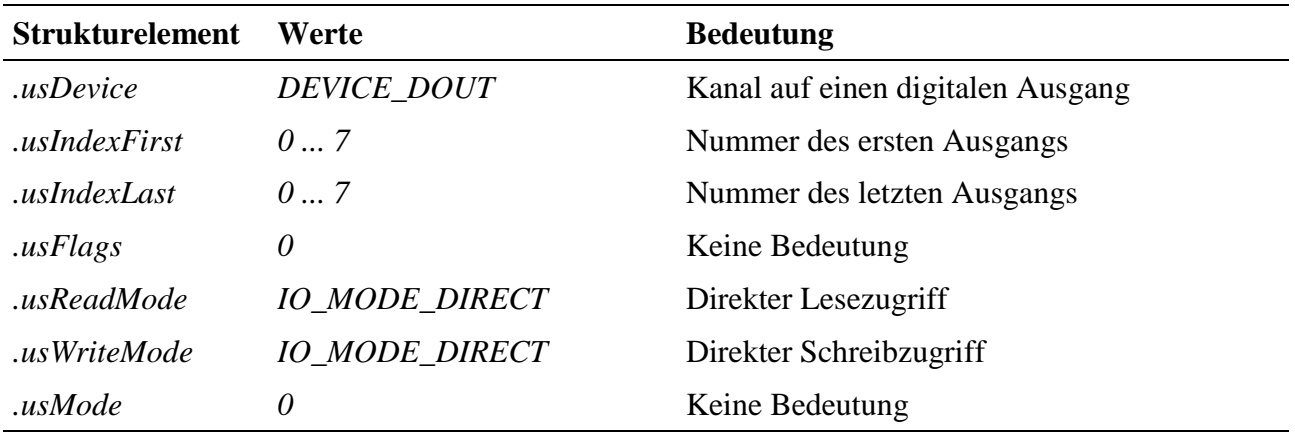

#### **Eingabe- und Ausgabedienst**

Der Datentyp des Kanals ist DATA\_UCHAR, der Zugriff erfolgt mit:

- **max\_write\_channel\_uchar**
- **max\_read\_channel\_uchar**

# **10.8.2.9. Grundlagen Zähler**

#### **Zähleingänge**

Das Modul verfügt über drei Zähler (0 ... 2). Jeder Zähler besitzt zwei Zähleingänge (A, B), die mit verschiedenen digitalen Eingängen (DIN) verbunden werden können. Hierzu kann beim Öffnen eines MDD-Kanals im Strukturelement *.usCounterInput* angegeben werden, welche DINs man mit dem jeweiligen Zähler verbinden will. Wird beim Öffnen eines Zählerkanals das Flag *\_XC163\_NEG\_EDGE\_x* (x = A, B) gesetzt, wird auf eine negative Flanke am entsprechenden Zähleingang reagiert, ansonsten auf eine positive Flanke.

#### **Zählerausgänge**

Bei einigen Betriebsarten der Zähler ist es möglich, bei einem Zählerunterlauf einen digitalen Ausgang (DOUT) umzuschalten. Dabei ist dem Zähler 0 DOUT-0, dem Zähler 1 DOUT-1 und dem Zähler 2 DOUT-2 zugeordnet. Sind mehrere Zähler kaskadiert, wird immer der DOUT des ersten Zählers verwendet.

#### **Kaskadierung**

Jeder Zähler hat eine Breite von 16 Bit. Durch ein Zusammenschalten von zwei bzw. drei Zählern (Kaskadieren) kann man die Breite auf 32 bzw. 48 Bit erweitern. Das Kaskadieren erfolgt beim Öffnen eines MDD-Kanals dadurch, dass man für die Strukturelemente *.usIndexFirst* und *.usIndexLast* unterschiedliche Werte angibt.

#### **Zugriff auf einen Zählerkanal**

Der Datentyp ist immer DATA\_UCHAR. Das Schreiben bzw. Lesen eines Zählerkanals erfolgt immer mit einem **max\_read\_channel\_block** bzw. **max\_write\_channel\_block** Befehl. Die Anzahl der Datenbytes, die dabei übertragen werden, hängt dabei von der Breite des Zählers ab:

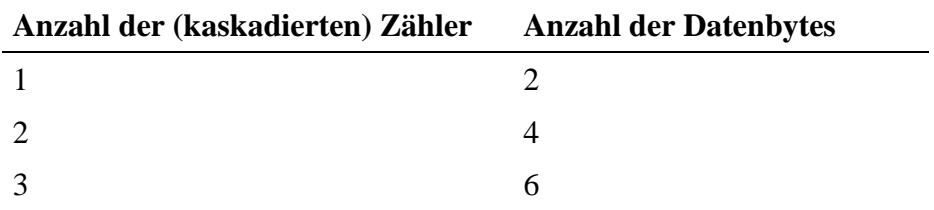

#### **Steuern der Zähler**

Das Steuern (Starten, Stoppen, Latchen, Laden und Zurücksetzen) von Zählern kann auf zwei Arten erfolgen:

Zum einen können Flanken an den digitalen Eingängen Steuerbefehle auslösen (siehe "Definition der externen Zähler-Steuereingänge").

Zum anderen können die Zähler per Software gesteuert werden (siehe "Steuern der Zähler per Software").

#### **Umschalten der Referenz-Frequenzen**

Der im CPS-Element *usReferenceTime* angegebenen Wert kann dynamisch während einer Messung mit Hilfe des Kanal-Steuerkommandos *CTRL\_SET\_TIME* umgeschaltet werden.

Das folgende Beispiel schaltet die Referenz-Frequenz auf 1 KHz um:

ulTime =  $XC163$  1KHZ; max\_channel\_control(hChannel, CTRL\_SET\_TIME, 4, (void\*)&ulTime);

#### **Status der Messung**

Mit Hilfe des Kanal-Steuerkommandos INFO\_DATA kann der Status der aktuellen Messung ermittelt werden.

Falls neue Daten vorliegen ist das Bit *\_XC163\_NEW\_DATA* gesetzt.

#### **Beispiel:**

usSize =  $4$ ; max\_channel\_info(hChannel, INFO\_DATA, &usSize, (void\*)&ulStatus);

#### **Zähler-Über- / Unterlauf**

Liegt seit dem letzten Auslesen des Zählers ein Zähler-Überlauf bzw. ein Unterlauf vor, so liefert der Eingabedienst der Fehler ERR\_OVERFLOW bzw. ERR\_UNDERFLOW zurück. Liegen mehrere Überläufe/Unterläufe vor, so liefert

der Dienst den Fehler ERR\_INVALID\_DATA. Diese Rückgabewerte treten nur auf, wenn keine Callback-Funktion für den Overflow bzw. Underflow definiert ist.

# **10.8.2.10. Definition der externen Zähler-Steuereingänge**

Mit diesem Device kann definiert werden, welche digitalen Eingänge als Steuereingänge für die Zähler verwendet werden können. Insgesamt stehen vier Steuereingänge (0 ... 3) zur Verfügung. Diese können verwendet werden, um die Zähler zu steuern, d.h.:

- der Zähler kann mit den Werten geladen werden, die zuvor mit einem Schreibbefehl in einen internen Zwischenspeicher des Zählerkanals geschrieben wurden
- der Zähler kann gestartet werden
- der Zähler kann angehalten werden
- der aktuelle Zählerstand kann in einem Zwischenspeicher abgelegt werden
- der aktuelle Zählerstand kann auf 0 zurückgesetzt werden

Um einen Steuereingang für einen Zähler zu nutzen, muss beim Öffnen des entsprechenden Zählerkanals angegeben werden, welcher Steuereingang (0 ... 3) einen Befehl auslösen soll.

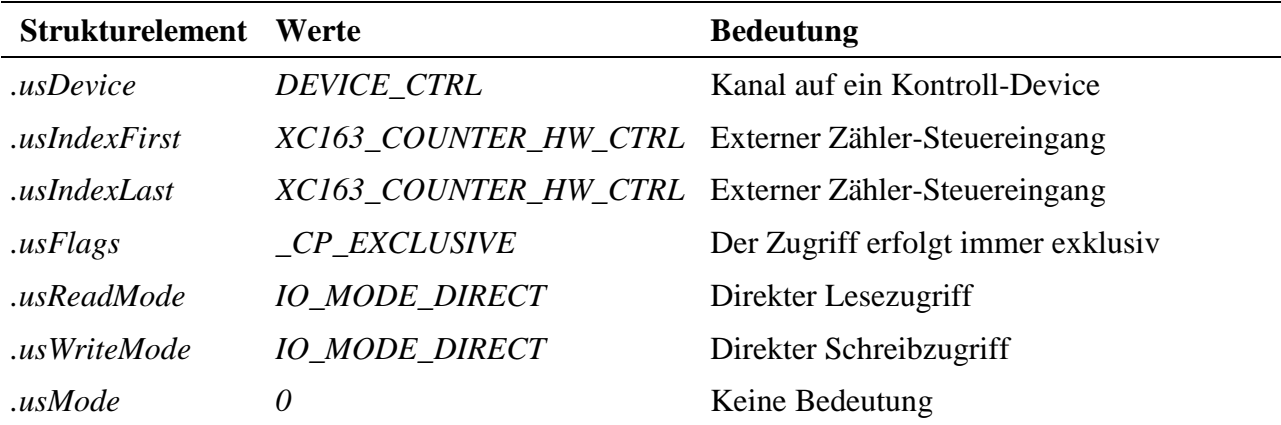

Um einen Steuereingang zu definieren, muss folgende CPS verwendet werden:

#### **Eingabe- und Ausgabedienst**

Der Datentyp des Kanals ist DATA\_USHORT, der Zugriff erfolgt mit:

- **max\_write\_channel\_ushort**
- **max\_read\_channel\_ushort**

Mögliche Werte bei einen Schreib- bzw. Lesezugriff sind:

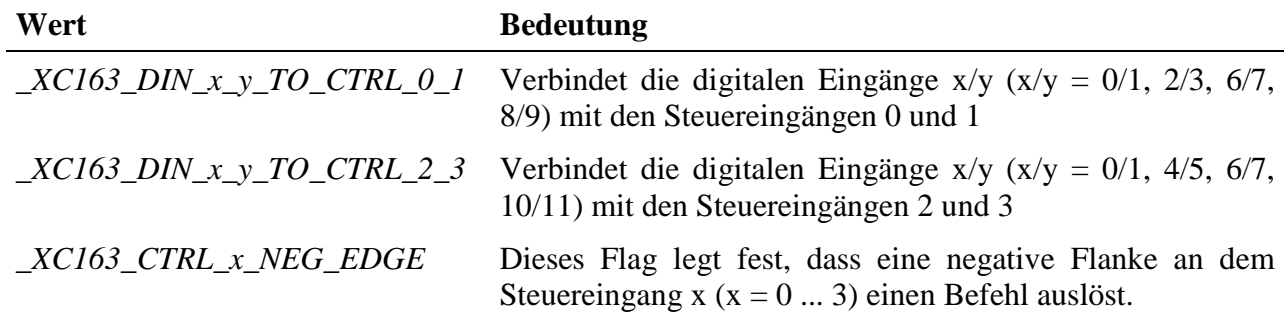

Durch eine Oder-Verknüpfung der Konstanten können die Steuereingänge gleichzeitig gesetzt werden.

#### **Beispiel:**

Der folgende Befehl verbindet DIN-0 und DIN-1 mit dem Steuereingang 0 und 1 und DIN-10 und DIN-11 mit dem Steuereingang 2 und 3.

```
max_write_channel_ushort (hChan,
                   _XC163_DIN_0_1_TO_CTRL_0_1 | _XC163_DIN_10_11_TO_CTRL_2_3)
```
# **10.8.2.11. Steuern der Zähler per Software**

Dieses Device erlaubt es, die Zähler zu steuern, d.h.:

- der Zähler kann mit den Werten geladen werden, die zuvor mit einem Schreibbefehl in einen internen Zwischenspeicher des Zählerkanals geschrieben wurden
- der Zähler kann gestartet werden
- der Zähler kann angehalten werden
- der aktuelle Zählerstand kann in einem Zwischenspeicher abgelegt werden
- der aktuelle Zählerstand kann auf 0 zurückgesetzt werden

Um darauf zugreifen zu können, muss folgende CPS verwendet werden:

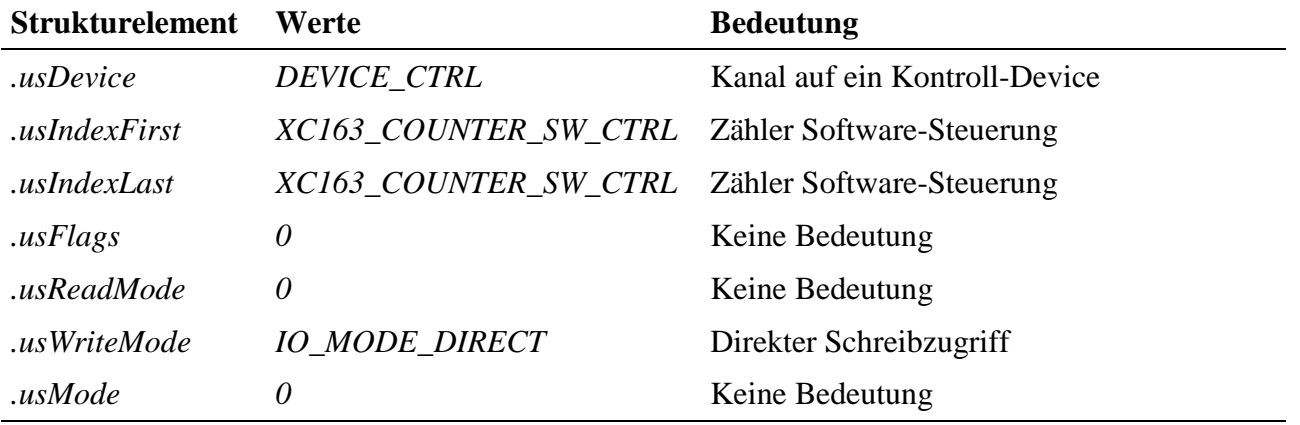

#### **Ausgabedienst**

Der Datentyp des Kanals ist DATA\_USHORT, der Zugriff erfolgt mit:

#### • **max\_write\_channel\_ushort**

Mögliche Werte für einen Schreibzugriff sind:

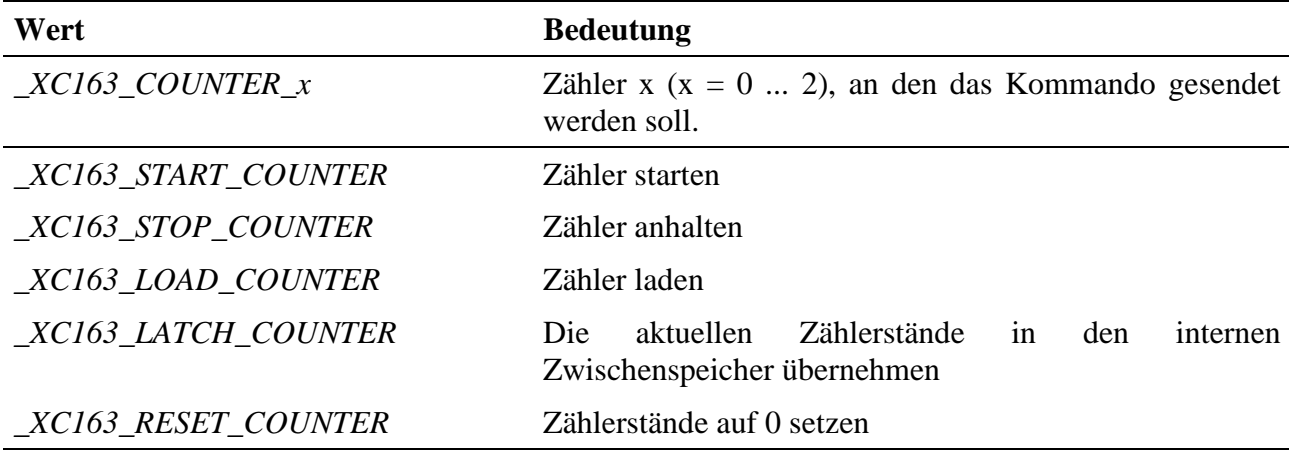

Durch eine Oder-Verknüpfung der Konstanten können auch mehrere Zähler gleichzeitig gesteuert werden.

#### **Beispiel:**

Der folgende Befehl startet den Zähler 0 und den Zähler 2:

```
max_write_channel_ushort (hChannel, _XC163_COUNTER_0 | _XC163_COUNTER_2 |
_XC16_START_COUNTER)
```
# **10.8.2.12. Aufwärtszähler**

Mit diesem Device kann ein Aufwärtszähler realisiert werden. An den Zähleingang A werden die Zählimpulse gelegt. Zähleingang B wird nicht benutzt. Um auf den Zähler zugreifen zu können, muss folgende CPS verwendet werden:

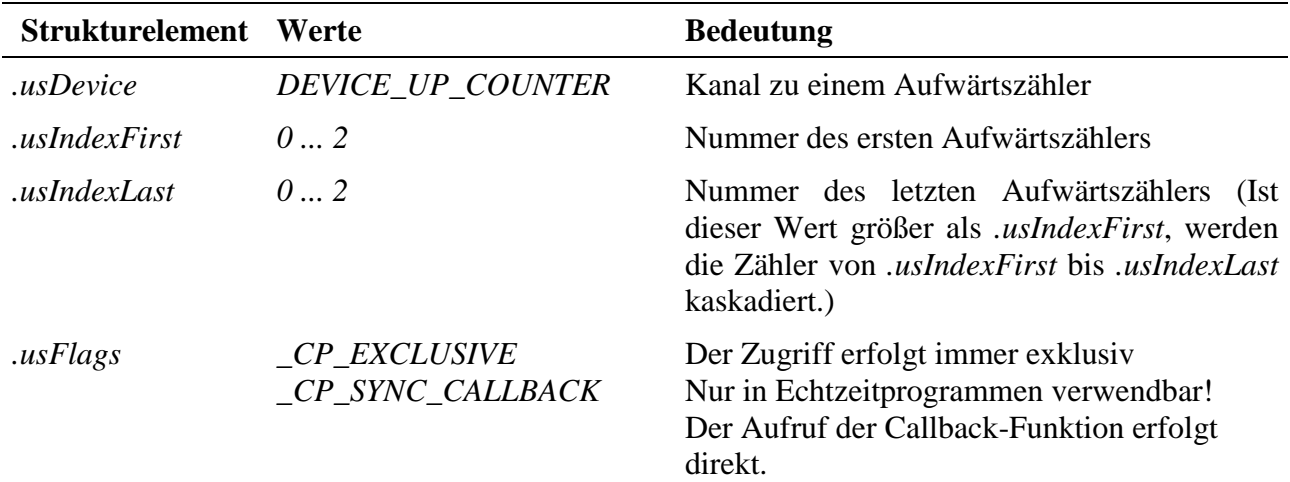

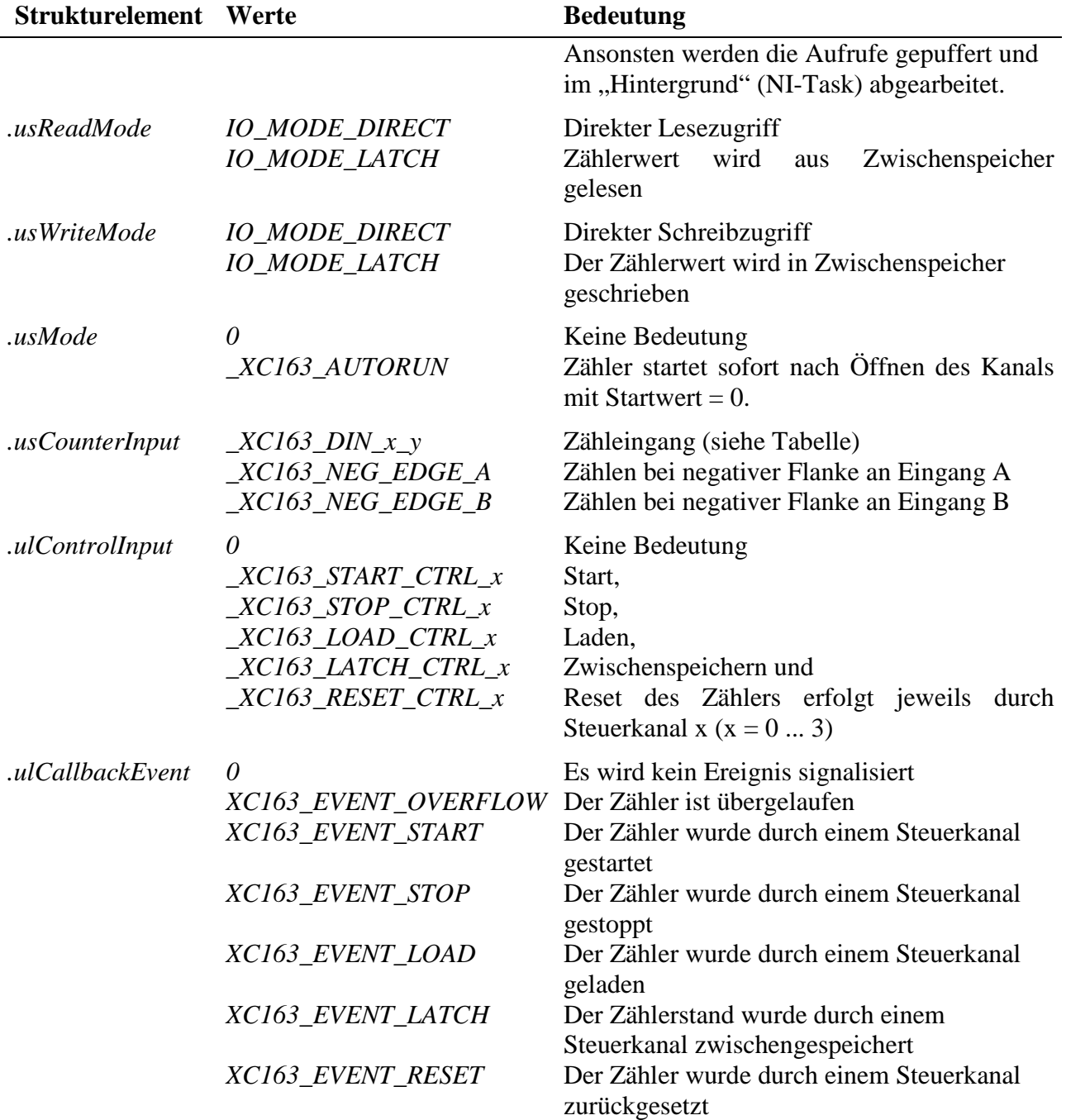

#### **Eingabe- und Ausgabedienst**

Der Zugriff auf den Kanal erfolgt mit:

- **max\_write\_channel\_block**
- **max\_read\_channel\_block**

Die Blockgröße hängt dabei von der Anzahl der Zähler ab. Je Zähler werden 2 Byte benötigt.

#### **Anmerkungen**

#### **1. Starten des Zählers**

Das Starten des Zählers kann unterschiedlich erfolgen:

- Ist *.usMode* = *\_XC163\_AUTORUN*, startet der Zähler nach dem Öffnen des Kanals sofort (mit dem Anfangswert 0).
- Ist *.usWriteMode* = *IO\_MODE\_DIRECT*, startet der Zähler nach dem Beschreiben des Kanals mit dem geschriebenem Wert.
- Ist *.usWriteMode* = *IO\_MODE\_LATCH*, wird mit einem Schreibzugriff der Zählerwert in einen Zwischenspeicher geschrieben. Zum Aktivieren des geschriebenen Wertes muss noch ein Lade- und evtl. Startbefehl (falls der Zähler noch nicht läuft) gesendet werden. Der Lade- und Startbefehl kann entweder per Software erfolgen und/oder über eine externe Steuerleitung. Wenn eine externe Steuerleitung verwendet werden sollen, muss das Strukturelement *.ulControlInput* mit der entsprechenden Konstanten belegt werden.

#### **2. Lesen der Zählerwerte**

Ist *.usReadMode* = *IO\_MODE\_DIRECT*, kann der aktuelle Zählerstand durch einen Lesebefehl ermittelt werden. Wurde der Lesemodus auf *IO\_MODE\_LATCH* eingestellt, wird durch einen Lesezugriff der im Latch zwischengespeicherte Zählerstand ausgelesen. Ein Latchbefehl kann entweder per Software erfolgen und/oder über eine externe Steuerleitung. Wenn eine externe Steuerleitung verwendet werden soll, muss das Strukturelement *.ulControlInput* mit der entsprechenden Konstanten belegt werden.

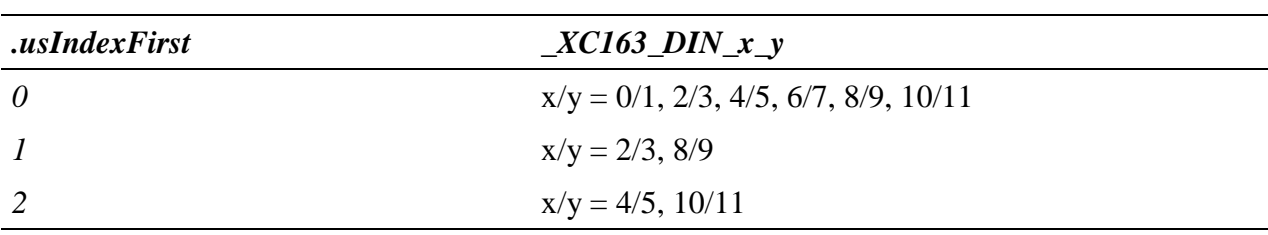

Tabelle Zähleingang *\_XC163\_DIN\_x\_y:*

#### **Callback-Funktion**

Über das Strukturelement *ulCallbackEvent* kann festgelegt werden, über welches Ereignis man informiert werden möchte. Die Anwenderfunktion bekommt 4 Byte Nutzdaten übergeben, die angeben, welche Ereignisse aufgetreten sind. Dazu werden die entsprechenden Konstanten, die in *ulCallbackEvent* anzugeben sind, zurückgegeben.

#### **Beispiel:**

Nachfolgend wird ein Kanal auf einen Aufwärtszähler geöffnet. Dabei werden die Zähler 0 und 1 zu einem Zähler kaskadiert. Der Zähler startet sofort beim Öffnen des Kanals.

```
CPS_XC163 rcUpCounter;
MAXCHLHND hUpCounter;
MAX_ERROR Error;
ULONG ulSize;
UCHAR aucData[4];
// CPS ausfuellen
rcUpCounter.usDevice = DEVICE_UP_COUNTER;
rcUpCounter.usIndexFirst = 0;
rcUpCounter.usIndexLast = 1;
rcUpCounter.usFlags = _CP_EXCLUSIVE;
rcUpCounter.usReadMode = IO_MODE_DIRECT;
rcUpCounter.usWriteMode = IO_MODE_DIRECT;
rcUpCounter.usMode = _XC163_AUTORUN;
rcUpCounter.usCounterInput = _XC163_DIN_0_1;
rcUpCounter.ulControlInput = 0;
// Kanal oeffnen
Error = max_open_channel(hMdd, sizeof (rcUpCounter), &rcUpCounter,
                                                 NULL, NULL, &hUpCounter);
// Kanal lesen
ulSize = 4;Error = max_{real_{channel_{block}}(hUpCounter, \& ulsize, (void*)aute);
```
# **10.8.2.13. Abwärtszähler**

Mit diesem Device kann ein Abwärtszähler realisiert werden. An den Zähleingang A werden die Zählimpulse gelegt. Zähleingang B wird nicht benutzt. Um auf den Zähler zugreifen zu können, muss folgende CPS verwendet werden:

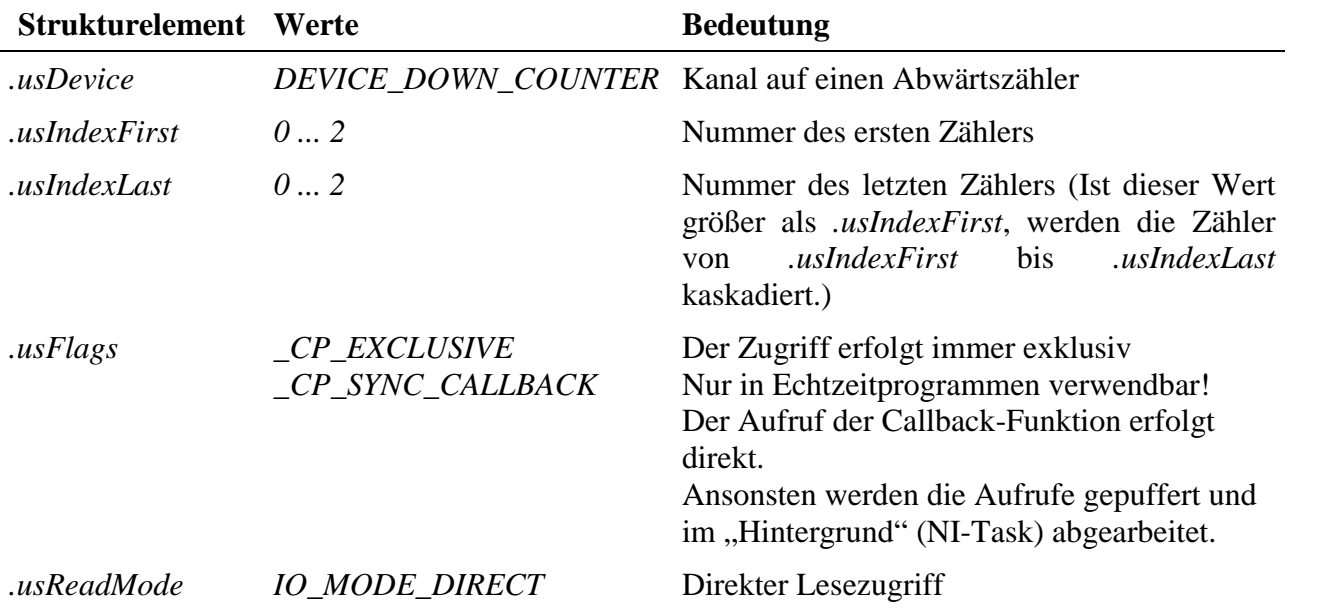

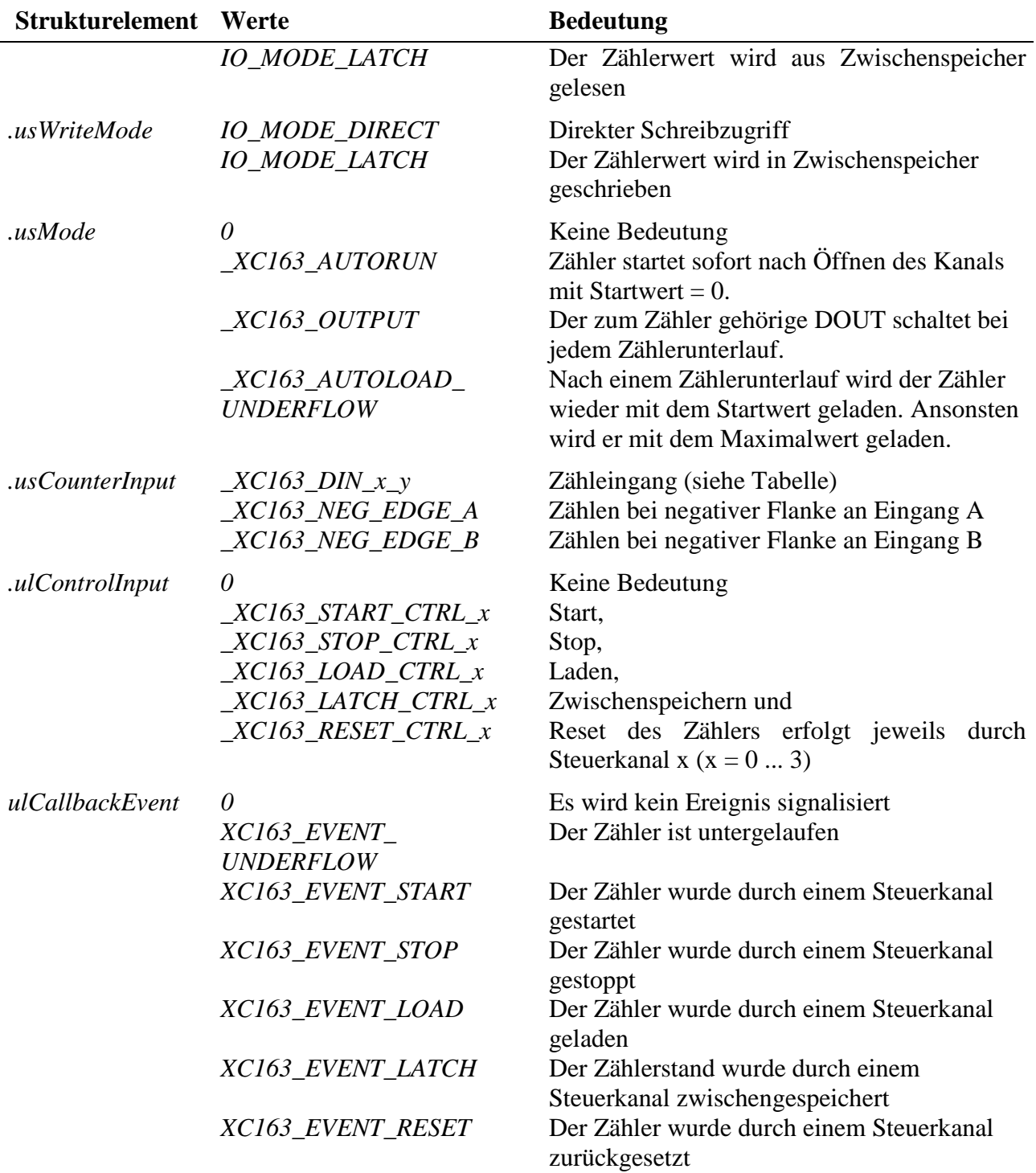

# **Eingabe- und Ausgabedienst**

Der Zugriff auf den Kanal erfolgt mit:

- **max\_write\_channel\_block**
- **max\_read\_channel\_block**

Die Blockgröße hängt dabei von der Anzahl der Zähler ab. Je Zähler werden 2 Byte benötigt.

#### **Anmerkungen**

#### **1. Starten des Zählers**

Das Starten des Zählers kann unterschiedlich erfolgen:

- Ist der Mode *\_XC163\_AUTORUN* aktiviert, startet der Zähler nach dem Öffnen des Kanals sofort (mit dem Anfangswert 0).
- Ist *.usWriteMode* = *IO\_MODE\_DIRECT*, startet der Zähler nach dem Beschreiben des Kanals mit dem geschriebenem Wert.
- Ist *.usWriteMode* = *IO\_MODE\_LATCH*, wird mit einem Schreibzugriff der Zählerwert in einen Zwischenspeicher geschrieben. Zum Aktivieren des geschriebenen Wertes muss noch ein Lade- und evtl. Startbefehl (falls der Zähler noch nicht läuft) gesendet werden. Der Lade- und Startbefehl kann entweder per Software erfolgen und/oder über eine externe Steuerleitung. Wenn eine externe Steuerleitung verwendet werden soll, muss das Strukturelement *.ulControlInput* mit der entsprechenden Konstanten belegt werden.

#### **2. Lesen der Zählerwerte**

Ist *.usReadMode* = *IO\_MODE\_DIRECT*, kann der aktuelle Zählerstand durch einen Lesebefehl ermittelt werden. Wurde der Lesemodus auf *IO\_MODE\_LATCH* eingestellt, wird durch einen Lesezugriff der im Latch zwischengespeicherte Zählerstand ausgelesen. Ein Latchbefehl kann entweder per Software erfolgen und/oder über eine externe Steuerleitung. Wenn eine externe Steuerleitung verwendet werden soll, muss das Strukturelement *.ulControlInput* mit der entsprechenden Konstanten belegt werden.

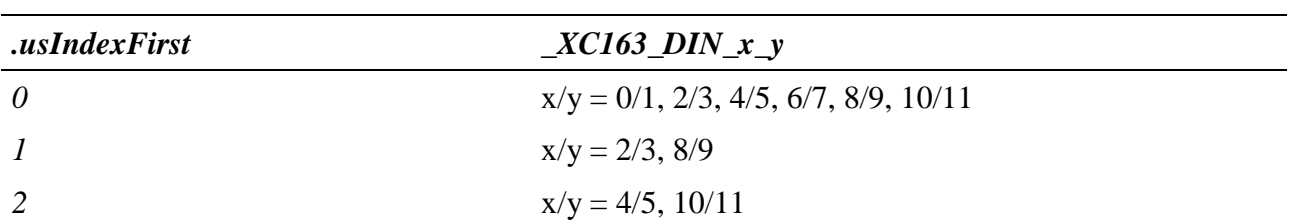

Tabelle Zähleingang *\_XC163\_DIN\_x\_y:*

#### **Callback-Funktion**

Über das Strukturelement *ulCallbackEvent* kann festgelegt werden, über welches Ereignis man informiert werden möchte. Die Anwenderfunktion bekommt 4 Byte Nutzdaten übergeben, die angeben, welche Ereignisse aufgetreten sind. Dazu werden die entsprechenden Konstanten, die in *ulCallbackEvent* anzugeben sind, zurückgegeben.

#### **Beispiel:**

Siehe Aufwärtszähler.

# **10.8.2.14. Auf- und Abwärtszähler**

Mit diesem Device kann ein Auf- und Abwärtszähler realisiert werden. Um darauf zugreifen zu können, muss folgende CPS verwendet werden:

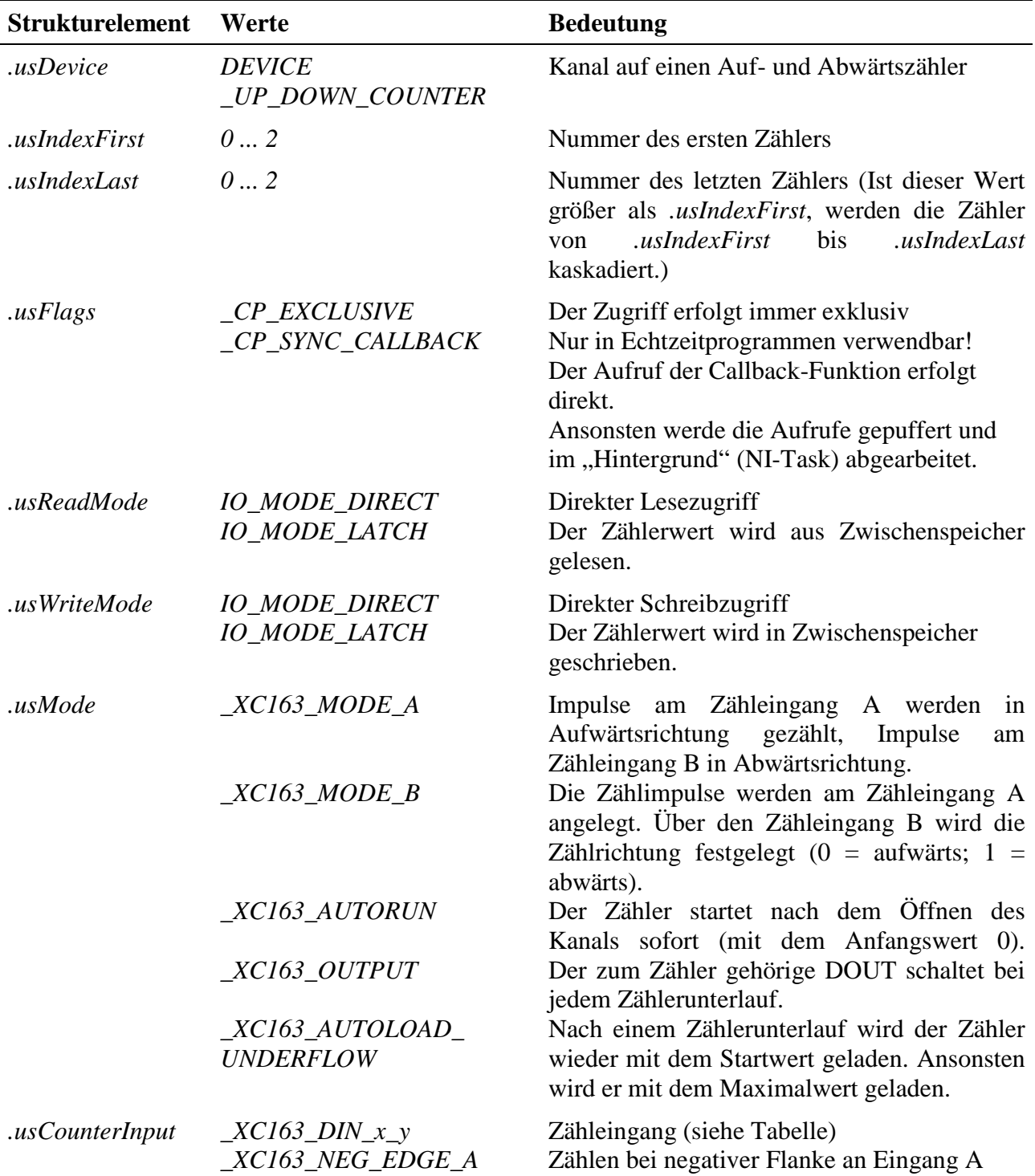

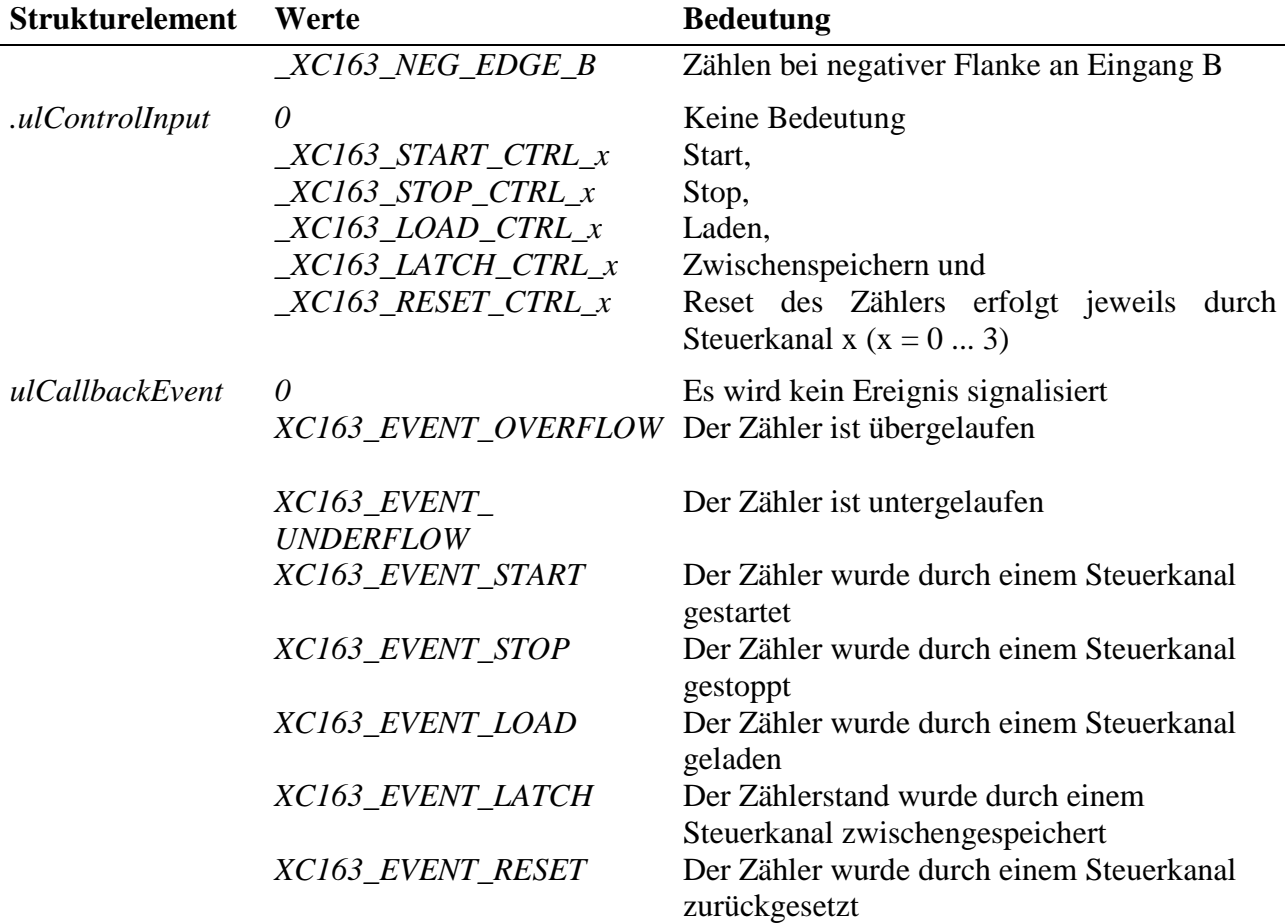

#### **Eingabe- und Ausgabedienst**

Der Zugriff auf den Kanal erfolgt mit:

- **max\_write\_channel\_block**
- **max\_read\_channel\_block**

Die Blockgröße hängt dabei von der Anzahl der Zähler ab. Je Zähler werden 2 Byte benötigt.

#### **Anmerkungen**

#### **1. Starten des Zählers**

Das Starten des Zählers kann unterschiedlich erfolgen:

- Ist der Mode *\_XC163\_AUTORUN* aktiviert, startet der Zähler nach dem Öffnen des Kanals sofort (mit dem Anfangswert 0).
- Ist *.usWriteMode* = *IO\_MODE\_DIRECT*, startet der Zähler nach dem Beschreiben des Kanals mit dem geschriebenem Wert.
- Ist *.usWriteMode* = *IO\_MODE\_LATCH*, wird mit einem Schreibzugriff der Zählerwert in einen Zwischenspeicher geschrieben. Zum Aktivieren des

geschriebenen Wertes muss noch ein Lade- und evtl. Startbefehl (falls der Zähler noch nicht läuft) gesendet werden. Der Lade- und Startbefehl kann entweder per Software erfolgen und/oder über eine externe Steuerleitung. Wenn eine externe Steuerleitung verwendet werden soll, muss das Strukturelement *.ulControlInput* mit der entsprechenden Konstanten belegt werden.

#### **2. Lesen der Zählerwerte**

Ist *.usReadMode* = *IO\_MODE\_DIRECT*, kann der aktuelle Zählerstand durch einen Lesebefehl ermittelt werden. Ist *.usReadMode* = *IO\_MODE\_LATCH*, wird durch einen Lesezugriff der im Latch zwischengespeicherte Zählerstand ausgelesen. Ein Latchbefehl kann entweder per Software erfolgen und/oder über eine externe Steuerleitung. Wenn eine externe Steuerleitung verwendet werden soll, muss das Strukturelement *.ulControlInput* mit der entsprechenden Konstanten belegt werden.

#### **Callback-Funktion**

Über das Strukturelement *ulCallbackEvent* kann festgelegt werden, über welches Ereignis man informiert werden möchte. Die Anwenderfunktion bekommt 4 Byte Nutzdaten übergeben, die angeben, welche Ereignisse aufgetreten sind. Dazu werden die entsprechenden Konstanten, die in *ulCallbackEvent* anzugeben sind, zurückgegeben.

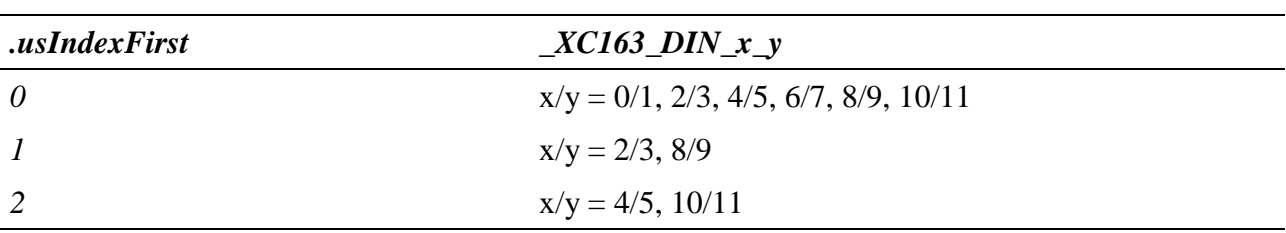

Tabelle Zähleingang *\_XC163\_DIN\_x\_y:*

#### **Beispiel:**

Nachfolgend wird ein Kanal auf einen Auf- / Abwärtszähler im Mode A geöffnet. Dabei werden die Zähler 0 bis 2 zu einem Zähler kaskadiert. Der Zähler startet sofort beim Öffnen des Kanals.

```
CPS_XC163 rcUpDownCounter;
MAXCHLHND hUpDownCounter;
MAX ERROR Error;
ULONG ulSize;
UCHAR aucData[6];
// CPS ausfuellen
rcUpDownCounter.usDevice = DEVICE_UP_DOWN_COUNTER;
rcUpDownCounter.usIndexFirst = 0;
rcUpDownCounter.usIndexLast = 2;
rcUpDownCounter.usFlags = _CP_EXCLUSIVE;
rcUpDownCounter.usReadMode = IO_MODE_DIRECT;
rcUpDownCounter.usWriteMode = IO_MODE_DIRECT;
```

```
rcUpDownCounter.usMode = _XC163_MODE_A | _XC163_AUTORUN;
rcUpDownCounter.usCounterInput = _XC163_DIN_0_1;
rcUpDownCounter.ulControlInput = 0;
// Kanal oeffnen
Error = max_open_channel(hMdd, sizeof (rcUpDownCounter), &rcUpDownCounter,
                                                NULL, NULL, &hUpDownCounter);
// Kanal lesen
ulSize = 6;
Error = max_read_channel_block(hUpDownCounter, &ulSize, (void*)aucData);
```
#### **Beispiel:**

}

Das nachfolgende Beispiel zeigt einen Auf- Abwärtszahler, der die Über- und Unterläufe signalisiert. In der Callback-Funktion werden diese Ereignisse unteschieden.

```
MAX CALLBACK MyCallbackFunction(MAXCHLHND handle, ULONG param, ULONG size, void*
pData)
{
    ULONG ulData;
    ulData = *(ULONG*)pData;
    if ( (ulData & XC163_EVENT_OVERFLOW) != 0)
    {
        ... es ist ein Überlauf aufgetreten
    }
    if ( (ulData & XC163_EVENT_UNDERFLOW) != 0)
    {
        ... es ist ein Unterlauf aufgetreten
    }
}
void OpenChannel(void)
\{CPS_XC163_A cps;
    cps.usDevice = DEVICE_UP_DOWN_COUNTER;
    cps.usIndexFirst = 0;
    cps.usIndexLast = 0;
    cps.usFlags = _CP_EXCLUSIVE;
    cps.usReadMode = IO_MODE_DIRECT;
    cps.usWriteMode = IO_MODE_DIRECT;
    cps.usMode = \_XC163_MODE_A | \_XC163_MUDEcps.usCounterInput = _XC163-DIN_0_1;
    cps.ulControlInput = 0;
    cps.ulCallbackEvent = XC163_EVENT_OVERFLOW | XC163_EVENT_UNDERFLOW;
    // öffnen des Kanals mit Callback-Funktionalität
    max_open_channel(g_hMdd, sizeof (cps), &cps, MyCallbackFunction, NULL,
&hUpCounter);
```
# **10.8.2.15. Timer**

Mit diesem Device kann ein Timer realisiert werden. Der Zähler arbeitet als Abwärtszähler. Die Zählsignale kommen entweder von einem modulinternen Taktgeber oder von einem externen Signal, das an Zähleingang A anliegen muss. Zähleingang B wird nicht benutzt. Es muss folgende CPS verwendet werden:

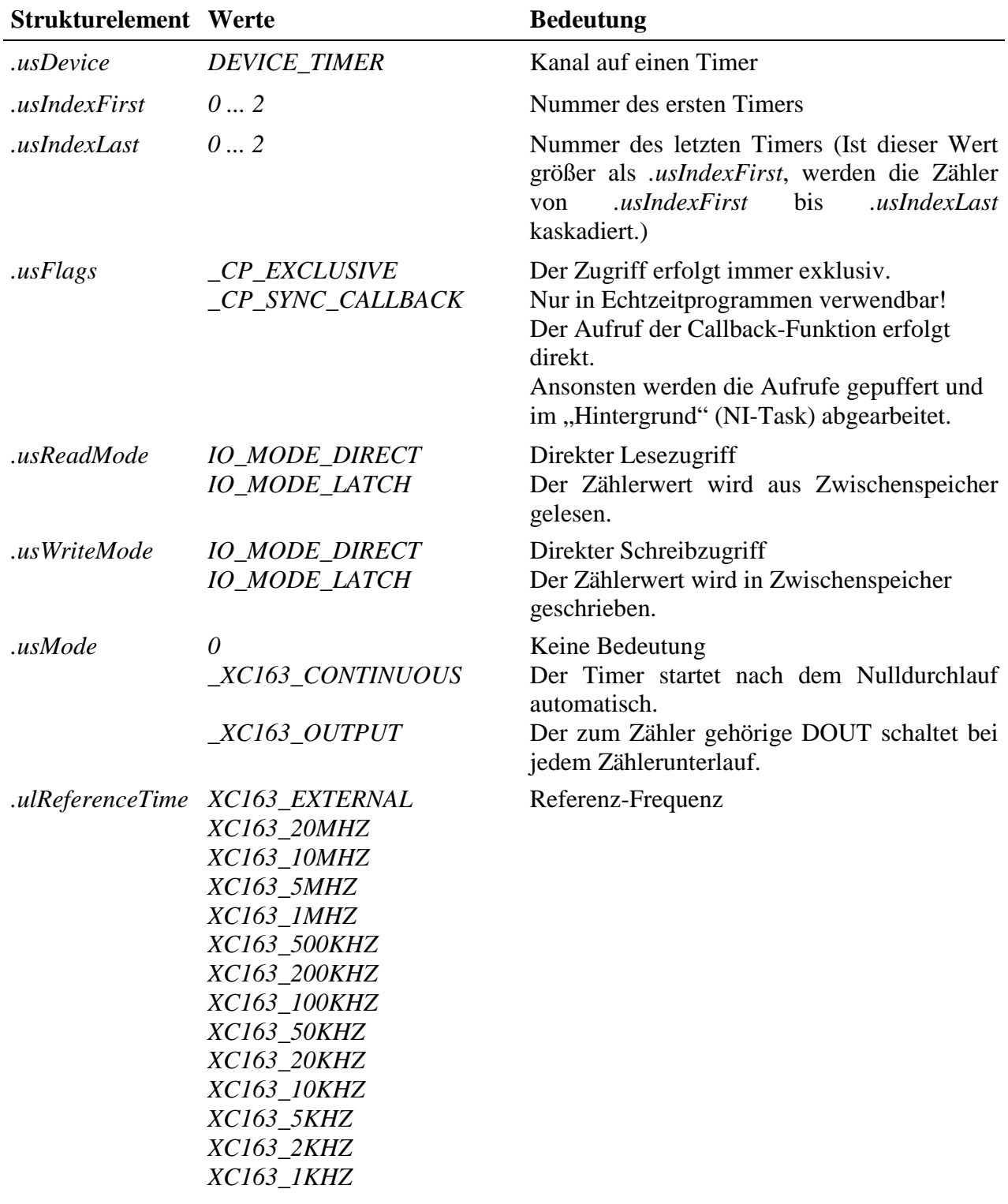

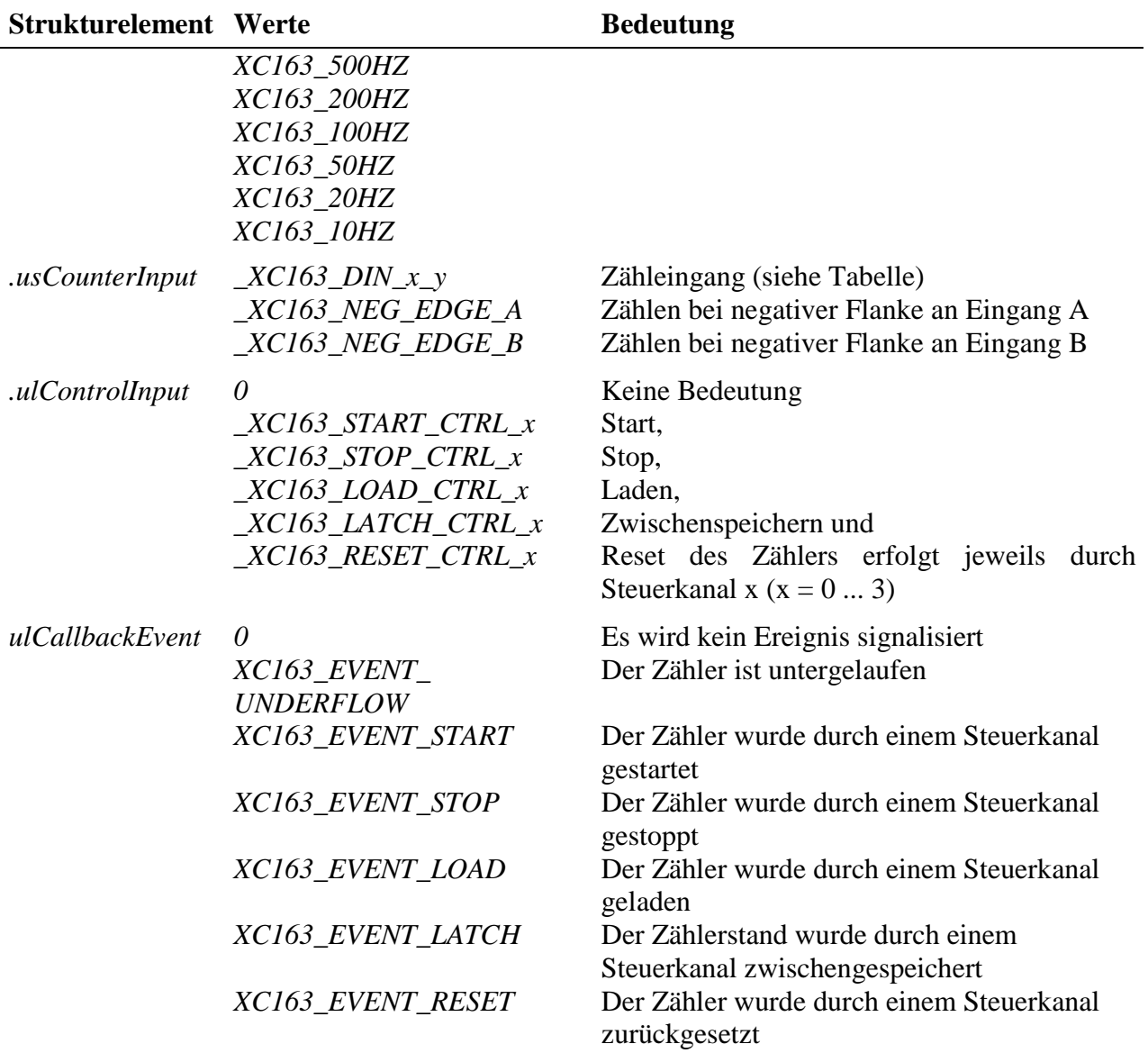

#### **Eingabe- und Ausgabedienst**

Der Zugriff auf den Kanal erfolgt mit:

- **max\_write\_channel\_block**
- **max\_read\_channel\_block**

Die Blockgröße hängt dabei von der Anzahl der Zähler ab. Je Zähler werden 2 Byte benötigt.

#### **Anmerkungen**

#### **1. Starten des Zählers**

Das Starten des Zählers kann unterschiedlich erfolgen:

- Ist *.usWriteMode* = *IO\_MODE\_DIRECT*, startet der Zähler nach dem Beschreiben des Kanals mit dem geschriebenem Wert.
- Ist *.usWriteMode* = *IO\_MODE\_LATCH*, wird mit einem Schreibzugriff der Zählerwert in einen Zwischenspeicher geschrieben. Zum Aktivieren des geschriebenen Wertes muss noch ein Lade- und evtl. Startbefehl (falls der Zähler noch nicht läuft) gesendet werden. Der Lade- und Startbefehl kann entweder per Software erfolgen und/oder über eine externe Steuerleitung. Wenn eine externe Steuerleitung verwendet werden soll, muss das Strukturelement *.usControlInput* mit der entsprechenden Konstanten belegt werden.

#### **2. Lesen der Zählerwerte**

Ist *usReadMode* = *IO\_MODE\_DIRECT*, kann der aktuelle Zählerstand durch einen Lesebefehl ermittelt werden. Wurde der Lesemodus auf *IO\_MODE\_LATCH* eingestellt, wird durch einen Lesezugriff der im Latch zwischengespeicherte Zählerstand ausgelesen. Ein Latchbefehl kann entweder per Software erfolgen und/oder über eine externe Steuerleitung. Wenn eine externe Steuerleitung verwendet werden soll, muss das Strukturelement *.ulControlInput* mit der entsprechenden Konstanten belegt werden.

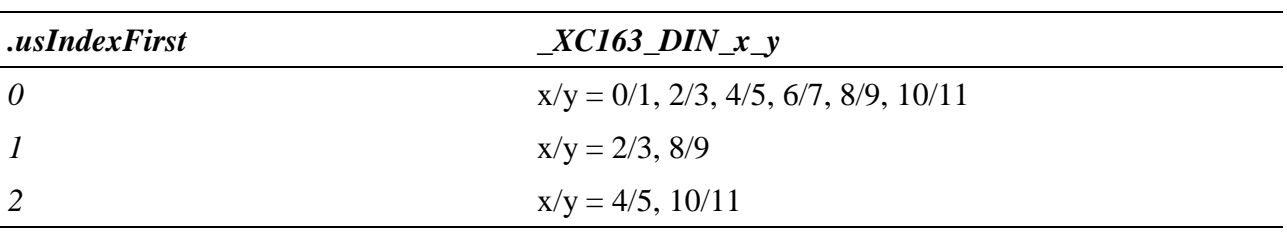

Tabelle Zähleingang *\_XC163\_DIN\_x\_y:*

#### **Callback-Funktion**

Über das Strukturelement *ulCallbackEvent* kann festgelegt werden, über welches Ereignis man informiert werden möchte. Die Anwenderfunktion bekommt 4 Byte Nutzdaten übergeben, die angeben, welche Ereignisse aufgetreten sind. Dazu werden die entsprechenden Konstanten, die in *ulCallbackEvent* anzugeben sind, zurückgegeben.

#### **Beispiel:**

Nachfolgend wird ein Kanal auf einen Timer mit einer Zählfrequenz von 1 kHz geöffnet. Durch das Beschreiben des Kanals startet der Timer und schaltet bei jedem Unterlauf den digitalen Ausgang DOUT-0 um.

```
CPS_XC163 rcTimer;
MAXCHLHND hTimer;
MAX ERROR Error;
ULONG ulSize;
UCHAR aucData[2];
```

```
// CPS ausfuellen
rcTimer.usDevice = DEVICE_TIMER;
rcTimer.usIndexFirst = 0;
rcTimer.usIndexLast = 0;
rcTimer.usFlags = _CP_EXCLUSIVE;
rcTimer.usReadMode = IO_MODE_DIRECT;
rcTimer.usWriteMode = IO_MODE_DIRECT;
rcTimer.usMode = _XC163_CONTINUOUS | _XC163_OUTPUT;
rcTimer.ulReferenceTime = XC163_1KHZ;
rcTimer.usCounterInput = _XC163_DIN_0_1;
rcTimer.ulControlInput = 0;
// Kanal oeffnen
Error = max open channel(hMdd, sizeof (rcTimer), &rcTimer,
                                                NULL, NULL, &hTimer);
// Kanal mit Wert 1000 (=3E8hex) beschreiben und starten
ulSize = 2iaucData[0] = 0xE8;aucData[1] = 0x03;Error = max_write_channel_block(hTimer, &ulSize, (void*)aucData);
```
# **10.8.2.16. Pulsbreitenmessung**

Das Signal, dessen Pulsbreite gemessen werden soll, wird an den Zähleingang B angelegt. Die Referenz-Frequenz, die während der Pulsdauer des Messsignals gezählt wird, kann intern generiert werden oder über den Zähleingang A vorgegeben werden.

Um eine Pulsbreitenmessung durchführen zu können, muss nachfolgende CPS verwendet werden.

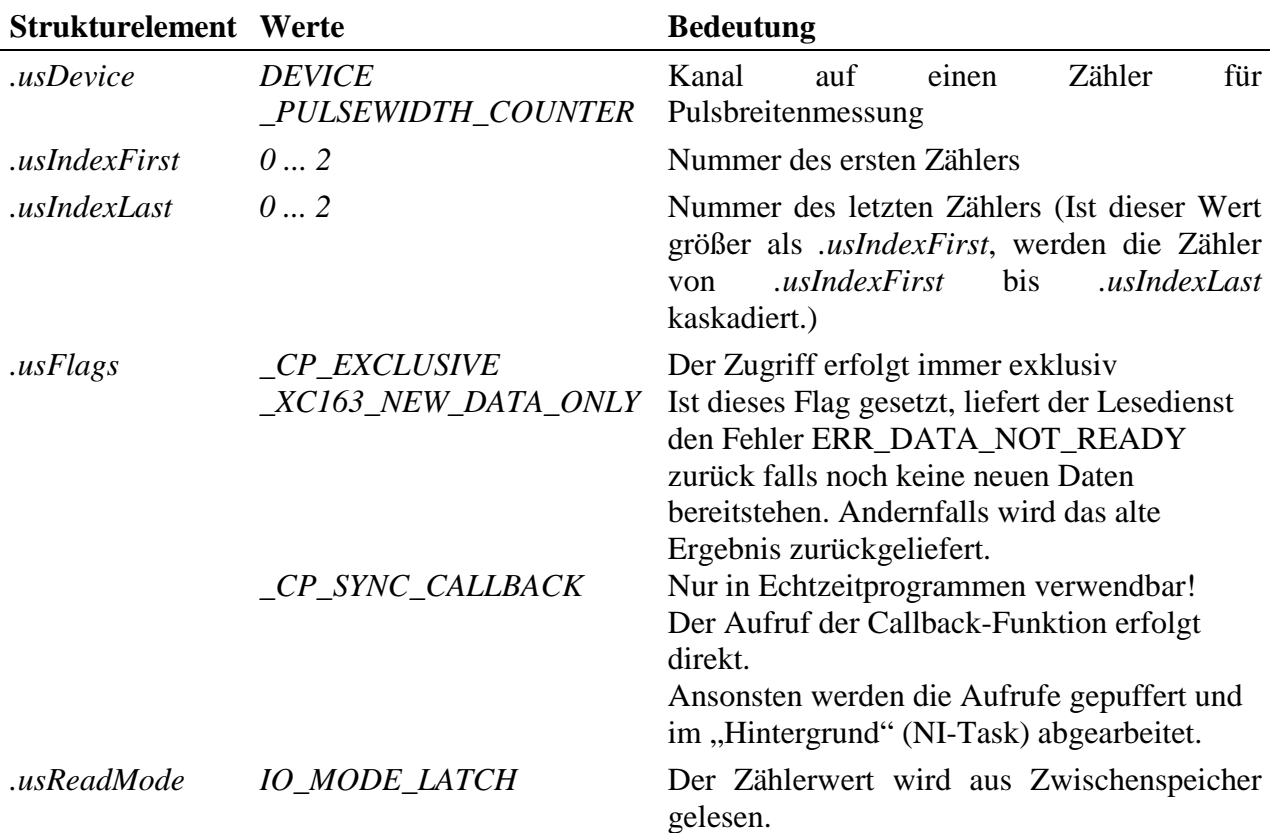

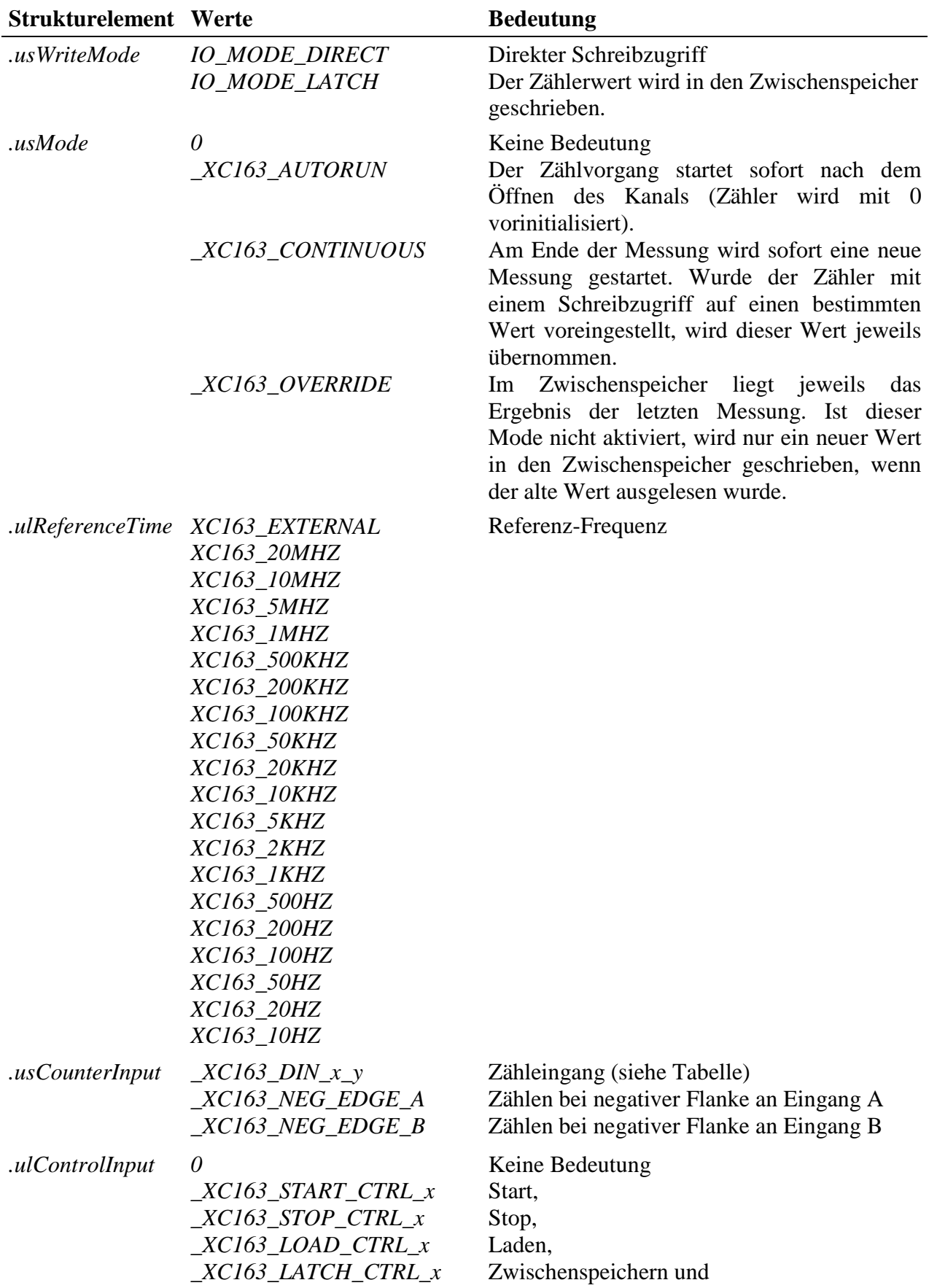

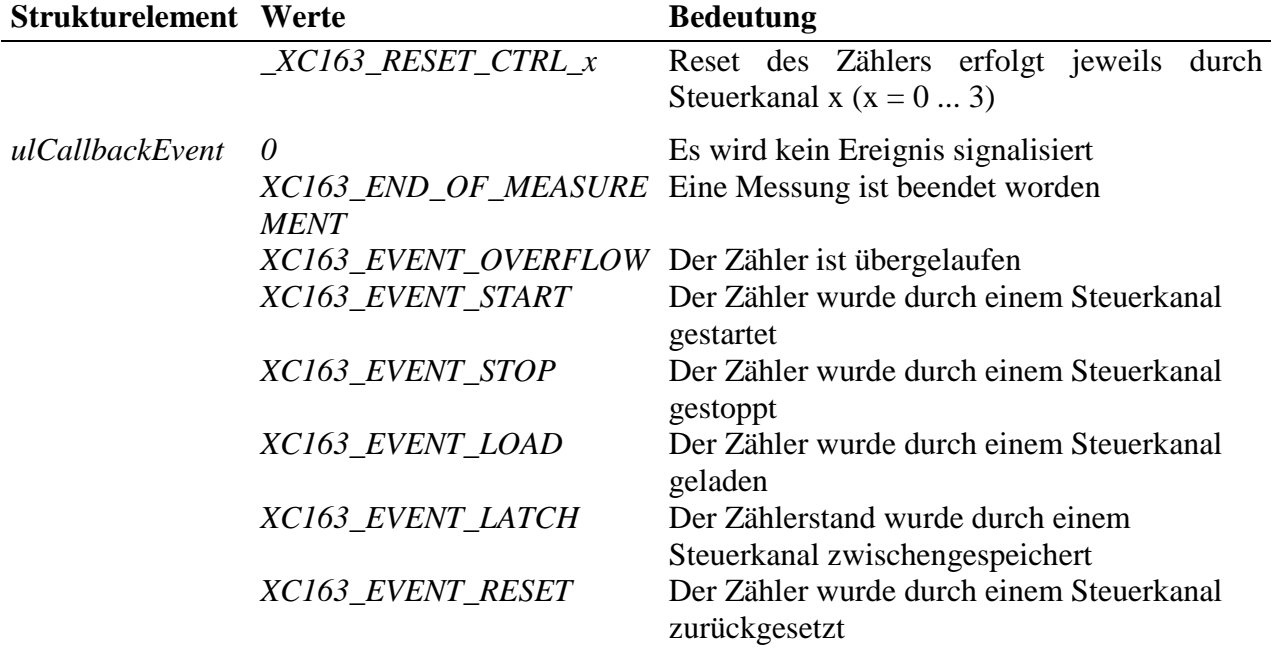

#### **Eingabe- und Ausgabedienst**

Der Zugriff auf den Kanal erfolgt mit:

- **max\_write\_channel\_block**
- **max\_read\_channel\_block**

Die Blockgröße hängt dabei von der Anzahl der Zähler ab. Je Zähler werden 2 Byte benötigt.

#### **Anmerkungen**

#### **1. Starten des Zählers**

Das Starten des Zählers kann unterschiedlich erfolgen:

- Ist *.usMode* = *\_XC163\_AUTORUN*, startet der Zähler nach dem Öffnen des Kanals sofort (mit dem Anfangswert 0).
- Ist *.usWriteMode* = *IO\_MODE\_DIRECT*, startet der Zählvorgang nach dem Beschreiben des Kanals. Der Zähler wird dabei mit dem geschriebenem Wert vorinitialisiert.
- Ist *.usWriteMode* = *IO\_MODE\_LATCH,* wird mit einem Schreibbefehl der Zählerwert in einen Zwischenspeicher geschrieben. Zum Aktivieren des geschriebenen Wertes muss noch ein Lade- und evtl. Startbefehl (falls der Zähler noch nicht läuft) gesendet werden. Der Lade- und Startbefehl kann entweder per Software erfolgen und/oder über eine externe Steuerleitung. Wenn eine externe Steuerleitung verwendet werden soll, muss das Strukturelement *.ulControlInput* mit der entsprechenden Konstanten belegt werden.

#### **2. Lesen der Zählerwerte**

Gelesen wird immer aus einem internen Zwischenspeicher.

Tabelle Zähleingang *\_XC163\_DIN\_x\_y:*

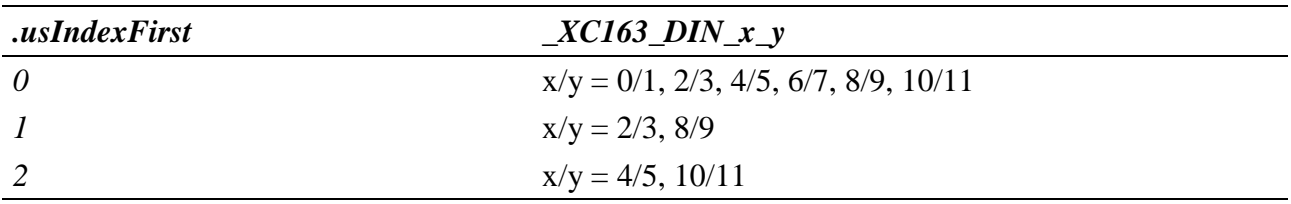

#### **Callback-Funktion**

Über das Strukturelement *ulCallbackEvent* kann festgelegt werden, über welches Ereignis man informiert werden möchte. Die Anwenderfunktion bekommt 4 Byte Nutzdaten übergeben, die angeben, welche Ereignisse aufgetreten sind. Dazu werden die entsprechenden Konstanten, die in *ulCallbackEvent* anzugeben sind, zurückgegeben.

#### **Beispiel:**

Nachfolgend wird ein Kanal für eine Pulsbreitenmessung mit einer Zählfrequenz von 1 kHz geöffnet.

```
CPS_XC163 rcPulseWidth;
MAXCHLHND hPulseWidth;
MAX ERROR Error;
ULONG ulSize;
UCHAR aucData[2];
// CPS ausfuellen
rcPulseWidth.usDevice = DEVICE_PULSEWIDTH_COUNTER;
rcPulseWidth.usIndexFirst = 0;
rcPulseWidth.usIndexLast = 0;
rcPulseWidth.usFlags = _CP_EXCLUSIVE;
rcPulseWidth.usReadMode = IO_MODE_LATCH;
rcPulseWidth.usWriteMode = IO_MODE_DIRECT;
rcPulseWidth.usMode = _XC163_AUTORUN | _XC163_OVERRIDE | _XC163_CONTINUOUS;
rcPulseWidth.ulReferenceTime = XC163_1KHZ;
rcPulseWidth.usCounterInput = _XC163_DIN_0_1;
rcPulseWidth.ulControlInput = 0;
// Kanal oeffnen
Error = max_open_channel(hMdd, sizeof (rcPulseWidth), &rcPulseWidth,
                                                NULL, NULL, &hPulseWidth);
// Messwerte lesen
ulSize = 2iError = max_read_channel_block(hPulseWidth, &ulSize, (void*)aucData);
```
# **10.8.2.17. Frequenzmessung**

Die zu messende Frequenz wird an den Zähleingang A angelegt. Die Torzeit, während der die Messfrequenz gezählt wird, kann intern generiert werden oder über den Zähleingang B vorgegeben werden.

Um eine Frequenzmessung durchführen zu können, muss nachfolgende CPS verwendet werden.

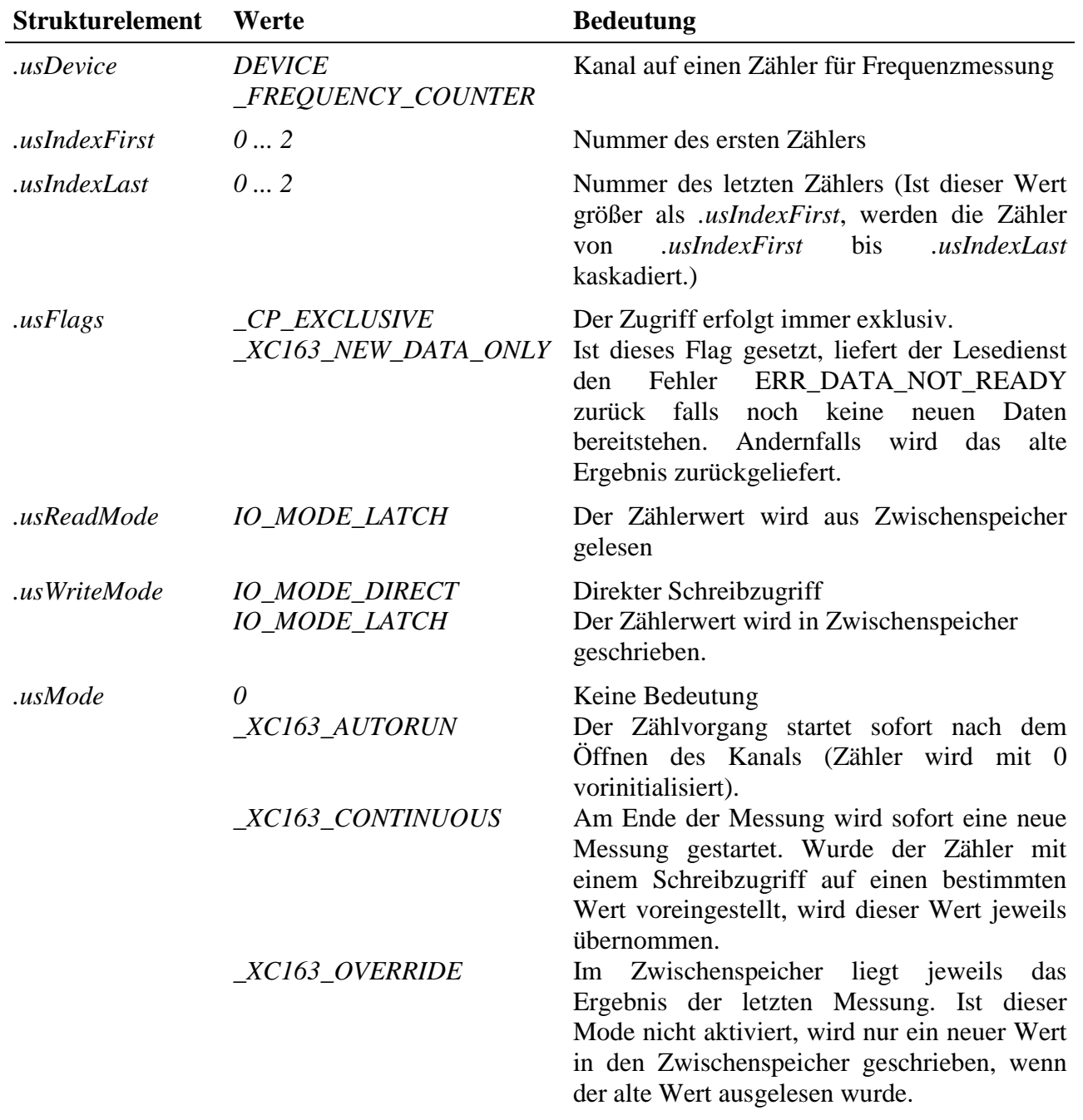

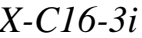

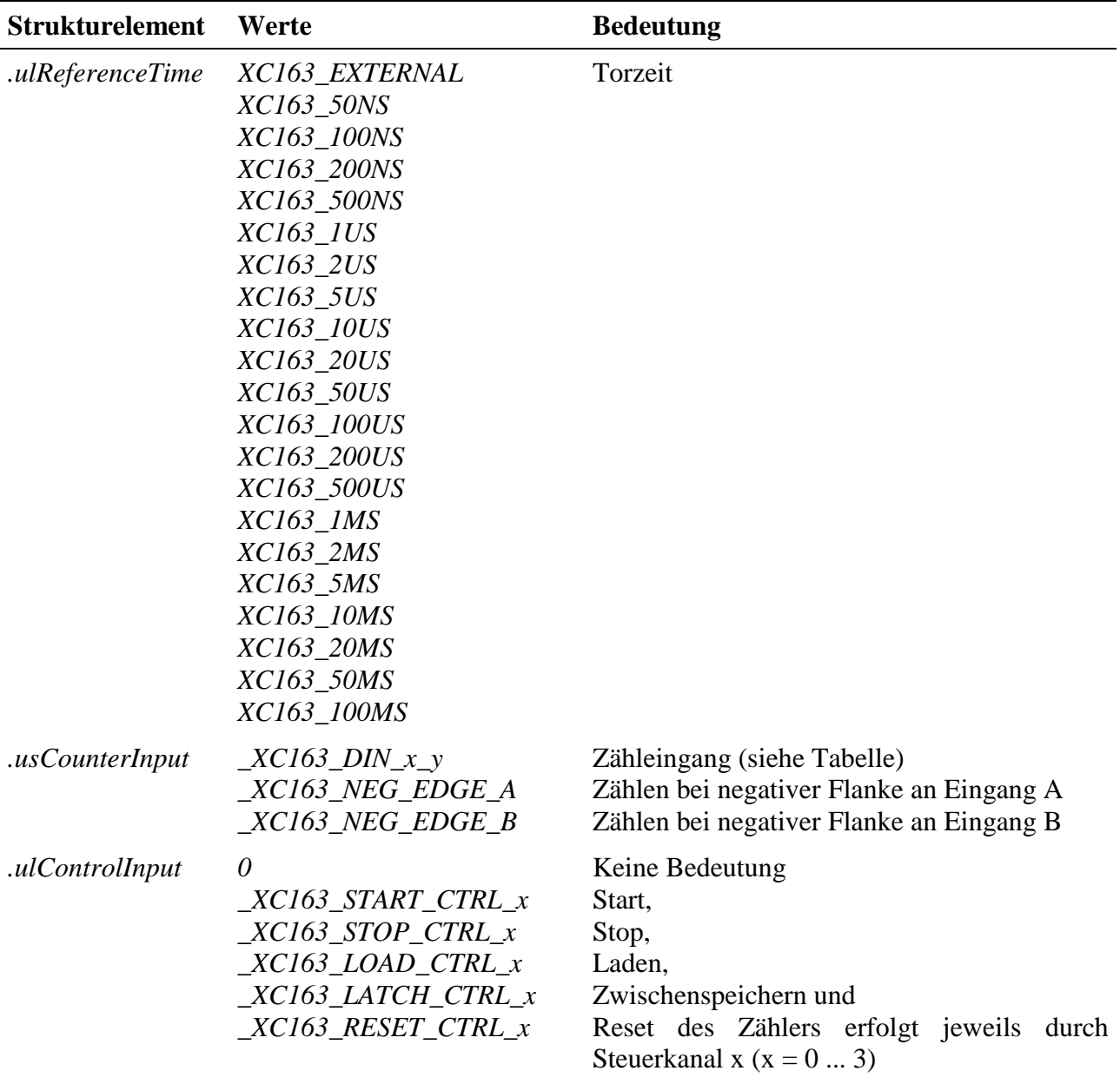

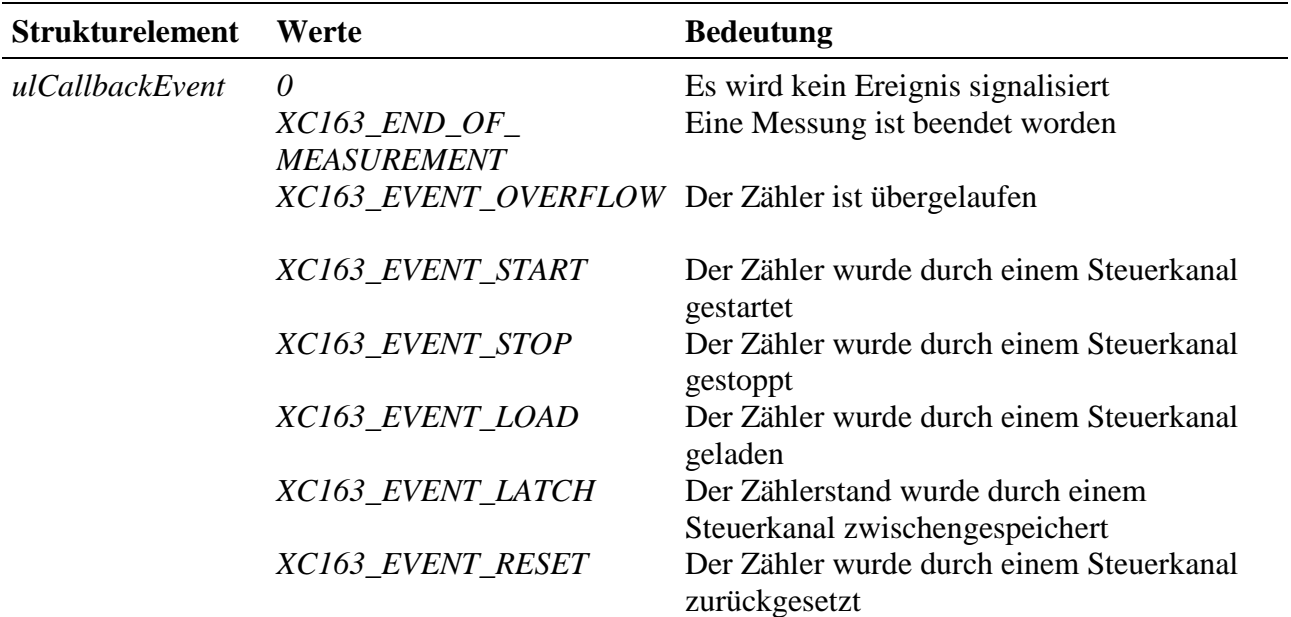

#### **Eingabe- und Ausgabedienst**

Der Zugriff auf den Kanal erfolgt mit:

- **max\_write\_channel\_block**
- **max\_read\_channel\_block**

Die Blockgröße hängt dabei von der Anzahl der Zähler ab. Je Zähler werden 2 Byte benötigt.

#### **Anmerkungen**

#### **1. Starten des Zählers**

Das Starten des Zählers kann unterschiedlich erfolgen:

- Ist *.usMode* = *\_XC163\_AUTORUN*, startet der Zähler nach dem Öffnen des Kanals sofort (mit dem Anfangswert 0).
- Ist *.usWriteMode* = *IO\_MODE\_DIRECT*, startet der Zählvorgang nach dem Beschreiben des Kanals. Der Zähler wird dabei mit dem geschriebenem Wert vorinitialisiert.
- Ist *.usWriteMode* = *IO\_MODE\_LATCH*, wird mit einem Schreibbefehl der Zählerwert in einen Zwischenspeicher geschrieben. Zum Aktivieren des geschriebenen Wertes muss noch ein Lade- und evtl. Startbefehl (falls der Zähler noch nicht läuft) gesendet werden. Der Lade- und Startbefehl kann entweder per Software erfolgen und/oder über eine externe Steuerleitung. Wenn eine externe Steuerleitung verwendet werden soll, muss das Strukturelement *.ulControlInput* mit der entsprechenden Konstanten belegt werden.

#### **2. Lesen der Zählerwerte**

Gelesen wird immer aus einem internen Zwischenspeicher.

Tabelle Zähleingang *\_XC163\_DIN\_x\_y:*

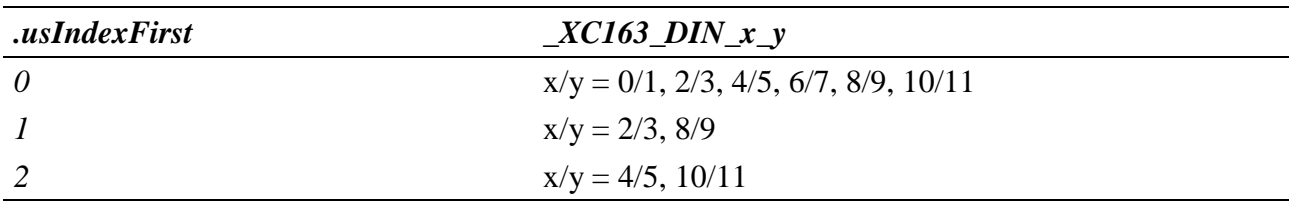

#### **Callback-Funktion**

Über das Strukturelement *ulCallbackEvent* kann festgelegt werden, über welches Ereignis man informiert werden möchte. Die Anwenderfunktion bekommt 4 Byte Nutzdaten übergeben, die angeben, welche Ereignisse aufgetreten sind. Dazu werden die entsprechenden Konstanten, die in *ulCallbackEvent* anzugeben sind, zurückgegeben.

#### **Beispiel:**

Nachfolgend wird ein Kanal auf eine Frequenzmessung mit einer Torzeit von 1 ms geöffnet.

```
CPS_XC163 rcFrequency;
MAXCHLHND hFrequency;
MAX ERROR Error;
ULONG ulSize;
UCHAR aucData[2];
// CPS ausfuellen
rcFrequency.usDevice = DEVICE_FREQUENCY_COUNTER;
rcFrequency.usIndexFirst = 0;
rcFrequency.usIndexLast = 0;
rcFrequency.usFlags = _CP_EXCLUSIVE;
rcFrequency.usReadMode = IO_MODE_LATCH;
rcFrequency.usWriteMode = IO_MODE_DIRECT;
rcFrequency.usMode = _XC163_AUTORUN | _XC163_OVERRIDE | _XC163_CONTINUOUS;
rcFrequency.ulReferenceTime = XC163_1MS;
rcFrequency.usCounterInput = _XC163_DIN_0_1;
rcFrequency.ulControlInput = 0;
// Kanal oeffnen
Error = max_open_channel(hMdd, sizeof (rcFrequency), &rcFrequency,
                                                NULL, NULL, &hFrequency);
// Messwerte lesen
ulSize = 2iError = max_read_channel_block(hFrequency, &ulSize, (void*)aucData);
```
# **10.8.2.18. Periodendauermessung**

Das Signal, dessen Periodendauer bestimmt werden soll, wird an Zähleingang B gelegt. Die Referenz-Frequenz, die während der Periodendauer des Messsignals gezählt wird, kann intern generiert werden oder über Zähleingang A zugeführt werden.

Um eine Periodendauermessung durchführen zu können, muss nachfolgende CPS verwendet werden.

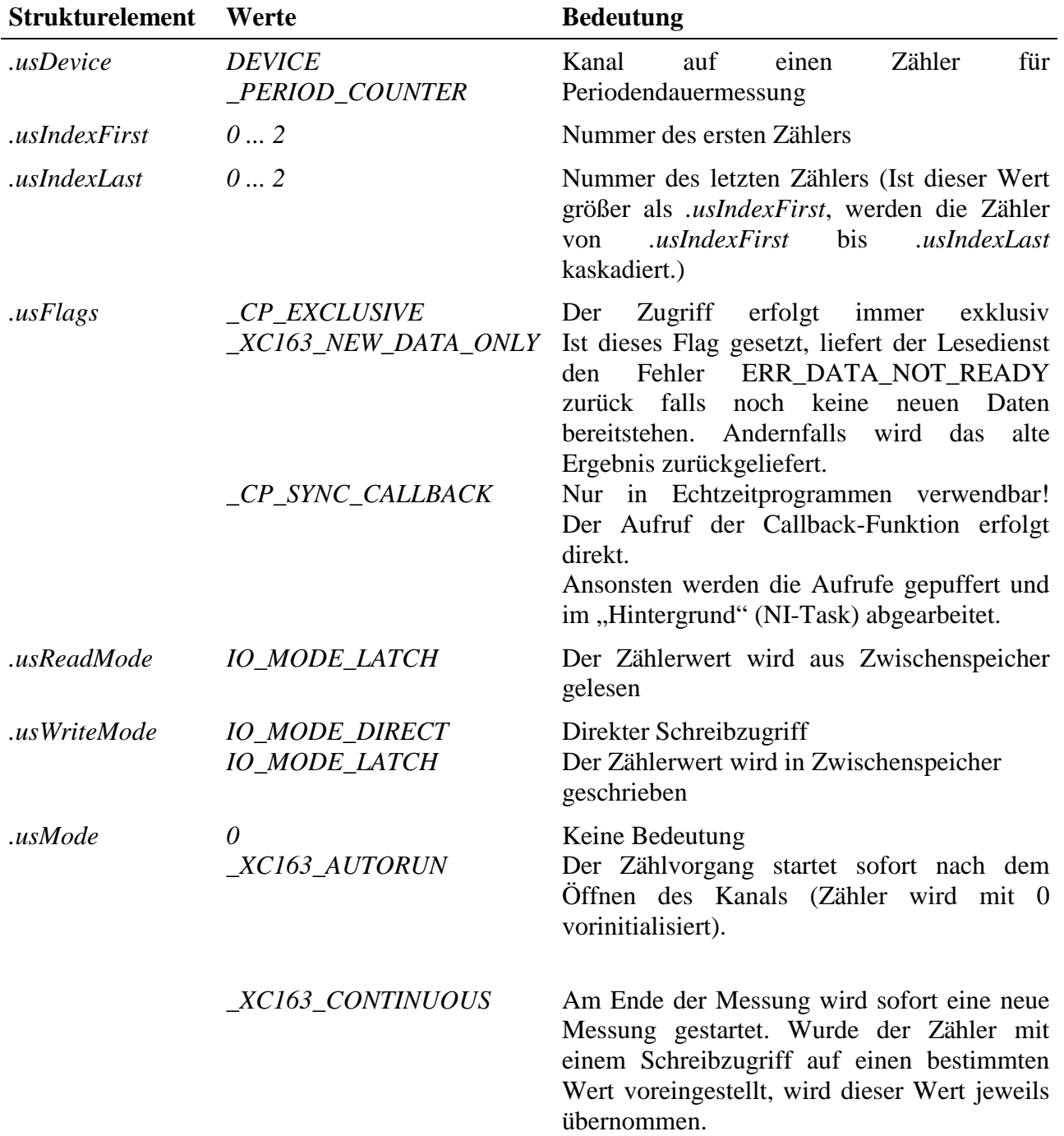

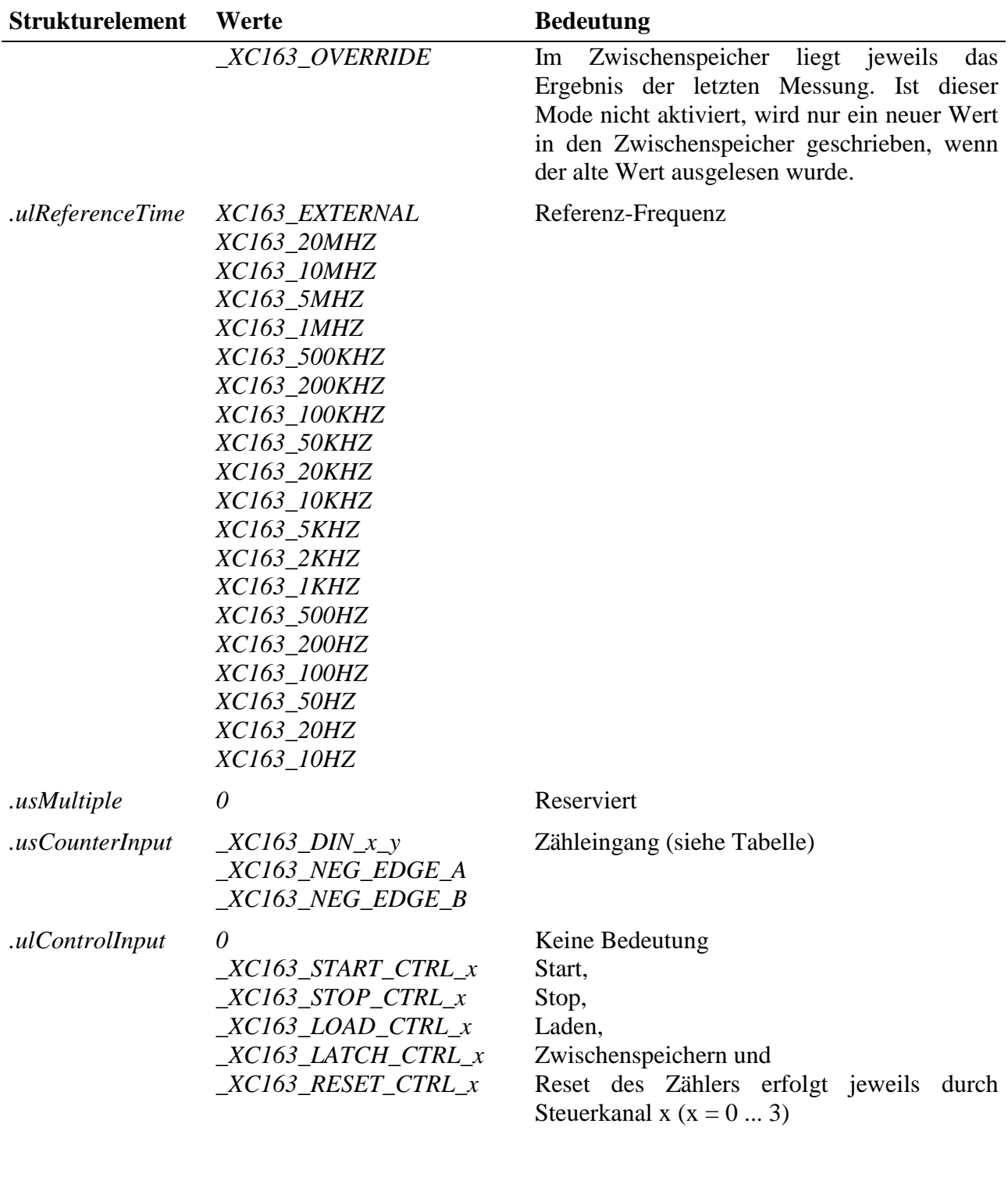

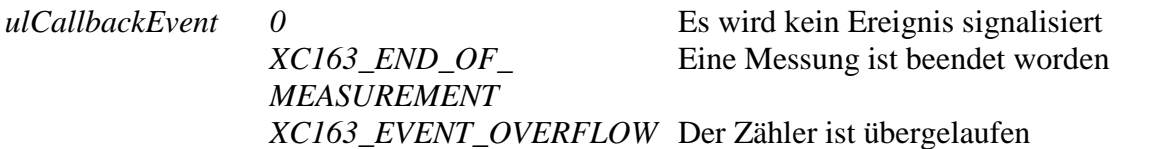

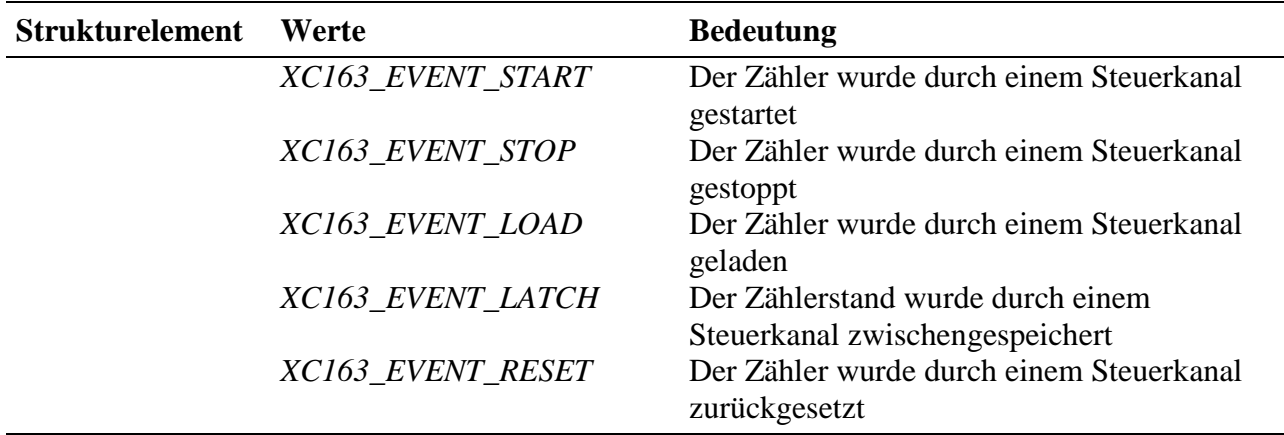

#### **Eingabe- und Ausgabedienst**

Der Zugriff auf den Kanal erfolgt mit:

- **max\_write\_channel\_block**
- **max\_read\_channel\_block**

Die Blockgröße hängt dabei von der Anzahl der Zähler ab. Je Zähler werden 2 Byte benötigt.

#### **Anmerkungen**

#### **1. Starten des Zählers**

Das Starten des Zählers kann unterschiedlich erfolgen:

- Ist *.usMode* = *\_XC163\_AUTORUN*, startet der Zähler nach dem Öffnen des Kanals sofort (mit dem Anfangswert 0).
- Ist *.usWriteMode* = *IO\_MODE\_DIRECT*, startet der Zählvorgang nach dem Beschreiben des Kanals. Der Zähler wird dabei mit dem geschriebenem Wert vorinitialisiert.
- Ist *.usWriteMode* = *IO\_MODE\_LATCH*, wird mit einem Schreibbefehl der Zählerwert in einen Zwischenspeicher geschrieben. Zum Aktivieren des geschriebenen Wertes muss noch ein Lade- und evtl. Startbefehl (falls der Zähler noch nicht läuft) gesendet werden. Der Lade- und Startbefehl kann entweder per Software erfolgen und/oder über eine externe Steuerleitung. Wenn eine externe Steuerleitung verwendet werden soll, muss das Strukturelement *.ulControlInput* mit der entsprechenden Konstanten belegt werden.

#### **2. Lesen der Zählerwerte**

Gelesen wird immer aus einem internen Zwischenspeicher.

Tabelle Zähleingang *\_XC163\_DIN\_x\_y:*

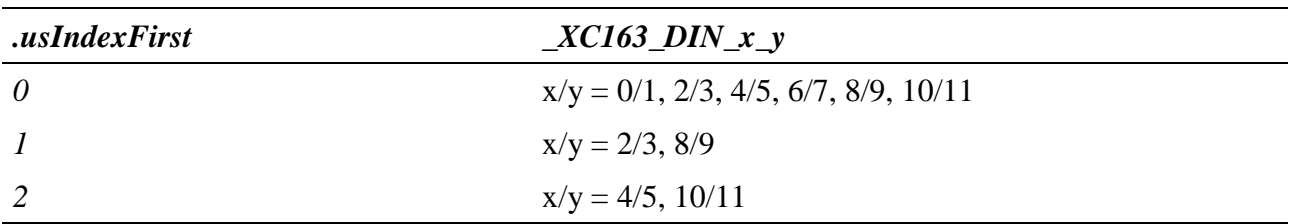

#### **Callback-Funktion**

Über das Strukturelement *ulCallbackEvent* kann festgelegt werden, über welches Ereignis man informiert werden möchte. Die Anwenderfunktion bekommt 4 Byte Nutzdaten übergeben, die angeben, welche Ereignisse aufgetreten sind. Dazu werden die entsprechenden Konstanten, die in *ulCallbackEvent* anzugeben sind, zurückgegeben.

## **Beispiel:**

Nachfolgend wird ein Kanal auf eine Periodendauermessung mit einer Zählfrequenz von 1 kHz geöffnet.

```
CPS_XC163 rcPeriod;
MAXCHLHND hPeriod;
MAX ERROR Error;
ULONG ulSize;
UCHAR aucData[2];
// CPS ausfuellen
rcPeriod.usDevice = DEVICE_PERIOD_COUNTER;
rcPeriod.usIndexFirst = 0;
rcPeriod.usIndexLast = 0;
rcPeriod.usFlags = _CP_EXCLUSIVE;
rcPeriod.usReadMode = IO_MODE_LATCH;
rcPeriod.usWriteMode = IO_MODE_DIRECT;
rcPeriod.usMode = _XC163_AUTORUN | _XC163_OVERRIDE | _XC163_CONTINUOUS;
rcPeriod.ulReferenceTime = XC163_1KHZ;
rcPeriod.usMultiple = 0;
rcPeriod.usCounterInput = _XC163_DIN_0_1;
rcPeriod.ulControlInput = 0;
// Kanal oeffnen
Error = max_open_channel(hMdd, sizeof (rcPeriod), &rcPeriod,
                                                  NULL, NULL, &hPeriod);
// Messwerte lesen
ulSize = 2;Error = max_read_channel_block(hPeriod, &ulSize, (void*)aucData);
```
# **10.8.2.19. Periodendauermessung über mehrere Perioden**

Das Signal, dessen Periodendauer bestimmt werden soll, wird an den Zähleingang B gelegt. Die Referenz-Frequenz, die während der Periodendauer des Messsignals gezählt wird, kann intern generiert werden oder über den Zähleingang A zugeführt werden.

Um eine Periodendauermessung über mehrere Perioden durchführen zu können, muss nachfolgende CPS verwendet werden.

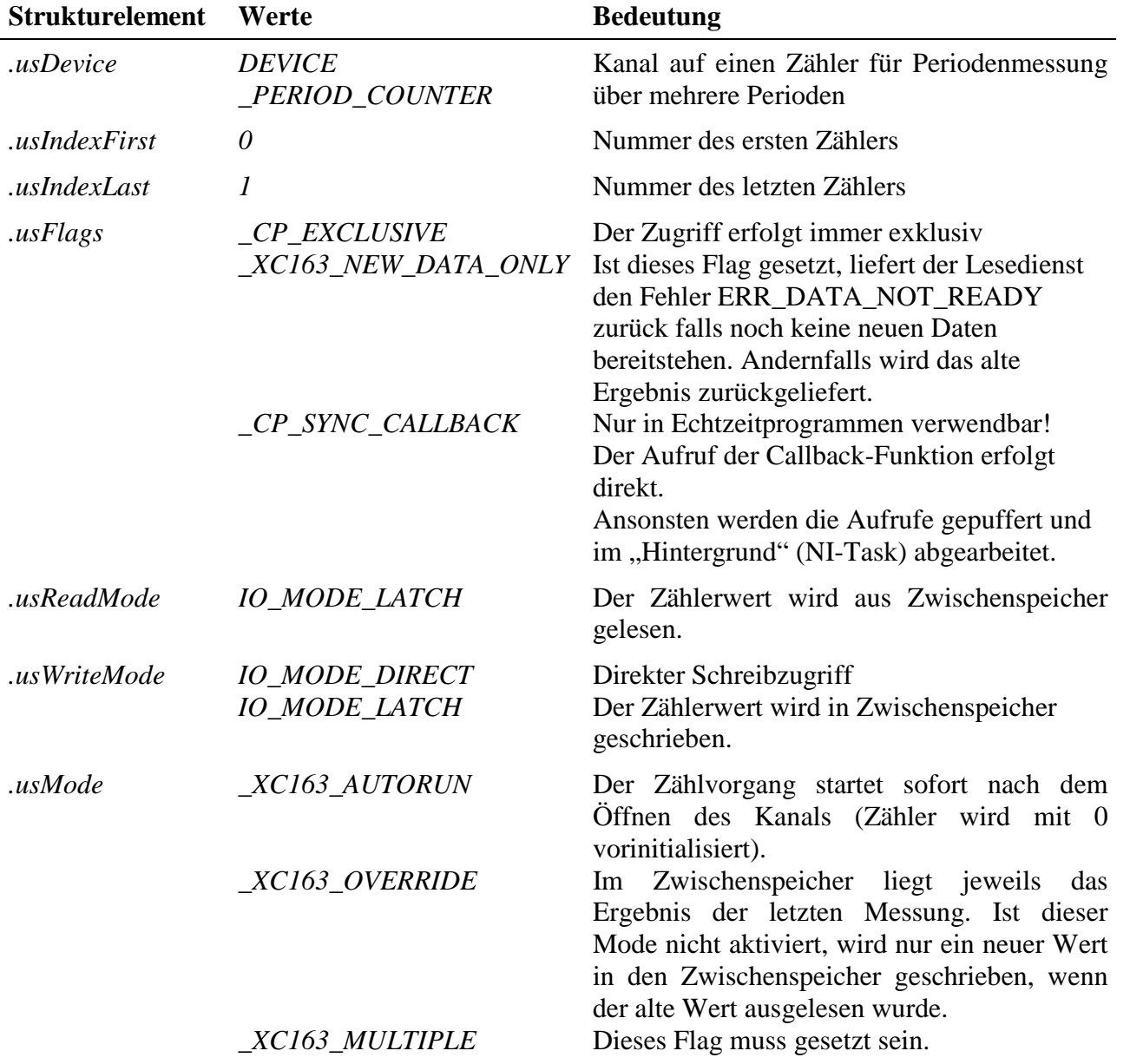

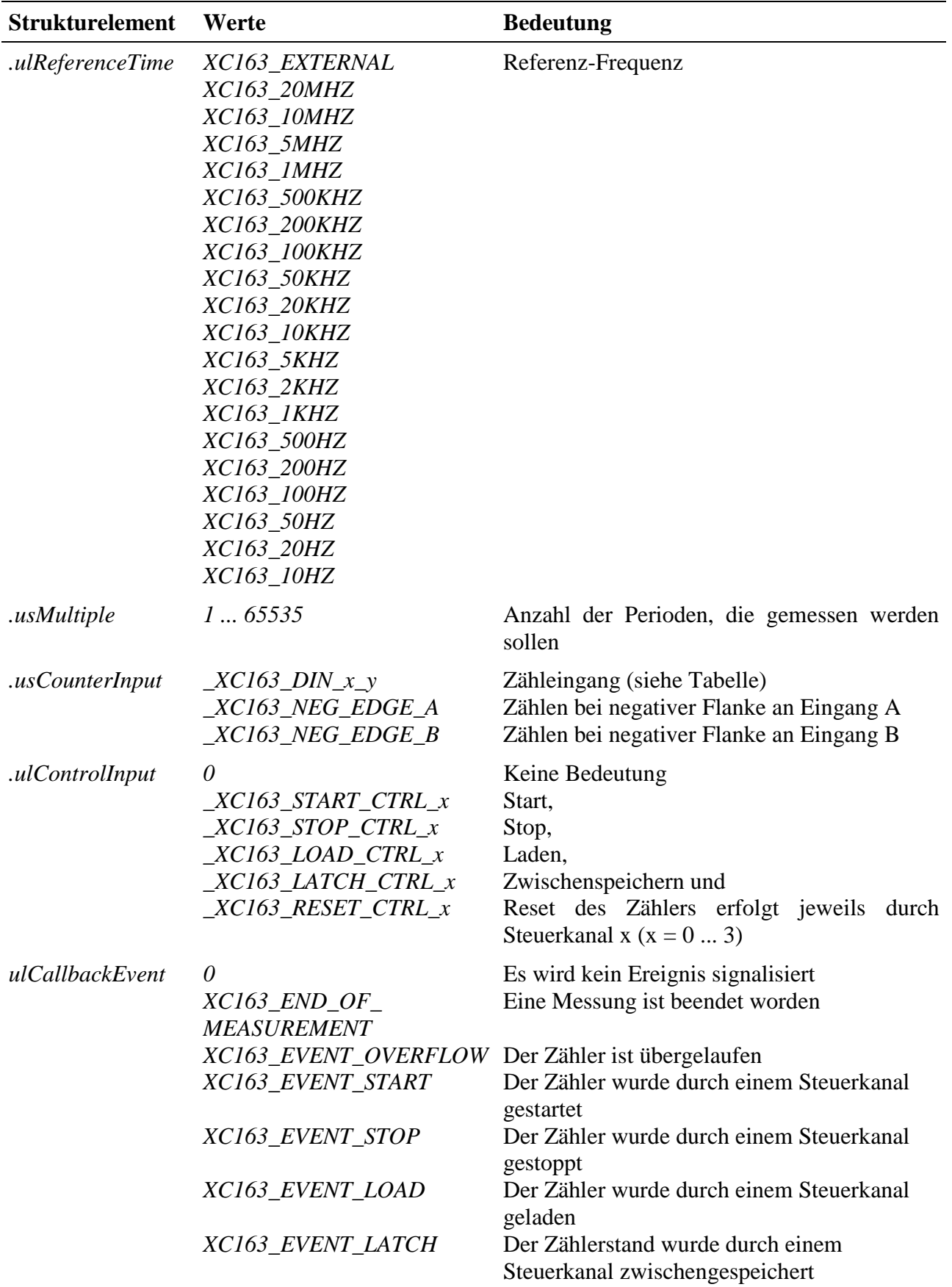

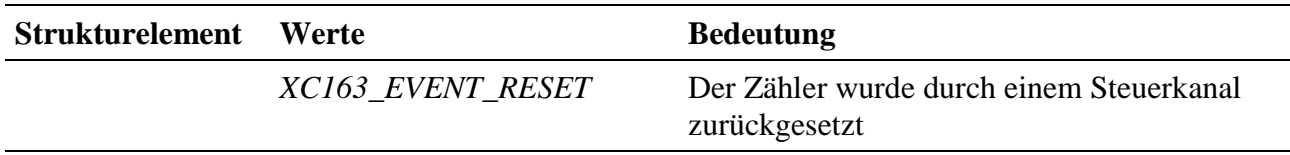

## **Eingabe- und Ausgabedienst**

Der Zugriff auf den Kanal erfolgt mit:

- **max\_write\_channel\_block**
- **max\_read\_channel\_block**

Die Blockgröße umfaßt 2 Byte.

## **Anmerkung**

## **1. Periodendauermessung über mehrere Perioden**

Ist der Mode *\_XC163\_MULTIPLE* aktiviert, wird eine Periodendauermessung über mehrere Perioden durchgeführt. Hierzu muss *usIndexFirst = 0* und *usIndexLast = 1* eingestellt sein. Im Element *usMultiple* kann dann die Anzahl der Perioden eingetragen werden, die gemessen werden sollen. Die Steuerkommandos zum Starten, Stoppen, Laden, Latchen und Zurücksetzen müssen sowohl an Zähler 0 als auch an Zähler 1 gesendet werden!

## **2. Starten des Zählers**

Das Starten des Zählers kann unterschiedlich erfolgen:

- Ist *.usMode* = *\_XC163\_AUTORUN*, startet der Zähler nach dem Öffnen des Kanals sofort (mit dem Anfangswert 0).
- Ist *.usWriteMode* = *IO\_MODE\_DIRECT,* startet der Zählvorgang nach dem Beschreiben des Kanals. Der Zähler wird dabei mit dem geschriebenem Wert vorinitialisiert.
- Ist *.usWriteMode* = *IO\_MODE\_LATCH*, wird mit einem Schreibbefehl der Zählerwert in einen Zwischenspeicher geschrieben. Zum Aktivieren des geschriebenen Wertes muss noch ein Lade- und evtl. Startbefehl (falls der Zähler noch nicht läuft) gesendet werden. Der Lade- und Startbefehl kann entweder per Software erfolgen und/oder über eine externe Steuerleitung. Wenn eine externe Steuerleitung verwendet werden soll, muss das Strukturelement *.ulControlInput* mit der entsprechenden Konstanten belegt werden.

#### **3. Lesen der Zählerwerte**

Gelesen wird immer aus einem internen Zwischenspeicher.

Tabelle Zähleingang *\_XC163\_DIN\_x\_y:*

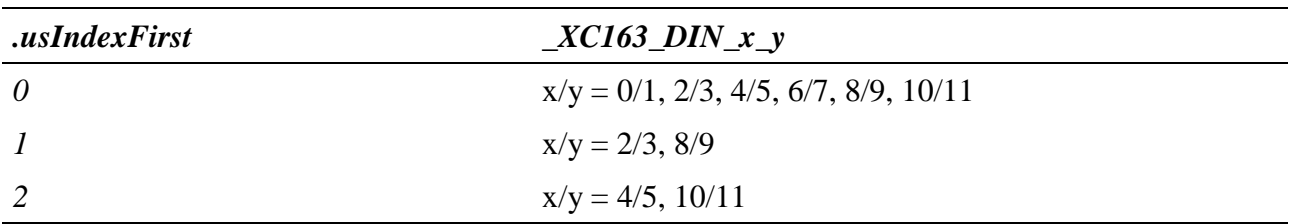

#### **Callback-Funktion**

Über das Strukturelement *ulCallbackEvent* kann festgelegt werden, über welches Ereignis man informiert werden möchte. Die Anwenderfunktion bekommt 4 Byte Nutzdaten übergeben, die angeben, welche Ereignisse aufgetreten sind. Dazu werden die entsprechenden Konstanten, die in *ulCallbackEvent* anzugeben sind, zurückgegeben.

## **Beispiel:**

Nachfolgend wird ein Kanal auf eine Periodendauermessung über 2 Perioden mit einer Zählfrequenz von 1 kHz geöffnet.

```
CPS XC163 rcPeriod;
MAXCHLHND hPeriod;
MAX ERROR Error;
ULONG ulSize;
UCHAR aucData[2];
// CPS ausfuellen
rcPeriod.usDevice = DEVICE_PERIOD_COUNTER;
rcPeriod.usIndexFirst = 0;
rcPeriod.usIndexLast = 1;
rcPeriod.usFlags = _CP_EXCLUSIVE;
rcPeriod.usReadMode = IO_MODE_LATCH;
rcPeriod.usWriteMode = IO_MODE_DIRECT;
rcPeriod.usMode = _XC163_AUTORUN | _XC163_OVERRIDE | _XC163_MULTIPLE;
rcPeriod.ulReferenceTime = XC163_1KHZ;
rcPeriod.usMultiple = 2;
rcPeriod.usCounterInput = _XC163_DIN_0_1;
rcPeriod.ulControlInput = 0;
// Kanal oeffnen
Error = max_open_channel(hMdd, sizeof (rcPeriod), &rcPeriod,
                                                 NULL, NULL, &hPeriod);
// Messwerte lesen
ulSize = 2;Error = max_read_channel_block(hPeriod, &ulSize, (void*)aucData);
```
# **10.8.2.20. Inkrementalgeber**

Mit diesem Device kann eine Inkrementalgebererfassung realisiert werden. Es stehen zwei unterschiedliche Betriebsarten (Mode A und Mode B) zur Verfügung:

Um auf einen Inkrementalgeber-Kanal zugreifen zu können, muss folgende CPS verwendet werden:

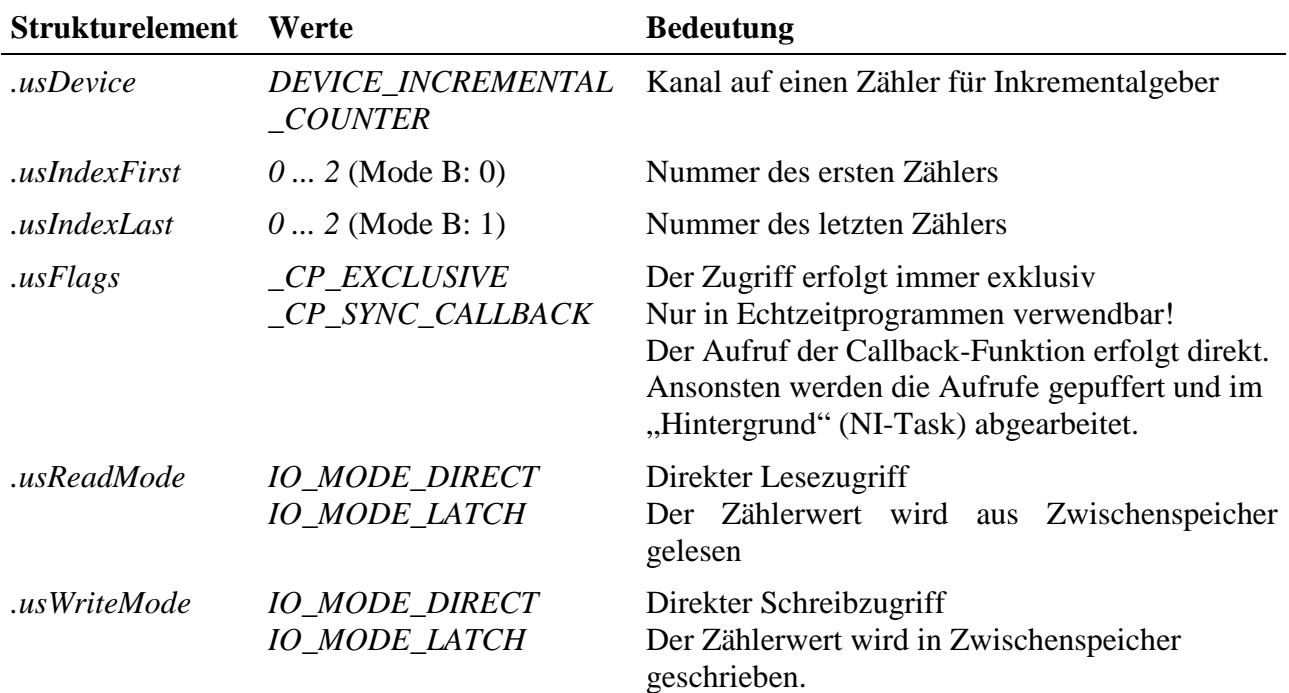

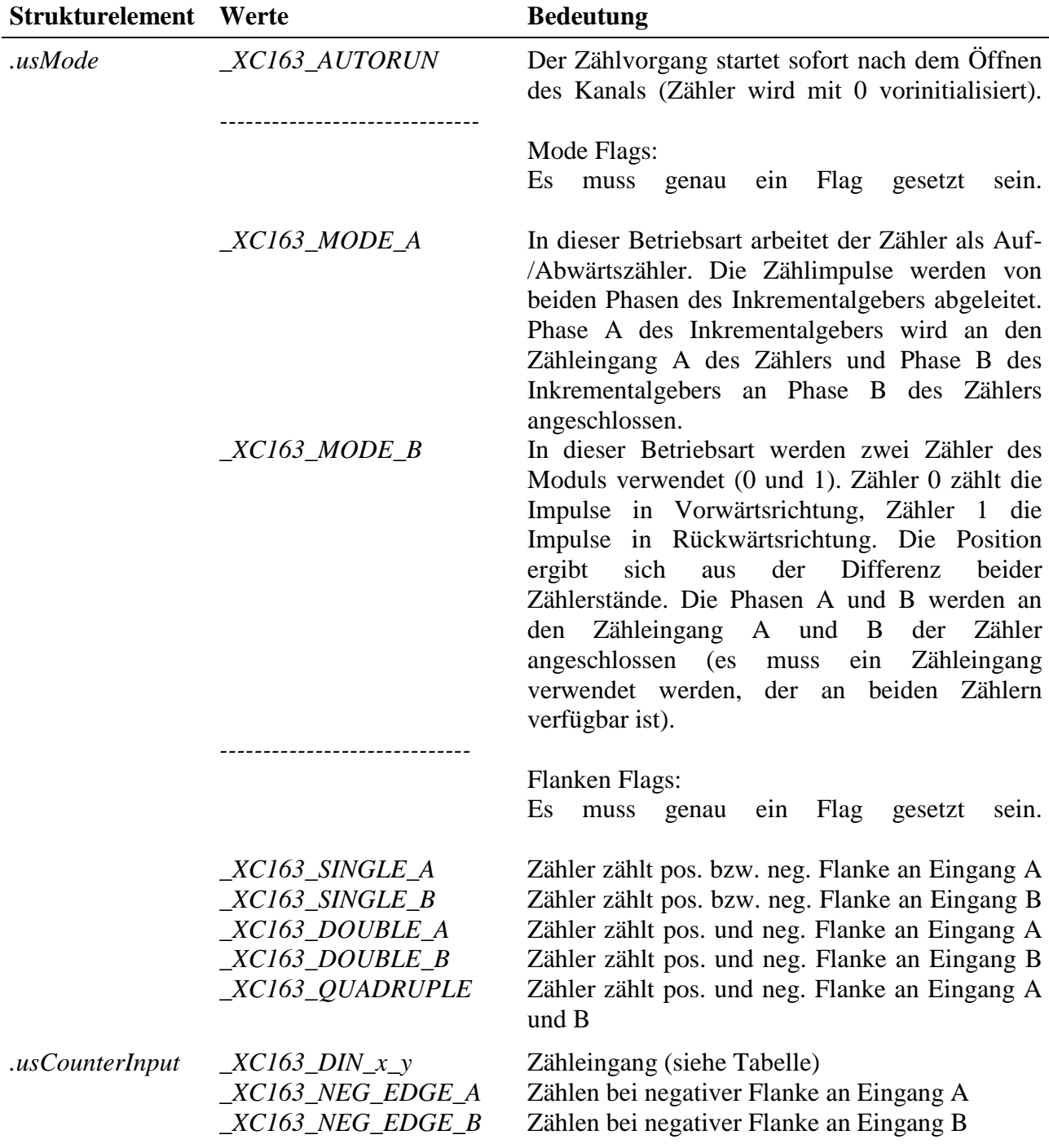

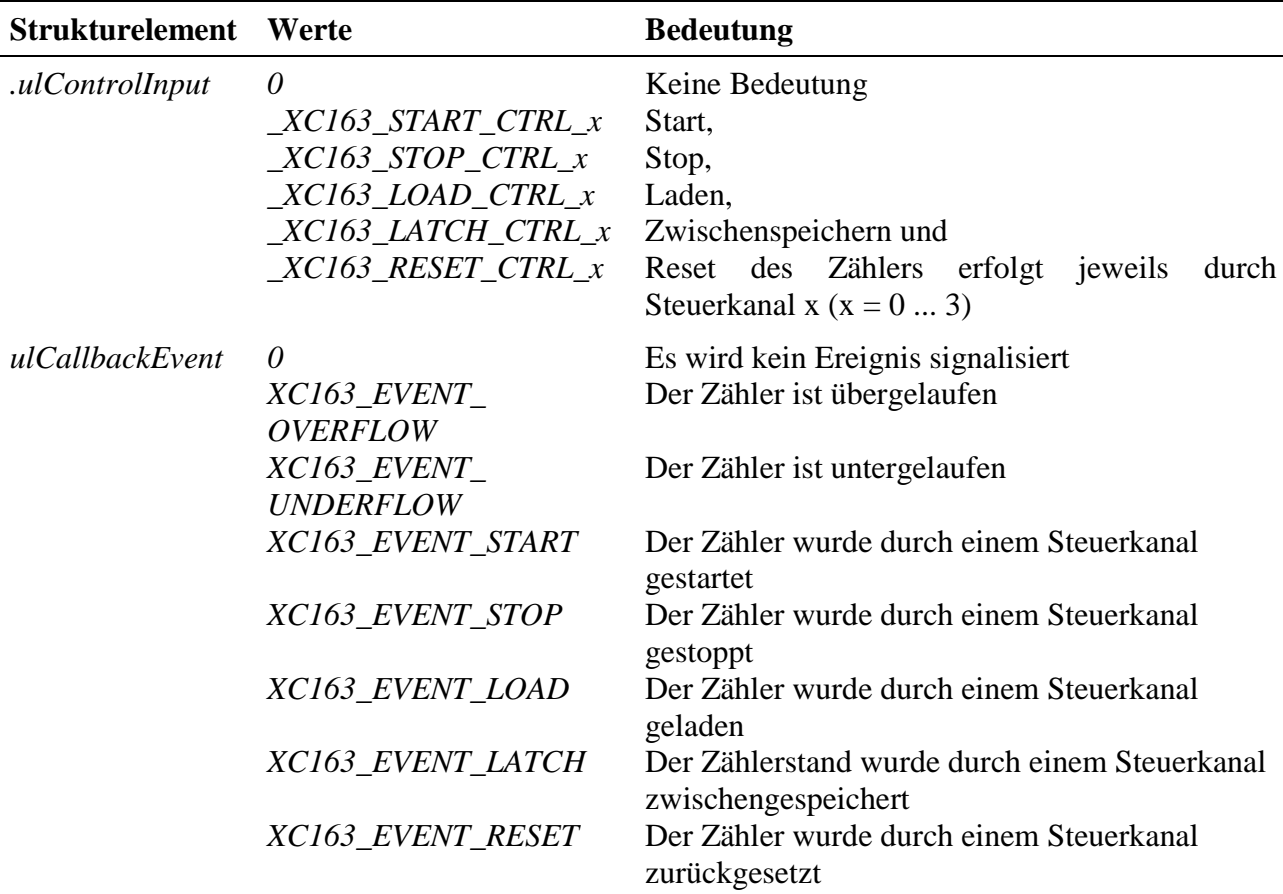

## **Eingabe- und Ausgabedienst**

Der Zugriff auf den Kanal erfolgt mit:

- **max\_write\_channel\_block**
- **max\_read\_channel\_block**

Die Blockgröße hängt dabei von der Anzahl der Zähler ab. Je Zähler werden 2 Byte benötigt.

#### **Anmerkungen**

#### **1. Betriebsart**

Ist Mode B aktiviert, muss *.usIndexFirst = 0* und *.usIndexLast = 1* sein.

#### **2. Starten des Zählers**

Das Starten des Zählers kann unterschiedlich erfolgen:

- Ist *.usMode* = *\_XC163\_AUTORUN*, startet der Zähler nach dem Öffnen des Kanals sofort (mit dem Anfangswert 0).
- Ist *.usWriteMode* = *IO\_MODE\_DIRECT*, startet der Zählvorgang nach dem Beschreiben des Kanals. Der Zähler wird dabei mit dem geschriebenem Wert vorinitialisiert.

• Ist *.usWriteMode* = *IO\_MODE\_LATCH*, wird mit einem Schreibbefehl der Zählerwert in einen Zwischenspeicher geschrieben. Zum Aktivieren des geschriebenen Wertes muss noch ein Lade- und evtl. Startbefehl (falls der Zähler noch nicht läuft) gesendet werden. Der Lade- und Startbefehl kann entweder per Software erfolgen und/oder über eine externe Steuerleitung. Wenn eine externe Steuerleitung verwendet werden soll, muss das Strukturelement *.usControlInput* mit der entsprechenden Konstanten belegt werden.

## **3. Lesen der Zählerwerte**

Ist *usReadMode* = *IO\_MODE\_DIRECT*, kann der aktuelle Zählerstand durch einen Lesebefehl ermittelt werden. Wurde der Lesemodus auf *IO\_MODE\_LATCH* eingestellt, wird durch einen Lesezugriff der im Latch zwischengespeicherte Zählerstand ausgelesen. Ein Latchbefehl kann entweder per Software erfolgen und/oder über eine externe Steuerleitung. Wenn eine externe Steuerleitung verwendet werden soll, muss das Strukturelement *.ulControlInput* mit der entsprechenden Konstanten belegt werden.

Tabelle Zähleingang *\_XC163\_DIN\_x\_y:*

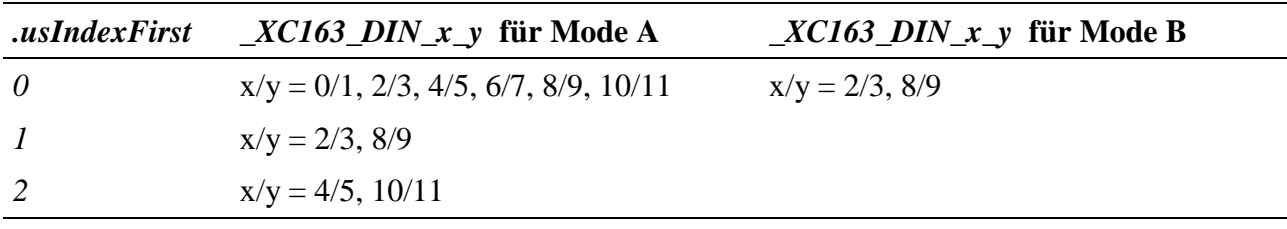

## **Callback-Funktion**

Über das Strukturelement *ulCallbackEvent* kann festgelegt werden, über welches Ereignis man informiert werden möchte. Die Anwenderfunktion bekommt 4 Byte Nutzdaten übergeben, die angeben, welche Ereignisse aufgetreten sind. Dazu werden die entsprechenden Konstanten, die in *ulCallbackEvent* anzugeben sind, zurückgegeben.

# **10.8.2.21. Pulsbreitenmodulation**

Mit Hilfe dieses Kanals kann ein Pulsbreitenmoduliertes Signal mit den digitalenAusgängen DOUT-1 bzw. DOUT-2 erzeugt werden.

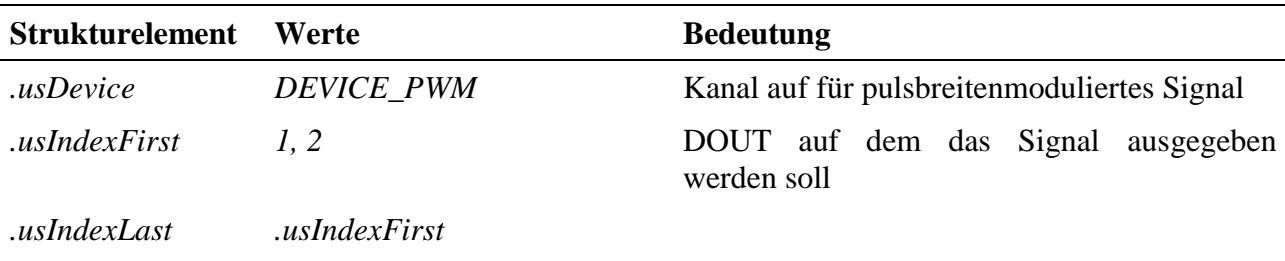

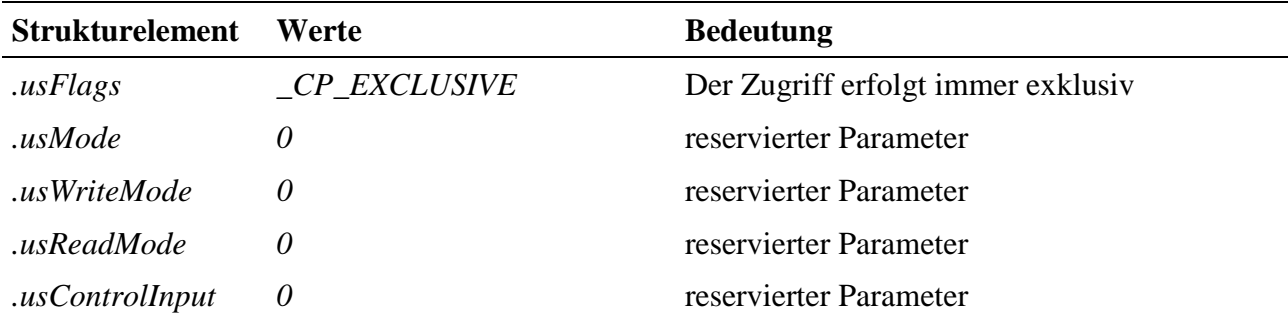

Der Kanal belegt jeweils den Zähler 0 und 1 (für usIndexFirst = 0) oder den Zähler 0 und 2 (für usIndexFirst = 1).

#### **Eingabe- und Ausgabedienst**

Der Kanal verfügt über keinen Ein- bzw. Ausgabedienst

#### **Sonderdienste**

Mit Hilfe von Sonderdiensten kann die Periodendauer und das Puls-/Pausenverhältnis verändert werden.

• **max\_channel\_control,** Steuerbefehl XC163\_SET\_PERIOD\_TIME: dieser Befehl ändert die Periodendauer des Signals.

Dem Sonderdienst muss die Länge der Periodendauer in Form der folgenden Struktur übergeben werden:

```
Struct
{
     USHORT usSec; // 0 ... 6500<br>USHORT usMSec; // 0 ... 999
     USHORT usMSec;
     USHORT usUSec; // 0 ... 999<br>USHORT usNSec; // 50 ... 999
     USHORT usNSec;
} XC163_TIME;
```
- max channel control, Steuerbefehl XC163 SET\_PULSE\_PAUSE\_RATIO: mit diesem Befehl kann das Puls-/Pausenverhältnis in % geändert werden. Dem Dienst wird ein USHORT-Wert mit dem Prozentwert übergeben.
- **max\_channel\_control,** Steuerbefehl CMD\_START: mit diesem Befehl kann die Ausgabe des Signals gestartet werden (nachdem zuvor die Periodendauer und das Puls-/Pausenverhältnis eingestellt wurden).

| <b>Eingang</b> | $+Eingang$<br>$(=$ Anode) | -Eingang<br>$(=$ <b>Kathode</b> $)$ | $+A$ usgang<br>$(=$ Kollektor $)$ | -Ausgang<br>$(=$ Emitter $)$ |
|----------------|---------------------------|-------------------------------------|-----------------------------------|------------------------------|
| $DIN-0$        | 1                         | $\overline{2}$                      |                                   |                              |
| $DIN-1$        | 3                         | $\overline{4}$                      |                                   |                              |
| $DIN-2$        | 5                         | 6                                   |                                   | $\overline{a}$               |
| $DIN-3$        | $\overline{7}$            | 8                                   |                                   |                              |
| $DIN-4$        | 9                         | 10                                  |                                   |                              |
| $DIN-5$        | 11                        | 12                                  |                                   |                              |
| DOUT-0         | $\overline{a}$            | $\overline{a}$                      | 13                                | 14                           |
| DOUT-1         |                           |                                     | 15                                | 16                           |
| DOUT-2         |                           |                                     | 17                                | 18                           |
| DOUT-3         | $\qquad \qquad -$         | $\overline{\phantom{0}}$            | 19                                | 20                           |
| $DIN-6$        | 21                        | 22                                  | $\overline{a}$                    |                              |
| $DIN-7$        | 23                        | 24                                  |                                   |                              |
| $DIN-8$        | 25                        | 26                                  |                                   |                              |
| $DIN-9$        | 27                        | 28                                  | $\blacksquare$                    |                              |
| $DIN-10$       | 29                        | 30                                  |                                   |                              |
| $DIN-11$       | 31                        | 32                                  |                                   |                              |
| DOUT-4         | $\overline{a}$            | $\overline{a}$                      | 33                                | 34                           |
| DOUT-5         | $\blacksquare$            | ÷                                   | 35                                | 36                           |
| DOUT-6         |                           |                                     | 37                                | 38                           |
| DOUT-7         |                           |                                     | 39                                | 40                           |

**10.8.3. Anschlusspins des Moduls** (bezogen auf den Modul-Stecker A)

# **10.8.4. Besondere Eigenschaften**

(Angaben gelten für Version X-C16-3i/L und X-C16-3i/P)

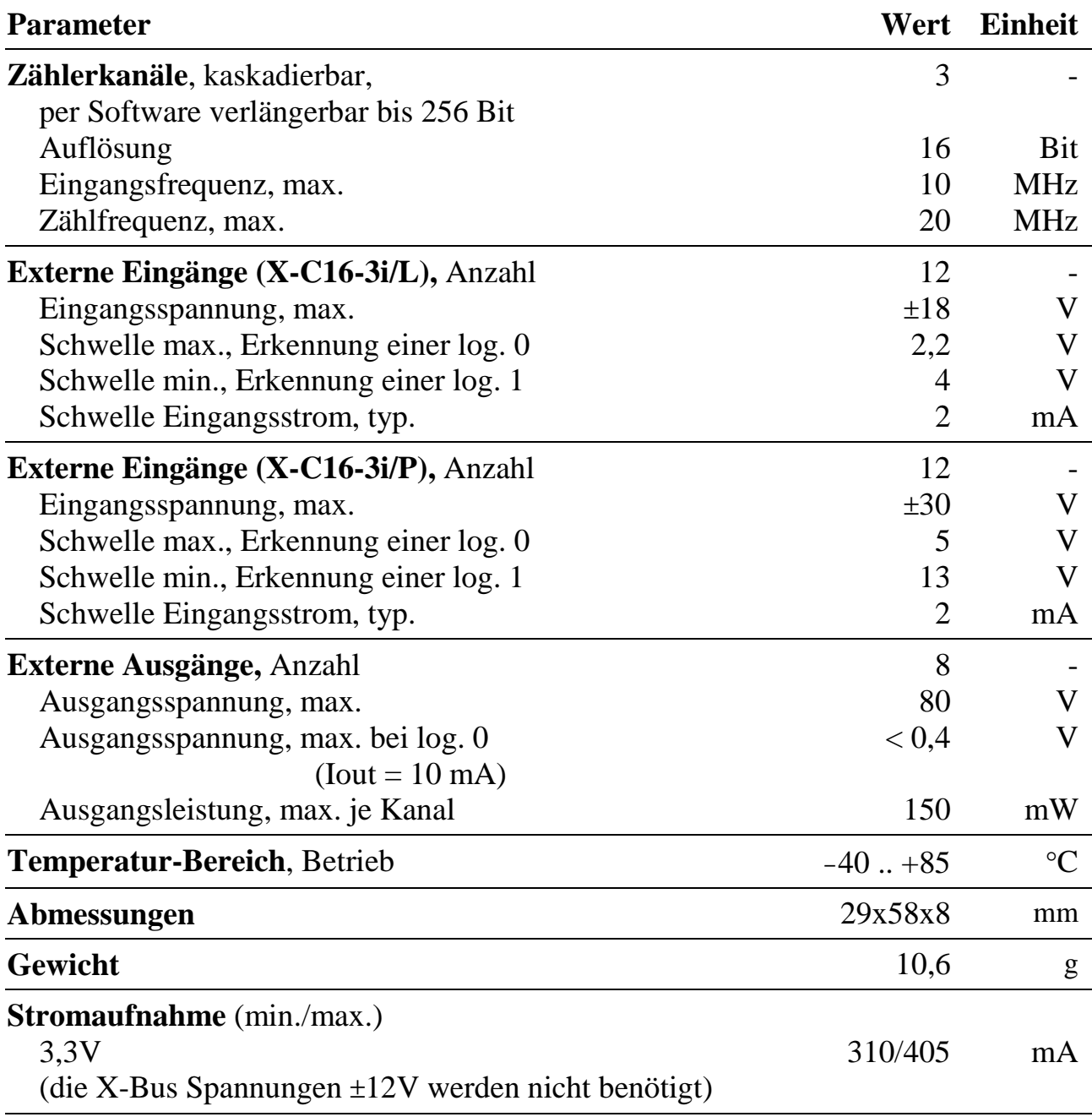

*Notizen*

# **X-CAN-2i** 2 unabhängige, isolierte CAN-Bus-Schnittstellen

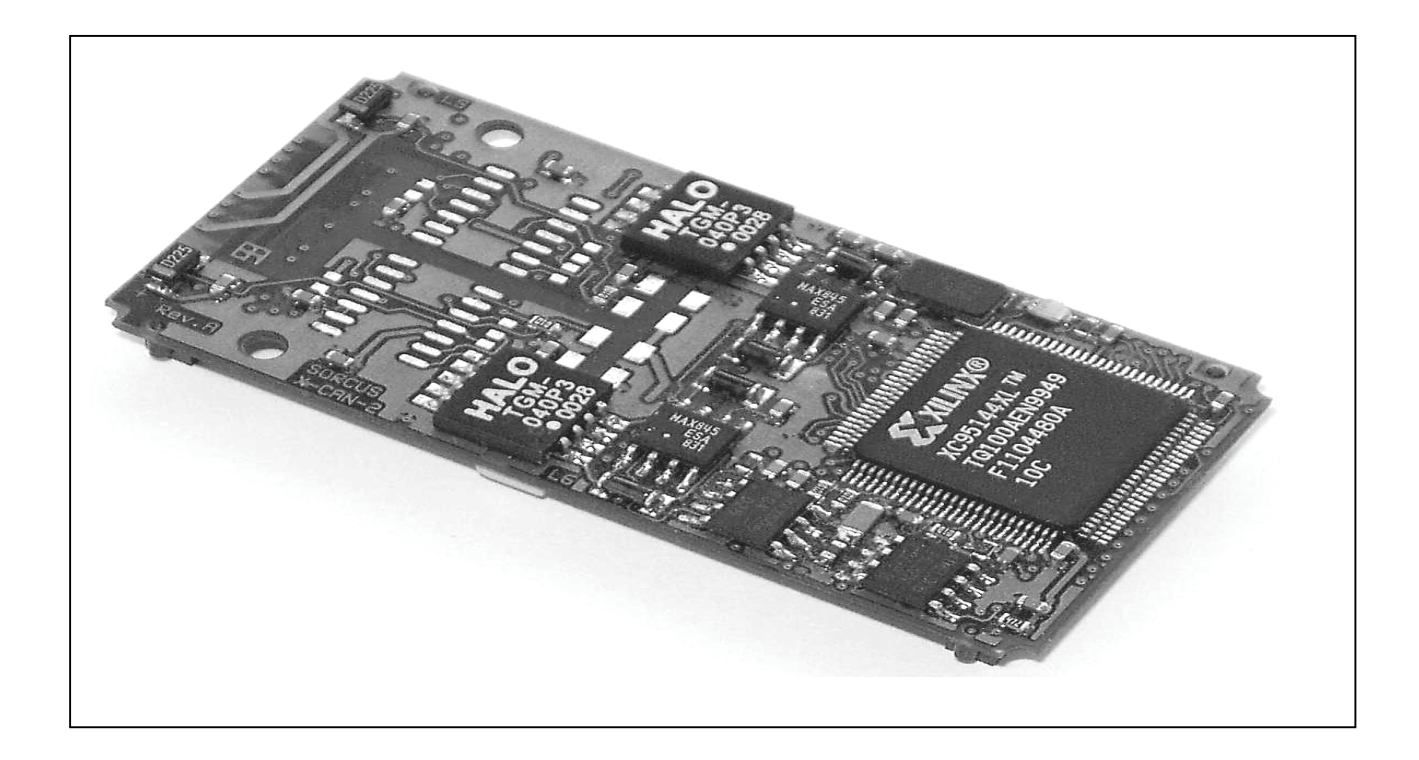

# **10.9.X-CAN-2i/H, X-CAN-2i/M, X-CAN-2i/F**

## **Inhaltsverzeichnis**

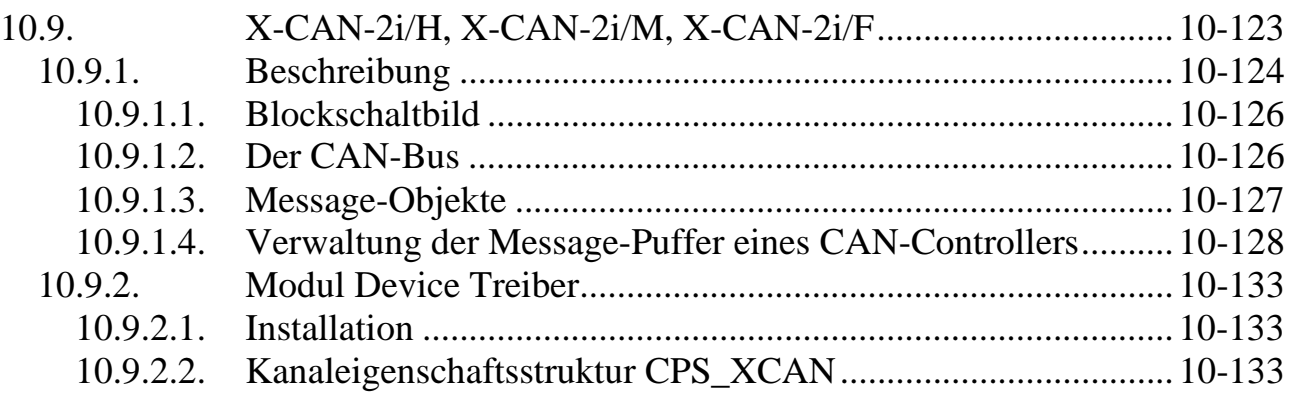

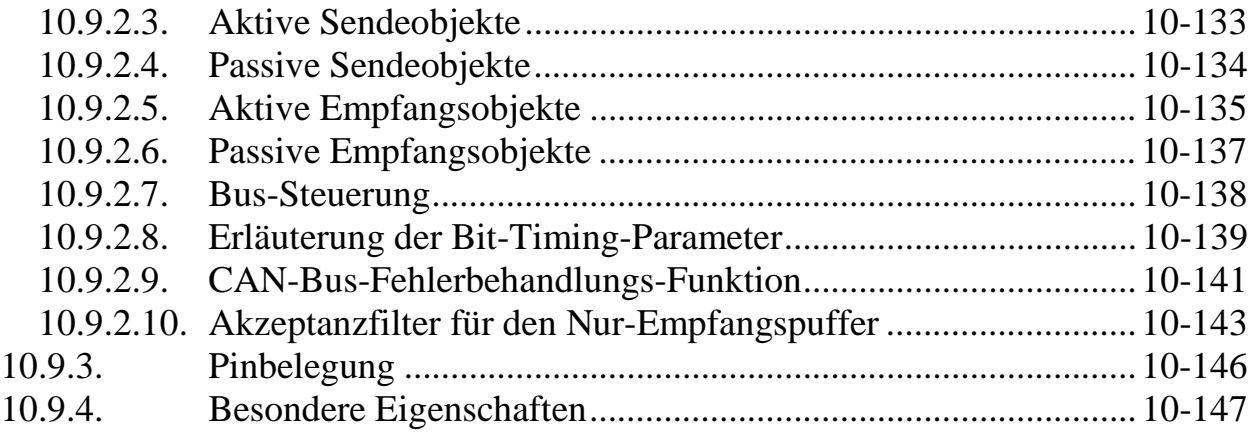

# **10.9.1. Beschreibung**

Das Modul X-CAN-2i bietet zwei unabhängige CAN-Bus-Schnittstellen nach CAN-Spezifikation 2.0 A und 2.0 B (11- und 29-Bit Identifier). Beide Schnittstellen sind sowohl gegenüber der X-Bus-Seite als auch gegeneinander galvanisch getrennt.

Je nach Bestückungsvariante ist die physikalische Busankopplung der beiden Schnittstellen wie folgt ausgeführt:

- zwei High-Speed-Schnittstellen  $(X-CAN-2i/H = Type 58$ , Subtyp 1) nach ISO-DIS 11898 mit Philips 82C250 Transceiver
- zwei fehlertolerante Low-Speed-Schnittstellen  $(X-CAN-2i/F = Type 58$ , Subtyp 2) nach ISO-DIS 11519-1 mit Philips TJA-1054 Transceiver
- je eine High-Speed und eine Low-Speed-Schnittstelle  $(X-CAN-2i/M = Type 58$ , Subtyp 3)

Die maximale Übertragungsgeschwindigkeit beträgt 1 MBit/s bzw. bei der Low-Speed-Schnittstelle 125 kBit/s.

High- und Low-Speed Schnittstellen können nicht im selben Netzwerk betrieben werden!

Die CAN-Bus-Kommunikation wird durch zwei CAN-Bus-Controller INTEL 82527 abgewickelt. Diese sorgen auch für Fehlererkennung und –begrenzung (Bit-Monitoring, Frame- und CRC-Check, Acknowledgement-Überwachung, Überwachung der Bit-Stuffing-Codierungsregel, wiederholtes Senden im Fehlerfall). Durch ihre Full-CAN-Funktionalität reagieren die CAN-Controller nur auf die Bus-Nachrichten, die für die jeweilige Anwendung von Interesse sind.

Bei High-Speed-Schnittstellen kann der Busabschlusswiderstand per Software zugeschaltet werden. Bei Low-Speed-Schnittstellen können die BusabschlussWiderstände zwischen den Werten 5,6 kΩ und 510 Ω per Software umgeschaltet werden.

Das Modul ist Interrupt-fähig. Ein Interrupt wird durch eines der folgenden Ereignisse in einer der beiden Schnittstellen ausgelöst:

- Ein CAN-Telegramm ist erfolgreich versendet worden. Das Telegramm muss dazu von mindestens einem anderen Busteilnehmer richtig empfangen worden sein und darf von keinem Busteilnehmer als fehlerhaft erkannt worden sein.
- Ein CAN-Telegramm ist fehlerfrei empfangen worden.
- Ein CAN-Controller erkennt einen stark gestörten Bus bzw. schaltet sich aufgrund gehäufter Übertragungsfehler von der CAN-Bus-Kommunikation ab.
- Der fehlertolerante CAN-Bus-Transceiver erkennt, dass eine der beiden CAN-Leitungen unterbrochen oder mit Masse bzw. der Versorgungsspannung kurzgeschlossen ist oder beide CAN-Leitungen kurzgeschlossen sind (nur für die Low-Speed-Schnittstelle).

Der Transceiver schaltet bei Erkennen eines Leitungsfehlers automatisch auf eine Ein-Draht-Übertragung (gegen Masse) um.

Bei Abnahme größerer Stückzahlen sind die folgenden weiteren Bestückungsvarianten möglich (für eine oder beide Schnittstellen):

- Bereitstellung der 12 Volt Versorgungsspannung des X-Bus. Diese ist nicht galvanisch getrennt und wird vom Modul selbst nicht verwendet. Die galvanische Trennung wird dadurch aufgehoben.
- Verbindung der Abschirmung des Bus-Kabels (Shield) mit dem galvanisch getrennten Ground.
- Externe Versorgung (7 24 Volt) des galvanisch getrennten Teils der Schnittstelle
- Bestückung nur einer Schnittstelle

# **10.9.1.1. Blockschaltbild**

Das Blockschaltbild zeigt den Aufbau des X-CAN-2i/M.

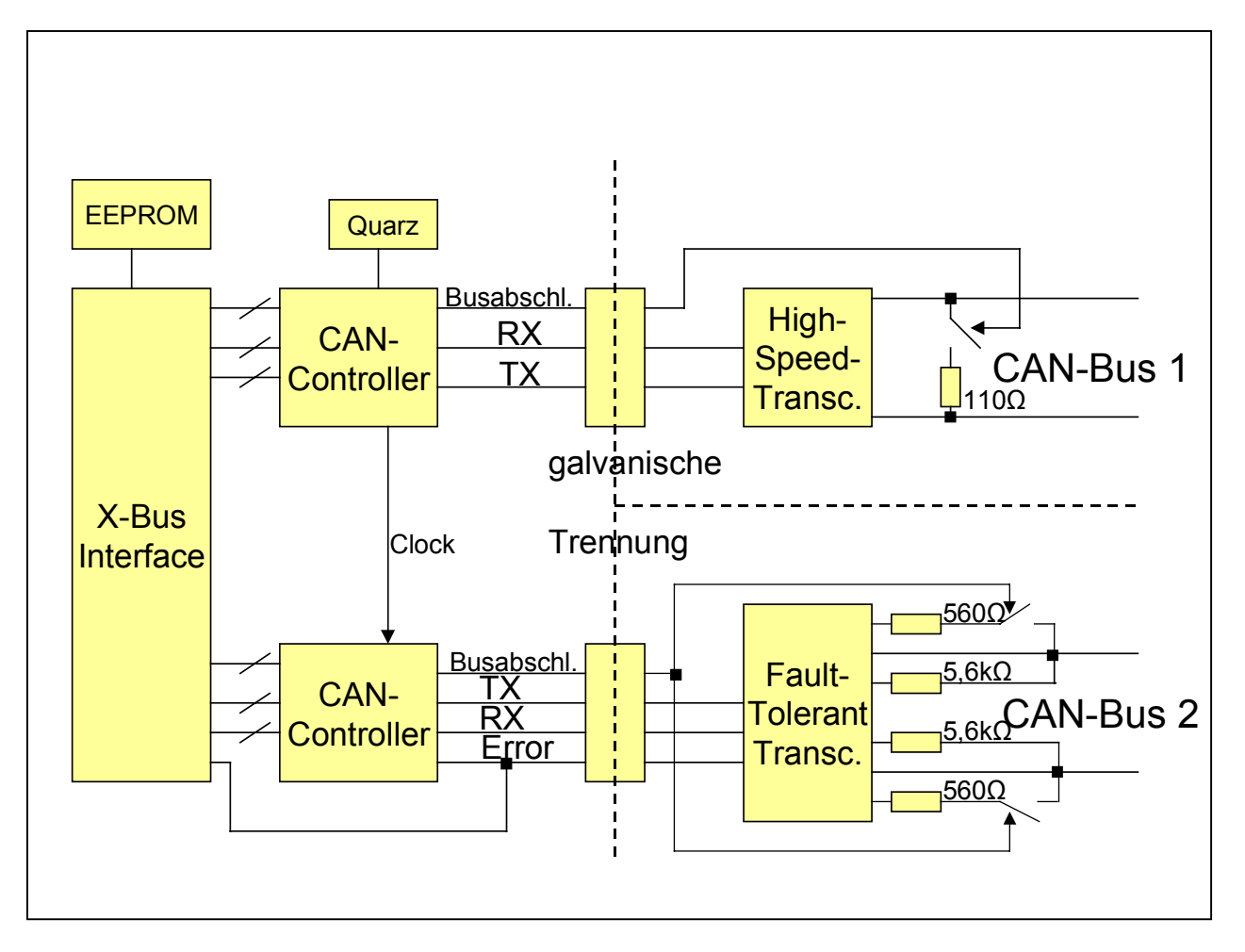

# **10.9.1.2. Der CAN-Bus**

Ein CAN-Bus-Netzwerk ist ein Bussystem, bei dem mehrere Teilnehmer den Bus gleichzeitig anfordern können. Ein Teilnehmer sendet eine Nachricht, alle anderen Teilnehmer hören diese Nachricht mit. Mit einer Nachricht können sowohl Daten an andere Teilnehmer verschickt werden als auch Daten eines anderen Teilnehmers angefordert werden.

Die Daten werden hierbei immer zusammen mit einem CAN-Identifier der im folgenden als ID bezeichnet wird, auf dem CAN-Bus verschickt. Die Länge der Daten ist auf maximal 8 Byte pro Telegramm begrenzt. Die ID wird von anderen Teilnehmern als Kriterium verwendet, ob die Nachricht für sie von Interesse ist oder nicht. Weiterhin legt der Wert der ID die Priorität der Nachricht auf dem CAN-Bus fest. Wenn mehrere Nachrichten gleichzeitig gesendet werden, setzt sich im zeitlichen Verlauf die Nachricht mit der kleinsten ID gegenüber den anderen Nachrichten durch.

# **10.9.1.3. Message-Objekte**

Nutzdaten und ID werden zu einem Message-Objekt zusammengefasst und vom Modul-Device-Treiber verwaltet. Die eindeutige Kennzeichnung eines Message-Objektes erfolgt durch den Identifier.

Bei der Vergabe der ID an ein Message-Objekt muss folgendes beachtet werden:

- Die ID muss für einen Busteilnehmer eindeutig sein, d.h. er darf sie höchstens einem Nutzdatensatz zuordnen.
- Eine ID darf nur einem Teilnehmer als aktiver Sender zugeordnet sein, d.h. nur dieser eine Teilnehmer darf die der ID zugeordneten Nutzdaten auf dem Bus versenden. Es können mehrere Busteilnehmer als Empfänger der Daten auftreten.
- Für jede der beiden CAN-Schnittstellen muss festgelegt werden, ob sie mit 11 oder 29-Bit-IDs benutzt werden soll.
- Nicht alle auf dem Markt erhältlichen CAN-Controller unterstützen 29-Bit-IDs! Befinden sich solche Busteilnehmer im CAN-Netzwerk, wird es bei der Verwendung von 29-Bit-IDs zu Fehlern kommen. Verwenden Sie in diesem Fall 11-Bit-IDs.

Message-Objekte werden in zwei Typen unterteilt:

- Sendeobjekte zum Verschicken von Daten
- Empfangsobjekte zum Empfangen von Daten

Ein *Sendeobjekt* kann *aktiv* oder *passiv* sein:

- Bei einem aktiven Sendeobjekt geben Sie den Zeitpunkt, wann das Message-Objekt Daten sendet, in Ihrem Anwendungsprogramm durch einen Schreibzugriff auf einen zu dem Sendeobjekt geöffneten Kanal selbst vor. In diesem Falle wird ein *Data-Frame* auf dem CAN-Bus verschickt.
- Bei einem passiven Sendeobjekt wird der Zeitpunkt, wann das Message-Objekt Daten sendet, von einem anderen Busteilnehmer, der von Ihrem Anwendungsprogramm Daten per *Remote-Frame* anfordert, bestimmt. Es werden *automatisch* die zu diesem Zeitpunkt gültigen Daten des passiven Sendeobjekts durch Verschicken eines *Data-Frames* auf den Bus gesendet.

Ein *Empfangsobjekt* kann *aktiv* oder *passiv* sein:

- Bei einem aktiven Empfangsobjekt geben Sie den Zeitpunkt, wann das Message-Objekt Daten empfängt, in Ihrem Anwendungsprogramm durch einen Lesezugriff auf einen zu dem Empfangsobjekt geöffneten Kanal selbst vor. In diesem Falle werden Daten durch Senden eines *Remote-Frames* von einem anderen Busteilnehmer angefordert.
- Ein passives Empfangsobjekt empfängt Daten, ohne dass Sie diese in ihrem Anwendungsprogramm speziell anfordern. Die Daten stammen von einem anderen Busteilnehmer, der einen *Data-Frame* verschickt hat.

Die Anzahl der Message-Objekte ist dynamisch. Im Initialisierungszustand sind keine Message-Objekte konfiguriert. Die Konfiguration eines Message-Objekts erfolgt beim Öffnen des ersten Kanals mit einem bestimmten Identifier-Wert.

Werden weitere Kanäle zum selben Message-Objekt geöffnet (d.h. in der CPS ist der selbe Wert im Parameter *ulCanID* angegeben), so wird kein neues Message-Objekt angelegt. Es wird lediglich ein neuer Kanal zum bereits konfigurierten Message-Objekt geöffnet. Dabei ist zu beachten, dass die Eigenschaften eines Message-Objekts bei seiner Konfiguration festgelegt werden. Dieses hat zur Folge, dass sich die CPS-Parameter beim Öffnen eines Kanals zu einem bestehenden Message-Objekt nicht von denen bei seiner Konfiguration unterscheiden dürfen.

# **10.9.1.4. Verwaltung der Message-Puffer eines CAN-Controllers**

*Die folgende Erläuterung ist nur dann von Interesse, wenn über eine der beiden CAN-Schnittstellen mehr als 14 verschiedene Message-Objekte kommunizieren sollen.*

Damit eine Nachricht gesendet oder empfangen werden kann, muss das zugehörige Message-Objekt in einem der Message-Puffer eines CAN-Controllers auf dem Modul eingetragen sein. Jeder CAN-Controller verfügt hierzu über 14 Message-Puffer (Puffer 1 bis 14), die zum Senden und Empfangen genutzt werden können, und einen speziellen Message-Puffer (Puffer 15), der ausschließlich zum Empfangen genutzt werden kann.

Das Eintragen eines Message-Objekts in einen Message-Puffer nimmt eine gewisse Zeit (einige  $\mu s$ ) in Anspruch. Wenn ein Message-Objekt zu dem Zeitpunkt, an dem es z.B. einen Sendewunsch vom Anwenderprogramm erhält, bereits in einem Message-Puffer eingetragen ist, entfällt diese Zeit – es wird schneller reagiert.

Der Modul-Device-Treiber ist darauf ausgerichtet, die Puffer möglichst effektiv nutzen zu können. Hierbei hat das richtige Verständnis zur Pufferverwaltung entscheidenden Einfluss auf die Effektivität Ihres Anwendungsprogramms.

Wenn Sie für eine CAN-Schnittstelle des X-CAN-2i maximal 14 Message-Objekte konfigurieren, dann wird im entsprechenden CAN-Controller jedes Message-Objekt dauerhaft in einen dafür **exklusiv** reservierten **Puffer** (Nr. 1 bis 14) eingetragen. Dieser Fall ist die Optimal-Konfiguration: Weder muss zum aktiven Senden oder Anfordern von Daten die ID in einen Puffer eingetragen werden, noch muss zum Empfangen einer Nachricht die zugehörige ID aus einem Puffer gelesen und ausgewertet werden. Weiterhin wird das zugehörige CPU-Modul minimal belastet, da ausschließlich die gewünschten (d.h. die konfigurierten) Nachrichten empfangen werden.

## **Mehr als 14 Message-Objekte**

Benötigt eine CAN-Schnittstelle des X-CAN-2i mehr als 14 Message-Objekte, so können zumindest einige davon zwangsläufig nur temporär in einen Puffer des CAN-Controllers eingetragen werden.

Wenn Sie beim Konfigurieren des Message-Objekts das Flag *XCAN\_EXCL\_ BUFFER* setzen, so zwingen Sie die Pufferverwaltung dazu, einen der Puffer 1 bis 13 abzugeben und ihn exklusiv für dieses Message-Objekt zu reservieren. In diesem Falle wird das Message-Objekt bereits zum Zeitpunkt der Konfiguration dauerhaft in einen der freien Puffer 1 bis 13 eingetragen und der dafür genutzte Puffer exklusiv für dieses Message-Objekt reserviert. Bei einem **exklusiven Puffer** muss weder zum aktiven Senden oder Anfordern von Daten die ID in den Puffer eingetragen werden, noch muss zum Empfangen einer Nachricht die zugehörige ID aus dem Puffer gelesen und ausgewertet werden.

Die von den Puffern 1 bis 13 nicht exklusiv reservierten Puffer sowie Puffer 14 werden von der Pufferverwaltung als **temporäre Puffer** verwendet. Diese Puffer stehen für aktive Message-Objekte zur Verfügung. Ein aktives Empfangsobjekt sendet über einen solchen Puffer einen Remote-Frame, ein aktives Sendeobjekt sendet über einen solchen Puffer einen Data-Frame. Der Modul-Device-Treiber trägt hierzu das Message-Objekt - falls es nicht bereits in einem temporären Puffer gespeichert ist - in einen dieser temporären Puffer ein, sobald es gesendet werden soll. Der so belegte temporäre Puffer ist danach solange nicht verfügbar, bis das gesendete Objekt die Empfangsbestätigung (signalisiert durch Interrupt) erhält. Danach bleibt das Message-Objekt in diesem Puffer solange gespeichert, bis es durch ein anderes Message-Objekt überschrieben wird.

Wenn gerade kein temporärer Puffer verfügbar ist, so wird die Nachricht in einen **FIFO-Puffer** des MDD eingetragen. Wenn einer der temporären Puffer frei wird, so rückt eine Nachricht aus dem FIFO-Puffer nach und wird automatisch gesendet.

Die Abbildung rechts zeigt, wie die Pufferverwaltung des MDD

die Message-Puffer nutzt, wenn mehr als 14 Message-Objekte konfiguriert sind und davon 10 Message-Objekte die Eigenschaft X*CAN\_EXCL\_BUFFER* haben:

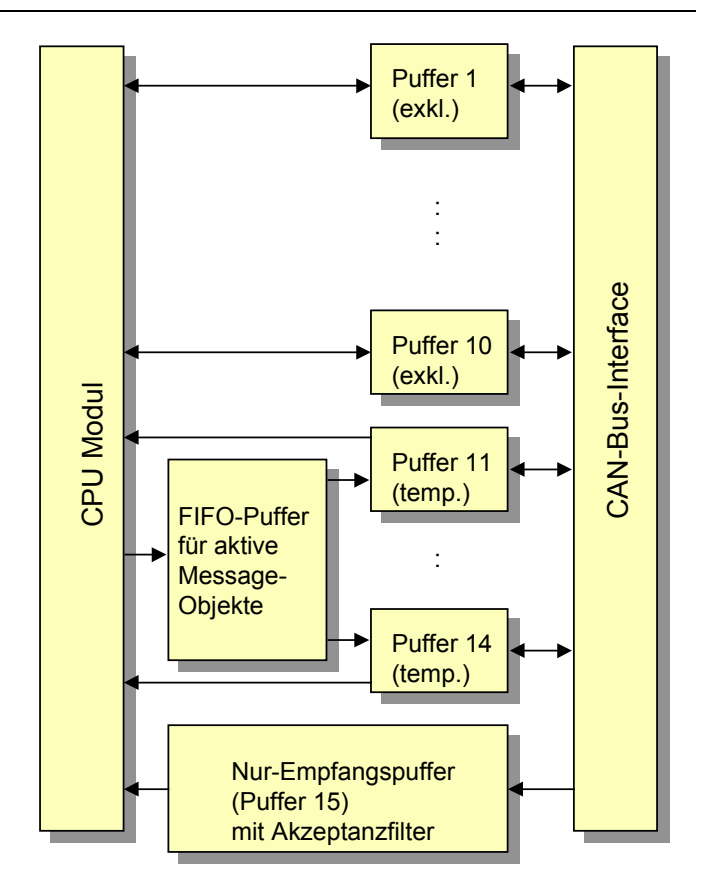

## **Nur-Empfangspuffer**

Alle **passiven** Message-Objekte, die nicht in einen exklusiven Puffer eingetragen werden, werden zum Zeitpunkt der Konfiguration in den **Nur-Empfangspuffer** (Puffer 15) eingetragen. Hierbei werden bereits eingetragene Message-Objekte nicht überschrieben. Statt dessen überlagern sich die IDs aller eingetragenen Message-Objekte und bilden ein digitales Akzeptanzfilter, das zur Entlastung des MDD nicht gewünschte Nachrichten per Hardware ausfiltert. Bei den passiven Message-Objekten ist eine durch den CAN-Controller bedingte Einschränkung zu beachten: Alle Message-Objekte, die über den Nur-Empfangspuffer empfangen werden sollen, müssen vom selben Typ sein, d.h. es können darüber entweder nur passive Sendeobjekte oder passive Empfangsobjekte empfangen werden. Die exklusiv genutzten Puffer sind hiervon nicht betroffen. Darin können sowohl passive Sendeals auch Empfangsobjekte eingetragen werden.

Das **digitale Akzeptanzfilter** besteht aus einer ID-Maske und einer Akzeptanzmaske. Beide Masken werden bitweise aus allen in den Nur-Empfangspuffer eingetragenen IDs gebildet. An den Bitpositionen, an denen alle eingetragenen IDs den gleichen Bitwert haben, ist das Bit in der Akzeptanzmaske = 1 und in der ID-Maske gleich dem Bitwert. An den übrigen Bitposition enthalten beide Masken eine 0. Logisch bedeutet dies: Die Akzeptanzmaske entsteht durch eine XNOR-Verknüpfung aller eingetragenen IDs, die ID-Maske entsteht durch eine AND-Verknüpfung aller eingetragenen IDs.

*Nur passive Message-Objekte gehen in die Berechnung des Akzeptanzfilters ein!*

Eine Nachricht passiert das Akzeptanzfilter nur dann, wenn in der ID der Nachricht an allen Positionen, an denen in der Akzeptanzmaske eine 1 steht, der Bitwert gleich dem Bitwert in der ID-Maske ist.

**Beispiel:** In den Nur-Empfangspuffer werden die IDs 03h und 07h eingetragen.

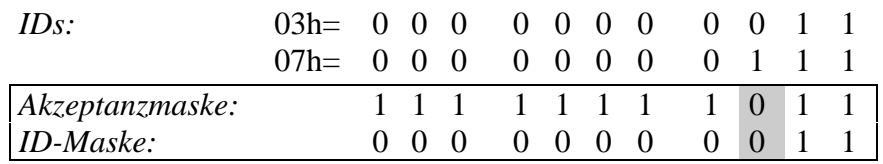

Es gilt: Akzeptanzmaske = 03h XNOR 07h, ID-Maske = 03h AND 07h. Die IDs, die das Filter passieren können, lassen sich leicht aus der entstehenden ID-Maske herauslesen. Bis auf die Position, die grau unterlegt ist (d.h. das Bit in der Akzeptanzmaske ist  $= 0$ ), müssen die IDs mit der ID-Maske übereinstimmen. An der grau unterlegten Position spielt der Bitwert der ID keine Rolle. Schlussfolgerung: Das Akzeptanzfilter akzeptiert in diesem Falle tatsächlich nur die IDs 03h und 07h.

Allerdings ist es nicht immer möglich, das Akzeptanzfilter so optimal einzustellen, dass wirklich nur die gewünschten Nachrichten vom CAN-Controller empfangen werden. Bei ungünstiger Vergabe der IDs kann es dazu kommen, dass die Masken des Akzeptanzfilters so ungünstig gebildet werden, dass sehr viele unerwünschte Nachrichten das Filter passieren. Die unerwünschten Nachrichten werden zwar vom MDD verworfen, belasten aber dennoch die CPU!

**Beispiel:** In den Nur-Empfangspuffer werden die IDs 20h und 07h eingetragen.

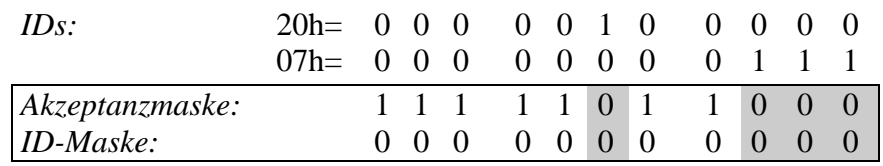

Im Vergleich zum vorigen Beispiel sind nun mehrere Positionen grau unterlegt (d.h. das Bit in der Akzeptanzmaske ist  $= 0$ ). Das Filter lässt in diesem Falle die IDs 0h bis 7h und 20h bis 27h passieren. Schlussfolgerung: Das Akzeptanzfilter akzeptiert in diesem Falle außer den gewünschten IDs 20h und 07 auch weitere 14 unerwünschte IDs.

## *Zusammenfassung*

Die Tabelle bietet nochmals eine Übersicht über die unterschiedliche Nutzung der Puffer:

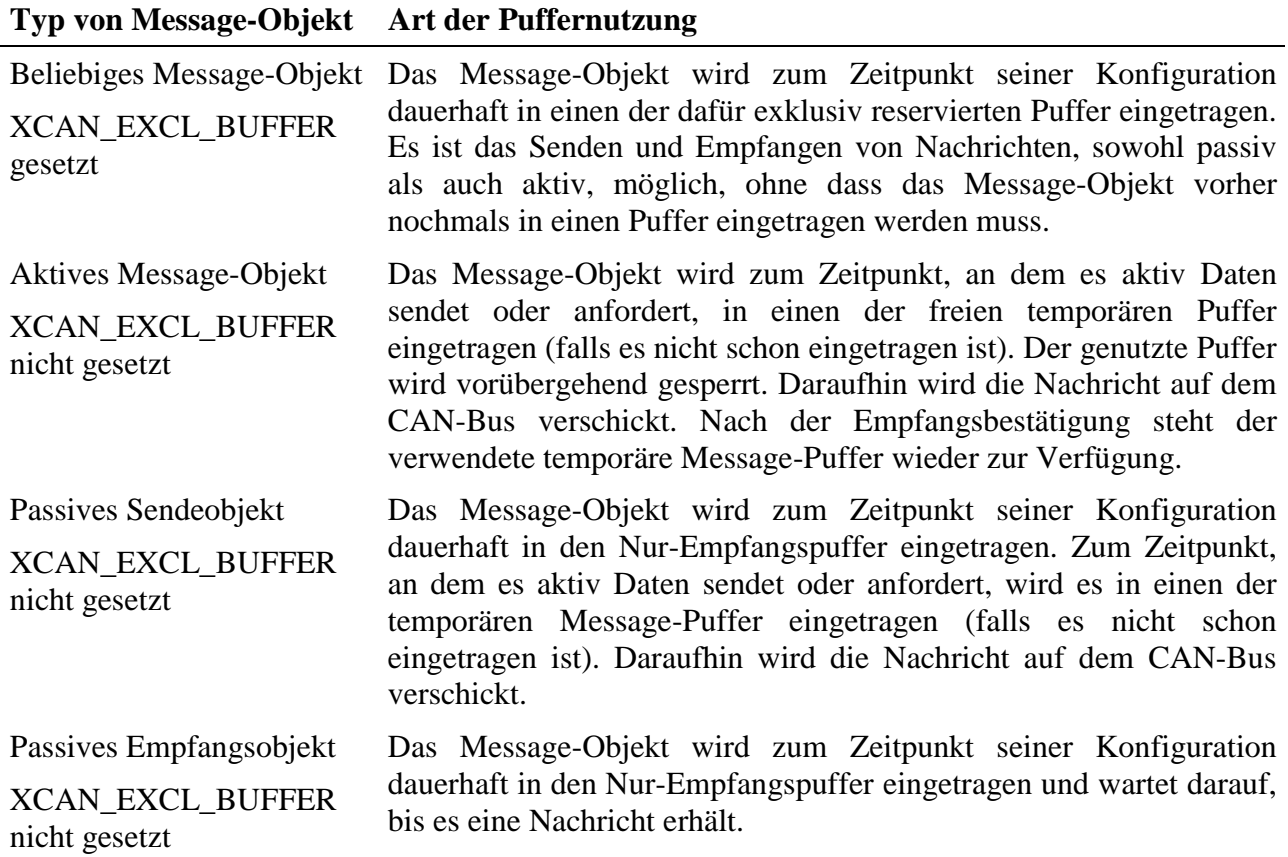

- Um eine optimale Bearbeitungsgeschwindigkeit zu erreichen (d.h. die Anzahl und die Dauer der Zugriffe auf das Modul zu minimieren), legen Sie eine optimale Anzahl an exklusiven Puffern fest und weisen den gewünschten Message-Objekten die Eigenschaft *XCAN\_EXCL\_BUFFER* zu. Dies sollte für Message-Objekte gelten, die sich durch einen besonders häufigen Zugriff auf den CAN-Bus auszeichnen, oder die sehr zeitkritisch sind.
- Gibt es eine sehr hohe Zahl an Message-Objekten, die alle gleich häufig an der CAN-Bus-Kommunikation teilnehmen, kann es sinnvoll sein, keine exklusiven Puffer zu verwenden, damit der MDD die Message-Objekte möglichst gleichmäßig auf die 14 Puffer verteilen kann. Würden sich alle Message-Objekte z.B. nur einen temporären Puffer teilen, müsste dieser praktisch vor jeder Kommunikation neu mit dem jeweiligen Message-Objekt geladen werden.
- Achten Sie bei der Vergabe der IDs für die Message-Objekte, die in den Nur-Empfangspuffer eingetragen werden, darauf, dass nicht zu viele unerwünschte

Nachrichten das Akzeptanzfilter des Nur-Empfangspuffers passieren. Dies erreichen Sie, in dem Sie IDs verwenden, die möglichst ähnliche Bitmuster aufweisen.

• Wenn sie ein Message-Objekt als passives Sendeobjekt konfigurieren, so sollten Sie die Eigenschaft *XCAN\_EXCL\_BUFFER* zuweisen.

# **10.9.2. Modul Device Treiber**

# **10.9.2.1. Installation**

Der Modul-Device-Treiber für OsX hat die Programmnummer 803Ah und den Dateinamen mxcan2.exe. Der Modul-Device-Treiber für Windows hat den Namen mxcan2.sys. Die Installation aus einem PC-Programm (z.B. für Steckplatz 1, Layer 0):

## **Error = max\_load\_mdd (hModul, 1, 0, 0, 0x803A, NULL, &hMDD);**

Befehl in einer INS-Datei (z.B. für Steckplatz 1, Layer 0):

## **MAXLOADMDD slot=1 layer=0 progno=803A**

# **10.9.2.2. Kanaleigenschaftsstruktur CPS\_XCAN**

Die CPS für das Modul hat den Namen CPS\_XCAN.

# **10.9.2.3. Aktive Sendeobjekte**

Aktive Sendeobjekte versenden ihre Daten durch einen (aktiven) Aufruf des Kanal-Ausgabedienstes durch das Anwenderprogramm. Das Datentelegramm wird verschickt, sobald der Bus frei ist. Ein solches Objekt wird mit folgender CPS erzeugt bzw. ein Kanal zu einem solchen Objekt geöffnet:

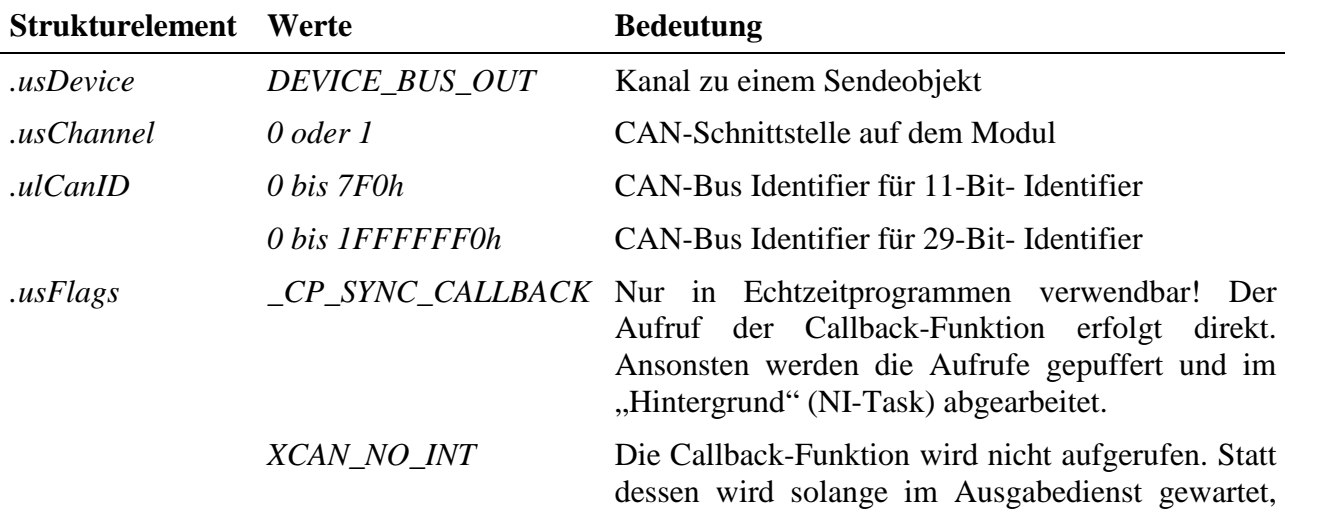

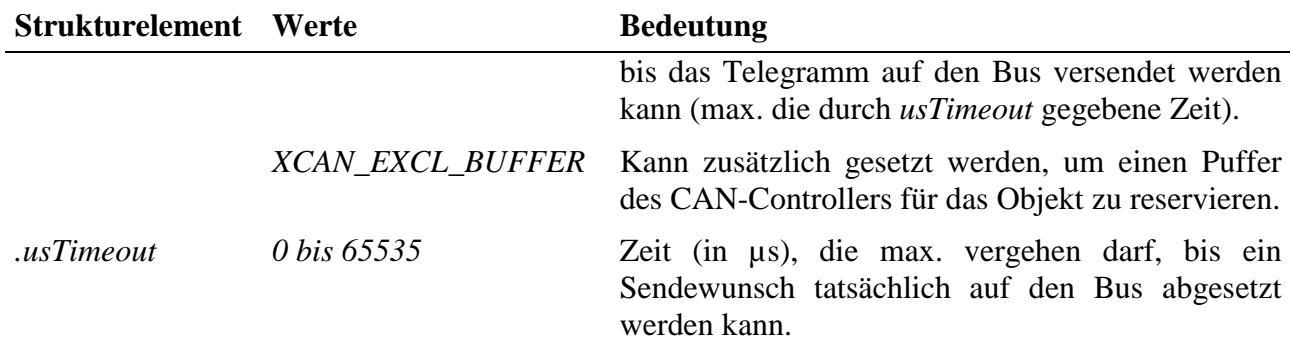

## **Eingabe- und Ausgabedienst**

Der Datentyp ist DATA\_UCHAR. Ein Block besteht aus 0 bis 8 Bytes.

- **max\_write\_channel\_block**
- **max read channel block** (Zurücklesen der Daten)

#### **Sonderdienst**

• **max\_channel\_control,** Steuerbefehl CMD\_START: die zuvor versendeten Daten nochmals senden. Es werden keine Daten übergeben.

## **Callback-Funktion**

Sofern im Element *usFlags* der CPS das Flag *XCAN\_NO\_INT* nicht gesetzt ist, und beim Öffnen des Kanals eine Callback-Funktion angegeben wurde, wird diese aufgerufen, wenn das Telegramm erfolgreich versendet werden konnte. Der Callback-Funktion werden keine Daten übergeben.

# **10.9.2.4. Passive Sendeobjekte**

Passive Sendeobjekte verschicken ihre Daten nur auf Anforderung (über den CAN-Bus) durch einen anderen Teilnehmer. Sobald ein von einem anderen Teilnehmer gesendeter Remote-Frame empfangen wird, werden die zu dem Zeitpunkt gültigen Daten versendet. Ein Schreibzugriff auf den Kanal stellt dem Sendeobjekt neue Daten zur Verfügung, ohne dass die Daten unmittelbar auf den Bus versendet werden.

Ein solches Objekt wird mit folgender CPS erzeugt bzw. ein Kanal zu einem solchen Objekt geöffnet:

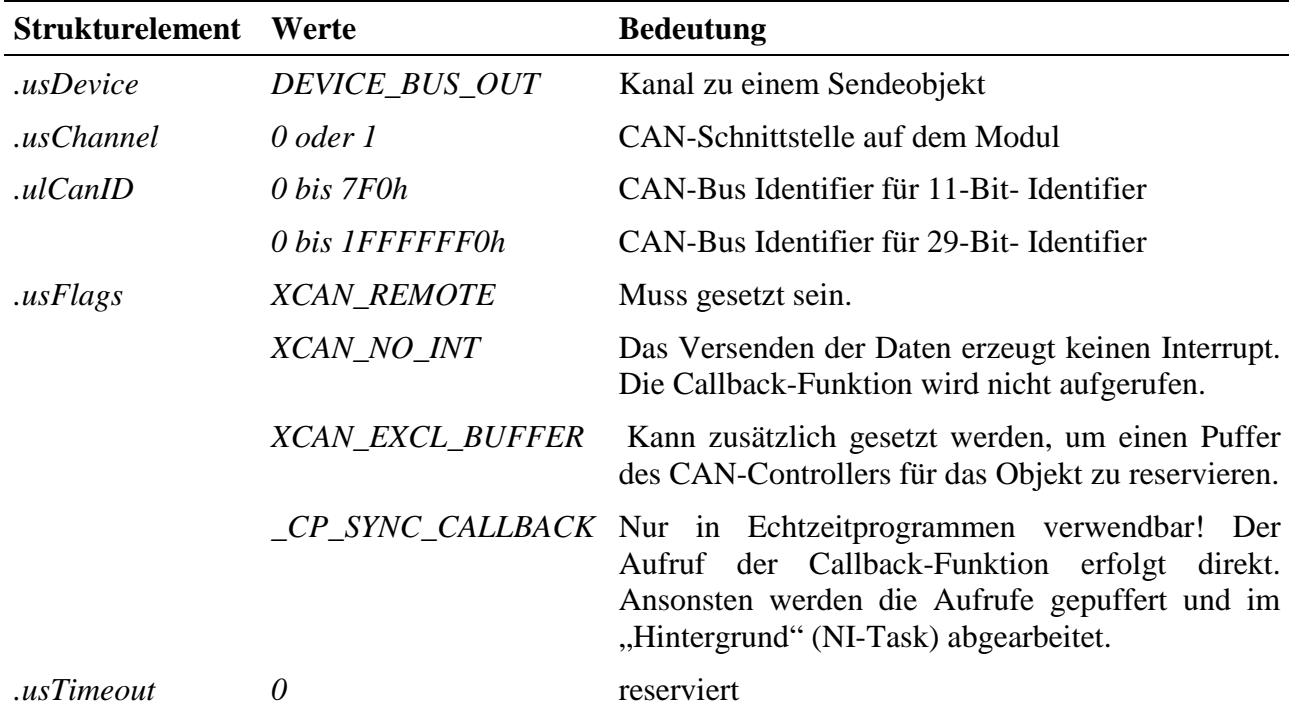

## **Eingabe- und Ausgabedienst**

Der Datentyp ist DATA\_UCHAR. Ein Block besteht aus 0 bis 8 Bytes.

- **max\_write\_channel\_block**
- **max\_read\_channel\_block** (Zurücklesen der Daten)

#### **Sonderdienst**

• **max\_channel\_control,** Steuerbefehl CMD\_START: die gerade aktuellen Daten aktiv versenden. Es werden keine Daten übergeben.

## **Callback-Funktion**

Sofern im Element *usFlags* der CPS das Flag *XCAN\_NO\_INT* nicht gesetzt ist, und beim Öffnen des Kanals eine Callback-Funktion angegeben wurde, wird diese aufgerufen, wenn das Telegramm erfolgreich versendet werden konnte. Der Callback-Funktion werden keine Daten übergeben.

# **10.9.2.5. Aktive Empfangsobjekte**

Durch einen Lesezugriff auf ein aktives Empfangsobjekt wird (aktiv) ein Remote-Frame versendet, um von einem anderen Busteilnehmer Daten anzufordern. Im Kanal-Eingabedienst wird solange gewartet, bis die Antwort vom anderen

Busteilnehmer eintrifft, jedoch maximal nur die im Parameter *usTimeout* angegebene Zeit. Es wird kein Interrupt ausgelöst.

Ein solches Objekt wird mit folgender CPS erzeugt bzw. ein Kanal zu einem solchen Objekt geöffnet:

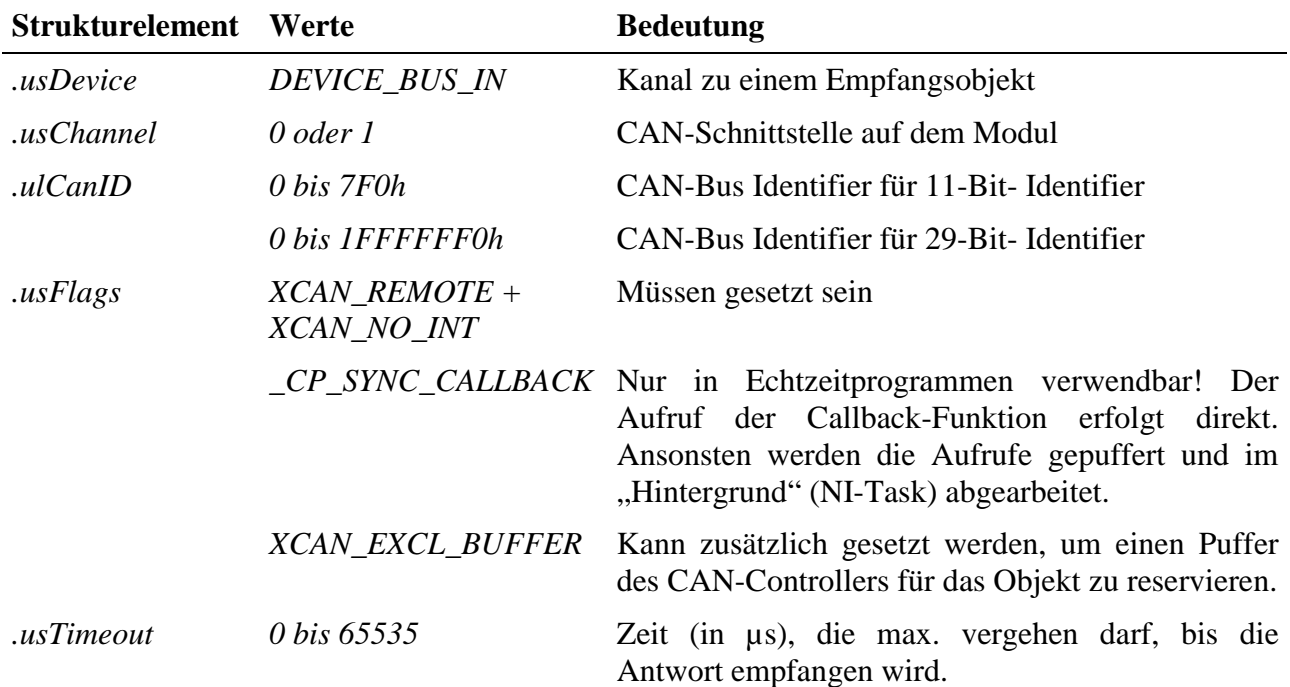

## **Eingabedienst**

Der Datentyp ist DATA\_UCHAR. Ein Block besteht aus 0 bis 8 Bytes.

## • **max\_read\_channel\_block**

#### **Sonderdienst**

• max channel control, Steuerbefehl CMD\_START: Remote-Telegramm versenden. In diesem Fall wird beim Eintreffen der Antwort die Callback-Funktion aufgerufen. Es werden keine Daten übergeben.

## **Callback-Funktion**

Wenn eine Callback-Funktion angegeben wurde, wird diese nur aufgerufen, wenn über den o.g. Sonderdienst Daten angefordert werden. Die empfangenen Daten (bis zu 8 Bytes) werden der Callback-Funktion übergeben.

# **10.9.2.6. Passive Empfangsobjekte**

Passive Empfangsobjekte empfangen Daten vom Bus nur, wenn ein anderer Teilnehmer ihnen etwas sendet. Sie lösen selbst keine Aktivität auf dem CAN-Bus aus.

Ein solches Objekt wird mit folgender CPS erzeugt bzw. ein Kanal zu einem solchen Objekt geöffnet:

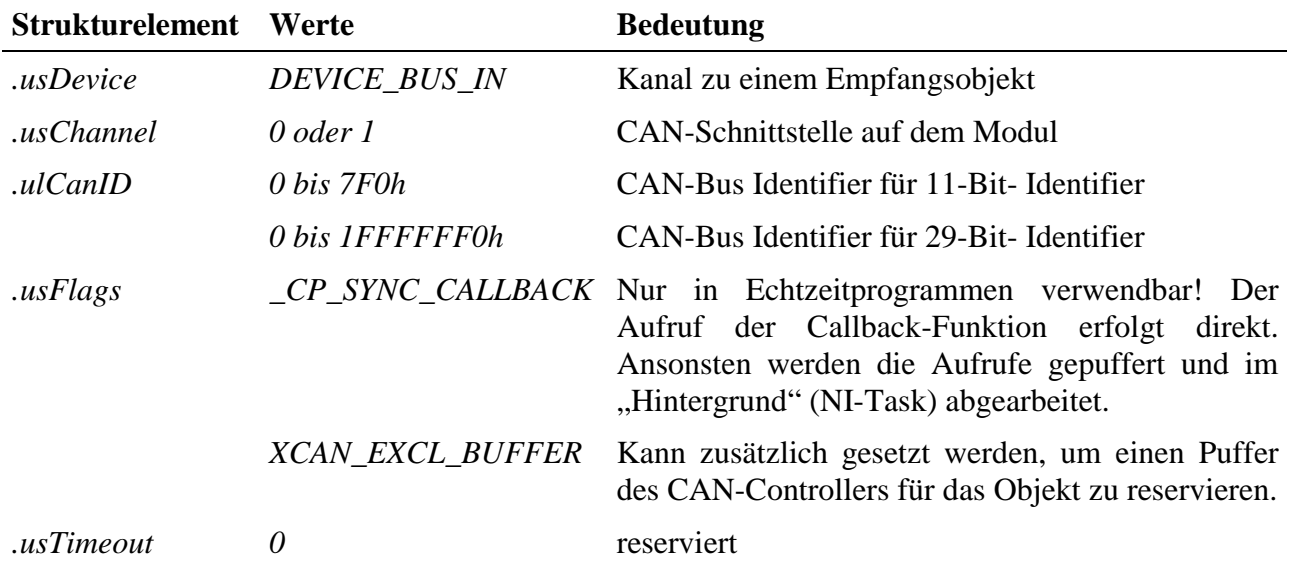

## **Eingabedienst**

Die gerade aktuellen Daten eines Empfangsobjekts können jederzeit durch einen Lesezugriff gelesen werden.

Der Datentyp ist DATA\_UCHAR. Ein Block besteht aus 0 bis 8 Bytes.

• **max\_read\_channel\_block**

## **Sonderdienst**

• **max\_channel\_control,** Steuerbefehl CMD\_START: Remote-Telegramm für ein passives Empfangsobjekt versenden (dadurch wird es zum sowohl aktiven als auch passiven Empfangsobjekt). Es werden keine Daten übergeben.

#### **Callback-Funktion**

Der Empfang der Daten wird dem Anwenderprogramm durch den Aufruf der Callback-Prozedur mitgeteilt, sofern diese beim Öffnen des Kanals angegeben wurde. Dabei werden die empfangenen Daten (max. 8 Bytes) der Callback-Funktion übergeben.

# **10.9.2.7. Bus-Steuerung**

Das Bus-Steuerungs-Device erlaubt das Abschalten einer CAN-Bus-Schnittstelle von der Bus-Kommunikation, die Einstellung der Bit-Timing-Parameter sowie die Festlegung einer Fehlerbehandlungs-Funktion (s. 10.9.2.9.).

Ein solches Objekt wird mit folgender CPS erzeugt bzw. ein Kanal zu einem solchen Objekt geöffnet:

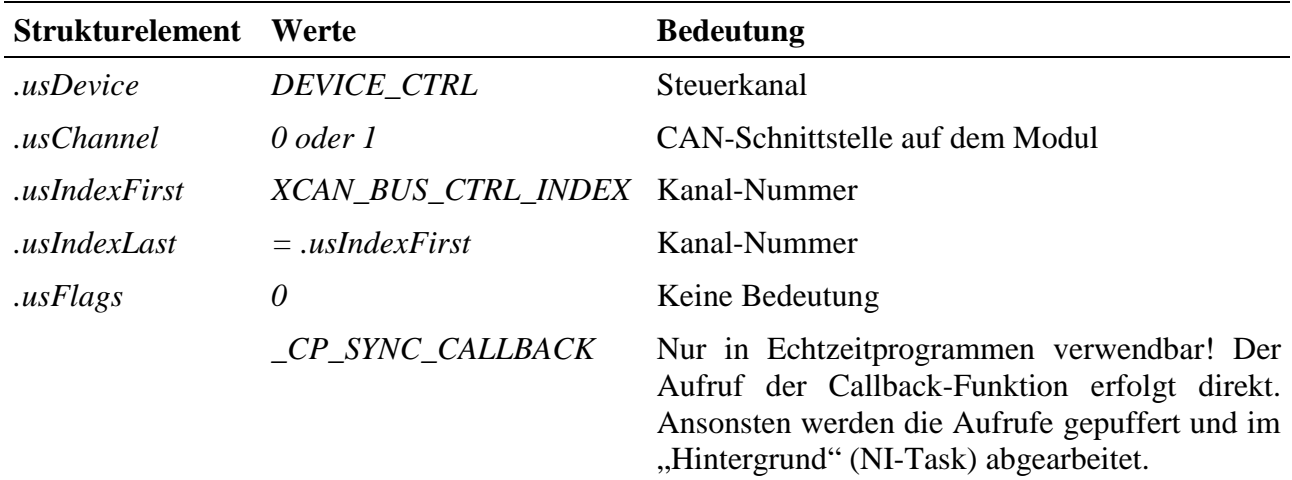

## **Eingabe- und Ausgabedienst**

Mit dem Ausgabedienst wird der CAN-Bus parametriert. Die Bit-Timing-Parameter, der Busabschlußwiderstand und das ID-Format werden für die betreffende Schnittstelle festgelegt. Der Datentyp ist DATA\_USHORT. Der Kanal ist rücklesbar.

- **max\_write\_channel\_block**
- **max\_read\_channel\_block** (Zurücklesen der eingestellten Daten)

Eine folgende Datenstruktur vom Typ XCAN\_BITPARAMS wird von den Kanaldiensten erwartet:

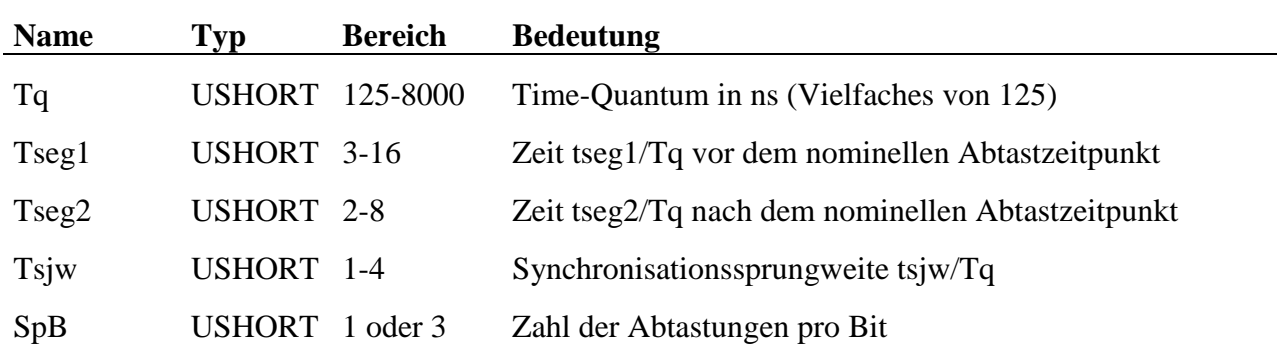

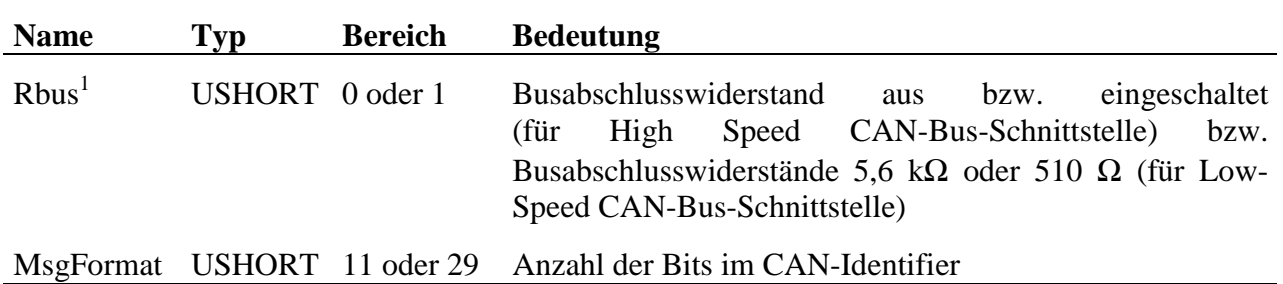

#### **Sonderdienste**

• max channel control, Steuerbefehle CMD START, CMD STOP: CAN-Bus ein- bzw. ausschalten. Es werden keine Daten übergebe.

Nach dem Öffnen des ersten Kanals zu einem Sende- oder Empfangsobjekt ist der Bus standardmäßig eingeschaltet.

## **Callback-Funktion**

l

Der Aufruf einer Callback-Funktion erfolgt bei Kommunikationsfehlern auf dem CAN-Bus. Näheres dazu im Kap. 10.9.2.9.

## **10.9.2.8. Erläuterung der Bit-Timing-Parameter**

Laut CAN-Spezifikation ist ein Bit in vier Zeitabschnitte unterteilt:

- Zeitabschnitt  $t_{\text{SYNC}}$  zur Synchronisation
- Zeitabschnitt t<sub>PROP</sub> zur Kompensation der physikalischen Verzögerungszeiten
- Zeitabschnitt  $t_{SFG1}$  vor dem nominellen Abtastzeitpunkt
- Zeitabschnitt  $t_{SEG2}$  nach dem nominellen Abtastzeitpunkt

Die beiden Zeitabschnitte  $t_{SEG1}$  und  $t_{SEG2}$  dienen der Nachsynchronisation zum Ausgleich der Phasendifferenz zwischen Sende- und Empfangsoszillator. Für die auf dem

<sup>1</sup> Bei fehlertoleranten CAN-Bus-Systemen muss der CAN-Bus mit einem Busabschlusswiderstand von 100 Ohm abgeschlossen werden. Dieser ist dabei über das gesamte Netzwerk verteilt, wobei jeder CAN-Knoten nur einen Teil des Gesamtwiderstandes enthält. Der Busabschlusswiderstand berechnet sich aus der Parallelschaltung der Widerstände aller Knoten. Die Widerstände an den einzelnen Bus-Teilnehmern können verschieden sein.

Auf dem X-CAN-2 stehen für die fehlertoleranten Schnittstellen die beiden Widerstandswerte 5,6 kOhm (für Systeme mit vielen Teilnehmern) und 510 Ohm (für Systeme mit wenigen Teilnehmern) zur Auswahl. Dass in Systemen mit weniger als 5 Teilnehmern der optimale Gesamtwiderstand von 100 Ohm nicht erreicht werden kann, stört in Systemen mit geringer Ausdehnung in der Regel nicht. Details dazu finden sich z.B. in den "Application Hints Fault-Tolerant CAN-Transceiver" von Philips Semiconductors.

Modul verwendeten CAN-Controller INTEL 82527 werden t<sub>PROP</sub> und t<sub>SEG1</sub> zu einem Segment  $t_{SEG1}$  zusammengefasst.

Alle Zeitabschnitte werden in Vielfachen des Time-Quantums  $t_0$ angegeben. Das Time-Quantum  $t<sub>0</sub>$ ist immer ein ganzzahliges Vielfaches der Periodendauer des CAN-Controller-Taktes auf dem Modul. Diese beträgt 125 ns.

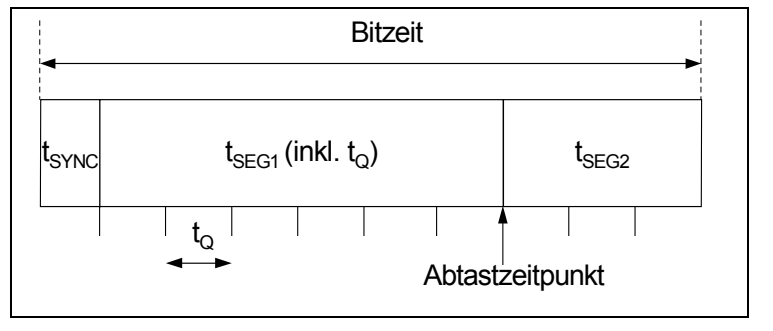

Die Bitzeit berechnet sich nach der folgenden Formel:

```
Bitzeit = (t_{SEG1}/t_0 + t_{SEG2}/t_0 + 1) \cdot t_0
```
Zusätzlich kann die *maximale Synchronisationssprungweite* (Resynchronisation Jump Width t<sub>SJW</sub>) eingestellt werden. Dies ist die maximale, pro Nachsynchronisation zulässige Verlängerung bzw. Verkürzung von  $t_{SFG1}$  und  $t_{SEG2}$ . Diese Größe wird ebenfalls als Vielfaches von  $t_0$  angegeben.

Zur Verbesserung der Störsicherheit kann die *Abtastrate pro Bit* (Samples per Bit) auf den Wert = 3 eingestellt werden.

Die Bit-Timing-Parameter sind frei konfigurierbar. Allerdings müssen folgende Bedingungen<sup>2</sup> erfüllt sein:

- $t_{\text{SEG1}}/t_0 + t_{\text{SEG2}}/t_0 \geq 7$
- $t_{SEG2} \geq t_{SIW}$

l

- $t_{\text{SEG1}} \ge t_{\text{SIW}} + t_{\text{PROP}}$  für Samples per Bit=1
- $t_{\text{SEG1}} \ge t_{\text{SIW}} + t_{\text{PROP}} + 2 \cdot t_0$  für Samples per Bit=3

Wenn Sie sich an der CiA-Empfehlung 102, Version 2.0 orientieren wollen, so verwenden Sie eine der in der folgenden Tabelle aufgeführten *Standard-Bitraten* und stellen die dafür angegebenen Bit-Timing-Parameter ein:

<sup>2</sup> Der Zeitabschnitt t<sub>PROP</sub> ist physikalisch vorgegeben: t<sub>PROP</sub> = 2 ⋅ (t<sub>PHYS</sub> + t<sub>DRV</sub> + t<sub>CC</sub>). t<sub>PHYS</sub>, t<sub>DRV</sub> und t<sub>CC</sub> sind die maximalen Verzögerungen, entstehend durch die physikalische Signallaufzeit auf dem Bus (berechnet sich aus Materialkonstante (typ < 10 ns/m) ⋅ Länge), durch den Ausgangstreiber (max. 80 ns) sowie durch den Eingangskomparator des CAN-Controllers (max. 60 ns).

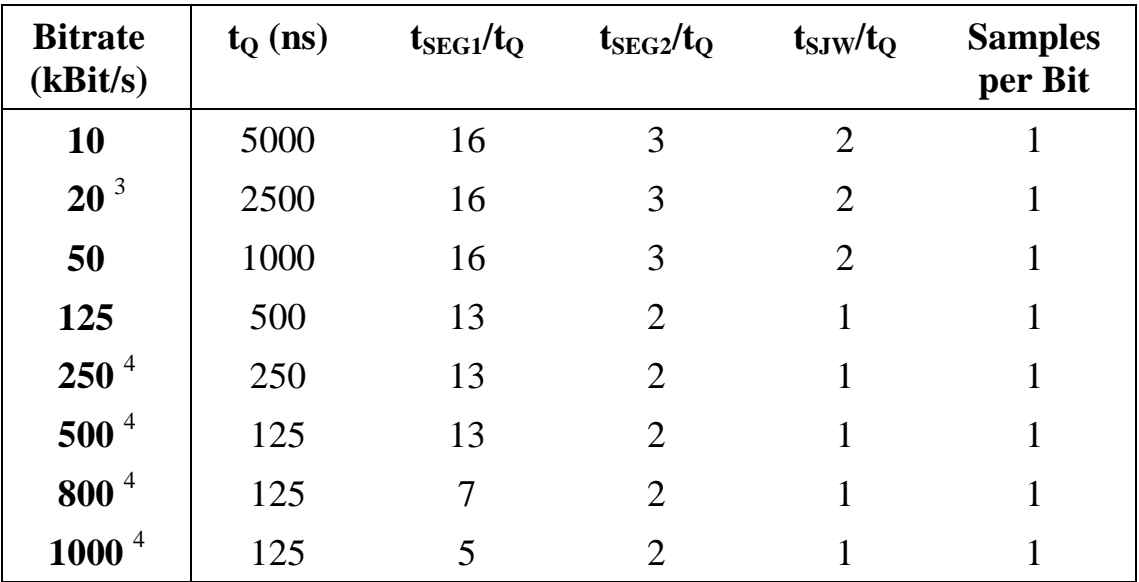

Beachten Sie auch, dass das Erzielen hoher Bitraten Auswirkungen auf die maximal zulässige Buslänge hat!

# **10.9.2.9. CAN-Bus-Fehlerbehandlungs-Funktion**

Durch die Angabe einer Callback-Funktion beim Öffnen eines Kanals zum Bus-Control-Device kann eine Fehlerbehandlungsfunktion installiert werden, die vom MDD automatisch aufgerufen wird, wenn der CAN-Controller einen Fehler signalisiert.

Die Fehlerbehandlungsfunktion bekommt bei ihrem Aufruf einen ULONG-Parameter übergeben. Die Bedeutung dieses Parameters ist wie folgt:

 $\overline{a}$ 

<sup>3</sup> Werkseitig eingetragene Bit-Timing-Parameter.

<sup>4</sup> Nur für High-Speed Schnittstellen

Das Low-Word gibt mit einem der folgenden Werte den Zustand des CAN-Bus an:

- XCAN\_BUS\_ON Normalbetrieb
- XCAN\_BUS\_HEAVY Stark gestörter Bus
- XCAN\_BUS\_OFF Aufgrund schwerer Busstörungen hat der CAN-Controller sich automatisch vom CAN-Bus zurückgezogen
- XCAN\_LINE\_ERROR Vom Transceiver signalisierter Leitungsfehler (nur für Low-Speed Schnittstelle)

Im High-Word ist nähere Information über den zuletzt aufgetretenen Fehler codiert:

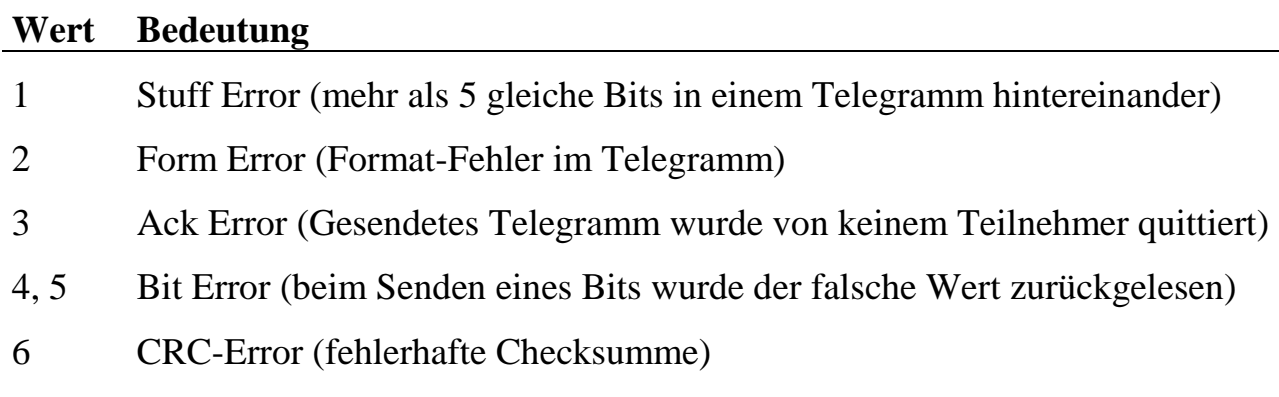

übrige reserviert

Die Fehlererkennung und –signalisierung wird vollständig vom CAN-Controller übernommen. Dazu besitzt jeder CAN-Controller einen Sende- und einen Empfangsfehlerzähler, die er beim Auftreten von Fehlern um einen vom Fehlertyp abhängigen Betrag inkrementiert. Nach jeder erfolgreichen Übertragung wird der Zähler um einen bestimmten Betrag dekrementiert.

In Abhängigkeit dieser beiden Zähler nimmt der Controller einen der drei folgenden Zustände ein:

- Beide Zähler < 128 (Betriebsart 'Fehleraktiv'): Die CAN-Schnittstelle nimmt voll an der Bus-Kommunikation teil und sendet bei der Erkennung von Fehlern automatisch einen aktiven Error-Frame. Die als fehlerhaft erkannte Nachricht wird hierbei durch gezieltes Verletzen des Nachrichtenprotokolls zerstört.
- Einer der beiden Zähler überschreitet den Wert 128 (Betriebsart 'Fehlerpassiv'): Die CAN-Schnittstelle nimmt weiter voll an der Bus-Kommunikation teil, sendet nun aber bei der Erkennung von Fehlern einen passiven Error-Frame, der das Nachrichtenprotokoll nicht zerstört.
• Einer der beiden Zähler überschreitet den Wert 256 (Betriebsart 'Bus Off'): Die CAN-Schnittstelle wird von der Bus-Kommunikation abgeschaltet. Diese Betriebsart kann nur durch die Sonderdienste CMD\_STOP und anschließend CMD\_START (s.o.) verlassen werden. In diesem Falle werden beide Fehlerzähler wieder zurückgesetzt.

Der CAN-Controller schaltet zwischen den Betriebsarten 'Fehleraktiv' und 'Fehlerpassiv' selbstständig hin und her.

Ein Fehlerstand > 96 wird als 'Stark gestörter Bus' interpretiert und genau wie der Übergang in die Betriebsart 'Bus-Off' mit einem Interrupt signalisiert. In diesen beiden Fällen wird die angegebene Fehler-Funktion aufgerufen.

## **10.9.2.10. Akzeptanzfilter für den Nur-Empfangspuffer**

Das Akzeptanzfilter dient dazu, eine Anzahl von CAN-Telegrammen mit unterschiedlichen Identifiern zu empfangen, ohne dass für jeden Identifier ein eigenes Message-Objekt angelegt werden muss.

Soweit Message-Objekte nicht in eigenen Puffern des CAN-Controllers eingetragen sind, geschieht ihr Empfang über den Nur-Empfangspuffer (s. Kap. 10.9.1.4). Für diesen Message-Puffer gibt es außer dem Identifier-Wert noch einen Akzeptanzfilter. Dieses bestimmt, welche Bits der empfangenen ID exakt mit dem abgespeicherten ID-Wert übereinstimmen müssen und welche nicht. Alle konfigurierten Message-Objekte, die über den Nur-Empfangspuffer empfangen werden sollen, gehen automatisch in die Bildung des Wertes des Akzeptanzfilters ein.

Über das Akzeptanzfilter-Device ist es möglich, den Filter manuell zu verändern, so dass das Modul ganze Gruppen von Message-Objekten oder sogar alle Message-Objekte empfangen kann, ohne die Message-Objekte einzeln zu konfigurieren. Dazu ist ein Kanal mit folgender CPS zu öffnen:

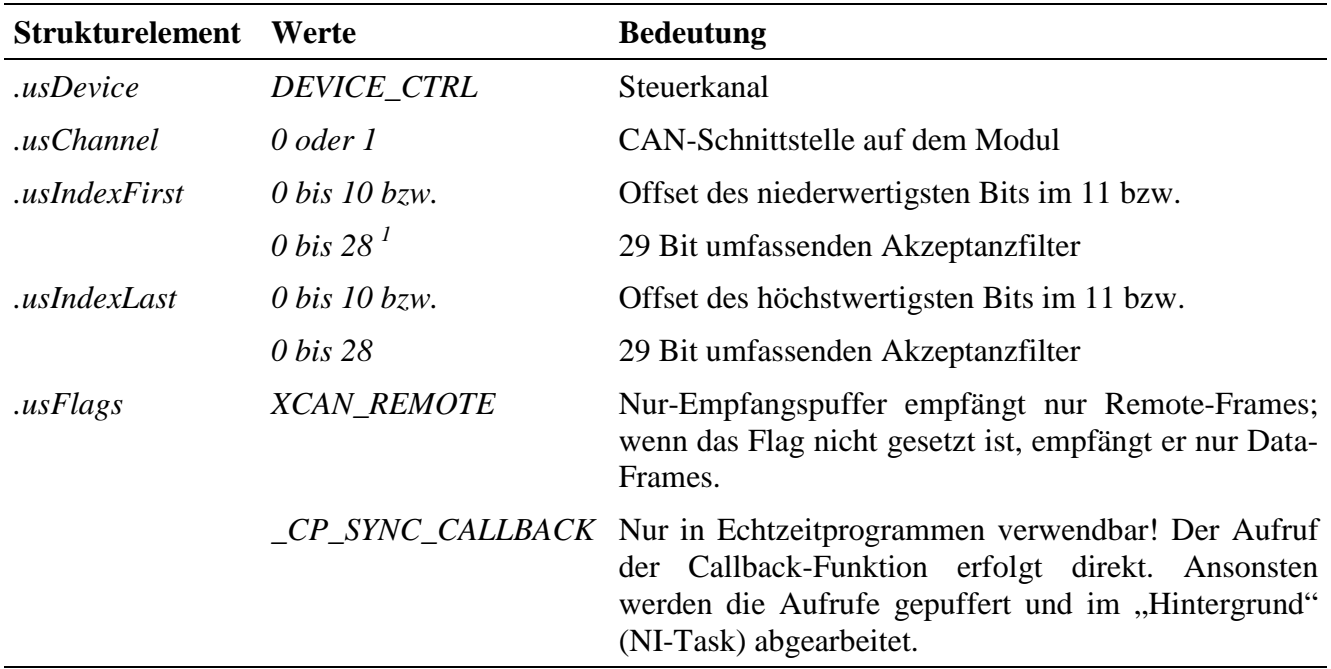

#### **Eingabe- und Ausgabedienst**

Der Datentyp des Kanals ist DATA\_ULONG.

• **max\_write\_channel\_ulong**

l

• **max\_read\_channel\_ulong** (zum Zurücklesen der eingestellten Maske)

Ist ein Bit in der Akzeptanzmaske = 0, so empfängt der Nur-Empfangspuffer alle Telegramme, deren Identifier an dieser Bit-Stelle den Wert 0 oder 1 haben. Ist das Bit in der Akzeptanzmaske = 1, so empfängt der Nur-Empfangspuffer nur die Telegramme, deren Identifier an dieser Bit-Stelle mit dem automatisch errechneten Identifier-Wert übereinstimmen. Sind alle Bits der Akzeptanzmaske =0, bedeutet dies folglich, dass alle Identifier-Werte über den Nur-Empfangspuffer empfangen werden.

Im Initialisierungszustand (d.h. es sind keine CAN-Kanäle geöffnet und die Akzeptanzmaske ist noch nicht mit Hilfe des Akzeptanzfilter-Devices manuell gesetzt worden), ist der Wert der Akzeptanzmaske = FFFFFFFFh.

Beachten Sie, dass in der automatisch erzeugten Akzeptanzmaske niemals ein 0 gesetztes Bit über das Akzeptanzfilter-Device auf 1 gesetzt werden darf. Ansonsten würden konfigurierte Message-Objekte nicht mehr durch das Akzeptanzfilter gelangen. Der Versuch wird vom MDD mit einer Fehlermeldung quittiert.

<sup>1</sup> Zur Zeit muss *usIndexFirst* = *usIndexLast* = 0 gesetzt werden. D.h. das Akzeptanzfilter kann nur als Ganzes verändert werden.

#### **Callback-Funktion**

Die Callback-Funktion wird immer dann aufgerufen, wenn eine unkonfigurierte Nachricht empfangen wird, d.h. das Akzeptanzfilter passiert hat.

Die Callback-Prozedur bekommt die folgende Datenstruktur vom Typ XCAN\_MESSAGE übergeben:

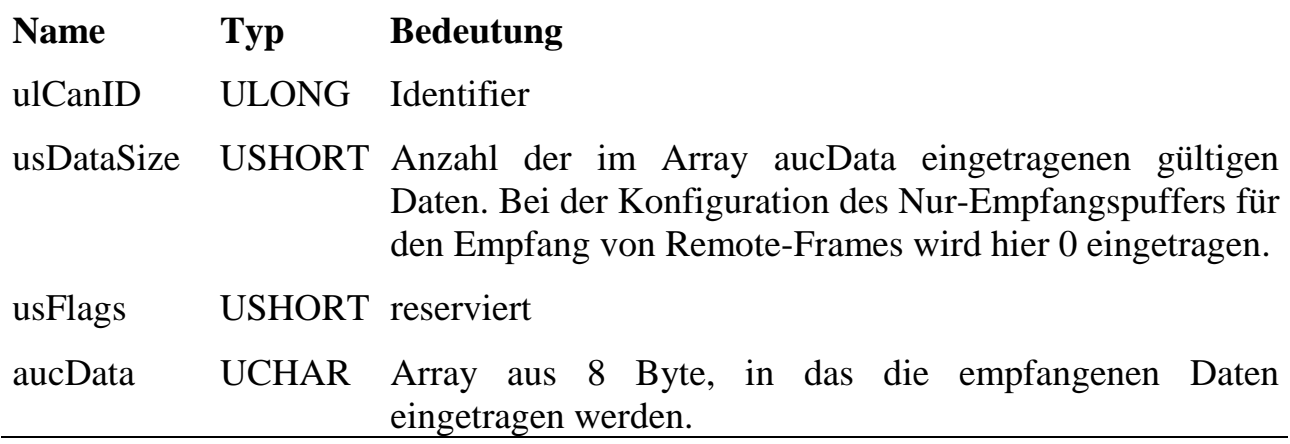

| <b>Signal</b>               | <b>Modulstecker A</b> | <b>D-SUB-9 Stecker</b> |
|-----------------------------|-----------------------|------------------------|
| CAN-Bus 1, GND              | 1, 21                 | 6                      |
| CAN-Bus 1, CAN-L            | 2, 22                 | $\overline{2}$         |
| CAN-Bus 1, CAN-H            | 3, 23                 | $\overline{7}$         |
| CAN-Bus 1, GND              | 4, 24                 | 3                      |
| CAN-Bus 1, 12V out $1$      | 5, 25                 | 8                      |
| CAN-Bus 1, 7-24V in $^{-1}$ | 6, 26                 | $\overline{4}$         |
| CAN-Bus 1, 5V out           | 7, 27                 | 9                      |
| CAN-Bus 1, Schirm $1$       | 8,28                  | 5                      |
| n.c.                        | 9, 29                 |                        |
| n.c.                        | 10, 30                |                        |
| CAN-Bus 2, GND              | 11, 31                | 6                      |
| CAN-Bus 2, CAN-L            | 12, 32                | $\overline{2}$         |
| CAN-Bus 2, CAN-H            | 13, 33                | 7                      |
| CAN-Bus 2, GND              | 14, 34                | 3                      |
| CAN-Bus 2, $12V$ out $^1$   | 15, 35                | 8                      |
| CAN-Bus 2, 7-24V in $^{-1}$ | 16, 36                | $\overline{4}$         |
| CAN-Bus 2, 5V out           | 17, 37                | 9                      |
| CAN-Bus 2, Schirm $1$       | 18,38                 | 5                      |
| n.c.                        | 19, 39                |                        |
| n.c.                        | 20, 40                |                        |

**10.9.3. Pinbelegung**

<sup>1</sup> Die Pins <12V out>, <7-24V in> und <Schirm> sind nur in speziellen Bestückungsvarianten verfügbar, die erst bei Abnahme einer bestimmten Stückzahl möglich sind. Standardmäßig sind die Pins unbeschaltet.

Die Pinbelegung ist so ausgeführt, dass ein D-SUB-9 Stecker, der mit Modulstecker A verbunden ist, die CiA-Empfehlung 102 einhält. Dabei ist Pin 1 des D-SUB-9 Steckers nicht belegt. Bei der Variante X-CAN-2i/M ist Bus 1 die High-Speed-Schnittstelle und Bus 2 die Low-Speed-Schnittstelle.

 $\overline{a}$ 

## **10.9.4. Besondere Eigenschaften**

| <b>Parameter</b>                             | Wert                         | <b>Einheit</b>  |
|----------------------------------------------|------------------------------|-----------------|
| <b>CAN-Controller</b>                        | <b>INTEL 82527 (2 Stück)</b> |                 |
| <b>CAN-Transceiver</b>                       |                              |                 |
| High Speed (X-CAN-2i/H)                      | Philips 82C250 o.ä.          |                 |
| Low Speed (X-CAN-2i/F)                       | Philips TJA 1054             |                 |
| <b>Einstellbare Bitrate</b>                  |                              |                 |
| <b>High Speed</b>                            | 5 bis 1000                   | kBit/s          |
| Low Speed                                    | 5 bis 125                    | kBit/s          |
| Busabschlusswiderstand, schaltbar            |                              |                 |
| High Speed typ. $(\pm 10\%)$                 | 110                          | Ω               |
| Low Speed typ.                               | 510 oder $5600^1$            | $\Omega$        |
| <b>Trennspannung</b>                         | 500                          | V rms           |
| Ausgänge Versorgungsspannung (5V out)        |                              |                 |
| Spannung min./typ./max.                      | 4,7/5/5,1                    | V               |
| max. bei funktionierender<br>Strom           | 15                           | mA              |
| <b>Bus Kommunikation</b>                     |                              |                 |
| Temperatur-Bereich, Betrieb                  | 0 bis 70                     | $\rm ^{\circ}C$ |
| optional                                     | $-40$ bis $+85$              | $\rm ^{\circ}C$ |
| Abmessungen                                  | 29x58x8                      | mm              |
| Gewicht                                      | 10                           | g               |
| <b>Stromaufnahme</b> (3,3V)                  |                              |                 |
| High Speed typ. (X-CAN-2i/H)                 | 510                          | mA              |
| Low Speed typ. (X-CAN-2i/F)                  | 410                          | mA              |
| (die X-Bus Spannungen $\pm 12V$ werden nicht |                              |                 |
| benötigt)                                    |                              |                 |

<sup>1</sup> An beiden CAN-Bus-Leitungen sind Busabschlusswiderstände von je 5,6 kΩ vorhanden. Durch das Einschalten wird ein Widerstand von je 560 Ω dazu parallel geschaltet. Für Netzwerke mit wenig Teilnehmern sollte der niedrige Widerstand gewählt werden, in großen Netzwerken ein hoher Busabschlusswiderstand. Die CAN-L Leitung wird immer nach VCC (5V) terminiert.

*Notizen*

## **X-COM-4**

## 4 serielle Schnittstellen (2 x RS-232 und 2 x RS-232, RS-422 oder RS-485)

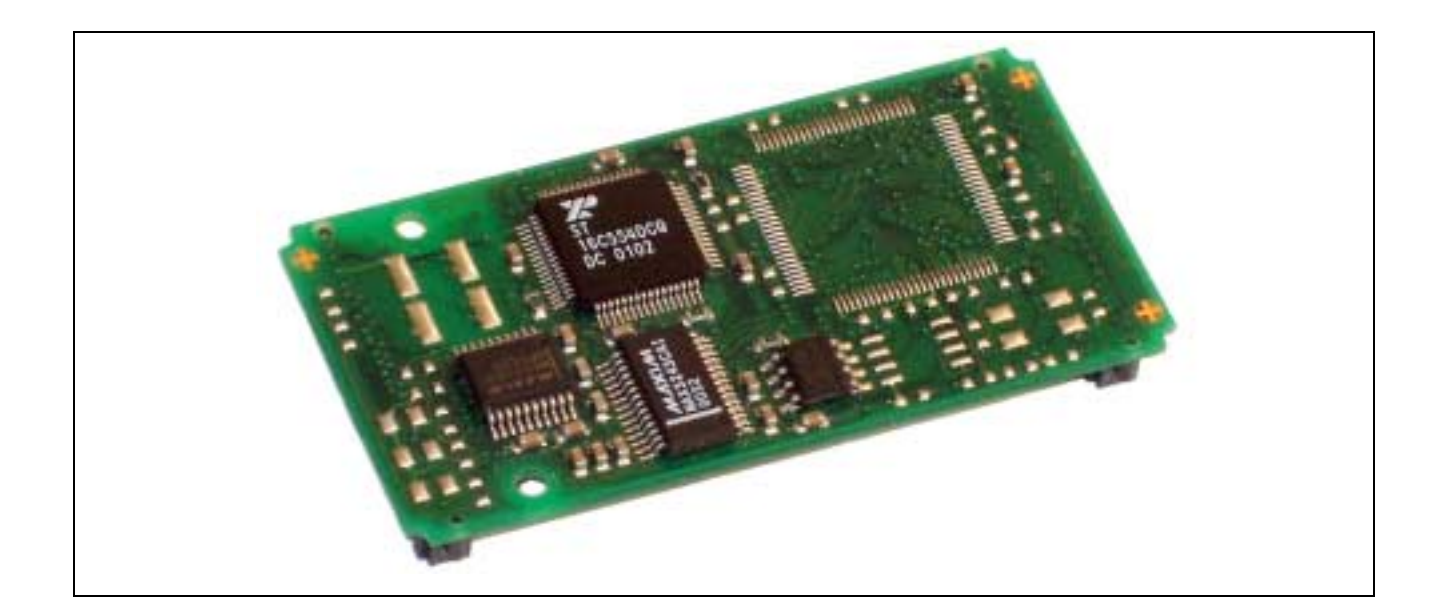

## **10.10. X-COM-4**

#### **Inhaltsverzeichnis**

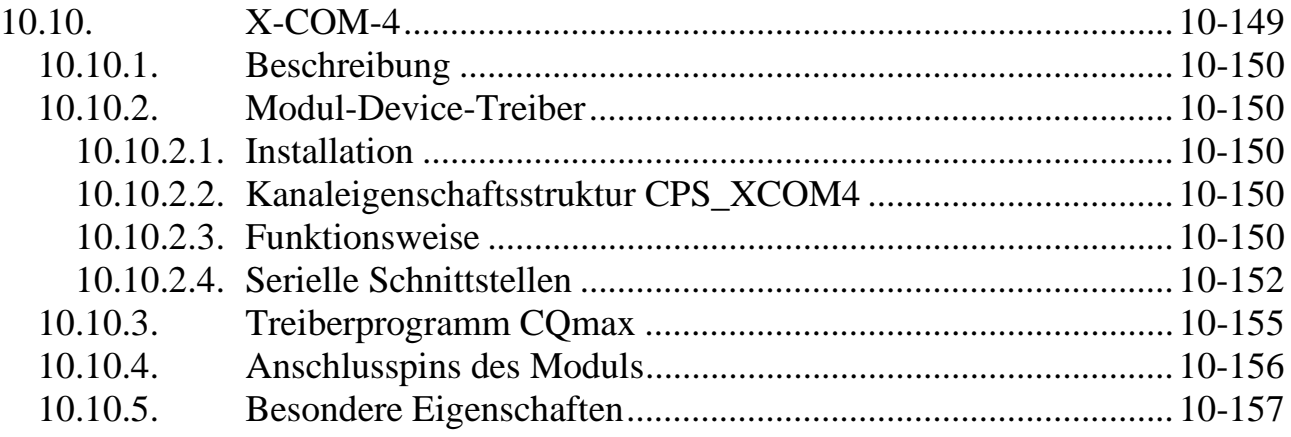

## **10.10.1. Beschreibung**

Das X-COM-4 bietet 4 serielle Schnittstellen. Zwei davon sind als RS-232 mit allen Modem-Steuersignalen ausgeführt, die beiden anderen können per Software als RS-232, RS-422 oder RS-485 umgeschaltet werden. Als RS-232 verfügen sie über 2 Modem-Steuersignale RTS und CTS. Jede Schnittstelle bietet für jede Kommunikationsrichtung ein 16 Byte großes FIFO. Die max. Baudrate beträgt 460,8 kBaud je Kanal. Das X-COM-4 hat die Typ-Nr. 82, Subtyp 1.

## **10.10.2. Modul-Device-Treiber**

#### **10.10.2.1. Installation**

Der Modul-Device-Treiber für OsX hat die Programmnummer 8052h und den Dateinamen mxcom4.exe. Der Modul-Device-Treiber für Windows hat den Namen mxcom4.sys. Die Installation aus einem PC-Programm (z.B. für Steckplatz 1, Layer 0):

#### **Error = max\_load\_mdd (hModul, 1, 0, 0, 0x8052, NULL, &hMDD);**

Befehl in einer INS-Datei (z.B. für Steckplatz 1, Layer 0):

#### **MAXLOADMDD slot=1 layer=0 progno=8052**

## **10.10.2.2. Kanaleigenschaftsstruktur CPS\_XCOM4**

Die CPS für das Modul hat den Namen CPS\_XCOM4.

## **10.10.2.3. Funktionsweise**

Der MDD bietet eine Zwischenpufferung der Sende- und Empfangdaten.

#### **Senden**

Die Daten, die dem MDD zum Senden übergeben werden, werden zunächst im MDD zwischengespeichert. Der MDD reagiert auf den Interrupt, mit dem das Modul signalisiert, dass im Sende-FIFO-Puffer des Moduls Platz frei ist. Der MDD schreibt dann die zwischengepufferten Daten in das Modul, von wo aus sie versendet werden. Auf diese Weise kann das Anwenderprogramm beliebig Sendedaten nachliefern, ohne dass es sich um die Abwicklung des Sendevorgangs kümmern muss. Die Beschränkung liegt in der Größe des MDD-internen Zwischenpuffers, die beim Öffnen des Kanals festgelegt wird.

#### **Empfangen**

Der MDD reagiert auf den Interrupt, mit dem das Modul signalisiert, dass Daten im Empfangs-FIFO der jeweiligen Schnittstelle vorliegen. Der MDD entnimmt daraufhin die Daten aus dem FIFO und puffert sie intern zwischen. Das Anwenderprogramm kann zu jedem Zeitpunkt Daten abholen. Falls gerade keine vorliegen, wird dies gemeldet. Die Größe des MDD-internen Zwischenpuffers wird beim Öffnen des Kanals festgelegt.

#### **Handshake**

Das Modul unterstützt 2 Protokolle, mit denen ein Überlauf des Empfangspuffers verhindert werden kann:

- RTS-CTS Handshake: Die RTS- und CTS-Signale von Sender und Empfänger sind gekreuzt. Der Sender signalisiert über sein RTS-Signal, dass er Daten zum Senden vorliegen hat. Wenn der Empfänger bereit für den Empfang ist, muss er dies wiederum über sein RTS-Signal melden. Daraufhin beginnt der Sender mit dem Versenden der Daten. Wenn sich eine bestimmte (in *ulXoffLim* einstellbare) Anzahl von Zeichen im Empfangspuffer befinden, setzt der Empfänger RTS =0. Der Sender muss auf diesen Signalwechsel an seinem CTS Eingang mit der Unterbrechung des Sendens reagieren. Sobald der Füllstand des Empfangspuffers im Empfänger eine bestimmte (in *ulXonLim* einstellbare) Schwelle wieder unterschreitet (dadurch dass die Daten vom Anwenderprogramm abgeholt wurden), setzt der Empfänger RTS wieder =1. Daraufhin kann der Sender wieder Daten senden. Hat der Sender keine weiteren Sendedaten vorliegen, beendet er die Sendung durch Zurücksetzen seines RTS-Signals.
- XON/XOFF Handshake: Dieses Protokoll arbeitet ohne Steuerleitungen. Statt dessen wird ein Zeichen als XOFF-Zeichen (üblicherweise 13h) und eines als XON-Zeichen (üblicherweise 11h) auf Sender- und Empfängerseite vereinbart. Der Empfänger kann den Sender durch Senden von XOFF anhalten. Durch Senden von XON wird dem Sender mitgeteilt, dass er Daten senden kann. Die vereinbarten Zeichen dürfen in den Sendedaten nicht vorkommen. Sie werden auch nicht in den Empfangspuffer eingetragen.

## **10.10.2.4. Serielle Schnittstellen**

Ein Zugriff auf eine der vier seriellen Schnittstellen kann mit folgender CPS erfolgen:

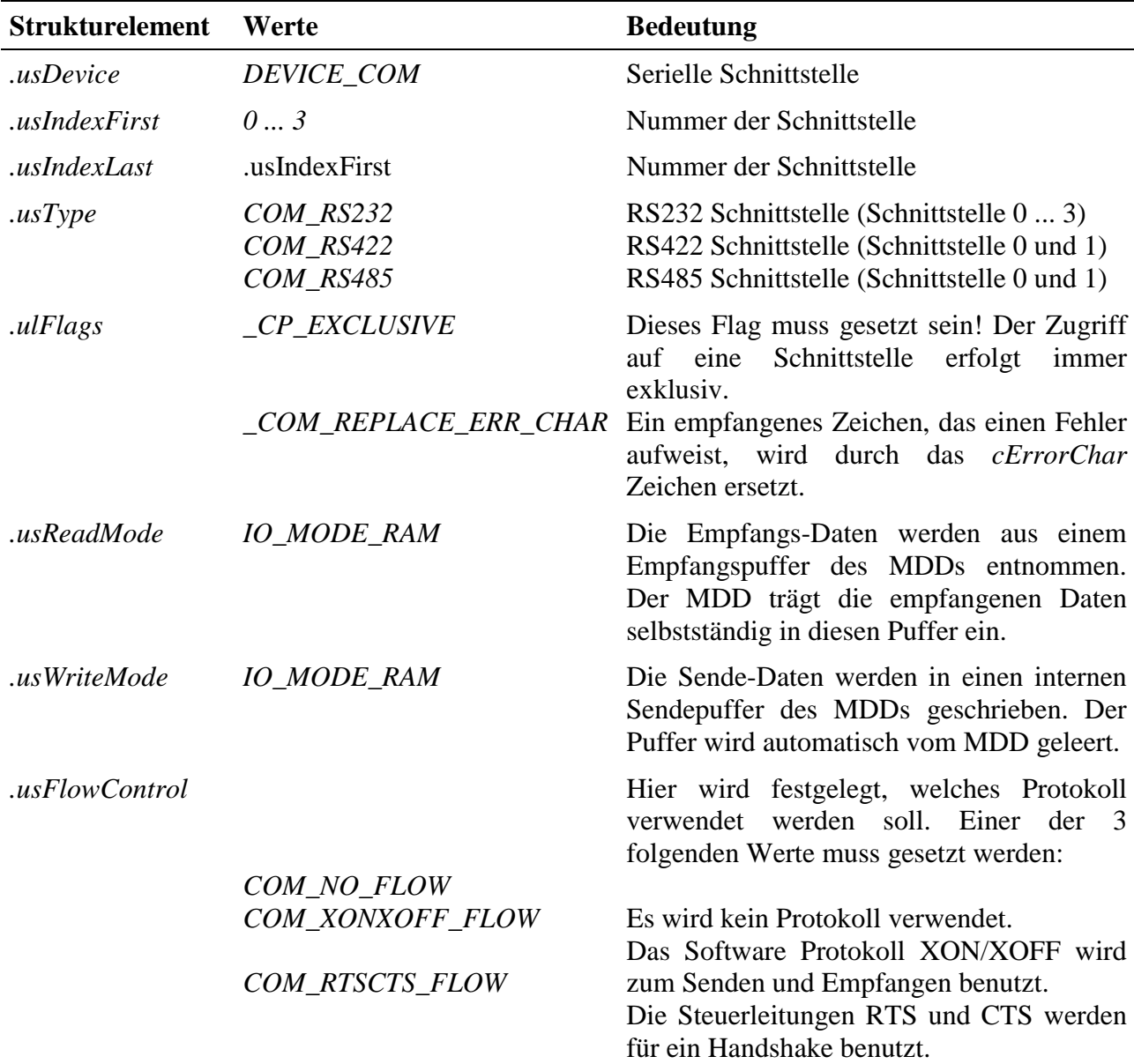

 $\overline{a}$ 

| <b>Strukturelement</b> | Werte                                                                                            | <b>Bedeutung</b>                                                                                                    |
|------------------------|--------------------------------------------------------------------------------------------------|----------------------------------------------------------------------------------------------------|
| .ulBaudRate            | 7 460800                                                                                         | Baudrate (in Baud)<br>Alle Standardwerte sind einstellbar. <sup>4</sup>                                                                                            |
| . usByteSize           | COM_5_BITS<br>COM_6_BITS<br>COM_7_BITS<br>COM_8_BITS                                             | Anzahl der Bits pro Zeichen:<br>5 Bits<br>6 Bits<br>7 Bits<br>8 Bits                                                                                               |
| usStopBits.            | COM_ONE_STOPBIT<br>COM_ONE5_STOPBITS<br>COM_TWO_STOPBITS                                         | Anzahl der Stopp-Bits:<br>1 Stoppbit<br>1,5 Stoppbits<br>2 Stoppbits                                                                                               |
| .usParity              | COM_NO_PARITY<br>COM_EVEN_PARITY<br>COM_ODD_PARITY<br><b>COM MARK PARITY</b><br>COM_SPACE_PARITY | Paritäts-Bit:<br>kein Paritätsbit<br>gerades Parität<br>ungerade Parität<br>Paritätsbit = Mark<br>Paritätsbit = $Space$                                            |
| .ulXonLim              | $1 \ldots ulX$ offLim                                                                            | Empfangspuffer<br>Erreicht<br>der<br>diesen<br>Füllstand, wird die Gegenstelle mittels des<br>gewählten Protokolls veranlasst, Zeichen zu<br>senden.               |
| ulXoffLim.             | 1  ulRcvBuffer                                                                                   | Empfangspuffer<br>Erreicht<br>der<br>diesen<br>Füllstand, wird die Gegenstelle mittels des<br>gewählten Protokolls veranlasst,<br>keine<br>Zeichen mehr zu senden. |
| .cXonChar              |                                                                                                  | Das XON Zeichen für das XON/XOFF<br>Software Protokoll.                                                                                                    |
| .cXoffChar             |                                                                                                  | Das XOFF Zeichen für das XON/XOFF<br>Software Protokoll.                                                                                                    |
| cErrorChar             |                                                                                                  | Fehlerzeichen.<br><b>Dieses</b><br>Zeichen<br>wird<br>fehlerhafte<br>Zeichen<br>benutzt,<br>um<br>im<br>Empfangsbuffer zu überschreiben.                           |
| .ulTmtBuffer           | 02048                                                                                            | Größe des Sendepuffers                                                                                                    |
| .ulRcvBuffer           | 010240                                                                                           | Größe des Empfangspuffers                                                                                                    |
| .ulTimeout             | $\theta$                                                                                         | reserviert                                                                                                    |
| .ulCallBackEvents      | $\theta$                                                                                         | reserviert                                                                                                    |

<sup>&</sup>lt;sup>4</sup> Die seriellen Schnittstellen Controller werden mit einem Takt von 7,3728 MHz versorgt. Die möglichen Baudraten berechnen sich nach folgender Formel: Baudrate =  $460800$  : x mit x=1..65535. Wird eine Baudrate angegeben, die nicht möglich ist, stellt der MDD den nächstgelegenen möglichen Wert ein. Der tatsächlich eingestellte Wert kann in diesem Fall mit einem Sonderdienst abgefragt werden.

#### **Anmerkungen**

Nach dem Öffnen eines RS-485 Kanals ist dieser standardmäßig auf Empfang geschaltet. Zum Umschalten stehen Sonderdienste zur Verfügung.

#### **Eingabe- und Ausgabedienst**

Der Datentyp des Kanals ist DATA\_UCHAR.

- **max\_write\_channel\_block**
- **max\_read\_channel\_block**

Ist bei der Übertragung ein Fehler aufgetreten, liefert der Dienst einen Fehler zurück (XCOM4\_UART\_ERROR). Die genaue Fehlerursache kann mit einem Sonderdienst ermittelt werden.

Sind bei einem Lesevorgang nicht die Anzahl der gewünschten Zeichen vorhanden, werden die im Puffer vorhandenen Zeichen zurückgegeben. Der Parameter ulSize enthält nach dem Aufruf die Anzahl der zurückgegebenen Zeichen.

Ist bei einem Schreibzugriff im Puffer nicht genügend Platz vorhanden, werden keine Daten übernommen und der Dienst liefert den Fehler ERR\_BUFFER\_FULL zurück.

#### **Sonderdienste**

- **max\_channel\_info,** Infotyp INFO\_ERROR: um im Falle eines Fehlers eine genauere Fehlerursache zu ermitteln (zuvor **max\_clear\_error** aufrufen!). Es werden 4 Byte Daten zurückgeliefert, die aus einer Oder-Verknüpfung der folgenden Werte bestehen:
	- \_XCOM4\_ERROR\_OVERRUN
	- XCOM4 ERROR FRAME
	- \_XCOM4\_ERROR\_BREAK
	- XCOM4 ERROR RCV BUFFER OVERFLOW
	- \_XCOM4\_ERROR\_PARITY
	- \_XCOM4\_ERROR\_TMT
- **max\_channel\_control,** Steuerbefehle CMD\_DIR\_OUTPUT, CMD\_DIR\_INPUT: eine serielle RS-485 Schnittselle auf Senden bzw. Empfang umschalten. Der Funktion werden keine Daten übergeben.
- **max\_channel\_control**, Steuerbefehle CMD\_XCOM4\_CLEAR\_RCV\_BUFFER und CMD\_XCOM4\_CLEAR\_TMT\_BUFFER: Empfangs- bzw. Sendepuffer des MDDs löschen. Es werden keine Daten übergeben.
- **max\_channel\_info,** Infotyp INFO\_XCOM4\_BAUDRATE: die tatsächlich eingestellte Baudrate abfragen. Der Wert wird als ULONG-Wert zurückgegeben.
- **max\_channel\_control,** Steuerbefehel CTRL\_XCOM4\_MODEM\_LINES: Steuerleitungen manuell schalten.

In dem zu übergebenen ULONG-Wert bestimmen die Flags \_XCOM4\_DTR\_0 und \_XCOM4\_DTR\_1 den gewünschten Zustand des DTR-Signals (nur für RS-232 Schnittstellen 2 und 3) und die Flags \_XCOM4\_RTS\_0 und \_XCOM4\_RTS\_1 den Zustand des RTS-Signals (nur für RS-232, steht nicht zur Verfügung, wenn *.usFlowControl* = COM\_RTSCTS\_FLOW gesetzt ist).

• **max\_channel\_info,** Infotyp INFO\_XCOM4\_MODEM\_LINES: Status der Steuerleitungen CTS, DSR, RI, DCD abfragen. Diese stehen nur für RS-232 Schnittstellen zur Verfügung. Es wird ein ULONG-Wert zurückgeliefert.

## **10.10.3. Treiberprogramm CQmax**

Das in den bisherigen Handbuch-Auflagen beschriebene Treiberprogramm CQmax (bestehend aus den OsX-Programmen X1PA007 und X1PA008) ist weiterhin verfügbar. Die Beschreibung steht als Application Note AN098 zur Verfügung.

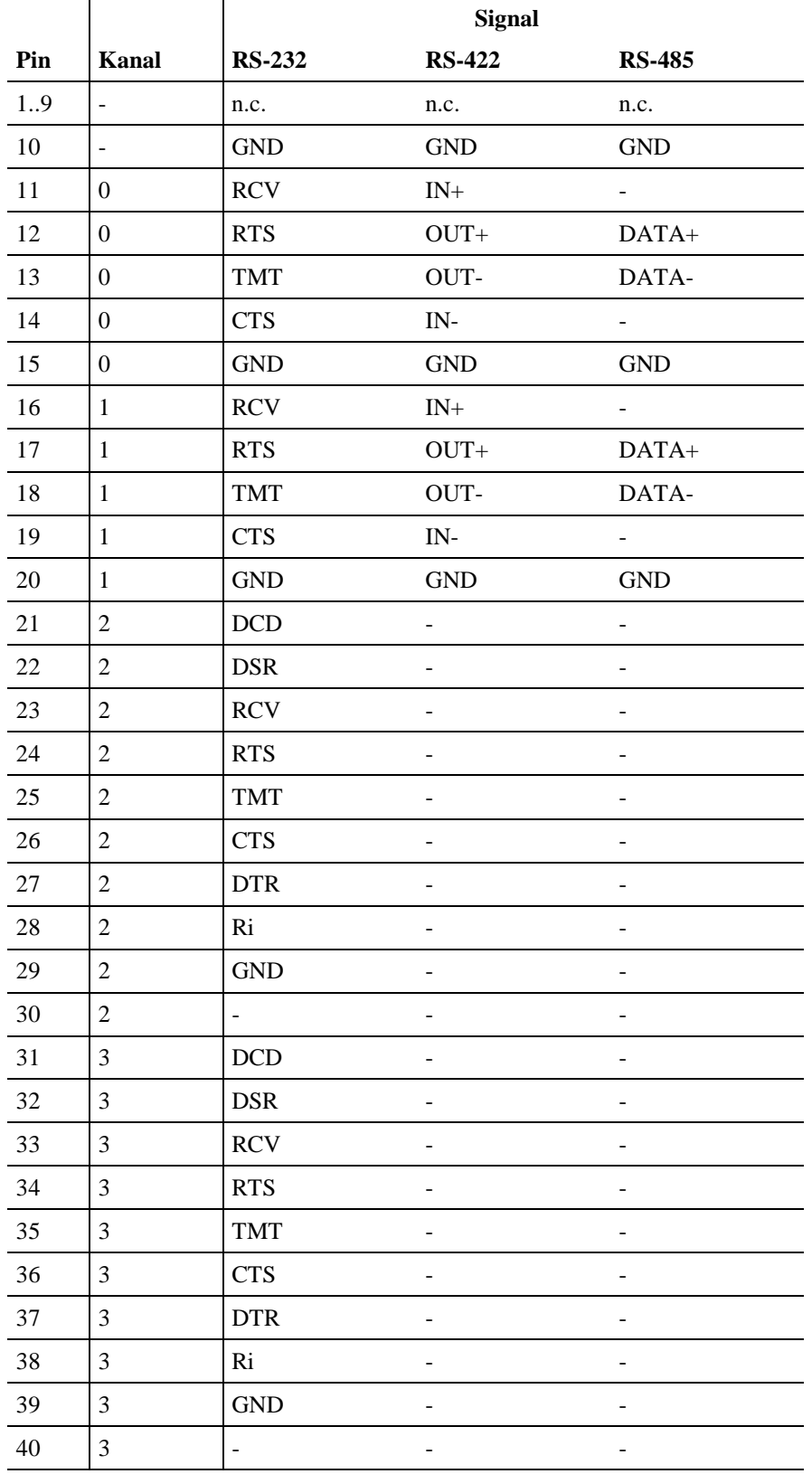

## **10.10.4. Anschlusspins des Moduls** (bezogen auf den Modul-Stecker A)

## **10.10.5. Besondere Eigenschaften**

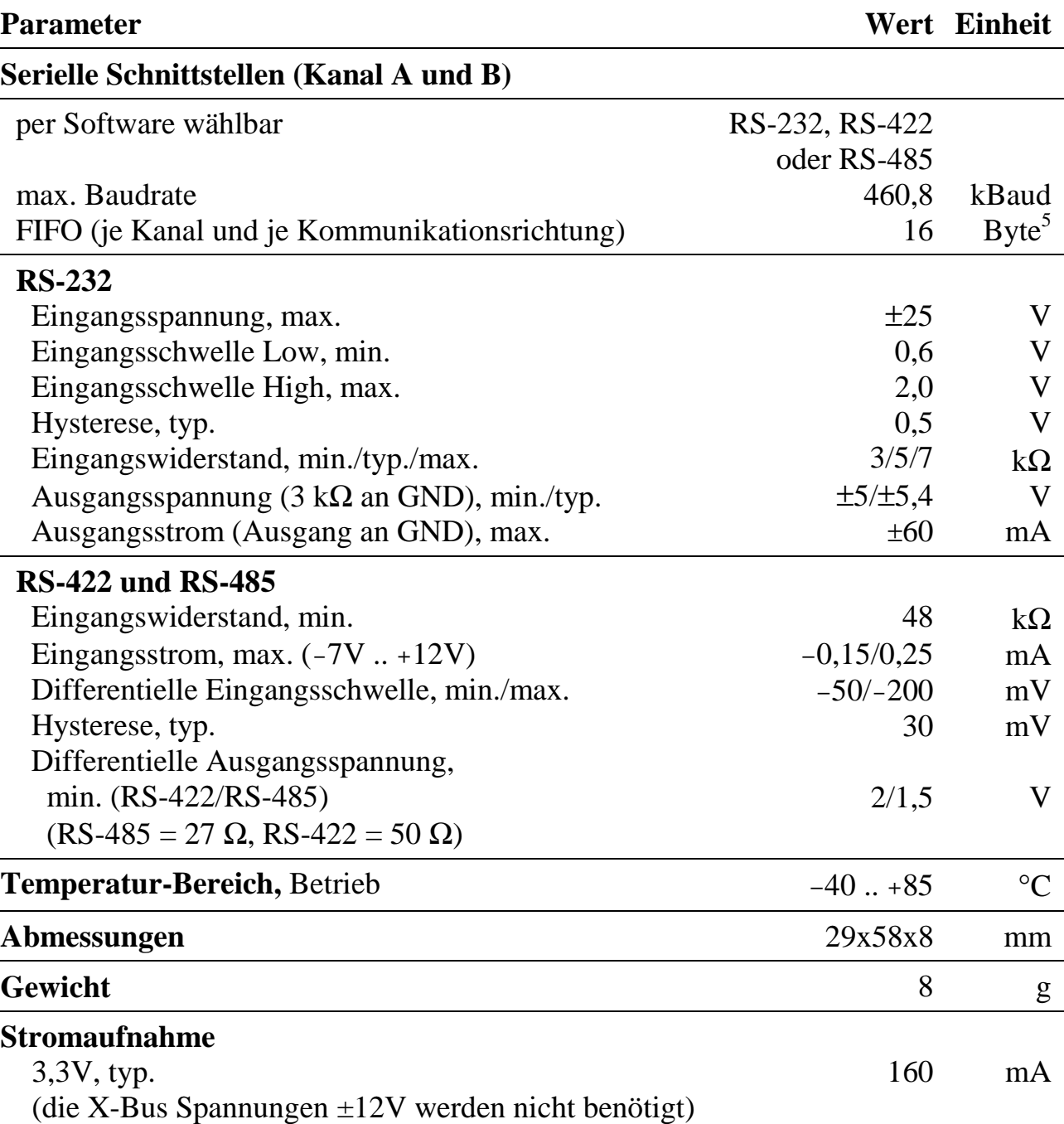

 5 Auf Anfrage auch größere FIFOs möglich.

*Notizen*

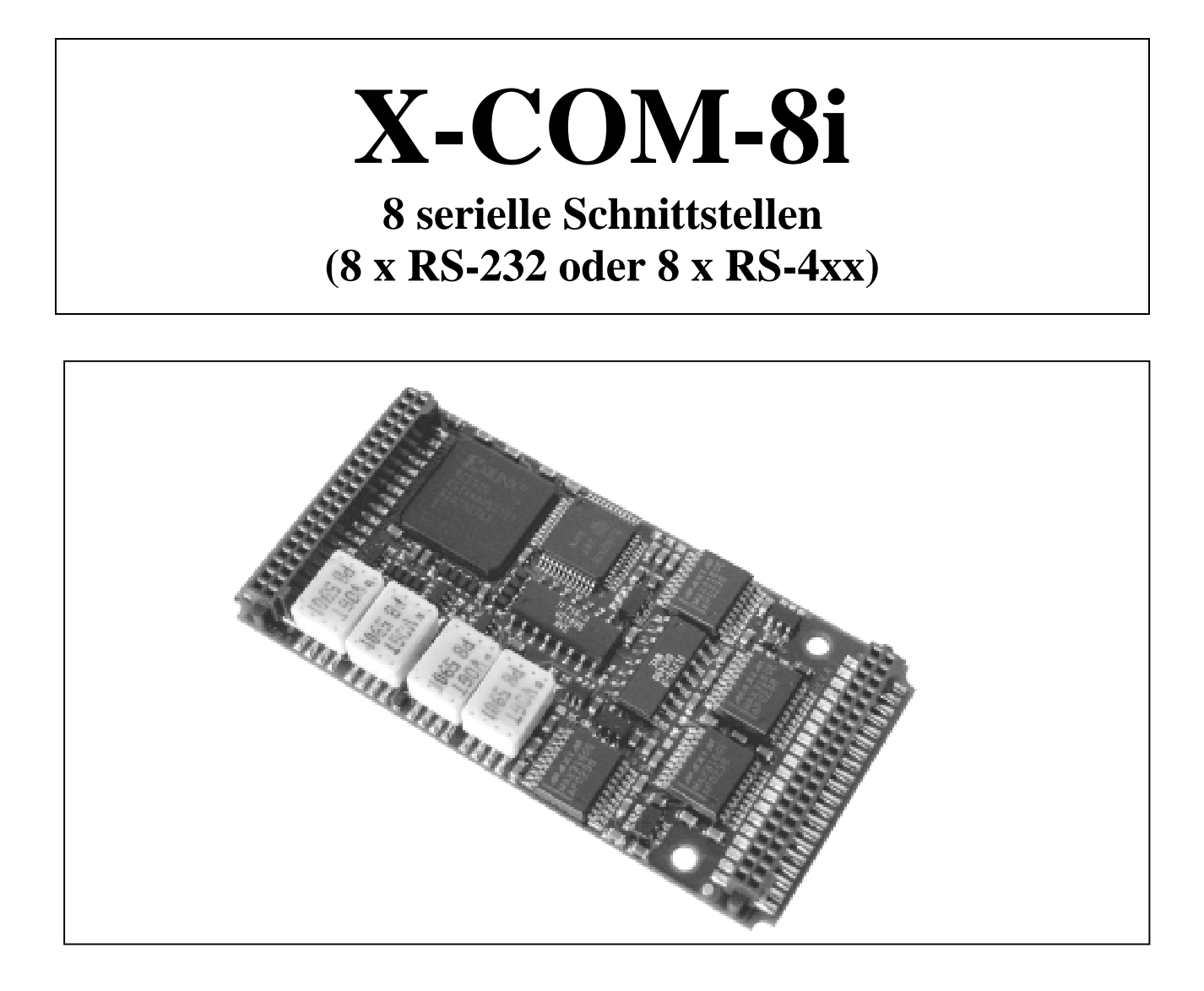

## **10.11. X-COM-8i**

#### **Inhaltsverzeichnis**

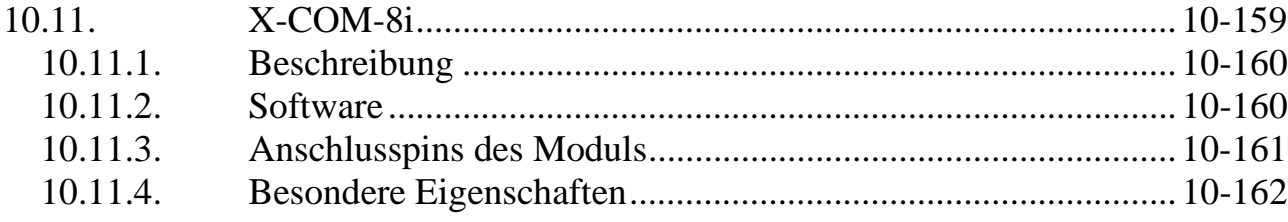

## **10.11.1. Beschreibung**

Das Modul ist in 2 Versionen verfügbar:

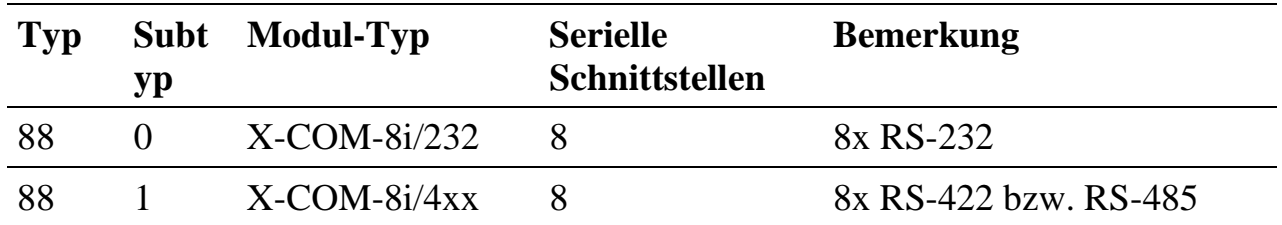

Die 8 seriellen Schnittstellen sind PC-kompatibel. Das Modul ist in einer Variante mit 8 RS-232 Schnittstellen und einer Variante mit 8 RS-4xx Schnittstellen (per Software zwischen RS-422 und RS-485 umschaltbar) lieferbar. Jede Schnittstelle verfügt über 64 Byte große Empfangs- bzw. Sendepuffer. Die max. Datenrate beträgt 3Mb/s (RS-485) bzw. 1Mb/s (RS-232);

#### **10.11.2. Software**

Zur Zeit der Drucklegung dieses Handbuches lag noch keine Spezifikation der Treibersoftware vor. Die Dokumentation zum MDD des Moduls wird auf www.sorcus.com zum Download bereitgestellt.

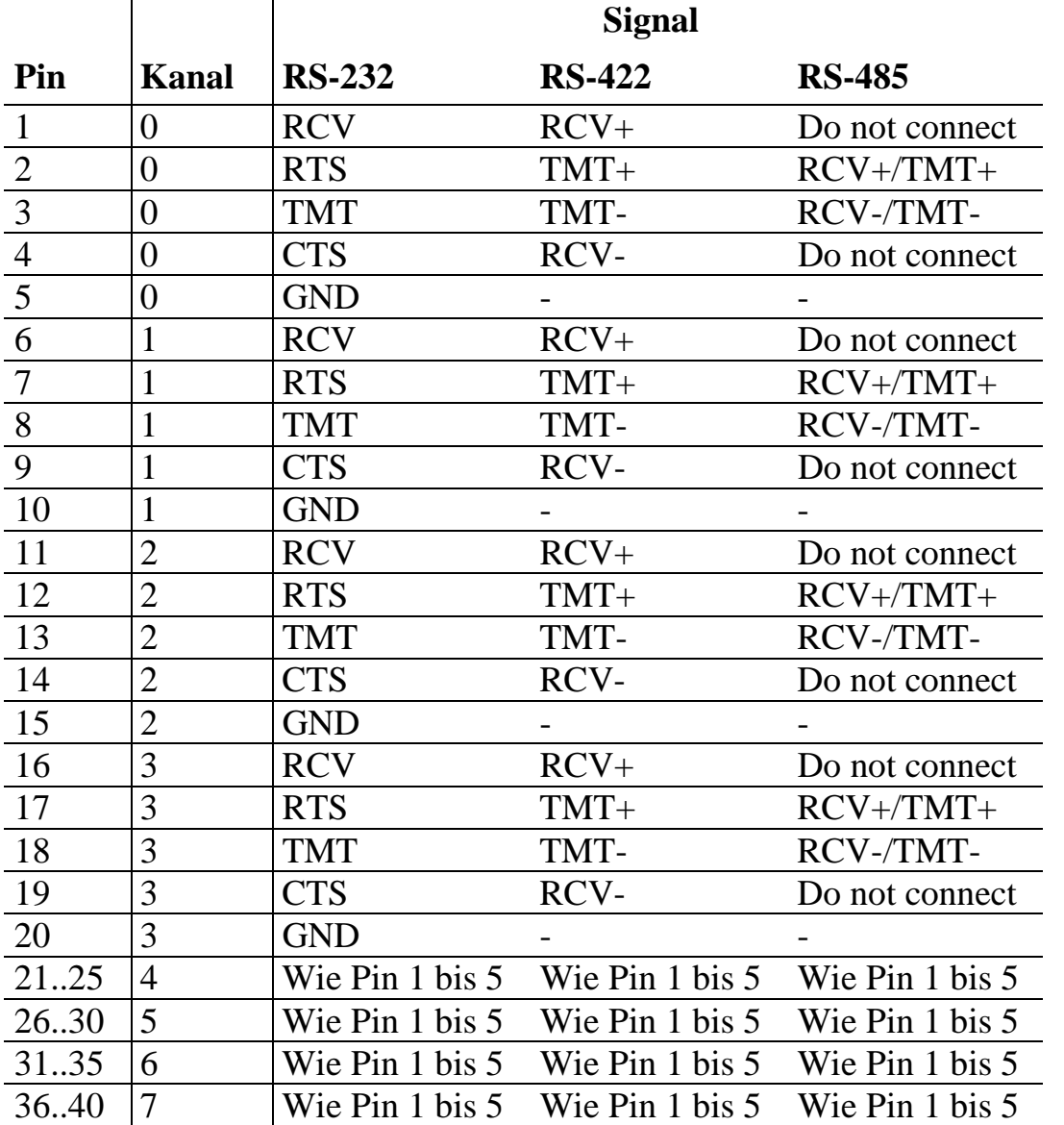

## **10.11.3. Anschlusspins des Moduls** (bezogen auf den Modul-Stecker A)

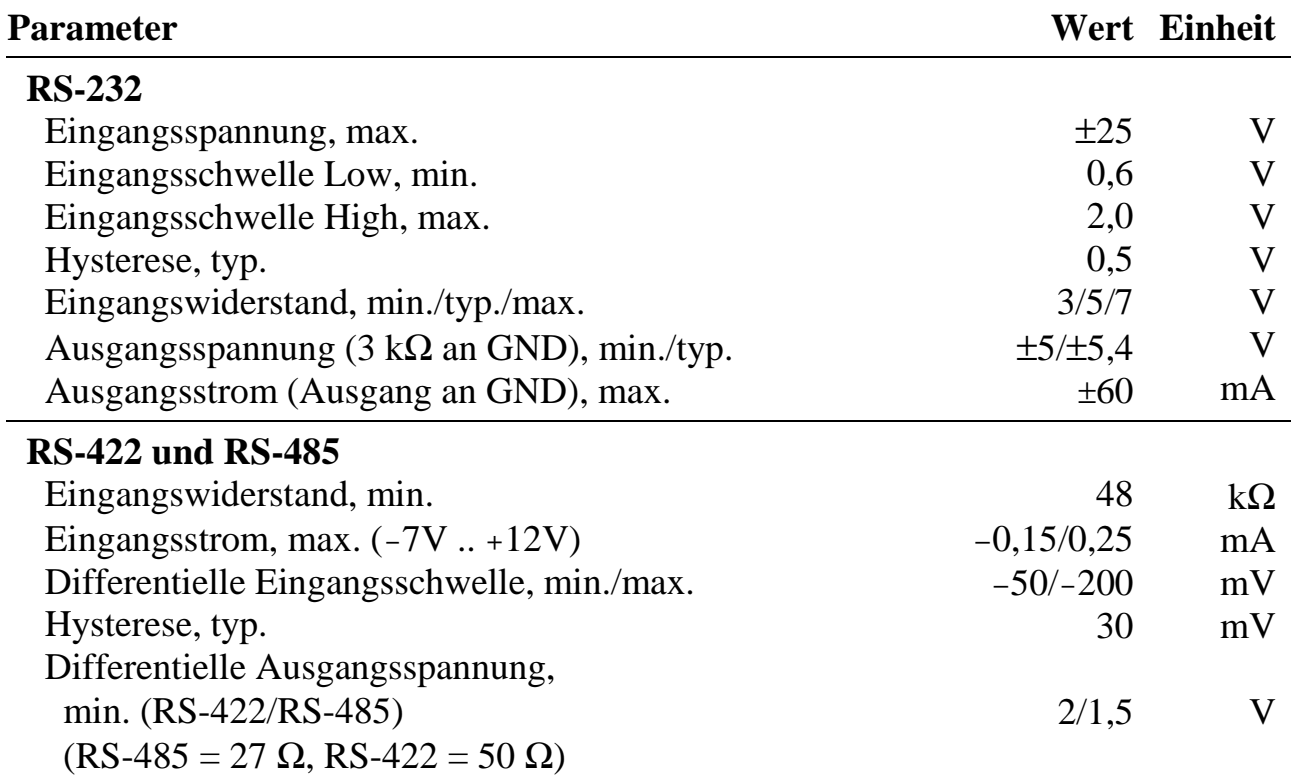

## **10.11.4. Besondere Eigenschaften**

## **X-CPLD-38** Frei programmierbares Digital-I/O-Modul

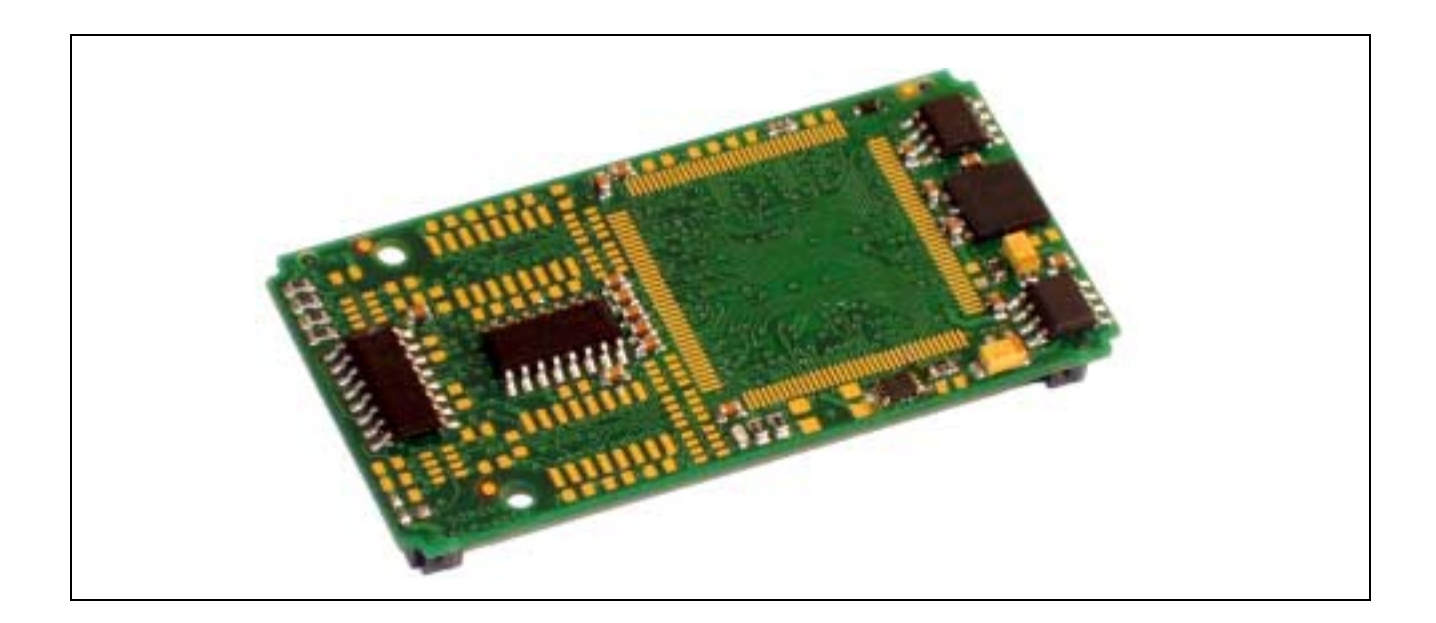

## **10.12. X-CPLD-38**

#### **Inhaltsverzeichnis**

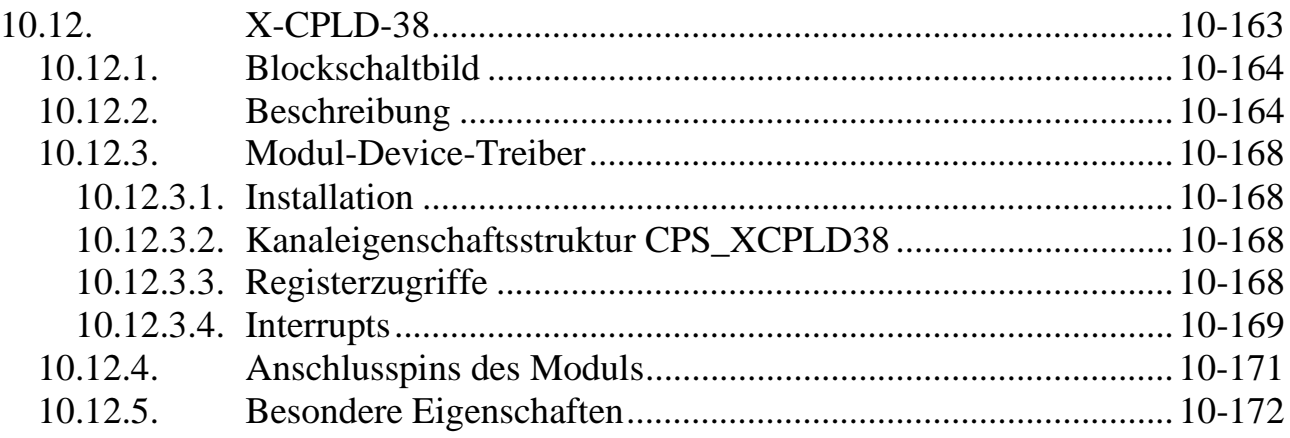

## **10.12.1. Blockschaltbild**

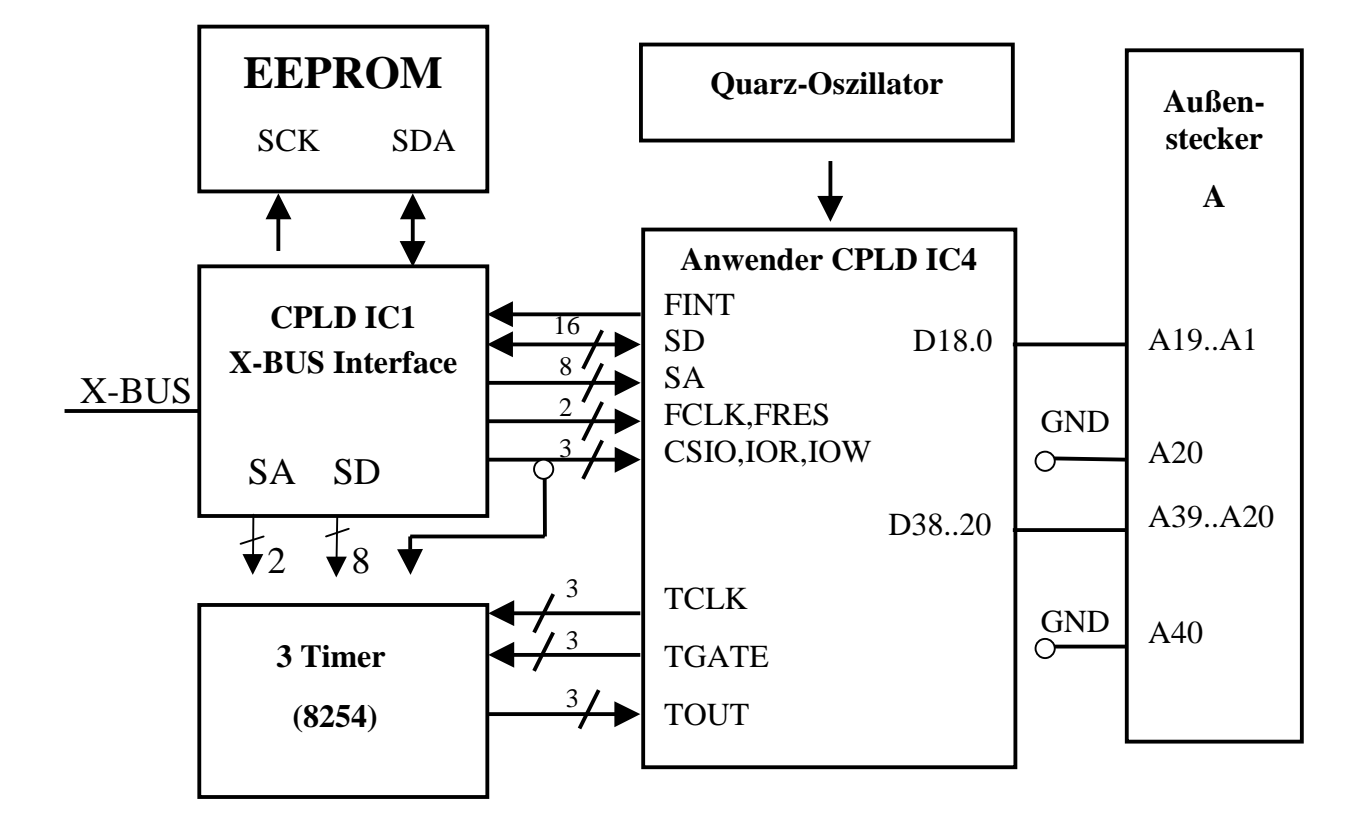

## **10.12.2. Beschreibung**

Das Modul X-CPLD-38 bietet die Möglichkeit, eigene Hardwaredesigns zu entwickeln und diese in die X-BUS Welt zu integrieren. Auf dem Modul befindet sich ein frei programmierbares CPLD (= IC4) von XILINX mit 288 Makrozellen (XC95288XL), das über ein weiteres CPLD (= IC1) an den X-BUS angekoppelt ist. Der dem Anwender zur Verfügung stehende Funktionsbereich im I/O Bereich des X-BUS umfasst 224 Byte. Es können wahlweise Wort- oder Byte-Zugriffe durchgeführt werden.

Außerdem sind 38 Pins des CPLDs nach außen auf den Modul-Stecker A geführt und können somit direkt als Aus- oder Eingänge verwendet werden.

#### **Verwendung des 82C54 Timer-Chips von Intel**

Auf dem Modul befindet sich außerdem noch ein Timer Baustein. Dabei handelt es sich um den 82C54-Chip von Intel. Die Programmierung erfolgt über das CPLD IC1. Die jeweils 3 Clock-, Gate- und Out-Leitungen des Timer-Chips sind direkt zum CPLD IC4 durchgeschleift und können vom Anwender frei benutzt werden. Für die

Clock-Leitungen steht dem Anwender eine von außen eingespeiste 1 MHz Clock zur Verfügung.

Alles Weitere über die Verwendungsmöglichkeiten der Timer kann aus dem Datenblatt entnommen werden. Herunterladbar z.B. unter:

www.developer.intel.com/design/periphrl/datashts/231244.htm

#### **Programmiersoftware**

Zum Programmieren des CPLDs kann das Programmpaket WebPACK von XILINX verwendet werden. Es enthält auch eine kostenlose Programmiersoftware, die Designs in VHDL, Verilog oder ABEL ermöglicht.

Herunterladbar über: www.xilinx.com

#### **Pinbelegung des Kunden-programmierbaren CPLDs**

Es muss beim Programmieren des CPLDs IC4 darauf geachtet werden, dass die Pinbelegung des gefitteten Designs zur Verschaltung des CPLDs passt. Dafür gibt es von SORCUS .ucf-Files, xcpld38a.ucf für ABEL-Designs und xcpld38v.ucf für VHDL-Designs. Beide Files können über die SORCUS Homepage heruntergeladen werden. Das entsprechende .ucf-File kopiert man in das Projektverzeichnis, indem das Design entstehen soll, und gibt ihm den selben Namen, den auch das Projekt trägt. Führt man nun einen "Fitting"-Vorgang durch, so werden die Informationen dieses Files automatisch in das Projekt übernommen. Zur Sicherheit empfiehlt es sich, vor dem Programmieren des Designs in das CPLD im "Fitting"-Report nachzuschauen, ob die Pinbelegung auch tatsächlich korrekt ist, da sonst durch eventuell verursachte Kurzschlüsse Schäden am Modul entstehen können.

Im folgenden ist das xcplda.ucf-File für ABEL abgedruckt. Benutzt man VHDL, so müssen alle nummerierten Pins geändert werden : sd3 -> sd<3>.

#### #PINLOCK\_BEGIN

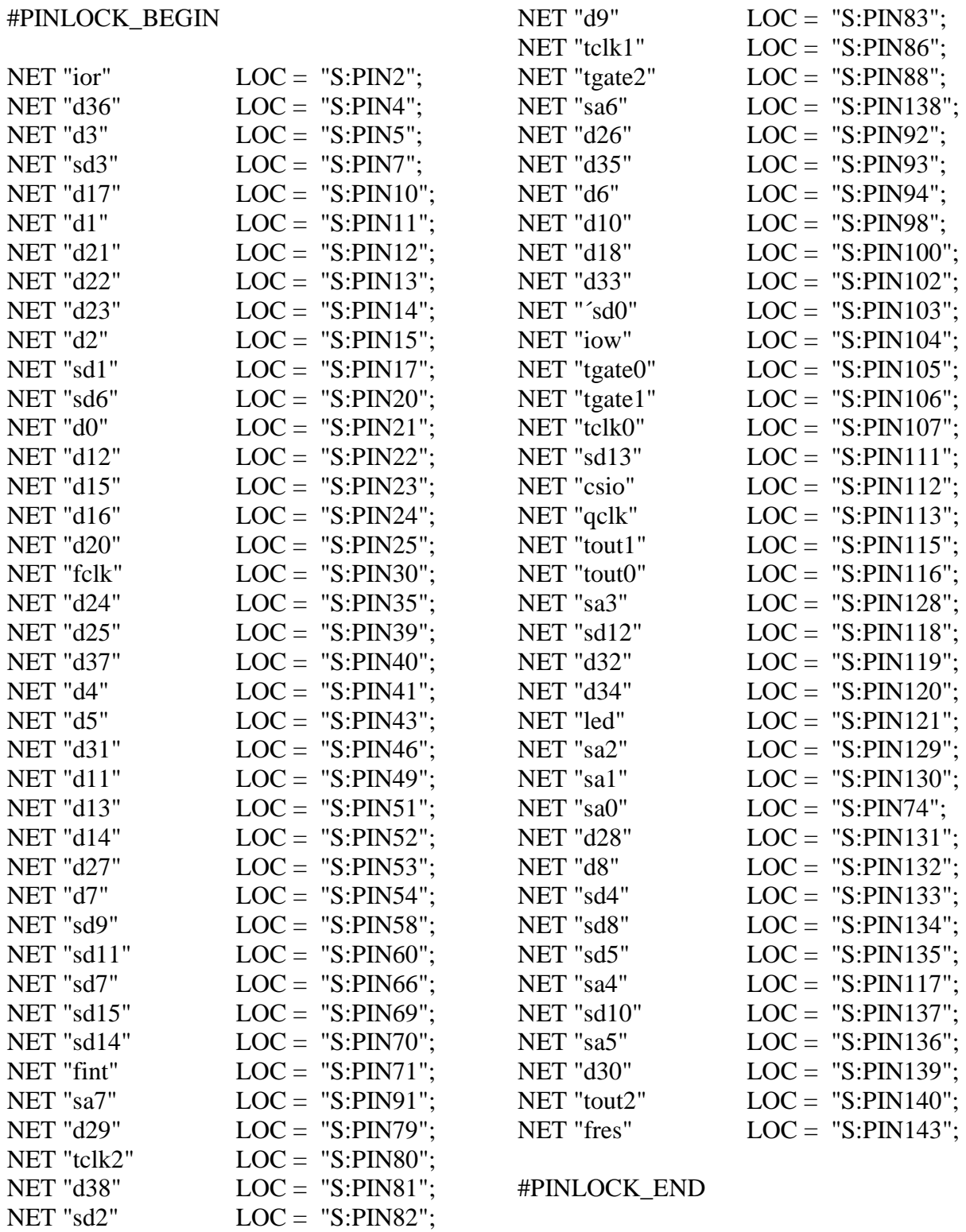

#### **Beispieldesign**

Als Ausgang für eine Eigenentwicklung steht ein Beispieldesign in ABEL und in VHDL zur Verfügung, welches die Verwendung der Register, das Auslesen der Eingänge, das Schalten der Ausgänge und die Verwendung der Modul-LED erläutert. Das Beispieldesign kann von der SORCUS Homepage heruntergeladen werden: www.sorcus.com

#### **Programmieren mittels XILINX Parallel Cable III**

Programmieren lässt sich das CPLD IC4 mit Hilfe einer Programmiersoftware, die im WebPACK Paket enthalten ist. Startet man diese Software, so werden beide CPLDs (IC1 und IC4) des Moduls angezeigt. Für das erste CPLD wählt man ein "Dummy"-Design (dummy.jed) aus, welches sich wie das Beispieldesign über unsere Homepage herunterladen lässt. Ausgewählt und programmiert wird allerdings nur das zweite CPLD mit dem selbst erzeugten JEDEC-File

Des weiteren benötigt man einen Programmieradapter: XILINX Parallel Cable III. Dieser kann über SORCUS bezogen werden unter der Bestellnummer KF-3199. Der Programmieradapter wird an den Druckerport des Rechners gesteckt und bietet am anderen Ende zwei 9 polige Steckerleisten mit jeweils 6 herausgeführten Pins. Verwendet wird die Steckerleiste, die für JTAG vorgesehen ist. Diese Pins werden über ein Kabel mit dem JTAG Stecker für das Modul verbunden. Die Pinbelegung der JTAG Stecker der SORCUS Produkte werden wie folgt mit dem XILINX Adapter verbunden:

**MAX6pci:** Im Falle der MAX6pci-Karte wird als JTAG-Stecker Stecker 13 auf der Max6pci verwendet. Beim Programmiervorgang muss die Max6pci Karte mit Strom versorgt sein, das zu programmierende Modul X-CPLD-38 muss sich auf Steckplatz 6 befinden. Die anderen Steckplätze dürfen nicht besetzt sein.

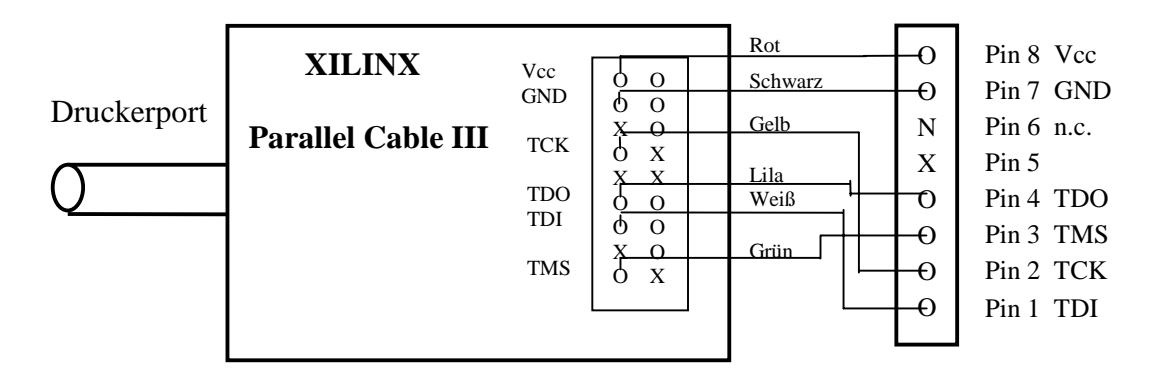

#### **SORCUS Stecker 13 MAX6pci**

X: Pin nicht vorhanden N: Pin wird nicht angeschlossen

## **10.12.3. Modul-Device-Treiber**

## **10.12.3.1. Installation**

Der Modul-Device-Treiber für das OsX hat die Programmnummer 802ah und den Dateinamen mcpld38.exe. Der Modul-Device-Treiber für Windows hat den Namen mxcpld38.sys. Die Installation aus einem PC-Programm (z.B. für Steckplatz 1, Layer 0):

#### **Error = max\_load\_mdd(hModul, 1, 0, 0, 0x802b, NULL, &hMDD);**

Befehl in INS-Datei (z.B. für Steckplatz 1, Layer 0):

#### **MAXLOADMDD slot=1 layer=0 progno=802b**

## **10.12.3.2. Kanaleigenschaftsstruktur CPS\_XCPLD38**

Die CPS für das Modul hat den Namen CPS\_XCPLD38.

## **10.12.3.3. Registerzugriffe**

Um auf ein Register des Anwender-CPLDs zugreifen zu können, muss folgende CPS verwendet werden:

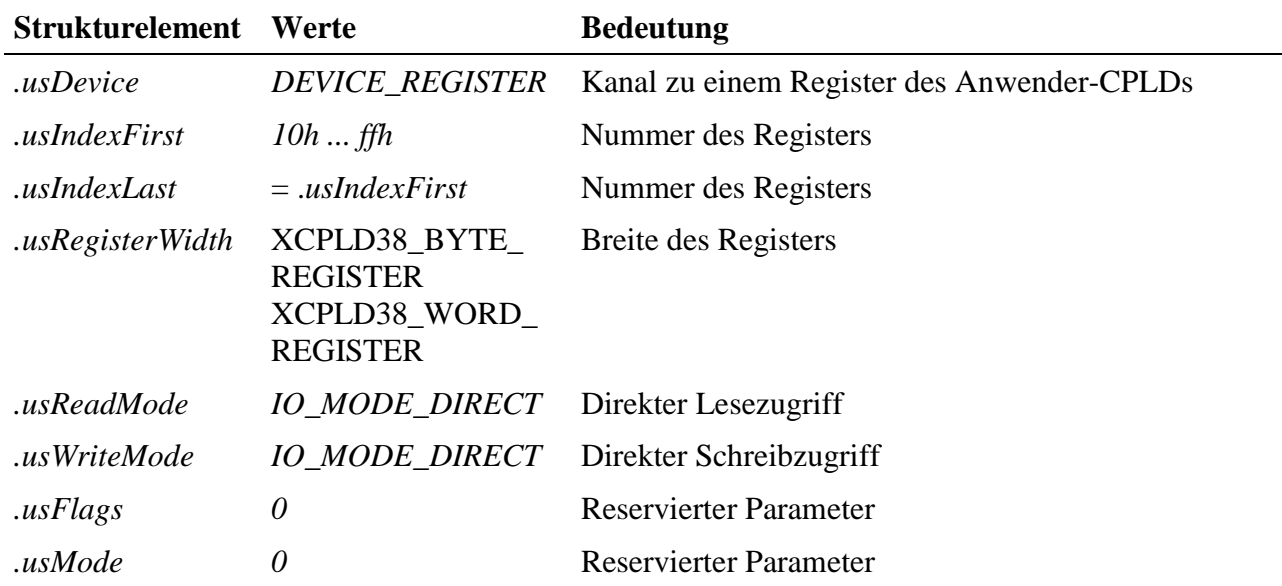

#### **Eingabe- und Ausgabedienst**

In Abhängigkeit von *usRegisterWidth* ist der Datentyp des Kanals DATA\_UCHAR (BYTE\_REGISTER) oder DATA\_USHORT (WORD\_REGISTER):

Datentyp DATA\_UCHAR:

- **max\_write\_channel\_uchar**
- **max\_read\_channel\_uchar**

Datentyp DATA\_UCHORT:

- **max\_write\_channel\_ushort**
- **max\_read\_channel\_ushort**

#### **Anmerkung**

Gerade Register (10h, 12h, 14h, ...) können eine Breite von 8-Bit (BYTE\_REGISTER) oder 16-Bit (WORD\_REGISTER) haben.

Ungerade Register (11h, 13h, 15h, ...) können nur eine Breite von 8-Bit (BYTE\_REGISTER) haben.

#### **10.12.3.4. Interrupts**

Zum Empfang von Interrupts in einer Anwender-Callback-Funktion, muss folgende CPS verwendet werden:

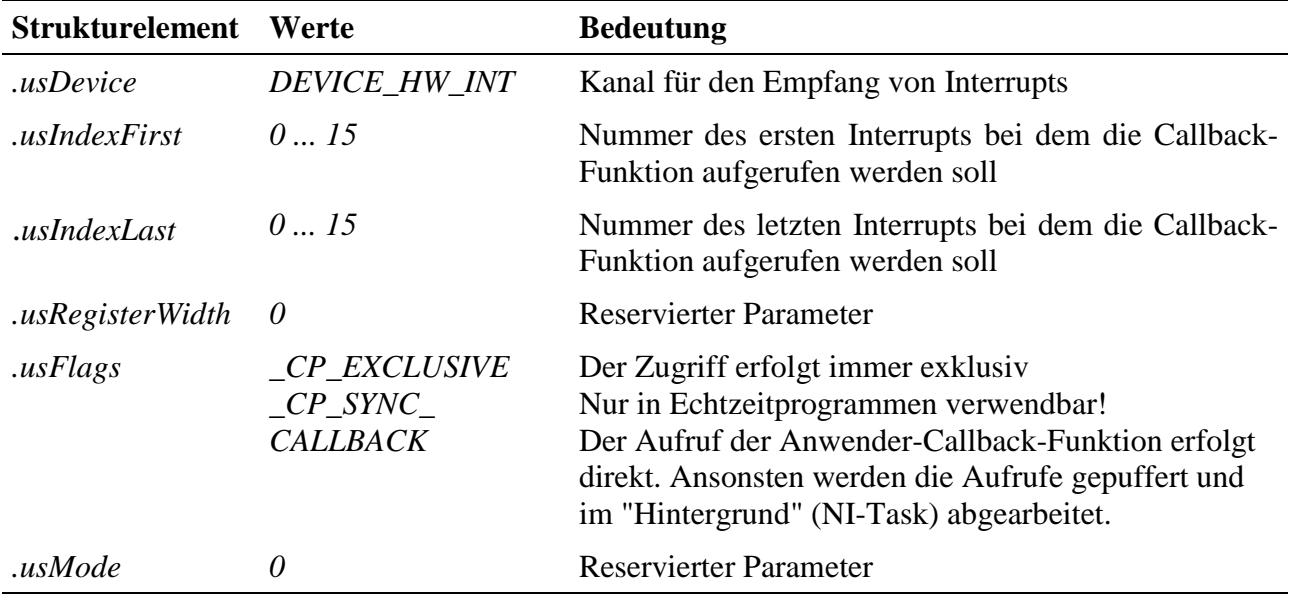

#### **Eingabe- und Ausgabedienst**

Der Kanal verfügt über keinen Ein- bzw. Ausgabedienst. Der Kanal signalisiert über den Aufruf der Callback-Funktion das Auftreten eines Interrupts auf dem Modul.

#### **Callback-Funktion**

Tritt auf dem Modul ein Interrupt auf, so wird die beim Öffnen des Kanals angegebene Anwenderfunktion aufgerufen.

Die Anwenderfunktion bekommt 2 Byte Nutzdaten übergeben. In diesen Daten ist der Zustand der Interrupt-Pending-Bits festgehalten.

#### **Beispiel**

Der folgende Programmauschnitt zeigt das Öffnen eines Kanals. Tritt ein Interrupt auf dem Modul auf, so wird die Funktion "MyCallbackFunction" aufgerufen.

```
void OpenChannel()
{
   CPS_XCPLD38 cps;
   cps.usDevice = DEVICE_HW_INT;
    cps.usIndexFirst = 0;
   cps.usIndexLast = 15;
   cps.usRegisterWidth = 0;
   cps.usFlags = _CP_EXCLUSIVE | _CP_SYNC_CALLBACK;
   cps.usMode = 0;
    max_open_channel(hMdd, sizeof (cps), &cps, MyCallbackFunction, NULL, &hInterrupt);
}
MAX CALLBACK MyCallbackFunction(MAXCHLHND handle, ULONG param, ULONG size, void* pData)
{
   return ERR_OK;
}
```
#### **Voraussetzungen für den Einsatz unter OsX**

Damit unter OsX ein Kanal mit Callback-Funkionalität geöffnet werden kann, müssen folgende Voraussetzungen erfüllt sein:

- Der Interrupt-Manager "irqmngr.exe" muss installiert sein. Befehl für die INS-Datei: MAXINST file="irqmngr.exe" no=a00f task=65 tasktype=MAX\_NI\_TASK autoinit Die Tasknummer kann beliebig gewählt werden.
- Ist das Flag \_CP\_SYNC\_CALLBACK im Strukturelement usFlags beim Öffnen des Kanals nicht gesetzt, so muss zusätzlich der Message-Modul-Device-Treiber installiert sein.

```
Befehl für die INS-Datei:
```
MAXLOADMDD slot=0 layer=0 progno=8FFF

Ist das Flag gesetzt, muss diser nicht installiert werden.

## **10.12.4. Anschlusspins des Moduls** (bezogen auf den Modul-Stecker A)

Die 38 Pins des CPLDs sind direkt auf den Modul-Stecker herausgeführt:

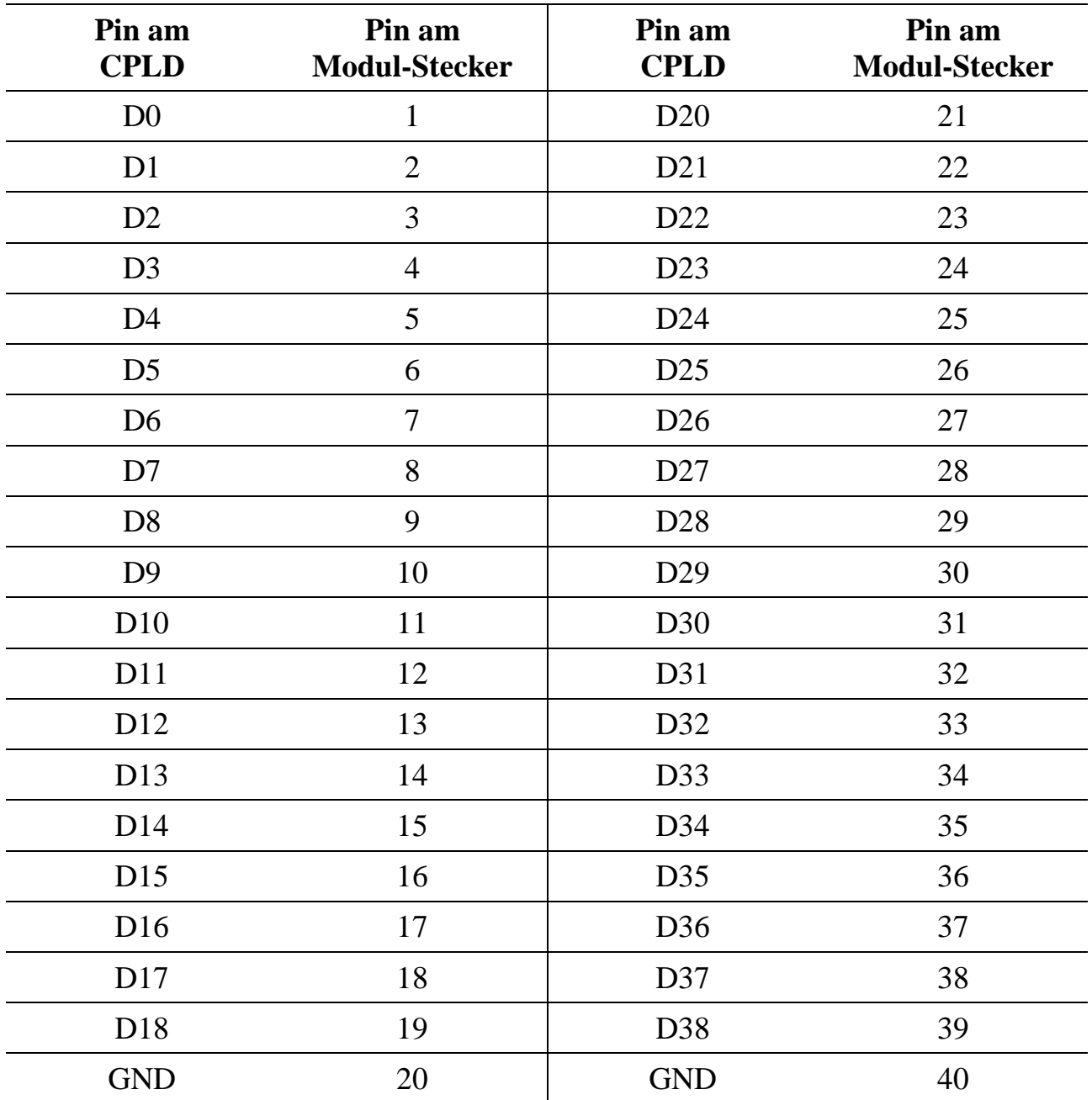

## **10.12.5. Besondere Eigenschaften**

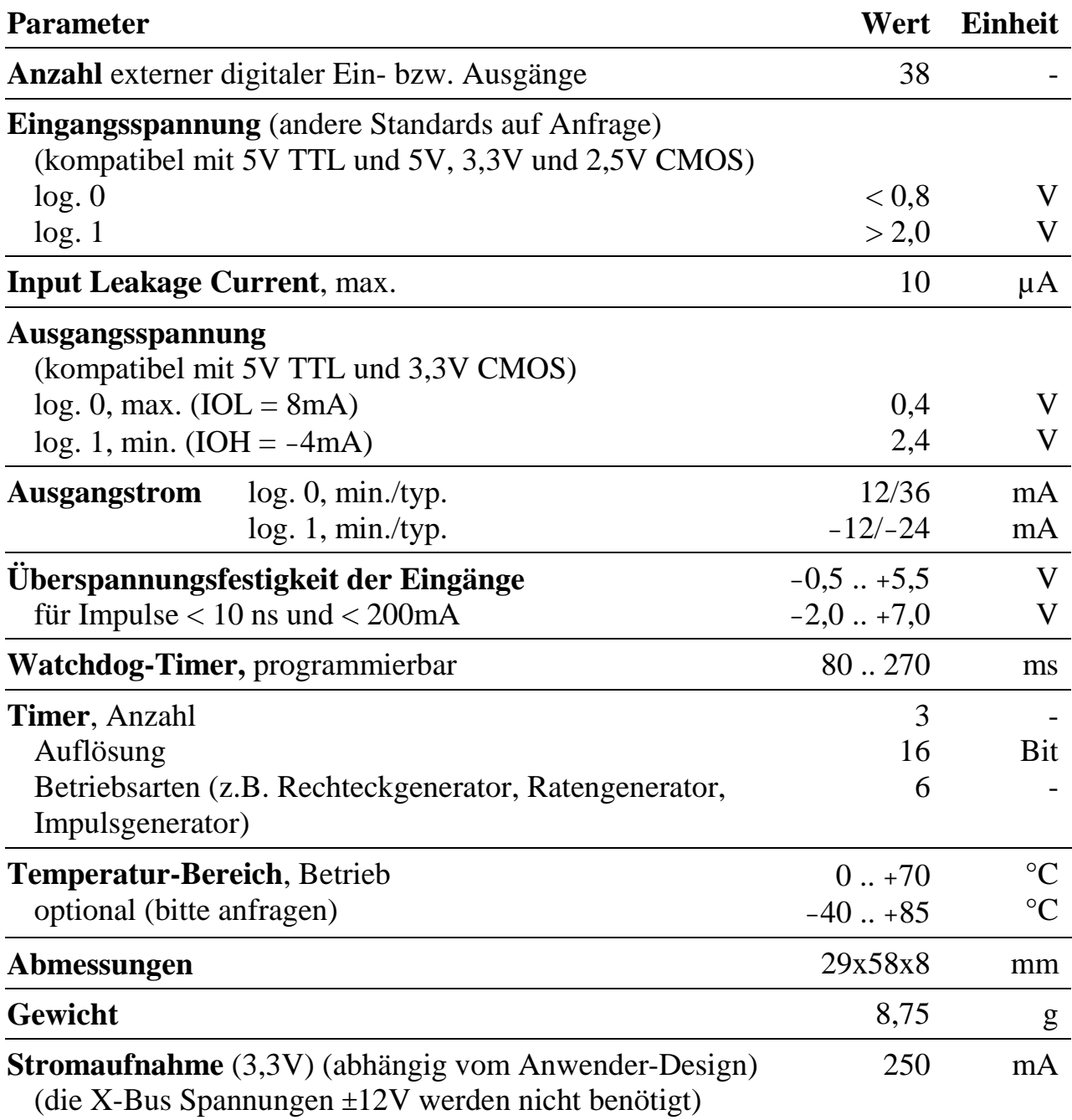

# **X-DA16i-4 X-DA14i-4**

## 4 analoge Spannungs- und Stromausgänge mit 16 bzw. 14 Bit Auflösung, galvanisch getrennt

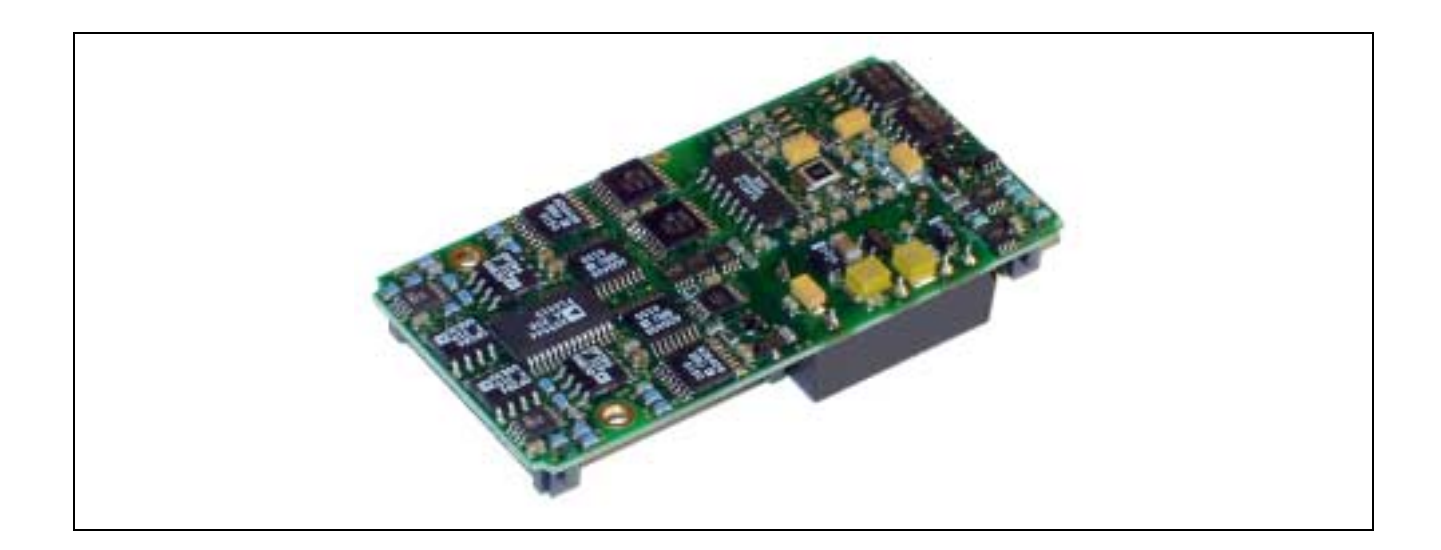

## **10.13. X-DA16i-4 und X-DA14i-4**

#### **Inhaltsverzeichnis**

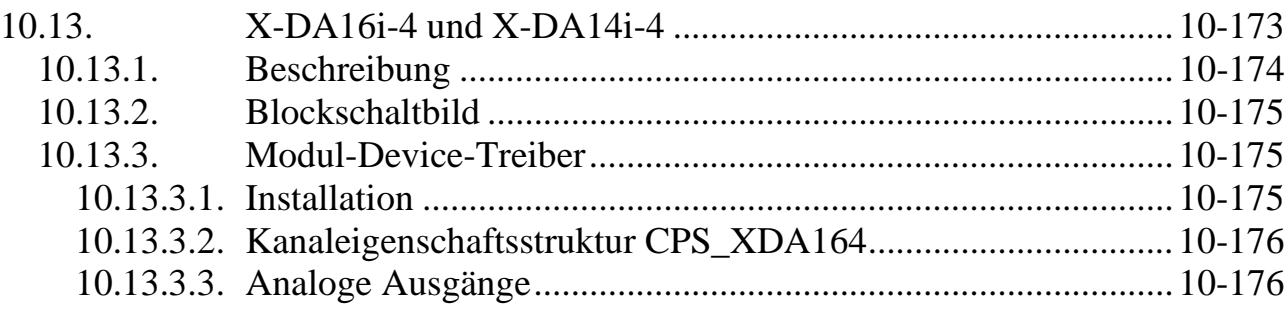

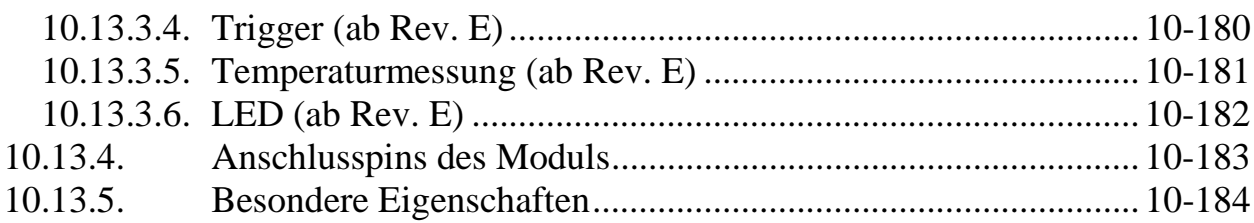

## **10.13.1. Beschreibung**

Die Module X-DA14i-4/U, X-DA14i-4/Ui, X-DA16i-4/Ui und X-DA16i-4/U bieten 4 voneinander unabhängige Spannungsausgänge mit 14 bzw. 16 Bit Auflösung. Auf den beiden Modul-Varianten X-DA14i-4/Ui und X-DA16i-4/Ui ist jeder Ausgang zusätzlich auch als Stromausgang ausgeführt.

Der Ausgabebereich kann für jeden Ausgang per Software eingestellt werden. Jeder der 4 Ausgänge besitzt 2 bzw. 3 Ausgabe-Pins: einen für bipolare Spannung, einen für unipolare Spannung sowie bei den Modul-Varianten X-DA14i-4/Ui und X-DA16i-4/Ui zusätzlich einen für Strom. Prinzipiell wirken sich Ausgaben immer auf alle 2 bzw. 3 Pins aus. Den "richtigen" Wert erhält man aber nur immer an einem der Pins. Welcher das jeweils ist, wird durch die Angabe des gewünschten Bereichs beim Öffnen des Kanals (s. Kap. 10.13.3.3) festgelegt.

Folgende Bereiche sind möglich:

- Spannung:  $0.2,5V, \pm 2,5V, 0.5V, \pm 5V, 0.10V$  und  $\pm 10V$
- Strom: 0..20mA, 0..-20mA
- Durch das Anlegen einer externen Referenzspannung kann für jeden Kanal zusätzlich ein im Bereich ±10V frei einstellbarer Ausgangsbereich definiert werden.

Die Ausgabe der Spannungs- oder Stromwerte kann per Software oder über einen externen Triggereingang gesteuert werden. Bei der externen Triggerung werden alle 4 Ausgänge zeitgleich ausgegeben.

Nach Power-On-Reset liegen an allen Ausgängen 0V bzw. 0mA an. Die auszugebende Spannung bzw. Strom nach einem Hardware-Reset kann für jeden Kanal frei voreingestellt werden.

Alle analogen Ausgänge und der Triggereingang sind galvanisch vom X-Bus getrennt. Zwischen den analogen Ausgängen selbst besteht keine galvanische Trennung.

Zur Kompensation von Temperatur-Einflüssen wird die Temperatur auf dem Modul gemessen. Der aktuelle Wert kann jederzeit gelesen werden.

Das Modul hat die Typ-Nr. 50.

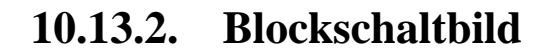

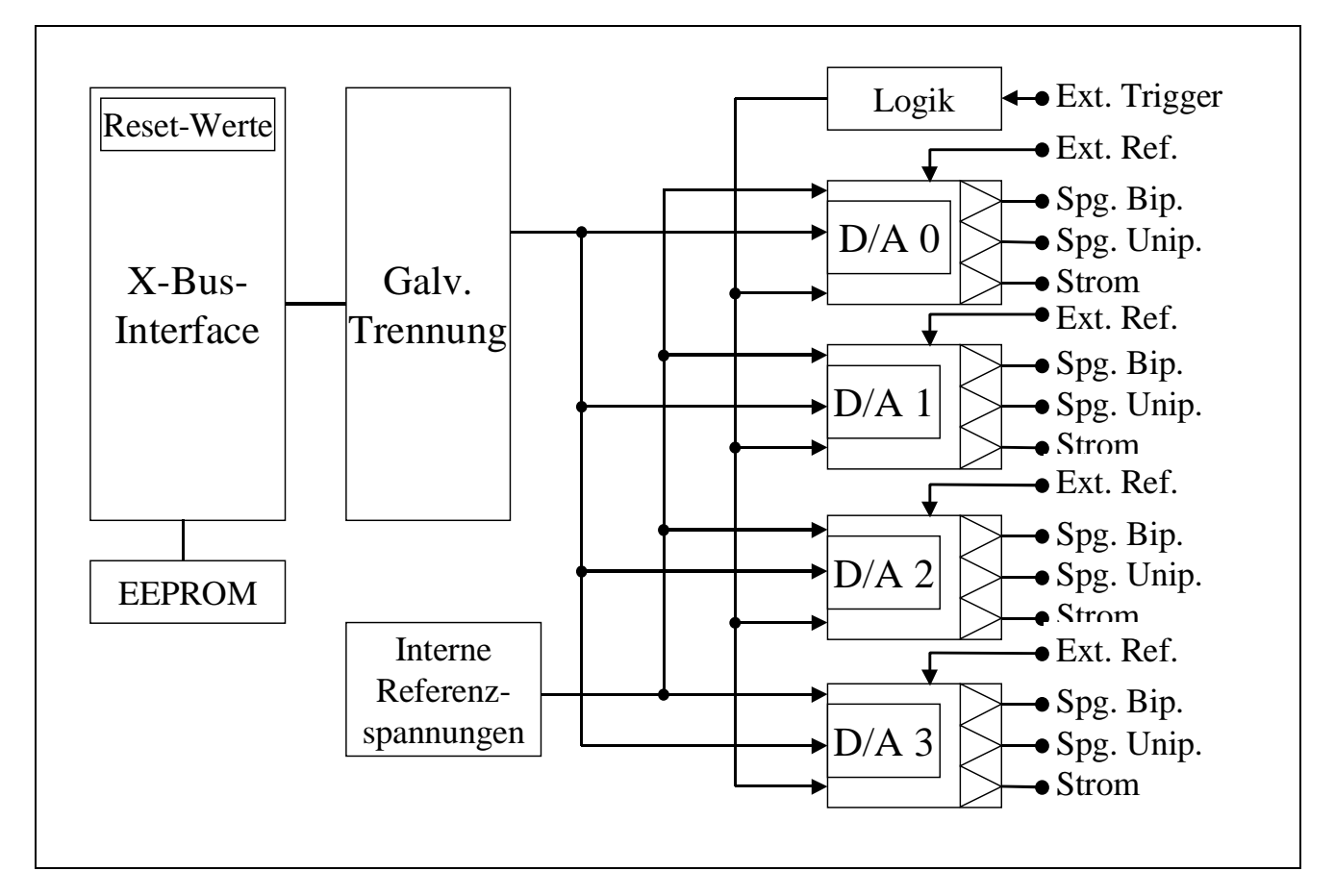

## **10.13.3. Modul-Device-Treiber**

## **10.13.3.1. Installation**

Der Modul-Device-Treiber für alle 4 Modul-Varianten für das OsX hat die Programmnummer 8032h und den Dateinamen mxda164.exe. Der Modul-Device-Treiber für Windows hat den Namen mxda164.sys. Dieser gilt für alle hier beschriebenen Varianten des Modul. Die Installation aus einem PC-Programm (z.B. für Steckplatz 1, Layer 0) erfolgt mit folgendem Funktionsaufruf:

#### **Error = max\_load\_mdd (hModul, 1, 0, 0, 0x8032, NULL, &hMDD);**

Der entsprechende Befehl in einer INS-Datei (z.B. für Steckplatz 1, Layer 0) lautet:

#### **MAXLOADMDD slot=1 layer=0 progno=8032**

## **10.13.3.2. Kanaleigenschaftsstruktur CPS\_XDA164**

Die CPS des Moduls hat den Namen CPS\_XDA164.

## **10.13.3.3. Analoge Ausgänge**

Ein Kanal zu einem der 4 analogen Ausgänge wird mit folgender CPS geöffnet:

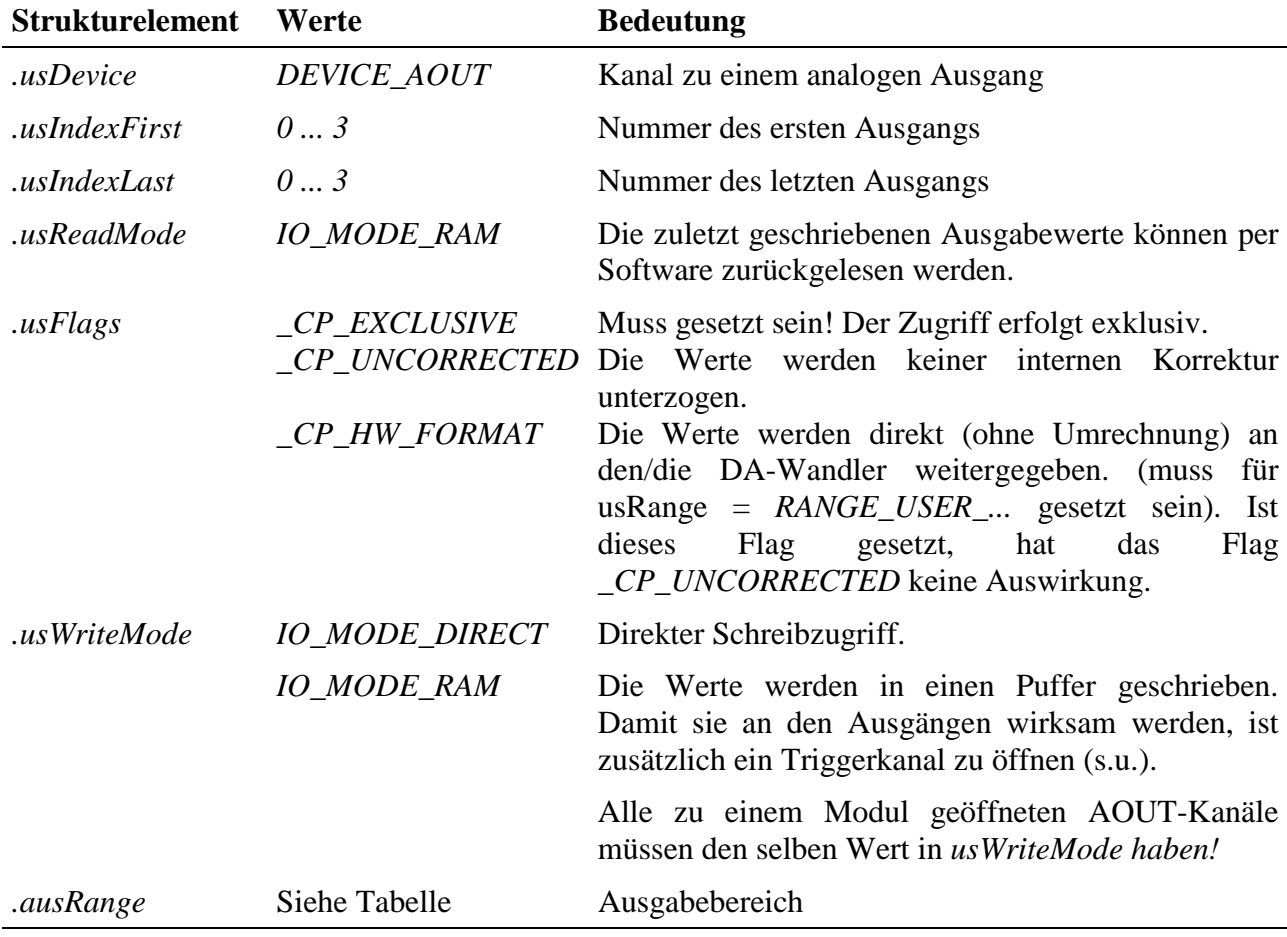

#### **Eingabe- und Ausgabedienst**

Wenn das Flag *\_CP\_HW\_FORMAT* gesetzt ist, ist der Datentyp des Kanals *DATA\_USHORT*:

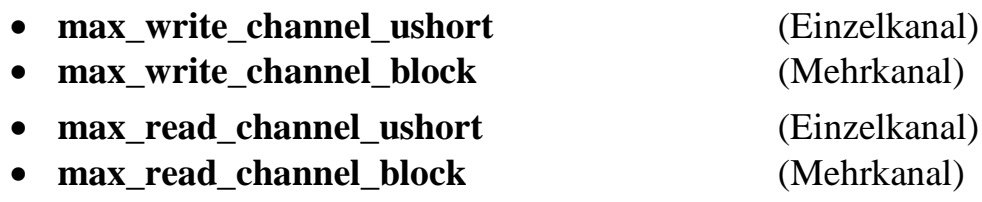

Die Daten müssen dann in folgendem Format übergeben werden:

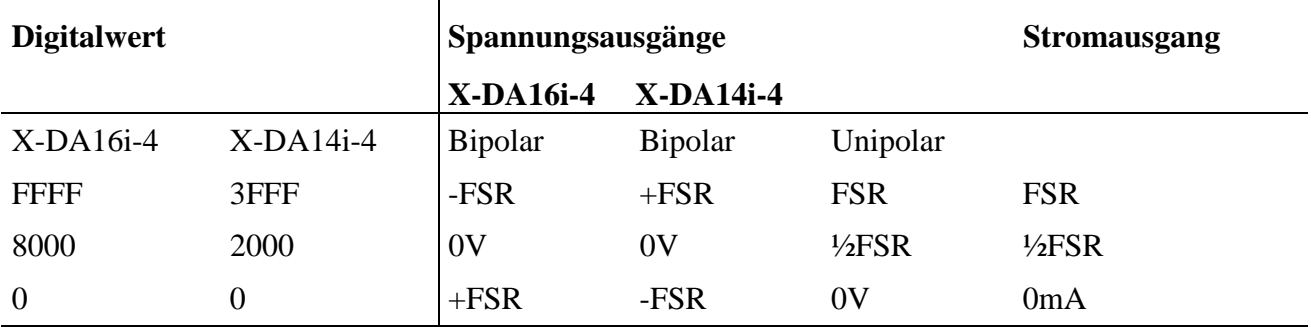

FSR (Full Scale Range) ist je nach gewähltem Bereich 10V, 5V, 2,5V oder die am Referenzeingang anliegende externe Spannung.

Wenn das Flag *\_CP\_HW\_FORMAT* nicht gesetzt ist, ist der Datentyp des Kanals *DATA\_LONG*:

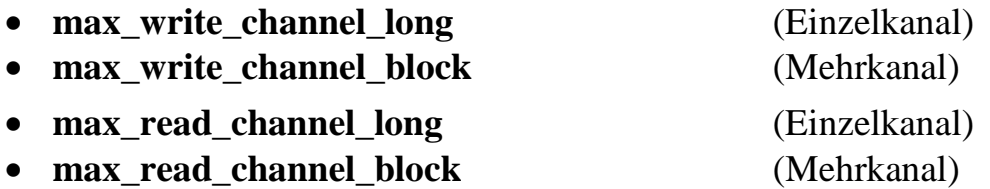

#### **Anmerkungen**

Die Werte werden sowohl am bipolaren als auch am unipolaren Ausgang ausgegeben (bei X-DA14i-4/Ui und X-DA16i-4/Ui zusätzlich am Stromausgang). Der korrekte Wert liegt aber nur an dem Ausgangs-Pin an, der dem eingestellten Bereich (*.usRange*) entspricht.

Der Stromausgang darf nur verwendet werden, wenn *.usRange = RANGE\_20MA* oder *RANGE\_N20MA* eingestellt ist. **Bei anderen Einstellungen muss der Stromausgang unbeschaltet bleiben.** Bei der Verwendung einer externen Referenzspannung berechnet sich der max. Strom am Stromausgang zu  $U_{\text{Ref}}/8$  ( $U_{\text{Ref}}$ in V, Strom in mA). Dabei ist unbedingt der max. zulässige Strom zu beachten!

Nur wenn .*usWriteMode* = *IO\_MODE\_DIRECT* gesetzt wird, werden die Werte, die dem Ausgabedienst übergeben werden, unmittelbar an den Ausgängen aktiv. Falls dort *IO\_MODE\_RAM* angegeben wird, schreibt der Ausgabedienst die Werte nur in einen Puffer. Damit sie von dort aktiviert werden, ist ein Trigger erforderlich. Dafür muss ein separater-Trigger-Kanal geöffnet werden. Dieser wirkt sich immer auf alle 4 Ausgänge aus. Wenn mehrere Kanäle geöffnet werden, müssen entweder alle .*usWriteMode* = *IO\_MODE\_DIRECT* oder alle .*usWriteMode* = *IO\_MODE\_RAM* verwenden!

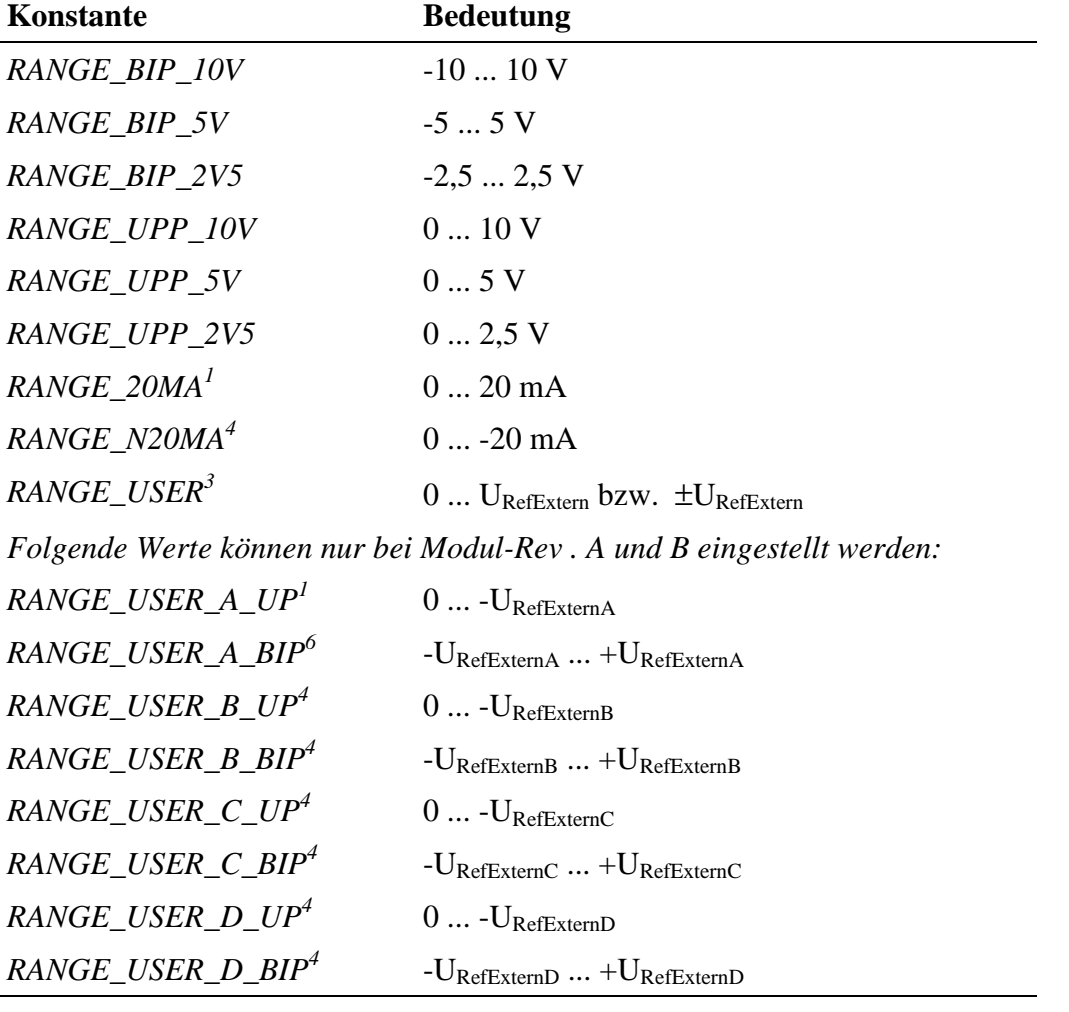

Folgende Ausgabebereiche sind möglich (im CPS-Element .*usRange*):

Mit Hilfe der externen Referenzspannungen (*RANGE\_USER\_...* bzw. *RANGE\_USER*) können benutzerdefinierte Ausgangsbereiche realisiert werden. Dabei ist zu beachten, dass die angelegte Spannung max. 10V sein darf.

 $\overline{a}$ 

<sup>1</sup> nur bei X-DA16i-4/Ui und X-DA14i-4/Ui

<sup>2</sup> nur bei X-DA16i-4/Ui und X-DA14i-4/Ui ab Rev. E

 $3$  ab Rev. C

<sup>6</sup> nur bei *Rev. A und B*
Falls ein Kanal mit usRange = *RANGE\_USER\_...1* bzw. *RANGE\_USER3* geöffnet werden soll, muss auch das Flag *\_CP\_HW\_FORMAT* gesetzt sein!

#### **Sonderdienste**

• **max\_channel\_control** Steuerbefehl *CTRL\_XDA16\_SET\_RESET\_VAL*<sup>7</sup> : zum Festlegen der Ausgabewerte, die bei einem Reset an den Ausgängen aktiv werden. Dem Steuerbefehl muss ein Array vom Typ *XDA164\_CONTROL\_TYPE* übergeben werden:

```
struct
{
USHORT usControl;
USHORT usData;
LONG lData;
}XDA164_CONTROL_TYPE;
```
Es müssen genau so viele Array-Elemente übergeben werden, wie der geöffnete Kanal Ausgänge umfasst.

In *usControl* wird die Wirkung eines Reset festgelegt. Folgende Werte sind definiert:

- *XDA164\_USE\_RESET\_VALUE*: Nach Reset gibt der Ausgang den in *usData* bzw. *lData* angegebenen Wert aus. Ist in *.usFlags* der CPS das Bit \_CP\_HW\_FORMAT gesetzt, wird der Wert aus *usData* verwendet, ansonsten der Wert aus *lData*.
- *XDA164\_ALL\_ZERO*: Alle 3 Ausgänge eines Kanals (also Strom, bipolare Spannung, unipolare Spannung) geben nach Reset 0V bzw. 0 mA aus.
- *XDA164\_KEEP\_LAST\_VALUE*: Nach Reset bleibt der zuletzt ausgegebene Wert am Ausgang stehen.

Die Werte aus *usData* bzw. *lData* müssen nur ausgefüllt werden, wenn *usControl* = *XDA164\_USE\_RESET\_VALUE* gesetzt ist.

Wird der Dienst nicht aufgerufen, bleiben nach einem Reset die zuletzt ausgegebenen Werte an den Ausgängen aktiv.

• **max\_channel\_control** Steuerbefehl *CTRL\_CHANGE\_RANGE:* Nachträgliches Verändern der Ausgabebereiche. Nach dem Öffnen eines Analog-Ausgabe-Kanals wird für alle zum Kanal gehörenden Ausgänge der in *.usRange* festgelegte Spannungs- oder Strombereich eingestellt. Sollen bei einem mehrere Ausgänge umfassenden Kanal die Ausgänge Werte in unterschiedlichen Bereichen ausgeben,

 $\overline{a}$ 7 Der Sonderdienst CTRL\_XDA16\_SET\_RESET\_VAL steht erst ab Modul-Rev. E zur Verfügung.

kann dies durch diesen Sonderdienst nachträglich verändert werden. Dazu ist ein Array vom Typ *XDA164\_CONTROL\_TYPE* (s.o.) zu übergeben. Es müssen genau so viele Array-Elemente übergeben werden, wie der geöffnete Kanal Ausgänge umfasst.

u*sControl* legt fest, ob der Ausgangsbereich für den entsprechenden Ausgang geändert werden soll (dazu = *XDA164\_CHANGE\_RANGE* setzten). Der neue Ausgangsbereich ist in *usData* einzutragen. Ist *usControl* = 0, wird der Bereich für den Ausgang nicht verändert.

# **10.13.3.4. Trigger (ab Rev. E)**

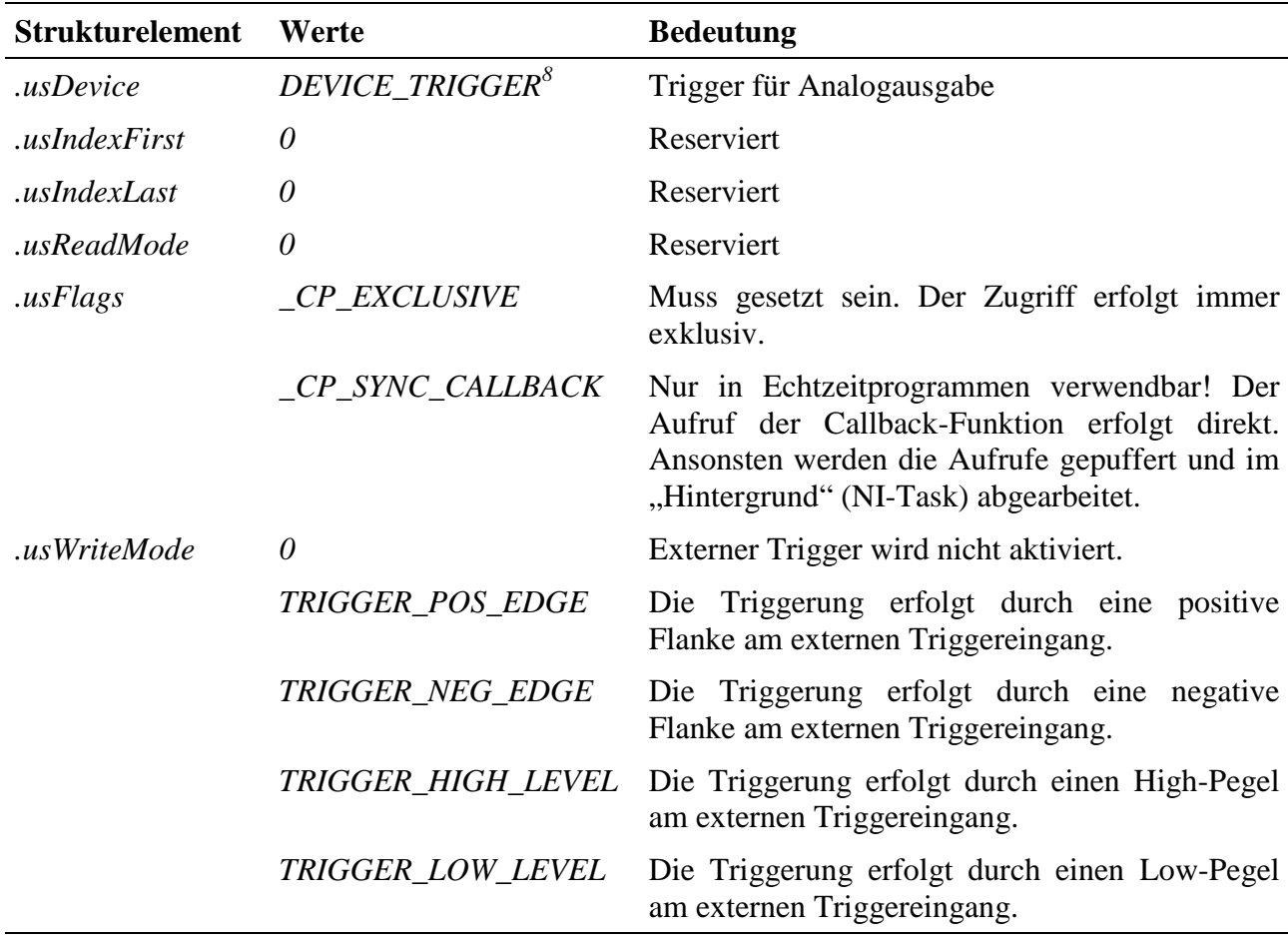

Ein Kanal, mit dem die Ausgabe an den analogen Ausgängen per Software und/oder Hardware getriggert werden kann, wird mit folgender CPS geöffnet:

#### **Ausgabedienst**

Der Datentyp des Kanals ist *DATA\_VOID*:

• **max\_trigger\_channel**.

#### **Anmerkung**

Unabhängig von der Einstellung in *usWriteMode* steht der Ausgabedienst immer zur Verfügung, d.h., auch wenn externe Triggerung aktiviert ist, steht zusätzlich die getriggerte Ausgabe per Software zur Verfügung.

Ein Triggersignal bzw. –befehl wirkt sich immer auf alle 4 Ausgänge des Moduls aus, auch wenn einzelne AOUT-Kanäle mit *usWriteMode = IO\_MODE\_DIRECT* geöffnet wurden.

#### **Callback-Funktion**

Wenn beim Öffnen des Trigger-Kanals eine Callback-Funktion angegeben wird, wird diese bei Eintreten der externen Triggerbedingung aufgerufen. Sie bekommt keine Werte übergeben. Wird für die Triggerereignisse *TRIGGER\_HIGH\_LEVEL* und *TRIGGER\_LOW\_LEVEL* eine Callback-Funktion angegeben, so wird beim Eintreten eines Triggers zunächst die Verarbeitung weiterer Ereignisse unterbunden, um eine Blockierung des Rechners zu vermeiden. Der Trigger kann mit **max trigger channel** in der Callback-Funktion wieder aktiviert werden.

# **10.13.3.5. Temperaturmessung (ab Rev. E)**

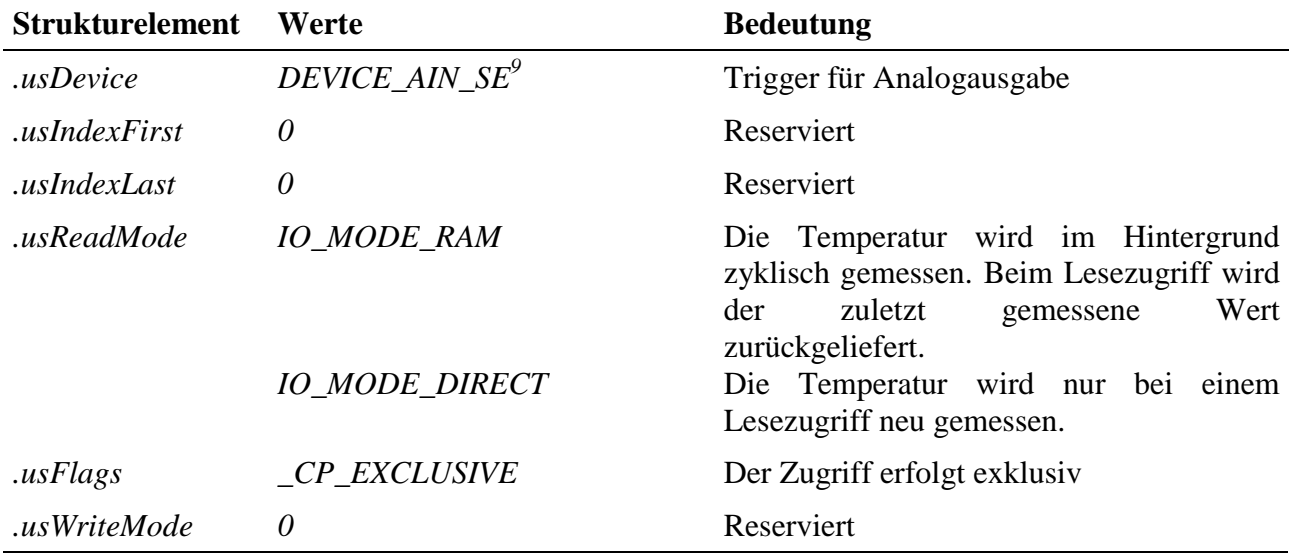

Ein Kanal zur Messung der Modul-Temperatur wird mit folgender CPS geöffnet:

 $\overline{a}$  $<sup>9</sup>$  ab Rev. E</sup>

#### **Eingabedienst**

Der Datentyp des Kanals ist *DATA\_USHORT.*

#### • **max\_read\_channel\_ushort**

Es wird ein Wert im Bereich 0..FFFh zurückgeliefert. Die Temperatur wird daraus nach folgender Formel berechnet: Temperatur<sup>[o</sup>C] = Wert / 3,44064 -273,24

# **10.13.3.6. LED (ab Rev. E)**

Ein Kanal zur Ansteuerung der Modul-LED wird mit folgender CPS geöffnet:

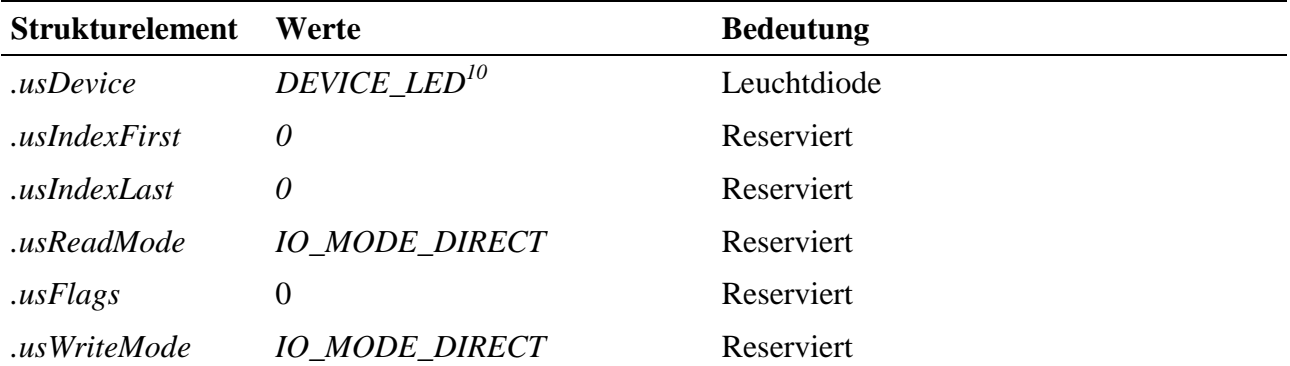

### **Eingabe- und Ausgabedienst**

Der Datentyp des Kanals ist *DATA\_UCHAR***.**

- **max\_write\_channel\_uchar**
- **max\_read\_channel\_uchar**

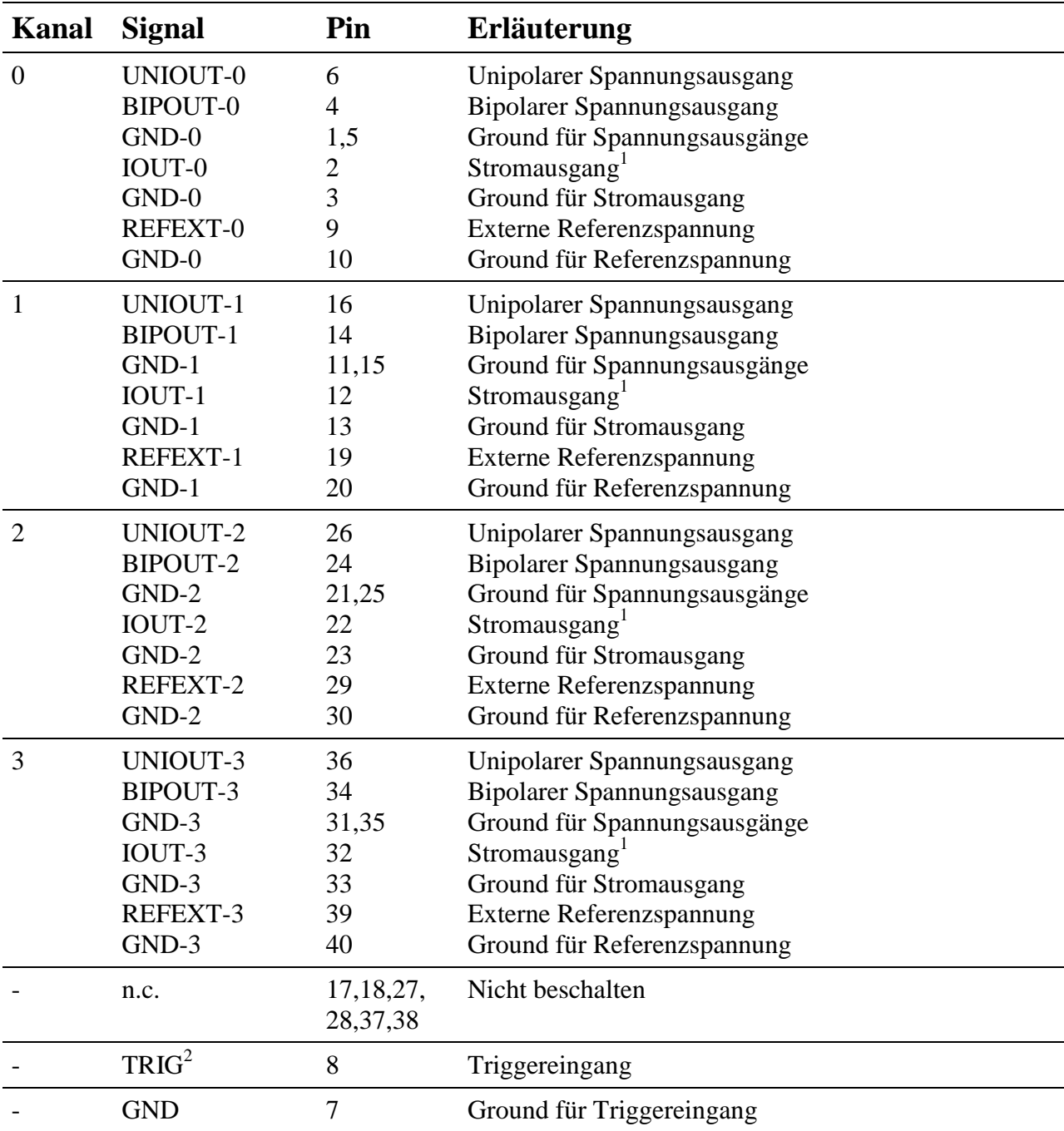

# **10.13.4. Anschlusspins des Moduls**

<sup>&</sup>lt;sup>1</sup> nur bei X-DA16i-4/Ui und X-DA14i-4/Ui, bei X-DA16i-4/U und X-DA14i-4/Ui nicht belegt<br><sup>2</sup> ab Rev E, bei Rev A bis D nicht beschalten

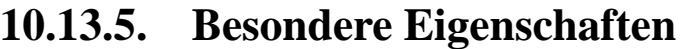

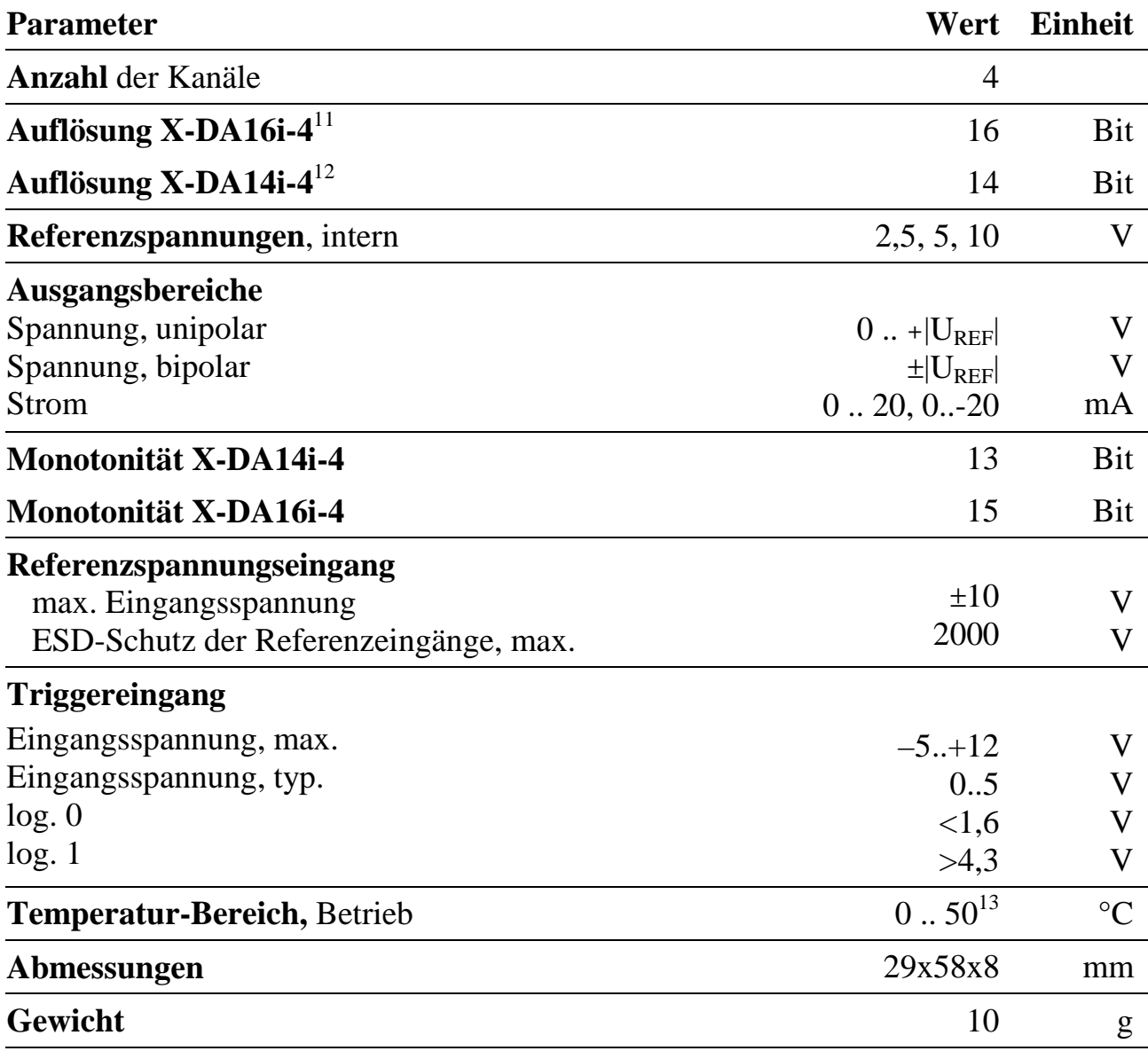

l

<sup>&</sup>lt;sup>11</sup> im unipolaren Modus (VUNIOUT) gilt: 1 LSB =  $|U_{REF}|/2^{16} = 0,0015\%$  FSR im bipolaren Modus (VBIPOUT) gilt: 1 LSB = ½  $|U_{REF}| / 2^{16} = 0,0015\%$  FSR

<sup>&</sup>lt;sup>12</sup> im unipolaren Modus (VUNIOUT) gilt: 1 LSB =  $|U_{REF}|/2^{14} = 0.0061\%$  FSR

im bipolaren Modus (VBIPOUT) gilt: 1 LSB = ½  $|U_{REF}|/2^{14} = 0,0061\%$  FSR

<sup>13</sup> ab Rev. E: 0..70°C

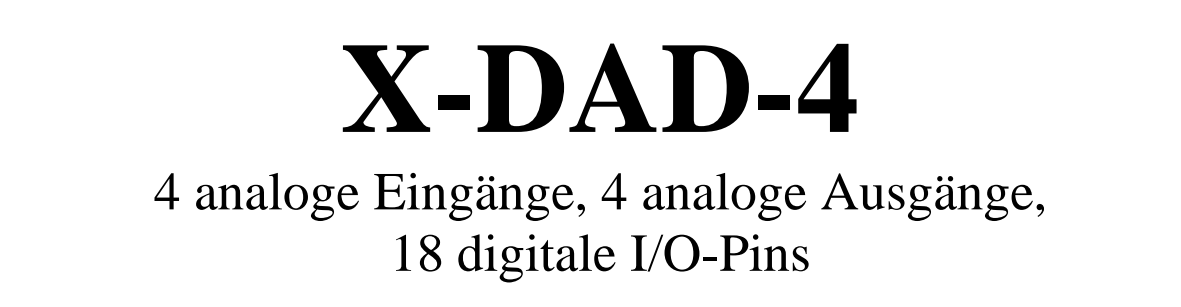

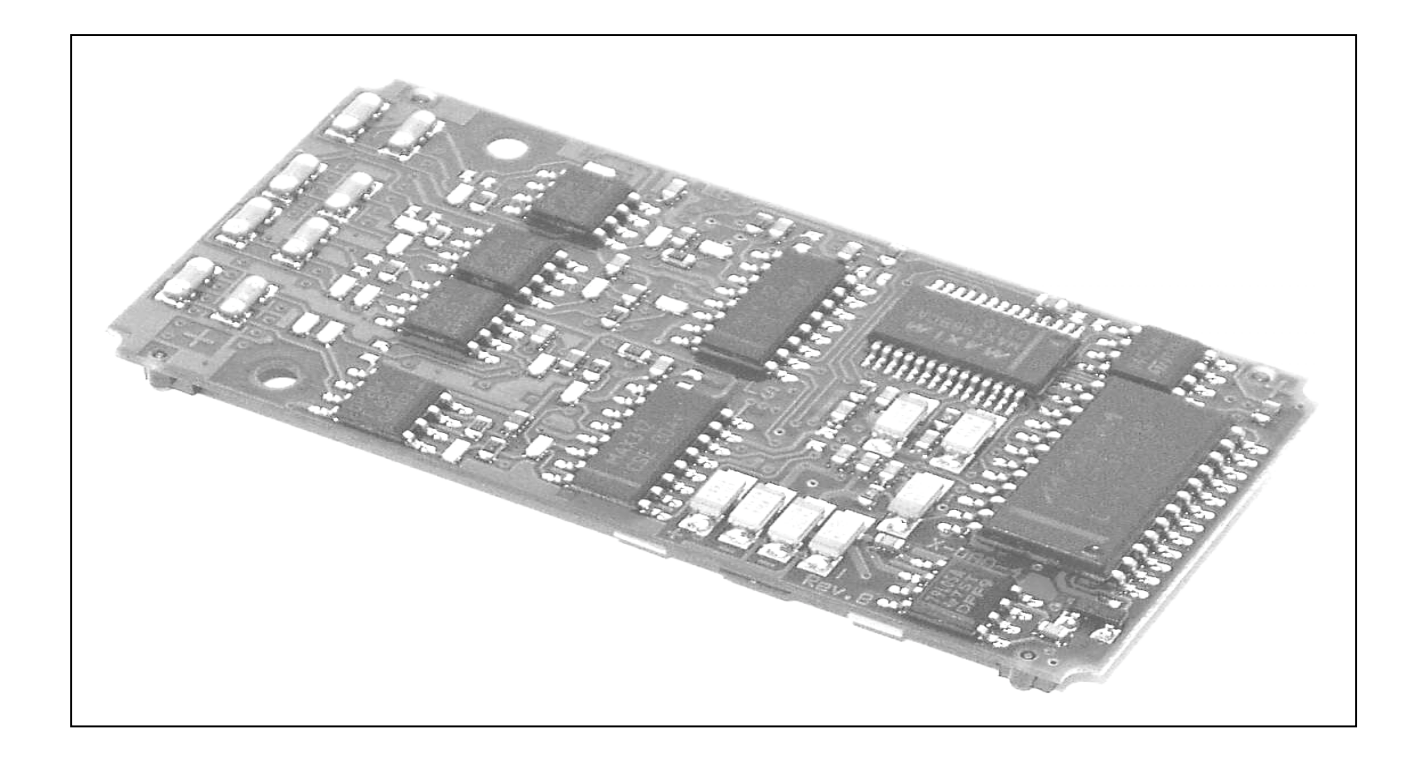

# **10.14. X-DAD-4**

#### **Inhaltsverzeichnis**

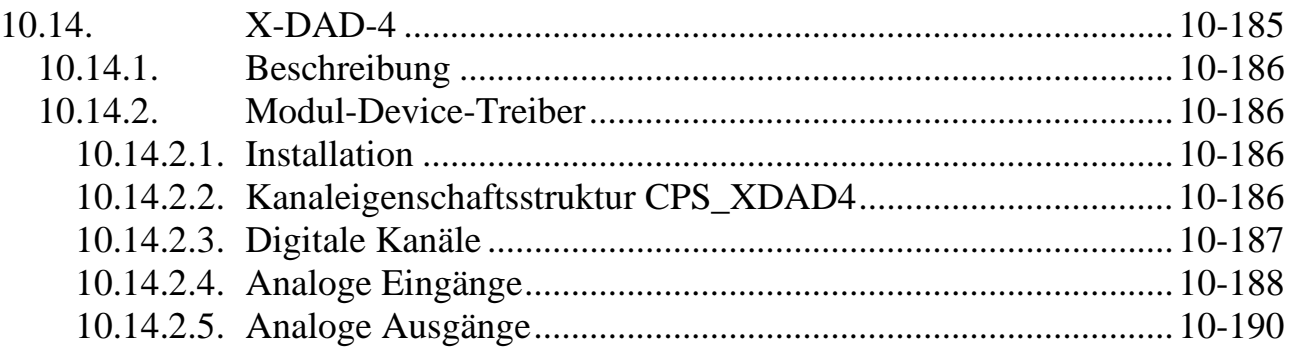

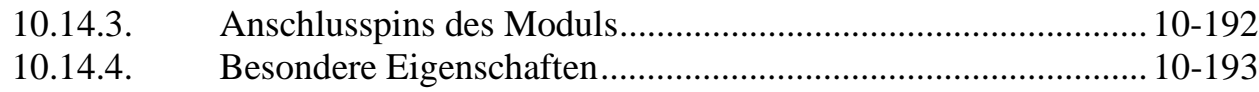

# **10.14.1. Beschreibung**

Das Modul X-DAD-4 stellt 4 analoge Differenzeingänge mit 12 Bit Auflösung zur Verfügung. Jeder dieser Eingänge kann bei Modul-Version /U per Software auf einen von 4 Eingangsspannungsbereichen (0..5 Volt, 0..10 Volt, ±5 Volt, ±10 Volt) eingestellt werden. Zusätzlich kann jeder Eingang auch per einlötbarem Widerstand auf Verstärkungsfaktoren von 1 bis 1000 eingestellt werden. Die Modul-Version /i hat den festen Eingangsbereich 0..20 mA.

Jeder der 4 anlogen Ausgänge kann bei Version /U per Software auf einen von 4 Spannungsbereichen (0..5 Volt, 0..10 Volt, ±5 Volt, ±10 Volt) eingestellt werden. Es gibt das Modul auch als Bestückungsvariante /i mit 0..20 mA Konstantstromausgängen.

Die Ist-Ausgangsspannung von allen 4 Kanälen kann zurückgelesen werden.

Das Modul hat außerdem 18 digitale Ein- bzw. Ausgänge mit TTL-Pegeln.

# **10.14.2. Modul-Device-Treiber**

# **10.14.2.1. Installation**

Der Modul-Device-Treiber des X-DAD-4/u für OsX hat die Programmnummer 802Ch und den Dateinamen mxdad4u.exe. Der Modul-Device-Treiber für Windows hat den Namen mxdad4u.sys. Für das X-DAD-4/i ist die Programmnummer 802Dh, der Programmname mxdad4i.exe (für OsX) bzw. mxdad4i.sys (für Windows).

Die Installation aus einem PC-Programm (z.B. für X-DAD-4/u auf Steckplatz 1, Layer 0):

#### **Error = max\_load\_mdd (hModul, 1, 0, 0, 0x802C, NULL, &hMDD);**

Befehl in einer INS-Datei (z.B. für X-DAD-4/u auf Steckplatz 1, Layer 0):

#### **MAXLOADMDD slot=1 layer=0 progno=802C**

# **10.14.2.2. Kanaleigenschaftsstruktur CPS\_XDAD4**

Die CPS für das Modul hat den Namen CPS\_XDAD4.

# **10.14.2.3. Digitale Kanäle**

Die insgesamt 18 digitalen Leitungen des Moduls können als Eingänge, Ausgänge oder als umschaltbare I/O Pins verwendet werden. Die Richtung der Digitalleitungen kann nur in Vierer-Gruppen konfiguriert werden: D0..D3, D4..D7, D9..D12, D13..D16 bilden jeweils eine zusammenhängende Gruppe, deren einzelne Leitungen entweder alle als Eingang oder alle als Ausgang geschaltet sein können. Die Leitungen D8 und D17 sind einzeln konfigurierbar. Es sind folgende Gruppenkanäle zulässig:

4er-Gruppen: D0..D3, D4..D7, D9..D12, D13..D16

8er-Gruppen: D0..D7 und D9..D16

16er-Gruppe: D0..D16, darin ist die Leitung D8 nicht enthalten

Um auf einen digitalen Kanal oder eine Gruppe zugreifen zu können, muss folgende CPS verwendet werden:

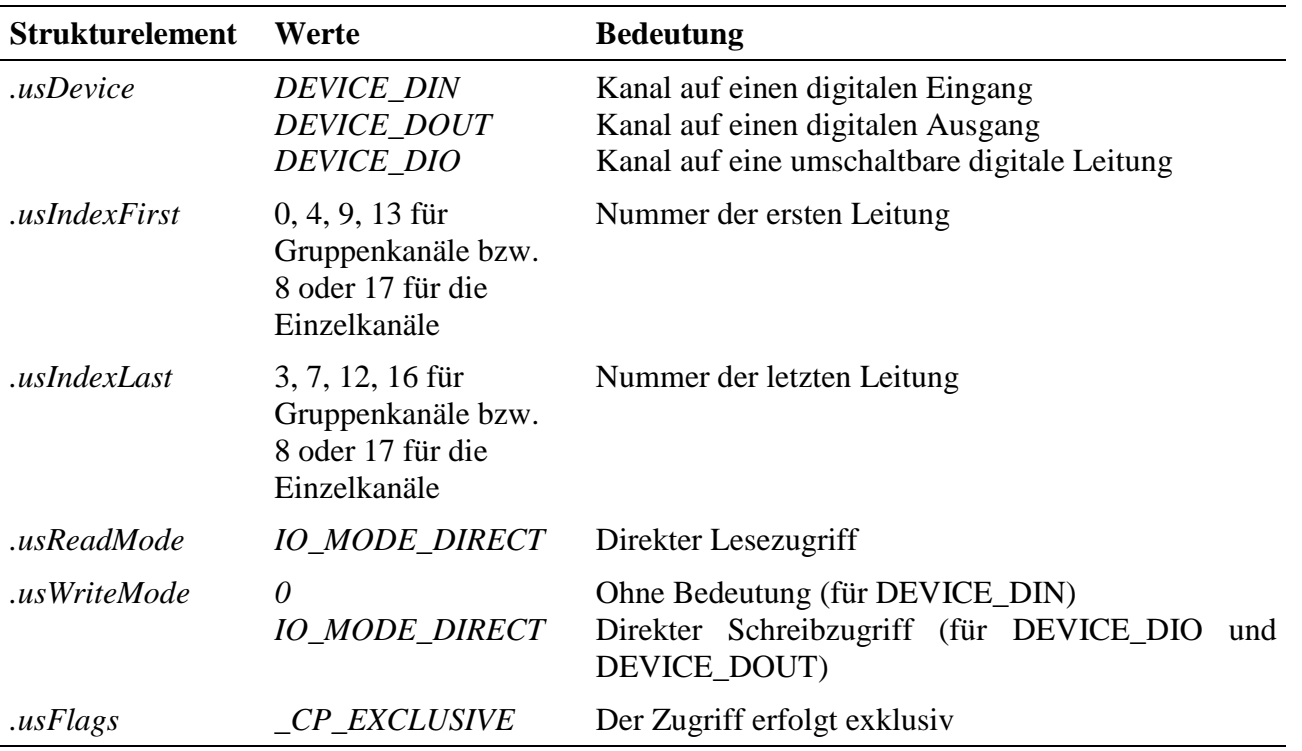

#### **Anmerkung**

Wird ein DEVICE\_DIO Kanal geöffnet, so sind die Pins beim Öffnen als Eingang konfiguriert.

#### **Eingabe- und Ausgabedienst**

Der Datentyp des Kanals ist DATA\_USHORT, dabei sind die Daten rechtsbündig angegeben. Alle Zugriffe auf Einzelkanäle erfolgen mit

- **max\_read\_channel\_ushort** bzw.
- **max\_write\_channel\_ushort**

#### **Sonderdienste**

• **max\_channel\_control**, Steuerbefehle CMD\_DIR\_INPUT, CMD\_DIR\_OUTPUT: Für Kanäle vom Typ DEVICE\_DIO stehen die Befehle zum Umschalten der Richtung zur Verfügung. Es werden keine Daten übergeben.

# **10.14.2.4. Analoge Eingänge**

Die externen Analog-Eingänge sind den Kanälen AIN-0 bis AIN-3 (*usIndexFirst* = 0 bis 3) zugeordnet. Weiterhin sind folgende interne Spannungskanäle verfügbar:

- 5V-Referenzspannung (*usIndexFirst* = 4)
- 3,3V-Versorgungsspannung (*usIndexFirst* = 5)
- Analog-Masse (*usIndexFirst* = 6)
- Temperatur (*usIndexFirst* = 7)

Um auf einen der analogen Eingänge zugreifen zu können, muss folgende CPS verwendet werden:

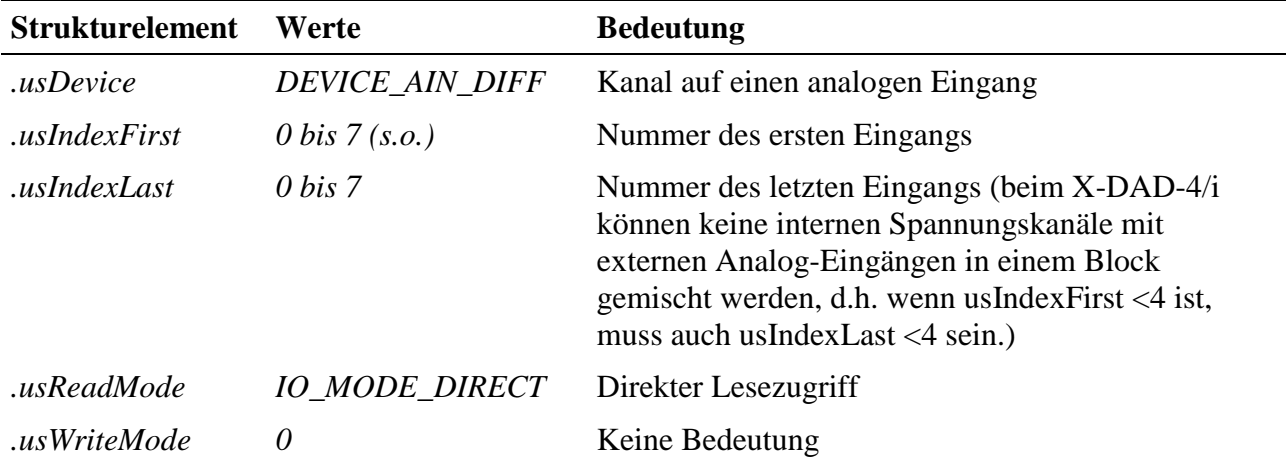

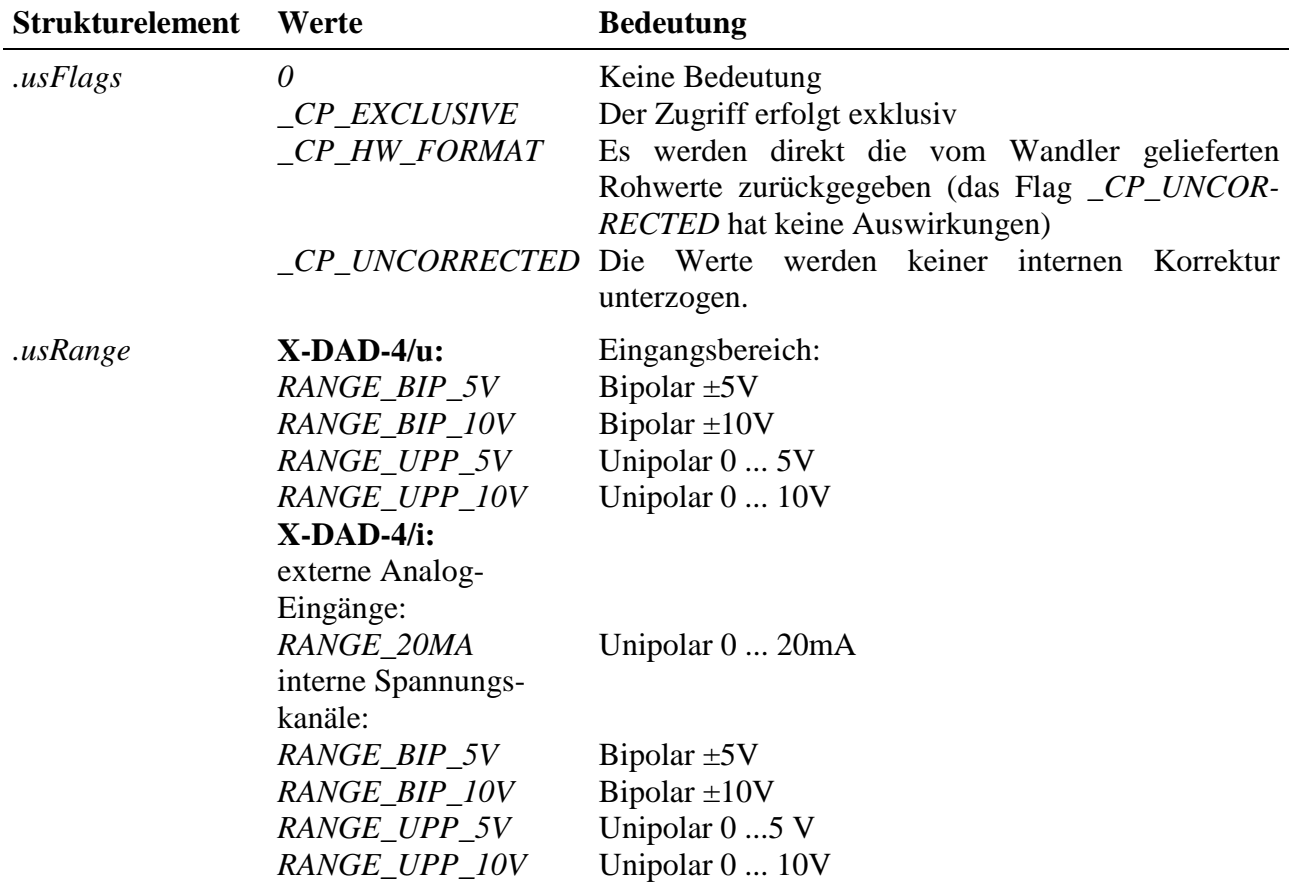

#### **Eingabedienst**

Wenn das Flag *\_CP\_HW\_FORMAT* gesetzt ist, ist der Datentyp des Kanals DATA\_USHORT:

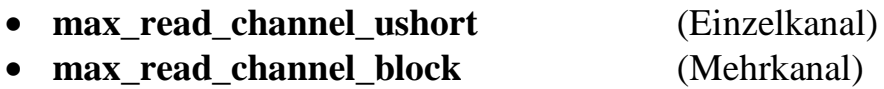

Der vom A/D-Wandler kommende Wert wird in folgendem Format (2er-Komplement) geliefert:

Unipolare Bereiche:  $0$  Volt = 0, max. Wert = FFFh

Bipolare Bereiche: min. Wert = 800h, max. Wert = 7FFh

Wenn das Flag *\_CP\_HW\_FORMAT* nicht gesetzt ist, ist der Datentyp des Kanals DATA\_LONG:

- **max\_read\_channel\_long** (Einzelkanal)
- **max\_read\_channel\_block** (Mehrkanal)

Der Temperaturfühler liefert bei +25°C eine Spannung von 608mV. Die Abhängigkeit von Spannung und Temperatur ist annähernd linear mit einer Steigung von 2mV/K.

# **10.14.2.5. Analoge Ausgänge**

Um auf einen der analogen Ausgänge zugreifen zu können, muss folgende CPS verwendet werden:

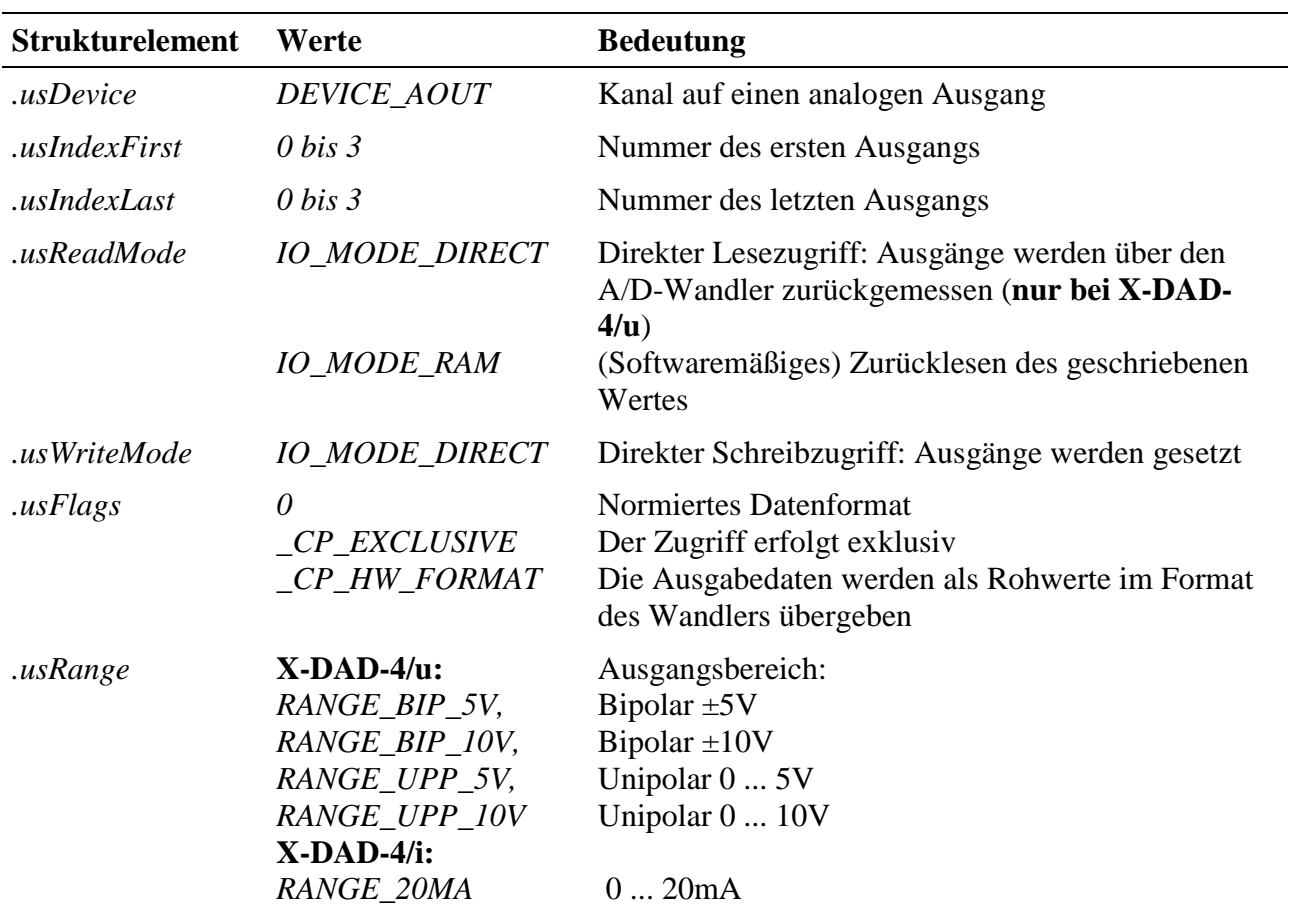

#### **Eingabe- und Ausgabedienst**

Wenn das Flag *\_CP\_HW\_FORMAT* gesetzt ist, ist der Datentyp des Kanals DATA\_USHORT:

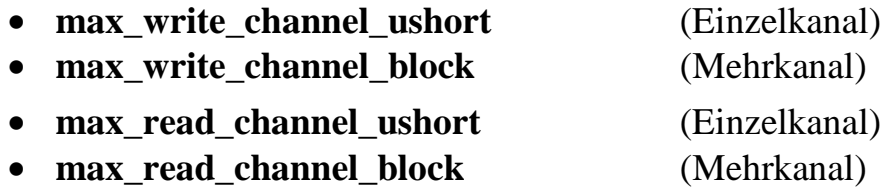

Wenn das Flag *\_CP\_HW\_FORMAT* nicht gesetzt ist, ist der Datentyp des Kanals DATA\_LONG:

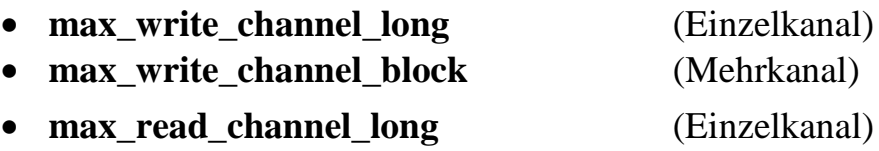

#### • **max\_read\_channel\_block** (Mehrkanal)

#### **Anmerkungen**

Wenn das Flag *\_CP\_HW\_FORMAT* gesetzt ist, wird folgendes Datenformat verwendet:

#### **Unipolare Bereiche**

Ausgabe = Max. Wert \* geschriebener Wert / 4096

z.B. max\_write\_channel\_ushort (.., 0x456) setzt im 0-10V Spannungsbereich den Ausgang auf 10\*0x456 / 4096 = 2.7099 V.

#### **Bipolare Bereiche**

Ausgabe = Max. Wert  $*($  ((geschriebener Wert / 2048) –1)

z.B. max\_write\_channel\_ushort (.., 0x456) setzt im ±10V Spannungsbereich den Ausgang auf  $10^* ((0x456 / 2048) - 1) = -4.58$  V.

| Pin            | <b>Funktion</b>   | Pin | <b>Funktion</b>   |
|----------------|-------------------|-----|-------------------|
| $\mathbf{1}$   | $AIN-0+$          | 21  | $AIN-2+$          |
| $\overline{2}$ | $AIN-0-$          | 22  | $AIN-2-$          |
| 3              | AIN-0 GND         | 23  | AIN-2 GND         |
| $\overline{4}$ | $AIN-1+$          | 24  | $AIN-3+$          |
| 5              | $AIN-1-$          | 25  | $AIN-3-$          |
| 6              | AIN-1 GND         | 26  | AIN-3 GND         |
| $\overline{7}$ | AOUT-0            | 27  | AOUT-2            |
| 8              | <b>AOUT-0 GND</b> | 28  | <b>AOUT-2 GND</b> |
| 9              | AOUT-1            | 29  | AOUT-3            |
| 10             | <b>AOUT-1 GND</b> | 30  | <b>AOUT-3 GND</b> |
| 11             | $DIO-0$           | 31  | $DIO-9$           |
| 12             | $DIO-1$           | 32  | $DIO-10$          |
| 13             | $DIO-2$           | 33  | $DIO-11$          |
| 14             | $DIO-3$           | 34  | <b>DIO-12</b>     |
| 15             | $DIO-4$           | 35  | $DIO-13$          |
| 16             | $DIO-5$           | 36  | $DIO-14$          |
| 17             | $DIO-6$           | 37  | $DIO-15$          |
| 18             | $DIO-7$           | 38  | $DIO-16$          |
| 19             | $DIO-8$           | 39  | $DIO-17$          |
| 20             | $GND_0_8$         | 40  | GND 9 17          |

**10.14.3. Anschlusspins des Moduls** (bezogen auf den Modul-Stecker A)

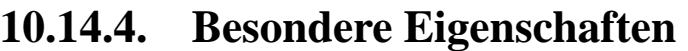

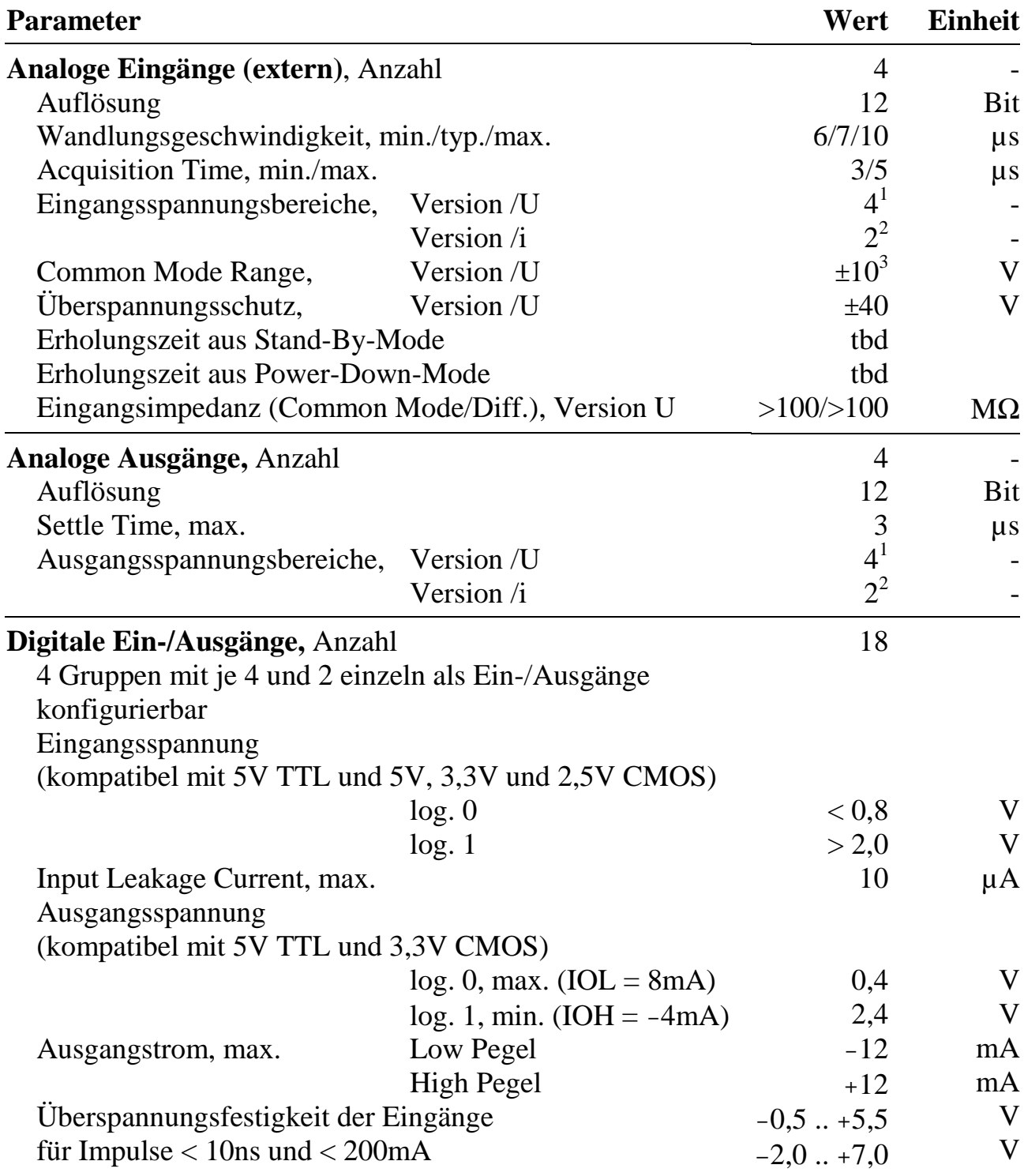

l

<sup>&</sup>lt;sup>1</sup> Eingangsbereiche 0 .. 5V, 0 .. 10V,  $\pm$ 5V,  $\pm$ 10V<br>
<sup>2</sup> Eingangsbereiche 0 .. 20mA, 4 .. 20mA<br>
<sup>3</sup> Common Mode Range abhängig von Eingangsspannung, typ.  $\pm$ 10V

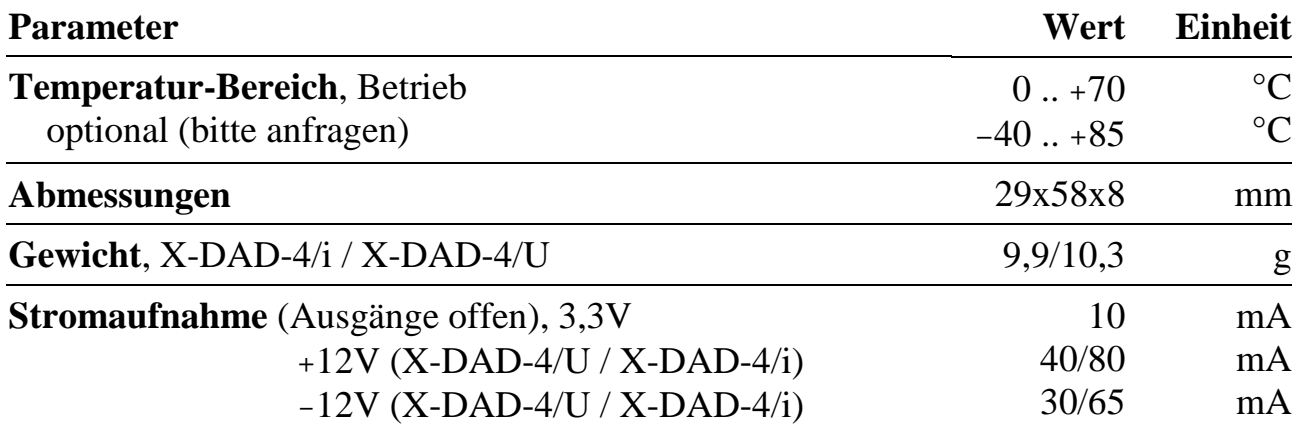

# **X-DIO-40/i** 38 digitale Ein-/Ausgänge, 3 Timer, LED, 12-Kanal Interrupt Controler

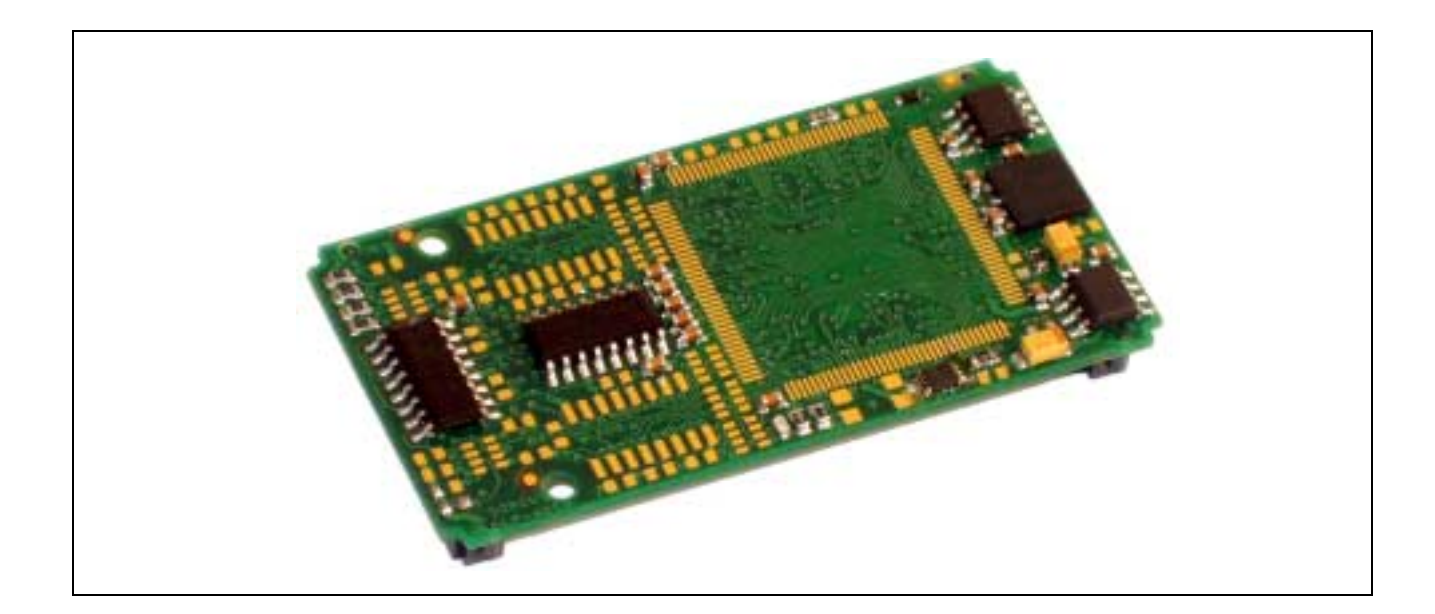

# **10.15. X-DIO-40/i, X-DIO-40 und X-DIO-32**

#### **Inhaltsverzeichnis**

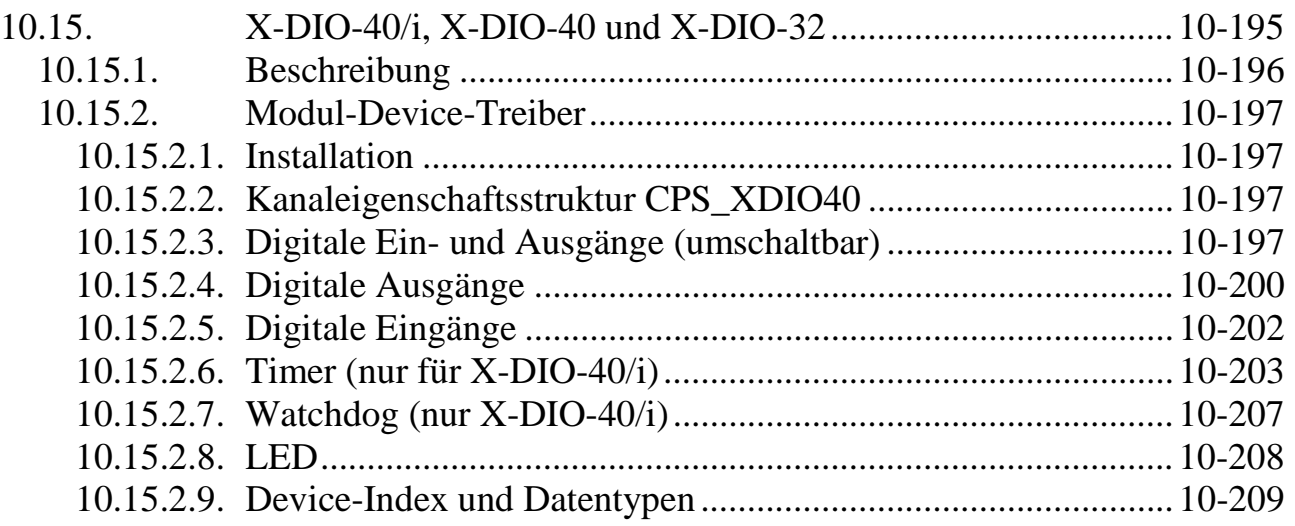

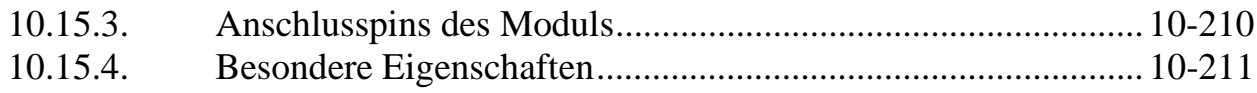

# **10.15.1. Beschreibung**

Das Modul X-DIO-40/i stellt 38 externe digitale TTL-Ein-/Ausgänge, 3 Counter/Timer, eine LED und einen 12-Kanal Interrupt-Controller mit Interrupt-Overrun Erkennung zur Verfügung.

6 Ein-/Ausgänge können einzeln als Ein- oder Ausgänge konfiguriert werden. Jeder ist Interrupt-fähig. Sie können zusätzliche Funktionen bei Timer 0 bzw. 1 übernehmen. Die übrigen 32 Ein-/Ausgänge sind in 4-er Gruppen organisiert, wobei jeweils nur die ganze Gruppe als Ein- oder Ausgang konfigurierbar ist. Dadurch können gegebenenfalls auch benachbarte Kanäle vom Öffnen eines Kanals betroffen sein. Wenn z.B. ein Kanal mit DIO-2 als Eingang geöffnet wird, sind damit auch DIO-0, DIO-1 und DIO-3 als Eingänge festgelegt. Jeweils 16 Eingänge können zeitgleich abgetastet werden.

Jeder der 12 Eingänge des Interrupt-Controllers kann einen Interrupt bei einer positiven, negativen oder bei beiden Flanken auslösen. Wenn ein Interrupt noch nicht bedient wurde und der nächste Interrupt am selben Eingang auftritt, wird ein Interrupt-Overrun gespeichert. Die 12 Interrupt-Eingänge sind mit den Ausgängen der 3 Timer, mit den Ein-/Ausgängen DIO-16, DIO-17, DIO-18, DIO-36, DIO-37 und DIO-38, und mit 3 frei wählbaren Eingängen verbunden. Per Software kann dabei je einer der Ein-/Ausgänge DIO-0..DIO-15 und DIO-20..DIO-35 angewählt werden. So kann z.B. auch ein Ausgangskanal Interrupt-fähig sein. Das Auftreten von Interrupts wird vom MDD durch Aufrufe von Anwender-Callback-Funktionen signalisiert (s.u.). Die Priorität der einzelnen Interrupt-Quellen bestimmt der Anwender durch die Reihenfolge, in der er Kanäle mit Callback-Funktionen öffnet: Der erste Kanal, der mit einer Callback-Funktion geöffnet wird, hat die höchste Priorität.

Die drei 16-Bit Timer sind 8254-kompatibel (Timer-Chip in PCs). Für jeden kann eine von 5 Betriebsarten gewählt werden. Von Timer 0 und 1 kann jeweils der Clock-Eingang CLK, der Gate-Eingang GATE und der Ausgang OUT einzeln an einen externen Ein- bzw. Ausgang gelegt werden. Alle 3 Timer sind Interrupt-fähig. Timer 2 kann auch als Watchdog geschaltet werden. Wenn er nicht rechtzeitig nachgetriggert wird, werden alle als Ausgänge geschalteten digitalen Kanäle hochohmig geschaltet. Außerdem verfügt das Modul über eine per Software schaltbare on-board LED.

Das Modul X-DIO-40 enthält keine Timer und keinen Interrupt-Controller. Das Modul X-DIO-32 ist eine Low-Cost-Variante ohne Timer und ohne Interrupt-Controller. Zusätzlich entfallen die 6 einzelnen konfigurierbaren Ein-/Ausgänge.

Das Modul ist in folgenden Bestückungsvarianten lieferbar:

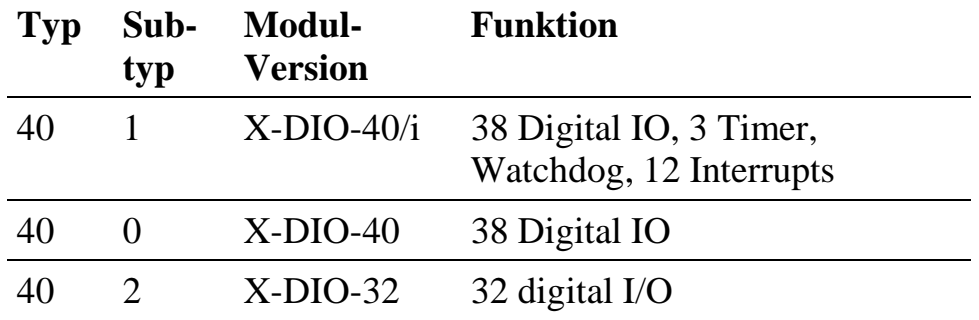

# **10.15.2. Modul-Device-Treiber**

# **10.15.2.1. Installation**

Der Modul-Device-Treiber für OsX hat die Programmnummer 8028h und den Dateinamen mxdio40.exe. Der Modul-Device-Treiber für Windows hat den Namen mxdio40.sys. Dies gilt sowohl für die X-DIO-40 als auch die X-DIO-32 Module. Die Installation aus einem PC-Programm (z.B. für Steckplatz 1, Layer 0):

#### **Error = max\_load\_mdd (hModul, 1, 0, 0, 0x8028, NULL, &hMDD);**

Befehl in einer INS-Datei (z.B. für Steckplatz 1, Layer 0):

#### **MAXLOADMDD slot=1 layer=0 progno=8028**

### **10.15.2.2. Kanaleigenschaftsstruktur CPS\_XDIO40**

Die CPS für das Modul hat den Namen CPS\_XDIO40 bzw. CPS\_XDIO40\_A. Der Typ CPS\_XDIO40.A wird ab MDD-Version 1.H unterstützt. Die Struktur wurde gegenüber CPS\_XDIO40 um die Parameter ulTimeout, ulCallbackEvents und rcCallbackEvents erweitert.

# **10.15.2.3. Digitale Ein- und Ausgänge (umschaltbar)**

Um auf die umschaltbaren digitalen Ein- und Ausgänge zugreifen zu können, muss folgende CPS verwendet werden:

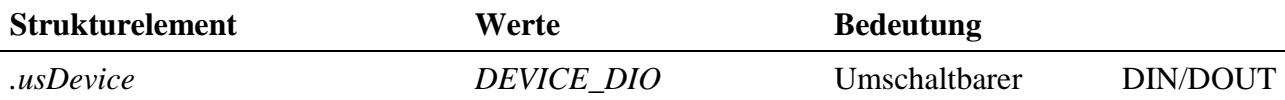

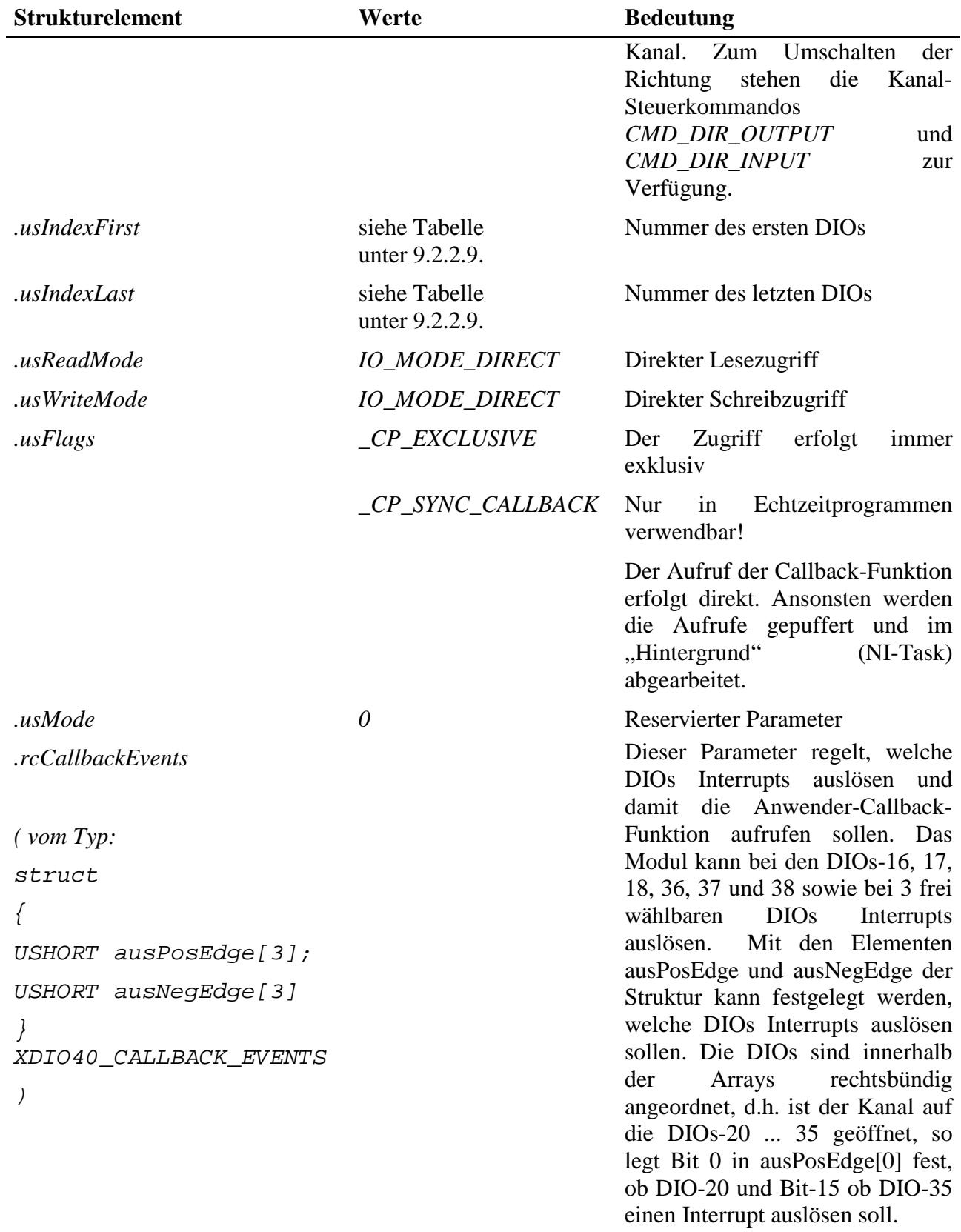

#### **Anmerkung**

Nach dem Öffnen ist der Kanal zunächst als DIN-Kanal konfiguriert.

#### **Eingabe- und Ausgabedienst**

Der Datentyp des Kanals ist abhängig von den Werten in *.usIndexFirst* und *.usIndexLast* (siehe Tabelle). Der Zugriff auf das Device erfolgt, je nach Datentyp mit:

Datentyp DATA\_UCHAR:

- **max\_write\_channel\_uchar**
- **max\_read\_channel\_uchar**

oder Datentyp DATA\_USHORT:

- **max\_write\_channel\_ushort**
- **max\_read\_channel\_ushort**

#### **Sonderdienst**

• **max\_channel\_control,** Steuerbefehl CMD\_DIR\_INPUT, CMD\_DIR\_OUTPUT: Umschalten zwischen DIN und DOUT. Dem Dienst werden keine Daten übergeben.

#### **Callback-Funktion (nur für X-DIO-40/i)**

Eine Callback-Funktion kann nur bei solchen Kanälen angegeben werden, bei denen in rcCallbackEvents zumindest ein Bit = 1 gesetzt ist. Wenn beim Öffnen des Kanals eine Callback-Funktion angegeben wird, wird diese aufgerufen wenn eine positive bzw. negative Flanke an einem der dafür konfigurierten DIOs auftritt (Interrupt). Die Callback-Funktion bekommt eine Struktur vom Typ XDIO40\_INTERRUPT übergeben.

```
struct
{
    USHORT ausPending[3];
    USHORT ausOverrun[3];
}XDIO40_INTERUPT;
```
Das Element ausPending kennzeichnet, welche DIOs einen Interrupt ausgelöst haben. Das Element ausOverrun kennzeichnet, bei welchen DIOs ein Interrupt-Überlauf aufgetreten ist. Die Daten sind dabei rechtsbündig angeordnet: wurde z.B. ein Kanal zu den DIOs 4 ... 8 geöffnet, zeigt das unterste Bit in ausPending[0] an, dass DIO-4 einen Interrupt verursacht hat. Nur ausPending [0] und ausOverrun [0] werden derzeit verwendet. Die restlichen Array Elemente müssen = 0 gesetzt werden.

# **10.15.2.4. Digitale Ausgänge**

Um auf die digitale Ausgänge zugreifen zu können, muss folgende CPS verwendet werden:

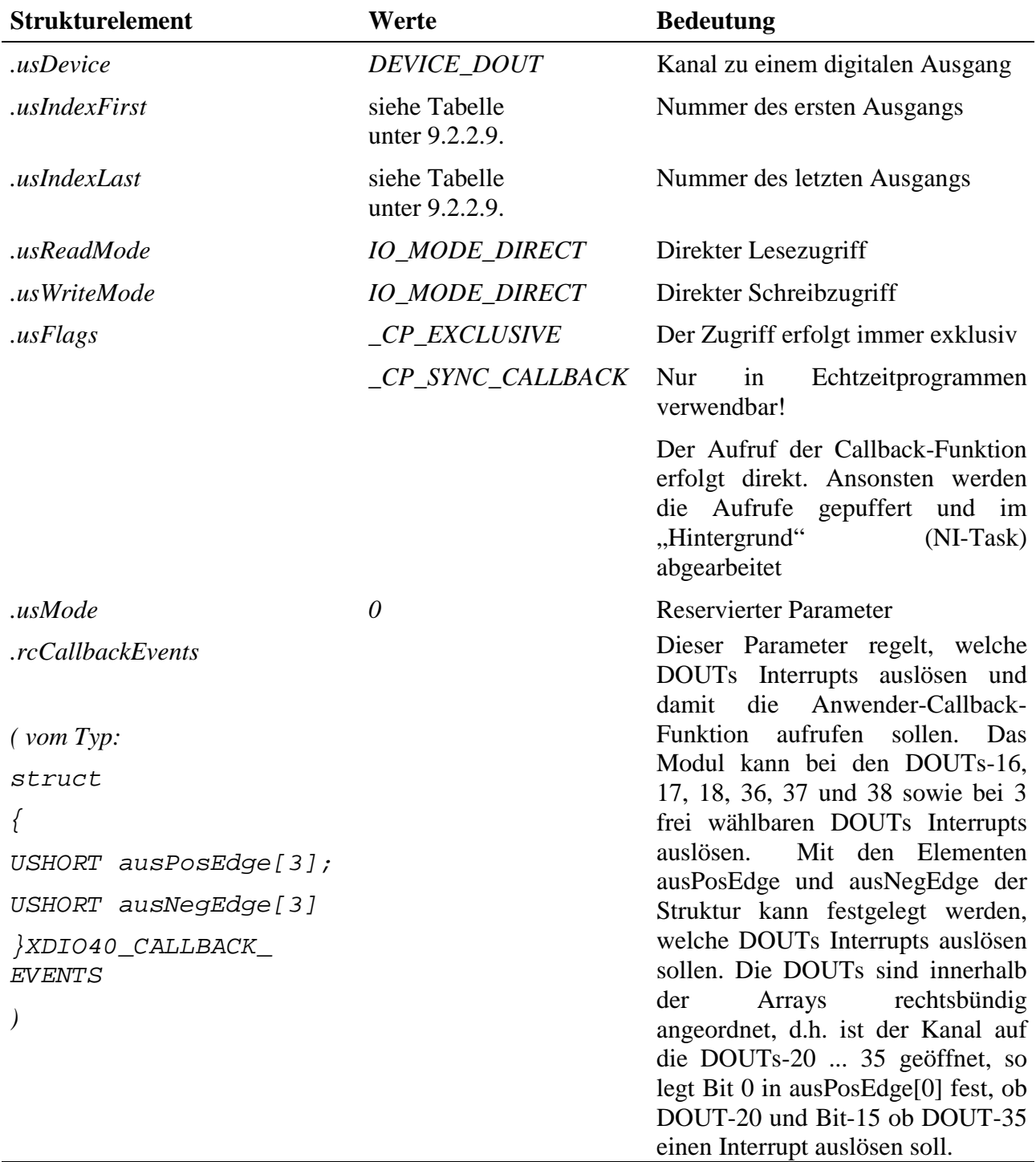

#### **Eingabe- und Ausgabedienst**

Der Datentyp des Kanals ist abhängig von den Werten in *.usIndexFirst* und *.usIndexLast* (siehe Tabelle), der Zugriff erfolgt, je nach Datentyp mit:

Datentyp DATA\_UCHAR:

- **max\_write\_channel\_uchar**
- **max\_read\_channel\_uchar**

oder Datentyp DATA\_USHORT:

- **max\_write\_channel\_ushort**
- **max\_read\_channel\_ushort**

#### **Callback-Funktion (nur für X-DIO-40/i)**

Eine Callback-Funktion kann nur bei solchen Kanälen angegeben werden, bei denen in rcCallbackEvents zumindest ein Bit  $= 1$  gesetzt wird. Wenn beim Öffnen des Kanals eine Callback-Funktion angegeben wird, wird diese aufgerufen wenn eine positive bzw. negative Flanke an einem der dafür konfigurierten DOUTs auftritt, d.h. wenn der Ausgang geschaltet wird. Die Callback-Funktion bekommt eine Struktur vom Typ XDIO40\_INTERRUPT übergeben.

```
struct
{
     USHORT ausPending[3];
    USHORT ausOverrun[3];
}XDIO40_INTERUPT;
```
Das Element ausPending kennzeichnet, welche DOUTs einen Interrupt ausgelöst haben. Das Element ausOverrun kennzeichnet, bei welchen DOUTs ein Interrupt-Überlauf aufgetreten ist. Die Daten sind dabei rechtsbündig angeordnet: wurde z.B. ein Kanal zu den DOUTs 4 ... 8 geöffnet, zeigt das unterste Bit in ausPending[0] an, dass DOUT-4 einen Interrupt verursacht hat. Nur ausPending [0] und ausOverrun [0] werden derzeit verwendet. Die restlichen Array Elemente müssen = 0 gesetzt werden.

# **10.15.2.5. Digitale Eingänge**

Um auf die digitalen Eingänge zugreifen zu können, muss folgende CPS verwendet werden:

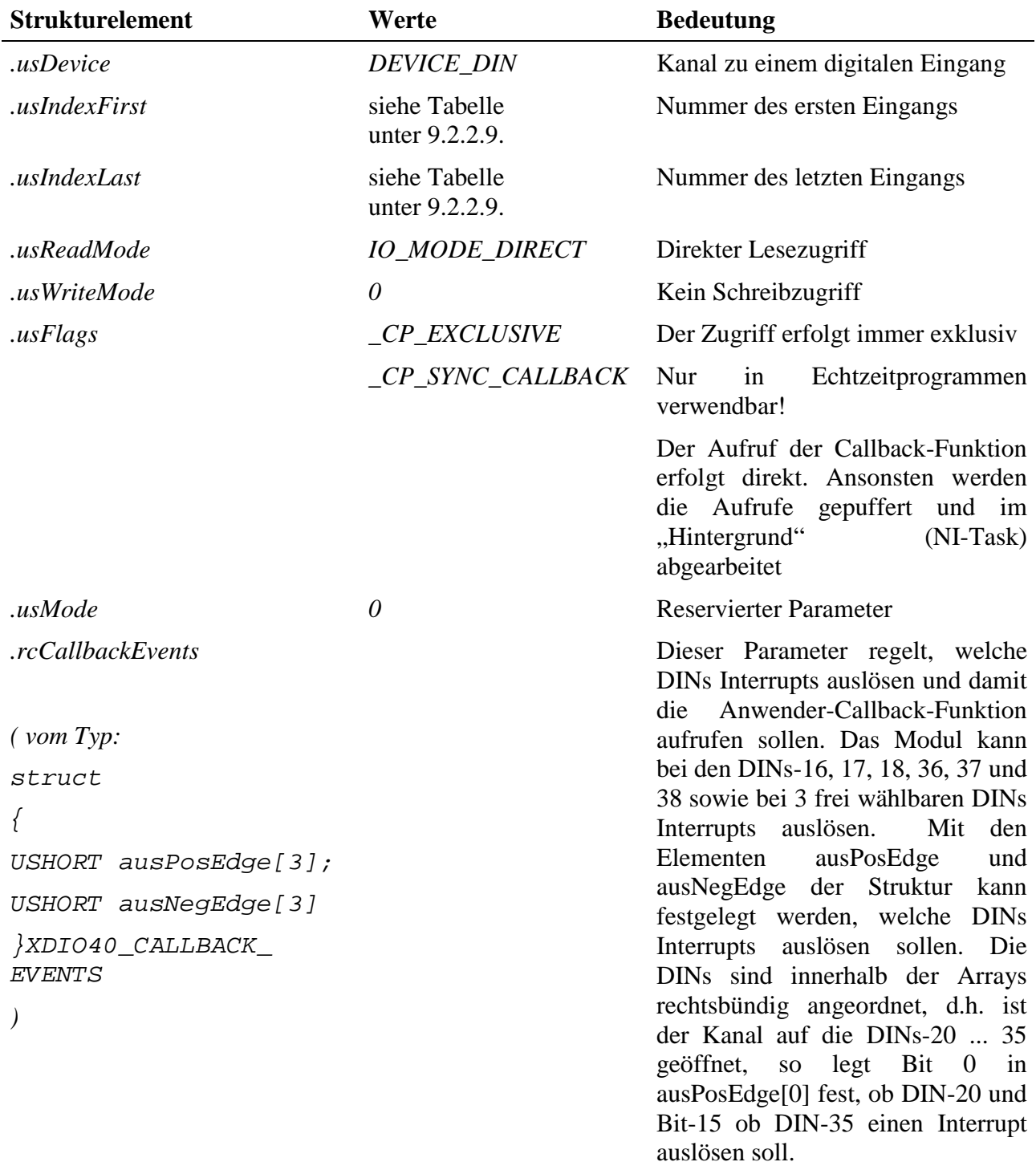

#### **Eingabedienst**

Der Datentyp des Kanals ist abhängig von den Werten in *.usIndexFirst* und *.usIndexLast* (siehe Tabelle). Der Zugriff auf das Device erfolgt, je nach Datentyp mit:

Datentyp DATA\_UCHAR:

• **max\_read\_channel\_uchar**

oder Datentyp DATA\_USHORT:

• **max\_read\_channel\_ushort**

#### **Callback-Funktion (nur für X-DIO-40/i)**

Eine Callback-Funktion kann nur bei solchen Kanälen angegeben werden, bei denen in rcCallbackEvents zumindest ein Bit  $= 1$  gesetzt ist. Wenn beim Öffnen des Kanals eine Callback-Funktion angegeben wird, wird diese aufgerufen wenn eine positive bzw. negative Flanke an einem der dafür konfigurierten DINs auftritt (Interrupt). Die Callback-Funktion bekommt eine Struktur vom Typ XDIO40\_INTERRUPT übergeben.

```
struct
{
    USHORT ausPending[3];
     USHORT ausOverrun[3];
}XDIO40_INTERUPT;
```
Das Element ausPending kennzeichnet, welche DINs einen Interrupt ausgelöst haben. Das Element ausOverrun kennzeichnet, bei welchen DINs ein Interrupt-Überlauf aufgetreten ist. Die Daten sind dabei rechtsbündig angeordnet: wurde z.B. ein Kanal zu den DINs 4 ... 8 geöffnet, zeigt das unterste Bit in ausPending[0] an, dass DIN-4 einen Interrupt verursacht hat. Nur ausPending [0] und ausOverrun [0] werden derzeit verwendet. Die restlichen Array Elemente müssen = 0 gesetzt werden.

# **10.15.2.6. Timer (nur für X-DIO-40/i)**

Um auf einen der 3 Timer des Moduls zugreifen zu können, muss folgende CPS verwendet werden:

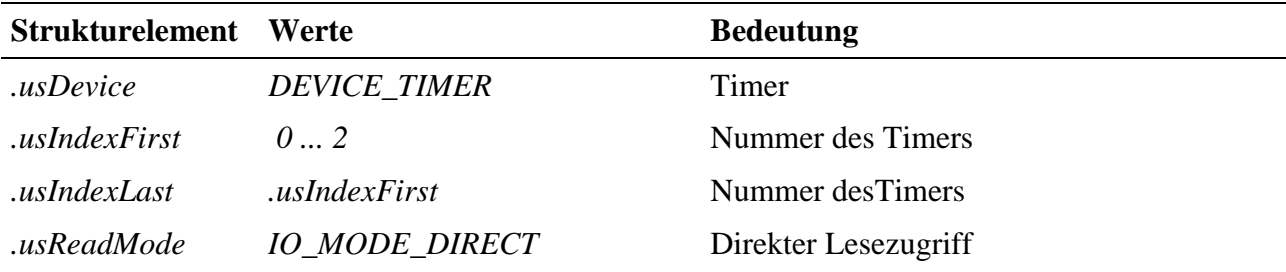

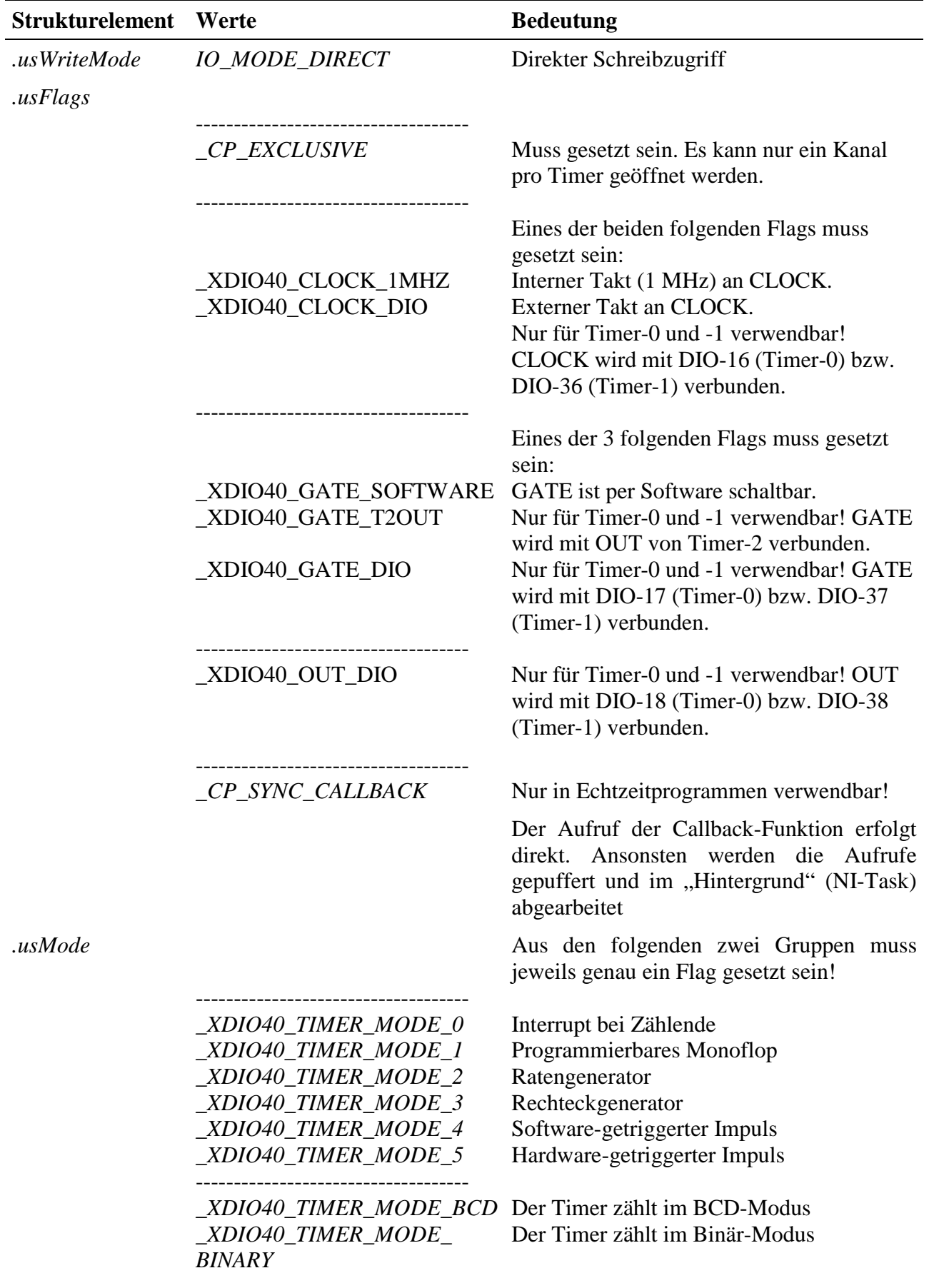

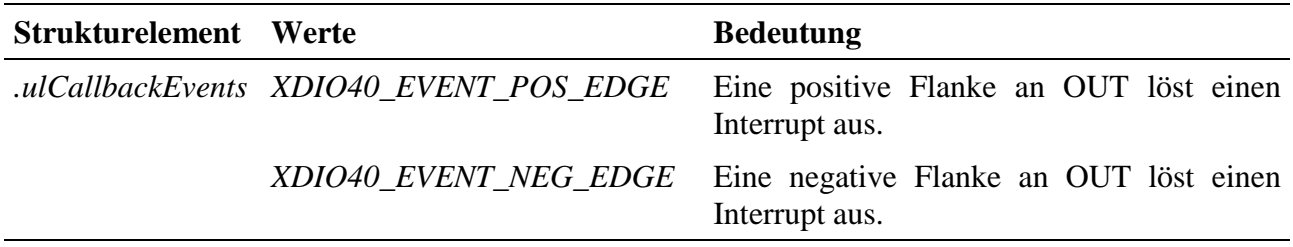

#### **Anmerkung**

Nach dem Öffnen eines Kanals muss der Timer mit dem Ausgabedienst gestartet werden. Soll ein DIO als CLOCK, GATE oder OUT verwendet werden, so kann dieses Signal nicht als "normaler" DIO verwendet werden und umgekehrt.

#### **Eingabe- und Ausgabedienst**

Der Datentyp des Kanals ist DATA\_USHORT:

- **max\_write\_channel\_ushort**
- **max\_read\_channel\_ushort**

#### **Sonderdienst**

• **max\_channel\_control,** Steuerbefehl CTRL\_XDIO40\_SET\_GATE: Ist das Gate per Software schaltbar, kann dies mit dem Steuerkommando erfolgen. Dem Dienst wird ein ULONG-Wert übergeben, in den je nach gewünschtem Zustand eine 0 oder 1 eingetragen werden muss.

#### **Callback-Funktion**

Wenn beim Öffnen des Kanals eine Callback-Funktion angegeben wird, wird diese aufgerufen, wenn eine positive bzw. negative Flanke am OUT des Timers auftritt. Die Callback-Funktion bekommt einen ULONG Wert übergeben, der aus einer ODER-Verknüpfung der folgenden Konstanten bestehen kann:

• XDIO40\_INTERRUPT\_PENDING: Interrupt aufgetreten XDIO40\_INTERRUPT\_OVERRUN: Interrupt-Überlauf aufgetreten (d.h. bevor ein Interrupt bedient werden konnte ist bereits ein weiterer Interrupt aufgetreten)

#### **Timer Mode**

Die Timer Modi 0 ... 5 entsprechen den Modi des programmierbaren Intervall-Timers 82C54. Der Timer arbeitet in allen Modi als Abwärtszähler.

### **\_XDIO40\_TIMER\_MODE\_0 (Interrupt bei Zählende)**

Nach dem Beschreiben des Timers, wird der Timer mit dem nächsten CLK-Impuls geladen. Der OUT-Pin ist ab Zählbeginn auf 0. Erreicht der Zähler den Wert 0, so steigt OUT auf 1. GATE=1 aktiviert den Zähler, GATE=0 deaktiviert ihn.

#### **\_XDIO40\_TIMER\_MODE\_1 (programmierbares Monoflop)**

Nach dem Beschreiben eines Timers liegt OUT zunächst auf 1. Ein Trigger am GATE (von 0 auf 1) lädt den Zähler. Beim nächsten CLK-Impuls fällt OUT auf 0 und bleibt auf diesem Pegel, bis der Zähler den Wert 0 erreicht hat. OUT steigt dann wieder auf 1. Erst einen CLK-Impuls nach dem nächsten Trigger fällt OUT erneut auf 0.

Tritt während des Zählvorgangs ein neuer Trigger-Impuls auf, wird der Zähler erneut mit dem Anfangswert geladen. Ein Schreibvorgang hat solange keine Auswirkungen bis ein neuer Trigger-Impuls auftritt.

#### **\_XDIO40\_TIMER\_MODE\_2 (Ratengenerator) (periodisch)**

Nach dem Beschreiben des Timers beginnt der Zähler mit dem nächsten CLK-Impuls mit der Zählung. Erreicht der Zähler den Wert 1, so fällt OUT für einen CLK-Impuls auf 0. Anschließend wird Anfangszählerwert automatisch neu geladen und der Zählvorgang beginnt erneut. GATE=1 aktiviert, GATE=0 deaktiviert den Zähler. Fällt GATE während des Zählvorgangs auf 0 und steigt später wieder auf 1, wird beim Übergang von 0 auf 1 der Zähler neu geladen und der Zählvorgang gestartet. Ein Schreibbefehl lädt und startet den Zähler ebenfalls erneut.

#### **\_XDIO40\_TIMER\_MODE\_3 (Rechteckgenerator) (periodisch)**

In diesem Modus wird ein periodisches Rechtecksignal erzeugt. Beim Start liegt OUT auf 1, ist der Zähler zur Hälfte abgelaufen, fällt OUT auf 0. Erreicht der Zähler den Wert 0, steigt OUT auf 1 und der Zähler wird erneut geladen. GATE=1 aktiviert, GATE=0 deaktiviert den Zähler. Fällt GATE auf 0, während auch OUT auf 0 liegt, so steigt OUT sofort auf 1. Ein Trigger an GATE (von 0 auf 1) lädt und startet den Zähler. Das Beschreiben des Timers beeinflusst den gegenwärtigen Zählvorgang nicht. Erst nach dem Ende des aktuellen Halbzyklus wird der Wert geladen.

#### **\_XDIO40\_TIMER\_MODE\_4 (Sofware-getriggerter Impuls)**

Zu Beginn liegt OUT auf 1. Hat der Zähler 0 erreicht, so fällt OUT für einen CLK-Impuls auf 0 und steigt dann wieder auf 1. GATE=1 aktiviert, GATE=0 deaktiviert den Zähler. Nach dem Beschreiben des Timers wird der Zähler mit dem nächsten CLK-Impuls geladen und mit dem nächsten CLK-Imouls gestartet. Erfolgt während des Zählvorgangs ein Schreibzugriff, wird der Wert beim nächsten CLK-Impuls geladen und der Zählvorgang mit diesem Wert fortgesetzt.

### **\_XDIO40\_TIMER\_MODE\_5 (Hardware-getriggerter Impuls)**

Die Impulsform stimmt mit Mode 4 überein. Die Triggerung erfolgt jedoch durch einen Übergang von 0 auf 1 von GATE. Hierdurch wird durch den nächsten CLK-Impuls der Zähler geladen und gestartet. Ist der Zählerwert 0 erreicht, so fällt OUT für einen CLK-Impuls auf 0. Tritt während des Zählvorgang ein Trigger-Impuls auf, wird der Anfangswert erneut geladen und der Zählvorgang mit diesem Wert fortgesetzt. Ein Schreibvorgang wirkt sich auf den aktuellen Zählvorgang nicht aus. Erst beim nächsten Trigger-Impuls wird der Wert übernommen.

# **10.15.2.7. Watchdog (nur X-DIO-40/i)**

Der Watchdog wird über den Timer-2 des Moduls realisiert, d.h. wenn Timer-2 bereits verwendet wird, kann kein Watchdog mehr benutzt werden (und umgekehrt).

Um auf den Watchdog zugreifen zu können, muss folgende CPS verwendet werden:

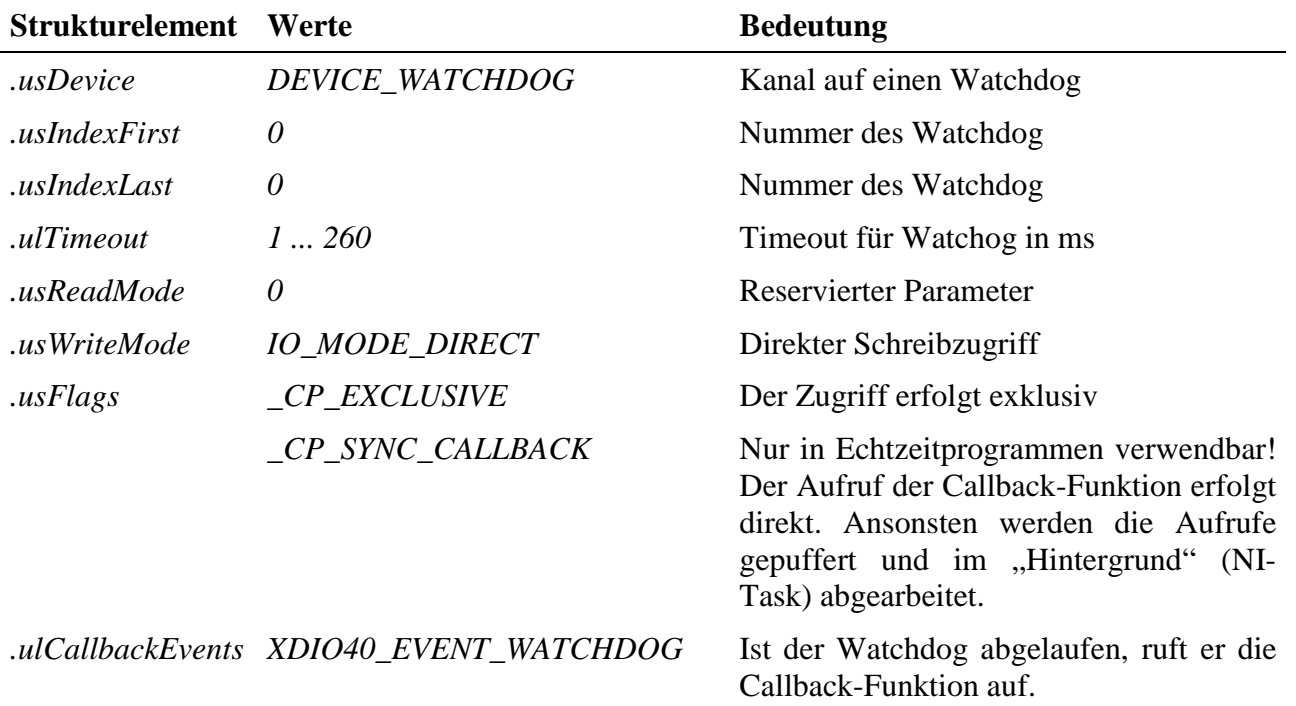

#### **Ausgabedienst**

Der Datentyp ist DATA\_VOID. Der Zugriff erfolgt mit:

#### • **max\_trigger\_channel**

#### **Anmerkung**

Damit der Watchdog nicht aktiv wird, muss er zumindest einmal während der in der CPS angegebenen Timeout-Zeit nachgetriggert werden. Bleibt das aus, so dass der Watchdog-Timer abläuft, werden alle Ausgänge hochohmig geschaltet. Das Deaktivieren des Watchdog erfolgt beim Schließen des Kanals.

#### **Callback-Funktion**

Wenn beim Öffnen des Kanals eine Callback-Funktion angegeben wird, wird diese aufgerufen wenn der Watchdog nicht rechtzeitig nachgetriggert wurde. Die Callback-Funktion bekommt bei ihrem Aufruf keine Parameter übergeben.

#### **Sonderdienst**

- **max\_channel\_info,** Infotyp INFO\_DEVICE: Der Zustand des Watchdog kann jederzeit gelesen werden. Die Funktion liefert den Status des Watchdog als ULONG-Wert zurück, wobei 0 bedeutet, dass der Watchdog nicht abgelaufen ist, 1 bedeutet, dass der Watchdog abgelaufen ist.
- **max\_channel\_control,** Steuerbefehl CMD\_START: Mit diesem Sonderdienst kann der Watchdog anschließend wieder gestartet werden. Dem Dienst werden keine Daten übergeben.

### **10.15.2.8. LED**

Das Modul bietet eine LED, die über folgende CPS angesprochen werden kann:

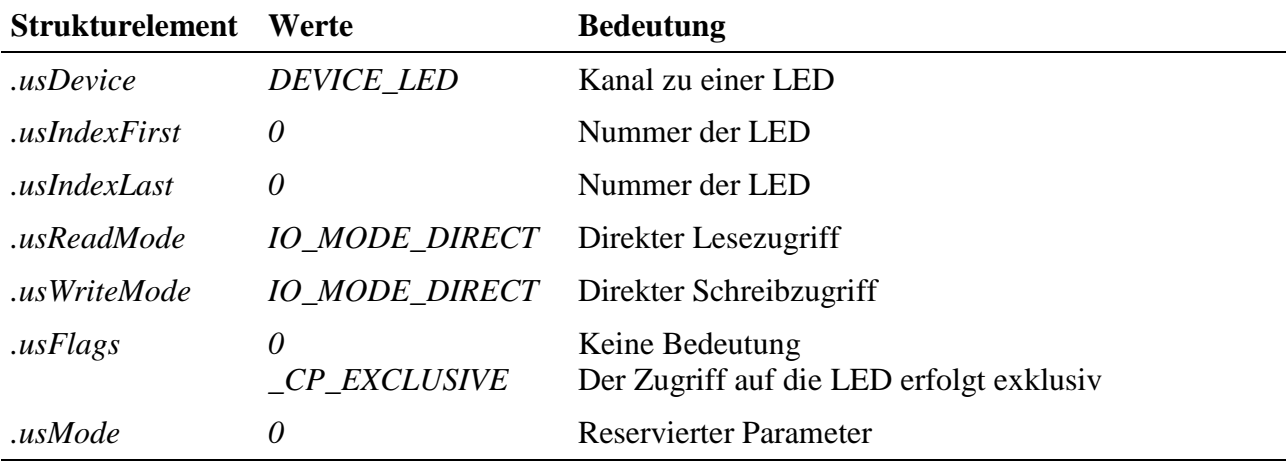

#### **Eingabe- und Ausgabedienst**

Um die LED ein- bzw. auszuschalten muss eine 1 bzw. 0 in den Kanal geschrieben werden. Der Datentyp des Kanals ist DATA\_UCHAR.

- **max\_write\_channel\_uchar**
- **max\_read\_channel\_uchar**

# **10.15.2.9. Device-Index und Datentypen für DIN, DOUT und DIO-Kanäle**

In der folgenden Tabelle sind für DIN, DOUT und DIO-Kanäle die möglichen Kombinationen von*.usIndexFirst* und *.usIndexLast* sowie der Datentyp des Kanals aufgelistet. Da die Ein- /Ausgänge jeweils in Gruppen organisiert sind, kann ein Kanal nur über eine oder mehrere Gruppen geöffnet werden.

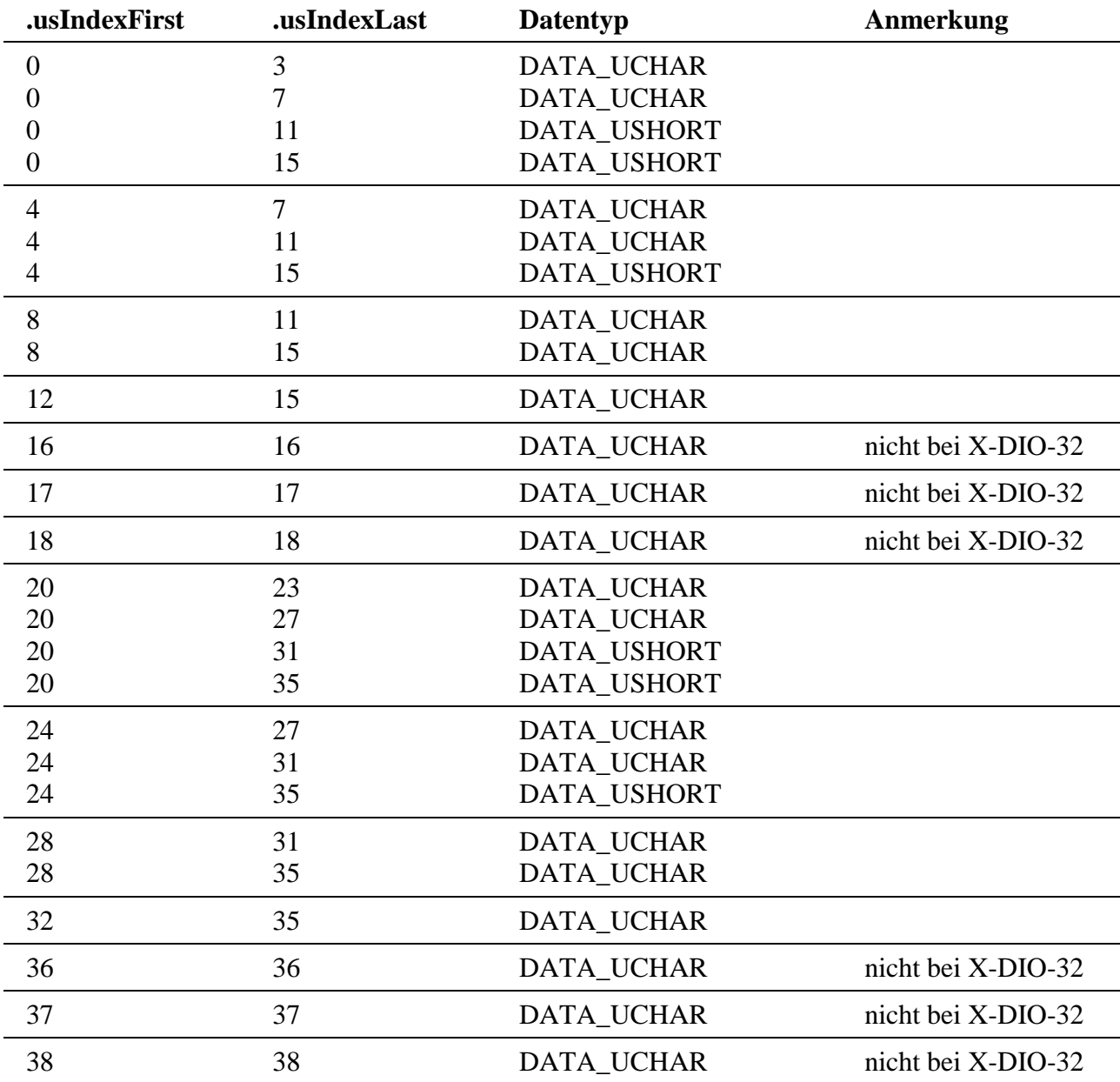

| <b>Kanal</b>               | Pin             | <b>Kanal</b>               | Pin             |
|----------------------------|-----------------|----------------------------|-----------------|
| $DIO-0$                    | 1               | <b>DIO-20</b>              | 21              |
| $DIO-1$                    | $\overline{2}$  | DIO-21                     | 22              |
| $DIO-2$                    | 3               | $DIO-22$                   | 23              |
| $DIO-3$                    | $\overline{4}$  | $DIO-23$                   | 24              |
| $DIO-4$                    | 5               | DIO-24                     | 25              |
| $DIO-5$                    | 6               | $DIO-25$                   | 26              |
| $DIO-6$                    | $\overline{7}$  | $DIO-26$                   | 27              |
| $DIO-7$                    | 8               | DIO-27                     | 28              |
| $DIO-8$                    | 9               | <b>DIO-28</b>              | 29              |
| DIO-9                      | 10              | DIO-29                     | 30              |
| $DIO-10$                   | 11              | <b>DIO-30</b>              | 31              |
| $DIO-11$                   | 12              | DIO-31                     | 32              |
| $DIO-12$                   | 13              | <b>DIO-32</b>              | 33              |
| $DIO-13$                   | 14              | DIO-33                     | 34              |
| $DIO-14$                   | 15              | DIO-34                     | 35              |
| $DIO-15$                   | 16              | <b>DIO-35</b>              | 36              |
| DIO-16 bzw. Timer 0 Clock  | 17 <sup>1</sup> | DIO-36 bzw. Timer 1 Clock  | $37^{1}$        |
| DIO-17 bzw. Timer 0 Gate   | 18 <sup>1</sup> | DIO-37 bzw. Timer 1 Gate   | 38 <sup>1</sup> |
| DIO-18 bzw. Timer 0 Output | 19 <sup>1</sup> | DIO-38 bzw. Timer 1 Output | 39 <sup>1</sup> |
| <b>GND</b>                 | 20              | <b>GND</b>                 | 40              |

**10.15.3. Anschlusspins des Moduls** (bezogen auf den Modul-Stecker A)

 $\overline{a}$ 

<sup>&</sup>lt;sup>1</sup> bei X-DIO-32 nicht angeschlossen

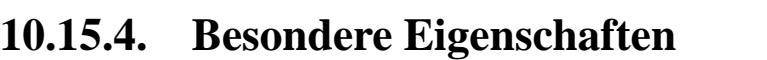

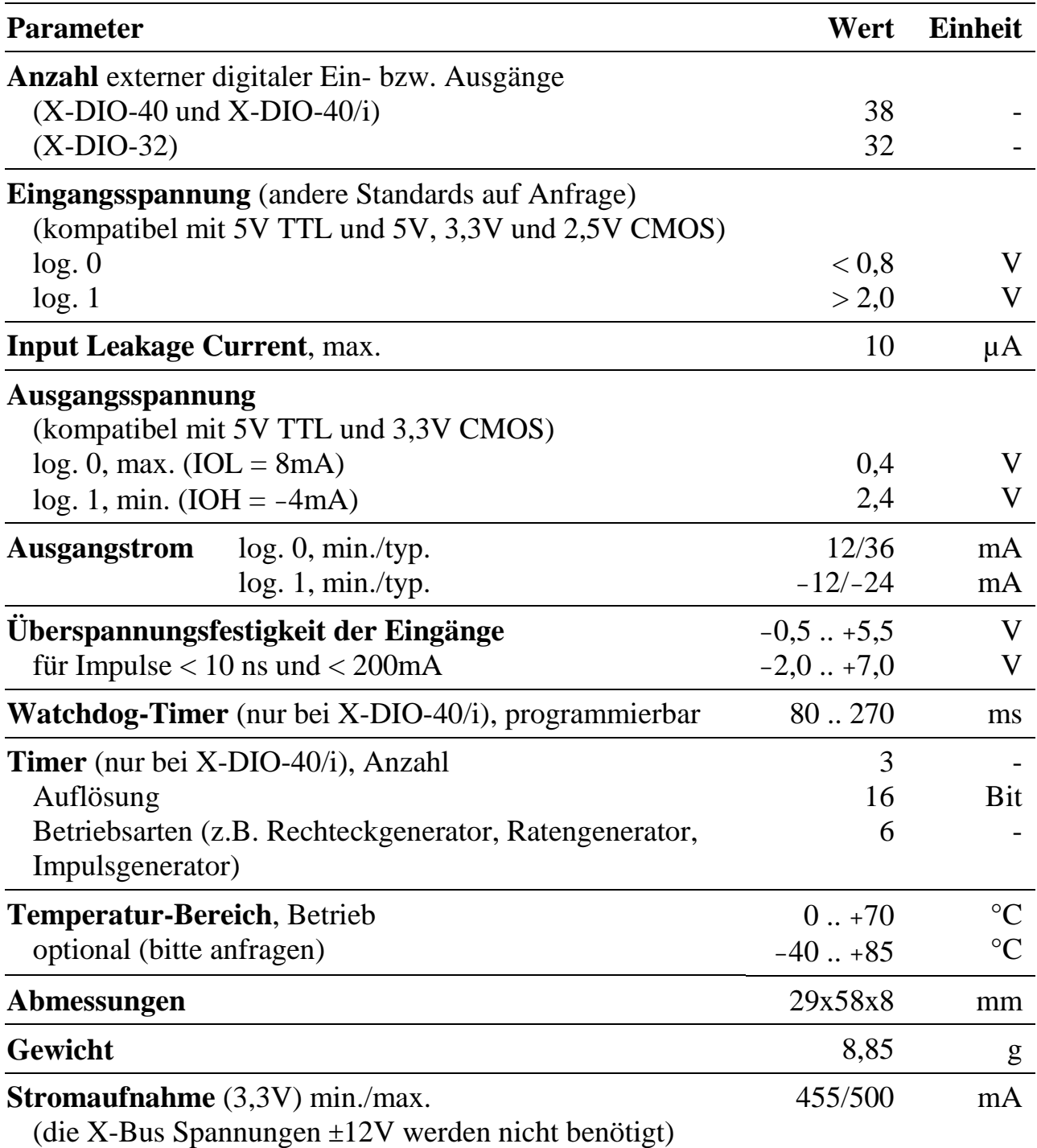

*Notizen*

# **X-DPM-1i** PROFIBUS-DP Master

**in Entwicklung**

# **10.16. X-DPM-1i**

#### **Inhaltsverzeichnis**

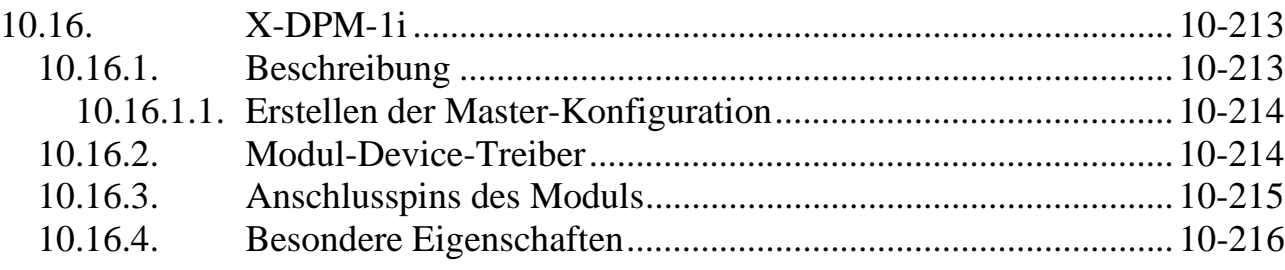

# **10.16.1. Beschreibung**

Das Modul X-DPM-1i (X-Bus-Modul-Typ 90, Subtyp 1) ist ein intelligentes PROFIBUS-DP-Master Modul. Alle Baudraten bis zu 12 MBaud werden unterstützt. Als lokale Intelligenz ist das Modul mit einem C165 Mikrocontroller bestückt. Das PROFIBUS –Protokoll wird in einem ASIC (ASPC2) abgewickelt. Es verfügt über eine galvanisch getrennte RS-485 Schnittstelle.

# **10.16.1.1. Erstellen der Master-Konfiguration**

Um als Master in einem PROFIBUS Netzwerk arbeiten zu können, ist zunächst die Konfiguration des Systems erforderlich. Dazu wird die Software COM-Profibus von Siemens verwendet. Diese kann über SORCUS bezogen werden. Bei der Installation von COM-Profibus müssen unter Optionen Memory-Card-Treiber deaktiviert werden.

Wenn Sie dieses Programm installiert haben, müssen Sie zunächst die mitgelieferte GSD-Datei (X-DPM-1.GSD) und die BMP-Dateien in die entsprechenden Verzeichnisse von COM-Profibus kopieren. Dadurch steht das X-DPM-1i dort symbolisch zur Auswahl. Die GSD-Datei beschreibt die PROFIBUS-Eigenschaften des Masters.

Eine PROFIBUS-Konfiguration wird durch das (grafische) Zusammenstellen aller im Netzwerk vorhandenen Teilnehmer erstellt. Dabei werden dem Master und allen angeschlossenen Slaves Adressen zugeteilt und sonstige Eigenschaften, wie z.B. die verwendete Baudrate, festgelegt.

Das fertig konfigurierte PROFIBUS-System muss dann als 2bf-Datei exportiert werden. Diese Datei muss einmalig in den auf dem Modul vorhandenen Flash-Speicher geladen werden. Das kann mit Hilfe von SNW32 oder durch einen MDD-Dienst geschehen.

# **10.16.2. Modul-Device-Treiber**

Die Beschreibung des Modul-Device-Treibers lag bei Drucklegung dieses Handbuchs noch nicht vor. Sobald diese fertig ist, wird sie auf der SORCUS-Homepage bereitgestellt.
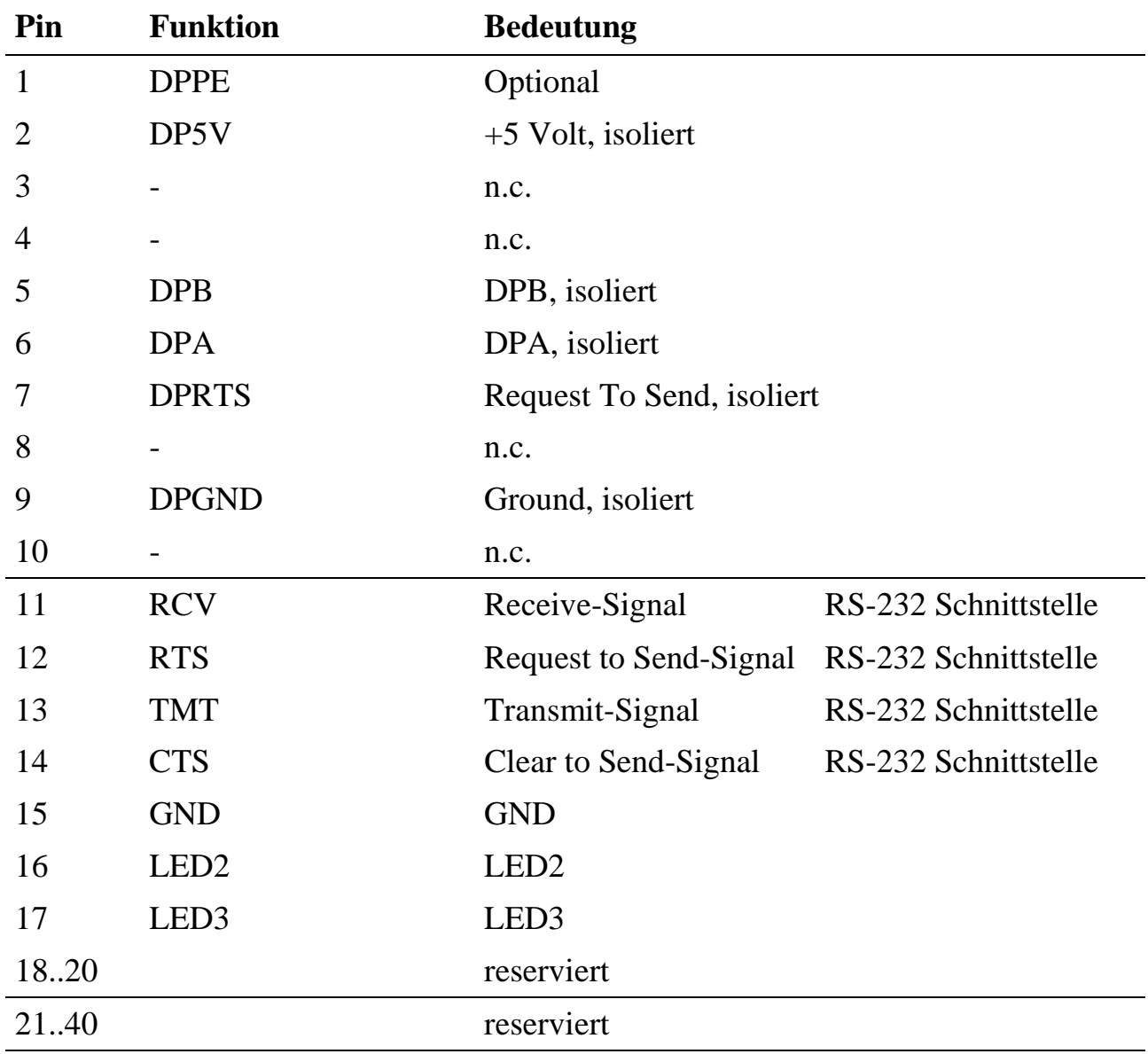

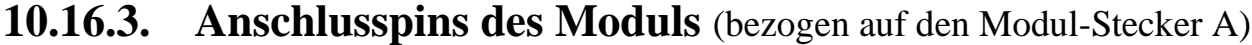

n.c.: not connected

# **10.16.4. Besondere Eigenschaften**

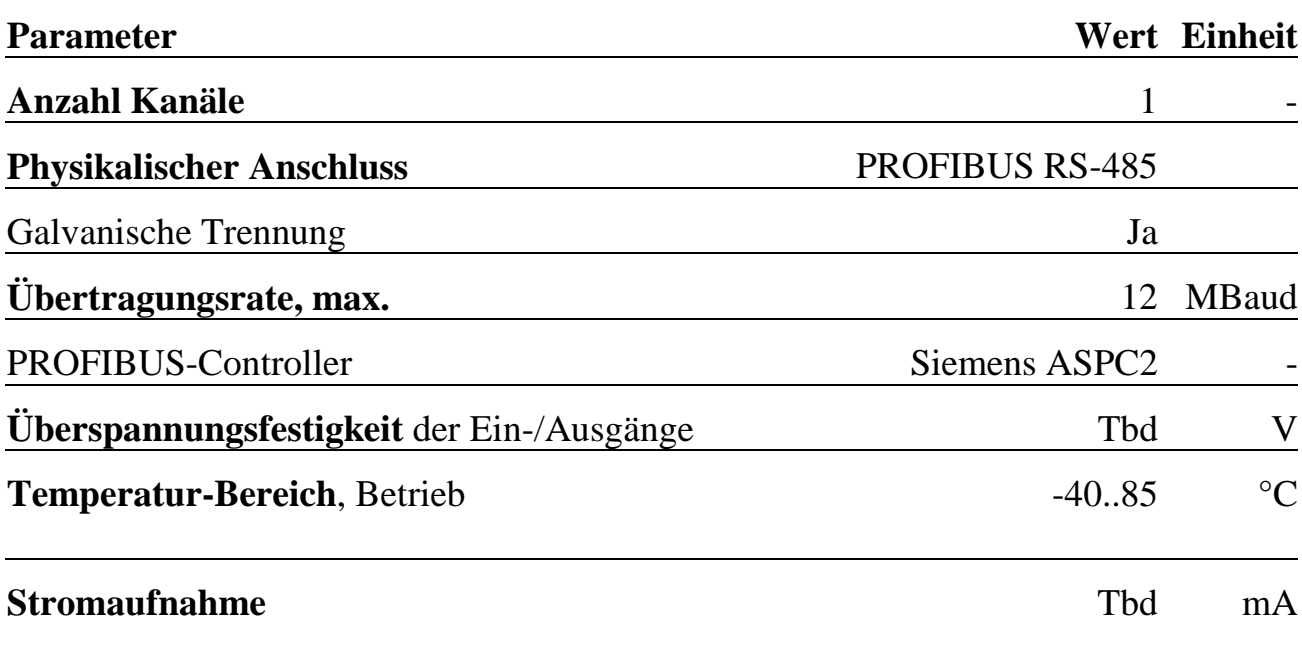

# **X-DPS-1i X-DPS-2i** Modul mit 2 PROFIBUS-Slave Kontrollern

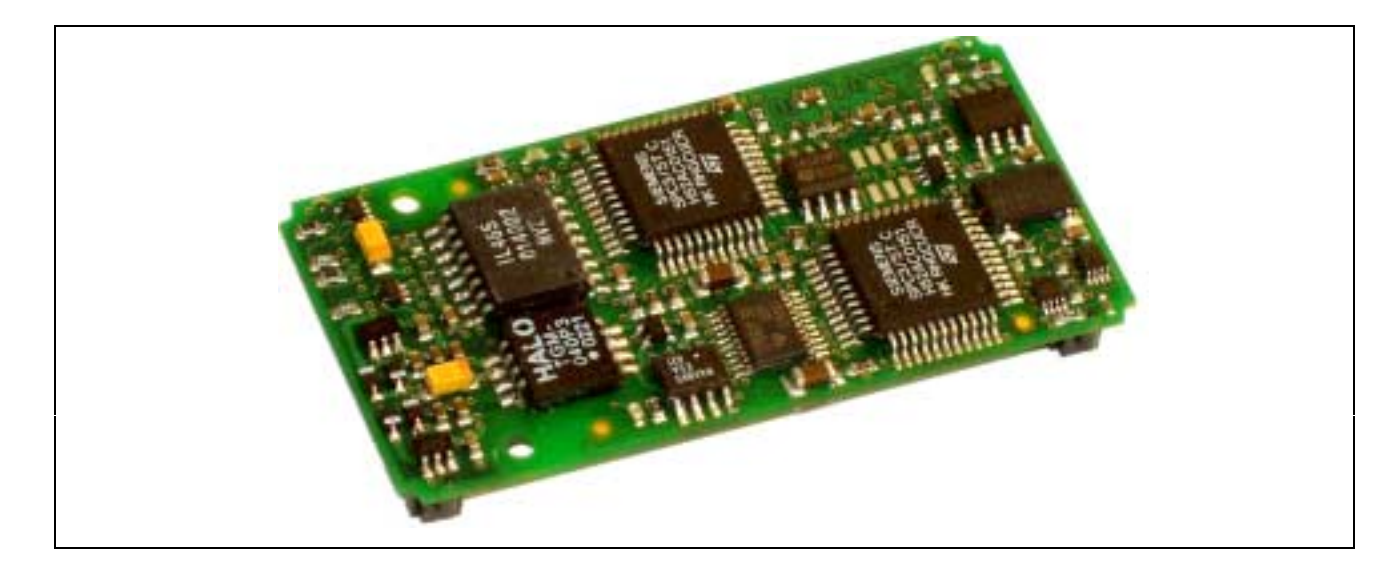

# **10.17. X-DPS-1i, X-DPS-2i**

#### **Inhaltsverzeichnis**

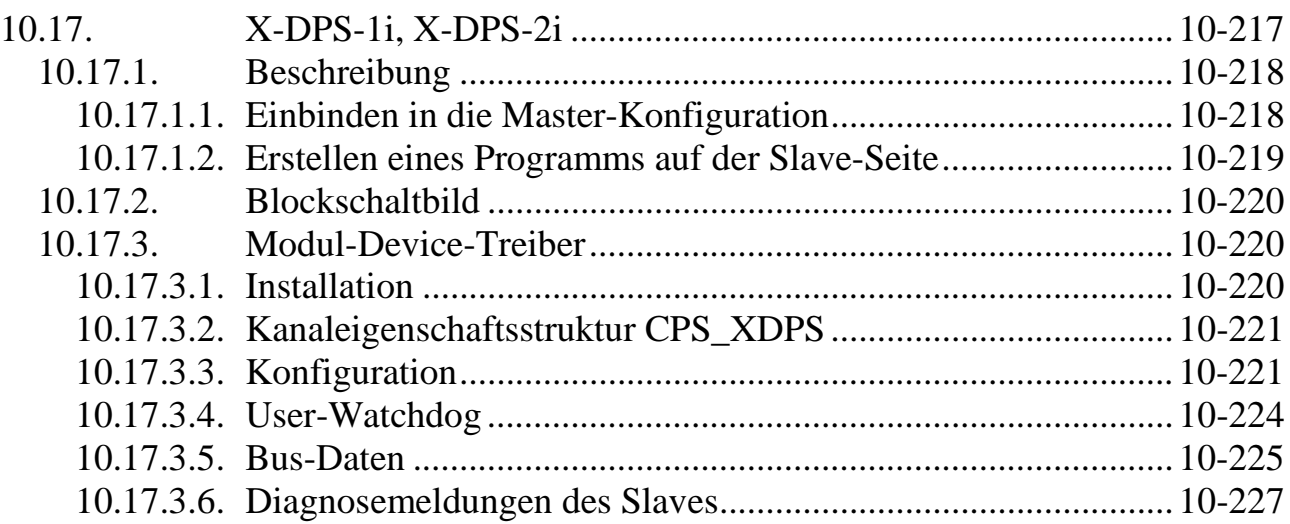

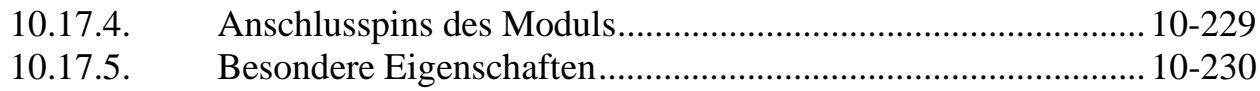

# **10.17.1. Beschreibung**

Mit dem Modul X-DPS-2i (X-Bus-Modul-Typ 91, Subtyp 1) können aus einem X-Bus-System zwei intelligente modulare Profibus-Slaves werden. Jeder Slave ist Syncund Freeze-fähig. Beide Kanäle sind voneinander unabhängig und gegeneinander sowie zum X-Bus isoliert. Für jeden Kanal ist ein Profibus-Controller vorhanden, der die Abwicklung des Profibus-DP Protokolls übernimmt. Das Modul ist für Übertragungsraten bis 12MBit/s geeignet, wobei die tatsächliche Baudrate automatisch erkannt wird.

Die Variante X-DPS-1i (Subtyp 0) stellt nur einen Kanal zur Verfügung. Alle anderen Eigenschaften sind identisch zum X-DPS-2i.

# **10.17.1.1. Einbinden in die Master-Konfiguration**

Dem Master wird mit Hilfe grafischer Tools wie z.B. COM-Profibus oder Step 7 (beides von Siemens) bekannt gegeben, mit welchen Slaves er zu kommunizieren hat und welche Eigenschaften die einzelnen Slaves haben. Um die Einbindung des X-Bus-Slaves in das Master-System zu vollziehen, sind zunächst die mitgelieferte GSD-Datei (X-DPS-2.GSD) und die BMP-Dateien in die entsprechenden Verzeichnisse der Konfigurations-Software zu kopieren. Dadurch steht das X-DPS-2i im Konfigurationsprogramm symbolisch zur Auswahl.

Die GSD-Datei beschreibt die Eigenschaften des Slaves. Bei den meisten Profibus-Slaves ist darin direkt festgelegt, wie viele Ein- und Ausgänge der Slave hat, und wie diese beschaffen sind. Die GSD-Datei des X-DPS-2i stellt alle mit dem Modul möglichen Konfigurationen zur Auswahl, da das Modul ein modularer Slave ist.

Wie viele Daten der X-DPS-2i Slave in einem konkreten Anwendungsfall tatsächlich auf dem Bus bereitstellen soll, muss im Master-Konfigurationsprogramm konfiguriert werden. Dazu werden aus den (durch die GSD-Datei) vorgegebenen Konfigurationsmöglichkeiten passende Baugruppen ausgewählt, z.B. eine Baugruppe mit 16 digitalen Eingängen und eine mit 8 analogen Ausgängen. Eine Baugruppe entspricht einem Subkanal, über den Daten vom Master zum Slave oder vom Slave zum Master übertragen werden sollen. Sie legt fest, ob es sich bei dem Kanal um Einoder Ausgänge (Bezeichnung immer aus der Sicht des Masters) handelt, wie viele Daten er umfasst und wie die Daten organisiert sind. Weiterhin kann angegeben werden, dass die Daten der Baugruppe konsistent übertragen werden. Jede Baugruppe ist durch eine Kennung (auch ID) gekennzeichnet. Dieses Kennungs-Byte beschreibt den zugehörigen Kanal eindeutig.

#### **Beispiel:**

Der Slave soll 2 analoge (16-Bit-) Werte an den Master geben (d.h. Ausgänge) und 1 Byte vom Master empfangen (d.h. Eingänge), mit denen er z.B. 8 digitale Ausgänge auf einem anderen X-Bus-Modul setzt. In diesem Fall werden zwei Baugruppen benötigt. Die Konfiguration der beiden Baugruppen ergibt für Baugruppe 0 die Kennung 97 und für Baugruppe 1 die Kennung 16 (jeweils ohne Konsistenz).

Alle in der Masterkonfiguration für den Slave eingegebenen Baugruppen-Kennungen werden auch auf der Slave-Seite benötigt. Diese sollte man sich bei der Konfiguration des Mastersystems notieren. Zusätzlich wird für den Slave die im Master-System konfigurierte Stationsadresse des Slaves benötigt.

# **10.17.1.2. Erstellen eines Programms auf der Slave-Seite**

Das Anwenderprogramm muss unter Verwendung des Modul Device Treibers (s.u.) den Slave zunächst konfigurieren, d.h. die Stationsadresse einstellen und festlegen wie viele Ein- und Ausgänge der Slave auf dem Profibus bereitstellen soll und welcher Art diese sind. Dabei ist es entscheidend, dass hier dieselben Kennungsbytes angegeben werden, die auch auf der Seite des Masters für diesen Slave eingetragen wurden. Die Reihenfolge muss ebenfalls dieselbe sein.

#### **Werden auf der Master und Slave-Seite unterschiedliche Konfigurationen eingestellt, erkennt der Master den Slave nicht.**

#### **Beispiel:**

Auf der Slave-Seite ist das X-DPS-2i über den Modul Device Treiber zu konfigurieren, indem die Stationsadresse eingestellt wird und für die Slave-Konfiguration die beiden Kennungen 97 und 16 für die beiden Baugruppen (s.o.) zu übergeben sind. Anschließend hat das Programm die Aufgabe, die Eingänge (aus Master-Sicht) mit Daten zu versorgen und die vom Master empfangenen Ausgangsdaten an die Peripherie weiterzugeben. Es müssten also z.B. zwei Kanäle eines Analog-Eingangsmoduls gelesen werden und die gemessenen Werte auf den Bus geschrieben werden. Das Byte mit den Informationen für die digitalen Ausgänge müsste vom X-DPS-2i ausgelesen werden um diese Werte über ein digitales Ausgangsmodul auszugeben.

# **10.17.2. Blockschaltbild**

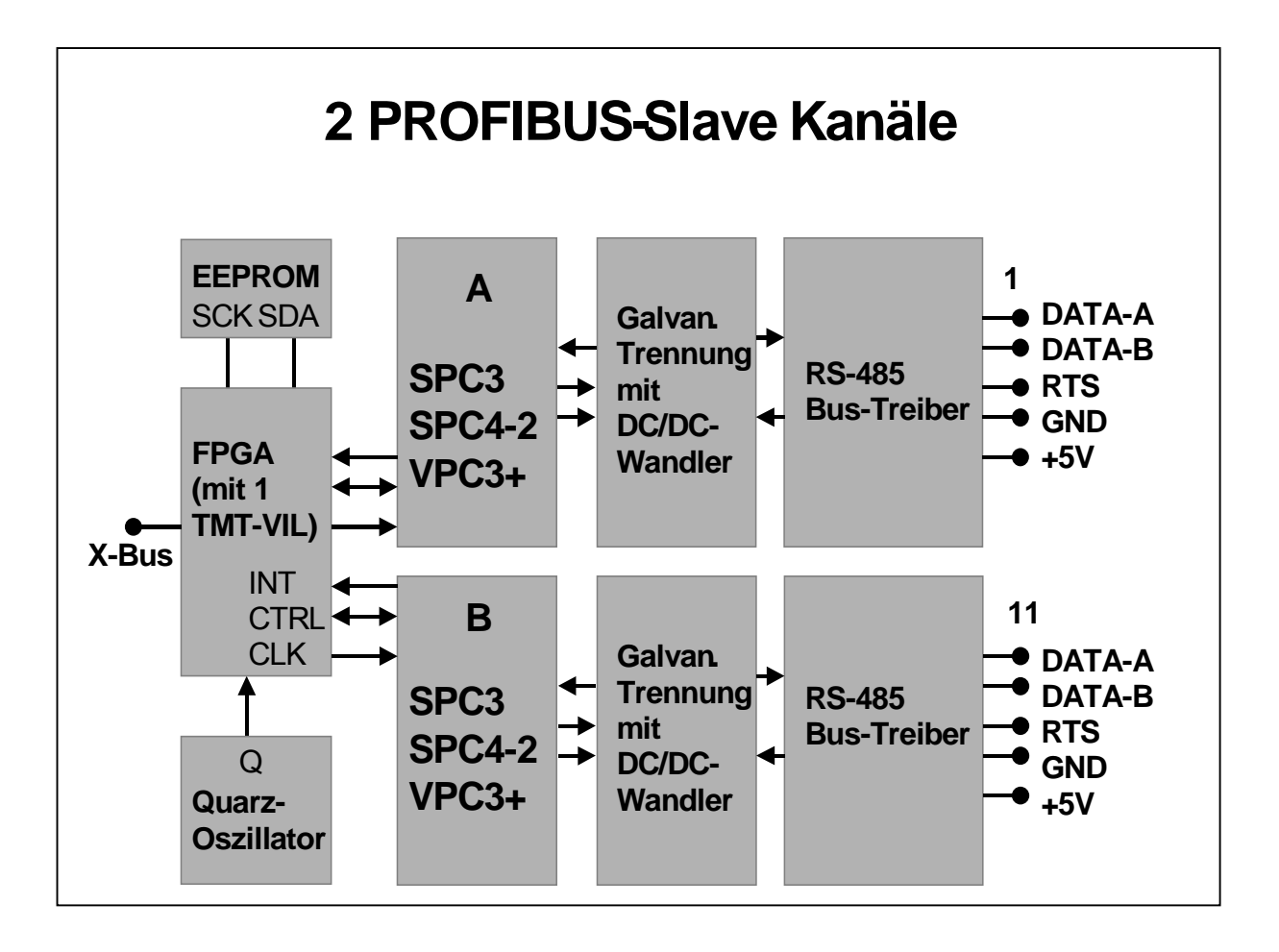

# **10.17.3. Modul-Device-Treiber**

# **10.17.3.1. Installation**

Der Modul-Device-Treiber für OsX hat die Programmnummer 805Bh und den Dateinamen mxdps2.exe. Der Modul-Device-Treiber für Windows hat den Namen mxdps2.sys. Die beiden Profibus-Kanäle des Moduls können entweder durch einen MDD oder zwei unabhängige MDDs auf unterschiedlichen CPUs genutzt werden. Es ist nicht möglich einen der beiden Kanäle mit mehreren MDDs zu benutzen. Die Installation aus einem PC-Programm (z.B. für Steckplatz 1, Layer 0):

#### **Error = max\_load\_mdd (hModul, 1, 0, 0, 0x805B, NULL, &hMDD);**

Befehl in einer INS-Datei (z.B. für Steckplatz 1, Layer 0):

#### **MAXLOADMDD slot=1 layer=0 progno=805B**

# **10.17.3.2. Kanaleigenschaftsstruktur CPS\_XDPS**

Die CPS für das Modul hat den Namen CPS\_XDPS.

# **10.17.3.3. Konfiguration**

Bevor ein Slave an der Bus-Kommunikation teilnehmen kann, muss er zunächst konfiguriert werden. Dadurch wird dem Slave mitgeteilt, welche Daten er mit dem Master auf dem Profibus austauschen soll: die Art und Anzahl der Ein- und Ausgänge. Dazu ist ein Kanal mit folgender CPS zu öffnen:

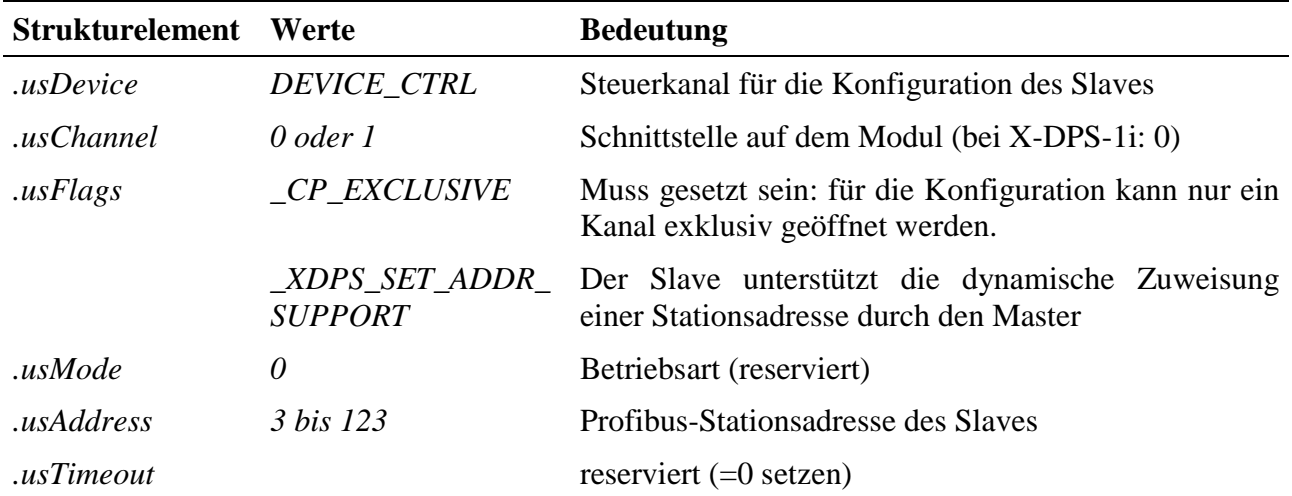

#### **Eingabe- und Ausgabedienst**

Mit dem Ausgabedienst wird dem Modul die Slave-Konfiguration übergeben, d.h. es wird konfiguriert, wie viele Ein-und Ausgabedaten der Slave dem Bus zur Verfügung stellen bzw. vom Bus empfangen soll.

Der Datentyp ist DATA\_UCHAR. Ein Block besteht aus 1 bis 244 Bytes.

- **max\_write\_channel\_block**
- **max read channel block** (Zurücklesen der Daten)

Jedes Byte im übergebenen Konfigurationsdaten-Array konfiguriert dabei einen Subkanal auf dem Slave. *ulSize* gibt somit die Anzahl der Subkanäle an.

Der Inhalt des Konfigurationsdaten-Arrays entspricht exakt den Kennungen, die für die Subkanäle dieses Slaves (gekennzeichnet durch die in der CPS angegebene Stationsadresse) bei der Konfiguration des Profibus-Systems im Master anzugeben sind. In der Regel ist jedem Subkanal ein Byte zugeordnet, das Auskunft über die Art und Anzahl der Ein- bzw. Ausgänge dieses Subkanals gibt. Bei Verwendung des speziellen Kennungsformats (s. folgende Tab.) gehören zu einem Subkanal mehrere Konfigurationsbytes.

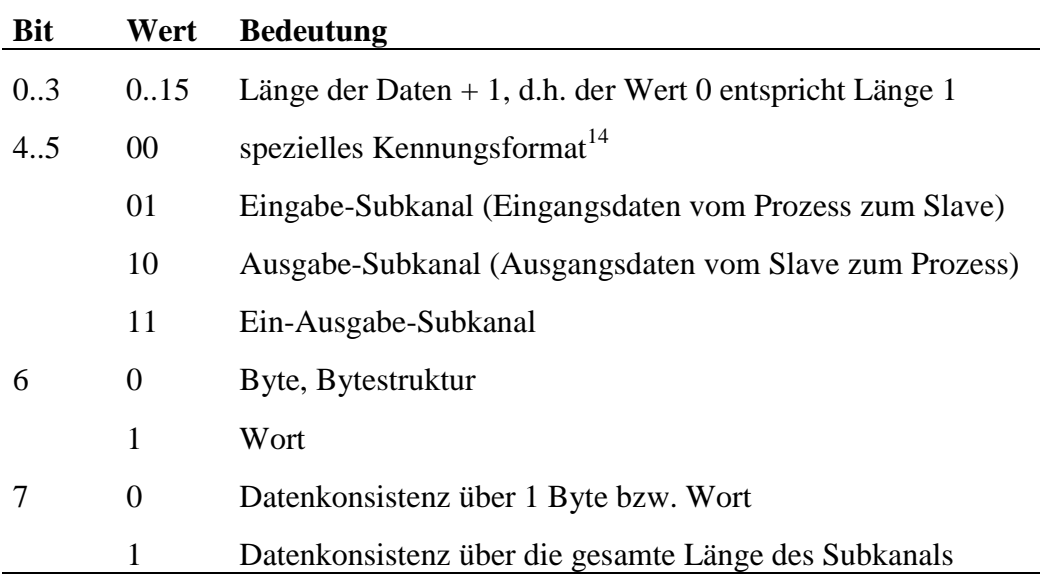

Die Kodierung der einzelnen Bytes entspricht der Profibus Norm:

#### **Sonderdienste**

l

- **max\_channel\_control,** Steuerbefehle CMD\_START, CMD\_STOP: Bus ein-bzw. ausschalten. Es werden keine Daten übergeben.
- **max\_channel\_info,** Infotyp INFO\_DEVICE: Diagnose

Die Diagnose liefert folgende Status-Informationen über den Slave als USHORT-Wert:

| <b>Bit</b> | <b>Bedeutung</b>                                                                               |
|------------|------------------------------------------------------------------------------------------------|
| $\theta$   | 0: Offline-Zustand, $1 = Passiv$ -Idle-Zustand                                                 |
| 1          | 1=FDL-Indication liegt vor                                                                     |
| 2          | 1= Diagnose-Puffer wurde noch nicht vom Master abgeholt                                        |
| 3          | $1=$ interner Speicherfehler aufgetreten                                                       |
| 4,5        | DP-Zustand<br>00 = Warte auf Parametrierung, 01 = Warte auf Konfigurierung, 10 = Normalbetrieb |
| 6,7        | Watchdog-Zustand: 00 Baud-Search, 01 Baud-Control, 10 DP-Control                               |
| 8.11       | aktuelle Baudrate (s.u.)                                                                       |
|            | 12.15 Version des SPC3 Profibus-Controllers                                                    |
|            |                                                                                                |

<sup>&</sup>lt;sup>14</sup> Das spezielle Kennungsformat wird nicht von allen Mastern unterstützt und sollte nach Möglichkeit vermieden werden. Die genaue Kodierung dieses Formats ist aus der Norm zu entnehmen.

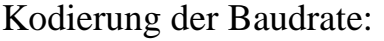

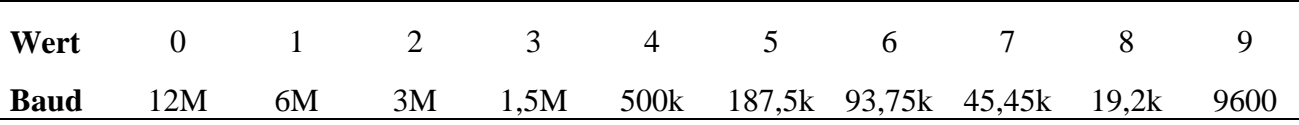

#### **Anmerkungen**

Der Ausgabedienst muss aufgerufen werden, bevor andere Kanäle zu dem Modul geöffnet werden können. Danach ist der Slave konfiguriert. Der Ausgabedienst kann nur einmal aufgerufen werden.

Um an der Bus-Kommunikation teilzunehmen muss der Sonderdienst CMD\_START aufgerufen werden. Soll der Slave zusätzlich Diagnosemeldungen übertragen, muss **vor** dem Start-Befehl der Diagnosekanal konfiguriert werden (siehe Kapitel 9.16.3.6. Diagnosemeldungen des Slaves).

#### **Callback-Funktion**

Beim Öffnen des Bus-Konfigurations-Kanals (max\_open\_channel) kann eine Callback-Funktion angegeben werden. Die Funktion bekommt in jedem Fall einen USHORT-Wert als Daten übergeben. Das Low-Byte kennzeichnet darin, welches Ereignis eingetreten ist. Bei einigen Ereignissen ist im High-Byte eine genauere Aufschlüsselung des Ereignisses enthalten (s.u.). Die Callback-Funktion wird für den Normal-Betrieb nicht benötigt, ist aber für Diagnosezwecke sehr hilfreich.

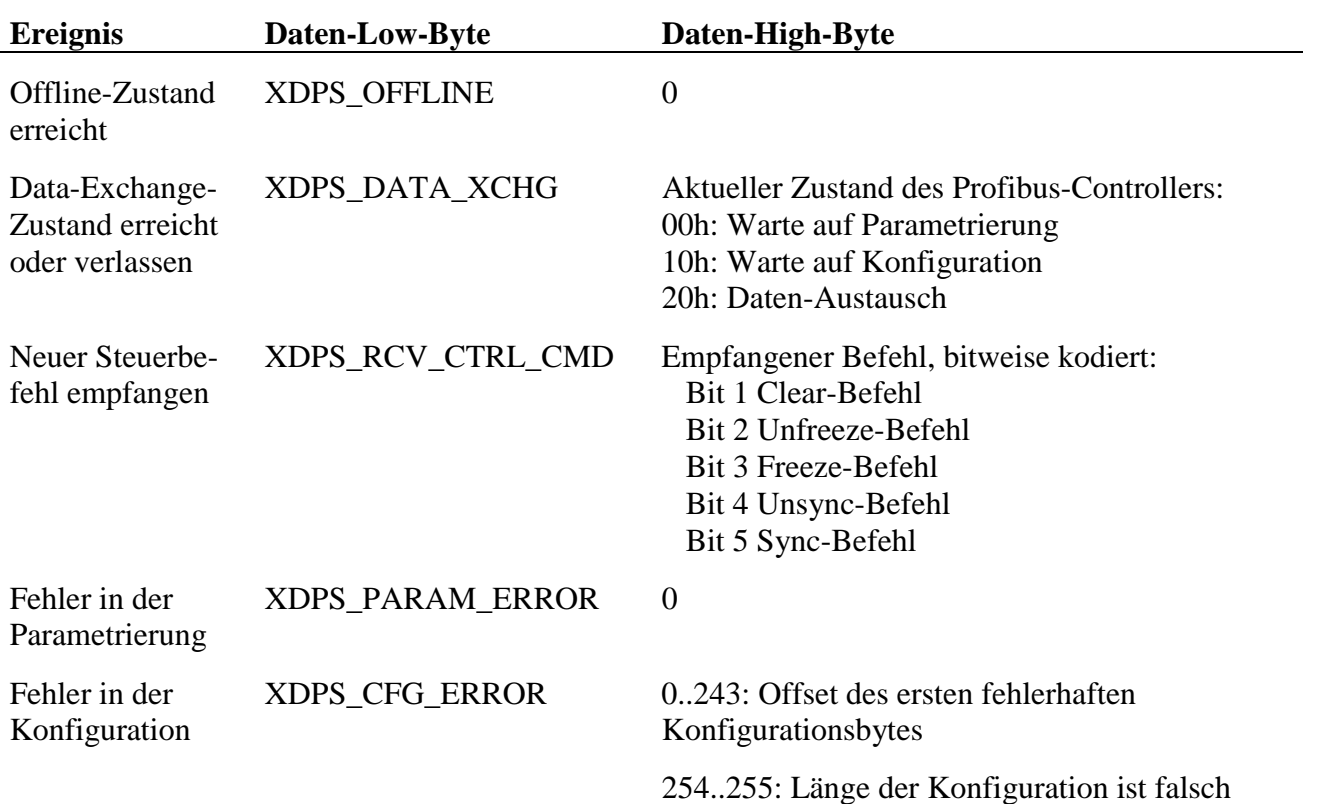

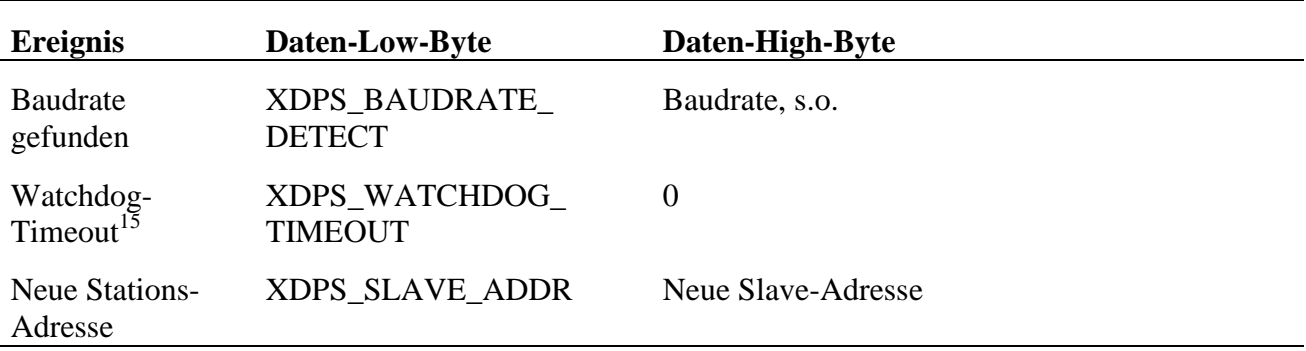

# **10.17.3.4. User-Watchdog**

Der in jedem der beiden Profibus-Controller enthaltene User-Watchdog-Timer dient dazu, sicherzustellen, dass Anwenderprogramme das Slave-Modul korrekt bedienen. Der Watchdog wird mit dem im usTimeout angegebenen Zählerwert initialisiert. Jedes vom Master empfangene Datentelegramm dekrementiert den Watchdogzähler. Wird der Zähler bis auf 0 heruntergezählt, wird der Slave inaktiv (Zustand "Warte auf Parametrierung"), d.h. er nimmt nicht mehr an der Bus-Kommunikation teil. Um das zu verhindern, muss der Ausgabedienst zyklisch aufgerufen werden (zumindest einmal, bevor der Watchdogzähler abläuft). Mit folgender CPS muss ein Kanal für die Triggerung des User-Watchdog geöffnet werden.

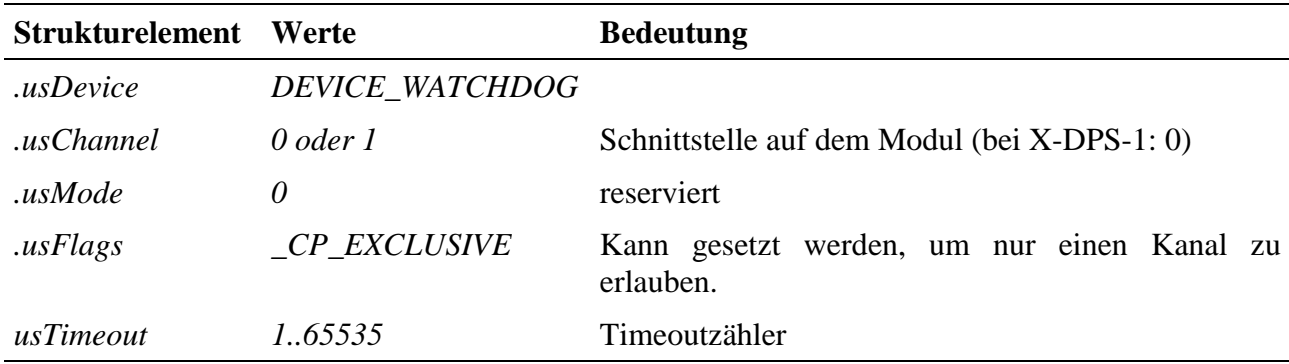

#### **Ausgabedienst**

l

• **max\_trigger\_channel**

Der Datentyp des Kanals ist DATA\_VOID.

<sup>&</sup>lt;sup>15</sup> Der Watchdog dient zur Überwachung der Master-Slave-Kommunikation. Er wird beim Empfang von Daten-Telegrammen automatisch getriggert. Der Timeoutwert des Watchdog-Timers wird vom Master durch das Standard-Parametrier-Telegramm eingestellt. Er liegt zwischen 20ms und 650s. Der Watchdog wird nur verwendet, wenn im Master für den Slave die Ansprechüberwachung aktiviert ist. Kommt es zum Ablauf der Überwachungszeit, nimmt der Watchdog-Zustand den Wert "Band control" an und der DP-Zustand den Wert "Warte auf Parametrierung".

# **10.17.3.5. Bus-Daten**

Mit folgender CPS werden Kanäle geöffnet, über die der Slave dem Master Nutzdaten zur Verfügung stellt bzw. vom Master erhaltene Nutzdaten abholt.

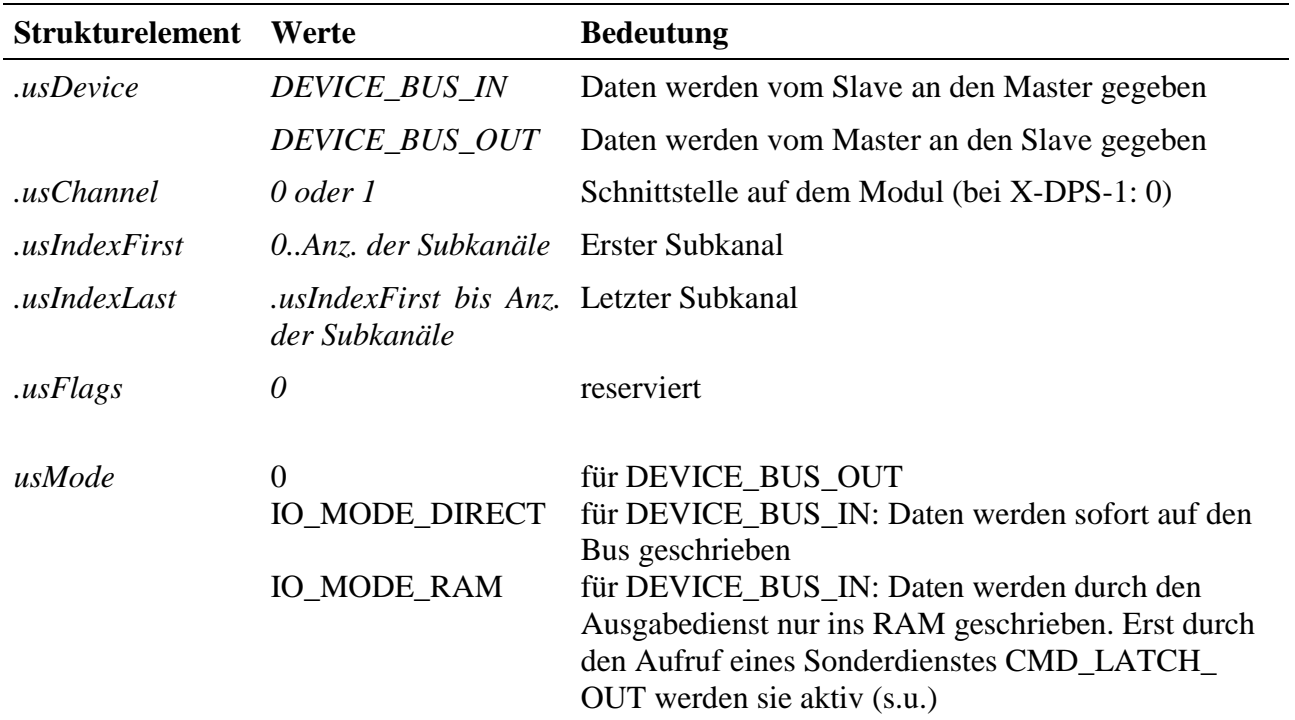

#### **Eingabe- und Ausgabedienst**

*Hinweis:* Die Bezeichnungen Ein- und Ausgänge sind aus der Sicht des Masters zu verstehen. D.h. in einen Kanal vom Typ DEVICE\_BUS\_IN muss der Slave die Daten, die er an den Master übertragen soll, hineinschreiben:

#### • **max\_write\_channel\_block**

Aus einem Kanal vom Typ DEVICE\_BUS\_OUT liest der Slave die Daten, die ihm der Master sendet:

#### • **max\_read\_channel\_block**

Der Datentyp ist in beiden Fällen DATA\_UCHAR. Die Länge ist zuvor mit einem Sonderdienst zu ermitteln (s.u.).

#### **Anmerkungen**

Durch *usIndexFirst* und *usIndexLast* wird der Subkanal spezifiziert, zu dem ein Kanal geöffnet werden soll. Der Wert entspricht der Position in den Konfigurationsdaten, die dem Slave mit dem Aufruf des Ausgabedienstes des Slave-Konfigurationskanals übergeben wurden. Ein *DEVICE\_BUS\_OUT*-Kanal kann nur dann geöffnet werden, wenn in dem Konfigurationsdaten-Array an der Position *usIndexFirst* ein Konfigurationsbyte steht, das besagt, dass dieser Subkanal ein Ausgang ist. Dementsprechend kann ein *DEVICE\_BUS\_IN*-Kanal kann nur dann geöffnet werden, wenn in dem Konfigurationsdaten-Array an der Position *usIndexFirst* ein Konfigurationsbyte steht, das besagt, dass dieser Subkanal ein Eingang ist.

Ein Blockkanal ist möglich, indem in *usIndexLast* ein anderer Wert als in *usIndexFirst* angegeben wird. Dabei ist darauf zu achten, dass Ausgänge und Eingänge nicht in einem Block gemischt werden können.

#### **Sonderdienste**

- **max\_channel\_info,** Infotyp INFO\_MAXSIZE: liefert die Länge eines Datenkanals in einer ULONG-Variablen
- **max\_channel\_control,** Steuerbefehl CMD\_LATCH\_OUT: Für DEVICE\_BUS\_IN-Kanäle werden die im RAM zwischengespeicherten Werte aller DEVICE\_BUS\_IN-Kanäle gleichzeitig auf dem Profibus aktiv. Für Konfigurationen mit mehreren Eingabe-Baugruppen ermöglicht das Datenkonsistenz aller Baugruppen. Dazu müssen die Kanäle mit usMode=IO\_MODE\_RAM geöffnet werden. Es werden keine Daten übergeben.

#### **Callback-Funktion**

Wenn beim Öffnen des Kanals eine Callback-Funktion angegeben wird, wird diese aufgerufen, wenn der Slave ein neues Daten-Telegramm vom Master empfangen hat. Die Funktion bekommt 0 als USHORT-Wert übergeben. Die Callback-Funktionalität ist nur für DEVICE\_BUS\_OUT-Kanäle verfügbar.

Da dadurch u.U. ein hohes Interrupt-Aufkommen auf dem CPU-Modul entsteht, ist zu prüfen, ob Callbacks tatsächlich benötigt werden. Da die Daten für alle DEVICE\_BUS\_OUT-Kanäle gleichzeitig empfangen werden, werden auch alle zugehörigen Callback-Funktionen (nacheinander) aufgerufen. Es reicht daher prinzipiell aus, nur bei einem DEVICE\_BUS\_OUT-Kanal eine Callback-Funktion anzugeben.

# **10.17.3.6. Diagnosemeldungen des Slaves**

Jeder Slave stellt dem Master Diagnosedaten zur Verfügung. 6 Bytes sind von der Profibus-Norm fest vorgeschrieben. Davon geben die ersten 3 Bytes Information über den Status des Slave (s. Norm). Das vierte Byte enthält die Adresse des DP-Masters, der den Slave parametriert hat. Das fünfte und sechste Byte enthalten die Herstellerkennung des Slaves. Um diese Standard-Diagnose braucht sich der Anwender nicht zu kümmern, sie wird automatisch vom Profibus-Controller auf dem Modul gesetzt.

Soll der Slave darüber hinaus weitere anwenderspezifsche Diagnosedaten liefern, muss ein Kanal mit folgender CPS geöffnet werden, der dies konfiguriert:

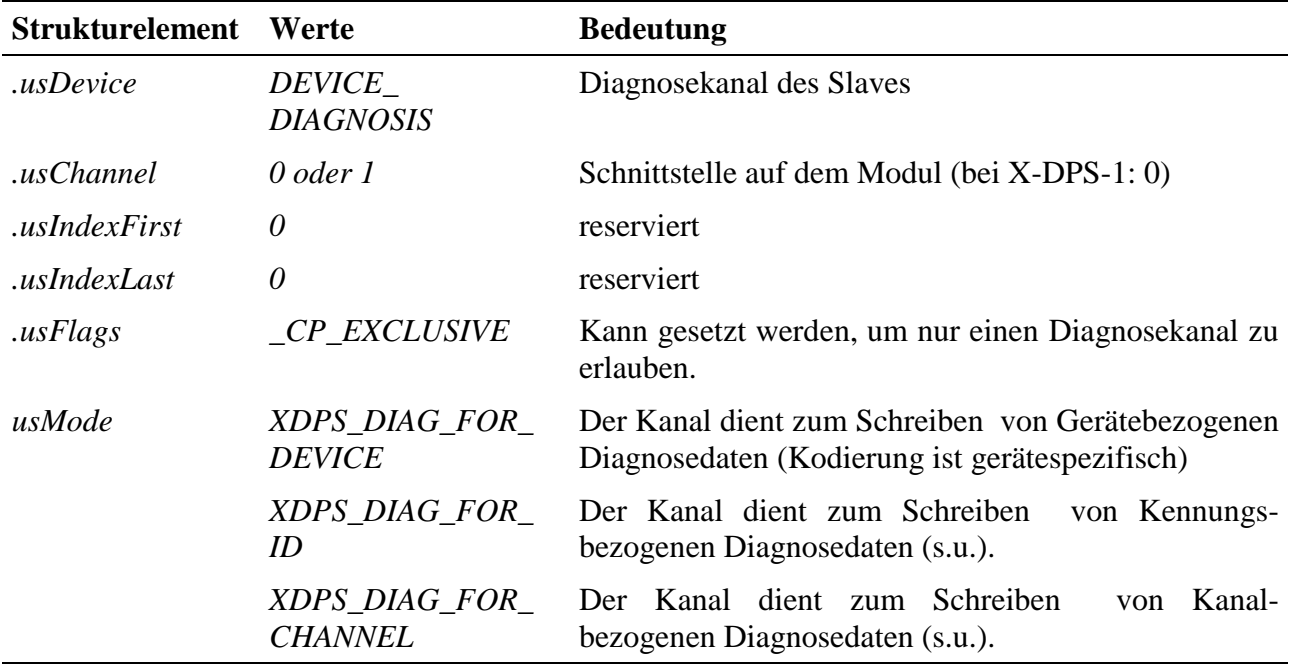

#### **Ausgabedienst**

Der Ausgabedienst übergibt die Diagnosemeldungen.

Der Datentyp ist DATA\_UCHAR. Die maximale Länge beträgt 40 Bytes (inkl. Standard Diagnose). Die Länge ist durch den MDD sowie die GSD-Datei festgelegt.

• **max\_write\_channel\_block**

#### **Anmerkungen**

Entsprechend der Profibus Norm können 3 verschiedenartige Diagnosemeldungen gesetzt werden. In welchem Format die Diagnose geschrieben wird, hängt vom CPS-Element *usMode* ab:

- *XDPS\_DIAG\_FOR\_DEVICE*: Die Diagnose besteht aus max. 32 Bytes gerätespezifischer Information. Dem Ausgabedienst müssen nur die reinen Diagnosedaten übergeben werden. Der erforderliche Header wird vom MDD automatisch den Diagnosedaten vorangestellt.
- *XDPS\_DIAG\_FOR\_ID*: Die Diagnose ist ein Bitfeld dessen Größe durch die Anzahl der Konfigurationsbytes festgelegt ist. Jedes Bit zeigt darin an, ob das zugehörige Konfigurationsbyte (und damit der entsprechende I/O-Bereich) eine Diagnose hat (Bit=1) oder nicht (Bit=0). Dem Ausgabedienst müssen nur die reinen Diagnosedaten übergeben werden. Der erforderliche Header wird vom MDD automatisch den Diagnosedaten vorangestellt.
- *XDPS\_DIAG\_FOR\_CHANNEL:* Die Diagnose ist kanalbezogen. Für jeden Kanal werden 3 Bytes erwartet. Insgesamt kann also durch einen Aufruf des Ausgabedienstes für max. 11 Kanäle eine Diagnose gesetzt werden. Es ist zu beachten, dass in dieser Betriebsart die Diagnosedaten für jeden Kanal inkl. der erforderlichen Headerbytes übergeben werden müssen:

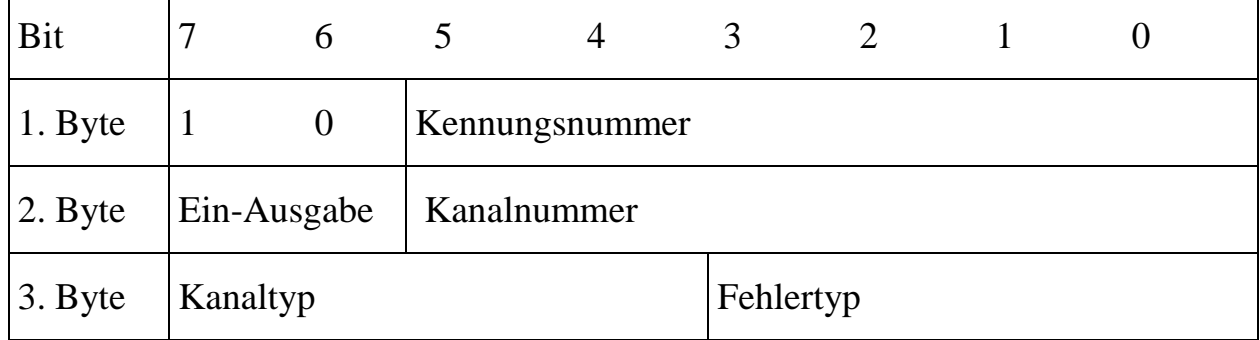

Die Kodierung für Ein-Ausgabe, Kanaltyp und Fehlertyp ist der Norm zu entnehmen.

#### **Callback-Funktion**

Wenn beim Öffnen des Kanals eine Callback-Funktion angegeben wird, wird diese aufgerufen, wenn die Diagnose auf dem Profibus zur Verfügung gestellt worden ist. Die Funktion bekommt 0 als USHORT-Wert übergeben.

| Pin          | <b>Funktion</b> | <b>Bedeutung</b>          |
|--------------|-----------------|---------------------------|
| $\mathbf{1}$ | Kanal A, DPPE   | Optional (Schirm)         |
| 2            | Kanal A, DP5V   | +5 Volt, isoliert         |
| 3            |                 | n.c.                      |
| 4            |                 | n.c.                      |
| 5            | Kanal A, DPB    | DPB, isoliert             |
| 6            | Kanal A, DPA    | DPA, isoliert             |
| 7            | Kanal A, DPRTS  | Request To Send, isoliert |
| 8            |                 | n.c.                      |
| 9            | Kanal A, DPGND  | Ground, isoliert          |
| 10           |                 | n.c.                      |
| 11           | Kanal B, DPPE   | Optional (Schirm)         |
| 12           | Kanal B, DP5V   | +5 Volt isoliert          |
| 13           |                 | n.c.                      |
| 14           |                 | n.c.                      |
| 15           | Kanal B, DPB    | DPB, isoliert             |
| 16           | Kanal B, DPA    | DPA, isoliert             |
| 17           | Kanal B, DPRTS  | Request To Send, isoliert |
| 18           |                 | n.c.                      |
| 19           | Kanal B, DPGND  | Ground, isoliert          |
| 20           |                 | n.c.                      |
| 2140         |                 | n.c.                      |

**10.17.4. Anschlusspins des Moduls** (bezogen auf den Modul-Stecker A)

n.c.: not connected

# **10.17.5. Besondere Eigenschaften**

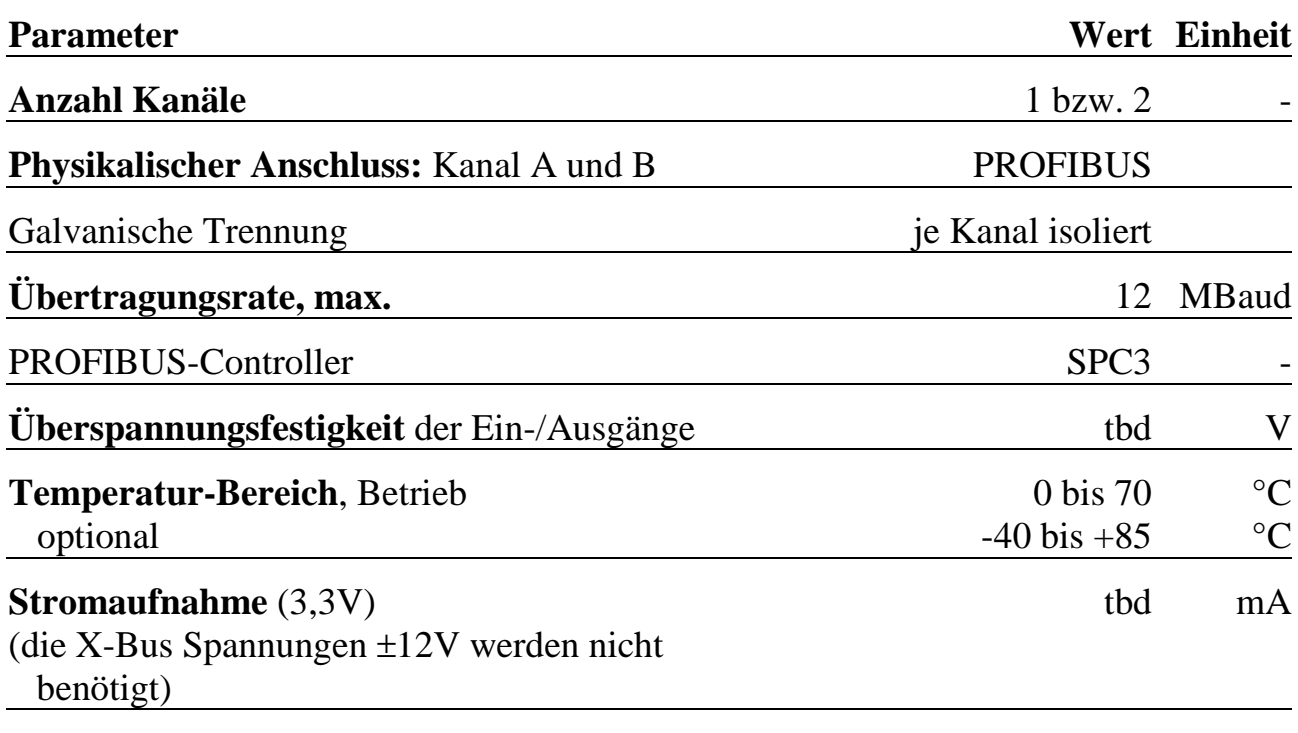

# **X-ETH-10** 10Base-T Ethernet Schnittstelle mit TCP/IP

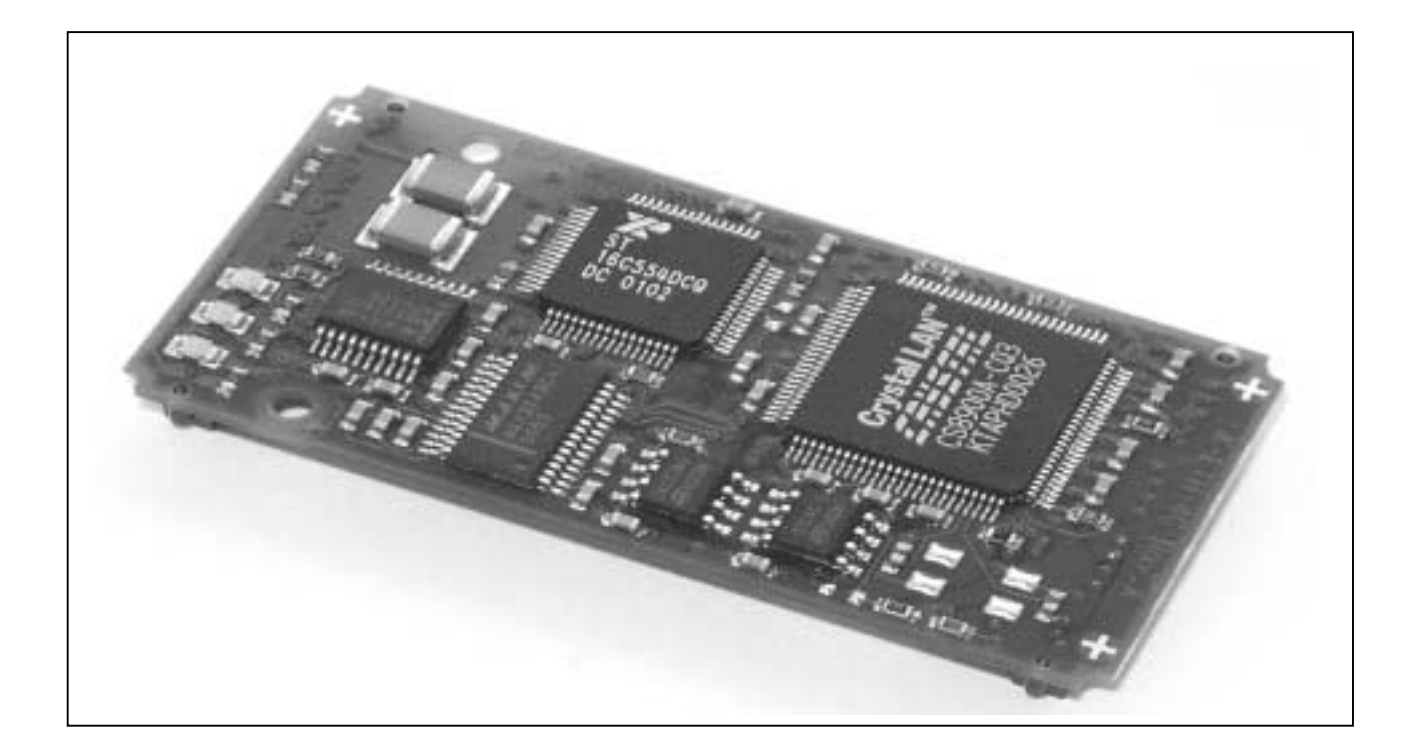

# **10.18. X-ETH-10**

#### **Inhaltsverzeichnis**

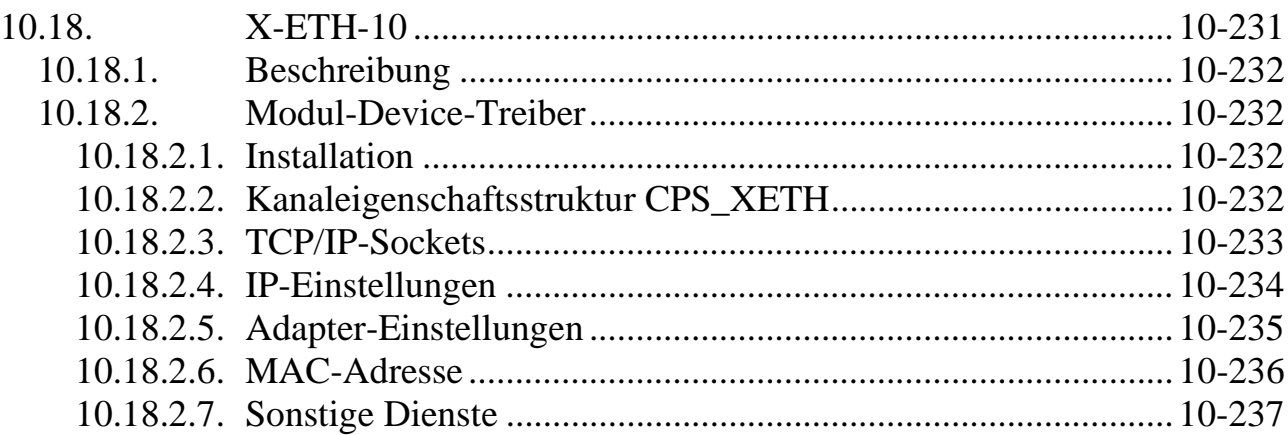

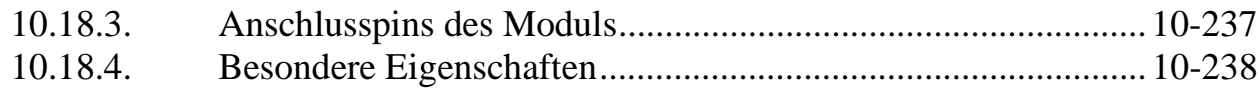

# **10.18.1. Beschreibung**

Mit dem Modul X-ETH-10 (X-Bus-Modul-Typ 81, Subtyp 1) kann ein X-Bus-System an ein Ethernet-Netzwerk angeschlossen werden.

Die 10Base-T Schnittstelle erlaubt Ethernet Kommunikation mit 10 Mbit/s. Sie kann entweder für die Ankopplung eines X-Bus-Systems über Ethernet oder über den Modul Device Treiber für unabhängige TCP/IP-Kommunikation verwendet werden. Das Modul hat die Typ-Nr. 80, Subtyp 1.

# **10.18.2. Modul-Device-Treiber**

#### **10.18.2.1. Installation**

Der Modul-Device-Treiber für OsX hat die Programmnummer 8051h und den Dateinamen mxeth10.exe. Der Modul-Device-Treiber für Windows hat den Namen mxeth10.sys.

Die Installation aus einem PC-Programm (z.B. für Steckplatz 1, Layer 0):

#### **Error = max\_load\_mdd (hModul, 1, 0, 0, 0x8051, NULL, &hMDD);**

Befehl in einer INS-Datei (z.B. für Steckplatz 1, Layer 0):

#### **MAXLOADMDD slot=1 layer=0 progno=8051**

## **10.18.2.2. Kanaleigenschaftsstruktur CPS\_XETH**

Die CPS für das Modul hat den Namen CPS\_XETH.

# **10.18.2.3. TCP/IP-Sockets**

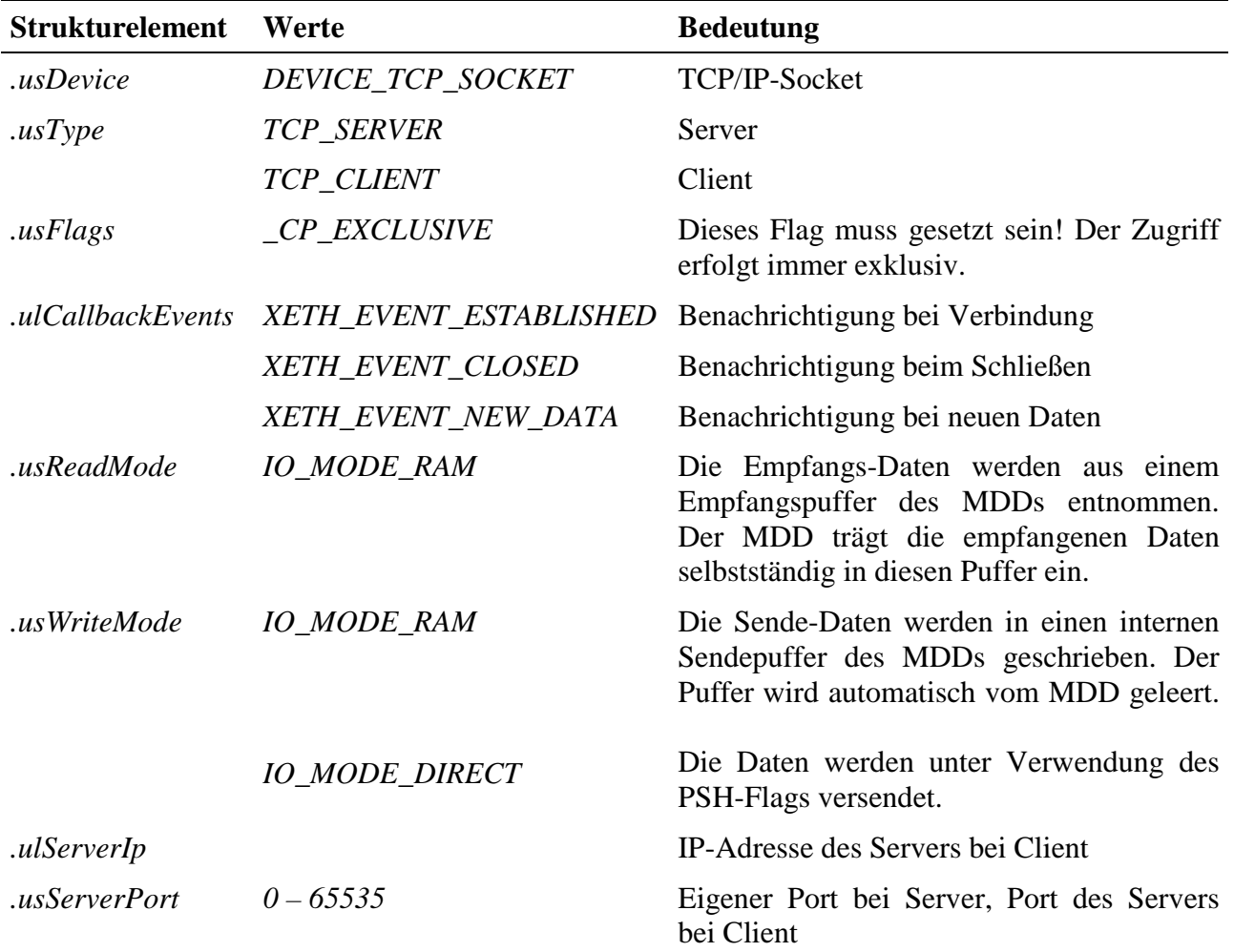

Ein Zugriff auf ein TCP/IP-Socket kann mit folgender CPS erfolgen:

#### **Eingabe- und Ausgabedienst**

Der Datentyp des Kanals ist DATA\_UCHAR.

• **max\_write\_channel\_block**

• **max\_read\_channel\_block**

Ist bei einem Lesevorgang nicht die gewünschte Anzahl Zeichen vorhanden, werden die im Puffer vorhandenen Zeichen zurückgegeben. Ist bei einem Schreibzugriff im Puffer nicht genügend Platz vorhanden, werden die Daten nicht übernommen.

Wenn die Verbindung noch nicht hergestellt wurde, so liefert der Schreibdienst den Fehler ERR\_NOT\_CONNECTED zurück.

Wurde die Verbindung geschlossen, so wird der Fehler ERR\_CLOSED zurückgegeben.

#### **Sonderdienste**

- **max\_channel\_control,** Steuerwert CMD\_START: geschlossenes Socket wieder öffnen. Ein Server geht in den Listen-Modus über, ein Client versucht ein Connect mit der Server-Seite.
- **max\_channel\_control,** Steuerwert CMD\_STOP: offenes Socket schliessen. Ein geschlossenes Socket nimmt keine Daten vom Netzwerk entgegen und kann keine Daten versenden.
- **max\_channel\_control,** Steuerwert CMD\_RESET: Empfangs- und Sendepuffer eines Sockets leeren.

Bei allen 3 Sonderdiensten werden keine Daten übergeben.

• **max\_channel\_info,** Infotyp INFO\_DEVICE: aktuellen Status des Sockets abfragen. Es wird ein ULONG mit folgender Bedeutung geliefert:

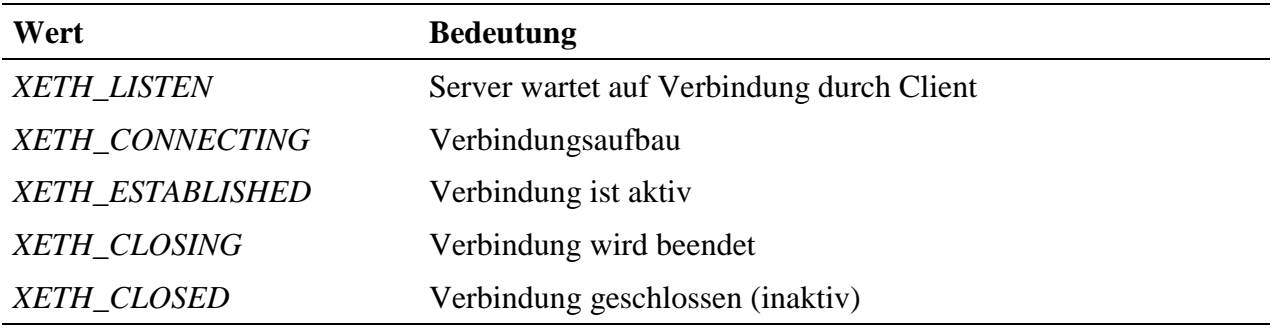

#### **Hinweise**

Beim Öffnen des Kanals geht ein Server in den Listen-Modus, ein Client versucht eine Verbindung zum Server aufzubauen.

Wird die Schnittstelle für eine Host-Ankopplung verwendet, so stehen die Ports 1024 bis 1040 nicht zur Verfügung.

# **10.18.2.4. IP-Einstellungen**

Ein Zugriff auf die IP-Einstellungen kann mit folgender CPS erfolgen:

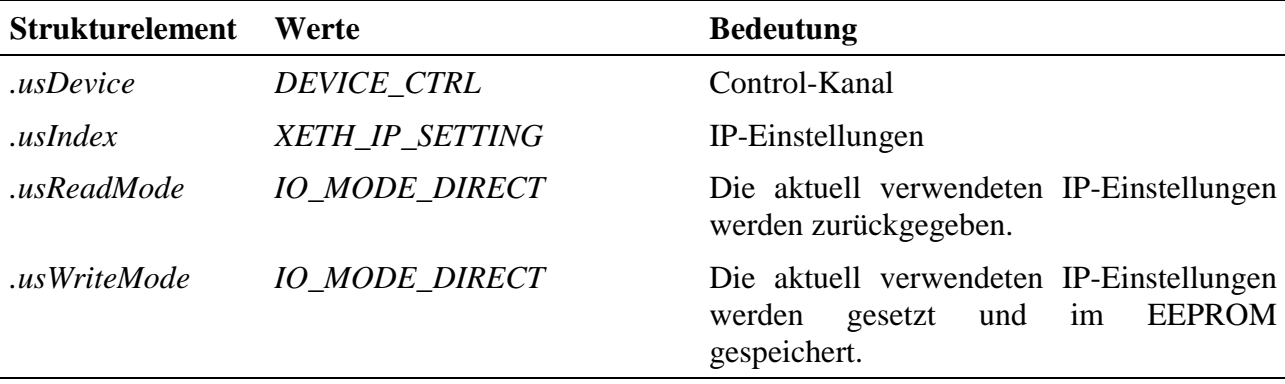

#### **Eingabe- und Ausgabedienst**

Der Datentyp des Kanals ist DATA\_UCHAR.

- **max\_write\_channel\_block**
- **max\_read\_channel\_block**

Die IP-Einstellungen der ETHERNET-Schnittstelle werden im EEPROM des Moduls gespeichert. Beim Laden des MDDs werden die Einstellungen aus dem EEPROM gelesen, so daß ein Setzen der Einstellungen mit Hilfe dieses Kanals nur bei einer Änderung der Einstellungen notwendig ist.

Zum Lesen und Schreiben der IP-Einstellungen steht die folgende Struktur XETH\_IP\_SETTINGS zur Übergabe zur Verfügung:

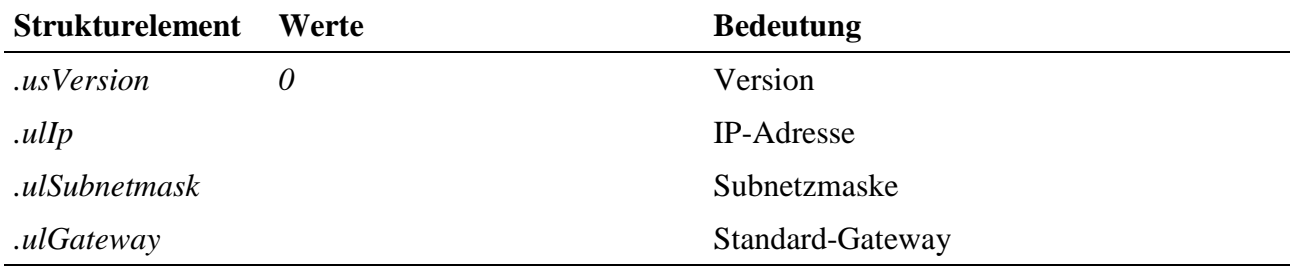

Wird der Schreibdienst IO\_MODE\_DIRECT verwendet, so werden geöffnete Sockets in den Modus *XETH\_CLOSED* gesetzt.

## **10.18.2.5. Adapter-Einstellungen**

Ein Zugriff auf die Adapter-Einstellungen kann mit folgender CPS erfolgen:

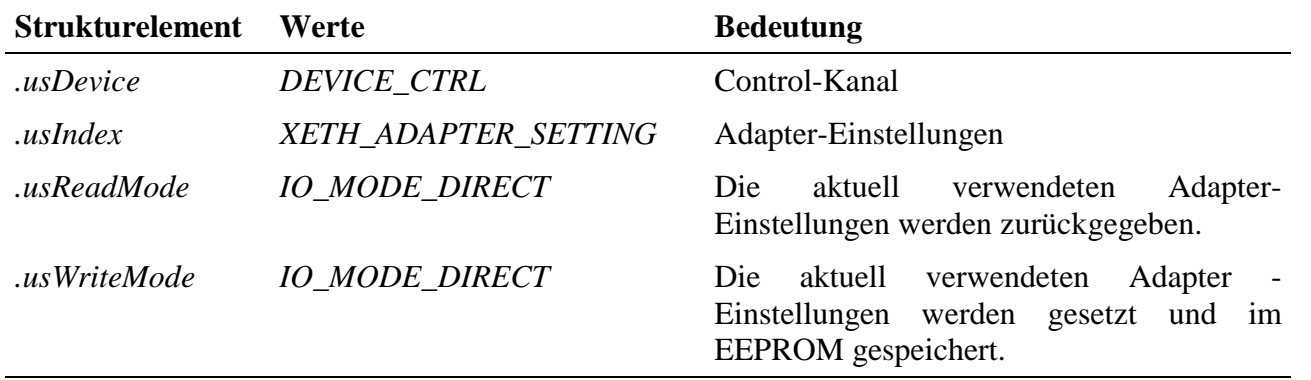

#### **Eingabe- und Ausgabedienst**

Der Datentyp des Kanals ist DATA\_UCHAR.

- **max\_write\_channel\_block**
- **max\_read\_channel\_block**

Die Adapter-Einstellungen werden im EEPROM des Moduls gespeichert. Beim Laden des MDDs werden die Einstellungen aus dem EEPROM gelesen, so dass ein Setzen der Einstellungen mit Hilfe dieses Kanals nur bei einer Änderung notwendig ist.

Die Adapter-Einstellungen werden mit der Struktur XETH\_ADAPTER\_SETTINGS an den Eingabe- bzw. Ausgabedienst übergeben:

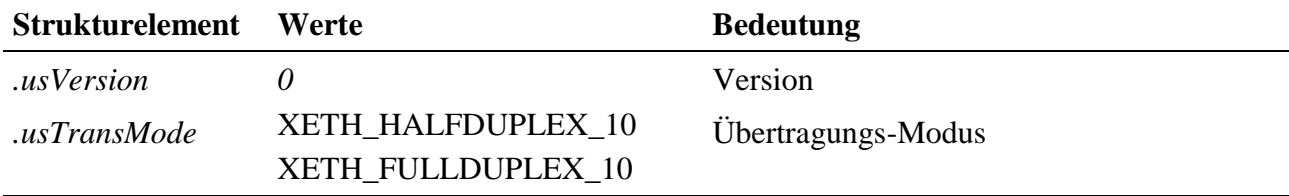

## **10.18.2.6. MAC-Adresse**

Ein Zugriff auf die MAC-Adresse kann mit folgender CPS erfolgen:

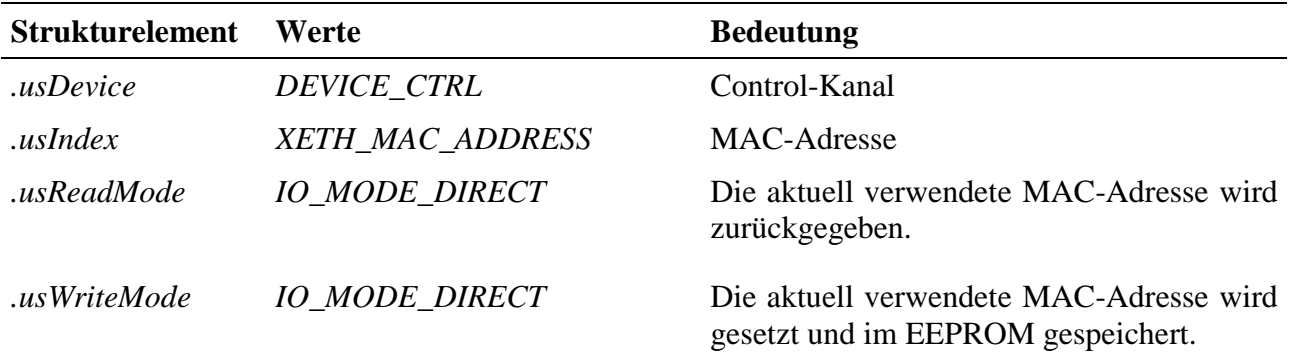

#### **Eingabe- und Ausgabedienst**

Der Datentyp des Kanals ist DATA\_UCHAR.

- **max\_write\_channel\_block**
- **max\_read\_channel\_block**

Die MAC-Adresse der ETHERNET-Schnittstelle ist eine vom Hersteller eindeutig vergebene Adresse, die aus 6 Byte besteht. Normalerweise wird diese Einstellung für Anwenderprogramme nicht benötigt. Sie sollte nicht verändert werden. Wird der Schreibdienst benutzt, so werden geöffnete Sockets in den Modus *XETH\_CLOSED* gesetzt.

# **10.18.2.7. Sonstige Dienste**

Nach der Installation stellt der MDD bereits ohne Öffnen eines Kanals den ARP-Reply-Dienst und ICMP-Echo-Reply-Dienst zur Verfügung.

Mittels ARP-Reply können andere Netzwerkteilnehmer die MAC-Adresse der Schnittstelle über die IP-Adresse erfragen

Durch ICMP-Echo-Reply kann ein Ping auf die Schnittstelle erfolgen.

| Pin                | <b>Funktion</b> |
|--------------------|-----------------|
| 1                  | $TD+$           |
| $\overline{2}$     | TD-             |
| 3                  | $RD+$           |
| $\overline{4}$     | RD-             |
| 5                  | Abschirmung     |
| 6                  | $+3,3V$         |
| 7                  | <b>LAN-LED</b>  |
| 8                  | LINK-LED        |
| 9                  | HC1-LED         |
| 10, 15, 20, 29, 39 | <b>GND</b>      |
| Rest               | not connected   |

**10.18.3. Anschlusspins des Moduls** (bezogen auf den Modul-Stecker A)

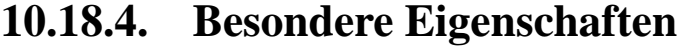

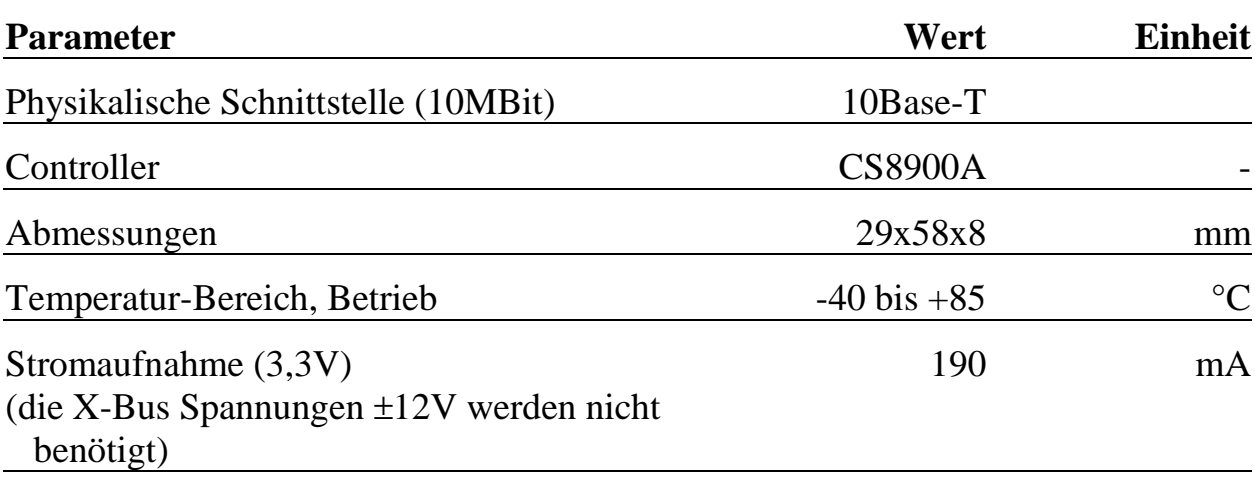

# **X-ETH-4C**

# **10Base-T Ethernet und 4 serielle Schnittstellen (2 x RS-232 und 2 x RS-232, RS-422 oder RS-485)**

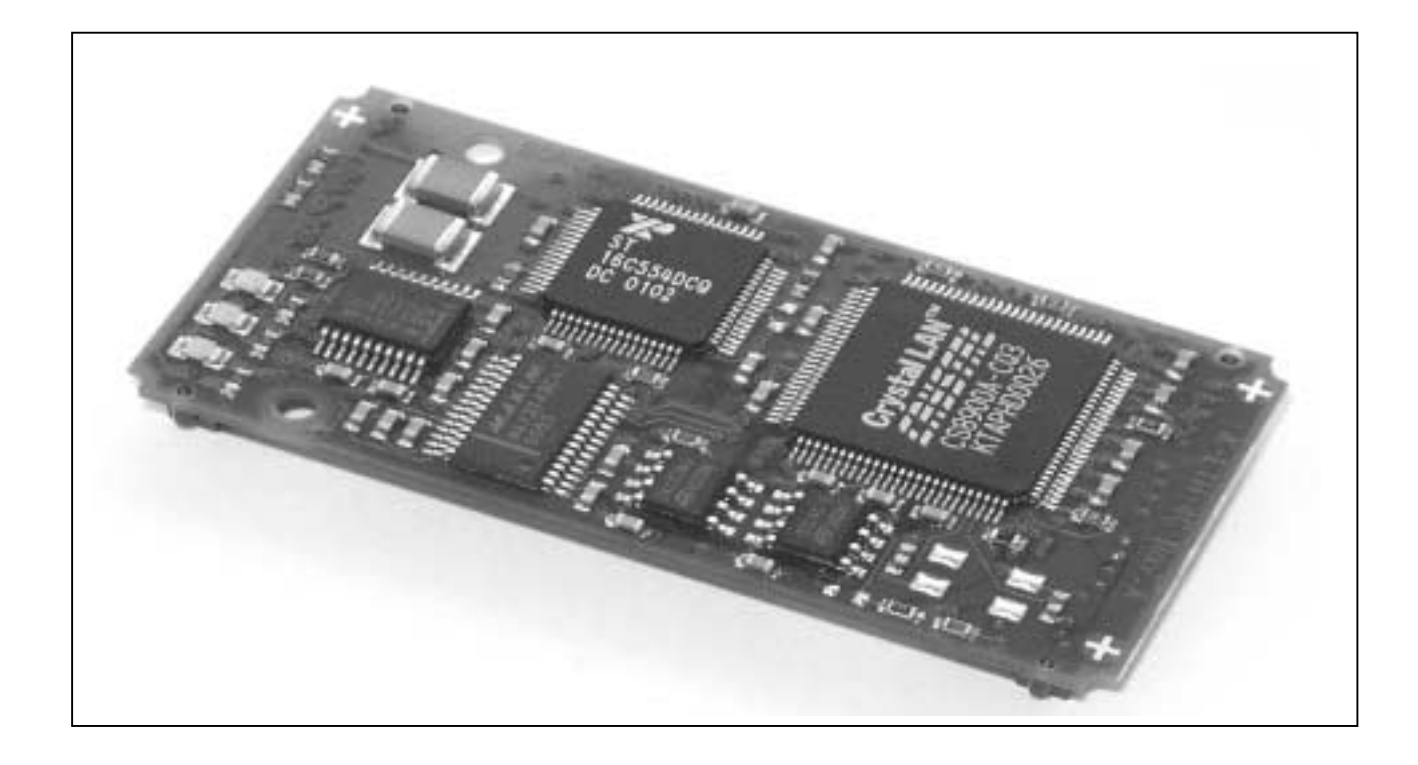

# **10.19. X-ETH-4C**

#### **Inhaltsverzeichnis**

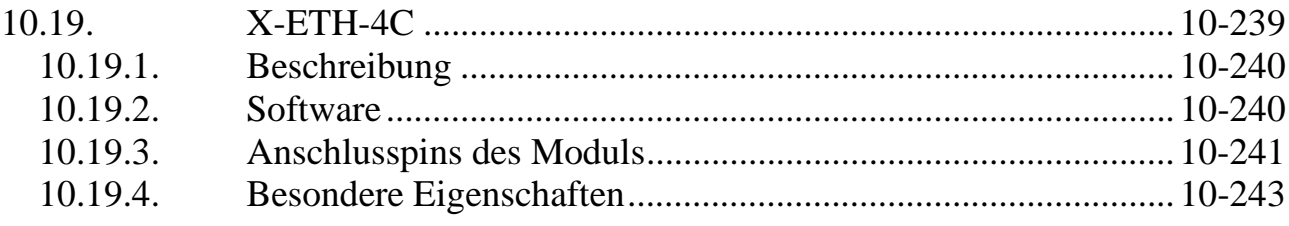

# **10.19.1. Beschreibung**

Das Modul X-ETH-4C stellt eine 10BaseT-Ethernet-Schnittstelle sowie 4 serielle Schnittstellen zur Verfügung.

Die 4 seriellen Schnittstellen sind PC-kompatibel. Zwei davon sind als RS-232 mit allen Modem-Steuersignalen ausgeführt, die beiden anderen können per Software als RS-232, RS-422 oder RS-485 umgeschaltet werden. Als RS-232 verfügen sie über 2 Modem-Steuersignale RTS und CTS. Jede Schnittstelle bietet für jede Kommunikationsrichtung ein 16 Byte großes FIFO. Die max. Baudrate beträgt 460,8 kBaud je Kanal.

Die 10Base-T Schnittstelle erlaubt Ethernet Kommunikation mit 10 Mbit/s. Sie kann entweder für die Ankopplung eines X-Bus-Systems über Ethernet oder über den Modul Device Treiber für unabhängige TCP/IP-Kommunikation verwendet werden. Das Modul hat die Typ-Nr. 80, Subtyp 1.

# **10.19.2. Software**

Die Beschreibung des MDDs lag zur Drucklegung noch nicht vor. Sobald sie verfügbar ist, wird sie auf der SORCUS-Homepage bereitgestellt.

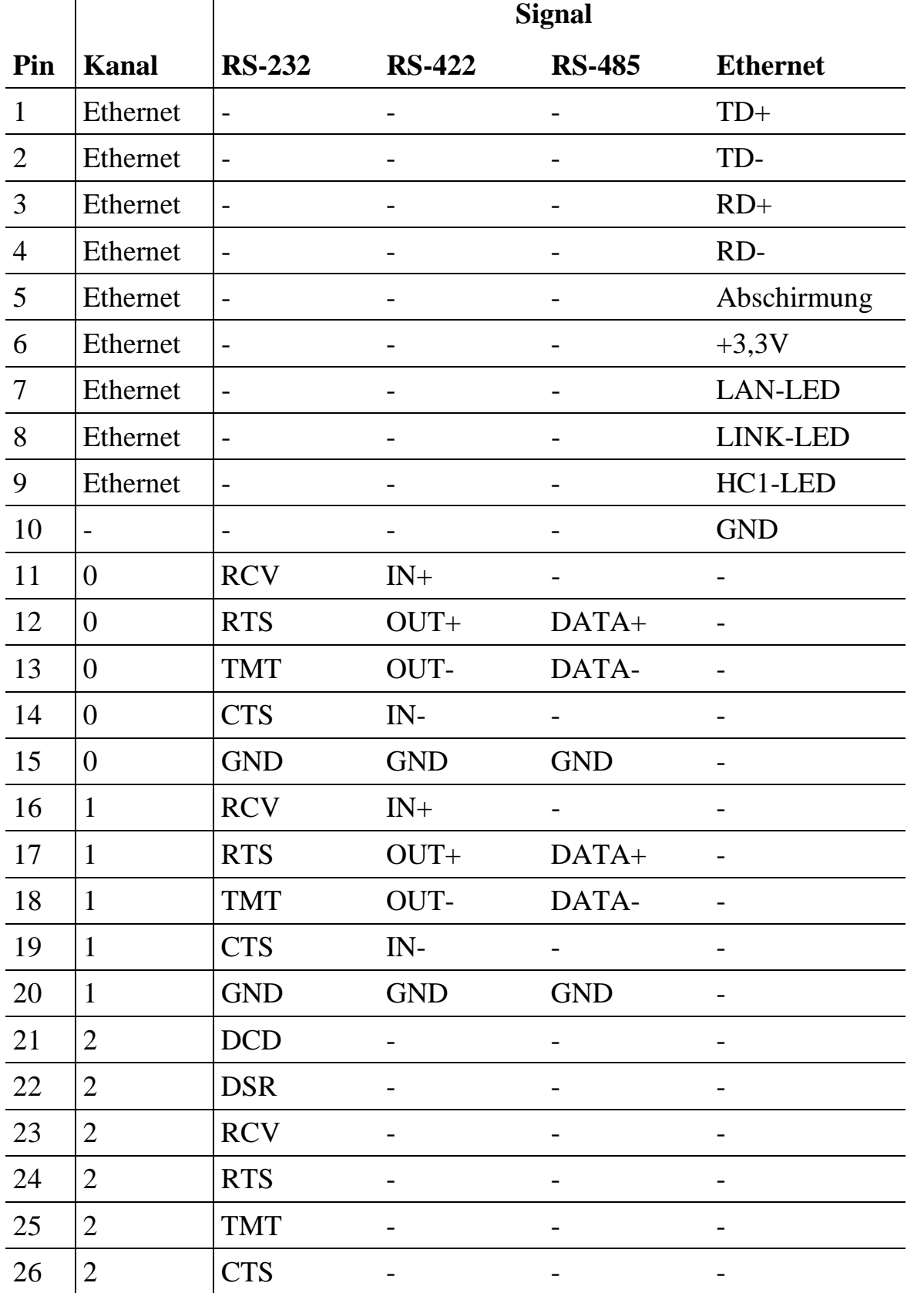

#### **10.19.3. Anschlusspins des Moduls** (bezogen auf den Modul-Stecker A)

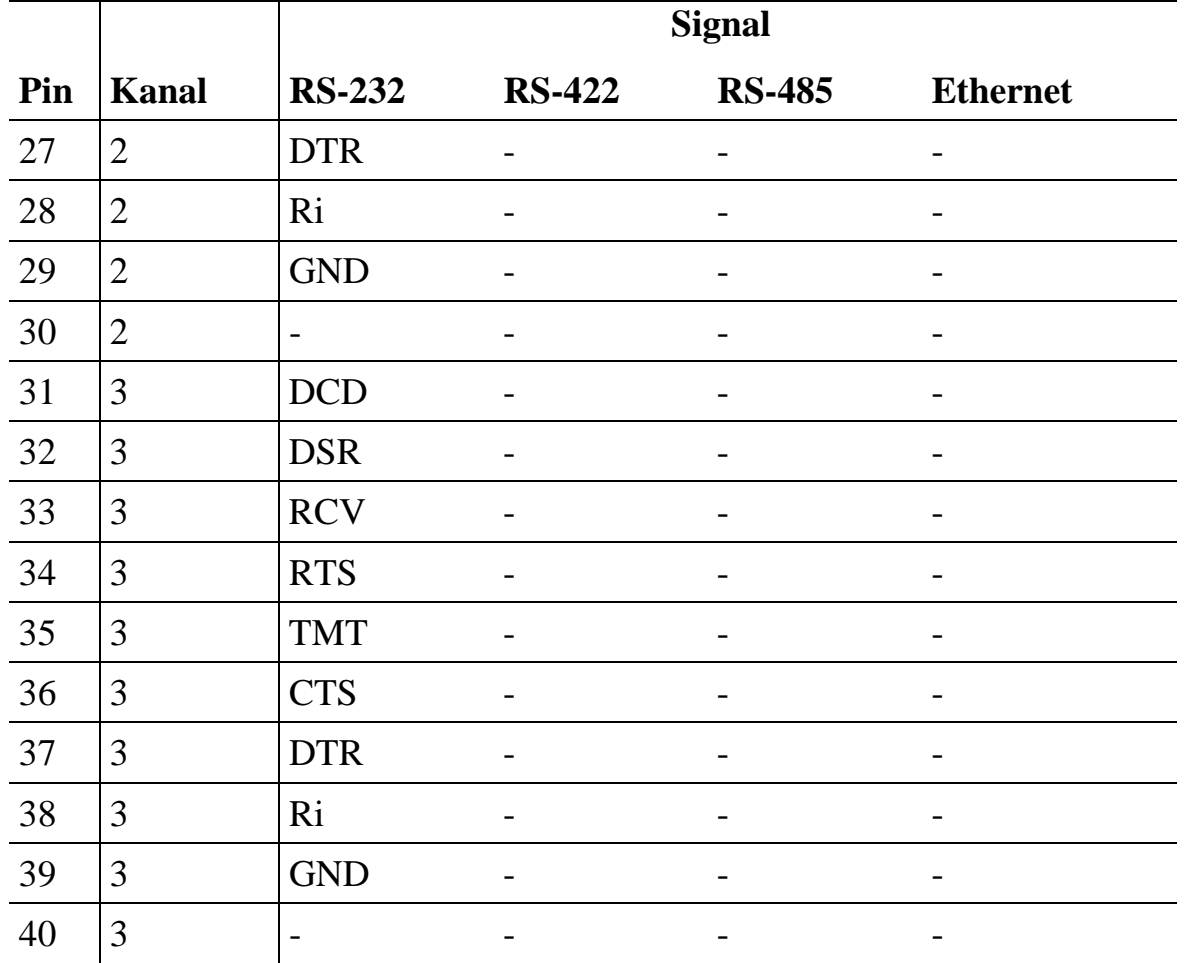

# **10.19.4. Besondere Eigenschaften**

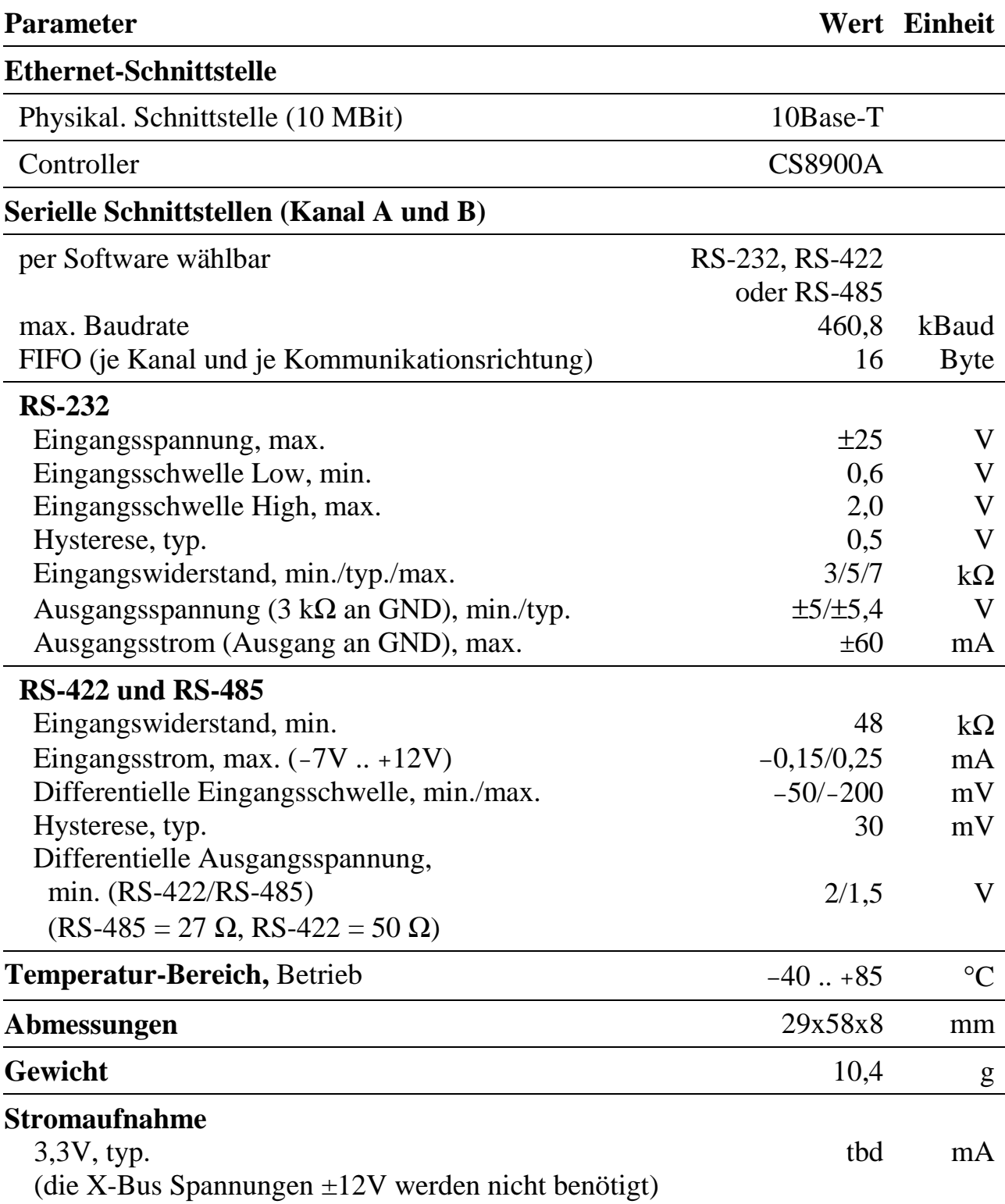

*Notizen*

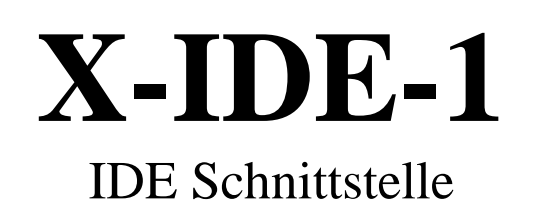

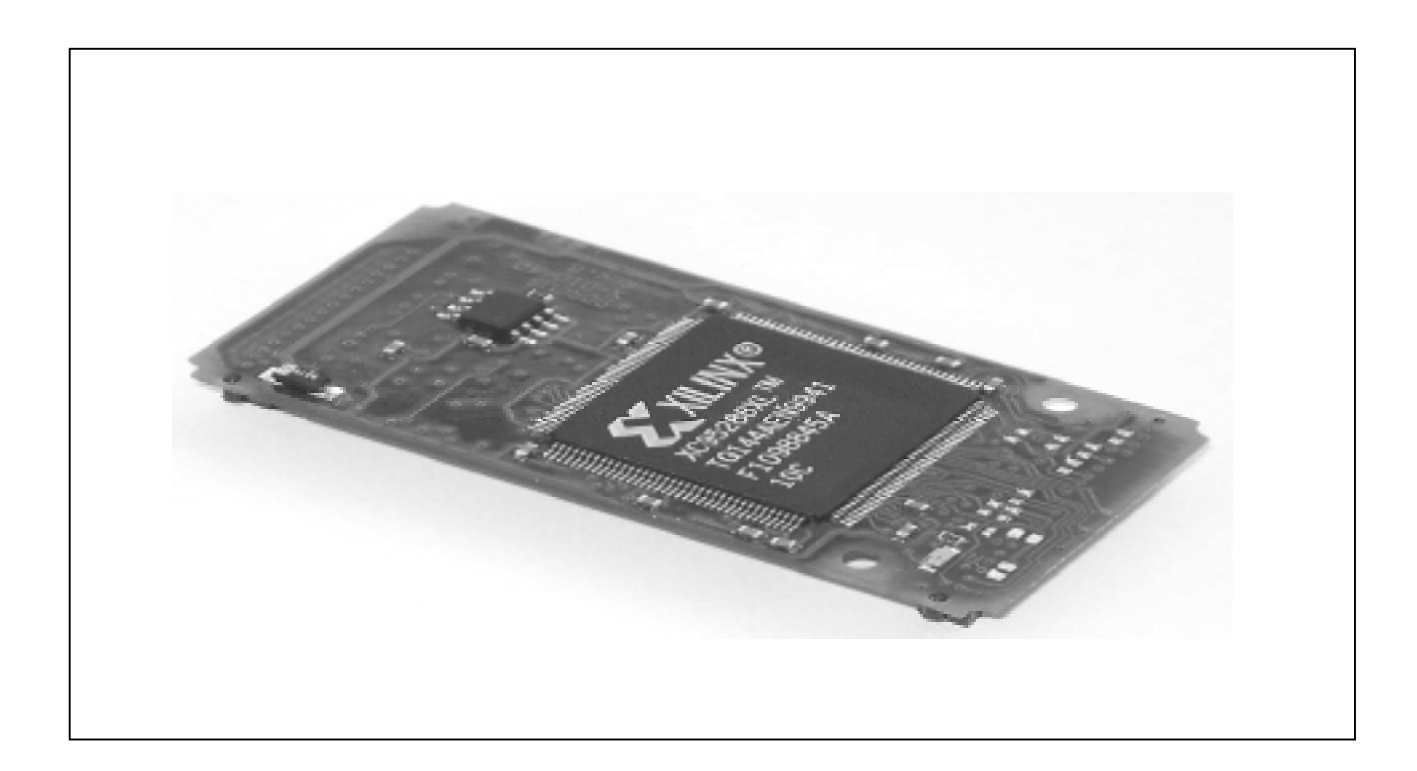

# **10.20. X-IDE-1**

#### **Inhaltsverzeichnis**

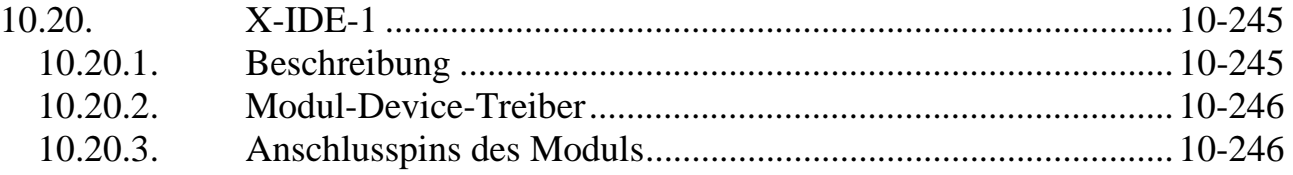

# **10.20.1. Beschreibung**

Das Modul X-IDE-1 stellt eine Standard IDE-Schnittstelle zur Verfügung.

# **10.20.2. Modul-Device-Treiber**

Die Beschreibung des Modul-Device-Treibers lag bei Drucklegung dieses Handbuchs noch nicht vor. Sobald diese fertig ist, wird sie auf der SORCUS-Homepage bereitgestellt.

| Pin            | <b>Funktion</b>             | <b>Bedeutung</b> |
|----------------|-----------------------------|------------------|
| $\mathbf{1}$   | /RESET                      | Reset            |
| $\overline{2}$ | <b>GROUND</b>               | <b>Masse</b>     |
| 3              | D <sub>D</sub>              | Data Bus Bit 7   |
| $\overline{4}$ | D <sub>D</sub> <sub>8</sub> | Data Bus Bit 8   |
| 5              | D <sub>D</sub> <sub>6</sub> | Data Bus Bit 6   |
| 6              | D <sub>D</sub> <sub>9</sub> | Data Bus Bit 9   |
| 7              | D <sub>D</sub>              | Data Bus Bit 5   |
| 8              | DD10                        | Data Bus Bit 10  |
| 9              | D <sub>D</sub>              | Data Bus Bit 4   |
| 10             | DD11                        | Data Bus Bit 11  |
| 11             | DD <sub>3</sub>             | Data Bus Bit 3   |
| 12             | <b>DD12</b>                 | Data Bus Bit 12  |
| 13             | D <sub>D</sub> <sub>2</sub> | Data Bus Bit 2   |
| 14             | DD13                        | Data Bus Bit 13  |
| 15             | D <sub>D</sub> 1            | Data Bus Bit 1   |
| 16             | DD14                        | Data Bus Bit 14  |
| 17             | DD <sub>0</sub>             | Data Bus Bit 0   |
| 18             | DD15                        | Data Bus Bit 15  |
| 19             | <b>GROUND</b>               | Masse            |
| 20             | n.c.                        | not connected    |

**10.20.3. Anschlusspins des Moduls** (bezogen auf den Modul-Stecker A)

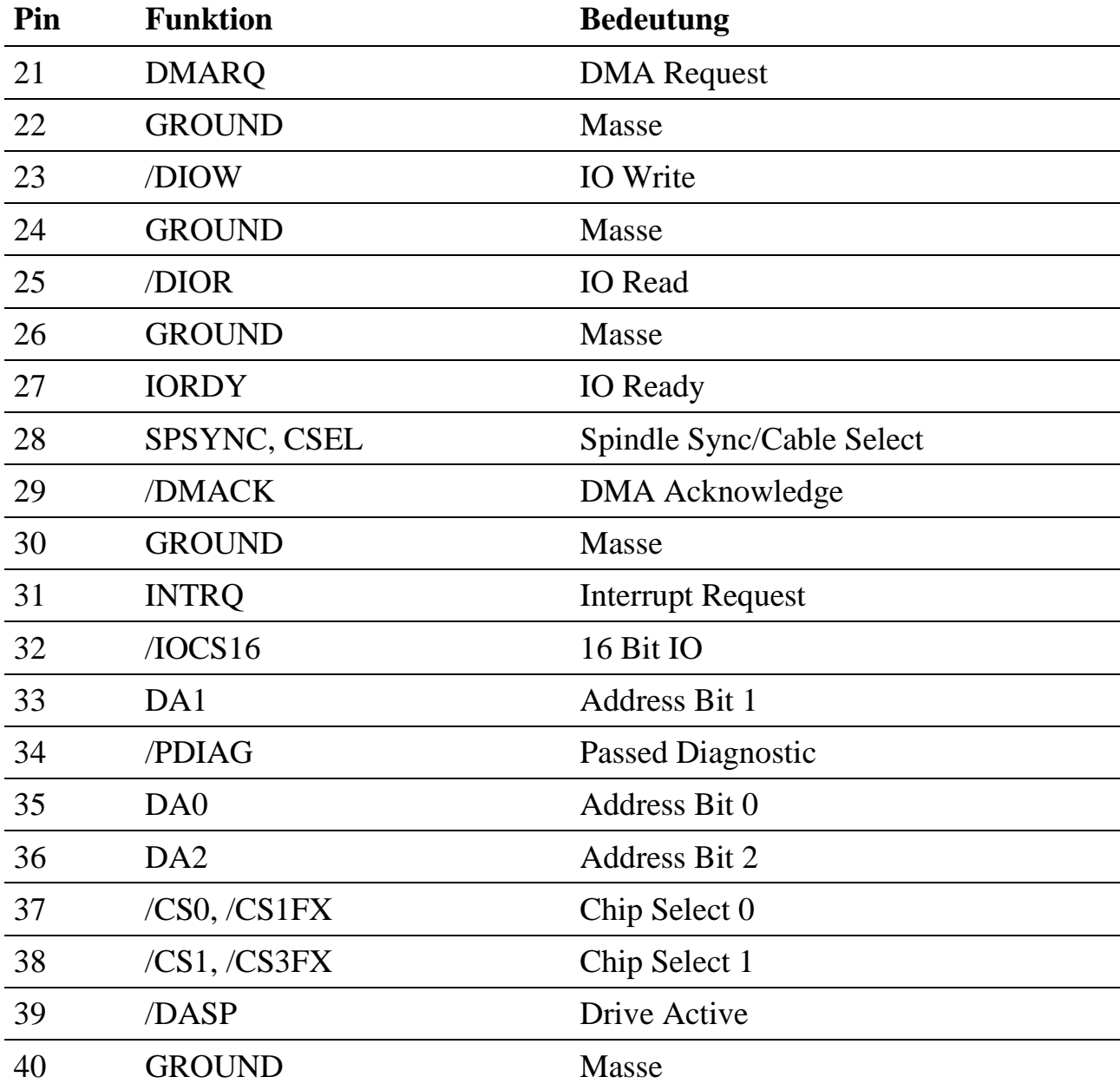

*Notizen*

# **X-LCD-S1 X-LCD-H1**

Untersteckbares Modul zum Anschluss von LCD-Displays

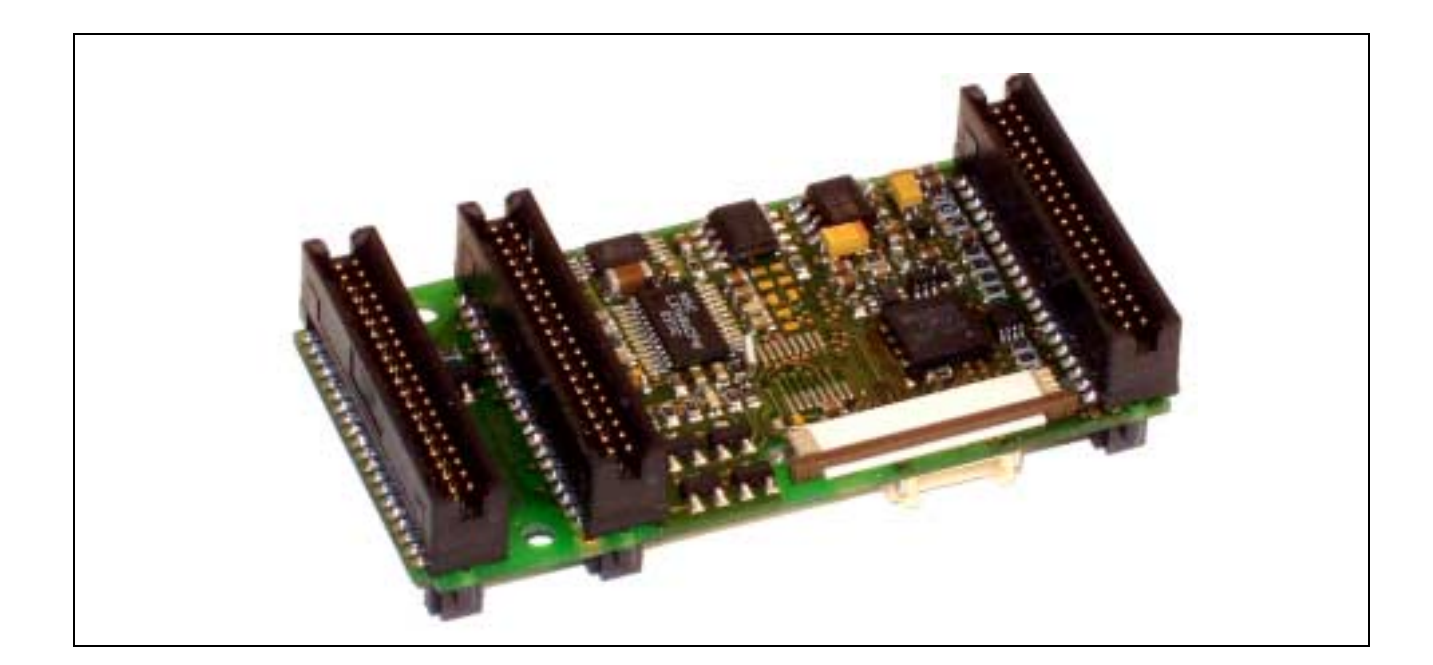

# **10.21. X-LCD-S1, X-LCD-H1**

## **Inhaltsverzeichnis**

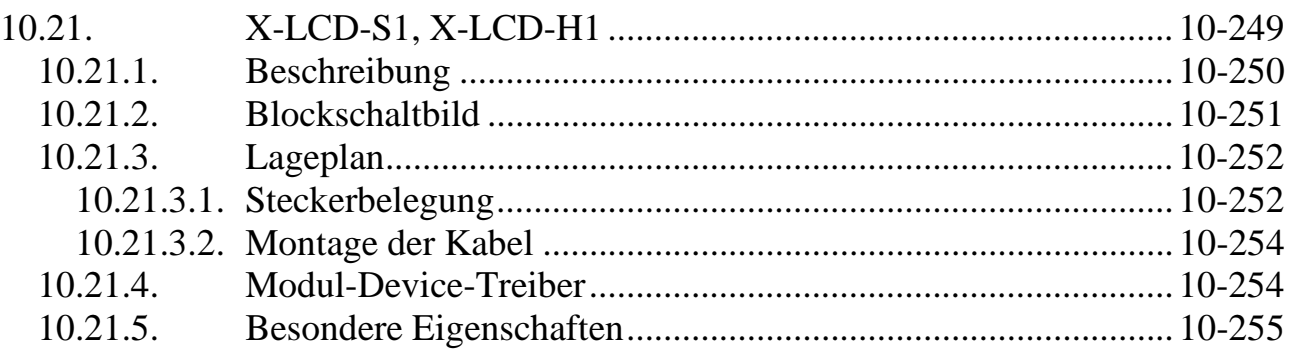

# **10.21.1. Beschreibung**

Die Module X-LCD-S1 und X-LCD-H1 ermöglichen den einfachen Anschluss von LC-Displays an X-Bus Systeme. Das Modul wird unter ein CPU-Modul gesteckt und führt die Signale des LCD-Controllers auf geeignete Steckverbinder heraus. Die Spannungsversorgung des angeschlossenen LCD-Panels erfolgt ebenfalls über das X-LCD. Zusätzlich ist der Hochspannungs-Inverter für die Hintergrundbeleuchtung integriert. Per Software kann sowohl die Helligkeit der Hintergrundbeleuchtung als auch der Kontrast des Displays eingestellt werden.

Die Signale des LCD-Controllers des CPU-Moduls werden nicht auf den unteren Stecker C des X-LCD Moduls weitergegeben. Beim Einsatz auf dem X-KiT-3 wird das Display des X-KiT-3 daher nicht mehr angesteuert.

Das X-LCD-S1 eignet sich für den Anschluss des 5,7" TFT-Displays SHARP LQ057Q3DC02 und mit einer Adapterplatine (auf Anfrage) auch für das 3,8" TFT-Display SHARP LQ038Q5DR01.

Das X-LCD-H1 eignet sich für den Anschluss des 6,3" DSTN-Displays HITACHI SX16H003. Dieser Modultyp hat auch einen integrierten Baustein für die Auswertung des Touch-Displays.

Anpassungen an andere Displaytypen sind auf Anfrage möglich.

#### **Vorsichtsmassnahmen:**

!

Auf dem Modul wird eine Hochspannung von bis zu 1500V erzeugt. Die abgegebene Leistung beträgt bis zu 4W. Schliessen Sie daher das Kabel für die Hintergrundbeleuchtung nur im abgeschalteten Zustand an.
#### **10.21.2. Blockschaltbild**

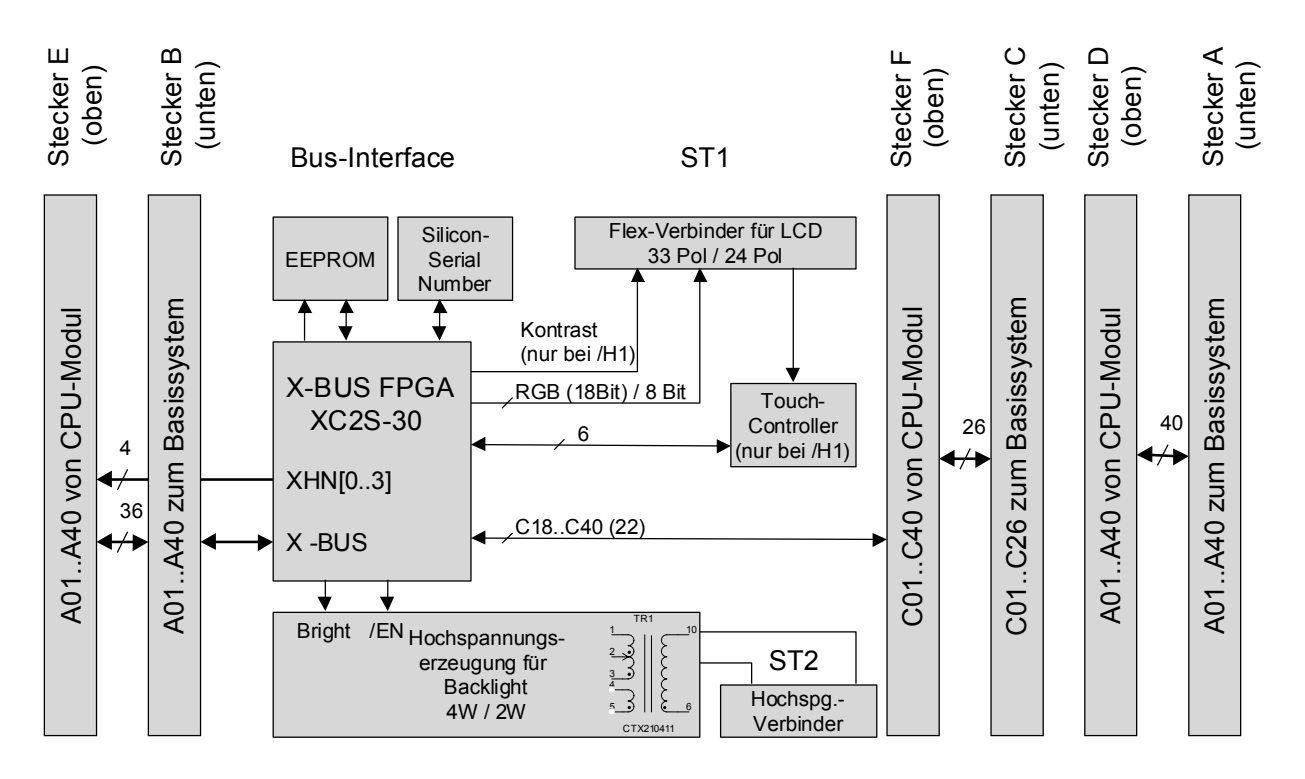

#### **10.21.3. Lageplan**

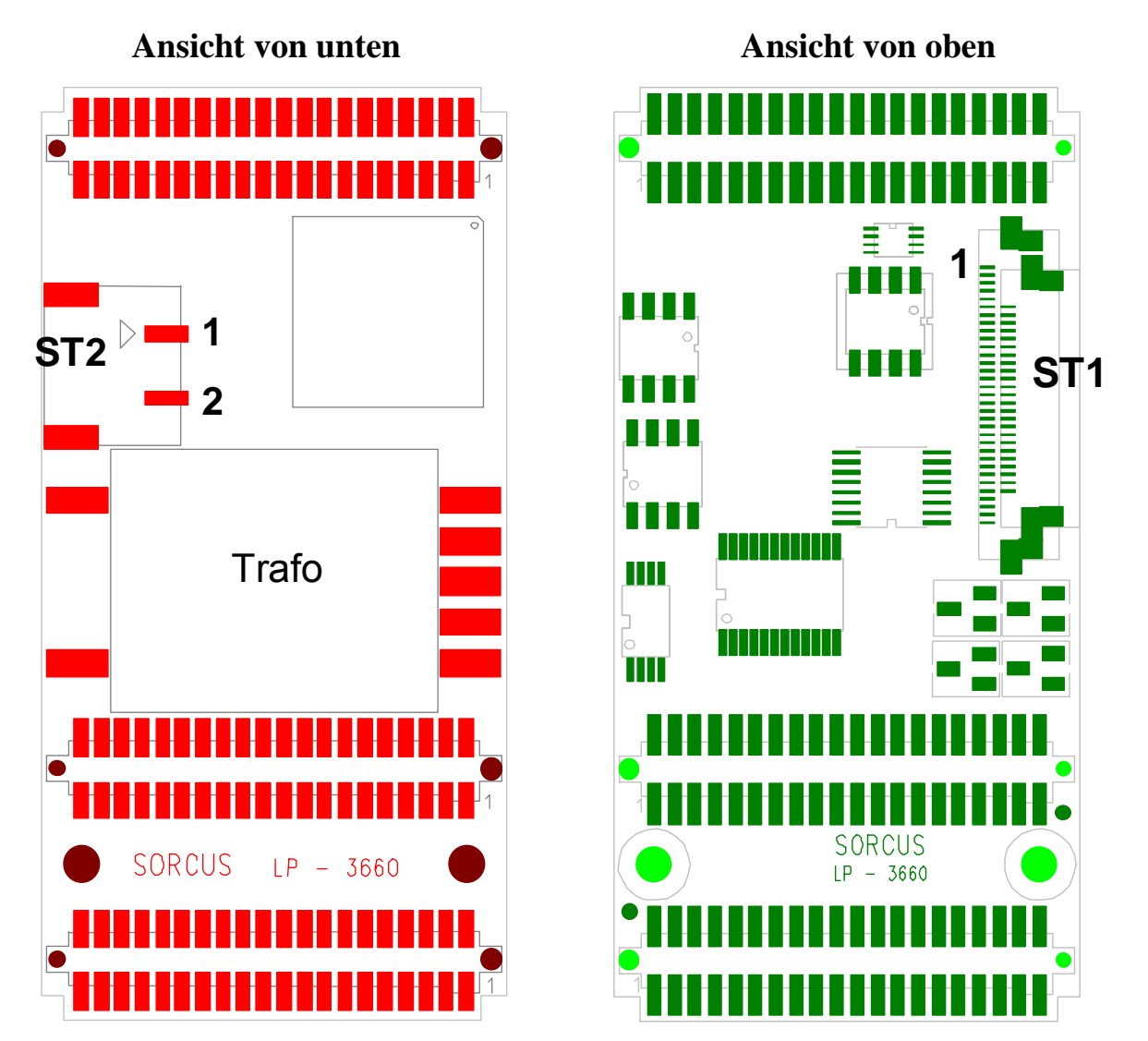

#### **10.21.3.1. Steckerbelegung**

Je nach Modulversion ist ST1 mit einer 33-Poligen Filmkabelbuchse oder mit einer 24-Poligen Filmkabelbuchse bestückt. In diesen Verbinder muss das Filmkabel mit den Kontakten nach unten eingelegt werden. Überprüfen Sie unbedingt die richtige Zuordnung von Pin 1 des ST1 zu Pin 1 des LCD-Panels.

#### **Achtung:**

Bei falscher Verbindung des Filmkabels kann sowohl das Modul als auch das LCD-Panel zerstört werden.

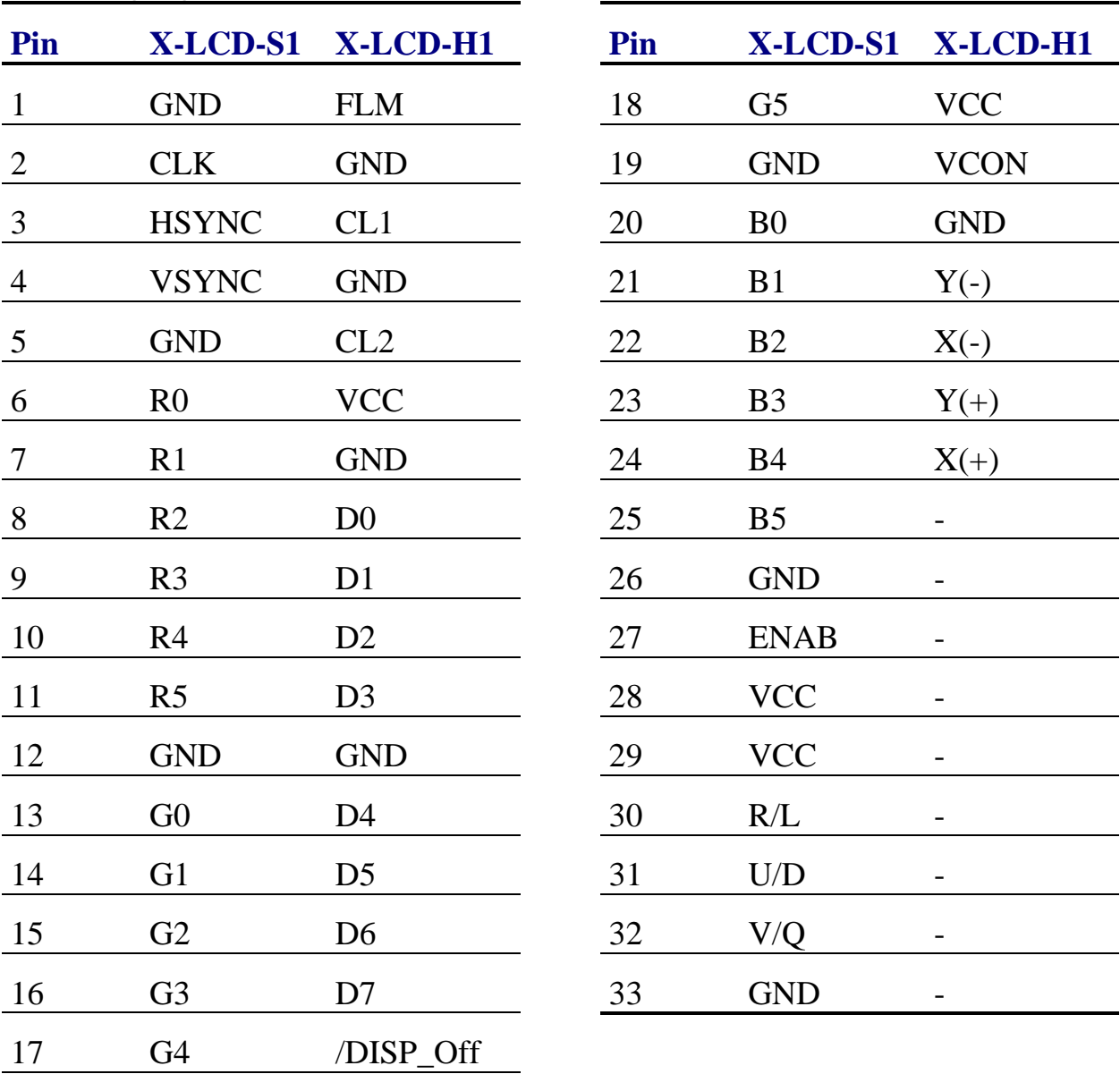

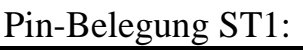

Stecker ST2 liefert die Hochspannung für die Hintergrundbeleuchtung. Pin 1 ist die "kalte" Seite, Pin 2 die Hochspannungsseite.

Pin-Belegung ST2:

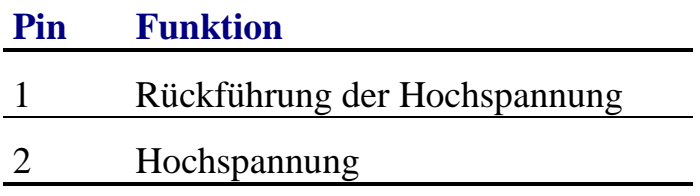

Stecker A des Moduls ist 1:1 mit den Signalen des Steckers A des aufgesteckten CPU-Moduls verbunden. Die Steckerbelegung entnehmen Sie bitte der Beschreibung des eingesetzten CPU-Moduls.

Der Stecker C des Moduls gibt nur einen Teil der Signale des Steckers C des aufgesteckten CPU-Moduls weiter. Die Belegung der Signale entnehmen Sie bitte der Beschreibung des eingesetzten CPU-Moduls.

Pin-Belegung Stecker C:

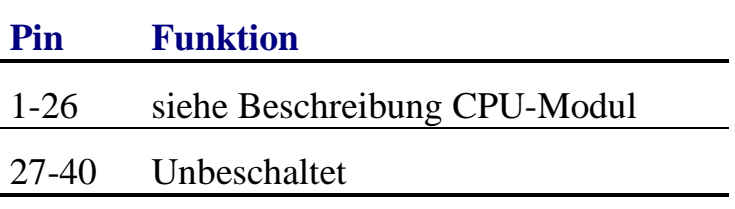

#### **10.21.3.2. Montage der Kabel**

Achten Sie bei der Verlegung der Kabel zum LCD-Panel darauf, das Filmkabel nicht abzuknicken. Für die Verlängerung des Filmkabels sind auf Anfrage Adapterplatinen lieferbar.

Vermeiden Sie die Führung des Hochspannungskabels neben Analog-Modulen, da sonst die Genauigkeit der Wandler beeinträchtigt wird. Führen Sie das Hochspannungskabel auch nicht direkt über andere Module hinweg.

#### **10.21.4. Modul-Device-Treiber**

Die Funktionen des Moduls werden nicht über einen Modul-Device-Treiber angesteuert, sondern über Funktionen aus der Grafikbibliothek.

Schlagen Sie hierzu im Kapitel 7. nach.

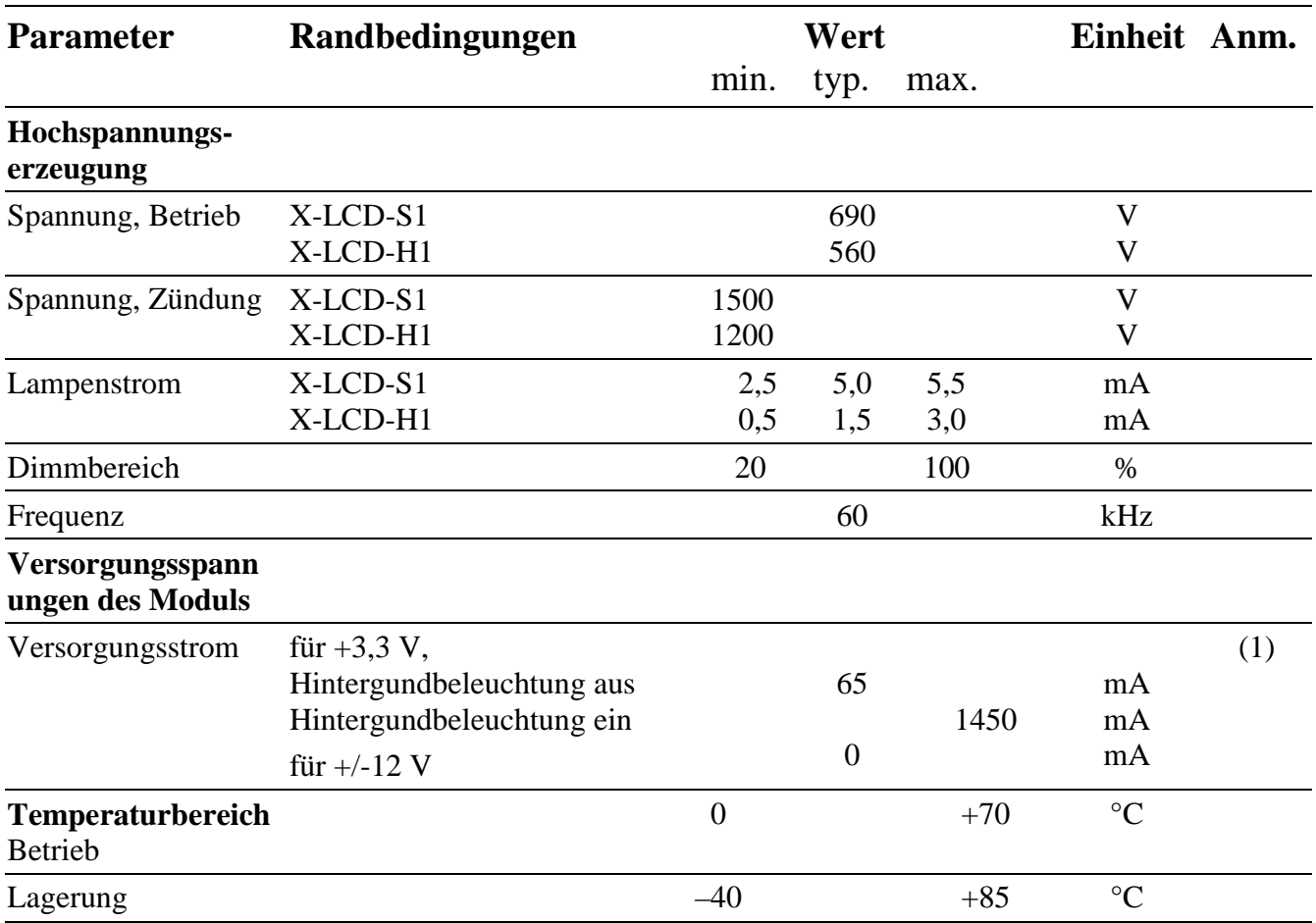

# **10.21.5. Besondere Eigenschaften**

(1) Hinzu kommt der Versorgungsstrom des Displays von 30mA (SX16H003) bzw. 160mA (LQ057Q3DC02)

*Notizen*

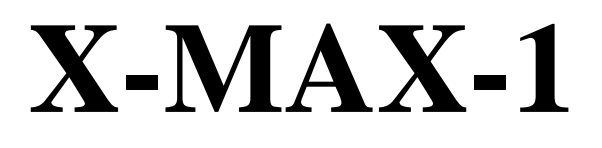

Der kleinste PC der Welt

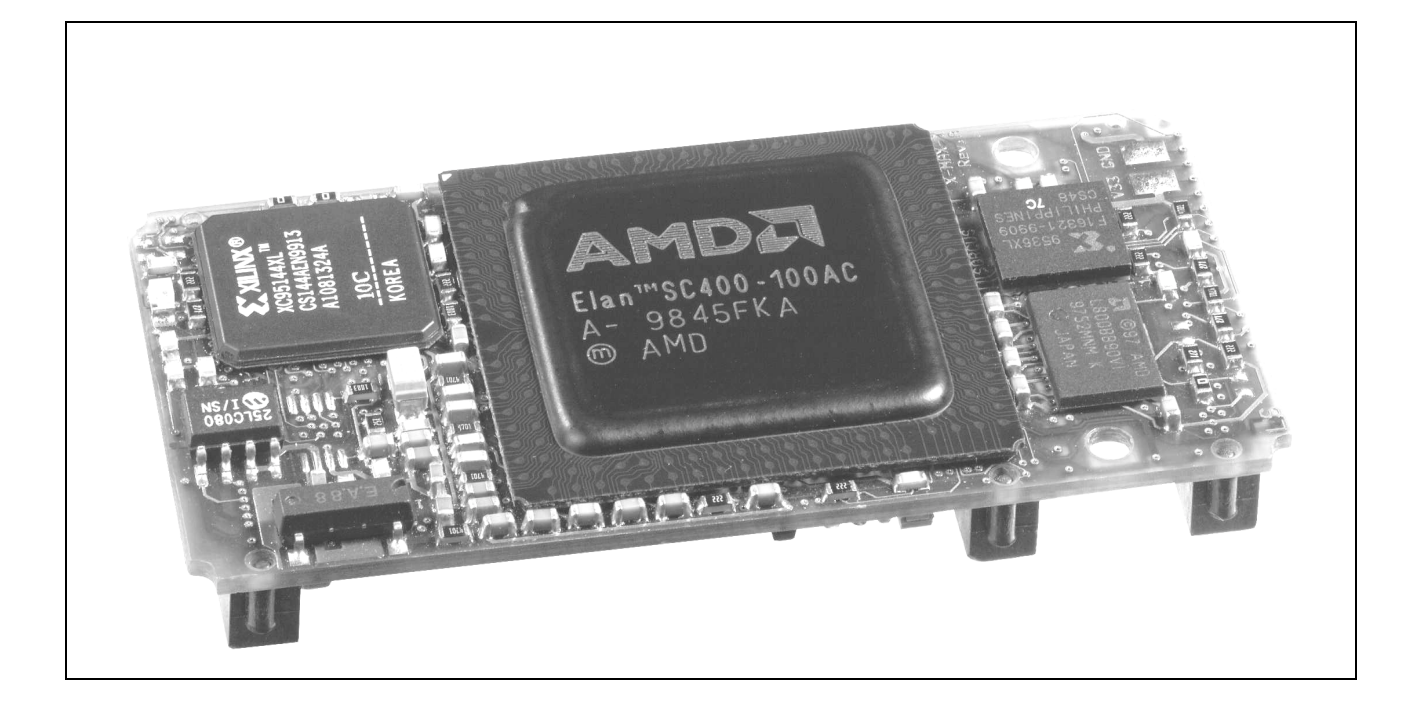

#### **10.22. X-MAX-1, Rev. D, E und F**

#### **Inhaltsverzeichnis**

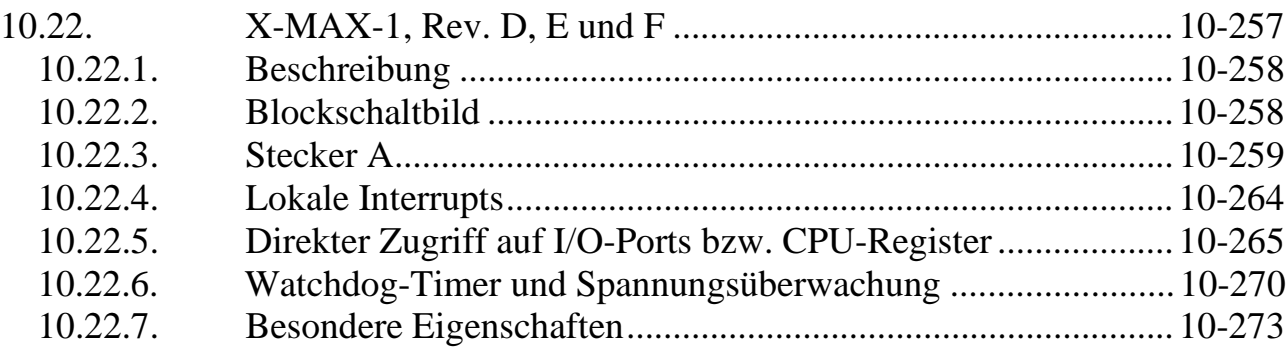

#### **10.22.1. Beschreibung**

Das CPU-Modul X-MAX-1 ist mit einer 486-CPU bestückt und enthält einen 8 KByte großen Cache. Die Taktfrequenz der lokalen CPU beträgt je nach Version zwischen 33 MHz und 100 MHz (interner Takt).

Das Modul ist bereits mit umfangreicher Peripherie ausgestattet. Außer Flash-ROM (max.16 MByte) und RAM (max.16 MByte) verfügt es über 3 Timer, Interrupt-und DMA-Controller, eine serielle Schnittstelle und eine Druckerschnittstelle, eine Uhr, einen Watch-Dog und Spannungsüberwachung. Die Uhr kann mit einer externen Batterie gepuffert werden. Alle Schnittstellen sind PC-kompatibel.

Im Flash-ROM befindet sich das SORCUS-eigene Echtzeit Multi-Tasking Betriebssystem OsX für bis zu 1024 Tasks.

Das CPU-Modul ist beliebig mischbar als Multiprozessorsystem auf einer Trägerkarte einsetzbar. Das CPU-Modul läßt sich auch im sogenannten Stand-alone Betrieb einsetzen, z.B. auf einer kundenspezifischen Trägerkarte. Dabei befinden sich die Anwendungsprogramme im Flash-ROM des CPU-Moduls. Die Kommunikation mit einem Hostrechner erfolgt dann z.B. über Ethernet (inkl. TCP/IP), über eine serielle Schnittstelle (RS-232,RS- 485,etc.) oder über ein Modem-Modul.

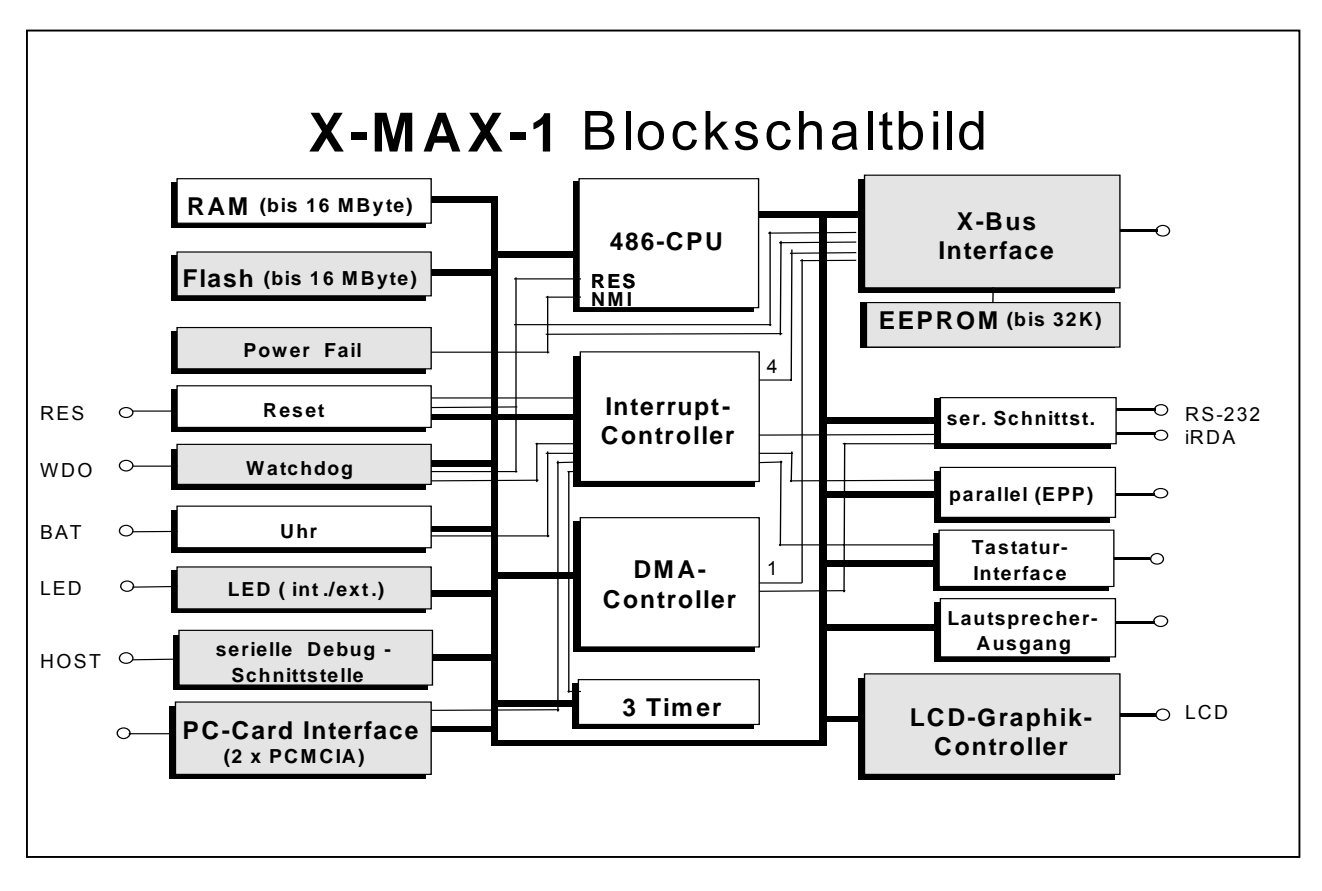

#### **10.22.2. Blockschaltbild**

#### **10.22.3. Stecker A**

Nachfolgend werden die Standardfunktionen des A-Steckers beschrieben. Erweiterte PIN-Funktionen sowie eine Beschreibung der Stecker B und C finden Sie in der Application Note AN081 auf unserer Homepage.

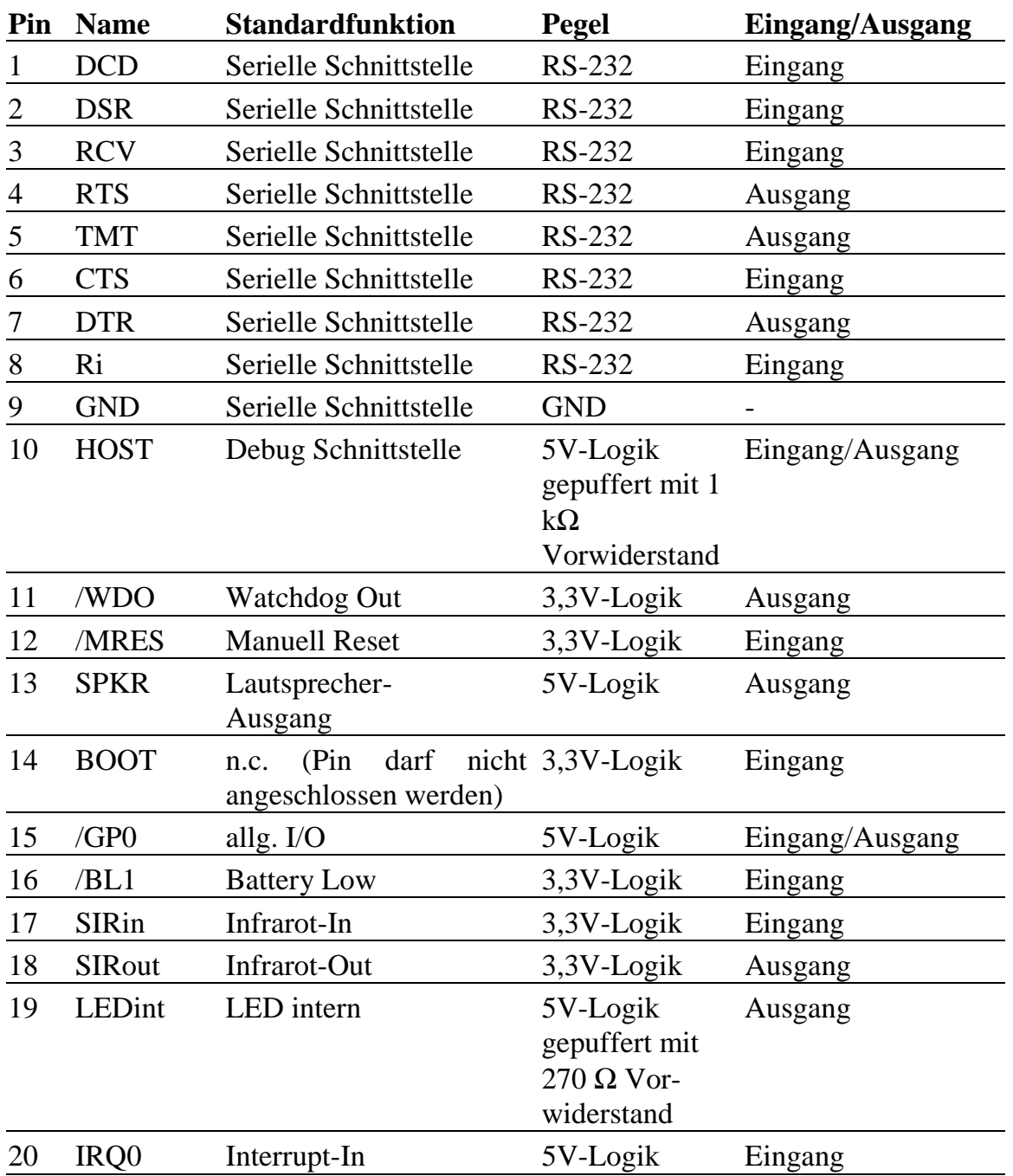

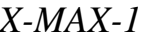

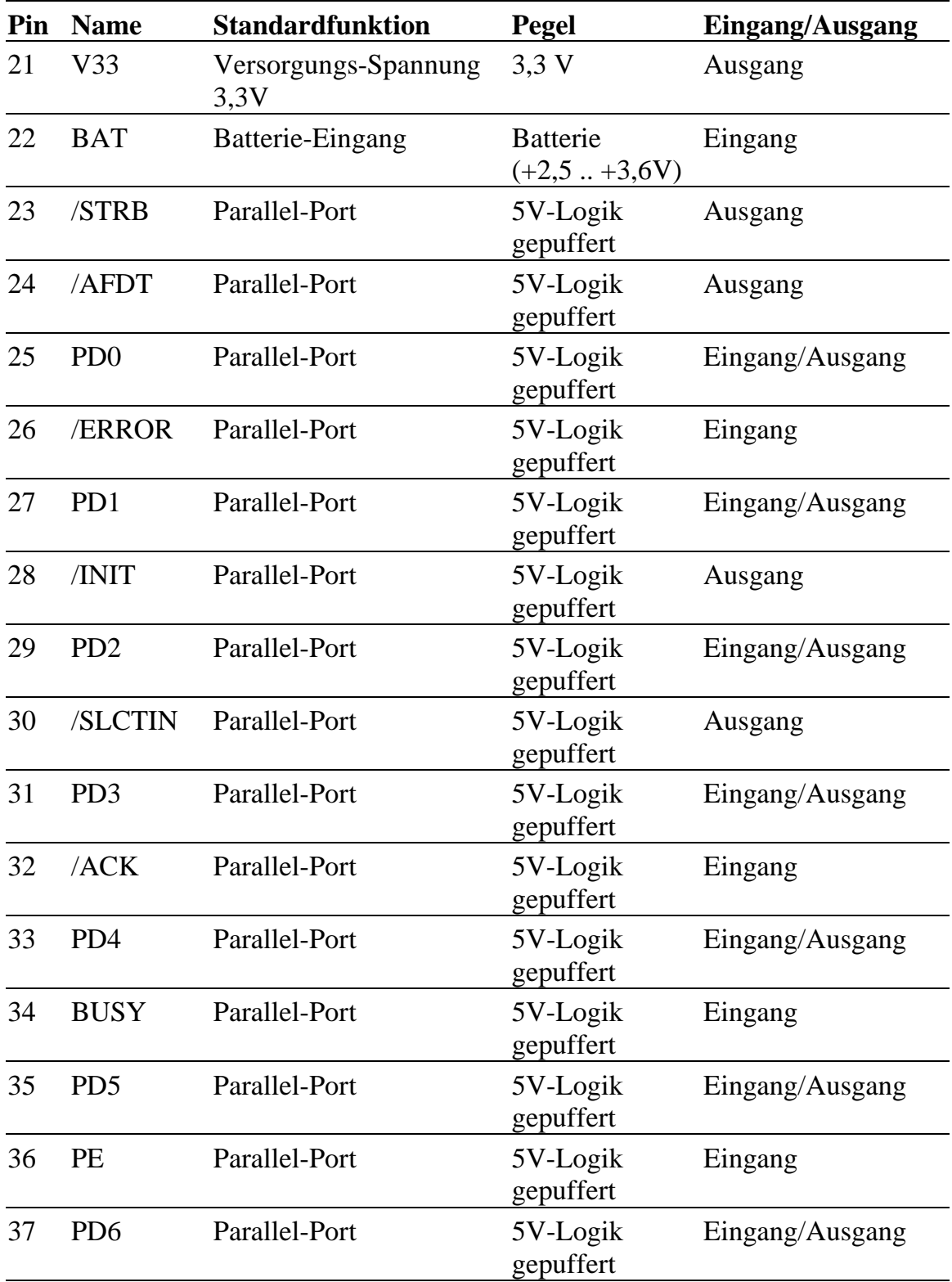

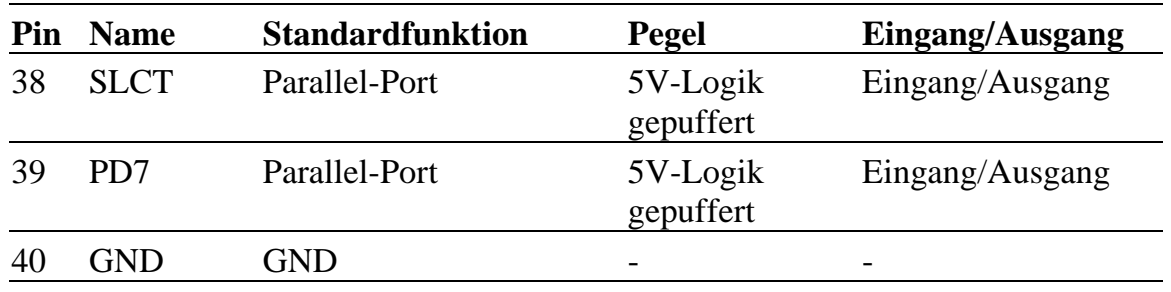

#### **Serielle Schnittstelle (Stecker A, Pin 1..9)**

Die Pins 1 bis 9 stellen eine 16550-kompatible (Standard-PC) serielle Schnittstelle zur Verfügung. Sie kann als COM1 oder COM2 konfiguriert und als RS-232 oder Infrarot-Schnittstelle betrieben werden. Beide Interfaces können in einem System auch gleichzeitig angeschlossen sein, zwischen beiden kann dann jederzeit per Software umgeschaltet werden.

Die RS-232 Schnittstelle wird z.Zt. von OsX als COM2 mit der Baudrate 38,4 kBaud (8 Datenbit, 1 Stop-Bit, keine Parität) als Host-Kommunikationsschnittstelle konfiguriert. Die Schnittstelle meldet, ob eine Gegenstelle angeschlossen ist. Wenn kein Signal anliegt, geht sie in einen Power-Down Modus. Um Strom zu sparen, kann sie per Software komplett abgeschaltet werden, dann muss auch der zugehörige Interrupt IRQ3 maskiert werden.

Als Infrarot-Schnittstelle liefert sie die Signale für den direkten Anschluss eines Infrarot-Senders/Empfängers. Die Baudrate ist hier ebenfalls programmierbar bis max. 115,2 KBit/s oder im DMA-Mode fix mit 1.152 MBit/s.

#### **Debug Schnittstelle (Stecker A, Pin 10)**

Dieser bidirektionale Pin kann für eine sehr einfache serielle Debug-Schnittstelle verwendet werden. Er liefert bzw. benötigt Logikpegel (5-Volt-kompatibel). Um ihn als serielle Schnittstelle zu nutzen, ist ein externer Pegelkonverter erforderlich, siehe Schaltung des Evaluation-Boards X-KiT-3.<sup>1</sup>

#### **Watchdog Out (Stecker A, Pin 11)**

 $\overline{a}$ 

Dieser Pin ist der Ausgang des Watchdogs. Er ist active Low. Wenn der Watchdog nicht rechtzeitig per Software nachgetriggert wird, geht der Ausgang auf log. 0. Soll das Ablaufen des Watchdog-Timers (siehe unten) einen Hardware-Reset des X-MAX-1 auslösen, besteht die Möglichkeit, an Stecker A die Pins 11 (Watchdog Out) und 12 (Manuel Reset) zu verbinden.

<sup>&</sup>lt;sup>1</sup> Beschreibung kann bei SORCUS Computer separat bezogen werden.

#### **Manuel Reset (Stecker A, Pin 12)**

An den Eingang kann z.B. ein Taster (einpolig schließend, zwischen Pin 9 und 12) angeschlossen werden, um den X-MAX-1 manuell zurückzusetzen.

Wenn der Eingang nicht verwendet werden soll, kann er unbeschaltet bleiben, er verfügt über einen internen Pull-up-Widerstand.

Der Eingang hat Schmitt-Trigger Charakteristik.

#### **Lautsprecher-Ausgang (Stecker A, Pin 13)**

Hier kann man einen Lautsprecher anschließen. Er wird dann so angesteuert wie vom PC/AT bekannt. Näheres dazu steht in der Application Note AN087.

#### **Allg. I/O (Stecker A, Pin 15)**

Dieser Pin kann als universeller I/O-Pin eingesetzt werden. Als Eingang ist er 5-Voltkompatibel. Nach Reset ist der interne Pull-Up Widerstand aktiv.

Über Register (Port22h, Index Abh) kann der Status abgefragt bzw. der Ausgang gesetzt werden.

#### **Battery Low (Stecker A, Pin 16)**

Dieser Eingangs-Pin mit Schmitt-Trigger-Charakteristik ist **nicht** 5-Volt-kompatibel. Er verfügt über einen externen Pull-Up Widerstand von 4,7 kΩ. Er kann so programmiert werden, dass eine positive oder negative Flanke die CPU in einen Stromspar-Modus schaltet. Der Status des Pins ist lesbar über Register.

#### **Infrarot -In (Stecker A, Pin 17) Infrarot-Out (Stecker A, Pin 18)**

Der iRDA Eingang ist **nicht** 5-Volt-kompatibel. Er verfügt über einen abschaltbaren Pull-Down Widerstand.

Der iRDA Ausgang ist im Tri-State Modus, wenn die iRDA-Schnittstelle abgeschaltet ist. Der Pin ist **nicht** 5-Volt-kompatibel. Er verfügt über einen Pull-Down Widerstand. Ein Beispiel für den Anschluss eines iRDA-Transceivers finden Sie in der Application Note AN087.

#### **LED intern (Stecker A, Pin 19)**

Dieser Logik-Ausgang liefert den Zustand der on-board LED.

#### **Interrupt-In (Stecker A, Pin 20)**

Dieser Pin kann als Interrupt-Eingang verwendet werden. Es wird ein Interrupt bei einer positiven Flanke ausgelöst. Der Eingang ist 5-Volt-kompatibel.

#### **Versorgungsspannung 3,3 Volt (Stecker A, Pin 21)**

Hier steht die 3,3 Volt Versorgungsspannung des Moduls zur Verfügung.

#### **Batterie-Eingang (Stecker A, Pin 22)**

Hier kann eine Batterie > 2,4 Volt angeschlossen werden (max. 3,6 Volt), um die onboard Uhr (RTC) zu versorgen. Wenn das nicht erforderlich ist, sollte der Pin an GND gelegt werden.

#### **Parallel-Port (Stecker A, Pin 23..39)**

Standardfunktion der Leitungen /STRB, /AFDT, /ERROR, /INIT, /SLCTIN, /ACK, BUSY, PE, SLCT, PD0..PD7: Druckerport

Diese Pins zusammen können als Druckerport verwendet werden, der als Standard Druckerport (unidirektional), PS/2 Druckerport (bidirektional) oder als Enhanced Parallel Port (EPP) konfiguriert werden kann. Die Ein- und Ausgänge sind 5-Voltkompatibel.

#### **GND (Stecker A, Pin 40)**

Bezugspotential für das System bzw. den Druckerport.

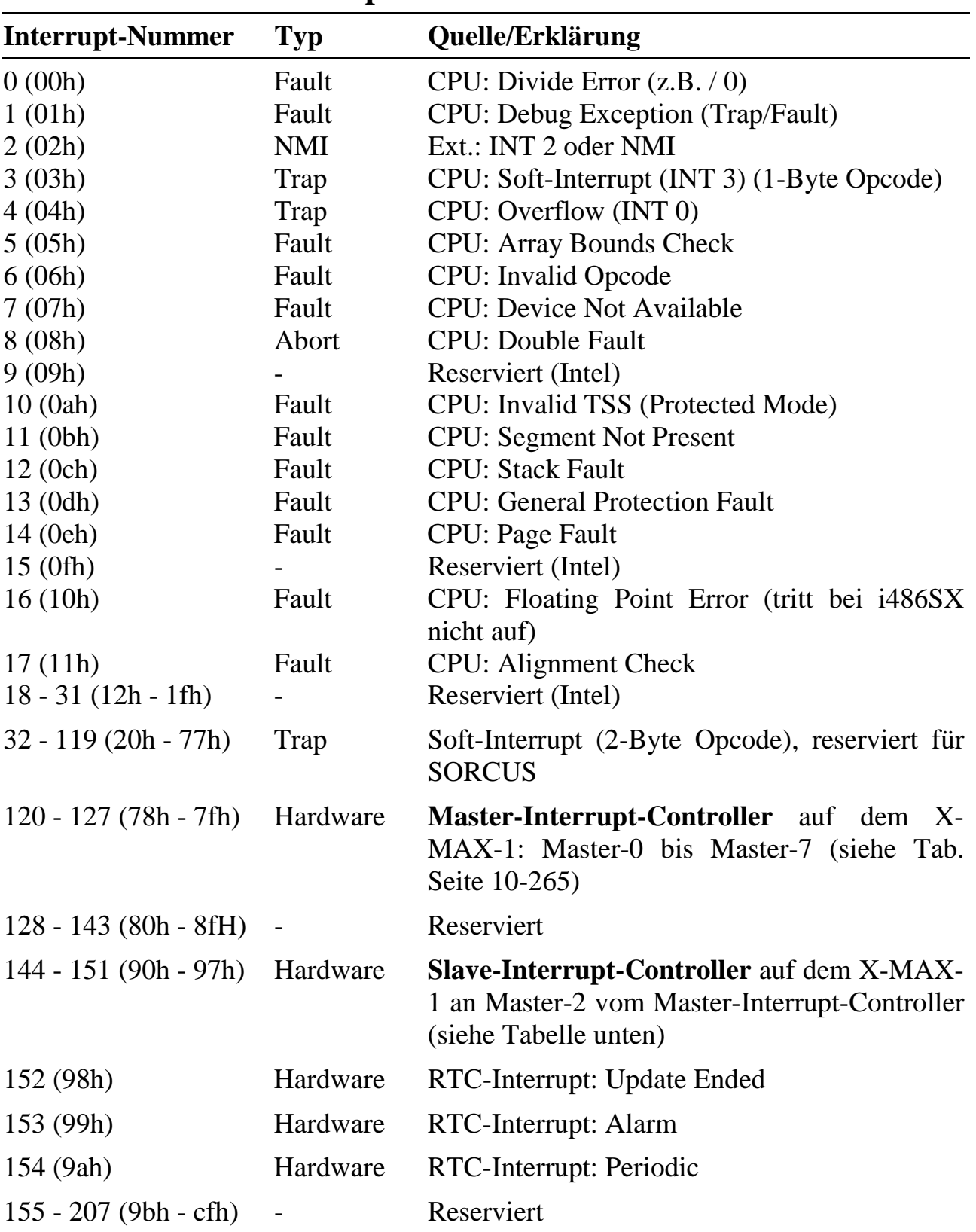

# **10.22.4. Lokale Interrupts**

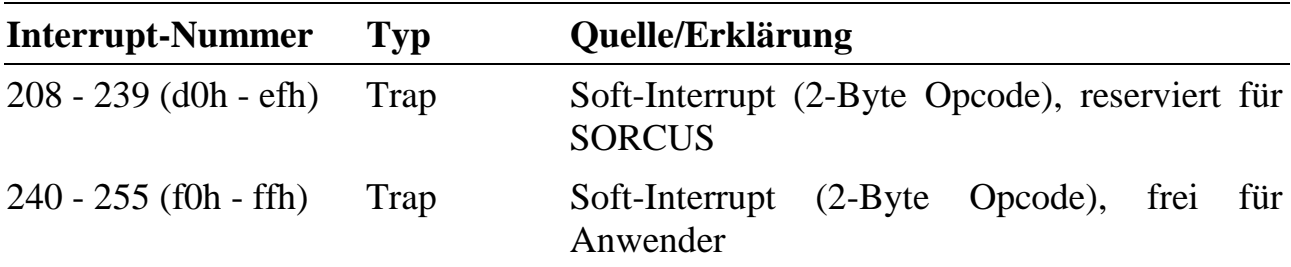

#### **Hardware Interrupts**

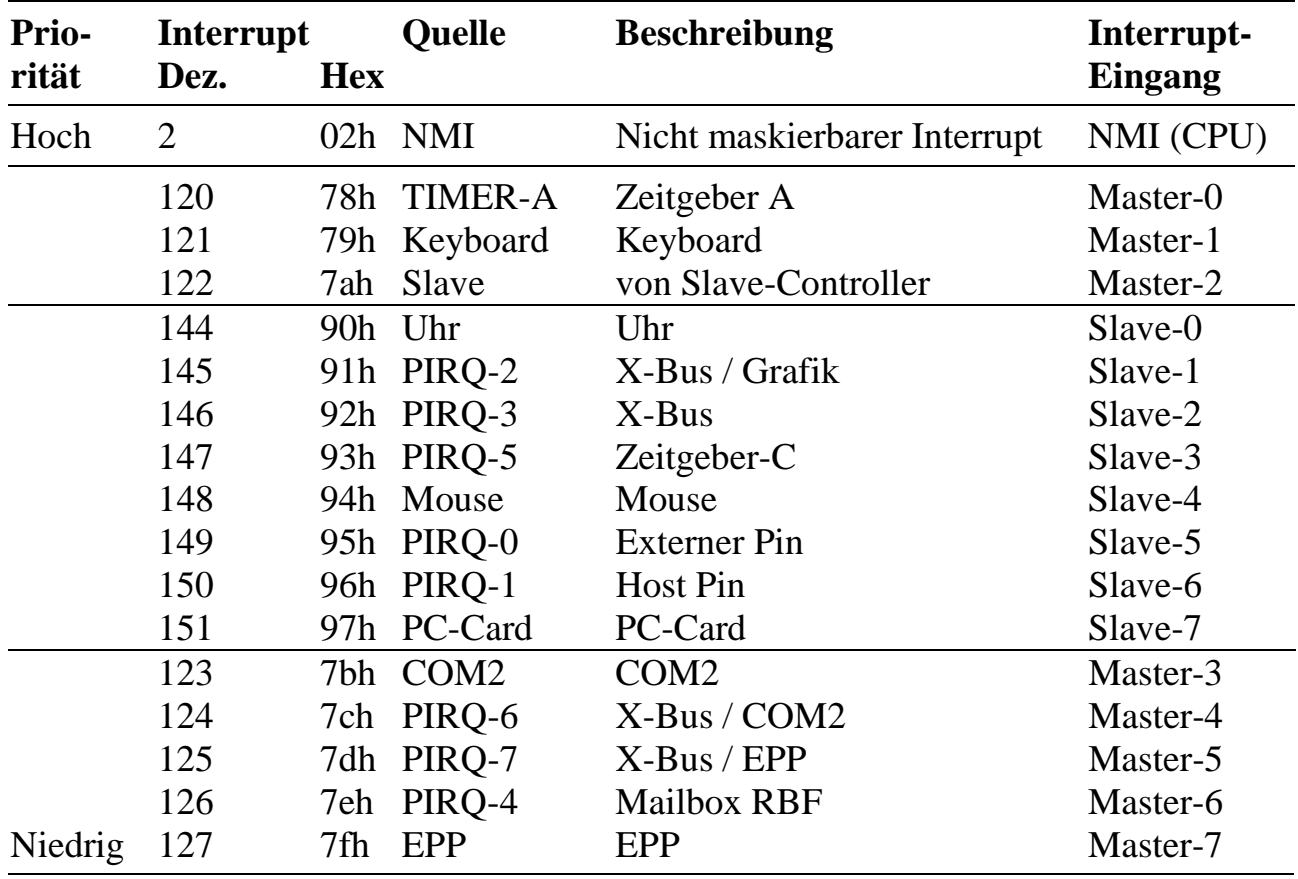

#### **10.22.5. Direkter Zugriff auf I/O-Ports bzw. CPU-Register**

Die auf dem X-MAX-1 verwendete CPU AMD SC400 bietet über die Standard-PC-Funktionalität (486-kompatibel) hinaus eine Vielzahl von speziellen Features. Nur ein Teil davon ist bzw. wird zukünftig direkt durch die SORCUS-Bibliotheken bzw. Modul-Device-Treiber unterstützt. Sollen weitere, nicht von dieser Software unterstützte Funktionen verwendet werden, muss auf die direkte Programmierung der Register zurückgegriffen werden. Dazu werden die AMD-Handbücher benötigt. Diese stehen unter www.amd.com zur Verfügung.

In diesem Fall kann SORCUS jedoch keine Gewähr dafür übernehmen, dass bei einem Nachfolge-Modell des X-MAX-1 alle Features der derzeitigen CPU SC400 enthalten sein werden. Eine solche Garantie auf Kompatibilität gibt es nur bezüglich der von den SORCUS-Bibliotheken und Modul-Device-Treibern unterstützten Funktionen.

Wenn die Register der CPU direkt angesprochen werden müssen, ist folgendes zu beachten:

Auf andere Adressen als die in den AMD-Handbüchern dokumentierten darf nicht zugegriffen werden. Alle I/O-Zugriffe müssen über die nachfolgend beschriebenen Bibliotheksfunktionen erfolgen, Zugriffe über inport bzw. outport-Befehle sind nicht zulässig.

# **max\_read\_io\_byte max\_read\_io\_word**

**max\_read\_io\_long Lesen eines Registers**

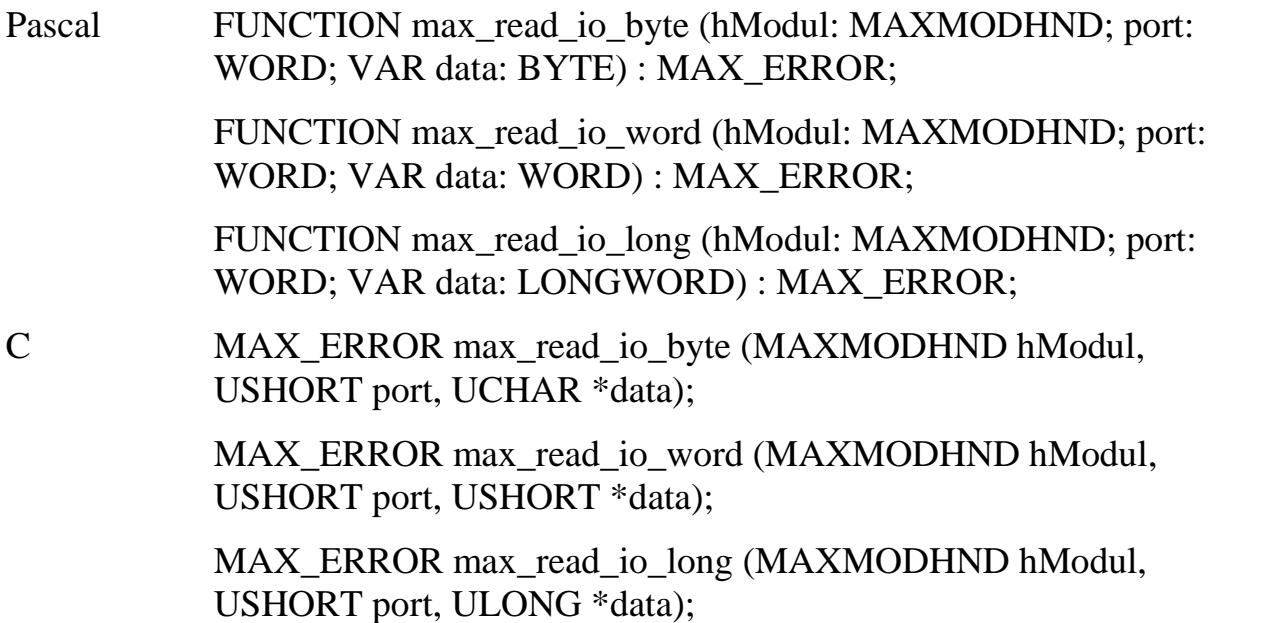

VB Declare Function max\_read\_io\_byte Lib "maxw32.dll" (ByVal hModul As Long, ByVal port As Integer, ByRef data As Byte) As Integer

> Declare Function max\_read\_io\_word Lib "maxw32.dll" (ByVal hModul As Long, ByVal port As Integer, ByRef data As Integer) As Integer

Declare Function max\_read\_io\_long Lib "maxw32.dll" (ByVal hModul As Long, ByVal port As Integer, ByRef data As Long) As Integer

Verwendung Host-PC, X-MAX-1 OsX

Funktion Mit diesen Funktionen können einzelne Adressen im I/O-Bereich eines CPU-Moduls Byte-, Wort- oder Doppelwortweise gelesen werden. Sie dürfen nur für die sogenannten "direct-mapped"-Register verwendet werden (das sind die PC/AT kompatiblen Registeradressen).

Parameter *hModul* Handle auf das CPU-Modul *port* Registeradresse im I/O-Bereich der CPU *data* Zeiger auf eine Variable, in die der gelesene Wert eingetragen wird.

# **max\_write\_io\_byte max\_write\_io\_word**

#### **max\_write\_io\_long Schreiben eines Registers**

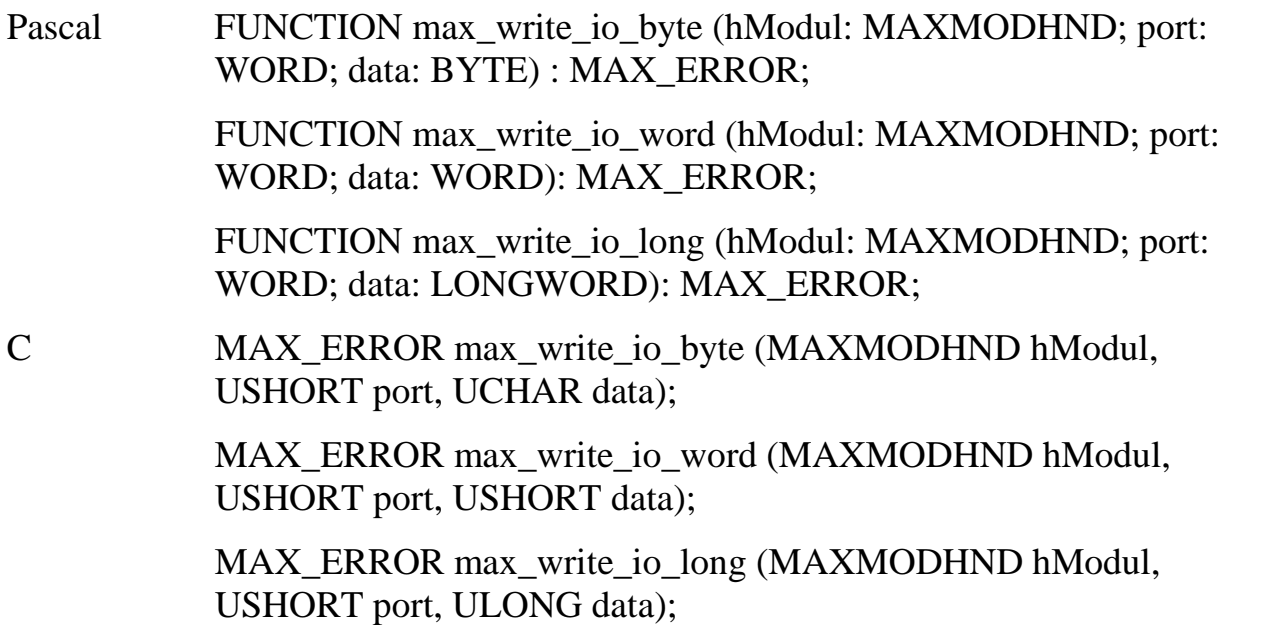

VB Declare Function max\_write\_io\_byte Lib "maxw32.dll" (ByVal hModul As Long, ByVal port As Integer, ByVal data As Byte) As Integer

Declare Function max\_write\_io\_word Lib "maxw32.dll" (ByVal hModul As Long, ByVal port As Integer, ByVal data As Integer) As Integer

Declare Function max\_write\_io\_long Lib "maxw32.dll" (ByVal hModul As Long, ByVal port As Integer, ByVal data As Long) As Integer

Verwendung Host-PC, X-MAX-1 OsX

Kontroll-Register.

- Funktion Mit diesen Funktionen können Ports im I/O-Bereich eines CPU-Moduls Byte-, Wort- oder Doppelwortweise beschrieben werden. Sie dürfen nur für die sogenannten "direct-mapped"-Register verwendet werden.
- Parameter *hModul* Handle auf das CPU-Modul *port* Registeradresse im I/O-Bereich der CPU *data* Wert

#### **max\_read\_io\_indexed Lesen eines indizierten Registers**

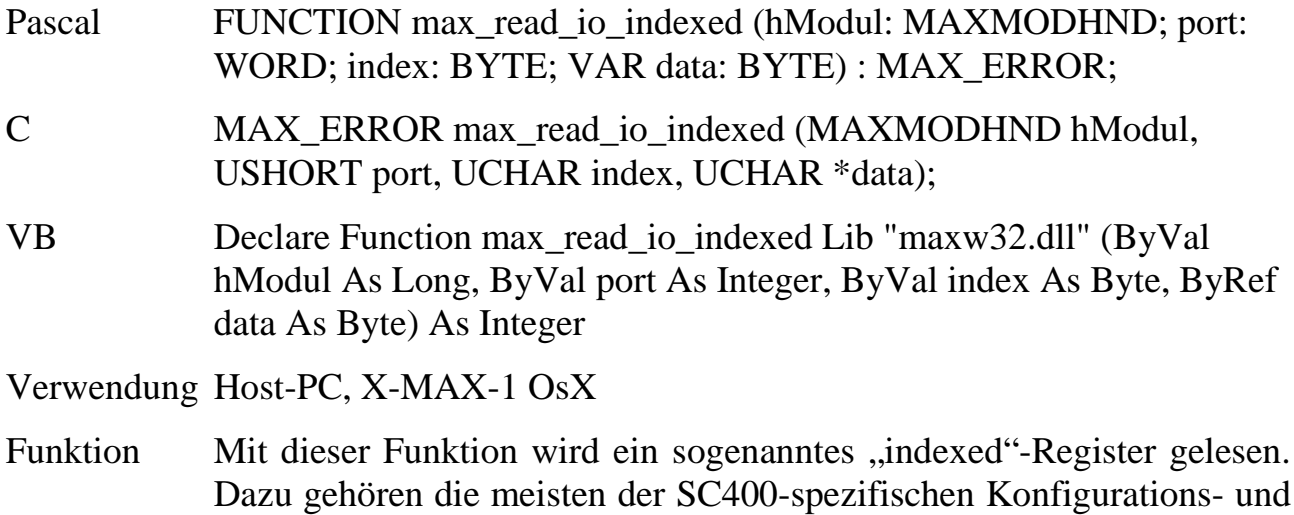

Parameter *hModul* Handle auf das CPU-Modul *port* I/O-Registeradresse. Folgende Werte sind zulässig: 22h: ChipSetup and Control 70h: Real-Time-Clock und CMOS-RAM 3B4h: LCD Graphics Controller im monochrom Mode 3D4h: LCD Graphics Controller im CGA-Mode 3E0h: PC-Card Controller Der Wert *index* wird in die Adresse *port* hineingeschrieben und von der Adresse *port+1* wird gelesen. *index* Subadresse *data* Zeiger auf eine Variable, in die der gelesene Wert eingetragen wird.

#### **max\_write\_io\_indexed Beschreiben eines indizierten Registers**

- Pascal FUNCTION max\_write\_io\_indexed (hModul: MAXMODHND; port: WORD; index: BYTE; mask: BYTE; data: BYTE) : MAX\_ERROR;
- C MAX\_ERROR max\_write\_io\_indexed (MAXMODHND hModul, USHORT port, UCHAR index, UCHAR mask, UCHAR data);
- VB Declare Function max\_write\_io\_indexed Lib "maxw32.dll" (ByVal hModul As Long, ByVal port As Integer, ByVal index As Byte, ByVal mask As Byte, ByVal data As Byte) As Integer

Verwendung Host-PC, X-MAX-1 OsX

Funktion Mit dieser Funktion kann ein sogenanntes "indexed"-Register beschrieben werden. Dazu gehören die meisten der SC400-spezifischen Konfigurations- und Kontroll-Register. Verwendet wird in dieser Funktion eine Read-Modify-Write-Sequenz: Zunächst wird das durch *index* und *port* spezifizierte Register gelesen, anschließend wird der gelesene Wert mit dem durch *mask* gegebenen Wert verundet und dann mit dem Wert in *data* verodert. Das Ergebnis wird wieder in das Register geschrieben. Dadurch können mit einem Funktionsaufruf einzelne Bits eines Registers gesetzt oder gelöscht werden.

Parameter *hModul* Handle auf das CPU-Modul *port* I/O-Registeradresse. Folgende Werte sind zulässig: 22h: ChipSetup and Control 70h: Real-Time-Clock und CMOS-RAM 3B4h: LCD Graphics Controller im monochrom Mode 3D4h: LCD Graphics Controller im CGA-Mode 3E0h: PC-Card Controller Der Wert *index* wird in die Adresse *port* hineingeschrieben und in die Adresse *port+1* wird der Datenwert geschrieben. *index* Subadresse *mask* Wert der Bitmaske, mit der der vom durch *port* und *index* gegebenen Register gelesene Wert verunded wird. Dadurch kann z.B. ein einzelnes Bit ausmaskiert werden. *data* Wert der Bitmaske, mit der der vom durch *port* und *index* gegebenen Register gelesene Wert verodert wird.

#### **10.22.6. Watchdog-Timer und Spannungsüberwachung**

Zur Überwachung eines ordnungsgemäßen Programmablaufs sind auf jedem X-MAX-1 verschieden Überwachungsmöglichkeiten vorhanden:

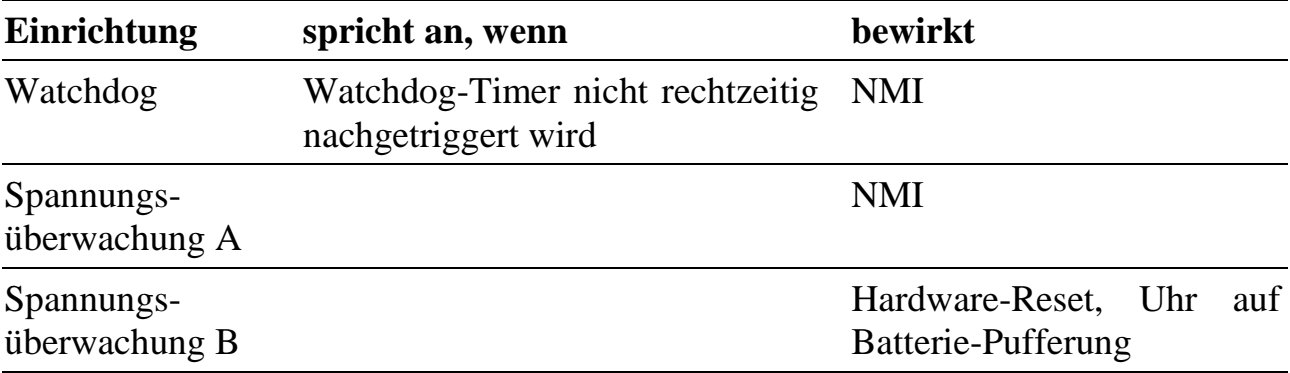

#### **Watchdog-Timer**

Zur Überwachung der laufenden Echtzeit-Software (Tasks) stellt der X-MAX-1 einen Watchdog-Timer zur Verfügung. Dieser muss durch eine Task in regelmäßigen Abständen neu gesetzt werden (re-triggern). Um ein gewünschtes Zeitschema einzuhalten, sollte die Re-Triggerung an der "zeitkritischsten" Stelle aller installierten Tasks erfolgen (nur an einer Stelle!).

In Anwendungen, in denen die Interrupt-Belastung des X-MAX-1 sehr hoch ist, kann es z.B. dazu kommen, dass NI-Tasks nur sehr selten vom Betriebssystem aufgerufen werden. Soll überwacht werden, dass eine bestimmte NI-Task trotzdem rechtzeitig an die Reihe kommt, muss die Re-Triggerung des Watchdog-Timers in der Hauptprozedur dieser NI-Task stattfinden.

Kommt das Betriebssystem nicht dazu, die Task, die die Re-Triggerung übernimmt, rechtzeitig aufzurufen, weil ein Programm abgestürzt ist, oder andere Tasks zu viel Zeit beanspruchen, bleibt die Re-Triggerung aus. Dadurch läuft der Watchdog-Timer ab. Der X-MAX-1 reagiert darauf mit einem NMI-Interrupt. Wenn für diesen Interrupt eine Task installiert ist und der NMI freigegeben ist, ruft das OsX-Betriebssystem die Hauptprozedur dieser Task auf. Dort besteht die Möglichkeit, einen sicheren Betriebszustand herzustellen, Daten zu retten oder den Host-PC durch einen Service-Request zu informieren.

Die Watchdog-Timeout-Zeit, innerhalb der nachgetriggert werden muss, beträgt ca. 1,6 s.

Um die Funktionalität des Watchdogs nutzen zu können, sind folgende Schritte notwendig:

- 1. Der Watchdog wird standardmäßig vom Betriebssystem in einer NI-Task nachgetriggert. Um dies abzuschalten, ist der Betriebssystem-Parameter 214  $(Bvte) = 0$  zu setzen (Auto-Retrigger = off).
- 2. Anstelle des Betriebssystems muss jetzt eine Anwender-Task die Nachtriggerung des Watchdog-Timers übernehmen. Das kann mit Hilfe der Bibliotheksfunktion **max\_trigger\_watchdog** geschehen.
- 3. Eine II-Task sollte unter dem NMI-Interrupt installiert werden, um bei Ablauf des Watchdog-Timers reagieren zu können. Zu beachten ist, dass der NMI demaskiert werden muss (**max\_unmask\_int(NMI)**).

#### **Spannungsüberwachung**

Unterschreitet die Versorgungsspannung des Moduls einen kritischen Wert, dann wird mit einem NMI reagiert. In einer unter dem NMI installierten Task kann dann versucht werden, wichtige Daten zu retten und einen sicheren Betriebszustand herzustellen.

Sinkt die Versorgungsspannung noch weiter ab, wird ein Hardware-Reset durchgeführt.

#### **Auslesen der NMI-Interruptquelle**

Werden mehrere NMI-Quellen freigegeben, kann die Ursache eines NMI durch Aufruf einer Bibliotheksfunktion (**max\_get\_nmi\_reason**) herausgefunden werden. Dieser liefert einen 16-Bit Wert zurück. Darin ist:

Bit 9 des gelesenen Statuswortes = 0, wenn die Spannungsüberwachung den NMI ausgelöst hat.

Bit 10 = 1, wenn der Watchdog-Timer einen NMI verursacht hat.

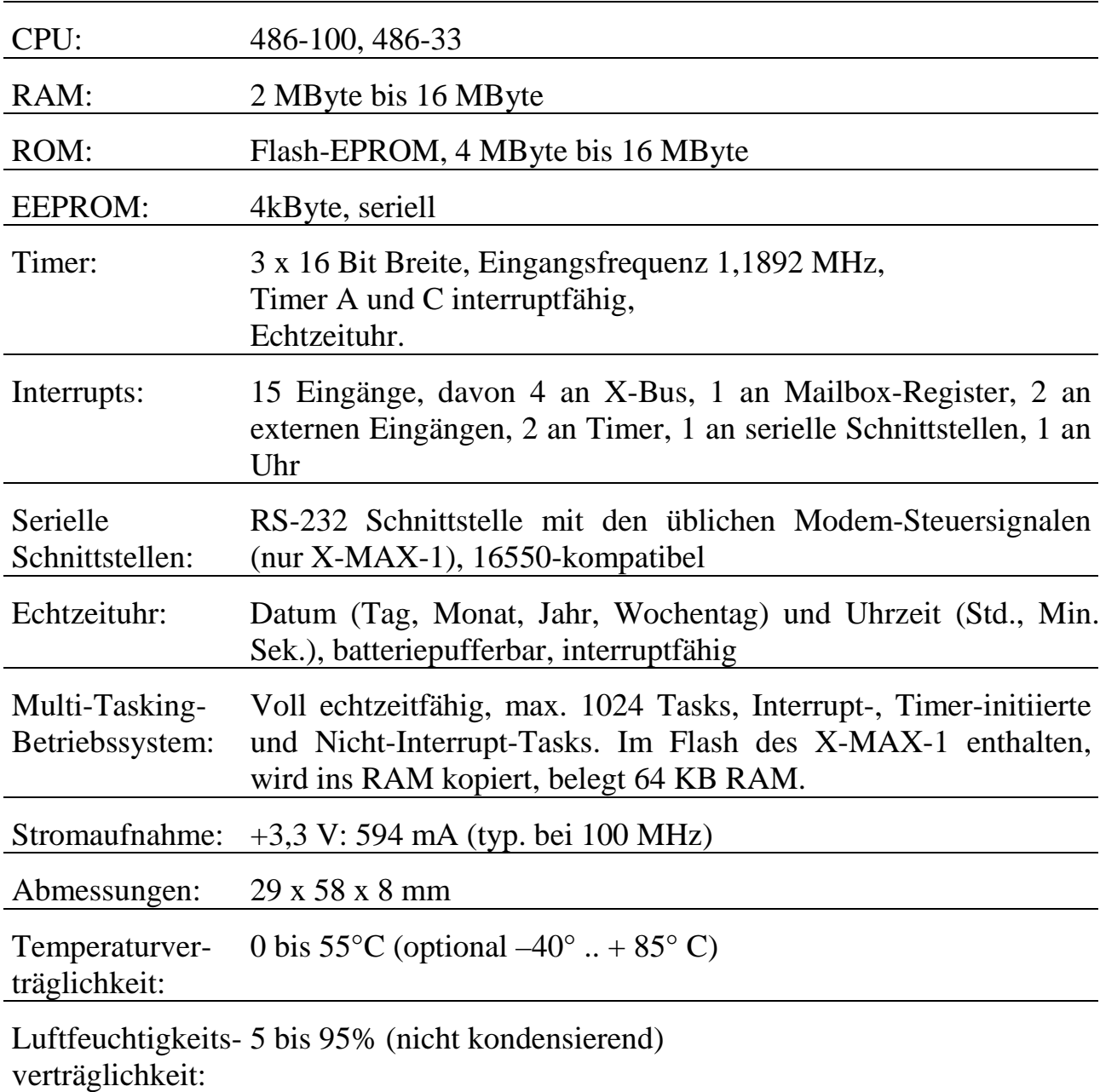

## **10.22.7. Besondere Eigenschaften**

 **10**

*Notizen*

# **X-MAX-E** Der kleinste PC der Welt mit Ethernet

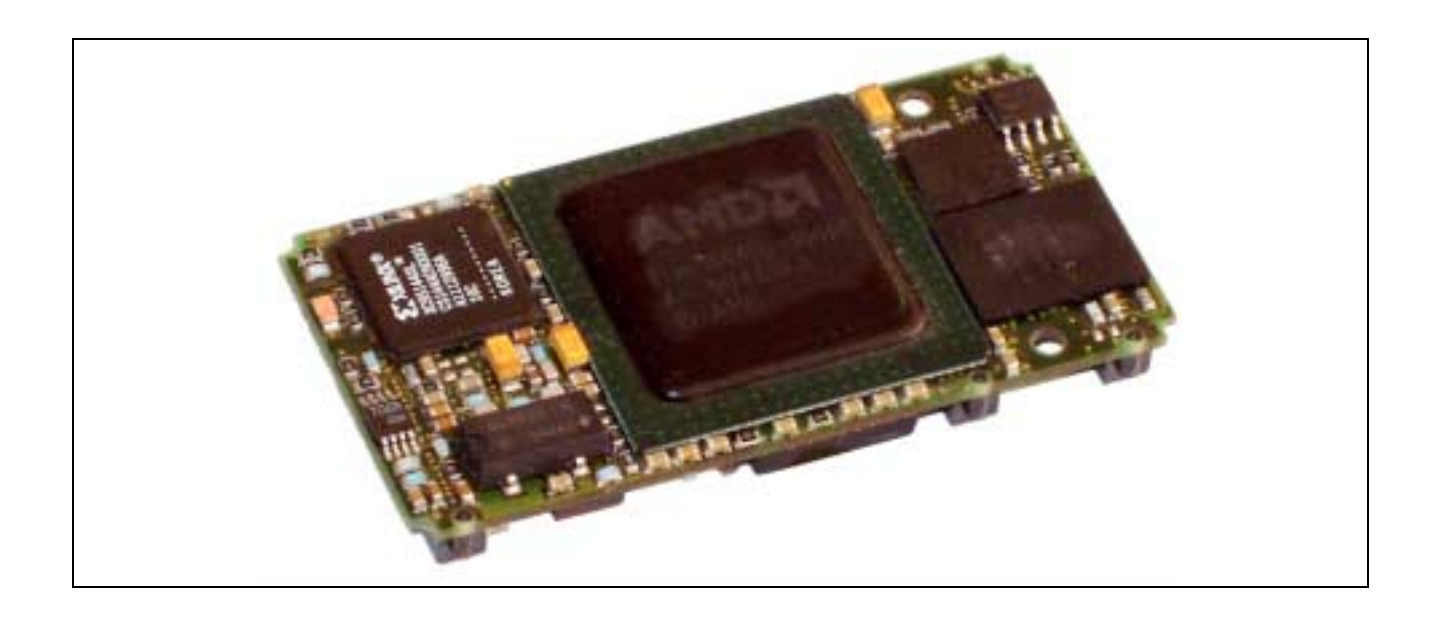

#### **10.23. X-MAX-E, Rev. D**

#### **Inhaltsverzeichnis**

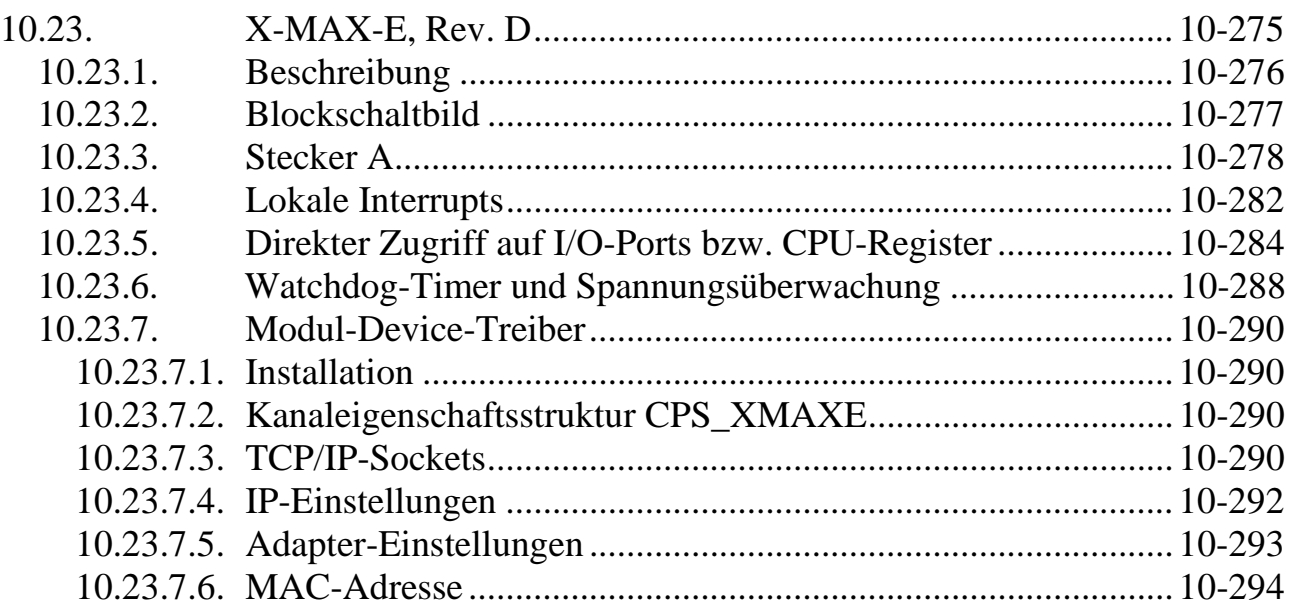

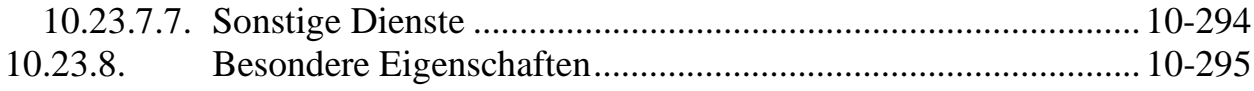

#### **10.23.1. Beschreibung**

Das CPU-Modul X-MAX-E ist mit einer 486-CPU bestückt und enthält einen 8 KByte großen Cache. Die Taktfrequenz der lokalen CPU beträgt je nach Version zwischen 33 MHz und 100 MHz (interner Takt).

Das Modul ist bereits mit umfangreicher Peripherie ausgestattet. Außer Flash-ROM (max.16 MByte) und RAM (max. 8 MByte) verfügt es über 3 Timer, Interrupt-und DMA-Controller, eine serielle Schnittstelle (RS-232/422/485) und eine Druckerschnittstelle, eine Uhr, einen Watch-Dog und Spannungsüberwachung und eine 10 MBit Ethernet Schnittstelle (10BaseT). Die Uhr kann mit einer externen Batterie gepuffert werden. Alle Schnittstellen sind PC-kompatibel.

Im Flash-ROM befindet sich das SORCUS-eigene Echtzeit Multi-Tasking Betriebssystem OsX für bis zu 1024 Tasks.

Das CPU-Modul ist beliebig mischbar als Multiprozessorsystem auf einer Trägerkarte einsetzbar. Das CPU-Modul läßt sich auch im sogenannten Stand-alone Betrieb einsetzen, z.B. auf einer kundenspezifischen Trägerkarte. Dabei befinden sich die Anwendungsprogramme im Flash-ROM des CPU-Moduls. Die Kommunikation mit einem Hostrechner erfolgt dann z.B. über Ethernet (inkl. TCP/IP), über eine serielle Schnittstelle (RS-232, RS-485, etc.) oder über ein Modem-Modul.

#### **10.23.2. Blockschaltbild**

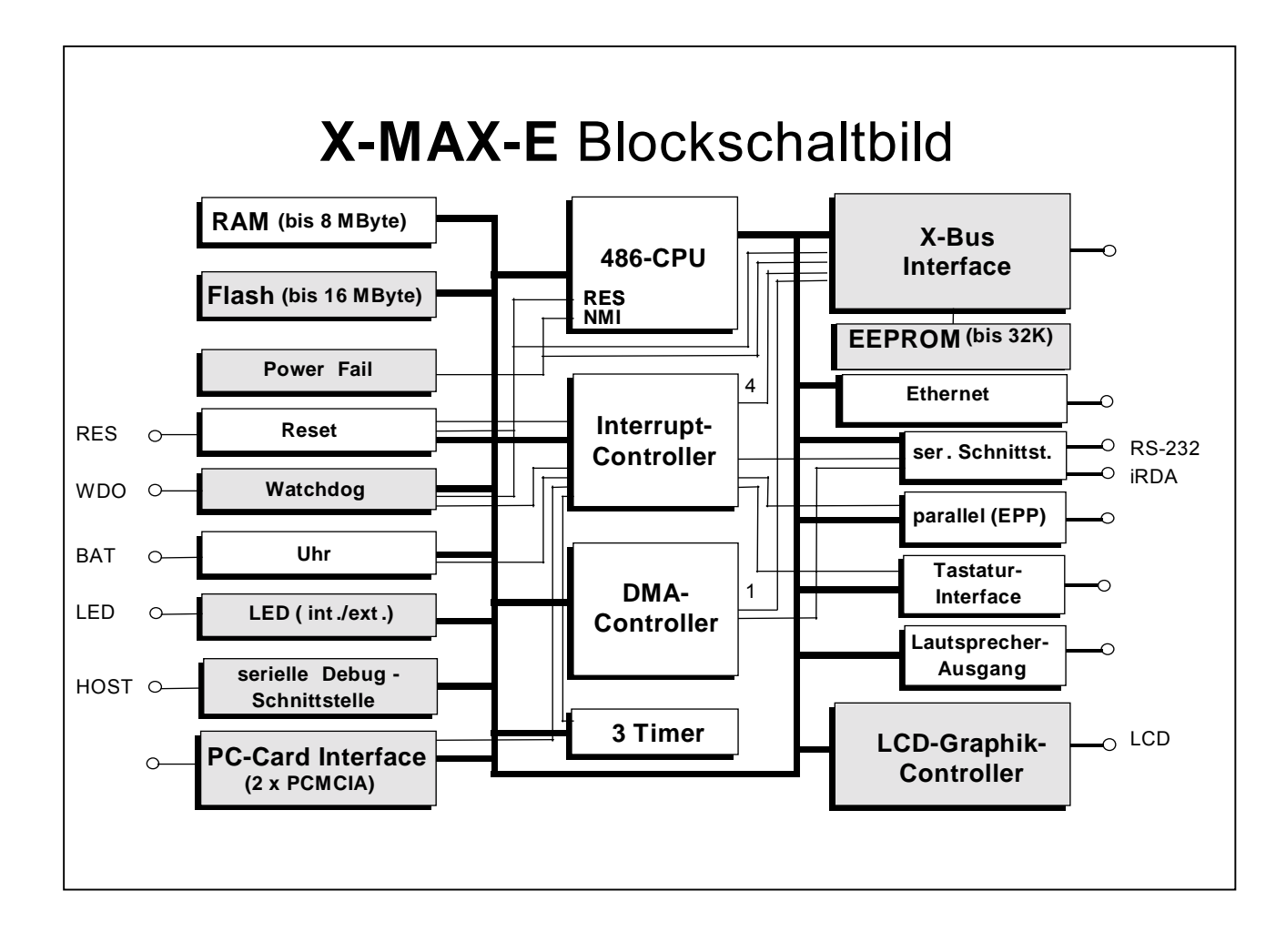

### **10**

#### **10.23.3. Stecker A**

Nachfolgend werden die Standardfunktionen des A-Steckers beschrieben. Erweiterte PIN-Funktionen sowie eine Beschreibung der Stecker B und C finden Sie in der Application Note AN081 auf unserer Homepage.

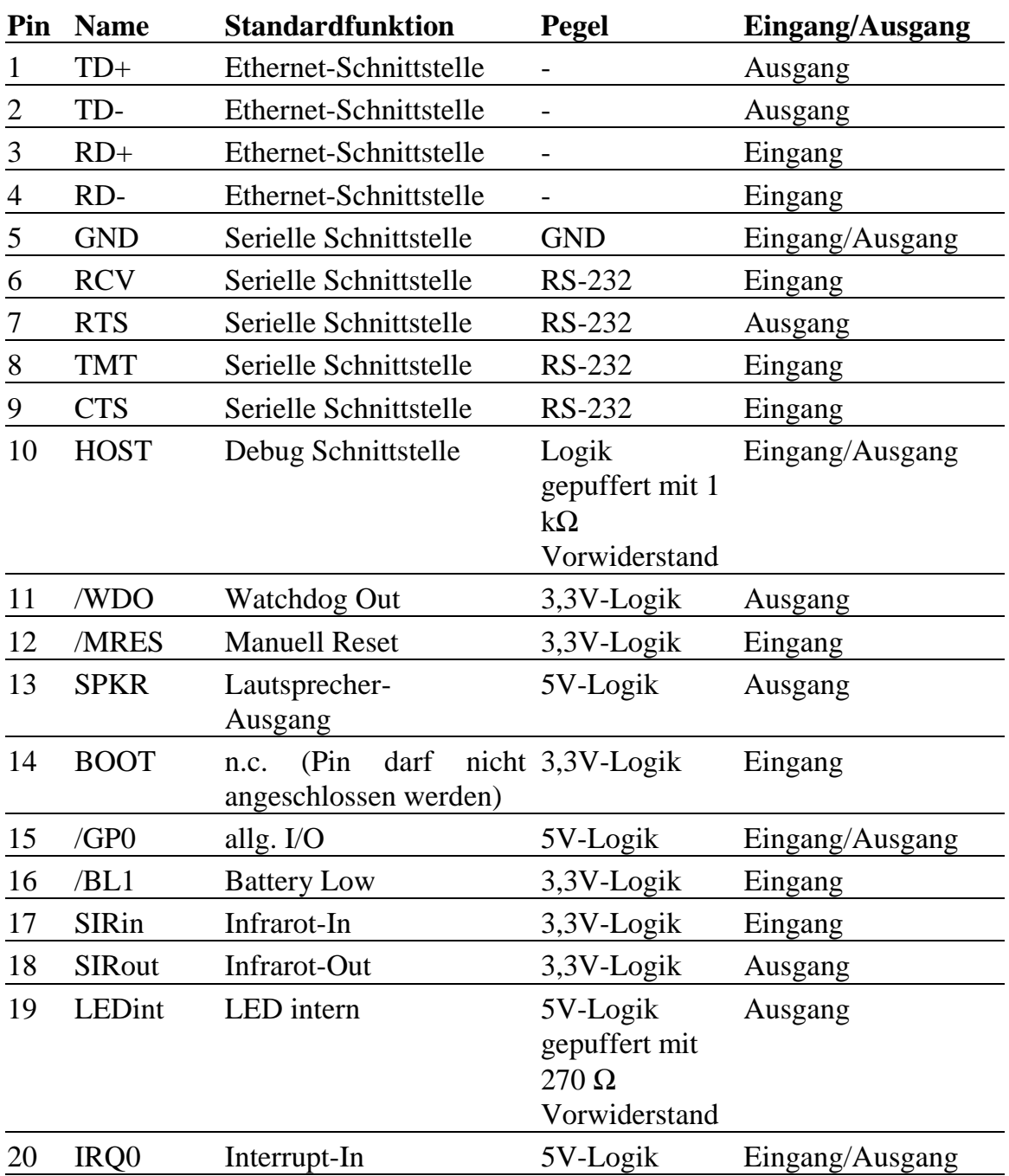

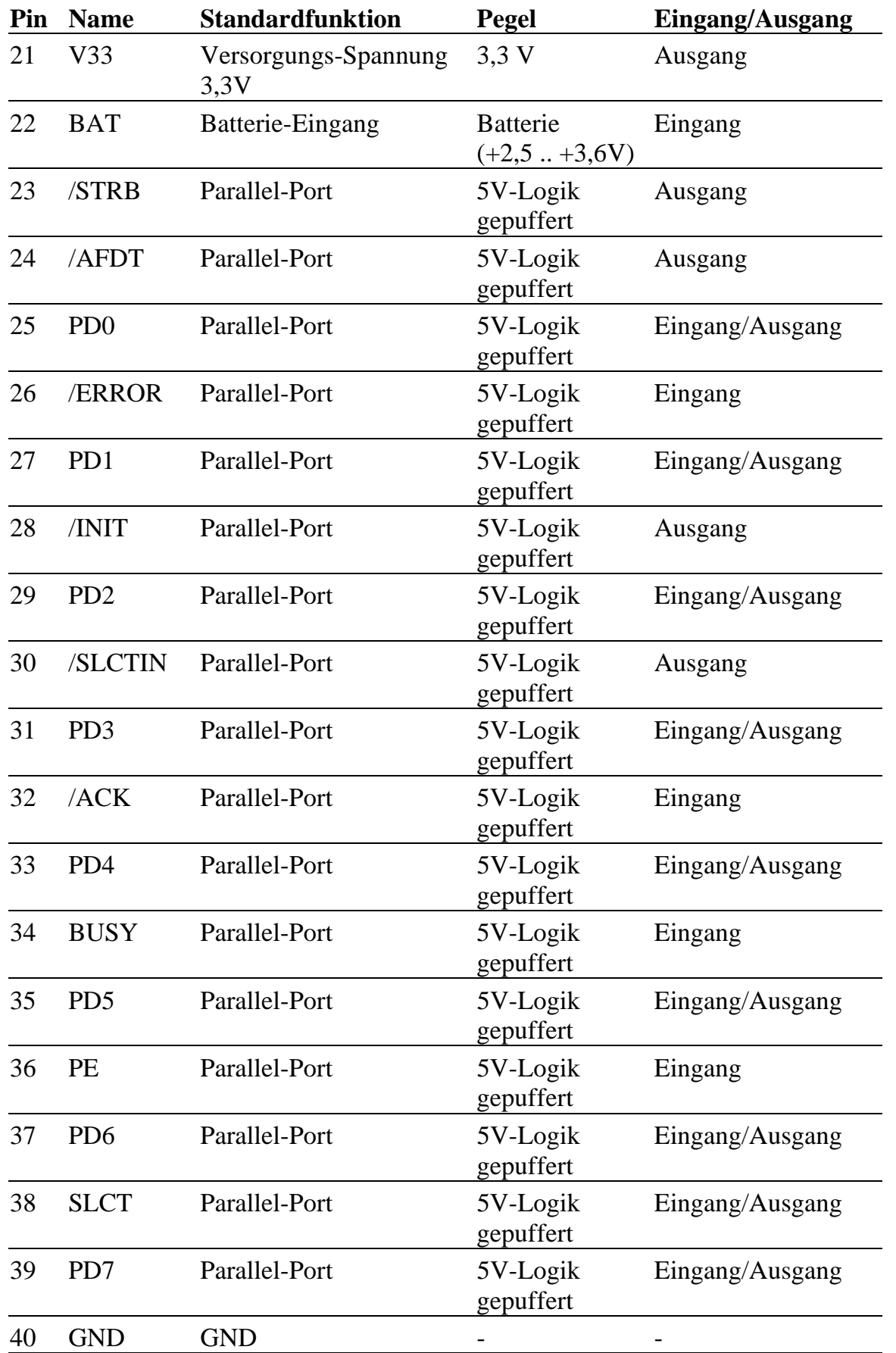

#### **Ethernet-Schnittstelle (Stecker A, Pin 1..4)**

Die Pins 1..4 stellen einen 10Base-T Ethernet Anschluss zur Verfügung.

#### **Serielle Schnittstelle (Stecker A, Pin 5..9)**

Die Pins 5..9 stellen eine 16550-kompatible (Standard-PC) serielle Schnittstelle zur Verfügung. Sie kann als COM1 oder COM2 konfiguriert und als RS-232/422/485 oder Infrarot-Schnittstelle betrieben werden. Beide Interfaces können in einem System auch gleichzeitig angeschlossen sein, zwischen beiden kann dann jederzeit per Software umgeschaltet werden.

#### **Debug Schnittstelle (Stecker A, Pin 10)**

Dieser bidirektionale Pin kann für eine sehr einfache serielle Debug-Schnittstelle verwendet werden. Er liefert bzw. benötigt Logikpegel (5-Volt-kompatibel). Um ihn als serielle Schnittstelle zu nutzen, ist ein externer Pegelkonverter erforderlich, siehe Schaltung des Evaluation-Boards X-KiT-3.<sup>1</sup>

#### **Watchdog Out (Stecker A, Pin 11)**

Dieser Pin ist der Ausgang des Watchdogs. Er ist active Low. Wenn der Watchdog nicht rechtzeitig per Software nachgetriggert wird, geht der Ausgang auf log. 0. Soll das Ablaufen des Watchdog-Timers (siehe unten) einen Hardware-Reset des X-MAX-E auslösen, besteht die Möglichkeit, an Stecker A die Pins 11 (Watchdog Out) und 12 (Manuell Reset) zu verbinden.

#### **Manuell Reset (Stecker A, Pin 12)**

An den Eingang kann z.B. ein Taster (einpolig schließend, zwischen Pin 9 und 12) angeschlossen werden, um den X-MAX-E manuell zurückzusetzen.

Wenn der Eingang nicht verwendet werden soll, kann er unbeschaltet bleiben, er verfügt über einen internen Pull-up-Widerstand.

Der Eingang hat Schmitt-Trigger Charakteristik.

#### **Lautsprecher-Ausgang (Stecker A, Pin 13)**

Hier kann man einen Lautsprecher anschließen. Er wird dann so angesteuert wie vom PC/AT bekannt. Näheres dazu steht in der Application Note AN087.

 $\overline{a}$ <sup>1</sup> Beschreibung kann bei SORCUS Computer separat bezogen werden.

#### **Allg. I/O (Stecker A, Pin 15)**

Dieser Pin kann als universeller I/O-Pin eingesetzt werden. Als Eingang ist er 5-Voltkompatibel. Nach Reset ist der interne Pull-Up Widerstand aktiv. Die Funktion des Pins wird über ein Register Bit eingestellt.

#### **Battery Low (Stecker A, Pin 16)**

Dieser Eingangs-Pin mit Schmitt-Trigger-Charakteristik ist **nicht** 5-Volt-kompatibel. Er verfügt über einen externen Pull-Up Widerstand von 4,7 kΩ. Er kann so programmiert werden, dass eine positive oder negative Flanke die CPU in einen Stromspar-Modus schaltet. Der Status des Pins ist lesbar über Register.

#### **Infrarot-In (Stecker A, Pin 17) Infrarot-Out (Stecker A, Pin 18)**

Der iRDA Eingang ist **nicht** 5-Volt-kompatibel. Er verfügt über einen abschaltbaren Pull-Down Widerstand.

Der iRDA Ausgang ist im Tri-State Modus, wenn die iRDA-Schnittstelle abgeschaltet ist. Der Pin ist **nicht** 5-Volt-kompatibel. Er verfügt über einen Pull-Down Widerstand. Ein Beispiel für den Anschluss eines iRDA-Transceivers finden Sie in der Application Note AN087.

#### **LED intern (Stecker A, Pin 19)**

Dieser Logik-Ausgang liefert den Zustand der on-board LED.

#### **Interrupt-In (Stecker A, Pin 20)**

Dieser Pin kann als Interrupt-Eingang verwendet werden. Es wird ein Interrupt bei einer positiven Flanke ausgelöst. Der Eingang ist 5-Volt-kompatibel.

#### **Versorgungsspannung 3,3 V (Stecker A, Pin 21)**

Hier steht die 3,3 Volt Versorgungsspannung des Moduls zur Verfügung.

#### **Batterie-Eingang (Stecker A, Pin 22)**

Hier kann eine Batterie > 2,4 Volt angeschlossen werden (max. 3,6 Volt), um die onboard Uhr (RTC) zu versorgen. Wenn das nicht erforderlich ist, sollte der Pin an GND gelegt werden.

#### **Parallel-Port (Stecker A, Pin 23..39)**

Standardfunktion der Leitungen /STRB, /AFDT, /ERROR, /INIT, /SLCTIN, /ACK, BUSY, PE, SLCT, PD0..PD7: Druckerport

Diese Pins zusammen können als Druckerport verwendet werden, der als Standard Druckerport (unidirektional), PS/2 Druckerport (bidirektional) oder als Enhanced Parallel Port (EPP) konfiguriert werden kann. Die Ein- und Ausgänge sind 5-Voltkompatibel.

#### **GND (Stecker A, Pin 40)**

Bezugspotential für das System bzw. den Druckerport.

| <b>Interrupt-Nummer</b> | <b>Typ</b> | Quelle/Erklärung                                                                                |
|-------------------------|------------|-------------------------------------------------------------------------------------------------|
| 0(00h)                  | Fault      | CPU: Divide Error $(z.B. / 0)$                                                                  |
| 1(01h)                  | Fault      | CPU: Debug Exception (Trap/Fault)                                                               |
| 2(02h)                  | <b>NMI</b> | Ext.: INT 2 oder NMI                                                                            |
| 3(03h)                  | Trap       | CPU: Soft-Interrupt (INT 3) (1-Byte Opcode)                                                     |
| 4(04h)                  | Trap       | CPU: Overflow (INT 0)                                                                           |
| 5(05h)                  | Fault      | <b>CPU: Array Bounds Check</b>                                                                  |
| 6(06h)                  | Fault      | <b>CPU:</b> Invalid Opcode                                                                      |
| 7(07h)                  | Fault      | <b>CPU: Device Not Available</b>                                                                |
| 8(08h)                  | Abort      | <b>CPU: Double Fault</b>                                                                        |
| 9(09h)                  |            | Reserviert (Intel)                                                                              |
| 10(0ah)                 | Fault      | CPU: Invalid TSS (Protected Mode)                                                               |
| 11 (0bh)                | Fault      | <b>CPU: Segment Not Present</b>                                                                 |
| 12(0ch)                 | Fault      | <b>CPU: Stack Fault</b>                                                                         |
| 13 (0dh)                | Fault      | <b>CPU: General Protection Fault</b>                                                            |
| 14 (0eh)                | Fault      | <b>CPU</b> : Page Fault                                                                         |
| 15(0fh)                 |            | Reserviert (Intel)                                                                              |
| 16(10h)                 | Fault      | CPU: Floating Point Error (tritt bei i486SX<br>nicht auf)                                       |
| 17(11h)                 | Fault      | <b>CPU:</b> Alignment Check                                                                     |
| $18 - 31(12h - 1fh)$    |            | Reserviert (Intel)                                                                              |
| $32 - 119(20h - 77h)$   | Trap       | Soft-Interrupt (2-Byte Opcode), reserviert für<br><b>SORCUS</b>                                 |
| $120 - 127(78h - 7fh)$  | Hardware   | Master-Interrupt-Controller auf dem X-<br>MAX-E: Master-0 bis Master-7 (siehe Tabelle<br>unten) |
| $128 - 143$ (80h - 8fH) |            | Reserviert                                                                                      |

**10.23.4. Lokale Interrupts**

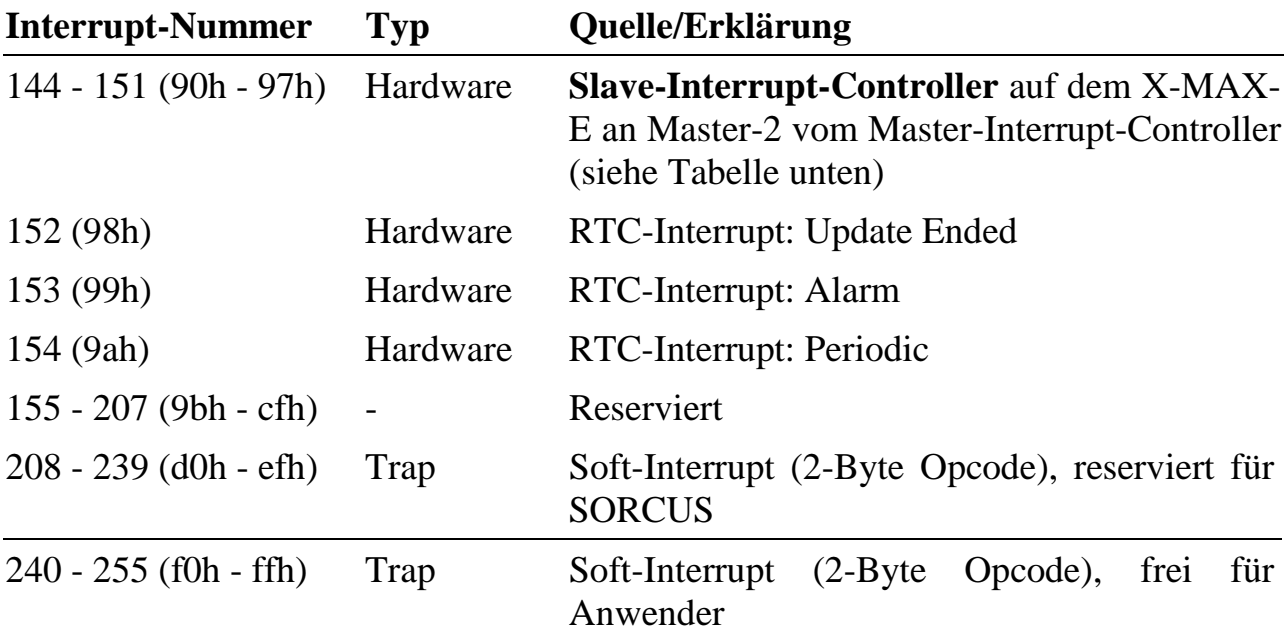

# **Hardware Interrupts**

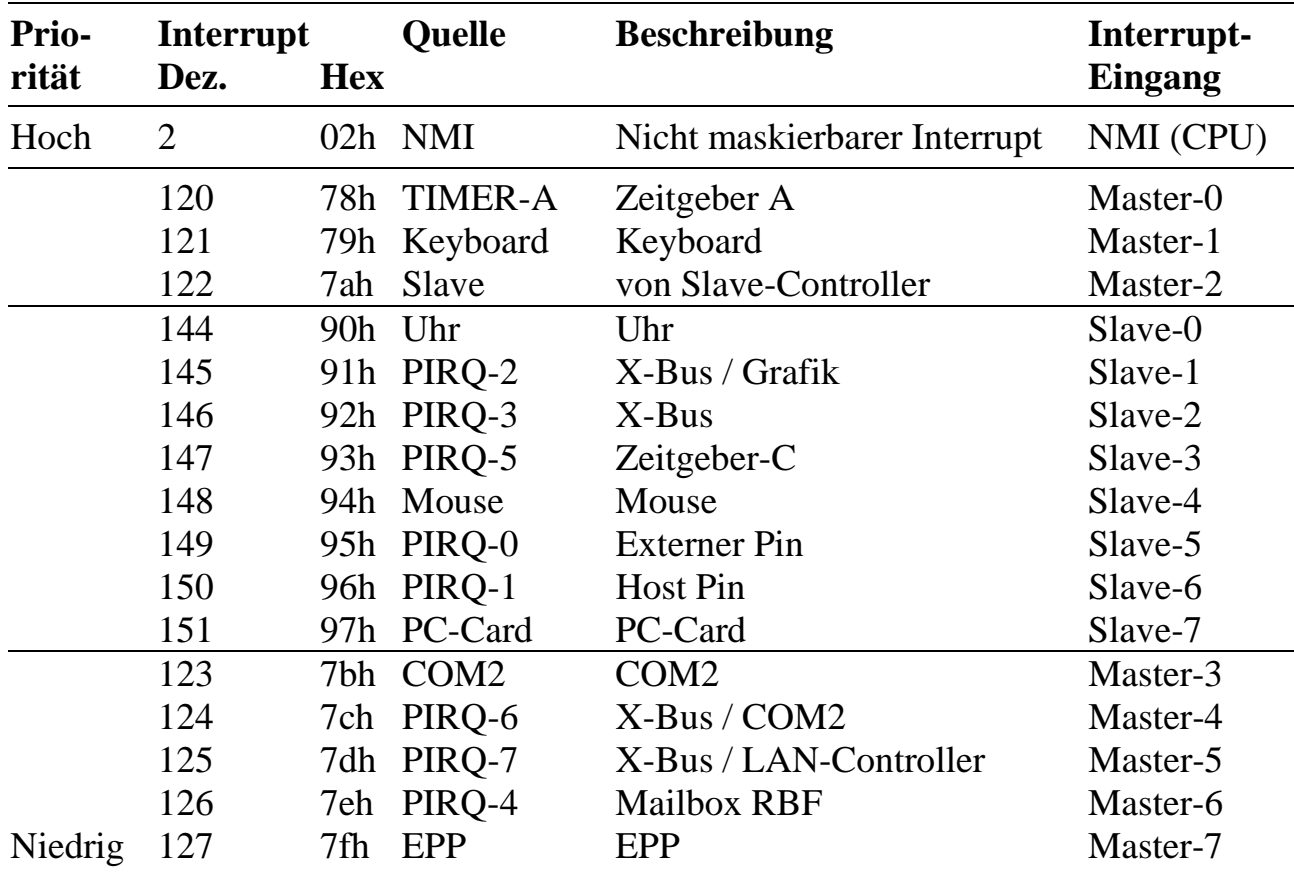

#### **10.23.5. Direkter Zugriff auf I/O-Ports bzw. CPU-Register**

Die auf dem X-MAX-E verwendete CPU AMD SC400 bietet über die Standard-PC-Funktionalität (486-kompatibel) hinaus eine Vielzahl von speziellen Features. Nur ein Teil davon ist bzw. wird zukünftig direkt durch die SORCUS-Bibliotheken bzw. Modul-Device-Treiber unterstützt. Sollen weitere, nicht von dieser Software unterstützte Funktionen verwendet werden, muss auf die direkte Programmierung der Register zurückgegriffen werden. Dazu werden die AMD-Handbücher benötigt. Diese stehen unter www.amd.com zur Verfügung.

In diesem Fall kann SORCUS jedoch keine Gewähr dafür übernehmen, dass bei einem Nachfolge-Modell des X-MAX-E alle Features der derzeitigen CPU SC400 enthalten sein werden. Eine solche Garantie auf Kompatibilität gibt es nur bezüglich der von den SORCUS-Bibliotheken und Modul-Device-Treibern unterstützten Funktionen.

Wenn die Register der CPU direkt angesprochen werden müssen, ist folgendes zu beachten:

Auf andere Adressen als die in den AMD-Handbüchern dokumentierten darf nicht zugegriffen werden. Alle I/O-Zugriffe müssen über die nachfolgend beschriebenen Bibliotheksfunktionen erfolgen, Zugriffe über inport bzw. outport-Befehle sind nicht zulässig.

# **max\_read\_io\_byte max\_read\_io\_word**

**max\_read\_io\_long Lesen eines Registers**

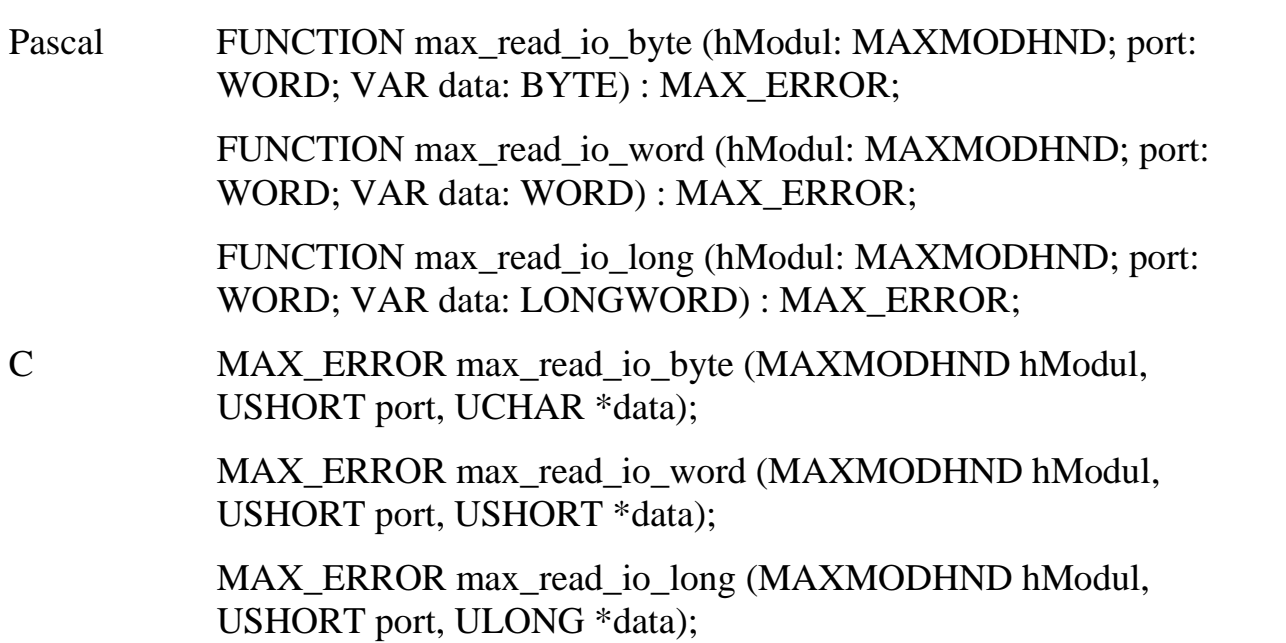

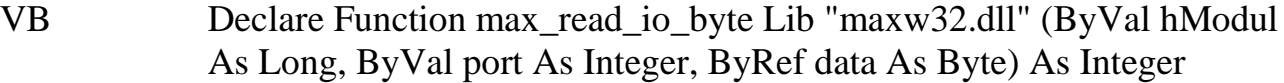

Declare Function max\_read\_io\_word Lib "maxw32.dll" (ByVal hModul As Long, ByVal port As Integer, ByRef data As Integer) As Integer

Declare Function max\_read\_io\_long Lib "maxw32.dll" (ByVal hModul As Long, ByVal port As Integer, ByRef data As Long) As Integer

Verwendung Host-PC, X-MAX-E OsX

Funktion Mit diesen Funktionen können einzelne Adressen im I/O-Bereich eines CPU-Moduls Byte-, Wort- oder Doppelwortweise gelesen werden. Sie dürfen nur für die sogenannten "direct-mapped"-Register verwendet werden (das sind die PC/AT kompatiblen Registeradressen).

#### Parameter *hModul* Handle auf das CPU-Modul *port* Registeradresse im I/O-Bereich der CPU *data* Zeiger auf eine Variable, in die der gelesene Wert eingetragen wird.

# **max\_write\_io\_byte max\_write\_io\_word**

#### **max\_write\_io\_long Schreiben eines Registers**

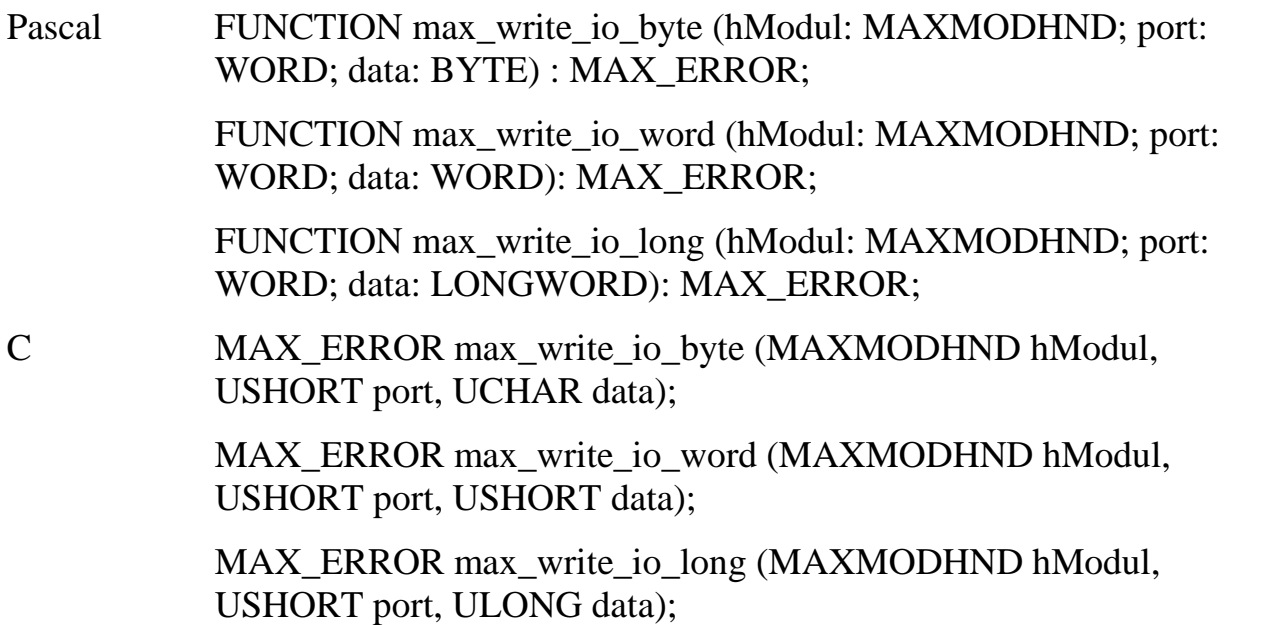

VB Declare Function max\_write\_io\_byte Lib "maxw32.dll" (ByVal hModul As Long, ByVal port As Integer, ByVal data As Byte) As Integer

Declare Function max\_write\_io\_word Lib "maxw32.dll" (ByVal hModul As Long, ByVal port As Integer, ByVal data As Integer) As Integer

Declare Function max\_write\_io\_long Lib "maxw32.dll" (ByVal hModul As Long, ByVal port As Integer, ByVal data As Long) As Integer

Verwendung Host-PC, X-MAX-E OsX

Funktion Mit diesen Funktionen können Ports im I/O-Bereich eines CPU-Moduls Byte-, Wort- oder Doppelwortweise beschrieben werden. Sie dürfen nur für die sogenannten "direct-mapped"-Register verwendet werden.

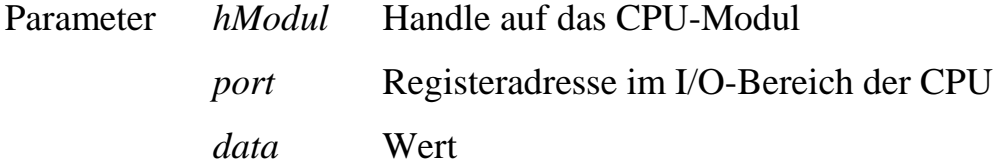

#### **max\_read\_io\_indexed Lesen eines indizierten Registers**

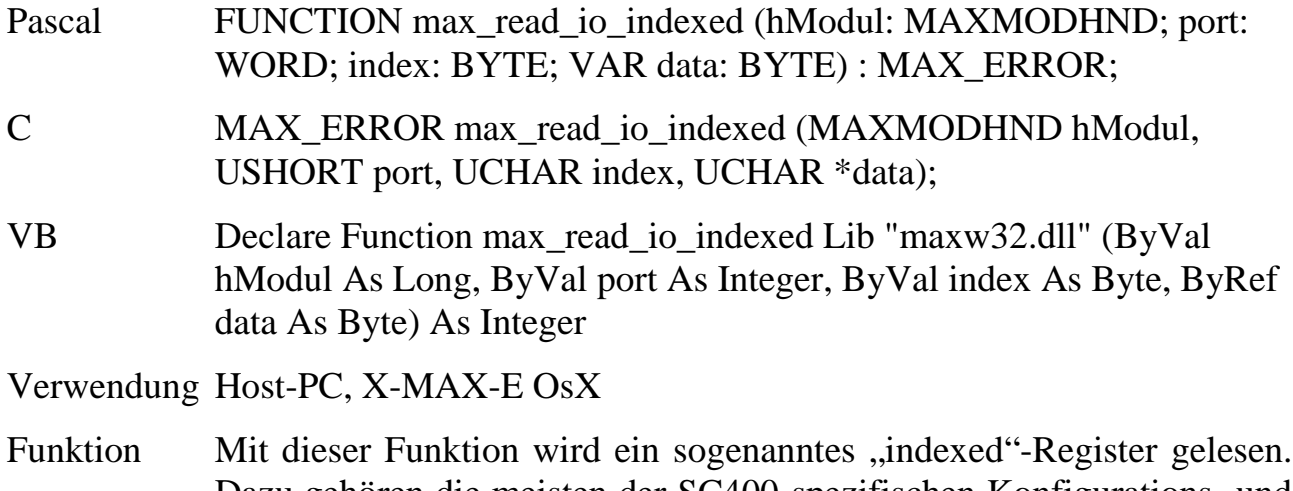

Dazu gehören die meisten der SC400-spezifischen Konfigurations- und Kontroll-Register.
Parameter *hModul* Handle auf das CPU-Modul *port* I/O-Registeradresse. Folgende Werte sind zulässig: 22h: ChipSetup and Control 70h: Real-Time-Clock und CMOS-RAM 3B4h: LCD Graphics Controller im monochrom Mode 3D4h: LCD Graphics Controller im CGA-Mode 3E0h: PC-Card Controller Der Wert *index* wird in die Adresse *port* hineingeschrieben und von der Adresse *port+1* wird gelesen. *index* Subadresse *data* Zeiger auf eine Variable, in die der gelesene Wert eingetragen wird.

#### **max\_write\_io\_indexed Beschreiben eines indizierten Registers**

- Pascal FUNCTION max\_write\_io\_indexed (hModul: MAXMODHND; port: WORD; index: BYTE; mask: BYTE; data: BYTE) : MAX\_ERROR;
- C MAX\_ERROR max\_write\_io\_indexed (MAXMODHND hModul, USHORT port, UCHAR index, UCHAR mask, UCHAR data);
- VB Declare Function max\_write\_io\_indexed Lib "maxw32.dll" (ByVal hModul As Long, ByVal port As Integer, ByVal index As Byte, ByVal mask As Byte, ByVal data As Byte) As Integer

Verwendung Host-PC, X-MAX-E OsX

Funktion Mit dieser Funktion kann ein sogenanntes "indexed"-Register beschrieben werden. Dazu gehören die meisten der SC400-spezifischen Konfigurations- und Kontroll-Register. Verwendet wird in dieser Funktion eine Read-Modify-Write-Sequenz: Zunächst wird das durch *index* und *port* spezifizierte Register gelesen, anschließend wird der gelesene Wert mit dem durch *mask* gegebenen Wert verundet und dann mit dem Wert in *data* verodert. Das Ergebnis wird wieder in das Register geschrieben. Dadurch können mit einem Funktionsaufruf einzelne Bits eines Registers gesetzt oder gelöscht werden.

Parameter *hModul* Handle auf das CPU-Modul *port* I/O-Registeradresse. Folgende Werte sind zulässig: 22h: ChipSetup and Control 70h: Real-Time-Clock und CMOS-RAM 3B4h: LCD Graphics Controller im monochrom Mode 3D4h: LCD Graphics Controller im CGA-Mode 3E0h: PC-Card Controller Der Wert *index* wird in die Adresse *port* hineingeschrieben und in die Adresse *port+1* wird der Datenwert geschrieben. *index* Subadresse *mask* Wert der Bitmaske, mit der der vom durch *port* und *index* gegebenen Register gelesene Wert verunded wird. Dadurch kann z.B. ein einzelnes Bit ausmaskiert werden. *data* Wert der Bitmaske, mit der der vom durch *port* und *index* gegebenen Register gelesene Wert verodert wird.

#### **10.23.6. Watchdog-Timer und Spannungsüberwachung**

Zur Überwachung eines ordnungsgemäßen Programmablaufs sind auf jedem X-MAX-E verschieden Überwachungsmöglichkeiten vorhanden:

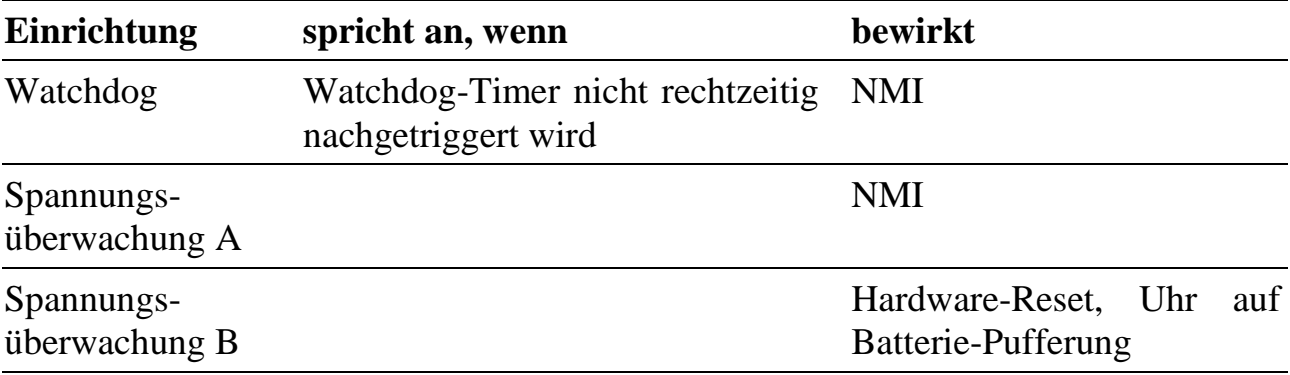

# **Watchdog-Timer**

Zur Überwachung der laufenden Echtzeit-Software (Tasks) stellt der X-MAX-E einen Watchdog-Timer zur Verfügung. Dieser muss durch eine Task in regelmäßigen Abständen neu gesetzt werden (re-triggern). Um ein gewünschtes Zeitschema einzuhalten, sollte die Re-Triggerung an der "zeitkritischsten" Stelle aller installierten Tasks erfolgen (nur an einer Stelle!).

In Anwendungen, in denen die Interrupt-Belastung des X-MAX-E sehr hoch ist, kann es z.B. dazu kommen, dass NI-Tasks nur sehr selten vom Betriebssystem aufgerufen werden. Soll überwacht werden, dass eine bestimmte NI-Task trotzdem rechtzeitig an die Reihe kommt, muss die Re-Triggerung des Watchdog-Timers in der Hauptprozedur dieser NI-Task stattfinden.

Kommt das Betriebssystem nicht dazu, die Task, die die Re-Triggerung übernimmt, rechtzeitig aufzurufen, weil ein Programm abgestürzt ist, oder andere Tasks zu viel Zeit beanspruchen, bleibt die Re-Triggerung aus. Dadurch läuft der Watchdog-Timer ab. Der X-MAX-E reagiert darauf mit einem NMI-Interrupt. Wenn für diesen Interrupt eine Task installiert ist und der NMI freigegeben ist, ruft das OsX-Betriebssystem die Hauptprozedur dieser Task auf. Dort besteht die Möglichkeit, einen sicheren Betriebszustand herzustellen, Daten zu retten oder den Host-PC durch einen Service-Request zu informieren.

Die Watchdog-Timeout-Zeit, innerhalb der nachgetriggert werden muss, beträgt ca. 1,6 s.

Um die Funktionalität des Watchdogs nutzen zu können, sind folgende Schritte notwendig:

- 1. Der Watchdog wird standardmäßig vom Betriebssystem in einer NI-Task nachgetriggert. Um dies abzuschalten, ist der Betriebssystem-Parameter 214  $(Bvte) = 0$  zu setzen (Auto-Retrigger = off).
- 2. Anstelle des Betriebssystems muss jetzt eine Anwender-Task die Nachtriggerung des Watchdog-Timers übernehmen. Das kann mit Hilfe der Bibliotheksfunktion **max\_trigger\_watchdog** geschehen.
- 4. Eine II-Task sollte unter dem NMI-Interrupt installiert werden, um bei Ablauf des Watchdog-Timers reagieren zu können. Zu beachten ist, dass der NMI demaskiert werden muss (**max\_unmask\_int(NMI)**).

#### **Spannungsüberwachung**

Unterschreitet die Versorgungsspannung des Moduls einen kritischen Wert, dann wird mit einem NMI reagiert. In einer unter dem NMI installierten Task kann dann versucht werden, wichtige Daten zu retten und einen sicheren Betriebszustand herzustellen.

Sinkt die Versorgungsspannung noch weiter ab, wird ein Hardware-Reset durchgeführt.

# **Auslesen der NMI-Interruptquelle**

Werden mehrere NMI-Quellen freigegeben, kann die Ursache eines NMI durch Aufruf einer Bibliotheksfunktion (**max\_get\_nmi\_reason**) herausgefunden werden. Dieser liefert einen 16-Bit Wert zurück. Darin ist:

Bit 9 des gelesenen Statuswortes = 0, wenn die Spannungsüberwachung den NMI ausgelöst hat.

Bit 10 = 1, wenn der Watchdog-Timer einen NMI verursacht hat.

# **10.23.7. Modul-Device-Treiber**

# **10.23.7.1. Installation**

Der Modul-Device-Treiber für OsX hat die Programmnummer 8051h und den Dateinamen mxeth10.exe. Der Modul-Device-Treiber für Windows hat den Namen mxeth10.sys.

Die Installation aus einem PC-Programm (z.B. für Steckplatz 1, Layer 0):

#### **Error = max\_load\_mdd (hModul, 1, 0, 0, 0x800C, NULL, &hMDD);**

Befehl in einer INS-Datei (z.B. für Steckplatz 1, Layer 0):

#### **MAXLOADMDD slot=1 layer=0 progno=800C**

#### **10.23.7.2. Kanaleigenschaftsstruktur CPS\_XMAXE**

Die CPS für das Modul hat den Namen CPS\_XMAXE

#### **10.23.7.3. TCP/IP-Sockets**

Ein Zugriff auf ein TCP/IP-Socket kann mit folgender CPS erfolgen:

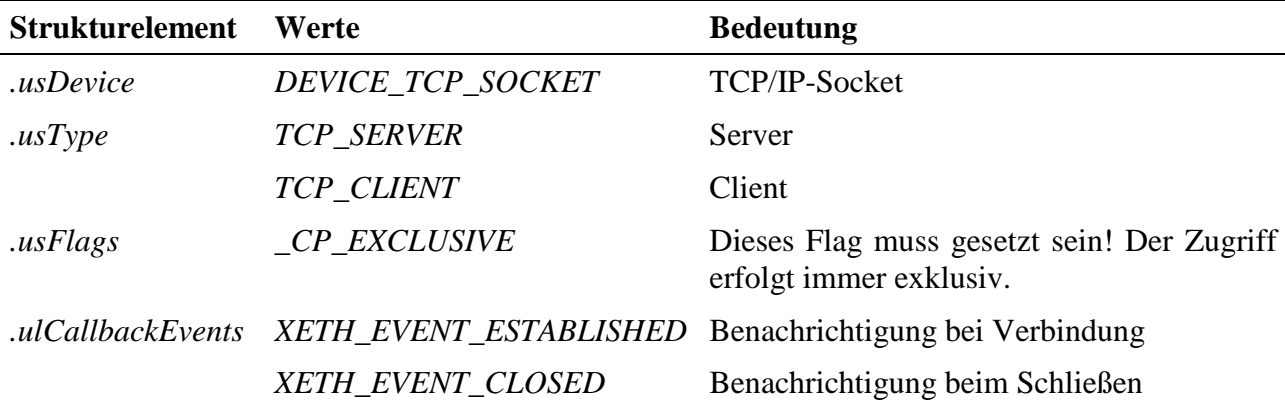

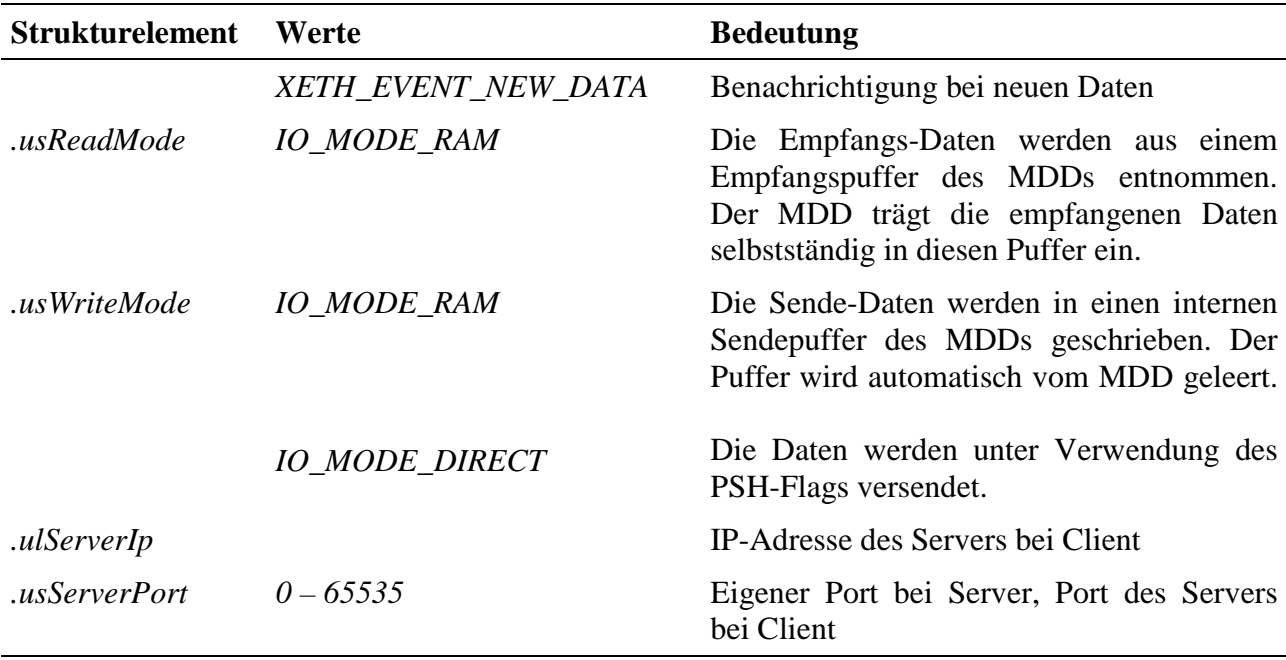

#### **Eingabe- und Ausgabedienst**

Der Datentyp des Kanals ist DATA\_UCHAR.

- **max\_write\_channel\_block**
- **max\_read\_channel\_block**

Ist bei einem Lesevorgang nicht die gewünschte Anzahl Zeichen vorhanden, werden die im Puffer vorhandenen Zeichen zurückgegeben. Ist bei einem Schreibzugriff im Puffer nicht genügend Platz vorhanden, werden die Daten nicht übernommen.

Wenn die Verbindung noch nicht hergestellt wurde, so liefert der Schreibdienst den Fehler ERR\_NOT\_CONNECTED zurück.

Wurde die Verbindung geschlossen, so wird der Fehler ERR\_CLOSED zurückgegeben.

#### **Sonderdienste**

- **max\_channel\_control,** Steuerbefehl CMD\_START: geschlossenes Socket wieder öffnen. Ein Server geht in den Listen-Modus über, ein Client versucht ein Connect mit der Server-Seite. Dem Dienst werden keine Daten übergeben.
- max channel control, Steuerbefehl CMD\_STOP: offenes Socket schliessen. Ein geschlossenes Socket nimmt keine Daten vom Netzwerk entgegen und kann keine Daten versenden. Dem Dienst werden keine Daten übergeben.
- **max channel control,** Steuerbefehl CMD RESET: Empfangs- und Sendepuffer eines Sockets leeren. Dem Dienst werden keine Daten übergeben.

• **max\_channel\_info,** Infotyp INFO\_DEVICE: den aktuellen Status des Sockets abfragen. Es wird eine ULONG mit folgender Bedeutung geliefert:

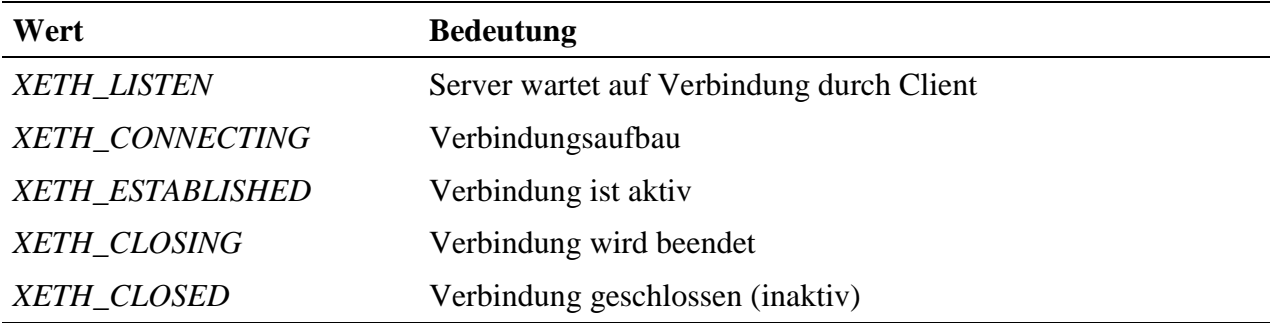

#### **Hinweise**

Beim Öffnen des Kanals geht ein Server in den Listen-Modus, ein Client versucht eine Verbindung zum Server aufzubauen.

Wird die Schnittstelle für eine Host-Ankopplung verwendet, so stehen die Ports 1024 bis 1040 nicht zur Verfügung.

#### **10.23.7.4. IP-Einstellungen**

Ein Zugriff auf die IP-Einstellungen kann mit folgender CPS erfolgen:

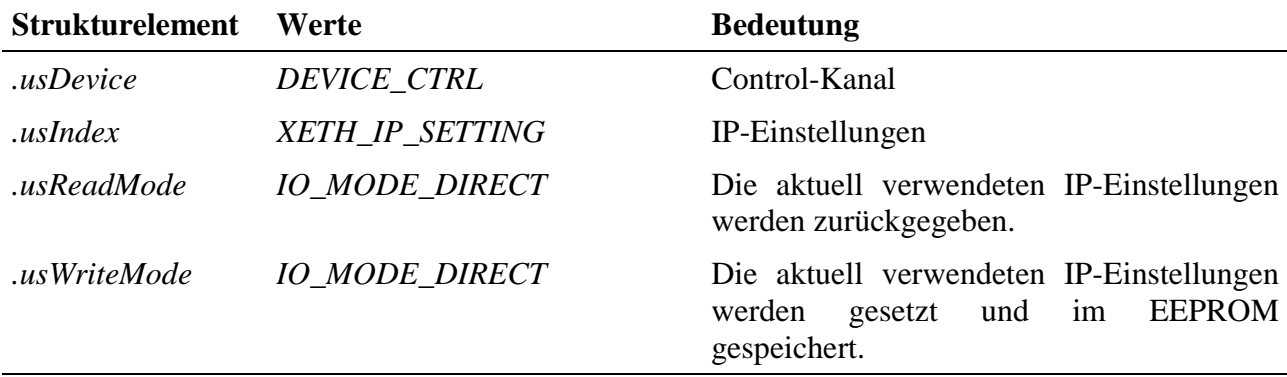

#### **Eingabe- und Ausgabedienst**

Der Datentyp des Kanals ist DATA\_UCHAR.

- **max\_write\_channel\_block**
- **max\_read\_channel\_block**

Die IP-Einstellungen der ETHERNET-Schnittstelle werden im EEPROM des Moduls gespeichert. Beim Laden des MDDs werden die Einstellungen aus dem EEPROM gelesen, so daß ein Setzen der Einstellungen mit Hilfe dieses Kanals nur bei einer Änderung der Einstellungen notwendig ist.

Zum Lesen und Schreiben der IP-Einstellungen steht die folgende Struktur XETH\_IP\_SETTINGS zur Übergabe zur Verfügung:

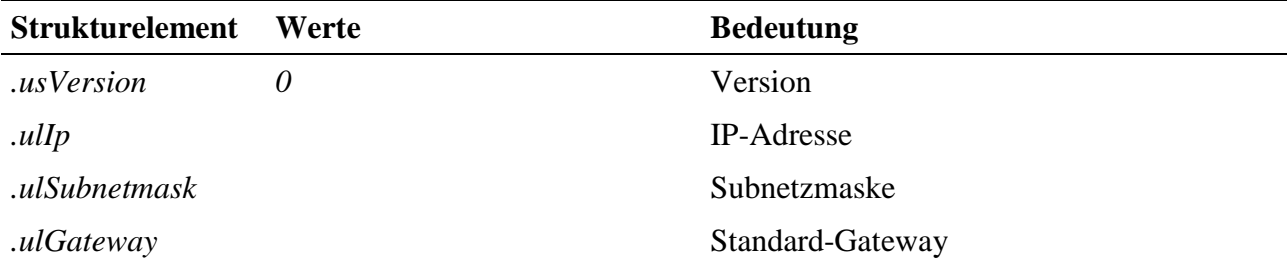

Wird der Schreibdienst IO\_MODE\_DIRECT verwendet, so werden geöffnete Sockets in den Modus *XETH\_CLOSED* gesetzt.

#### **10.23.7.5. Adapter-Einstellungen**

Ein Zugriff auf die Adapter-Einstellungen kann mit folgender CPS erfolgen:

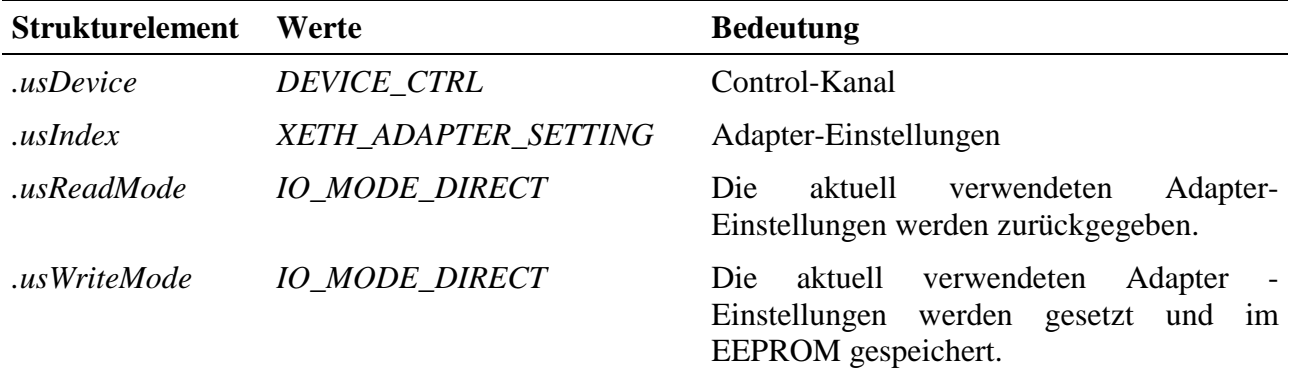

#### **Eingabe- und Ausgabedienst**

Der Datentyp des Kanals ist DATA\_UCHAR.

- **max\_write\_channel\_block**
- **max\_read\_channel\_block**

Die Adapter-Einstellungen werden im EEPROM des Moduls gespeichert. Beim Laden des MDDs werden die Einstellungen aus dem EEPROM gelesen, so dass ein Setzen der Einstellungen mit Hilfe dieses Kanals nur bei einer Änderung notwendig ist.

Die Adapter-Einstellungen werden mit der Struktur XETH\_ADAPTER\_SETTINGS an den Eingabe- bzw. Ausgabedienst übergeben:

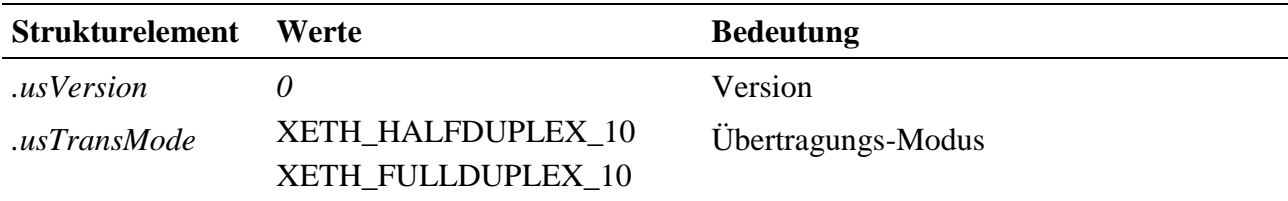

#### **10.23.7.6. MAC-Adresse**

Ein Zugriff auf die MAC-Adresse kann mit folgender CPS erfolgen:

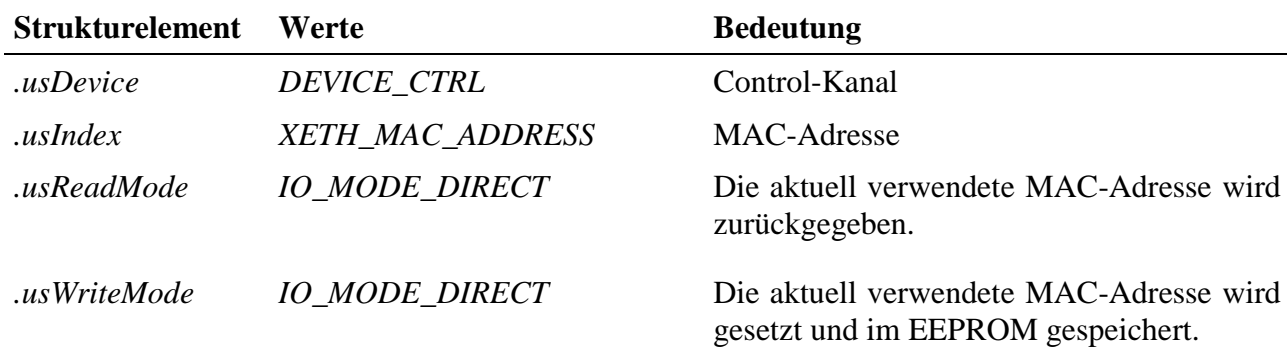

#### **Eingabe- und Ausgabedienst**

Der Datentyp des Kanals ist DATA\_UCHAR.

- **max\_write\_channel\_block**
- **max\_read\_channel\_block**

Die MAC-Adresse der ETHERNET-Schnittstelle ist eine vom Hersteller eindeutig vergebene Adresse, die aus 6 Byte besteht. Normalerweise wird diese Einstellung für Anwenderprogramme nicht benötigt. Sie sollte nicht verändert werden. Wird der Schreibdienst benutzt, so werden geöffnete Sockets in den Modus *XETH\_CLOSED* gesetzt.

# **10.23.7.7. Sonstige Dienste**

Nach der Installation stellt der MDD bereits ohne Öffnen eines Kanals den ARP-Reply-Dienst und ICMP-Echo-Reply-Dienst zur Verfügung.

Mittels ARP-Reply können andere Netzwerkteilnehmer die MAC-Adresse der Schnittstelle über die IP-Adresse erfragen

Durch ICMP-Echo-Reply kann ein Ping auf die Schnittstelle erfolgen.

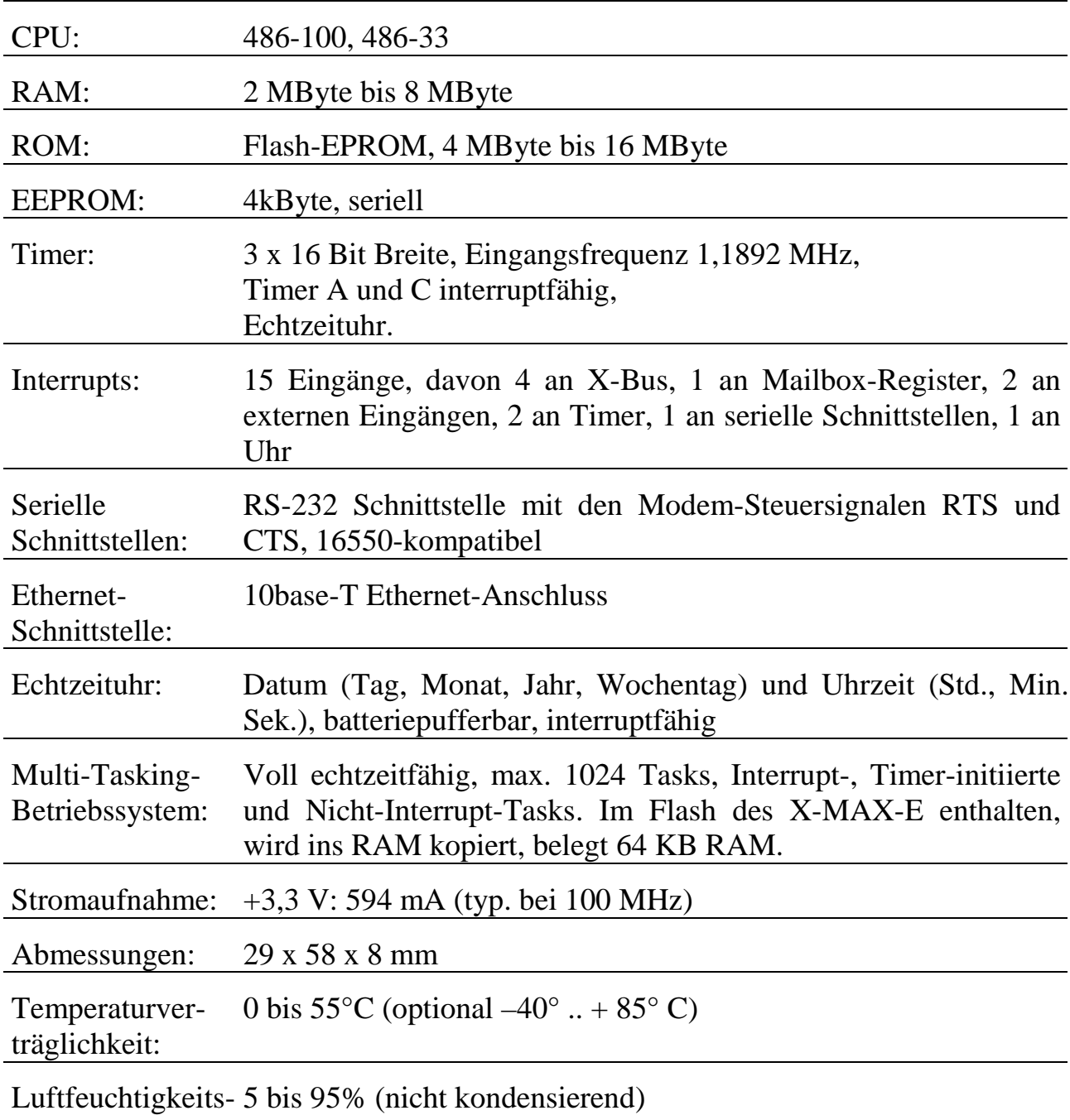

# **10.23.8. Besondere Eigenschaften**

verträglichkeit:

*Notizen*

# **X-MAX-200 X-MAX-400**

# Der kleinste PDA der Welt mit Ethernet und USB-OTG

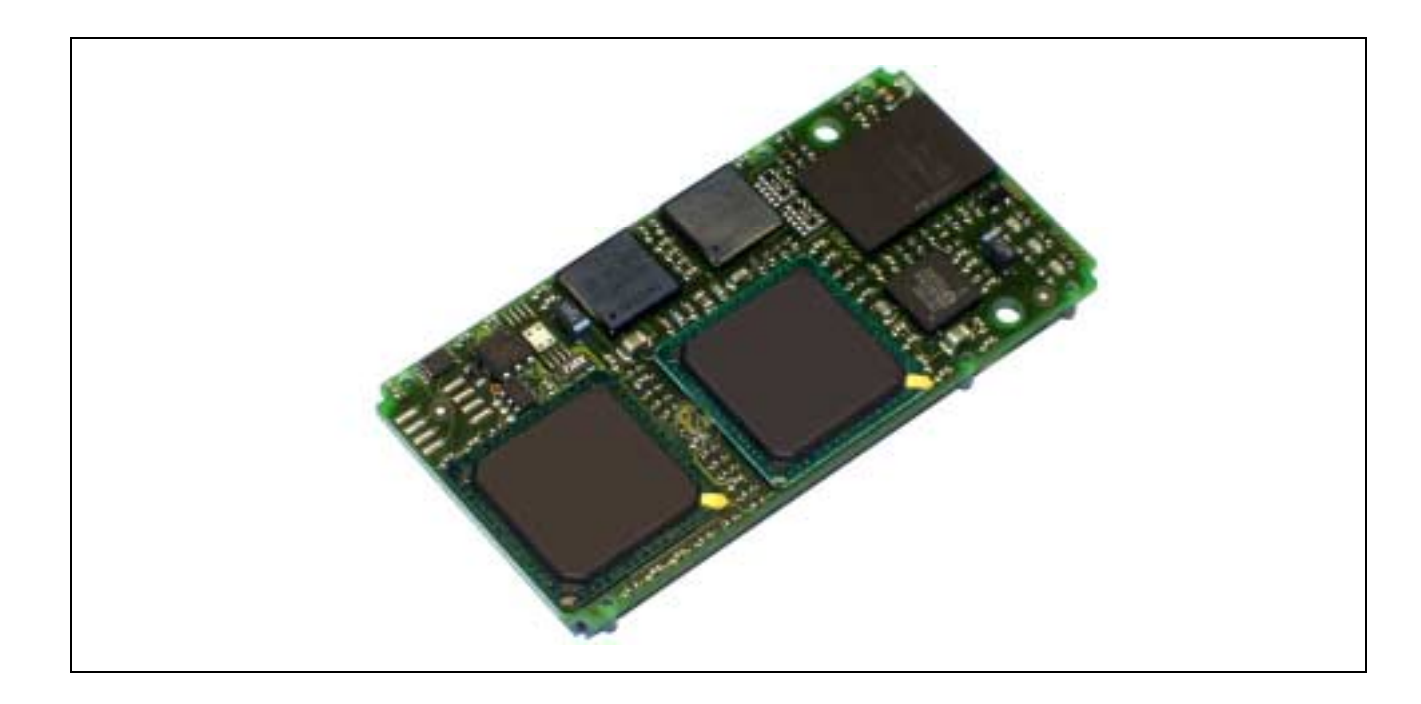

# **10.24. X-MAX-200 und X-MAX-400, Rev. A**

#### **Inhaltsverzeichnis**

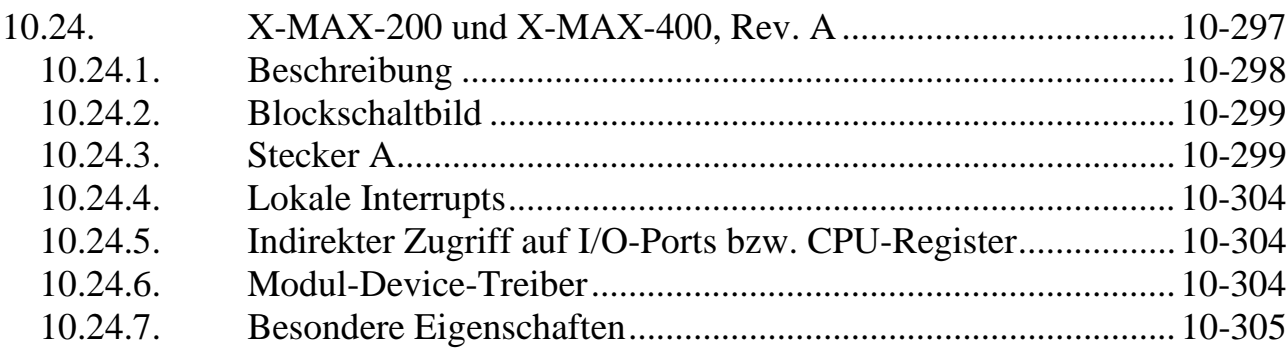

#### **10.24.1. Beschreibung**

Die CPU-Module X-MAX-200 und X-MAX-400 sind mit einer X-Scale CPU (Intel) bestückt. Die Taktfrequenz der lokalen CPU beträgt je nach Version zwischen 200 MHz und 400 MHz und ist zur Reduzierung der Leistungsaufnahme per Software umschaltbar.

Die Module sind bereits mit umfangreichem Speicher und Peripherie ausgestattet. Außer Flash-ROM (max. 32 MByte), RAM (max. 32 MByte) und 66 KByte Cache verfügen sie über diverse Timer, Interrupt- und DMA-Controller, drei serielle Schnittstellen (eine davon mit RS-232 Pegeln), eine parallele Druckerschnittstelle, eine Uhr, Watch-Dog und eine mit einer externen Batterie pufferbaren Uhr. Das X-MAX-400 ist außerdem noch mit einer 10/100 MBit Ethernet Schnittstelle (10BaseT und 100BaseTx) ausgestattet. Zusätzlich bieten beide Versionen eine USB-Device Schnittstelle und das X-MAX-400 außerdem 2 USB-Host-Schnittstellen, von denen eine auch als OTG-Schnittstelle konfiguriert werden kann.

Im Flash-ROM befindet sich standardmäßig das SORCUS-eigene Echtzeit Multi-Tasking Betriebssystem OsX für bis zu 1024 Tasks. Alternativ ist auch Windows CE verfügbar.

Das CPU-Modul ist auf allen SORCUS Trägerkarten einsetzbar. Es kann ohne Änderung auch mehrfach auf dasselbe Board gesteckt werden und bildet dann ein Multiprozessorsystem, z.B. um zeitkritische Echtzeitaufgaben zu bewältigen. Das CPU-Modul läßt sich auch stand-alone einsetzen, z.B. auf einer kundenspezifischen Trägerkarte. Die Anwendungsprogramme befinden sich dann im Flash-ROM des CPU-Moduls. Die Kommunikation mit einem Hostrechner kann, wenn gewünscht, z.B. über Ethernet (inkl. TCP/IP), USB, seriell oder über ein Modem-Modul erfolgen.

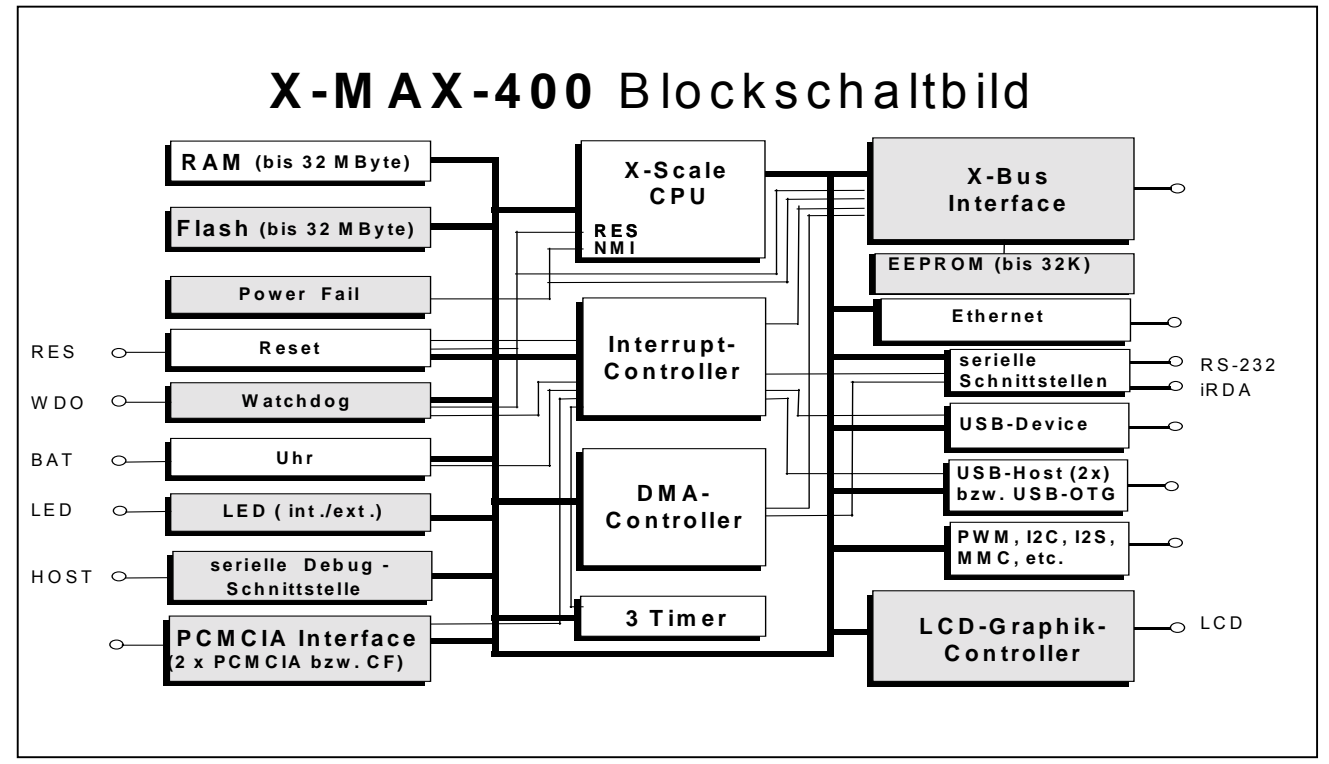

# **10.24.2. Blockschaltbild**

#### **10.24.3. Stecker A**

Nachfolgend werden die Standardfunktionen des A-Steckers beschrieben. Erweiterte Pin-Funktionen sowie eine Beschreibung der Stecker B und C finden Sie in der Application Note AN081 auf unserer Homepage **www.sorcus.com**.

#### **Erläuterungen:**

1) Wenn in der Spalte "Standardfunktion" GPxx (mit  $xx = 0$  bis 87) erscheint, dann ist dieser Pin als Ein- oder Ausgang schaltbar und Interrupt-fähig.

2) Alle Pins sind für 3,3V Logik-Pegel ausgelegt und nicht 5V-spannungsfest, außer wenn in der Spalte "Pegel" etwas anderes vermerkt ist.

3) PU, PD bzw. Rv in der Spalte "Pegel" bedeuten, dass dieser Pin einen Pull-Up, Pull-Down bzw. Vorwiderstand on-board hat.

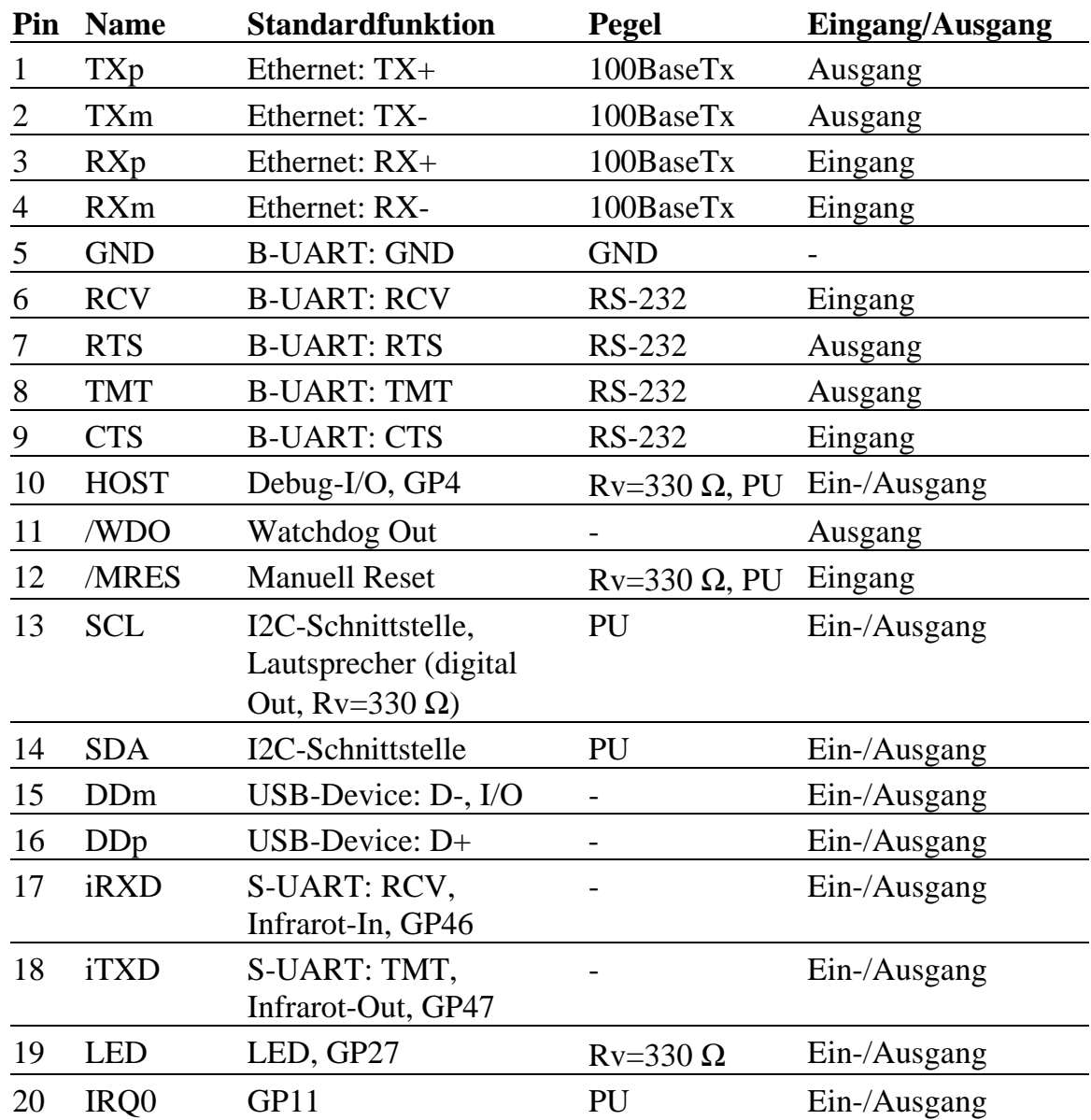

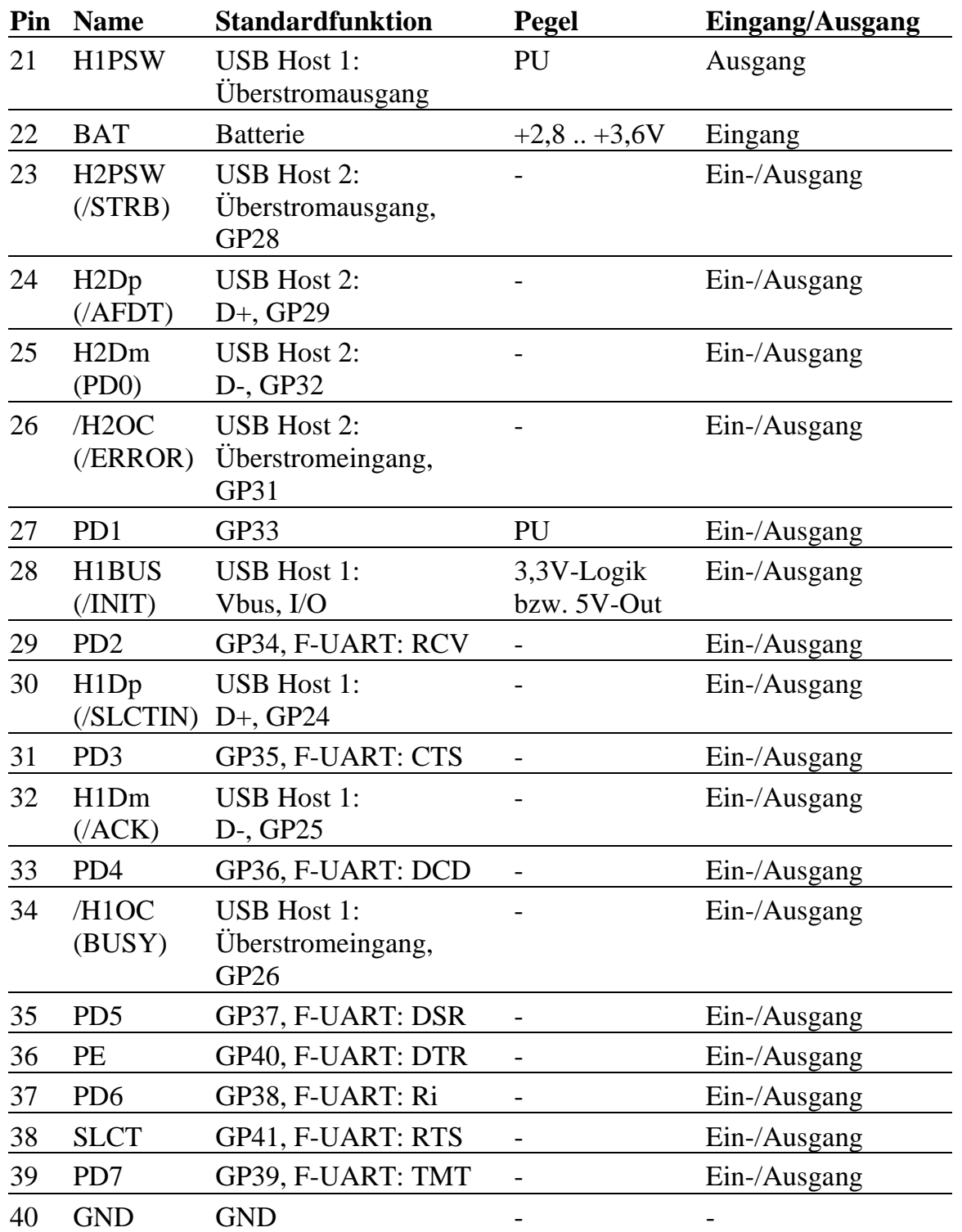

# **Ethernet-Schnittstelle (Stecker A, Pin 1..4)**

Pin 1 bis 4 stellen einen 10Base-T bzw. 100BaseTx Ethernet Anschluss mit galvan. Trennung zur Verfügung.

#### **Serielle RS-232 Schnittstelle (Stecker A, Pin 5..9)**

Pin 5 bis 9 stellen eine serielle Schnittstelle mit RS-232 Pegeln incl. der beiden Modem-Steuerleitungen RTS und CTS zur Verfügung.

# **Debug Schnittstelle (Stecker A, Pin 10)**

Dieser bidirektionale Pin kann z.B. für eine sehr einfache, serielle Debug-Schnittstelle verwendet werden. Er liefert bzw. benötigt Logikpegel.

# **Watchdog Out (Stecker A, Pin 11)**

Dieser Pin ist der Ausgang des Watchdogs. Er ist active Low. Wenn der Watchdog nicht rechtzeitig per Software nachgetriggert wird, geht der Ausgang auf log. 0. Soll das Ablaufen des Watchdog-Timers (siehe unten) einen Hardware-Reset des Moduls auslösen, besteht die Möglichkeit, die Pins 11 (Watchdog Out) und 12 (Manual Reset) von Stecker A zu verbinden.

# **Manual Reset (Stecker A, Pin 12)**

An diesen Eingang kann z.B. ein Taster (einpolig schließend, zwischen Pin 9 und GND) angeschlossen werden, um das CPU-Modul manuell zurückzusetzen.

Der Eingang hat Schmitt-Trigger Charakteristik. Wenn er nicht verwendet werden soll, kann er unbeschaltet bleiben. Er verfügt über einen internen Pull-up-Widerstand.

# **I2C-Schnittstelle (Stecker A, Pin 13 und 14)**

Diese beiden Pins bilden eine I2C-Schnittstelle. Beide Pins verfügen über je einen internen Pull-Up Widerstand. Aus Kompatibilitätsgründen mit X-MAX-1 und X-MAX-E kann Pin 13 auch als universeller Ein-/Ausgang, z.B. auch als Lautsprecherausgang verwendet werden. Die I2C-Schnittstelle steht dann nicht mehr zur Verfügung.

#### **USB-Device Schnittstelle**

Pin 15 kann aus Kompatibilitätsgründen mit X-MAX-1 und X-MAX-E alternativ auch als universeller I/O-Pin eingesetzt werden. Die USB-Device-Schnittstelle steht dann nicht mehr zur Verfügung.

# **Standard-UART (= S-UART) bzw. Infrarot Schnittstelle (Stecker A, Pin 17 und 18)**

Diese beiden Pins können als UART verwendet werden (Pin 17 = RCV, Pin 18 = TMT) oder als iRDA Schnittstelle eingesetzt werden. Zusätzlich kann jeder Pin auch als universeller Ein-/Ausgang konfiguriert werden.

# **LED (Stecker A, Pin 19)**

Dieser Logik-Ausgang kann zum Anschluß einer per Software schaltbaren LED dienen. Er kann auch als universeller Ein-/Ausgang konfiguriert werden oder den Zustand der on-board LED´s liefern.

#### **Interrupt-In (Stecker A, Pin 20)**

Dieser Pin kann als universeller Ein-/Ausgang z.B. als Interrupt-Eingang verwendet werden. Die Interrupt-Flanke ist programmierbar.

#### **USB Host 1: (Stecker A, Pin 21, 28, 30, 32, 34)**

Diese 5 Pins bilden die USB Host Schnittstelle 1. Sie kann auch als USB-OTG konfiguriert werden. Pin 28 kann dann auch die 5 Volt Versorgungsspannung Vbus dafür liefern (abschaltbar).

# **Batterie-Eingang (Stecker A, Pin 22)**

Hier kann eine Batterie angeschlossen werden (max. 3,6 Volt), um die on-board Uhr (RTC) zu versorgen. Wenn das nicht erforderlich ist, sollte der Pin offen bleiben.

# **Parallel-Port (Stecker A, Pin 23..39)**

Standardfunktion der Leitungen /STRB, /AFDT, /ERROR, /INIT, /SLCTIN, /ACK, BUSY, PE, SLCT, PD0..PD7: Druckerport

Diese Pins zusammen können als Druckerport verwendet werden, der als Standard Druckerport (unidirektional) oder PS/2 Druckerport (bidirektional) konfiguriert werden kann. Alle Pins können aber auch als universelle Ein-/Ausgänge und für andere Funktionen konfiguriert werden.

# **USB Host 2: (Stecker A, Pin 23, 24, 25, 26)**

Diese 4 Pins bilden die USB Host Schnittstelle 2. Alle 4 Pins können auch als universelle Ein-/Ausgänge konfiguriert werden oder andere Funktionen übernehmen.

# **GND (Stecker A, Pin 40)**

Bezugspotential für das System bzw. den Druckerport.

#### **10.24.4. Lokale Interrupts**

Diese Beschreibung war zum Zeitpunkt der Drucklegung dieses Handbuchs noch nicht verfügbar.

# **10.24.5. Indirekter Zugriff auf I/O-Ports bzw. CPU-Register**

Die auf dem X-MAX-200 und –400 verwendete CPU PXA255 (Intel) bietet über die Standard-PDA-Funktionalität hinaus eine Vielzahl von speziellen Features. Nur ein Teil davon ist bzw. wird zukünftig direkt durch die SORCUS-Bibliotheken bzw. Modul-Device-Treiber unterstützt. Sollen weitere, nicht von dieser Software unterstützte Funktionen verwendet werden, muss auf die direkte Programmierung der Register zurückgegriffen werden. Dazu werden die entsprechenden Handbücher von Intel benötigt. Diese stehen unter www.intel.com zur Verfügung.

In diesem Fall kann SORCUS jedoch keine Gewähr dafür übernehmen, dass bei einem Nachfolge-Modell der Module alle Features der derzeitigen CPU enthalten sein werden. Eine solche Garantie auf Kompatibilität gibt es nur bezüglich der von den SORCUS-Bibliotheken und Modul-Device-Treibern unterstützten Funktionen.

Wenn die Register der CPU direkt angesprochen werden müssen, ist folgendes zu beachten:

Auf andere Adressen als die in den Intel-Handbüchern dokumentierten darf nicht zugegriffen werden. Alle Zugriffe müssen über die zukünftig hier beschriebenen Bibliotheksfunktionen erfolgen.

#### **10.24.6. Modul-Device-Treiber**

Diese Beschreibung war zum Zeitpunkt der Drucklegung dieses Handbuchs noch nicht verfügbar.

# **10.24.7. Besondere Eigenschaften**

Hier sind nur die für Mess-, Steuer- und Regelungstechnik wichtigen Eigenschaften und Schnittstellen aufgeführt, nicht die für embedded Anwendungen.

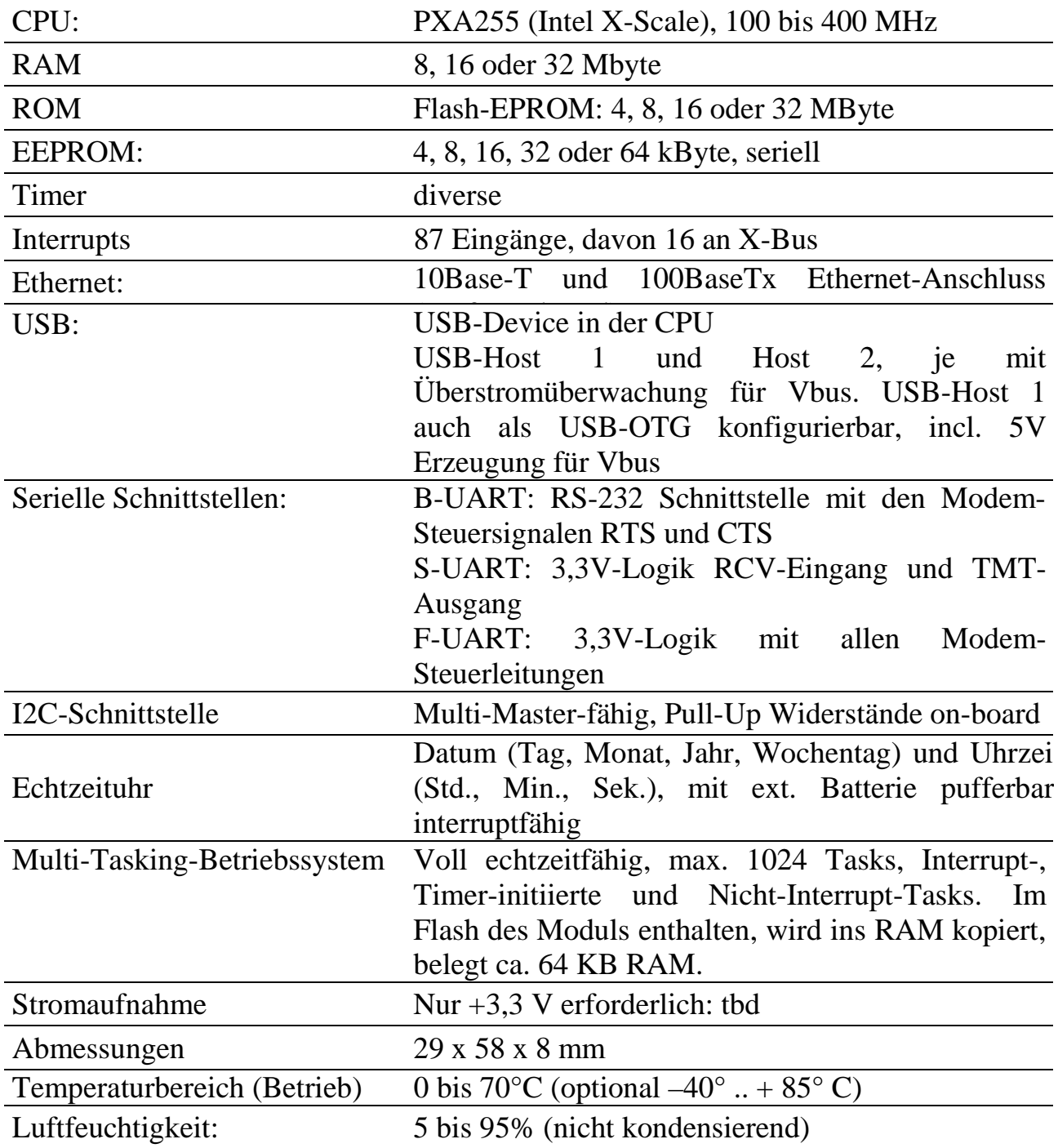

*Notizen*

# **X-MIX-26**

# Universelles Analog und Digital IO-Modul

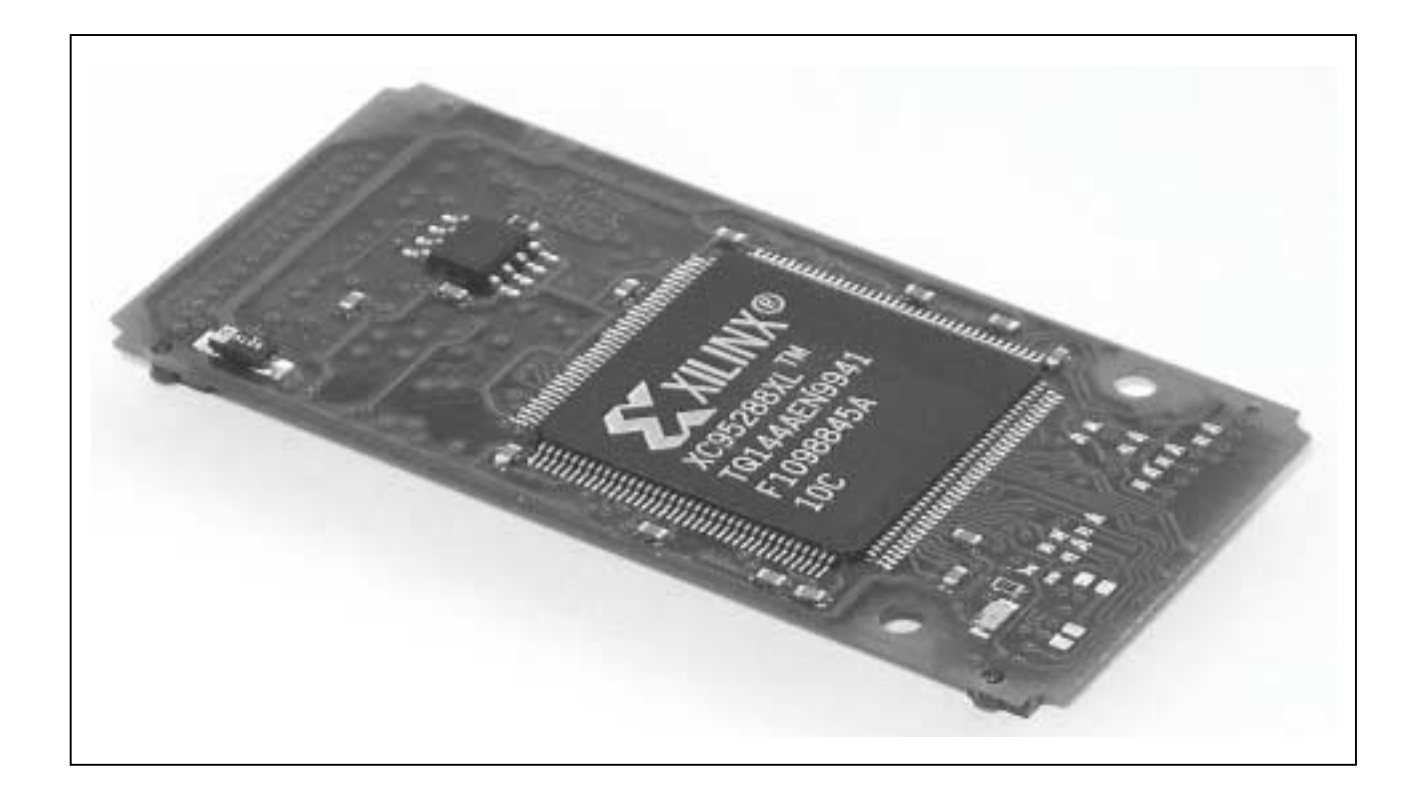

# **10.25. X-MIX-26: Modul mit analogen und digitalen Ein- und Ausgängen**

#### **Inhaltsverzeichnis**

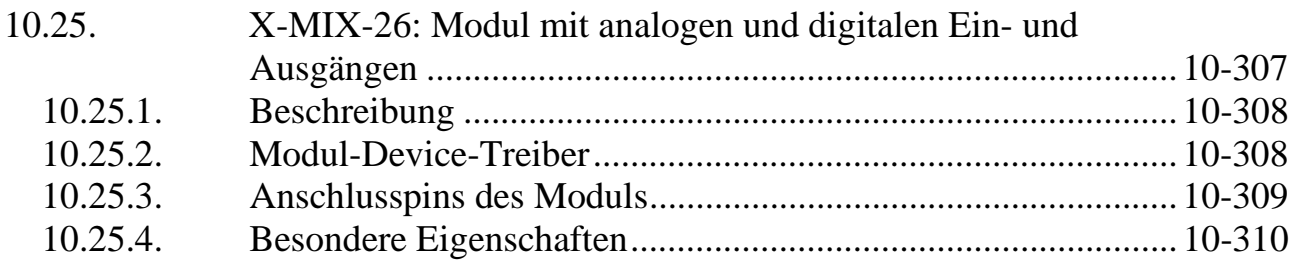

#### **10.25.1. Beschreibung**

Das Modul X-MIX-26 bietet 4 analoge Eingänge und 4 analoge Ausgänge. Zusätzlich bietet es 19 digitale Kanäle mit TTL-Pegeln, die einzeln als Aus- oder Eingänge geschaltet werden können. Sowohl die Ausgabe von Analogwerten, als auch die Wandlung der analogen Eingänge kann über einen externen digitalen Trigger ausgelöst werden.

Auf dem Modul befindet sich ein Temperatursensor, der für Korrekturzwecke ausgelesen werden kann.

Ausserdem verfügt das Modul noch über einen Watch-Dog, der in 100 ms Schritten von 100 ms bis 1,6 s variiert werden kann. Falls dieser nicht rechtzeitig nachtgeriggert wird, schaltet er alle Ausgänge ab.

#### **10.25.2. Modul-Device-Treiber**

Die Beschreibung des Modul-Device-Treibers lag bei Drucklegung dieses Handbuchs noch nicht vor. Sobald diese fertig ist, wird sie auf der SORCUS-Homepage bereitgestellt.

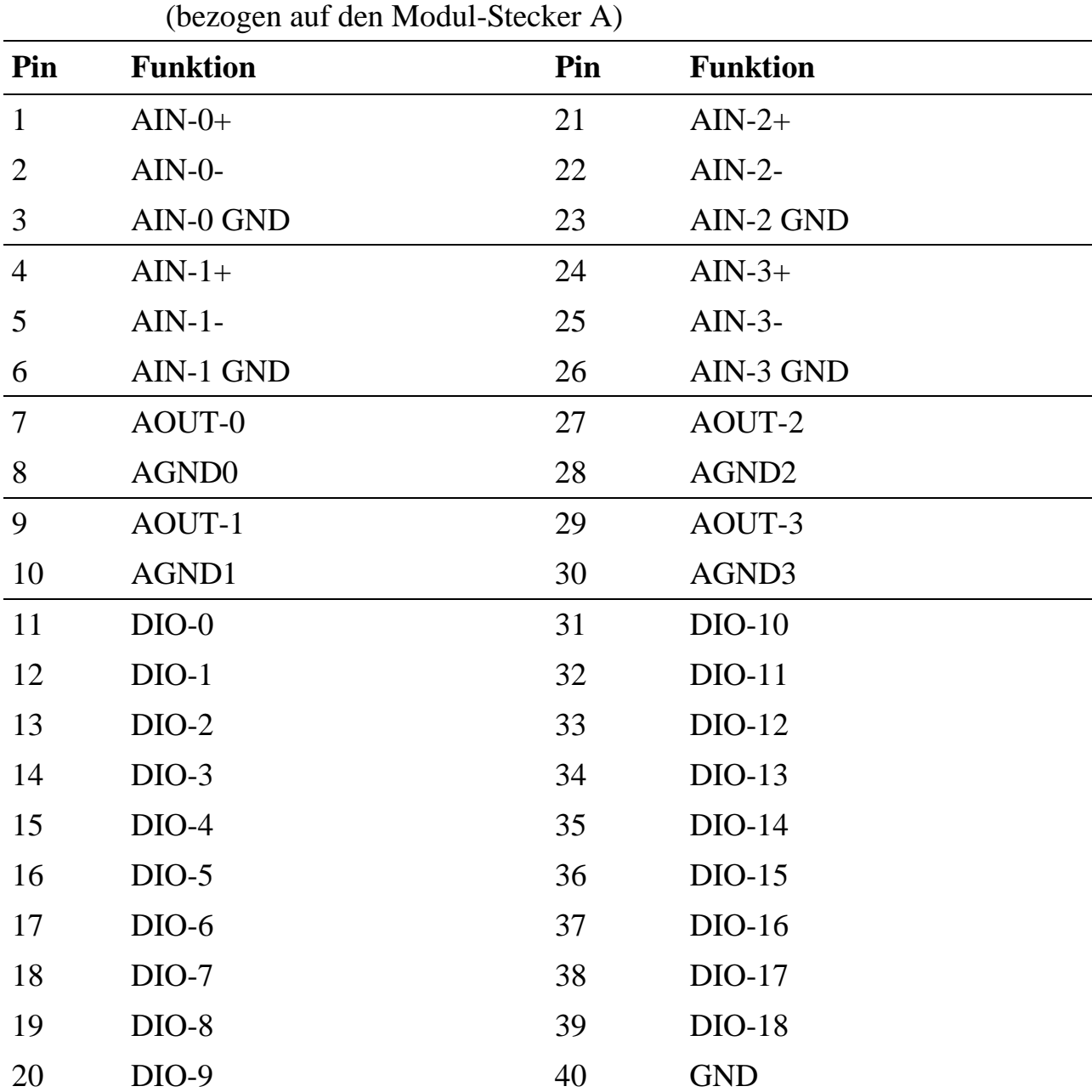

# **10.25.3. Anschlusspins des Moduls**

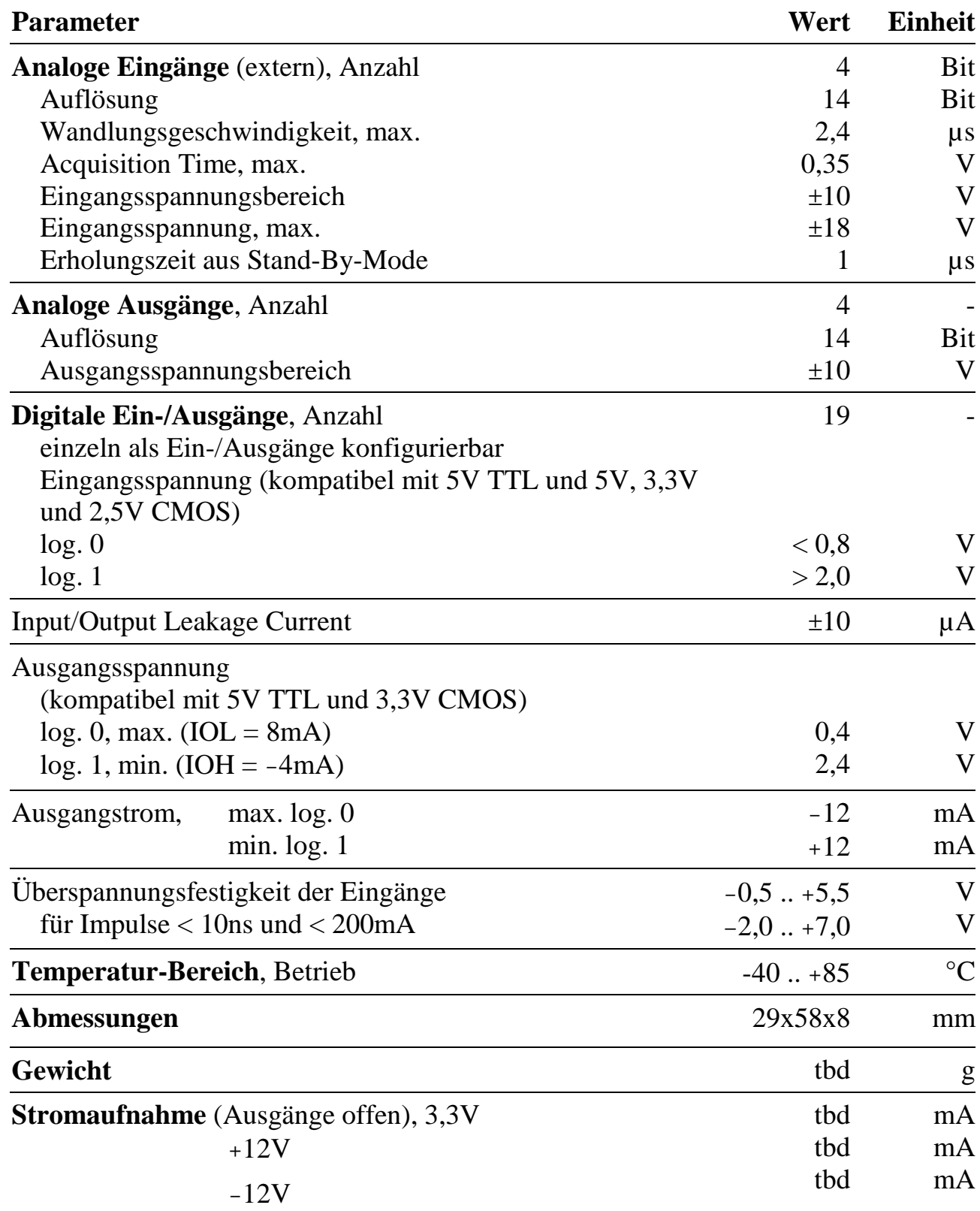

# **10.25.4. Besondere Eigenschaften**

# **X-OPT-io**

# Digitales I/O-Modul mit 20 Opto-entkoppelten Ein- bzw. Ausgängen

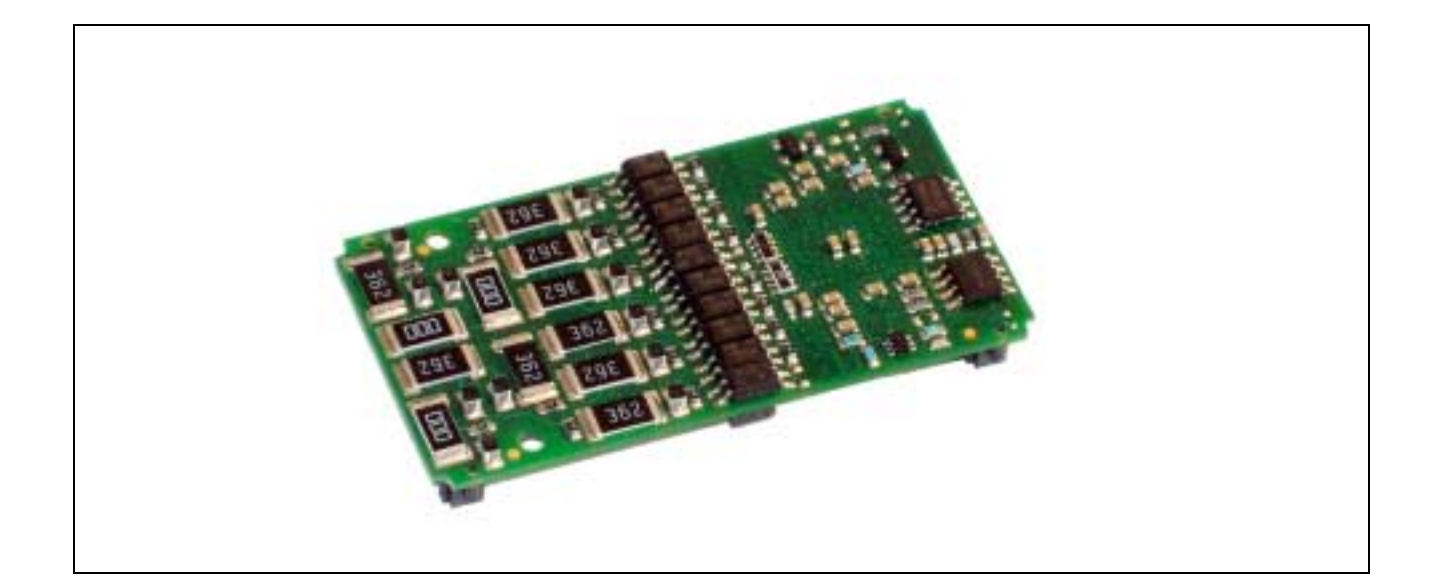

# **10.26. X-OPT-io**

#### **Inhaltsverzeichnis**

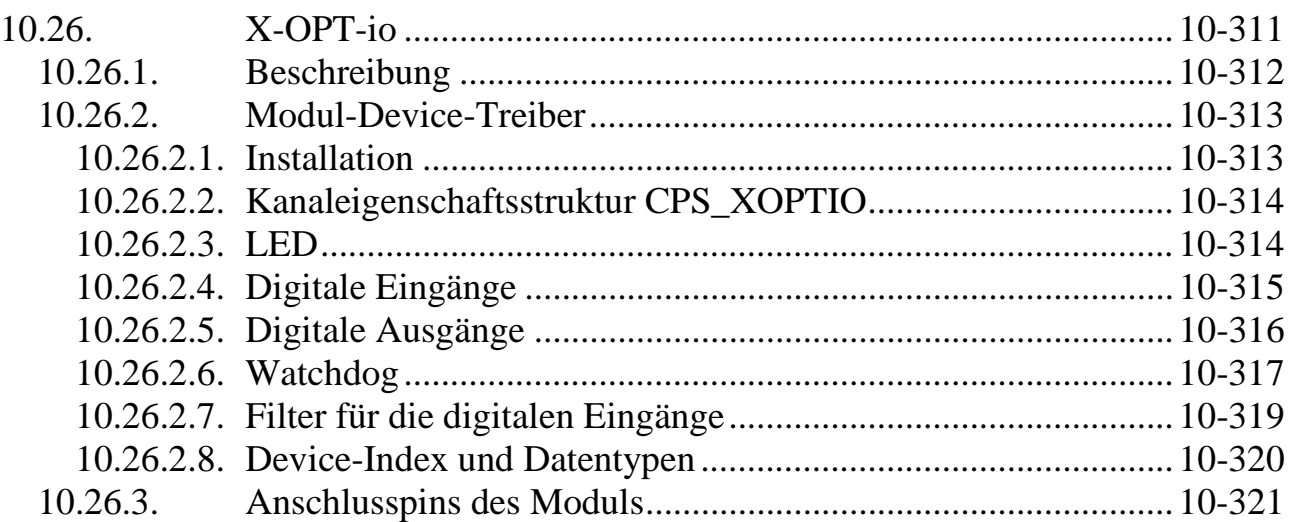

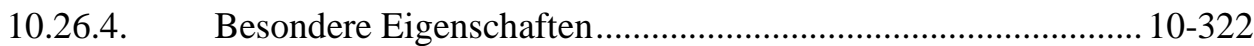

#### **10.26.1. Beschreibung**

Das Modul X-OPT-io bietet 20 einzeln galvanisch per Optokoppler getrennte Kanäle, wobei jeder Kanal je nach Bestückung Ein- oder Ausgang sein kann. In der Modulbezeichnung X-OPT-io steht das "i" für die Anzahl der Eingänge, das "o" für die Anzahl der Ausgänge. Folgende Bestückungsversionen sind standard-mässig lieferbar:

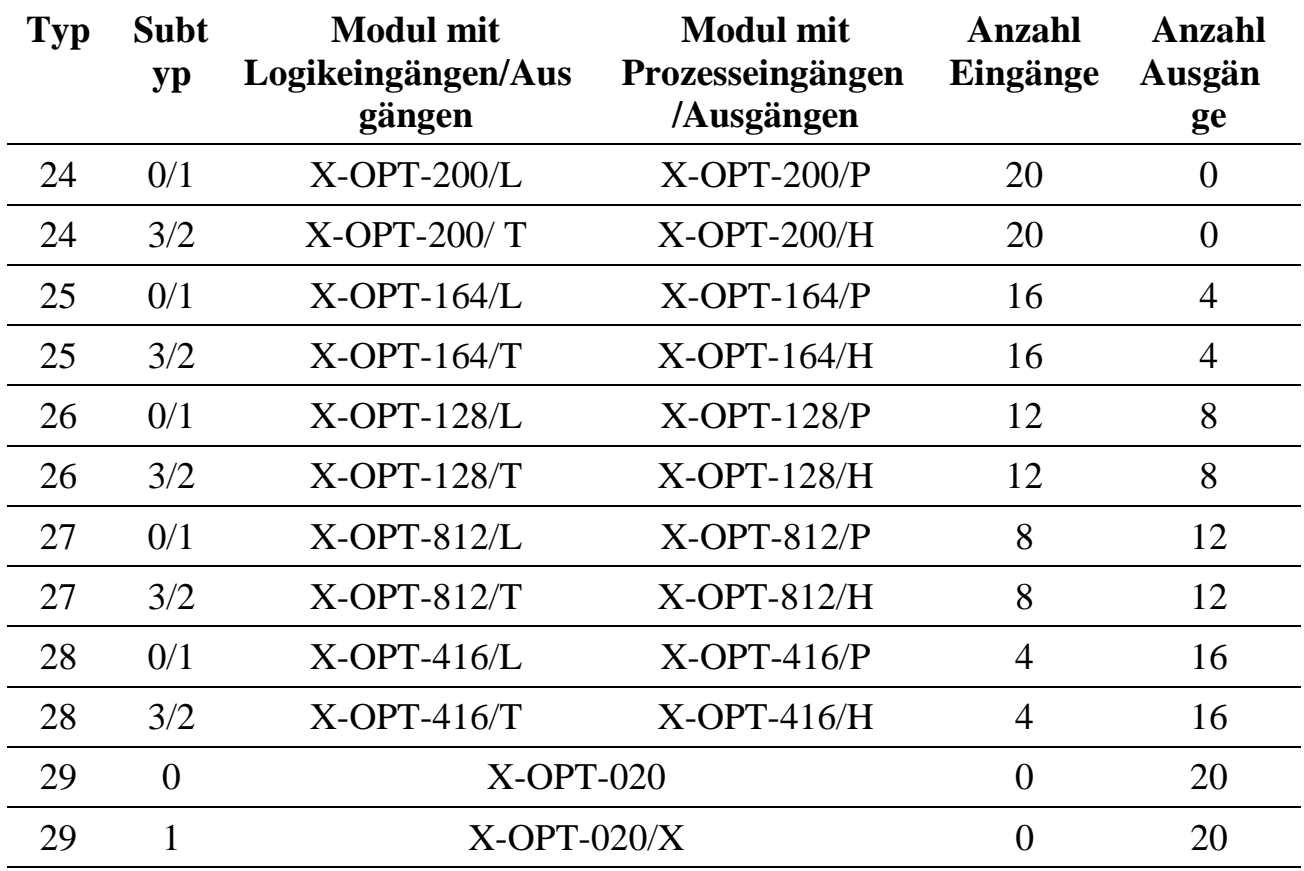

#### **Eingangspegel**

Die High-Speed Eingänge sind Interrupt-fähig und können als allgemeine Eingänge per Software abgefragt werden. Jedes Modul ist in 4 Bestückungsvarianten lieferbar: für TTL-Logikpegel, 5V-Logikpegel und für 24V-Prozesspegel und 48V-Prozesspegel.

Auf Wunsch können auch gemischte Bestückungen und andere Schwellen eingestellt werden.

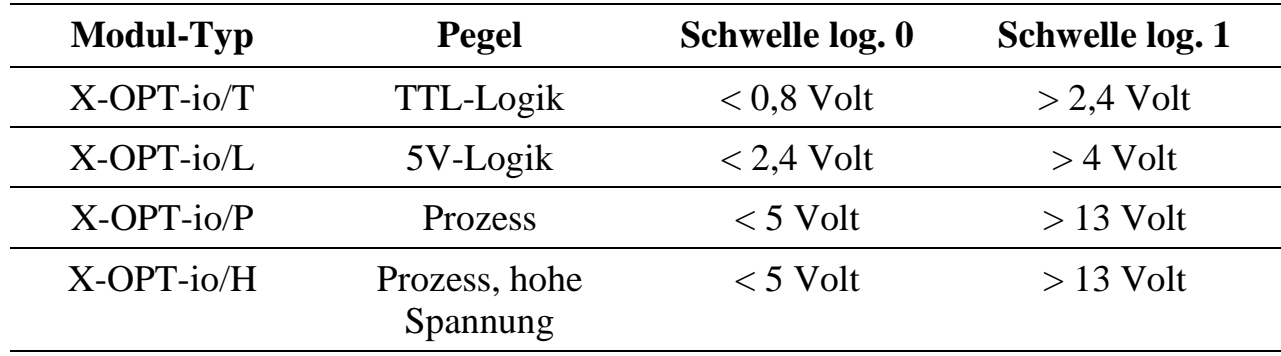

#### **Ausgänge**

Module mit der Bezeichnung /x kennzeichnen Module mit Ausgängen für 40 V bei 80 mA, Module ohne diese Bezeichnung haben Ausgänge für 80 V bei 10 mA.

# **10.26.2. Modul-Device-Treiber**

#### **10.26.2.1. Installation**

Der Modul-Device-Treiber für das OsX hat (je nach Modultyp) den Dateinamen mxopt200.exe, mxopt164.exe, mxopt128.exe, mxopt812.exe, mxopt416.exe oder mxopt020.exe. Der Modul-Device-Treiber für Windows hat (je nach Modultyp) den Namen mxopt200.sys, mxopt164.sys, mxopt128.sys, mxopt812.sys, mxopt416.sys oder mxopt020.sys.

Die Installation aus einem PC-Programm (z.B. für Steckplatz 1, Layer 0), die Programm-Nr. ist abhängig vom Modul-Typ:

#### **Error = max\_load\_mdd (hModul, 1, 0, 0,** *siehe Tabelle***, NULL, &hMDD);**

Befehl in einer INS-Datei (z.B. für Steckplatz 1, Layer 0) , die Programm-Nr. ist abhängig vom Modul-Typ:

#### **MAXLOADMDD slot=1 layer=0 progno=** *siehe Tabelle*

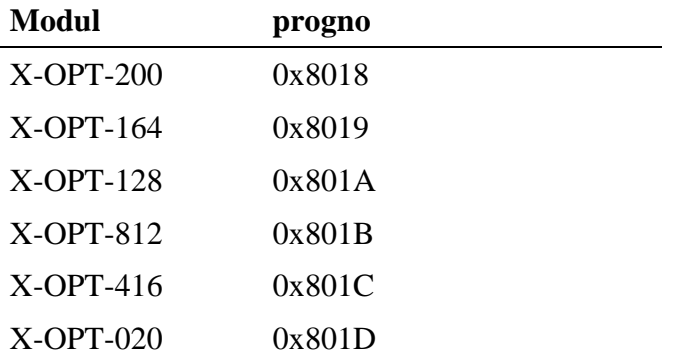

# **10.26.2.2. Kanaleigenschaftsstruktur CPS\_XOPTIO**

Die CPS für das Modul hat den Namen CPS\_XOPTIO bzw. CPS\_XOPTIO\_A.

CPS\_XOPTIO\_A wurde gegenüber der CPS\_XOPTIO um die Parameter ulCallbackEvents und ulTimeout erweitert.

# **10.26.2.3. LED**

Das Modul bietet eine LED, auf die mit folgender CPS zugegriffen werden kann.

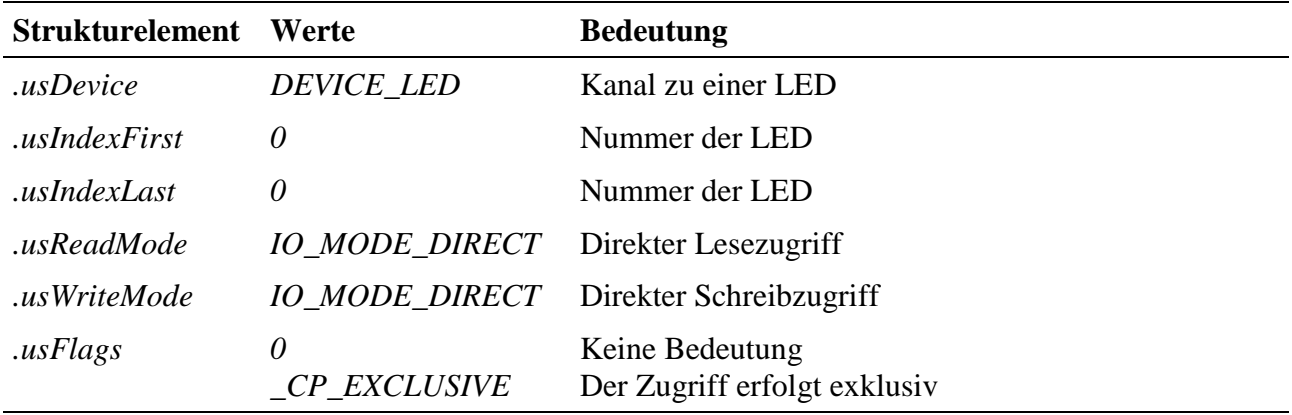

#### **Eingabe- und Ausgabedienst**

Um die LED ein- bzw. auszuschalten muss eine 1 bzw. 0 in den Kanal geschrieben werden. Der Datentyp ist DATA\_UCHAR.

- **max\_write\_channel\_uchar**
- **max\_read\_channel\_uchar**

#### **10.26.2.4. Digitale Eingänge**

Das Modul stellt, je nach Bestückungsvariante, 0, 4, 8, 12, 16 oder 20 digitale Eingänge zur Verfügung. Um auf diese zugreifen zu können, muss folgende CPS verwendet werden:

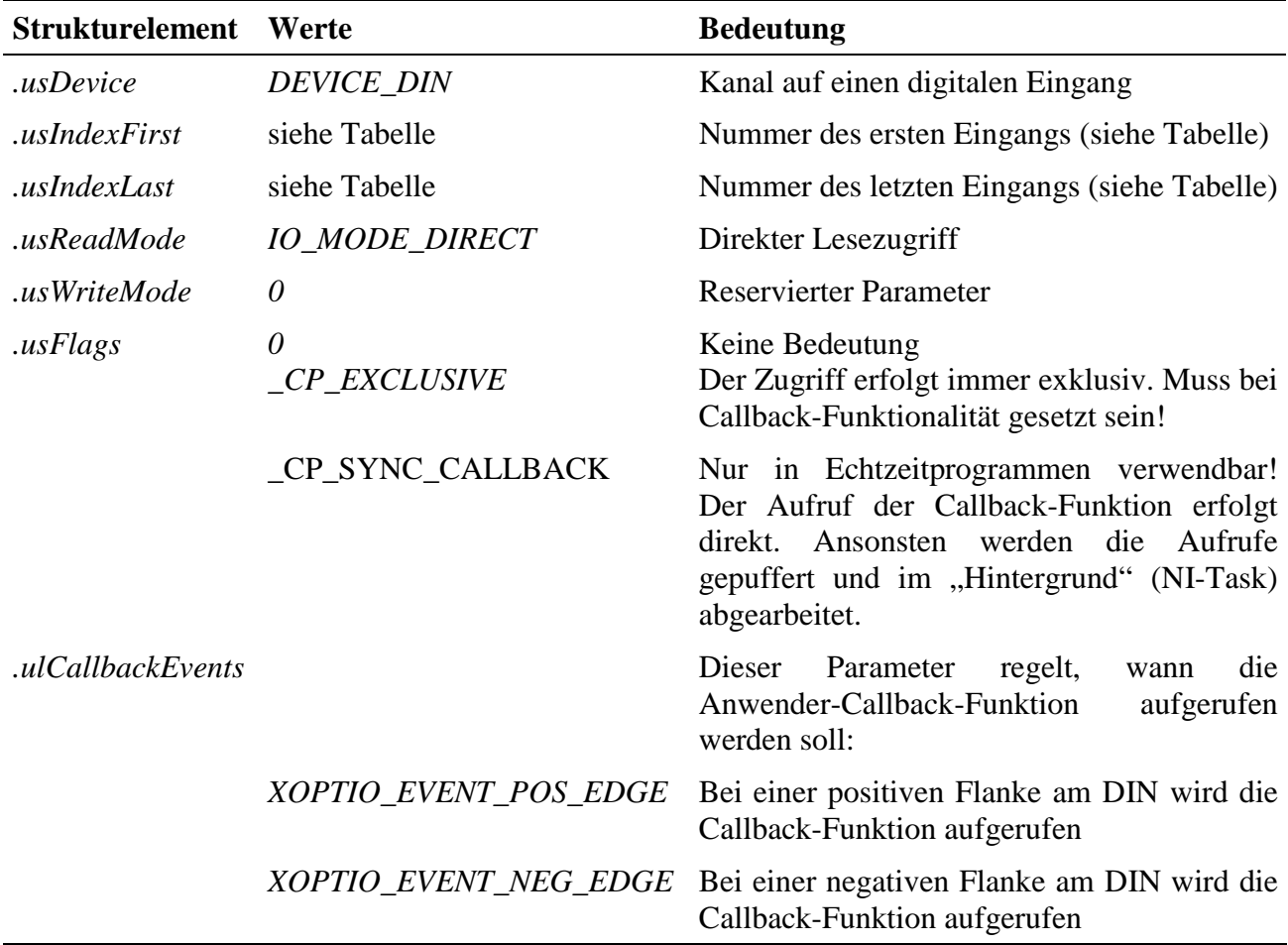

#### **Eingabedienst**

Der Datentyp des Kanals ist abhängig von den Werten in *.usIndexFirst* und *.usIndexLast* (siehe Tabelle). Der Zugriff auf das Device erfolgt je nach Datentyp mit:

Datentyp DATA\_UCHAR

• **max\_read\_channel\_uchar**

oder Datentyp DATA\_ULONG

• **max\_read\_channel\_ulong**

#### **Callback-Funktion**

Wenn beim Öffnen des Kanals eine Callback-Funktion angegeben wird, wird diese aufgerufen, wenn eine positive bzw. negative Flanke an einem DIN auftritt (Interrupt). Die Callback-Funktion bekommt einen ULONG-Wert übergeben. Die Bits kennzeichnen, welcher Eingang einen Interrupt ausgelöst hat. Die Daten sind dabei rechtsbündig angeordnet (wurde z.B. ein Kanal zu den DINs 4 ... 8 geöffnet, so zeigt das unterste Bit an, dass DIN-4 einen Interrupt verursacht hat). Bei Modulen der Revision A können maximal 3 verschiedene DINs Interrupts auslösen. Bei Modulen ab Revision B kann jeder DIN einen Interrupt auslösen.

#### **10.26.2.5. Digitale Ausgänge**

Das Modul stellt, je nach Bestückungsvariante, 0, 4, 8, 12, 16 oder 20 digitale Ausgänge zur Verfügung. Um auf diese zugreifen zu können, muss folgende CPS verwendet werden:

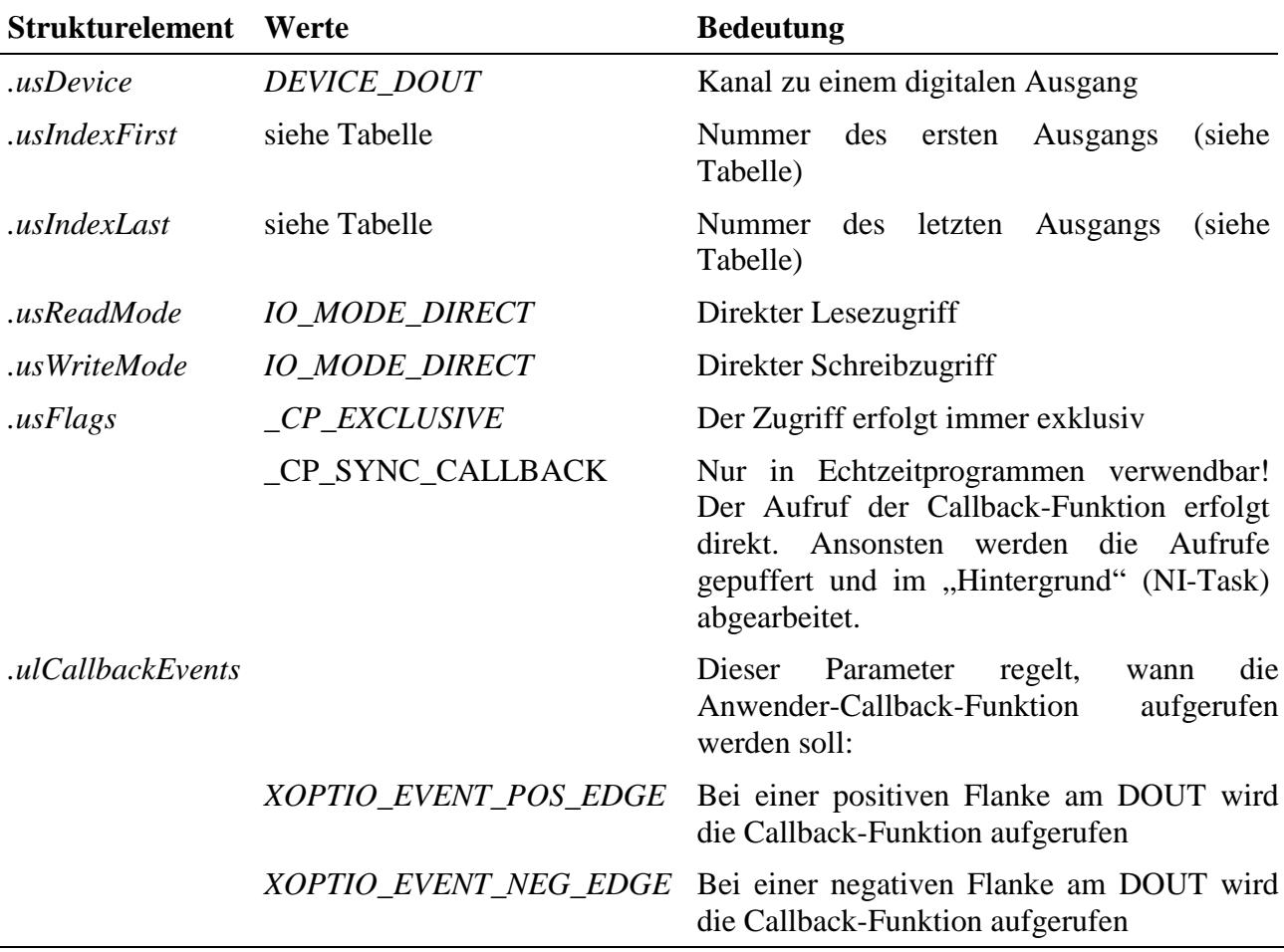

#### **Eingabe- und Ausgabedienst**

Der Datentyp des Kanals ist abhängig von den Werten in *.usIndexFirst* und *.usIndexLast* (siehe Tabelle). Der Zugriff auf das Device erfolgt je nach Datentyp:

Datentyp DATA\_UCHAR:

- **max\_write\_channel\_uchar**
- **max\_read\_channel\_uchar**

oder Datentyp DATA\_ULONG:

- **max\_write\_channel\_ulong**
- **max\_read\_channel\_ulong**

#### **Callback-Funktion**

Wenn beim Öffnen des Kanals eine Callback-Funktion angegeben wird, wird diese aufgerufen, wenn eine positive bzw. negative Flanke an einem DOUT auftritt (Interrupt). Die Callback-Funktion bekommt einen ULONG-Wert übergeben. Die Bits kennzeichnen, welcher Ausgang einen Interrupt ausgelöst hat. Die Daten sind dabei rechtsbündig angeordnet (wurde z.B. ein Kanal zu den DOUTs 4 ... 8 geöffnet so zeigt das unterste Bit an, dass DOUT-4 einen Interrupt verursacht hat). Bei Modulen der Revision A können maximal 3 verschiedene DOUTs Interrupts auslösen. Bei Modulen ab Revision B kann jeder DOUT einen Interrupt auslösen.

#### **10.26.2.6. Watchdog**

Um auf den Watchdog zugreifen zu können, muss folgende CPS verwendet werden:

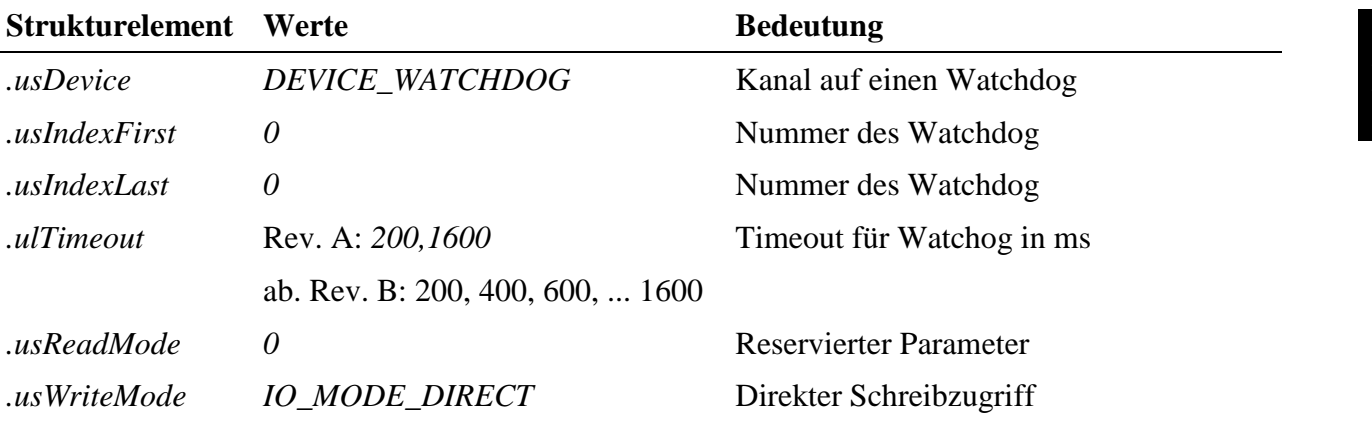

 **10**

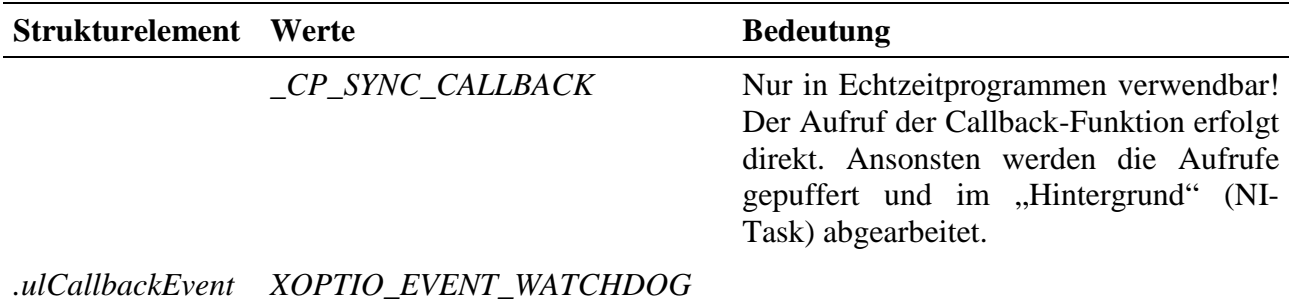

#### **Ausgabedienst**

Der Datentyp ist DATA\_VOID. Der Zugriff erfolgt mit:

#### • **max\_trigger\_channel**

#### **Anmerkung**

Damit der Watchdog nicht aktiv wird, muss er zumindest einmal während der in der CPS angegebenen Timeout-Zeit nachgetriggert werden. Bleibt das aus, so dass der Watchdog-Timer abläuft, werden alle Ausgänge hochohmig geschaltet. Zusätzlich kann das Anwenderprogramm benachrichtigt werden. Dazu ist bei **max\_open\_channel** der Parameter *pCbFunc* mit der Adresse der im Benachrichtigungsfall aufzurufenden Funktion auszufüllen. Sie bekommt bei ihrem Aufruf keine Parameter übergeben. Das Deaktivieren des Watchdog erfolgt beim Schließen des Kanals.

#### **Sonderdienst**

- **max\_channel\_info,** Infotyp INFO\_DEVICE: Zustand des Watchdogs ermitteln. . Die Funktion liefert den Status des Watchdog als ULONG-Wert zurück, wobei 0 bedeutet, dass der Watchdog nicht abgelaufen ist, 1 bedeutet, dass der Watchdog abgelaufen ist.
- **max\_channel\_control,** Steuerbefehl CMD\_START: mit diesem Befehl kann der Watchdog anschließend wieder gestartet werden. Dem Dienst werden keine Daten übergeben.

# **10.26.2.7. Filter für die digitalen Eingänge**

Erst ab Modul Revision B verfügbar!

Mit diesem Kanal kann ein Eingangsfilter für die digitalen Eingänge des Moduls zugeschaltet werden. Eine Änderung an den Eingängen wird erst dann akzeptiert, wenn diese für eine gewisse Zeit anliegt.

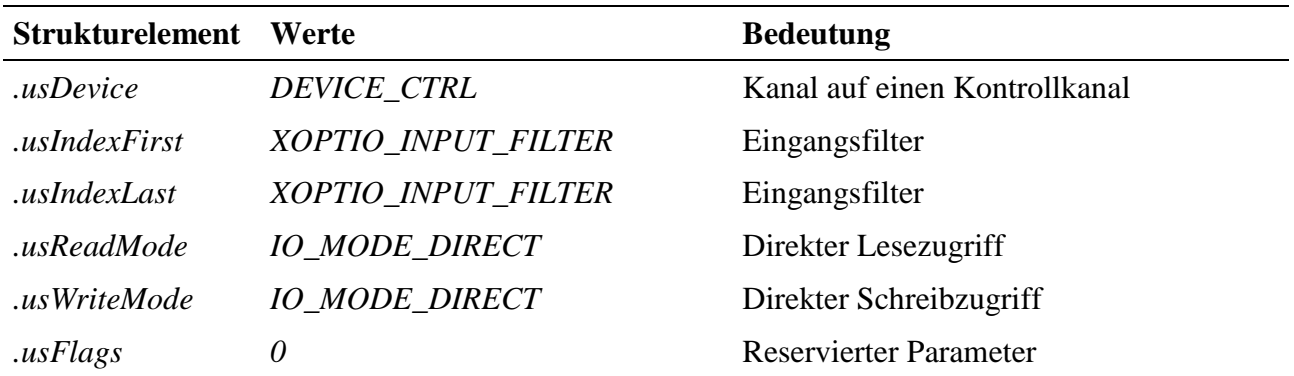

#### **Eingabe- und Ausgabedienst**

Der Datentyp ist DATA\_ULONG. Der Zugriff erfolgt mit:

- **max\_write\_channel\_ulong**
- **max\_read\_channel\_ulong**

Als Daten werden die X-Bus-Takte angegeben, die das Signal anliegen muss um akzeptiert zu werden. Als Werte sind 0 (Filter deaktiviert), 1 (das Signal muss mind. einen Takt anliegen) oder 2 (das Signal muss mind. 2 Takte anliegen) erlaubt.

# **10.26.2.8. Device-Index und Datentypen**

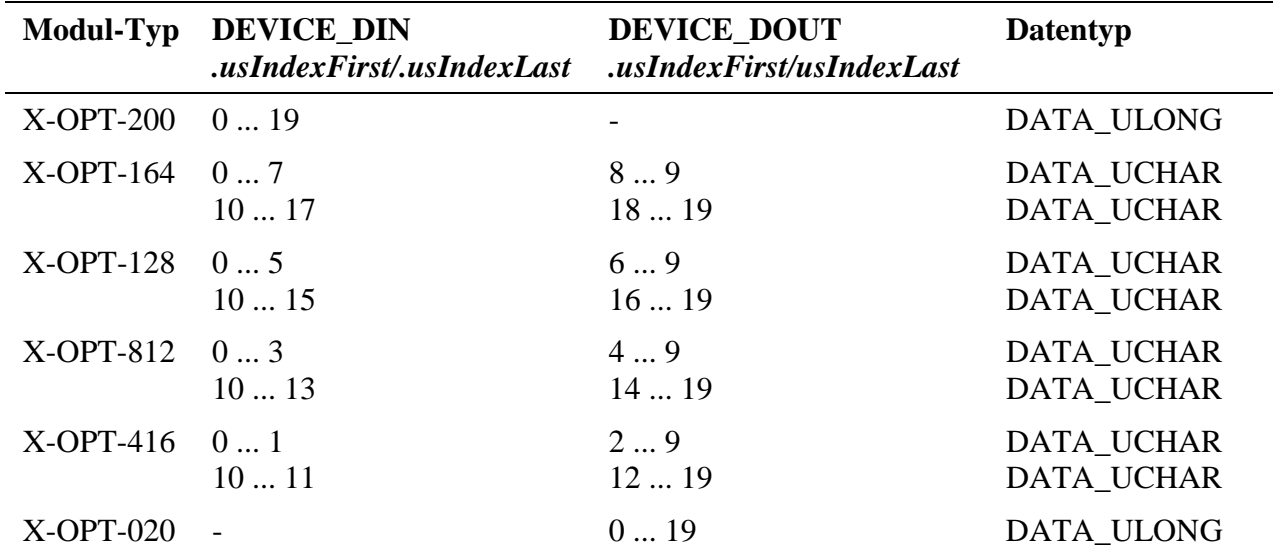

Tabelle: Mögliche Werte für *.usIndexFirst und .usIndexLast*

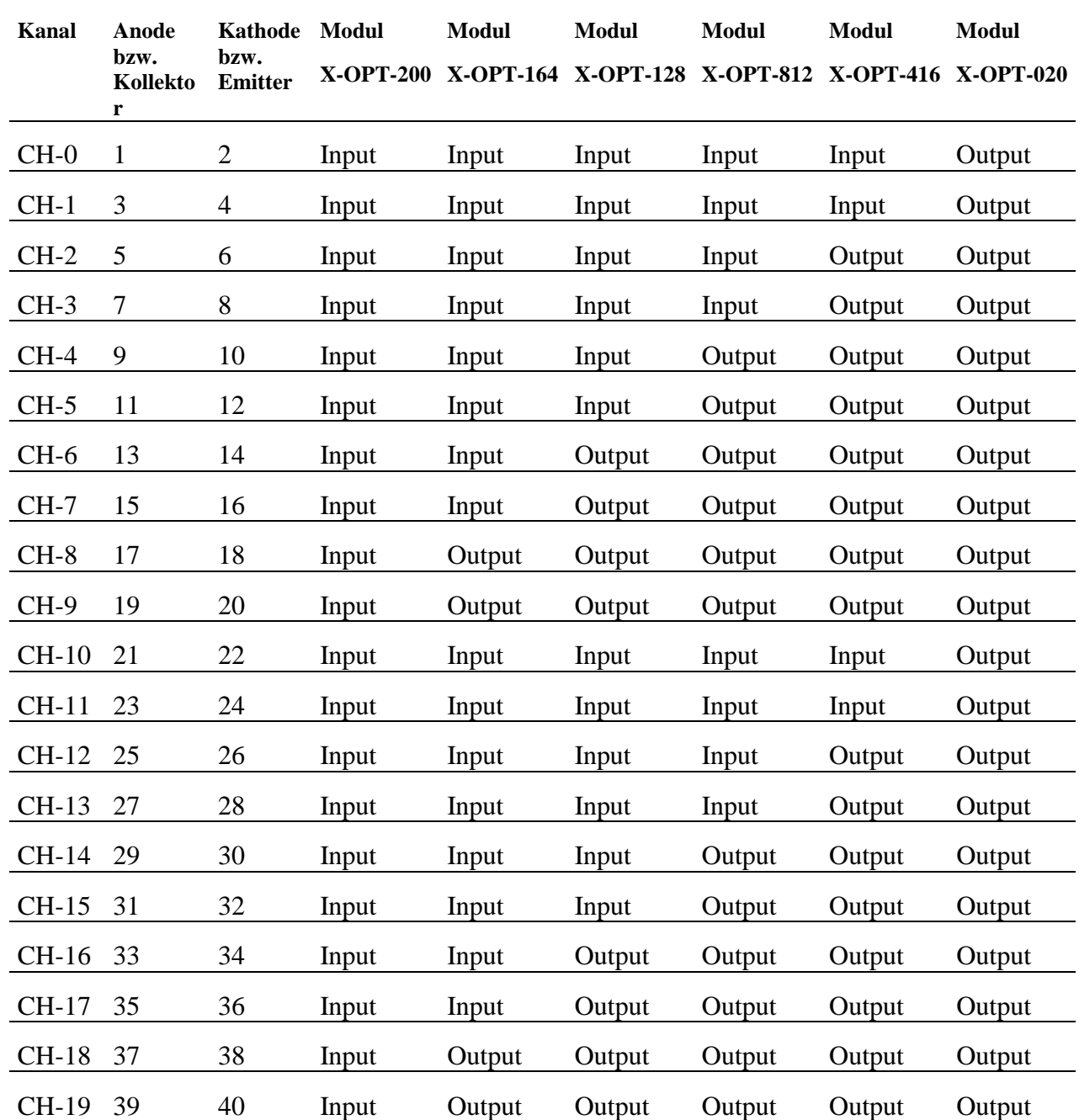

# **10.26.3. Anschlusspins des Moduls** (bezogen auf den Modul-Stecker A)

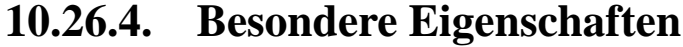

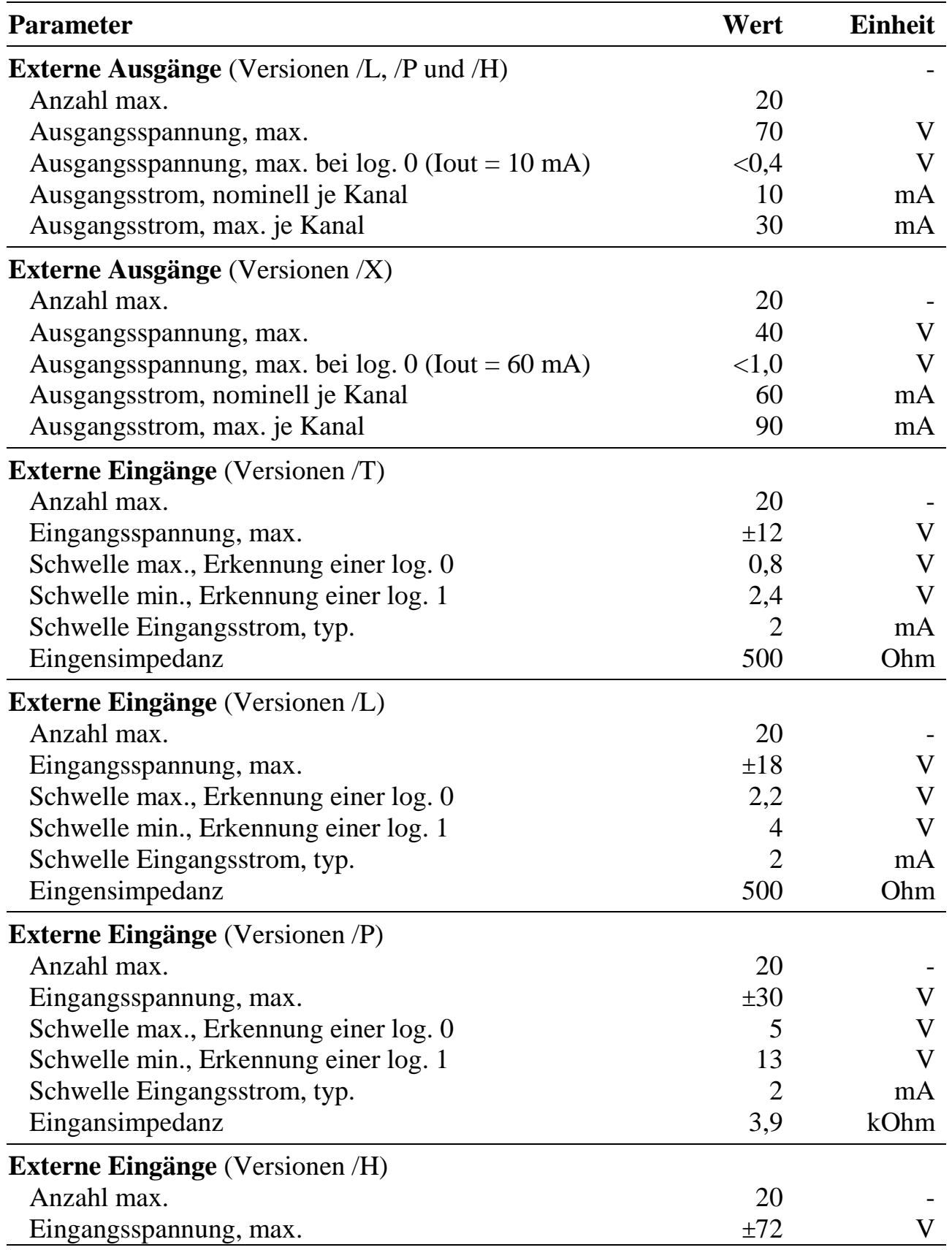
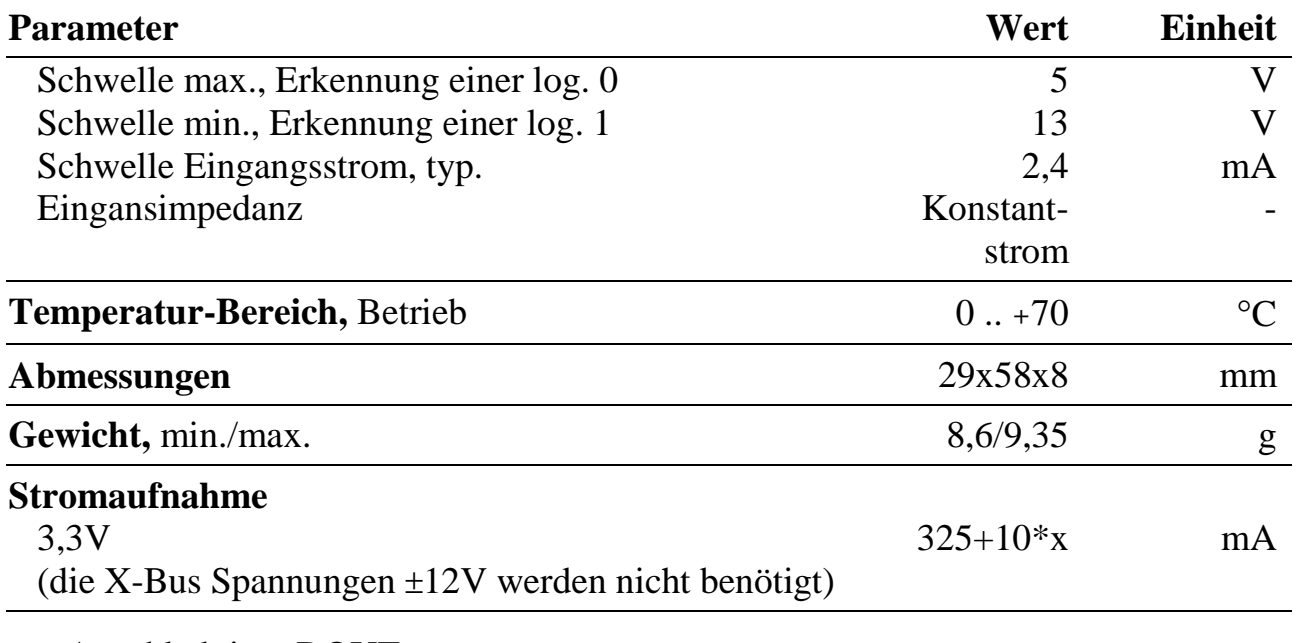

 $x =$  Anzahl aktiver DOUTs

*Notizen*

# **X-REL-8**

# 8 Relais-Ausgänge (je Kanal 1 x Um und 1 x Ein bzw. 1 x Aus)

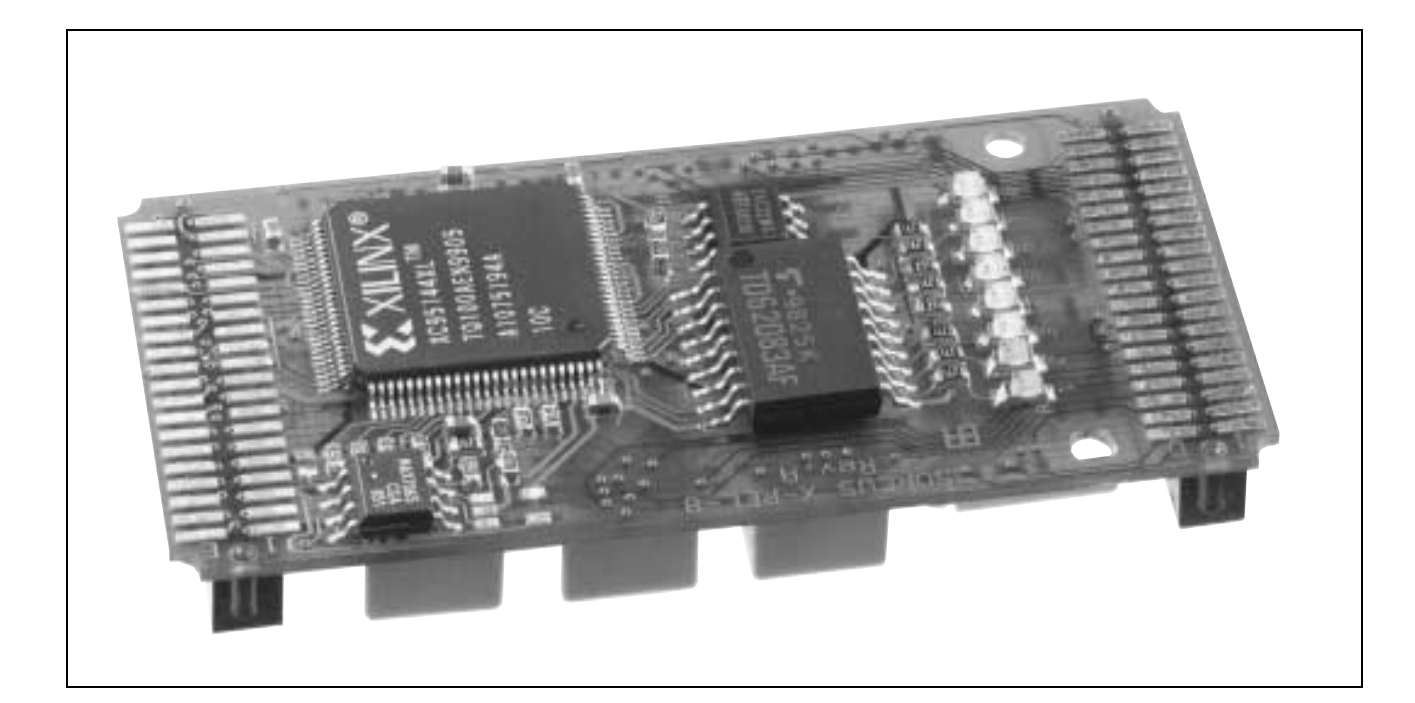

# **10.27. X-REL-8**

#### **Inhaltsverzeichnis**

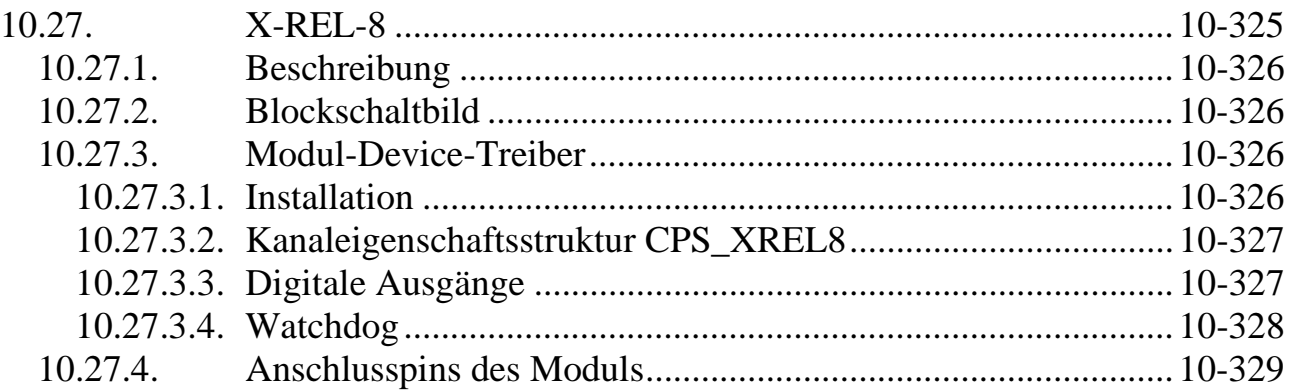

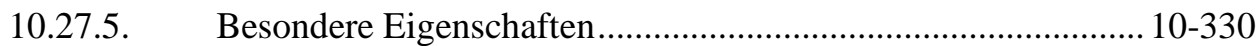

#### **10.27.1. Beschreibung**

Das Modul X-REL-8 stellt 8 Relaisausgänge zur Verfügung. Jedes Relais verfügt über einen Umschalter und einen Ein- bzw. Ausschalter, abhängig von der Modul-Version. Alle 16 Schalter sind untereinander galvanisch getrennt.

Zusätzlich verfügt das Modul über einen Watchdog, der, wenn er nicht rechtzeitig nachgetriggert wird, alle 8 Relais in den Ruhezustand schaltet. Optional kann dabei auch ein Interrupt ausgelöst werden.

Das Modul ist in folgenden Bestückungsvarianten lieferbar:

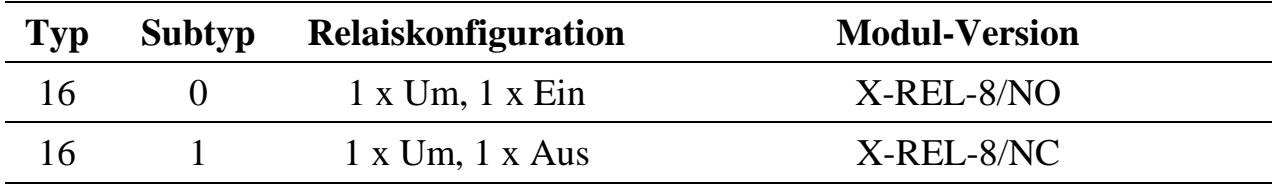

### **10.27.2. Blockschaltbild**

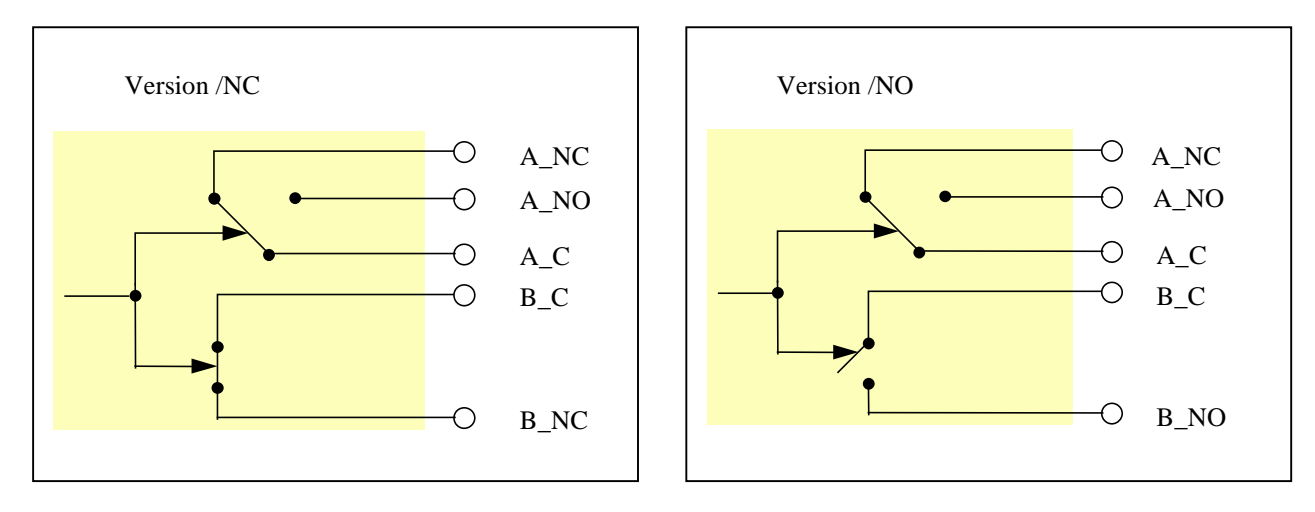

### **10.27.3. Modul-Device-Treiber**

#### **10.27.3.1. Installation**

Der Modul-Device-Treiber für das OsX hat die Programmnummer 8010h und den Dateinamen mxrel8.exe, für Windows hat er den Namen mxrel8.sys.

Die Installation aus einem PC-Programm (z.B. für Steckplatz 1, Layer 0):

#### **Error = max\_load\_mdd (hModul, 1, 0, 0, 0x8010, NULL, &hMDD);**

Befehl in einer INS-Datei (z.B. für Steckplatz 1, Layer 0):

#### **MAXLOADMDD slot=1 layer=0 progno=8010**

#### **10.27.3.2. Kanaleigenschaftsstruktur CPS\_XREL8**

Die CPS für das Modul hat den Namen CPS\_XREL8.

### **10.27.3.3. Digitale Ausgänge**

Um auf die digitalen Ausgänge zugreifen zu können, muss folgende CPS verwendet werden:

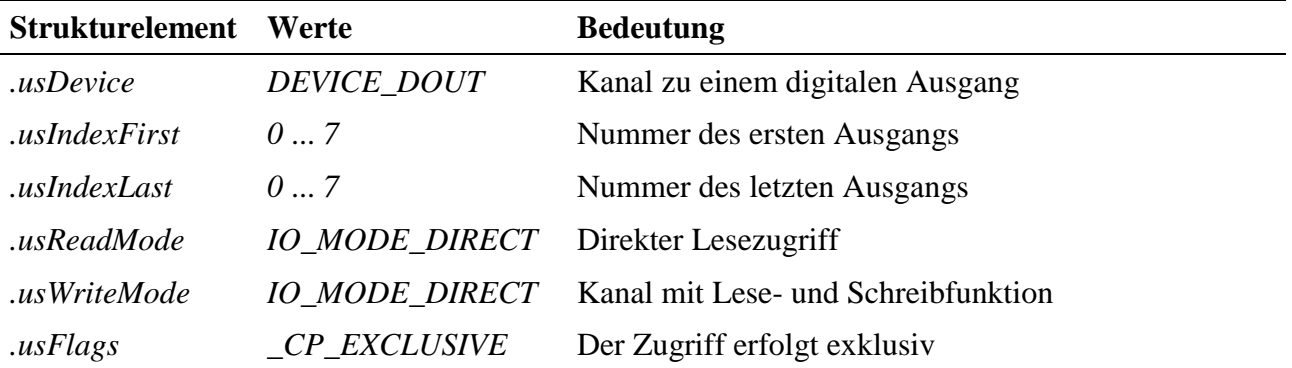

#### **Eingabe- und Ausgabedienst**

Alle Kanalzugriffe erfolgen mit:

- **max\_write\_channel\_uchar**
- **max\_read\_channel\_uchar**

Die Daten werden rechtsbündig übergeben. Wird das entsprechende Bit =1 gesetzt, ist der Schalter im zugehörigen Relais geschlossen (es fließt Strom durch das Relais). Je nach Modul-Version sind die Relais-Kontakte offen oder geschlossen. Der Datentyp ist DATA\_UCHAR.

# **10.27.3.4. Watchdog**

Um auf den Watchdog zugreifen zu können, muss folgende CPS verwendet werden:

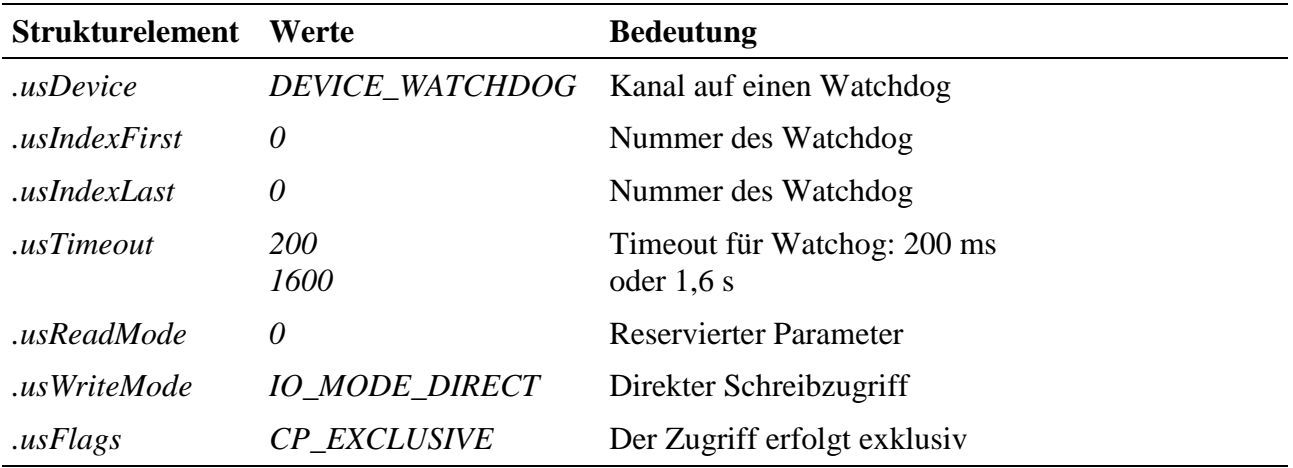

#### **Ausgabedienst**

Der Datentyp ist DATA\_VOID. Der Zugriff erfolgt mit:

• **max\_trigger\_channel**

#### **Anmerkung**

Damit der Watchdog nicht aktiv wird, muss er zumindest einmal während der in der CPS angegebenen Timeout-Zeit nachgetriggert werden. Bleibt das aus, so dass der Watchdog-Timer abläuft, werden alle Relais stromlos geschaltet. Zusätzlich kann das Anwenderprogramm benachrichtigt werden. Dazu ist bei **max\_open\_channel** der Parameter *pCbFunc* mit der Adresse der im Benachrichtigungsfall aufzurufenden Funktion auszufüllen. Sie bekommt bei ihrem Aufruf keine Parameter übergeben. Das Deaktivieren des Watchdog erfolgt beim Schließen des Kanals.

#### **Sonderdienste**

- **max\_channel\_info,** Infotyp INFO\_DEVICE: Zustand des Watchdog lesen. Die Funktion liefert den Status des Watchdog als ULONG-Wert zurück, wobei 0 bedeutet, dass der Watchdog nicht abgelaufen ist, 1 bedeutet, dass der Watchdog abgelaufen ist und die Relais zurückgesetzt wurden.
- **max\_channel\_control,** Steuerbefehl CMD\_START: Watchdog anschließend wieder starten.

# **10.27.4. Anschlusspins des Moduls**

Diese Module besitzen für jeden der 8 Kanäle 2 unabhängige Schalter A und B (siehe Blockschaltbild).

In der folgenden Tabelle sind die Pin-Nummern von Stecker A für alle Kontakte aller 8 Kanäle aufgelistet.

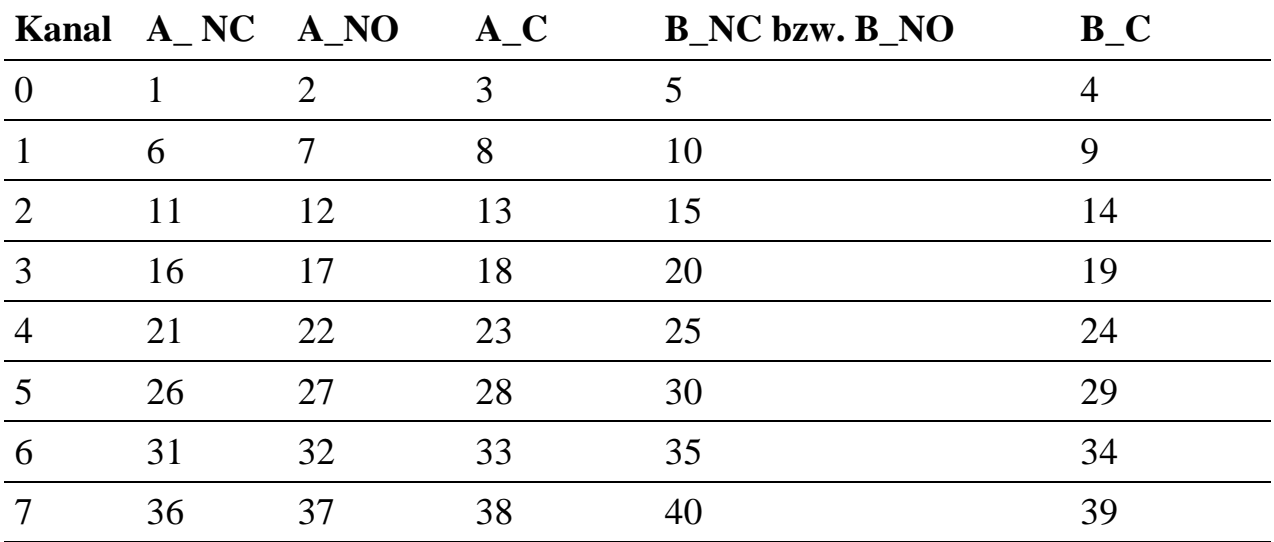

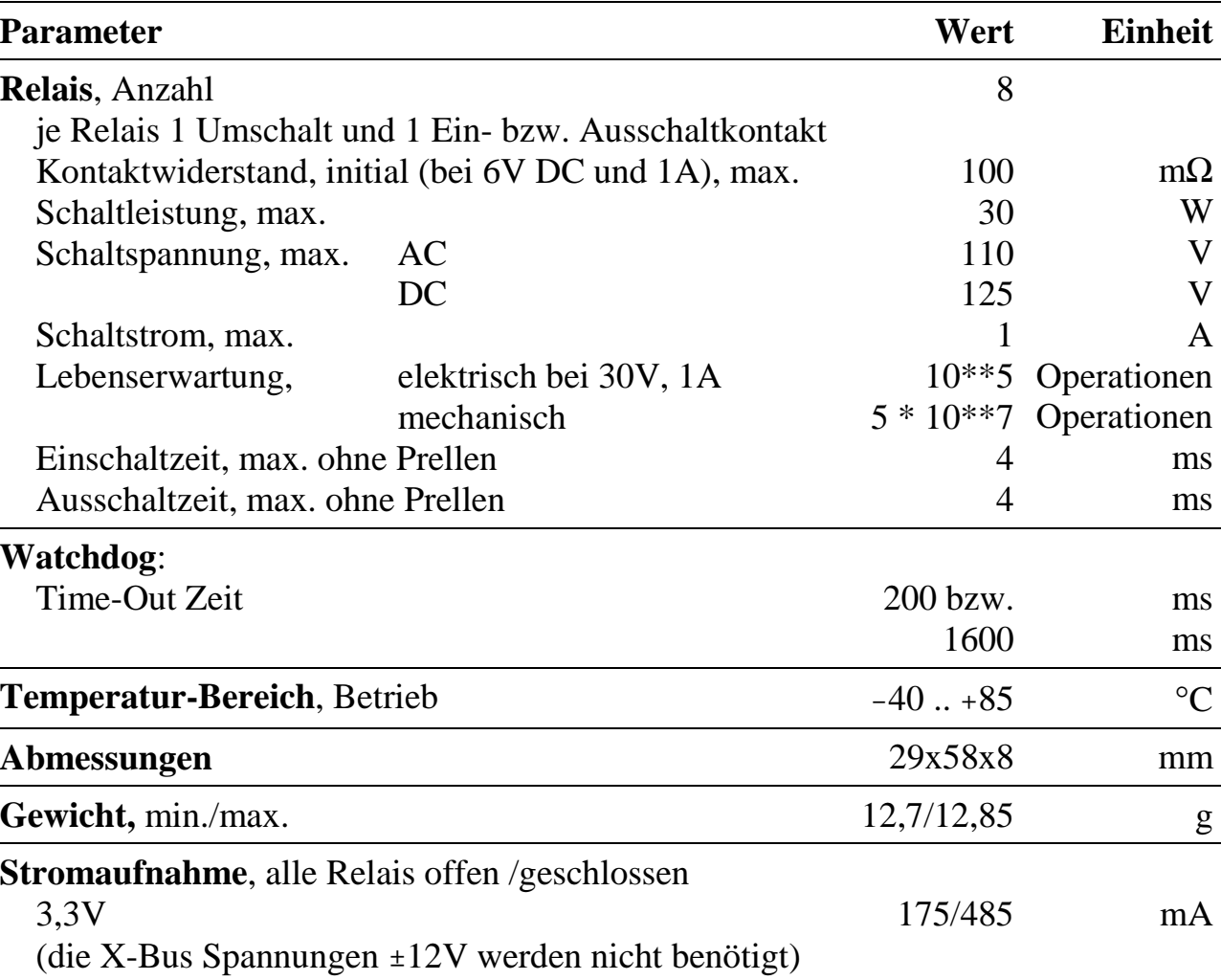

# **10.27.5. Besondere Eigenschaften**

# **X-SCC-2** Modul für serielle Kommunikation

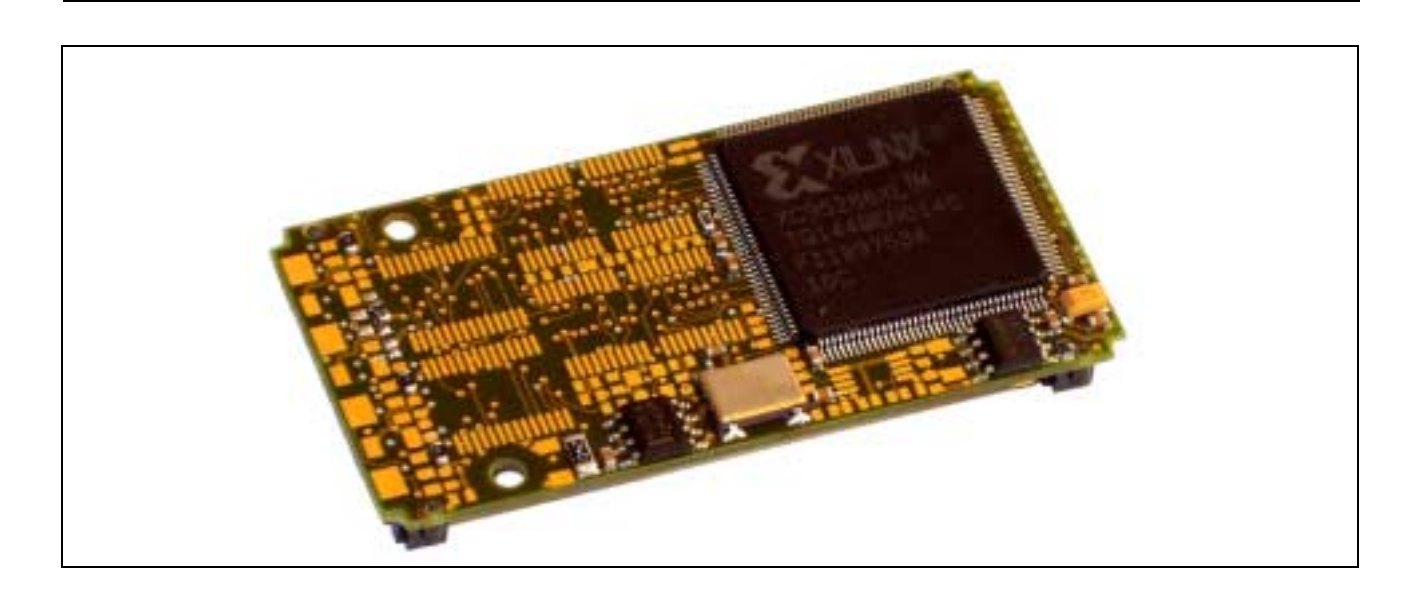

# **10.28. X-SCC-2**

#### **Inhaltsverzeichnis**

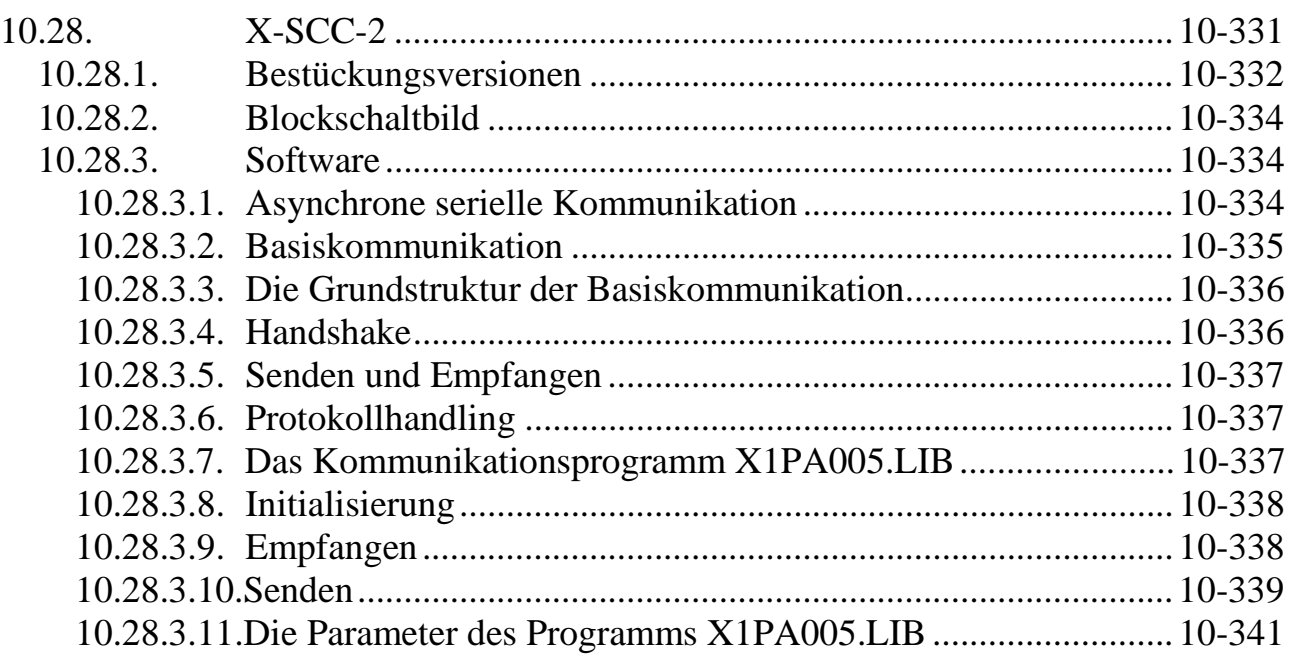

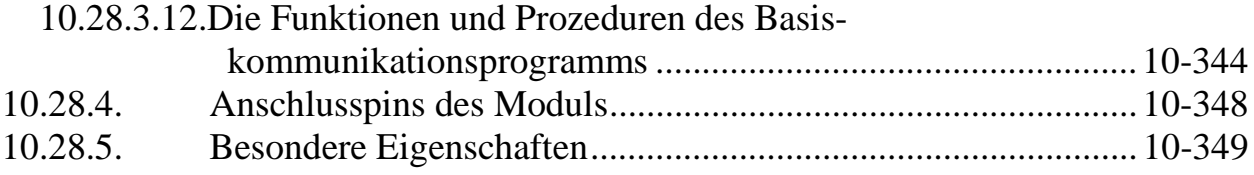

Das Modul X-SCC-2 bietet 2 unabhängige, serielle Kommunikationskanäle. Es verwendet dazu den "Enhanced Serial Communication Controller" ESCC Z85230 von ZILOG in der 16 MHz Version.

#### **10.28.1. Bestückungsversionen**

Das Modul ist in drei Versionen lieferbar:

#### **Bestückungs-Version: X-SCC-2/U**

- 2 serielle Schnittstellen für asynchron, Bit-synchron, Byte-synchron, HDLC, SDLC, bisync., etc.
- 8 Byte Empfangs-FIFO und 4 Byte Sende-FIFO je Kanal
- Quarzoszillator 14,732 MHz für Baudratenerzeugung
- Baudratengenerator und PLL je Kanal
- Per Software umschaltbar: RS-232, RS-422, RS-485/1, RS-485/2, 20 mA
- RS-xxx an Pin  $1..10$  bzw.  $21..30$
- 20 mA an Pin 11..20 bzw. 31..40
- Diverse CLKin- und CLKout-Konfigurationen programmierbar
- Abschlusswiderstände programmierbar (bei RS-4xx)

#### **Bestückungs-Version: X-SCC-2/R**

- Nur RS-232 möglich
- Modem-Steuersignale: RTS, CTS, DTR, DSR, Ri, DCD, zusätzlicher Clock-Eingang an CLKio
- Ri und/oder CTS als Clock-Eingänge programmierbar
- RTS als Clock-Ausgang programmierbar
- CLKio-Pin als Clock-Eingang programmierbar
- max. 120 KBaud
- 3,3 V und  $+/- 12$  V erforderlich
- Kein Shut-Down

#### **Bestückungsversion: X-SCC-2i/C**

- Wie X-SCC-2/R
- Zusätzlich 20mA Current Loop Sender/Empfänger (galv. getrennt)
- Zusätzlich 2 Konstantstromquellen je Kanal

# **10.28.2. Blockschaltbild**

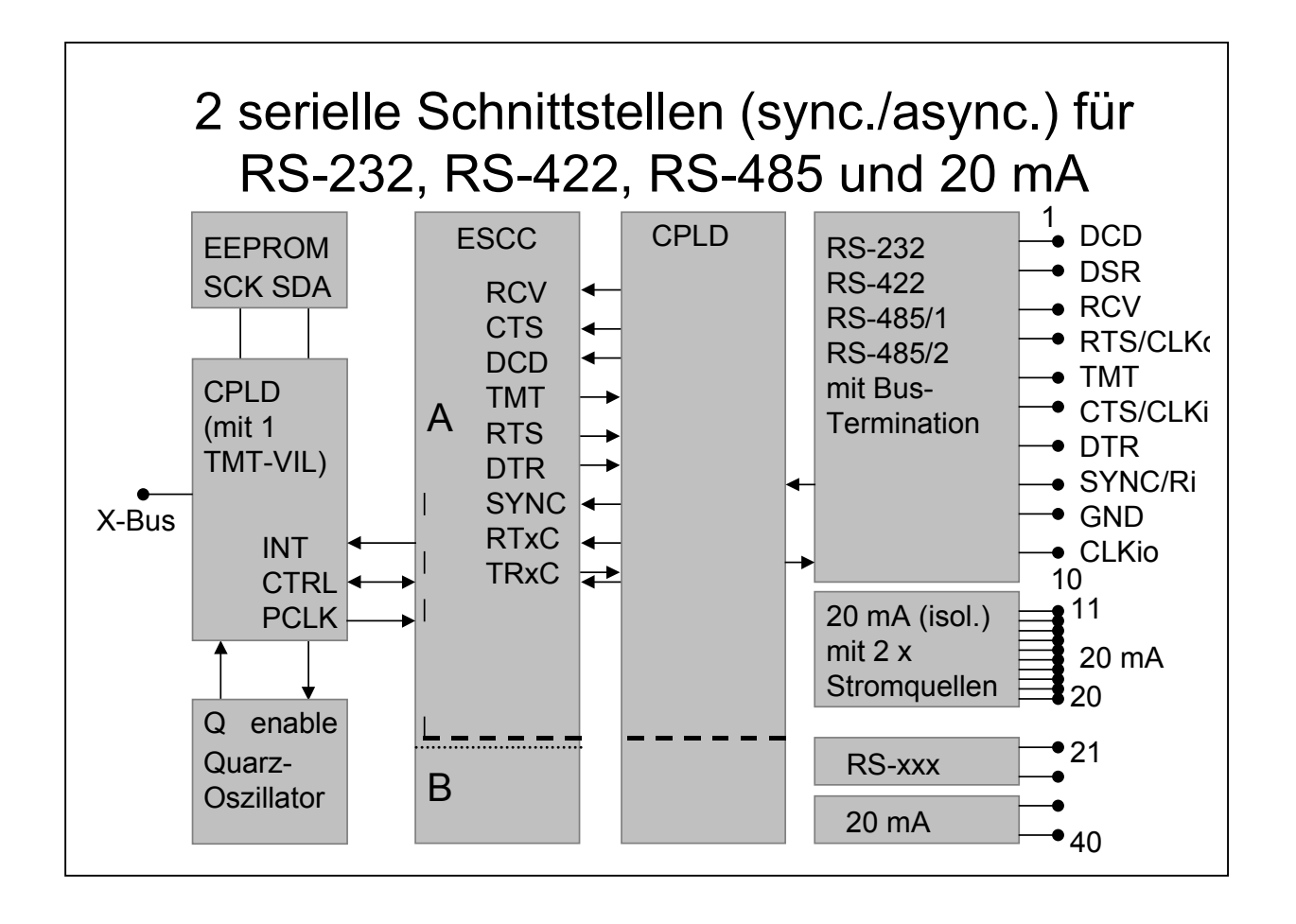

# **10.28.3. Software**

# **10.28.3.1. Asynchrone serielle Kommunikation**

Es stehen Treiberprogramme für OsX zur Verfügung. Diese laufen auf einem MAX-PC, können aber auch vom Host-PC aus angesprochen werden.

Die Intelligenz des MAX-PC wird zum einen für die Pufferung der Daten und zum anderen für die Abarbeitung beliebiger Protokolle benutzt. Beides läuft komplett unabhängig vom Host-PC. Der Host-PC gibt die Nutzdaten zu beliebiger Zeit mit hoher Geschwindigkeit zum MAX-PC, der sich von da ab nur um das Senden der Daten und um die Erfüllung aller Protokollanforderungen kümmert.

Die Echtzeit-Programme für die serielle Kommunikation lassen sich in zwei Teile zerlegen. Der eine Teil übernimmt das Senden und das Empfangen von Zeichen aus dem bzw. in den Speicher des MAX-PC. Er setzt direkt auf der Hardware auf und stellt alle zeitkritischen Funktionen zur Verfügung. Er ist so programmiert, dass auch bei hohen Baudraten keine Zeichen verloren gehen. Dieser Teil wird als **Basiskommunikation** bezeichnet. Der zweite Teil ist eher nicht zeitkritisch. Er übernimmt das gesamte **Protokollhandling**, also die Erzeugung und Überprüfung von Steuerzeichen und -signalen, Anforderung von Wiederholungen und alle anderen Aktionen, die zur Erfüllung der Protokollspezifikationen nötig sind. Natürlich kann auch in diesem Teil des Programms die Zeit eine wichtige Rolle spielen, wenn zum Beispiel Reaktions-

telegramme innerhalb einer bestimmten Zeitspanne versandt werden müssen.

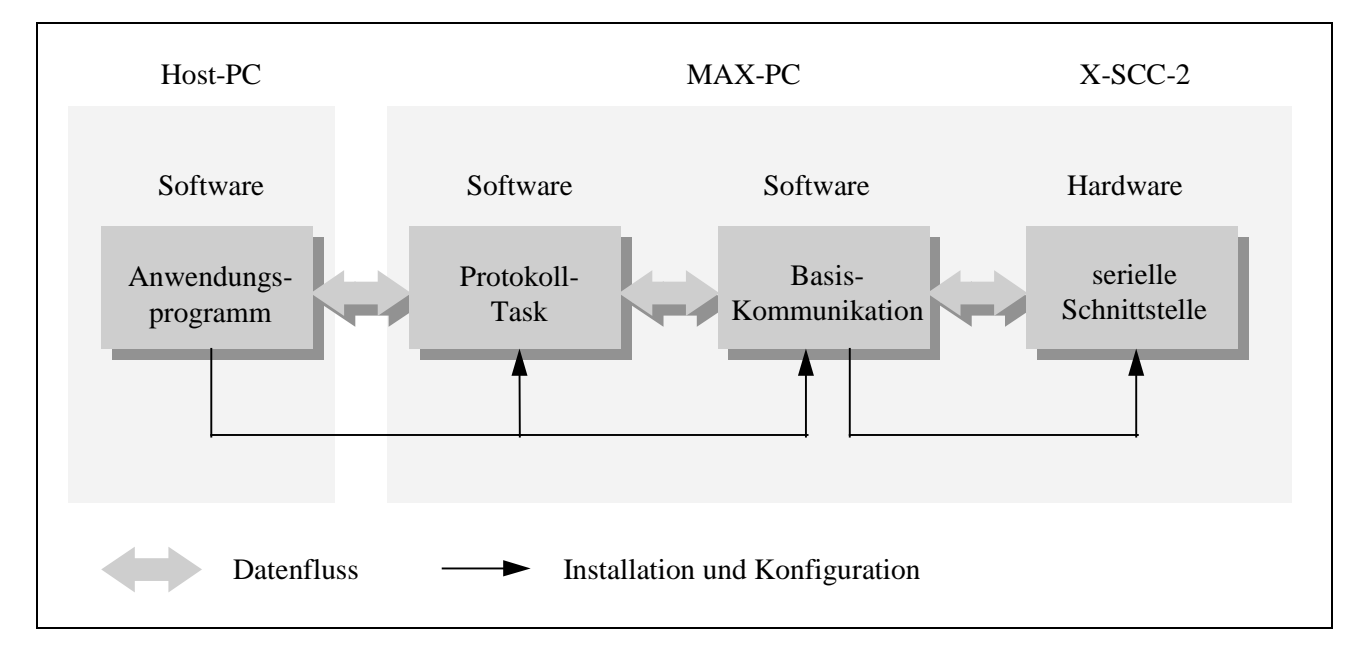

*Abb. 1: Grundstruktur der asynchronen seriellen Kommunikation*

Der PC tauscht mit dem Teil bzw. mit der Task, die das Protokollhandling übernimmt, die Sende- und Empfangsdaten aus. Wenn ganz ohne Protokoll, oder nur mit einem einfachen Handshake (RTS/CTS, XON/XOFF) kommuniziert wird, entfällt die Protokolltask, und der PC tauscht die Daten direkt mit den Tasks der Basiskommunikation aus.

### **10.28.3.2. Basiskommunikation**

Die Programme der Basiskommunikation lösen, wie bereits erwähnt, den zeitkritischen Teil der Kommunikation und arbeiten direkt mit der Hardware. Die Basiskommunikation für eine serielle Schnittstelle setzt sich aus mehreren Programmen bzw. Tasks zusammen. Die Installation der Programme auf einem MAX-PC geschieht am einfachsten mit SNW32.

# **10.28.3.3. Die Grundstruktur der Basiskommunikation**

Jede der 2 seriellen Schnittstellen auf dem Modul kann aus mehreren Gründen Interrupts auslösen. Für jede Schnittstelle und jeden ihrer Interrupts wird eine eigene Task installiert. Da aber jedes MAX-Modul X-SCC-2 nur einen Interrupt auslösen kann, muss zunächst entschieden werden, von welcher Schnittstelle und aus welchem Grund der Interrupt ausgelöst wurde, um zu bestimmen, welche Task den Interrupt bearbeiten muss. Diese Aufgabe wird von einer Task übernommen, die unter dem jeweiligen Interrupt des X-SCC-2 installiert und als **Interruptmanager** bezeichnet wird.

Die Basiskommunikationsprogramme bestehen aus einem Interruptmanager (Programm X1PA004.LIB) und einem Kommunikationsprogramm (Programm X1PA005.LIB), die für die Schnittstellen des MAX-Moduls X-SCC-2 geeignet sind. Pro X-SCC-2 Modul muss eine Interruptmanager-Task installiert sein und für jeden verwendeten Kanal eine Kommunikations-Task.

Nur mit den Kommunikationstasks werden Daten ausgetauscht, der Interruptmanager wird nie aus der Anwendungsebene heraus angesprochen.

# **10.28.3.4. Handshake**

Für asynchrone Kommunikation bietet die Basiskommunikation zwei einfache Handshakemechanismen (RTS/CTS und XON/XOFF), mit denen verhindert werden kann, dass der Empfangspuffer überläuft. In beiden Fällen meldet die Empfangsstation, wenn der Empfangspuffer einen bestimmten (einstellbaren) 'Füllstand' erreicht hat. Der Sender sendet der Gegenstation dann vorübergehend keine Zeichen mehr, bis gemeldet wird, dass der 'Füllstand' wieder unter eine (einstellbare) Grenze gefallen ist.

Beim **RTS/CTS**-Handshake muss die RTS-Leitung des Empfängers mit der CTS-Leitung des Senders verbunden werden. Wenn ein bestimmter Füllstand (Meldegrenze für 'Puffer voll') erreicht ist, setzt der Empfänger RTS auf Null, der Sender unterbricht dann den laufenden Sendevorgang. Sobald der Puffer wieder leer ist (Meldegrenze für 'Puffer leer'), wird RTS wieder auf eins gesetzt, und der Sender fährt mit dem Senden von Zeichen fort.

Der **XON/XOFF**-Handshake benötigt im Gegensatz zu RTS/CTS keine zusätzlichen Steuerleitungen. Der Empfänger sendet, sobald die obere Meldegrenze erreicht ist, das Steuerzeichen XOFF zum Sender. XOFF ist ein beliebiges Zeichen, das auf Empfänger- und Senderseite gleich sein muss (üblicherweise 13h). Sobald auf der Sendeseite XOFF empfangen wird, wird das Senden weiterer Zeichen unterbunden, bis der Empfänger durch das Senden von XON wieder Empfangsbereitschaft meldet. XON ist ebenfalls ein frei definierbares Zeichen (üblicherweise 11h). Beim Arbeiten mit XON/XOFF ist zu beachten, dass sowohl XON als auch XOFF reservierte Steuerzeichen sind und in den Nutzdaten nicht vorkommen dürfen. Sie werden immer als Steuerzeichen interpretiert und gelangen nie in den Empfangspuffer.

# **10.28.3.5. Senden und Empfangen**

Die für Senden und Empfangen benutzten Parameter, Prozeduren und Funktionen sind für alle von SORCUS gelieferten Basiskommunikationsprogramme gleich. Je nachdem, ob die Sendedaten vom PC oder von einer übergeordneten Protokolltask kommen, müssen folgende Schritte mit den Bibliotheken durchgeführt werden. Alle in diesem Kapitel beschriebenen Aufrufe beziehen sich auf die Kommunikationstask des jeweiligen Kanals. Die Tasknummern können im Prinzip frei gewählt werden; empfohlen wird jedoch folgende Zuordnung:

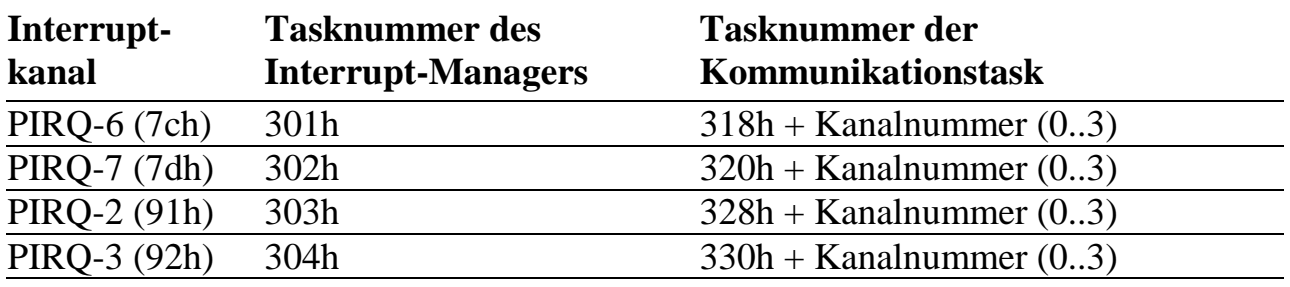

*Tab. 1: Empfohlene Verteilung von Tasknummern und Interruptnummern*

### **10.28.3.6. Protokollhandling**

Die von SORCUS lieferbaren Protokollprogramme unterstützen alle seriellen Schnittstellen des MAX-Moduls X-SCC-2. Sie setzen auf der Basiskommunikation auf. Das Senden und Empfangen von Daten wird bei jedem Protokoll unterschiedlich gehandhabt.

### **10.28.3.7. Das Kommunikationsprogramm X1PA005.LIB**

Das Kommunikationsprogramm X1PA005.LIB bedient **eine** serielle Schnittstelle auf dem MAX-Modul X-SCC-2. Dies betrifft sowohl die Initialisierung der Schnittstelle als auch den laufenden Betrieb. Es ermöglicht den Zugriff auf alle für eine serielle Schnittstelle relevanten Einstellungen und Zustände (Fehlerstatus, Statusleitungen, etc.).

Das Basiskommunikationsprogramm enthält auch die für die beiden Datenfluss-Protokolle XON/XOFF und RTS/CTS nötigen Funktionen, die sich durch Parameter aktivieren lassen.

# **10.28.3.8. Initialisierung**

Zunächst müssen die Kommunikationsparameter im Parameterbereich der für den Kanal zuständigen Kommunikationstask eingestellt werden. Anschließend wird die Task durch Aufruf von Prozedur 2 gestartet, so dass sie zum Senden und Empfangen bereit ist. Die Datenpuffer sind dadurch angelegt. Falls Sie aber Parameter (wie z.B. Baudrate) ändern oder die Kommunikation neu beginnen möchten, muss das Programm reinitialisiert werden. Nach dem Ändern von Parametern muss Prozedur 2 aufgerufen werden, damit die Änderungen wirksam werden. Mit den Prozeduren 5 und 15 können Sende- und Empfangsbereitschaft ein- und ausgeschaltet sowie Sende- und Empfangspuffer gelöscht werden.

#### **10.28.3.9. Empfangen**

Die empfangenen Daten stehen im Empfangspuffer der Basiskommunikationstask, sie können mit der Funktion 17 (11h) der Kommunikationstask abgeholt werden. Dazu müssen Sie zuerst eine Datenstruktur reservieren, die die empfangenen Daten aufnehmen soll, und die Adresse dieser Struktur übergeben. Werten Sie unbedingt den von der Funktion zurückgelieferten Fehlercode aus. Er gibt zum Beispiel an, ob die übergebenen Daten gültig sind.

Das folgende Beispiel kopiert empfangene Zeichen in einen String. Wenn das Funktionsergebnis 0 ist, sind die Daten gültig. Der beim Aufruf der Funktion übergebene String muss für mindestens 255 Zeichen Speicher reserviert haben.

**Pascal:**

```
FUNCTION rcv string (channel: BYTE; VAR data: STRING): MAX ERROR;
VAR
  dummyout: BYTE;
  insize: WORD;
  outsize: WORD;
  error: MAX ERROR;
 task: WORD;
BEGIN
  task := $318 + channel;
  insize := 0;outside := 255;{ Die Empfangsdaten werden nicht an data, sondern an data[1] geschrieben,}
  { da das erste Byte von Data die Stringlänge enthält. }
  error := max_call_func(hModul,task,17,insize,dummyout,outsize,data[1]);
  data[0] := chr(outsize); {Stringlänge einstellen}
  rcv_string := error;
END;
```
**C:**

```
MAX ERROR rcv string (UCHAR channel, char *data)
\left\{ \right.void *dummyout;
  USHORT insize, outsize;
  UCHAR error;
  USHORT task;
  task = 0x318 + channel;insize = 0;
  outsize = 255;
  error = max call func(hModul,task,17,&insize,&dummyout,&outsize,data);
  data[outsize] = 0; /* String mit 'Null' beenden */
  return(error);
}
```
Die Funktion überprüft dann den Status des Empfangspuffers, kopiert die empfangenen Zeichen in den angegebenen Puffer und liefert die Anzahl der tatsächlich gelesenen Zeichen zurück oder gegebenenfalls eine Fehlermeldung.

Um den Empfangsstatus zu ermitteln, liest man die zugehörigen Parameter (Nummern 262 und 264), in denen Fehlermeldungen sowie die Anzahl der Zeichen im Puffer enthalten sind.

#### **10.28.3.10. Senden**

Um Daten zu senden, müssen Sie die Funktion 7 der Basiskommunikation aufrufen und dabei die Sendedaten (max. 256 Bytes) übergeben. Werten Sie unbedingt die von der Funktion zurückgegebene Fehlermeldung aus! Sie enthält zum Beispiel Informationen darüber, ob die Daten in den Puffer eingetragen werden konnten.

Das folgende Beispiel zeigt eine Funktion zum Senden eines Strings. Der Rückgabewert ist 0, wenn der String in den Sendepuffer eingetragen werden konnte.

#### **Pascal:**

```
FUNCTION send string (channel: BYTE; data: STRING): MAX ERROR;
VAR
  dummyin: BYTE;
  error: MAX ERROR;
  task, datalen, retlen: WORD;
BEGIN
  task := $318 + channel;
  { Die Sendedaten werden mit data[1] übergeben, da bei einer Übergabe mit }
  { data auch das erste Byte (= Stringlänge) übertragen würde. }
  datalen := length(data);
  retlen := 0;error := max_call_func(hModul,task,7,datalen,data[1],retlen,dummyin);
  send_string := error;
END;
```
# **C:**

```
MAX_ERROR send_string (UCHAR channel, char *data)
\left\{ \right.void *dummyin;
 USHORT datalen, retlen;
 MAX_ERROR error;
 USHORT task;
  task = 0x318 + channel;datalen = strlen(data);
  retlen = 0;
  error = max_call_func(hModul,task,7,&datalen,&data,&retlen,dummyin);
  return(error);
}
```
Das Basiskommunikationsprogramm sendet dann die Zeichen. Eine Statusabfrage, ob die Zeichen gesendet oder in den Sendepuffer übernommen werden können, wird durch die Funktion vorgenommen. Im Fehlerfall wird ein Fehlercode zurückgeliefert (siehe Tabelle der Fehlercodes, Anhang B-1).

Um den Sendestatus zu ermitteln (z.B. ob alle Zeichen gesendet wurden), liest man die zugehörigen Parameter (256 und 258), die Statusmeldungen (2 Byte) und die Anzahl der im Sendepuffer (4 Byte) enthaltenen Zeichen.

### **10.28.3.11. Die Parameter des Programms X1PA005.LIB**

Alle Parameter, die in der folgenden Tabelle nicht beschrieben sind, sind reserviert und dürfen nicht geändert werden.

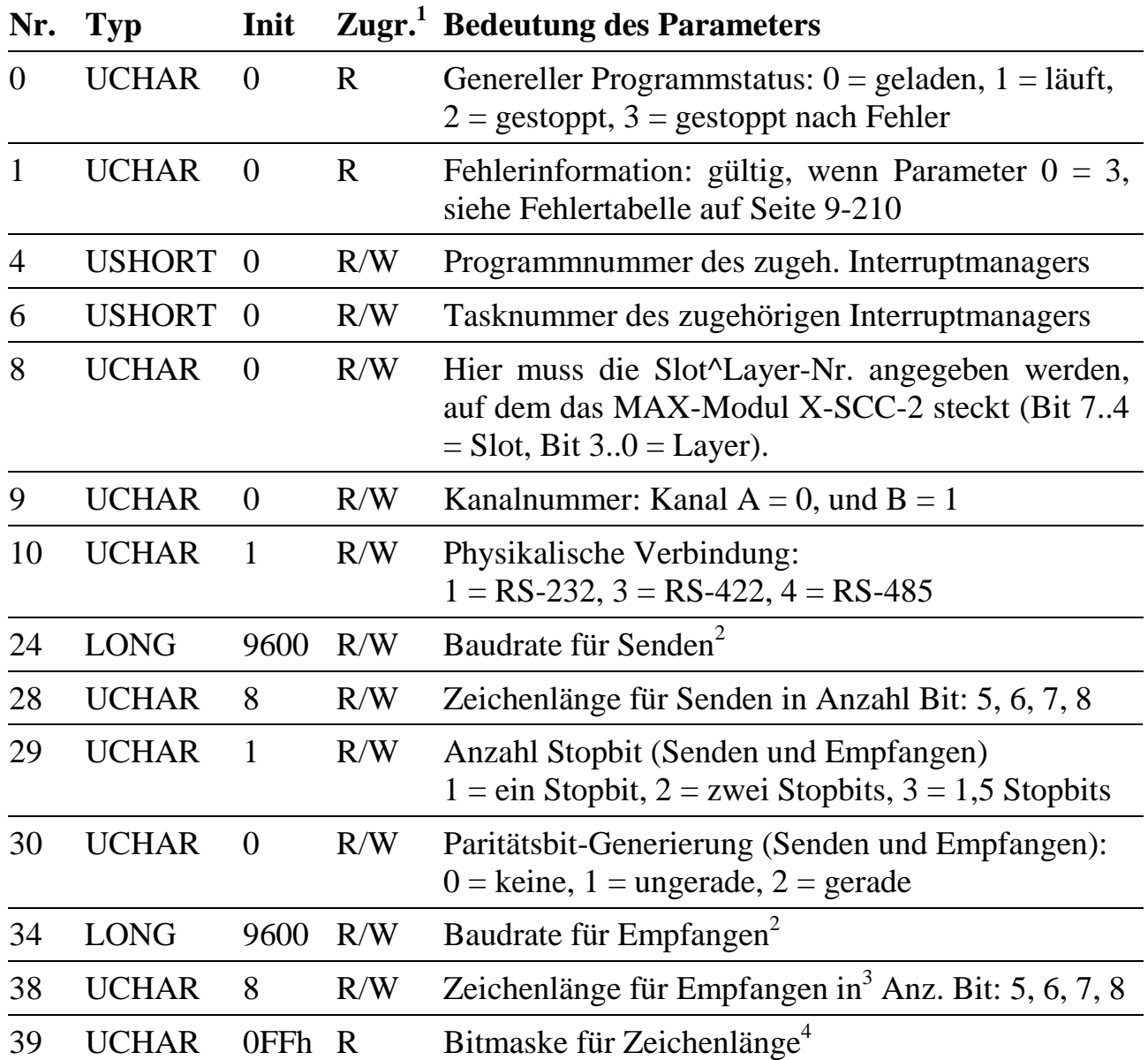

l

<sup>&</sup>lt;sup>1</sup> Zugriff auf Parameter: R = Nur Lesen, R/W = Lesen und Schreiben

<sup>&</sup>lt;sup>2</sup> Es sind beliebige Baudraten einstellbar. Nach Aufruf der Prozedur 2 wird hier die nächste realisierbare Baudrate eingetragen.

<sup>3</sup> Standardmässig liefert der Kommunikationsbaustein immer 8 Bit zurück, wobei bei Zeichenlängen kleiner 8 das höchstwertige Bit entsprechend der Parität gesetzt wird. Das Programm liefert normalerweise nur die gewünschte Anzahl von Bits/Zeichen. Alle anderen Bits werden = 0 gesetzt. Soll das Paritätsbit mitgeliefert werden, kann das über eine Bitmaske definiert werden (siehe Parameter 39)

<sup>4</sup> Bitmaske die definiert, welche Bits zurückgeliefert werden sollen. Bit = 1 bedeutet: Bit wird nicht gelöscht.

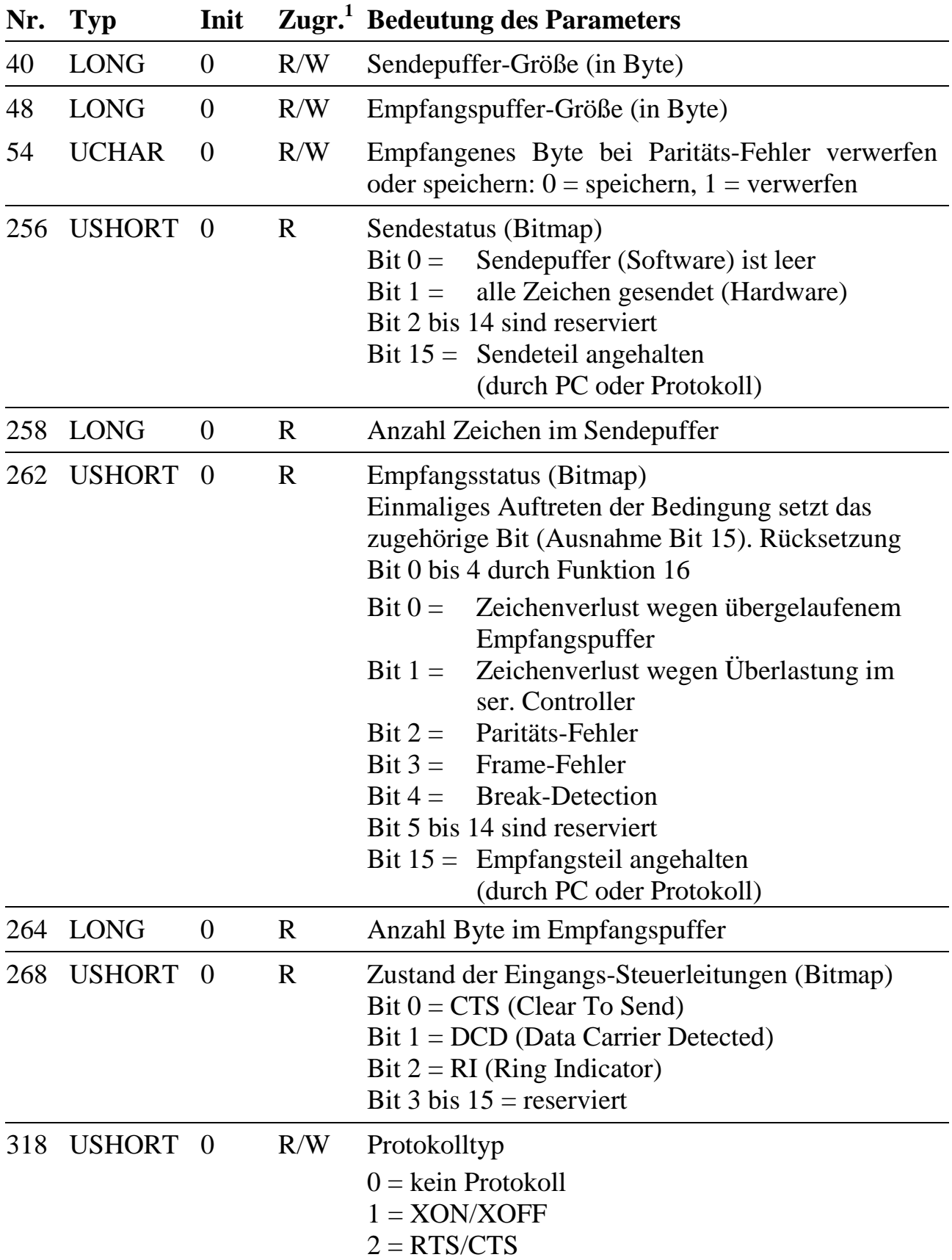

# **Tabelle der möglichen Fehler für einen Programmabbruch**

(Wenn Parameter  $0 = 3$  ist, dann steht in Parameter 1 die Fehlerursache.)

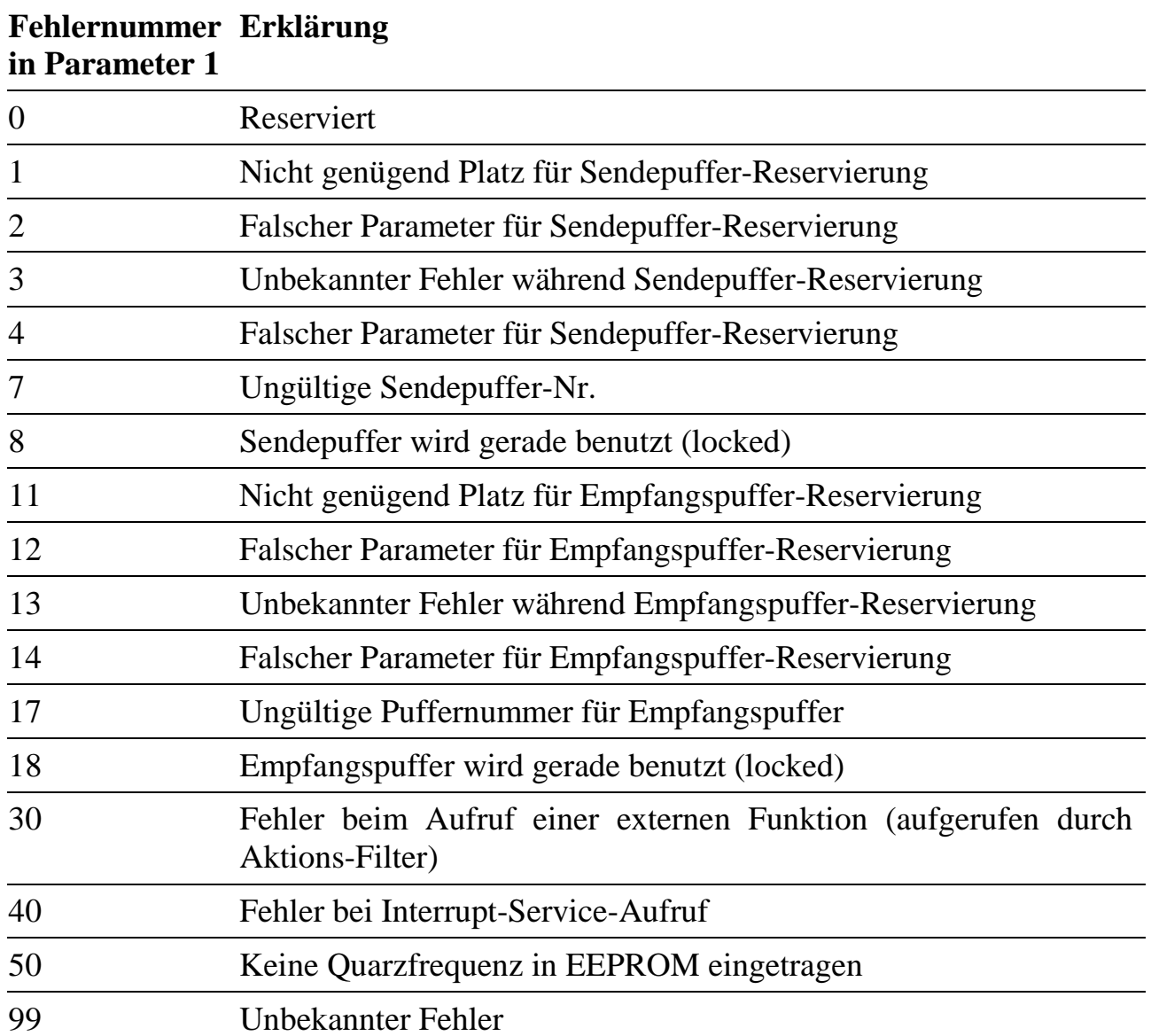

# **10.28.3.12. Die Funktionen und Prozeduren des Basis kommunikationsprogramms**

Das Basiskommunikationsprogramm umfasst globale Prozeduren (ohne Übergabeparameter und Antwort) und globale Funktionen (mit Übergabe von Parametern und Antwort). In der folgenden Tabelle sind die Prozeduren in der Spalte 'Typ' mit P gekennzeichnet, die Funktionen mit F. Beim Aufruf von Funktionen müssen eine Reihe von Parametern übergeben werden. Sie sind in der folgenden Tabelle mit den Bezeichnern angegeben, mit der die Funktion über die Bibliotheken aufgerufen wird.

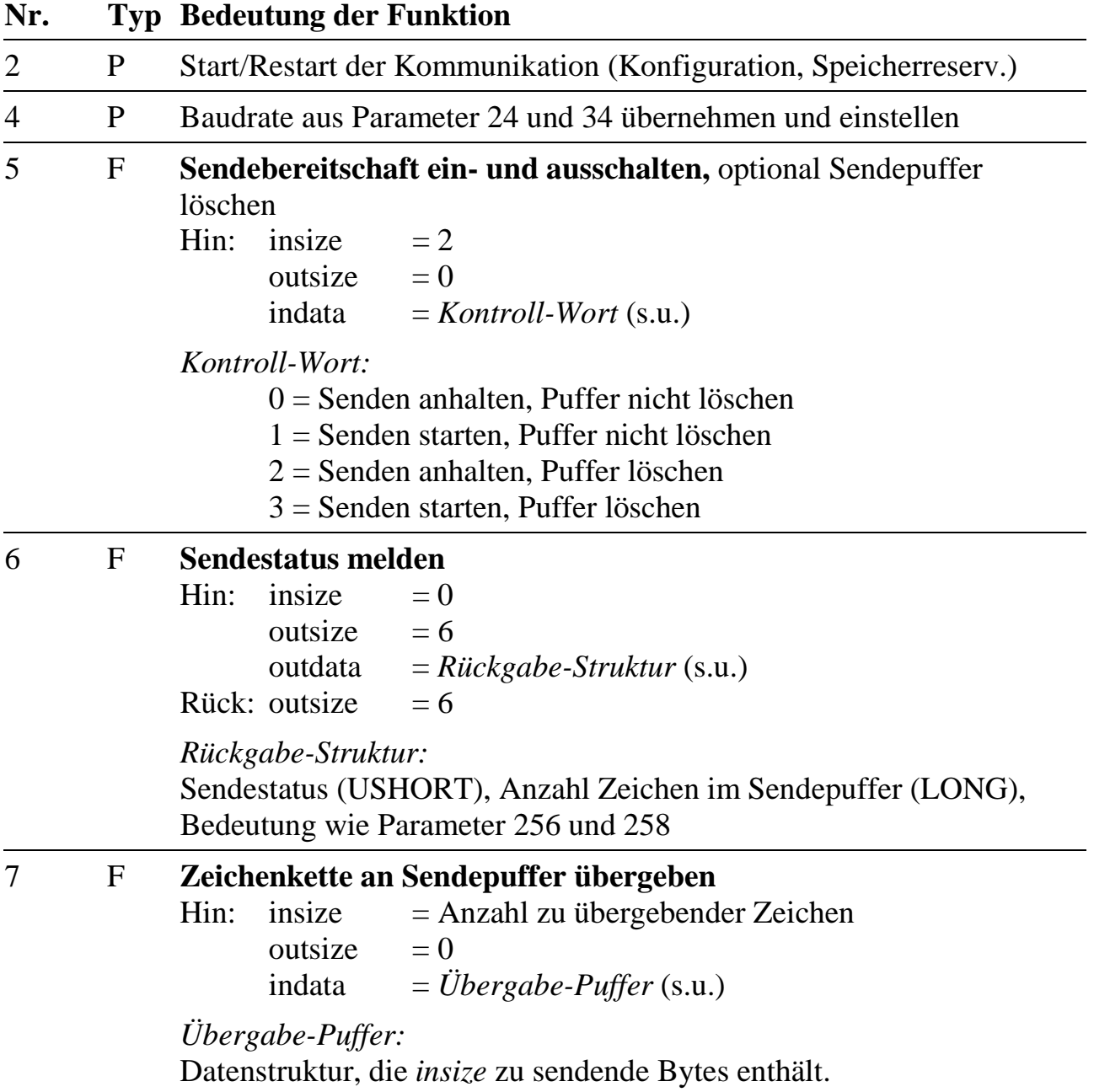

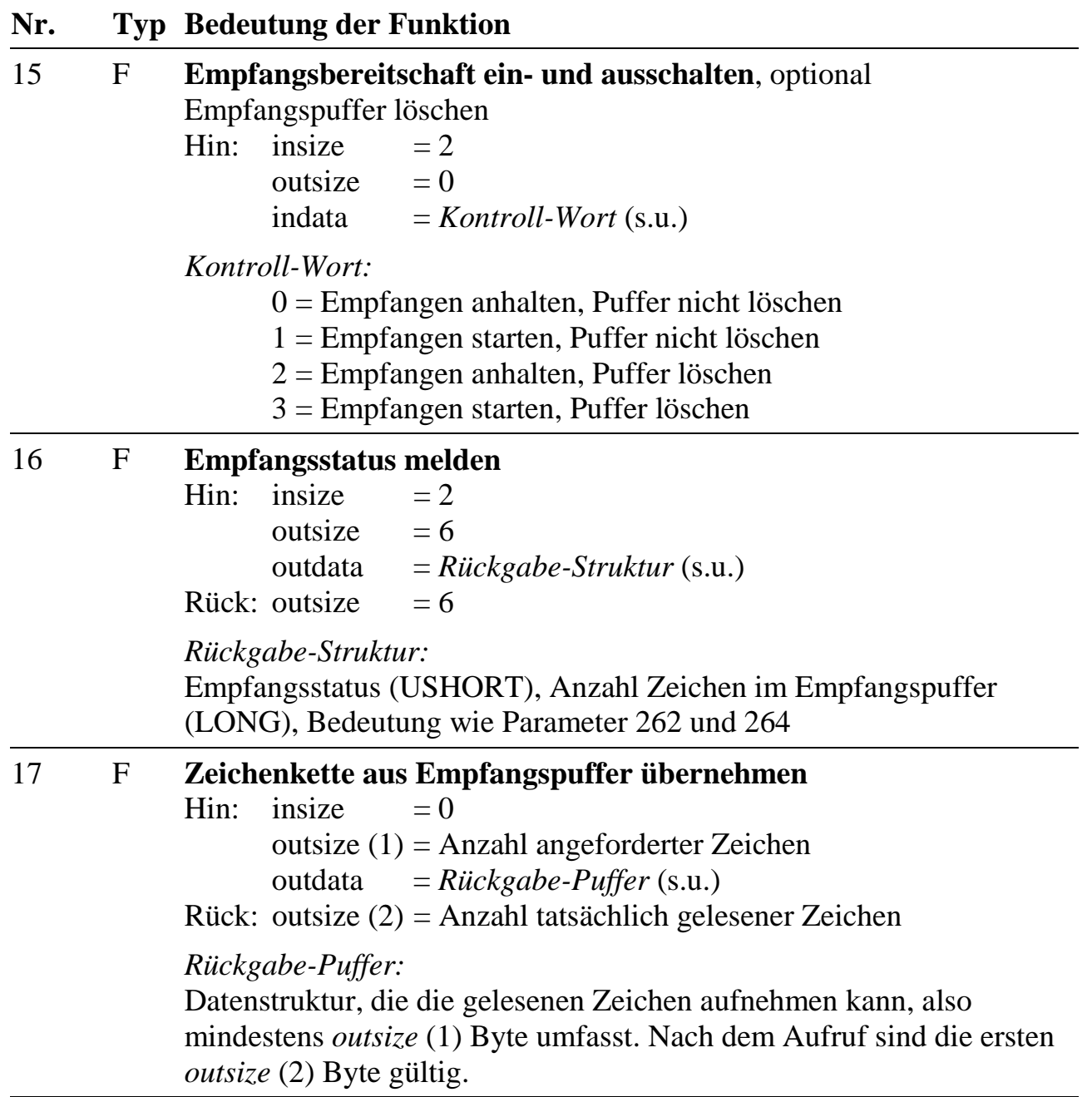

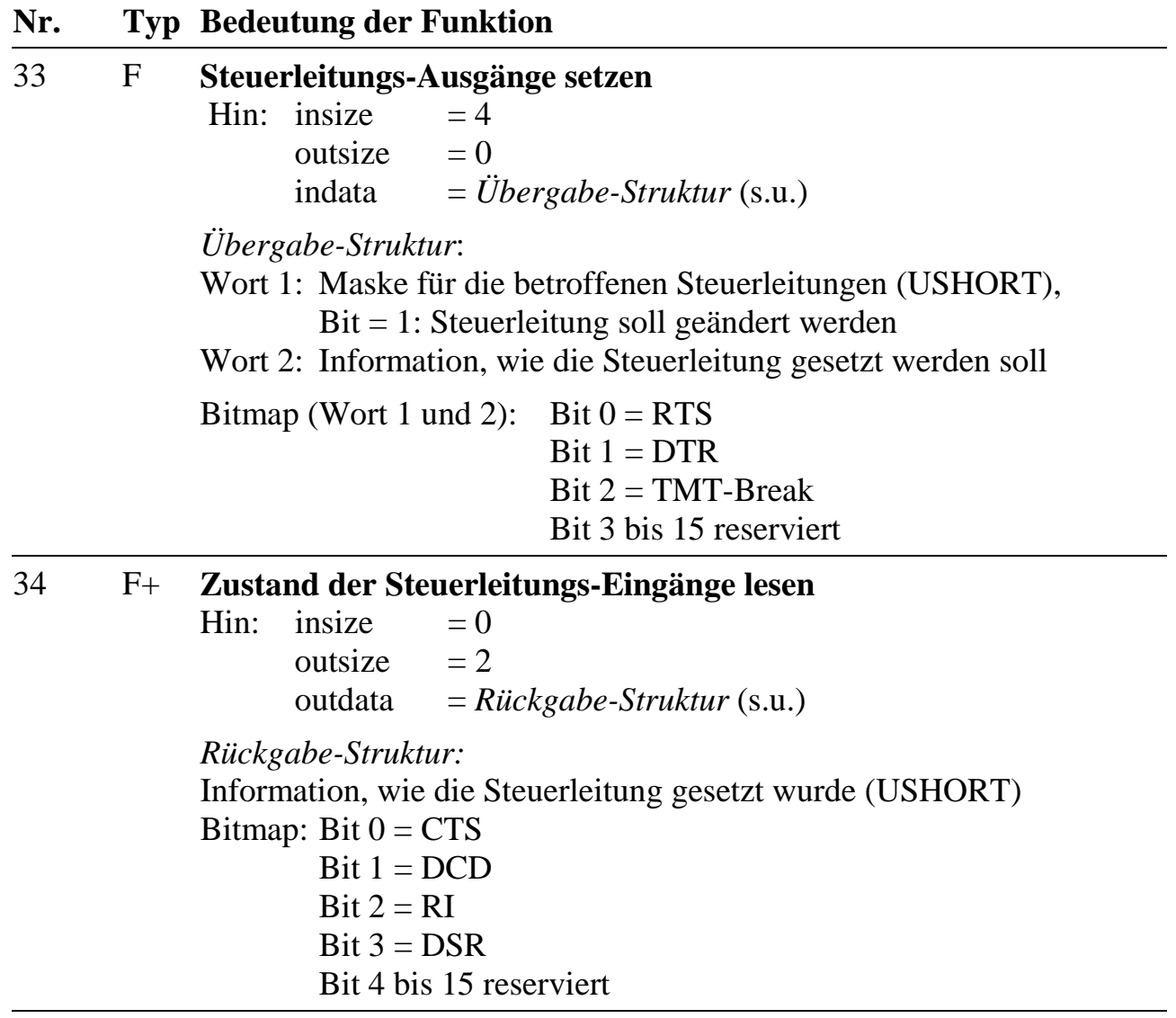

# **Fehlerrückgabecodes von Funktionen des Programms X1PA005**

Alle zurückgelieferten Fehler sind Meldungen vom Betriebssystem. Die folgende Tabelle zeigt, welche Fehler bei den einzelnen Funktionen auftauchen können und was sie bedeuten:

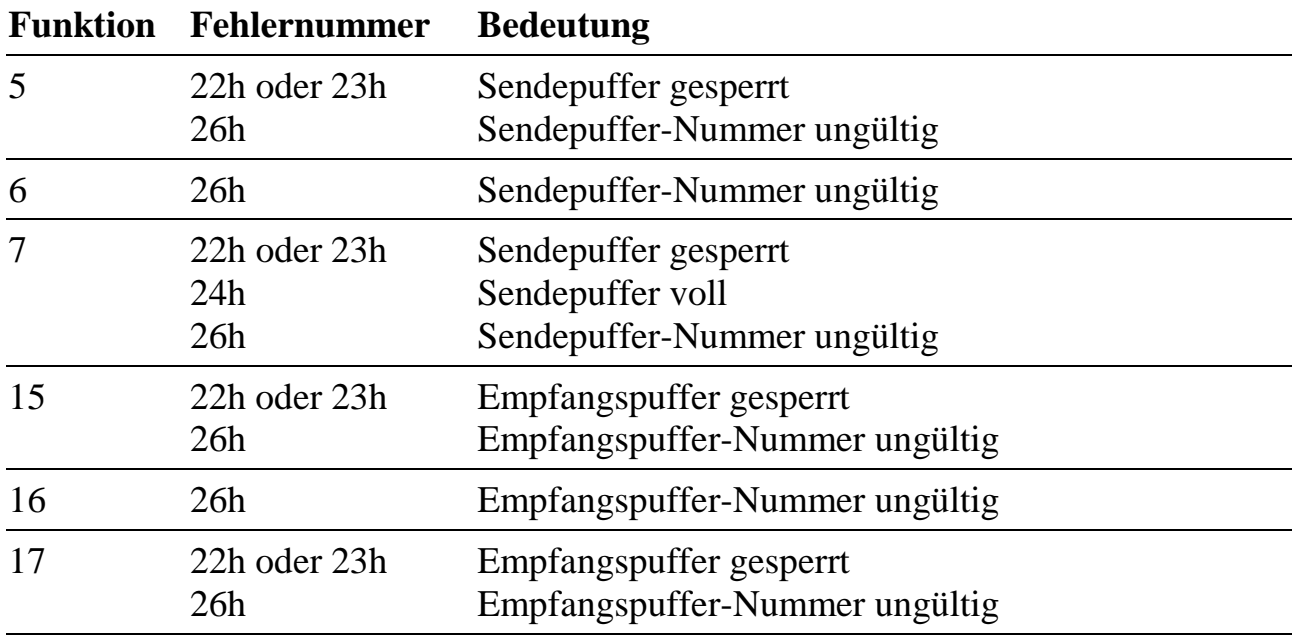

*Bei den Fehlermeldungen 'Puffer voll' bzw. 'Puffer gesperrt' können Sie den Funktionsaufruf zu einem späteren Zeitpunkt wiederholen. Damit sich der Pufferzustand ändern kann, müssen Sie die Kontrolle nach dem ersten Funktionsaufruf (der den Fehler gemeldet hat) zuerst wieder an das Betriebssystem zurückgeben.*

# **10.28.4. Anschlusspins des Moduls** (bezogen auf den Modul-Stecker A)

Angaben in Klammern sind Pins, die in dieser Betriebsart nicht angeschlossen werden sollten.

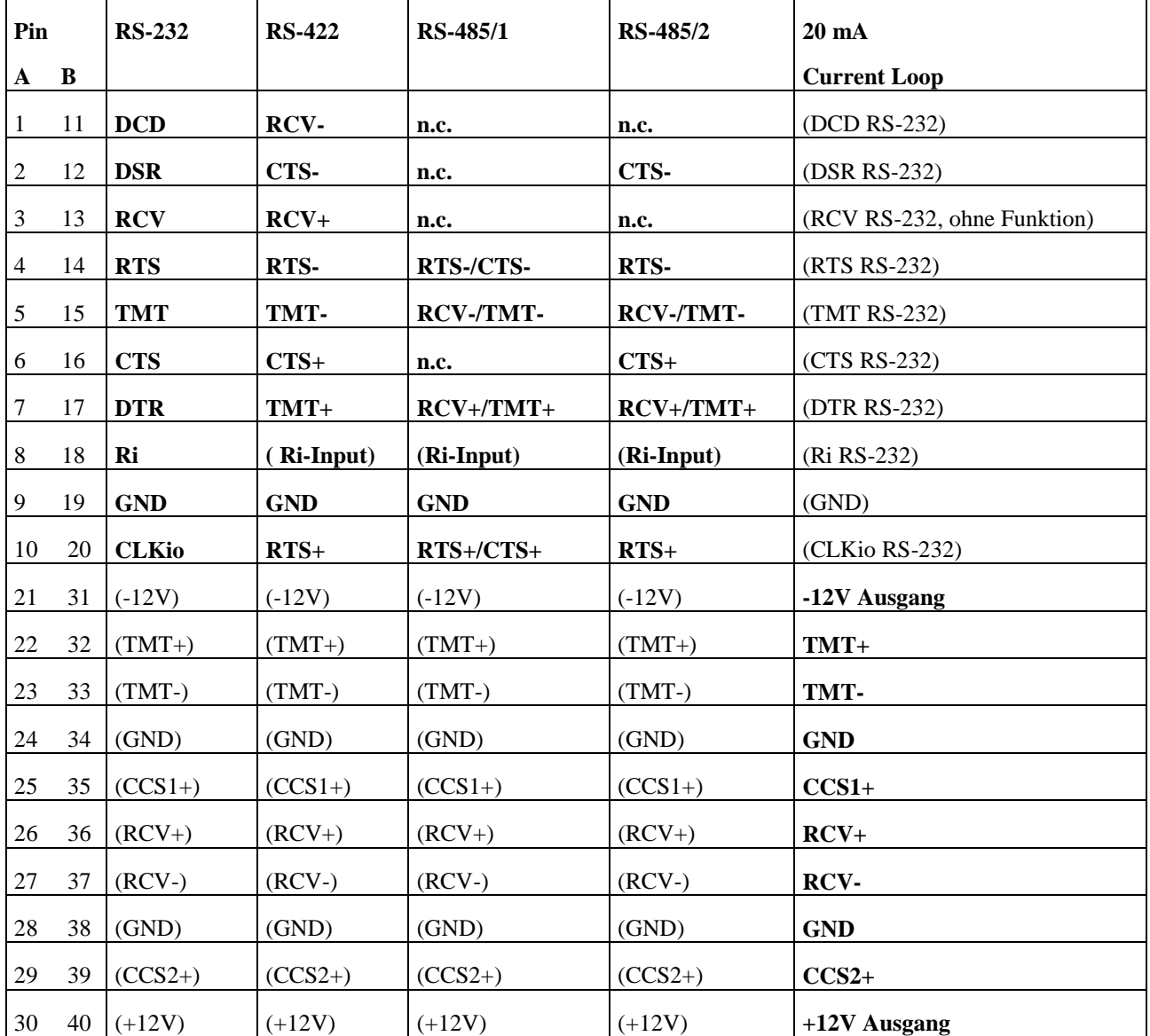

<n.c.> Diese Eingänge haben in dieser Betriebsart keine Funktion, sind aber hochohmig galvanisch angeschlossen. Die Spannungen an diesen Pins darf die max. erlaubte Eingangsspannung nicht überschreiten (siehe Besondere Eigenschaften).

<1> CCSn (Constant Current Source) sind 4 Konstantstromquellen, je 2 für jeden Kanal.

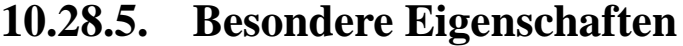

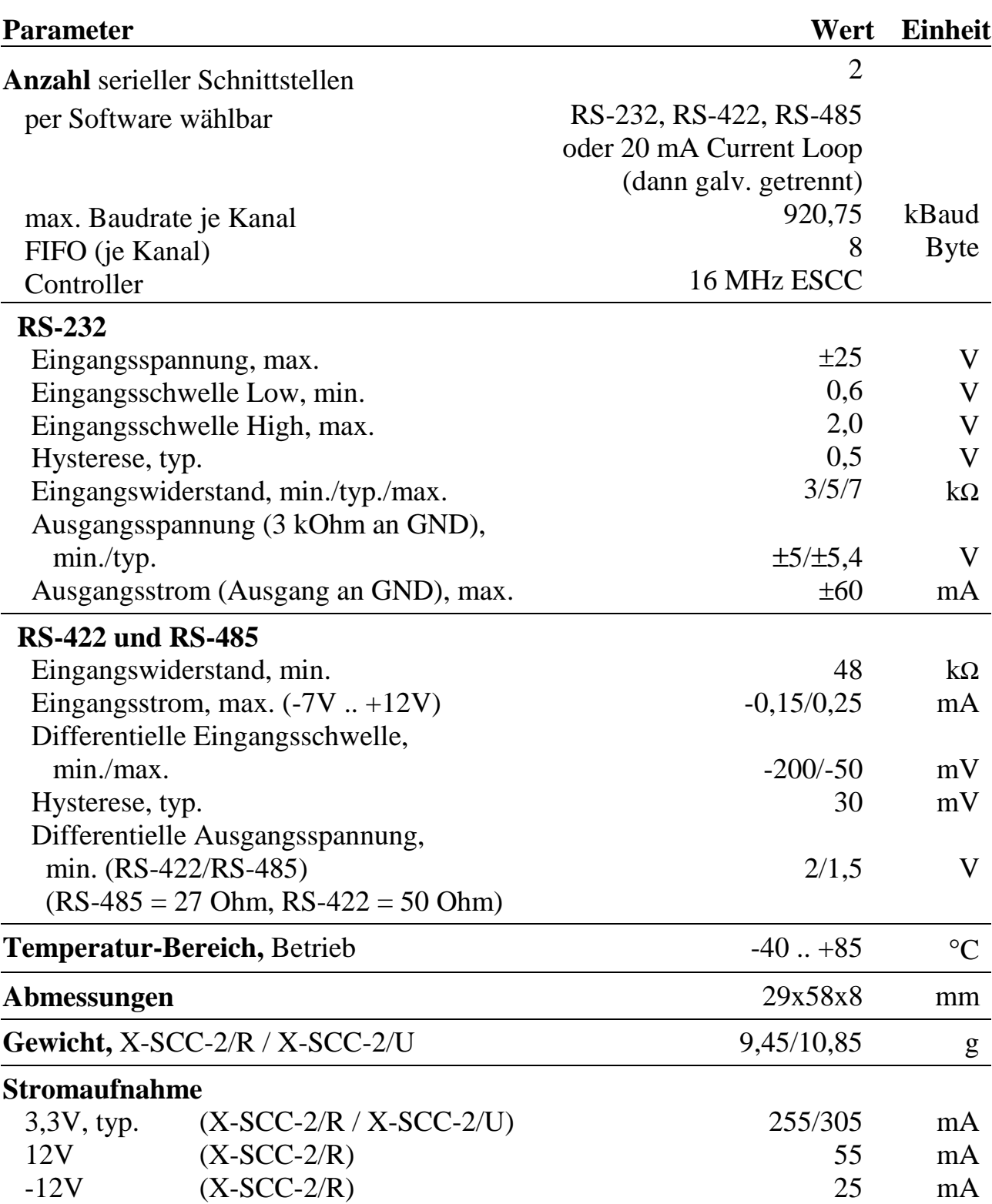

*Notizen*

# **X-SSI-2**

# 2 synchron serielle Schnittstellen

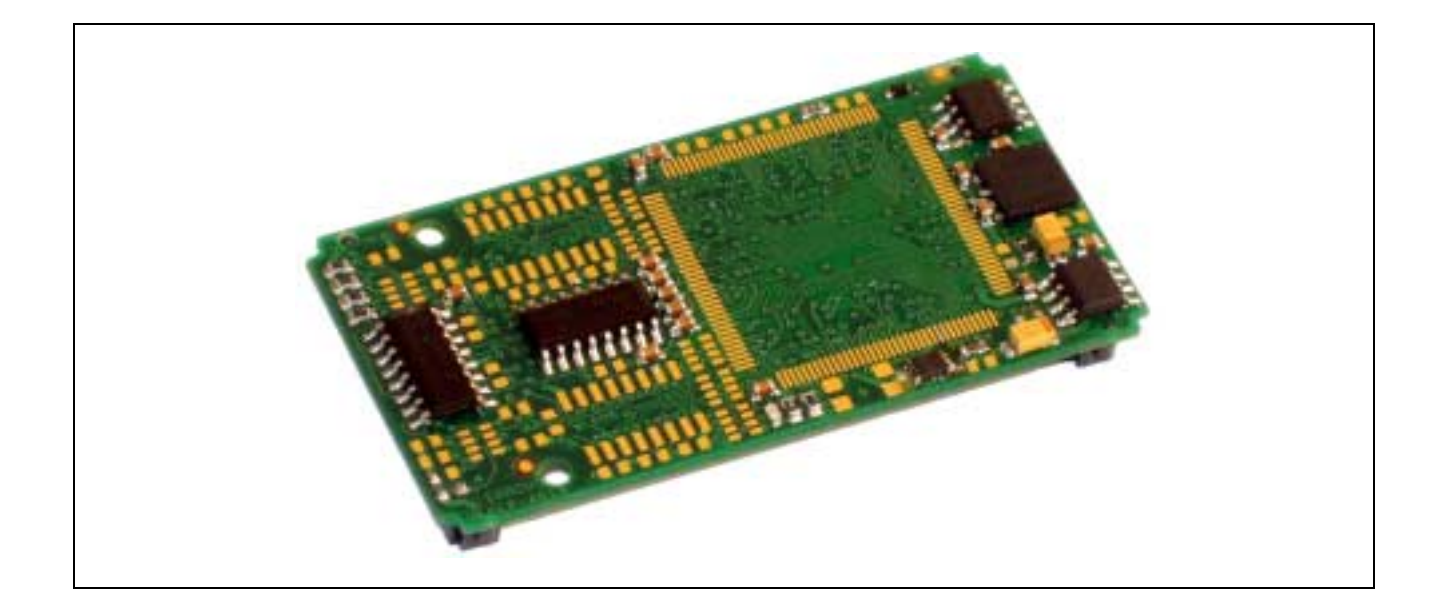

# **10.29. X-SSI-2: Synchron Serielles Interface mit 2 Kanälen**

#### **Inhaltsverzeichnis**

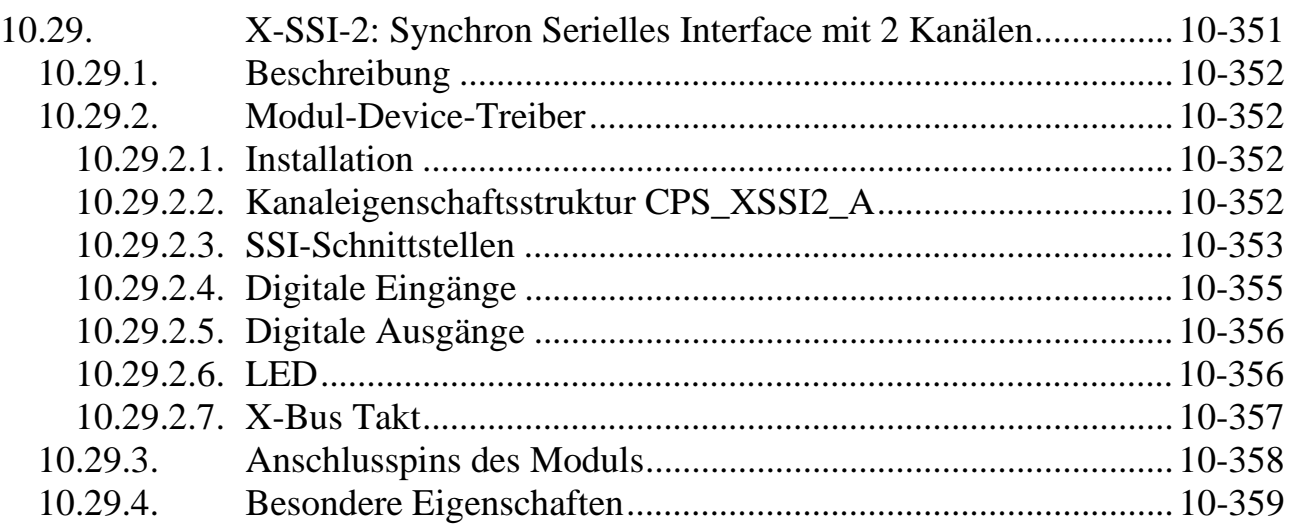

# **10.29.1. Beschreibung**

Das Modul X-SSI-2 stellt 2 SSI-Kanäle zur Verfügung. Die angeschlossenen Geber werden zeitgleich abgetastet und können anschließend eingelesen werden.

Die Zahl der Bits pro Kanal ist programmierbar von 2 bis 32 Bit, ebenso die Codierung des Ergebnisses (Gray-Code oder binär). Die Taktrate kann zwischen 16,2 kHz bis 8,25 MHz programmiert werden.

**Achtung:** Einige Weggeber (z.B. Stegmann) brauchen nach der ersten Taktflanke bis zum Auslesen etwas länger als bei den folgenden Bits. In solchen Fällen muss der Takt sich nach der längeren Zeit richten. Andere Weggeber haben eine Spannungsüberwachung, deren Zustand in einem Datenbit mitgeliefert wird. Ist dieses Bit gesetzt, ist das Ergebnis ungültig. Auch Gray-Codierung ist bei diesen Gebern möglich, weil das Status-Bit im MSB übertragen wird.

Jeder Kanal hat einen eigenen, differentiellen Taktausgang und einen differentiellen Dateneingang. Nach dem Einschalten des Systems ist CLK+ = log. 1, CLK- = log. 0. Beide sind über RS-422 Treiber mit dem Logikteil des Moduls verbunden.

Zusätzlich stehen zwei digitale Eingänge und zwei digitale Ausgänge zur Verfügung. Diese werden ebenfalls über RS-422 Treiber zum Logikteil geführt.

Ausserdem verfügt das Modul über eine per Software schaltbare LED.

# **10.29.2. Modul-Device-Treiber**

# **10.29.2.1. Installation**

Der Modul-Device-Treiber für das OsX hat die Programmnummer 8044h und den Dateinamen mxssi2.exe. Der Modul-Device-Treiber für Windows hat den Namen mxssi2.sys. Die Installation aus einem PC-Programm (z.B. für Steckplatz 1, Layer 0):

#### **Error = max\_load\_mdd (hModul, 1, 0, 0, 0x8044, NULL, &hMDD);**

Befehl in einer INS-Datei (z.B. für Steckplatz 1, Layer 0):

#### **MAXLOADMDD slot=1 layer=0 progno=8044**

# **10.29.2.2. Kanaleigenschaftsstruktur CPS\_XSSI2\_A**

Die CPS für das Modul hat den Namen CPS\_XSSI2\_A. CPS\_XSSI2\_A wurde gegenüber CPS\_XSSI2 um den Parameter *usVersion* erweitert.

# **10.29.2.3. SSI-Schnittstellen**

Das Modul enthält zwei SSI-Kanäle (0 .. 1). Um auf die Schnittstellen zugreifen zu können, muss folgende CPS verwendet werden:

| <b>Strukturelement</b> | Werte                  | <b>Bedeutung</b>                                                                                                    |  |
|------------------------|------------------------|----------------------------------------------------------------------------------------------------|--|
| .usVersion             | $\boldsymbol{l}$       | Version dieser CPS Definition                                                                                                    |  |
| .usDevice              | DEVICE_SSI             | Kanal auf eine SSI-Schnittstelle                                                                                                    |  |
| .usIndexFirst          | $0 \ldots 1$           | Nummer der ersten Schnittstelle                                                                                                    |  |
| .usIndexLast           | $0 \dots l$            | Nummer der letzten Schnittstelle                                                                                                    |  |
| . usFlags <sup>1</sup> | $\angle CP$ _EXCLUSIVE | Muss gesetzt sein! Der Zugriff erfolgt immer<br>exklusiv.                                                                                                    |  |
|                        | _CP_SYNC_CALLBACK      | Nur in Echtzeitprogrammen verwendbar! Der<br>Aufruf der Callback-Funktion erfolgt direkt.<br>Ansonsten werden die Aufrufe gepuffert und im<br>"Hintergrund" (NI-Task) abgearbeitet.                                                                                                    |  |
| .usReadMode            | <b>IO_MODE_DIRECT</b>  | Direkter Lesezugriff                                                                                                    |  |
| .usWriteMode           | $\theta$               | Keine Bedeutung<br>dieser Modus<br>aktiviert,<br>Ist<br>der<br>startet<br>Eingabedienst eine neue Mesung und liefert die<br>innerhalb<br>zurück.<br>Können<br>Daten<br>einer<br>Timeoutzeit keine Daten empfangen werden,<br>liefert der Eingabedienst einen Fehler zurück.                                                                                                    |  |
| .usMode                | XSSI2_AUTO_MODE        |                                                                                                    |  |
|                        |                        | In diesem Modus kann keine Callback-Funktion<br>verwendet werden.                                                                                                    |  |
|                        | XSSI2_MANUAL_MODE      | Ist dieser Modus aktiviert, wird die Messung mit<br>Steuerkommando<br>gestartet<br>(siehe<br>einem<br>Sonderdienste).                                                                                                    |  |
|                        |                        | Das Ende der Messung kann über eine<br>Callback-Funktion <sup>2</sup> signalisiert werden. Dieser<br>wird der Status und das Ergebnis der Messung<br>übergeben. Danach kann die nächste Messung<br>gestartet werden. Wurde der Kanal über<br>mehrere SSI-Schnittstellen geöffnet, so wird die<br>Callback-Funktion erst dann aufgerufen, wenn<br>alle Kanäle die Messung beendet haben. |  |
|                        |                        | <b>Callback-Funktion</b><br>Wird<br>keine<br>verwendet,<br>liefert der Eingabedienst solange die Messung<br>läuft<br>einen<br>Fehler<br>noch                                                                                                    |  |

 1 Das Flag \_XSSI2\_MANUAL\_MODE der CPS\_XSSI2 wurde nach usMode verschoben 2 Erst ab Rev. D des Moduls verfügbar

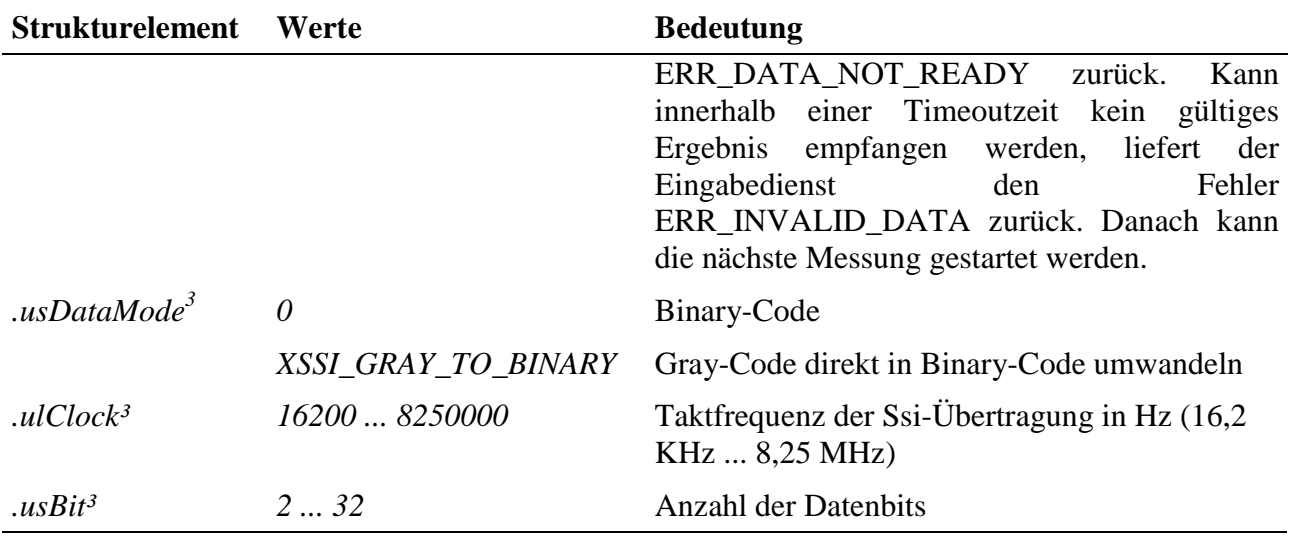

#### **Eingabedienst**

Der Datentyp des Kanals ist DATA\_ULONG, der Zugriff erfolgt mit:

- **max\_read\_channel\_ulong** (Einzelkanal)
- **max\_read\_channel\_block** (Mehrkanal)

Liegen keine Daten vor, so liefert die Funktion den Fehler ERR\_DATA\_NOT\_READY bzw. ERR\_INVALID\_DATA zurück.

#### **Sonderdienst**

 $\overline{a}$ 

• **max\_channel\_control,** Steuerbefehl CMD\_START: Ist der Modus XSSI2\_MANUAL\_MODE gesetzt, kann die Messung mit dem Kanal-Steuerkommando gestartet werden. Dem Dienst werden keine Daten übergeben.

 $3$  Rev. A und B: Beide Kanäle müssen die gleichen Einstellungen haben

#### **Callback-Funktion<sup>4</sup>**

Wenn beim Öffnen des Kanals im Modus XSSI2\_MANUAL\_MODE eine Callback-Funktion angegeben wird, wird diese aufgerufen wenn neue Daten vorliegen.

Die Callback-Funktion bekommt pro SSI-Kanal zwei ULONG-Werte übergeben. Der erste ULONG-Wert liefert den Status des Kanals, der zweite ULONG-Wert den Messwert des Kanals. Der Status des Kanals kann folgende Werte annehmen: ERR\_OK – die Daten des Kanals sind gültig; ERR\_INVALID\_DATA – der Kanal konnte keine gültigen Daten empfangen, die Daten sind daher ungültig.

# **10.29.2.4. Digitale Eingänge4**

Das Modul verfügt über zwei digitale Eingänge DIN-0 und DIN-1 die über RS-422 Treiber mit dem Logikteil des Moduls verbunden sind. Um auf die digitale Eingänge zugreifen zu können, muss folgende CPS verwendet werden:

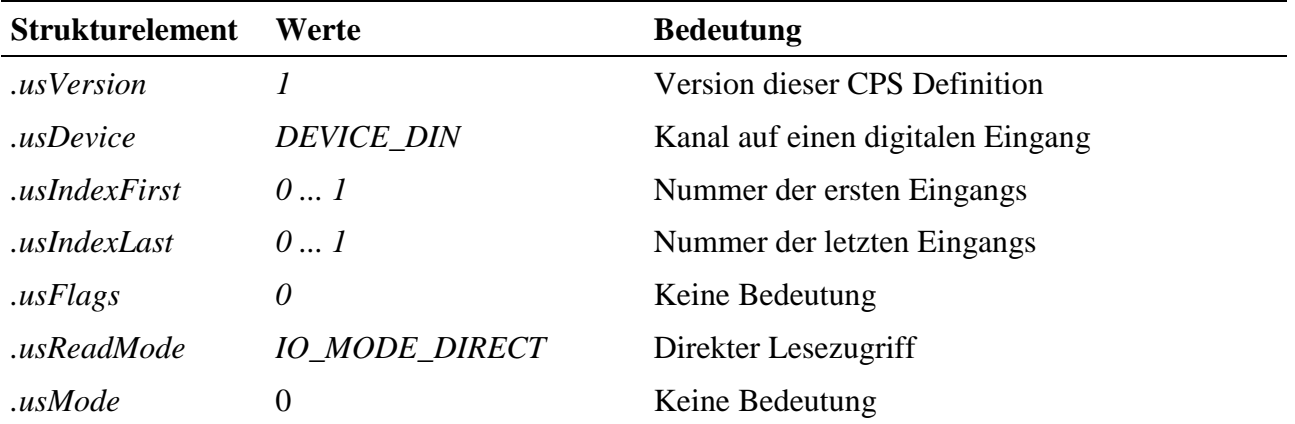

#### **Eingabedienst**

Die Daten sind rechtsbündig angegeben. Der Datentyp des Kanals ist DATA\_UCHAR, der Zugriff erfolgt mit:

• **max\_read\_channel\_uchar**

 $\overline{a}$ 

<sup>4</sup> Erst ab Rev. D des Moduls verfügbar

# **10.29.2.5. Digitale Ausgänge4**

Das Modul verfügt über zwei digitale Ausgänge DOUT-0 und DOUT-1 die über RS-422 Treiber mit dem Logikteil des Moduls verbunden sind. Um auf die digitalen Ausgänge zugreifen zu können, muss folgende CPS verwendet werden:

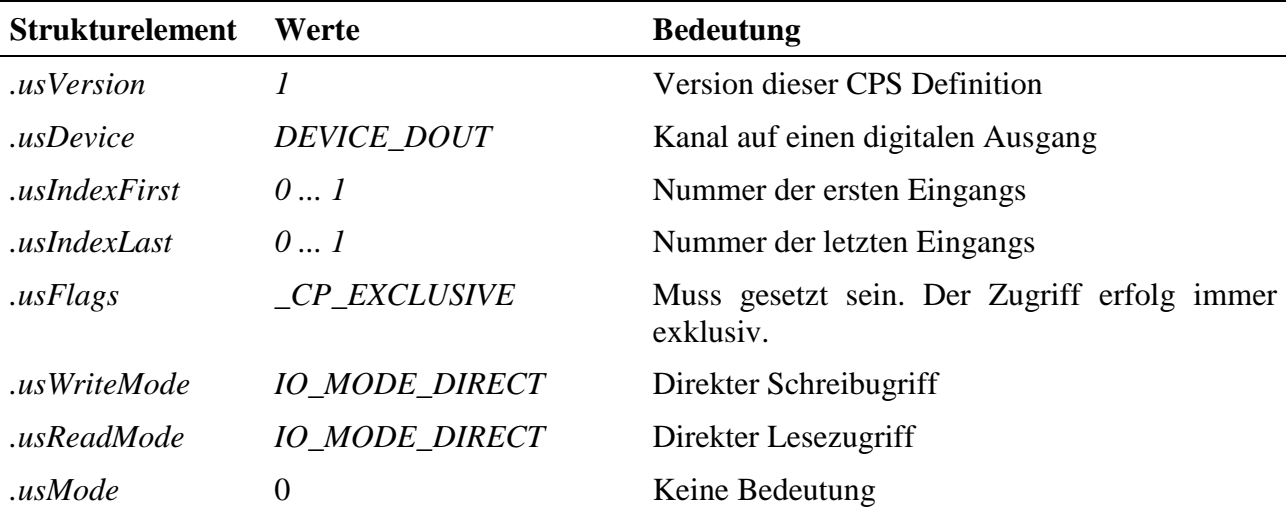

#### **Ausgabe- und Eingabedienst**

Die Daten sind rechtsbündig angegeben. Der Datentyp des Kanals ist DATA\_UCHAR, der Zugriff erfolgt mit:

- **max\_write\_channel\_uchar**
- **max\_read\_channel\_uchar**

# **10.29.2.6. LED<sup>5</sup>**

Das Modul verfügt über eine schaltbare LED. Um auf die LED zugreifen zu können, muss folgende CPS verwendet werden:

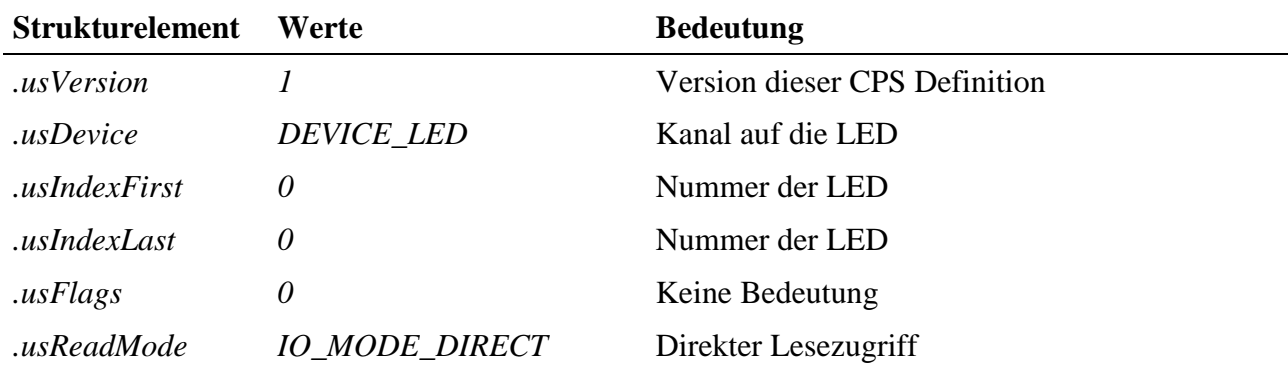

l 4 Erst ab Rev. D des Moduls verfügbar

<sup>5</sup> Erst ab Rev. B des Moduls verfügbar

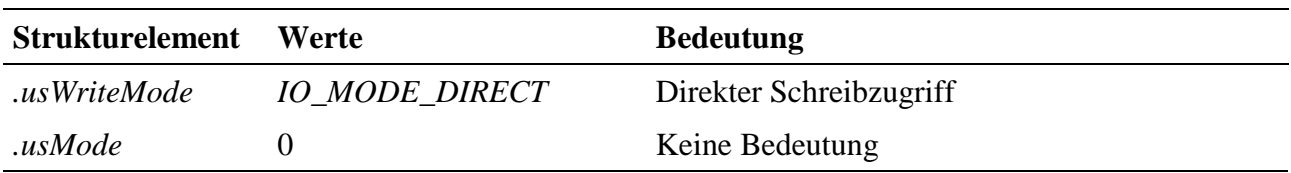

#### **Eingabe- und Ausgabedienst**

Um die LED ein- bzw. auszuschalten muss eine 1 bzw. 0 in den Kanal geschrieben werden. Der Datentyp des Kanals ist DATA\_UCHAR, der Zugriff erfolgt mit:

- **max\_read\_channel\_uchar**
- **max\_write\_channel\_uchar**

#### **10.29.2.7. X-Bus Takt**

Das Modul benötigt zur Erzeugung des SSI-Taktes den X-Bus Takt. Falls der Treiber die Taktfrequenz des X-Busses nicht ermitteln kann, erhält man beim Öffnen des Kanals die Fehlermeldung ERR\_SYSTEM\_CLOCK. In diesem Fall muss dem Treiber mit Hilfe eines DEVICE\_CTRL Kanals die Taktfrequenz des X-Bus mitgeteilt werden. Mit folgender CPS kann sie dem Treiber mitgeteilt werden:

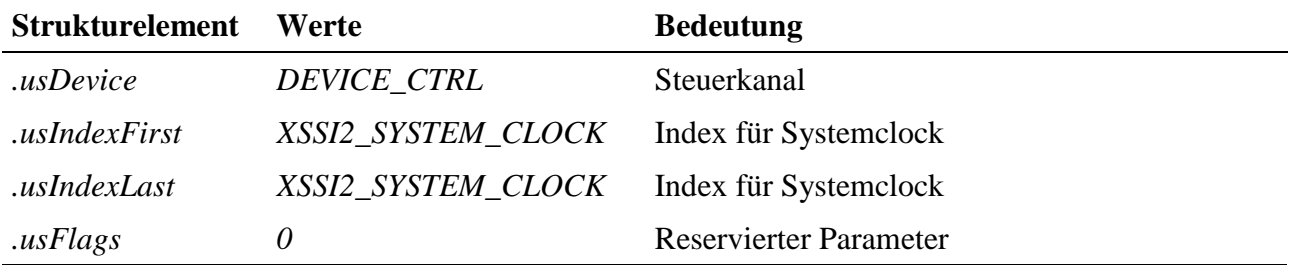

#### **Ausgabedienst**

Der Datentyp des Kanals ist DATA\_ULONG. Mit einem Schreibzugriff auf den Kanal kann dem MDD die Taktfrequenz (in Hz) des X-Bus mitgeteilt werden. Standardmäßig ist der X-Bus mit 33 MHz getaktet (XSSI2\_33MHz).

• **max\_write\_channel\_ulong**

| <b>Kanal</b> 0 |                  | <b>Kanal 1</b> |                  |
|----------------|------------------|----------------|------------------|
| Pin            | <b>Beduetung</b> | Pin            | <b>Bedeutung</b> |
|                | $CLK+$           | 6              | $CLK+$           |
| $\overline{2}$ | CLK-             | 7              | CLK-             |
| 3              | $DATA+$          | 8              | $DATA+$          |
|                | DATA-            | 9              | DATA-            |
|                | <b>GND</b>       | 10             | <b>GND</b>       |
| 20             |                  | 40             |                  |

**10.29.3. Anschlusspins des Moduls** (bezogen auf den Modul-Stecker A)

Alle nicht angegebenen Pins müssen frei bleiben (Pin 5, 10, 11 bis 19, 21 bis 39), sie sind ggfls. intern auf dem Modul angeschlossen. Sie sind für zukünftige Erweiterungen vorgesehen.
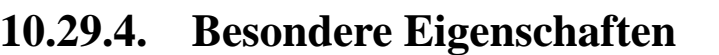

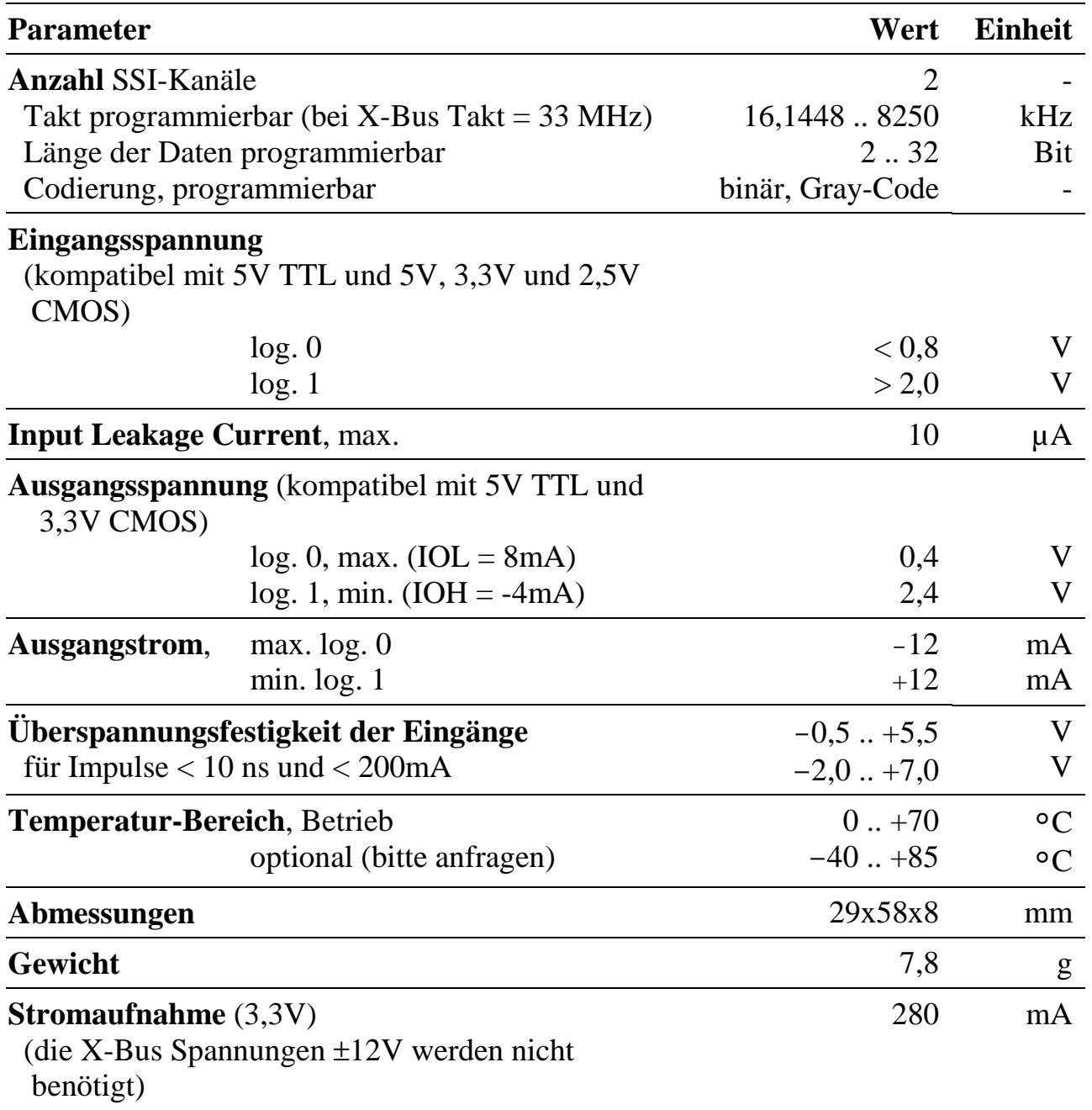

# **X-SSI-2/M**

## Mithören von 2 synchron seriellen Schnittstellen

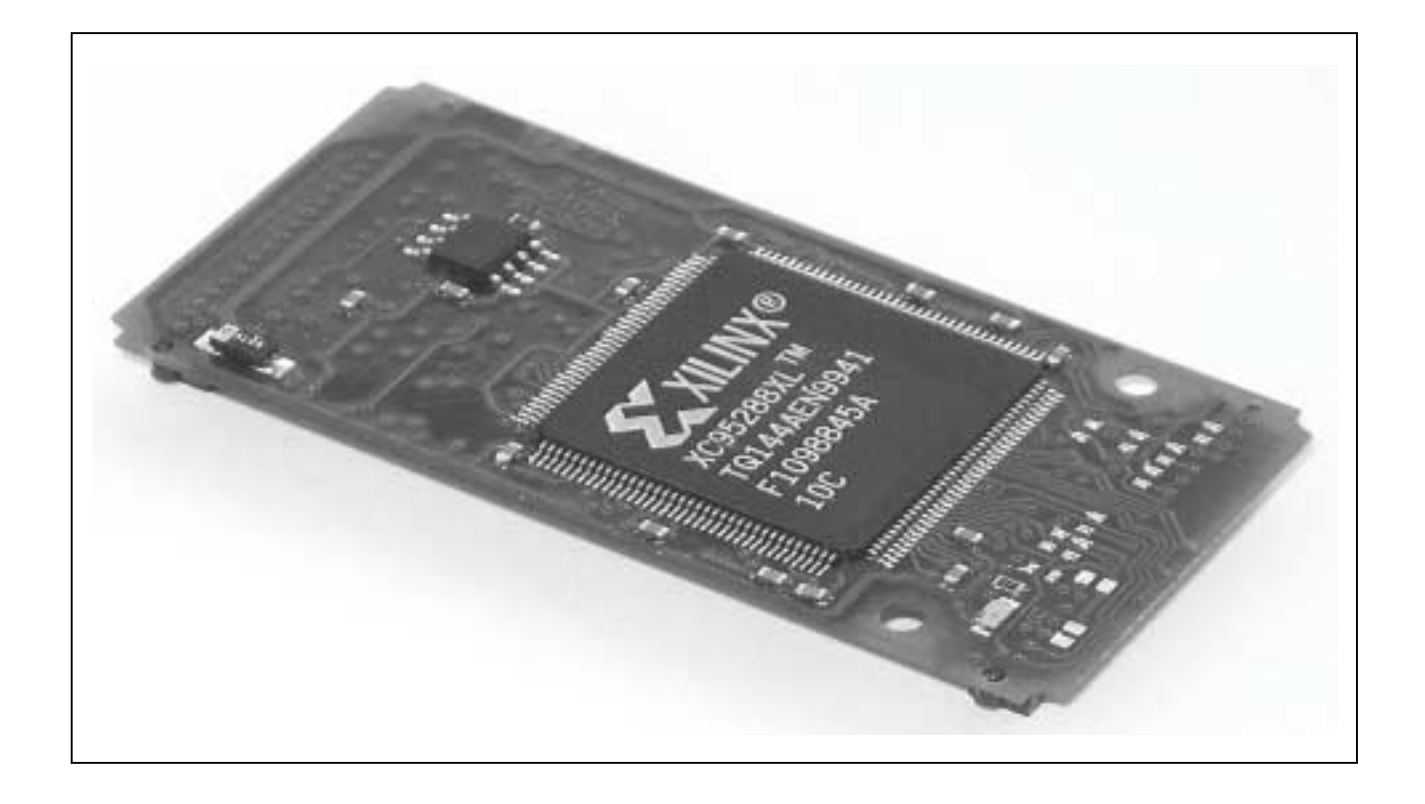

## **10.30. X-SSI-2/M: Synchron Serielles Mithörmodul mit 2 Kanälen**

#### **Inhaltsverzeichnis**

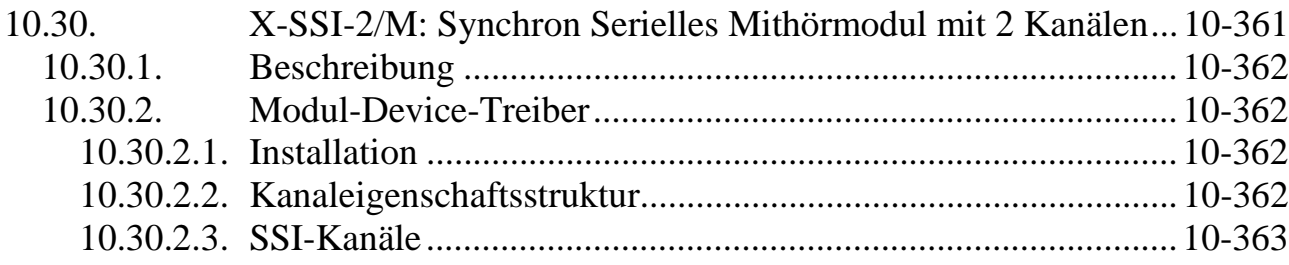

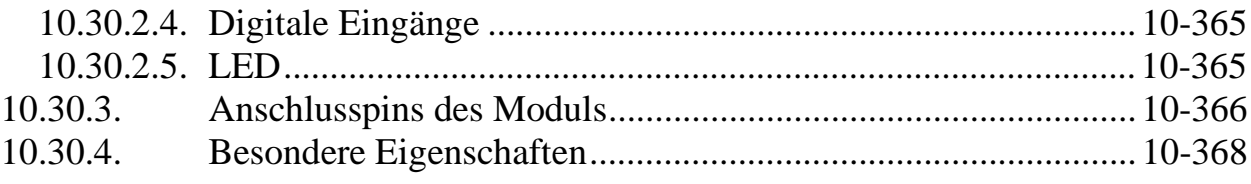

## **10.30.1. Beschreibung**

Das Modul X-SSI-2/M kann 2 bestehende SSI-Verbindungen protokollieren. Jede der beiden Verbindungen kann unabhängig mitgehört werden.

Die Zahl der Bits pro Kanal ist programmierbar von 2 bis 32 Bit, ebenso die Codierung des Ergebnisses (Gray-Code oder binär). Mitgehört werden können Module bis zu einer Taktrate von 8,25 MHz. Diese Einstellungen können für beide Kanäle unabhängig vorgenommen werden.

Jeder Kanal hat einen eigenen, differentiellen Takteingang und einen differentiellen Dateneingang. Beide sind über RS-422 Treiber mit dem Logikteil des Moduls verbunden.

Zusätzlich stehen vier digitale Eingänge zur Verfügung. Diese werden ebenfalls über RS-422 Treiber zum Logikteil geführt.

Ausserdem verfügt das Modul über eine per Software schaltbare LED

## **10.30.2. Modul-Device-Treiber**

## **10.30.2.1. Installation**

Der Modul-Device-Treiber für das OsX hat die Programmnummer 8044h und den Dateinamen mxssi2.exe. Der Modul-Device-Treiber für Windows hat den Namen mxssi2.sys. Die Installation aus einem PC-Programm (z.B. für Steckplatz 1, Layer 0):

### **Error = max\_load\_mdd (hModul, 1, 0, 0, 0x8044, NULL, &hMDD);**

Befehl in einer INS-Datei (z.B. für Steckplatz 1, Layer 0):

### **MAXLOADMDD slot=1 layer=0 progno=8044**

## **10.30.2.2. Kanaleigenschaftsstruktur**

Die CPS für das Modul hat den Namen CPS\_XSSI2\_A.

CPS\_XSSI2\_A wurde gegenüber CPS\_XSSI2 um den Parameter *usVersion* erweitert.

## **10.30.2.3. SSI-Kanäle**

Das Modul kann zwei SSI-Verbindungen mithören, Kanäle (0 .. 1). Um auf diese Kanäle zugreifen zu können, muss folgende CPS verwendet werden:

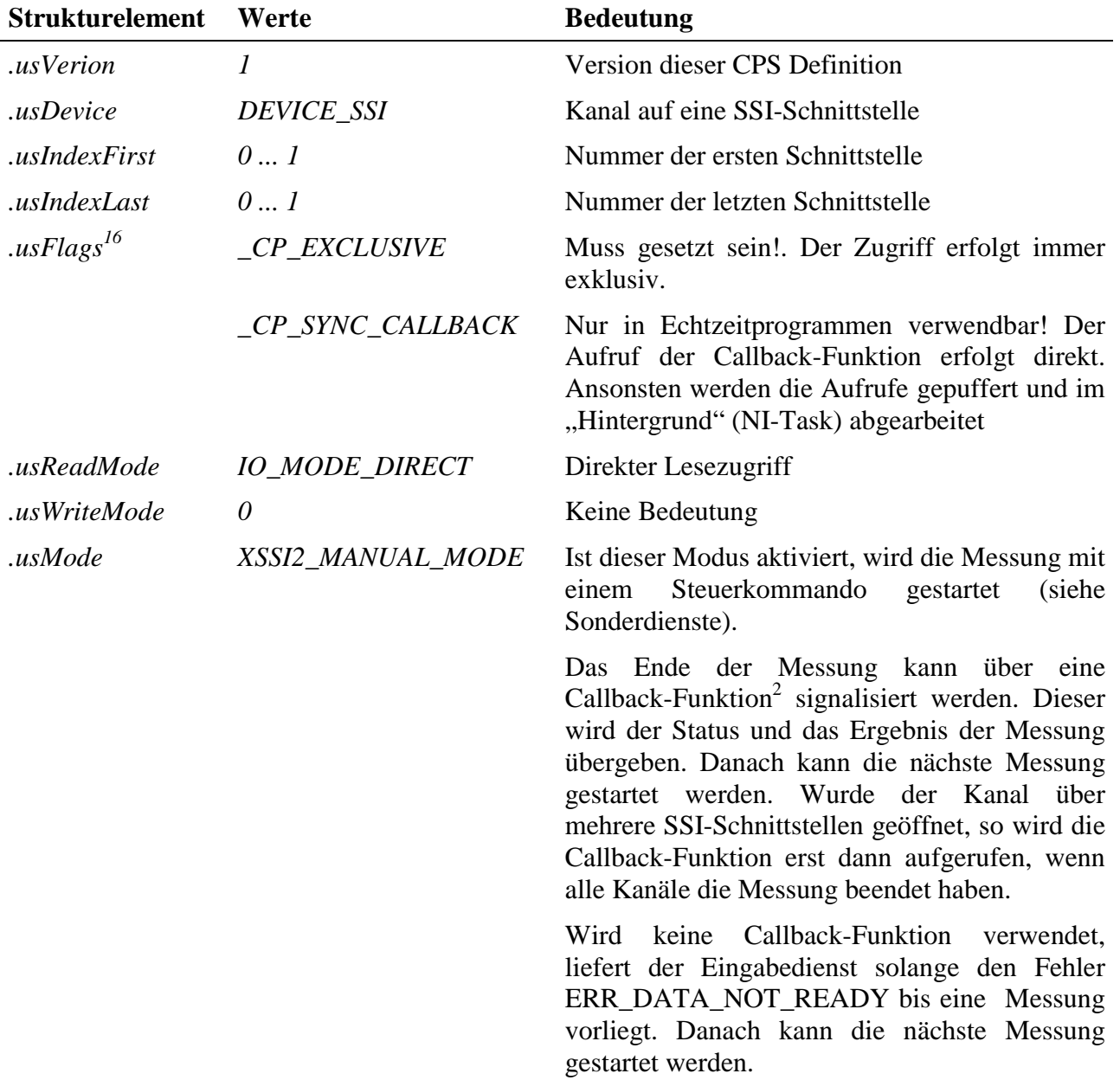

l

<sup>&</sup>lt;sup>16</sup> Das Flag \_XSSI2\_MANUAL\_MODE der CPS\_XSSI2 wurde nach usMode verschoben <sup>2</sup> Erst ab Rev. B des Moduls verfügbar

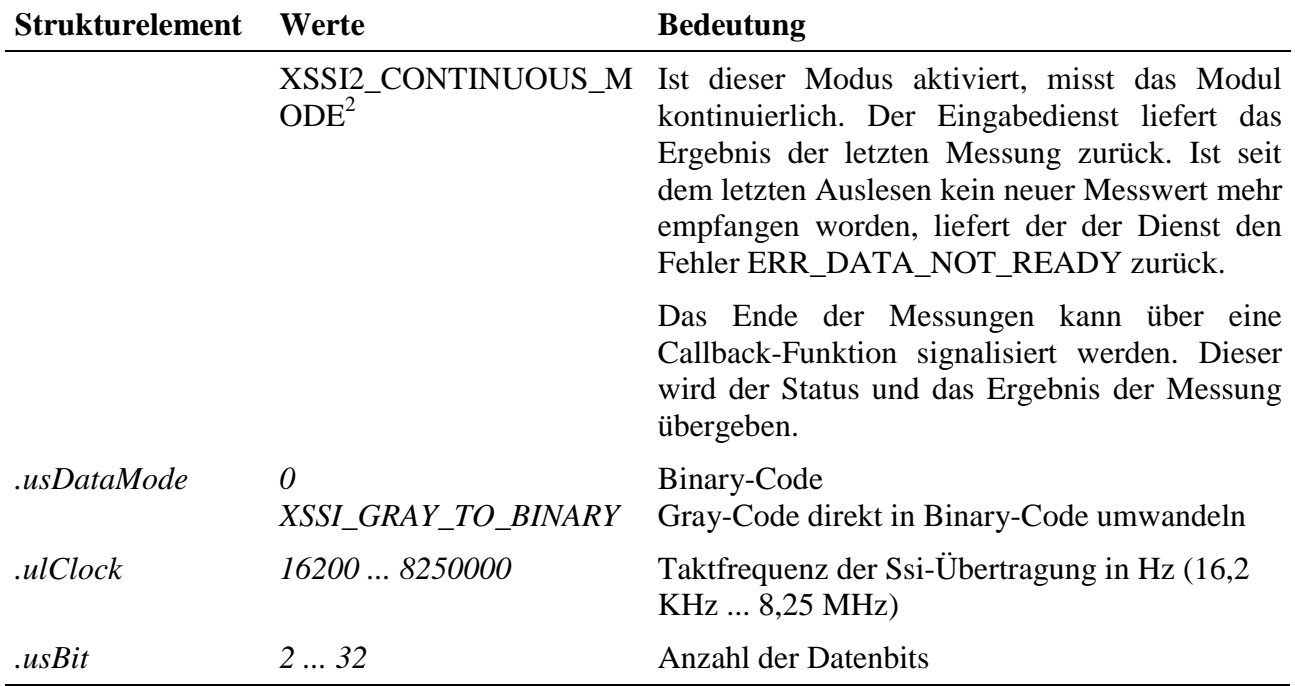

#### **Eingabedienst**

Der Datentyp des Kanals ist DATA\_ULONG, der Zugriff erfolgt mit:

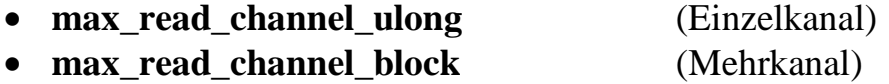

Liegen keine Daten vor, so liefert die Funktion den Fehler ERR\_DATA\_NOT\_READY bzw. ERR\_READ-IN\_PROGRESS zurück.

#### **Sonderdienst**

• **max\_channel\_control,** Steuerbefehl CMD\_START: Ist der Modus XSSI2\_MANUAL\_MODE gesetzt, kann die Messung mit dem Kanal-Steuerkommando gestartet werden. Dem Dienst werden keine Daten übergeben.

#### **Callback-Funktion²**

Wenn beim Öffnen des Kanals eine Callback-Funktion angegeben wird, wird diese aufgerufen wenn neue Daten vorliegen.

Die Callback-Funktion bekommt pro SSI-Kanal zwei ULONG-Werte übergeben. Der erste ULONG-Wert liefert den Status der Kanals, der zweite ULONG-Wert den Messwert des Kanals. Ist der Status ungleich ERR\_OK, wurde bei der Messung des Kanals ein Fehler entdeckt und die Daten sind daher ungültig.

 2 Erst ab Rev. B des Moduls verfügbar

## **10.30.2.4. Digitale Eingänge2**

Das Modul verfügt über vier digitale Eingänge DIN-0 ... DIN-3 die über RS-422 Treiber mit dem Logikteil des Moduls verbunden sind. Um auf die digitale Eingänge zugreifen zu können, muss folgende CPS verwendet werden:

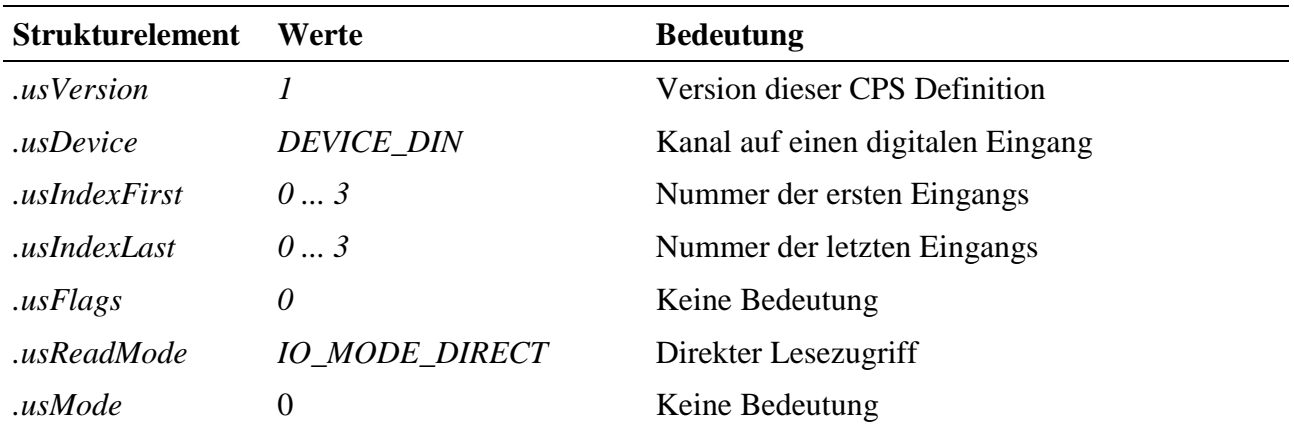

#### **Eingabedienst**

Die Daten sind rechtsbündig angegeben. Der Datentyp des Kanals ist DATA\_UCHAR, der Zugriff erfolgt mit:

• **max\_read\_channel\_uchar**

## **10.30.2.5. LED²**

Das Modul verfügt über eine schaltbare LED. Um auf die LED zugreifen zu können, muss folgende CPS verwendet werden:

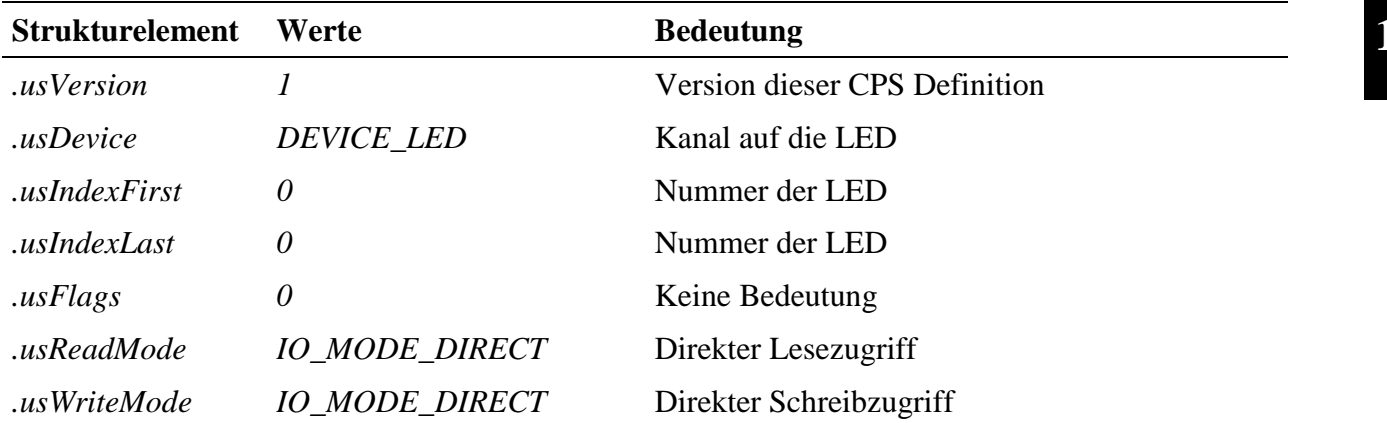

 $\overline{a}$ 

<sup>&</sup>lt;sup>2</sup> Erst ab Rev. B des Moduls verfügbar

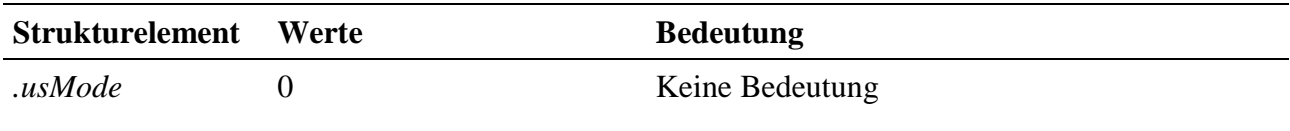

#### **Eingabe- und Ausgabedienst**

Um die LED ein- bzw. auszuschalten muss eine 1 bzw. 0 in den Kanal geschrieben werden. Der Datentyp des Kanals ist DATA\_UCHAR, der Zugriff erfolgt mit:

- **max\_read\_channel\_uchar**
- **max\_write\_channel\_uchar**

| Pin | <b>Bedeutung</b>                    | Pin | <b>Bedeutung</b> |
|-----|-------------------------------------|-----|------------------|
| 1   | $CLKO+$ : Takt-Eingang Kanal $0, +$ | 21  | n.c.             |
| 2   | CLK0-: Takt-Eingang Kanal 0, -      | 22  | n.c.             |
| 3   | DATA0+: Daten-Eingang Kanal 0, +    | 23  | n.c.             |
| 4   | DATA0-: Daten-Eingang Kanal 0, -    | 24  | n.c.             |
| 5   | <b>GND</b>                          | 25  | n.c.             |
| 6   | $CLK1+, Takt-Eingang Kanal 1, +$    | 26  | n.c.             |
| 7   | CLK1-, Takt-Eingang Kanal 1, -      | 27  | n.c.             |
| 8   | DATA1+, Daten-Eingang Kanal 1, +    | 28  | n.c.             |
| 9   | DATA1-, Daten-Eingang Kanal 1, -    | 29  | n.c.             |
| 10  | <b>GND</b>                          | 30  | n.c.             |
| 11  | RS422in0+, extra Eingang $0, +$     | 31  | n.c.             |
| 12  | RS422in0-, extra Eingang 0, -       | 32  | n.c.             |
| 13  | RS422in1+, extra Eingang $1, +$     | 33  | n.c.             |
| 14  | RS422in1-, extra Eingang 1, -       | 34  | n.c.             |
| 15  | <b>GND</b>                          | 35  | n.c.             |
| 16  | RS422in2+, extra Eingang $2, +$     | 36  | n.c.             |
| 17  | RS422in2-, extra Eingang 2, -       | 37  | n.c.             |

**10.30.3. Anschlusspins des Moduls** (bezogen auf den Modul-Stecker A)

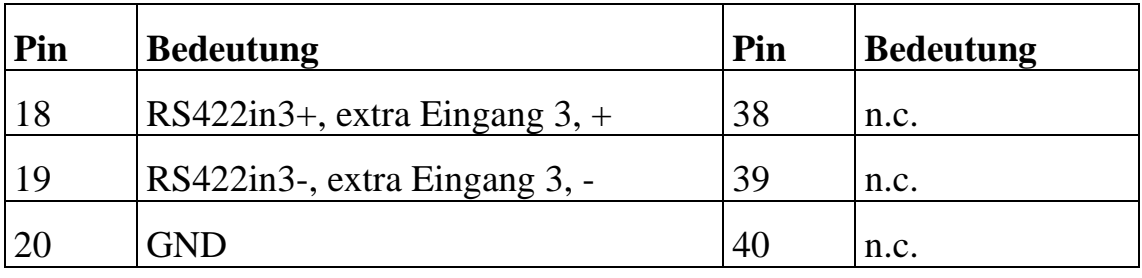

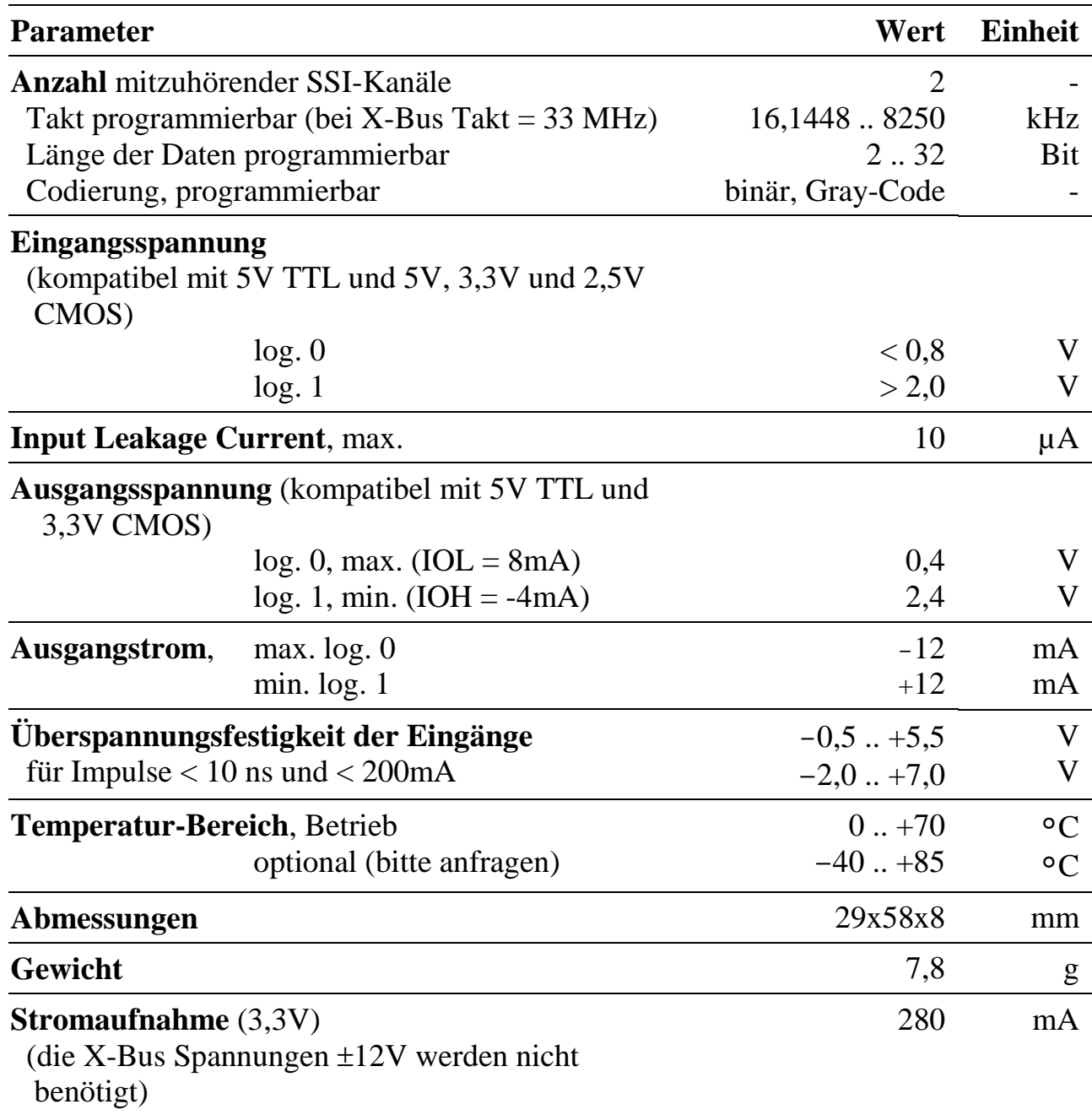

## **10.30.4. Besondere Eigenschaften**

## **X-TEST-1** Testmodul für alle X40-Bus Module

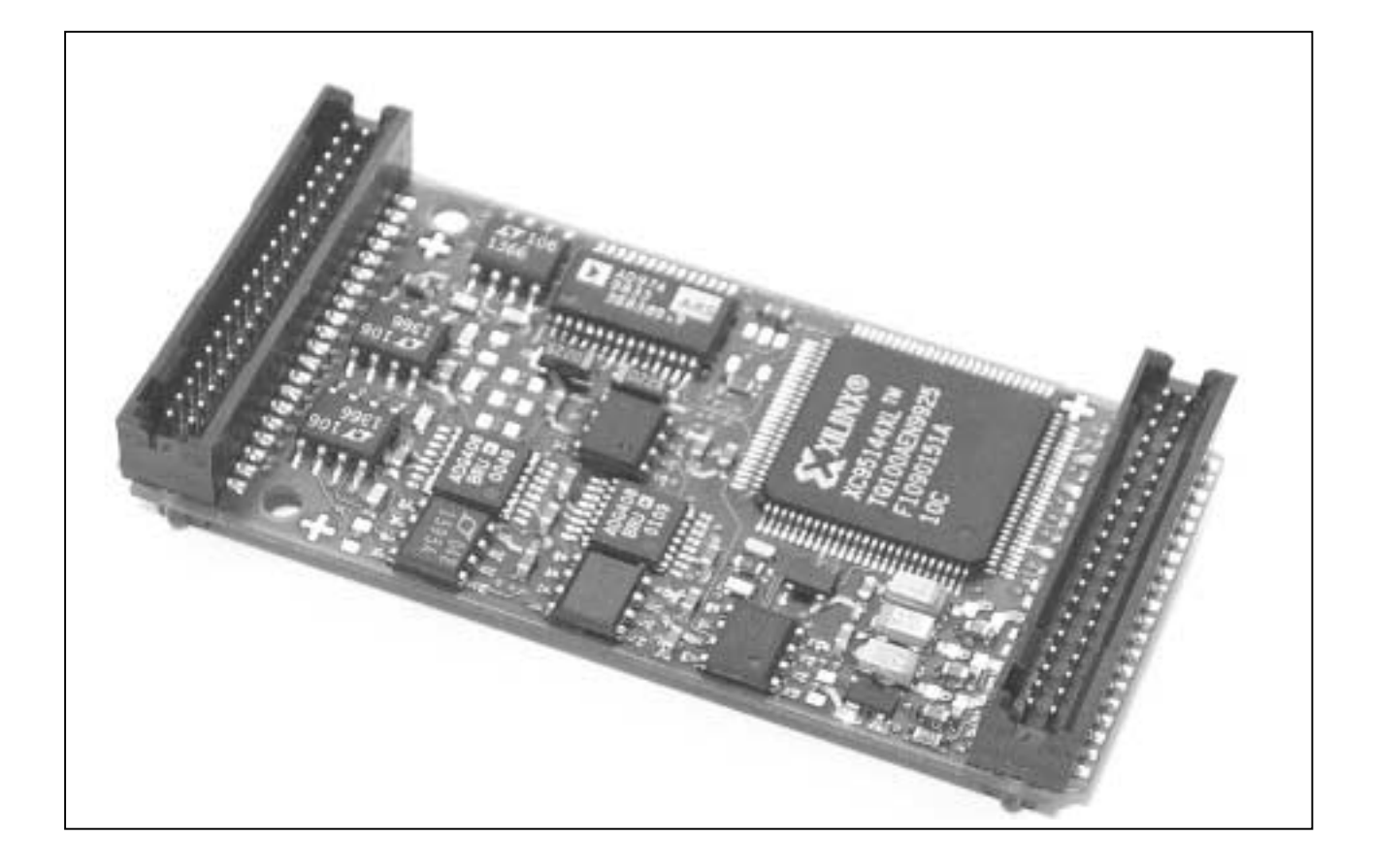

## **10.31. X-TEST-1**

### **Inhaltsverzeichnis**

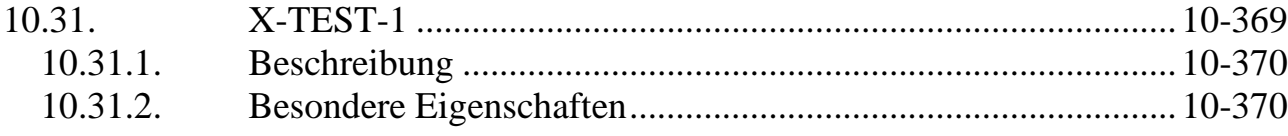

## **10.31.1. Beschreibung**

Dieses Modul kann alle 40 Pins des A-Steckers eines zu testenden Moduls testen. Dabei kann jeder Pin galvanisch getrennt oder nicht getrennt, analog oder digital, Eingang, Ausgang oder bidirektional sein. Lediglich Spannungen über ±10 Volt können nicht getestet werden.

Zusätzlich kann die Stromaufnahme der Versorgungsspannungen des zu testenden Moduls (3,3 Volt, +12 Volt und –12 Volt) gemessen werden.

Das zu testende Modul wird einfach auf dieses Modul aufgesteckt. Mit Hilfe des SORCUS Programms SNW32 kann dann ein automatischer Test des zu testenden Moduls durchgeführt werden.

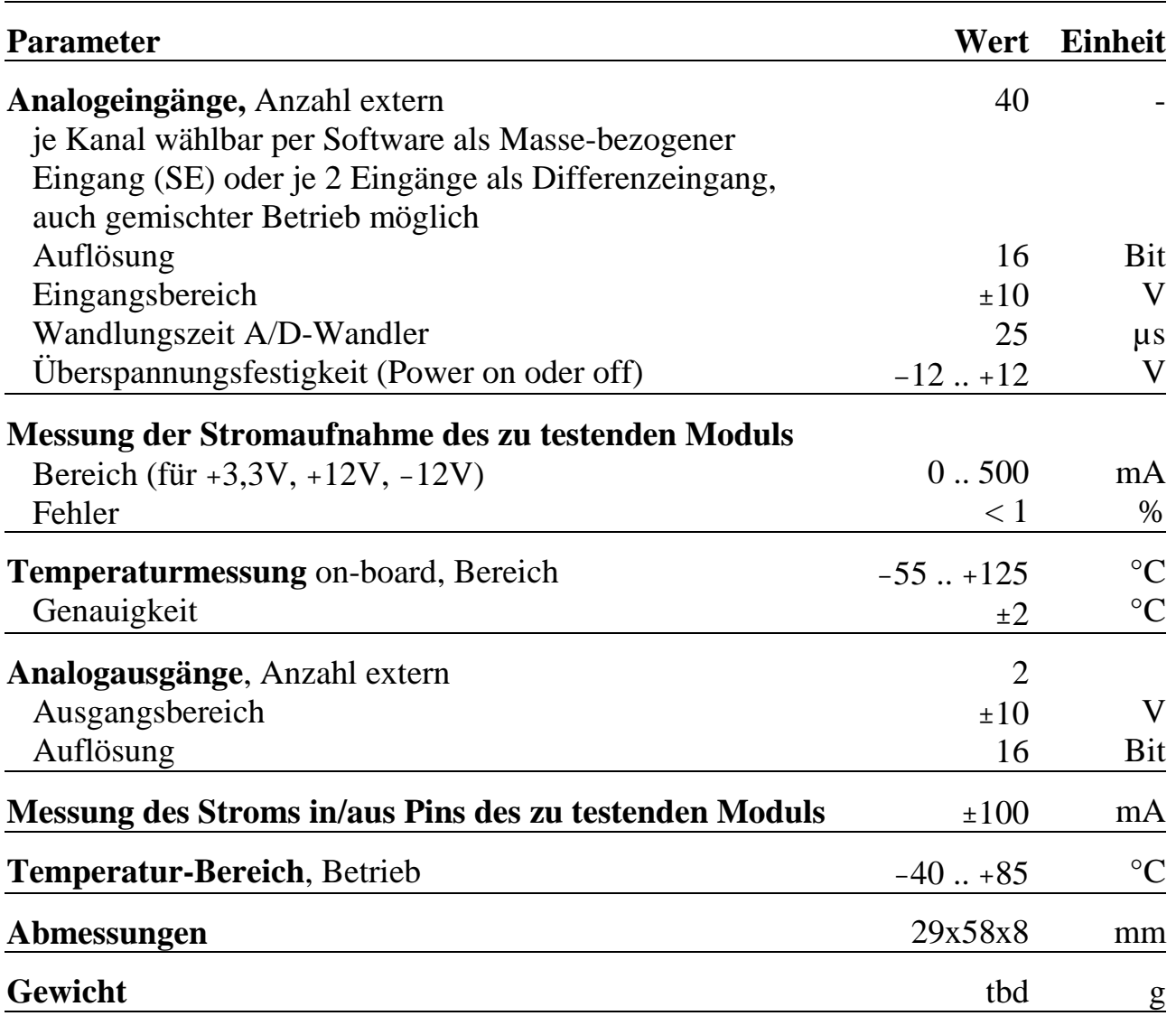

## **10.31.2. Besondere Eigenschaften**

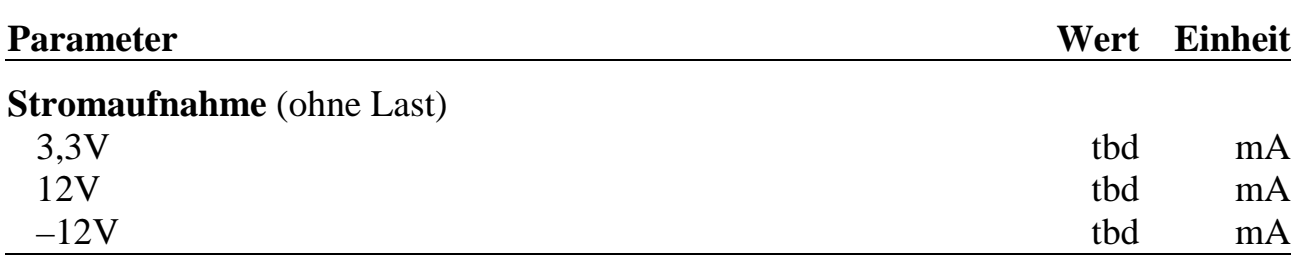

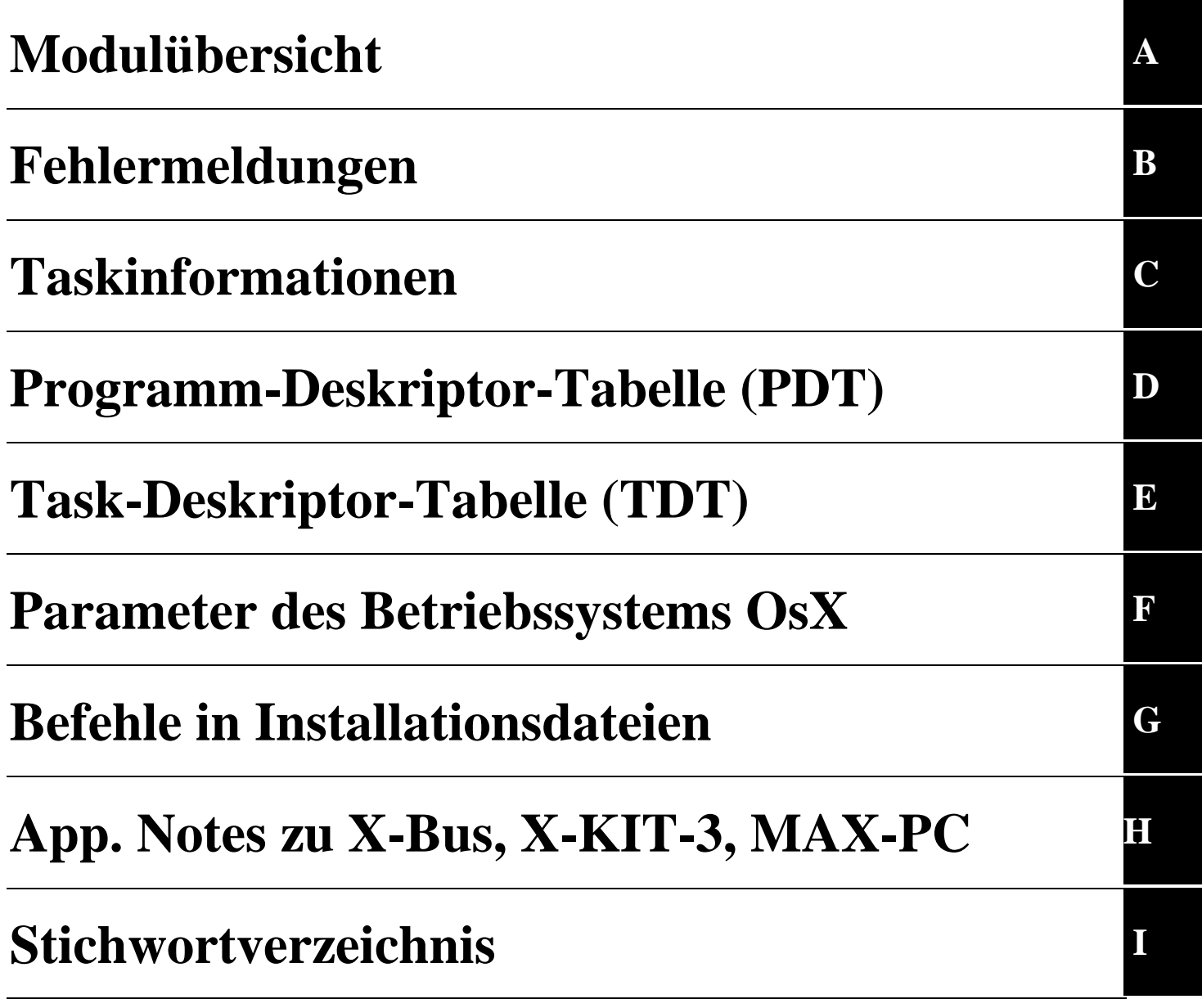

## **A. Modulübersicht**

Die hier aufgeführten Module sind ohne Einschränkungen zusammen mit dem MAX-PC einsetzbar, sofern nichts anderes vermerkt ist. Bitte beachten Sie folgende Hinweise:

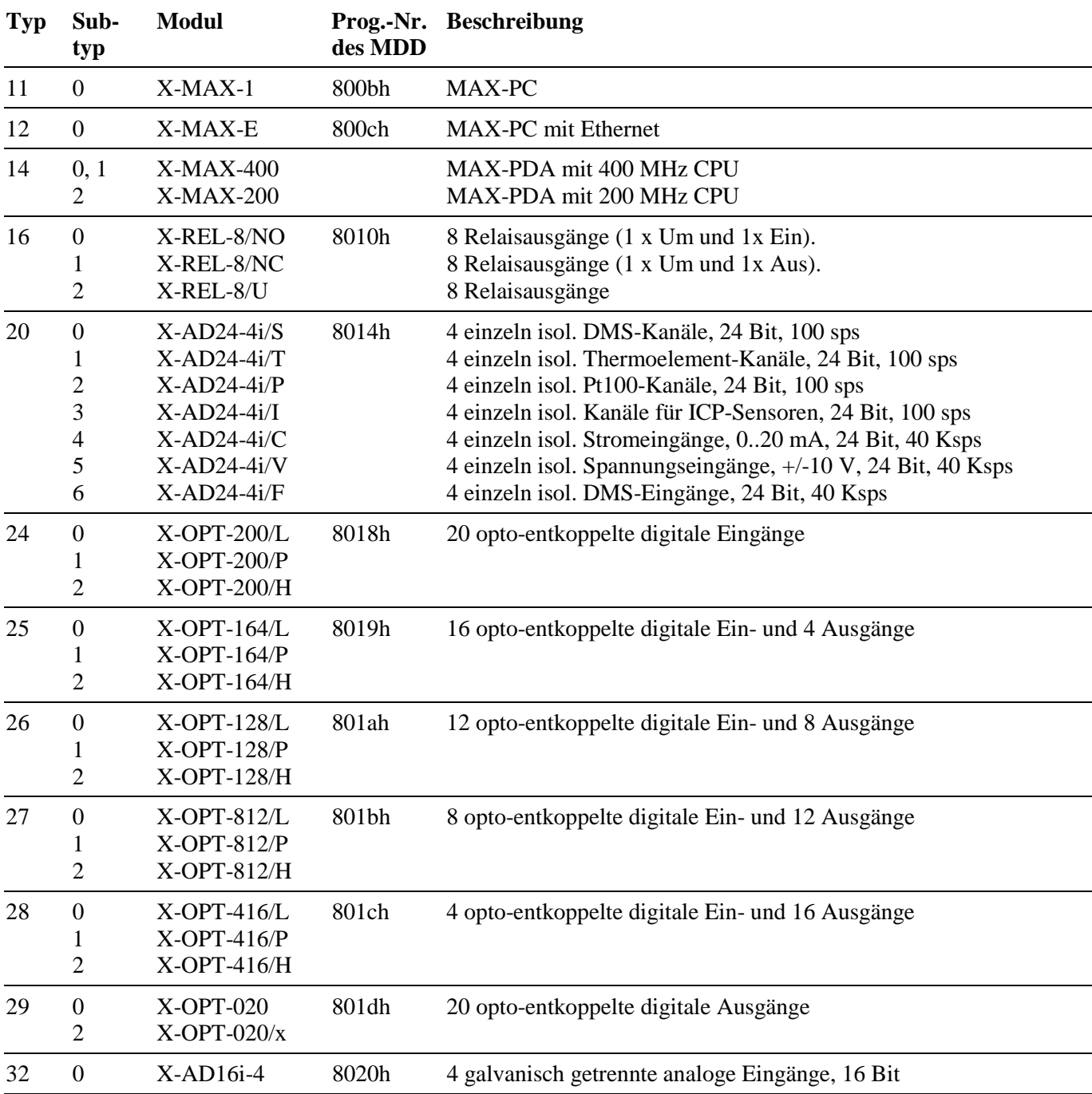

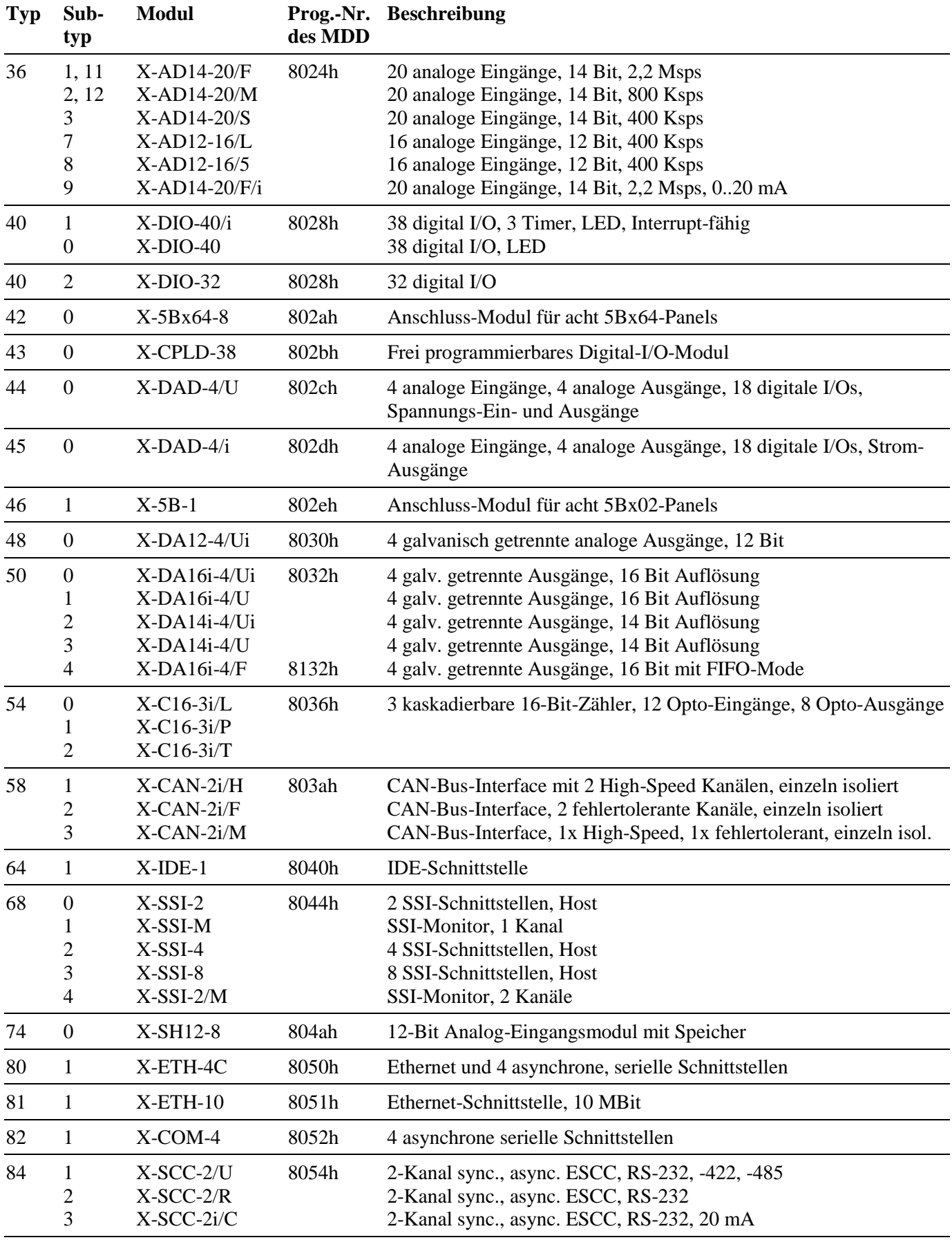

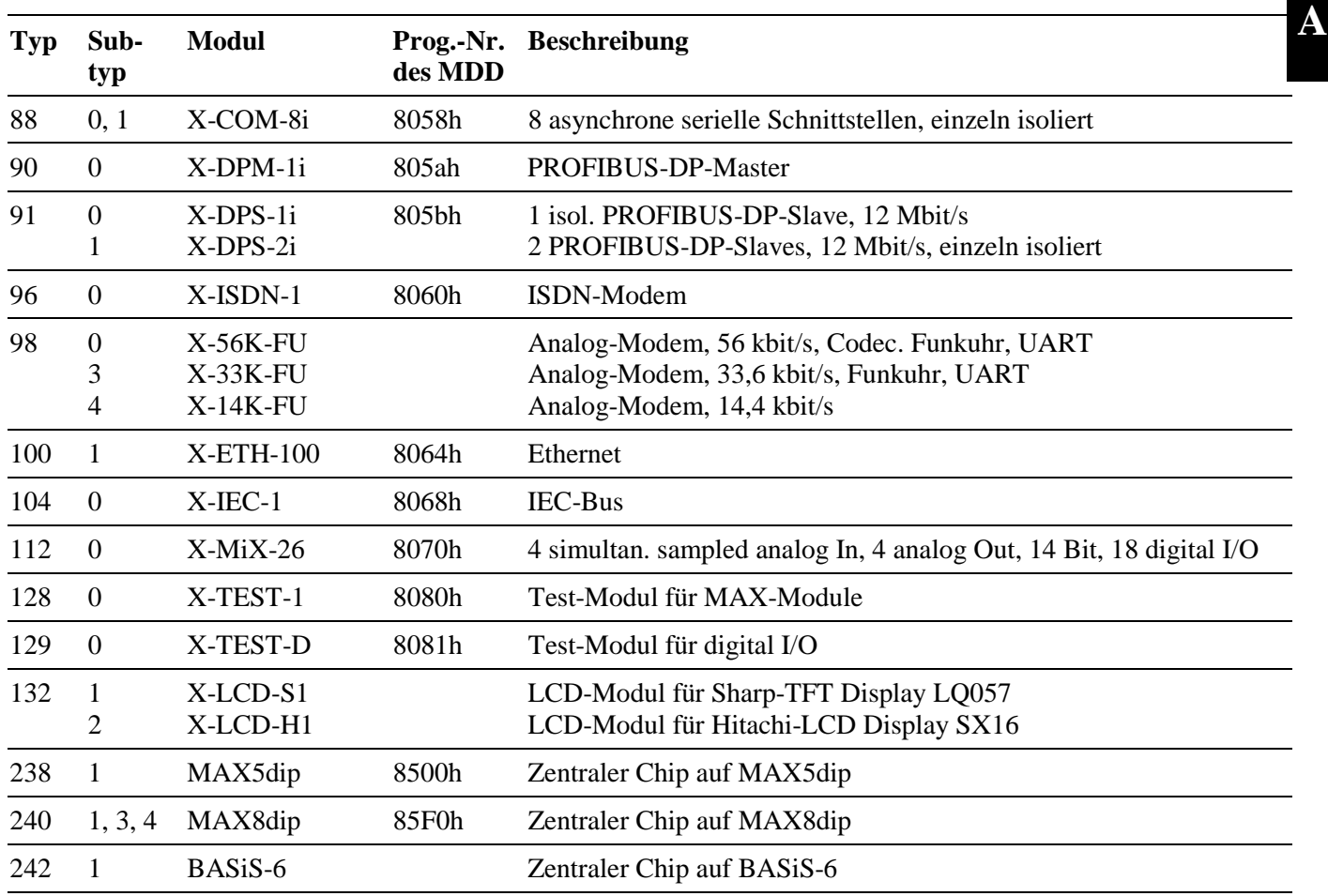

## **B. Fehlermeldungen**

Beim Einsatz von MAX-PCs und Trägerkarten (z.B. MAX6pci) werden Fehler von den Bibliotheken, vom Windows-Treiber, von den MDDs oder vom Betriebssystem auf einem angesprochenen CPU-Modul erkannt und als Funktionsrückgabewert an das aufrufende Programm zurückgeliefert. Als weitere Möglichkeit können auch Funktionen in OsX-Anwenderprogrammen, die mit **max\_call\_func** aufgerufen werden können, Fehler zurückliefern. Dabei ist zu beachten, dass der Wert des Low-Bytes =E0h sein muss, wenn die Funktion einen Fehler signalisieren soll.

Die vom Betriebssystem OsX gemeldeten Fehler haben im Low-Byte Werte von C0h bis FFh. Im High-Byte steht in der Regel eine nähere Erklärung zum Fehler.

In der folgenden Tabelle sind die zur Zeit definierten Fehlercodes aufgelistet. Die Konstanten finden sich in den Dateien X\_ERROR.H, X\_ERROR.PAS und MAX\_ERR.BAS. Alle nicht erwähnten Fehlercodes sind reserviert. Eine kurze Beschreibung kann zu jedem Fehlercode mit der Funktion **max\_get\_error\_message** abgerufen werden.

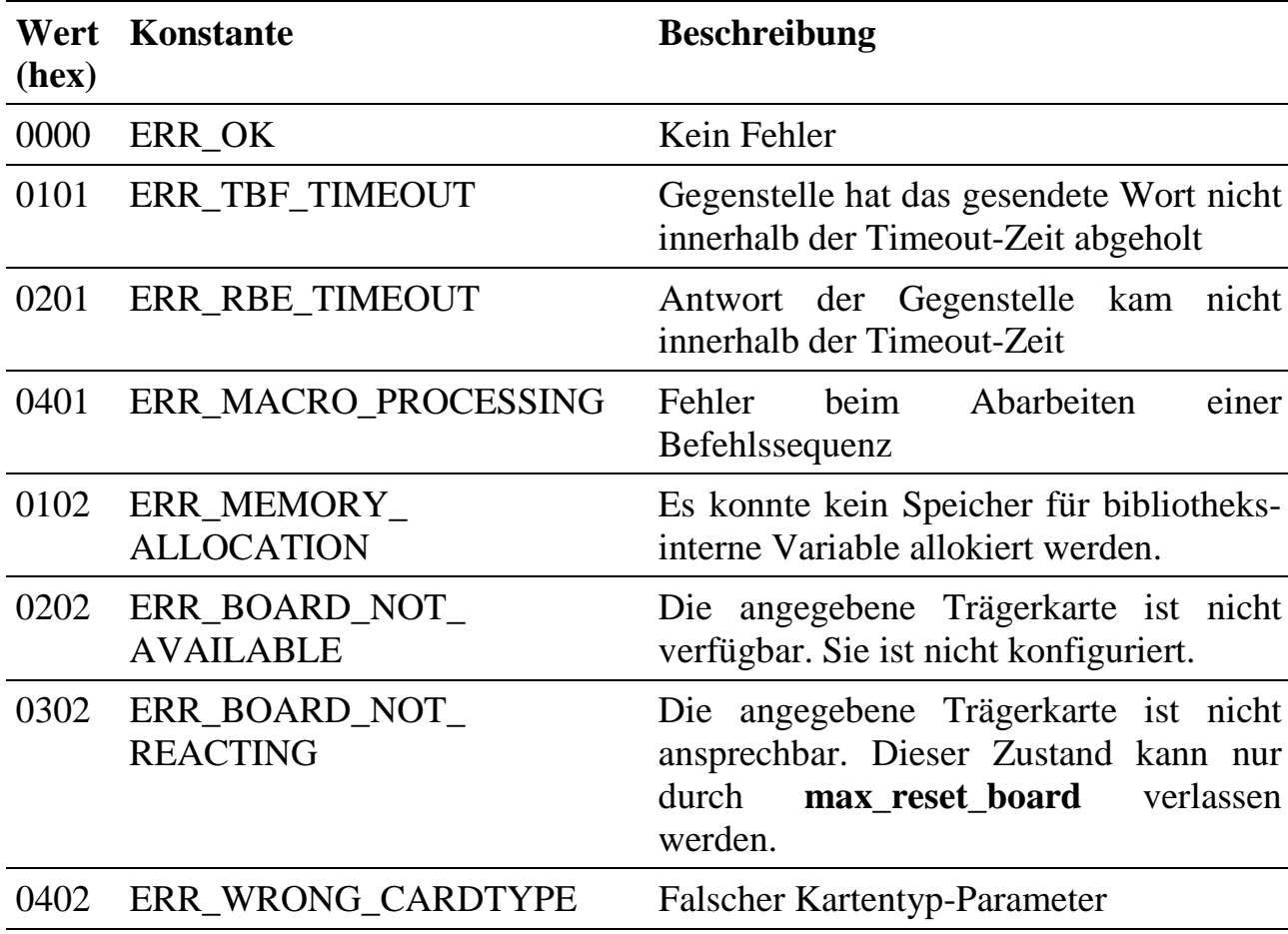

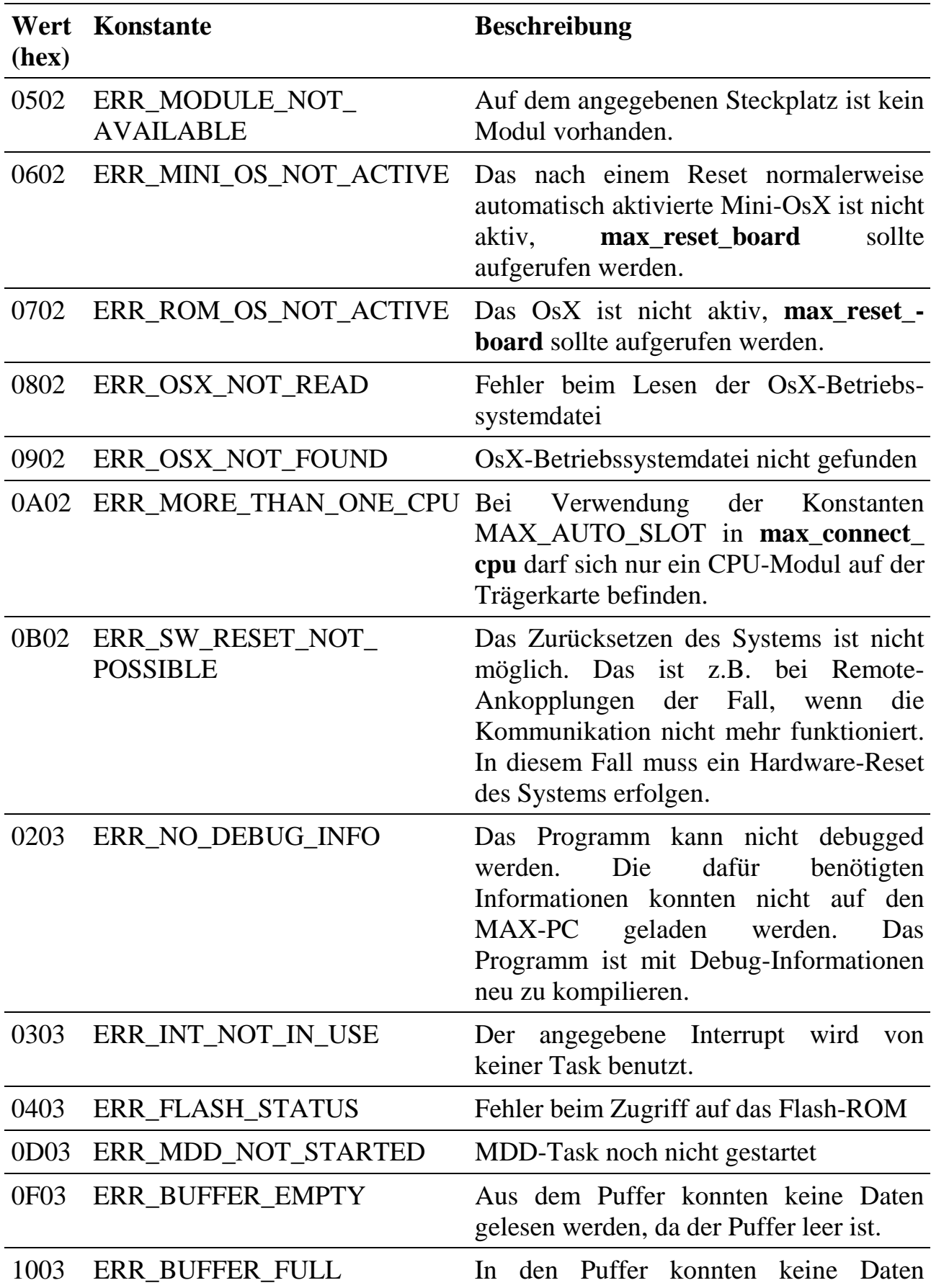

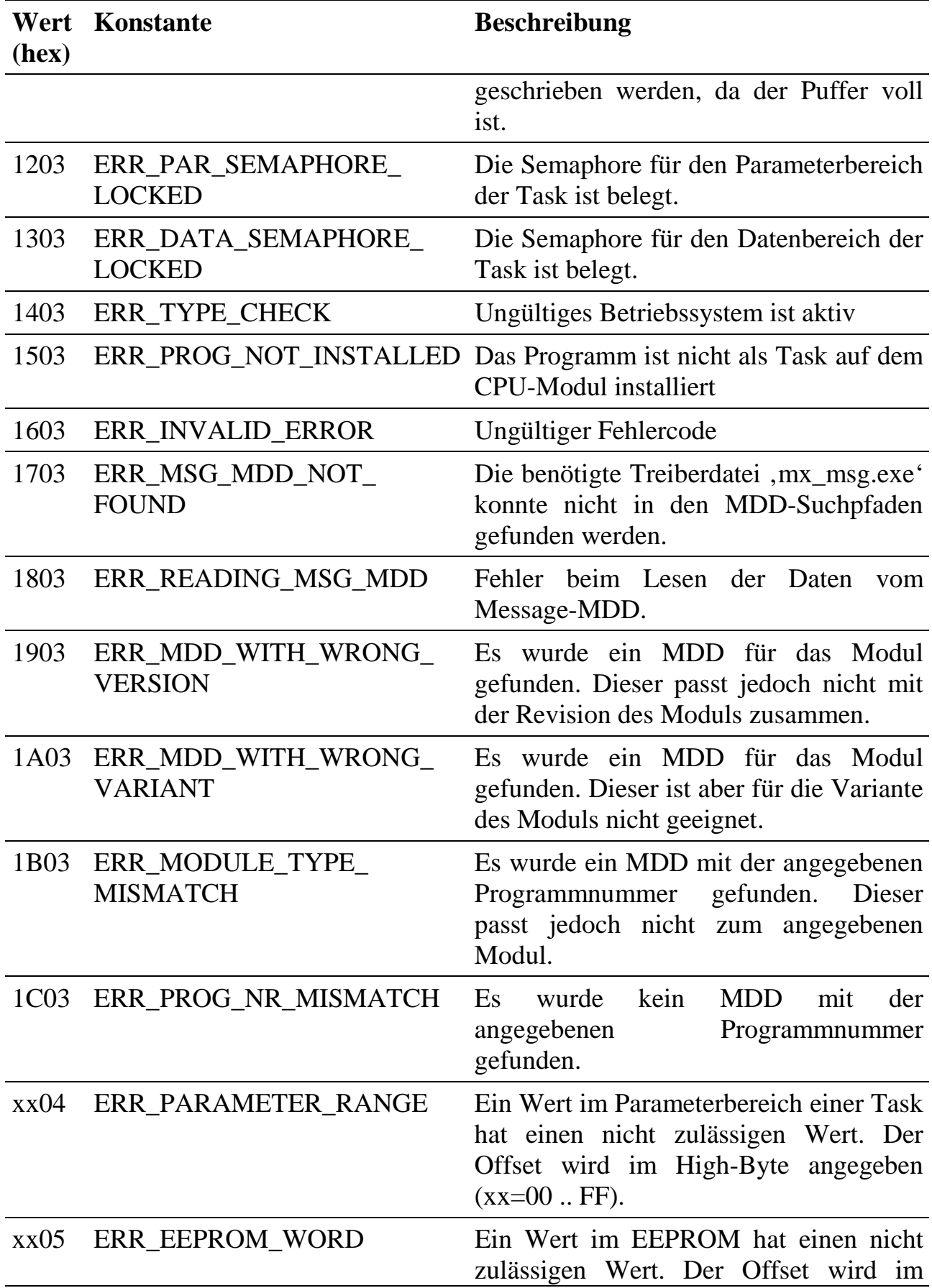

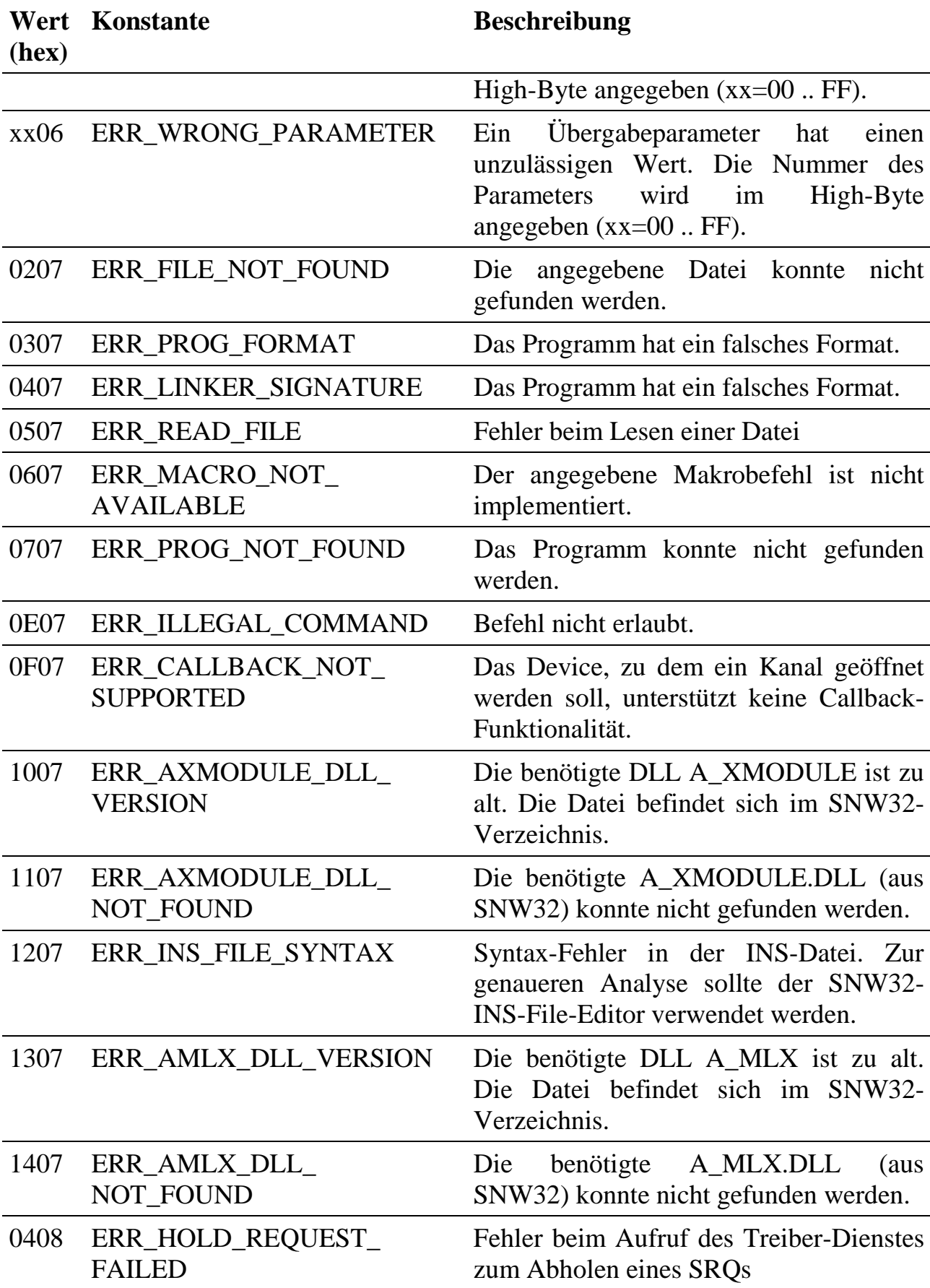

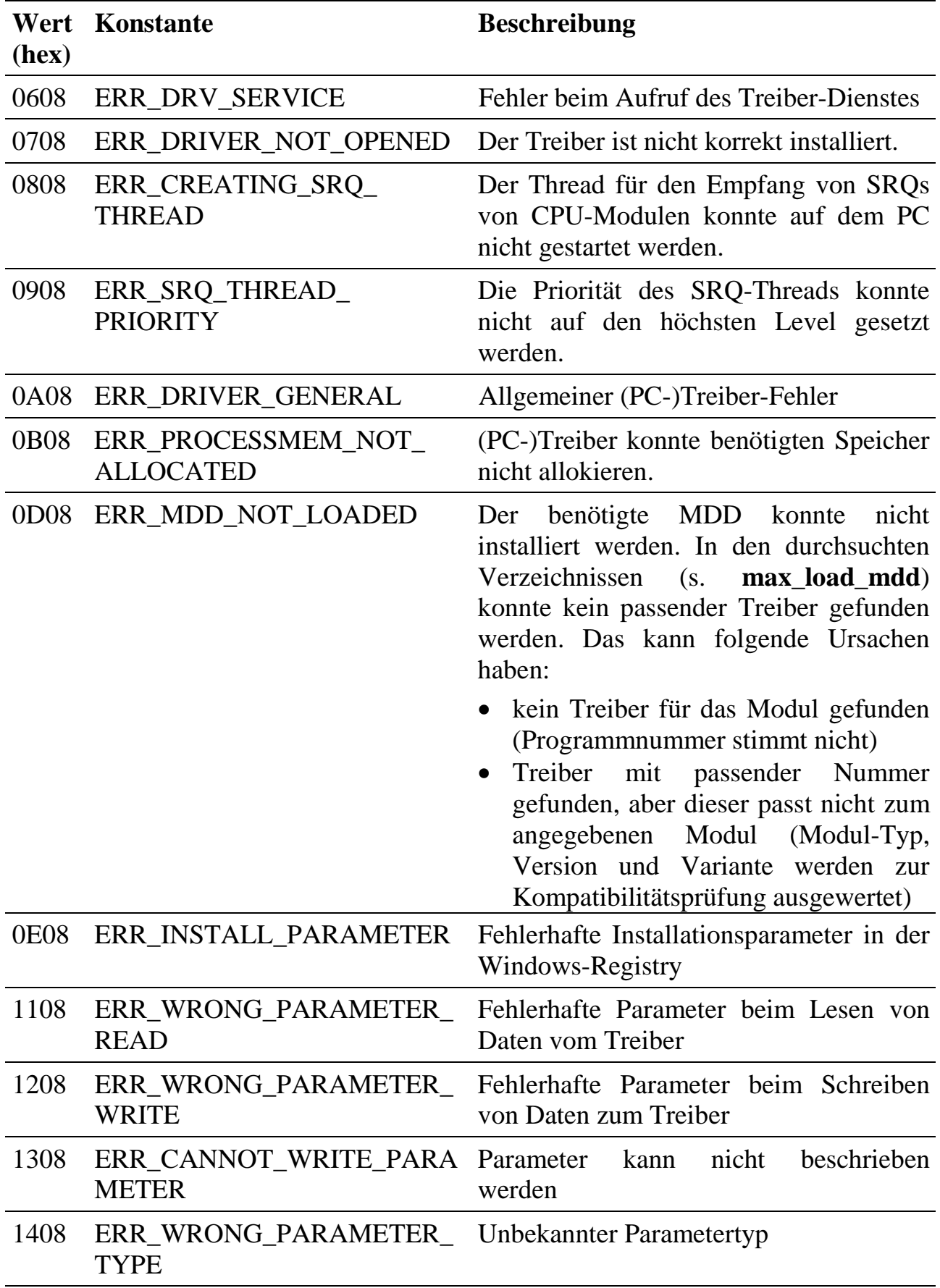

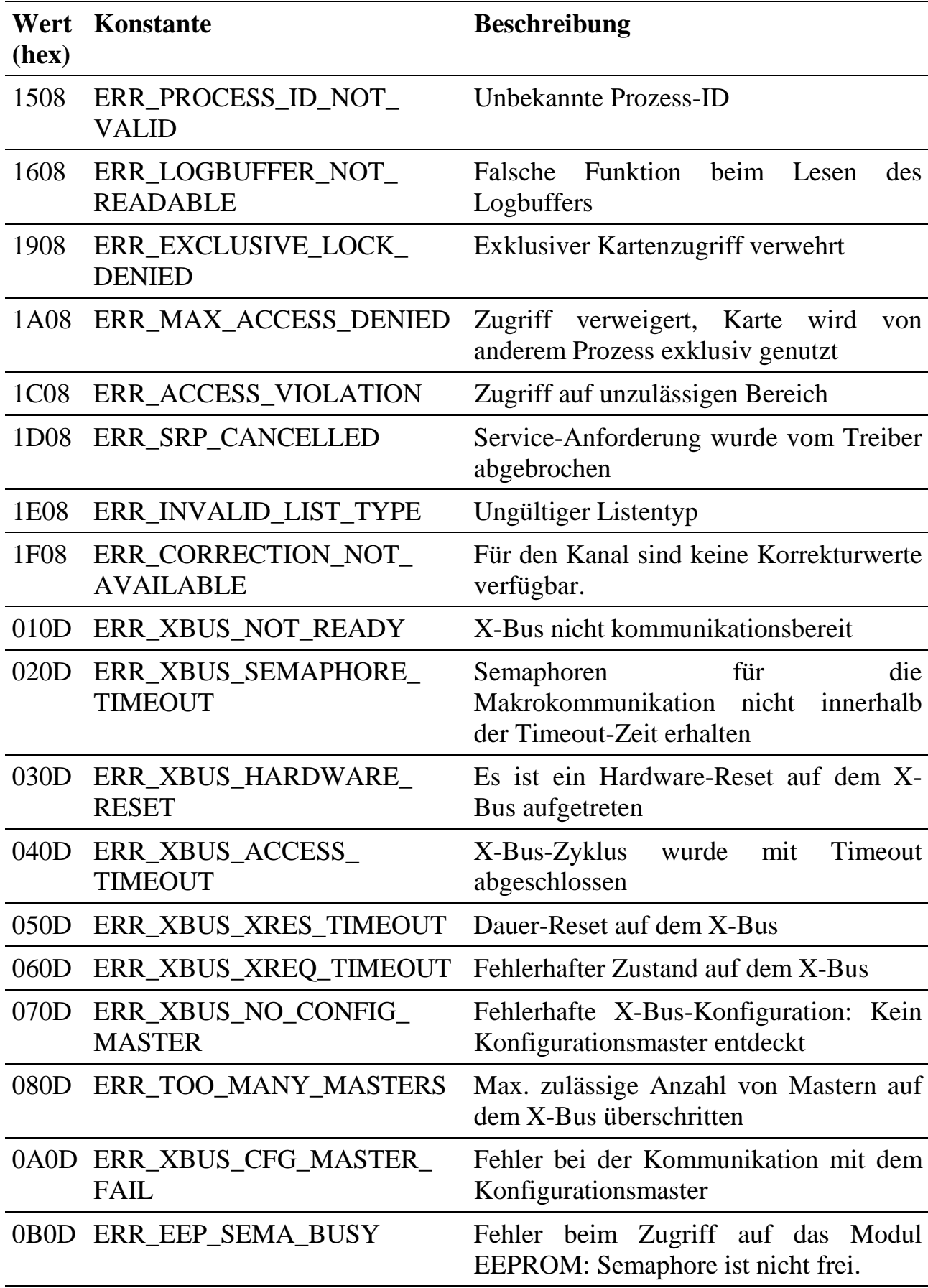

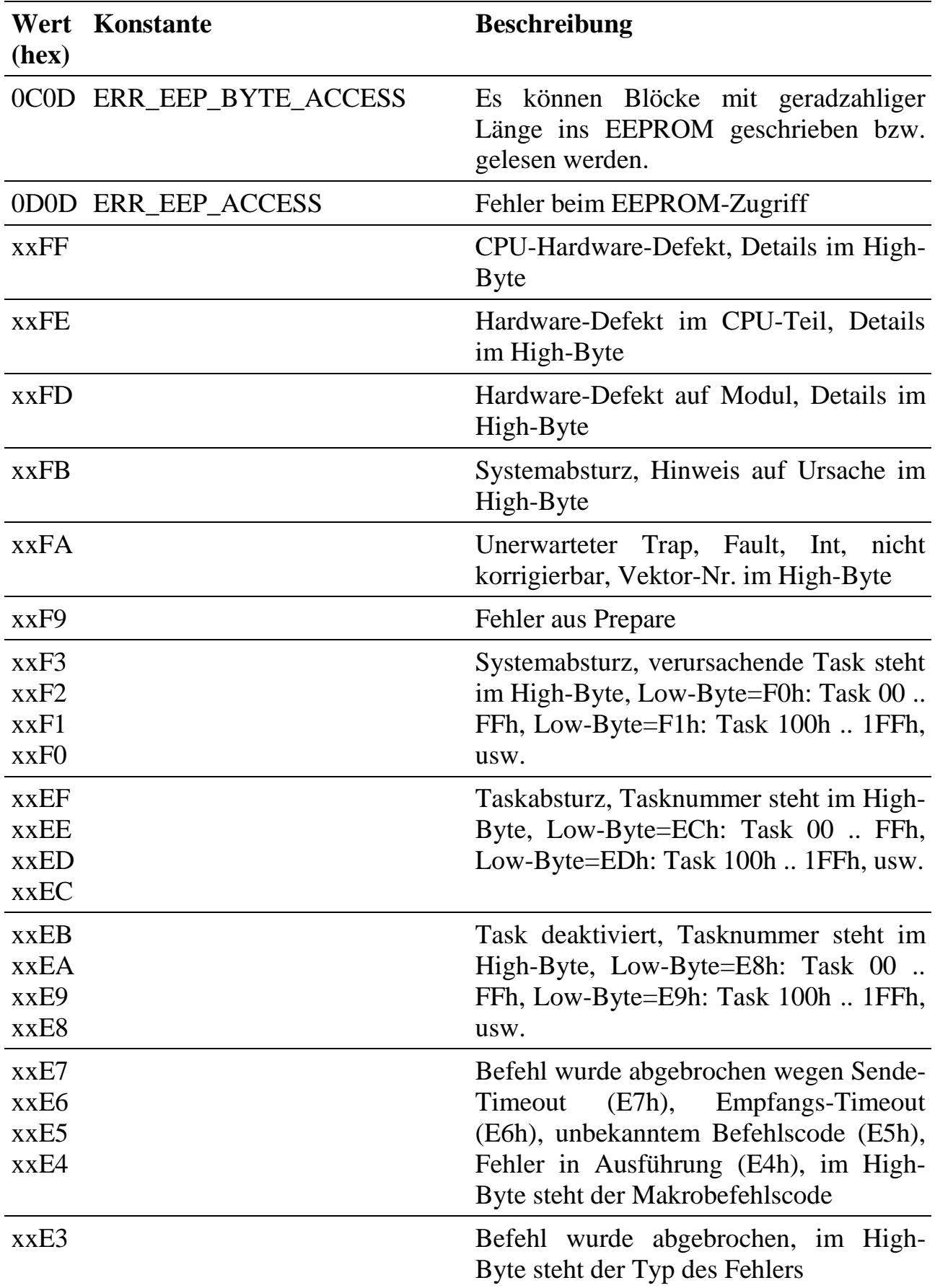

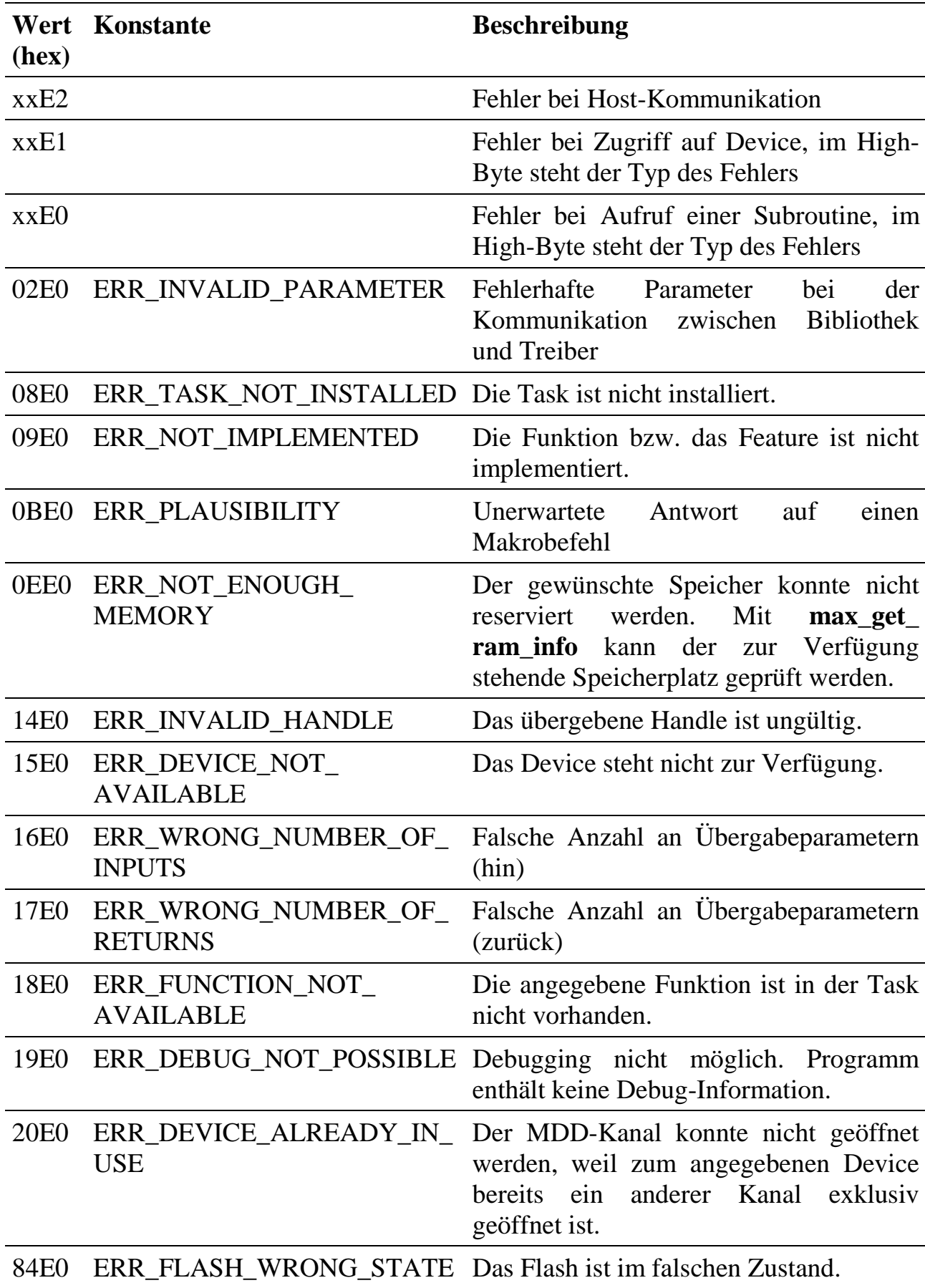

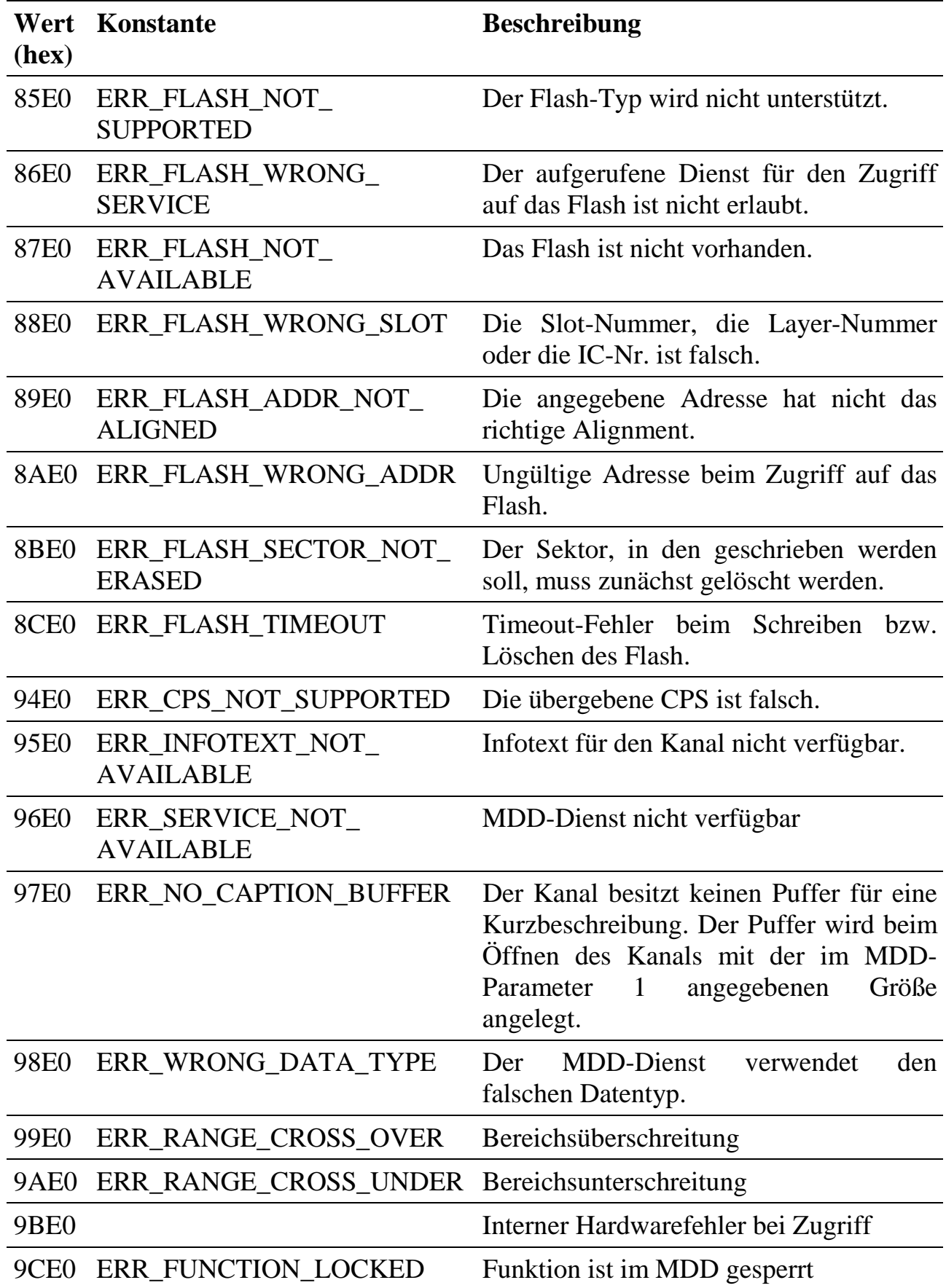

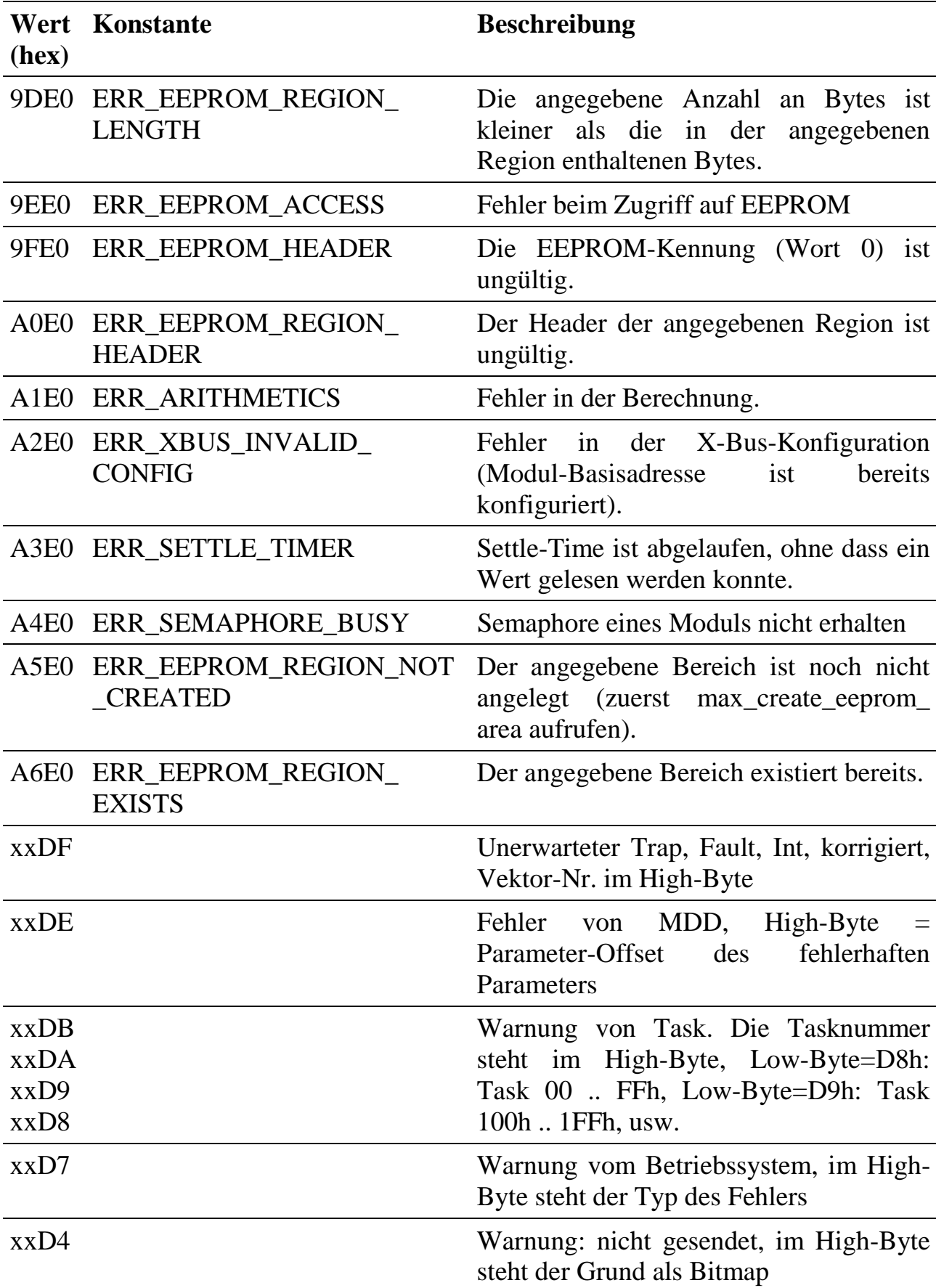

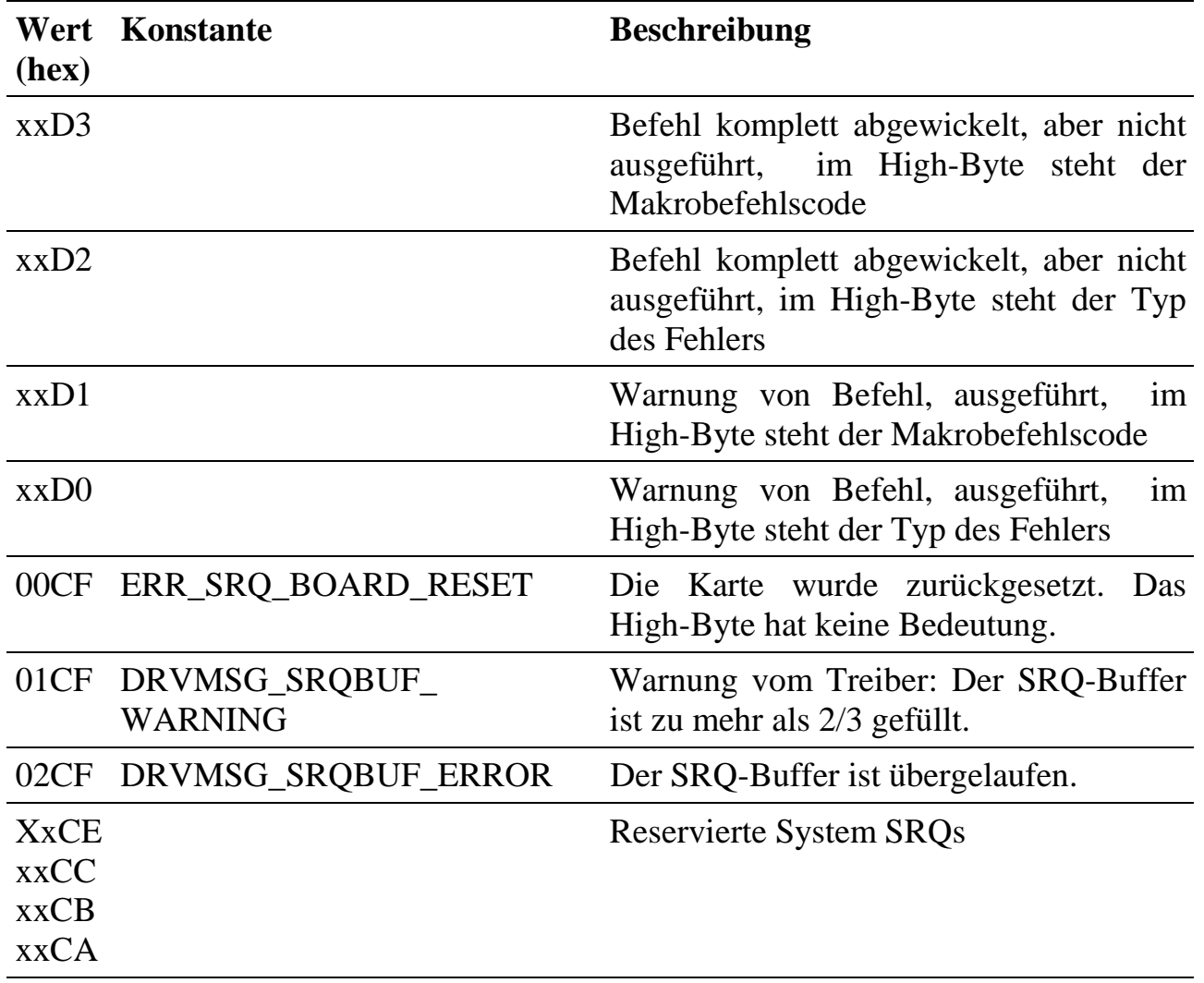

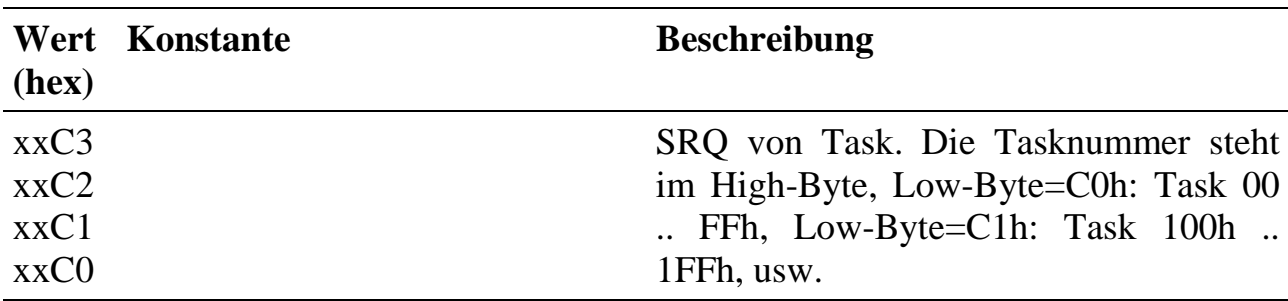

Der Fehlertyp und Erklärungen zu Warnungen wird im **High-Byte** einer Fehlermeldung (SRQ) und als Fehlermeldung bei bestimmten Makrobefehlen geliefert.

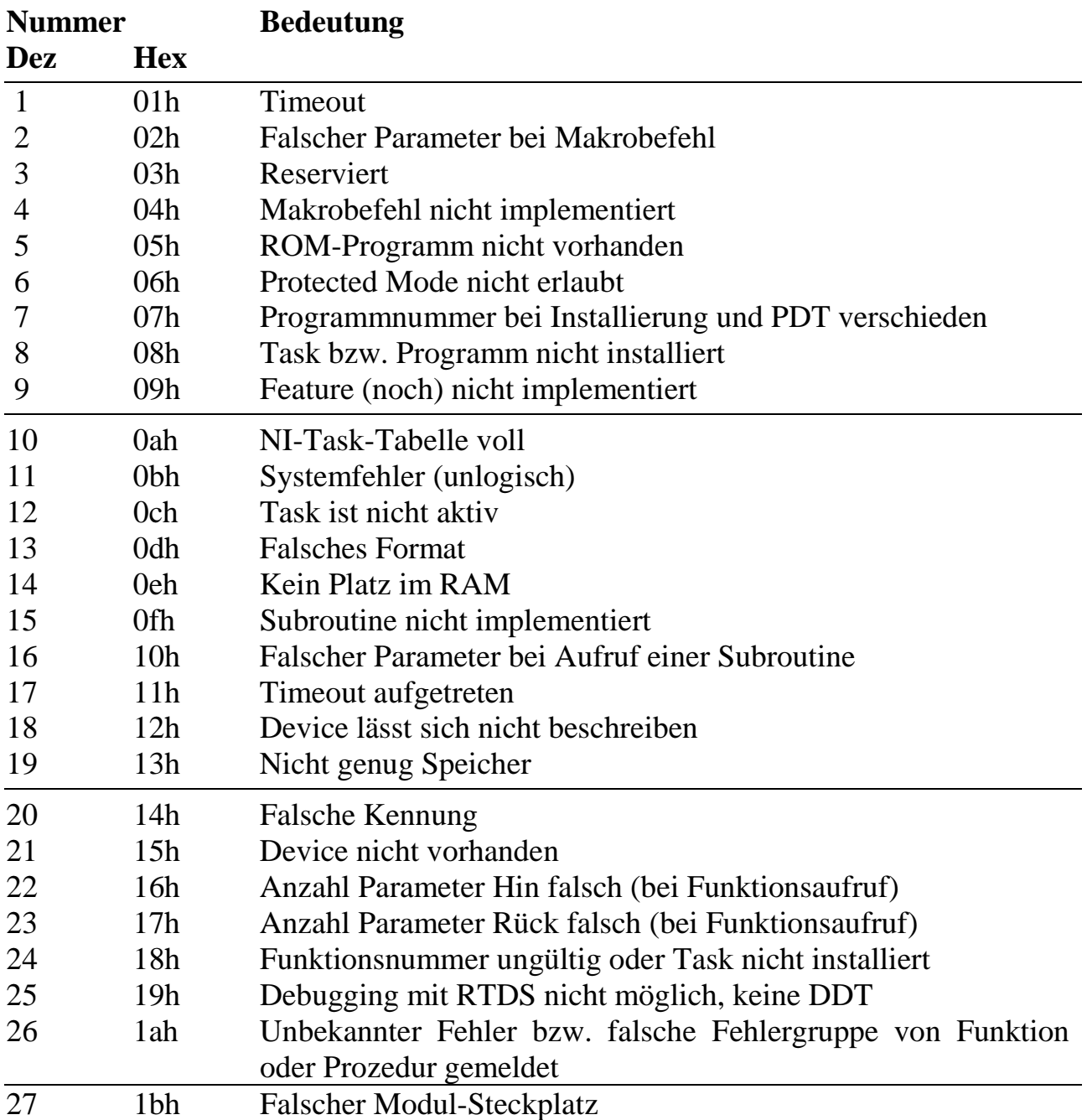

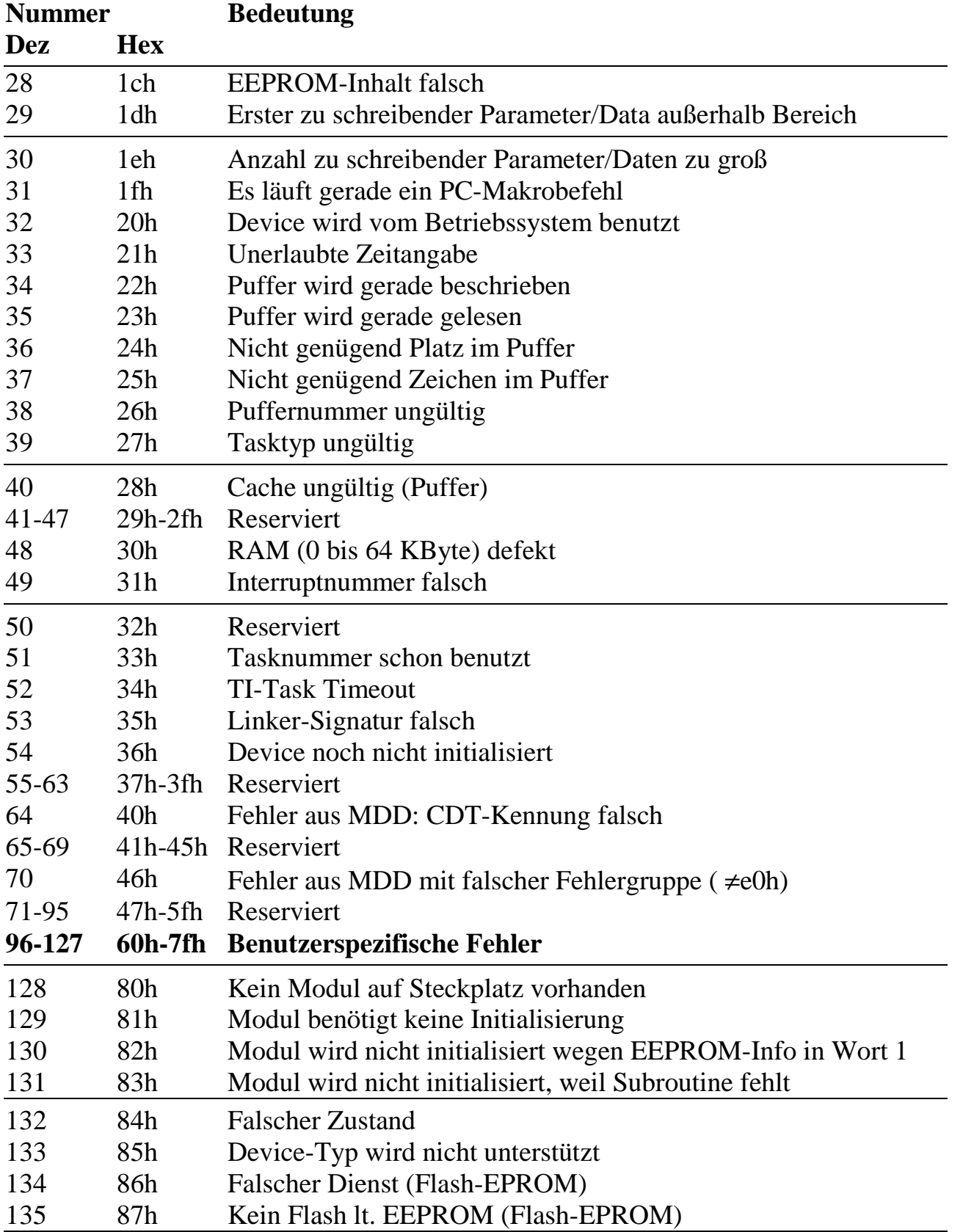

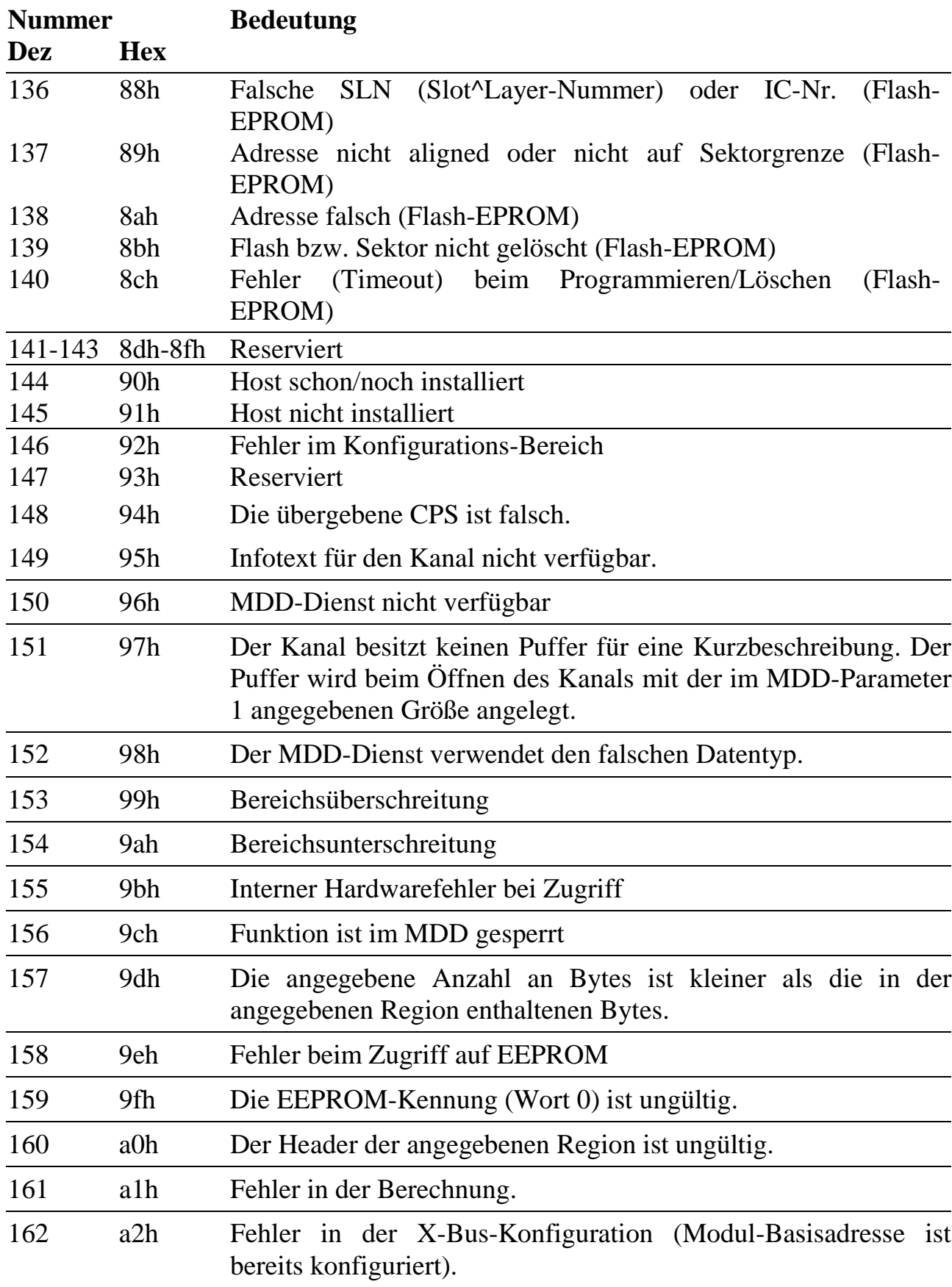

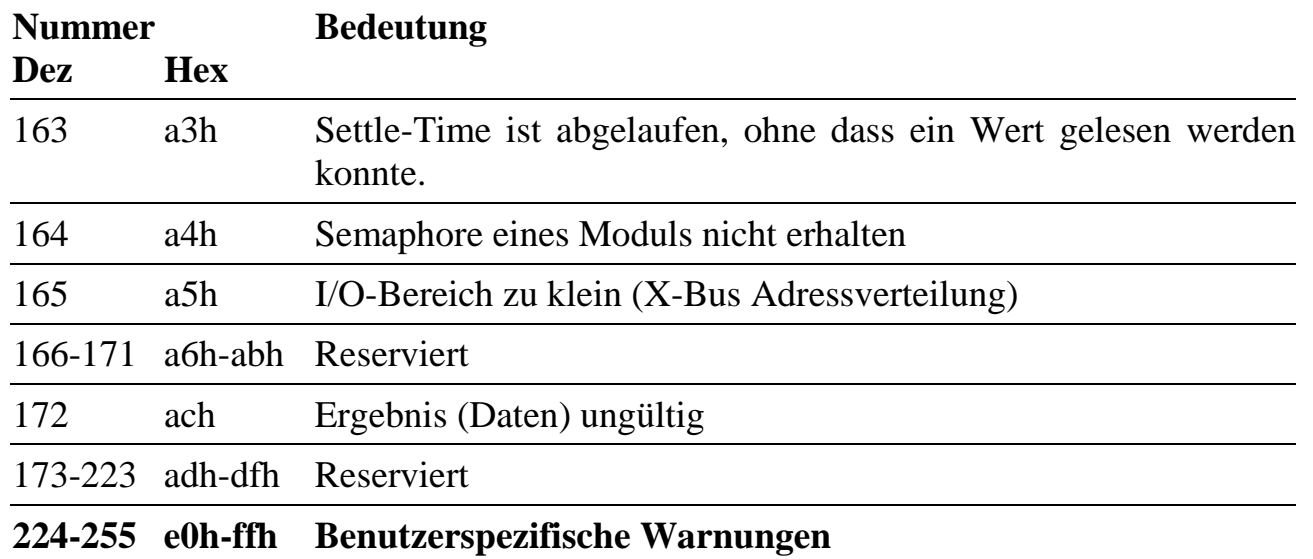
# **C. Taskinformationen**

Die im folgenden beschriebenen Informationen können mit der Funktion **max\_task\_info** abgerufen werden.

Alle System-Calls beziehen sich auf die beim Aufruf angegebene Task bzw. auf das darunter installierte Programm. Der Rückgabewert ist immer 4 Byte lang, die einzelnen Bytes werden mit aE, aF, aG und aH bezeichnet. Wenn mehrere Bytes zusammengefasst werden, ist aE das niederwertigste und aH das höchstwertige. Wenn kein Programm unter der Task installiert ist, wird immer 0 zurückgeliefert. Zurückgelieferte Adressen sind immer 32 Bit absolute physikalische Adressen, sofern nichts anderes vermerkt ist. Wenn nur Teile der Antwort angegeben sind, dann sind auch nur diese Teile gültig.

Die Funktions- bzw. Prozeduradressen können nur mit den oben angeführten Funktionen für die Funktionen bzw. Prozeduren 0 bis 31 ermittelt werden. Dabei muß für "x" die Länge des Vorspanns der Programm-Deskriptor-Tabelle (PDT) eingesetzt werden, die ebenfalls per System-Call ermittelt werden kann.

# **PDT-Informationen**

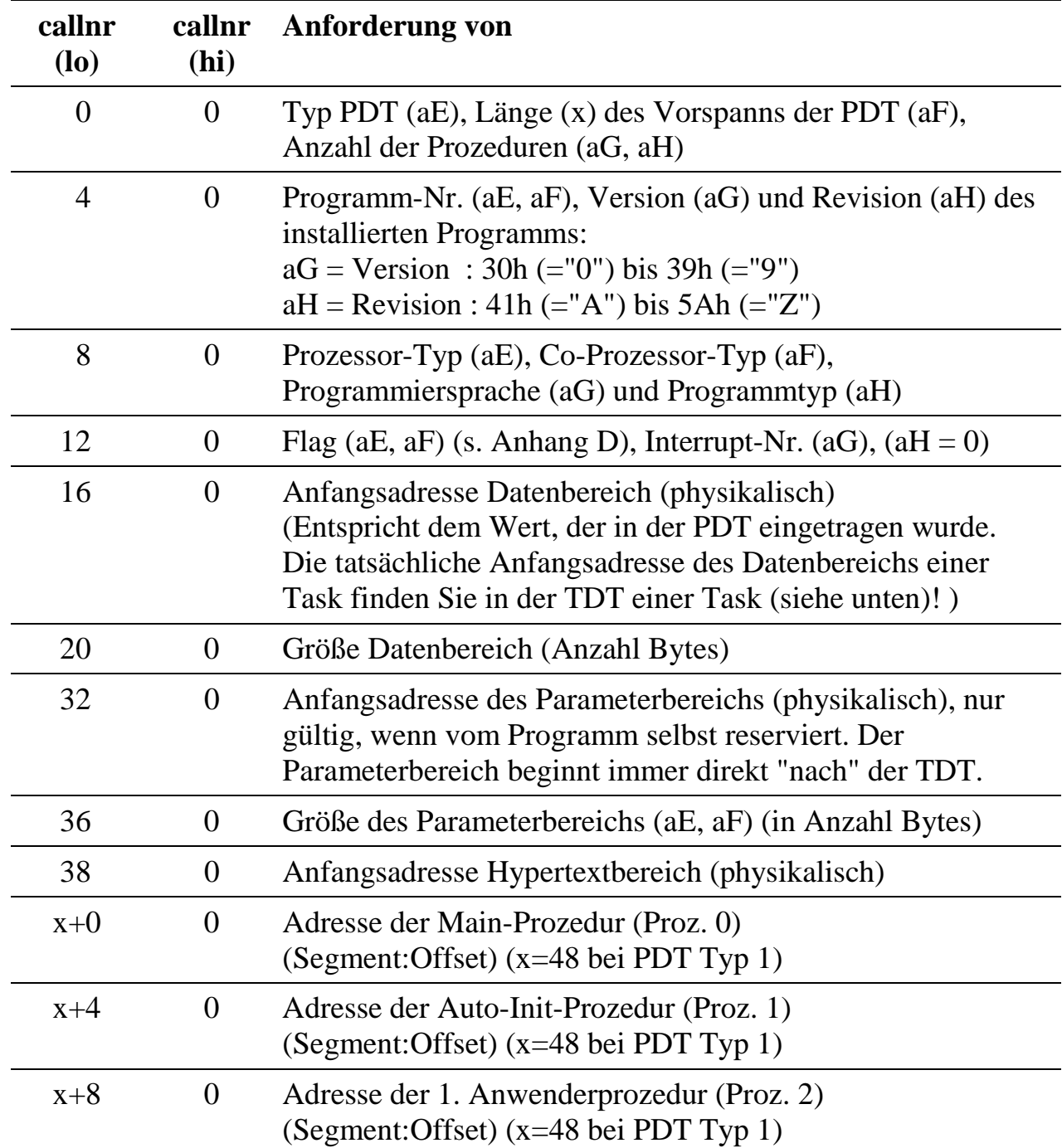

# **TDT-Informationen**

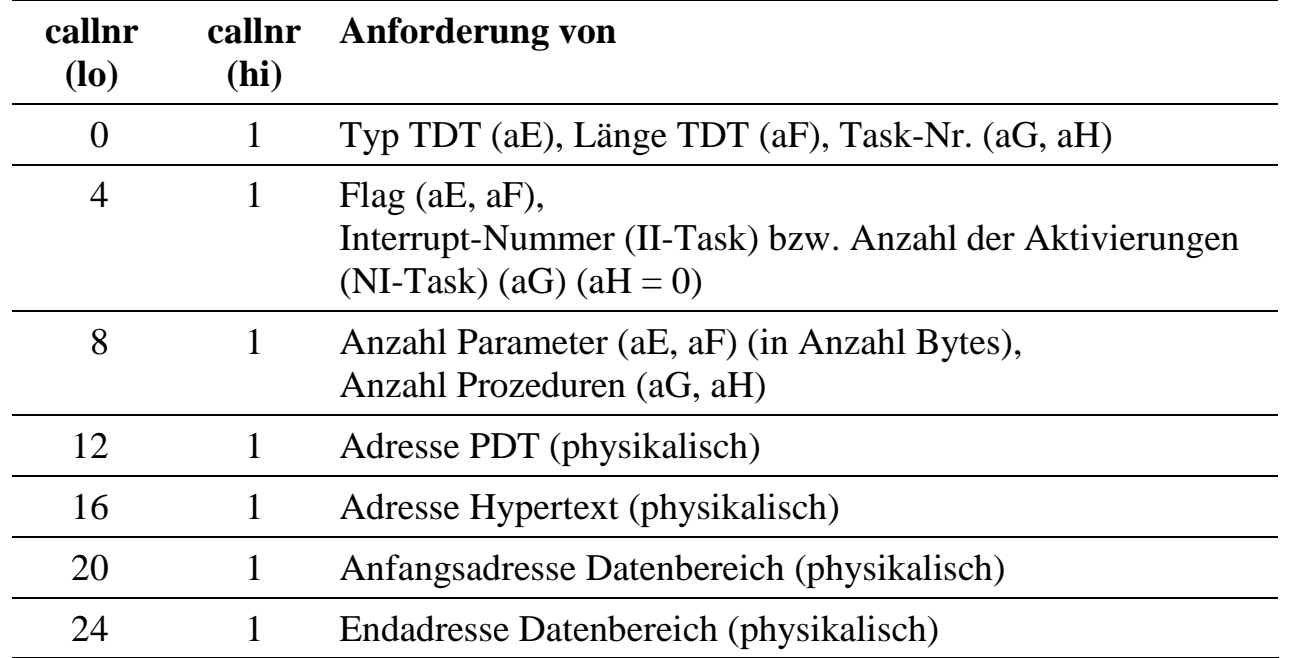

## **TDT-Adresse**

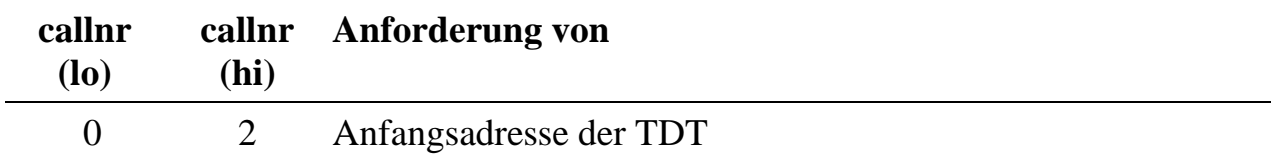

*Notizen*

# **D. OsX-Programm-Deskriptor-Tabelle (PDT)**

Die einzelnen Einträge der Tabelle werden im folgenden ausführlich erläutert. Die Spalte 'rel. Adr.' steht für die Position innerhalb der PDT, an der der beschriebene Eintrag beginnt (in Byte). Die Angaben gelten für PDT-Typ = 1.

| rel. Adr.        | <b>Typ</b>    | <b>Erklärung</b>                                      |
|------------------|---------------|-------------------------------------------------------|
| $\boldsymbol{0}$ | <b>UCHAR</b>  | Typ der PDT $(z.Zt. = 1)$                             |
| 1                | <b>UCHAR</b>  | Länge des Vorspanns der PDT (bei Typ 1 immer $= 48$ ) |
| 2                | <b>USHORT</b> | Anzahl der Prozeduren $(z.B. = 3)$                    |
| $\overline{4}$   | <b>USHORT</b> | Programmnummer                                        |
| 6                | <b>CHAR</b>   | Programmversion (z.B. '1')                            |
| 7                | <b>CHAR</b>   | Programmrevision (z.B. 'A')                           |
| 8                | <b>UCHAR</b>  | Prozessor-Typ $(4 = 486)$                             |
| 9                | <b>UCHAR</b>  | Coprozessor-Typ                                       |
| 10               | <b>UCHAR</b>  | Programmiersprache des Programms                      |
| 11               | <b>UCHAR</b>  | Programmtyp                                           |
| 12               | <b>USHORT</b> | Flags (16 Bit)                                        |
| 14               | <b>USHORT</b> | Interrupt-Nummer, für die das Programm gedacht ist    |
| 16               | <b>ULONG</b>  | Anfangsadresse des Datenbereichs (physikalisch)       |
| 20               | <b>ULONG</b>  | Größe des Datenbereichs in Byte                       |
| 24               | <b>ULONG</b>  | Min. Größe Datenbereich                               |
| 28               | <b>ULONG</b>  | Max. Größe Datenbereich                               |
| 32               | <b>ULONG</b>  | Anfangsadresse des Parameterbereichs (physikalisch)*  |
| 36               | <b>USHORT</b> | Größe des Parameterbereichs in Byte                   |
| 38               | <b>ULONG</b>  | Anfangsadresse des Hypertextbereichs (physikalisch)   |
| 42               | <b>USHORT</b> | Reserviert                                            |
| 44               | <b>ULONG</b>  | Anfang DDT                                            |
| 48               | <b>ULONG</b>  | Adresse der Haupt-Prozedur (Prozedur 0)               |
| 52               | <b>ULONG</b>  | Adresse der Auto-Init-Prozedur (Prozedur 1)           |
| 56               | <b>ULONG</b>  | Adresse der 1. Anwenderprozedur (Prozedur 2)          |

<sup>\*</sup> wenn vom Programm selbst reserviert

 $\overline{a}$ 

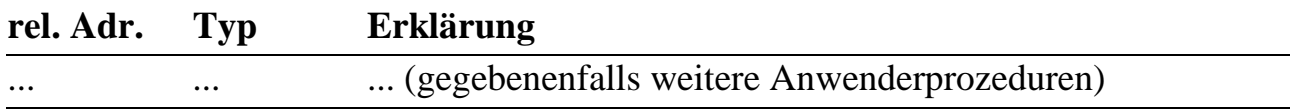

#### **Typ der PDT (UCHAR, rel. Adr. 0)**

Im Moment wird nur der PDT-Typ 1 unterstützt. Setzen Sie also in Ihren Programmen den Typ der PDT immer gleich 1.

#### **Länge des Vorspanns der PDT (UCHAR, rel. Adr. 1)**

Sie ist konstant und zur Zeit bei PDT-Typ  $1 = 48$  Byte.

#### **Anzahl der Prozeduren (USHORT, rel. Adr. 2)**

Sie beträgt mindestens 2 (Haupt-Prozedur und Auto-Init-Prozedur) und maximal 16320. Die Gesamtlänge der PDT in Byte errechnet sich aus der Länge des Vorspanns + (Anzahl der Prozeduren \* 4).

#### **Programmnummer (USHORT, rel. Adr. 4)**

Sie kann von 1 bis 65534 gewählt werden. Programmnummer 0 ist reserviert für das Betriebssystem. Die Programmnummern ab 32768 sind für SORCUS reserviert und sollten nicht verwendet werden. Die Programmnummer 0ffffh ist ebenfalls reserviert, es handelt sich um ein Dummy-Programm ohne Funktion und wird gemeldet, wenn kein Programm unter einer Task installiert ist.

#### **Programmversion und Programmrevision (2 CHAR, rel. Adr. 6 und 7)**

Beide Einträge werden als ASCII-Zeichen angegeben (Version von "1" bis "9", Revision von "A" bis "Z") und dienen nur der Versionsverwaltung des Programmierers. Bei Verwendung der Hypertext-Struktur werden sie auch dort verwendet.

## **Prozessor-Typ (UCHAR, rel. Adr. 8)**

Diese Angabe beschreibt, für welchen Prozessor das Programm geschrieben wurde (**MAX\_CPU486**).

## **Coprozessor-Typ (UCHAR, rel. Adr. 9)**

Diese Angabe beschreibt, ob und welchen Coprozessor das Programm erwartet ( $= 0$ ) setzen).

Falls Sie Fließkommaoperationen verwenden wollen, so benutzen Sie **\_487SX.** Falls Sie keine Fließkommaoperationen verwenden, so benutzen Sie **\_NOCOPROZ**.

Falls Sie **\_487SX** benutzen, sind die Programme sowohl auf einem MAX-PC mit 486 CPU als auch auf einem MAX-PC mit Pentium CPU (Coprozessor wird benutzt) lauffähig. Mit **\_487DX** kompilierte Programme setzen voraus, dass eine MAX-PC mit Pentium CPU verwendet wird.

#### **Programmiersprache des Programms (UCHAR, rel. Adr. 10)**

Durch die Angabe der Programmiersprache, in der das Programm geschrieben ist, wird das Betriebssystem in die Lage versetzt, bestimmte sprachspezifische Eigenheiten zu berücksichtigen (**MAXRT\_LANGUAGE\_C, MAXRT\_LANGUAGE\_PAS, MAXRT\_LANGUAGE\_ASM**).

## **Programmtyp (UCHAR, rel. Adr. 11)**

Dieser Eintrag definiert die Aufgabe des Programms. (Zur Zeit = 0 setzen)

## **Flags (USHORT = 16 Bit, rel. Adr. 12)**

Die Angaben in Klammern sind die Namen der Konstanten, die für den jeweiligen Eintrag in MAXRT definiert sind.

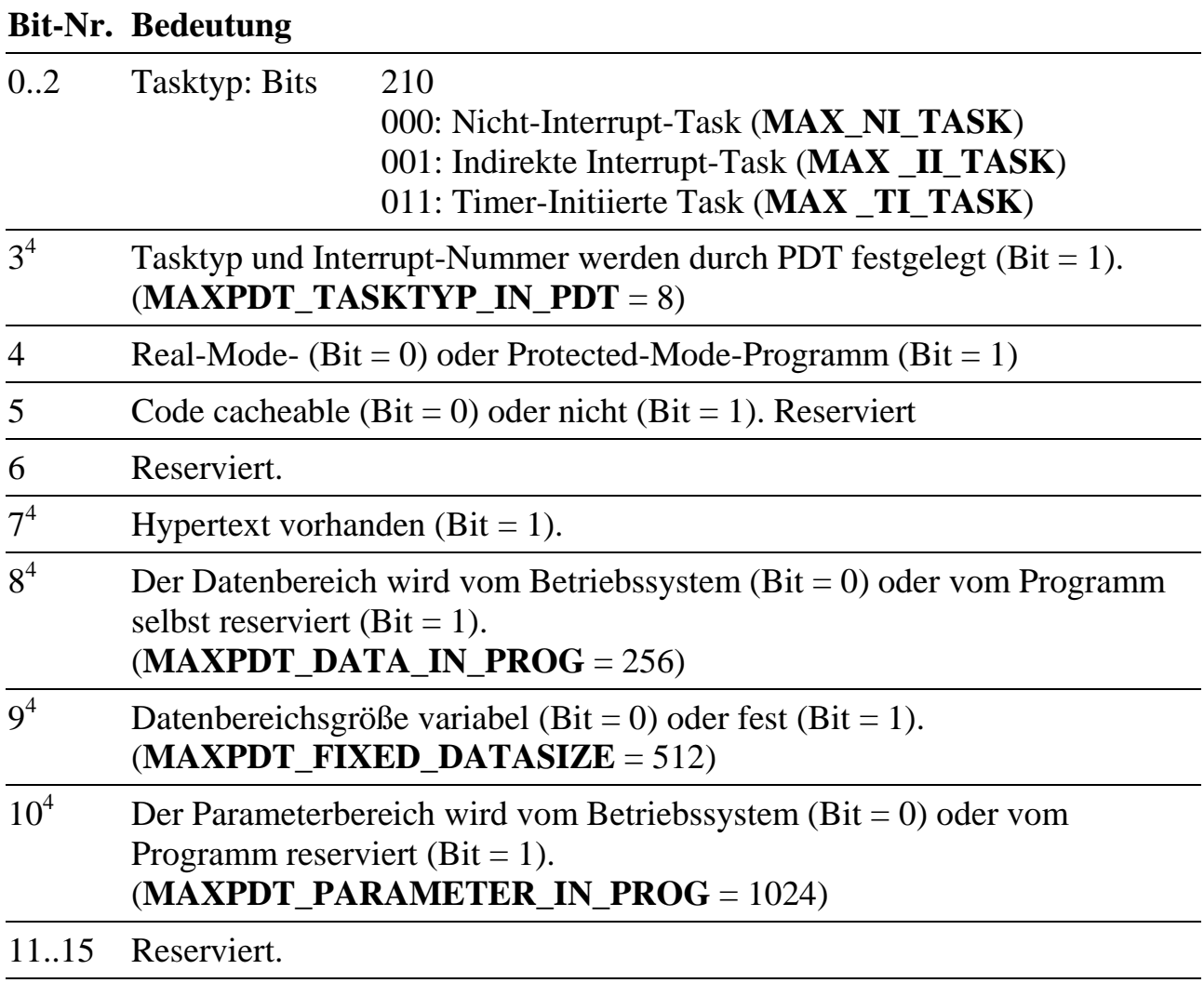

#### **Flag Bit-3: Tasktyp und Interrupt-Nummer liegen fest?**

Wenn dieses Bit = 0 gesetzt ist, können Tasktyp und Interrupt-Nummer beim Installieren festgelegt werden. Wenn das Bit = 1 gesetzt wird, werden die Angaben zum Tasktyp und zur Interrupt-Nummer auf jeden Fall aus der PDT entnommen. Natürlich müssen die Angaben von Tasktyp und Interrupt-Nummer in diesem Fall gültige Werte aufweisen.

#### **Flag Bit-8: Wer reserviert Datenbereich und liefert dessen Adresse?**

 $\overline{a}$ 

<sup>4</sup> Erklärung siehe folgende Seiten

• Bit- $8 = 0$ 

Standardmäßig wird der Datenbereich vom Betriebssystem reserviert, und damit Anfangs- und Endadresse festgelegt, entsprechend dem zum Zeitpunkt der Installation des Programms zur Verfügung stehenden Speicherplatz. Die Angabe "Anfangsadresse Datenbereich" in der PDT wird dann nicht verwendet. Ob die Angabe "Größe des Datenbereichs" ausgewertet wird, hängt von Bit-9 und von der Installation ab (s.u.). Der Zugriff vom Programm aus auf den eigenen Datenbereich muss dann immer über Bibliotheksaufrufe geschehen. Durch diese Technik ist ein Programm, das nur einmal auf dem MAX-PC vorhanden ist, mehrfach installierbar, weil die Task bei der Installation eines Programms einen eigenen Datenbereich (und Parameterbereich) erhält. Damit das Programm mehrfach installierbar ist, muss bei der Reservierung des Parameterbereichs genauso vorgegangen werden (siehe Flag Bit-10).

• Bit- $8 = 1$ 

In diesem Fall, wird der Datenbereich vom Programm selbst reserviert oder zur Verfügung gestellt. Die Angaben in dieser PDT "Anfangsadresse Datenbereich" und "Größe Datenbereich" sind dann gültig und werden bei der Installation des Programms verwendet. Das hat den Vorteil, dass dann der Datenbereich vom Programm aus direkt zugreifbar ist (ohne Pointer). Allerdings ist das Programm dann nicht mehrfach installierbar.

#### **Flag Bit-9: Größe des Datenbereichs fest oder variabel?**

• Bit- $9 = 0$ 

Die Größe des Datenbereichs ist variabel und kann beim Installieren vorgegeben werden. Auch wenn die Größe als variabel deklariert ist, kann beim Installieren angegeben werden, dass die in der PDT vorgegebene Größe verwendet werden soll.

• Bit- $9 = 1$ 

Die Größe des Datenbereichs ist durch den in der PDT vorgegebenen Wert fest vorgegeben, sie kann beim Installieren nicht geändert werden. Der bei der Installation angegebene Wert für die Größe wird verworfen.

#### **Flag Bit-10: Wer reserviert den Parameterbereich und legt dessen Anfangsadresse fest?**

• Bit-10 = 0

Standardmäßig reserviert das Betriebssystem den Platz für den Parameterbereich und legt die Anfangsadresse fest. Die Angabe in der PDT "Anfangsadresse Parameterbereich" ist dann ungültig, die Angabe "Größe Parameterbereich" in der PDT wird immer als Größe ausgewertet (s.u.). Der Zugriff vom Programm aus auf den eigenen Parameterbereich muss dann immer mit den Bibliotheksfunktionen geschehen. Durch diese Technik ist ein Programm, das nur einmal auf dem MAX-PC vorhanden ist, mehrfach installierbar, weil jede Task bei der Installation eines Programms unter dieser Task einen eigenen Parameterbereich (und Datenbereich) erhält. Genauso muss dann auch bei der Reservierung des Datenbereichs vorgegangen werden (siehe Flag Bit-8).

• Bit-10  $= 1$ 

Der Parameterbereich wird vom Programm selbst reserviert. Die Angabe in dieser PDT "Anfangsadresse Parameterbereich" ist dann gültig und wird bei der Installation des Programms verwendet. Das hat den Vorteil, dass dann der Parameterbereich vom Programm aus direkt zugreifbar ist. Allerdings ist das Programm dann nicht mehrfach installierbar.

## **Interrupt-Nummer (USHORT, rel. Adr. 14)**

Diese Angabe wird bei II-, TI- und TM-Tasks verwendet.

## **Anfangsadresse des Datenbereichs, physikalisch (ULONG, rel. Adr. 16)**

Diese Angabe wird nur für die Installation verwendet und muss nur dann gültig sein, wenn die Lage des Datenbereichs vom Programm vorgegeben wird. Soll der Datenbereich vom Betriebssystem reserviert werden, dann braucht hier nichts eingetragen werden.

## **Größe des Datenbereichs (ULONG, rel. Adr. 20)**

Auch diese Angabe wird nur für die Installation verwendet. Wenn die Reservierung von Speicher und die Lage des Datenbereichs vom Programm selbst vorgegeben wird, dann muss hier die Größe stehen (Anzahl Byte). Wenn die Größe des Datenbereichs fest vorgegeben werden soll, steht hier ebenfalls die Größe des Datenbereichs.

## **Anfangsadresse des Parameterbereichs, physikalisch (ULONG, rel. Adr. 32)**

Diese Angabe wird nur für die Installation verwendet und muss nur gültig sein, wenn die Lage des Parameterbereichs vom Programm vorgegeben wird (siehe oben). Unmittelbar vor dem Parameterbereich liegt immer die TDT (Task-Deskriptor-Tabelle), unabhängig davon, wer den Parameterbereich reserviert und dessen Anfangsadresse festgelegt hat. Es muss die physikalische Adresse des Parameterbereichs angegeben werden.

## **Größe des Parameterbereichs (USHORT, rel. Adr. 36)**

Diese Angabe ist immer zum Installieren erforderlich. Die Größe (in Anzahl Byte) wird fest vorgegeben und kann durch das Installieren nicht verändert werden. Die maximale Größe beträgt 65280. Unmittelbar vor dem Parameterbereich liegt immer die TDT. Wenn der Parameterbereich vom Programm selbst reserviert wird, muss das Programm vor dem Parameterbereich auch den Platz für die TDT reservieren.

## **Adressen der Prozeduren, Segment:Offset (ULONG, ab rel. Adr. 48)**

Die Adressen sind Segment:Offset Adressen, wenn das Programm für Real Mode geschrieben wurde. Die ersten beiden Prozeduren müssen immer vorhanden sein, also die Haupt-Prozedur (Prozedur #0) und die Auto-Init Prozedur (Prozedur #1). Die übrigen sind optional. Wenn mehrere Prozeduren vorhanden sind, müssen sie fortlaufend (ohne Lücken) durchnumeriert sein. Entsprechend der angegebenen Anzahl Prozeduren in dieser PDT müssen auch gültige Adressen vorhanden sein. Der Code einer Prozedur besteht mindestens aus einem "RET FAR".

Die Haupt-Prozedur wird bei NI-Tasks vom Scheduler bzw. bei II-Tasks bei Auftreten des zugehörigen Interrupts aufgerufen. Die Auto-Init-Prozedur wird immer nach Abschluss des Installationsvorgangs des Programms unter einer Task aufgerufen, wenn im Flag beim Installieren Bit-11 = 1 gesetzt ist. In Zukunft ist geplant, Prozedur 2 und 3 auch für Betriebssystemzwecke zu benutzen.

*Notizen*

# **E. OsX-Task-Deskriptor-Tabelle (TDT)**

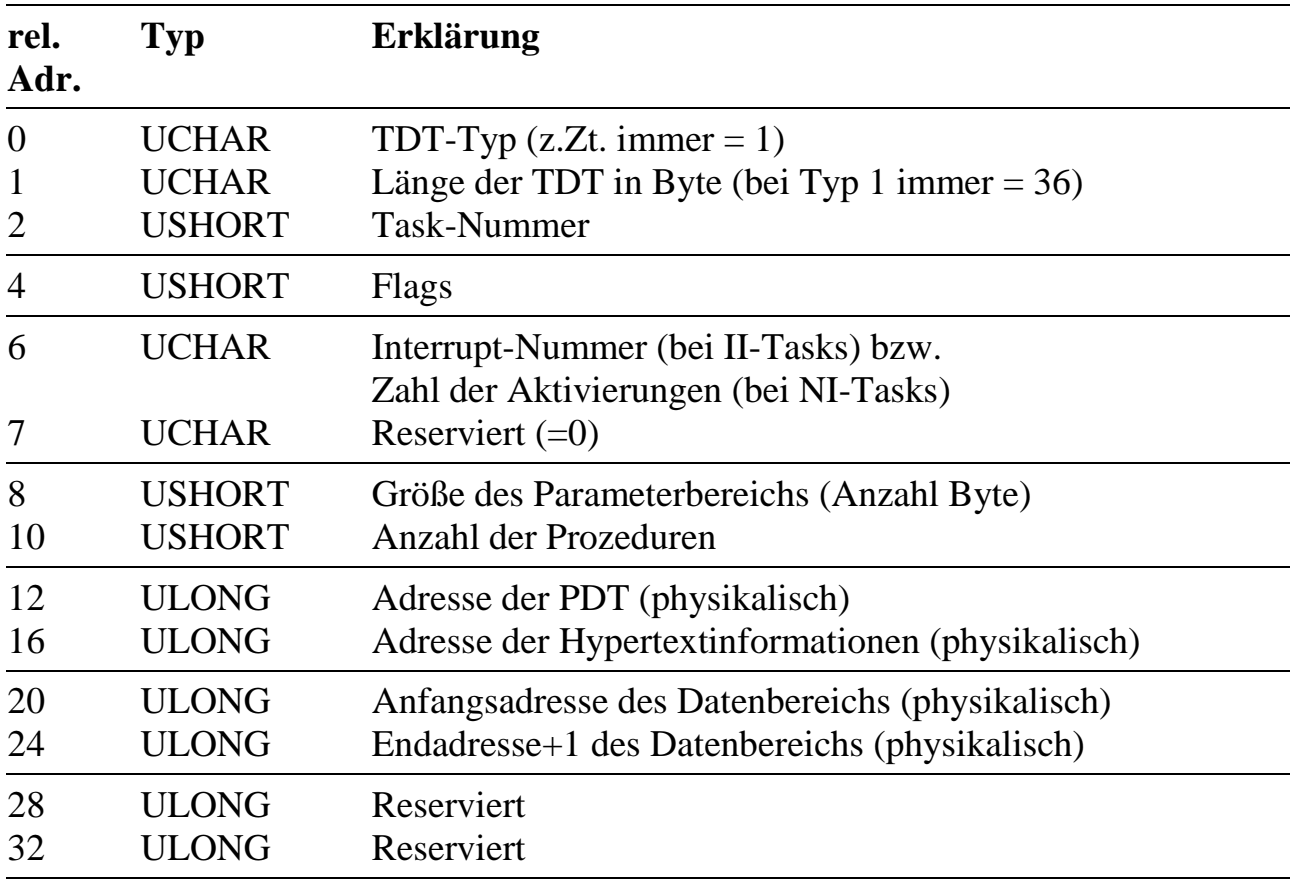

## **Typ der TDT (UCHAR, rel. Adr. 0)**

Der Typ der TDT ist eine Konstante, die für zukünftige Entwicklungen vorgesehen ist. Sie ist zur Zeit immer = 1 gesetzt.

## **Länge der TDT (UCHAR, rel. Adr. 1)**

Die Länge der TDT ist bei Typ 1 immer = 36 Byte.

## **Task-Nummer (USHORT, rel. Adr. 2)**

Die Tasknummer ist die Nummer, unter der das Programm installiert wurde.

## **Flags (USHORT, rel. Adr. 4)**

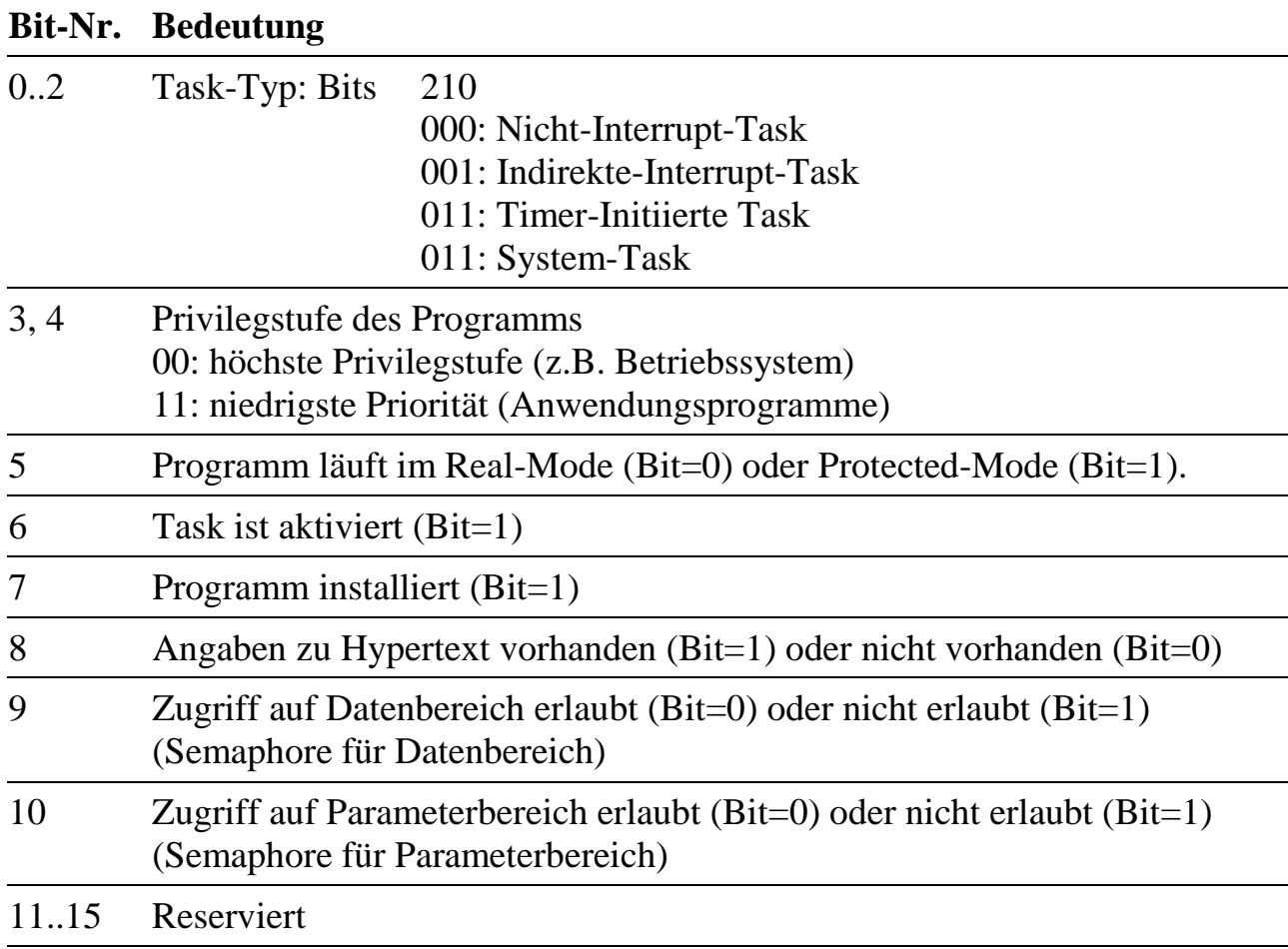

## **Interrupt-Nummer / Anzahl Aktivierungen (USHORT, rel. Adr. 6)**

Bei Interrupt-Tasks (II-Tasks) steht hier die Interruptnummer, bei Nicht-Interrupt-Tasks (NI-Tasks) die Anzahl der Aktivierungen.

## **Anzahl Parameter (USHORT, rel. Adr. 8)**

Dieser Eintrag ist eine Kopie aus dem entsprechenden Eintrag in der PDT des Programms.

## **Anzahl Prozeduren (USHORT, rel. Adr. 10)**

Dieser Eintrag ist eine Kopie aus dem entsprechenden Eintrag in der PDT des Programms.

## **Adresse der PDT, physikalisch (ULONG, rel. Adr. 12)**

Die Adresse der PDT ist nur gültig, wenn ein Programm unter der Task installiert wurde (Bit-7 in Flags = 1).

#### **Anfangsadresse des Datenbereichs, physikalisch (ULONG, rel. Adr. 20)**

Diese Adresse gibt den Anfang des Datenbereichs an. Nach der Installation ist diese Angabe immer gültig, unabhängig davon, ob Lage und Größe des Datenbereichs vom Betriebssystem oder vom Programm festgelegt wurden.

## **Endadresse des Datenbereichs, physikalisch (ULONG, rel. Adr. 24)**

Diese Adresse gibt das Ende des Datenbereichs (letzte Adresse + 1) an. Nach der Installation ist diese Angabe immer gültig, unabhängig davon, ob Lage und Größe des Datenbereichs vom Betriebssystem oder vom Programm festgelegt wurden. *Notizen*

# **F. Parameter des Betriebssystems OsX**

Das Betriebssystem OsX selbst ist ebenfalls eine Task auf dem MAX-PC: Task 0. Damit stehen alle Taskbefehle auch für den Zugriff auf die Strukturen des Betriebssystems zur Verfügung. Das Betriebssystem hat dementsprechend auch einen eigenen Parameterbereich, der teilweise auch für den Anwender von Interesse sein kann. Hier nicht erklärte bzw. reservierte Parameter dürfen auf keinen Fall verändert werden.

In der folgenden Tabelle bedeutet in der Spalte "Typ":

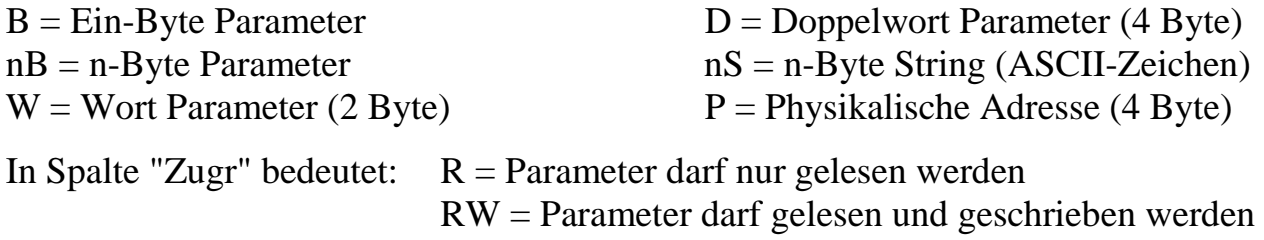

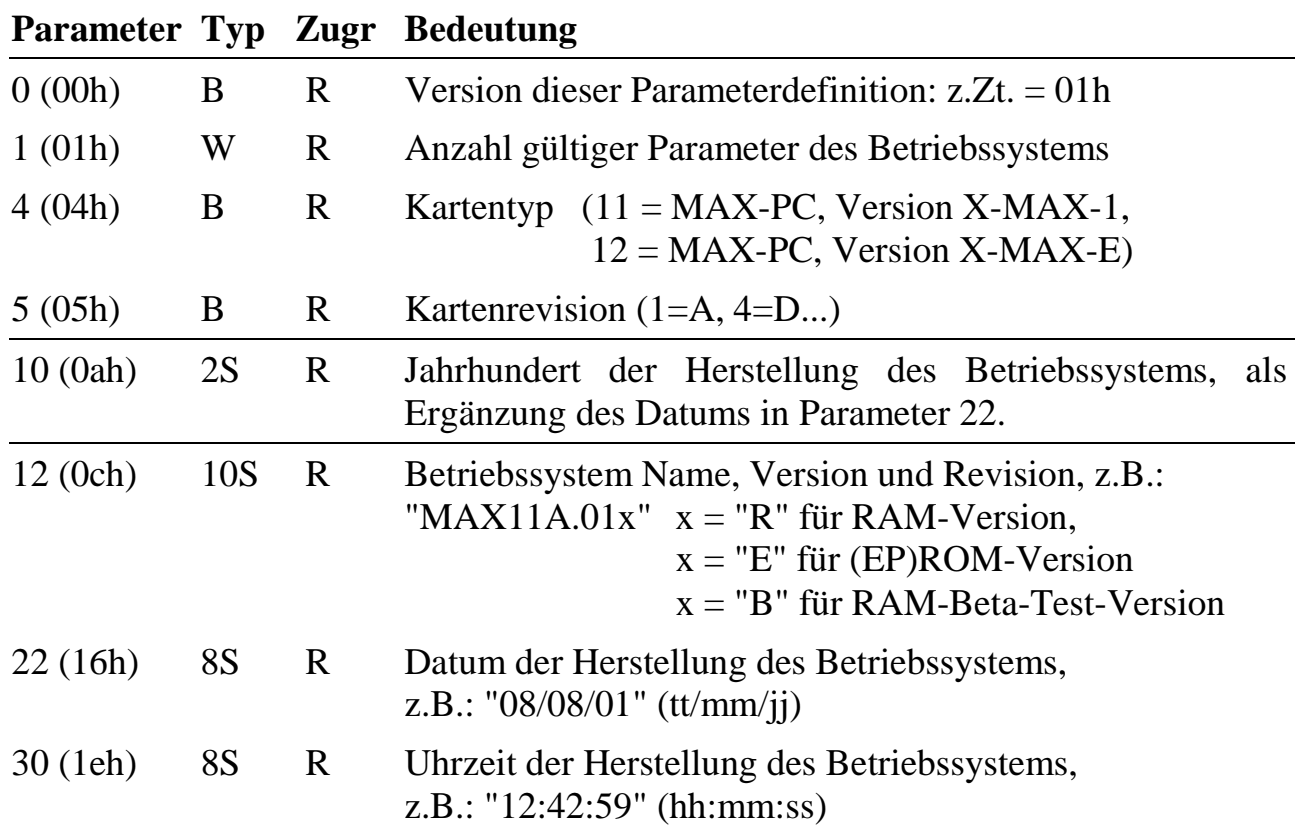

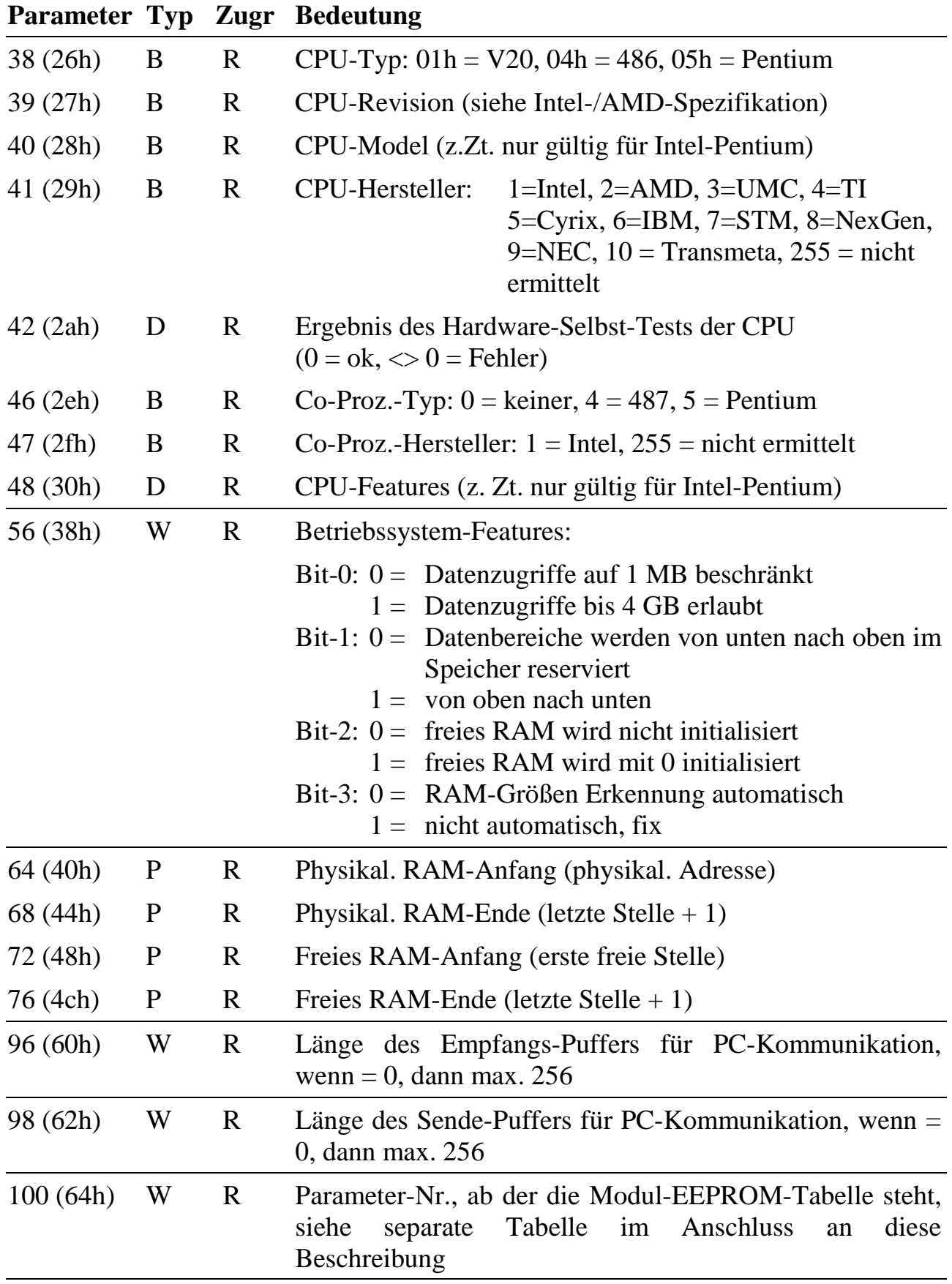

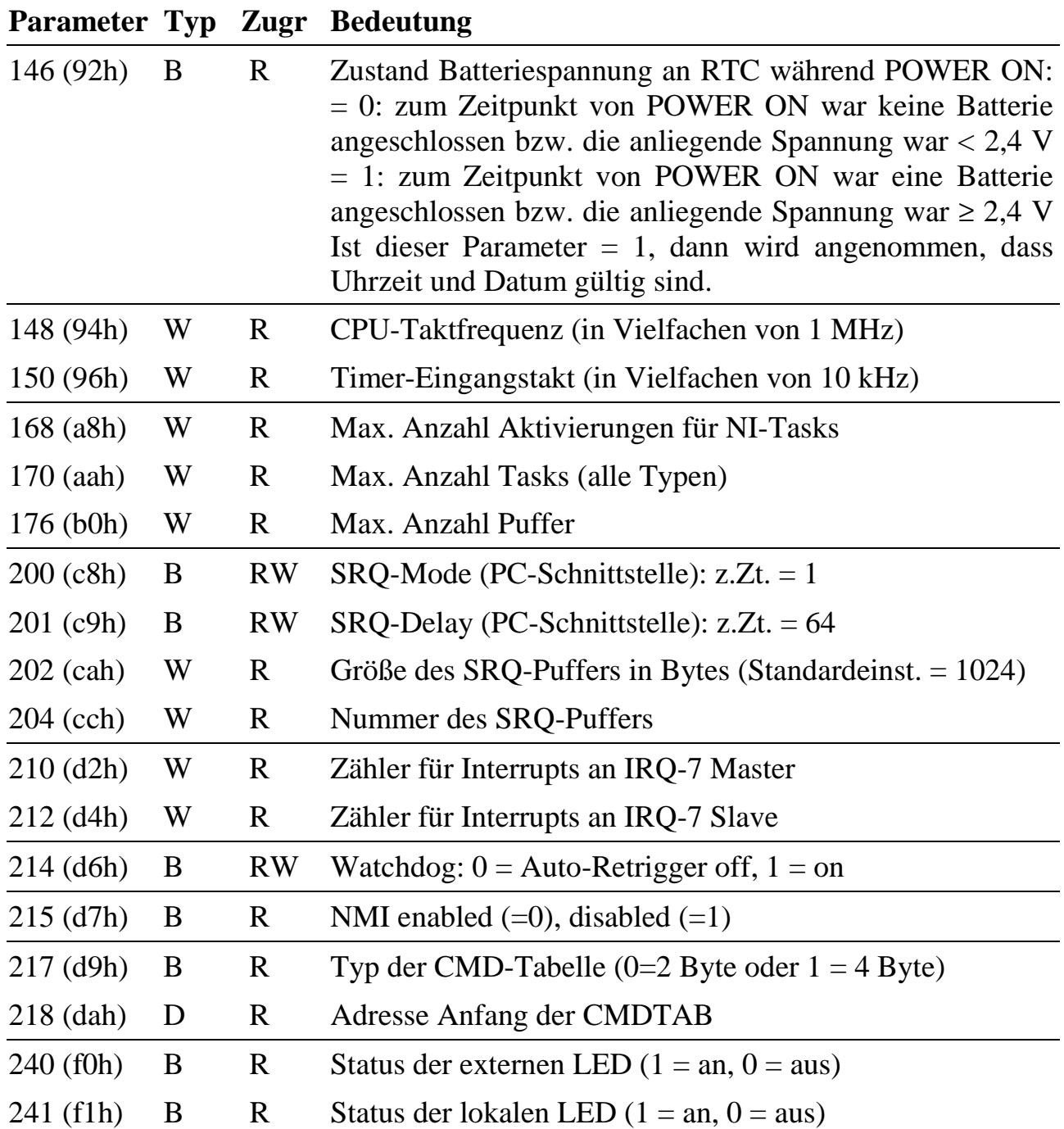

 $\overline{a}$ 

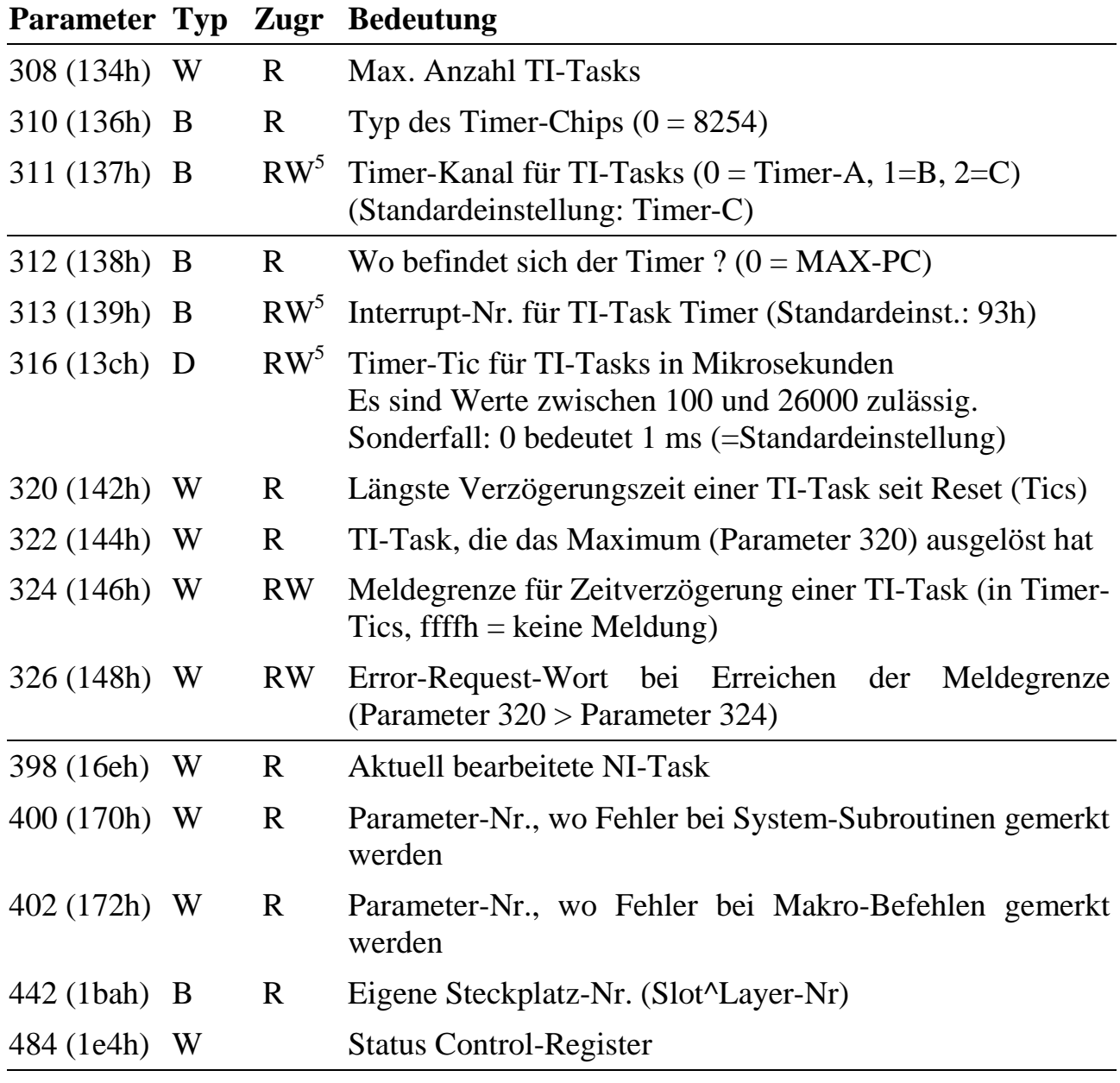

<sup>&</sup>lt;sup>5</sup> Die Parameter für TI-Tasks können nur vor der ersten Installation einer TI-Task eingestellt werden, spätere Einstellungen sind wirkungslos (Zur Zeit nur Timer-C möglich).

**Modul-EEPROM-Tabelle** (8 Byte Header, dann je Modul 2 Byte Slot^Layer-Nummer und Status und eine Kopie) Die Parameter-Nr. des Anfangs der Tabelle steht in Parameter 100.

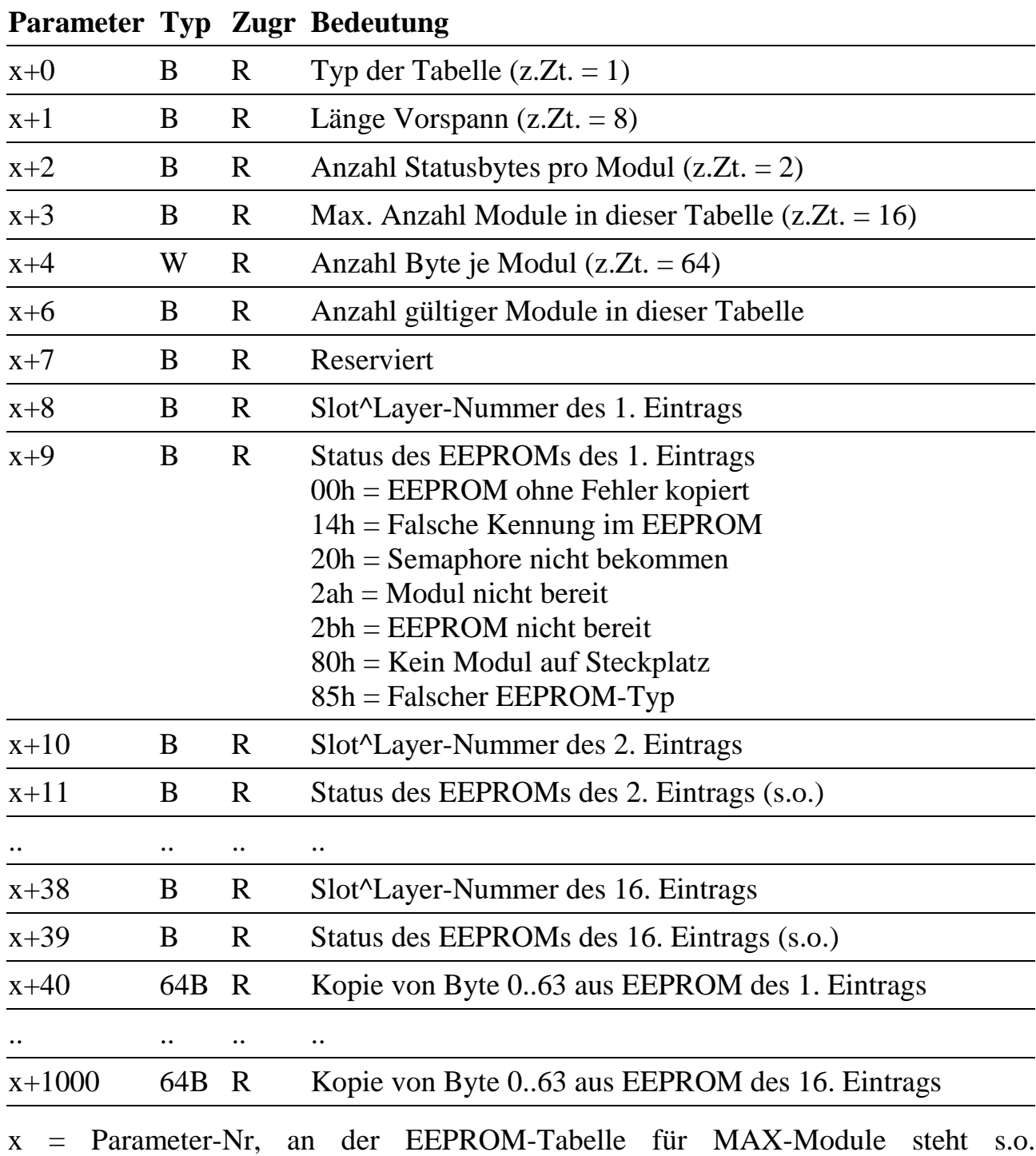

Notizen

# **G. Installationsdateien**

## **Allgemeines**

Installationsdateien bestehen aus einer Folge von Anweisungen, die verschiedene Aktionen ausführen. Das Programm SNW32 kann diese Installationsdateien ausführen. Die PC-Bibliotheken enthalten ebenfalls Routinen, um Installationsdateien abzuarbeiten. Zusätzlich können .INS-Dateien auch in das On-board Flash eines CPU-Moduls geschrieben werden. Nach einem Reset des Moduls werden sie dann automatisch ausgeführt (Autoinstallation).

Installationsdateien haben immer die Namenserweiterung '.INS'. Sie sind reine Textdateien, die mit jedem beliebigen Editor erstellt werden können. Ein komfortabler Editor ist in dem Programm SNW32 enthalten. Jede Zeile beginnt mit einem Schlüsselwort (=Befehl) oder mit einem Kommentarzeichen, Leerzeilen sind zulässig.

#### **Schlüsselwörter**

Alle zu einem Schlüsselwort gehörigen Parameter müssen in einer Zeile stehen. Alle Parameter sind hexadezimal anzugeben. Die kursiv gedruckten Bezeichner müssen durch Zahlenwerte oder Texte ersetzt werden.

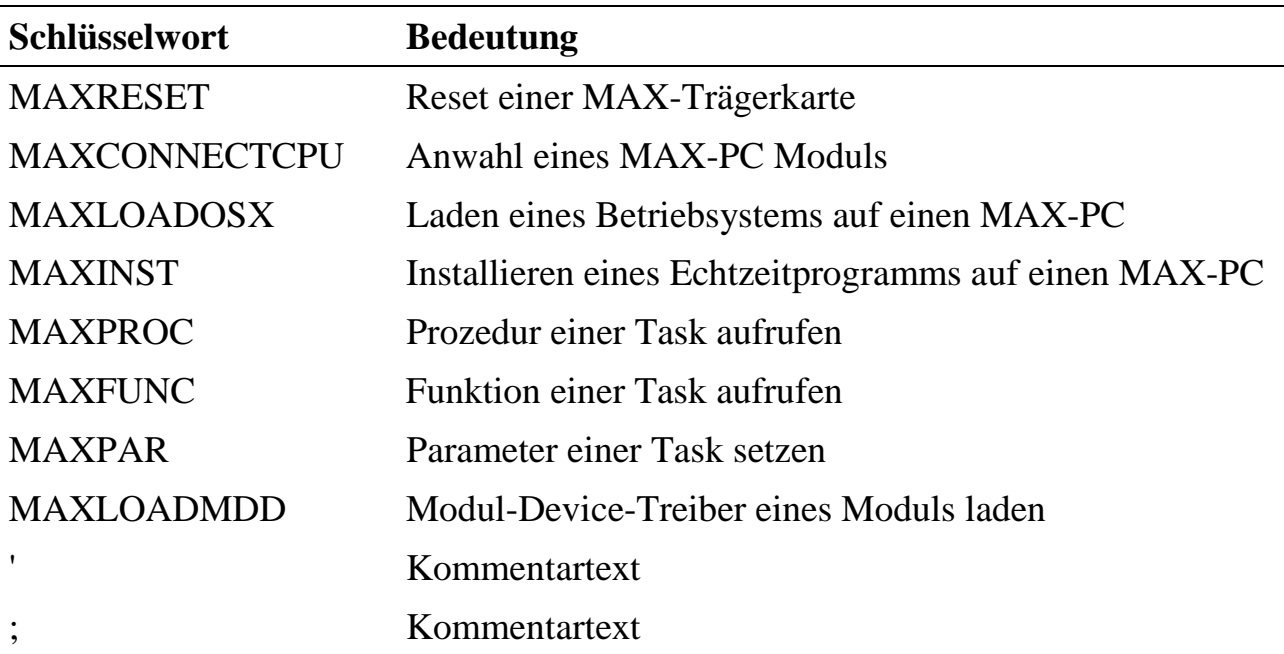

#### **MAXRESET**

Dieser Befehl setzt eine MAX-Trägerkarte und damit den X-Bus mitsamt allen aufgesteckten Modulen zurück.

#### **Syntax**

MAXRESET board=*board*

*board*: Nummer der MAX-Trägerkarte

#### **MAXCONNECTCPU**

Dieser Befehl stellt die Verbindung zu einem MAX-PC Modul her. **Alle weiteren Befehle beziehen sich dann auf dieses CPU-Modul – bis zum nächsten MAXCONNECTCPU Befehl.**

#### **Syntax:**

MAXCONNECTCPU board=*board* slot=*slot* layer=*layer*

*board*: Nummer der MAX-Trägerkarte.

*slot*: Slot-Nummer des Moduls.

*layer*: Layer-Nummer des Moduls.

## **MAXLOADOSX**

Dieser Befehl lädt ein Betriebssystem auf das CPU-Modul.

#### **Syntax:**

MAXLOADOSX osx="*osx*"

- *osx*: Name des Betriebssystems, das auf das CPU-Modul geladen werden soll: "ROM": es wird das im Flash-ROM befindliche Betriebssystem aktiviert. "*Dateiname*": der String wird als Name einer Betriebssystem-Datei
	- interpretiert.

# **MAXINST**

Dieser Befehl lädt ein Echtzeitprogramm auf das CPU-Modul.

### **Syntax:**

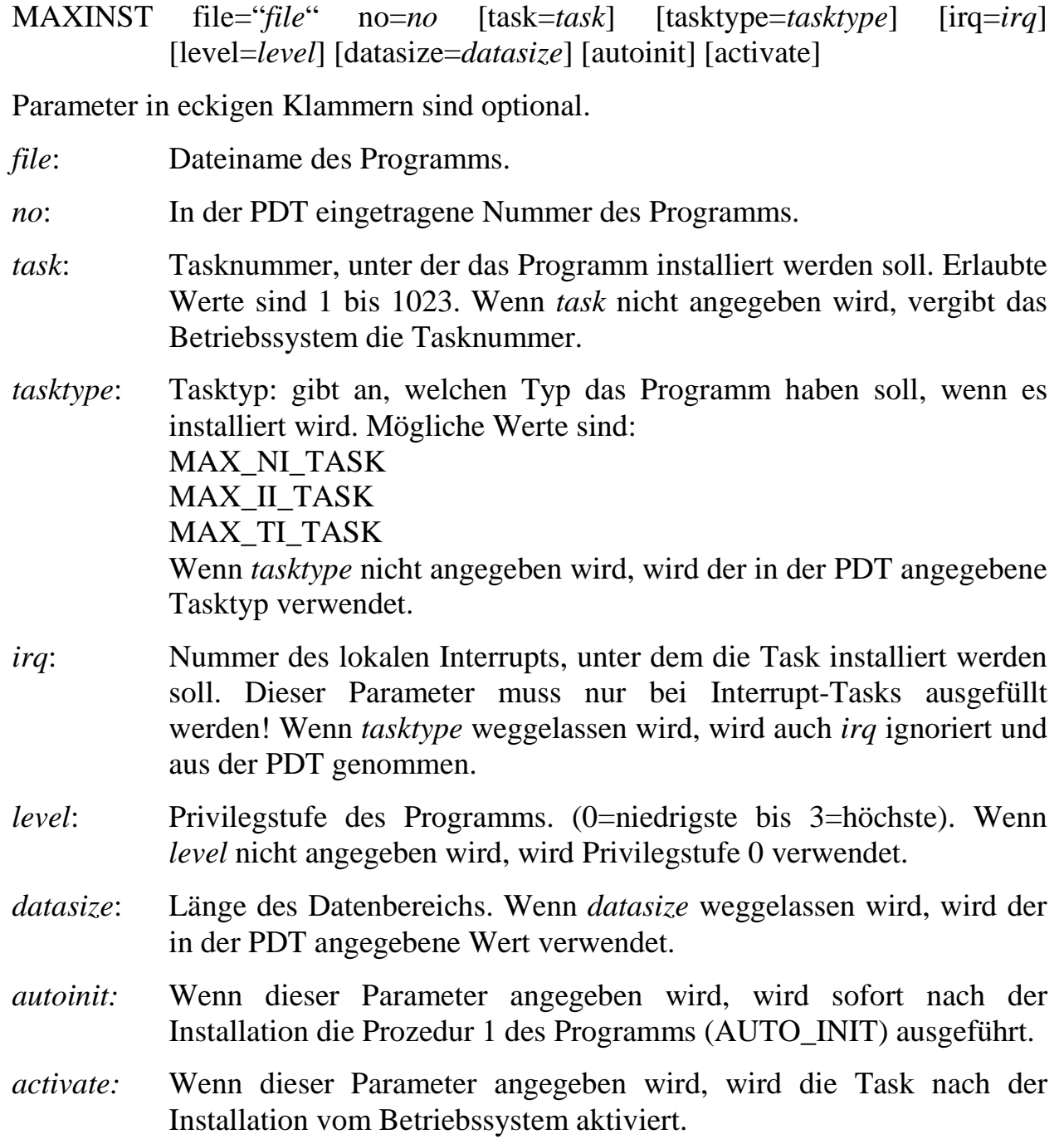

#### **MAXPROC**

Dieser Befehl ruft die Prozedur einer Task auf.

#### **Syntax:**

MAXPROC task=*task* proc*=proc*

*task:* Nummer der Task, deren Prozedur aufgerufen werden soll.

*proc*: Nummer der Prozedur, die aufgerufen werden soll.

#### **MAXFUNC**

Dieser Befehl ruft die Funktion einer Task auf. (Falls die Funktion eine Antwort zurückgibt, erscheint diese im Informationsfenster des SNW32 INS-Datei Editors.)

#### **Syntax:**

MAXFUNC task=*task* func=*func* para=*p1 p2 p3 ... pn*

*task:* Nummer der Task, deren Funktion aufgerufen werden soll.

*func*: Nummer der Funktion, die aufgerufen werden soll.

*p1... pn*: Parameterbytes, die der Funktion übergeben werden. Die einzelnen Parameterbytes müssen jeweils durch Leerzeichen voneinander getrennt werden.

## **MAXPAR**

Mit diesem Befehl können ein oder mehrere Parameter einer Task gesetzt werden. Die Daten werden byteweise übergeben.

#### **Syntax:**

MAXPAR task=*task* start=*start* para=*p1 p2 p3 ... pn*

- *task*: Nummer der Task, deren Parameter gesetzt werden sollen.
- *start*: Nummer des ersten Parameters, der gesetzt werden soll.
- *p1 ... pn*: Wert, auf den die ab *start* angegebenen Parameter gesetzt werden sollen.

## **MAXLOADMDD**

Dieser Befehl dient zum Laden eines Modul-Device-Treibers für ein Modul. Der Treiber wird auf dem mit MAXCONNECTCPU angewählten MAX-PC installiert.

#### **Syntax:**

MAXLOADMDD slot=*slot* layer=*layer* progno=*progno*

*slot*: Slot-Nummer des Moduls.

*layer:* Layer-Nummer des Moduls.

*progno*: Programm-Nummer des Modul-Device-Treibers.

#### **; '**

Nach einem Strichpunkt (;) oder einem Hochkomma (') kann beliebiger Text stehen. Er wird komplett (bis zum Ende der Zeile) ignoriert. Eventuell enthaltene Befehls-Schlüsselwörter werden natürlich auch ignoriert.

Notizen

# **H. Application Notes zu X-Bus, X-KiT-3 und MAX-PCs**

(auf CD oder über Internet www.sorcus.com)

**AN079: Design von X40-Bus-Modulen**

**AN077: Trägerboard für X40-Bus Module**

**AN087: Schaltplan X-KiT-3**

**AN085: Windows CE auf MAX-PC**

**AN086: Linux auf MAX-PC**

**AN082: Makrobefehle für den MAX-PC**

**AN083: Assembler-Systemroutinen für OsX auf dem MAX-PC**

*Notizen*

# I. Stichwortverzeichnis

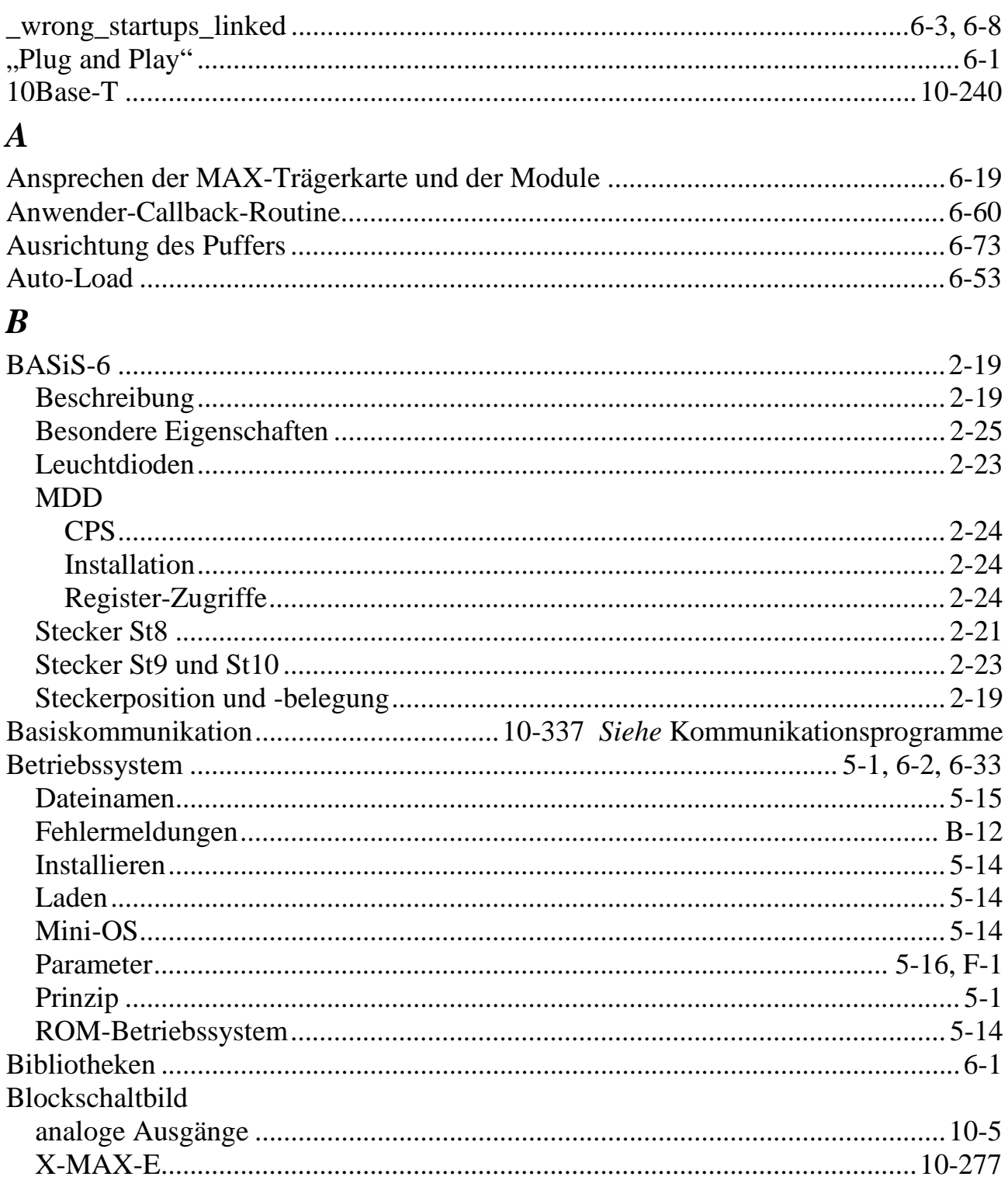

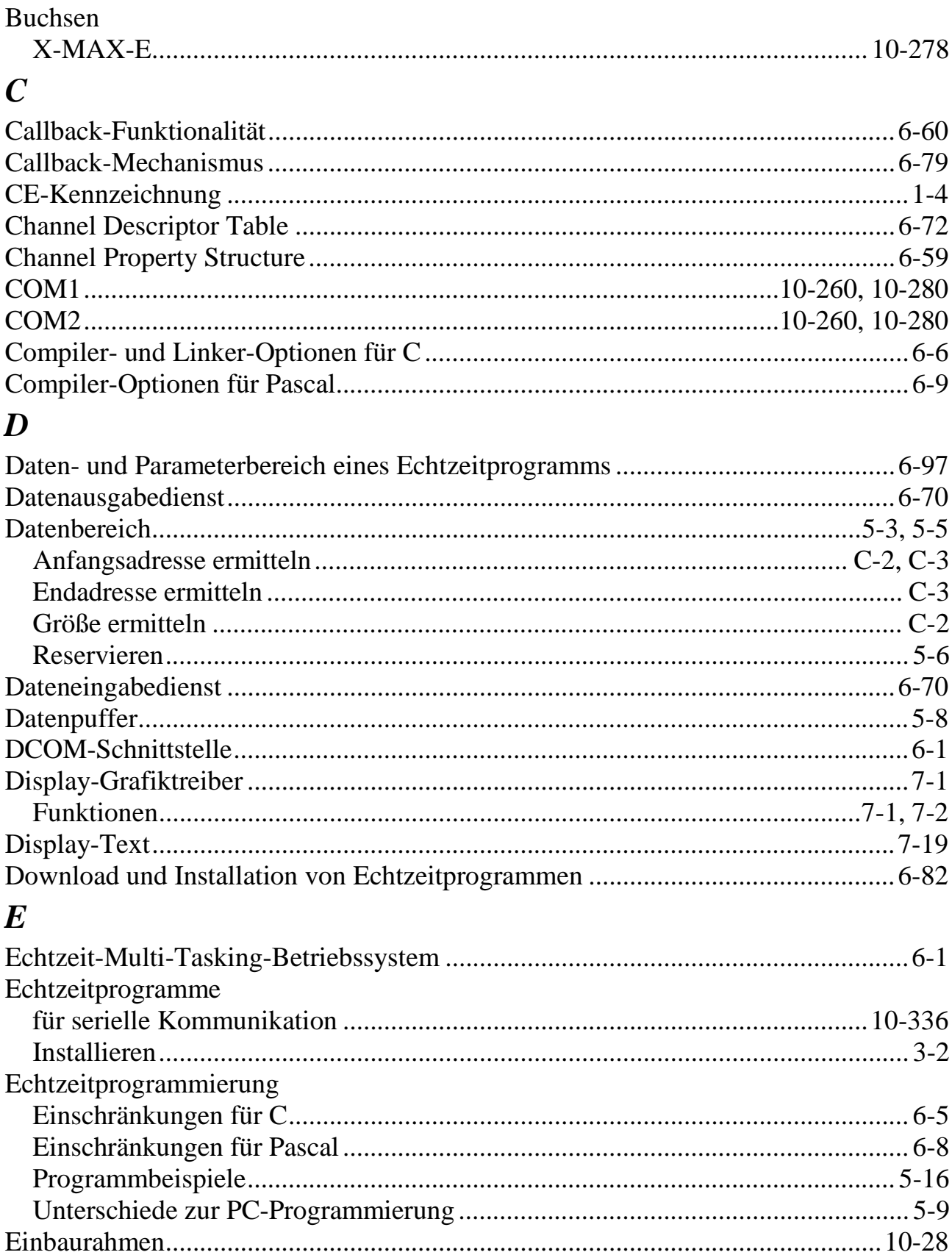

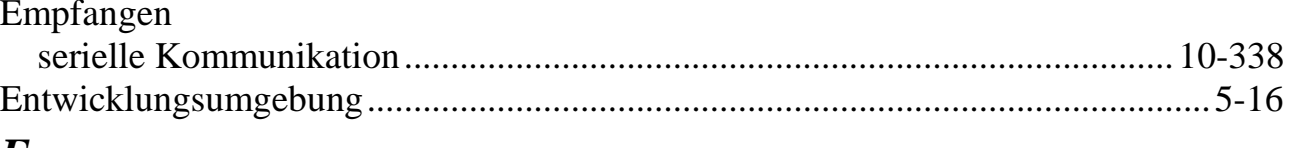

## $\boldsymbol{F}$

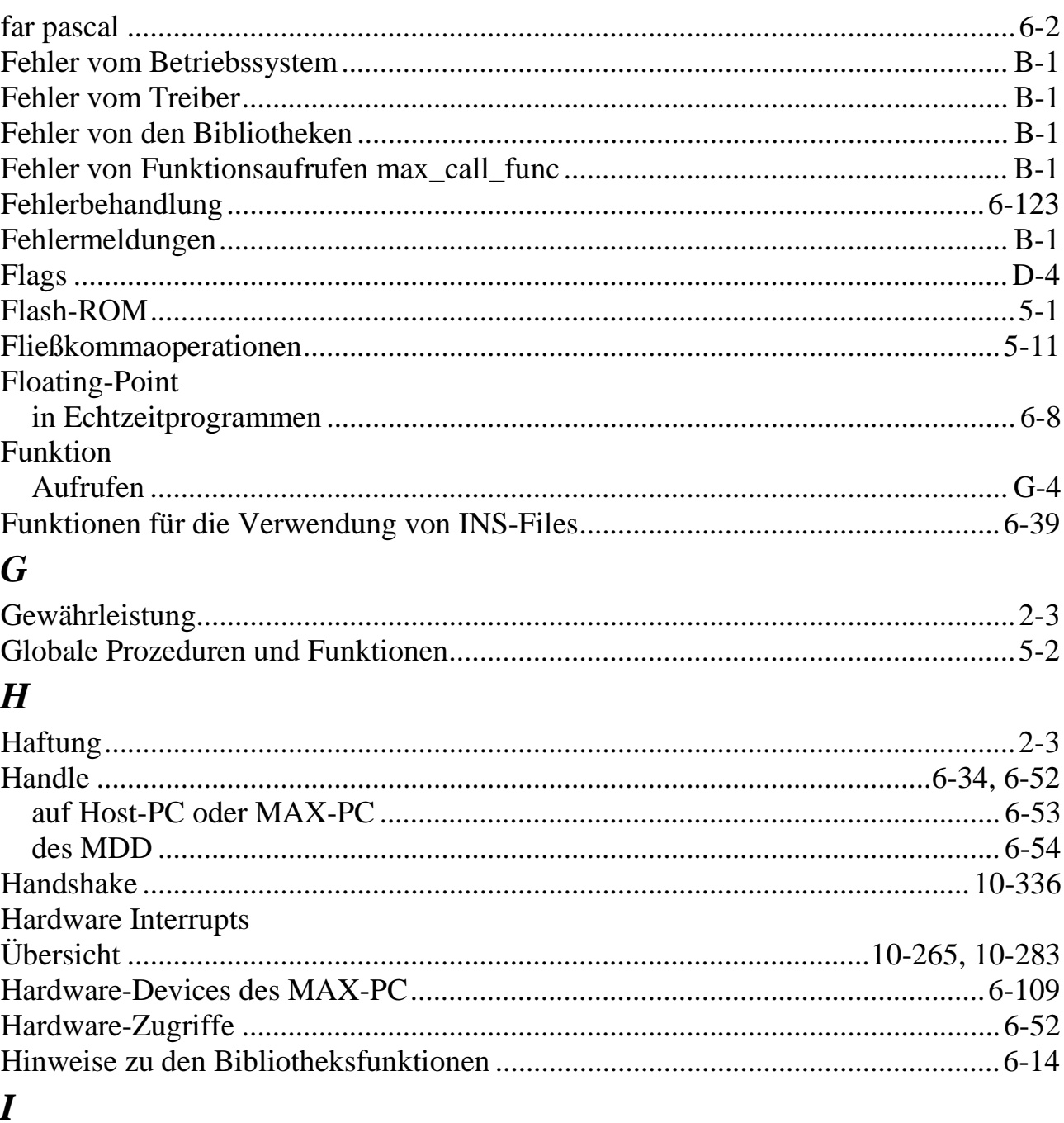

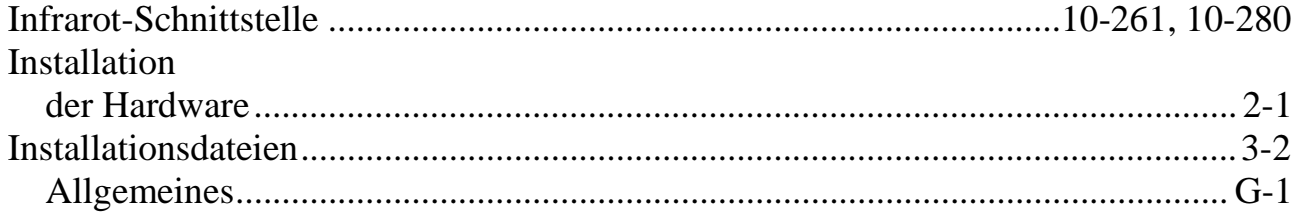

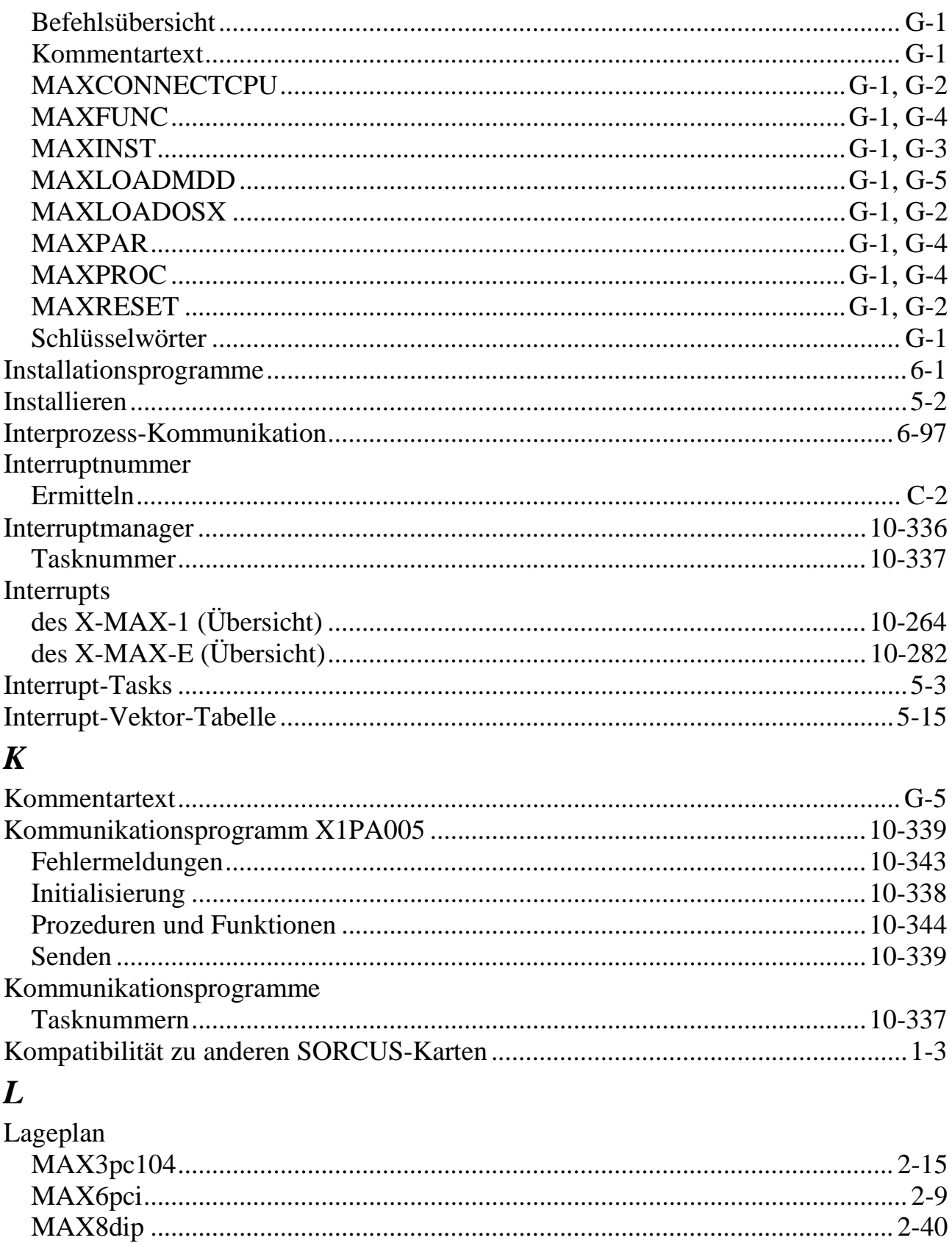

# $\boldsymbol{M}$

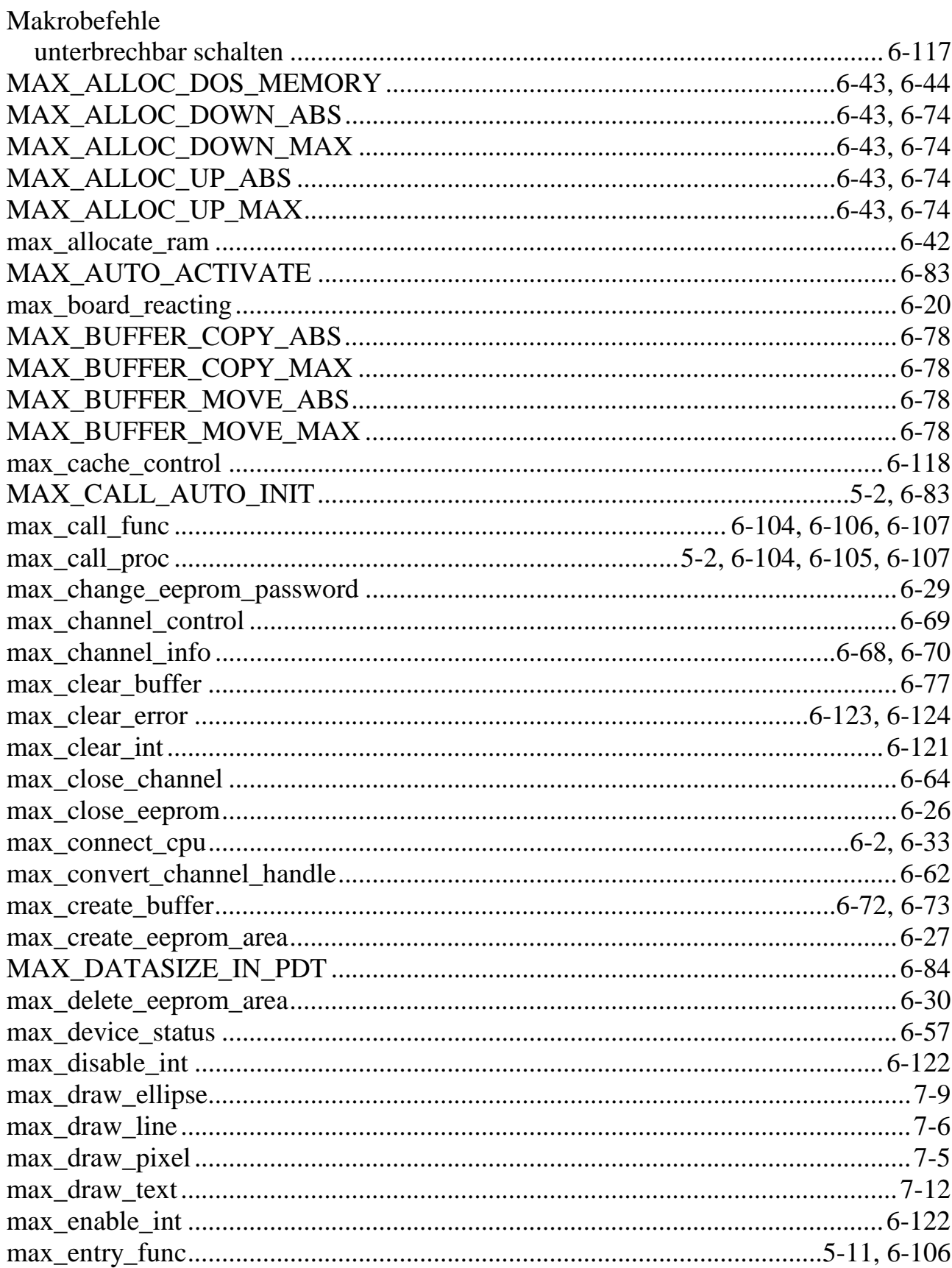

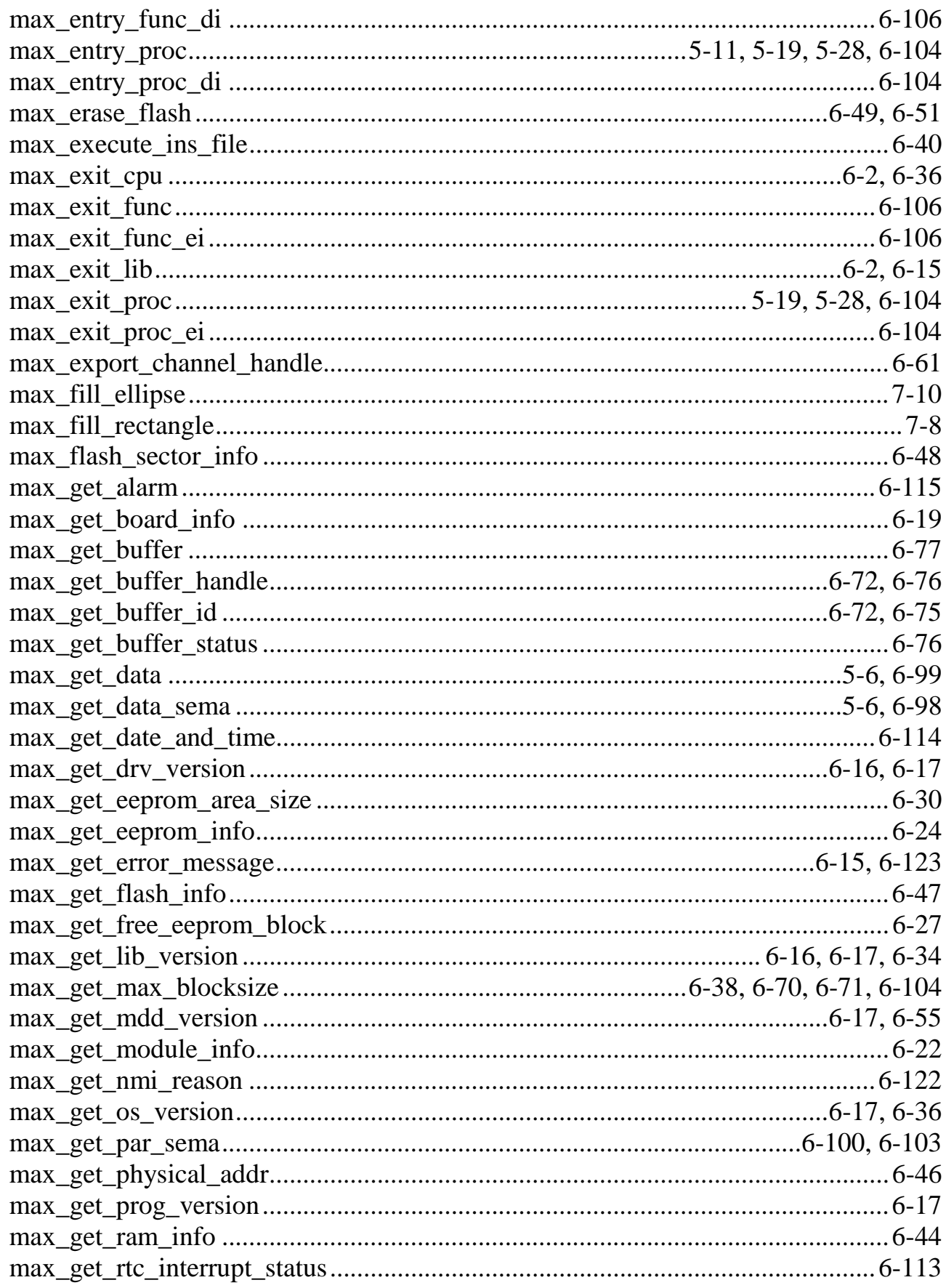
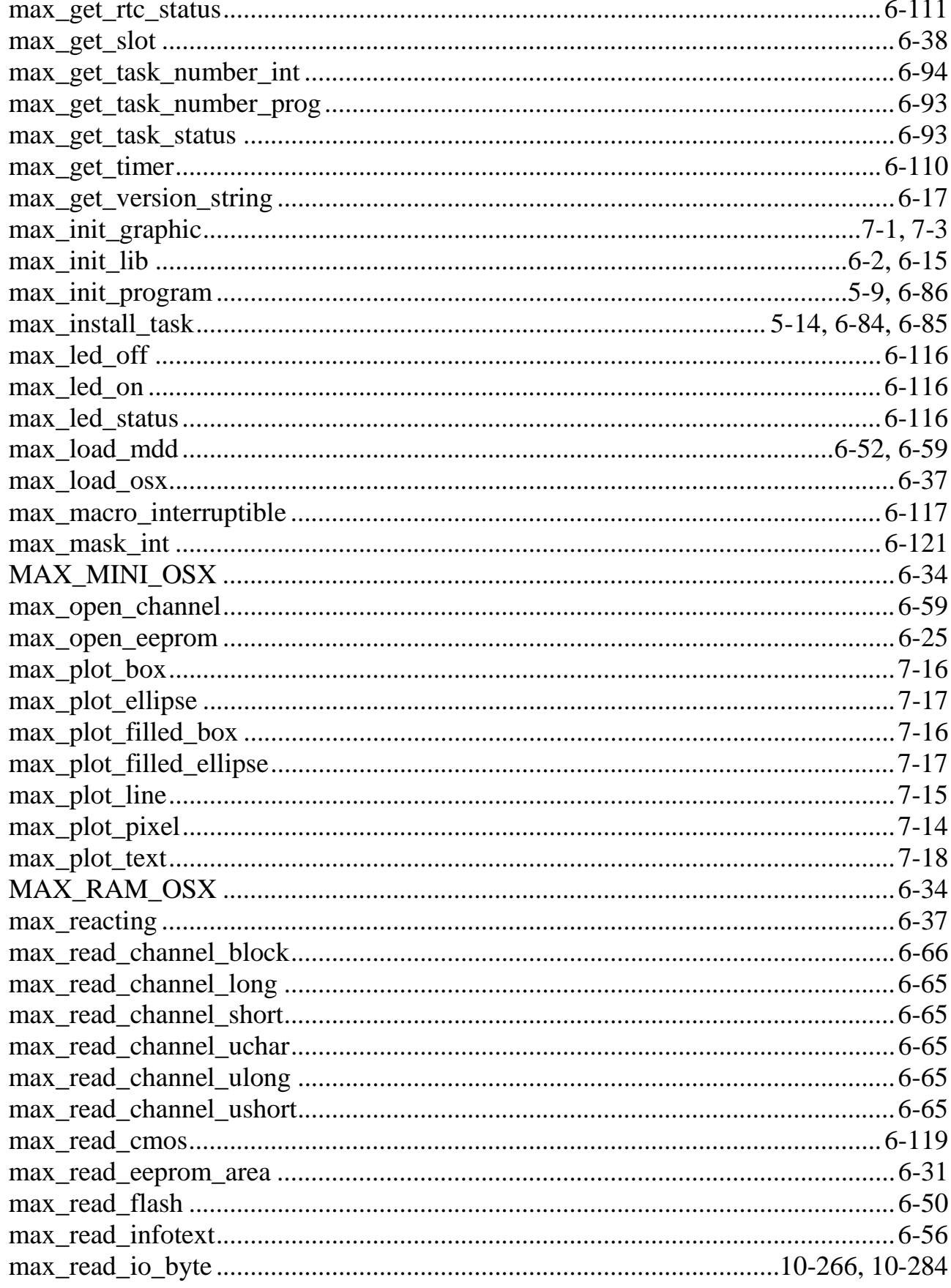

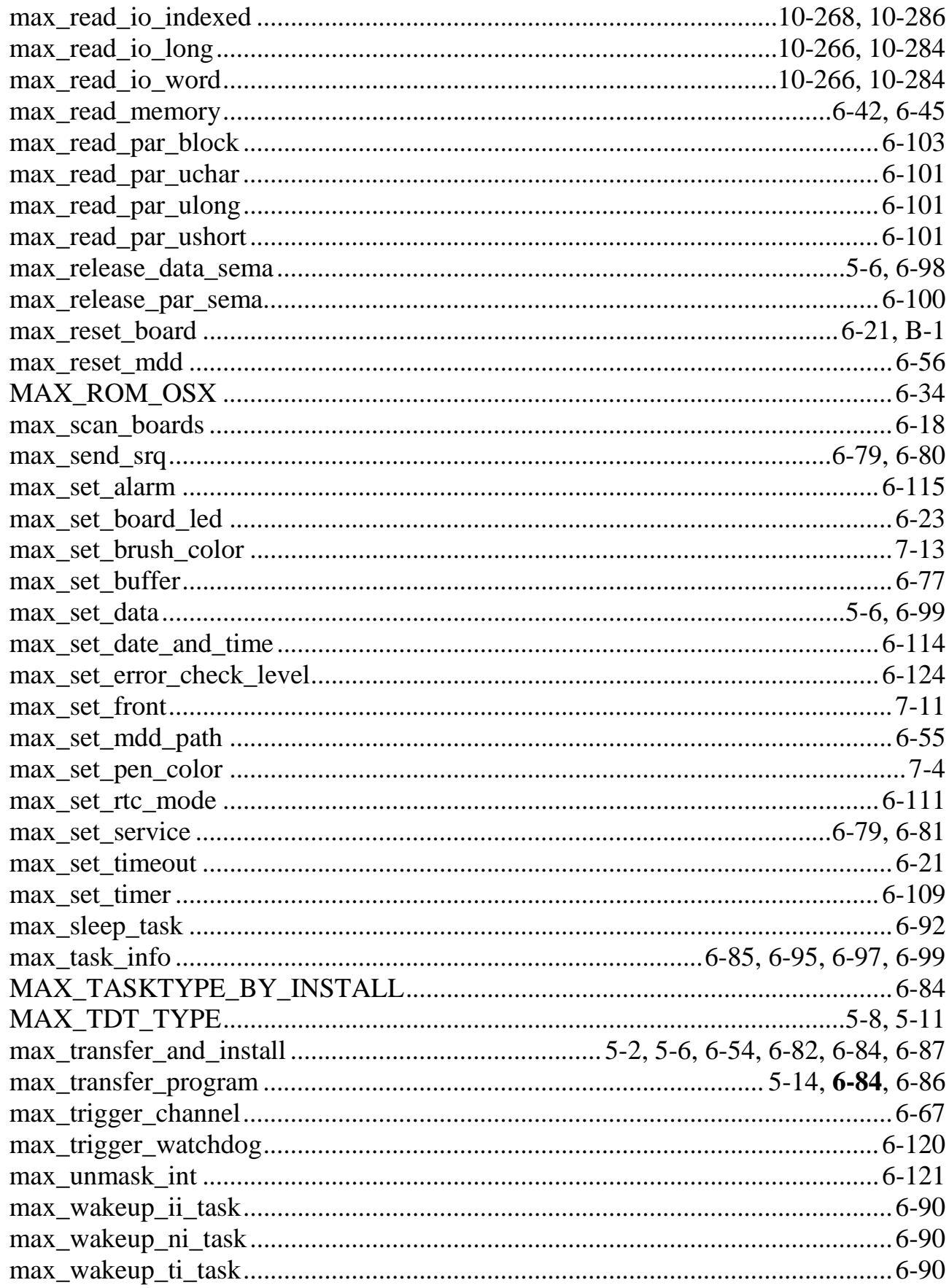

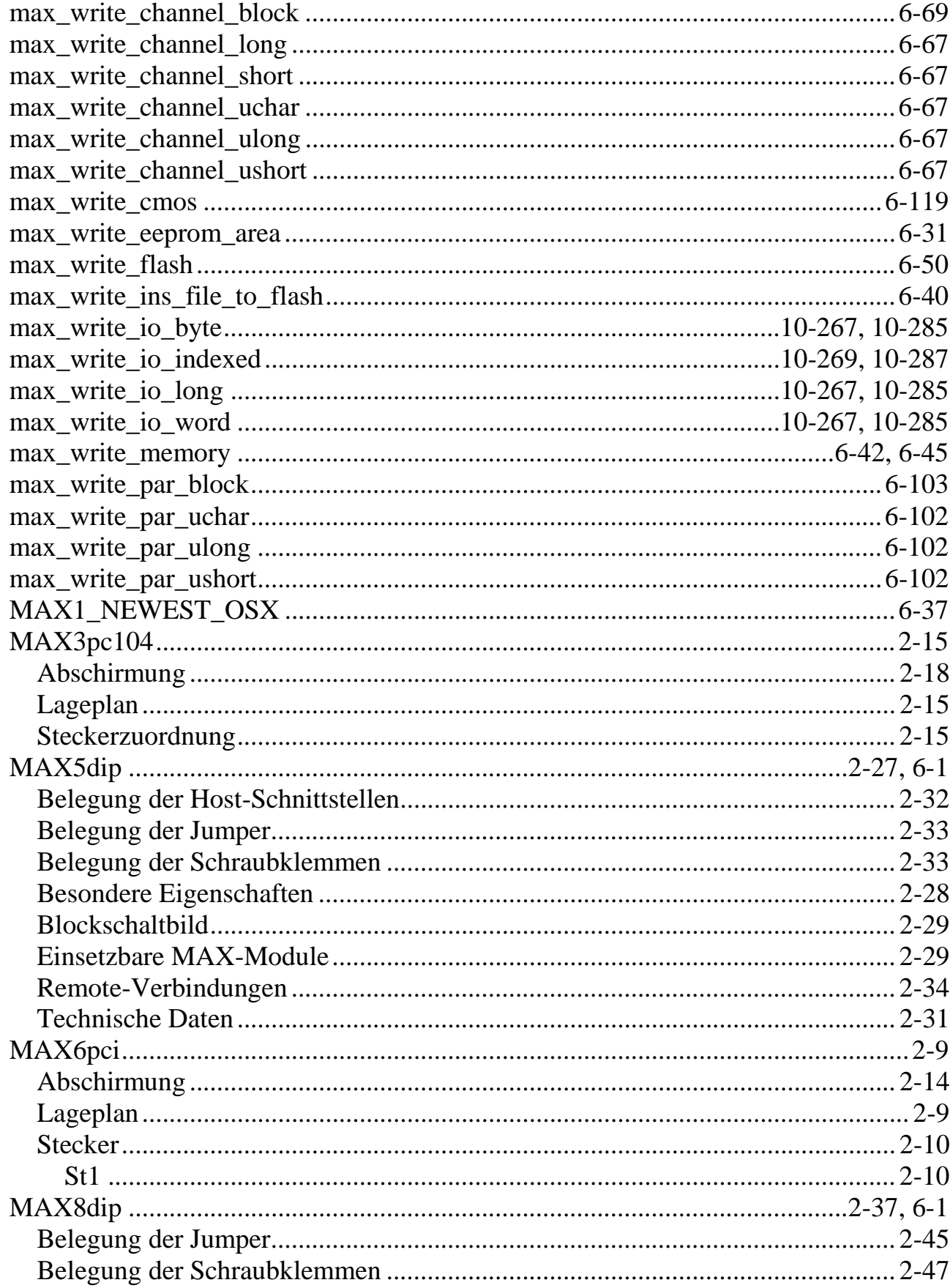

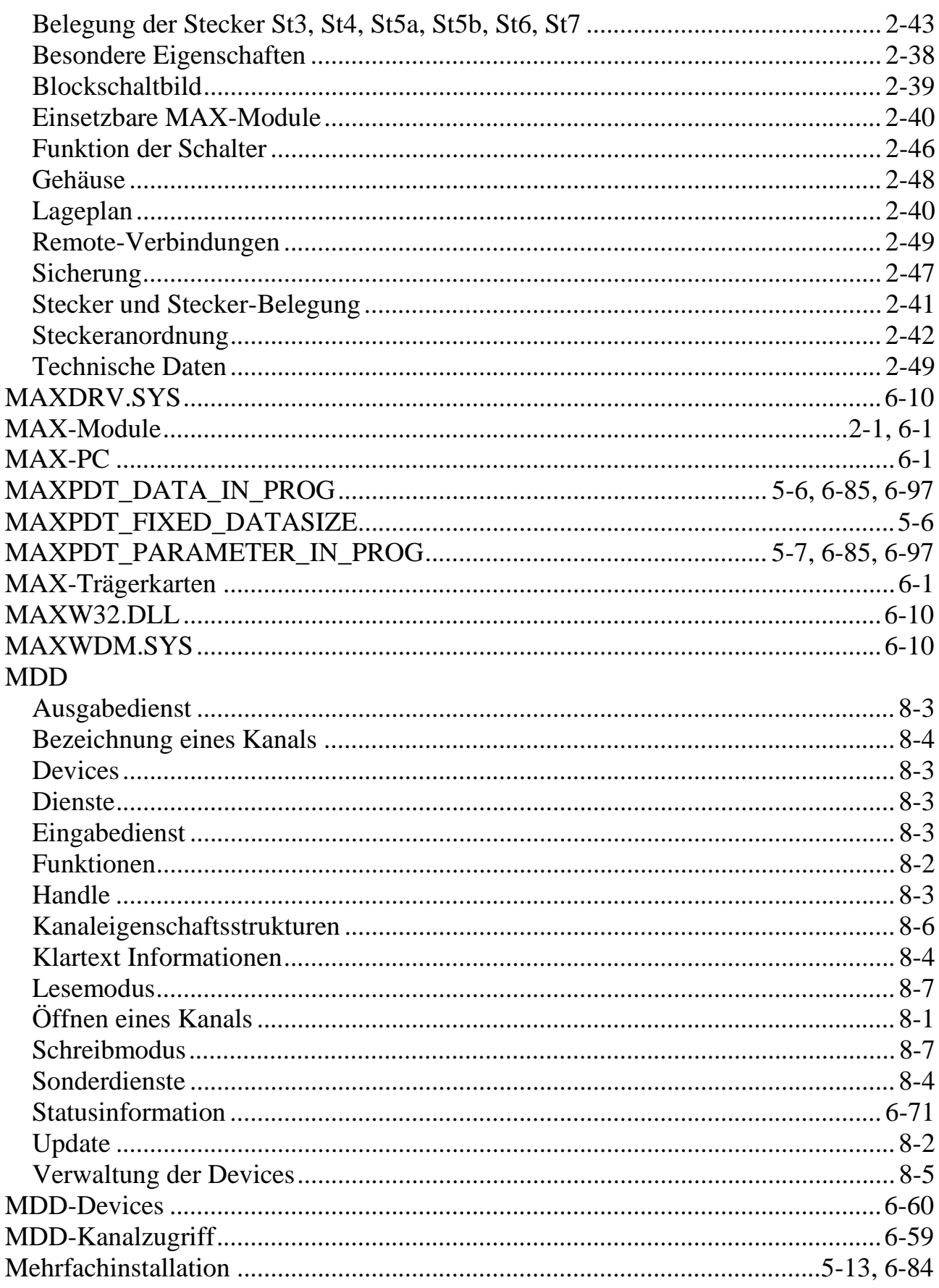

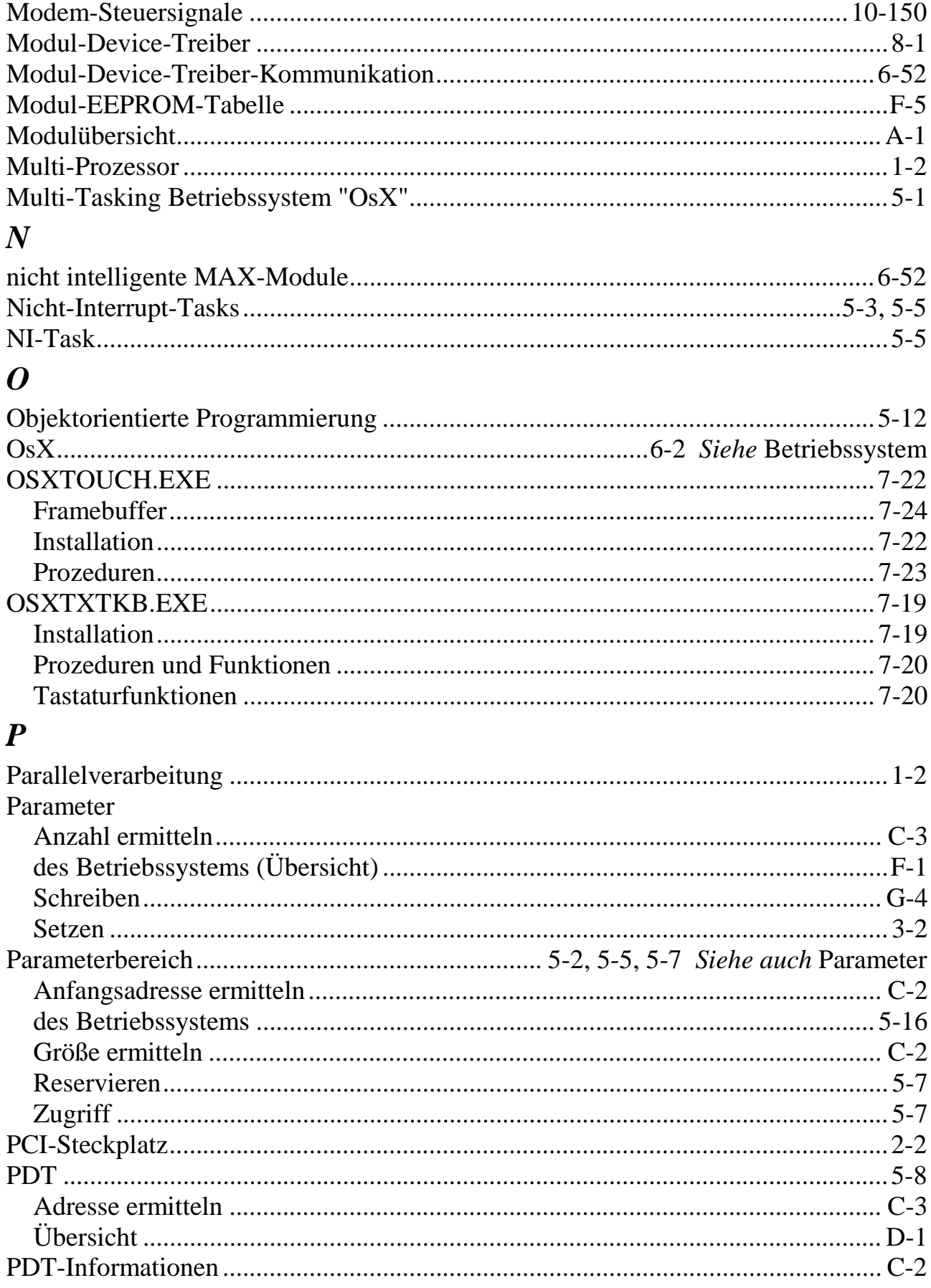

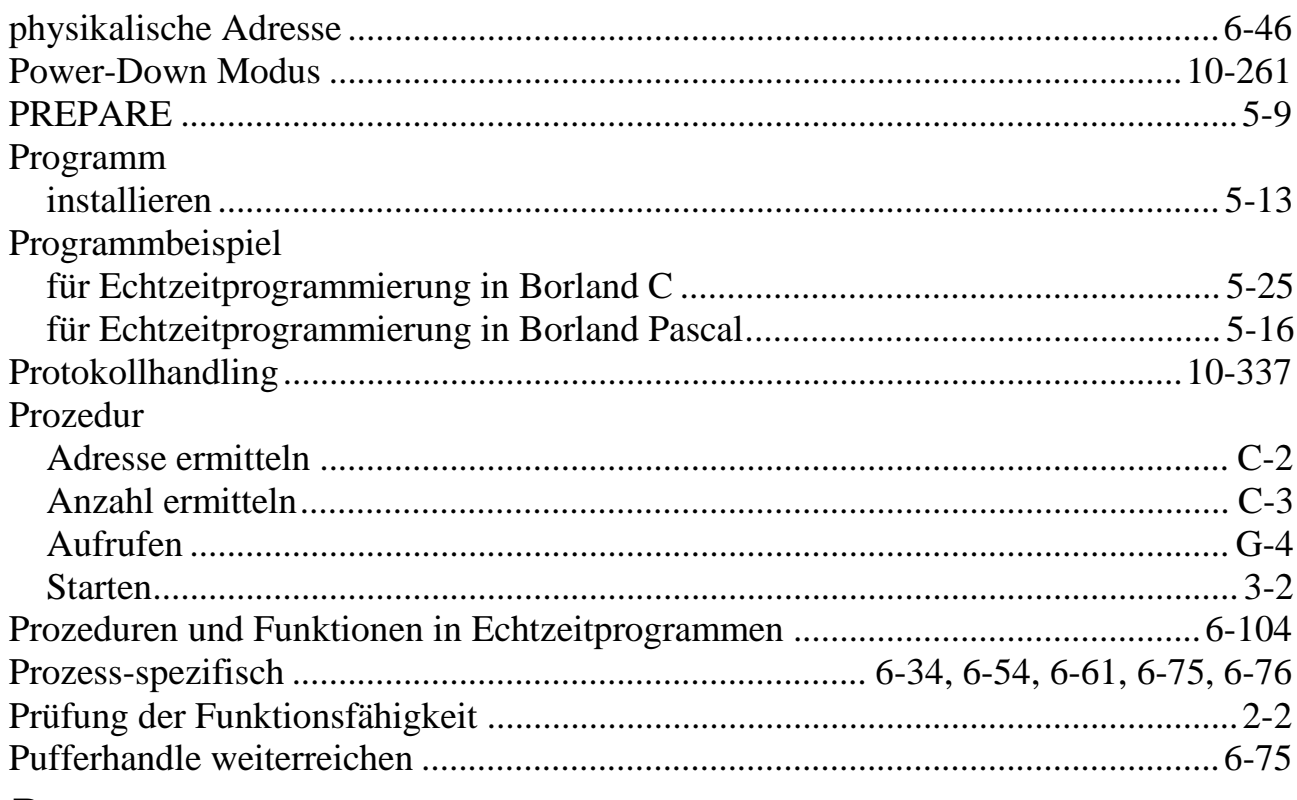

### $\boldsymbol{R}$

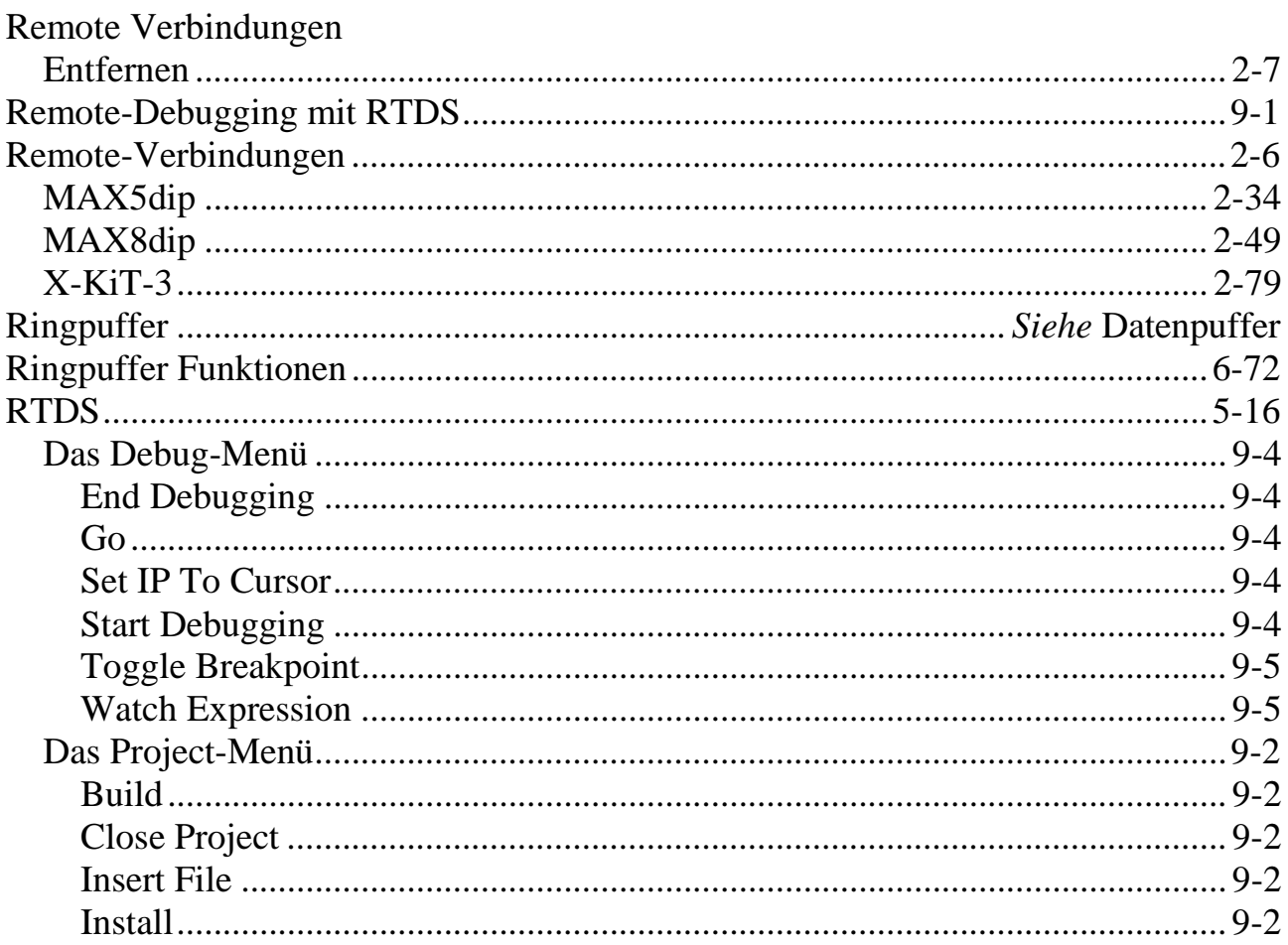

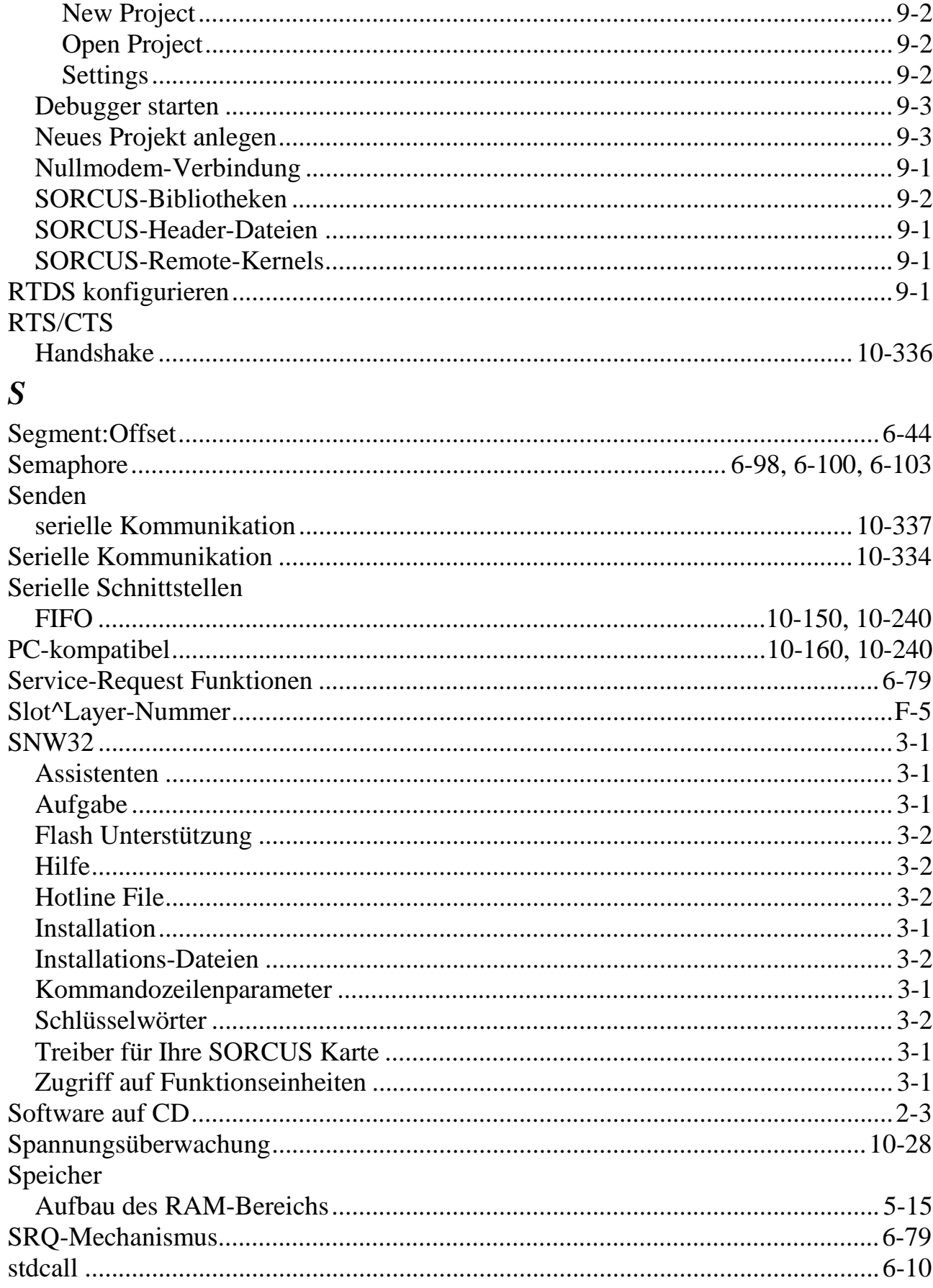

#### Stecker

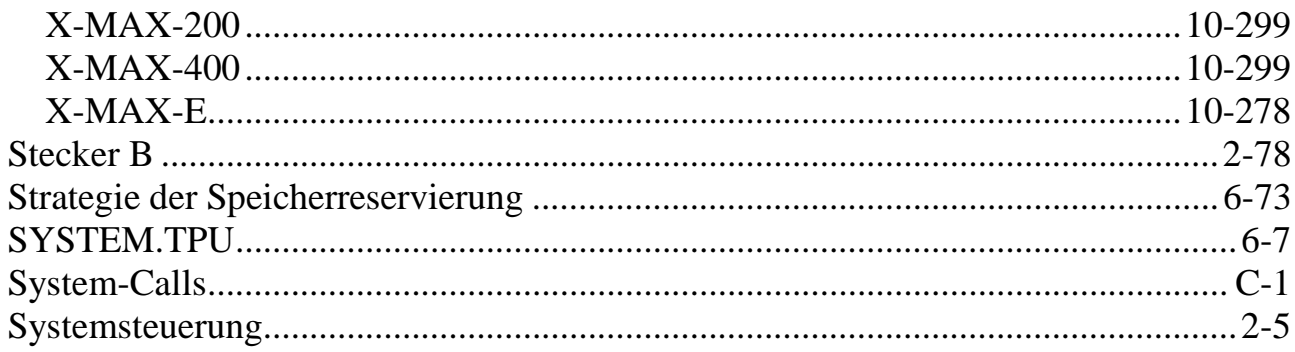

# $T$ <br>Task

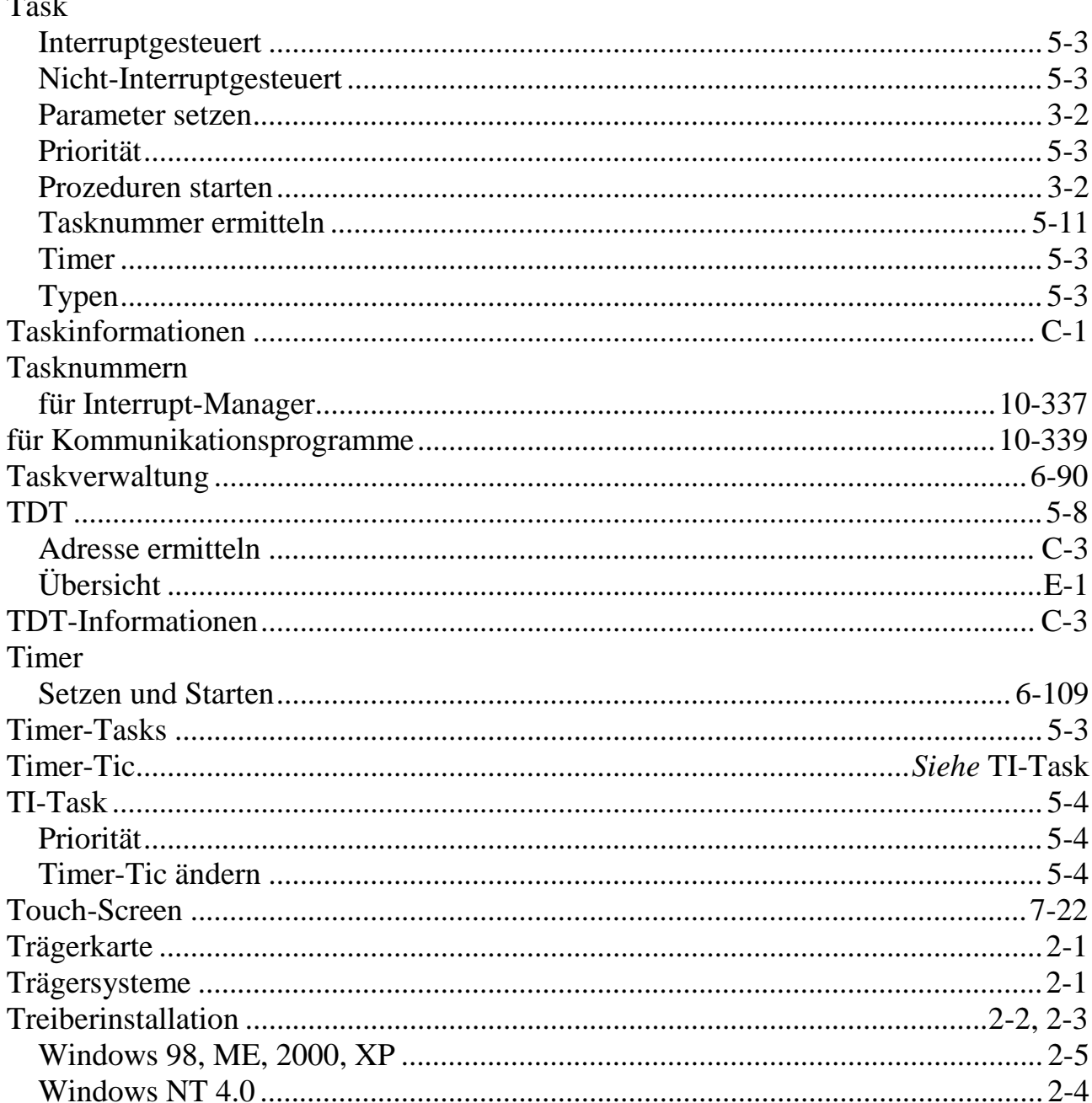

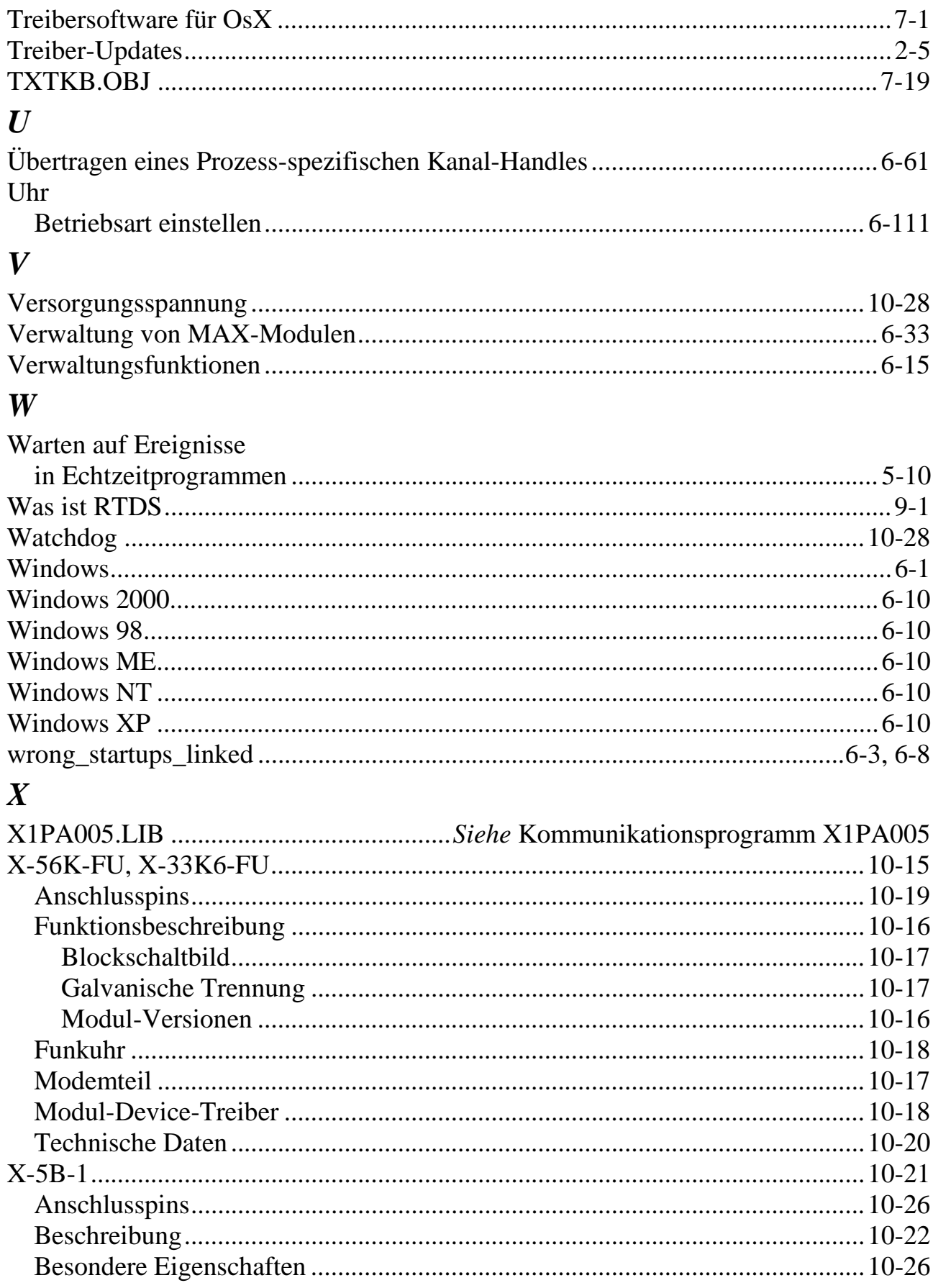

#### **MDD**

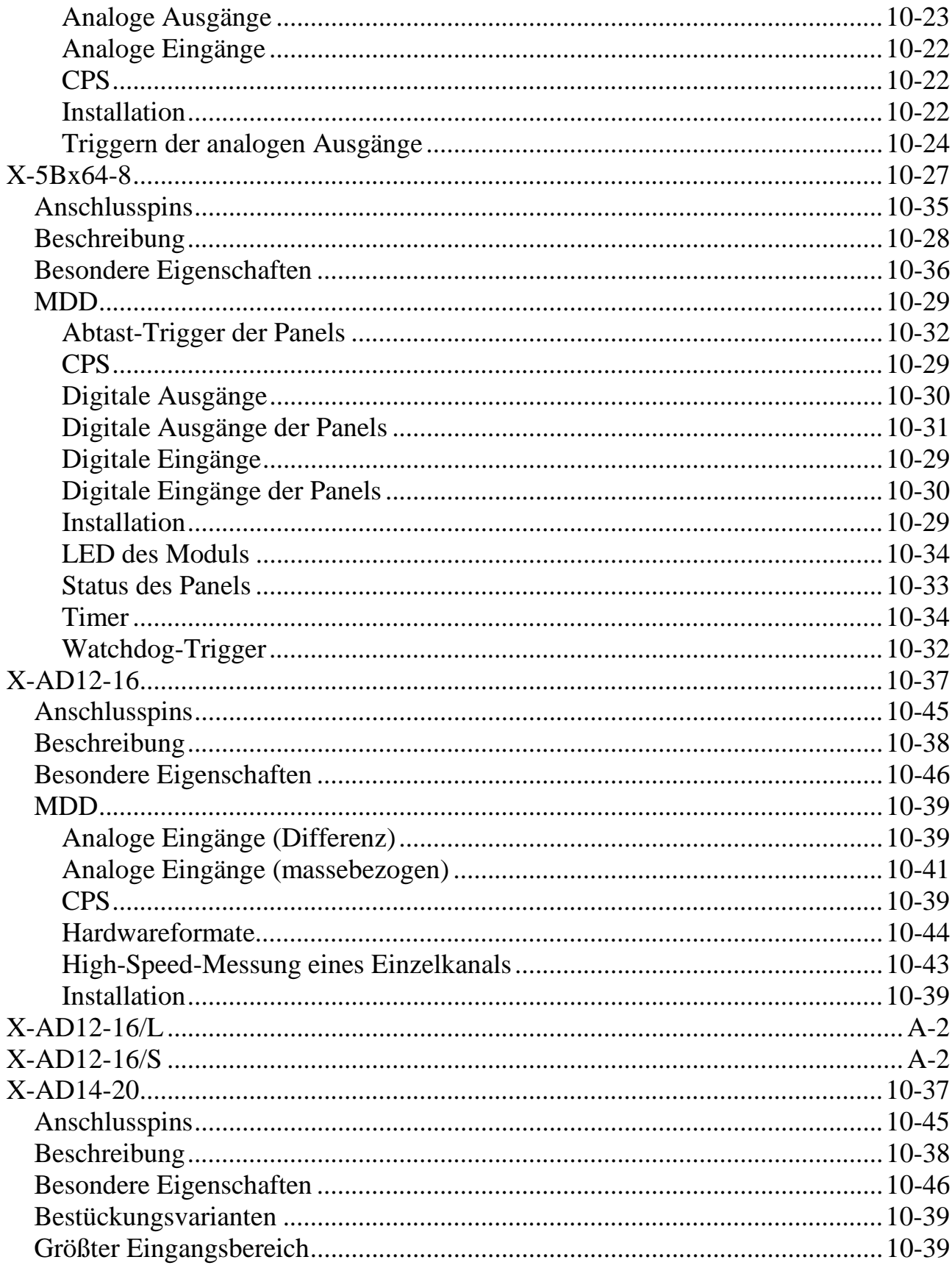

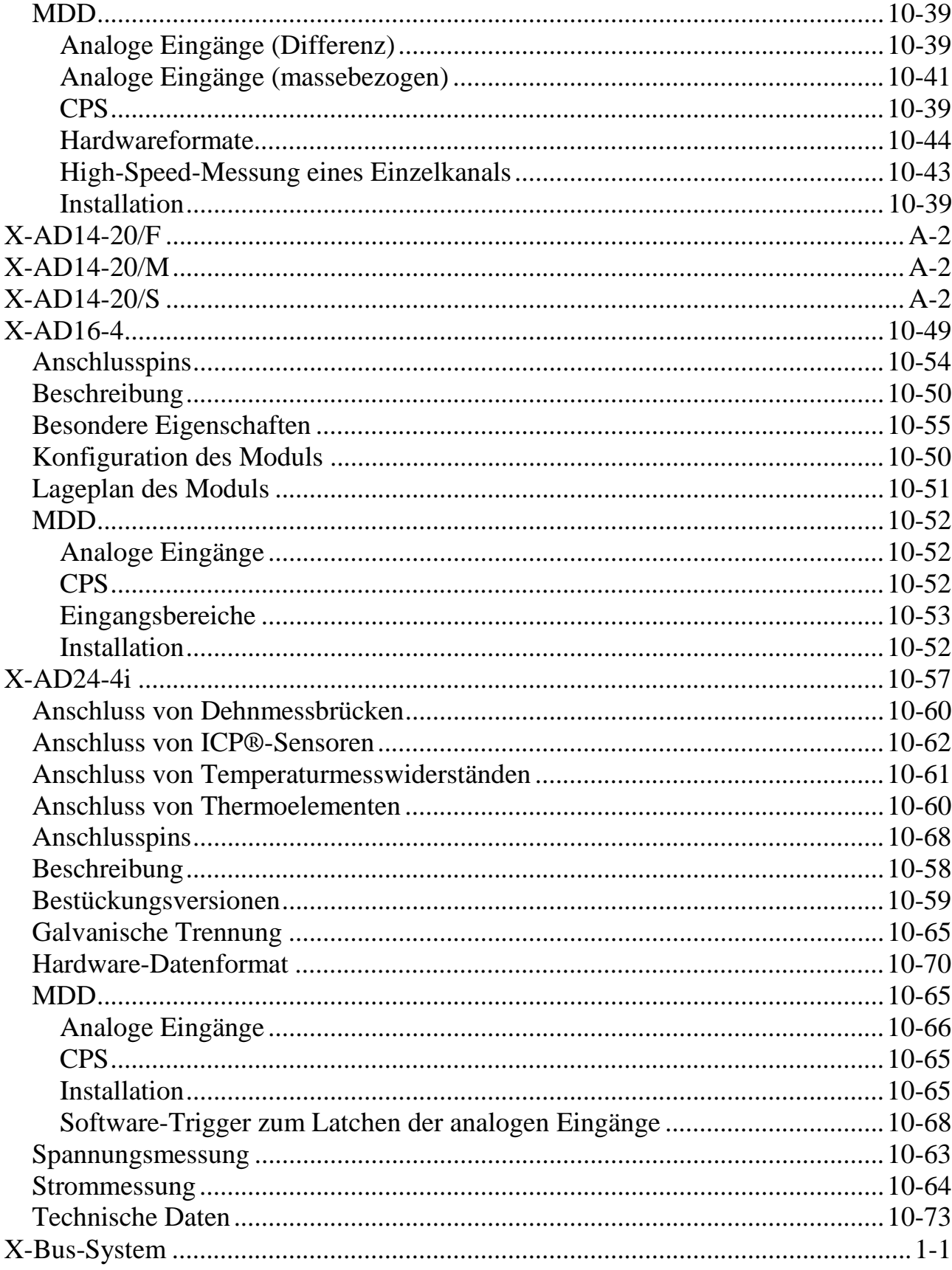

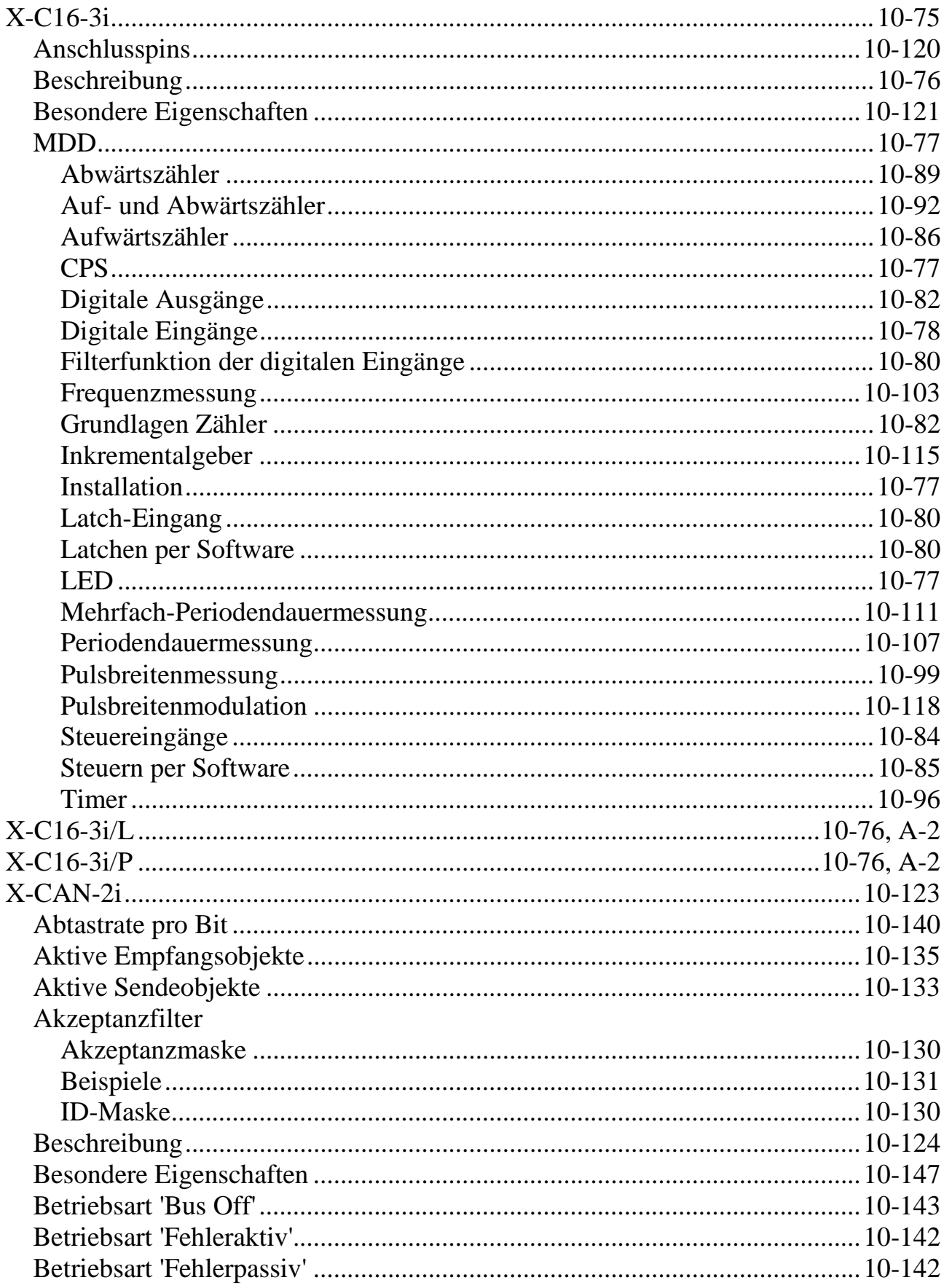

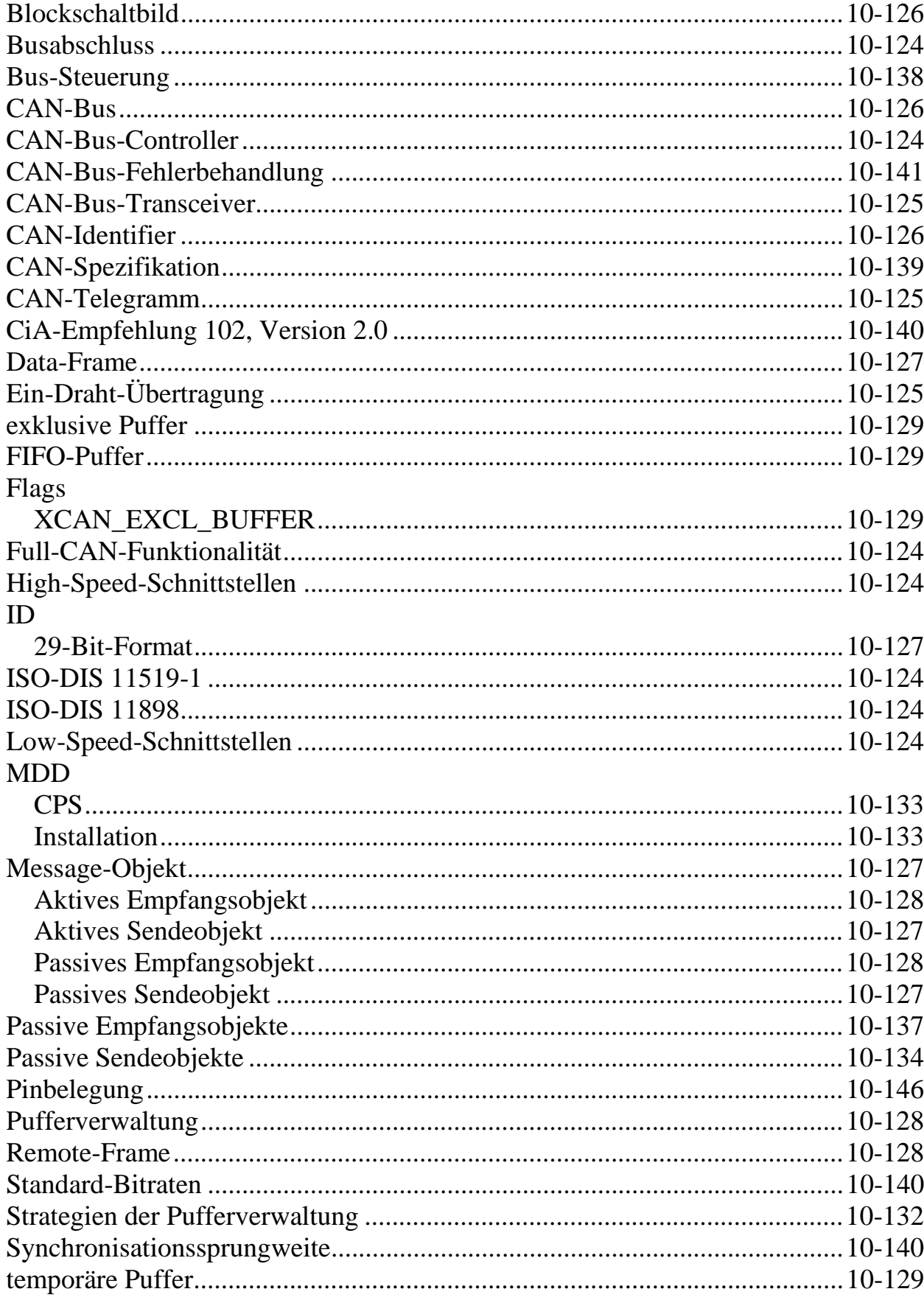

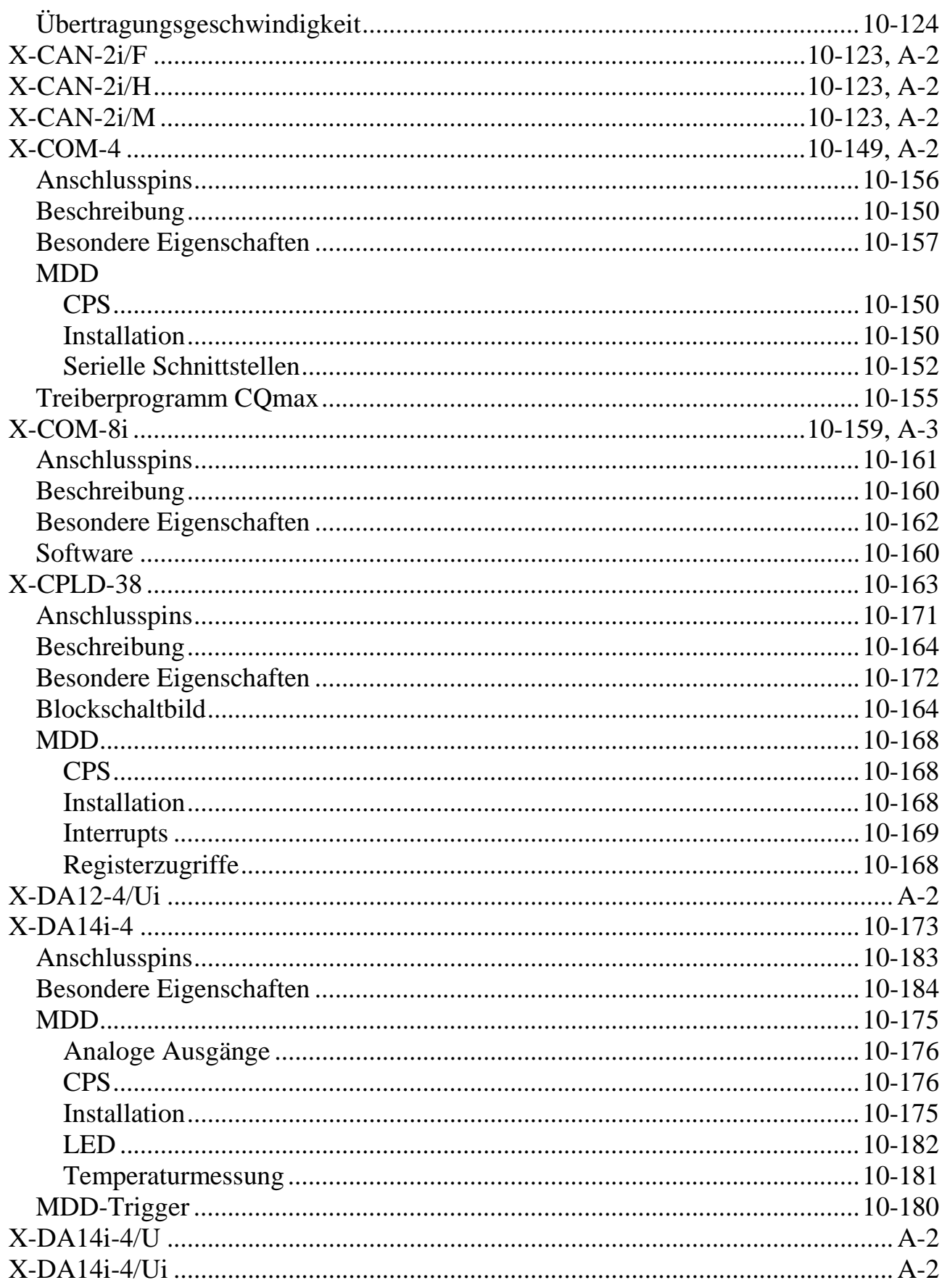

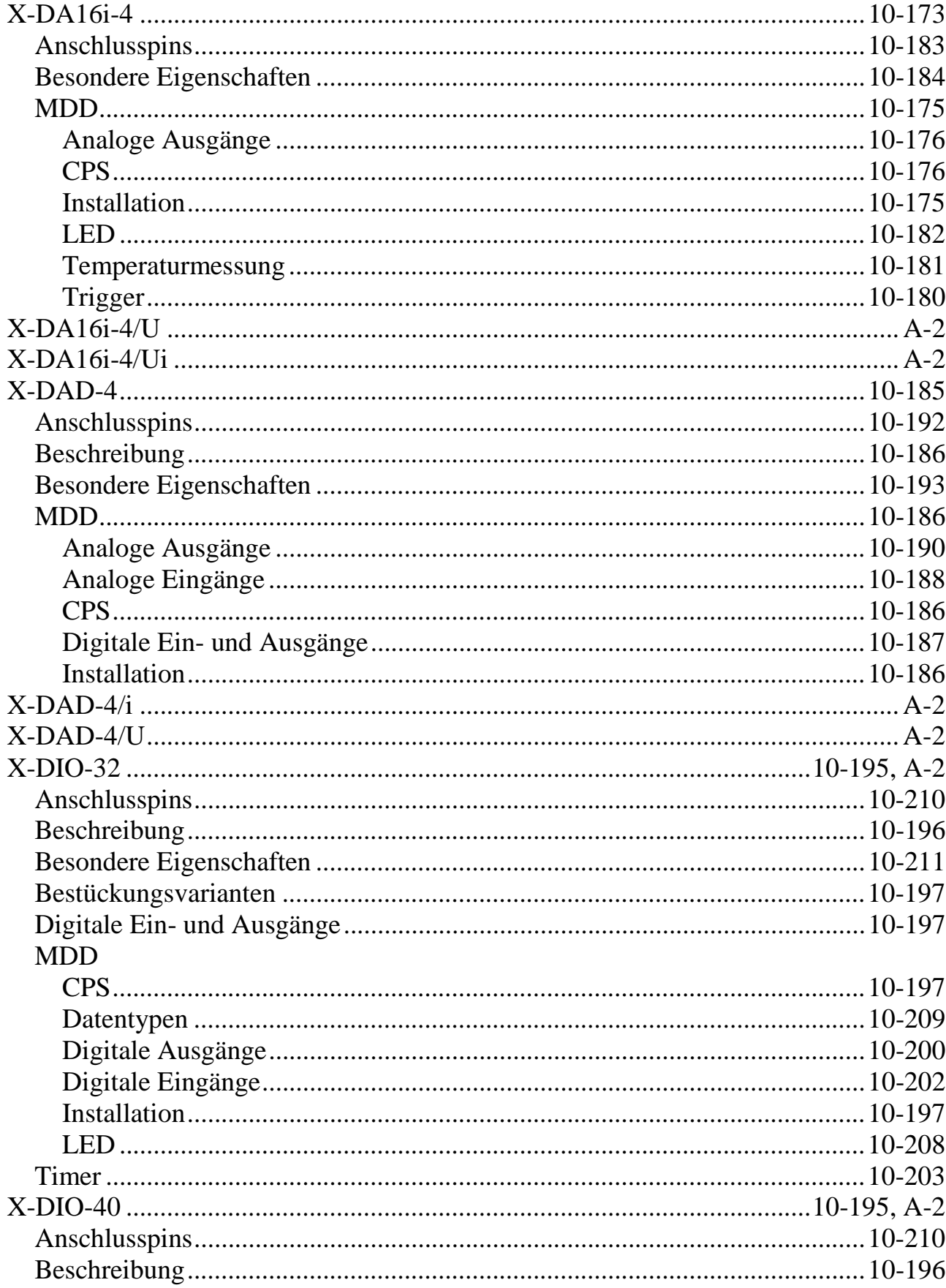

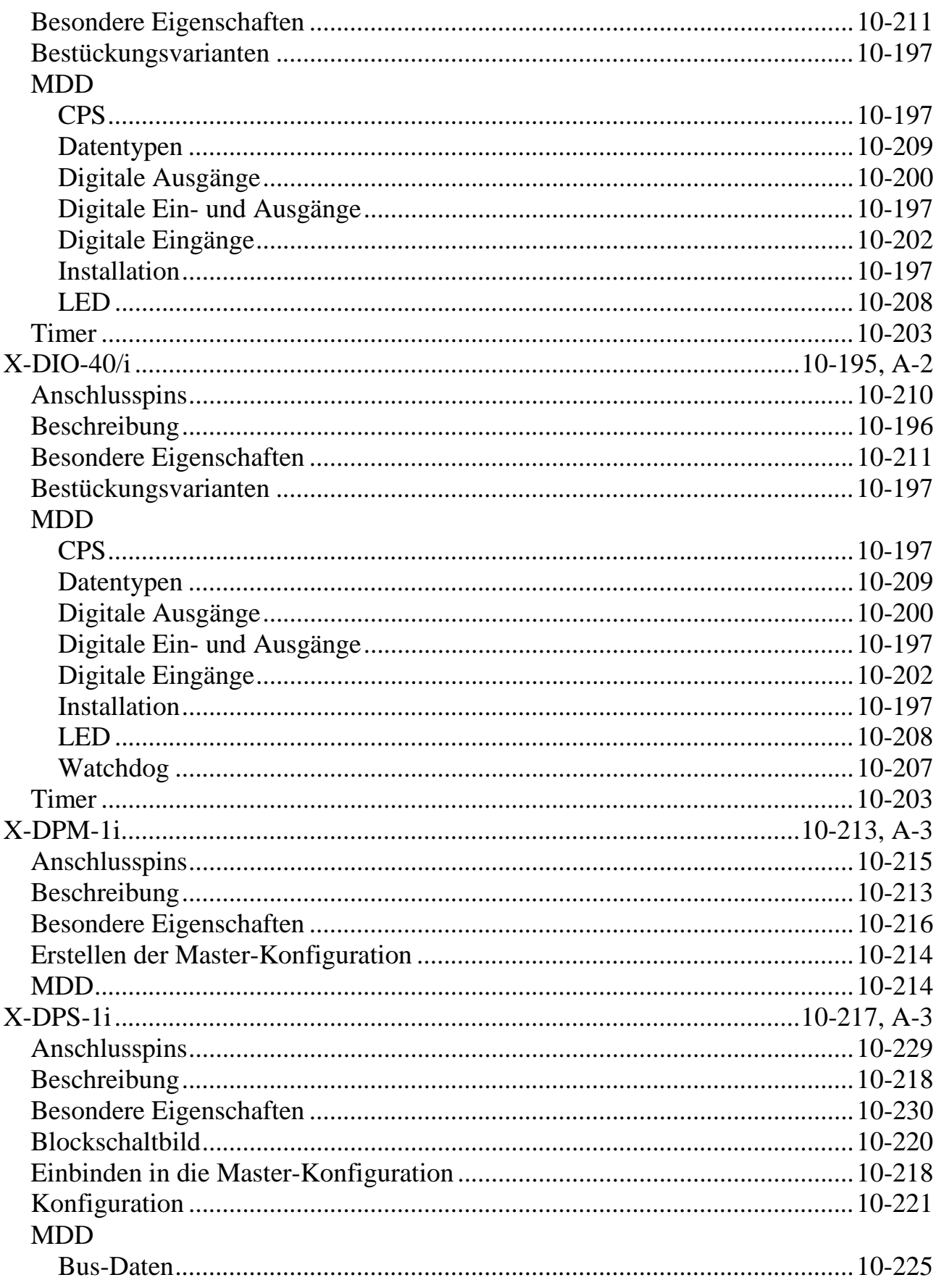

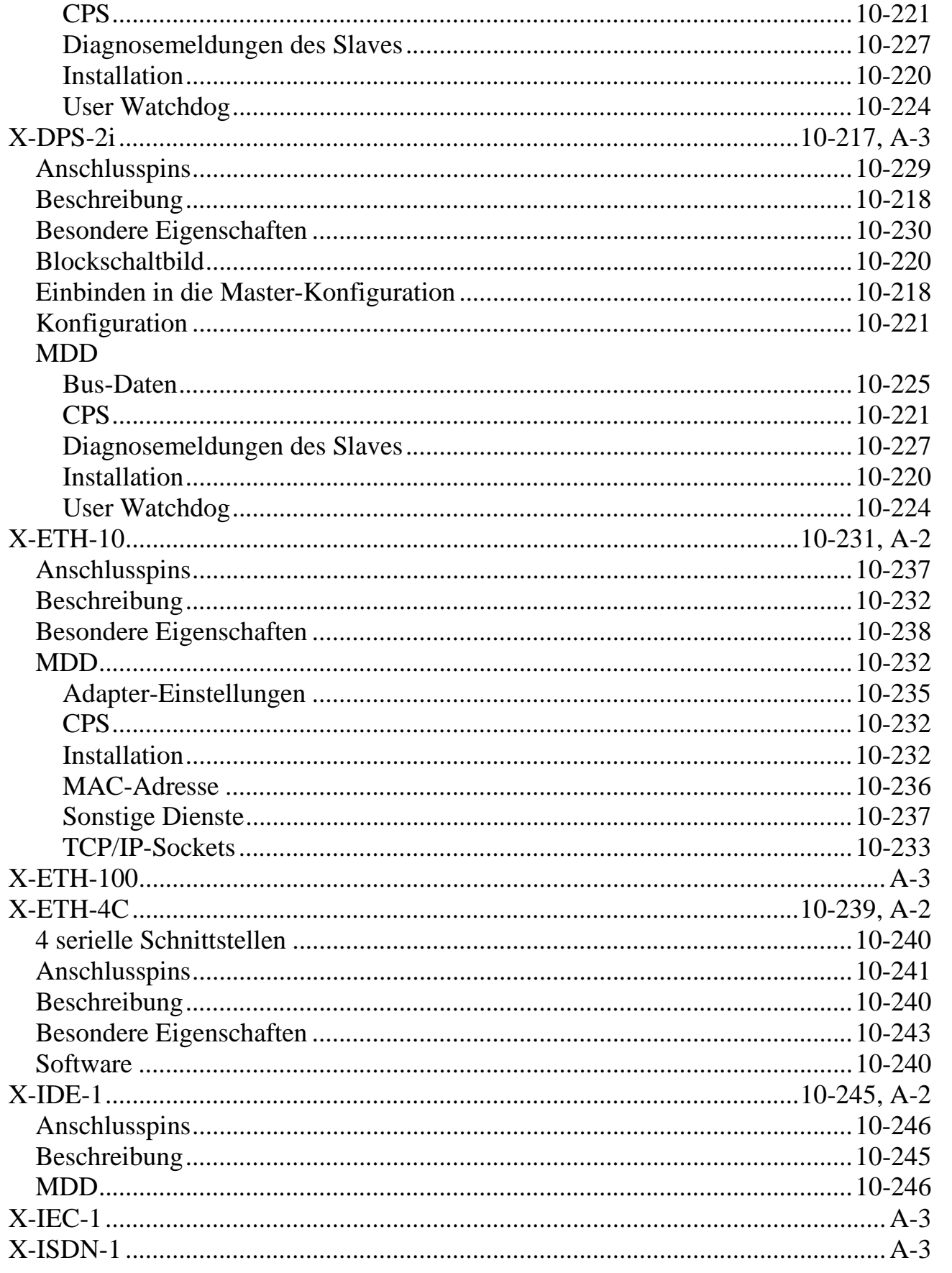

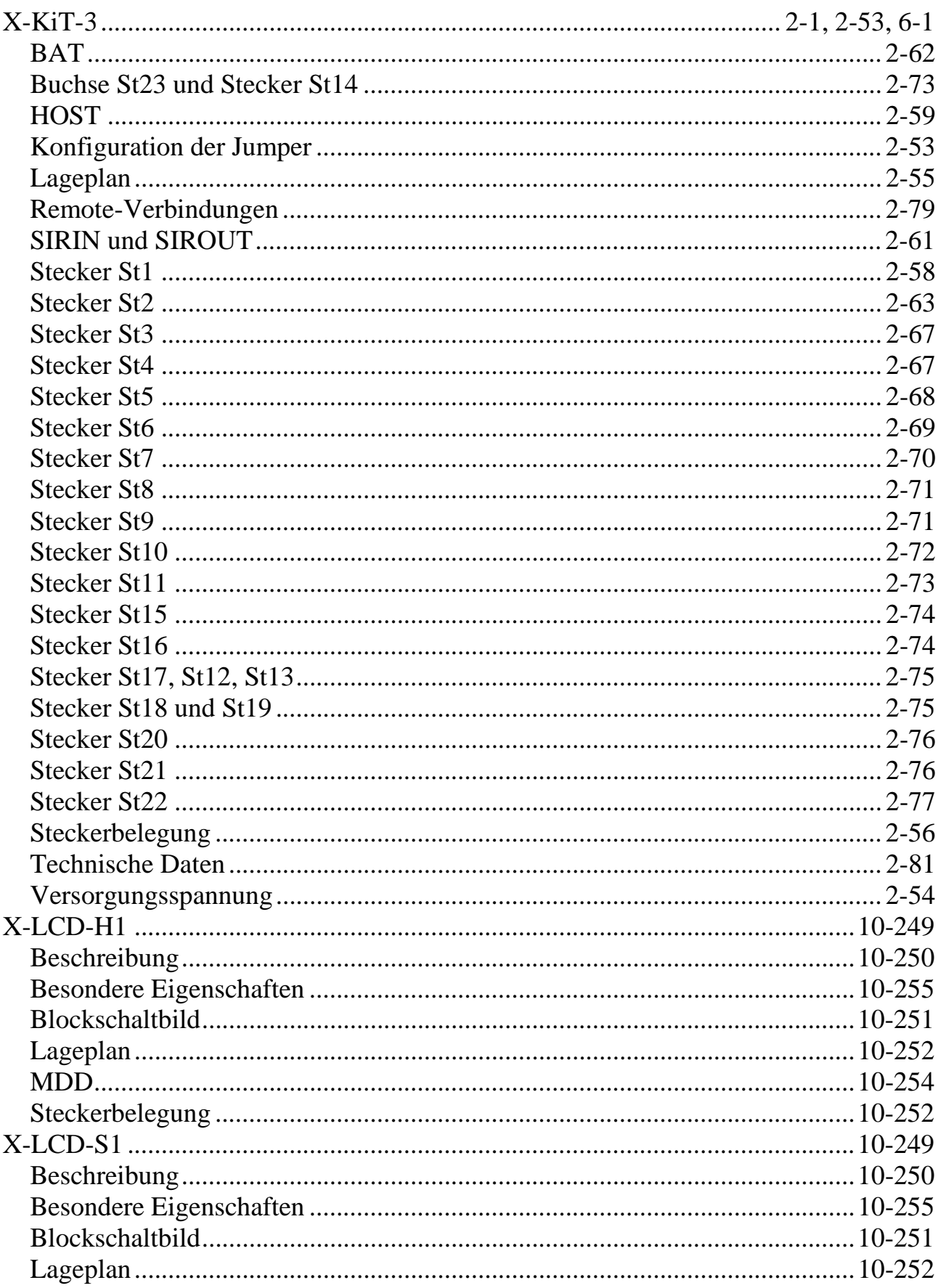

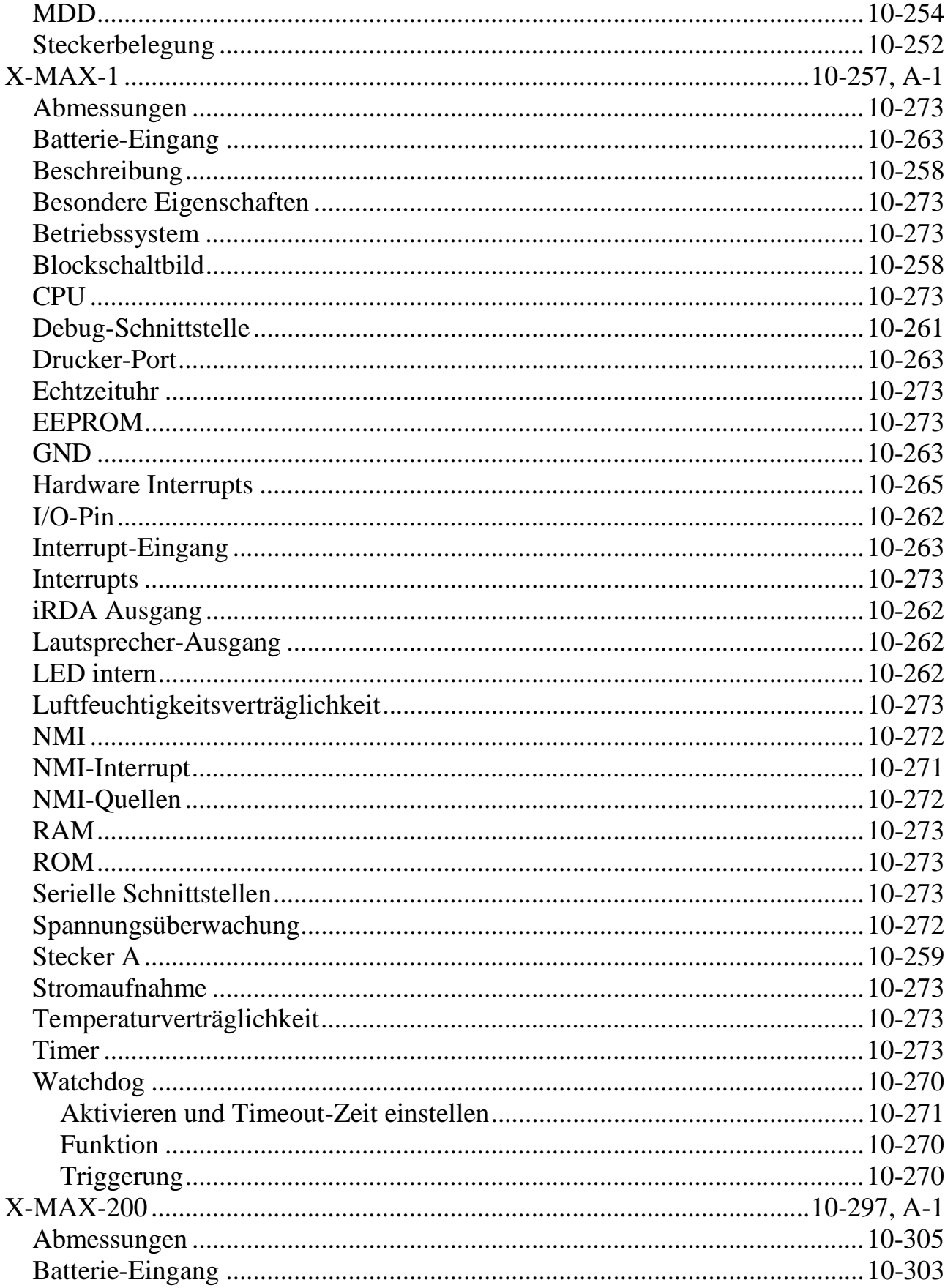

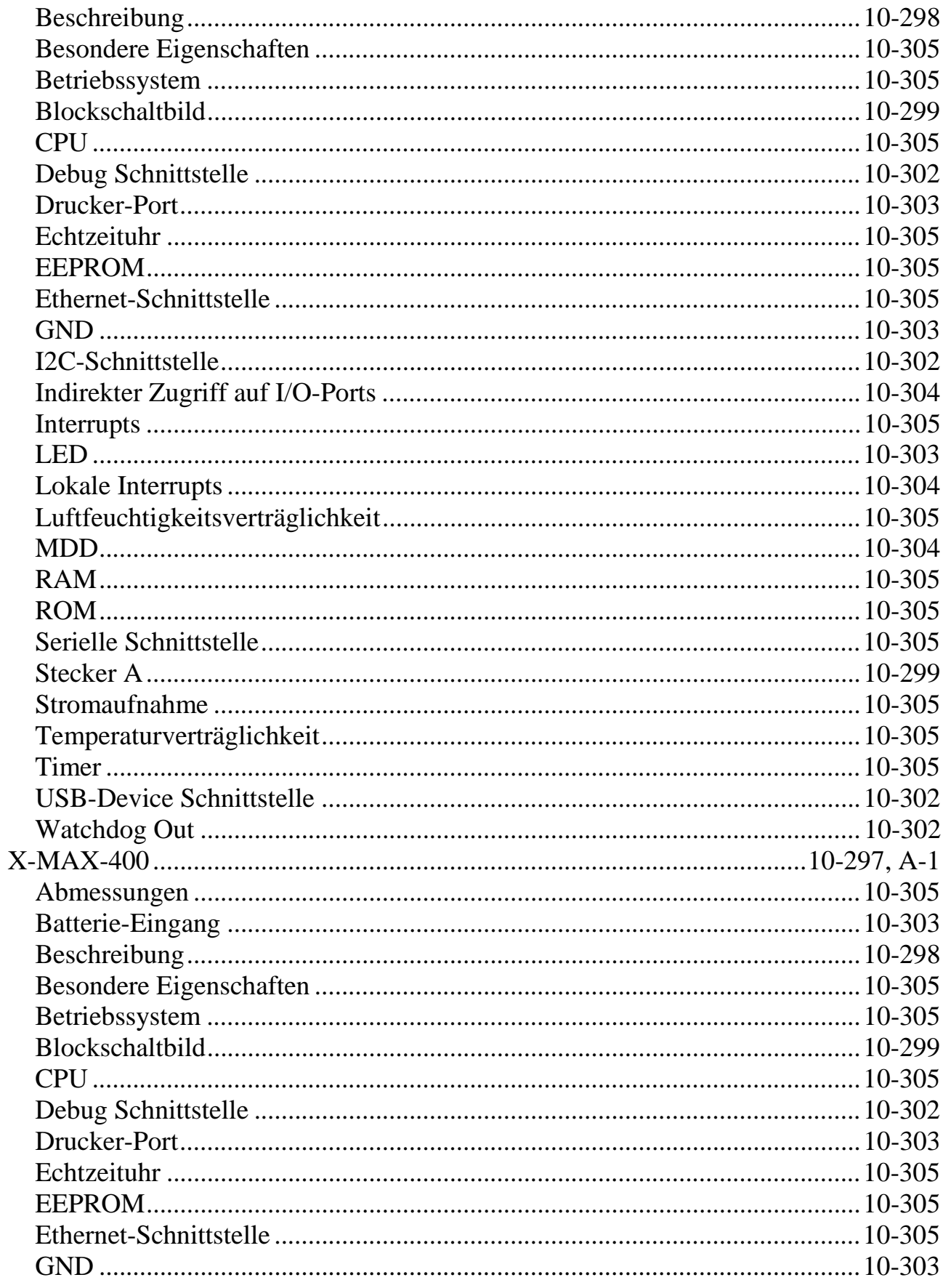

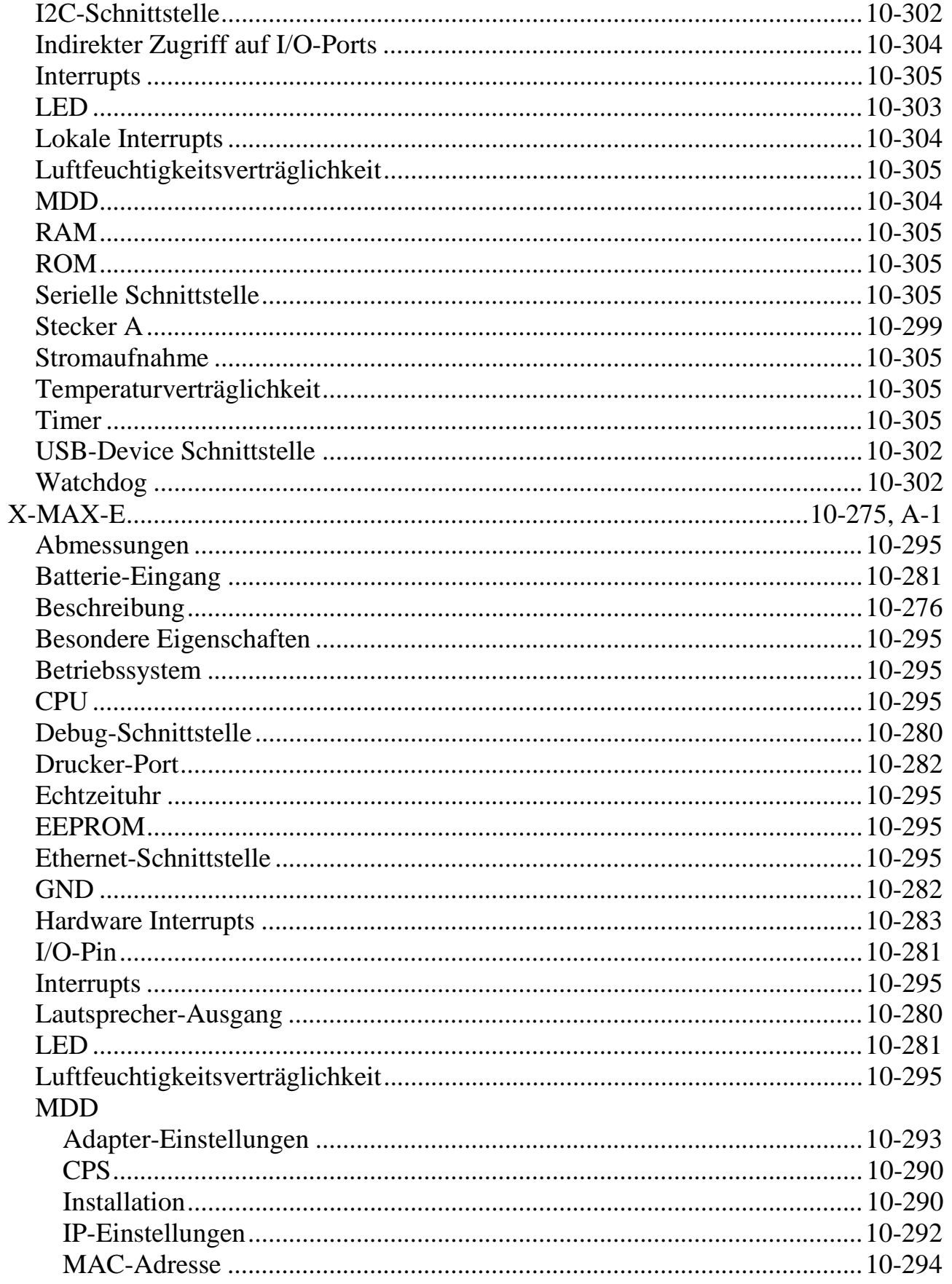

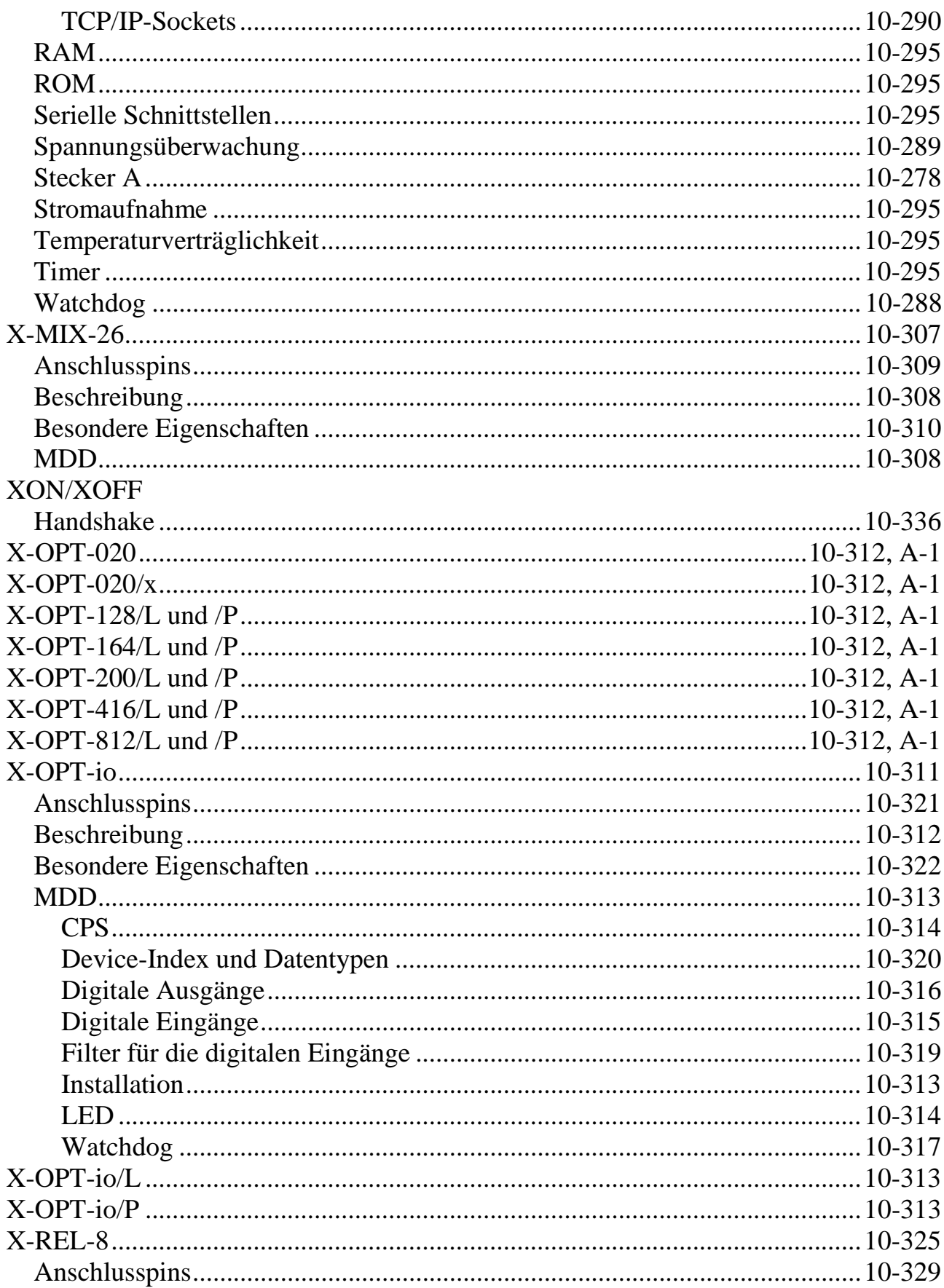

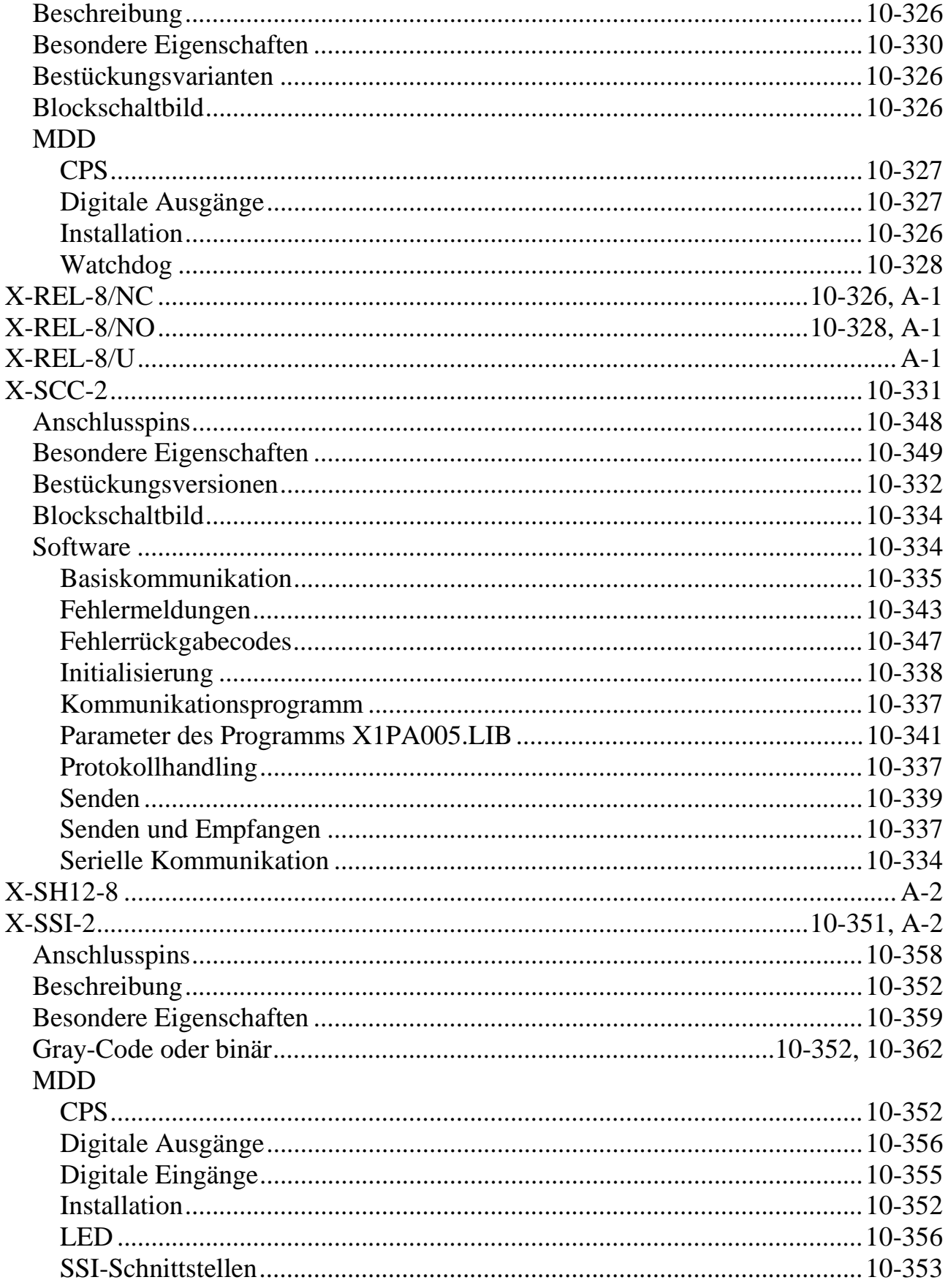

### I-30 Stichwortverzeichnis

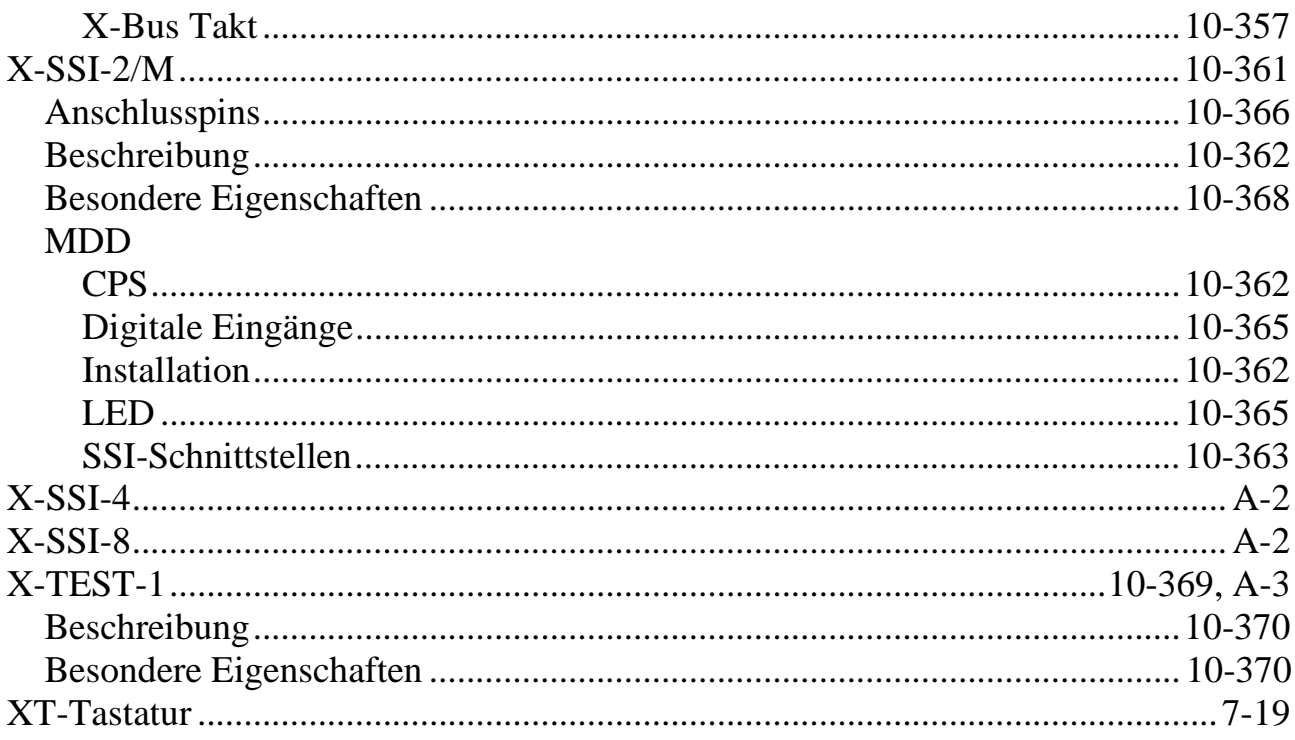

# $\sum_{\text{Zointal}}$

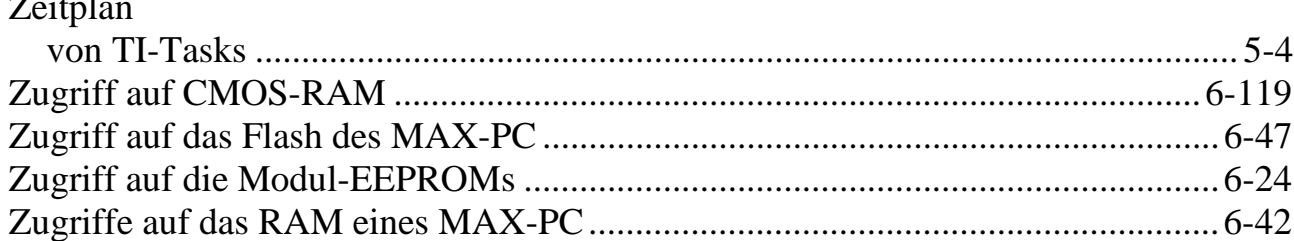